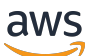

**Entwicklerhandbuch** 

# Amazon CloudFront

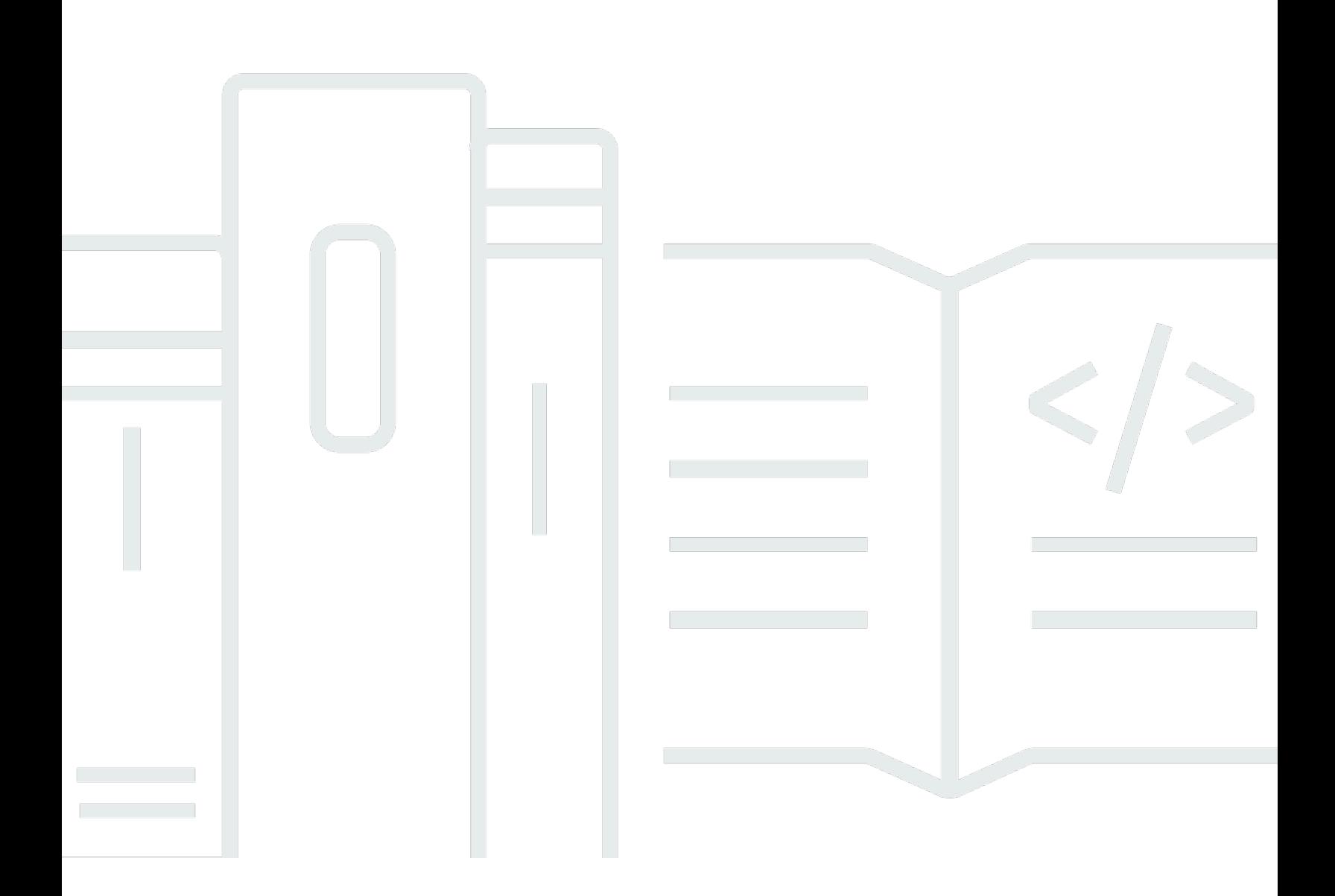

Copyright © 2024 Amazon Web Services, Inc. and/or its affiliates. All rights reserved.

## Amazon CloudFront: Entwicklerhandbuch

Copyright © 2024 Amazon Web Services, Inc. and/or its affiliates. All rights reserved.

Die Marken und Handelsmarken von Amazon dürfen nicht in einer Weise in Verbindung mit nicht von Amazon stammenden Produkten oder Services verwendet werden, die geeignet ist, Kunden irrezuführen oder Amazon in irgendeiner Weise herabzusetzen oder zu diskreditieren. Alle anderen Handelsmarken, die nicht Eigentum von Amazon sind, gehören den jeweiligen Besitzern, die möglicherweise zu Amazon gehören oder nicht, mit Amazon verbunden sind oder von Amazon gesponsert werden.

# **Table of Contents**

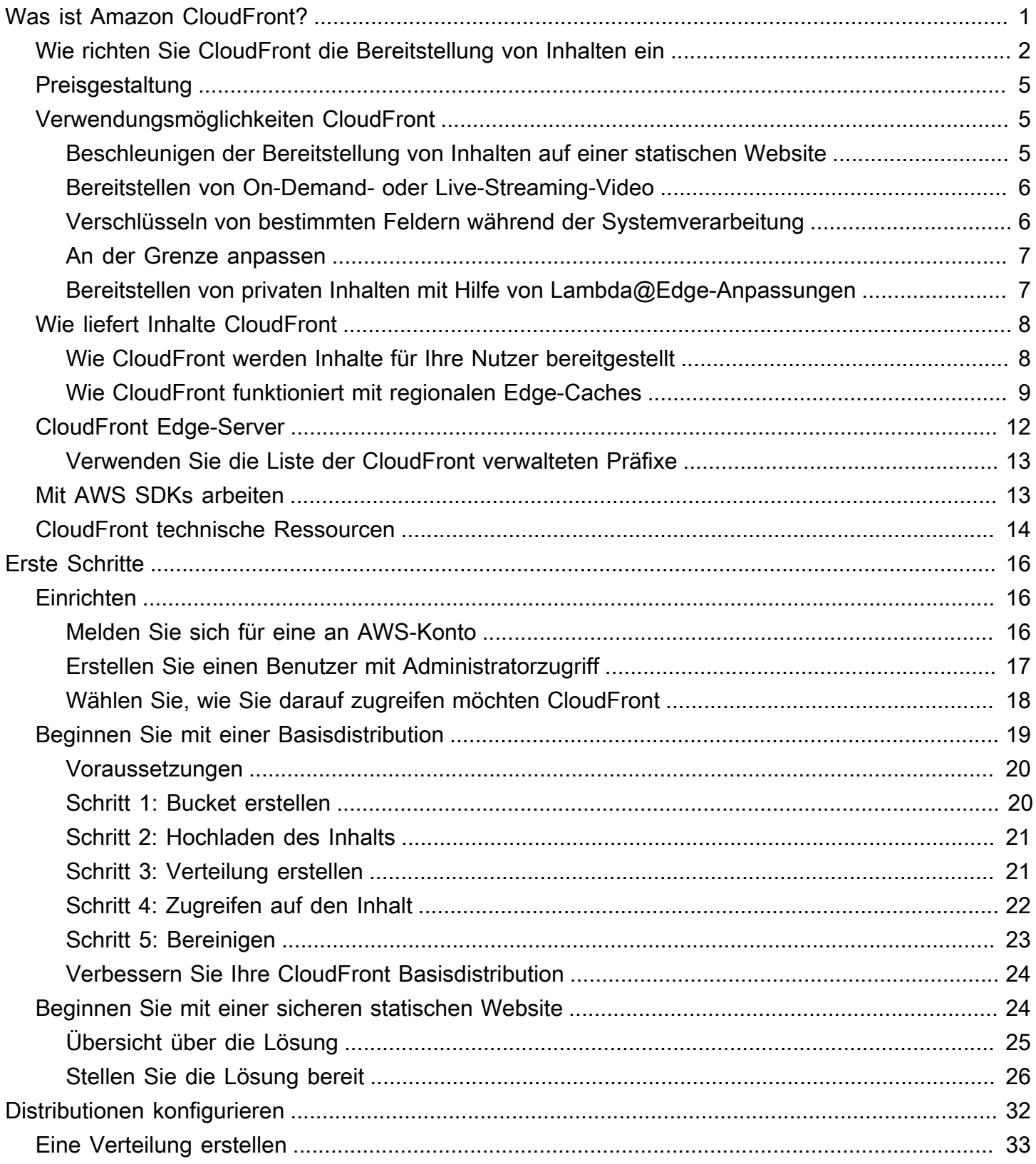

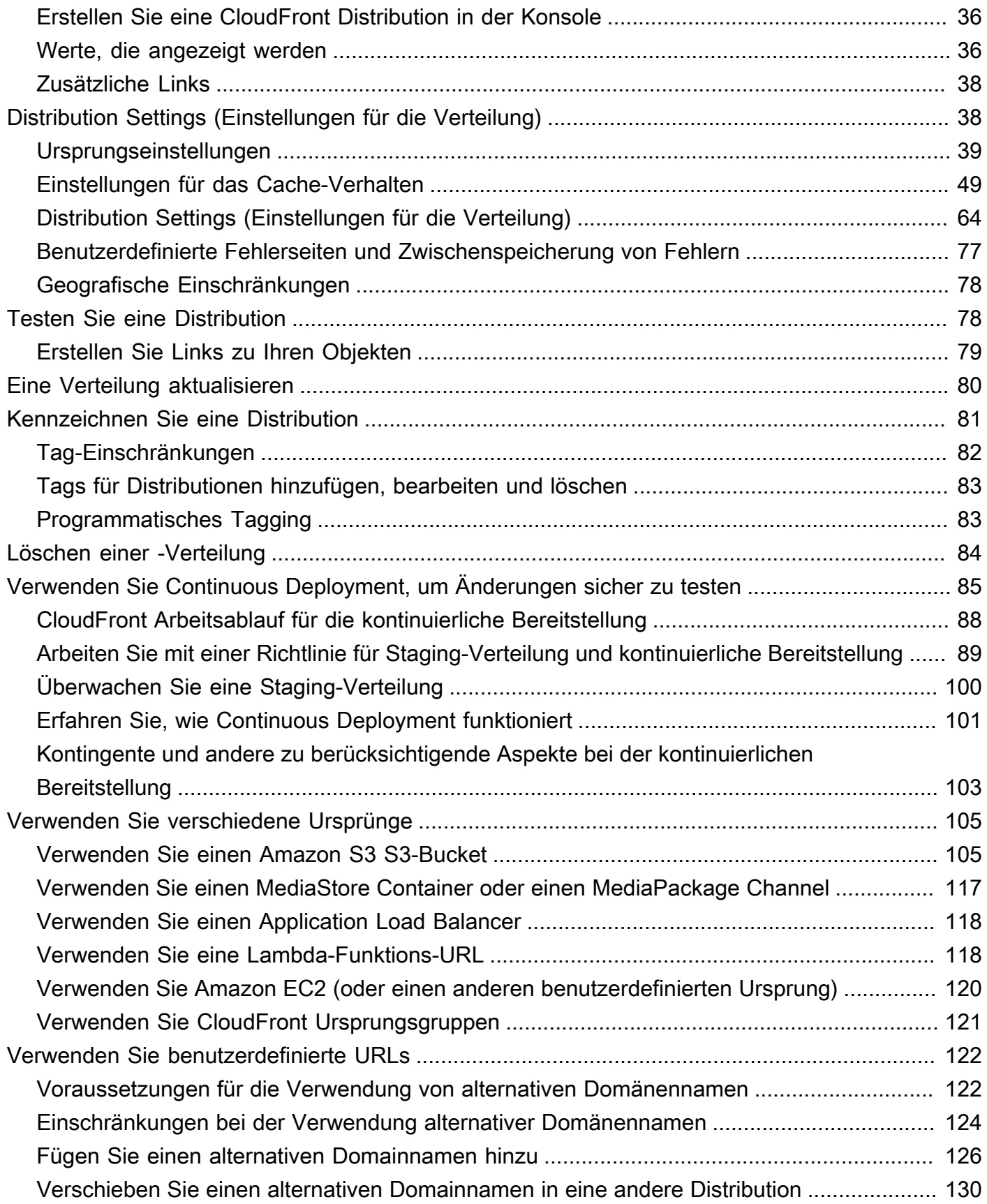

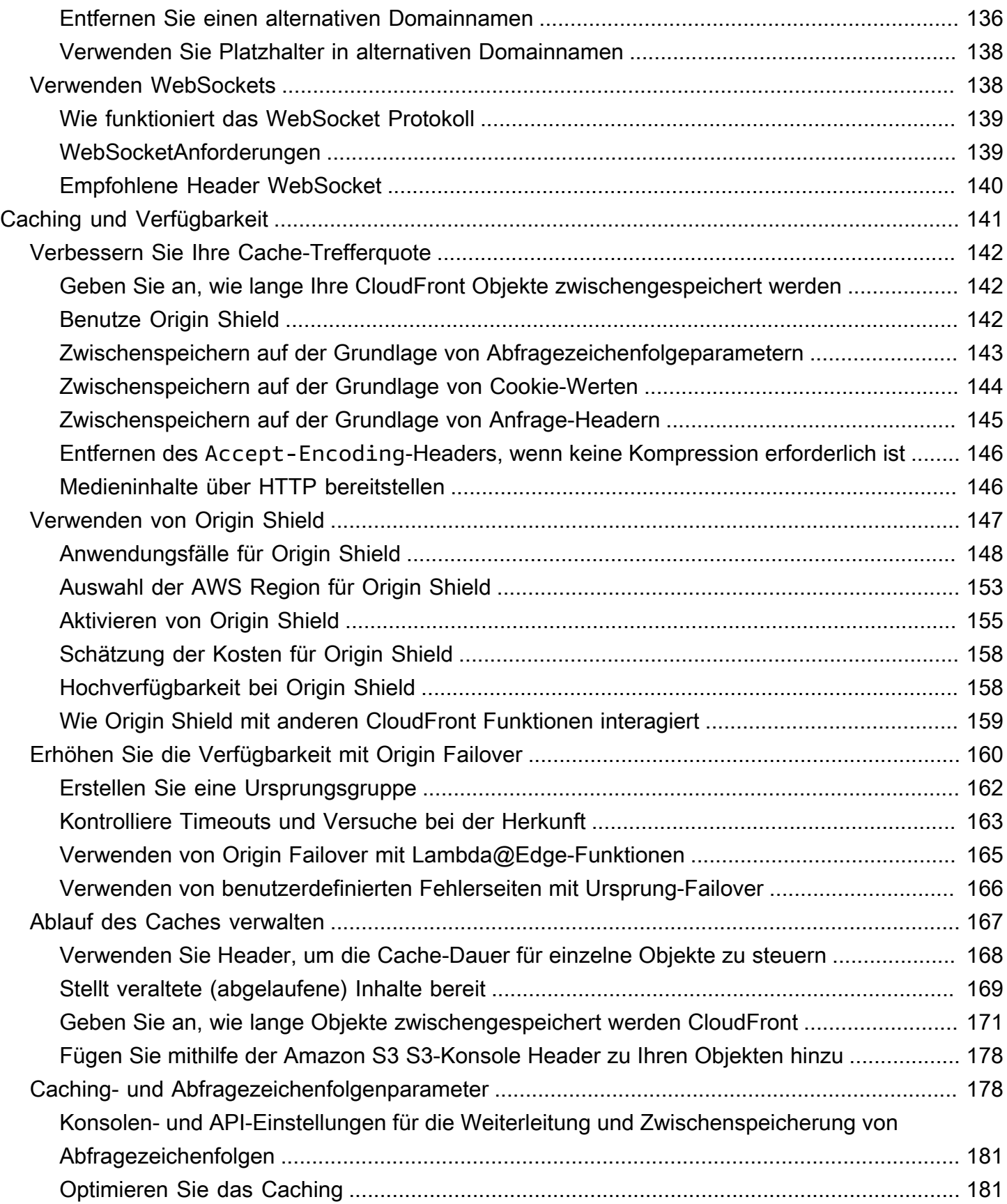

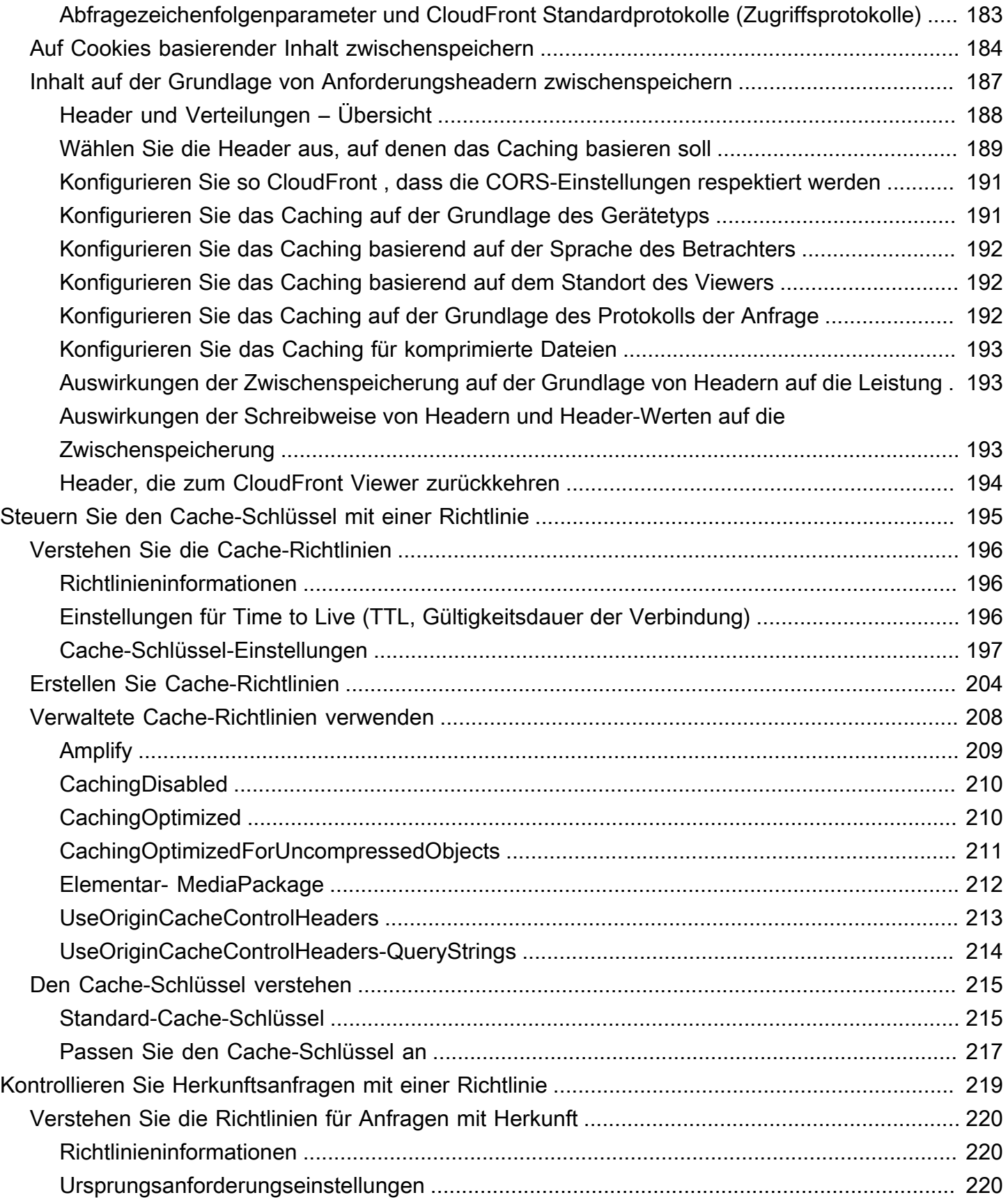

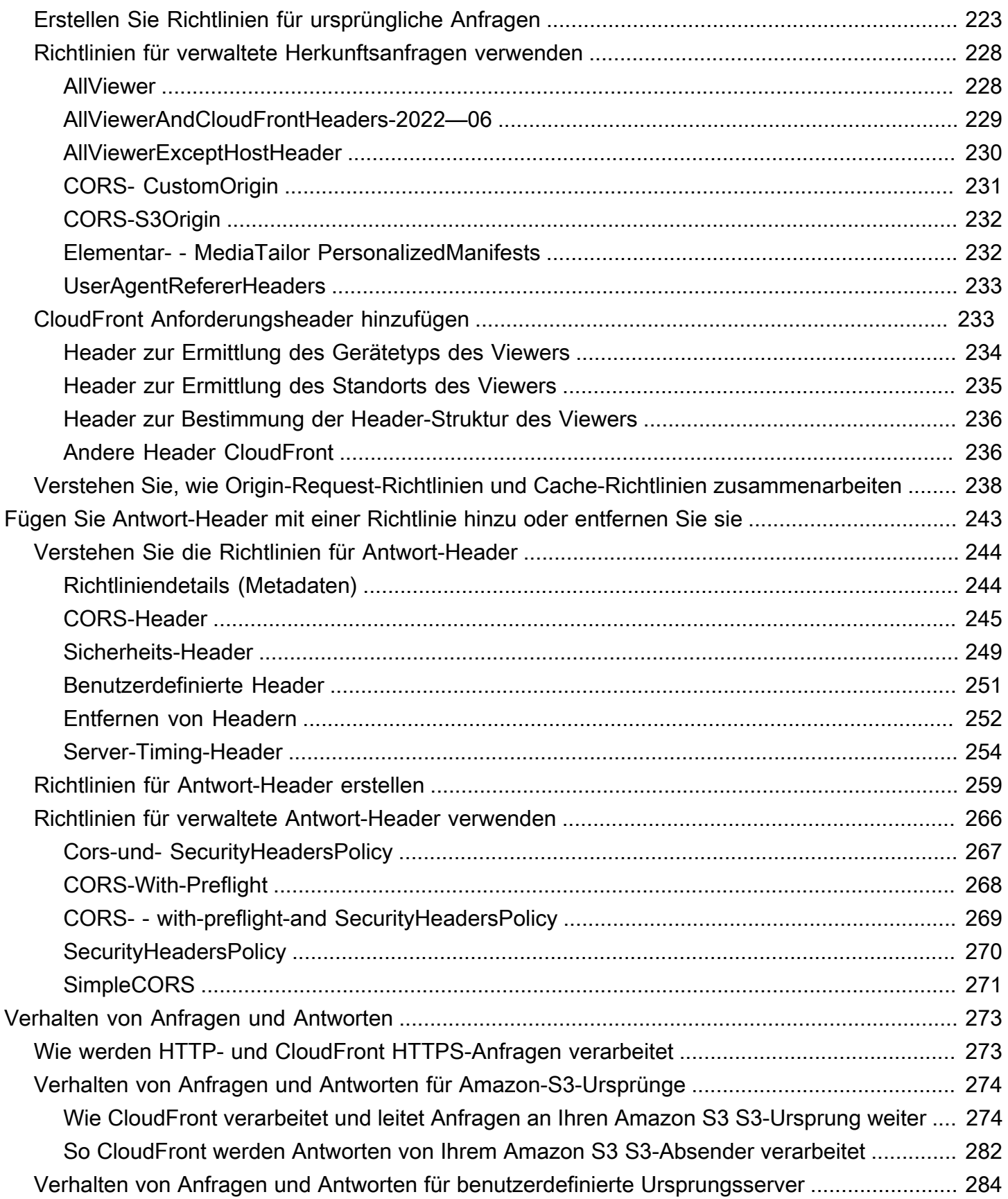

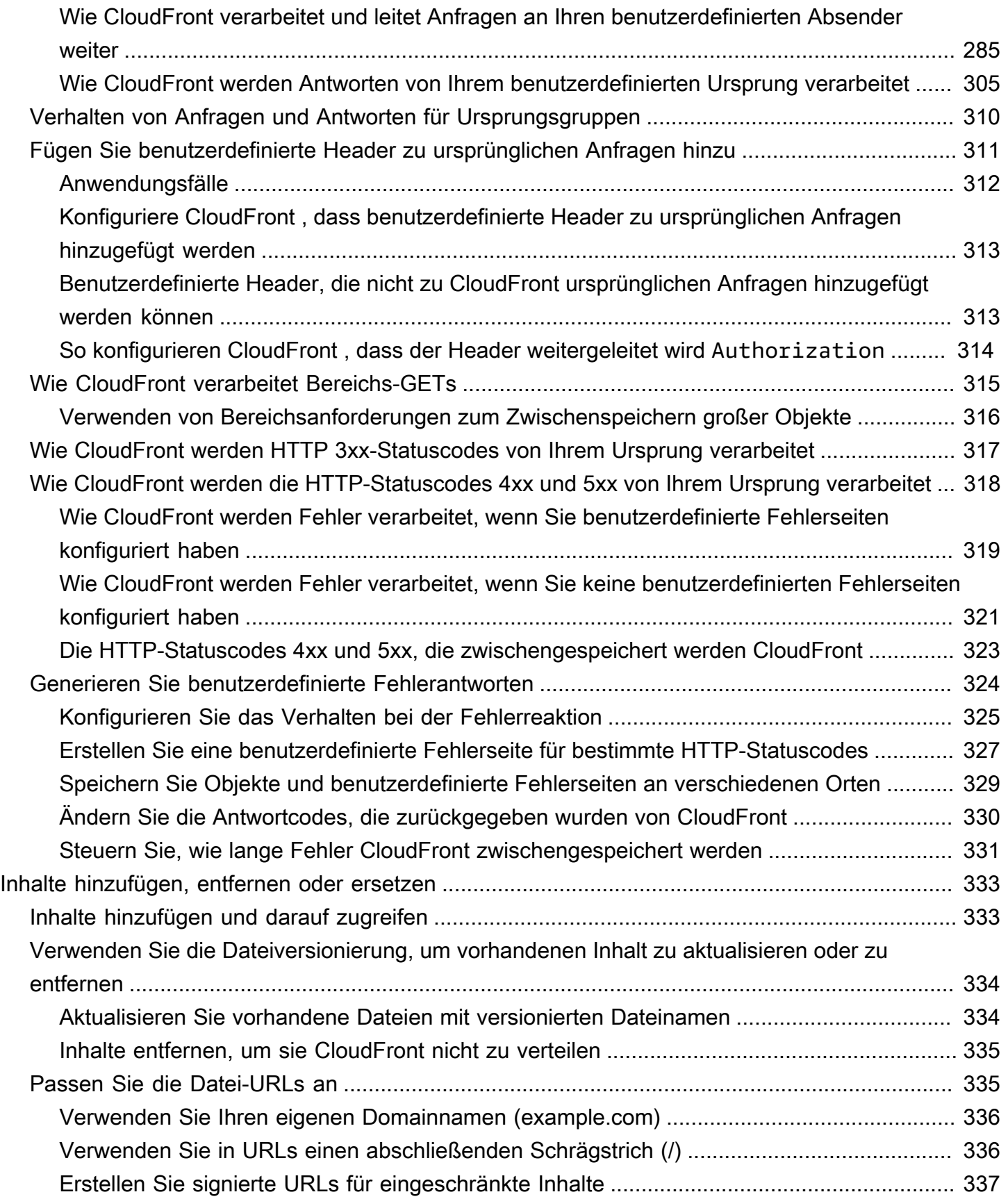

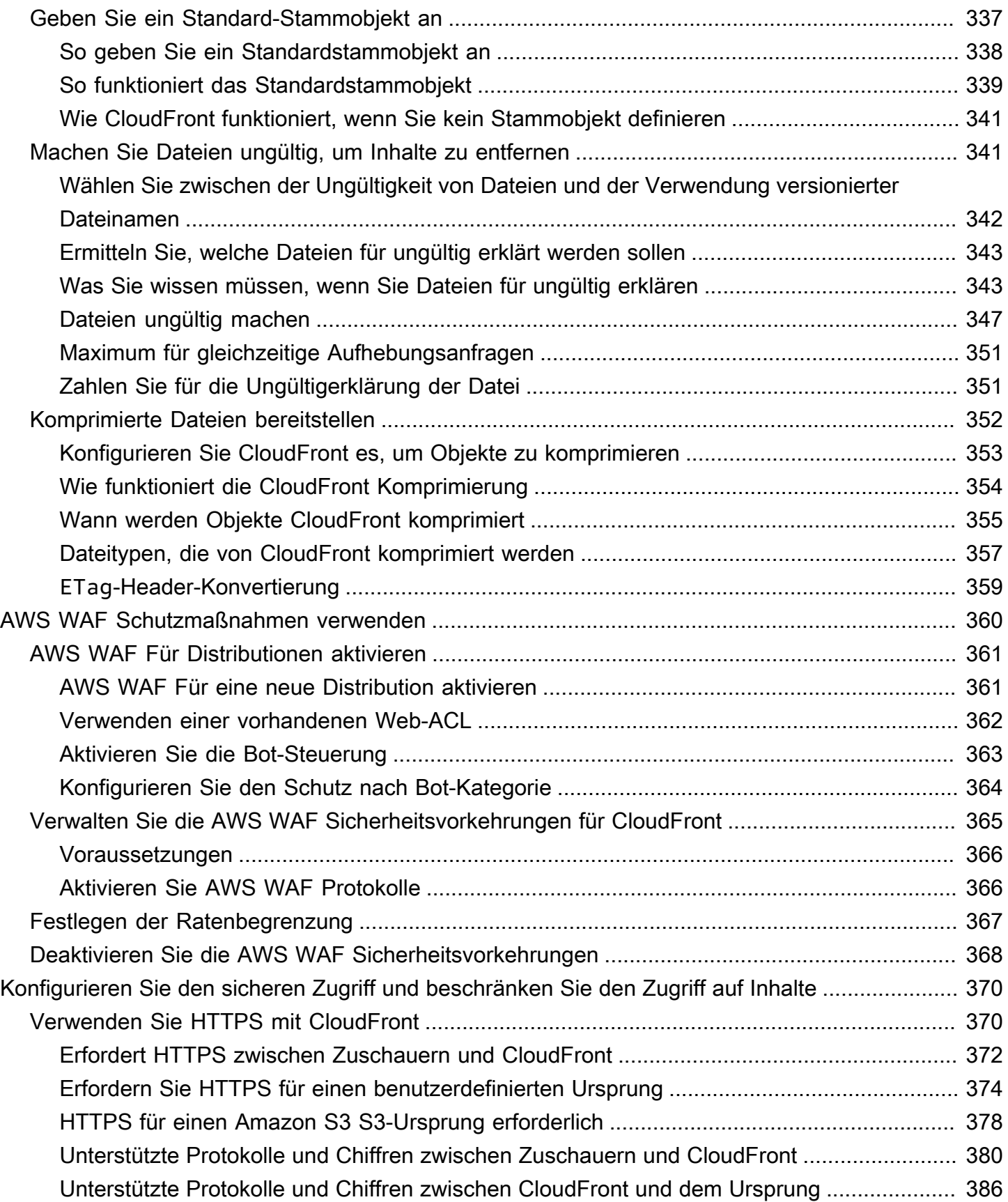

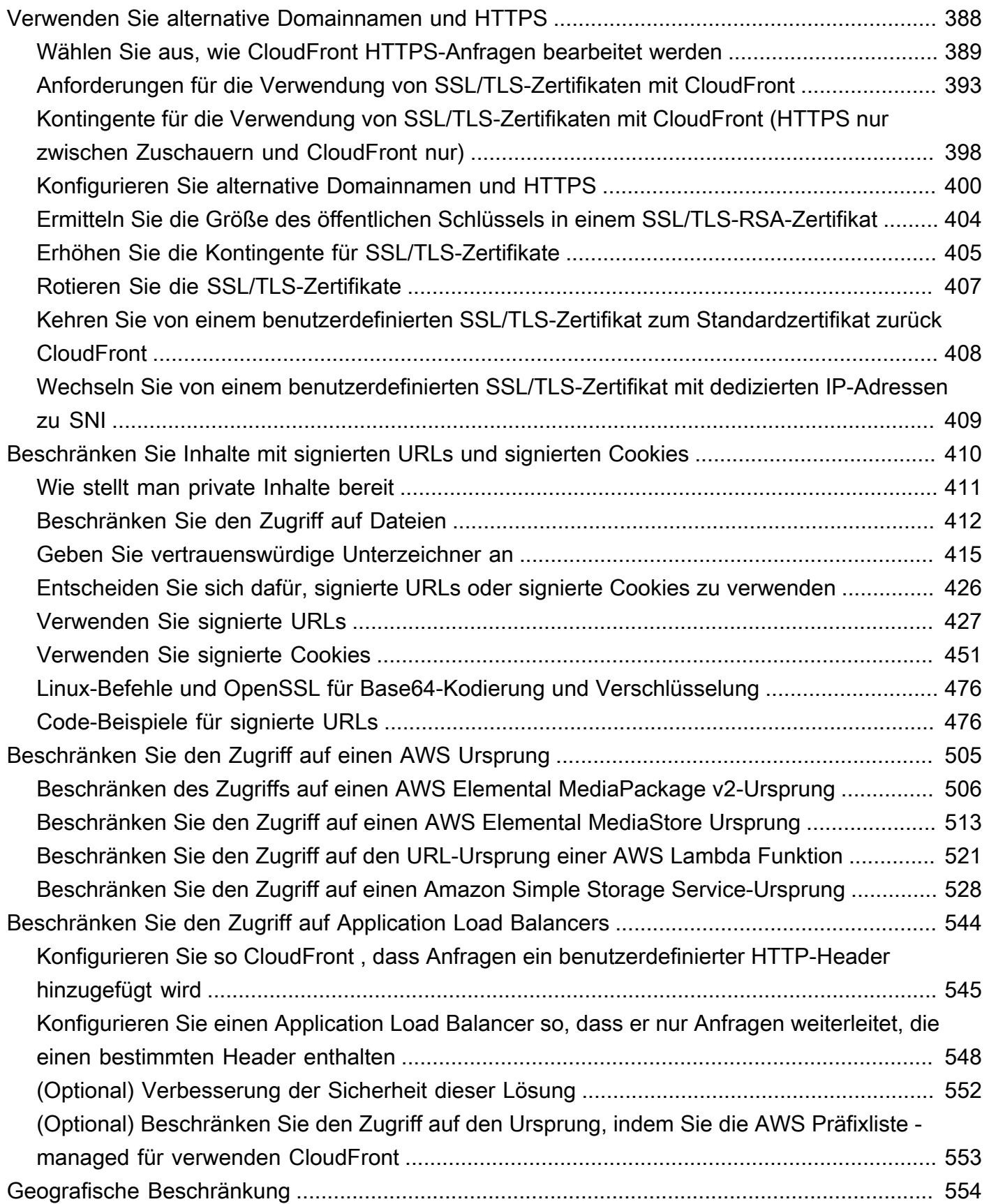

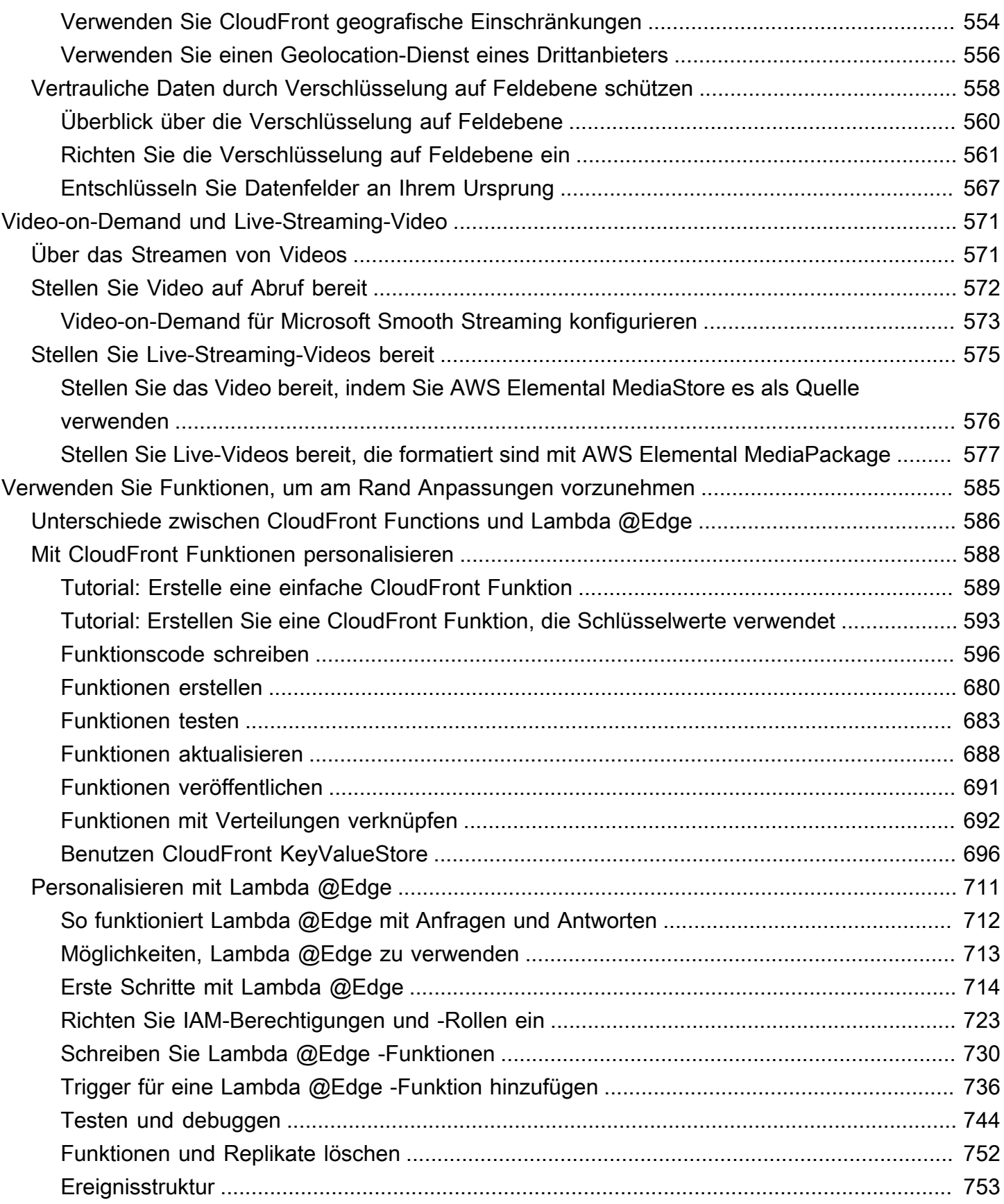

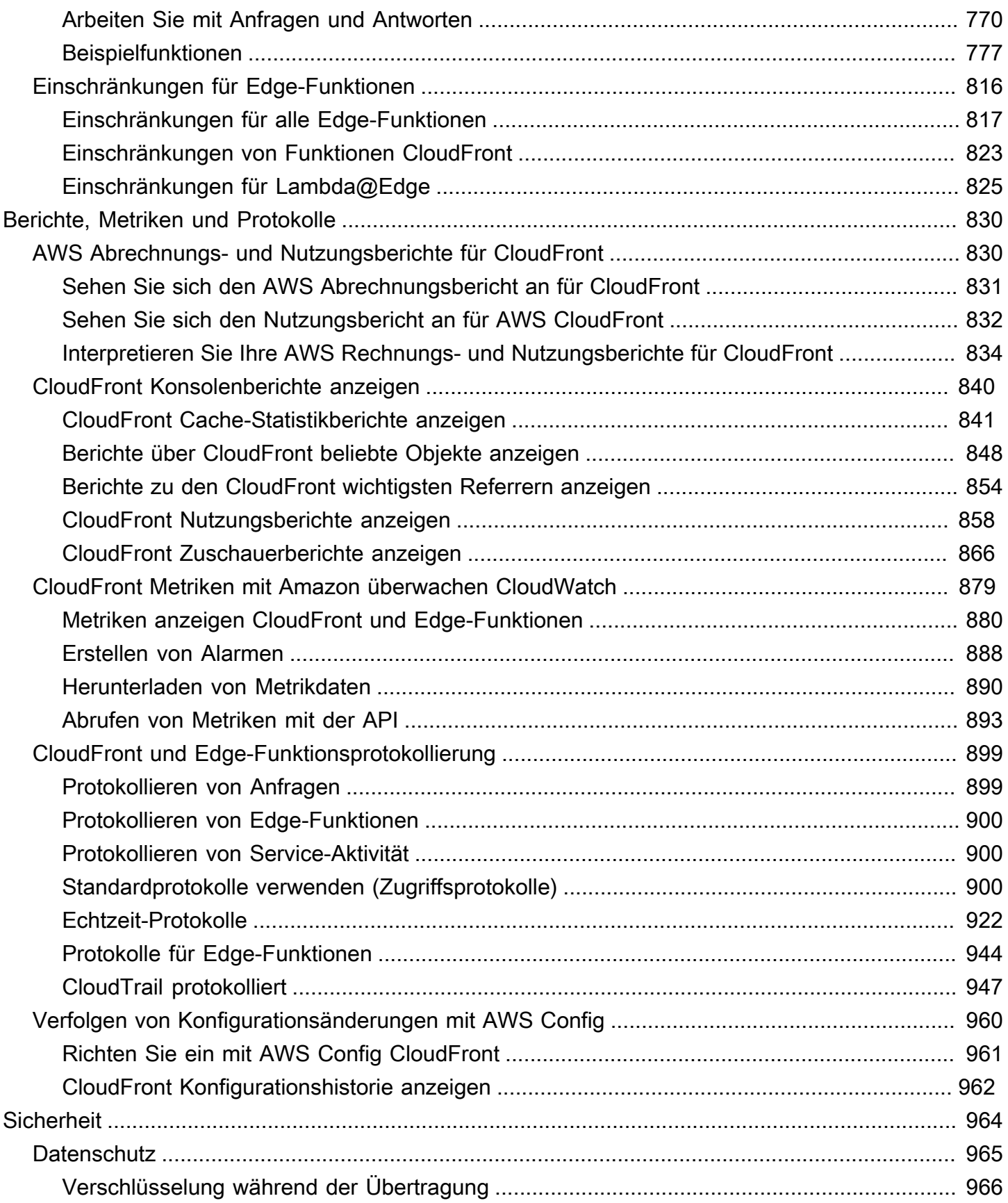

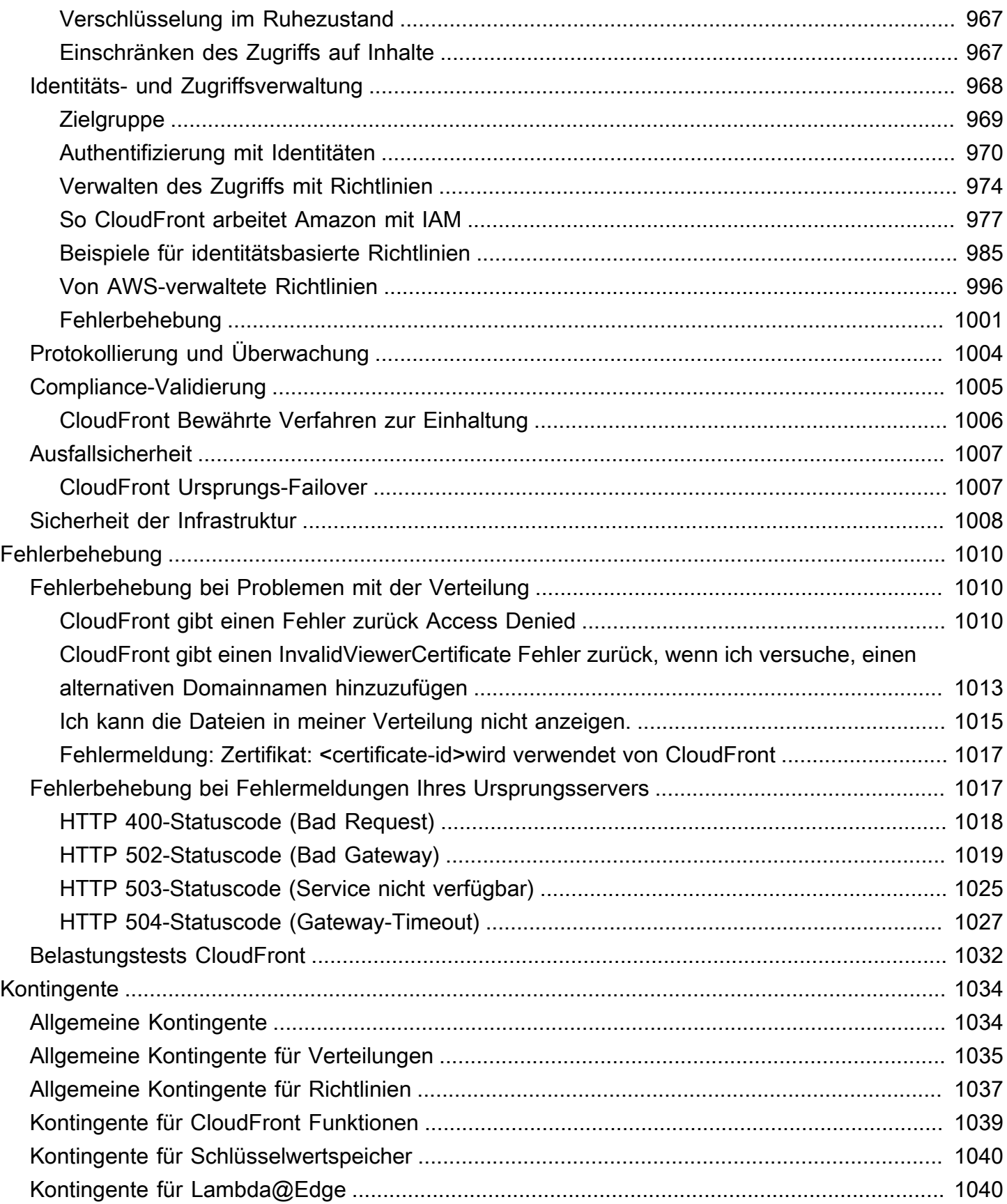

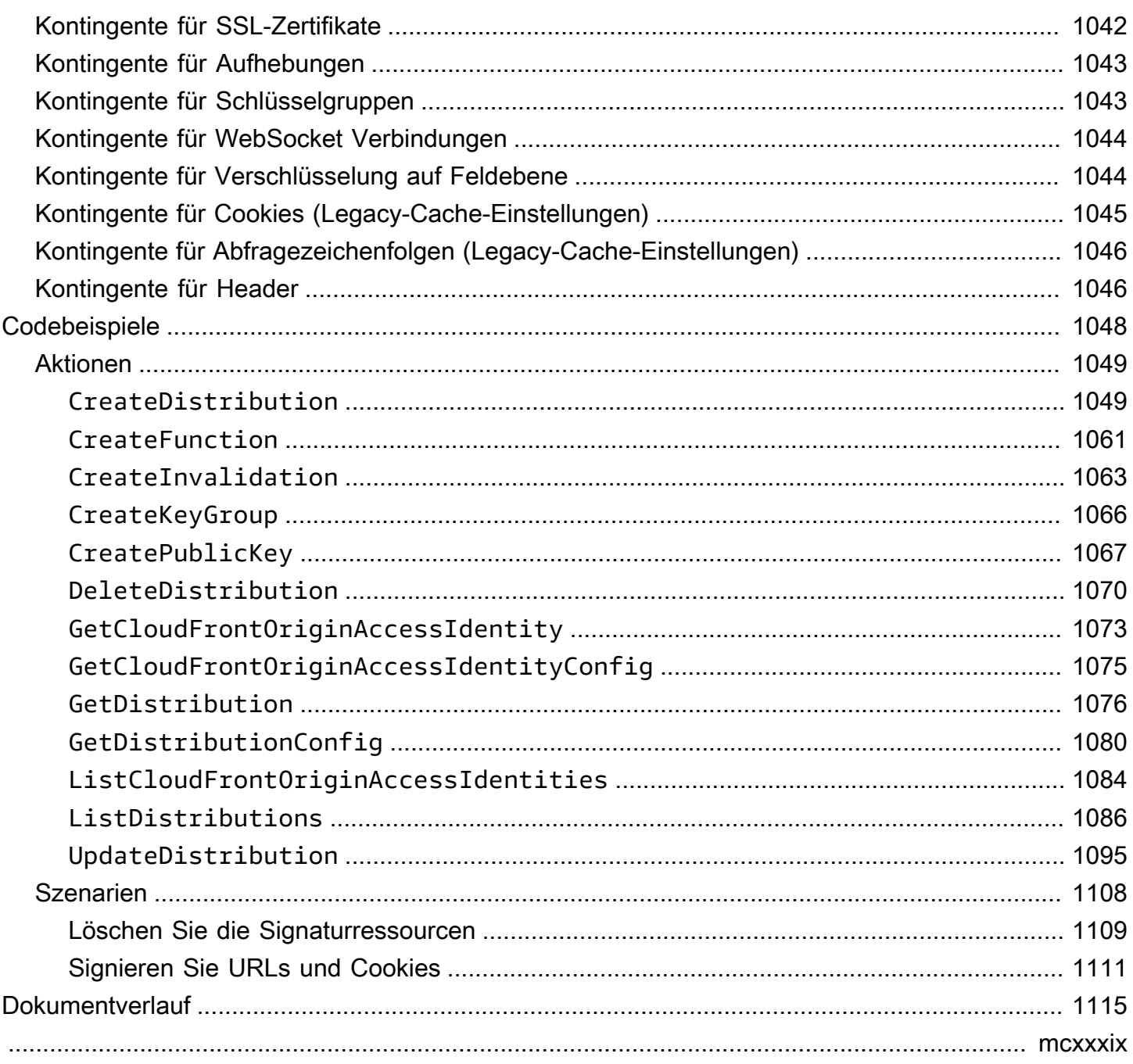

# <span id="page-14-0"></span>Was ist Amazon CloudFront?

Amazon CloudFront ist ein Webservice, der die Verteilung Ihrer statischen und dynamischen Webinhalte wie .html-, .css-, .js- und Bilddateien an Ihre Benutzer beschleunigt. CloudFront stellt Ihre Inhalte über ein weltweites Netzwerk von Rechenzentren bereit, die als Edge-Standorte bezeichnet werden. Wenn ein Benutzer Inhalte anfordert CloudFront, mit denen Sie sie bereitstellen, wird die Anfrage an den Edge-Standort weitergeleitet, der die niedrigste Latenz (Zeitverzögerung) bietet, sodass der Inhalt mit der bestmöglichen Leistung bereitgestellt wird.

- Wenn sich der Inhalt bereits am Edge-Standort mit der geringsten Latenz befindet, wird er CloudFront sofort zugestellt.
- Wenn sich der Inhalt nicht an diesem Edge-Standort befindet, CloudFront ruft er ihn von einem von Ihnen definierten Ursprung ab, z. B. einem Amazon S3 S3-Bucket, einem MediaPackage Channel oder einem HTTP-Server (z. B. einem Webserver), den Sie als Quelle für die endgültige Version Ihres Inhalts identifiziert haben.

Nehmen wir als Beispiel an, Sie stellen ein Bild von einem herkömmlichen Webserver bereit, nicht von. CloudFront Sie können beispielsweise ein Bild, sunsetphoto.png, über die URL bereitstelle https://example.com/sunsetphoto.png.

Ihre Benutzer können problemlos zu dieser URL navigieren und das Bild anzeigen. Aber sie wissen wahrscheinlich nicht, dass ihre Anfrage von einem Netzwerk zu einem anderen weitergeleitet wird, bis das Bild schließlich gefunden wurde – durch die komplexe Sammlung miteinander verbundener Netzwerke, aus dem das Internet besteht.

CloudFront beschleunigt die Verteilung Ihrer Inhalte, indem jede Benutzeranfrage über das AWS Backbone-Netzwerk an den Edge-Standort weitergeleitet wird, der Ihre Inhalte am besten bereitstellen kann. In der Regel handelt es sich dabei um einen CloudFront Edge-Server, der dem Zuschauer die schnellste Übertragung ermöglicht. Durch die Verwendung des AWS Netzwerks wird die Anzahl der Netzwerke, die die Anfragen Ihrer Benutzer durchlaufen müssen, drastisch reduziert, wodurch die Leistung verbessert wird. Benutzer erfahren eine geringere Latenz – die Zeit bis zum Laden des ersten Bytes der Datei – und erzielen höhere Datenübertragungsraten.

Darüber hinaus erhöht sich die Zuverlässigkeit und die Verfügbarkeit, da Kopien Ihrer Dateien (auch als Objekte bezeichnet) jetzt an mehreren Edge-Standorten auf der ganzen Welt verfügbar (oder dort im Cache gespeichert) sind.

#### Themen

- [Wie richten Sie CloudFront die Bereitstellung von Inhalten ein](#page-15-0)
- [Preisgestaltung](#page-18-0)
- [Verwendungsmöglichkeiten CloudFront](#page-18-1)
- [Wie liefert Inhalte CloudFront](#page-21-0)
- [Standorte und IP-Adressbereiche von Edge-Servern CloudFront](#page-25-0)
- [Verwendung CloudFront mit einem SDK AWS](#page-26-1)
- [CloudFront technische Ressourcen](#page-27-0)

## <span id="page-15-0"></span>Wie richten Sie CloudFront die Bereitstellung von Inhalten ein

Sie erstellen eine CloudFront Verteilung, um anzugeben CloudFront , von wo aus die Inhalte geliefert werden sollen, und legen die Einzelheiten zur Nachverfolgung und Verwaltung der Inhaltsbereitstellung fest. Anschließend werden Computer — Edge-Server — CloudFront verwendet, die sich in der Nähe Ihrer Zuschauer befinden, um diese Inhalte schnell bereitzustellen, wenn jemand sie sehen oder verwenden möchte.

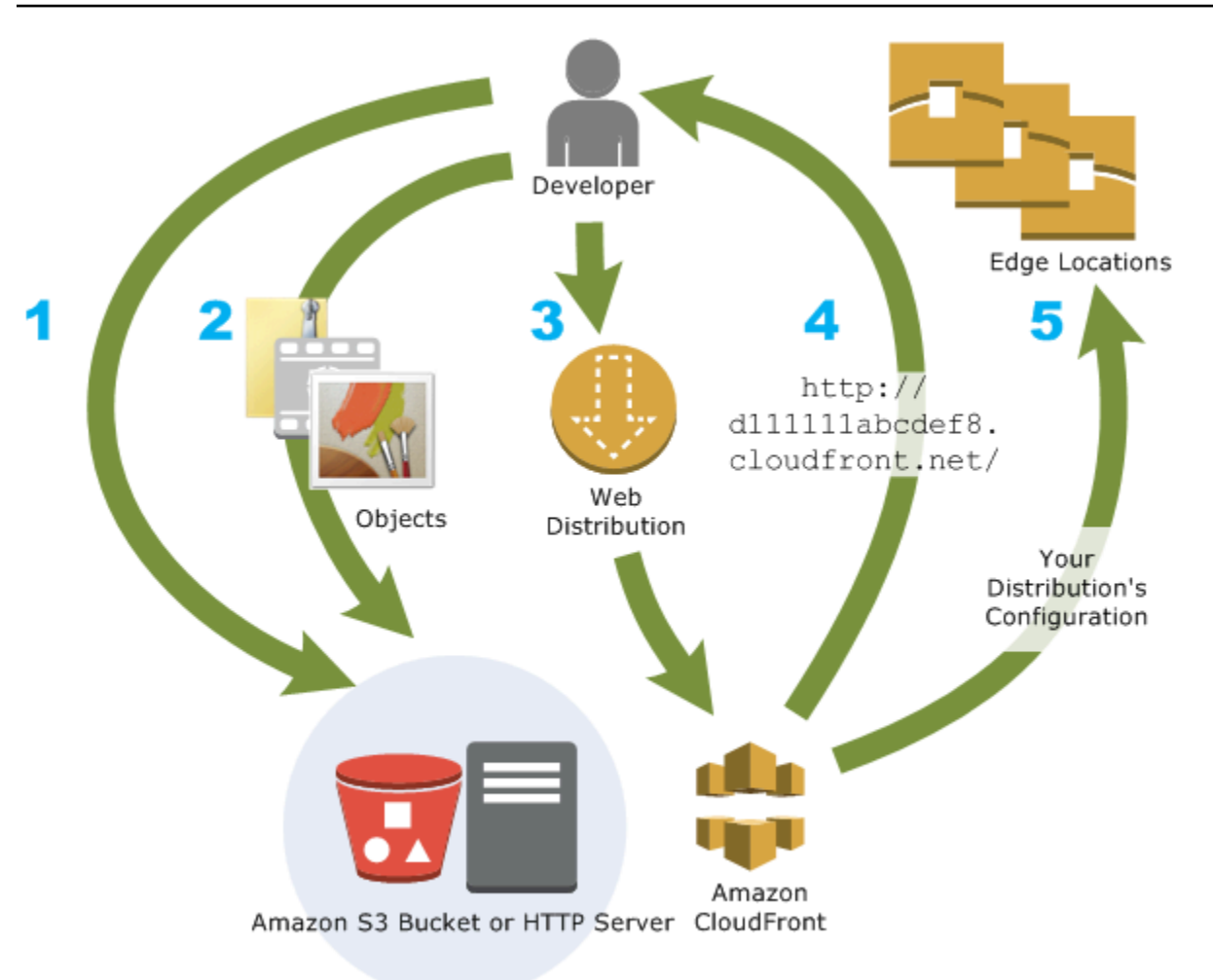

Wie konfigurierst du CloudFront , um deine Inhalte bereitzustellen

1. Sie geben Ursprungsserver an, z. B. einen Amazon S3 S3-Bucket oder Ihren eigenen HTTP-Server, von denen CloudFront Ihre Dateien abgerufen werden, die dann von CloudFront Edge-Standorten auf der ganzen Welt verteilt werden.

Auf einem Ursprungsserver sind die originalen, definitiven Versionen Ihrer Dateien gespeichert. Wenn Sie Inhalte über HTTP bereitstellen, ist Ihr Ursprungs-Server entweder ein Amazon S3- Bucket oder ein HTTP-Server, z. B. ein Web-Server. Ihr HTTP-Server kann auf einer Amazon Elastic Compute Cloud-Instance (Amazon EC2) oder auf einem von Ihnen verwalteten Server ausgeführt werden. Diese Server werden auch als benutzerdefinierte Ursprünge bezeichnet.

2. Sie laden Ihre Dateien auf Ihre Ursprungsserver hoch. Ihre Dateien, auch als Objekte bezeichnet, enthalten normalerweise Webseiten, Bilder und Mediendateien, können jedoch alles sein, was über HTTP bereitgestellt werden kann.

Wenn Sie einen Amazon S3 S3-Bucket als Ursprungsserver verwenden, können Sie die Objekte in Ihrem Bucket öffentlich lesbar machen, sodass jeder, der die CloudFront URLs für Ihre Objekte kennt, darauf zugreifen kann. Sie haben auch die Möglichkeit, private Objekte einzurichten und den Zugriff zu kontrollieren. Siehe [Stellen Sie private Inhalte mit signierten](#page-423-0)  [URLs und signierten Cookies bereit.](#page-423-0)

- 3. Sie erstellen eine CloudFront Distribution, die angibt, von CloudFront welchen Ursprungsservern Ihre Dateien abgerufen werden sollen, wenn Benutzer die Dateien über Ihre Website oder Anwendung anfordern. Gleichzeitig geben Sie Details an, z. B. ob Sie alle Anfragen protokollieren CloudFront möchten und ob die Verteilung aktiviert werden soll, sobald sie erstellt wurde.
- 4. CloudFront weist Ihrer neuen Distribution einen Domainnamen zu, den Sie in der CloudFront Konsole sehen können oder der in der Antwort auf eine programmatische Anfrage zurückgegeben wird, z. B. eine API-Anfrage. Wenn Sie möchten, können Sie einen alternativen Domänennamen hinzufügen, sodass er stattdessen verwendet wird.
- 5. CloudFront sendet die Konfiguration Ihrer Distribution (aber nicht Ihre Inhalte) an all ihre Randstandorte oder Points of Presence (POPs) — Serversammlungen in geografisch verteilten Rechenzentren, in denen Kopien Ihrer Dateien zwischengespeichert werden. CloudFront

Bei der Entwicklung Ihrer Website oder Anwendung verwenden Sie den Domainnamen, der für Ihre URLs verwendet wird. CloudFront Wenn beispielsweise d111111abcdef8.cloudfront.net als Domainname für Ihre Distribution CloudFront zurückgegeben wird, lautet die URL für logo.jpg in Ihrem Amazon S3 S3-Bucket (oder im Stammverzeichnis auf einem HTTP-Server)https:// d111111abcdef8.cloudfront.net/logo.jpg.

Oder Sie können einrichten CloudFront , dass Sie Ihren eigenen Domainnamen für Ihre Distribution verwenden. In diesem Fall könnte die URL folgendermaßen lauten: https://www.example.com/ logo.jpg.

Optional können Sie Ihren Ursprungsserver so konfigurieren, dass er den Dateien Header hinzufügt, um anzugeben, wie lange die Dateien an CloudFront Edge-Standorten im Cache verbleiben sollen. Standardmäßig wird jede Datei 24 Stunden lang an einem Edge-Standort gespeichert; danach läuft sie ab. Die minimale Ablaufzeit beträgt 0 Sekunden; eine maximale Ablaufzeit existiert nicht. Weitere Informationen finden Sie unter [Verwalten Sie, wie lange Inhalte im Cache verbleiben \(Ablauf\).](#page-180-0)

# <span id="page-18-0"></span>Preisgestaltung

CloudFront Gebühren für Datenübertragungen von seinen Edge-Standorten aus sowie für HTTPoder HTTPS-Anfragen. Die Preise variieren je nach Nutzungsart, geografischer Region und Funktionsauswahl.

Die Datenübertragung von Ihrem Ursprung zu CloudFront ist immer kostenlos, wenn Sie AWS Ursprünge wie Amazon Simple Storage Service (Amazon S3), Elastic Load Balancing oder Amazon API Gateway verwenden. Wenn Sie Origins verwenden AWS , wird Ihnen nur die ausgehende Datenübertragung vom CloudFront zum Viewer in Rechnung gestellt.

[Weitere Informationen findest du unter](https://aws.amazon.com/cloudfront/faqs/) [CloudFront Preise und in den häufig gestellten](https://aws.amazon.com/cloudfront/pricing/) [Fragen zum](https://aws.amazon.com/cloudfront/faqs/) [Abrechnungs- und Sparpaket.](https://aws.amazon.com/cloudfront/faqs/)

# <span id="page-18-1"></span>Verwendungsmöglichkeiten CloudFront

Die Verwendung CloudFront kann Ihnen dabei helfen, eine Vielzahl von Zielen zu erreichen. In diesem Abschnitt werden nur einige aufgelistet, zusammen mit Links zu weiteren Informationen, um Ihnen eine Vorstellung davon zu geben, welche Möglichkeiten Sie haben.

Themen

- [Beschleunigen der Bereitstellung von Inhalten auf einer statischen Website](#page-18-2)
- [Bereitstellen von On-Demand- oder Live-Streaming-Video](#page-19-0)
- [Verschlüsseln von bestimmten Feldern während der Systemverarbeitung](#page-19-1)
- [An der Grenze anpassen](#page-20-0)
- [Bereitstellen von privaten Inhalten mit Hilfe von Lambda@Edge-Anpassungen](#page-20-1)

## <span id="page-18-2"></span>Beschleunigen der Bereitstellung von Inhalten auf einer statischen Website

CloudFront kann die Bereitstellung Ihrer statischen Inhalte (z. B. Bilder, Stylesheets usw.) für Zuschauer auf der ganzen Welt beschleunigen. JavaScript Durch die Verwendung CloudFront können Sie das AWS Backbone-Netzwerk und die CloudFront Edge-Server nutzen, um Ihren Zuschauern ein schnelles, sicheres und zuverlässiges Erlebnis zu bieten, wenn sie Ihre Website besuchen.

Ein einfacher Ansatz für das Speichern und Bereitstellen von statischen Inhalten ist die Verwendung eines Amazon S3-Buckets. Die Verwendung von S3 zusammen mit CloudFront bietet eine Reihe von Vorteilen, darunter die Option, die [Origin-Zugriffskontrolle](#page-541-0) zu verwenden, um den Zugriff auf Ihre S3- Inhalte einfach einzuschränken.

Weitere Informationen zur Verwendung von S3 zusammen mit CloudFront, einschließlich einer AWS CloudFormation Vorlage, die Ihnen den schnellen Einstieg erleichtert, finden Sie unter [Amazon S3 +](https://aws.amazon.com/blogs/networking-and-content-delivery/amazon-s3-amazon-cloudfront-a-match-made-in-the-cloud/)  [Amazon CloudFront: A Match Made in the Cloud.](https://aws.amazon.com/blogs/networking-and-content-delivery/amazon-s3-amazon-cloudfront-a-match-made-in-the-cloud/)

### <span id="page-19-0"></span>Bereitstellen von On-Demand- oder Live-Streaming-Video

CloudFront bietet mehrere Optionen für das Streamen Ihrer Medien an Zuschauer weltweit — sowohl vorab aufgezeichnete Dateien als auch Live-Events.

- Für Video-on-Demand-Streaming (VOD) können Sie es verwenden, CloudFront um in gängigen Formaten wie MPEG DASH, Apple HLS, Microsoft Smooth Streaming und CMAF auf jedes Gerät zu streamen.
- Für das Broadcasting eines Live-Streams können Sie Medienfragmente am Edge-Standort zwischenspeichern, sodass mehrere Anforderungen an die Manifestdatei, die die Fragmente in der richtigen Reihenfolge bereitstellt, kombiniert werden können, um den Workload auf Ihrem Ursprungs-Server zu verringern.

Weitere Informationen zur Bereitstellung von Streaming-Inhalten mit finden Sie unter. CloudFront [Video-on-Demand und Live-Streaming-Video mit CloudFront](#page-584-0)

## <span id="page-19-1"></span>Verschlüsseln von bestimmten Feldern während der Systemverarbeitung

Wenn Sie HTTPS mit konfigurieren CloudFront, verfügen Sie bereits über sichere end-toend Verbindungen zu den Ursprungsservern. Wenn Sie eine Verschlüsselung auf Feldebene hinzufügen, können Sie neben der HTTPS-Sicherheit bestimmte Daten während der gesamten Systemverarbeitung schützen, sodass nur bestimmte Anwendungen an ihrem Ursprung die Daten sehen können.

Um die Verschlüsselung auf Feldebene einzurichten, fügen Sie einen öffentlichen Schlüssel hinzu CloudFront und geben dann die Gruppe von Feldern an, die mit dem Schlüssel verschlüsselt werden sollen. Weitere Informationen finden Sie unter [Vertrauliche Daten durch Verschlüsselung auf](#page-571-0) [Feldebene schützen](#page-571-0).

### <span id="page-20-0"></span>An der Grenze anpassen

Durch das Ausführen von serverlosem Code am Edge-Standort ergeben sich eine Reihe von Möglichkeiten zum Anpassen der Inhalte und Erfahrungen für Betrachter, bei reduzierter Latenz. Sie können zum Beispiel eine benutzerdefinierte Fehlermeldung zurückgeben, wenn Ihr Ursprungs-Server wegen Wartungsarbeiten nicht verfügbar ist, damit Betrachter keine allgemeine HTTP-Fehlermeldung erhalten. Oder Sie können eine Funktion verwenden, mit der Sie Benutzer autorisieren und den Zugriff auf Ihre Inhalte kontrollieren können, bevor Sie eine Anfrage an Ihren CloudFront Absender weiterleiten.

Die Verwendung von Lambda @Edge mit CloudFront ermöglicht eine Vielzahl von Möglichkeiten, den bereitgestellten Inhalt anzupassenCloudFront . Weitere Informationen zu Lambda @Edge und zum Erstellen und Bereitstellen von Funktionen finden Sie CloudFront unter[Personalisieren Sie am Rand](#page-724-0)  [mit Lambda @Edge](#page-724-0). Eine Reihe von Codebeispielen, die Sie für Ihre eigenen Lösungen anpassen können, finden Sie unter [Beispielfunktionen für Lambda@Edge.](#page-790-0)

# <span id="page-20-1"></span>Bereitstellen von privaten Inhalten mit Hilfe von Lambda@Edge-Anpassungen

Die Verwendung von Lambda @Edge kann Ihnen helfen, Ihre CloudFront Distribution so zu konfigurieren, dass private Inhalte von Ihrem eigenen benutzerdefinierten Ursprung bereitgestellt werden, zusätzlich zur Verwendung signierter URLs oder signierter Cookies.

Um private Inhalte bereitzustellen CloudFront, gehen Sie wie folgt vor:

- Verlangen Sie, dass Ihre Benutzer (Viewer) über [signierte URLs oder signierte Cookies](#page-423-0) auf Inhalte zugreifen.
- Beschränken Sie den Zugriff auf Ihren Ursprungsserver, sodass er nur auf Servern verfügbar ist, die mit dem CloudFront Ursprung verbunden sind. Dazu können Sie einen der folgenden Schritte ausführen:
	- Für einen Amazon-S3-Ursprung können Sie [eine Ursprungszugriffssteuerung \(OAC\) verwenden](#page-541-0).
	- Für einen benutzerdefinierten Ursprung können Sie folgendermaßen vorgehen:
		- Wenn der benutzerdefinierte Ursprung durch eine Amazon VPC-Sicherheitsgruppe geschützt ist oder AWS Firewall Manager, können Sie die [Liste der CloudFront verwalteten Präfixe](#page-26-0)  [verwenden,](#page-26-0) um eingehenden Datenverkehr zu Ihrem Ursprung nur CloudFront von den ursprünglichen IP-Adressen zuzulassen.
- Verwenden Sie einen benutzerdefinierten HTTP-Header, um den Zugriff nur auf Anfragen von zu beschränken. CloudFront Weitere Informationen finden Sie unter [the section called](#page-427-0)  ["Beschränken Sie den Zugriff auf Dateien mit benutzerdefinierten Ursprüngen"](#page-427-0) und [the section](#page-324-0)  [called "Fügen Sie benutzerdefinierte Header zu ursprünglichen Anfragen hinzu"](#page-324-0). Ein Beispiel, das einen benutzerdefinierten Header verwendet, um den Zugriff auf einen Application-Load-Balancer-Ursprung einzuschränken, finden Sie unter [the section called "Beschränken Sie den](#page-557-0)  [Zugriff auf Application Load Balancers".](#page-557-0)
- Wenn der benutzerdefinierte Ursprung eine benutzerdefinierte Zugriffskontrolllogik erfordert, können Sie Lambda @Edge verwenden, um diese Logik zu implementieren, wie in diesem Blogbeitrag beschrieben: [Bereitstellung privater Inhalte mit Amazon CloudFront & Lambda](https://aws.amazon.com/blogs/networking-and-content-delivery/serving-private-content-using-amazon-cloudfront-aws-lambdaedge/) @Edge.

# <span id="page-21-0"></span>Wie liefert Inhalte CloudFront

CloudFront Funktioniert nach einiger Ersteinrichtung mit Ihrer Website oder Anwendung zusammen und beschleunigt die Bereitstellung Ihrer Inhalte. In diesem Abschnitt wird erklärt, CloudFront wie Ihre Inhalte bereitgestellt werden, wenn Zuschauer sie anfordern.

Themen

- [Wie CloudFront werden Inhalte für Ihre Nutzer bereitgestellt](#page-21-1)
- [Wie CloudFront funktioniert mit regionalen Edge-Caches](#page-22-0)

## <span id="page-21-1"></span>Wie CloudFront werden Inhalte für Ihre Nutzer bereitgestellt

Nachdem Sie CloudFront die Konfiguration für die Bereitstellung Ihrer Inhalte konfiguriert haben, passiert Folgendes, wenn Benutzer Ihre Objekte anfordern:

- 1. Ein Benutzer greift auf Ihre Website oder Anwendung zu und sendet eine Anforderung für ein Objekt, z. B. eine Bilddatei und eine HTML-Datei.
- 2. DNS leitet die Anfrage an den CloudFront POP (Edge-Standort) weiter, der die Anfrage am besten bearbeiten kann. In der Regel handelt es sich dabei um den CloudFront POP, der in Bezug auf die Latenz am nächsten ist.
- 3. CloudFront überprüft seinen Cache auf das angeforderte Objekt. Wenn sich das Objekt im Cache befindet, wird es an den Benutzer CloudFront zurückgegeben. Wenn sich das Objekt nicht im Cache befindet, CloudFront geht Folgendes vor:
- a. CloudFront vergleicht die Anfrage mit den Spezifikationen in Ihrer Distribution und leitet die Anfrage an Ihren Ursprungsserver für das entsprechende Objekt weiter, z. B. an Ihren Amazon S3 S3-Bucket oder Ihren HTTP-Server.
- b. Der Ursprungsserver sendet das Objekt an den Edge-Standort zurück.
- c. Sobald das erste Byte vom Ursprung eintrifft, CloudFront beginnt die Weiterleitung des Objekts an den Benutzer. CloudFront fügt das Objekt auch dem Cache hinzu, damit es das nächste Mal von jemandem angefordert wird.

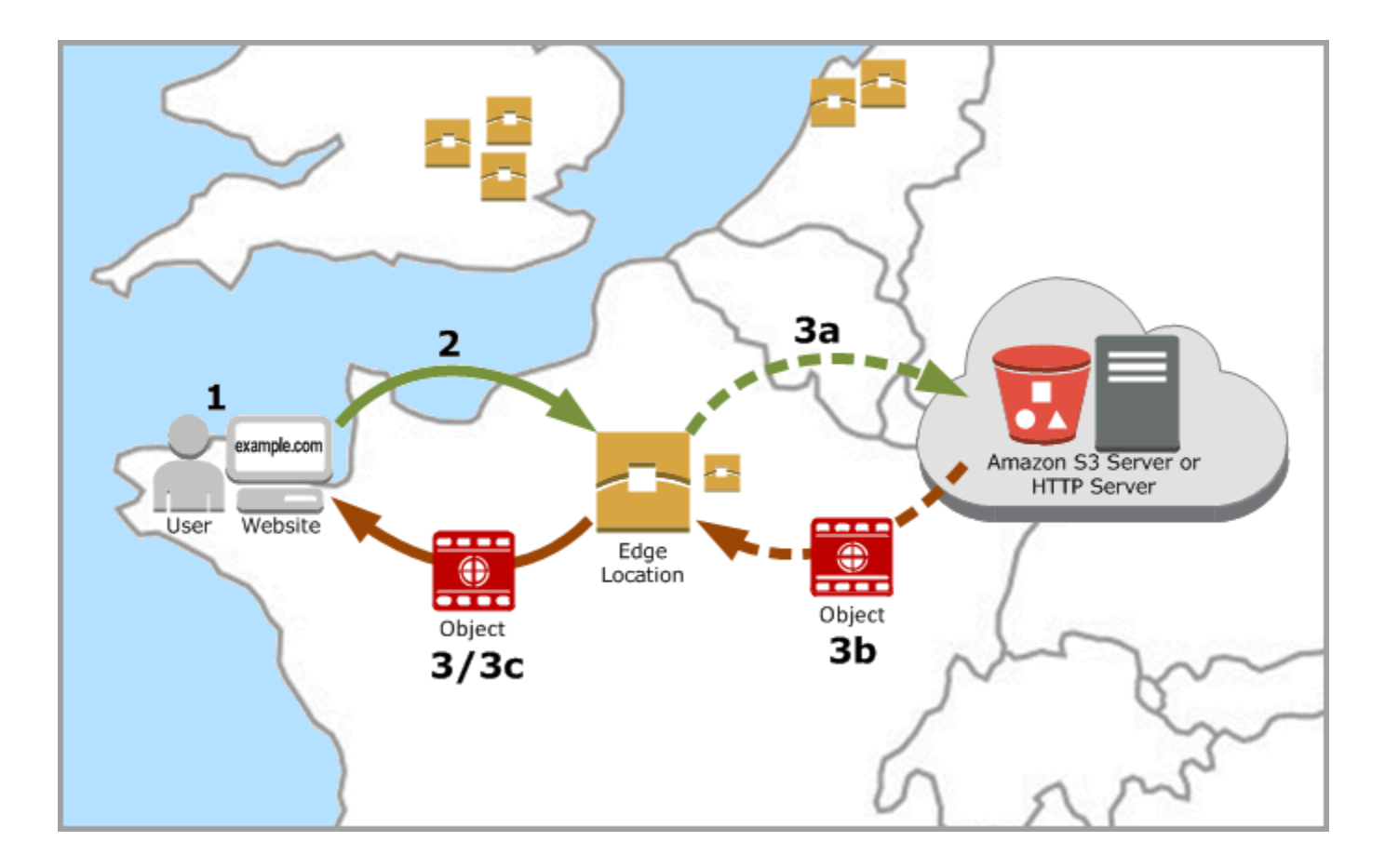

## <span id="page-22-0"></span>Wie CloudFront funktioniert mit regionalen Edge-Caches

CloudFront Points of Presence (auch bekannt als POPs oder Edge-Locations) sorgen dafür, dass beliebte Inhalte Ihren Zuschauern schnell bereitgestellt werden können. CloudFront verfügt außerdem über regionale Edge-Caches, die mehr Ihrer Inhalte Ihren Zuschauern näher bringen, auch wenn die Inhalte nicht beliebt genug sind, um bei einem POP zu bleiben, um die Leistung dieser Inhalte zu verbessern.

Regionale Edge-Caches sind für alle Arten von Inhalten nützlich, insbesondere wenn die Inhalte im Laufe der Zeit immer seltener abgerufen werden. Dazu gehören von Benutzern erstellte Inhalte wie Videos, Fotos oder Bildmaterial, E-Commerce-Elemente wie Produktfotos und -videos sowie Nachrichten und ereignisbezogene Inhalte, die plötzlich sehr stark angefragt werden können.

#### So funktionieren regionale Caches

Regionale Edge-Caches sind CloudFront Standorte, die weltweit in der Nähe Ihrer Zuschauer bereitgestellt werden. Sie befinden sich zwischen Ihrem Ursprungsserver und den weltweit verteilten POPs. Diese Edge-Standorte stellen Inhalte Ihren Viewern direkt bereit. Wenn die Häufigkeit der Anfragen für Ihre Objekte abnimmt, werden diese ggf. an einzelnen POPs entfernt, um Platz für beliebtere Inhalte zu schaffen. Regionale Edge-Caches verfügen über mehr Cache-Speicherplatz als ein einzelner POP, sodass Ihre Objekte am nächstgelegenen Standort eines regionalen Edge-Cache länger gespeichert werden. Auf diese Weise können Sie Ihren Zuschauern mehr Inhalte näher bringen, sodass Sie nicht mehr CloudFront zu Ihrem Ursprungsserver zurückkehren müssen, und die Gesamtleistung für die Zuschauer verbessert wird.

Wenn ein Betrachter eine Anfrage auf Ihrer Website oder über Ihre Anwendung sendet, leitet DNS die Anfrage an den POP weiter, der die Anforderung des Benutzers am besten bedienen kann. Dieser Standort ist in der Regel der nächstgelegene CloudFront Edge-Standort, was die Latenz angeht. Sucht im POP CloudFront im Cache nach dem angeforderten Objekt. Wenn sich das Objekt im Cache befindet, wird es an den Benutzer CloudFront zurückgegeben. Wenn das Objekt nicht im Cache vorhanden ist, wechseln die POPs zum nächstgelegenen regionalen Edge-Cache, um es abzurufen. Weitere Informationen darüber, wann der POP den regionalen Edge-Cache überspringt und direkt zum Ursprung wechselt, finden Sie in der folgenden Anmerkung.

Überprüft den Cache am regionalen Edge-Cache-Standort CloudFront erneut auf das angeforderte Objekt. Wenn sich das Objekt im Cache befindet, CloudFront leitet es an den POP weiter, der es angefordert hat. Sobald das erste Byte vom regionalen Edge-Cache-Standort eintrifft, CloudFront beginnt die Weiterleitung des Objekts an den Benutzer. CloudFront fügt das Objekt außerdem dem Cache im POP hinzu, damit es das nächste Mal von jemandem angefordert wird.

Bei Objekten, die weder am POP- noch am regionalen Edge-Cache-Speicherort zwischengespeichert wurden, CloudFront vergleicht die Anfrage mit den Spezifikationen in Ihren Distributionen und leitet die Anfrage an den Ursprungsserver weiter. Nachdem Ihr Ursprungsserver das Objekt an den regionalen Edge-Cache-Speicherort zurückgesendet hat, wird es an den POP und dann an den CloudFront Benutzer weitergeleitet. In diesem Fall fügt das Objekt zusätzlich zum POP CloudFront auch dem Cache am regionalen Edge-Cache-Speicherort hinzu, wenn ein Betrachter es das nächste

Mal anfordert. Dadurch wird sichergestellt, dass sich alle POPs in einer Region einen lokalen Cache teilen, wodurch mehrere Anfragen an die Originalserver vermieden werden. CloudFront hält außerdem persistente Verbindungen zu den Ursprungsservern aufrecht, sodass Objekte so schnell wie möglich von den Ursprungsservern abgerufen werden.

#### **a** Note

- Regionale Edge-Caches haben denselben Funktionsumfang wie POPs. Eine Cache-Invalidierungsanforderung entfernt ein Objekt z. B. sowohl aus POP-Caches als auch aus regionalen Edge-Caches, bevor es abgelaufen ist. Wenn ein Betrachter das Objekt das nächste Mal anfordert, CloudFront kehrt er zum Ursprung zurück, um die neueste Version des Objekts abzurufen.
- Die Proxy-HTTP-Methoden (PUT, POST, PATCH, OPTIONS und DELETE) werden von den POPs direkt an den Ursprungsserver gesendet und nicht über die regionalen Edge-Caches geleitet.
- Dynamische Anforderungen, die zum Anforderungszeitpunkt bestimmt werden, fließen nicht durch regionale Edge-Caches, sondern gehen direkt zum Ursprung.
- Wenn der Ursprung ein Amazon S3 S3-Bucket ist und sich der optimale regionale Edge-Cache der Anfrage im selben AWS-Region wie der S3-Bucket befindet, überspringt der POP den regionalen Edge-Cache und geht direkt zum S3-Bucket.

Das folgende Diagramm zeigt, wie Anfragen und Antworten durch CloudFront Edge-Standorte und regionale Edge-Caches fließen.

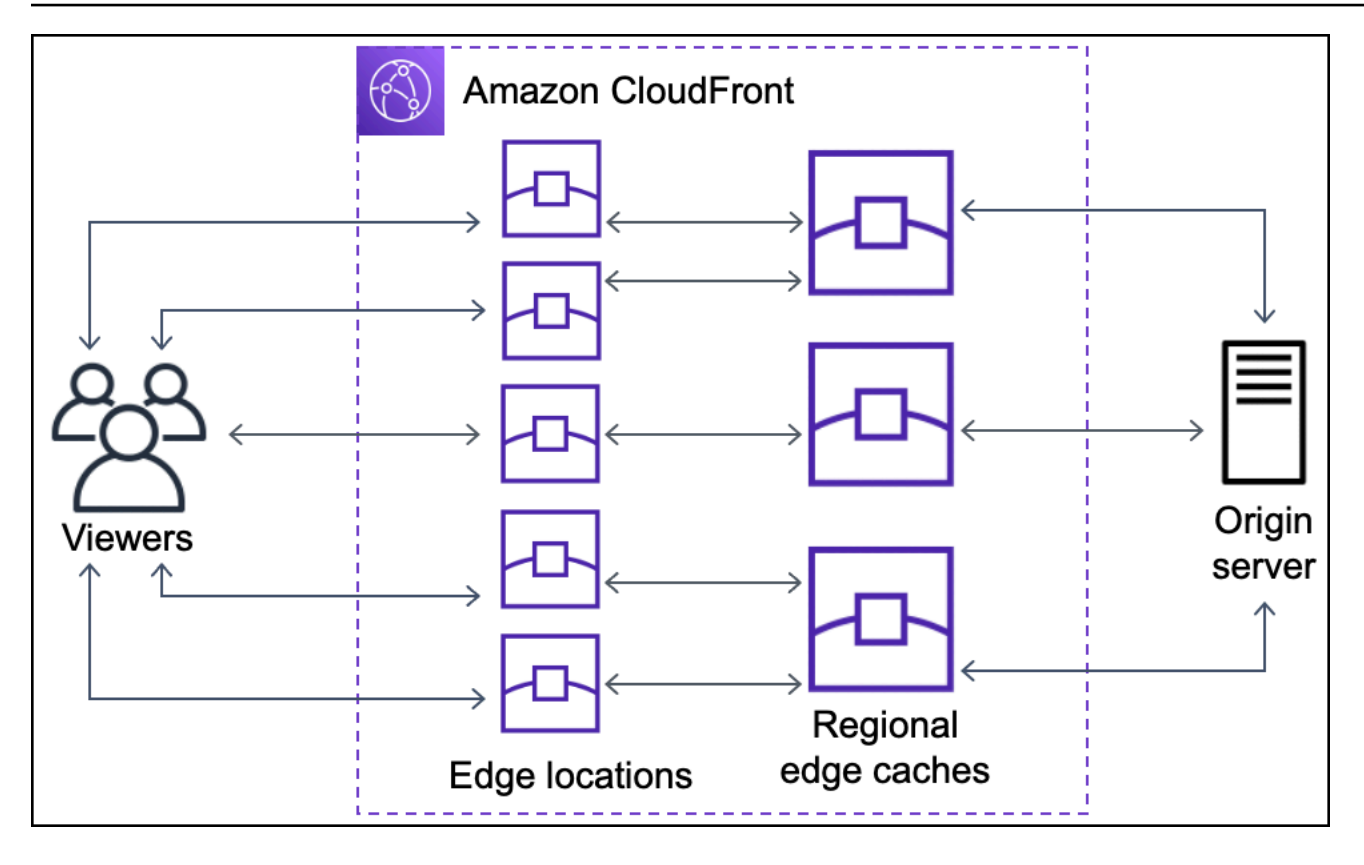

# <span id="page-25-0"></span>Standorte und IP-Adressbereiche von Edge-Servern CloudFront

Eine Liste der Standorte der CloudFront Edge-Server finden Sie auf der [Amazon CloudFront Global](https://aws.amazon.com/cloudfront/features/#Global_Edge_Network)  [Edge Network-Seite.](https://aws.amazon.com/cloudfront/features/#Global_Edge_Network)

Amazon Web Services (AWS) veröffentlicht seine aktuellen IP-Adressbereiche im JSON-Format. Laden Sie die Datei [ip-ranges.json](https://ip-ranges.amazonaws.com/ip-ranges.json) herunter, um die aktuellen Bereiche anzuzeigen. Weitere Informationen finden Sie unter [AWS IP-Adressbereiche](https://docs.aws.amazon.com/general/latest/gr/aws-ip-ranges.html) im Allgemeine Amazon Web Services-Referenz.

Um die IP-Adressbereiche zu finden, die CloudFront Edge-Servern zugeordnet sind, suchen Sie ipranges.json nach der folgenden Zeichenfolge:

```
"region": "GLOBAL",
"service": "CLOUDFRONT"
```
Alternativ können Sie nur die IP-Bereiche unter anzeigen. CloudFront [https://](https://d7uri8nf7uskq.cloudfront.net/tools/list-cloudfront-ips) [d7uri8nf7uskq.cloudfront.net/tools/list-cloudfront-ips](https://d7uri8nf7uskq.cloudfront.net/tools/list-cloudfront-ips)

### <span id="page-26-0"></span>Verwenden Sie die Liste der CloudFront verwalteten Präfixe

Die Liste der CloudFront verwalteten Präfixe enthält die IP-Adressbereiche aller CloudFront weltweit verteilten Ursprungsserver. Wenn Ihr Ursprung auf einer Amazon [VPC-Sicherheitsgruppe](https://docs.aws.amazon.com/AWSEC2/latest/UserGuide/ec2-security-groups.html) gehostet AWS und von dieser geschützt wird, können Sie die Liste der CloudFront verwalteten Präfixe verwenden, um eingehenden Datenverkehr zu Ihrem Ursprung nur von CloudFront Servern zuzulassen, die mit dem Ursprung verbunden sind, sodass kein CloudFront Datenverkehr Ihren Ursprung erreicht. CloudFront verwaltet die Liste der verwalteten Präfixe, sodass sie immer auf dem neuesten Stand mit den IP-Adressen aller globalen Ursprungsserver CloudFront ist. Mit der CloudFront verwalteten Präfixliste müssen Sie keine Liste mit IP-Adressbereichen selbst lesen oder verwalten.

Stellen Sie sich zum Beispiel vor, dass Ihr Ursprung eine Amazon-EC2-Instance in der Region Europa (London) (eu-west-2) ist. Wenn sich die Instance in einer VPC befindet, können Sie eine Sicherheitsgruppenregel erstellen, die eingehenden HTTPS-Zugriff aus der Liste der CloudFront verwalteten Präfixe zulässt. Auf diese Weise können alle globalen Server, CloudFront die mit dem Ursprung verbunden sind, die Instanz erreichen. Wenn Sie alle anderen Regeln für eingehenden Datenverkehr aus der Sicherheitsgruppe entfernen, verhindern Sie, dass kein CloudFront Datenverkehr die Instance erreicht.

Die Liste der CloudFront verwalteten Präfixe trägt den Namen

com.amazonaws.global.cloudfront.origin-facing. Weitere Informationen finden Sie unter [Verwenden](https://docs.aws.amazon.com/vpc/latest/userguide/working-with-aws-managed-prefix-lists.html#use-aws-managed-prefix-list)  [einer AWS-verwalteten Präfixliste](https://docs.aws.amazon.com/vpc/latest/userguide/working-with-aws-managed-prefix-lists.html#use-aws-managed-prefix-list) im Amazon VPC-Benutzerhandbuch.

**A** Important

Die Liste der CloudFront verwalteten Präfixe ist insofern einzigartig, als sie auf Amazon VPC-Kontingente angewendet wird. Weitere Informationen finden Sie im Abschnitt zur [Gewichtung](https://docs.aws.amazon.com/vpc/latest/userguide/working-with-aws-managed-prefix-lists.html#aws-managed-prefix-list-weights)  [der AWS-verwalteten Präfixliste](https://docs.aws.amazon.com/vpc/latest/userguide/working-with-aws-managed-prefix-lists.html#aws-managed-prefix-list-weights) im Amazon-VPC-Benutzerhandbuch.

# <span id="page-26-1"></span>Verwendung CloudFront mit einem SDK AWS

AWS Software Development Kits (SDKs) sind für viele gängige Programmiersprachen verfügbar. Jedes SDK bietet eine API, Codebeispiele und Dokumentation, die es Entwicklern erleichtern, Anwendungen in ihrer bevorzugten Sprache zu erstellen.

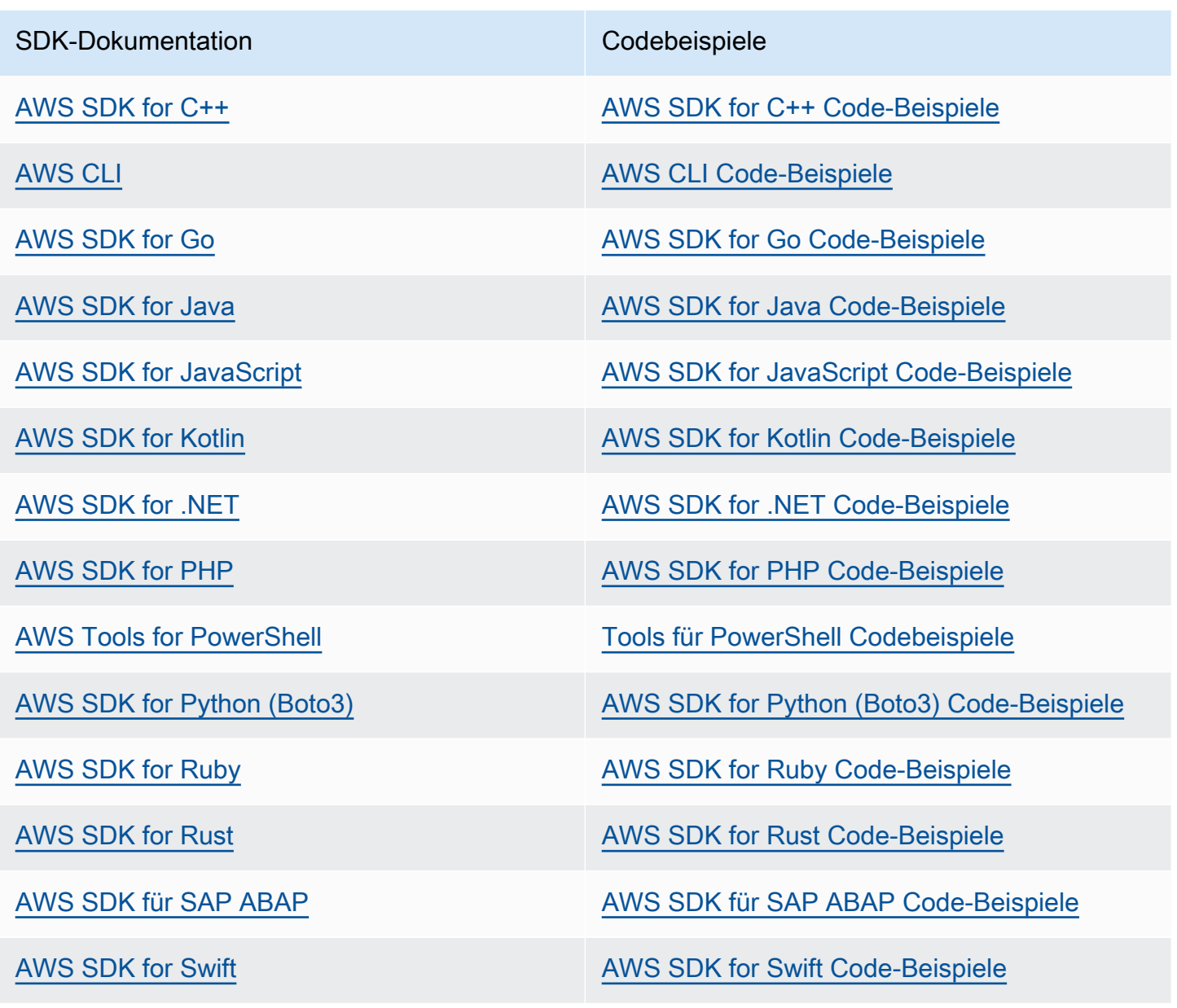

Beispiel für die Verfügbarkeit

Sie können nicht finden, was Sie brauchen? Fordern Sie ein Codebeispiel an, indem Sie unten den Link Feedback geben auswählen.

## <span id="page-27-0"></span>CloudFront technische Ressourcen

Verwenden Sie die folgenden Ressourcen, um Antworten auf technische Fragen zu folgenden Themen zu erhalten CloudFront:

- [AWS re:POST](https://repost.aws/tags/TA8pHF0m5aQdawzT2gwPcVYQ/amazon-cloud-front) Eine Community-basierte Frage- und Antwortseite, auf der Entwickler technische Fragen zu diesem Thema erörtern können. CloudFront
- [AWS Support Center](https://console.aws.amazon.com/support/home)  Auf dieser Website finden Sie Informationen zu Ihren aktuellen Support-Fällen und zu den Ergebnissen von AWS Trusted Advisor Zustandsprüfungen. Sie enthält auch Links zu Diskussionsforen, häufig gestellten technischen Fragen, dem Service Health Dashboard und Informationen zu AWS Support Tarifen.
- [AWS Premium-Support](https://aws.amazon.com/premiumsupport/)  Erfahren Sie mehr über AWS Premium Support one-on-one, einen Support-Kanal mit schnellen Reaktionszeiten, der Sie bei der Entwicklung und Ausführung von Anwendungen unterstützt. AWS
- [AWS IQ](https://iq.aws.amazon.com/?utm=docs) Holen Sie sich Hilfe von AWS zertifizierten Fachleuten und Experten.

# <span id="page-29-0"></span>Fangen Sie an mit CloudFront

Die Themen in diesem Abschnitt zeigen Ihnen, wie Sie mit der Bereitstellung Ihrer Inhalte über Amazon beginnen können CloudFront.

In [Einrichten](#page-29-1) diesem Thema werden die Voraussetzungen für die folgenden Tutorials beschrieben, z. B. das Erstellen eines Benutzers AWS-Konto und das Erstellen eines Benutzers mit Administratorzugriff.

Das grundlegende Verteilungs-Tutorial zeigt Ihnen, wie Sie Origin Access Control (OAC) einrichten, um authentifizierte Anfragen an einen Amazon S3 S3-Ursprung zu senden.

Das Tutorial zu sicheren statischen Websites zeigt Ihnen, wie Sie mithilfe von OAC mit einem Amazon S3 S3-Ursprung eine sichere statische Website für Ihren Domainnamen erstellen. Das Tutorial verwendet eine Amazon CloudFront (CloudFront) -Vorlage für Konfiguration und Bereitstellung.

#### Themen

- [Einrichten](#page-29-1)
- [Beginnen Sie mit einer CloudFront Basisdistribution](#page-32-0)
- [Beginnen Sie mit einer sicheren statischen Website](#page-37-1)

# <span id="page-29-1"></span>Einrichten

In diesem Thema werden vorbereitende Schritte beschrieben, z. B. das Erstellen eines AWS-Konto, um Sie auf die Nutzung von Amazon vorzubereiten CloudFront.

#### Themen

- [Melden Sie sich für eine an AWS-Konto](#page-29-2)
- [Erstellen Sie einen Benutzer mit Administratorzugriff](#page-30-0)
- [Wählen Sie, wie Sie darauf zugreifen möchten CloudFront](#page-31-0)

### <span id="page-29-2"></span>Melden Sie sich für eine an AWS-Konto

Wenn Sie noch keine haben AWS-Konto, führen Sie die folgenden Schritte aus, um eine zu erstellen.

#### Um sich für eine anzumelden AWS-Konto

- 1. Öffnen Sie <https://portal.aws.amazon.com/billing/signup>.
- 2. Folgen Sie den Online-Anweisungen.

Bei der Anmeldung müssen Sie auch einen Telefonanruf entgegennehmen und einen Verifizierungscode über die Telefontasten eingeben.

Wenn Sie sich für eine anmelden AWS-Konto, Root-Benutzer des AWS-Kontoswird eine erstellt. Der Root-Benutzer hat Zugriff auf alle AWS-Services und Ressourcen des Kontos. Aus Sicherheitsgründen sollten Sie einem Benutzer Administratorzugriff zuweisen und nur den Root-Benutzer verwenden, um [Aufgaben auszuführen, für die Root-Benutzerzugriff erforderlich](https://docs.aws.amazon.com/accounts/latest/reference/root-user-tasks.html) ist.

AWS sendet Ihnen nach Abschluss des Anmeldevorgangs eine Bestätigungs-E-Mail. Sie können jederzeit Ihre aktuelle Kontoaktivität anzeigen und Ihr Konto verwalten. Rufen Sie dazu [https://](https://aws.amazon.com/) [aws.amazon.com/](https://aws.amazon.com/) auf und klicken Sie auf Mein Konto.

### <span id="page-30-0"></span>Erstellen Sie einen Benutzer mit Administratorzugriff

Nachdem Sie sich für einen angemeldet haben AWS-Konto, sichern Sie Ihren Root-Benutzer des AWS-Kontos AWS IAM Identity Center, aktivieren und erstellen Sie einen Administratorbenutzer, sodass Sie den Root-Benutzer nicht für alltägliche Aufgaben verwenden.

Sichern Sie Ihre Root-Benutzer des AWS-Kontos

1. Melden Sie sich [AWS Management Consolea](https://console.aws.amazon.com/)ls Kontoinhaber an, indem Sie Root-Benutzer auswählen und Ihre AWS-Konto E-Mail-Adresse eingeben. Geben Sie auf der nächsten Seite Ihr Passwort ein.

Hilfe bei der Anmeldung mit dem Root-Benutzer finden Sie unter [Anmelden als Root-Benutzer](https://docs.aws.amazon.com/signin/latest/userguide/console-sign-in-tutorials.html#introduction-to-root-user-sign-in-tutorial) im AWS-Anmeldung Benutzerhandbuch zu.

2. Aktivieren Sie die Multi-Faktor-Authentifizierung (MFA) für den Root-Benutzer.

Anweisungen finden Sie unter [Aktivieren eines virtuellen MFA-Geräts für Ihren AWS-Konto Root-](https://docs.aws.amazon.com/IAM/latest/UserGuide/enable-virt-mfa-for-root.html)[Benutzer \(Konsole\)](https://docs.aws.amazon.com/IAM/latest/UserGuide/enable-virt-mfa-for-root.html) im IAM-Benutzerhandbuch.

Erstellen Sie einen Benutzer mit Administratorzugriff

1. Aktivieren Sie das IAM Identity Center.

Anweisungen finden Sie unter [Aktivieren AWS IAM Identity Center](https://docs.aws.amazon.com/singlesignon/latest/userguide/get-set-up-for-idc.html) im AWS IAM Identity Center Benutzerhandbuch.

2. Gewähren Sie einem Benutzer in IAM Identity Center Administratorzugriff.

Ein Tutorial zur Verwendung von IAM-Identity-Center-Verzeichnis als Identitätsquelle finden [Sie](https://docs.aws.amazon.com/singlesignon/latest/userguide/quick-start-default-idc.html)  [unter Benutzerzugriff mit der Standardeinstellung konfigurieren IAM-Identity-Center-Verzeichnis](https://docs.aws.amazon.com/singlesignon/latest/userguide/quick-start-default-idc.html) im AWS IAM Identity Center Benutzerhandbuch.

Melden Sie sich als Benutzer mit Administratorzugriff an

• Um sich mit Ihrem IAM-Identity-Center-Benutzer anzumelden, verwenden Sie die Anmelde-URL, die an Ihre E-Mail-Adresse gesendet wurde, als Sie den IAM-Identity-Center-Benutzer erstellt haben.

Hilfe bei der Anmeldung mit einem IAM Identity Center-Benutzer finden Sie [im AWS-Anmeldung](https://docs.aws.amazon.com/signin/latest/userguide/iam-id-center-sign-in-tutorial.html) [Benutzerhandbuch unter Anmeldung beim AWS Zugriffsportal.](https://docs.aws.amazon.com/signin/latest/userguide/iam-id-center-sign-in-tutorial.html)

Weisen Sie weiteren Benutzern Zugriff zu

1. Erstellen Sie in IAM Identity Center einen Berechtigungssatz, der der bewährten Methode zur Anwendung von Berechtigungen mit den geringsten Rechten folgt.

Anweisungen finden Sie im Benutzerhandbuch unter [Einen Berechtigungssatz erstellen](https://docs.aws.amazon.com/singlesignon/latest/userguide/get-started-create-a-permission-set.html).AWS IAM Identity Center

2. Weisen Sie Benutzer einer Gruppe zu und weisen Sie der Gruppe dann Single Sign-On-Zugriff zu.

Anweisungen finden [Sie im AWS IAM Identity Center Benutzerhandbuch unter Gruppen](https://docs.aws.amazon.com/singlesignon/latest/userguide/addgroups.html)  [hinzufügen.](https://docs.aws.amazon.com/singlesignon/latest/userguide/addgroups.html)

### <span id="page-31-0"></span>Wählen Sie, wie Sie darauf zugreifen möchten CloudFront

Sie können auf folgende Weise auf Amazon CloudFront zugreifen:

• AWS Management Console— Die Verfahren in diesem Handbuch erläutern, wie Sie mit AWS Management Console dem Aufgaben ausführen können.

- AWS SDKs Wenn Sie eine Programmiersprache verwenden, die ein SDK für AWS bereitstellt, können Sie ein SDK für den Zugriff CloudFront verwenden. SDKs vereinfachen die Authentifizierung, lassen sich problemlos in Ihre Entwicklungsumgebung integrieren und bieten Zugriff CloudFront auf Befehle. Weitere Informationen finden Sie unter [Verwendung CloudFront mit](#page-26-1) [einem SDK AWS](#page-26-1).
- CloudFront API Wenn Sie eine Programmiersprache verwenden, für die kein SDK verfügbar ist, finden Sie in der [Amazon CloudFront API-Referenz](https://docs.aws.amazon.com/cloudfront/latest/APIReference/Welcome.html) Informationen zu API-Aktionen und zum Stellen von API-Anfragen.
- AWS CLI- Das AWS Command Line Interface (AWS CLI) ist ein einheitliches Tool zur Verwaltung AWS-Services. Informationen zur Installation und Konfiguration von finden [Sie AWS CLI im AWS](https://docs.aws.amazon.com/cli/latest/userguide/getting-started-install.html)  [Command Line Interface Benutzerhandbuch unter Installation oder Aktualisierung auf die neueste](https://docs.aws.amazon.com/cli/latest/userguide/getting-started-install.html)  [Version von](https://docs.aws.amazon.com/cli/latest/userguide/getting-started-install.html). AWS CLI
- Tools für Windows PowerShell Wenn Sie Erfahrung mit Windows haben PowerShell, bevorzugen Sie möglicherweise die Verwendung von AWS Tools for Windows PowerShell. Weitere Informationen finden Sie unter [Installieren der AWS Tools for Windows PowerShell](https://docs.aws.amazon.com/powershell/latest/userguide/pstools-getting-set-up.html) im AWS Tools for Windows PowerShell -Benutzerhandbuch.

# <span id="page-32-0"></span>Beginnen Sie mit einer CloudFront Basisdistribution

Die Verfahren in diesem Abschnitt zeigen Ihnen, wie Sie eine Basiskonfiguration einrichten, die Folgendes ermöglicht: CloudFront

- Erstellt einen Bucket, den Sie als Verteilungsquelle verwenden können.
- Speichert die Originalversionen Ihrer Objekte in einem Amazon Simple Storage Service (Amazon S3) -Bucket.
- Verwendet Origin Access Control (OAC), um authentifizierte Anfragen an Ihren Amazon S3 S3- Ursprung zu senden. OAC sendet Anfragen durch, CloudFront um zu verhindern, dass Zuschauer direkt auf Ihren S3-Bucket zugreifen. Weitere Informationen zu OAC finden Sie unter. [Beschränken](#page-541-0) [Sie den Zugriff auf einen Amazon Simple Storage Service-Ursprung](#page-541-0)
- Verwendet den CloudFront Domainnamen in URLs für Ihre Objekte (z. B.https:// d111111abcdef8.cloudfront.net/index.html).
- Bewahrt Ihre Objekte für die Standarddauer von 24 Stunden an CloudFront Randpositionen (die Mindestdauer beträgt 0 Sekunden).

Die meisten dieser Optionen sind anpassbar. Informationen zum Anpassen der CloudFront Verteilungsoptionen finden Sie unte[rEine Verteilung erstellen](#page-46-0).

#### Themen

- [Voraussetzungen](#page-33-0)
- [Schritt 1: Einen Amazon-S3-Bucket erstellen](#page-33-1)
- [Schritt 2: Hochladen des Inhalts in den Bucket](#page-34-0)
- [Schritt 3: Erstellen Sie eine CloudFront Distribution, die einen Amazon S3 S3-Ursprung mit OAC](#page-34-1) [verwendet](#page-34-1)
- [Schritt 4: Greifen Sie auf Ihre Inhalte zu über CloudFront](#page-35-0)
- [Schritt 5: Bereinigen](#page-36-0)
- [Verbessern Sie Ihre CloudFront Basisdistribution](#page-37-0)

## <span id="page-33-0"></span>Voraussetzungen

Bevor Sie beginnen, sollten Sie sicherstellen, dass Sie die in beschriebenen Schritte ausgeführt habe [Einrichten](#page-29-1).

### <span id="page-33-1"></span>Schritt 1: Einen Amazon-S3-Bucket erstellen

Ein Amazon S3 S3-Bucket ist ein Container für Dateien (Objekte) oder Ordner. CloudFront kann fast jeden Dateityp für Sie verteilen, wenn ein S3-Bucket die Quelle ist. CloudFrontKann beispielsweise Text, Bilder und Videos verteilen. Die Menge der Daten, die Sie in Amazon S3 speichern können, ist nicht begrenzt.

Für dieses Tutorial erstellen Sie einen S3-Bucket mit den bereitgestellten hello world Beispieldateien, die Sie zum Erstellen einer einfachen Webseite verwenden werden.

So erstellen Sie einen Bucket

- 1. Melden Sie sich bei der Amazon S3 S3-Konsole an AWS Management Console und öffnen Sie sie unter [https://console.aws.amazon.com/s3/.](https://console.aws.amazon.com/s3/)
- 2. Wir empfehlen Ihnen, für diese Erste Schritte unser Hello World-Beispiel zu verwenden. Laden Sie die Hello World-Webseite herunter: [hello-world-html.zip.](samples/hello-world-html.zip) Entpacken Sie es und speichern Sie den css Ordner und die index Datei an einem geeigneten Ort, z. B. auf dem Desktop, auf dem Sie Ihren Browser ausführen.
- 3. Wählen Sie Bucket erstellen aus.
- 4. Geben Sie einen eindeutigen Bucket-Namen ein, der den [Benennungsregeln für allgemeine](https://docs.aws.amazon.com/AmazonS3/latest/userguide/bucketnamingrules.html#general-purpose-bucket-names)  [Buckets](https://docs.aws.amazon.com/AmazonS3/latest/userguide/bucketnamingrules.html#general-purpose-bucket-names) im Amazon Simple Storage Service-Benutzerhandbuch entspricht.
- 5. Als Region empfehlen wir, eine Region zu wählen AWS-Region , die sich geografisch in Ihrer Nähe befindet. (Dies reduziert die Latenz und die Kosten.)
	- Die Auswahl einer anderen Region funktioniert ebenfalls. Sie könnten dies beispielsweise tun, um regulatorische Anforderungen zu erfüllen.
- 6. Belassen Sie alle anderen Einstellungen auf ihren Standardeinstellungen und wählen Sie dann Bucket erstellen.

## <span id="page-34-0"></span>Schritt 2: Hochladen des Inhalts in den Bucket

Nachdem Sie Ihren Amazon S3 S3-Bucket erstellt haben, laden Sie den Inhalt der entpackten hello world Datei in ihn hoch. (Sie haben diese Datei heruntergeladen und entpackt.) [Schritt 1: Einen](#page-33-1) [Amazon-S3-Bucket erstellen](#page-33-1)

So laden Sie den Inhalt in Amazon S3 hoch

- 1. Wählen Sie im Abschnitt Allgemeine Buckets den Namen Ihres neuen Buckets aus.
- 2. Klicken Sie auf Hochladen.
- 3. Ziehen Sie auf der Upload-Seite den css Ordner und die index Datei in den Drop-Bereich.
- 4. Belassen Sie alle anderen Einstellungen auf ihren Standardeinstellungen und wählen Sie dann Hochladen.

# <span id="page-34-1"></span>Schritt 3: Erstellen Sie eine CloudFront Distribution, die einen Amazon S3 S3-Ursprung mit OAC verwendet

In diesem Tutorial erstellen Sie eine CloudFront Distribution, die einen Amazon S3 S3-Ursprung mit Origin Access Control (OAC) verwendet. OAC hilft Ihnen dabei, authentifizierte Anfragen sicher an Ihren Amazon S3 S3-Ursprung zu senden. Weitere Informationen zu OAC finden Sie unter. [Beschränken Sie den Zugriff auf einen Amazon Simple Storage Service-Ursprung](#page-541-0)

Um eine CloudFront Distribution mit einem Amazon S3 S3-Ursprung zu erstellen, der OAC verwendet

- 1. Öffnen Sie die CloudFront Konsole unter. <https://console.aws.amazon.com/cloudfront/v4/home>
- 2. Wählen Sie Verteilung erstellen aus.
- 3. Wählen Sie für Origin, Origin-Domain den S3-Bucket aus, den Sie für dieses Tutorial erstellt haben.
- 4. Wähle für Origin, Origin Access die Einstellungen für die Origin-Zugriffskontrolle aus (empfohlen).
- 5. Wähle für Origin-Zugriffskontrolle die Option Neues OAC erstellen.
- 6. Behalte im Bereich Neues OAC erstellen die Standardeinstellungen bei und wähle Erstellen.
- 7. Wählen Sie für Web Application Firewall (WAF) eine der Optionen aus.
- 8. Akzeptieren Sie für alle anderen Abschnitte und Einstellungen die Standardwerte. Weitere Informationen zu diesen Optionen finden Sie unter [Distribution Settings \(Einstellungen für die](#page-77-0) [Verteilung\).](#page-77-0)
- 9. Wählen Sie Verteilung erstellen aus.
- 10. Lesen Sie im Banner "Der S3-Bucket muss aktualisiert werden" die Meldung und wählen Sie "Richtlinie kopieren".
- 11. Wählen Sie im selben Banner den Link "Gehe zu den Berechtigungen für den S3-Bucket, um die Richtlinie zu aktualisieren" aus. (Dadurch gelangen Sie zu Ihrer Bucket-Detailseite in der Amazon S3 S3-Konsole.)
- 12. Wählen Sie unter Bucket policy (Bucket-Richtlinie) Edit (Bearbeiten) aus.
- 13. Fügen Sie im Feld Erklärung bearbeiten die Richtlinie ein, die Sie in Schritt 10 kopiert haben.
- 14. Wählen Sie Änderungen speichern aus.
- 15. Kehren Sie zur CloudFront Konsole zurück und überprüfen Sie den Abschnitt Details für Ihre neue Distribution. Wenn Ihre Distribution mit der Bereitstellung fertig ist, ändert sich das Feld Letzte Änderung von Bereitstellen in ein Datum und eine Uhrzeit.
- 16. Notieren Sie sich den Domainnamen, der Ihrer Distribution CloudFront zugewiesen wurde. Er sieht in etwa wie folgt aus: d111111abcdef8.cloudfront.net.

Bevor Sie die Distribution und den S3-Bucket aus diesem Tutorial in einer Produktionsumgebung verwenden, stellen Sie sicher, dass sie Ihren spezifischen Anforderungen entsprechen. Informationen zur Konfiguration des Zugriffs in einer Produktionsumgebung finden Sie unter[Konfigurieren Sie den](#page-383-0) [sicheren Zugriff und beschränken Sie den Zugriff auf Inhalte.](#page-383-0)

## <span id="page-35-0"></span>Schritt 4: Greifen Sie auf Ihre Inhalte zu über CloudFront

Um über auf Ihre Inhalte zuzugreifen CloudFront, kombinieren Sie den Domainnamen für Ihre CloudFront Distribution mit der Hauptseite für Ihre Inhalte. (Sie haben Ihren Vertriebs-Domainnamen
in aufgezeichne[tSchritt 3: Erstellen Sie eine CloudFront Distribution, die einen Amazon S3 S3-](#page-34-0) [Ursprung mit OAC verwendet.](#page-34-0))

- Ihr Vertriebsdomänenname könnte so aussehen: d111111abcdef8.cloudfront.net.
- Der Pfad zur Hauptseite einer Website ist in der Regel /index.html.

Daher CloudFront könnte die URL, über die Sie auf Ihre Inhalte zugreifen, wie folgt aussehen:

https://d111111abcdef8.cloudfront.net/index.html.

Wenn Sie die vorherigen Schritte befolgt und die Hello World-Webseite verwendet haben, sollten Sie den folgenden Inhalt sehen:

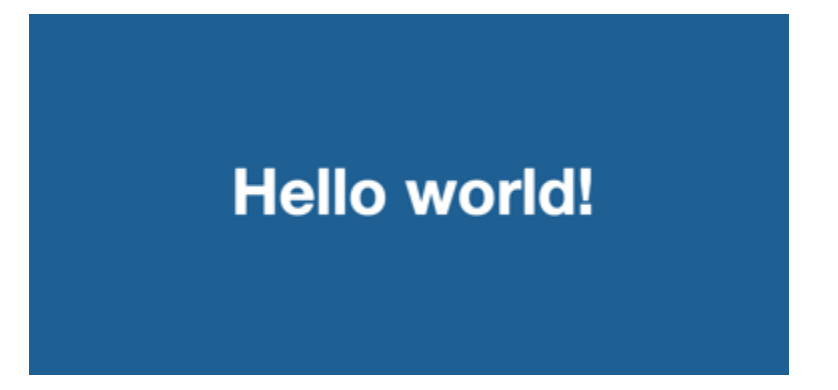

Wenn Sie weitere Inhalte in diesen S3-Bucket hochladen, können Sie auf die Inhalte zugreifen, CloudFront indem Sie den Namen der CloudFront Distributionsdomain mit dem Pfad zum Objekt im S3-Bucket kombinieren. Wenn Sie eine neue Datei mit dem Namen new-page.html zum Stammverzeichnis Ihres S3-Buckets hochladen, sieht die URL beispielsweise wie folgt aus:

https://d111111abcdef8.cloudfront.net/new-page.html.

## Schritt 5: Bereinigen

Wenn Sie Ihre Distribution und Ihren S3-Bucket nur zu Lernzwecken erstellt haben, löschen Sie sie, damit keine Gebühren mehr anfallen. Löschen Sie zuerst die Verteilung. Weitere Informationen finden Sie unter den folgenden Links:

- [Löschen einer -Verteilung](#page-97-0)
- [Einen Bucket löschen](https://docs.aws.amazon.com/AmazonS3/latest/userguide/delete-bucket.html)

## Verbessern Sie Ihre CloudFront Basisdistribution

Dieses Tutorial "Erste Schritte" bietet einen minimalen Rahmen für die Erstellung einer Distribution. Wir empfehlen Ihnen, sich mit den folgenden Verbesserungen vertraut zu machen:

- Standardmäßig sind die Dateien (Objekte) im Amazon-S3-Bucket als privat eingerichtet. Nur derjenige AWS-Konto , der den Bucket erstellt hat, hat die Rechte, die Dateien zu lesen oder zu schreiben. Wenn Sie jedem den Zugriff auf die Dateien in Ihrem Amazon S3 S3-Bucket über CloudFront URLs ermöglichen möchten, müssen Sie öffentliche Leseberechtigungen für die Objekte gewähren.
- Sie können die Funktion für CloudFront private Inhalte verwenden, um den Zugriff auf die Inhalte in den Amazon S3 S3-Buckets einzuschränken. Weitere Informationen zum Verteilen von privaten Inhalten finden Sie unter [Stellen Sie private Inhalte mit signierten URLs und signierten Cookies](#page-423-0)  [bereit](#page-423-0).
- Sie können Ihre CloudFront Distribution so konfigurieren, dass sie einen benutzerdefinierten Domainnamen verwendet (z. B. www.example.com anstelle vond111111abcdef8.cloudfront.net). Weitere Informationen finden Sie unter [Verwenden](#page-135-0) [Sie benutzerdefinierte URLs.](#page-135-0)
- Dieses Tutorial verwendet einen Amazon S3 S3-Ursprung mit Origin Access Control (OAC). Sie können OAC jedoch nicht verwenden, wenn Ihr Ursprung ein S3-Bucket ist, der als [Website-Endpunkt](https://docs.aws.amazon.com/AmazonS3/latest/userguide/WebsiteEndpoints.html) konfiguriert ist. In diesem Fall müssen Sie Ihren Bucket CloudFront als benutzerdefinierten Ursprung einrichten. Weitere Informationen finden Sie unter [Verwenden Sie](#page-126-0) [einen Amazon S3 S3-Bucket, der als Website-Endpunkt konfiguriert ist](#page-126-0). Weitere Informationen zu OAC finden Sie unte[rBeschränken Sie den Zugriff auf einen Amazon Simple Storage Service-](#page-541-0)[Ursprung](#page-541-0).

# Beginnen Sie mit einer sicheren statischen Website

Sie können mit Amazon beginnen, CloudFront indem Sie die in diesem Thema beschriebene Lösung verwenden, um eine sichere statische Website für Ihren Domainnamen zu erstellen. Eine statische Website verwendet nur statische Dateien wie HTML, CSS JavaScript, Bilder und Videos und benötigt keine Server oder serverseitige Verarbeitung. Mit dieser Lösung erhält Ihre Website folgende Vorteile:

• Verwendet den dauerhaften Speicher von [Amazon Simple Storage Service \(Amazon S3\)](https://docs.aws.amazon.com/AmazonS3/latest/dev/Welcome.html) – Mit dieser Lösung wird ein Amazon S3-Bucket erstellt, um den Inhalt Ihrer statischen Website zu

hosten. Um Ihre Website zu aktualisieren, laden Sie einfach Ihre neuen Dateien in den S3-Bucket hoch.

- Wird durch das Amazon CloudFront Content Delivery Network beschleunigt Diese Lösung erstellt eine CloudFront Distribution, um Ihre Website Zuschauern mit geringer Latenz zur Verfügung zu stellen. Die Verteilung ist mit [Origin Access Control](#page-541-0) (OAC) konfiguriert, um sicherzustellen, dass auf die Website nur über CloudFront S3 und nicht direkt von S3 aus zugegriffen werden kann.
- Ist durch HTTPS und Sicherheitsheader gesichert Diese Lösung erstellt ein SSL/TLS-Zertifikat in [AWS Certificate Manager \(ACM\)](https://docs.aws.amazon.com/acm/latest/userguide/acm-overview.html) und hängt es an die Distribution an. CloudFront Dieses Zertifikat ermöglicht es der Verteilung, die Website Ihrer Domäne sicher mit HTTPS zu bedienen.
- Ist konfiguriert und bereitgestellt mit [AWS CloudFormation](https://docs.aws.amazon.com/AWSCloudFormation/latest/UserGuide/Welcome.html) Diese Lösung verwendet eine AWS CloudFormation Vorlage zur Einrichtung aller Komponenten, sodass Sie sich mehr auf den Inhalt Ihrer Website und weniger auf die Konfiguration der Komponenten konzentrieren können.

Diese Lösung ist Open Source auf GitHub. Um den Code anzuzeigen, eine Pull-Anforderung einzureichen oder ein Problemticket zu öffnen, gehen Sie zu [https://github.com/aws-samples/](https://github.com/aws-samples/amazon-cloudfront-secure-static-site)  [amazon-cloudfront-secure-static-site.](https://github.com/aws-samples/amazon-cloudfront-secure-static-site)

#### Themen

- [Übersicht über die Lösung](#page-38-0)
- [Stellen Sie die Lösung bereit](#page-39-0)

## <span id="page-38-0"></span>Übersicht über die Lösung

Das folgende Diagramm zeigt einen Überblick über die Funktionsweise dieser statischen Website-Lösung:

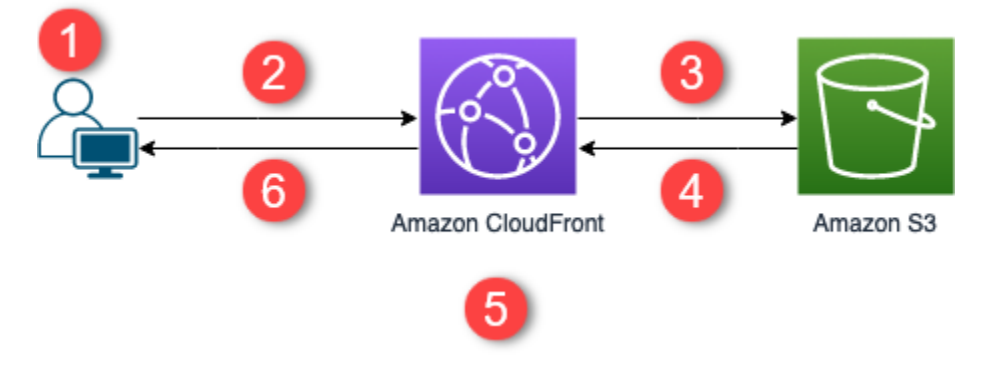

1. Der Betrachter fordert die Website unter www.example.com an.

- 2. Wenn das angeforderte Objekt zwischengespeichert ist, wird das Objekt aus seinem Cache an den Viewer CloudFront zurückgegeben.
- 3. Wenn sich das Objekt nicht im CloudFront Cache befindet, CloudFront wird das Objekt vom Ursprung (einem S3-Bucket) angefordert.
- 4. S3 gibt das Objekt an zurück CloudFront.
- 5. CloudFront speichert das Objekt im Cache.
- 6. Das Objekt wird an den Viewer zurückgegeben. Nachfolgende Anfragen für das Objekt, die an derselben CloudFront Edge-Position ankommen, werden vom CloudFront Cache aus bedient.

## <span id="page-39-0"></span>Stellen Sie die Lösung bereit

Um diese sichere statische Website-Lösung bereitzustellen, können Sie eine der folgenden Optionen auswählen:

- Verwenden Sie die AWS CloudFormation Konsole, um die Lösung mit Standardinhalten bereitzustellen, und laden Sie dann den Inhalt Ihrer Website auf Amazon S3 hoch.
- Klonen Sie die Lösung auf Ihren Computer, um Ihre Website-Inhalte hinzuzufügen. Stellen Sie dann die Lösung mit AWS Command Line Interface (AWS CLI) bereit.

**a** Note

Sie müssen die Region USA Ost (Nord-Virginia) verwenden, um die CloudFormation Vorlage bereitzustellen.

## Themen

- [Voraussetzungen](#page-39-1)
- [Verwendung der AWS CloudFormation -Konsole](#page-40-0)
- [Klonen Sie die Lösung lokal](#page-42-0)
- [Suchen von Zugriffsprotokollen](#page-44-0)

## <span id="page-39-1"></span>Voraussetzungen

Um diese Lösung verwenden zu können, müssen Sie die folgenden Voraussetzungen haben:

Launch on aWS

- Ein registrierter Domänenname, z. B. example.com, der auf eine von Amazon Route 53 gehostete Zone verweist. Die Hosting-Zone muss sich in derselben Zone befinden AWS-Konto , in der Sie diese Lösung bereitstellen. Wenn Sie keinen registrierten Domänennamen haben, können Sie [einen bei Route 53 registrieren](https://docs.aws.amazon.com/Route53/latest/DeveloperGuide/registrar.html). Wenn Sie einen registrierten Domänennamen haben, der aber nicht auf eine von Route 53 gehostete Zone verweist, [konfigurieren Sie Route 53 als Ihren DNS-](https://docs.aws.amazon.com/Route53/latest/DeveloperGuide/dns-configuring.html)[Service.](https://docs.aws.amazon.com/Route53/latest/DeveloperGuide/dns-configuring.html)
- AWS Identity and Access Management (IAM) Berechtigungen zum Starten von CloudFormation Vorlagen, die IAM-Rollen erstellen, und Berechtigungen zum Erstellen aller AWS Ressourcen in der Lösung.

Sie sind für die Kosten verantwortlich, die bei der Nutzung dieser Lösung entstehen. Weitere Informationen zu den Kosten finden Sie auf [den jeweiligen Preisseiten.](https://aws.amazon.com/pricing/) AWS-Service

## <span id="page-40-0"></span>Verwendung der AWS CloudFormation -Konsole

Zur Bereitstellung über die CloudFormation Konsole

- 1. Wählen Sie Launch on AWS um diese Lösung in der AWS CloudFormation -Konsole zu öffnen. Melden Sie sich bei Bedarf bei Ihrem an AWS-Konto.
- 2. Der Assistent zum Erstellen von Stacks wird in der CloudFormation Konsole geöffnet. Er enthält vorausgefüllte Felder, die die CloudFormation Vorlage dieser Lösung angeben.

Wählen Sie unten auf der Seite Next aus.

- 3. Geben Sie auf der Seite Specify stack details (Stackdetails angeben) Werte für die folgenden Felder ein:
	- SubDomain— Geben Sie die Subdomain ein, die Sie für Ihre Website verwenden möchten. Wenn die Subdomäne beispielsweise www, ist, ist Ihre Website unter *www*.example.com verfügbar. (Ersetzen Sie example.com durch Ihren Domänennamen, wie in der folgenden Aufzählung erläutert.)
	- DomainName— Geben Sie Ihren Domainnamen ein, z. B. *example.com*. Diese Domäne muss auf eine von Route 53 gehostete Zone verweisen.
	- HostedZoneId— Die Route 53-Hosting-Zonen-ID Ihres Domainnamens.
	- CreateApex— (Optional) Erstellen Sie in Ihrer CloudFront Konfiguration einen Alias für die Domain Apex (example.com).
- 4. Wenn Sie fertig sind, wählen Sie Next (Weiter).
- 5. (Optional) Auf der Seite Configure stack options (Stack-Optionen konfigurieren) können Sie [Tags](https://docs.aws.amazon.com/AWSCloudFormation/latest/UserGuide/cfn-console-add-tags.html)  [und andere Stack-Optionen hinzufügen.](https://docs.aws.amazon.com/AWSCloudFormation/latest/UserGuide/cfn-console-add-tags.html)
- 6. Wenn Sie fertig sind, wählen Sie Next (Weiter).
- 7. Scrollen Sie auf der Seite Review (Überprüfen) zum Ende der Seite und wählen Sie dann die beiden Felder im Abschnitt Capabilities (Funktionen) aus. Diese Funktionen ermöglichen es CloudFormation , eine IAM-Rolle zu erstellen, die den Zugriff auf die Ressourcen des Stacks ermöglicht, und die Ressourcen dynamisch zu benennen.
- 8. Wählen Sie Create stack (Stack erstellen) aus.
- 9. Warten Sie, bis der Stack erstellt wurde. Der Stack erstellt einige verschachtelte Stacks. Dieser Vorgang kann einige Minuten dauern. Wenn der Vorgang fertig ist, wechselt der Status zu CREATE\_COMPLETE.

Wenn der Status CREATE\_COMPLETE lautet, gehen Sie zu https://*www.example.com*, um Ihre Website anzuzeigen (ersetzen Sie www.example.com durch die Subdomäne und den Domänennamen, die Sie in Schritt 3 angegeben haben). Sie sollten den Standardinhalt der Website sehen:

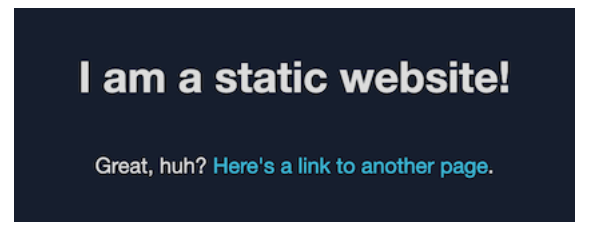

So ersetzen Sie den Standardinhalt der Website durch Ihren eigenen

- 1. Öffnen Sie die Amazon S3-Konsole unter [https://console.aws.amazon.com/s3/.](https://console.aws.amazon.com/s3/)
- 2. Wählen Sie den Bucket aus, dessen Name mit amazon-cloudfront-secure-static-sites3bucketroot - beginnt.

#### **a** Note

Stellen Sie sicher, dass Sie den Bucket mit s3bucketroot im Namen auswählen, nicht s3bucketlogs. Der Bucket mit s3bucketroot im Namen enthält den Inhalt der Website. Der Bucket mit s3bucketlogs im Namen enthält nur Protokolldateien.

3. Löschen Sie den Standardinhalt der Website, und laden Sie dann Ihren eigenen hoch.

### **a** Note

Wenn Sie Ihre Website mit dem Standardinhalt dieser Lösung angesehen haben, ist es wahrscheinlich, dass ein Teil des Standardinhalts an einem Edge-Speicherort zwischengespeichert wurde. CloudFront Um sicherzustellen, dass Zuschauer Ihre aktualisierten Website-Inhalte sehen, machen Sie die Dateien ungültig, um die zwischengespeicherten Kopien von CloudFront den Edge-Speicherorten zu entfernen. Weitere Informationen finden Sie unter [Machen Sie Dateien ungültig, um Inhalte zu](#page-354-0)  [entfernen.](#page-354-0)

### <span id="page-42-0"></span>Klonen Sie die Lösung lokal

#### Voraussetzungen

Um Ihren Website-Inhalt hinzuzufügen, bevor Sie diese Lösung bereitstellen, müssen Sie die Artefakte der Lösung lokal verpacken, wofür Node.js und npm erforderlich sind. Weitere Informationen finden Sie unter [https://www.npmjs.com/get-npm.](https://www.npmjs.com/get-npm)

So fügen Sie Ihre Website-Inhalte hinzu und stellen die Lösung bereit

- 1. Klonen oder laden Sie die Lösung von herunte [https://github.com/aws-samples/amazon](https://github.com/aws-samples/amazon-cloudfront-secure-static-site)[cloudfront-secure-static-site](https://github.com/aws-samples/amazon-cloudfront-secure-static-site). Öffnen Sie nach dem Klonen oder Herunterladen eine Eingabeaufforderung oder ein Terminal, und navigieren Sie zum Ordner amazon-cloudfrontsecure-static-site.
- 2. Führen Sie den folgenden Befehl aus, um die Artefakte der Lösung zu installieren und zu verpacken:

- 3. Kopieren Sie den Inhalt Ihrer Website in den Ordner www und überschreiben Sie den Standard-Website-Inhalt.
- 4. Führen Sie den folgenden AWS CLI Befehl aus, um einen Amazon S3 S3-Bucket zum Speichern der Lösungsartefakte zu erstellen. *example-bucket-for-artifacts*Ersetzen Sie es durch Ihren eigenen Bucket-Namen.

```
aws s3 mb s3://example-bucket-for-artifacts --region us-east-1
```
make package-static

5. Führen Sie den folgenden AWS CLI Befehl aus, um die Artefakte der Lösung als CloudFormation Vorlage zu verpacken. *example-bucket-for-artifacts*Ersetzen Sie es durch den Namen des Buckets, den Sie im vorherigen Schritt erstellt haben.

```
aws cloudformation package \ 
     --region us-east-1 \ 
     --template-file templates/main.yaml \ 
     --s3-bucket example-bucket-for-artifacts \ 
     --output-template-file packaged.template
```
- 6. Führen Sie den folgenden Befehl aus, um die Lösung bereitzustellen CloudFormation, und ersetzen Sie dabei die folgenden Werte:
	- *your- CloudFormation -stack-name Ersetze es durch einen Namen* für den Stack. CloudFormation
	- *example.com* Ersetzen Sie dies durch Ihren Domänennamen. Diese Domäne muss auf eine von Route 53 gehostete Zone in derselben Domäne verweisen. AWS-Konto
	- *www* Ersetzen Sie dies durch die Subdomäne, die für Ihre Website verwendet werden soll. Wenn die Subdomäne beispielsweise www ist, ist Ihre Website unter www.example.com verfügbar.
	- *Hosted-Zone-ID* Ersetzen Sie es durch die Route 53-Hosted-Zone-ID Ihres Domainnamens.

```
aws cloudformation deploy \ 
    --region us-east-1 \
     --stack-name your-CloudFormation-stack-name \ 
     --template-file packaged.template \ 
     --capabilities CAPABILITY_NAMED_IAM CAPABILITY_AUTO_EXPAND \ 
    --parameter-overrides DomainName=example.com SubDomain=www HostedZoneId=hosted-
zone-ID
```
• (Optional) Um den Stack mit einem Domain-Apex bereitzustellen, führen Sie stattdessen den folgenden Befehl aus.

```
aws --region us-east-1 cloudformation deploy \ 
     --stack-name your-CloudFormation-stack-name \ 
     --template-file packaged.template \ 
    --capabilities CAPABILITY NAMED IAM CAPABILITY AUTO EXPAND \
```
 --parameter-overrides DomainName=*example.com* SubDomain=*www* HostedZoneId=*hosted-zone-ID* CreateApex=yes

7. Warten Sie, bis die Erstellung des CloudFormation Stacks abgeschlossen ist. Der Stack erstellt einige verschachtelte Stacks. Dieser Vorgang kann einige Minuten dauern. Wenn der Vorgang fertig ist, wechselt der Status zu CREATE\_COMPLETE.

Wenn sich der Status in CREATE\_COMPLETE ändert, gehen Sie zu https://www.example.com, um Ihre Website anzuzeigen (ersetzen Sie www.beispiel.com durch die Subdomäne und den Domänennamen, die Sie im vorherigen Schritt angegeben haben). Sie sollten den Inhalt Ihrer Website sehen.

## <span id="page-44-0"></span>Suchen von Zugriffsprotokollen

Diese Lösung ermöglicht [Zugriffsprotokolle](#page-913-0) für die CloudFront Distribution. Führen Sie die folgenden Schritte aus, um die Zugriffsprotokolle der Verteilung zu finden.

So finden Sie die Zugriffsprotokolle der Verteilung

- 1. Öffnen Sie die Amazon S3-Konsole unter [https://console.aws.amazon.com/s3/.](https://console.aws.amazon.com/s3/)
- 2. Wählen Sie den Bucket aus, dessen Name mit amazon-cloudfront-secure-static-sites3bucketlogs - beginnt.

#### **a** Note

Stellen Sie sicher, dass Sie den Bucket mit s3bucketlogs im Namen auswählen, nicht s3bucketroot. Der Bucket mit s3bucketlogs im Namen enthält Protokolldateien. Der Bucket mit s3bucketroot im Namen enthält den Inhalt der Website.

3. Der Ordner mit dem Namen cdn enthält die Zugriffsprotokolle. CloudFront

# Distributionen konfigurieren

Sie erstellen eine CloudFront Amazon-Distribution, um mitzuteilen, CloudFront von wo aus Inhalte geliefert werden sollen, und um zu erfahren, wie Sie die Inhaltszustellung verfolgen und verwalten können.

Wählen Sie aus den folgenden Konfigurationseinstellungen:

- Ihr Inhaltsursprung Der Amazon S3 S3-Bucket, der AWS Elemental MediaPackage Kanal, der AWS Elemental MediaStore Container, der Elastic Load Balancing Balancing-Load Balancer oder der HTTP-Server, von dem die CloudFront zu verteilenden Dateien abgerufen werden. Sie können eine beliebige Kombination von bis zu 25 Ursprüngen für eine einzelne Verteilung angeben.
- Zugriff Ob Sie möchten, dass die Dateien öffentlich verfügbar sind, oder ob Sie den Zugriff auf bestimmte Benutzer beschränken möchten.
- Sicherheit Ob Sie den AWS WAF -Schutz aktivieren und möchten, dass Benutzer für den Zugriff auf Ihre Inhalte HTTPS verwenden müssen.
- Cache-Schlüssel Welche Werte, wenn überhaupt, in den Cache-Schlüssel eingefügt werden sollen. Der Cache-Schlüssel identifiziert eindeutig jede Datei im Cache für eine bestimmte Verteilung.
- Einstellungen für die ursprüngliche Anfrage Ob Sie HTTP-Header, Cookies oder Abfragezeichenfolgen in Anfragen einbeziehen möchten CloudFront , die an Ihren Ursprung gesendet werden.
- Geografische Einschränkungen Ob Sie verhindern CloudFront möchten, dass Nutzer in ausgewählten Ländern auf Ihre Inhalte zugreifen.
- Protokolle Ob Sie Standardprotokolle oder Echtzeitprotokolle erstellen CloudFront möchten, die die Zuschaueraktivitäten aufzeigen.

Weitere Informationen finden Sie unter [Referenz zu Verteilungseinstellungen](#page-51-0).

Die aktuelle maximale Anzahl von Verteilungen, die Sie für jedes AWS Konto erstellen können, finden Sie unter. [Allgemeine Kontingente für Verteilungen](#page-1048-0) Die Anzahl von Dateien, die Sie pro Verteilung bereitstellen können, ist nicht begrenzt.

Sie können Verteilungen verwenden, um die folgenden Inhalte über HTTP oder HTTPS bereitzustellen:

- Statische und dynamische Inhalte wie HTML- JavaScript, CSS- und Bilddateien werden über HTTP oder HTTPS heruntergeladen.
- Video-on-Demand in verschiedenen Formaten, wie Apple HTTP Live Streaming (HLS) und Microsoft Smooth Streaming. Weitere Informationen finden Sie unter [Stellen Sie Video-on-Demand](#page-585-0)  [bereit mit CloudFront.](#page-585-0)
- Live-Events, z. B. ein Meeting, eine Konferenz oder ein Konzert in Echtzeit. Für Live-Streaming können Sie die Distribution mithilfe eines AWS CloudFormation Stacks automatisch erstellen. Weitere Informationen finden Sie unter [Stellen Sie Live-Streaming-Videos mit CloudFront AWS](#page-588-0) [Media Services bereit](#page-588-0).

In den folgenden Themen finden Sie weitere Informationen zu CloudFront Distributionen und dazu, wie Sie sie entsprechend Ihren Geschäftsanforderungen konfigurieren können. Weitere Informationen zum Erstellen einer Verteilung finden Sie unter [Eine Verteilung erstellen.](#page-46-0)

#### Themen

- [Eine Verteilung erstellen](#page-46-0)
- [Referenz zu Verteilungseinstellungen](#page-51-0)
- [Testen Sie eine Distribution](#page-91-0)
- [Eine Verteilung aktualisieren](#page-93-0)
- [Eine Distribution kennzeichnen](#page-94-0)
- [Löschen einer -Verteilung](#page-97-0)
- [Verwenden Sie CloudFront Continuous Deployment, um CDN-Konfigurationsänderungen sicher zu](#page-98-0)  [testen](#page-98-0)
- [Verwenden Sie bei Verteilungen verschiedene Ursprünge CloudFront](#page-118-0)
- [Verwenden Sie benutzerdefinierte URLs, indem Sie alternative Domainnamen \(CNAMes\)](#page-135-0) [hinzufügen](#page-135-0)
- [Mit WebSockets Distributionen CloudFront verwenden](#page-151-0)

# <span id="page-46-0"></span>Eine Verteilung erstellen

In diesem Thema wird erklärt, wie Sie mit der CloudFront Konsole eine Distribution erstellen.

#### Überblick über das Erstellen einer Distribution

- 1. Erstellen Sie mindestens einen Amazon-S3-Bucket oder konfigurieren Sie HTTP-Server als Ursprungs-Server. Ein Ursprung ist der Speicherort, an dem Sie die Originalversion Ihrer Inhalte speichern. Wenn Sie eine Anfrage für Ihre Dateien erhalten, CloudFront wird sie an den Ursprung weitergeleitet, um die Dateien abzurufen, die sie an Edge-Standorten verteilt. Sie können jede Kombination von Amazon S3-Buckets und HTTP-Servern als Ursprungs-Server verwenden.
	- Wenn Sie Amazon S3 verwenden, darf der Name Ihres Buckets nur Kleinbuchstaben enthalten und er darf keine Leerzeichen enthalten.
	- Wenn Sie einen Amazon-EC2-Server oder einen anderen benutzerdefinierten Ursprung verwenden, lesen Sie [Verwenden Sie Amazon EC2 \(oder einen anderen benutzerdefinierten](#page-133-0)  [Ursprung\)](#page-133-0).
	- Informationen zur aktuell gültigen maximalen Anzahl von Ursprüngen, die Sie für eine Verteilung erstellen können, oder zum Anfordern eines höheren Kontingents finden Sie unter [Allgemeine Kontingente für Verteilungen.](#page-1048-0)
- 2. Laden Sie Ihre Inhalte auf Ihre Ursprungsserver hoch. Sie machen Ihre Objekte öffentlich lesbar, oder Sie können CloudFront signierte URLs verwenden, um den Zugriff auf Ihre Inhalte einzuschränken.

#### **A** Important

Es liegt in Ihrer Verantwortung, die Sicherheit Ihres Ursprungsservers sicherzustellen. Sie müssen sicherstellen, dass Sie CloudFront über die erforderlichen Zugriffsrechte auf den Server verfügen und dass Ihre Inhalte durch die Sicherheitseinstellungen geschützt sind.

- 3. Erstellen Sie Ihre CloudFront Distribution:
	- Ein detailliertes Verfahren zum Erstellen einer Distribution in der CloudFront Konsole finden Sie unter[Eine Verteilung erstellen.](#page-46-0)
	- Informationen zum Erstellen einer Distribution mithilfe der CloudFront API finden Sie [CreateDistributioni](https://docs.aws.amazon.com/cloudfront/latest/APIReference/API_CreateDistribution.html)n der Amazon CloudFront API-Referenz.
- 4. (Optional) Wenn Sie die CloudFront Konsole verwenden, um Ihre Distribution zu erstellen, erstellen Sie weitere Cache-Verhaltensweisen oder -Ursprünge für die Verteilung. Weitere

Informationen zu Verhaltensweisen und Ursprüngen finden Sie unter [Um eine CloudFront](#page-93-1)  [Distribution zu aktualisieren.](#page-93-1)

- 5. Testen Sie Ihre Verteilung. Weitere Informationen zum Testen finden Sie unter [Testen Sie eine](#page-91-0) [Distribution.](#page-91-0)
- 6. Entwickeln Sie Ihre Website oder Anwendung für den Zugriff auf Ihre Inhalte mithilfe des Domainnamens, der CloudFront zurückgegeben wurde, nachdem Sie Ihre Distribution in Schritt 3 erstellt haben. Wenn beispielsweise d111111abcdef8.cloudfront.net als Domainnamen für Ihre Distribution CloudFront zurückgegeben wird, lautet die URL für die Datei image. jpg in einem Amazon S3 S3-Bucket oder im Stammverzeichnis auf einem HTTP-Server. https:// d111111abcdef8.cloudfront.net/image.jpg

Wenn Sie bei der Erstellung Ihrer Verteilung einen oder mehrere alternative Domänennamen (CNAMEs) angegeben haben, können Sie Ihren eigenen Domänennamen verwenden. In diesem Fall könnte die URL für image.jpg folgendermaßen lauten: https://www.example.com/ image.jpg.

Beachten Sie Folgendes:

- Wenn Sie signierte URLs verwenden möchten, um den Zugriff auf Ihre Inhalte einzuschränken, informieren Sie sich unter [Stellen Sie private Inhalte mit signierten URLs und signierten](#page-423-0)  [Cookies bereit.](#page-423-0)
- Wenn Sie komprimierte Inhalte bereitstellen möchten, informieren Sie sich unter [Komprimierte](#page-365-0)  [Dateien bereitstellen](#page-365-0).
- Informationen zum CloudFront Anfrage- und Antwortverhalten für Amazon S3 und benutzerdefinierte Ursprünge finden Sie unter[Verhalten von Anfragen und Antworten](#page-286-0).

#### Themen

- [Erstellen Sie eine CloudFront Distribution in der Konsole](#page-49-0)
- [Werte, die in der Konsole CloudFront angezeigt werden](#page-49-1)
- [Zusätzliche Links](#page-51-1)

## <span id="page-49-0"></span>Erstellen Sie eine CloudFront Distribution in der Konsole

So erstellen Sie eine Distribution (Konsole):

- 1. Melden Sie sich bei der an AWS Management Console und öffnen Sie die CloudFront Konsole unte[rhttps://console.aws.amazon.com/cloudfront/v4/home.](https://console.aws.amazon.com/cloudfront/v4/home)
- 2. Wählen Sie im Navigationsbereich Distributionen und dann Distribution erstellen aus.
- 3. Legen Sie Einstellungen für die Verteilung fest. Weitere Informationen finden Sie unter [Referenz](#page-51-0)  [zu Verteilungseinstellungen.](#page-51-0)
- 4. Speichern Sie Ihre Änderungen.
- 5. Nachdem Sie Ihre Distribution CloudFront erstellt haben, ändert sich der Wert in der Spalte Status für Ihre Distribution von Deploying auf das Datum und die Uhrzeit der Bereitstellung der Distribution. Wenn Sie sich dafür entschieden haben, die Verteilung zu aktivieren, ist sie zu diesem Zeitpunkt bereit, Anfragen zu bearbeiten.

Der Domainname, der Ihrer Distribution CloudFront zugewiesen wurde, wird in der Liste der Distributionen angezeigt. (Der Status wird auch auf der Registerkarte General für die ausgewählte Verteilung angezeigt.)

#### **G** Tip

Sie können anstelle des Namens, der Ihnen von CloudFront; zugewiesen wurde, einen alternativen Domainnamen verwenden, indem Sie die Schritte unter befolgen. [Verwenden Sie benutzerdefinierte URLs, indem Sie alternative Domainnamen \(CNAMes\)](#page-135-0) [hinzufügen](#page-135-0)

6. Stellen Sie nach der Bereitstellung Ihrer Distribution sicher, dass Sie mit Ihrer neuen CloudFront URL oder Ihrem neuen CNAME auf Ihre Inhalte zugreifen können. Weitere Informationen finden Sie unter [Testen Sie eine Distribution.](#page-91-0)

## <span id="page-49-1"></span>Werte, die in der Konsole CloudFront angezeigt werden

Wenn Sie eine neue Distribution erstellen oder eine bestehende Distribution aktualisieren, CloudFront werden die folgenden Informationen in der CloudFront Konsole angezeigt.

## **a** Note

Aktive vertrauenswürdige Unterzeichner, also AWS Konten, die über ein aktives CloudFront key pair verfügen und zur Erstellung gültiger signierter URLs verwendet werden können, sind derzeit in der CloudFront Konsole nicht sichtbar.

## Verteilungs-ID

Wenn Sie mithilfe der CloudFront API eine Aktion für eine Distribution ausführen, verwenden Sie die Verteilungs-ID, um anzugeben, welche Distribution verwendet werden soll, z. B. EDFDVBD6EXAMPLE Sie können die Verteilungs-ID einer Verteilung nicht ändern.

## Bereitstellung und Status

Wenn Sie eine Distribution bereitstellen, wird der Status Bereitgestellt in der Spalte Letzte Änderung angezeigt. Warten Sie, bis die Bereitstellung der Verteilung abgeschlossen ist, und stellen Sie sicher, dass in der Statusspalte Aktiviert angezeigt wird. Weitere Informationen finden Sie unter [Status der](#page-89-0)  [Verteilung](#page-89-0).

## Letzte Änderung

Datum und Uhrzeit der letzten Änderung der Verteilung im ISO 8601-Format, z. B. 2012-05-19T19:37:58Z. Weitere Informationen finden Sie unter [https://www.w3.org/TR/NOTE](https://www.w3.org/TR/NOTE-datetime)[datetime.](https://www.w3.org/TR/NOTE-datetime)

## Domainname

Sie verwenden den Domänennamen der Verteilung in den Links zu Ihren Objekten. Wenn beispielsweise der Domänenname der Verteilung d111111abcdef8.cloudfront.net ist, würde der Link zu /images/image.jpg dann https://d111111abcdef8.cloudfront.net/ images/image.jpg lauten. Sie können den CloudFront Domainnamen für Ihre Distribution nicht ändern. Weitere Informationen zu CloudFront URLs für Links zu Ihren Objekten finden Sie unte[rPassen Sie das URL-Format für Dateien an CloudFront](#page-348-0).

Wenn Sie einen oder mehrere alternative Domainnamen (CNAMes) angegeben haben, können Sie anstelle des Domainnamens Ihre eigenen Domainnamen für Links zu Ihren Objekten verwenden. CloudFront Weitere Informationen zu CNAMEs finden Sie unter [Alternative Domänennamen](#page-79-0)  [\(CNAMEs\)](#page-79-0).

### **a** Note

CloudFront Domainnamen sind einzigartig. Der Domänenname Ihrer Verteilung ist zuvor niemals für eine Verteilung verwendet worden und wird zukünftig für keine andere Verteilung verwendet werden.

## <span id="page-51-1"></span>Zusätzliche Links

Weitere Informationen zum Erstellen einer Distribution finden Sie unter den folgenden Links.

- Informationen zum Erstellen einer Distribution, die einen Amazon Simple Storage Service (Amazon S3) -Bucket-Ursprung mit Origin Access Control (OAC) verwendet, finden Sie unte[rBeginnen Sie](#page-32-0)  [mit einer CloudFront Basisdistribution](#page-32-0).
- Informationen zur Verwendung der CloudFront APIs zum Erstellen einer Distribution finden Sie [CreateDistributioni](https://docs.aws.amazon.com/cloudfront/latest/APIReference/API_CreateDistribution.html)n der Amazon CloudFront API-Referenz.
- Informationen zur Aktualisierung einer Distribution (z. B. zum Hinzufügen oder Ändern von Cache-Verhalten) finden Sie unter[Eine Verteilung aktualisieren.](#page-93-0)
- Informationen zu den aktuellen Höchstwerten für die Anzahl der Verteilungen, die Sie für jedes AWS -Konto erstellen können, oder zum Anfordern eines höheren Kontingents (früher als Limit bezeichnet) finden Sie unter [Allgemeine Kontingente für Verteilungen](#page-1048-0).

# <span id="page-51-0"></span>Referenz zu Verteilungseinstellungen

Wenn Sie die [CloudFrontKonsole](https://console.aws.amazon.com/cloudfront/v4/home) verwenden, um eine neue Distribution zu erstellen oder eine bestehende Distribution zu aktualisieren, geben Sie die folgenden Werte an.

Weitere Informationen zum Erstellen oder Aktualisieren einer Distribution mithilfe der CloudFront Konsole finden Sie unter [the section called "Eine Verteilung erstellen"](#page-46-0) ode[rthe section called "Eine](#page-93-0) [Verteilung aktualisieren".](#page-93-0)

#### Themen

- [Ursprungseinstellungen](#page-52-0)
- [Einstellungen für das Cache-Verhalten](#page-62-0)
- [Distribution Settings \(Einstellungen für die Verteilung\)](#page-77-0)
- [Benutzerdefinierte Fehlerseiten und Zwischenspeicherung von Fehlern](#page-90-0)
- [Geografische Einschränkungen](#page-91-1)

## <span id="page-52-0"></span>Ursprungseinstellungen

Wenn Sie die CloudFront Konsole verwenden, um eine Distribution zu erstellen oder zu aktualisieren, geben Sie Informationen zu einem oder mehreren Speicherorten, den sogenannten Ursprüngen, an denen Sie die Originalversionen Ihrer Webinhalte speichern, an. CloudFront ruft Ihre Webinhalte von Ihren Ursprüngen ab und stellt sie den Zuschauern über ein weltweites Netzwerk von Edge-Servern zur Verfügung.

Informationen zur aktuell gültigen maximalen Anzahl von Ursprüngen, die Sie für eine Verteilung erstellen können, oder zum Anfordern eines höheren Kontingents finden Sie unter [the section called](#page-1048-0)  ["Allgemeine Kontingente für Verteilungen".](#page-1048-0)

Wenn Sie einen Ursprung löschen möchten, müssen Sie zunächst die Cache-Verhalten bearbeiten oder löschen, die mit diesem Ursprung verknüpft sind.

#### **A** Important

Vergewissern Sie sich beim Löschen eines Ursprungs, dass die zuvor von diesem Ursprung bereitgestellten Dateien in einem anderen Ursprung verfügbar sind und dass Ihre Cache-Verhalten Anfragen für diese Dateien jetzt an den neuen Ursprung weiterleiten.

Beim Erstellen oder Aktualisieren einer Verteilung geben Sie die folgenden Werte für jeden Ursprung an.

#### Themen

- [Ursprungsdomäne](#page-53-0)
- [Protokoll \(nur benutzerdefinierte Ursprünge\)](#page-55-0)
- [Ursprungspfad](#page-57-0)
- [Name](#page-58-0)
- [Ursprungszugriff \(nur Amazon-S3-Ursprünge\)](#page-58-1)
- [Benutzerdefinierten Header hinzufügen](#page-59-0)
- [Origin Shield aktivieren](#page-59-1)
- [Verbindungsversuche](#page-59-2)
- [Verbindungstimeout](#page-60-0)
- [Reaktions-Timeout \(nur benutzerdefinierte Ursprünge\)](#page-60-1)
- [Keepalive-Timeout \(nur benutzerdefinierte Ursprünge\)](#page-61-0)
- [Quoten für Antwort- und Keep-Alive-Timeouts](#page-62-1)

### <span id="page-53-0"></span>Ursprungsdomäne

Die Ursprungsdomäne ist der DNS-Domainname des Amazon S3 S3-Buckets oder HTTP-Servers, von dem Sie Objekte für diesen Ursprung abrufen möchten CloudFront , zum Beispiel:

- Amazon S3-Bucket *DOC-EXAMPLE-BUCKET*.s3.*us-west-2*.amazonaws.com
	- **a** Note

Wenn Sie den S3-Bucket kürzlich erstellt haben, gibt die CloudFront Verteilung möglicherweise HTTP 307 Temporary Redirect Antworten für bis zu 24 Stunden zurück. Es kann bis zu 24 Stunden dauern, bis der S3-Bucket-Name an alle AWS Regionen weitergegeben wird. Wenn die Weitergabe abgeschlossen ist, stoppt die Verteilung das Senden dieser Umleitungsantworten automatisch. Sie müssen keine Maßnahmen ergreifen. Weitere Informationen finden Sie unter [Warum erhalte](https://aws.amazon.com/premiumsupport/knowledge-center/s3-http-307-response/)  [ich eine HTTP 307 Temporary Redirect-Antwort von Amazon S3?](https://aws.amazon.com/premiumsupport/knowledge-center/s3-http-307-response/) und [Temporäre](https://docs.aws.amazon.com/AmazonS3/latest/dev/Redirects.html#TemporaryRedirection) [Anforderungsumleitung](https://docs.aws.amazon.com/AmazonS3/latest/dev/Redirects.html#TemporaryRedirection).

- Amazon S3-Bucket, der als Website konfiguriert ist *DOC-EXAMPLE-BUCKET*.s3-website.*uswest-2*.amazonaws.com
- MediaStore Behälter *examplemediastore*.data.mediastore.*uswest-1*.amazonaws.com
- MediaPackage Endpunkt *examplemediapackage*.mediapackage.*uswest-1*.amazonaws.com
- Amazon EC2-Instance *ec2-203-0-113-25*.compute-1.amazonaws.com
- Elastic Load Balancing-Load Balancer *example-load-balancer-1234567890*.*uswest-2*.elb.amazonaws.com
- Ihr eigener Webserver https://www.example.com

Wählen Sie den Domänennamen im Feld Origin domain (Ursprungsdomäne) aus oder geben Sie den Namen ein. Bei dem Domänennamen wird die Groß- und Kleinschreibung nicht berücksichtigt.

Wenn es sich bei Ihrem Ursprung um einen Amazon S3-Bucket handelt, beachten Sie Folgendes:

- Wenn der Bucket als Website konfiguriert ist, geben Sie den statischen Amazon-S3-Endpunkt für das Hosten von Websites für Ihren Bucket ein. Sie dürfen den Bucket-Namen nicht aus der Liste im Feld Origin domain (Ursprungsdomäne) auswählen. Der statische Endpunkt für das Hosten von Websites wird in der Amazon-S3-Konsole auf der Seite Properties (Eigenschaften) unter Static Website Hosting (Hosting der statischen Website) angezeigt. Weitere Informationen finden Sie unter [the section called "Verwenden Sie einen Amazon S3 S3-Bucket, der als Website-Endpunkt](#page-126-0)  [konfiguriert ist".](#page-126-0)
- Wenn Sie für Ihren Bucket Amazon S3 Transfer Acceleration konfiguriert haben, geben Sie den s3-accelerate-Endpunkt für Origin domain (Ursprungsdomäne) nicht an.
- Wenn Sie einen Bucket von einem anderen AWS Konto verwenden und der Bucket nicht als Website konfiguriert ist, geben Sie den Namen im folgenden Format ein:

*bucket-name*.s3.*region*.amazonaws.com

Wenn sich Ihr Bucket in einer US-Region befindet und Amazon S3 Anforderungen an einen Standort in Nord-Virginia weiterleiten soll, verwenden Sie das folgende Format:

*bucket-name*.s3.us-east-1.amazonaws.com

• Die Dateien müssen öffentlich lesbar sein, es sei denn, Sie sichern Ihre Inhalte in Amazon S3 mithilfe einer CloudFront Ursprungszugriffskontrolle. Weitere Informationen zur Zugriffskontrolle finden Sie unter [the section called "Beschränken Sie den Zugriff auf einen Amazon Simple Storage](#page-541-0)  [Service-Ursprung"](#page-541-0).

#### **A** Important

Wenn der Ursprung ein Amazon S3-Bucket ist, muss der Bucket-Name den Anforderungen für DNS-Namen entsprechen. Weitere Informationen finden Sie unter [Bucket-](https://docs.aws.amazon.com/AmazonS3/latest/userguide/BucketRestrictions.html)[Einschränkungen und -Limits](https://docs.aws.amazon.com/AmazonS3/latest/userguide/BucketRestrictions.html) im Benutzerhandbuch zu Amazon Simple Storage Service.

Wenn Sie den Wert der Origin-Domain für einen Ursprung ändern, beginnt CloudFront sofort, die Änderung an den CloudFront Edge-Standorten zu replizieren. Leitet weiterhin Anfragen an den

Amazon CloudFront Entwicklerhandbuch entwicklerhandbuch entwicklerhandbuch entwicklerhandbuch entwicklerhandbuch

vorherigen Ursprung CloudFront weiter, bis die Verteilungskonfiguration an einem bestimmten Edge-Standort aktualisiert ist. Sobald die Verteilungskonfiguration an diesem Edge-Standort aktualisiert wurde, CloudFront beginnt die Weiterleitung von Anfragen an den neuen Ursprung.

Wenn Sie den Ursprung ändern, CloudFront müssen die Edge-Caches nicht erneut mit Objekten aus dem neuen Ursprung gefüllt werden. Solange sich die Viewer-Anfragen in Ihrer Anwendung nicht geändert haben, werden CloudFront weiterhin Objekte bedient, die sich bereits in einem Edge-Cache befinden, bis die TTL für jedes Objekt abläuft oder selten angeforderte Objekte entfernt werden.

<span id="page-55-0"></span>Protokoll (nur benutzerdefinierte Ursprünge)

**a** Note

Dies gilt nur für benutzerdefinierte Ursprünge.

Die Protokollrichtlinie, die Sie beim Abrufen von Objekten von CloudFront Ihrem Ursprung verwenden möchten.

Wählen Sie einen der folgenden Werte aus:

- Nur HTTP: CloudFront verwendet nur HTTP für den Zugriff auf den Ursprung.
	- **A** Important

HTTP only (Nur HTTP) ist die Standardeinstellung, wenn der Ursprung ein statischer Amazon S3-Endpunkt für das Hosten von Websites ist, da Amazon S3 keine HTTPS-Verbindungen für statische Endpunkte für das Hosten von Websites unterstützt. Die CloudFront Konsole unterstützt das Ändern dieser Einstellung für statische Amazon S3 S3- Website-Hosting-Endpunkte nicht.

- Nur HTTPS: CloudFront verwendet nur HTTPS für den Zugriff auf den Ursprung.
- Match Viewer: CloudFront Kommuniziert je nach Protokoll der Viewer-Anfrage über HTTP oder HTTPS mit deinem Ursprung. CloudFront speichert das Objekt nur einmal im Cache, auch wenn Zuschauer Anfragen sowohl mit HTTP- als auch mit HTTPS-Protokollen stellen.

### **A** Important

Bei HTTPS-Viewer-Anfragen, CloudFront die an diesen Ursprung weiterleiten, muss einer der Domainnamen im SSL/TLS-Zertifikat auf Ihrem Ursprungsserver mit dem Domainnamen übereinstimmen, den Sie für Origin-Domain angeben. Andernfalls CloudFront beantwortet die Viewer-Anfragen mit dem HTTP-Statuscode 502 (Bad Gateway), anstatt das angeforderte Objekt zurückzugeben. Weitere Informationen finden Sie unter [the section called "Anforderungen für die Verwendung von SSL/TLS-Zertifikaten](#page-406-0) [mit CloudFront".](#page-406-0)

#### Themen

- [HTTP-Port](#page-56-0)
- [HTTPS-Port](#page-57-1)
- [Mindest-SSL-Protokoll für Ursprung](#page-57-2)

#### <span id="page-56-0"></span>HTTP-Port

#### **a** Note

Dies gilt nur für benutzerdefinierte Ursprünge.

(Optional) Sie können den HTTP-Port angeben, den der benutzerdefinierte Ursprung überwacht. Zu den gültigen Werten gehören die Ports 80, 443 und 1024 bis 65535. Der Standardwert ist Port 80.

#### **A** Important

Port 80 ist die Standardeinstellung, wenn der Ursprung ein statischer Amazon S3-Endpunkt für das Hosten von Websites ist, da Amazon S3 den Port 80 nur für statische Endpunkte für das Hosten von Websites unterstützt. Die CloudFront Konsole unterstützt das Ändern dieser Einstellung für statische Amazon S3 S3-Website-Hosting-Endpunkte nicht.

#### <span id="page-57-1"></span>HTTPS-Port

#### **a** Note

Dies gilt nur für benutzerdefinierte Ursprünge.

(Optional) Sie können den HTTPS-Port angeben, den der benutzerdefinierte Ursprung überwacht. Zu den gültigen Werten gehören die Ports 80, 443 und 1024 bis 65535. Der Standardwert ist Port 443. Wenn Protocol (Protokoll) auf HTTP only (Nur HTTP) festgelegt wird, können Sie keinen Wert für HTTPS port (HTTPS-Port) angeben.

<span id="page-57-2"></span>Mindest-SSL-Protokoll für Ursprung

**G** Note

Dies gilt nur für benutzerdefinierte Ursprünge.

Wählen Sie das TLS/SSL-Protokoll, das mindestens verwendet CloudFront werden kann, wenn es eine HTTPS-Verbindung zu Ihrem Ursprung herstellt. Da niedrigere TLS-Protokollversionen weniger sicher sind, sollten Sie das neueste TLS-Protokoll auswählen, das Ihr Ursprung unterstützt. Wenn Protocol (Protokoll) auf HTTP only (Nur HTTP) festgelegt wird, können Sie keinen Wert für Minimum origin SSL protocol (SSL-Mindestursprungsprotokoll) angeben.

Wenn Sie die CloudFront API verwenden, um das zu verwendende TLS/SSL-Protokoll festzulegen, können Sie kein Mindestprotokoll festlegen. CloudFront Stattdessen geben Sie alle TLS/SSL-Protokolle an, die Sie für Ihren Ursprung verwenden CloudFront können. Weitere Informationen finden Sie [OriginSslProtocols](https://docs.aws.amazon.com/cloudfront/latest/APIReference/API_OriginSslProtocols.html)in der Amazon CloudFront API-Referenz.

## <span id="page-57-0"></span>Ursprungspfad

Wenn Sie Ihre Inhalte aus einem Verzeichnis in Ihrem Ursprungsverzeichnis anfordern möchten CloudFront , geben Sie den Verzeichnispfad ein, der mit einem Schrägstrich (/) beginnt. CloudFront hängt den Verzeichnispfad an den Wert der Origin-Domain an, zum Beispiel. **cforigin.example.com/production/images** Fügen Sie keinen Schrägstrich (/) am Pfadende hinzu.

Angenommen, Sie haben die folgenden Werte für Ihre Verteilung angegeben:

- Origin domain (Ursprungsdomäne) Ein Amazon-S3-Bucket mit dem Namen **DOC-EXAMPLE-BUCKET**
- Origin path (Ursprungspfad) **/production**
- Alternate domain names (Alternative Domänennamen) (CNAME) **example.com**

Wenn ein Benutzer einen Browser example.com/index.html aufruft, CloudFront sendet eine Anfrage an Amazon S3 fürDOC-EXAMPLE-BUCKET/production/index.html.

Wenn ein Benutzer einen Browser example.com/acme/index.html aufruft, CloudFront sendet eine Anfrage an Amazon S3 fürDOC-EXAMPLE-BUCKET/production/acme/index.html.

#### <span id="page-58-0"></span>Name

Eine Zeichenfolge, die diesen Ursprung eindeutig in dieser Verteilung identifiziert. Wenn Sie zusätzlich zum Standard-Cache-Verhalten Cache-Verhalten erstellen, verwenden Sie den Namen, den Sie hier angeben, um den Ursprung zu identifizieren, an den Sie eine Anfrage weiterleiten möchten CloudFront , wenn die Anforderung dem Pfadmuster für dieses Cache-Verhalten entspricht.

<span id="page-58-1"></span>Ursprungszugriff (nur Amazon-S3-Ursprünge)

#### **a** Note

Dies gilt nur für Amazon S3-Bucket-Ursprünge (d. h. Ursprünge, die nicht den statischen S3- Website-Endpunkt verwenden).

Wählen Sie Origin-Zugriffskontrolleinstellungen (empfohlen), wenn Sie den Zugriff auf einen Amazon S3 S3-Bucket-Ursprung auf bestimmte CloudFront Distributionen beschränken möchten.

Wählen Sie Public (Öffentlich) aus, wenn der Amazon-S3-Bucket-Ursprung öffentlich zugänglich ist.

Weitere Informationen finden Sie unter [the section called "Beschränken Sie den Zugriff auf einen](#page-541-0)  [Amazon Simple Storage Service-Ursprung".](#page-541-0)

Informationen darüber, wie Sie von Benutzern verlangen können, auf Objekte in einem benutzerdefinierten Ursprung zuzugreifen, indem sie nur CloudFront URLs verwenden, finden Sie unter[the section called "Beschränken Sie den Zugriff auf Dateien mit benutzerdefinierten](#page-427-0) [Ursprüngen".](#page-427-0)

## <span id="page-59-0"></span>Benutzerdefinierten Header hinzufügen

Wenn Sie benutzerdefinierte Header hinzufügen CloudFront möchten, wann immer eine Anfrage an Ihren Ursprung gesendet wird, geben Sie den Header-Namen und seinen Wert an. Weitere Informationen finden Sie unter [the section called "Fügen Sie benutzerdefinierte Header zu](#page-324-0)  [ursprünglichen Anfragen hinzu".](#page-324-0)

Informationen zur derzeit maximalen Anzahl von benutzerdefinierten Headern, die Sie hinzufügen können, zur maximalen Länge eines benutzerdefinierten Header-Namens und -Werts und zur maximalen Gesamtlänge aller Header-Namen und -Werte finden Sie unter [Kontingente](#page-1047-0).

## <span id="page-59-1"></span>Origin Shield aktivieren

Wähle Ja, um CloudFront Origin Shield zu aktivieren. Weitere Informationen über Origin Shield erhalten Sie unter [the section called "Verwenden von Origin Shield"](#page-160-0).

## <span id="page-59-2"></span>Verbindungsversuche

Du kannst festlegen, wie oft CloudFront versucht wird, eine Verbindung zum Origin herzustellen. Sie können 1, 2 oder 3 als Anzahl der Versuche angeben. Die Standardanzahl (wenn Sie nichts anderes angeben) ist 3.

Verwenden Sie diese Einstellung zusammen mit dem Verbindungs-Timeout, um anzugeben, wie lange es CloudFront dauert, bis versucht wird, eine Verbindung zum sekundären Ursprung herzustellen, oder eine Fehlerantwort an den Viewer zurückgegeben wird. CloudFront Wartet standardmäßig bis zu 30 Sekunden (3 Versuche à 10 Sekunden), bevor versucht wird, eine Verbindung zum sekundären Ursprung herzustellen, oder eine Fehlerantwort zurückgegeben wird. Sie können diese Zeit reduzieren, indem Sie weniger Versuche, ein kürzeres Verbindungs-Timeout, oder beides angeben.

Wenn die angegebene Anzahl von Verbindungsversuchen fehlschlägt, CloudFront führt eine der folgenden Aktionen aus:

- Wenn der Ursprung Teil einer Ursprungsgruppe ist, wird CloudFront versucht, eine Verbindung zum sekundären Ursprung herzustellen. Wenn die angegebene Anzahl von Verbindungsversuchen mit dem sekundären Ursprung fehlschlägt, wird eine Fehlerantwort an den Viewer CloudFront zurückgegeben.
- Wenn der Ursprung nicht Teil einer Ursprungsgruppe ist, wird eine Fehlerantwort an den Betrachter CloudFront zurückgegeben.

Für einen benutzerdefinierten Ursprung (einschließlich eines Amazon S3 S3-Buckets, der mit statischem Website-Hosting konfiguriert ist) gibt diese Einstellung auch an, wie oft CloudFront versucht wird, eine Antwort vom Ursprung zu erhalten. Weitere Informationen finden Sie unter [the](#page-60-1) [section called "Reaktions-Timeout \(nur benutzerdefinierte Ursprünge\)".](#page-60-1)

## <span id="page-60-0"></span>Verbindungstimeout

Das Verbindungs-Timeout ist die Anzahl der Sekunden, die CloudFront gewartet werden, wenn versucht wird, eine Verbindung zum Ursprung herzustellen. Sie können eine Anzahl von Sekunden zwischen 1 und 10 (inklusive) angeben. Das Standardtimeout (wenn Sie nichts anderes angeben) beträgt 10 Sekunden.

Verwenden Sie diese Einstellung zusammen mit Verbindungsversuchen, um anzugeben, wie lange CloudFront es dauert, bis versucht wird, eine Verbindung zum sekundären Ursprung herzustellen, oder bis eine Fehlerantwort an den Viewer zurückgegeben wird. CloudFrontWartet standardmäßig bis zu 30 Sekunden (3 Versuche à 10 Sekunden), bevor versucht wird, eine Verbindung zum sekundären Ursprung herzustellen, oder eine Fehlerantwort zurückgegeben wird. Sie können diese Zeit reduzieren, indem Sie weniger Versuche, ein kürzeres Verbindungs-Timeout, oder beides angeben.

Wenn innerhalb der angegebenen Anzahl von Sekunden CloudFront keine Verbindung zum Ursprung hergestellt wird, CloudFront wird eine der folgenden Aktionen ausgeführt:

- Wenn die angegebene Anzahl von Verbindungsversuchen mehr als 1 beträgt, wird erneut CloudFront versucht, eine Verbindung herzustellen. CloudFront versucht bis zu dreimal, je nach dem Wert der Verbindungsversuche.
- Wenn alle Verbindungsversuche fehlschlagen und der Ursprung Teil einer Ursprungsgruppe ist, wird CloudFront versucht, eine Verbindung zum sekundären Ursprung herzustellen. Wenn die angegebene Anzahl von Verbindungsversuchen mit dem sekundären Ursprung fehlschlägt, wird eine Fehlermeldung an den Viewer CloudFront zurückgegeben.
- Wenn alle Verbindungsversuche fehlschlagen und der Ursprung nicht Teil einer Ursprungsgruppe ist, wird eine Fehlerantwort an den Viewer CloudFront zurückgegeben.

## <span id="page-60-1"></span>Reaktions-Timeout (nur benutzerdefinierte Ursprünge)

Das Ursprungs-Reaktions-Timeout, das auch als Ursprungs-Lese-Timeout oder Ursprungs-Anforderungs-Timeout bezeichnet wird, gilt für folgende Werte:

- Wie lange (in Sekunden) auf eine Antwort gewartet wird, nachdem eine Anfrage an den Ursprung weitergeleitet CloudFront wurde.
- Wie lange (in Sekunden) nach dem Empfang eines Antwortpakets vom Ursprung und vor dem Empfang des nächsten Pakets CloudFront gewartet wird.

#### **b** Tip

Wenn Sie den Timeout-Wert erhöhen möchten, da die Viewer HTTP 504-Statuscodefehler erhalten, suchen Sie nach anderen Möglichkeiten zur Vermeidung dieser Fehler, bevor Sie den Timeout-Wert ändern. Vorschläge zur Fehlerbehebung finden Sie unter [the section called](#page-1040-0) ["HTTP 504-Statuscode \(Gateway-Timeout\)".](#page-1040-0)

CloudFront Das Verhalten hängt von der HTTP-Methode in der Viewer-Anfrage ab:

- GETund HEAD Anfragen Wenn der Ursprung nicht oder nicht innerhalb der Dauer des Antwort-Timeouts reagiert, wird die CloudFront Verbindung unterbrochen. CloudFront versucht erneut, eine Verbindung entsprechend dem Wert von [the section called "Verbindungsversuche"](#page-59-2) herzustellen.
- DELETE,OPTIONS, PATCHPUT, und POST Anfragen Wenn der Absender für die Dauer des Lese-Timeouts nicht reagiert, CloudFront bricht er die Verbindung ab und versucht nicht erneut, den Ursprung zu kontaktieren. Der Client kann die Anfrage erneut senden, falls erforderlich.

<span id="page-61-0"></span>Keepalive-Timeout (nur benutzerdefinierte Ursprünge)

Das Keep-Alive-Timeout gibt an, wie lange (in Sekunden) CloudFront versucht wird, eine Verbindung zu Ihrem benutzerdefinierten Ursprung aufrechtzuerhalten, nachdem er das letzte Paket einer Antwort erhalten hat. Durch eine persistente Verbindung wird die Zeit gespart, die erforderlich ist, um die TCP-Verbindung erneut herzustellen und einen weiteren TLS-Handshake für nachfolgende Anfragen durchzuführen. Eine Erhöhung des Keep-Alive-Timeouts trägt zur Verbesserung der Metrik für Distributionen bei. request-per-connection

#### **a** Note

Damit der Wert für das Keepalive-Timeout Auswirkungen hat, muss Ihr Ursprungsserver ständige Verbindungen zulassen.

## <span id="page-62-1"></span>Quoten für Antwort- und Keep-Alive-Timeouts

### **a** Note

Dies gilt nur für benutzerdefinierte Ursprünge.

- Für das [Antwort-Timeout](#page-60-1) ist die Standardeinstellung 30 Sekunden.
- Für das [Keep-Alive-Timeout](#page-61-0) ist der Standardwert 5 Sekunden.
- Für jedes Kontingent können Sie einen Wert zwischen 1 und 60 Sekunden angeben. Um eine Erhöhung zu beantragen, [erstellen Sie im Feld AWS Support Center Console/einen Groß-/](https://console.aws.amazon.com/support/home#/case/create?issueType=service-limit-increase) [Kleinschreibung](https://console.aws.amazon.com/support/home#/case/create?issueType=service-limit-increase).

Nachdem Sie eine Erhöhung des Timeouts für Ihre beantragt haben AWS-Konto, aktualisieren Sie Ihre Distributionsquellen, sodass sie die gewünschten Werte für das Antwort-Timeout und das Keep-Alive-Timeout haben. Bei einer Erhöhung des Kontingents für Ihr Konto werden Ihre Herkunftsländer nicht automatisch aktualisiert. Wenn Sie beispielsweise eine Lambda @Edge -Funktion verwenden, um ein Keep-Alive-Timeout von 90 Sekunden festzulegen, muss Ihr Origin bereits ein Keep-Alive-Timeout von 90 Sekunden oder mehr haben. Andernfalls kann Ihre Lambda @Edge -Funktion möglicherweise nicht ausgeführt werden.

Weitere Informationen zu Verteilungsquoten finden Sie unte[rAllgemeine Kontingente für Verteilungen.](#page-1048-0)

## <span id="page-62-0"></span>Einstellungen für das Cache-Verhalten

Durch das Festlegen des Cache-Verhaltens können Sie eine Vielzahl von CloudFront Funktionen für ein bestimmtes URL-Pfadmuster für Dateien auf Ihrer Website konfigurieren. Beispielsweise kann ein Cache-Verhalten für alle .jpg Dateien im images Verzeichnis auf einem Webserver gelten, den Sie als Ursprungsserver verwenden CloudFront. Zu den Funktionen, die Sie für jedes Cache-Verhalten konfigurieren können, gehören folgende:

- Das Pfadmuster
- Wenn Sie mehrere Ursprünge für Ihre CloudFront Distribution konfiguriert haben, den Ursprung, an den Sie Ihre Anfragen weiterleiten CloudFront möchten
- Die Angabe, ob Abfragezeichenfolgen an Ihren Ursprung weiterleitet werden sollen
- Die Angabe, ob für den Zugriff auf die angegebenen Dateien signierte URLs erforderlich sind
- Die Angabe, ob Benutzer HTTPS für den Zugriff auf diese Dateien verwenden müssen

• Die Mindestdauer, für die diese Dateien im CloudFront Cache verbleiben, unabhängig vom Wert der Cache-Control Header, die Ihr Ursprung den Dateien hinzufügt

Wenn Sie eine neue Verteilung erstellen, geben Sie Einstellungen für das Standard-Cache-Verhalten an, das alle Anfragen automatisch an den Ursprung weiterleitet, den Sie beim Erstellen der Verteilung angeben. Nachdem Sie eine Verteilung erstellt haben, können Sie zusätzliche Cache-Verhaltensweisen erstellen, die definieren, wie sie CloudFront reagiert, wenn sie eine Anforderung für Objekte empfängt, die einem Pfadmuster entsprechen, \*.jpg z. B. Wenn Sie zusätzliche Cache-Verhalten erstellen, wird das Standard-Cache-Verhalten immer als Letztes verarbeitet. Andere Cache-Verhaltensweisen werden in der Reihenfolge verarbeitet, in der sie in der CloudFront Konsole aufgeführt sind, oder, wenn Sie die CloudFront API verwenden, in der Reihenfolge, in der sie im DistributionConfig Element für die Verteilung aufgeführt sind. Weitere Informationen finden Sie unter [Pfadmuster.](#page-64-0)

Wenn Sie ein Cache-Verhalten erstellen, geben Sie den einen Ursprung an, von dem Sie Objekte abrufen CloudFront möchten. Wenn Sie also Objekte aus all Ihren Ursprüngen verteilen CloudFront möchten, benötigen Sie mindestens so viele Cache-Verhalten (einschließlich des Standard-Cache-Verhaltens) wie Ursprünge. Wenn Sie beispielsweise zwei Ursprünge und nur das Standard-Cache-Verhalten haben, bewirkt CloudFront das Standard-Cache-Verhalten, dass Objekte von einem der Ursprünge abgerufen werden, der andere Ursprung jedoch nie verwendet wird.

Informationen zur aktuell gültigen maximalen Anzahl von Cache-Verhaltensweisen, die Sie einer Verteilung hinzufügen können, oder zum Anfordern eines höheren Kontingents (früher als Limit bezeichnet) finden Sie unter [Allgemeine Kontingente für Verteilungen](#page-1048-0).

Themen

- **[Pfadmuster](#page-64-0)**
- [Ursprung oder Ursprungsgruppe](#page-68-0)
- [Viewer-Protokollrichtlinien](#page-68-1)
- [Zulässige HTTP-Methoden](#page-68-2)
- [Verschlüsselungskonfiguration auf Feldebene](#page-70-0)
- [Zwischengespeicherte HTTP-Methoden](#page-70-1)
- [Basierend auf den ausgewählten Anforderungsheadern](#page-70-2)
- [Zulassungslisten-Header](#page-71-0)
- [Zwischenspeicherung von Objekten](#page-71-1)
- [Mindest-TTL](#page-71-2)
- [Höchst-TTL](#page-72-0)
- [Standard-TTL](#page-72-1)
- [Cookies weiterleiten](#page-72-2)
- [Zulassungslisten-Cookies](#page-73-0)
- [Weiterleitung und Zwischenspeicherung von Abfragezeichenfolgen](#page-74-0)
- [Zulassungsliste für Abfragezeichenfolgen](#page-74-1)
- **[Smooth Streaming](#page-75-0)**
- [Viewerzugriff einschränken \(Signierte URLs oder signierte Cookies verwenden\)](#page-75-1)
- [Vertrauenswürdiger Signaturgeber](#page-75-2)
- [AWS-Konto -Ziffern](#page-76-0)
- [Objekte automatisch komprimieren](#page-77-1)
- [CloudFront Ereignis](#page-77-2)
- [ARN der Lambda-Funktion](#page-77-3)
- [Include body \(Text einschließen\)](#page-77-4)

## <span id="page-64-0"></span>Pfadmuster

Ein Pfadmuster (z. B. images/\*.jpg) gibt an, für welche Anfragen dieses Cache-Verhalten gelten soll. Wenn eine CloudFront Endbenutzeranfrage eingeht, wird der angeforderte Pfad mit Pfadmustern in der Reihenfolge verglichen, in der das Cache-Verhalten in der Distribution aufgeführt ist. Die erste Übereinstimmung bestimmt, welches Cache-Verhalten auf diese Anfrage angewendet wird. Nehmen wir beispielsweise an, dass Sie drei Cache-Verhalten mit den folgenden drei Pfadmustern haben, in dieser Reihenfolge:

- images/\*.jpg
- images/\*
- \*.gif

## **a** Note

Sie können optional einen Schrägstrich (/) am Anfang des Pfadmusters angeben, zum Beispiel. /images/\*.jpg CloudFront Das Verhalten ist mit oder ohne das führende/

identisch. Wenn Sie/nicht am Anfang des Pfads angeben, wird dieses Zeichen automatisch impliziert. CloudFront Behandelt den Pfad auf dieselbe Weise, mit oder ohne das führende /. CloudFront Behandelt beispielsweise /\*product.jpg dasselbe wie \*product.jpg

Eine Anfrage für die Datei images/sample.gif entspricht nicht dem ersten Pfadmuster, sodass die zugehörigen Cache-Verhalten nicht auf die Anfrage angewendet werden. Die Datei entspricht dem zweiten Pfadmuster, sodass die mit dem zweiten Pfadmuster verknüpften Cache-Verhalten angewendet werden, auch wenn die Anfrage ebenfalls dem dritten Pfadmuster entspricht.

#### **a** Note

Wenn Sie eine neue Verteilung erstellen, wird der Wert von Path Pattern für das Standard-Cache-Verhalten auf \* (alle Dateien) gesetzt und kann nicht geändert werden. Dieser Wert bewirkt CloudFront , dass alle Anfragen für Ihre Objekte an den Ursprung weitergeleitet werden, den Sie im [Ursprungsdomäne](#page-53-0) Feld angegeben haben. Wenn die Anforderung für ein Objekt nicht mit dem Pfadmuster für eines der anderen Cache-Verhalten übereinstimmt, wird das Verhalten CloudFront angewendet, das Sie im Standard-Cache-Verhalten angeben.

#### **A** Important

Gehen Sie beim Definieren von Pfadmustern und ihrer Reihenfolge sorgfältig vor. Andernfalls gewähren Sie Benutzern möglicherweise unerwünscht Zugriff auf Ihre Inhalte. Nehmen wir beispielsweise an, eine Anfrage stimmt mit dem Pfadmuster für zwei Cache-Verhalten überein. Das erste Cache-Verhalten erfordert keine signierten URLs und das zweite Cache-Verhalten erfordert signierte URLs. Benutzer können auf die Objekte zugreifen, ohne eine signierte URL zu verwenden, da das Cache-Verhalten CloudFront verarbeitet wird, das mit der ersten Übereinstimmung verknüpft ist.

Wenn Sie mit einem MediaPackage Kanal arbeiten, müssen Sie spezifische Pfadmuster für das Cache-Verhalten angeben, das Sie für den Endpunkttyp für Ihren Ursprung definieren. Für einen DASH-Endpunkt geben Sie beispielsweise \*.mpd in Path Pattern (Pfadmuster) ein. Weitere Informationen und spezielle Anweisungen finden Sie unter [Stellen Sie Live-Videos bereit, die](#page-590-0)  [formatiert sind mit AWS Elemental MediaPackage](#page-590-0).

Der von Ihnen angegebene Pfad gilt für Anfragen für alle Dateien im angegebenen Verzeichnis und in Unterverzeichnissen unterhalb des angegebenen Verzeichnisses. CloudFront berücksichtigt bei der Auswertung des Pfadmusters keine Abfragezeichenfolgen oder Cookies. Wenn ein images-Verzeichnis beispielsweise product1- und product2-Unterverzeichnisse enthält, gilt das Pfadmuster images/\*.jpg für Anfragen für alle JPG-Dateien in den Verzeichnissen images, images/product1 und images/product2. Wenn Sie auf die Dateien im Verzeichnis images/ product1 ein anderes Cache-Verhalten als auf die Dateien in den Verzeichnissen images und images/product2 anwenden möchten, erstellen Sie ein separates Cache-Verhalten für images/ product1 und verschieben Sie dieses Cache-Verhalten an eine Stelle über (vor) dem Cache-Verhalten für das Verzeichnis images.

Sie können die folgenden Platzhalterzeichen in Ihrem Pfadmuster verwenden:

- \* entspricht 0 oder mehr Zeichen.
- ? entspricht genau 1 Zeichen.

Die folgenden Beispiele zeigen, wie die Platzhalterzeichen funktionieren:

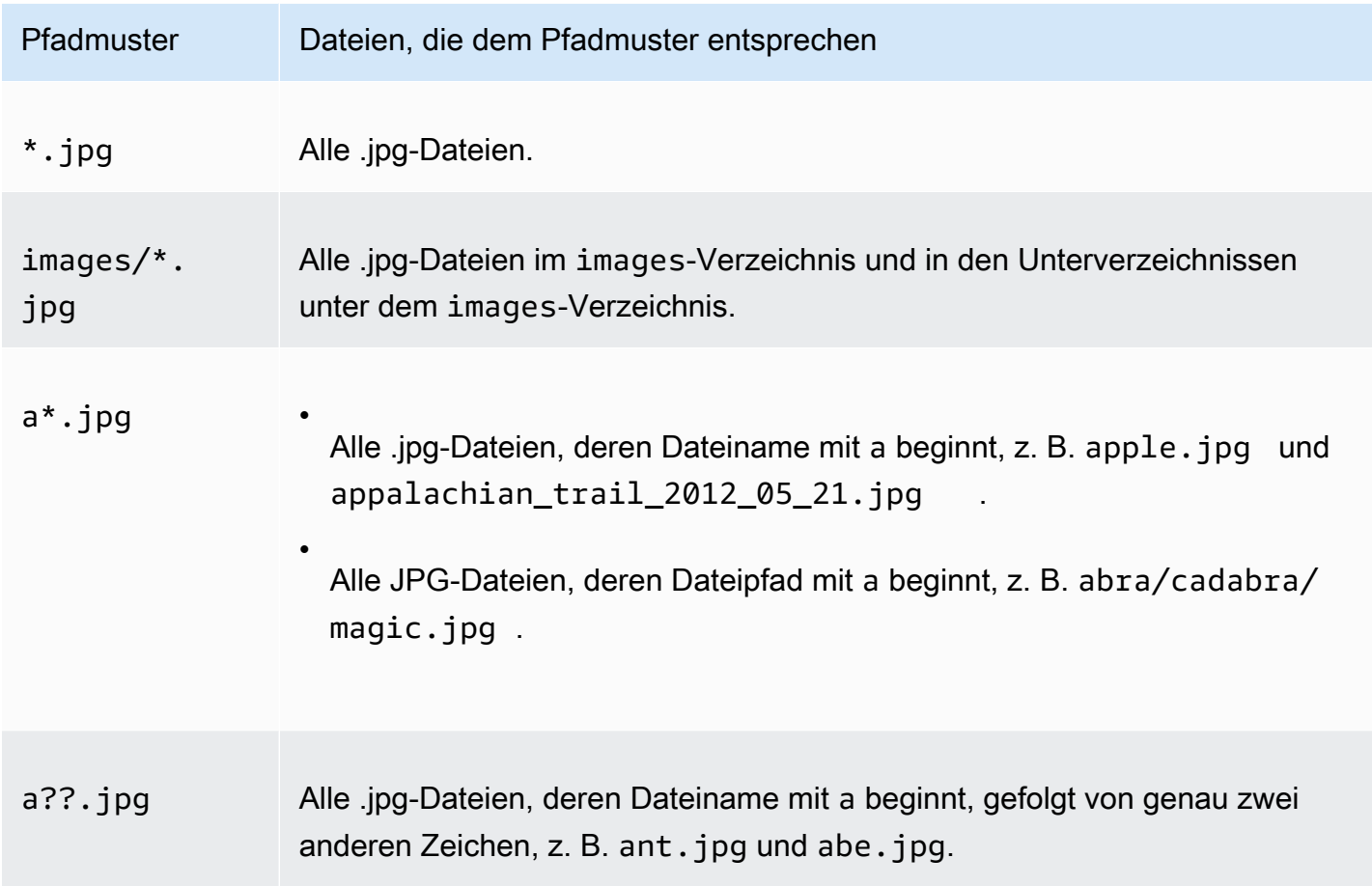

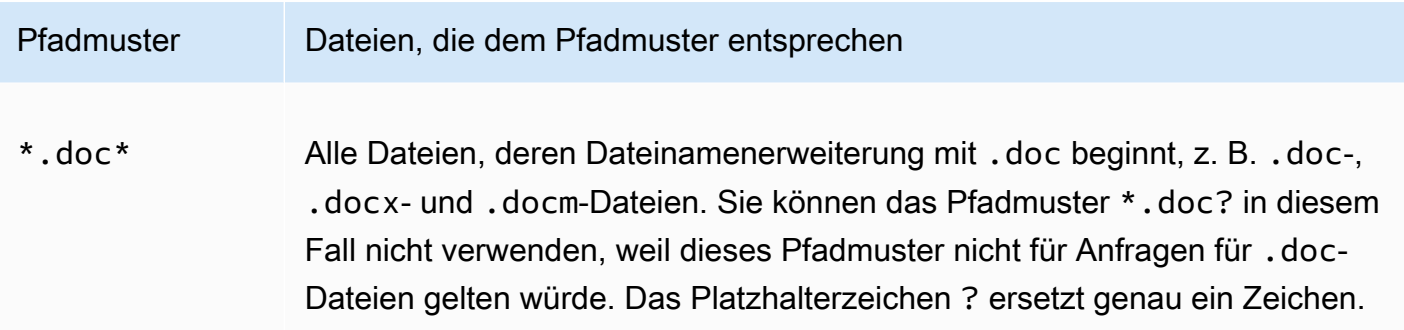

Die maximale Länge eines Pfadmusters beträgt 255 Zeichen. Der Wert kann folgende Zeichen enthalten:

• A-Z, a-z

Bei den Pfadmustern muss die Groß- und Kleinschreibung beachtet werden, so dass das Pfadmuster \*.jpg nicht für die Datei LOGO.JPG gilt.

- 0-9
- $*$  \$ / ~ " ' @ : +
- & (übergeben und zurückgegeben als &)

#### Normalisierung des Pfads

CloudFront normalisiert URI-Pfade gemäß [RFC 3986](https://datatracker.ietf.org/doc/html/rfc3986#section-6) und ordnet dem Pfad dann das richtige Cache-Verhalten zu. Sobald das Cache-Verhalten übereinstimmt, wird der unformatierte URI-Pfad CloudFront an den Ursprung gesendet. Wenn sie nicht übereinstimmen, werden Anfragen stattdessen mit Ihrem Standard-Cache-Verhalten abgeglichen.

Einige Zeichen werden normalisiert und aus dem Pfad entfernt, z. B. mehrere Schrägstriche (//) oder Punkte (..). Dadurch kann die URL, die CloudFront verwendet wird, so geändert werden, dass sie dem beabsichtigten Cache-Verhalten entspricht.

#### Example Beispiel

Sie geben die /a\* Pfade /a/b\* und für Ihr Cache-Verhalten an.

- Ein Betrachter, der den /a/b?c=1 Pfad sendet, entspricht dem Verhalten des /a/b\* Caches.
- Ein Betrachter, der den /a/b/..?c=1 Pfad sendet, entspricht dem Verhalten des /a\* Caches.

Um die Normalisierung der Pfade zu umgehen, können Sie Ihre Anforderungspfade oder das Pfadmuster für das Cache-Verhalten aktualisieren.

<span id="page-68-0"></span>Ursprung oder Ursprungsgruppe

Diese Einstellung gilt nur, wenn Sie ein Cache-Verhalten für eine bestehende Distribution erstellen oder aktualisieren.

Geben Sie den Wert eines vorhandenen Ursprungs oder einer Ursprungsgruppe ein. Dadurch wird der Ursprung oder die Ursprungsgruppe identifiziert, an die Sie Anfragen weiterleiten CloudFront möchten, wenn eine Anfrage (z. B. https://example.com/logo.jpg) dem Pfadmuster für ein Cache-Verhalten (z. B. \*.jpg) oder für das Standard-Cache-Verhalten (\*) entspricht.

## <span id="page-68-1"></span>Viewer-Protokollrichtlinien

Wählen Sie die Protokollrichtlinie aus, die Zuschauer für den Zugriff auf Ihre Inhalte an CloudFront Edge-Standorten verwenden sollen:

- HTTP und HTTPS: Viewer können beide Protokolle verwenden.
- Redirect HTTP to HTTPS: Viewer können zwar beide Protokolle verwenden, doch HTTP-Anfragen werden automatisch umgeleitet und als HTTPS-Anfragen gesendet.
- HTTPS Only: Viewer können nur auf Ihre Inhalte zugreifen, wenn sie HTTPS verwenden

Weitere Informationen finden Sie unter [Erfordert HTTPS für die Kommunikation zwischen Zuschauern](#page-385-0)  [und CloudFront.](#page-385-0)

## <span id="page-68-2"></span>Zulässige HTTP-Methoden

Geben Sie die HTTP-Methoden an, die Sie verarbeiten und CloudFront an Ihren Ursprung weiterleiten möchten:

- GET, HEAD: Sie können es CloudFront nur verwenden, um Objekte von Ihrem Ursprung abzurufen oder um Objekt-Header abzurufen.
- GET, HEAD, OPTIONS: Sie können es CloudFront nur verwenden, um Objekte von Ihrem Ursprung abzurufen, Objekt-Header abzurufen oder eine Liste der Optionen abzurufen, die Ihr Original-Server unterstützt.
- GET, HEAD, OPTIONS, PUT, POST, PATCH, DELETE: Sie können CloudFront sie verwenden, um Objekte abzurufen, hinzuzufügen, zu aktualisieren und zu löschen und Objekt-Header

abzurufen. Darüber hinaus können Sie andere POST-Vorgänge wie das Senden von Daten aus einem Webformular ausführen.

#### **a** Note

CloudFront speichert Antworten auf HEAD Anfragen GET und optional Anfragen im Cache. OPTIONS Antworten auf OPTIONS Anfragen werden getrennt von Antworten auf GET und HEAD Anfragen zwischengespeichert (die OPTIONS Methode ist im [Cache-Schlüssel](#page-228-0) für OPTIONS Anfragen enthalten). CloudFront speichert keine Antworten auf Anfragen, die andere Methoden verwenden.

#### **A** Important

Wenn Sie GET, HEAD, OPTIONS oder GET, HEAD, OPTIONS, PUT, POST, PATCH, DELETE auswählen, müssen Sie möglicherweise den Zugriff auf den Amazon S3-Bucket oder den benutzerdefinierten Ursprung einschränken, um zu verhindern, dass Benutzer Operationen ausführen, die sie nicht ausführen sollen. Die folgenden Beispiele erläutern, wie Sie den Zugriff beschränken:

- Wenn Sie Amazon S3 als Quelle für Ihren Vertrieb verwenden: Erstellen Sie eine CloudFront Ursprungszugriffskontrolle, um den Zugriff auf Ihre Amazon S3 S3-Inhalte einzuschränken, und erteilen Sie der Ursprungszugriffskontrolle Berechtigungen. Wenn Sie beispielsweise so konfigurieren CloudFront , dass diese Methoden nur akzeptiert und weitergeleitet werden, weil Sie sie verwenden möchtenPUT, müssen Sie dennoch die Amazon S3 S3-Bucket-Richtlinien konfigurieren, um DELETE Anfragen angemessen zu behandeln. Weitere Informationen finden Sie unter [Beschränken Sie den Zugriff auf einen](#page-541-0) [Amazon Simple Storage Service-Ursprung.](#page-541-0)
- Wenn Sie einen benutzerdefinierten Ursprungs-Server verwenden: Konfigurieren Sie Ihren Ursprungs-Server so, dass alle Methoden verarbeitet werden. Wenn Sie beispielsweise so konfigurieren CloudFront , dass diese Methoden nur akzeptiert und weitergeleitet werden, weil Sie sie verwenden möchtenPOST, müssen Sie Ihren Ursprungsserver trotzdem so konfigurieren, dass er DELETE Anfragen entsprechend verarbeitet.

## <span id="page-70-0"></span>Verschlüsselungskonfiguration auf Feldebene

Wenn Sie die Verschlüsselung auf Feldebene für bestimmte Datenfelder erzwingen möchten, wählen Sie in den Dropdown-Listen eine Verschlüsselungskonfiguration auf Feldebene.

Weitere Informationen finden Sie unter [Vertrauliche Daten durch Verschlüsselung auf Feldebene](#page-571-0)  [schützen](#page-571-0).

### <span id="page-70-1"></span>Zwischengespeicherte HTTP-Methoden

Geben Sie an CloudFront , ob Sie die Antwort von Ihrem Ursprung zwischenspeichern möchten, wenn ein Zuschauer eine OPTIONS Anfrage einreicht. CloudFront speichert die Antwort auf GET und HEAD Anfragen immer im Cache.

### <span id="page-70-2"></span>Basierend auf den ausgewählten Anforderungsheadern

Geben Sie an, ob Sie CloudFront Objekte auf der Grundlage der Werte der angegebenen Header zwischenspeichern möchten:

- Keine (verbessert das Caching) Ihre Objekte werden CloudFront nicht auf der Grundlage von Header-Werten zwischengespeichert.
- Allowlist CloudFront speichert Ihre Objekte nur auf der Grundlage der Werte der angegebenen Header im Cache. Verwenden Sie Allowlist Headers, um die Header auszuwählen, auf denen das Caching basieren soll. CloudFront
- Alle Die Objekte, die mit diesem Cache-Verhalten verknüpft sind, werden CloudFront nicht zwischengespeichert. CloudFront Sendet stattdessen jede Anfrage an den Ursprung. (Nicht empfohlen für Amazon S3-Ursprünge.)

Leitet unabhängig von der ausgewählten Option bestimmte Header CloudFront an Ihren Ursprung weiter und ergreift auf der Grundlage der von Ihnen weitergeleiteten Header bestimmte Aktionen. Weitere Hinweise zur CloudFront Handhabung der Header-Weiterleitung finden Sie unter. [Header](#page-304-0)  [und CloudFront Verhalten von HTTP-Anfragen \(benutzerdefiniert und Amazon S3 S3-Ursprünge\)](#page-304-0)

Weitere Hinweise zur Konfiguration des Zwischenspeichers mithilfe CloudFront von Anforderungsheadern finden Sie unter. [Inhalt auf der Grundlage von Anforderungsheadern](#page-200-0) [zwischenspeichern](#page-200-0)

## <span id="page-71-0"></span>Zulassungslisten-Header

Diese Einstellungen gelten nur, wenn Sie Allowlist for Cache Based on Selected Request Headers auswählen.

Geben Sie die Header an, die Sie beim CloudFront Zwischenspeichern Ihrer Objekte berücksichtigen möchten. Wählen Sie die Header aus der Liste der verfügbaren Header aus und klicken Sie auf Add. Um einen benutzerdefinierten Header weiterzuleiten, geben Sie den Namen des Headers in das Feld ein und wählen Sie Add Custom.

Informationen zur aktuell gültigen maximalen Anzahl von Headern, die Sie für die einzelnen Cache-Verhaltensweisen auf die Zulassungsliste setzen können, oder zum Anfordern eines höheren Kontingents (früher als Limit bezeichnet) finden Sie unter [Kontingente für Header](#page-1059-0).

## <span id="page-71-1"></span>Zwischenspeicherung von Objekten

Wenn Ihr Original-Server Ihren Objekten einen Cache-Control Header hinzufügt, um zu kontrollieren, wie lange die Objekte im CloudFront Cache bleiben, und wenn Sie den Cache-Control Wert nicht ändern möchten, wählen Sie Origin-Cache-Header verwenden.

Um eine Mindest- und Höchstdauer anzugeben, für die Ihre Objekte unabhängig von den **Cache-Control** Headern im CloudFront Cache verbleiben, und eine Standardzeit, für die Ihre Objekte im CloudFront Cache verbleiben, wenn der **Cache-Control** Header eines Objekts fehlt, wählen Sie Anpassen. Geben Sie dann in den Feldern Minimum TTL, Default TTL und Maximum TTL den entsprechenden Wert ein.

Weitere Informationen finden Sie unter [Verwalten Sie, wie lange Inhalte im Cache verbleiben](#page-180-0)  [\(Ablauf\).](#page-180-0)

## <span id="page-71-2"></span>Mindest-TTL

Geben Sie die Mindestdauer in Sekunden an, für die Objekte im CloudFront Cache verbleiben sollen, bevor eine weitere Anfrage an den Ursprung CloudFront gesendet wird, um festzustellen, ob das Objekt aktualisiert wurde.

Weitere Informationen finden Sie unter [Verwalten Sie, wie lange Inhalte im Cache verbleiben](#page-180-0)  [\(Ablauf\).](#page-180-0)
# Höchst-TTL

Geben Sie die maximale Zeit in Sekunden an, für die Objekte in CloudFront Caches verbleiben sollen, bevor Ihr Ursprung CloudFront abgefragt wird, um festzustellen, ob das Objekt aktualisiert wurde. Der Wert, den Sie für Maximum TTL angeben, gilt nur, wenn Ihr Ursprung HTTP-Header, wie beispielsweise Cache-Control max-age, Cache-Control s-maxage oder Expires zu Objekten hinzufügt. Weitere Informationen finden Sie unter [Verwalten Sie, wie lange Inhalte im Cache](#page-180-0)  [verbleiben \(Ablauf\).](#page-180-0)

Um einen Wert für Maximum TTL anzugeben, müssen Sie die Option Customize für die Object Caching-Einstellung auswählen.

Der Standardwert für Maximum TTL beträgt 31 536 000 Sekunden (ein Jahr). Wenn Sie den Wert von Minimum TTL oder Default TTL in mehr als 31 536 000 Sekunden ändern, ändert sich der Standardwert von Maximum TTL in den Wert von Default TTL.

# Standard-TTL

Geben Sie die Standarddauer in Sekunden an, CloudFront für die Objekte in CloudFront Caches verbleiben sollen, bevor eine weitere Anfrage an Ihren Ursprung weitergeleitet wird, um festzustellen, ob das Objekt aktualisiert wurde. Der Wert, den Sie für Default TTL (Standardgültigkeitsdauer) angeben, gilt nur, wenn Ihr Ursprung keine HTTP-Header wie Cache-Control max-age, Cache-Control s-maxage oder Expires zu Objekten hinzufügt. Weitere Informationen finden Sie unter [Verwalten Sie, wie lange Inhalte im Cache verbleiben \(Ablauf\).](#page-180-0)

Um einen Wert für Default TTL anzugeben, müssen Sie die Option Customize für die Object Caching-Einstellung auswählen.

Der Standardwert für Default TTL beträgt 86 400 Sekunden (ein Tag). Wenn Sie den Wert von Minimum TTL in mehr als 86 400 Sekunden ändern, ändert sich der Standardwert von Default TTL in den Wert von Minimum TTL.

## Cookies weiterleiten

### **a** Note

Bei Amazon-S3-Ursprüngen gilt diese Option nur für Buckets, die als Website-Endpunkte konfiguriert sind.

Geben Sie an CloudFront , ob Sie Cookies an Ihren Ursprungsserver weiterleiten möchten und wenn ja, welche. Wenn nur ausgewählte Cookies (eine Zulassungsliste von Cookies) weitergeleitet werden sollen, geben Sie die Cookie-Namen im Feld Zulassungslisten-Cookies ein. Wenn Sie Alle wählen, werden alle Cookies CloudFront weitergeleitet, unabhängig davon, wie viele Ihre Anwendung verwendet.

Amazon S3 verarbeitet keine Cookies. Die Weiterleitung von Cookies an den Ursprung reduziert die Möglichkeit zum Caching. Wählen Sie für Cache-Verhalten, die Anforderungen an einem Amazon S3- Ursprung weiterleiten, None (Keine) in Forward Cookies (Cookies weiterleiten) aus.

Weitere Informationen zum Weiterleiten von Cookies an den Ursprung finden Sie unter [Auf Cookies](#page-197-0)  [basierender Inhalt zwischenspeichern.](#page-197-0)

## Zulassungslisten-Cookies

#### **a** Note

Bei Amazon S3-Ursprüngen gilt diese Option nur für Buckets, die als Website-Endpunkte konfiguriert sind.

Wenn Sie in der Liste Forward-Cookies die Option Allowlist ausgewählt haben, geben Sie im Feld Allowlist-Cookies die Namen der Cookies ein, die Sie für dieses CloudFront Cache-Verhalten an Ihren Ursprungsserver weiterleiten möchten. Geben Sie die einzelnen Cookie-Namen jeweils in einer neuen Zeile ein.

Sie können die folgenden Platzhalter verwenden, wenn Sie Cookie-Namen angeben:

- \* steht für 0 oder mehr Zeichen in dem Cookie-Namen
- ? steht für genau 1 Zeichen in dem Cookie-Namen

Nehmen wir beispielsweise an, dass Viewer-Anforderungen für ein Objekt ein Cookie mit dem Namen

#### userid\_*member-number*

Dabei hat jeder Ihrer Benutzer einen eindeutigen Wert für *member-number*. Sie CloudFront möchten für jedes Mitglied eine separate Version des Objekts zwischenspeichern. Sie könnten dies erreichen, indem Sie alle Cookies an Ihren Ursprung weiterleiten, aber die Anfragen von Zuschauern enthalten einige Cookies, die Sie nicht zwischenspeichern CloudFront möchten. Alternativ könnten Sie den

folgenden Wert als Cookie-Namen angeben, wodurch CloudFront alle Cookies, die mit beginnen, an den Ursprung weitergeleitet werdenuserid\_:

### userid\_\*

Informationen zur aktuell gültigen maximalen Anzahl von Cookie-Namen, die Sie für die einzelnen Cache-Verhaltensweisen auf die Zulassungsliste setzen können, oder zum Anfordern eines höheren Kontingents (früher als Limit bezeichnet) finden Sie unter [Kontingente für Cookies \(Legacy-Cache-](#page-1058-0)[Einstellungen\)](#page-1058-0).

# <span id="page-74-1"></span>Weiterleitung und Zwischenspeicherung von Abfragezeichenfolgen

CloudFront kann verschiedene Versionen Ihres Inhalts auf der Grundlage der Werte von Abfragezeichenfolgenparametern zwischenspeichern. Wählen Sie eine der folgenden Optionen:

### None (Improves Caching)

Wählen Sie diese Option aus, wenn Ihr Ursprung dieselbe Version eines Objekts unabhängig von den Werten der Abfragezeichenfolgeparameter zurückgibt. Dadurch steigt die Wahrscheinlichkeit, dass eine Anfrage aus dem Cache bedient werden CloudFront kann, wodurch die Leistung verbessert und die Belastung Ihres Quellservers verringert wird.

Alle weiterleiten, basierend auf Zulassungliste zwischenspeichern

Wählen Sie diese Option aus, wenn Ihr Ursprungs-Server verschiedene Versionen Ihrer Objekte auf der Grundlage von einem oder mehreren Abfragezeichenfolgeparametern zurückgibt. Geben Sie dann die Parameter CloudFront an, die Sie als Grundlage für das Caching im [Zulassungsliste](#page-74-0)  [für Abfragezeichenfolgen](#page-74-0) Feld verwenden möchten.

Forward all, cache based on all

Wählen Sie diese Option aus, wenn Ihr Ursprungs-Server verschiedene Versionen Ihrer Objekte für alle Abfragezeichenfolgeparameter zurückgibt.

Weitere Informationen zur Zwischenspeicherung auf der Grundlage von Abfragezeichenfolgeparametern, einschließlich Informationen zur Verbesserung der Leistung, finden Sie unter [Cache-Inhalt auf der Grundlage von Abfragezeichenfolgenparametern.](#page-191-0)

## <span id="page-74-0"></span>Zulassungsliste für Abfragezeichenfolgen

Diese Einstellung gilt nur, wenn Sie Alle weiterleiten, auf der Zulassungsliste basierender Zwischenspeicher für wählen. [Weiterleitung und Zwischenspeicherung von Abfragezeichenfolgen](#page-74-1)

Sie können die Parameter der Abfragezeichenfolge angeben, die Sie als Grundlage für das Caching verwenden möchten CloudFront .

# Smooth Streaming

Wählen Sie Yes, wenn Sie Mediendateien im Microsoft Smooth Streaming-Format verteilen möchten und keinen IIS-Server verwenden.

Wählen Sie No, wenn Sie einen Microsoft IIS-Server als Ursprung verwenden möchten, um Mediendateien im Microsoft Smooth Streaming-Format zu verteilen, oder wenn Sie keine Smooth Streaming-Mediendateien verteilen.

# **a** Note

Wenn Sie Yes angeben, können Sie weiterhin andere Inhalte mit diesem Cache-Verhalten verteilen, wenn diese Inhalte mit dem Wert von Path Pattern übereinstimmen.

Weitere Informationen finden Sie unter [Video-on-Demand für Microsoft Smooth Streaming](#page-586-0)  [konfigurieren](#page-586-0).

Viewerzugriff einschränken (Signierte URLs oder signierte Cookies verwenden)

Wenn Sie möchten, dass Anfragen für Objekte, die dem PathPattern für dieses Cache-Verhalten entsprechen, öffentliche URLs verwenden, wählen Sie No aus.

Wenn Sie möchten, dass Anfragen für Objekte, die dem PathPattern für dieses Cache-Verhalten entsprechen, signierte URLs verwenden, wählen Sie Yes aus. Geben Sie dann die AWS Konten an, die Sie zum Erstellen signierter URLs verwenden möchten. Diese Konten werden als vertrauenswürdige Unterzeichner bezeichnet.

Weitere Informationen zu vertrauenswürdigen Ausstellern finden Sie unter [Geben Sie Unterzeichner](#page-428-0)  [an, die signierte URLs und signierte Cookies erstellen können.](#page-428-0)

# Vertrauenswürdiger Signaturgeber

Diese Einstellung gilt nur, wenn Sie für Zuschauerzugriff einschränken (Signierte URLs verwenden oder Signierte Cookies verwenden) die Option Ja wählen.

Wählen Sie aus, welche AWS Konten Sie als vertrauenswürdige Unterzeichner für dieses Cache-Verhalten verwenden möchten:

- Selbst: Verwende das Konto, mit dem du derzeit AWS Management Console als vertrauenswürdiger Unterzeichner angemeldet bist. Wenn Sie derzeit als IAM-Benutzer angemeldet sind, wird das zugehörige AWS Konto als vertrauenswürdiger Unterzeichner hinzugefügt.
- Wenn Sie das Kontrollkästchen Specify Accounts aktiviert haben, geben Sie die Konto-IDs der vertrauenswürdigen Signaturgeber im Feld AWS Account Numbers ein.

Um signierte URLs zu erstellen, muss ein AWS Konto über mindestens ein aktives CloudFront key pair verfügen.

### **A** Important

Wenn Sie eine Verteilung aktualisieren, die Sie bereits zum Verteilen von Inhalten verwenden, fügen Sie vertrauenswürdige Aussteller erst hinzu, wenn Sie bereit sind, signierte URLs für Ihre Objekte zu generieren. Wenn Sie vertrauenswürdige Aussteller zu einer Verteilung hinzugefügt haben, müssen Benutzer für den Zugriff auf Objekte, die dem PathPattern für dieses Cache-Verhalten entsprechen, signierte URLs verwenden.

# AWS-Konto -Ziffern

Diese Einstellung gilt nur, wenn Sie "Konten für vertrauenswürdige Unterzeichner angeben" wählen.

Wenn Sie signierte URLs AWS-Konten zusätzlich zum oder anstelle des aktuellen Kontos erstellen möchten, geben Sie eine AWS-Konto Zahl pro Zeile in dieses Feld ein. Beachten Sie Folgendes:

- Die von Ihnen angegebenen Konten müssen mindestens ein aktives CloudFront key pair haben. Weitere Informationen finden Sie unter [Erstellen Sie Schlüsselpaare für Ihre Unterzeichner.](#page-430-0)
- Sie können keine CloudFront Schlüsselpaare für IAM-Benutzer erstellen, sodass Sie IAM-Benutzer nicht als vertrauenswürdige Unterzeichner verwenden können.
- Informationen darüber, wie Sie die AWS-Konto Nummer für ein Konto abrufen können, finden Sie unter [Ihre AWS-Konto Identifikatoren](https://docs.aws.amazon.com/general/latest/gr/acct-identifiers.html) in der. Allgemeine Amazon Web Services-Referenz
- Wenn Sie die Kontonummer für das Girokonto eingeben, CloudFront wird automatisch das Kontrollkästchen Selbst aktiviert und die Kontonummer wird aus der Liste der AWS Kontonummern entfernt.

# Objekte automatisch komprimieren

Wenn Sie Dateien bestimmter Typen automatisch komprimieren CloudFront möchten, wenn Zuschauer komprimierte Inhalte unterstützen, wählen Sie Ja. Wenn Ihre Inhalte CloudFront komprimiert werden, sind Downloads schneller, da die Dateien kleiner sind und Ihre Webseiten für Ihre Benutzer schneller gerendert werden. Weitere Informationen finden Sie unter [Komprimierte](#page-365-0) [Dateien bereitstellen](#page-365-0).

# CloudFront Ereignis

Diese Einstellung gilt für Lambda-Funktionszuordnungen.

Sie können wählen, ob eine Lambda-Funktion ausgeführt werden soll, wenn eines oder mehrere der folgenden CloudFront Ereignisse eintreten:

- Wann CloudFront erhält er eine Anfrage von einem Zuschauer (Zuschaueranfrage)
- Bevor CloudFront eine Anfrage an den Ursprung weitergeleitet wird (ursprüngliche Anfrage)
- Wann CloudFront erhält er eine Antwort vom Ursprung (ursprüngliche Antwort)
- Before CloudFront gibt die Antwort an den Zuschauer zurück (Antwort des Zuschauers)

Weitere Informationen finden Sie unter [Entscheiden Sie, welches CloudFront Ereignis verwendet](#page-752-0) [werden soll, um eine Lambda @Edge -Funktion auszulösen.](#page-752-0)

## ARN der Lambda-Funktion

Diese Einstellung gilt für Lambda-Funktionszuordnungen.

Geben Sie den Amazon-Ressourcennamen (ARN) der Lambda-Funktion an, für die Sie einen Auslöser hinzufügen möchten. Informationen zum Abrufen des ARN für eine Funktion finden Sie in Schritt 1 des Verfahrens [Hinzufügen von Triggern mithilfe der CloudFront Konsole.](https://docs.aws.amazon.com/AmazonCloudFront/latest/DeveloperGuide/lambda-edge-add-triggers.html#lambda-edge-add-triggers-cf-console)

## Include body (Text einschließen)

Diese Einstellung gilt für Lambda-Funktionszuordnungen.

Weitere Informationen finden Sie unter [Text einbeziehen.](#page-789-0)

# <span id="page-77-0"></span>Distribution Settings (Einstellungen für die Verteilung)

Die folgenden Werte gelten für die gesamte Verteilung.

### Themen

- **[Preisklasse](#page-78-0)**
- [AWS WAF Web-ACL](#page-78-1)
- [Alternative Domänennamen \(CNAMEs\)](#page-79-0)
- [SSL-Zertifikat](#page-80-0)
- [Benutzerdefinierte SSL-Clientunterstützung](#page-81-0)
- [Sicherheitsrichtlinie \(Mindestversion von SSL/TLS\)](#page-82-0)
- [Unterstützte HTTP-Versionen](#page-84-0)
- [Standardstammobjekt](#page-85-0)
- [Protokollierung](#page-85-1)
- [Bucket für Protokolle](#page-85-2)
- [Protokollpräfix](#page-87-0)
- [Protokollierung von Cookies](#page-87-1)
- [IPv6 aktivieren](#page-87-2)
- [Kommentar](#page-89-0)
- [Status der Verteilung](#page-89-1)

## <span id="page-78-0"></span>Preisklasse

Wählen Sie die Preisklasse, die dem Höchstpreis entspricht, den Sie für die CloudFront Dienstleistung zahlen möchten. Standardmäßig werden Ihre Objekte von Randstandorten in allen CloudFront Regionen aus CloudFront bedient.

Weitere Informationen zu Preisklassen und dazu, wie sich Ihre Wahl der Preisklasse auf die CloudFront Leistung Ihres Vertriebs auswirkt, finden Sie unter [CloudFront Preisgestaltung.](https://aws.amazon.com/cloudfront/pricing/)

# <span id="page-78-1"></span>AWS WAF Web-ACL

Sie können Ihre CloudFront Distribution mit einer Firewall für Webanwendungen schützen [AWS WAF,](https://docs.aws.amazon.com/waf/latest/developerguide/what-is-aws-waf) mit der Sie Ihre Webanwendungen und APIs schützen können, um Anfragen zu blockieren, bevor sie Ihre Server erreichen. Dies ist möglich[AWS WAF Für Distributionen aktivieren,](#page-374-0) wenn Sie eine CloudFront Distribution erstellen oder bearbeiten.

Optional können Sie später in der AWS WAF Konsole unter<https://console.aws.amazon.com/wafv2/> zusätzliche Sicherheitsvorkehrungen für andere anwendungsspezifische Bedrohungen konfigurieren. <span id="page-79-0"></span>Weitere Informationen AWS WAF dazu finden Sie im [AWS WAF Entwicklerhandbuch.](https://docs.aws.amazon.com/waf/latest/developerguide/)

# Alternative Domänennamen (CNAMEs)

Optional. Geben Sie einen oder mehrere Domainnamen an, die Sie für URLs für Ihre Objekte verwenden möchten, und nicht den Domainnamen, den Sie bei der Erstellung Ihrer Distribution CloudFront zugewiesen haben. Sie müssen der Inhaber des Domänennamens sein oder zu dessen Verwendung autorisiert sein. Sie bestätigen dies, indem Sie ein SSL-/TLS-Zertifikat hinzufügen.

Wenn beispielsweise die URL für das Objekt:

/images/image.jpg

wie folgt angezeigt werden soll:

https://www.example.com/images/image.jpg

und nicht wie folgt:

https://d111111abcdef8.cloudfront.net/images/image.jpg

Fügen Sie einen CNAME für www.example.com hinzu.

#### **A** Important

Wenn Sie einen CNAME für www.example.com zu Ihrer Verteilung hinzufügen, müssen Sie auch die folgenden Schritte ausführen:

- Erstellen (oder aktualisieren) Sie einen CNAME-Datensatz für Ihren DNS-Service, um Abfragen für www.example.com an d111111abcdef8.cloudfront.net weiterzuleiten.
- Fügen Sie ein Zertifikat CloudFront von einer vertrauenswürdigen Zertifizierungsstelle (CA) hinzu, das den Domainnamen (CNAME) abdeckt, den Sie Ihrer Distribution hinzufügen, um Ihre Autorisierung zur Verwendung des Domainnamens zu überprüfen.

Sie müssen die Berechtigung besitzen, beim DNS-Dienstanbieter für die Domäne einen CNAME-Datensatz zu erstellen. Das bedeutet in der Regel, dass Sie der Besitzer der Domäne sind oder Anwendungen für den Besitzer der Domäne entwickeln.

Informationen zur aktuell gültigen maximalen Anzahl von alternativen Domänennamen, die Sie einer Verteilung hinzufügen können, oder zum Anfordern eines höheren Kontingents (früher als Limit bezeichnet) finden Sie unter [Allgemeine Kontingente für Verteilungen](#page-1048-0).

Weitere Informationen zu alternativen Domänennamen finden Sie unter [Verwenden Sie](#page-135-0) [benutzerdefinierte URLs, indem Sie alternative Domainnamen \(CNAMes\) hinzufügen.](#page-135-0) Weitere Hinweise zu CloudFront URLs finden Sie unter[Passen Sie das URL-Format für Dateien an](#page-348-0) [CloudFront](#page-348-0).

# <span id="page-80-0"></span>SSL-Zertifikat

Wenn Sie einen alternativen Domänennamen angegeben haben, der für Ihre Verteilung verwendet werden soll, wählen Sie Custom SSL Certificate (Benutzerdefiniertes SSL-Zertifikat) und anschließend ein Zertifikat aus, das diesen Domänennamen abdeckt, um Ihre Berechtigung zur Verwendung des alternativen Domänennamens zu bestätigen. Wenn Sie möchten, dass Viewer HTTPS für den Zugriff auf Ihre Objekte verwenden, wählen Sie die entsprechende Einstellung aus.

### **a** Note

Bevor Sie ein benutzerdefiniertes SSL-Zertifikat angeben können, müssen Sie einen gültigen alternativen Domänennamen angeben. Weitere Informationen finden Sie unter [Voraussetzungen für die Verwendung von alternativen Domänennamen](#page-135-1) und [Verwenden Sie](#page-401-0)  [alternative Domainnamen und HTTPS.](#page-401-0)

- CloudFront Standardzertifikat (\*.cloudfront.net) Wählen Sie diese Option, wenn Sie den CloudFront Domainnamen in den URLs für Ihre Objekte verwenden möchten, z. B. https:// d111111abcdef8.cloudfront.net/image1.jpg
- Benutzerdefiniertes SSL-Zertifikate Wählen Sie diese Option aus, wenn Sie in den URLs für Ihre Objekte Ihren eigenen Domänennamen als alternativen Domänennamen verwenden möchten, z. B. https://example.com/image1.jpg. Wählen Sie anschließend ein Zertifikat aus, das den alternativen Domänennamen abdeckt. Die Liste der Zertifikate kann folgende Arten von Zertifikaten enthalten:
	- Zertifikate bereitgestellt von AWS Certificate Manager
	- Zertifikate, die Sie von einer externen Zertifizierungsstelle erworben und zu ACM hochgeladen haben

• Zertifikate, die Sie von einer externen Zertifizierungsstelle erworben und zum IAM-Zertifikatspeicher hochgeladen haben

Bei Auswahl dieser Einstellung sollten Sie nur einen alternativen Domänennamen in Ihren Objekt-URLs (https://example.com/logo.jpg) verwenden. Wenn Sie Ihren CloudFront Distributionsdomänennamen (https://d111111abcdef8.cloudfront.net/logo.jpg) verwenden und ein Client einen älteren Viewer verwendet, der SNI nicht unterstützt, hängt die Reaktion des Viewers davon ab, welchen Wert Sie für Unterstützte Clients wählen:

- Alle Clients: Der Viewer zeigt eine Warnung an, da der CloudFront Domainname nicht mit dem Domainnamen in Ihrem SSL/TLS-Zertifikat übereinstimmt.
- Nur Clients, die Server Name Indication (SNI) Support: CloudFront unterbricht die Verbindung mit dem Viewer, ohne das Objekt zurückzugeben.

## <span id="page-81-0"></span>Benutzerdefinierte SSL-Clientunterstützung

Gilt nur, wenn Sie Benutzerdefiniertes SSL-Zertifikat (example.com) als SSL-Zertifikat wählen. Wenn Sie einen oder mehrere alternative Domainnamen und ein benutzerdefiniertes SSL-Zertifikat für die Verteilung angegeben haben, wählen Sie aus, wie Sie HTTPS-Anfragen bearbeiten CloudFront möchten:

• Clients that Support Server Name Indication (SNI) - (Recommended) (Clients, die SNI (Server Name Indication) unterstützen – (Empfohlen)): Mit dieser Einstellung können nahezu alle modernen Webbrowser und Clients eine Verbindung zur Verteilung herstellen, da sie SNI unterstützen. Einige Viewer verwenden jedoch möglicherweise ältere Webbrowser oder Clients, die SNI nicht unterstützen, was bedeutet, dass sie keine Verbindung zur Verteilung herstellen können.

Um diese Einstellung mithilfe der CloudFront API anzuwenden, geben Sie dies sni-only in dem SSLSupportMethod Feld an. In ist AWS CloudFormation das Feld benannt SslSupportMethod (beachten Sie die unterschiedliche Groß-/Kleinschreibung).

• Legacy Clients Support (Unterstützung für ältere Clients): Mit dieser Einstellung können ältere Webbrowser und Clients, die SNI nicht unterstützen, eine Verbindung zur Distribution herstellen. Für diese Einstellung fallen jedoch zusätzliche monatliche Gebühren an. Den genauen Preis finden Sie auf der [CloudFrontAmazon-Preisseite](https://aws.amazon.com/cloudfront/pricing/) und suchen Sie auf der Seite nach Dedicated IP Custom SSL.

Um diese Einstellung mithilfe der CloudFront API anzuwenden, geben Sie dies vip in das SSLSupportMethod Feld ein. In ist AWS CloudFormation das Feld benannt SslSupportMethod (beachten Sie die unterschiedliche Groß-/Kleinschreibung).

Weitere Informationen finden Sie unter [Wählen Sie aus, wie CloudFront HTTPS-Anfragen bearbeitet](#page-402-0)  [werden](#page-402-0).

<span id="page-82-0"></span>Sicherheitsrichtlinie (Mindestversion von SSL/TLS)

Geben Sie die Sicherheitsrichtlinie CloudFront an, die Sie für HTTPS-Verbindungen mit Zuschauern (Clients) verwenden möchten. Eine Sicherheitsrichtlinie bestimmt zwei Einstellungen:

- Das SSL-/TLS-Protokoll, das mindestens für die Kommunikation mit Zuschauern CloudFront verwendet wird.
- Die Chiffren, mit denen der Inhalt verschlüsselt CloudFront werden kann, der an die Zuschauer zurückgegeben wird.

Weitere Informationen zu den Sicherheitsrichtlinien einschließlich der jeweils enthaltenen Protokolle und Verschlüsselungen finden Sie unter [Unterstützte Protokolle und Chiffren zwischen Zuschauern](#page-393-0)  [und CloudFront.](#page-393-0)

Die verfügbaren Sicherheitsrichtlinien hängen von den Werten ab, die Sie für SSL-Zertifikate und benutzerdefinierte SSL-Clientunterstützung (bekannt als CloudFrontDefaultCertificate und SSLSupportMethod in der CloudFront API) angeben:

- Wenn das SSL-Zertifikat das CloudFront Standardzertifikat (\*.cloudfront.net) ist (wenn CloudFrontDefaultCertificate es true in der API enthalten ist), wird die Sicherheitsrichtlinie CloudFront automatisch auf TLSv1 festgelegt.
- Wenn SSL Certificate (SSL-Zertifikat) auf Custom SSL Certificate (example.com) (Benutzerdefiniertes SSL-Zertifikat (example.com)) und Custom SSL Client Support (Benutzerdefinierte SSL-Client-Unterstützung) auf Clients that Support Server Name Indication (SNI) - (Recommended) (Clients, die Server Name Indication (SNI) unterstützen – (empfohlen)) eingestellt ist (wenn CloudFrontDefaultCertificate in der API auf false und SSLSupportMethod auf sni-only festgelegt ist), können Sie aus den folgenden Sicherheitsrichtlinien auswählen:
	- TLSv1.2 2021
- TLSv1.2 2019
- TLSv1.2\_2018
- TLSv1.1\_2016
- TLSv1\_2016
- TLSv1
- Wenn SSL Certificate (SSL-Zertifikat) auf Custom SSL Certificate (example.com) (Benutzerdefiniertes SSL-Zertifikat (example.com)) und Custom SSL Client Support (Benutzerdefinierte SSL-Client-Unterstützung) auf Legacy Clients Support (Unterstützung für Legacy-Clients) eingestellt ist (wenn CloudFrontDefaultCertificate in der API auf false und SSLSupportMethod auf vip festgelegt ist), können Sie aus den folgenden Sicherheitsrichtlinien auswählen:
	- $\cdot$  TLSv1
	- SSLv3

In dieser Konfiguration sind die Sicherheitsrichtlinien TLSv1.2\_2021, TLSv1.2\_2019, TLSv1.2\_2018, TLSv1.1\_2016 und TLSv1\_2016 nicht in der Konsole oder API verfügbar. CloudFront Wenn Sie eine dieser Sicherheitsrichtlinien verwenden möchten, stehen Ihnen folgende Optionen zur Verfügung:

- Prüfen Sie, ob Ihre Verteilung Unterstützung für Legacy-Clients mit dedizierten IP-Adressen benötigt. Wenn Ihre Viewer [Server Name Indication \(SNI\)](https://en.wikipedia.org/wiki/Server_Name_Indication) unterstützen, empfehlen wir, die Einstellung Custom SSL Client Support (Benutzerdefinierte SSL-Client-Unterstützung) Ihrer Verteilung auf Clients that Support Server Name Indication (SNI) (Clients, die Server Name Indication (SNI) unterstützen) zu aktualisieren (SSLSupportMethod in der API auf sni-only einzustellen). Auf diese Weise können Sie alle verfügbaren TLS-Sicherheitsrichtlinien verwenden und Ihre Gebühren können gesenkt werden. CloudFront
- Wenn Sie für dedizierte IP-Adressen weiter ältere Clients unterstützen müssen, können Sie eine der anderen TLS-Sicherheitsrichtlinien anfordern (TLSv1.2\_2021, TLSv1.2\_2019, TLSv1.2\_2018, TLSv1.1\_2016 oder TLSv1\_2016), indem Sie im [AWS Support Center](https://console.aws.amazon.com/support/home) einen Fall erstellen.

### **a** Note

Bevor Sie sich an den AWS Support wenden, um diese Änderung zu beantragen, sollten Sie Folgendes beachten:

• Wenn Sie eine dieser Sicherheitsrichtlinien (TLSv1.2\_2021, TLSv1.2\_2019, TLSv1.2\_2018, TLSv1.1\_2016 oder TLSv1\_2016) zu einer Legacy Clients Support-

Distribution hinzufügen, wird die Sicherheitsrichtlinie auf alle Nicht-SNI-Viewer-Anfragen für alle Legacy Clients Support-Distributionen in Ihrem Konto angewendet. AWS Wenn Viewer jedoch SNI-Anforderungen an eine Verteilung mit Unterstützung für Legacy-Clients senden, gilt die Sicherheitsrichtlinie dieser Verteilung. Um sicherzustellen, dass Ihre gewünschte Sicherheitsrichtlinie auf alle Zuschaueranfragen angewendet wird, die an alle Legacy Clients Support-Distributionen in Ihrem AWS Konto gesendet werden, fügen Sie die gewünschte Sicherheitsrichtlinie jeder Distribution einzeln hinzu.

• Per Definition unterstützt die neue Sicherheitsrichtlinie nicht dieselben Verschlüsselungen und Protokolle wie die alte. Wenn Sie beispielsweise die Sicherheitsrichtlinie einer Verteilung von TLSv1 auf TLSv1.1\_2016 aktualisieren möchten, unterstützt diese Verteilung die DES-CBC3-SHA-Verschlüsselung nicht mehr. Weitere Informationen zu den Verschlüsselungen und Protokollen, die von den einzelnen Sicherheitsrichtlinien unterstützt werden, finden Sie unter [Unterstützte](#page-393-0)  [Protokolle und Chiffren zwischen Zuschauern und CloudFront](#page-393-0).

# <span id="page-84-0"></span>Unterstützte HTTP-Versionen

Wählen Sie die HTTP-Versionen aus, die Ihre Distribution unterstützen soll, wenn Zuschauer mit ihnen kommunizieren. CloudFront

Damit Zuschauer HTTP/2 verwenden können, müssen Zuschauer TLSv1.2 oder höher sowie Server Name Indication (SNI) unterstützen. CloudFront CloudFront bietet keine native Unterstützung für gRPC über HTTP/2.

Damit Zuschauer HTTP/3 verwenden können, müssen Zuschauer TLSv1.3 und Server Name Indication (SNI) unterstützen. CloudFront CloudFront unterstützt die HTTP/3-Verbindungsmigration, sodass der Zuschauer zwischen Netzwerken wechseln kann, ohne die Verbindung zu verlieren. Weitere Angaben zur Verbindungsmigration finden Sie in den Informationen zur [Verbindungsmigration](https://www.rfc-editor.org/rfc/rfc9000.html#name-connection-migration) in RFC 9000.

#### **a** Note

Weitere Informationen zu unterstützten TLSv1.3-Ciphers finden Sie unter [Unterstützte](#page-393-0) [Protokolle und Chiffren zwischen Zuschauern und CloudFront](#page-393-0).

# <span id="page-85-0"></span>Standardstammobjekt

Optional. Das Objekt, das Sie von Ihrem Ursprung aus anfordern CloudFront möchten (z. B.index.html), wenn ein Betrachter die Stamm-URL Ihrer Distribution (https:// www.example.com/) anstelle eines Objekts in Ihrer Distribution (https://www.example.com/ product-description.html) anfordert. Durch die Festlegung eines Angeben eines Standardstammobjekt wird vermieden, dass die Inhalte Ihrer Verteilung preisgegeben werden.

Die maximale Länge des Namens beträgt 255 Zeichen. Der Name kann folgende Zeichen enthalten:

- A-Z, a-z
- 0-9
- $-$  \* \$ / ~ " '
- & (übergeben und zurückgegeben als &)

Geben Sie bei der Angabe des Standardstammobjekts nur den Objektnamen ein, z. B. index.html. Fügen Sie keinen / vor dem Objektnamen hinzu.

<span id="page-85-1"></span>Weitere Informationen finden Sie unter [Geben Sie ein Standard-Stammobjekt an](#page-350-0).

# Protokollierung

Ob Sie Informationen CloudFront zu jeder Anfrage für ein Objekt protokollieren und die Protokolldateien in einem Amazon S3 S3-Bucket speichern möchten. Sie können die Protokollierung jederzeit aktivieren oder deaktivieren. Es fallen keine zusätzlichen Kosten für die Aktivierung der Protokollierung an. Es werden Ihnen jedoch die gewöhnlichen Amazon S3-Gebühren für das Speichern von Dateien und den Zugriff auf diese in einem Amazon S3-Bucket berechnet. Sie können die Protokolle jederzeit löschen. Weitere Informationen zu CloudFront Zugriffsprotokollen finden Sie unte[rKonfigurieren und Verwenden von Standardprotokollen \(Zugriffsprotokolle\).](#page-913-0)

## <span id="page-85-2"></span>Bucket für Protokolle

Wenn Sie On for Logging ausgewählt haben, ist das der Amazon S3 S3-Bucket, in dem Sie die Zugriffsprotokolle speichern möchten CloudFront , zum Beispiel*myLogs-*DOC-EXAMPLE-BUCKET.s3.amazonaws.com.

### **A** Important

Wählen Sie in keiner der folgenden Regionen einen Amazon S3 S3-Bucket aus, da in diesen Regionen CloudFront keine Standardprotokolle für Buckets bereitgestellt werden:

- Afrika (Kapstadt)
- Asien-Pazifik (Hongkong)
- Asien-Pazifik (Hyderabad)
- Asien-Pazifik (Jakarta)
- Asien-Pazifik (Melbourne)
- Kanada West (Calgary)
- Europa (Milan)
- Europa (Spain)
- Europa (Zürich)
- Israel (Tel Aviv)
- Naher Osten (Bahrain)
- Naher Osten (VAE)

Wenn Sie die Protokollierung aktivieren, werden Informationen zu jeder Endbenutzeranfrage für ein Objekt CloudFront aufgezeichnet und die Dateien im angegebenen Amazon S3 S3-Bucket gespeichert. Sie können die Protokollierung jederzeit aktivieren oder deaktivieren. Weitere Informationen zu CloudFront Zugriffsprotokollen finden Sie unte[rKonfigurieren und Verwenden von](#page-913-0)  [Standardprotokollen \(Zugriffsprotokolle\).](#page-913-0)

#### **a** Note

Sie müssen die entsprechenden Berechtigungen besitzen, um Amazon S3-Bucket-ACLs abrufen und aktualisieren zu können. Außerdem muss die S3-ACL für den Bucket Ihnen FULL\_CONTROL gewähren. Auf diese Weise kann CloudFront dem awslogsdelivery Konto die Erlaubnis erteilt werden, Protokolldateien im Bucket zu speichern. Weitere Informationen finden Sie unter [Für die Konfiguration der Protokollierung und den Zugriff auf](#page-917-0) [Ihre Protokolldateien erforderliche Berechtigungen](#page-917-0).

# <span id="page-87-0"></span>Protokollpräfix

Optional. Wenn Sie "On" für die Protokollierung ausgewählt haben, geben Sie gegebenenfalls die Zeichenfolge CloudFront an, der Sie den Namen der Zugriffs-Logdateien für diese Distribution voranstellen möchten, exampleprefix/ z. B. Der abschließende Schrägstrich (/) ist optional, jedoch empfohlen, um das Durchsuchen Ihrer Protokolldateien zu vereinfachen. Weitere Hinweise zu CloudFront Zugriffsprotokollen finden Sie unter[Konfigurieren und Verwenden von](#page-913-0)  [Standardprotokollen \(Zugriffsprotokolle\).](#page-913-0)

# <span id="page-87-1"></span>Protokollierung von Cookies

Wenn Sie Cookies in CloudFront die Zugriffsprotokolle aufnehmen möchten, wählen Sie Ein. Wenn Sie Cookies in die Protokolle aufnehmen möchten, werden alle Cookies unabhängig davon CloudFront protokolliert, wie Sie das Cache-Verhalten für diese Verteilung konfigurieren: alle Cookies weiterleiten, keine Cookies weiterleiten oder eine bestimmte Liste von Cookies an den Ursprung weiterleiten.

Amazon S3 verarbeitet keine Cookies. Wenn Ihre Verteilung keinen Amazon EC2- oder einen anderen benutzerdefinierten Ursprung enthält, sollten Sie daher Off (Aus) als Wert in Cookie Logging (Cookie-Protokollierung) auswählen.

Weitere Informationen zu Cookies erhalten Sie unter [Auf Cookies basierender Inhalt](#page-197-0)  [zwischenspeichern](#page-197-0).

## <span id="page-87-2"></span>IPv6 aktivieren

IPv6 ist eine neue Version des IP-Protokolls. Es ist der ultimative Ersatz für IPv4 und verwendet einen größeren Adressraum. CloudFront reagiert immer auf IPv4-Anfragen. Wenn CloudFront Sie auf Anfragen von IPv4-IP-Adressen (wie 192.0.2.44) und Anfragen von IPv6-Adressen (wie 2001:0 db 8:85 a3: :8a2e: 0370:7334) antworten möchten, wählen Sie IPv6 aktivieren aus.

Im Allgemeinen sollten Sie IPv6 aktivieren, wenn Sie Benutzer haben, die über IPv6-Netzwerke auf Ihre Inhalte zugreifen möchten. Wenn Sie jedoch signierte URLs oder signierte Cookies verwenden, um den Zugriff auf Ihre Inhalte einzuschränken, und wenn Sie eine benutzerdefinierte Richtlinie mit dem IpAddress-Parameter verwenden, um die IP-Adressen einzuschränken, die auf Ihre Inhalte zugreifen können, dann aktivieren Sie IPv6 nicht. Wenn Sie den Zugriff auf bestimmte Inhalte nach IP-Adresse einschränken und den Zugriff auf andere Inhalte nicht einschränken möchten (oder den Zugriff einschränken möchten, jedoch nicht nach IP-Adresse), können Sie zwei Verteilungen erstellen. Informationen zum Erstellen von signierten URLs mit einer benutzerdefinierten Richtlinie

finden Sie unter [Erstellen Sie eine signierte URL mithilfe einer benutzerdefinierten Richtlinie.](#page-451-0) Informationen zum Erstellen von signierten Cookies mit einer benutzerdefinierten Richtlinie finden Sie unter [Legen Sie signierte Cookies mithilfe einer benutzerdefinierten Richtlinie fest.](#page-476-0)

Wenn Sie einen Route 53-Alias-Ressourcendatensatz verwenden, um den Verkehr an Ihre CloudFront Verteilung weiterzuleiten, müssen Sie einen zweiten Alias-Ressourcendatensatz erstellen, wenn beide der folgenden Bedingungen zutreffen:

- Sie aktivieren IPv6 für die Verteilung
- Sie verwenden alternative Domainnamen in den URLs für Ihre Objekte

Weitere Informationen finden Sie unter [Weiterleiten von Traffic an eine CloudFront Amazon-](https://docs.aws.amazon.com/Route53/latest/DeveloperGuide/routing-to-cloudfront-distribution.html)[Distribution mithilfe Ihres Domainnamens](https://docs.aws.amazon.com/Route53/latest/DeveloperGuide/routing-to-cloudfront-distribution.html) im Amazon Route 53-Entwicklerhandbuch.

Wenn Sie einen CNAME-Ressourcendatensatz über Route 53 oder einen anderen DNS-Service erstellt haben, müssen Sie keine Änderungen ausführen. Ein CNAME-Datensatz leitet den Datenverkehr unabhängig von dem IP-Adressformat der Viewer-Anforderung an Ihre Verteilung weiter.

Wenn Sie IPv6 und CloudFront Zugriffsprotokolle aktivieren, enthält die c-ip Spalte Werte im IPv4- und IPv6-Format. Weitere Informationen finden Sie unter [Konfigurieren und Verwenden von](#page-913-0) [Standardprotokollen \(Zugriffsprotokolle\).](#page-913-0)

**a** Note

CloudFront Reagiert auf Zuschaueranfragen mit IPv4, wenn unsere Daten darauf hindeuten, dass IPv4 eine bessere Benutzererfahrung bietet, um eine hohe Kundenverfügbarkeit aufrechtzuerhalten. Um herauszufinden, wie viel Prozent der Anfragen CloudFront über IPv6 bedient werden, aktivieren Sie die CloudFront Protokollierung für Ihre Distribution und analysieren Sie die c-ip Spalte, die die IP-Adresse des Betrachters enthält, der die Anfrage gestellt hat. Dieser Prozentsatz sollte mit der Zeit höher werden, wird jedoch weiterhin nur einen kleinen Teil des Datenverkehrs umfassen, da IPv6 noch nicht von allen Viewer-Netzwerken weltweit unterstützt wird. Einige Viewer-Netzwerke verfügen über hervorragende IPv6-Unterstützung, aber andere unterstützen IPv6 jedoch überhaupt nicht. (Ein Viewer-Netzwerk ist mit dem Betreiber Ihres stationären Internets bzw. Ihrem Mobilfunkbetreiber vergleichbar.)

[Weitere Informationen zu unserer Unterstützung für IPv6 finden Sie in den häufig gestellten](https://aws.amazon.com/cloudfront/faqs/)  [Fragen. CloudFront](https://aws.amazon.com/cloudfront/faqs/) Informationen zur Aktivierung von Zugriffsprotokollen finden Sie in der Beschreibung der Felder [Protokollierung,](#page-85-1) [Bucket für Protokolle](#page-85-2) und [Protokollpräfix.](#page-87-0)

### <span id="page-89-0"></span>Kommentar

Optional. Wenn Sie eine Verteilung erstellen, können Sie einen Kommentar mit einer Länge von bis zu 128 Zeichen einfügen. Sie können den Kommentar jederzeit aktualisieren.

## <span id="page-89-1"></span>Status der Verteilung

Gibt an, ob die Verteilung nach der Bereitstellung aktiv oder inaktiv sein soll:

• Enabled bedeutet, dass Sie sofort Links mit dem Domänennamen der Verteilung verwenden können und dass Benutzer die Inhalte darüber abrufen können, sobald die Verteilung vollständig bereitsteht. Wenn eine Distribution aktiviert ist, CloudFront akzeptiert und bearbeitet sie alle Anfragen von Endbenutzern nach Inhalten, die den mit dieser Distribution verknüpften Domainnamen verwenden.

Wenn Sie eine CloudFront Verteilung erstellen, ändern oder löschen, dauert es einige Zeit, bis Ihre Änderungen in der CloudFront Datenbank übernommen werden. Bei einer unmittelbaren Anfrage für Informationen zu einer Verteilung wird die Änderung möglicherweise nicht angezeigt. Die Weiterleitung wird in der Regel innerhalb weniger Minuten abgeschlossen. Dieser Zeitraum kann sich bei einer hohen Zeitauslastung oder Netzwerkpartition jedoch verlängern.

• Disabled bedeutet, dass die Verteilung möglicherweise bereitgestellt und betriebsbereit ist, aber Benutzer sie noch nicht verwenden können. Immer wenn eine Verteilung deaktiviert ist, akzeptiert CloudFront sie keine Anfragen von Endbenutzern, die den mit dieser Verteilung verknüpften Domainnamen verwenden. Die Verteilung kann erst verwendet werden, wenn Sie den Status von Deaktiviert zu Aktiviert ändern (indem Sie die Konfiguration der Verteilung aktualisieren).

Sie können in Bezug auf den Status einer Verteilung so oft zwischen Deaktiviert und Aktiviert wechseln, wie Sie möchten. Führen Sie die Schritte zum Aktualisieren der Konfiguration einer Verteilung aus. Weitere Informationen finden Sie unter [Eine Verteilung aktualisieren.](#page-93-0)

# Benutzerdefinierte Fehlerseiten und Zwischenspeicherung von Fehlern

Sie können ein Objekt an den Viewer CloudFront zurücksenden lassen (z. B. eine HTML-Datei), wenn Ihr Amazon S3- oder benutzerdefinierter Origin einen HTTP-Statuscode 4xx oder 5xx-an zurückgibt. CloudFront Sie können auch angeben, wie lange eine Fehlerantwort von Ihrem Absender oder einer benutzerdefinierten Fehlerseite in CloudFront Edge-Caches zwischengespeichert wird. Weitere Informationen finden Sie unter [Erstellen Sie eine benutzerdefinierte Fehlerseite für bestimmte](#page-340-0)  [HTTP-Statuscodes](#page-340-0).

### **G** Note

Die folgenden Werte sind im Assistenten zum Erstellen von Verteilungen nicht enthalten, deshalb können Sie benutzerdefinierte Fehlerseiten nur konfigurieren, wenn Sie eine Verteilung aktualisieren.

### Themen

- [HTTP-Fehlercode](#page-90-0)
- **[Pfad zur Antwortseite](#page-90-1)**
- [HTTP-Antwortcode](#page-91-0)
- [Mindest-TTL für die Zwischenspeicherung von Fehlern \(Sekunden\)](#page-91-1)

## <span id="page-90-0"></span>HTTP-Fehlercode

Der HTTP-Statuscode, für den Sie eine benutzerdefinierte Fehlerseite zurückgeben CloudFront möchten. Sie können so konfigurieren CloudFront , dass benutzerdefinierte Fehlerseiten für keinen, einige oder alle CloudFront zwischengespeicherten HTTP-Statuscodes zurückgegeben werden.

## <span id="page-90-1"></span>Pfad zur Antwortseite

Der Pfad zu der benutzerdefinierten Fehlerseite (z. B./4xx-errors/403-forbidden.html), die Sie an einen Viewer zurückgeben CloudFront möchten, wenn Ihr Origin den HTTP-Statuscode zurückgibt, den Sie für den Fehlercode angegeben haben (z. B. 403). Wenn Sie Ihre Objekte und Ihre benutzerdefinierten Fehlerseiten an verschiedenen Orten speichern möchten, muss Ihre Verteilung ein Cache-Verhalten mit den folgenden Eigenschaften enthalten:

- Der Wert von Path Pattern stimmt mit dem Pfad zu Ihren benutzerdefinierten Fehlermeldungen überein. Angenommen, Sie haben benutzerdefinierte Fehlerseiten für 4xx-Fehler in einem Amazon S3-Bucket in einem Verzeichnis mit dem Namen gespeicher /4xx-errors. Ihre Verteilung muss ein Cache-Verhalten beinhalten, für welches das Pfadmuster Anfragen für Ihre benutzerdefinierten Fehlerseiten an diesen Ort weiterleitet, z. B. /4xx-errors/\*.
- Der Wert von Origin legt den Wert von Origin ID für den Ursprung fest, der Ihre benutzerdefinierten Fehlerseiten enthält.

# <span id="page-91-0"></span>HTTP-Antwortcode

Der HTTP-Statuscode, den CloudFront Sie zusammen mit der benutzerdefinierten Fehlerseite an den Viewer zurückgeben möchten.

<span id="page-91-1"></span>Mindest-TTL für die Zwischenspeicherung von Fehlern (Sekunden)

Die Mindestdauer, für die Sie Fehlerantworten von Ihrem Ursprungsserver zwischenspeichern möchten CloudFront .

# Geografische Einschränkungen

Wenn Sie verhindern möchten, dass Nutzer in ausgewählten Ländern auf Ihre Inhalte zugreifen, können Sie Ihre CloudFront Distribution mit einer Zulassungsliste oder einer Sperrliste konfigurieren. Für die Konfiguration von geografischen Einschränkungen fallen keine zusätzlichen Kosten an. Weitere Informationen finden Sie unter [Beschränken Sie die geografische Verteilung Ihrer Inhalte](#page-567-0).

# Testen Sie eine Distribution

Nachdem Sie Ihre Distribution erstellt haben, CloudFront weiß er, wo sich Ihr Ursprungsserver befindet, und Sie kennen den Domainnamen, der mit der Distribution verknüpft ist. Gehen Sie wie folgt vor, um Ihre Distribution zu testen:

- 1. Warten Sie, bis Ihre Distribution bereitgestellt ist.
	- Sehen Sie sich Ihre Distributionsdetails in der Konsole an. Wenn Ihre Distribution mit der Bereitstellung fertig ist, ändert sich das Feld Letzte Änderung von Bereitstellen in ein Datum und eine Uhrzeit.
- 2. Verwenden Sie das folgende Verfahren, um Links zu Ihren Objekten mit dem CloudFront Domänennamen zu erstellen.

3. Testen Sie die Links. CloudFront stellt die Objekte Ihrer Webseite oder Anwendung zur Verfügung.

# Erstellen Sie Links zu Ihren Objekten

Gehen Sie wie folgt vor, um Testlinks für die Objekte in Ihrer CloudFront Webdistribution zu erstellen.

So erstellen Sie Links zu Objekten in einer Web-Verteilung

1. Kopieren Sie den folgenden HTML-Code in eine neue Datei, ersetzen Sie *domain-name* durch den Domänennamen Ihrer Verteilung und ersetzen Sie *object-name* durch den Namen Ihres Objekts.

```
<html>
<head>My CloudFront Test</head>
<body>
<p>My text content goes here.</p>
<p><img src="https://domain-name/object-name" alt="my test image"
</body>
</html>
```
Wenn Ihr Domänenname beispielsweise d111111abcdef8.cloudfront.net ist und Ihr Objekt image.jpg, würde die URL für den Link folgendermaßen lauten:

https://d111111abcdef8.cloudfront.net/image.jpg.

Wenn sich das Objekt in einem Ordner auf Ihrem Ursprungs-Server befindet, muss der Ordner ebenfalls in der URL enthalten sein. Wenn sich image jpg beispielsweise im Ordner "images" auf Ihrem Ursprungs-Server befindet, würde die URL folgendermaßen lauten:

https://d111111abcdef8.cloudfront.net/images/image.jpg

- 2. Speichern Sie den HTML-Code unter einem Dateinamen mit der Erweiterung .html.
- 3. Öffnen Sie Ihre Webseite in einem Browser, um zu verifizieren, dass das Objekt angezeigt wird.

Der Browser gibt Ihre Seite mit der eingebetteten Bilddatei zurück, die von der Edge-Position aus bereitgestellt wurde, CloudFront die für das Objekt als geeignet erachtet wurde.

# <span id="page-93-0"></span>Eine Verteilung aktualisieren

In der CloudFront Konsole können Sie die CloudFront Distributionen sehen, die mit Ihrem AWS Konto verknüpft sind, die Einstellungen für eine Distribution einsehen und die meisten Einstellungen aktualisieren. Beachten Sie, dass die von Ihnen vorgenommenen Einstellungsänderungen erst wirksam werden, nachdem die Verteilung an die AWS -Edge-Standorte weitergegeben wurde.

Um eine CloudFront Distribution zu aktualisieren

- 1. Melden Sie sich bei der an AWS Management Console und öffnen Sie die CloudFront Konsole unte[rhttps://console.aws.amazon.com/cloudfront/v4/home.](https://console.aws.amazon.com/cloudfront/v4/home)
- 2. Wählen Sie die ID einer Verteilung aus. Die Liste enthält alle Distributionen, die dem AWS Konto zugeordnet sind, mit dem Sie sich bei der CloudFront Konsole angemeldet haben.
- 3. Zum Bearbeiten von Einstellungen für eine Verteilung wählen Sie die Registerkarte Distribution Settings (Verteilungseinstellungen).
- 4. Um die allgemeinen Einstellungen zu aktualisieren, wählen Sie Edit (Bearbeiten) aus. Andernfalls wählen Sie die Registerkarte für die Einstellungen, die Sie aktualisieren wollen: Origins (Ursprünge) oder Behaviors (Verhalten).
- 5. Nehmen Sie die Aktualisierungen vor und wählen Sie zum Speichern Ihrer Änderungen die Option Yes, Edit (Ja, bearbeiten). Informationen zu den einzelnen Feldern finden Sie unter den folgenden Themen:
	- General settings (Allgemeine Einstellungen: [Distribution Settings \(Einstellungen für die](#page-77-0)  [Verteilung\)](#page-77-0)
	- Origin settings (Ursprungseinstellungen: [Ursprungseinstellungen](#page-52-0)
	- Cache behavior settings (Einstellungen für das Cache-Verhalten: [Einstellungen für das Cache-](#page-62-0)[Verhalten](#page-62-0)
- 6. Wenn Sie einen Ursprung in Ihrer Verteilung löschen möchten, gehen Sie wie folgt vor:
	- a. Wählen Sie Behaviors (Verhalten) und stellen Sie sicher, dass Sie alle dem Ursprung zugeordneten Standard-Cache-Verhalten auf einen anderen Ursprung verschoben haben.
	- b. Wählen Sie Origins (Ursprünge) und wählen Sie dann einen Ursprung aus.
	- c. Wählen Sie Delete (Löschen).

Sie können eine Distribution auch mithilfe der CloudFront API aktualisieren:

• Informationen zum Aktualisieren einer Distribution finden Sie [UpdateDistribution](https://docs.aws.amazon.com/cloudfront/latest/APIReference/API_UpdateDistribution.html)in der Amazon CloudFront API-Referenz.

### **A** Important

Wenn Sie eine Verteilung aktualisieren, sollten Sie daran denken, dass eine Reihe von zusätzlichen Felder erforderlich sind, die bei der Erstellung der Verteilung nicht erforderlich sind. Um sicherzustellen, dass alle erforderlichen Felder enthalten sind, wenn Sie die CloudFront API zum Aktualisieren einer Distribution verwenden, folgen Sie den [UpdateDistributioni](https://docs.aws.amazon.com/cloudfront/latest/APIReference/API_UpdateDistribution.html)n der Amazon CloudFront API-Referenz beschriebenen Schritten.

Wenn Sie Änderungen an Ihrer Distributionskonfiguration speichern, CloudFront beginnt die Übertragung der Änderungen auf alle Edge-Standorte. Aufeinanderfolgende Konfigurationsänderungen werden in ihrer jeweiligen Reihenfolge verbreitet. Solange Ihre Konfiguration nicht an einem Edge-Standort aktualisiert wird, werden Ihre Inhalte CloudFront weiterhin von diesem Standort aus auf der Grundlage der vorherigen Konfiguration bereitgestellt. Sobald Ihre Konfiguration an einem Edge-Standort aktualisiert wurde, beginnt CloudFront sofort die Bereitstellung Ihrer Inhalte von diesem Standort aus auf der Grundlage der neuen Konfiguration.

Ihre Änderungen werden nicht gleichzeitig auf alle Edge-Standorte übertragen. Während CloudFront Ihre Änderungen übertragen werden, können wir anhand der vorherigen Konfiguration oder der neuen Konfiguration nicht feststellen, ob ein bestimmter Edge-Standort Ihre Inhalte bereitstellt.

Um zu sehen, wann Ihre Änderungen weitergegeben werden, sehen Sie sich Ihre Vertriebsdetails in der Konsole an. Das Feld Letzte Änderung ändert sich von Deploying zu einem Datum und einer Uhrzeit, zu der die Bereitstellung abgeschlossen ist.

# Eine Distribution kennzeichnen

Tags sind Wörter oder Ausdrücke, mit denen Sie Ihre AWS Ressourcen identifizieren und organisieren können. Sie können jeder Ressource mehrere Tags hinzufügen, und jedes Tag enthält einen Schlüssel und einen Wert, den Sie festlegen. Der Schlüssel könnte beispielsweise "domain" heißen und der Wert "example.com". Sie können die Ressourcen auf Grundlage der hinzugefügten Tags durchsuchen und filtern.

Sie können Tags zusammen verwenden CloudFront, z. B. in den folgenden Beispielen:

- Erzwingen Sie tagbasierte Berechtigungen für CloudFront Distributionen. Weitere Informationen finden Sie unter [ABAC mit CloudFront.](#page-995-0)
- Verfolge Rechnungsinformationen in verschiedenen Kategorien. Wenn Sie Tags auf CloudFront Distributionen oder andere AWS Ressourcen (wie Amazon EC2-Instances oder Amazon S3 S3-Buckets) anwenden und die Tags aktivieren, wird ein Kostenzuordnungsbericht als kommagetrennter Wert (CSV-Datei) AWS generiert, in dem Ihre Nutzung und die Kosten nach Ihren aktiven Tags aggregiert werden.

Sie können Tags anwenden, die geschäftliche Kategorien (wie Kostenstellen, Anwendungsnamen oder Eigentümer) darstellen, um die Kosten für mehrere Services zu organisieren. Weitere Informationen zur Verwendung von Tags für die Kostenzuordnung finden Sie unter [Verwenden von](https://docs.aws.amazon.com/awsaccountbilling/latest/aboutv2/cost-alloc-tags.html)  [Kostenzuordnungs-Tags](https://docs.aws.amazon.com/awsaccountbilling/latest/aboutv2/cost-alloc-tags.html) im AWS Billing -Benutzerhandbuch.

#### **a** Hinweise

- Sie können Verteilungen mit Tags markieren, nicht jedoch Ursprungszugriffsidentitäten oder Invalidierungen.
- [Tag-Editor](https://docs.aws.amazon.com/ARG/latest/userguide/tag-editor.html) und [Ressourcengruppen](https://docs.aws.amazon.com/ARG/latest/userguide/resource-groups.html) werden derzeit nicht unterstützt. CloudFront
- Informationen zur zurzeit maximalen Anzahl von Tags, die Sie einer Verteilung hinzufügen können, finden Sie unter [Allgemeine Kontingente.](#page-1047-0)

### Inhalt

- [Tag-Einschränkungen](#page-95-0)
- [Tags für Distributionen hinzufügen, bearbeiten und löschen](#page-96-0)
- [Programmatisches Tagging](#page-96-1)

# <span id="page-95-0"></span>Tag-Einschränkungen

Die folgenden grundlegenden Einschränkungen gelten für Tags (Markierungen):

- Die maximale Anzahl von Tags pro Distribution finden Sie unter[Allgemeine Kontingente](#page-1047-0).
- Maximale Schlüssellänge 128 Unicode-Zeichen.
- Maximale Wertlänge 256 Unicode-Zeichen.
- Gültige Werte für Schlüssel- und Wert sind a-z, A-Z, 0-9, Leerzeichen und die folgenden Zeichen:  $\therefore$  / = + - und @.
- Bei Tag-Schlüsseln und -Werten muss die Groß-/Kleinschreibung beachtet werden
- Verwenden Sie aws: nicht als Präfix für Schlüssel. Dieses Präfix ist zur Verwendung in AWS reserviert.

# <span id="page-96-0"></span>Tags für Distributionen hinzufügen, bearbeiten und löschen

Sie können die CloudFront Konsole verwenden, um Tags für Ihre Distributionen zu verwalten.

So fügen Sie einer Verteilung Tags hinzu, bzw. bearbeiten oder löschen sie

- 1. Melden Sie sich bei der an AWS Management Console und öffnen Sie die CloudFront Konsole unte[rhttps://console.aws.amazon.com/cloudfront/v4/home.](https://console.aws.amazon.com/cloudfront/v4/home)
- 2. Wählen Sie die ID für die Verteilung aus, die Sie aktualisieren möchten.
- 3. Wählen Sie die Registerkarte Tags aus.
- 4. Wählen Sie Tags verwalten aus.
- 5. Auf der Seite Tags verwalten haben Sie folgende Möglichkeiten:
	- Um ein Tag hinzuzufügen, geben Sie einen Schlüssel und optional einen Wert für das Tag ein. Wählen Sie Neues Tag hinzufügen, um weitere Tags hinzuzufügen.
	- Um ein Tag zu bearbeiten, ändern Sie den Schlüssel des Tags oder seinen Wert oder beides. Sie können den Wert für ein Tag löschen, aber der Schlüssel ist erforderlich.
	- Zum Entfernen eines Tags wählen Sie Remove (Entfernen).
- 6. Wählen Sie Änderungen speichern aus.

# <span id="page-96-1"></span>Programmatisches Tagging

Sie können auch die CloudFront API AWS Command Line Interface (AWS CLI), AWS SDKs und AWS Tools for Windows PowerShell zum Anwenden von Tags verwenden. Weitere Informationen finden Sie unter den folgenden Themen:

- CloudFront API-Operationen:
	- [ListTagsForResource](https://docs.aws.amazon.com/cloudfront/latest/APIReference/API_ListTagsForResource.html)
	- [TagResource](https://docs.aws.amazon.com/cloudfront/latest/APIReference/API_TagResource.html)

Tags für Distributionen hinzufügen, bearbeiten und löschen 83

- [UntagResource](https://docs.aws.amazon.com/cloudfront/latest/APIReference/API_UntagResource.html)
- AWS CLI Siehe [Cloudfront](https://awscli.amazonaws.com/v2/documentation/api/latest/reference/cloudfront/index.html) in der AWS CLI Befehlsreferenz
- AWS [SDKs Die entsprechende SDK-Dokumentation finden Sie auf der AWS](https://docs.aws.amazon.com/index.html) [Dokumentationsseite](https://docs.aws.amazon.com/index.html)
- Tools für Windows PowerShell siehe [Amazon CloudFront](https://docs.aws.amazon.com/powershell/latest/reference/items/CloudFront_cmdlets.html) in der [AWS Tools for PowerShell](https://docs.aws.amazon.com/powershell/latest/reference/)  [Cmdlet-Referenz](https://docs.aws.amazon.com/powershell/latest/reference/)

# Löschen einer -Verteilung

Mit dem folgenden Verfahren wird eine Distribution mithilfe der CloudFront Konsole gelöscht. Informationen zum Löschen mit der CloudFront API finden Sie [DeleteDistributioni](https://docs.aws.amazon.com/cloudfront/latest/APIReference/API_DeleteDistribution.html)n der Amazon CloudFront API-Referenz.

Wenn Sie eine Distribution löschen müssen, bei der ein OAC an einen S3-Bucket angehängt ist, finden Sie wichtige [Löschen Sie eine Distribution, bei der ein OAC an einen S3-Bucket angehängt ist](#page-550-0) Informationen unter.

#### **a** Note

Wichtig: Bevor Sie eine Verteilung löschen können, müssen Sie sie deaktivieren. Hierzu benötigen Sie die Berechtigung zum Aktualisieren der Verteilung. Wenn Sie eine Distribution deaktivieren, der ein alternativer Domainname zugeordnet ist, wird kein Traffic CloudFront mehr für diesen Domainnamen akzeptiert (z. B. www.example.com), auch wenn eine andere Distribution einen alternativen Domainnamen mit einem Platzhalter (\*) hat, der derselben Domain entspricht (z. B. \*.example.com).

#### Um CloudFront eine Distribution zu löschen

- 1. Melden Sie sich bei der an AWS Management Console und öffnen Sie die CloudFront Konsole unte[rhttps://console.aws.amazon.com/cloudfront/v4/home.](https://console.aws.amazon.com/cloudfront/v4/home)
- 2. Suchen Sie im rechten Bereich der CloudFront Konsole nach der Distribution, die Sie löschen möchten.
	- Wenn in der Spalte Status Deaktiviert angezeigt wird, fahren Sie mit Schritt 6 fort.
- Wenn der Status Aktiviert angezeigt wird, die Verteilung aber in der Spalte Letzte Änderung weiterhin Bereitstellung anzeigt, warten Sie, bis die Bereitstellung abgeschlossen ist, bevor Sie mit Schritt 3 fortfahren.
- 3. Aktivieren Sie im rechten Bereich der CloudFront Konsole das Kontrollkästchen für die Distribution, die Sie löschen möchten.
- 4. Klicken Sie auf Disable (Deaktivieren), um die Verteilung zu deaktivieren, und wählen Sie Yes, Disable (Ja, deaktivieren) aus, um den Vorgang zu bestätigen. Wählen Sie anschließend Close (Schließen) aus.
	- Der Wert der Spalte Status ändert sich sofort in Deaktiviert.
- 5. Warten Sie, bis der neue Zeitstempel in der Spalte Letzte Änderung angezeigt wird.
	- Es kann einige Minuten dauern, CloudFront bis Ihre Änderung auf alle Edge-Standorte übertragen ist.
- 6. Aktivieren Sie das Kontrollkästchen für die Verteilung, die Sie löschen möchten.
- 7. Wählen Sie Löschen, Löschen aus.
	- Wenn die Option Löschen nicht verfügbar ist, bedeutet dies, dass Ihre Änderung immer noch auf die Edge-Standorte übertragen CloudFront wird. Warten Sie, bis der neue Zeitstempel in der Spalte Letzte Änderung angezeigt wird, und wiederholen Sie dann die Schritte 6-7.

# Verwenden Sie CloudFront Continuous Deployment, um CDN-Konfigurationsänderungen sicher zu testen

Mit Amazon CloudFront Continuous Deployment können Sie Änderungen an Ihrer CDN-Konfiguration sicher implementieren, indem Sie zunächst mit einer Teilmenge des Produktionsdatenverkehrs testen. Sie können eine Staging-Verteilung und eine Richtlinie für die kontinuierliche Bereitstellung verwenden, um einen Teil des Datenverkehrs von tatsächlichen Viewern (in der Produktion) an die neue CDN-Konfiguration zu senden und zu überprüfen, ob diese wie erwartet funktioniert. Sie können die Leistung der neuen Konfiguration in Echtzeit überwachen und, wenn Sie bereit sind, die neue Konfiguration so hochstufen, dass sie für den gesamten Datenverkehr über die primäre Verteilung gilt.

Das folgende Diagramm zeigt die Vorteile der CloudFront kontinuierlichen Bereitstellung. Ohne diese Funktionalität müssten Sie CDN-Konfigurationsänderungen mit simuliertem Datenverkehr testen. Bei Verwendung der kontinuierlichen Bereitstellung können Sie die Änderungen an einem Teil des

Produktionsdatenverkehrs testen und dann auf die primäre Verteilung hochstufen, wenn Sie dazu bereit sind.

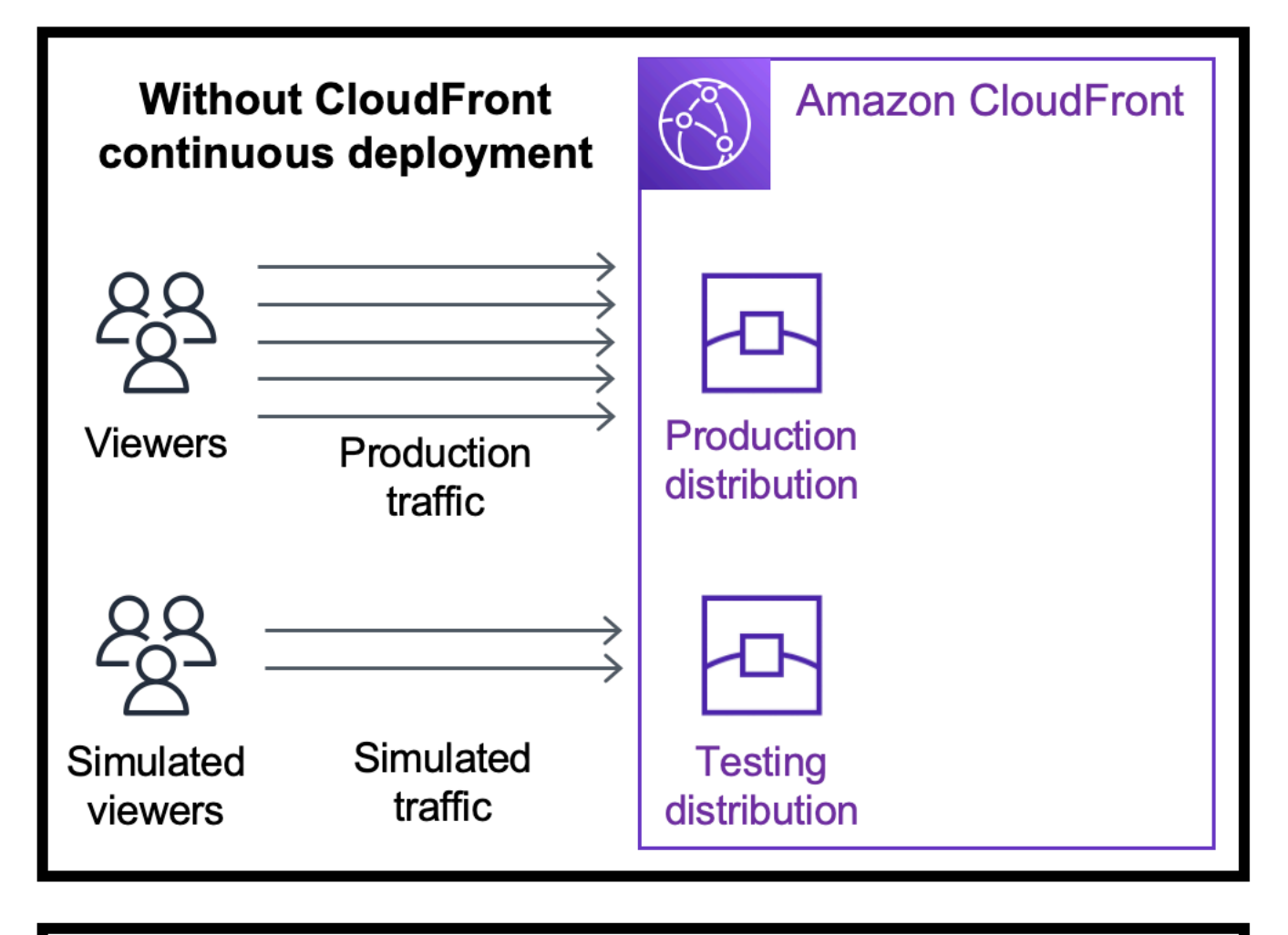

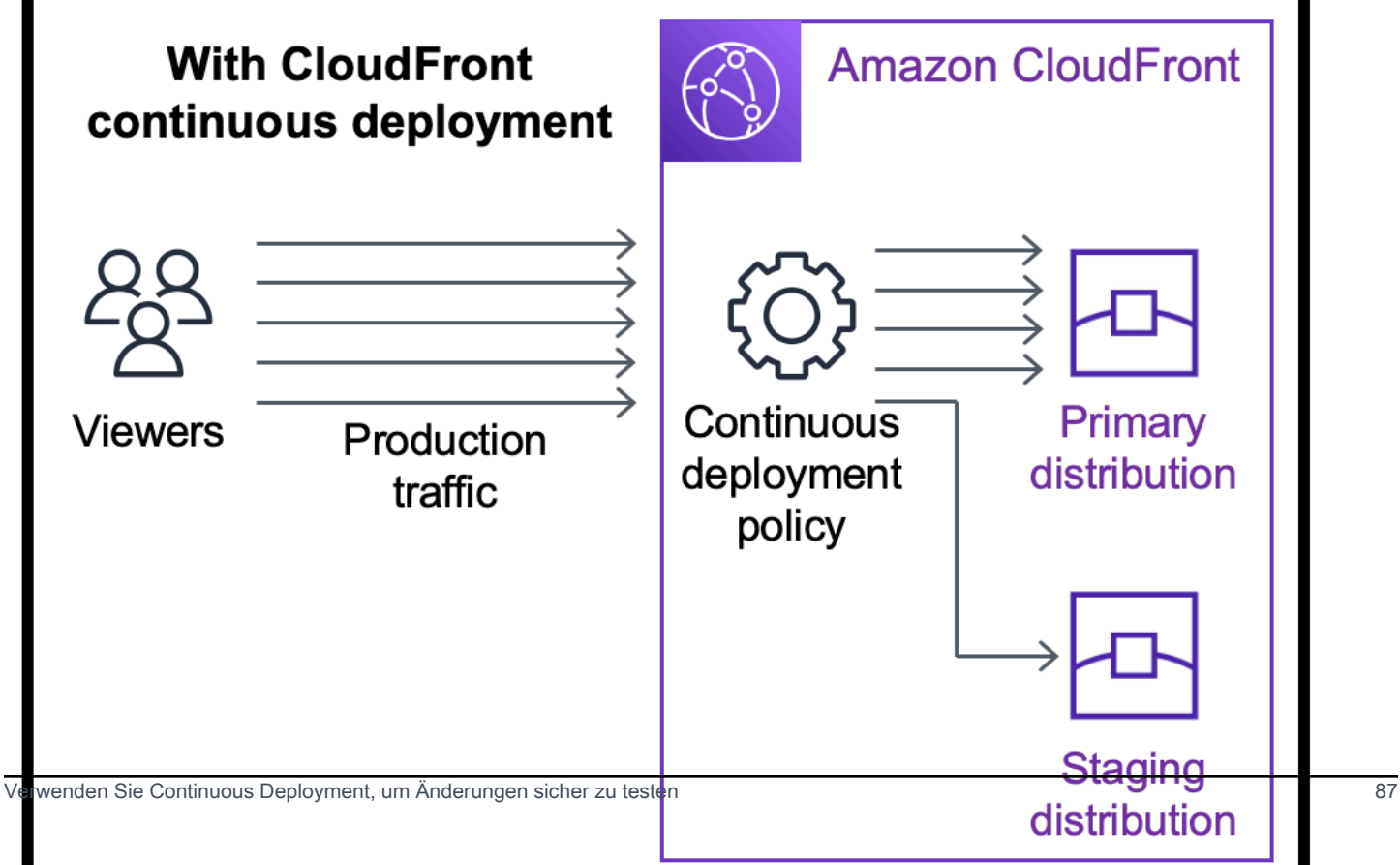

In den folgenden Themen erfahren Sie mehr über die Arbeit mit kontinuierlicher Bereitstellung.

#### Themen

- [CloudFront Arbeitsablauf für die kontinuierliche Bereitstellung](#page-101-0)
- [Arbeiten Sie mit einer Richtlinie für Staging-Verteilung und kontinuierliche Bereitstellung](#page-102-0)
- [Überwachen Sie eine Staging-Verteilung](#page-113-0)
- [Erfahren Sie, wie Continuous Deployment funktioniert](#page-114-0)
- [Kontingente und andere zu berücksichtigende Aspekte bei der kontinuierlichen Bereitstellung](#page-116-0)

# <span id="page-101-0"></span>CloudFront Arbeitsablauf für die kontinuierliche Bereitstellung

Der folgende allgemeine Workflow erklärt, wie Sie Konfigurationsänderungen bei CloudFront kontinuierlicher Bereitstellung sicher testen und bereitstellen können.

- 1. Wählen Sie die Verteilung aus, die Sie als primäre Verteilung verwenden möchten. Die primäre Verteilung ist die Verteilung, die zurzeit für den Produktionsdatenverkehr zuständig ist.
- 2. Erstellen Sie von der primären Verteilung ausgehend eine Staging-Verteilung. Eine Staging-Verteilung ist zunächst eine Kopie der primären Verteilung.
- 3. Erstellen Sie eine Datenverkehrskonfiguration in einer Richtlinie für die kontinuierliche Bereitstellung und fügen Sie diese der primären Verteilung an. Dadurch wird bestimmt, wie CloudFront der Verkehr an die Staging-Verteilung weitergeleitet wird. Weitere Informationen zum Weiterleiten von Anforderungen an eine Staging-Verteilung finden Sie unter [the section called](#page-114-1) ["Anfragen an die Staging-Distribution weiterleiten"](#page-114-1).
- 4. Aktualisieren Sie die Konfiguration der Staging-Verteilung. Weitere Informationen zu den aktualisierbaren Einstellungen finden Sie unter [the section called "Aktualisieren Sie die Primär- und](#page-115-0)  [Staging-Distributionen"](#page-115-0).
- 5. Überwachen Sie die Staging-Verteilung, um festzustellen, ob die Konfigurationsänderungen erwartungsgemäß funktionieren. Weitere Informationen zum Überwachen einer Staging-Verteilung finden Sie unter [the section called "Überwachen Sie eine Staging-Verteilung".](#page-113-0)

Während der Überwachung der Staging-Verteilung können Sie folgende Aktionen ausführen:

- Erneutes Aktualisieren der Konfiguration der Staging-Verteilung, um die Konfigurationsänderungen weiter zu testen
- Aktualisieren der Richtlinie für die kontinuierliche Bereitstellung (Datenverkehrskonfiguration), um mehr oder weniger Datenverkehr an die Staging-Verteilung zu senden

6. Wenn Sie mit der Leistung der Staging-Verteilung zufrieden sind, können Sie die Konfiguration der Staging-Verteilung auf die primäre Verteilung hochstufen. Dabei wird die Konfiguration der Staging-Verteilung in die primäre Verteilung kopiert. Dadurch wird auch die Continuous Deployment Policy deaktiviert, was bedeutet, dass der gesamte CloudFront Datenverkehr an die primäre Verteilung weitergeleitet wird.

Sie können eine Automatisierung erstellen, die die Leistung der Staging-Verteilung überwacht (Schritt 5) und die Konfiguration automatisch hochstuft (Schritt 6), wenn bestimmte Kriterien erfüllt sind.

Nachdem Sie eine Konfiguration hochgestuft haben, können Sie die betreffende Staging-Verteilung erneut verwenden, wenn Sie das nächste Mal eine Konfigurationsänderung testen möchten.

Weitere Informationen zum Arbeiten mit Staging-Verteilungen und Richtlinien für die kontinuierliche Bereitstellung in der CloudFront Konsole AWS CLI, der oder der CloudFront API finden Sie im folgenden Abschnitt.

# <span id="page-102-0"></span>Arbeiten Sie mit einer Richtlinie für Staging-Verteilung und kontinuierliche Bereitstellung

Sie können Staging-Verteilungen und Richtlinien für die kontinuierliche Bereitstellung in der CloudFront Konsole, mit der AWS Command Line Interface (AWS CLI) oder mit der CloudFront API erstellen, aktualisieren und ändern.

Erstellen Sie eine Staging-Verteilung mit einer Richtlinie für die kontinuierliche Bereitstellung

Die folgenden Verfahren zeigen Ihnen, wie Sie eine Staging-Verteilung mit einer kontinuierlichen Bereitstellungsrichtlinie erstellen.

## **Console**

Sie können eine Staging-Verteilung mit einer kontinuierlichen Bereitstellungsrichtlinie erstellen, indem Sie die verwenden. AWS Management Console

So erstellen Sie eine Staging-Verteilung und eine Richtlinie für die kontinuierliche Bereitstellung (Konsole)

- 1. Melden Sie sich bei der an AWS Management Console und öffnen Sie die CloudFront Konsole unte[rhttps://console.aws.amazon.com/cloudfront/v4/home](https://console.aws.amazon.com/cloudfront/v4/home).
- 2. Rufen Sie im Navigationsbereich Distributions auf.
- 3. Wählen Sie die Verteilung aus, die Sie als primäre Verteilung verwenden möchten. Die primäre Verteilung ist die Verteilung, die zurzeit für den Produktionsdatenverkehr zuständig ist. Aus dieser Verteilung erstellen Sie die Staging-Verteilung.
- 4. Wählen Sie im Abschnitt Continuous deployment (Kontinuierliche Bereitstellung) die Option Create Staging Distribution (Staging-Verteilung erstellen) aus. Dadurch wird der Assistent Create Staging Distribution (Staging-Verteilung erstellen) geöffnet.
- 5. Führen Sie im Assistenten Create Staging Distribution (Create Staging Distribution) folgende Schritte aus:
	- a. (Optional) Geben Sie eine Beschreibung für die Staging-Verteilung ein.
	- b. Wählen Sie Weiter aus.
	- c. Ändern Sie die Konfiguration der Staging-Verteilung. Weitere Informationen zu den aktualisierbaren Einstellungen finden Sie unter [the section called "Aktualisieren Sie die](#page-115-0) [Primär- und Staging-Distributionen".](#page-115-0)

Wenn Sie mit den Änderungen an der Konfiguration der Staging-Verteilung fertig sind, wählen Sie Next (Weiter) aus.

d. Geben Sie über die Konsole die Traffic configuration (Datenverkehrskonfiguration) an. Dadurch wird bestimmt, wie der CloudFront Datenverkehr an die Staging-Verteilung weitergeleitet wird. (CloudFront Speichert die Verkehrskonfiguration in einer Richtlinie für die kontinuierliche Bereitstellung.)

Weitere Informationen zu den Optionen für die Datenverkehrskonfiguration finden Sie unter [the section called "Anfragen an die Staging-Distribution weiterleiten"](#page-114-1).

Wenn Sie die Traffic configuration (Datenverkehrskonfiguration) abgeschlossen haben, wählen Sie Next (Weiter) aus.

e. Überprüfen Sie die Konfiguration der Staging-Verteilung, einschließlich der Datenverkehrskonfiguration, und wählen Sie dann Create Staging Distribution (Staging-Verteilung erstellen) aus.

Wenn Sie den Assistenten zum Erstellen einer Staging-Verteilung in der CloudFront Konsole abgeschlossen haben, CloudFront geht er wie folgt vor:

- Erstellen einer Staging-Verteilung mit den von Ihnen (in Schritt 5c) angegebenen Einstellungen
- Erstellen einer Richtlinie für die kontinuierliche Bereitstellung mit der von Ihnen (in Schritt 5d) angegebenen Datenverkehrskonfiguration
- Anfügen der Richtlinie für die kontinuierliche Bereitstellung an die primäre Verteilung, aus der Sie die Staging-Verteilung erstellt haben

Wenn die Konfiguration der Primärverteilung mit der beigefügten Continuous Deployment Policy an Edge-Standorten bereitgestellt wird, CloudFront beginnt das Senden des angegebenen Datenverkehrs auf der Grundlage der Verkehrskonfiguration an die Staging-Verteilung.

#### CLI

Gehen Sie wie folgt vor, um eine Staging-Verteilung und eine Richtlinie für die kontinuierliche Bereitstellung mit der AWS CLI zu erstellen.

So erstellen Sie eine Staging-Verteilung (CLI)

1. Verwenden Sie die Befehle aws cloudfront get-distribution und grep gemeinsam, um den ETag-Wert der Verteilung zu ermitteln, die Sie als primäre Verteilung verwenden möchten. Die primäre Verteilung ist die Verteilung, die zurzeit für den Produktionsdatenverkehr zuständig ist. Aus dieser Verteilung erstellen Sie die Staging-Verteilung.

Im Folgenden wird ein Beispielbefehl gezeigt. Ersetzen Sie im folgenden Beispiel *primary\_distribution\_ID* durch die ID der primären Verteilung.

```
aws cloudfront get-distribution --id primary_distribution_ID | grep 'ETag'
```
Kopieren Sie den ETag-Wert, da Sie ihn für den folgenden Schritt benötigen.

- 2. Verwenden Sie den Befehl aws cloudfront copy-distribution, um eine Staging-Verteilung zu erstellen. Im folgenden Beispielbefehl werden zur besseren Lesbarkeit Escape-Zeichen (\) und Zeilenumbrüche verwendet, Sie sollten diese jedoch im Befehl weglassen. Beachten Sie in dem Beispielbefehl Folgendes:
	- Ersetzen Sie *primary\_distribution\_ID* durch die ID der primären Verteilung.
- Ersetzen Sie *primary\_distribution\_ETag* durch den ETag-Wert der primären Verteilung (den Sie im vorherigen Schritt ermittelt haben).
- (Optional) Ersetzen Sie *CLI\_example* durch die gewünschte Aufruferreferenz-ID.

```
aws cloudfront copy-distribution --primary-distribution-
id primary_distribution_ID \ 
                                    --if-match primary_distribution_ETag \ 
                                   -staging \setminus --caller-reference 'CLI_example'
```
Die Ausgabe des Befehls enthält Informationen über die Staging-Verteilung und ihre Konfiguration. Kopieren Sie den CloudFront Domainnamen der Staging-Distribution, da Sie ihn für einen folgenden Schritt benötigen.

So erstellen Sie eine Richtlinie für die kontinuierliche Bereitstellung (CLI mit Eingabedatei)

1. Verwenden Sie den folgenden Befehl, um eine Datei mit dem Namen continuousdeployment-policy.yaml zu erstellen, die alle Eingabeparameter für den Befehl createcontinuous-deployment-policy enthält. Im folgenden Befehl werden zur besseren Lesbarkeit Escape-Zeichen (\) und Zeilenumbrüche verwendet, Sie sollten diese jedoch im Befehl weglassen.

```
aws cloudfront create-continuous-deployment-policy --generate-cli-skeleton yaml-
input \ 
                                                     > continuous-deployment-
policy.yaml
```
- 2. Öffnen Sie die Datei mit dem Namen continuous-deployment-policy.yaml, die Sie gerade erstellt haben. Bearbeiten Sie die Datei, um die gewünschten Einstellungen für die Richtlinie für die kontinuierliche Bereitstellung anzugeben, und speichern Sie die Datei. Gehen Sie beim Bearbeiten der Datei wie folgt vor:
	- Im Abschnitt StagingDistributionDnsNames:
		- Ändern Sie den Wert von Quantity in 1.
- Fügen Sie für Items den CloudFront Domainnamen der Staging-Distribution (den Sie aus einem vorherigen Schritt gespeichert haben) ein.
- Im Abschnitt TrafficConfig:
	- Wählen Sie einen Type aus, entweder SingleWeight oder SingleHeader.
	- Entfernen Sie die Einstellungen für den anderen Typ. Wenn Sie beispielsweise eine gewichtete Datenverkehrskonfiguration wünschen, legen Sie für Type SingleWeight fest und entfernen Sie dann die Einstellungen für SingleHeaderConfig.
	- Um eine gewichtete Datenverkehrskonfiguration zu verwenden, legen Sie als Wert für Weight eine Dezimalzahl zwischen .01 (ein Prozent) und .15 (fünfzehn Prozent) fest.

Weitere Informationen zu den Optionen in TrafficConfig finden Sie unter [the section](#page-114-1)  [called "Anfragen an die Staging-Distribution weiterleiten"](#page-114-1) und [the section called "Sitzungs-](#page-115-1)[Stickiness bei gewichtsbasierten Konfigurationen".](#page-115-1)

3. Verwenden Sie den folgenden Befehl, um die Richtlinie für die kontinuierliche Bereitstellung unter Verwendung von Eingabeparametern aus der Datei continuous-deploymentpolicy.yaml zu erstellen.

```
aws cloudfront create-continuous-deployment-policy --cli-input-yaml file://
continuous-deployment-policy.yaml
```
Kopieren Sie den Id-Wert in die Ausgabe des Befehls. Dies ist die ID der Richtlinie für die kontinuierliche Bereitstellung, die Sie in einem nachfolgenden Schritt benötigen werden.

So fügen Sie eine Richtlinie für die kontinuierliche Bereitstellung an eine primäre Verteilung an (CLI mit Eingabedatei)

1. Verwenden Sie den folgenden Befehl, um die Konfiguration der primären Verteilung in einer Datei namens primary-distribution.yaml zu speichern. Ersetzen Sie *primary\_distribution\_ID* durch die ID der primären Verteilung.

aws cloudfront get-distribution-config --id *primary\_distribution\_ID* --output yaml > primary-distribution.yaml

2. Öffnen Sie die Datei mit dem Namen primary-distribution.yaml, die Sie gerade erstellt haben. Bearbeiten Sie die Datei und nehmen Sie die folgenden Änderungen vor:

- Fügen Sie die ID der Richtlinie für die kontinuierliche Bereitstellung (die Sie aus einem vorherigen Schritt kopiert haben) in das Feld ContinuousDeploymentPolicyId ein.
- Benennen Sie das Feld ETag in IfMatch um, ändern Sie jedoch nicht den Wert des Feldes.

Speichern Sie die Datei, wenn Sie fertig sind.

3. Verwenden Sie den folgenden Befehl, um die primäre Verteilung so zu aktualisieren, dass die Richtlinie für die kontinuierliche Bereitstellung verwendet wird. Ersetzen Sie *primary\_distribution\_ID* durch die ID der primären Verteilung.

```
aws cloudfront update-distribution --id primary_distribution_ID --cli-input-yaml 
  file://primary-distribution.yaml
```
Wenn die Konfiguration der Primärverteilung mit der beigefügten Continuous Deployment Policy an Edge-Standorten bereitgestellt wird, CloudFront beginnt der Versand des angegebenen Datenverkehrs an die Staging-Verteilung, basierend auf der Verkehrskonfiguration.

API

Verwenden Sie die folgenden API-Operationen, um mit der CloudFront API eine Richtlinie für die Staging-Verteilung und kontinuierliche Bereitstellung zu erstellen:

- [CopyDistribution](https://docs.aws.amazon.com/cloudfront/latest/APIReference/API_CopyDistribution.html)
- [CreateContinuousDeploymentPolicy](https://docs.aws.amazon.com/cloudfront/latest/APIReference/API_CreateContinuousDeploymentPolicy.html)

Weitere Informationen zu den Feldern, die Sie in diesen API-Aufrufen angeben, finden Sie:

- [the section called "Anfragen an die Staging-Distribution weiterleiten"](#page-114-1)
- [the section called "Sitzungs-Stickiness bei gewichtsbasierten Konfigurationen"](#page-115-1)
- Die API-Referenzdokumentation für Ihr AWS SDK oder einen anderen API-Client

Nachdem Sie eine Staging-Verteilung und eine Continuous Deployment Policy erstellt haben, verwenden Sie [UpdateDistribution](https://docs.aws.amazon.com/cloudfront/latest/APIReference/API_UpdateDistribution.html)(auf der Primärdistribution), um die Continuous Deployment Policy der Primärdistribution zuzuordnen.
# Aktualisieren Sie eine Staging-Verteilung

Die folgenden Verfahren zeigen Ihnen, wie Sie eine Staging-Verteilung mit einer kontinuierlichen Bereitstellungsrichtlinie aktualisieren.

#### **Console**

Sie können bestimmte Konfigurationen sowohl für die Primär- als auch für die Staging-Distribution aktualisieren. Weitere Informationen finden Sie unter [Aktualisieren Sie die Primär- und Staging-](#page-115-0)[Distributionen](#page-115-0).

So aktualisieren Sie eine Staging-Verteilung (Konsole)

- 1. Öffnen Sie die CloudFront Konsole unter. [https://console.aws.amazon.com/cloudfront/v4/](https://console.aws.amazon.com/cloudfront/v4/home)  [home](https://console.aws.amazon.com/cloudfront/v4/home)
- 2. Rufen Sie im Navigationsbereich Distributions auf.
- 3. Wählen Sie die primäre Verteilung aus. Dies ist die Verteilung, die zurzeit für den Produktionsdatenverkehr zuständig ist. Aus dieser Verteilung haben Sie die Staging-Verteilung erstellt.
- 4. Wählen Sie View Staging Distribution (Staging-Verteilung anzeigen) aus.
- 5. Ändern Sie die Konfiguration der Staging-Verteilung über die Konsole. Weitere Informationen zu den aktualisierbaren Einstellungen finden Sie unter [the section called "Aktualisieren Sie](#page-115-0) [die Primär- und Staging-Distributionen"](#page-115-0).

Sobald die Konfiguration der Staging-Verteilung an Edge-Standorten bereitgestellt ist, wird sie für den eingehenden Datenverkehr wirksam, der an die Staging-Verteilung weitergeleitet wird.

CLI

So aktualisieren Sie eine Staging-Verteilung (CLI mit Eingabedatei)

1. Verwenden Sie den folgenden Befehl, um die Konfiguration der Staging-Verteilung in einer Datei namens staging-distribution.yaml zu speichern. Ersetzen Sie *staging\_distribution\_ID* durch die ID der Staging-Verteilung.

aws cloudfront get-distribution-config --id *staging\_distribution\_ID* --output yaml > staging-distribution.yaml

- 2. Öffnen Sie die Datei mit dem Namen staging-distribution.yaml, die Sie gerade erstellt haben. Bearbeiten Sie die Datei und nehmen Sie die folgenden Änderungen vor:
	- Ändern Sie die Konfiguration der Staging-Verteilung. Weitere Informationen zu den aktualisierbaren Einstellungen finden Sie unter [the section called "Aktualisieren Sie die](#page-115-0) [Primär- und Staging-Distributionen".](#page-115-0)
	- Benennen Sie das Feld ETag in IfMatch um, ändern Sie jedoch nicht den Wert des Feldes.

Speichern Sie die Datei, wenn Sie fertig sind.

3. Verwenden Sie den folgenden Befehl, um die Konfiguration der Staging-Verteilung zu aktualisieren. Ersetzen Sie *staging\_distribution\_ID* durch die ID der Staging-Verteilung.

aws cloudfront update-distribution --id *staging\_distribution\_ID* --cli-input-yaml file://staging-distribution.yaml

Sobald die Konfiguration der Staging-Verteilung an Edge-Standorten bereitgestellt ist, wird sie für den eingehenden Datenverkehr wirksam, der an die Staging-Verteilung weitergeleitet wird.

API

Um die Konfiguration einer Staging-Distribution zu aktualisieren, verwenden Sie [UpdateDistribution\(](https://docs.aws.amazon.com/cloudfront/latest/APIReference/API_UpdateDistribution.html)auf der Staging-Distribution), um die Konfiguration der Staging-Distribution zu ändern. Weitere Informationen zu den aktualisierbaren Einstellungen finden Sie unter [the section](#page-115-0) [called "Aktualisieren Sie die Primär- und Staging-Distributionen".](#page-115-0)

## Aktualisieren Sie eine Richtlinie für die kontinuierliche Bereitstellung

Die folgenden Verfahren zeigen Ihnen, wie Sie eine Richtlinie für die kontinuierliche Bereitstellung aktualisieren.

**Console** 

Sie können die Datenverkehrskonfiguration Ihrer Distribution aktualisieren, indem Sie die Continuous Deployment Policy aktualisieren.

So aktualisieren Sie eine Richtlinie für die kontinuierliche Bereitstellung (Konsole)

- 1. Öffnen Sie die CloudFront Konsole unter[https://console.aws.amazon.com/cloudfront/v4/](https://console.aws.amazon.com/cloudfront/v4/home) [home](https://console.aws.amazon.com/cloudfront/v4/home).
- 2. Rufen Sie im Navigationsbereich Distributions auf.
- 3. Wählen Sie die primäre Verteilung aus. Dies ist die Verteilung, die zurzeit für den Produktionsdatenverkehr zuständig ist. Aus dieser Verteilung haben Sie die Staging-Verteilung erstellt.
- 4. Wählen Sie im Abschnitt Continuous deployment (Kontinuierliche Bereitstellung) Edit policy (Richtlinie bearbeiten) aus.
- 5. Ändern Sie die Datenverkehrskonfiguration in der Richtlinie für die kontinuierliche Bereitstellung. Klicken Sie auf Save changes (Änderungen speichern), wenn Sie fertig sind.

Wenn die Konfiguration der Primärverteilung mit der aktualisierten Continuous Deployment Policy an Edge-Standorten bereitgestellt wird, CloudFront beginnt das Senden von Datenverkehr an die Staging-Verteilung auf der Grundlage der aktualisierten Datenverkehrskonfiguration.

CLI

So aktualisieren Sie eine Richtlinie für die kontinuierliche Bereitstellung (CLI mit Eingabedatei)

1. Verwenden Sie den folgenden Befehl, um die Konfiguration der Richtlinie für die kontinuierliche Bereitstellung in einer Datei namens continuous-deploymentpolicy.yaml zu speichern. Ersetzen Sie *continuous\_deployment\_policy\_ID* durch die ID der Richtlinie für die kontinuierliche Bereitstellung. Im folgenden Befehl werden zur besseren Lesbarkeit Escape-Zeichen (\) und Zeilenumbrüche verwendet, Sie sollten diese jedoch im Befehl weglassen.

```
aws cloudfront get-continuous-deployment-policy-config --
id continuous_deployment_policy_ID \ 
                                                          --output yaml > 
  continuous-deployment-policy.yaml
```
2. Öffnen Sie die Datei mit dem Namen continuous-deployment-policy.yaml, die Sie gerade erstellt haben. Bearbeiten Sie die Datei und nehmen Sie die folgenden Änderungen vor:

- Ändern Sie die Konfiguration der Richtlinie für die kontinuierliche Bereitstellung wie gewünscht. Sie können beispielsweise von einer Header-basierten zu einer gewichteten Datenverkehrskonfiguration übergehen oder den Prozentsatz des Datenverkehrs (Gewichtung) durch eine gewichtete Konfiguration ersetzen. Weitere Informationen finden Sie unter [the section called "Anfragen an die Staging-Distribution weiterleiten"](#page-114-0) und [the](#page-115-1) [section called "Sitzungs-Stickiness bei gewichtsbasierten Konfigurationen".](#page-115-1)
- Benennen Sie das Feld ETag in IfMatch um, ändern Sie jedoch nicht den Wert des Feldes.

Speichern Sie die Datei, wenn Sie fertig sind.

3. Verwenden Sie den folgenden Befehl, um die Richtlinie für die kontinuierliche Bereitstellung zu aktualisieren. Ersetzen Sie *continuous\_deployment\_policy\_ID* durch die ID der Richtlinie für die kontinuierliche Bereitstellung. Im folgenden Befehl werden zur besseren Lesbarkeit Escape-Zeichen (\) und Zeilenumbrüche verwendet, Sie sollten diese jedoch im Befehl weglassen.

```
aws cloudfront update-continuous-deployment-policy --
id continuous_deployment_policy_ID \ 
                                                     --cli-input-yaml file://
continuous-deployment-policy.yaml
```
Wenn die Konfiguration der Primärverteilung mit der aktualisierten Richtlinie für die kontinuierliche Bereitstellung an Edge-Standorten bereitgestellt wird, CloudFront beginnt das Senden von Datenverkehr an die Staging-Verteilung auf der Grundlage der aktualisierten Verkehrskonfiguration.

#### API

Um eine Richtlinie für die kontinuierliche Bereitstellung zu aktualisieren, verwenden Sie. [UpdateContinuousDeploymentPolicy](https://docs.aws.amazon.com/cloudfront/latest/APIReference/API_UpdateContinuousDeploymentPolicy.html)

## Werben Sie für eine Konfiguration der Staging-Verteilung

Die folgenden Verfahren zeigen Ihnen, wie Sie eine Staging-Verteilungskonfiguration heraufstufen.

#### **Console**

Wenn Sie eine Staging-Verteilung heraufstufen, wird die Konfiguration von der Staging-Distribution in die Primärverteilung CloudFront kopiert. CloudFront deaktiviert außerdem die Continuous Deployment Policy und leitet den gesamten Datenverkehr an die Primärverteilung weiter.

Nachdem Sie eine Konfiguration hochgestuft haben, können Sie die betreffende Staging-Verteilung erneut verwenden, wenn Sie das nächste Mal eine Konfigurationsänderung testen möchten.

So stufen Sie die Konfiguration einer Staging-Verteilung hoch (Konsole)

- 1. Öffnen Sie die CloudFront Konsole unter. [https://console.aws.amazon.com/cloudfront/v4/](https://console.aws.amazon.com/cloudfront/v4/home)  [home](https://console.aws.amazon.com/cloudfront/v4/home)
- 2. Rufen Sie im Navigationsbereich Distributions auf.
- 3. Wählen Sie die primäre Verteilung aus. Dies ist die Verteilung, die zurzeit für den Produktionsdatenverkehr zuständig ist. Aus dieser Verteilung haben Sie die Staging-Verteilung erstellt.
- 4. Wählen Sie im Abschnitt Continuous deployment (Kontinuierliche Bereitstellung) Promote (Hochstufen) aus.
- 5. Geben Sie **confirm** ein und wählen Sie dann Promote (Hochstufen) aus.

#### CLI

Wenn Sie eine Staging-Distribution heraufstufen, CloudFront kopiert die Konfiguration aus der Staging-Distribution in die primäre Distribution. CloudFront deaktiviert außerdem die Continuous Deployment Policy und leitet den gesamten Datenverkehr an die Primärverteilung weiter.

Nachdem Sie eine Konfiguration hochgestuft haben, können Sie die betreffende Staging-Verteilung erneut verwenden, wenn Sie das nächste Mal eine Konfigurationsänderung testen möchten.

So stufen Sie die Konfiguration einer Staging-Verteilung hoch (CLI)

• Verwenden Sie den Befehl aws cloudfront update-distribution-with-staging-config, um die Konfiguration der Staging-Verteilung auf die primäre Verteilung hochzustufen. Im folgenden Beispielbefehl werden zur besseren Lesbarkeit Escape-Zeichen (\) und Zeilenumbrüche

verwendet, Sie sollten diese jedoch im Befehl weglassen. Beachten Sie in dem Beispielbefehl Folgendes:

- Ersetzen Sie *primary\_distribution\_ID* durch die ID der primären Verteilung.
- Ersetzen Sie *staging\_distribution\_ID* durch die ID der Staging-Verteilung.
- Ersetzen Sie *primary\_distribution\_ETag* und *staging\_distribution\_ETag* durch die ETag-Werte der primären Verteilung und der Staging-Verteilung. Stellen Sie sicher, dass der Wert der primären Verteilung an erster Stelle steht, wie im Beispiel dargestellt.

```
aws cloudfront update-distribution-with-staging-config --
id primary_distribution_ID \ 
                                                           --staging-distribution-
id staging_distribution_ID \ 
                                                           --if-match 
  'primary_distribution_ETag,staging_distribution_ETag'
```
#### API

Um die Konfiguration einer Staging-Distribution auf die Primärdistribution hochzustufen, verwenden Sie. [UpdateDistributionWithStagingConfig](https://docs.aws.amazon.com/cloudfront/latest/APIReference/API_UpdateDistributionWithStagingConfig.html)

# Überwachen Sie eine Staging-Verteilung

Um die Leistung einer Staging-Verteilung zu überwachen, können Sie dieselben [Metriken, Protokolle](#page-843-0)  [und Berichte verwenden,](#page-843-0) die für alle CloudFront Verteilungen gelten. Beispielsweise:

- Sie können die [CloudFrontStandard-Verteilungsmetriken](#page-893-0) (wie Gesamtzahl der Anfragen und Fehlerrate) in der CloudFront Konsole anzeigen und [gegen Aufpreis zusätzliche Messwerte](#page-895-0)  [\(wie Cache-Trefferrate und Fehlerrate nach Statuscode\) aktivieren.](#page-895-0) Zudem können Sie Alarme basierend auf diesen Metriken erstellen.
- Sie können [Standardprotokolle](#page-913-0) und [Echtzeitprotokolle](#page-935-0) einsehen, um detaillierte Informationen zu den Anforderungen zu erhalten, die von der Staging-Verteilung empfangen werden. Standardprotokolle enthalten die folgenden zwei Felder, anhand derer Sie die primäre Verteilung identifizieren können, an die die Anfrage ursprünglich gesendet wurde, bevor sie an die Staging-

Verteilung CloudFront weitergeleitet wurde: primary-distribution-id und. primarydistribution-dns-name

• In der CloudFront Konsole können Sie [Berichte](#page-853-0) anzeigen und herunterladen, z. B. den Cache-Statistikbericht.

# Erfahren Sie, wie Continuous Deployment funktioniert

In den folgenden Themen wird erklärt, wie CloudFront Continuous Deployment funktioniert.

### Themen

- [Anfragen an die Staging-Distribution weiterleiten](#page-114-0)
- [Sitzungs-Stickiness bei gewichtsbasierten Konfigurationen](#page-115-1)
- [Aktualisieren Sie die Primär- und Staging-Distributionen](#page-115-0)
- [Primäre Verteilungen und Staging-Verteilungen nutzen nicht denselben Cache](#page-116-0)

# <span id="page-114-0"></span>Anfragen an die Staging-Distribution weiterleiten

Wenn Sie CloudFront Continuous Deployment verwenden, müssen Sie nichts an den Viewer-Anfragen ändern. Viewer haben nicht die Möglichkeit, unter Verwendung eines DNS-Namens, einer IP-Adresse oder eines CNAME Anforderungen direkt an eine Staging-Verteilung zu senden. Stattdessen senden Zuschauer Anfragen an die primäre (Produktions-) Distribution und CloudFront leiten einige dieser Anfragen auf Grundlage der Datenverkehrskonfigurationse instellungen in der Continuous Deployment Policy an die Staging-Distribution weiter. Es gibt zwei Arten von Datenverkehrskonfigurationen:

#### **Gewichtet**

Bei einer gewichtsbasierten Konfiguration wird der angegebene Prozentsatz der Viewer-Anforderungen an die Staging-Verteilung weitergeleitet. Wenn Sie eine gewichtsbasierte Konfiguration verwenden, können Sie auch die Sitzungsbindung aktivieren, wodurch sichergestellt wird, dass Anfragen von demselben Viewer als Teil einer einzigen Sitzung CloudFront behandelt werden. Weitere Informationen finden Sie unter [the section called "Sitzungs-Stickiness bei](#page-115-1)  [gewichtsbasierten Konfigurationen"](#page-115-1).

#### Header-basiert

Bei einer Header-basierten Konfiguration werden Anforderungen an die Staging-Verteilung weitergeleitet, wenn die Viewer-Anforderung einen bestimmten HTTP-Header enthält (den Header und Wert geben Sie selbst an). Anforderungen, die den angegebenen Header und Wert nicht enthalten, werden an die primäre Verteilung weitergeleitet. Diese Konfiguration ist hilfreich, wenn Sie lokale Tests durchführen oder die Kontrolle über die Viewer-Anforderungen haben.

#### **a** Note

Header, die an Ihre Staging-Verteilung weitergeleitet werden, müssen das Präfix awscf-cd- enthalten.

## <span id="page-115-1"></span>Sitzungs-Stickiness bei gewichtsbasierten Konfigurationen

Wenn Sie eine gewichtsbasierte Konfiguration verwenden, um Traffic an eine Staging-Verteilung weiterzuleiten, können Sie auch die Sitzungsbindung aktivieren, wodurch sichergestellt wird, dass Anfragen von demselben Viewer als eine einzelne Sitzung CloudFront behandelt werden. Wenn Sie Session Stickiness aktivieren, CloudFront wird ein Cookie gesetzt, sodass alle Anfragen desselben Viewers in einer einzigen Sitzung von einer Distribution bedient werden, entweder von der Primäroder der Staging-Distribution.

Wenn Sie Sitzungs-Stickiness aktivieren, können Sie auch die Leerlaufdauer (idle duration) angeben. Wenn der Viewer für diese Zeit inaktiv ist (keine Anfragen sendet), läuft die Sitzung ab und CloudFront behandelt future Anfragen von diesem Viewer als neue Sitzung. Sie geben die Leerlaufdauer in Sekunden an. Möglich sind dabei Werte von 300 (fünf Minuten) bis 3 600 Sekunden (einer Stunde).

CloudFront Setzt in den folgenden Fällen alle Sitzungen (auch aktive) zurück und betrachtet alle Anfragen als neue Sitzung:

- Sie deaktivieren oder aktivieren die Richtlinie für die kontinuierliche Bereitstellung.
- Sie deaktivieren oder aktivieren die Einstellung für Sitzungs-Stickiness.

## <span id="page-115-0"></span>Aktualisieren Sie die Primär- und Staging-Distributionen

Wenn einer primären Verteilung eine Richtlinie für die kontinuierliche Bereitstellung angefügt ist, sind die folgenden Konfigurationsänderungen sowohl für die primäre Verteilung als auch für die Staging-Verteilung verfügbar:

• Alle Einstellungen in Bezug auf das Cache-Verhalten, einschließlich des Standard-Cache-**Verhaltens** 

- Alle Ursprungseinstellungen (Ursprünge und Ursprungsgruppen)
- Benutzerdefinierte Fehlerreaktionen (Fehlerseiten)
- Geografische Einschränkungen
- Standardstammobjekt
- Protokollierungseinstellungen
- Beschreibung (Kommentar)

Sie können auch externe Ressourcen aktualisieren, auf die in der Konfiguration einer Distribution verwiesen wird, z. B. eine Cache-Richtlinie, eine Response-Header-Richtlinie, eine CloudFront Funktion oder eine Lambda @Edge -Funktion.

## <span id="page-116-0"></span>Primäre Verteilungen und Staging-Verteilungen nutzen nicht denselben Cache

Primäre Verteilungen und Staging-Verteilungen nutzen nicht denselben Cache. Wenn die erste Anfrage an eine Staging-Distribution CloudFront gesendet wird, ist deren Cache leer. Wenn Anforderungen bei der Staging-Verteilung ankommen, beginnt diese mit dem Zwischenspeichern der Antworten (sofern entsprechend konfiguriert).

# Kontingente und andere zu berücksichtigende Aspekte bei der kontinuierlichen Bereitstellung

CloudFront Für die kontinuierliche Bereitstellung gelten die folgenden Kontingente und weitere Überlegungen.

## Kontingente

- Maximale Anzahl von Staging-Verteilungen pro AWS-Konto: 20
- Maximale Anzahl von Richtlinien für die kontinuierliche Bereitstellung pro AWS-Konto: 20
- Maximaler Prozentsatz des Datenverkehrs, den Sie bei einer gewichtsbasierten Konfiguration an eine Staging-Verteilung senden können: 15 %
- Mindest- und Höchstwerte für die Leerlaufdauer bei Sitzungs-Stickiness: 300–3 600 Sekunden

Weitere Informationen finden Sie unter [Kontingente.](#page-1047-0)

#### **a** Note

Wenn Sie Continuous Deployment verwenden und Ihre primäre Distribution mit OAC für den S3-Bucket-Zugriff eingerichtet ist, aktualisieren Sie Ihre S3-Bucket-Richtlinie, um den Zugriff für die Staging-Distribution zu ermöglichen. Beispiele für S3-Bucket-Richtlinien finden Sie unter. [the section called "Erteilen Sie dem Absender die Zugriffsberechtigung für den Zugriff](#page-543-0)  [auf den S3-Bucket"](#page-543-0)

# AWS WAF Web-ACLs

Wenn Sie die kontinuierliche Verteilung für Ihre Distribution aktivieren, gelten die folgenden Überlegungen für AWS WAF:

- Sie können der Verteilung nicht zum ersten Mal eine AWS WAF Web Access Control List (ACL) zuordnen.
- Sie können eine AWS WAF Web-ACL nicht von der Verteilung trennen.

Bevor Sie die oben genannten Aufgaben ausführen können, müssen Sie die Continuous Deployment Policy für Ihre Produktionsdistribution löschen. Dadurch wird auch die Staging-Verteilung gelöscht. Weitere Informationen finden Sie unter [AWS WAF Schutzmaßnahmen verwenden](#page-373-0).

Fälle, in denen alle Anfragen an die Primärverteilung CloudFront gesendet werden

In bestimmten Fällen, z. B. in Zeiten hoher Ressourcenauslastung, werden CloudFront möglicherweise alle Anfragen an die primäre Verteilung gesendet, unabhängig davon, was in der Richtlinie für die kontinuierliche Bereitstellung festgelegt ist.

CloudFront sendet zu Spitzenzeiten alle Anfragen an die primäre Distribution, unabhängig davon, was in der Richtlinie für die kontinuierliche Bereitstellung festgelegt ist. Spitzenverkehr bezieht sich auf den Verkehr auf dem CloudFront Service und nicht auf den Verkehr auf Ihrer Distribution.

## HTTP/3

Sie können die kontinuierliche Bereitstellung nicht mit einer Verteilung verwenden, die HTTP/3 unterstützt.

# Verwenden Sie bei Verteilungen verschiedene Ursprünge **CloudFront**

Wenn Sie eine Distribution erstellen, geben Sie den Ursprung an, von dem Anfragen für die Dateien CloudFront gesendet werden. Sie können mehrere verschiedene Arten von Ursprüngen mit verwenden CloudFront. Sie können beispielsweise einen Amazon S3 S3-Bucket, einen MediaStore Container, einen MediaPackage Channel, einen Application Load Balancer oder eine AWS Lambda Funktions-URL verwenden.

Themen

- [Verwenden Sie einen Amazon S3 S3-Bucket](#page-118-0)
- [Verwenden Sie einen MediaStore Container oder einen MediaPackage Channel](#page-130-0)
- [Verwenden Sie einen Application Load Balancer](#page-131-0)
- [Verwenden Sie eine Lambda-Funktions-URL](#page-131-1)
- [Verwenden Sie Amazon EC2 \(oder einen anderen benutzerdefinierten Ursprung\)](#page-133-0)
- [Verwenden Sie CloudFront Ursprungsgruppen](#page-134-0)

# <span id="page-118-0"></span>Verwenden Sie einen Amazon S3 S3-Bucket

In den folgenden Themen werden die verschiedenen Möglichkeiten beschrieben, wie Sie einen Amazon S3 S3-Bucket als Ursprung für eine CloudFront Distribution verwenden können.

#### Themen

- [Verwenden Sie einen standardmäßigen Amazon S3 S3-Bucket](#page-118-1)
- [Verwenden Sie Amazon S3 Object Lambda](#page-120-0)
- [Verwenden Sie Amazon S3 Access Point](#page-124-0)
- [Verwenden Sie einen Amazon S3 S3-Bucket, der als Website-Endpunkt konfiguriert ist](#page-126-0)
- [CloudFront Zu einem vorhandenen Amazon S3 S3-Bucket hinzufügen](#page-127-0)
- [Verschieben Sie einen Amazon S3 S3-Bucket in einen anderen AWS-Region](#page-130-1)

## <span id="page-118-1"></span>Verwenden Sie einen standardmäßigen Amazon S3 S3-Bucket

Wenn Sie Amazon S3 als Quelle für Ihre Distribution verwenden, platzieren Sie die Objekte, die Sie liefern CloudFront möchten, in einem Amazon S3 S3-Bucket. Sie können alle von Amazon S3

unterstützten Methoden zum Bereitstellen Ihrer Objekte in Amazon S3 verwenden. Sie können beispielsweise die Amazon-S3-Konsole oder -API oder ein Drittanbieter-Tool verwenden. Sie können in Ihrem Bucket wie für jeden anderen standardmäßigen Amazon-S3-Bucket eine Hierarchie zum Speichern der Objekte erstellen.

Wenn Sie einen vorhandenen Amazon S3 S3-Bucket als Ihren CloudFront Ursprungsserver verwenden, ändert sich der Bucket in keiner Weise. Sie können ihn weiterhin wie gewohnt verwenden, um Amazon S3-Objekte zum Amazon S3-Standardpreis zu speichern und darauf zuzugreifen. Es fallen die regulären Amazon S3-Gebühren für die Speicherung der Objekte im Bucket an. Weitere Informationen zu den zu CloudFront verwendenden Gebühren finden Sie unter [CloudFrontAmazon-Preise](https://aws.amazon.com/cloudfront/pricing/). Weitere Informationen zur Verwendung CloudFront mit einem vorhandenen S3-Bucket finden Sie unter[the section called " CloudFront Zu einem vorhandenen](#page-127-0) [Amazon S3 S3-Bucket hinzufügen".](#page-127-0)

#### **A** Important

Damit Ihr Bucket verwendet werden kann CloudFront, muss der Name den DNS-Benennungsanforderungen entsprechen. Weitere Informationen finden Sie unter [Benennungsregeln für Buckets](https://docs.aws.amazon.com/AmazonS3/latest/userguide/bucketnamingrules.html) im Benutzerhandbuch zu Amazon Simple Storage Service.

Wenn Sie einen Amazon S3 S3-Bucket als Ursprung für angeben CloudFront, empfehlen wir Ihnen, das folgende Format zu verwenden:

#### *bucket-name*.s3.*region*.amazonaws.com

Wenn Sie den Bucket-Namen in diesem Format angeben, können Sie die folgenden CloudFront Funktionen verwenden:

- Konfigurieren Sie CloudFront die Kommunikation mit Ihrem Amazon S3 S3-Bucket über SSL/TLS. Weitere Informationen finden Sie unter [the section called "Verwenden Sie HTTPS mit CloudFront"](#page-383-0).
- Verwenden Sie eine Ursprungszugriffskontrolle, um zu verlangen, dass Zuschauer über CloudFront URLs auf Ihre Inhalte zugreifen, nicht über Amazon S3 S3-URLs. Weitere Informationen finden Sie unter [the section called "Beschränken Sie den Zugriff auf einen Amazon Simple Storage Service-](#page-541-0)[Ursprung"](#page-541-0).
- Aktualisieren Sie den Inhalt Ihres Buckets, indem Sie PUT Anfragen an senden POST CloudFront. Weitere Informationen finden Sie unter [the section called "HTTP-Methoden"](#page-290-0) im Thema [the section](#page-287-0) [called "Wie CloudFront verarbeitet und leitet Anfragen an Ihren Amazon S3 S3-Ursprung weiter"](#page-287-0).

Verwenden Sie für die Angabe des Buckets nicht die folgenden Formate:

- Den Amazon-S3-Pfadstil: s3.amazonaws.com/*bucket-name*
- Den Amazon-S3-CNAME

### <span id="page-120-0"></span>Verwenden Sie Amazon S3 Object Lambda

Wenn Sie [einen Object-Lambda-Zugriffspunkt erstellen,](https://docs.aws.amazon.com/AmazonS3/latest/userguide/olap-create.html) generiert Amazon S3 automatisch ein eindeutiges Alias für Ihren Object-Lambda-Zugriffspunkt. Sie können [diesen Alias anstelle eines](https://docs.aws.amazon.com/AmazonS3/latest/userguide/olap-use.html#ol-access-points-alias)  [Amazon S3 S3-Bucket-Namens als Ursprung für Ihre CloudFront Distribution verwenden.](https://docs.aws.amazon.com/AmazonS3/latest/userguide/olap-use.html#ol-access-points-alias)

Wenn Sie einen Object Lambda Access Point-Alias als Ursprung für verwenden CloudFront, empfehlen wir Ihnen, das folgende Format zu verwenden:

*alias*.s3.*region*.amazonaws.com

Weitere Informationen zum Finden des *alias* finden Sie unter [Verwenden eines Alias im Bucket-Stil](https://docs.aws.amazon.com/AmazonS3/latest/userguide/olap-use.html#ol-access-points-alias) [für Ihren Object-Lambda-Zugriffspunkt für S3-Buckets](https://docs.aws.amazon.com/AmazonS3/latest/userguide/olap-use.html#ol-access-points-alias) im Amazon-S3-Benutzerhandbuch.

#### **A** Important

Wenn Sie einen Object Lambda Access Point als Ursprung für verwenden CloudFront, müssen Sie die [Origin-Zugriffskontrolle](#page-541-0) verwenden.

Ein Beispiel für einen Anwendungsfall finden Sie unter [Verwenden von Amazon S3 Object Lambda](https://aws.amazon.com/blogs/aws/new-use-amazon-s3-object-lambda-with-amazon-cloudfront-to-tailor-content-for-end-users/)  [mit Amazon CloudFront zur Anpassung von Inhalten für Endbenutzer.](https://aws.amazon.com/blogs/aws/new-use-amazon-s3-object-lambda-with-amazon-cloudfront-to-tailor-content-for-end-users/)

CloudFront behandelt einen Object Lambda Access Point-Ursprung genauso wie [einen](#page-118-1) [standardmäßigen Amazon S3 S3-Bucket-Ursprung.](#page-118-1)

Wenn Sie Amazon S3 Object Lambda als Quelle für Ihre Distribution verwenden, müssen Sie die folgenden vier Berechtigungen konfigurieren.

Object Lambda Access Point

So fügen Sie Berechtigungen für den Object Lambda Access Point hinzu

1. Melden Sie sich bei der Amazon S3 S3-Konsole an AWS Management Console und öffnen Sie sie unter <https://console.aws.amazon.com/s3/>.

- 2. Wählen Sie im Navigationsbereich Object-Lambda-Zugriffspunkte aus.
- 3. Wählen Sie den Object-Lambda-Zugriffspunkt aus, den Sie verwenden möchten.
- 4. Wählen Sie die Registerkarte Berechtigungen.
- 5. Wählen Sie im Abschnitt Object-Lambda-Zugriffspunktrichtlinie die Option Bearbeiten aus.
- 6. Fügen Sie die folgende Richtlinie in das Feld Richtlinie ein.

```
{ 
     "Version": "2012-10-17", 
     "Statement": [ 
         { 
             "Effect": "Allow", 
             "Principal": { 
                 "Service": "cloudfront.amazonaws.com" 
             }, 
             "Action": "s3-object-lambda:Get*", 
             "Resource": "arn:aws:s3-object-lambda:region:AWS-account-
ID:accesspoint/Object-Lambda-Access-Point-name", 
             "Condition": { 
                 "StringEquals": { 
                      "aws:SourceArn": "arn:aws:cloudfront::AWS-account-
ID:distribution/CloudFront-distribution-ID" 
 } 
 } 
         } 
     ]
}
```
7. Wählen Sie Änderungen speichern aus.

#### Amazon S3 Access Point

So fügen Sie Berechtigungen für den Amazon S3 Access Point hinzu

- 1. Melden Sie sich bei der Amazon S3 S3-Konsole an AWS Management Console und öffnen Sie sie unter <https://console.aws.amazon.com/s3/>.
- 2. Wählen Sie im Navigationsbereich Zugriffspunkte aus.
- 3. Wählen Sie den Amazon S3 Access Point aus, den Sie verwenden möchten.
- 4. Wählen Sie die Registerkarte Berechtigungen.
- 5. Wählen Sie im Abschnitt Zugriffspunktrichtlinie die Option Bearbeiten aus.

6. Fügen Sie die folgende Richtlinie in das Feld Richtlinie ein.

```
{ 
     "Version": "2012-10-17", 
     "Id": "default", 
     "Statement": [ 
         { 
             "Sid": "s3objlambda", 
             "Effect": "Allow", 
             "Principal": { 
                  "Service": "cloudfront.amazonaws.com" 
             }, 
             "Action": "s3:*", 
             "Resource": [ 
                  "arn:aws:s3:region:AWS-account-ID:accesspoint/Access-Point-
name", 
                  "arn:aws:s3:region:AWS-account-ID:accesspoint/Access-Point-name/
object/*" 
             ], 
             "Condition": { 
                  "ForAnyValue:StringEquals": { 
                      "aws:CalledVia": "s3-object-lambda.amazonaws.com" 
 } 
 } 
         } 
     ]
}
```
7. Wählen Sie Speichern.

#### Amazon S3 bucket

So fügen Sie dem Amazon S3 S3-Bucket Berechtigungen hinzu

- 1. Melden Sie sich bei der Amazon S3 S3-Konsole an AWS Management Console und öffnen Sie sie unter <https://console.aws.amazon.com/s3/>.
- 2. Wählen Sie im Navigationsbereich die Option Buckets aus.
- 3. Wählen Sie den Amazon-S3-Bucket aus, den Sie verwenden möchten.
- 4. Wählen Sie die Registerkarte Berechtigungen.
- 5. Wählen Sie im Abschnitt Bucket-Richtlinie die Option Bearbeiten aus.

6. Fügen Sie die folgende Richtlinie in das Feld Richtlinie ein.

```
{ 
     "Version": "2012-10-17", 
     "Statement": [ 
         { 
              "Effect": "Allow", 
              "Principal": { 
                  "AWS": "*" 
              }, 
              "Action": "*", 
              "Resource": [ 
                  "arn:aws:s3:::bucket-name", 
                  "arn:aws:s3:::bucket-name/*" 
              ], 
              "Condition": { 
                  "StringEquals": { 
                       "s3:DataAccessPointAccount": "AWS-account-ID" 
 } 
 } 
         } 
    \mathbf{I}}
```
7. Wählen Sie Änderungen speichern aus.

AWS Lambda function

So fügen Sie der Lambda-Funktion Berechtigungen hinzu

- 1. Melden Sie sich bei der an AWS Management Console und öffnen Sie die AWS Lambda Konsole unter<https://console.aws.amazon.com/lambda/>.
- 2. Wählen Sie im Navigationsbereich Funktionen aus.
- 3. Wählen Sie die AWS Lambda Funktion aus, die Sie verwenden möchten.
- 4. Wählen Sie die Registerkarte Konfiguration und dann Berechtigungen aus.
- 5. Wählen Sie im Abschnitt Ressourcenbasierte Richtlinienanweisungen die Option Berechtigungen hinzufügen aus.
- 6. Wählen Sie AWS-Konto.
- 7. Geben Sie einen Namen für die Anweisungs-ID ein.
- 8. Geben Sie cloudfront.amazonaws.com als Prinzipal ein.
- 9. Wählen Sie lambda:InvokeFunction im Drop-down-Menü Aktion aus:
- 10. Wählen Sie Speichern.

### <span id="page-124-0"></span>Verwenden Sie Amazon S3 Access Point

Wenn Sie [einen S3 Access Point verwenden](https://docs.aws.amazon.com/AmazonS3/latest/userguide/creating-access-points.html), generiert Amazon S3 automatisch einen eindeutigen Alias für Sie. Sie können diesen Alias anstelle eines Amazon S3 S3-Bucket-Namens als Ursprung für Ihre CloudFront Distribution verwenden.

Wenn Sie einen Amazon S3 Access Point-Alias als Ursprung für verwenden CloudFront, empfehlen wir Ihnen, das folgende Format zu verwenden:

*alias*.s3.*region*.amazonaws.com

Weitere Informationen zum Auffinden *alias* von finden Sie unter [Verwenden eines Alias im Bucket-](https://docs.aws.amazon.com/AmazonS3/latest/userguide/access-points-alias.html)[Stil für Ihren S3-Bucket-Zugriffspunkt](https://docs.aws.amazon.com/AmazonS3/latest/userguide/access-points-alias.html) im Amazon S3 S3-Benutzerhandbuch.

**A** Important

Wenn Sie einen Amazon S3 Access Point als Ausgangspunkt für verwenden CloudFront, müssen Sie die [Origin-Zugriffskontrolle](#page-541-0) verwenden.

CloudFront behandelt einen Amazon S3 Access Point-Ursprung genauso wie [einen standardmäßigen](#page-118-1) [Amazon S3 S3-Bucket-Ursprung.](#page-118-1)

Wenn Sie Amazon S3 Object Lambda als Quelle für Ihre Distribution verwenden, müssen Sie die folgenden beiden Berechtigungen konfigurieren.

#### Amazon S3 Access Point

So fügen Sie Berechtigungen für den Amazon S3 Access Point hinzu

- 1. Melden Sie sich bei der Amazon S3 S3-Konsole an AWS Management Console und öffnen Sie sie unter <https://console.aws.amazon.com/s3/>.
- 2. Wählen Sie im Navigationsbereich Zugriffspunkte aus.
- 3. Wählen Sie den Amazon S3 Access Point aus, den Sie verwenden möchten.
- 4. Wählen Sie die Registerkarte Berechtigungen.
- 5. Wählen Sie im Abschnitt Zugriffspunktrichtlinie die Option Bearbeiten aus.
- 6. Fügen Sie die folgende Richtlinie in das Feld Richtlinie ein.

```
{ 
     "Version": "2012-10-17", 
     "Id": "default", 
     "Statement": [ 
         { 
              "Sid": "s3objlambda", 
              "Effect": "Allow", 
              "Principal": {"Service": "cloudfront.amazonaws.com"}, 
              "Action": "s3:*", 
              "Resource": [ 
                  "arn:aws:s3:region:AWS-account-ID:accesspoint/Access-Point-
name", 
                  "arn:aws:s3:region:AWS-account-ID:accesspoint/Access-Point-name/
object/*" 
              ], 
              "Condition": { 
                  "StringEquals": {"aws:SourceArn": "arn:aws:cloudfront::AWS-
account-ID:distribution/CloudFront-distribution-ID"} 
 } 
         } 
    \mathbf{I}}
```
7. Wählen Sie Speichern.

#### Amazon S3 bucket

So fügen Sie dem Amazon S3 S3-Bucket Berechtigungen hinzu

- 1. Melden Sie sich bei der Amazon S3 S3-Konsole an AWS Management Console und öffnen Sie sie unter <https://console.aws.amazon.com/s3/>.
- 2. Wählen Sie im Navigationsbereich die Option Buckets aus.
- 3. Wählen Sie den Amazon-S3-Bucket aus, den Sie verwenden möchten.
- 4. Wählen Sie die Registerkarte Berechtigungen.
- 5. Wählen Sie im Abschnitt Bucket-Richtlinie die Option Bearbeiten aus.

6. Fügen Sie die folgende Richtlinie in das Feld Richtlinie ein.

```
{ 
     "Version": "2012-10-17", 
     "Statement": [ 
         { 
              "Effect": "Allow", 
              "Principal": { 
                  "AWS": "*" 
              }, 
              "Action": "*", 
              "Resource": [ 
                  "arn:aws:s3:::bucket-name", 
                  "arn:aws:s3:::bucket-name/*" 
              ], 
              "Condition": { 
                  "StringEquals": { 
                       "s3:DataAccessPointAccount": "AWS-account-ID" 
 } 
 } 
         } 
     ]
}
```
7. Wählen Sie Änderungen speichern aus.

<span id="page-126-0"></span>Verwenden Sie einen Amazon S3 S3-Bucket, der als Website-Endpunkt konfiguriert ist

Sie können einen Amazon S3 S3-Bucket, der als Website-Endpunkt konfiguriert ist, als benutzerdefinierten Ursprung mit verwendenCloudFront. Wenn Sie Ihre CloudFront Distribution konfigurieren, geben Sie für den Ursprung den statischen Amazon S3 S3-Website-Hosting-Endpunkt für Ihren Bucket ein. Dieser Wert wird in der [Amazon-S3-Konsole](https://console.aws.amazon.com/s3/) auf der Registerkarte Properties (Eigenschaften) im Bereich Static Website Hosting (Hosten statischer Websites) angezeigt. Beispiel:

http://*bucket-name*.s3-website-*region*.amazonaws.com

Weitere Informationen zur Angabe von Amazon-S3-Endpunkten für statische Websites finden Sie unter [Website-Endpunkte](https://docs.aws.amazon.com/AmazonS3/latest/userguide/WebsiteEndpoints.html) im Benutzerhandbuch zu Amazon Simple Storage Service.

Wenn Sie den Bucket-Namen in diesem Format als Ursprung angeben, können Sie Amazon S3- Umleitungen und benutzerdefinierte Amazon S3-Fehlerdokumente verwenden. Weitere Informationen

erhalten Sie unter [Konfigurieren eines benutzerdefinierten Fehlerdokuments](https://docs.aws.amazon.com/AmazonS3/latest/userguide/CustomErrorDocSupport.html) und unter [Konfigurieren](https://docs.aws.amazon.com/AmazonS3/latest/userguide/how-to-page-redirect.html)  [einer Umleitung](https://docs.aws.amazon.com/AmazonS3/latest/userguide/how-to-page-redirect.html) im Benutzerhandbuch zu Amazon Simple Storage Service. (stellt CloudFront auch benutzerdefinierte Fehlerseiten bereit. Weitere Informationen finden Sie unter[the section called](#page-340-0) ["Erstellen Sie eine benutzerdefinierte Fehlerseite für bestimmte HTTP-Statuscodes".](#page-340-0))

Wenn Sie einen Amazon S3 S3-Bucket als Ihren CloudFront Ursprungsserver verwenden, ändert sich der Bucket in keiner Weise. Sie können ihn weiter wie normal zu den regulären Amazon S3- Gebühren verwenden. Weitere Informationen zu den zu CloudFront verwendenden Gebühren finden Sie unter [CloudFront Amazon-Preise](https://aws.amazon.com/cloudfront/pricing/).

#### **a** Note

Wenn Sie die CloudFront API verwenden, um Ihre Distribution mit einem Amazon S3 S3- Bucket zu erstellen, der als Website-Endpunkt konfiguriert ist, müssen Sie ihn mithilfe von konfigurierenCustomOriginConfig, obwohl die Website in einem Amazon S3 S3-Bucket gehostet wird. Weitere Informationen zum Erstellen von Verteilungen mithilfe der CloudFront API finden Sie [CreateDistribution](https://docs.aws.amazon.com/cloudfront/latest/APIReference/API_CreateDistribution.html)in der Amazon CloudFront API-Referenz.

## <span id="page-127-0"></span>CloudFront Zu einem vorhandenen Amazon S3 S3-Bucket hinzufügen

Wenn Sie Ihre Objekte in einem Amazon S3 S3-Bucket speichern, können Sie entweder festlegen, dass Benutzer Ihre Objekte direkt von S3 abrufen, oder Sie können so konfigurieren, CloudFront dass Ihre Objekte von S3 abgerufen und dann an Ihre Benutzer verteilt werden. Die Verwendung CloudFront kann kostengünstiger sein, wenn Ihre Benutzer häufig auf Ihre Objekte zugreifen, da bei höherer Nutzung der Preis für die CloudFront Datenübertragung niedriger ist als der Preis für die Amazon S3 S3-Datenübertragung. Darüber hinaus sind Downloads mit Amazon S3 allein schneller CloudFront als mit Amazon S3 allein, da Ihre Objekte näher an Ihren Benutzern gespeichert werden.

#### **a** Note

Wenn Sie CloudFront die ursprungsübergreifenden Amazon S3-Einstellungen für die gemeinsame Nutzung von Ressourcen respektieren möchten, konfigurieren Sie die Konfiguration so, CloudFront dass der Origin Header an Amazon S3 weitergeleitet wird. Weitere Informationen finden Sie unter [the section called "Inhalt auf der Grundlage von](#page-200-0)  [Anforderungsheadern zwischenspeichern".](#page-200-0)

Wenn Sie derzeit Inhalte direkt aus Ihrem Amazon S3 S3-Bucket unter Verwendung Ihres eigenen Domainnamens (z. B. example.com) anstelle des Domainnamens Ihres Amazon S3 S3-Buckets (z. B. DOC-EXAMPLE-BUCKET. s3.us-west-2.amazonaws.com) verteilen, können Sie ohne Unterbrechung hinzufügen, indem Sie das CloudFront folgende Verfahren verwenden.

Um hinzuzufügen CloudFront , wenn Sie Ihre Inhalte bereits über Amazon S3 verteilen

1. Erstellen Sie eine CloudFront Distribution. Weitere Informationen finden Sie unter [the section](#page-46-0)  [called "Eine Verteilung erstellen".](#page-46-0)

Wenn Sie die Verteilung erstellen, geben Sie den Namen Ihres Amazon S3-Buckets als Ursprungs-Server an.

#### **A** Important

Damit Ihr Bucket verwendet werden kann CloudFront, muss der Name den DNS-Benennungsanforderungen entsprechen. Weitere Informationen finden Sie unter [Benennungsregeln für Buckets](https://docs.aws.amazon.com/AmazonS3/latest/userguide/bucketnamingrules.html) im Benutzerhandbuch zu Amazon Simple Storage Service.

Wenn Sie einen CNAME mit Amazon S3 verwenden, geben Sie den CNAME für Ihre Verteilung ebenfalls an.

2. Erstellen Sie eine Testwebseite mit Links, die auf öffentlich verfügbare Objekte in Ihrem Amazon S3-Bucket verweisen, und testen Sie diese Links. Verwenden Sie für diesen ersten Test den CloudFront Domainnamen Ihrer Distribution in den Objekt-URLs, https:// d111111abcdef8.cloudfront.net/images/image.jpg z. B.

Weitere Hinweise zum Format von CloudFront URLs finden Sie unter[the section called "Passen](#page-348-0)  [Sie die Datei-URLs an".](#page-348-0)

3. Wenn Sie Amazon-S3-CNAMEs verwenden, verweist Ihre Anwendung mit dem Domänennamen (z. B. example.com) auf die Objekte in Ihrem Amazon-S3-Bucket, anstatt den Namen des Buckets (z. B. DOC-EXAMPLE-BUCKET.s3.amazonaws.com) zu verwenden. Wenn Sie weiterhin Ihren Domainnamen verwenden möchten, um auf Objekte zu verweisen, anstatt den CloudFront Domainnamen für Ihre Distribution zu verwenden (z. B. d111111abcdef8.cloudfront.net), müssen Sie Ihre Einstellungen bei Ihrem DNS-Dienstanbieter aktualisieren.

Damit Amazon S3-CNAMEs korrekt funktionieren, muss Ihr DNS-Serviceanbieter über einen CNAME-Ressourcendatensatz für Ihre Domäne verfügen, der Abfragen für die Domäne an Ihren Amazon S3-Bucket weiterleitet. Wenn ein Benutzer z. B. dieses Objekt anfordert:

https://example.com/images/image.jpg

Die Anfrage wird automatisch umgeleitet und dem Benutzer wird dieses Objekt angezeigt:

https://*DOC-EXAMPLE-BUCKET*.s3.amazonaws.com/images/image.jpg

Um Anfragen an Ihre CloudFront Distribution und nicht an Ihren Amazon S3 S3-Bucket weiterzuleiten, müssen Sie die von Ihrem DNS-Dienstanbieter bereitgestellte Methode verwenden, um den CNAME-Ressourceneintrag für Ihre Domain zu aktualisieren. Dieser aktualisierte CNAME-Eintrag leitet DNS-Anfragen von Ihrer Domain an den CloudFront Domainnamen für Ihre Distribution weiter. Weitere Informationen finden Sie in der Dokumentation Ihres DNS-Serviceanbieters.

#### **a** Note

Wenn Sie Route 53 als DNS-Service verwenden, können Sie entweder einen CNAME-Ressourcendatensatz oder einen Alias-Ressourcendatensatz verwenden. Informationen zum Bearbeiten von Ressourceneintragssätzen finden Sie unter [Bearbeiten von](https://docs.aws.amazon.com/Route53/latest/DeveloperGuide/resource-record-sets-editing.html) [Datensätzen](https://docs.aws.amazon.com/Route53/latest/DeveloperGuide/resource-record-sets-editing.html). Informationen zu Alias-Ressourceneintragssätzen finden Sie unter [Wählen](https://docs.aws.amazon.com/Route53/latest/DeveloperGuide/resource-record-sets-choosing-alias-non-alias.html)  [zwischen Alias- und Nicht-Alias-Datensätzen.](https://docs.aws.amazon.com/Route53/latest/DeveloperGuide/resource-record-sets-choosing-alias-non-alias.html) Beide Themen finden Sie im Amazon Route 53-Entwicklerhandbuch.

Weitere Hinweise zur Verwendung von CNAMEs mit finden Sie CloudFront unter. [the section](#page-135-0) [called "Verwenden Sie benutzerdefinierte URLs"](#page-135-0)

Wenn Sie den CNAME-Ressourcendatensatz aktualisiert haben, kann es bis zu 72 Stunden dauern, bis die Änderungen im gesamten DNS-System übernommen werden, auch wenn das in der Regel schneller geschieht. Während dieser Zeit werden einige Anfragen für Ihre Inhalte weiterhin an Ihren Amazon S3 S3-Bucket und andere an Ihren Amazon S3-Bucket weitergeleitet. **CloudFront** 

## <span id="page-130-1"></span>Verschieben Sie einen Amazon S3 S3-Bucket in einen anderen AWS-Region

Wenn Sie Amazon S3 als Ursprung für eine CloudFront Distribution verwenden und den Bucket in einen anderen verschieben AWS-Region, CloudFront kann es bis zu einer Stunde dauern, bis die Datensätze aktualisiert sind, sodass die neue Region verwendet wird, wenn beide der folgenden Bedingungen zutreffen:

- Sie verwenden eine CloudFront Origin Access Identity (OAI), um den Zugriff auf den Bucket einzuschränken.
- Sie verschieben den Bucket in eine Amazon S3-Region, die Signature Version 4 für die Authentifizierung erfordert.

Wenn Sie OAIs verwenden, CloudFront verwendet die Region (neben anderen Werten), um die Signatur zu berechnen, die verwendet wird, um Objekte aus Ihrem Bucket anzufordern. Weitere Informationen über OAIs finden Sie unter [the section called "Verwenden Sie eine ursprüngliche](#page-553-0)  [Zugriffsidentität \(veraltet, nicht empfohlen\)".](#page-553-0) Eine Liste der AWS-Regionen unterstützten Signature Version 2 finden Sie unter [Signaturprozess für Signature Version 2](https://docs.aws.amazon.com/general/latest/gr/signature-version-2.html) in der Allgemeine Amazon Web Services-Referenz.

Um eine schnellere Aktualisierung CloudFront der Datensätze zu erzwingen, können Sie Ihre CloudFront Distribution aktualisieren, indem Sie beispielsweise das Feld Beschreibung auf der Registerkarte Allgemein in der CloudFront Konsole aktualisieren. Wenn Sie eine Distribution aktualisieren, wird CloudFront sofort die Region überprüft, in der sich Ihr Bucket befindet. Das Übertragen der Änderung auf alle Edge-Standorte sollte nur wenige Minuten in Anspruch nehmen.

# <span id="page-130-0"></span>Verwenden Sie einen MediaStore Container oder einen MediaPackage **Channel**

Um Videos zu streamen CloudFront, können Sie einen Amazon S3 S3-Bucket einrichten, der als MediaStore Container konfiguriert ist, oder einen Kanal und Endpunkte mit MediaPackage erstellen. Anschließend erstellen und konfigurieren Sie eine Distribution, um das Video CloudFront zu streamen.

Weitere Informationen und step-by-step Anweisungen finden Sie in den folgenden Themen:

• [the section called "Stellen Sie das Video bereit, indem Sie AWS Elemental MediaStore es als](#page-589-0)  [Quelle verwenden"](#page-589-0)

Verwenden Sie einen MediaStore Container oder einen MediaPackage Channel 117

• [the section called "Stellen Sie Live-Videos bereit, die formatiert sind mit AWS Elemental](#page-590-0) [MediaPackage"](#page-590-0)

# <span id="page-131-0"></span>Verwenden Sie einen Application Load Balancer

Wenn Ihr Ursprung ein oder mehrere HTTP (S) -Server (Webserver) sind, die auf einer oder mehreren Amazon EC2 EC2-Instances gehostet werden, können Sie einen mit dem Internet verbundenen Application Load Balancer verwenden, um den Datenverkehr auf die Instances zu verteilen. Ein mit dem Internet verbundener Load Balancer hat einen öffentlich auflösbaren DNS-Namen und leitet Anfragen von Clients über das Internet an Ziele weiter.

Weitere Informationen zur Verwendung eines Application Load Balancers als Ausgangsbasis und dazu CloudFront, wie Sie sicherstellen können, dass Zuschauer nur über den Load Balancer auf Ihre Webserver zugreifen können CloudFront und nicht direkt auf den Load Balancer zugreifen können, finden Sie unter. [the section called "Beschränken Sie den Zugriff auf Application Load Balancers"](#page-557-0)

# <span id="page-131-1"></span>Verwenden Sie eine Lambda-Funktions-URL

Eine [Lambda-Funktions-URL](https://docs.aws.amazon.com/lambda/latest/dg/lambda-urls.html) ist ein dedizierter HTTPS-Endpunkt für eine Lambda-Funktion. Sie können eine Lambda-Funktions-URL verwenden, um eine serverlose Webanwendung vollständig in Lambda zu erstellen. Sie können die Lambda-Webanwendung direkt über die Funktions-URL aufrufen, ohne dass eine Integration in API Gateway oder einen Application Load Balancer erforderlich ist.

Wenn Sie eine serverlose Webanwendung mithilfe von Lambda-Funktionen mit Funktions-URLs erstellen, können Sie sie hinzufügen, um die folgenden Vorteile CloudFront zu erhalten:

- Beschleunigen Ihrer Anwendung, indem Sie Inhalte näher an den Viewern zwischenspeichern
- Verwenden eines benutzerdefinierten Domänennamens für Ihre Webanwendung
- Verschiedene URL-Pfade mithilfe von CloudFront Cache-Verhalten an verschiedene Lambda-Funktionen weiterleiten
- Blockieren Sie bestimmte Anfragen mithilfe CloudFront geografischer Einschränkungen oder AWS WAF (oder beidem)
- Verwenden Sie AWS WAF with CloudFront , um Ihre Anwendung vor bösartigen Bots zu schützen, häufige Anwendungs-Exploits zu verhindern und den Schutz vor DDoS-Angriffen zu verbessern

Um eine Lambda-Funktions-URL als Ursprung für eine CloudFront Distribution zu verwenden, geben Sie den vollständigen Domainnamen der Lambda-Funktions-URL als Ursprungsdomäne an. Ein Domänenname der Lambda-Funktions-URL weist das folgende Format auf:

*function-URL-ID*.lambda-url.*AWS-Region*.on.aws

Wenn Sie eine Lambda-Funktions-URL als Ursprung für eine CloudFront Distribution verwenden, muss die Funktions-URL öffentlich zugänglich sein. Verwenden Sie dazu eine der folgenden Optionen:

- Wenn Sie Origin Access Control (OAC) verwenden, muss der AuthType Parameter der Lambda-Funktions-URL den AWS\_IAM Wert verwenden und die lambda:InvokeFunctionUrl Berechtigung in einer ressourcenbasierten Richtlinie zulassen. Weitere Hinweise zur Verwendung von Lambda-Funktions-URLs für OAC finden Sie unter. [Beschränken Sie den Zugriff auf den URL-](#page-534-0)[Ursprung einer AWS Lambda Funktion](#page-534-0)
- Wenn Sie OAC nicht verwenden, können Sie den AuthType Parameter der Funktions-URL auf festlegen NONE und die lambda:InvokeFunctionUrl Erlaubnis in einer ressourcenbasierten Richtlinie gewähren.

Sie können den Anfragen, die an den [Ursprung CloudFront gesendet werden, auch einen](#page-324-0) [benutzerdefinierten Origin-Header hinzufügen](#page-324-0) und Funktionscode schreiben, um eine Fehlerantwort zurückzugeben, wenn der Header nicht in der Anfrage enthalten ist. Dadurch wird sichergestellt, dass Benutzer nur über die URL der Lambda-Funktion und nicht direkt über die CloudFront URL der Lambda-Funktion auf Ihre Webanwendung zugreifen können.

Weitere Informationen zu Lambda-Funktions-URLs finden Sie in den folgenden Themen im Entwicklerhandbuch zu AWS Lambda :

- [Lambda-Funktions-URLs](https://docs.aws.amazon.com/lambda/latest/dg/lambda-urls.html) Eine allgemeine Übersicht über die Funktion der Lambda-Funktions-URLs
- [Aufrufen von Lambda-Funktions-URLs](https://docs.aws.amazon.com/lambda/latest/dg/urls-invocation.html)  Enthält Details zu den Anforderungs- und Antwortnutzlasten, die zum Codieren Ihrer Serverless-Webanwendung verwendet werden sollen
- [Sicherheits- und Authentifizierungsmodell für Lambda-Funktions-URLs](https://docs.aws.amazon.com/lambda/latest/dg/urls-auth.html)  Enthält Details zu den Lambda-Authentifizierungstypen

# <span id="page-133-0"></span>Verwenden Sie Amazon EC2 (oder einen anderen benutzerdefinierten Ursprung)

Ein benutzerdefinierter Ursprung ist ein HTTP (S) -Webserver mit einem öffentlich auflösbaren DNS-Namen, der Anfragen von Clients über das Internet an Ziele weiterleitet. Der HTTP (S) -Server kann auf AWS— z. B. einer Amazon EC2 EC2-Instance — oder an einem anderen Ort gehostet werden. Ein als Website-Endpunkt konfigurierter Amazon S3-Ursprung gilt ebenfalls als benutzerdefinierter Ursprung. Weitere Informationen finden Sie unter [the section called "Verwenden Sie einen Amazon](#page-126-0)  [S3 S3-Bucket, der als Website-Endpunkt konfiguriert ist"](#page-126-0).

Wenn Sie Ihren eigenen HTTP-Server als benutzerdefinierten Ursprung verwenden, geben Sie den DNS-Namen des Servers zusammen mit den HTTP- und HTTPS-Ports und dem Protokoll an, das Sie beim Abrufen von Objekten von Ihrem Ursprung verwenden CloudFront möchten.

Die meisten CloudFront Funktionen werden unterstützt, wenn Sie einen benutzerdefinierten Ursprung verwenden, mit Ausnahme von privaten Inhalten. Sie können zwar eine signierte URL verwenden, um Inhalte von einem benutzerdefinierten Ursprung zu verteilen, aber CloudFront um auf den benutzerdefinierten Ursprung zugreifen zu können, muss der Ursprung öffentlich zugänglich bleiben. Weitere Informationen finden Sie unter [the section called "Beschränken Sie Inhalte mit signierten](#page-423-0) [URLs und signierten Cookies"](#page-423-0).

Folgen Sie diesen Richtlinien für die Verwendung von Amazon EC2 EC2-Instances und anderen benutzerdefinierten Ursprüngen mitCloudFront.

- Hosten und bereitstellen Sie dieselben Inhalte auf allen Servern, die Inhalte für denselben CloudFront Ursprung bereitstellen. Weitere Informationen finden Sie unter [the section called](#page-52-0)  ["Ursprungseinstellungen"](#page-52-0) im Thema [the section called "Distribution Settings \(Einstellungen für die](#page-51-0)  [Verteilung\)".](#page-51-0)
- Protokollieren Sie die X-Amz-Cf-Id Header-Einträge auf allen Servern, falls Sie diesen Wert für CloudFront das Debuggen benötigen AWS Support oder verwenden möchten.
- Beschränken Sie Anforderungen von HTTP- und HTTPS-Ports, die Ihr benutzerdefinierter Ursprung überwacht.
- Synchronisieren Sie die Uhrzeit von allen Servern in der Implementierung. Beachten Sie, dass für signierte URLs und signierte Cookies, für Protokolle und Berichte die koordinierte Weltzeit (UTC) CloudFront verwendet wird. Beachten Sie außerdem, dass bei der Überwachung von CloudFront Aktivitäten mithilfe von CloudWatch Messwerten CloudWatch auch UTC verwendet wird.
- Verwenden Sie redundante Server für die Behandlung von Ausfällen.
- Informationen zur Verwendung eines benutzerdefinierten Ursprungs für die Bereitstellung privater Inhalte finden Sie unter [the section called "Beschränken Sie den Zugriff auf Dateien mit](#page-427-0) [benutzerdefinierten Ursprüngen".](#page-427-0)
- Informationen zu Anfrage- und Antwortverhalten sowie zu unterstützten HTTP-Statuscodes finden Sie unter [Verhalten von Anfragen und Antworten.](#page-286-0)

Wenn Sie für einen benutzerdefinierten Ursprung Amazon EC2 verwenden, sollten Sie wie folgt vorgehen:

- Verwenden Sie ein Amazon Machine Image, das die Software für einen Webserver automatisch installiert. Weitere Informationen finden Sie in der [Amazon EC2-Dokumentation.](https://docs.aws.amazon.com/ec2/index.html)
- Verwenden Sie einen Elastic Load Balancing-Load Balancer, um Datenverkehr über mehrere Amazon EC2-Instances hinweg zu verarbeiten und Ihre Anwendung von Änderungen an Amazon EC2-Instances zu isolieren. Wenn Sie einen Load Balancer verwenden, können Sie beispielsweise Amazon EC2-Instances hinzufügen und löschen, ohne die Anwendung zu ändern. Weitere Informationen finden Sie im [Elastic Load Balancing-Benutzerhandbuch](https://docs.aws.amazon.com/elasticloadbalancing/index.html).
- Wenn Sie Ihre CloudFront Distribution erstellen, geben Sie die URL des Load Balancers für den Domainnamen Ihres Ursprungsservers an. Weitere Informationen finden Sie unter [the section](#page-46-0)  [called "Eine Verteilung erstellen".](#page-46-0)

# <span id="page-134-0"></span>Verwenden Sie CloudFront Ursprungsgruppen

Sie können eine Ursprungsgruppe für Ihren CloudFront Ursprung angeben, wenn Sie beispielsweise das Origin-Failover für Szenarien konfigurieren möchten, in denen Sie hohe Verfügbarkeit benötigen. Verwenden Sie das Origin-Failover, um einen primären Ursprung CloudFront sowie einen zweiten Ursprung festzulegen, der CloudFront automatisch zu diesem wechselt, wenn der primäre Ursprung bestimmte HTTP-Statuscode-Fehlerantworten zurückgibt.

Weitere Informationen, einschließlich der Schritte für die Einrichtung einer Ursprungsgruppe, finden Sie unter [the section called "Erhöhen Sie die Verfügbarkeit mit Origin Failover".](#page-173-0)

# <span id="page-135-0"></span>Verwenden Sie benutzerdefinierte URLs, indem Sie alternative Domainnamen (CNAMes) hinzufügen

Wenn Sie eine Distribution erstellen, CloudFront stellt sie einen Domainnamen bereit, z. B. d111111abcdef8.cloudfront.net. Anstatt diesen bereitgestellten Domainnamen zu verwenden, können Sie einen alternativen Domainnamen (auch als CNAME bezeichnet) verwenden.

In den folgenden Themen erfahren Sie, wie Sie Ihren eigenen Domainnamen verwenden können, z. B. www.example.com:

#### Themen

- [Voraussetzungen für die Verwendung von alternativen Domänennamen](#page-135-1)
- [Einschränkungen bei der Verwendung alternativer Domänennamen](#page-137-0)
- [Fügen Sie einen alternativen Domainnamen hinzu](#page-139-0)
- [Verschieben Sie einen alternativen Domainnamen in eine andere Distribution](#page-143-0)
- [Entfernen Sie einen alternativen Domainnamen](#page-149-0)
- [Verwenden Sie Platzhalter in alternativen Domainnamen](#page-151-0)

# <span id="page-135-1"></span>Voraussetzungen für die Verwendung von alternativen Domänennamen

Wenn Sie einer CloudFront Distribution einen alternativen Domainnamen wie www.example.com hinzufügen, gelten die folgenden Voraussetzungen:

Alternative Domänennamen müssen Kleinbuchstaben verwenden

Alle alternative Domänennamen (CNAMEs) müssen Kleinbuchstaben verwenden.

Alternative Domänennamen müssen durch ein gültiges SSL/TLS-Zertifikat abgedeckt werden

Um einer Distribution einen alternativen Domainnamen (CNAME) hinzuzufügen, müssen Sie Ihrer CloudFront Distribution ein vertrauenswürdiges, gültiges SSL/TLS-Zertifikat beifügen, das den alternativen Domainnamen abdeckt. Dadurch wird sichergestellt, dass nur Personen, die Zugriff auf das Zertifikat Ihrer Domain haben, eine Verbindung zu CloudFront einem CNAME herstellen können, der sich auf Ihre Domain bezieht.

Ein vertrauenswürdiges Zertifikat ist ein Zertifikat, das von AWS Certificate Manager (ACM) oder einer anderen gültigen Zertifizierungsstelle (CA) ausgestellt wurde. Sie können ein selbstsigniertes Zertifikat verwenden, um einen vorhandenen CNAME zu validieren, aber nicht für einen neuen CNAME. CloudFront unterstützt dieselben Zertifizierungsstellen wie Mozilla. Die aktuelle Liste finden Sie unter [Liste der CA-Zertifikate für Mozilla](https://wiki.mozilla.org/CA/Included_Certificates).

Um einen alternativen Domainnamen mithilfe des von Ihnen angehängten Zertifikats zu verifizieren, einschließlich alternativer Domainnamen, die Platzhalter enthalten, wird der alternative Name (SAN) auf dem Zertifikat CloudFront überprüft. Der alternative Domänenname, den Sie hinzufügen, muss vom SAN abgedeckt werden.

**a** Note

Einer CloudFront Distribution kann jeweils nur ein Zertifikat angehängt werden.

Sie weisen Ihre Berechtigung zum Hinzufügen eines spezifischen alternativen Domänennamens zu Ihrer Distribution nach, indem Sie eine der folgenden Aktionen ausführen:

- Anfügen eines Zertifikats, das den alternativen Domänennamen enthält, z. B productname.example.com.
- Anfügen eines Zertifikats, das mit dem Platzhalterzeichen \* am Anfang eines Domänennamens beginnt, um mehrere Unterdomänen durch ein einziges Zertifikat abzudecken. Wenn Sie einen Platzhalter angeben, können Sie mehrere Subdomänen als alternative Domainnamen hinzufügen. CloudFront

Die folgenden Beispiele veranschaulichen, wie Sie mithilfe von Platzhaltern in Domainnamen in einem Zertifikat das Hinzufügen bestimmter alternativer Domainnamen autorisieren können. **CloudFront** 

- Sie möchten marketing.example.com als einen alternativen Domänennamen hinzufügen. Sie listen in Ihrem Zertifikat den folgenden Domänennamen auf: \*.example.com. Wenn Sie dieses Zertifikat an anhängen CloudFront, können Sie einen beliebigen alternativen Domainnamen für Ihre Distribution hinzufügen, der den Platzhalter auf dieser Ebene ersetzt, einschließlich marketing.example.com. Sie können beispielsweise auch die folgenden alternativen Domänennamen hinzufügen:
	- product.example.com
	- api.example.com

Sie können jedoch keine alternativen Domänennamen auf höheren oder niedrigeren Ebenen als der Platzhalterebene hinzufügen. Beispielsweise können Sie nicht die alternativen Domänennamen example.com oder marketing.product.example.com hinzufügen.

- Sie möchten example.com als einen alternativen Domänennamen hinzufügen. Hierzu müssen Sie den Domänennamen example.com in dem Zertifikat auflisten, das Sie Ihrer Verteilung anfügen.
- Sie möchten marketing.product.example.com als einen alternativen Domänennamen hinzufügen. Dazu können Sie \*.product.example.com im Zertifikat auflisten oder marketing.product.example.com selbst im Zertifikat auflisten.

Berechtigung zum Ändern der DNS-Konfiguration

Wenn Sie alternative Domainnamen hinzufügen, müssen Sie CNAME-Einträge erstellen, um DNS-Abfragen für die alternativen Domainnamen an Ihre Distribution weiterzuleiten. CloudFront Hierzu müssen Sie beim DNS-Serviceanbieter für die von Ihnen verwendeten alternativen Domänennamen die Berechtigung zum Erstellen von CNAME-Datensätzen besitzen. Das bedeutet in der Regel, dass Sie der Besitzer der Domänen sind. Es kann aber auch bedeuten, dass Sie eine Anwendung für den Besitzer der Domäne entwickeln.

Alternative Domänennamen und HTTPS

Wenn Sie möchten, dass Viewer in Verbindung mit alternativen Domänennamen HTTPS verwenden, sind zusätzliche Konfigurationsschritte erforderlich. Weitere Informationen finden Sie unter [Verwenden Sie alternative Domainnamen und HTTPS.](#page-401-0)

# <span id="page-137-0"></span>Einschränkungen bei der Verwendung alternativer Domänennamen

Beachten Sie die folgenden Einschränkungen bei der Verwendung alternativer Domänennamen:

Maximale Anzahl der alternativen Domänennamen

Informationen zur aktuell gültigen maximalen Anzahl von alternativen Domänennamen, die Sie einer Verteilung hinzufügen können, oder zum Anfordern eines höheren Kontingents (früher als Limit bezeichnet) finden Sie unter [Allgemeine Kontingente für Verteilungen.](#page-1048-0)

Doppelte und sich überschneidende alternative Domänennamen

Sie können einer CloudFront Distribution keinen alternativen Domainnamen hinzufügen, wenn derselbe alternative Domainname bereits in einer anderen CloudFront Distribution existiert, auch wenn Ihr AWS Konto die andere Distribution besitzt.

Sie können jedoch einen alternativen Domänennamen mit Platzhalterzeichen hinzufügen (z. B. \*.example.com), der einen alternativen Domänennamen ohne Platzhalterzeichen enthält (d. h.

sich mit diesem überschneidet), z. B. www.example.com. Wenn sich alternative Domainnamen in zwei Verteilungen überschneiden, CloudFront sendet die Anfrage an die Distribution mit der genaueren Namensübereinstimmung, unabhängig von der Verteilung, auf die der DNS-Eintrag verweist. Beispielsweise ist marketing.domain.com spezifischer als \*.domain.com.

#### Domänen-Fronting

CloudFront umfasst Schutz vor Domain-Fronting, das zwischen verschiedenen Konten auftritt. AWS Domain-Fronting ist ein Szenario, in dem ein nicht standardmäßiger Client eine TLS/ SSL-Verbindung zu einem Domainnamen in einem AWS Konto herstellt, dann aber eine HTTPS-Anfrage für einen nicht verwandten Namen in einem anderen Konto stellt. AWS Die TLS-Verbindung kann beispielsweise eine Verbindung zu www.example.com herstellen und anschließend eine HTTP-Anfrage für www.example.org ausgeben.

Um zu verhindern, dass das Domain-Fronting verschiedene AWS Konten überschneidet, CloudFront sollten Sie sicherstellen, dass das AWS Konto, dem das Zertifikat gehört, das es für eine bestimmte Verbindung verwendet, immer mit dem AWS Konto übereinstimmt, dem die Anfrage gehört, die es über dieselbe Verbindung bearbeitet.

Wenn die beiden AWS Kontonummern nicht übereinstimmen, CloudFront antwortet es mit einer fehlgeleiteten HTTP-421-Anfrage, um dem Client die Möglichkeit zu geben, über die richtige Domain eine Verbindung herzustellen.

Hinzufügen eines alternativen Domänennamens im obersten Knoten (Zone Apex) einer Domäne

Wenn Sie einer Distribution einen alternativen Domainnamen hinzufügen, erstellen Sie in der Regel einen CNAME-Eintrag in Ihrer DNS-Konfiguration, um DNS-Abfragen für den Domainnamen an Ihre CloudFront Distribution weiterzuleiten. Sie können jedoch keinen CNAME-Datensatz für den obersten Knoten eines DNS-Namespace (auch als Zone Apex bezeichnet) erstellen; das DNS-Protokoll lässt dies nicht zu. Wenn Sie beispielsweise den DNS-Namen example.com registriert haben, lautet der Zone Apex example.com. Sie können keinen CNAME-Datensatz für example.com erstellen, Sie können jedoch CNAME-Datensätze für www.example.com, newproduct.example.com und so weiter erstellen.

Wenn Sie Route 53 als DNS-Service verwenden, können Sie einen Alias-Ressourcendatensatz erstellen; dieser hat im Vergleich zu CNAME-Datensätzen zwei Vorteile. Sie können einen Alias-Ressourcendatensatz für einen Domänennamen im obersten Knoten (example.com) erstellen. Außerdem müssen Sie bei Verwendung eines Alias-Ressourcendatensatzes keine Gebühren für Route 53-Abfragen zahlen.

### **a** Note

Wenn Sie IPv6 aktivieren, müssen Sie zwei Alias-Ressourcendatensätze erstellen, einen für die Weiterleitung des IPv4-Datenverkehrs (A-Datensatz) und einen für die Weiterleitung des IPv6-Datenverkehrs (AAAA-Datensatz). Weitere Informationen finden Sie unter [IPv6 aktivieren](#page-87-0) im Thema [Referenz zu Verteilungseinstellungen.](#page-51-0)

Weitere Informationen finden Sie unter [Weiterleiten von Datenverkehr an eine CloudFront](https://docs.aws.amazon.com/Route53/latest/DeveloperGuide/routing-to-cloudfront-distribution.html) [Amazon-Webdistribution mithilfe Ihres Domainnamens](https://docs.aws.amazon.com/Route53/latest/DeveloperGuide/routing-to-cloudfront-distribution.html) im Amazon Route 53-Entwicklerhandbuch.

# <span id="page-139-0"></span>Fügen Sie einen alternativen Domainnamen hinzu

In der folgenden Aufgabenliste wird beschrieben, wie Sie die CloudFront Konsole verwenden, um Ihrer Distribution einen alternativen Domainnamen hinzuzufügen, sodass Sie in Ihren Links Ihren eigenen Domainnamen anstelle des CloudFront Domainnamens verwenden können. Informationen zur Aktualisierung Ihrer Distribution mithilfe der CloudFront API finden Sie unte[rDistributionen](#page-45-0)  [konfigurieren](#page-45-0).

#### **a** Note

Wenn Sie möchten, dass Viewer HTTPS in Verbindung mit Ihrem alternativen Domain-Namen verwenden, finden Sie weitere Informationen unter [Verwenden Sie alternative](#page-401-0) [Domainnamen und HTTPS.](#page-401-0)

Bevor Sie beginnen: Sie müssen die folgenden Schritte ausführen, bevor Sie Ihre Verteilung aktualisieren, um einen alternativen Domänennamen hinzuzufügen:

- Registrieren Sie den Domänennamen bei Route 53 oder einem anderen Domänenregister.
- Rufen Sie ein SSL-/TLS-Zertifikat von einer autorisierten Zertifizierungsstelle ab, die den Domänennamen umfasst. Fügen Sie das Zertifikat Ihrer Verteilung hinzu, um zu überprüfen, ob Sie berechtigt sind, die Domäne zu verwenden. Weitere Informationen finden Sie unter [Voraussetzungen für die Verwendung von alternativen Domänennamen.](#page-135-1)

#### Fügen Sie einen alternativen Domainnamen hinzu

- 1. Melden Sie sich bei der an AWS Management Console und öffnen Sie die CloudFront Konsole unte[rhttps://console.aws.amazon.com/cloudfront/v4/home.](https://console.aws.amazon.com/cloudfront/v4/home)
- 2. Wählen Sie die ID für die Verteilung aus, die Sie aktualisieren möchten.
- 3. Wählen Sie auf der Registerkarte General die Option Edit aus.
- 4. Aktualisieren Sie die folgenden Werte:

Alternative Domänennamen (CNAMEs)

Fügen Sie die alternativen Domänennamen hinzu. Trennen Sie einzelne Domain-Namen mit Kommas oder geben Sie jeden Domain-Namen in einer neuen Zeile ein.

SSL-Zertifikat

Wählen Sie die folgenden Einstellungen:

• Use HTTPS (HTTPS verwenden) - Wählen Sie Custom SSL Certificate (Benutzerdefiniertes SSL-Zertifikat) und anschließend ein Zertifikat aus der Liste aus. Die Liste umfasst Zertifikate, die von AWS Certificate Manager (ACM) bereitgestellt wurden, Zertifikate, die Sie von einer anderen Zertifizierungsstelle gekauft und auf ACM hochgeladen haben, und Zertifikate, die Sie von einer anderen Zertifizierungsstelle gekauft und in den IAM-Zertifikatsspeicher hochgeladen haben.

Wenn Sie ein Zertifikat zum IAM-Zertifikatspeicher hochgeladen haben, das Zertifikat jedoch nicht in der Liste angezeigt wird, ermitteln Sie anhand der unter [Importieren Sie](#page-414-0) [ein SSL/TLS-Zertifikat](#page-414-0) beschriebenen Vorgehensweise, ob Sie das Zertifikat korrekt hochgeladen haben.

Bei Auswahl dieser Einstellung sollten Sie nur einen alternativen Domänennamen in Ihren Objekt-URLs (https://www.example.com/logo.jpg) verwenden. Wenn Sie Ihren CloudFront Distributionsdomänennamen (https://d111111abcdef8.cloudfront.net.cloudfront.net/ logo.jpg) verwenden, kann sich ein Viewer je nach dem Wert, den Sie für Unterstützte Clients wählen, wie folgt verhalten:

- Alle Clients: Wenn der Viewer SNI nicht unterstützt, wird eine Warnung angezeigt, da der CloudFront Domainname nicht mit dem Domainnamen in Ihrem TLS/SSL-Zertifikat übereinstimmt.
- Nur Clients, die Server Name Indication (SNI) Support: CloudFront unterbricht die Verbindung mit dem Viewer, ohne das Objekt zurückzugeben.

#### Unterstützte Clients

Eine Option auswählen:

- Alle Clients: Stellt CloudFront Ihre HTTPS-Inhalte über dedizierte IP-Adressen bereit. Wenn Sie diese Option auswählen, fallen weitere Gebühren an, wenn Sie Ihr SSL-/TLS-Zertifikat mit aktivierten einer Verteilung verknüpfen. Weitere Informationen finden Sie unter [Amazon](https://aws.amazon.com/cloudfront/pricing/) [CloudFront – Preise.](https://aws.amazon.com/cloudfront/pricing/)
- Only Clients that Support Server Name Indication (SNI) (Recommended) (Nur Clients, die Server Name Indication (SNI) unterstützen (empfohlen)): Ältere Browser oder andere Clients, die SNI nicht unterstützen, müssen eine andere Methode für den Zugriff auf Ihre Inhalte verwenden.

Weitere Informationen finden Sie unter [Wählen Sie aus, wie CloudFront HTTPS-Anfragen](#page-402-0) [bearbeitet werden](#page-402-0).

- 5. Wählen Sie Yes, Edit aus.
- 6. Vergewissern Sie sich auf der Registerkarte General für die Verteilung, dass unter Distribution Status der Wert Deployed angezeigt wird. Wenn Sie versuchen, einen alternativen Domain-Namen zu verwenden, bevor die Aktualisierungen für Ihre Verteilung übertragen wurden, kann es sein, dass die Links, die Sie in den folgenden Schritten erstellen, nicht funktionieren.
- 7. Konfigurieren Sie den DNS-Dienst für den alternativen Domainnamen (z. B. www.example.com), um den Datenverkehr an den CloudFront Domainnamen für Ihre Distribution weiterzuleiten (z. B. d111111abcdef8.cloudfront.net). Die verwendete Methode ist davon abhängig, ob Sie Route 53 als DNS-Serviceanbieter oder einen anderen Anbieter für die Domäne verwenden.

#### **a** Note

Wenn der DNS-Datensatz bereits auf eine Verteilung verweist, bei der es sich nicht um die Verteilung handelt, die Sie gerade aktualisieren, können Sie den alternativen Domänennamen der Verteilung nicht ohne Aktualisierung des DNS hinzufügen. Weitere Informationen finden Sie unter [Einschränkungen bei der Verwendung alternativer](#page-137-0)  [Domänennamen.](#page-137-0)

#### Route 53

Erstellen Sie einen Alias-Ressourcendatensatz. Mit einem Alias-Ressourcendatensatz bezahlen Sie keine Gebühren für Route 53-Abfragen. Darüber hinaus können Sie einen AliasRessourcendatensatz für den Namen der Root-Domäne (example.com) erstellen, was bei der Verwendung von DNS für CNAMEs nicht zulässig ist. Weitere Informationen finden Sie unter [Weiterleiten von Datenverkehr an eine CloudFront Amazon-Webdistribution mithilfe Ihres](https://docs.aws.amazon.com/Route53/latest/DeveloperGuide/routing-to-cloudfront-distribution.html)  [Domainnamens](https://docs.aws.amazon.com/Route53/latest/DeveloperGuide/routing-to-cloudfront-distribution.html) im Amazon Route 53-Entwicklerhandbuch.

#### Anderer DNS-Serviceanbieter

Verwenden Sie die von Ihrem DNS-Serviceanbieter bereitgestellte Methode, um einen CNAME-Eintrag für Ihre Domäne hinzuzufügen. Dieser neue CNAME-Eintrag leitet DNS-Anfragen von Ihrem alternativen Domainnamen (z. B. www.example.com) an den CloudFront Domainnamen für Ihre Distribution weiter (z. B. d111111abcdef8.cloudfront.net). Weitere Informationen finden Sie in der Dokumentation Ihres DNS-Serviceanbieters.

#### **A** Important

Wenn Sie bereits einen CNAME-Eintrag für Ihren alternativen Domainnamen haben, aktualisieren Sie diesen Eintrag oder ersetzen Sie ihn durch einen neuen, der auf den Domainnamen für Ihre Distribution verweist. CloudFront

8. Wenn Sie dig oder ein ähnliches DNS-Tool verwenden, vergewissern Sie sich, dass die DNS-Konfiguration, die Sie im vorherigen Schritt erstellt haben, auf den Domänennamen für Ihre Verteilung verweist.

Das folgende Beispiel zeigt eine dig-Anfrage für die Domäne images.example.com sowie den relevanten Teil der Antwort.

```
PROMPT> dig www.example.com
; <<> DiG 9.3.3rc2 <<> www.example.com
;; global options: printcmd
;; Got answer:
;; ->>HEADER<<- opcode: QUERY, status: NOERROR, id: 15917
;; flags: qr rd ra; QUERY: 1, ANSWER: 9, AUTHORITY: 2, ADDITIONAL: 0
;; QUESTION SECTION:
;www.example.com. IN A
;; ANSWER SECTION:
www.example.com. 10800 IN CNAME d111111abcdef8.cloudfront.net.
...
```
Fügen Sie einen alternativen Domainnamen hinzu 129

Der Antwortbereich zeigt einen CNAME-Eintrag, der Anfragen für www.example.com an den CloudFront Distributionsdomänennamen d111111abcdef8.cloudfront.net weiterleitet. Wenn der Name auf der rechten Seite von der Domainname für Ihre Distribution ist, CNAME ist der CNAME-Eintrag korrekt konfiguriert. CloudFront Wird hier ein anderer Wert angezeigt, z. B. der Domänenname für Ihren Amazon-S3-Bucket, dann ist der CNAME-Datensatz nicht korrekt konfiguriert. Beginnen Sie in diesem Fall erneut mit Schritt 7 und korrigieren Sie den CNAME-Datensatz so, dass er auf den Domänennamen für Ihre Verteilung verweist.

- 9. Testen Sie den alternativen Domainnamen, indem Sie URLs mit Ihrem Domainnamen anstelle des CloudFront Domainnamens für Ihre Distribution aufrufen.
- 10. Ändern Sie in Ihrer Anwendung die URLs für Ihre Objekte, sodass Ihr alternativer Domainname anstelle des Domainnamens Ihrer CloudFront Distribution verwendet wird.

# <span id="page-143-0"></span>Verschieben Sie einen alternativen Domainnamen in eine andere **Distribution**

Wenn Sie versuchen, einer Verteilung einen alternativen Domänennamen hinzuzufügen, der alternative Domänenname jedoch bereits in einer anderen Verteilung verwendet wird, erhalten Sie eine CNAMEAlreadyExists-Fehlermeldung (ein oder mehrere der von Ihnen angegebenen CNAME sind bereits mit einer anderen Ressource verknüpft). Beispielsweise wird dieser Fehler angezeigt, wenn Sie versuchen, www.example.com zu einer Verteilung hinzuzufügen, aber www.example.com ist bereits einer anderen Verteilung zugeordnet.

In diesem Fall möchten Sie möglicherweise den vorhandenen alternativen Domänennamen aus einer Verteilung (Quellverteilung) zu einer anderen (die Zielverteilungen) verschieben. Im Folgenden finden Sie eine Übersicht über den Prozess. Weitere Informationen finden Sie unter dem Link bei jedem Schritt in der Übersicht.

Einen alternativen Domänennamen verschieben

- 1. Richten Sie die Zielverteilung ein. Diese Verteilung muss über ein SSL-/TLS-Zertifikat verfügen, das den alternativen Domänennamen abdeckt, den Sie verschieben. Weitere Informationen finden Sie unter [Richten Sie die Zielverteilung ein.](#page-144-0)
- 2. Suchen Sie die Quellverteilung. Sie können das AWS Command Line Interface (AWS CLI) verwenden, um die Distribution zu ermitteln, der der alternative Domainname zugeordnet ist. Weitere Informationen finden Sie unter [Suche nach der Quellverteilung.](#page-144-1)
3. Verschieben Sie den alternativen Domänennamen. Die Art und Weise, wie Sie dies tun, hängt davon ab, ob sich die Quell- und Zieldistribution im selben AWS Konto befinden. Weitere Informationen finden Sie unter [the section called "Einen alternativen Domänennamen](#page-146-0)  [verschieben".](#page-146-0)

### <span id="page-144-0"></span>Richten Sie die Zielverteilung ein

Bevor Sie einen alternativen Domänennamen verschieben können, müssen Sie die Zielverteilung einrichten (die Verteilung, in die Sie den alternativen Domänennamen verschieben).

So richten Sie die Zielverteilung ein

- 1. Rufen Sie ein SSL-/TLS-Zertifikat ab, das den alternativen Domänennamen enthält, den Sie verschieben. Wenn Sie keines haben, können Sie eines von [AWS Certificate Manager \(ACM\)](https://console.aws.amazon.com/acm) anfragen, oder Sie rufen eines von einer anderen Zertifizierungsstelle (CA) ab und importieren Sie es in ACM. Stellen Sie sicher, dass Sie das Zertifikat in der Region USA Ost (Nord-Virginia) anfordern oder importieren (us-east-1).
- 2. Wenn Sie die Zielverteilung noch nicht erstellt haben, erstellen Sie jetzt eine. Beim Erstellen der Zielverteilung verknüpfen Sie Ihr Zertifikat (aus dem vorherigen Schritt) mit der Verteilung. Weitere Informationen finden Sie unter [Eine Verteilung erstellen.](#page-46-0)

Wenn Sie bereits über eine Zielverteilung verfügen, verknüpfen Sie Ihr Zertifikat (aus dem vorherigen Schritt) mit der Zielverteilung. Weitere Informationen finden Sie unter [Eine Verteilung](#page-93-0) [aktualisieren](#page-93-0).

3. Erstellen Sie einen DNS-TXT-Eintrag, der den alternativen Domänennamen dem Verteilungsdomänennamen der Zielverteilung zuordnet. Erstellen Sie Ihren TXT-Eintrag mit einem Unterstrich (\_) vor dem alternativen Domänennamen. Im Folgenden wird ein Beispiel für einen TXT-Eintrag in DNS gezeigt:

\_www.example.com TXT d111111abcdef8.cloudfront.net

CloudFront verwendet diesen TXT-Eintrag, um Ihre Inhaberschaft des alternativen Domainnamens zu bestätigen.

### Suche nach der Quellverteilung

Bevor Sie einen alternativen Domänennamen von einer Verteilung in eine andere verschieben, sollten Sie die Quellverteilung (die Verteilung, in der der alternative Domänenname derzeit verwendet wird) finden. Wenn Sie die AWS -Konto-ID sowohl der Quell- als auch der Zielverteilung kennen, können Sie bestimmen, wie der alternative Domänenname verschoben wird.

So suchen Sie die Quellverteilung für den alternativen Domänennamen

1. Verwenden Sie den [CloudFront list-conflicting-aliasesBefehl in AWS Command Line Interface](https://awscli.amazonaws.com/v2/documentation/api/latest/reference/cloudfront/list-conflicting-aliases.html)  [\(AWS CLI\)](https://awscli.amazonaws.com/v2/documentation/api/latest/reference/cloudfront/list-conflicting-aliases.html), wie im folgenden Beispiel gezeigt. Ersetzen Sie *www.example.com* durch den alternativen Domänennamen und *EDFDVBD6EXAMPLE* durch die ID der [zuvor eingerichteten](#page-144-0) Zielverteilung. Führen Sie diesen Befehl mit Anmeldeinformationen aus, die sich auf demselben AWS Konto wie die Zieldistribution befinden. Um diesen Befehl verwenden zu können, müssen Sie über cloudfront:GetDistribution- und cloudfront:ListConflictingAlias-Berechtigungen für die Zielverteilung verfügen.

```
aws cloudfront list-conflicting-aliases --alias www.example.com --distribution-
id EDFDVBD6EXAMPLE
```
Die Ausgabe des Befehls zeigt eine Liste aller alternativen Domänennamen an, die in Konflikt stehen oder sich mit dem angegebenen Namen überschneiden. Zum Beispiel:

- Wenn Sie www.example.com für den Befehl angeben, enthält die Ausgabe des Befehls www.example.com und den überlappenden alternativen Domänennamen (\*.example.com), falls vorhanden.
- Wenn Sie dem Befehl \*.example.com bereitstellen, enthält die Ausgabe des Befehls \*.example.com und alle alternativen Domänennamen, die von diesem Platzhalter abgedeckt werden (z. B. www.example.com, test.example.com, dev.example. com usw.).

Für jeden alternativen Domänennamen in der Ausgabe des Befehls können Sie die ID der Verteilung sehen, mit der er verknüpft ist und die AWS -Konto-ID, die die Verteilung besitzt. Die Verteilungs- und Konto-IDs sind teilweise ausgeblendet, sodass Sie die Verteilungen und Konten identifizieren können, die Ihnen gehören, aber auch die Informationen von Verteilungen und Konten schützen, die Sie nicht besitzen.

2. Suchen Sie in der Befehlsausgabe nach der Distribution für den alternativen Domainnamen, den Sie verschieben, und notieren Sie sich die AWS Konto-ID der Quelldistribution. Vergleichen Sie die Konto-ID der Quelldistribution mit der Konto-ID, mit der Sie die Zielverteilung erstellt haben, und stellen Sie fest, ob sich diese beiden Distributionen in demselben AWS Konto befinden. Dies hilft Ihnen zu bestimmen, wie Sie den alternativen Domänennamen verschieben.

Informationen zum Verschieben des alternativen Domänennamens finden Sie im folgenden Thema.

<span id="page-146-0"></span>Einen alternativen Domänennamen verschieben

Wählen Sie je nach Situation eine der folgenden Möglichkeiten, den alternativen Domänennamen zu verschieben:

Wenn sich die Quell- und Zielverteilungen im selben AWS -Konto befinden

Verwenden Sie den associate-alias Befehl in AWS CLI , um den alternativen Domainnamen zu verschieben. Diese Methode funktioniert für alle Verschiebungen mit demselben Konto, auch wenn der alternative Domänenname eine Apex-Domäne ist (auch als Stammdomäne bezeichnet, z. B. example.com). Weitere Informationen finden Sie unter [the section called "Wird](#page-146-1) verwendetassociate-alias[, um einen alternativen Domainnamen zu verschieben"](#page-146-1).

Wenn sich die Quell- und Zielverteilungen in unterschiedlichen AWS -Konten befinden

Wenn Sie Zugriff auf die Quellverteilung haben, der alternative Domänenname keine Apex-Domäne ist (auch Stammdomäne genannt, wie example.com) und Sie nicht bereits einen Platzhalter verwenden, der sich mit diesem alternativen Domänennamen überschneidet, verwenden Sie zum Verschieben des alternativen Domänennamens einen Platzhalter. Weitere Informationen finden Sie unter [the section called "Einen alternativen Domänennamen mit einem](#page-147-0) [Platzhalter verschieben".](#page-147-0)

Wenn Sie keinen Zugriff auf das AWS Konto der Quelldistribution haben, können Sie versuchen, den alternativen Domainnamen mit dem associate-alias Befehl in AWS CLI zu verschieben. Wenn die Quellverteilung deaktiviert ist, können Sie den alternativen Domänennamen verschieben. Weitere Informationen finden Sie unter [the section called "Wird verwendet](#page-146-1)associate-alias, [um einen alternativen Domainnamen zu verschieben"](#page-146-1). Wenn der associate-alias-Befehl nicht funktioniert, kontaktieren Sie AWS Support. Weitere Informationen finden Sie unter [the section](#page-149-0) [called "Wenden Sie sich AWS Support an, um einen alternativen Domainnamen zu verschieben".](#page-149-0)

<span id="page-146-1"></span>Wird verwendet**associate-alias**, um einen alternativen Domainnamen zu verschieben

Befindet sich die Quelldistribution in demselben AWS Konto wie die Zieldistribution oder ist sie in einem anderen Konto, aber deaktiviert, können Sie den [CloudFront associate-aliasBefehl in](https://awscli.amazonaws.com/v2/documentation/api/latest/reference/cloudfront/associate-alias.html)  [verwenden, AWS CLI um den](https://awscli.amazonaws.com/v2/documentation/api/latest/reference/cloudfront/associate-alias.html) alternativen Domainnamen zu verschieben.

#### So verschieben Sie einen alternativen Domänennamen mithilfe des assoziierten Alias

- 1. Verwenden Sie den, AWS CLI um den CloudFront associate-alias Befehl auszuführen, wie im folgenden Beispiel gezeigt. Ersetzen Sie *www.example.com* durch den alternativen Domänennamen und *EDFDVBD6EXAMPLE* durch die Zielverteilungs-ID. Führen Sie diesen Befehl mit Anmeldeinformationen aus, die sich auf demselben AWS Konto wie die Zieldistribution befinden. Beachten Sie die folgenden Einschränkungen für die Verwendung dieses Befehls:
	- Sie müssen über cloudfront:AssociateAlias- und cloudfront:UpdateDistribution-Berechtigungen für die Zielverteilung verfügen.
	- Wenn sich die Quell- und Zielverteilungen in demselben AWS -Konto haben, müssen Sie cloudfront:UpdateDistribution-Berechtigung für die Quellverteilung haben.
	- Wenn sich Quell- und Zielverteilung in unterschiedlichen AWS -Konten befinden, muss die Quellverteilung deaktiviert werden.
	- Die Zielverteilung muss wie in [the section called "Richten Sie die Zielverteilung ein"](#page-144-0) beschrieben eingerichtet werden.

aws cloudfront associate-alias --alias *www.example.com* --target-distributionid *EDFDVBD6EXAMPLE*

Mit diesem Befehl werden beide Verteilungen aktualisiert, indem der alternative Domänenname aus der Quellverteilung entfernt und zur Zielverteilung hinzugefügt wird.

2. Nachdem die Zielverteilung vollständig bereitgestellt wurde, aktualisieren Sie Ihre DNS-Konfiguration, um den DNS-Eintrag des alternativen Domänennamens auf den Verteilungsdomänennamen der Zielverteilung zu verweisen.

<span id="page-147-0"></span>Einen alternativen Domänennamen mit einem Platzhalter verschieben

Wenn sich die Quellverteilung in einem anderen AWS Konto als die Zielverteilung befindet und die Quellverteilung aktiviert ist, können Sie einen Platzhalter verwenden, um den alternativen Domänennamen zu verschieben.

#### **a** Note

Sie können keine Platzhalter verwenden, um eine Apex-Domäne zu verschieben (z. B. example.com). Um eine Apex-Domäne zu verschieben, wenn sich die Quell- und Zielverteilung in unterschiedlichen AWS -Konten befinden, kontaktieren Sie AWS Support. Weitere Informationen finden Sie unter [the section called "Wenden Sie sich AWS Support an,](#page-149-0)  [um einen alternativen Domainnamen zu verschieben"](#page-149-0).

Verwenden eines Platzhalters, um einen alternativen Domänennamen zu verschieben

#### **a** Note

Dieser Prozess beinhaltet mehrere Aktualisierungen Ihrer Verteilungen. Warten Sie, bis jede Verteilung die letzte Änderung vollständig bereitgestellt hat, bevor Sie mit dem nächsten Schritt fortfahren.

- 1. Aktualisieren Sie die Zielverteilung, um einen alternativen Platzhalterdomänennamen hinzuzufügen, der den alternativen Domänennamen abdeckt, den Sie verschieben. Wenn der alternative Domänenname, den Sie verschieben, beispielsweise www.example.com lautet, fügen Sie der Zielverteilung den alternativen Domänennamen \*.example.com hinzu. Dazu muss das SSL-/TLS-Zertifikat der Zielverteilung den Platzhalterdomänennamen enthalten. Weitere Informationen finden Sie unter [the section called "Eine Verteilung aktualisieren".](#page-93-0)
- 2. Aktualisieren Sie die DNS-Einstellungen für den alternativen Domänennamen, sodass sie auf den Domänennamen der Zielverteilung verweisen. Wenn der alternative Domänenname, den Sie verschieben, beispielsweise www.example.com lautet, aktualisieren Sie den DNS-Eintrag für www.example.com, um den Datenverkehr an den Domänennamen der Zielverteilung weiterzuleiten (z. B. d111111abcdef8.cloudfront.net). .

#### **a** Note

Auch nachdem Sie die DNS-Einstellungen aktualisiert haben, wird der alternative Domänenname weiterhin von der Quellverteilung bedient, da dort der alternative Domänenname derzeit konfiguriert ist.

- 3. Aktualisieren Sie die Quellverteilung, um den alternativen Domänennamen zu entfernen. Weitere Informationen finden Sie unter [Eine Verteilung aktualisieren.](#page-93-0)
- 4. Aktualisieren Sie die Zielverteilung, um den alternativen Domänennamen hinzuzufügen. Weitere Informationen finden Sie unter [Eine Verteilung aktualisieren.](#page-93-0)
- 5. Verwenden Sie dig (oder ein ähnliches DNS-Abfragetool), um zu überprüfen, ob der DNS-Eintrag für den alternativen Domänennamen in den Domänennamen der Zielverteilung aufgelöst wird.
- 6. (Optional) Aktualisieren Sie die Zielverteilung, um den alternativen Platzhalterdomänennamen zu entfernen.

<span id="page-149-0"></span>Wenden Sie sich AWS Support an, um einen alternativen Domainnamen zu verschieben

Wenn sich die Quell- und Zieldistribution in unterschiedlichen AWS Konten befinden und Sie keinen Zugriff auf das AWS Konto der Quelldistribution haben oder die Quelldistribution nicht deaktivieren können, können Sie sich an uns wenden, AWS Support um den alternativen Domainnamen zu verschieben.

Wenden Sie sich an uns AWS Support , um einen alternativen Domainnamen zu verschieben

- 1. Richten Sie eine Zielverteilung ein, einschließlich des DNS-TXT-Eintrags, der auf die Zielverteilung verweist. Weitere Informationen finden Sie unter [Richten Sie die Zielverteilung ein.](#page-144-0)
- 2. [Wenden Sie sich AWS Support an](https://console.aws.amazon.com/support/home) den Anbieter, um zu überprüfen, ob Sie der Eigentümer der Domain sind, und die Domain für Sie auf die neue CloudFront Distribution zu übertragen.
- 3. Nachdem die Zielverteilung vollständig bereitgestellt wurde, aktualisieren Sie Ihre DNS-Konfiguration, um den DNS-Eintrag des alternativen Domänennamens auf den Verteilungsdomänennamen der Zielverteilung zu verweisen.

## Entfernen Sie einen alternativen Domainnamen

Wenn Sie den Datenverkehr für eine Domain oder Subdomain nicht mehr an eine CloudFront Distribution weiterleiten möchten, folgen Sie den Schritten in diesem Abschnitt, um sowohl die DNS-Konfiguration als auch die CloudFront Verteilung zu aktualisieren.

Es ist wichtig, dass Sie die alternativen Domänennamen aus der Verteilung entfernen und Ihre DNS-Konfiguration aktualisieren. Auf diese Weise können Sie später Probleme vermeiden, wenn Sie den Domainnamen einer anderen CloudFront Distribution zuordnen möchten. Wenn ein alternativer Domänenname bereits einer Verteilung zugeordnet ist, kann er nicht mit einer anderen Verteilung eingerichtet werden.

#### **a** Note

Wenn Sie den alternativen Domänennamen aus dieser Verteilung entfernen möchten, damit Sie ihn einer anderen Verteilung hinzufügen können, führen Sie die in [Verschieben Sie einen](#page-143-0)  [alternativen Domainnamen in eine andere Distribution](#page-143-0) genannten Schritte aus. Wenn Sie stattdessen die hier beschriebenen Schritte ausführen (um eine Domain zu entfernen) und die Domain dann einer anderen Distribution hinzufügen, wird es einen bestimmten Zeitraum geben, in dem die Domain nicht mit der neuen Distribution verknüpft CloudFront wird, weil sie sich auf die Aktualisierungen an den Edge-Standorten ausbreitet.

So entfernen Sie einen alternativen Domänennamen aus einer Verteilung

1. Leiten Sie zunächst den Internet-Traffic für Ihre Domain an eine andere Ressource weiter, die nicht zu Ihrer CloudFront Distribution gehört, z. B. einen Elastic Load Balancing Load Balancer. Oder Sie können den DNS-Eintrag löschen, zu dem der Datenverkehr weitergeleitet CloudFront wird.

Führen Sie einen der folgenden Schritte aus, je nach dem DNS-Service für Ihre Domäne:

- Wenn Sie Route 53 verwenden, aktualisieren oder löschen Sie Aliasdatensätze oder CNAME-Datensätze. Weitere Informationen finden Sie unter [Bearbeiten von Datensätzen](https://docs.aws.amazon.com/Route53/latest/DeveloperGuide/resource-record-sets-editing.html) oder [Löschen](https://docs.aws.amazon.com/Route53/latest/DeveloperGuide/resource-record-sets-deleting.html) [von Datensätzen](https://docs.aws.amazon.com/Route53/latest/DeveloperGuide/resource-record-sets-deleting.html).
- Wenn Sie einen anderen DNS-Dienstanbieter verwenden, verwenden Sie die vom DNS-Dienstanbieter bereitgestellte Methode, um den CNAME-Eintrag zu aktualisieren oder zu löschen, an CloudFront den der Datenverkehr weitergeleitet wird. Weitere Informationen finden Sie in der Dokumentation Ihres DNS-Serviceanbieters.
- 2. Nachdem Sie die DNS-Datensätze Ihrer Domäne aktualisiert haben, warten Sie, bis die Änderungen weitergegeben wurden und DNS-Resolver den Datenverkehr an die neue Ressource weiterleiten. Sie können feststellen, ob der Vorgang abgeschlossen ist, indem Sie einige Testlinks erstellen, die Ihre Domäne in der URL verwenden.
- 3. Melden Sie sich bei der AWS Management Console an, öffnen Sie die CloudFront Konsole unter und aktualisieren Sie Ihre CloudFront Distributio[nhttps://console.aws.amazon.com/cloudfront/v4/](https://console.aws.amazon.com/cloudfront/v4/home)  [home](https://console.aws.amazon.com/cloudfront/v4/home), um den Domainnamen zu entfernen. Gehen Sie dazu wie folgt vor:
	- a. Wählen Sie die ID für die Verteilung aus, die Sie aktualisieren möchten.
	- b. Wählen Sie auf der Registerkarte General die Option Edit aus.
- c. Entfernen Sie unter Alternative Domänennamen (CNAMEs) den (oder die) alternativen Domänennamen, den (oder die) Sie für Ihre Verteilung nicht mehr verwenden möchten.
- d. Wählen Sie Yes, Edit aus.

## Verwenden Sie Platzhalter in alternativen Domainnamen

Wenn Sie alternative Domänennamen hinzufügen, können Sie am Anfang eines Domänennamens das Platzhalterzeichen \* verwenden, statt Unterdomänen einzeln hinzuzufügen. Beispiel: Mit dem alternativen Domänennamen von\*.example.com können Sie alle Domänennamen in Ihren URLs verwenden, die mit example.com enden, z. B. www.example.com, product-name.example.com usw. Der Pfad eines Objekts ist derselbe, unabhängig von dem Domänennamen, z. B.:

- www.example.com/images/image.jpg
- product-name.example.com/images/image.jpg
- marketing.product-name.example.com/images/image.jpg

Beachten Sie diese Anforderungen bei alternativen Domänennamen, die Platzhalterzeichen enthalten.

- Am Anfang des alternativen Domänennamens muss ein Sternchen und ein Punkt stehen (\*.).
- Sie können keine Platzhalter verwenden, um einen Teil eines Namens einer Subdomäne zu ersetzen, beispielsweise \*domain.example.com.
- Sie können eine Subdomäne nicht in der Mitte eines Domänennamens ersetzen, beispielsweis: subdomain.\*.example.com.
- Alle alternativen Domänennamen, einschließlich alternativer Domänennamen, die Platzhalter verwenden, müssen durch den Subject Alternative Name (SAN) auf dem Zertifikat abgedeckt sein.

Ein alternativer Domänenname mit einem Platzhalter wie \*.example.com kann einen weiteren alternativen Domänennamen wie z. B. example.com enthalten.

## Mit WebSockets Distributionen CloudFront verwenden

Amazon CloudFront unterstützt die Verwendung eines TCP-basierten Protokolls WebSocket, das nützlich ist, wenn Sie langlebige bidirektionale Verbindungen zwischen Clients und Servern benötigen. Eine persistente Verbindung ist bei Echtzeit-Anwendungen oft erforderlich. Zu

den Szenarien, die Sie verwenden könnten, WebSockets gehören Social-Chat-Plattformen, Arbeitsbereiche für die Online-Zusammenarbeit, Spiele für mehrere Spieler und Dienste, die Datenfeeds in Echtzeit bereitstellen, wie z. B. Finanzhandelsplattformen. Bei der WebSocket Vollduplex-Kommunikation können Daten über eine Verbindung in beide Richtungen fließen.

WebSocket Die Funktionalität wird automatisch aktiviert, sodass sie mit jeder Distribution funktioniert. Um sie zu verwenden WebSockets, konfigurieren Sie im Cache-Verhalten, das Ihrer Distribution zugewiesen ist, eine der folgenden Optionen:

- Leiten Sie alle Header von Zuschaueranfragen an Ihren Ursprung weiter. (Sie können die [Richtlinie](#page-241-0) [für AllViewer verwaltete Anfragen mit Herkunft](#page-241-0) verwenden.)
- Leiten Sie die Header Sec-WebSocket-Key und die Sec-WebSocket-Version Anforderungsheader in Ihrer Richtlinie für ursprüngliche Anfragen ausdrücklich weiter.

## Wie funktioniert das WebSocket Protokoll

Das WebSocket Protokoll ist ein unabhängiges, TCP-basiertes Protokoll, mit dem Sie einen Teil des Mehraufwands — und die potenziell erhöhte Latenz — von HTTP vermeiden können.

Um eine WebSocket Verbindung herzustellen, sendet der Client eine reguläre HTTP-Anfrage, die die Upgrade-Semantik von HTTP verwendet, um das Protokoll zu ändern. Der Server kann dann den Handshake abschließen. Die WebSocket Verbindung bleibt geöffnet und entweder der Client oder der Server können Datenframes aneinander senden, ohne jedes Mal neue Verbindungen herstellen zu müssen.

Standardmäßig verwendet das WebSocket Protokoll Port 80 für reguläre WebSocket Verbindungen und Port 443 für WebSocket Verbindungen über TLS/SSL. Die Optionen, die Sie für Ihre CloudFront [Viewer-Protokollrichtlinien](#page-68-0) und wählen, [Protokoll \(nur benutzerdefinierte Ursprünge\)](#page-55-0) gelten sowohl für WebSocket Verbindungen als auch für HTTP-Verkehr.

## WebSocketAnforderungen

WebSocket Anfragen müssen [RFC 6455](https://datatracker.ietf.org/doc/html/rfc6455) in den folgenden Standardformaten entsprechen.

Beispiel-Client-Anforderung:

GET /chat HTTP/1.1 Host: server.example.com Upgrade: websocket

Connection: Upgrade Sec-WebSocket-Key: dGhlIHNhbXBsZSBub25jZQ== Origin: https://example.com Sec-WebSocket-Protocol: chat, superchat Sec-WebSocket-Version: 13

Beispiel-Server-Antwort:

```
HTTP/1.1 101 Switching Protocols
Upgrade: websocket
Connection: Upgrade
Sec-WebSocket-Accept: s3pPLMBiTxaQ9kYGzzhZRbK+xOo=
Sec-WebSocket-Protocol: chat
```
Wenn die WebSocket Verbindung durch den Client oder Server oder durch eine Netzwerkunterbrechung unterbrochen wird, wird erwartet, dass die Client-Anwendungen die Verbindung mit dem Server wieder aufnehmen.

## Empfohlene Header WebSocket

[Um unerwartete Probleme im Zusammenhang mit der Komprimierung bei der Verwendung zu](#page-236-0) [vermeiden, empfehlen wir WebSockets, die folgenden Header in eine Origin-Request-Richtlinie](#page-236-0)  [aufzunehmen:](#page-236-0)

- Sec-WebSocket-Key
- Sec-WebSocket-Version
- Sec-WebSocket-Protocol
- Sec-WebSocket-Accept
- Sec-WebSocket-Extensions

# Caching und Verfügbarkeit

Sie können CloudFront es verwenden, um die Anzahl der Anfragen zu reduzieren, auf die Ihr Ursprungsserver direkt antworten muss. Beim CloudFront Caching werden mehr Objekte von CloudFront Edge-Standorten aus bedient, die sich näher an Ihren Benutzern befinden. Dies reduziert die Belastung Ihres Ursprungs-Servers sowie die Latenz.

Je mehr Anfragen von Edge-Caches aus bedient werden CloudFront können, desto weniger Viewer-Anfragen CloudFront müssen an Ihren Ursprung weitergeleitet werden, um die neueste Version oder eine eindeutige Version eines Objekts zu erhalten. Um CloudFront zu optimieren und so wenig Anfragen wie möglich an deinen Absender zu stellen, solltest du die Verwendung eines CloudFront Origin Shield in Betracht ziehen. Weitere Informationen finden Sie unter [Amazon CloudFront Origin](#page-160-0) [Shield verwenden](#page-160-0).

Der Anteil der Anfragen, die direkt aus dem CloudFront Cache bedient werden, im Vergleich zu allen Anfragen wird als Cache-Trefferquote bezeichnet. Sie können den Prozentsatz der Viewer-Anfragen, bei denen es sich um Treffer, Fehlschläge und Fehler handelt, in der CloudFront Konsole einsehen. Weitere Informationen finden Sie unter [CloudFront Cache-Statistikberichte anzeigen.](#page-854-0)

Die Cache-Trefferrate wird von einer Reihe von Faktoren beeinflusst. Sie können Ihre CloudFront Verteilungskonfiguration anpassen, um die Cache-Trefferquote zu verbessern, indem Sie die Anweisungen unter befolge[nErhöhen Sie den Anteil der Anfragen, die direkt aus den CloudFront](#page-155-0) [Caches bedient werden \(Cache-Trefferquote\)](#page-155-0).

Informationen zum Hinzufügen und Entfernen von Inhalten, die Sie bereitstellen CloudFront möchten, finden Sie unter[Inhalte hinzufügen, entfernen oder ersetzen, die CloudFront verbreitet werden](#page-346-0).

Themen

- [Erhöhen Sie den Anteil der Anfragen, die direkt aus den CloudFront Caches bedient werden](#page-155-0)  [\(Cache-Trefferquote\)](#page-155-0)
- [Amazon CloudFront Origin Shield verwenden](#page-160-0)
- [Optimieren Sie die Hochverfügbarkeit mit CloudFront Origin Failover](#page-173-0)
- [Verwalten Sie, wie lange Inhalte im Cache verbleiben \(Ablauf\)](#page-180-0)
- [Cache-Inhalt auf der Grundlage von Abfragezeichenfolgenparametern](#page-191-0)
- [Auf Cookies basierender Inhalt zwischenspeichern](#page-197-0)
- [Inhalt auf der Grundlage von Anforderungsheadern zwischenspeichern](#page-200-0)

# <span id="page-155-0"></span>Erhöhen Sie den Anteil der Anfragen, die direkt aus den CloudFront Caches bedient werden (Cache-Trefferquote)

Sie können die Leistung verbessern, indem Sie den Anteil Ihrer Zuschaueranfragen erhöhen, die direkt aus dem CloudFront Cache bedient werden, anstatt Inhalte an Ihre Originalserver zu senden. Dies ist als Verbesserung der Cache-Trefferquote bekannt.

In den folgenden Abschnitten wird erläutert, wie Sie die Cache-Trefferrate erhöhen.

Themen

- [Geben Sie an, wie lange Ihre CloudFront Objekte zwischengespeichert werden](#page-155-1)
- **[Benutze Origin Shield](#page-155-2)**
- [Zwischenspeichern auf der Grundlage von Abfragezeichenfolgeparametern](#page-156-0)
- [Zwischenspeichern auf der Grundlage von Cookie-Werten](#page-157-0)
- [Zwischenspeichern auf der Grundlage von Anfrage-Headern](#page-158-0)
- [Entfernen des Accept-Encoding-Headers, wenn keine Kompression erforderlich ist](#page-159-0)
- [Medieninhalte über HTTP bereitstellen](#page-159-1)

## <span id="page-155-1"></span>Geben Sie an, wie lange Ihre CloudFront Objekte zwischengespeichert werden

Um Ihre Cache-Zugriffsrate zu erhöhen, können Sie Ihren Ursprung so konfigurieren, dass eine [Cache-Control-Max-Age](https://developer.mozilla.org/en-US/docs/Web/HTTP/Headers/Cache-Control)-Richtlinie zu Ihren Objekten hinzugefügt wird, und den längsten Gebrauchswert für max-age festlegen. Je kürzer die Cache-Dauer, desto häufiger werden Anfragen CloudFront an Ihren Ursprung gesendet, um festzustellen, ob sich ein Objekt geändert hat, und um die neueste Version abzurufen. Sie können die max-age mit den stale-while-revalidateund stale-if-error-Anweisungen hinzufügen, um die Cache-Trefferquote unter bestimmten Bedingungen weiter zu verbessern. Weitere Informationen finden Sie unter [Verwalten Sie, wie lange](#page-180-0) [Inhalte im Cache verbleiben \(Ablauf\).](#page-180-0)

## <span id="page-155-2"></span>Benutze Origin Shield

CloudFront Origin Shield kann dazu beitragen, die Cache-Trefferquote deiner CloudFront Distribution zu verbessern, da es eine zusätzliche Caching-Ebene vor deinem Ursprung bietet. Wenn du Origin Shield verwendest, kommen alle Anfragen CloudFront von allen Caching-Ebenen an deinen

Ursprung von einem einzigen Ort. CloudFront kann jedes Objekt mit einer einzigen Origin-Anfrage von Origin Shield abrufen, und alle anderen Ebenen des CloudFront Caches (Edge-Standorte und [regionale Edge-Caches](#page-22-0)) können das Objekt von Origin Shield abrufen.

<span id="page-156-0"></span>Weitere Informationen finden Sie unter [Amazon CloudFront Origin Shield verwenden](#page-160-0).

## Zwischenspeichern auf der Grundlage von Abfragezeichenfolgeparametern

Wenn Sie so konfigurieren CloudFront , dass der Cache auf der Grundlage von Abfragezeichenfolgenparametern gespeichert wird, können Sie das Caching verbessern, indem Sie wie folgt vorgehen:

- Konfigurieren CloudFront Sie so, dass nur die Parameter der Abfragezeichenfolge weitergeleitet werden, für die Ihr Ursprung eindeutige Objekte zurückgibt.
- Verwenden Sie die gleiche Schreibweise (Groß- oder Kleinschreibung) für alle Instances desselben Parameters. Wenn beispielsweise eine Anfrage enthält parameter1=A und eine andere enthältparameter1=a, werden separate Anfragen an Ihren Ursprung CloudFront weitergeleitet, wenn eine Anfrage enthält parameter1=A und wenn eine Anfrage enthältparameter1=a. CloudFront speichert dann die entsprechenden Objekte, die von Ihrem Ursprung zurückgegeben wurden, separat zwischen, auch wenn die Objekte identisch sind. Wenn Sie nur A oder verwendena, CloudFront werden weniger Anfragen an Ihren Ursprung weitergeleitet.
- Listen Sie Parameter in der gleichen Reihenfolge auf. Wie bei Unterschieden zwischen Groß- und Kleinschreibung: Wenn eine Anfrage für ein Objekt die Abfragezeichenfolge parameter1=a&parameter2=b und eine andere Anfrage für dasselbe Objekt enthältparameter2=b&parameter1=a, werden beide Anfragen an Ihren Ursprung CloudFront weitergeleitet und die entsprechenden Objekte separat zwischengespeichert, auch wenn sie identisch sind. Wenn Sie immer dieselbe Reihenfolge für Parameter verwenden, werden weniger Anfragen an CloudFront Ihren Ursprung weitergeleitet.

Weitere Informationen finden Sie unter [Cache-Inhalt auf der Grundlage von](#page-191-0)

[Abfragezeichenfolgenparametern](#page-191-0). Wenn Sie die Abfragezeichenfolgen überprüfen möchten, die CloudFront an Ihren Ursprung weitergeleitet werden, sehen Sie sich die Werte in der cs-uri-query Spalte Ihrer CloudFront Protokolldateien an. Weitere Informationen finden Sie unter [Konfigurieren](#page-913-0) [und Verwenden von Standardprotokollen \(Zugriffsprotokolle\).](#page-913-0)

## <span id="page-157-0"></span>Zwischenspeichern auf der Grundlage von Cookie-Werten

Wenn Sie so konfigurieren CloudFront , dass der Cache auf der Grundlage von Cookie-Werten gespeichert wird, können Sie das Caching verbessern, indem Sie wie folgt vorgehen:

• Konfigurieren Sie CloudFront , dass nur bestimmte Cookies weitergeleitet werden, anstatt alle Cookies weiterzuleiten. Bei den Cookies, die Sie so konfigurieren, dass CloudFront sie an Ihren Ursprung weitergeleitet werden, CloudFront wird jede Kombination aus Cookie-Name und Wert weitergeleitet. Die Objekte, die Ihr Ursprung zurückgibt, werden dann separat gespeichert, auch wenn sie alle identisch sind.

Nehmen wir zum Beispiel an, dass Zuschauer jeder Anfrage zwei Cookies hinzufügen, dass jedes Cookie drei mögliche Werte hat und dass alle Kombinationen von Cookie-Werten möglich sind. CloudFront leitet für jedes Objekt bis zu sechs verschiedene Anfragen an Ihren Ursprung weiter. Wenn Ihr Origin verschiedene Versionen eines Objekts zurückgibt, die nur auf einem der Cookies basieren, leitet CloudFront es mehr Anfragen an Ihren Ursprung weiter als nötig und speichert unnötig mehrere identische Versionen des Objekts im Cache.

• Erstellen Sie separate Cache-Verhaltensweisen für statische und dynamische Inhalte und konfigurieren Sie CloudFront sie so, dass Cookies nur für dynamische Inhalte an Ihren Ursprung weitergeleitet werden.

Nehmen wir zum Beispiel an, Sie haben nur ein Cache-Verhalten für Ihre Verteilung und verwenden die Verteilung sowohl für dynamische Inhalte wie .js Dateien als auch für .css Dateien, die sich selten ändern. CloudFront speichert separate Versionen Ihrer .css Dateien auf der Grundlage von Cookie-Werten im Cache, sodass jeder CloudFront Edge-Standort für jeden neuen Cookie-Wert oder jede Kombination von Cookie-Werten eine Anfrage an Ihren Ursprung weiterleitet.

Wenn Sie ein Cache-Verhalten erstellen, für das das Pfadmuster gilt \*.css und für CloudFront das es nicht auf Cookie-Werten basiert, werden .css Dateianfragen nur für die erste Anfrage, die ein Edge-Standort für eine bestimmte Datei erhält, und für die erste Anfrage nach Ablauf einer .css .css Datei an Ihren Ursprung CloudFront weitergeleitet.

• Erstellen Sie nach Möglichkeit separate Cache-Verhaltensweisen für dynamische Inhalte, wenn Cookie-Werte für jeden Benutzer eindeutig sind (z. B. eine Benutzer-ID), und dynamische Inhalte, die je nach einer geringeren Anzahl eindeutiger Werte variieren.

Weitere Informationen finden Sie unter [Auf Cookies basierender Inhalt zwischenspeichern](#page-197-0). Wenn Sie die Cookies überprüfen möchten, die an Ihren CloudFront Ursprung weitergeleitet werden, sehen Sie sich die Werte in der cs(Cookie) Spalte Ihrer CloudFront Protokolldateien an. Weitere Informationen finden Sie unter [Konfigurieren und Verwenden von Standardprotokollen](#page-913-0)  [\(Zugriffsprotokolle\).](#page-913-0)

## <span id="page-158-0"></span>Zwischenspeichern auf der Grundlage von Anfrage-Headern

Wenn Sie so konfigurieren CloudFront , dass der Cache auf der Grundlage von Anforderungsheadern zwischengespeichert wird, können Sie das Caching verbessern, indem Sie wie folgt vorgehen:

• Konfigurieren Sie CloudFront die Weiterleitung und das Zwischenspeichern nur auf der Grundlage bestimmter Header, anstatt die Weiterleitung und das Zwischenspeichern auf der Grundlage aller Header. Leitet für die von Ihnen angegebenen Header jede Kombination aus CloudFront Header-Namen und -Wert weiter. Die Objekte, die Ihr Ursprung zurückgibt, werden dann separat gespeichert, auch wenn sie alle identisch sind.

#### **a** Note

CloudFront leitet die in den folgenden Themen angegebenen Header immer an Ihren Ursprung weiter:

- So CloudFront werden Anfragen verarbeitet und an Ihren Amazon S3 S3- Ursprungsserver weitergeleitet > [HTTP-Anforderungsheader, die CloudFront entfernt](#page-291-0) [oder aktualisiert werden](#page-291-0)
- Wie CloudFront verarbeitet und leitet Anfragen an Ihren benutzerdefinierten Ursprungsserver weiter > [Header und CloudFront Verhalten von HTTP-Anfragen](#page-304-0)  [\(benutzerdefiniert und Amazon S3 S3-Ursprünge\)](#page-304-0)

Wenn Sie so konfigurieren CloudFront , dass CloudFront der Cache auf der Grundlage von Anforderungsheadern zwischengespeichert wird, ändern Sie nicht die Header, die weitergeleitet werden, sondern nur, ob Objekte auf der Grundlage der CloudFront Header-Werte zwischengespeichert werden.

• Vermeiden Sie die Zwischenspeicherung auf der Grundlage von Anfrage-Headern mit einer hohen Anzahl von eindeutigen Werten.

Wenn Sie beispielsweise ein Bild je nach Gerät des Benutzers in unterschiedlichen Größen bereitstellen möchten, sollten Sie die Konfiguration nicht so konfigurieren CloudFront , dass der User-Agent Header zwischengespeichert wird, der eine enorme Anzahl möglicher Werte enthält. Konfigurieren Sie stattdessen, dass der Cache CloudFront auf der Grundlage der HeaderCloudFront-Is-Desktop-Viewer,, CloudFront-Is-Mobile-Viewer und des CloudFront Gerätetyps zwischengespeichert wird. CloudFront-Is-SmartTV-Viewer CloudFront-Is-Tablet-Viewer Wenn Sie zudem dieselbe Version des Images für Tablets und Desktops zurückgeben, leiten Sie nur den CloudFront-Is-Tablet-Viewer-Header weiter und nicht den CloudFront-Is-Desktop-Viewer-Header.

Weitere Informationen finden Sie unter [Inhalt auf der Grundlage von Anforderungsheadern](#page-200-0)  [zwischenspeichern](#page-200-0).

## <span id="page-159-0"></span>Entfernen des **Accept-Encoding**-Headers, wenn keine Kompression erforderlich ist

Wenn die Komprimierung nicht aktiviert ist, weil der Ursprung sie nicht unterstützt, sie nicht unterstützt oder weil der Inhalt CloudFront nicht komprimierbar ist, können Sie die Cache-Trefferquote erhöhen, indem Sie ein Cache-Verhalten in Ihrer Distribution einem Ursprung zuordnen, der Folgendes festlegt: Custom Origin Header

- Header name (Header-Name: Accept-Encoding
- Header value (Header-Wert): (Frei lassen)

Wenn Sie diese Konfiguration verwenden, wird der Header aus dem Cache-Schlüssel CloudFront entfernt und der Accept-Encoding Header nicht in die ursprünglichen Anfragen aufgenommen. Diese Konfiguration gilt für alle Inhalte, die mit CloudFront der Distribution von diesem Ursprung aus bereitgestellt werden.

## <span id="page-159-1"></span>Medieninhalte über HTTP bereitstellen

Weitere Informationen zum Optimieren von Video-on-Demand-(VOD)- und Streaming-Videoinhalten finden Sie unter [Video-on-Demand und Live-Streaming-Video mit CloudFront.](#page-584-0)

## <span id="page-160-0"></span>Amazon CloudFront Origin Shield verwenden

CloudFront Origin Shield ist eine zusätzliche Ebene in der CloudFront Caching-Infrastruktur, die dazu beiträgt, die Auslastung Ihres Origins zu minimieren, seine Verfügbarkeit zu verbessern und die Betriebskosten zu senken. Mit CloudFront Origin Shield erhältst du die folgenden Vorteile:

#### Bessere Cache-Zugriffsrate

Origin Shield kann dazu beitragen, die Cache-Trefferquote deiner CloudFront Distribution zu verbessern, da es eine zusätzliche Caching-Ebene vor deinem Origin bietet. Wenn du Origin Shield verwendest, werden alle Anfragen CloudFront von allen Cache-Layern an deinen Ursprung über Origin Shield geleitet, was die Wahrscheinlichkeit eines Cache-Treffers erhöht. CloudFrontkann jedes Objekt mit einer einzigen Ursprungsanfrage von Origin Shield an deinen Ursprung abrufen, und alle anderen Ebenen des CloudFront Caches (Edge-Standorte und [regionale Edge-Caches](#page-22-0)) können das Objekt von Origin Shield abrufen.

#### Reduzierte Ursprungslast

Origin Shield kann die Anzahl der [gleichzeitigen Anfragen](#page-316-0) die für dasselbe Objekt an Ihren Ursprung gesendet werden, weiter reduzieren. Anfragen für Inhalte, die sich nicht im Origin-Shield-Cache befinden, werden mit anderen Anforderungen für dasselbe Objekt konsolidiert, was dazu führt, dass nur eine Anfrage an Ihren Ursprung gelangt. Wenn Sie weniger Anfragen an Ihrem Ursprung bearbeiten, kann die Verfügbarkeit Ihres Ursprungs bei Spitzenlasten oder unerwarteten Verkehrsspitzen aufrechterhalten und die Kosten für Dinge wie just-in-time Verpackung, Bildtransformationen und ausgehende Datenübertragung (DTO) gesenkt werden.

Bessere Netzwerkleistung

Wenn du Origin Shield in der AWS Region [aktivierst, die die niedrigste Latenz zu deinem](#page-166-0) [Ursprung hat](#page-166-0), kannst du eine bessere Netzwerkleistung erzielen. Bei Ursprüngen in einer AWS Region verbleibt der CloudFront Netzwerkverkehr bis zu deinem Ursprung im CloudFront Netzwerk mit hohem Durchsatz. Bei Ursprüngen außerhalb von AWS verbleibt der CloudFront Netzwerkverkehr im CloudFront Netzwerk bis hin zu Origin Shield, das eine Verbindung mit niedriger Latenz zu deinem Ursprung hat.

Für die Nutzung von Origin Shield fallen zusätzliche Gebühren an. Weitere Informationen findest du unter [CloudFront Preise](https://aws.amazon.com/cloudfront/pricing/).

#### Themen

• [Anwendungsfälle für Origin Shield](#page-161-0)

- [Auswahl der AWS Region für Origin Shield](#page-166-0)
- [Aktivieren von Origin Shield](#page-168-0)
- [Schätzung der Kosten für Origin Shield](#page-171-0)
- [Hochverfügbarkeit bei Origin Shield](#page-171-1)
- [Wie Origin Shield mit anderen CloudFront Funktionen interagiert](#page-172-0)

## <span id="page-161-0"></span>Anwendungsfälle für Origin Shield

CloudFront Origin Shield kann für viele Anwendungsfälle von Vorteil sein, darunter die folgenden:

- Viewer, die über verschiedene geografische Regionen verteilt sind
- Origins, die just-in-time Verpackungen für Live-Streaming oder on-the-fly Bildverarbeitung anbieten
- Lokale Ursprünge mit Kapazitäts- oder Bandbreitenbeschränkungen
- Workloads, die mehrere CDNs (Content Delivery Networks) verwenden

Origin Shield eignet sich möglicherweise in anderen Fällen nicht gut, z. B. dynamische Inhalte, die an den Ursprung weitergeleitet werden, Inhalte mit geringer Cachefähigkeit oder Inhalte, die selten angefordert werden.

In den folgenden Abschnitten werden die Vorteile von Origin Shield für die folgenden Anwendungsfälle erläutert.

#### Anwendungsfälle

- [Viewer in verschiedenen geografischen Regionen](#page-161-1)
- **[Mehrere CDNs](#page-163-0)**

#### <span id="page-161-1"></span>Viewer in verschiedenen geografischen Regionen

Mit Amazon wird die Belastung Ihres Ursprungs von Natur aus reduziert CloudFront, da Anfragen, die über den Cache bedient werden CloudFront können, nicht an Ihren Ursprung weitergeleitet werden. Zusätzlich zum CloudFront [globalen Netzwerk von Edge-Standorten dienen r](https://aws.amazon.com/cloudfront/features/#Amazon_CloudFront_Infrastructure)[egionale Edge-Caches](#page-22-0) als mittlere Caching-Ebene, um Cache-Treffer bereitzustellen und Anfragen von Zuschauern in nahegelegenen geografischen Regionen zu konsolidieren. Viewer-Anfragen werden zuerst an einen nahegelegenen CloudFront Edge-Standort weitergeleitet. Wenn das Objekt an diesem Standort nicht zwischengespeichert ist, wird die Anfrage an einen regionalen Edge-Cache weitergeleitet.

Wenn sich Viewer in verschiedenen geografischen Regionen befinden, können Anfragen über verschiedene regionale Edge-Caches weitergeleitet werden, von denen jeder eine Anfrage für denselben Inhalt an Ihren Ursprung senden kann. Aber mit Origin Shield erhalten Sie eine zusätzliche Caching-Ebene zwischen den regionalen Edge-Caches und Ihrem Ursprung. Alle Anfragen von allen regionalen Edge-Caches laufen durch Origin Shield, wodurch die Belastung Ihres Ursprungs weiter reduziert wird. Das folgende Diagramm verdeutlicht dies. In den folgenden Diagrammen ist der Ursprung. AWS Elemental MediaPackage

### Ohne Origin Shield

Ohne Origin Shield erhält Ihr Ursprung möglicherweise doppelte Anfragen für denselben Inhalt, wie im folgenden Diagramm dargestellt.

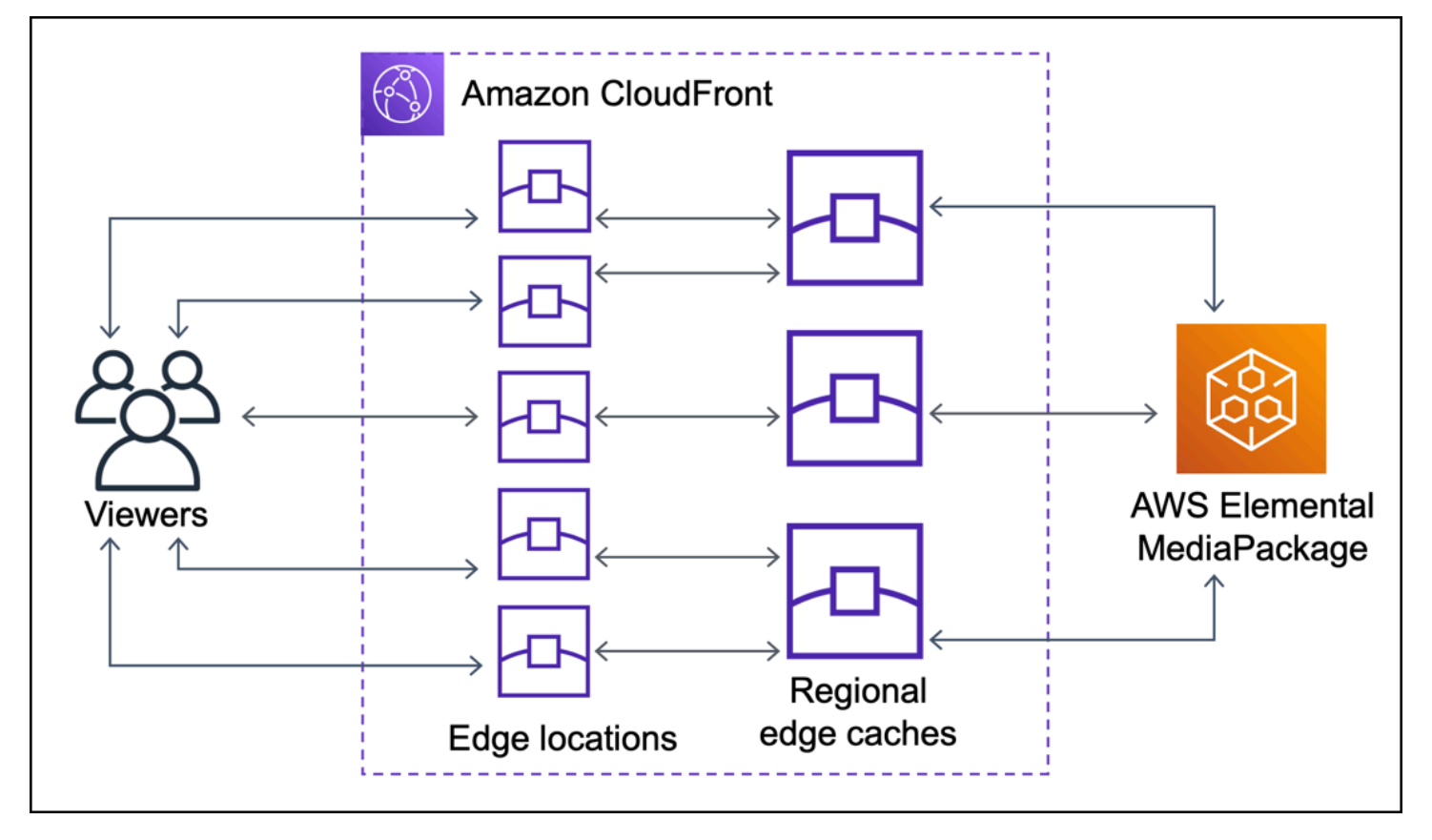

### Mit Origin Shield

Die Verwendung von Origin Shield kann dazu beitragen, die Belastung Ihres Ursprungs zu reduzieren, wie in der folgenden Abbildung gezeigt.

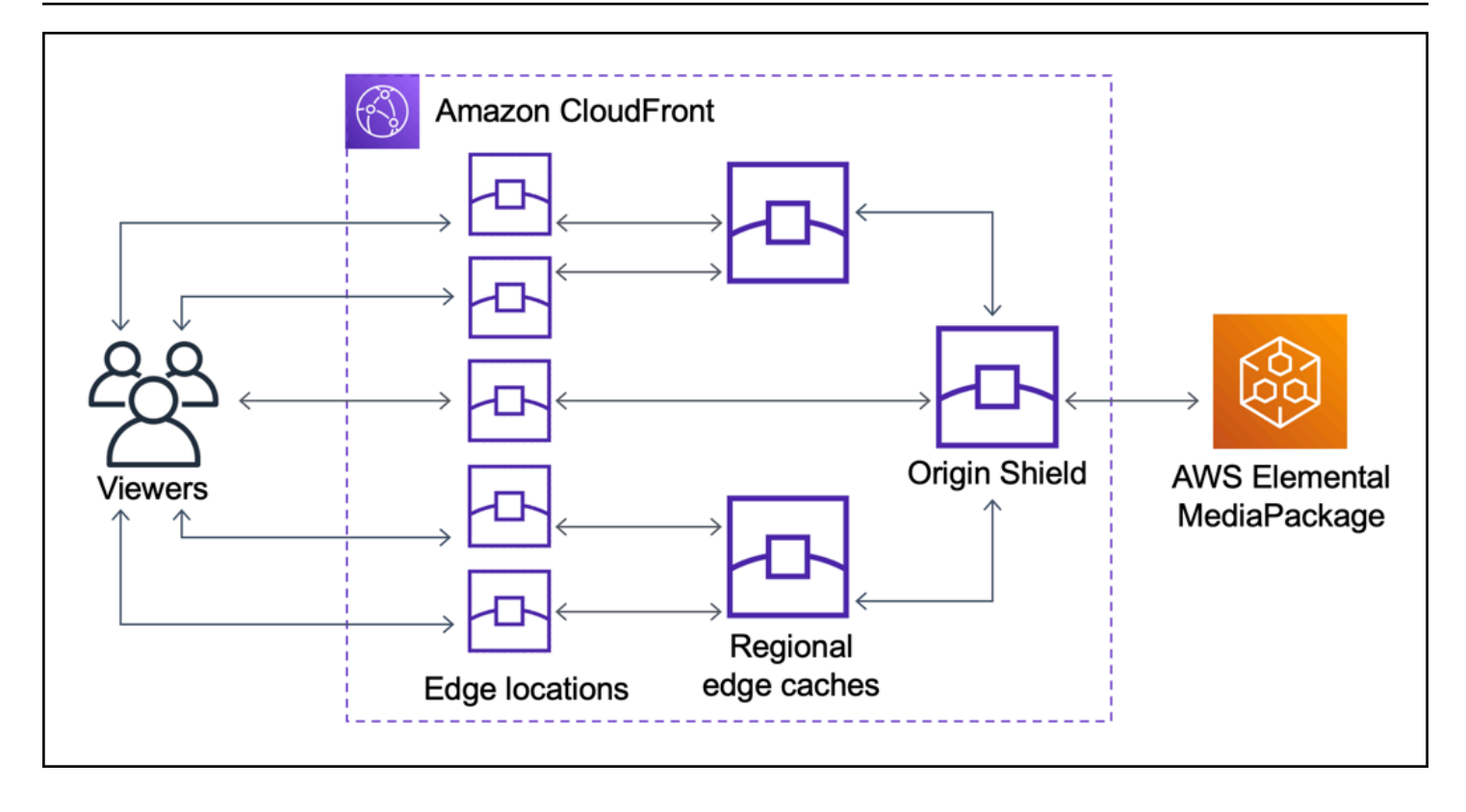

## <span id="page-163-0"></span>Mehrere CDNs

Um Live-Videoereignisse oder beliebte On-Demand-Inhalte bereitzustellen, können Sie mehrere CDNs (Content Delivery Networks) verwenden. Die Verwendung mehrerer CDNs kann bestimmte Vorteile bieten, aber es bedeutet auch, dass Ihr Ursprung viele doppelte Anfragen für denselben Inhalt erhält, die jeweils von verschiedenen CDNs oder verschiedenen Orten innerhalb desselben CDN stammen. Diese redundanten Anfragen können sich negativ auf die Verfügbarkeit Ihres Absenders auswirken oder zusätzliche Betriebskosten für Prozesse wie just-in-time Paketierung oder Datenübertragung (DTO) ins Internet verursachen.

Wenn du Origin Shield mit der Nutzung deiner CloudFront Distribution als Quelle für andere CDNs kombinierst, kannst du die folgenden Vorteile nutzen:

- Weniger redundante Anfragen, die an Ihrem Ursprung empfangen werden, was dazu beiträgt, die negativen Auswirkungen der Verwendung mehrerer CDNs zu reduzieren.
- Ein gemeinsamer [Cache-Schlüssel](#page-208-0) für CDNs und zentralisierte Verwaltung für Funktionen mit Ursprung.
- Verbesserte Netzwerkleistung. Der Netzwerkverkehr von anderen CDNs wird an einem nahegelegenen CloudFront Edge-Standort beendet, was zu einem Treffer aus dem lokalen Cache führen kann. Wenn sich das angeforderte Objekt nicht im Edge-Location-Cache befindet,

verbleibt die Anfrage an den Ursprung bis Origin Shield im CloudFront Netzwerk, was einen hohen Durchsatz und eine geringe Latenz für den Ursprung bietet. Wenn sich das angeforderte Objekt im Origin-Shield-Cache befindet, wird die Anfrage an Ihren Ursprung vollständig vermieden.

#### **A** Important

Wenn Sie Origin Shield in einer Multi-CDN-Architektur verwenden möchten und vergünstigte Preise erhalten möchten, [kontaktieren Sie uns](https://aws.amazon.com/contact-us/) oder Ihren AWS Vertriebsmitarbeiter für weitere Informationen. Es können zusätzliche Gebühren anfallen.

Die folgenden Diagramme zeigen, wie diese Konfiguration dazu beitragen kann, die Belastung Ihres Ursprungs zu minimieren, wenn Sie beliebte Live-Videoereignisse mit mehreren CDNs anbieten. In den folgenden Diagrammen ist der Ursprung. AWS Elemental MediaPackage

Ohne Origin Shield (mehrere CDNs)

Ohne Origin Shield kann Ihr Ursprung viele doppelte Anfragen für denselben Inhalt erhalten, die jeweils von einem anderen CDN stammen, wie im folgenden Diagramm dargestellt.

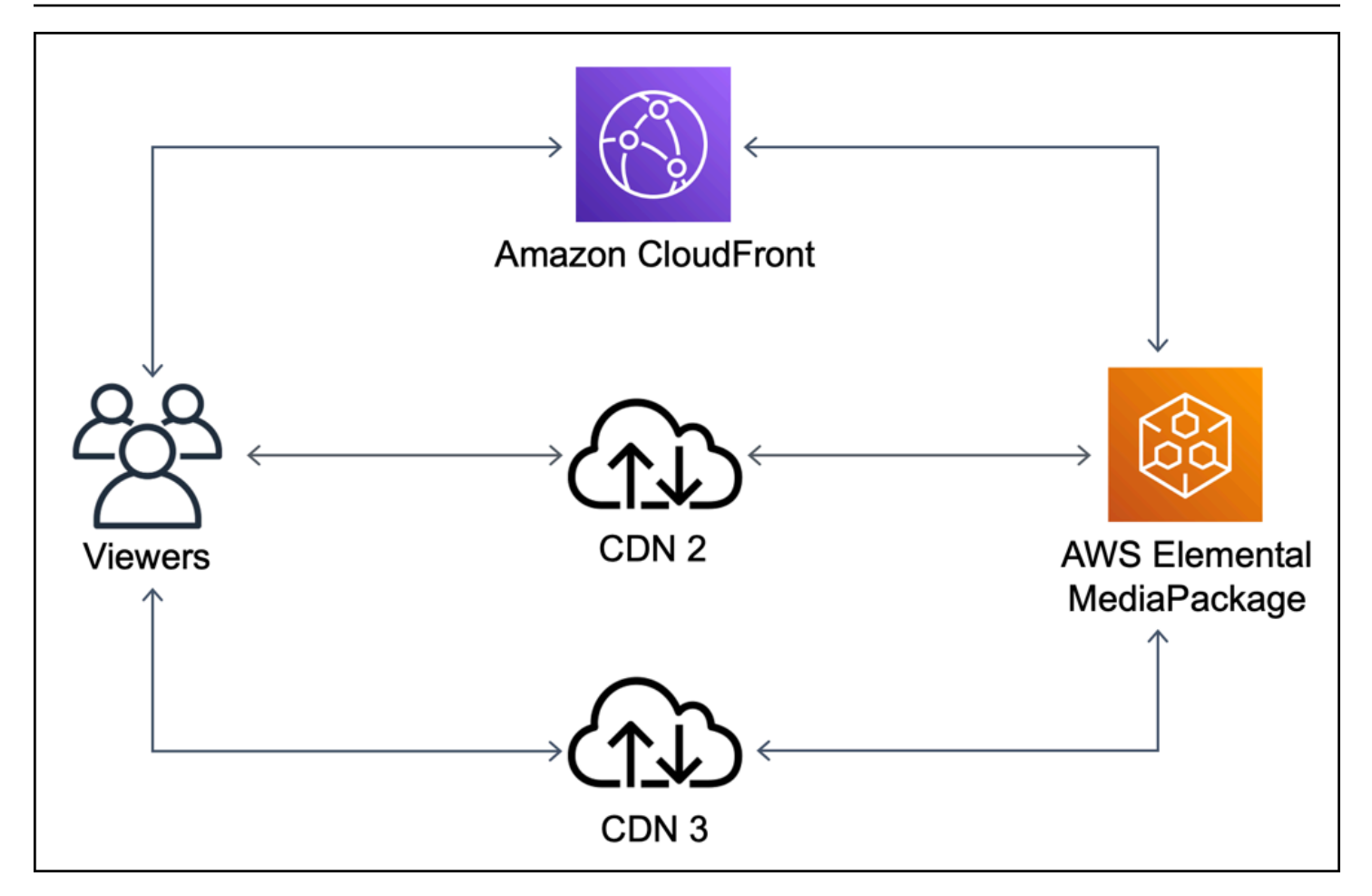

Mit Origin Shield (mehrere CDNs)

Die Verwendung von Origin Shield CloudFront als Ursprung für deine anderen CDNs kann dazu beitragen, die Belastung deines Originals zu reduzieren, wie in der folgenden Abbildung dargestellt.

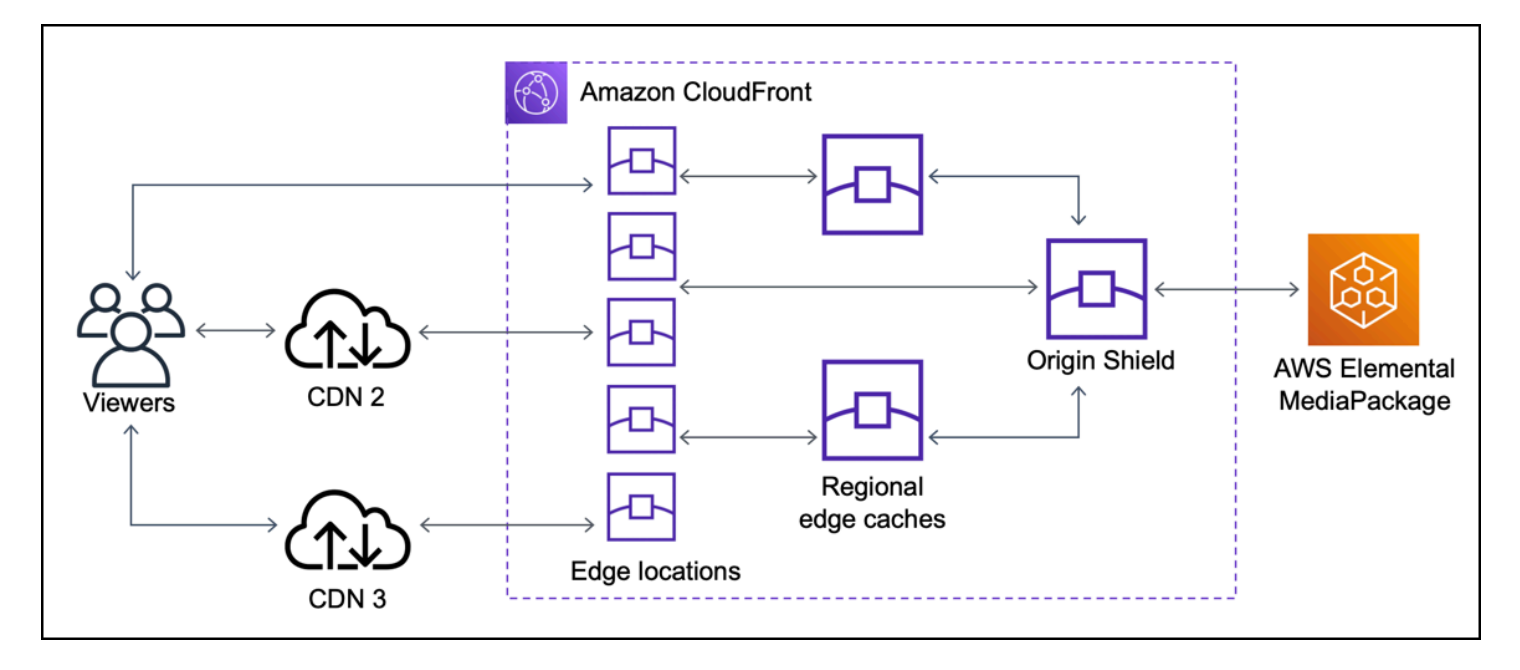

## <span id="page-166-0"></span>Auswahl der AWS Region für Origin Shield

Amazon CloudFront bietet Origin Shield in AWS Regionen an, in denen CloudFront es einen [regionalen Edge-Cache](#page-22-0) gibt. Wenn du Origin Shield aktivierst, wählst du die AWS Region für Origin Shield aus. Sie sollten die AWS -Region auswählen, die die niedrigste Latenz zu Ihrem Ursprung aufweist. Du kannst Origin Shield mit Ursprüngen verwenden, die in einer AWS Region liegen, und mit Ursprüngen, die sich nicht in einer Region befinden AWS.

### Bei Ursprüngen in einer AWS -Region

Wenn dein Ursprung in einer AWS Region liegt, stelle zunächst fest, ob dein Ursprung in einer Region liegt, in der Origin Shield CloudFront angeboten wird. CloudFront bietet Origin Shield in den folgenden AWS Regionen an.

- US East (Ohio) us-east-2
- US East (N. Virginia) us-east-1
- US West (Oregon) us-west-2
- Asia Pacific (Mumbai) ap-south-1
- Asien-Pazifik (Seoul) ap-northeast-2
- Asia Pacific (Singapore) ap-southeast-1
- Asien-Pazifik (Sydney) ap-southeast-2
- Asien-Pazifik (Tokio) ap-northeast-1
- Europe (Frankfurt) eu-central-1
- Europe (Ireland) eu-west-1
- Europe (London) eu-west-2
- South America (São Paulo) sa-east-1

Wenn dein Ursprung in einer AWS Region liegt, in der Origin Shield CloudFront angeboten wird

Wenn dein Ursprung in einer AWS Region liegt, in der Origin Shield CloudFront angeboten wird (siehe vorherige Liste), aktiviere Origin Shield in derselben Region wie dein Heimatland.

Wenn dein Ursprung nicht in einer AWS Region liegt, in der Origin Shield CloudFront angeboten wird

Wenn dein Ursprung nicht in einer AWS Region liegt, in der Origin Shield CloudFront angeboten wird, kannst du anhand der folgenden Tabelle herausfinden, in welcher Region Origin Shield aktiviert werden soll.

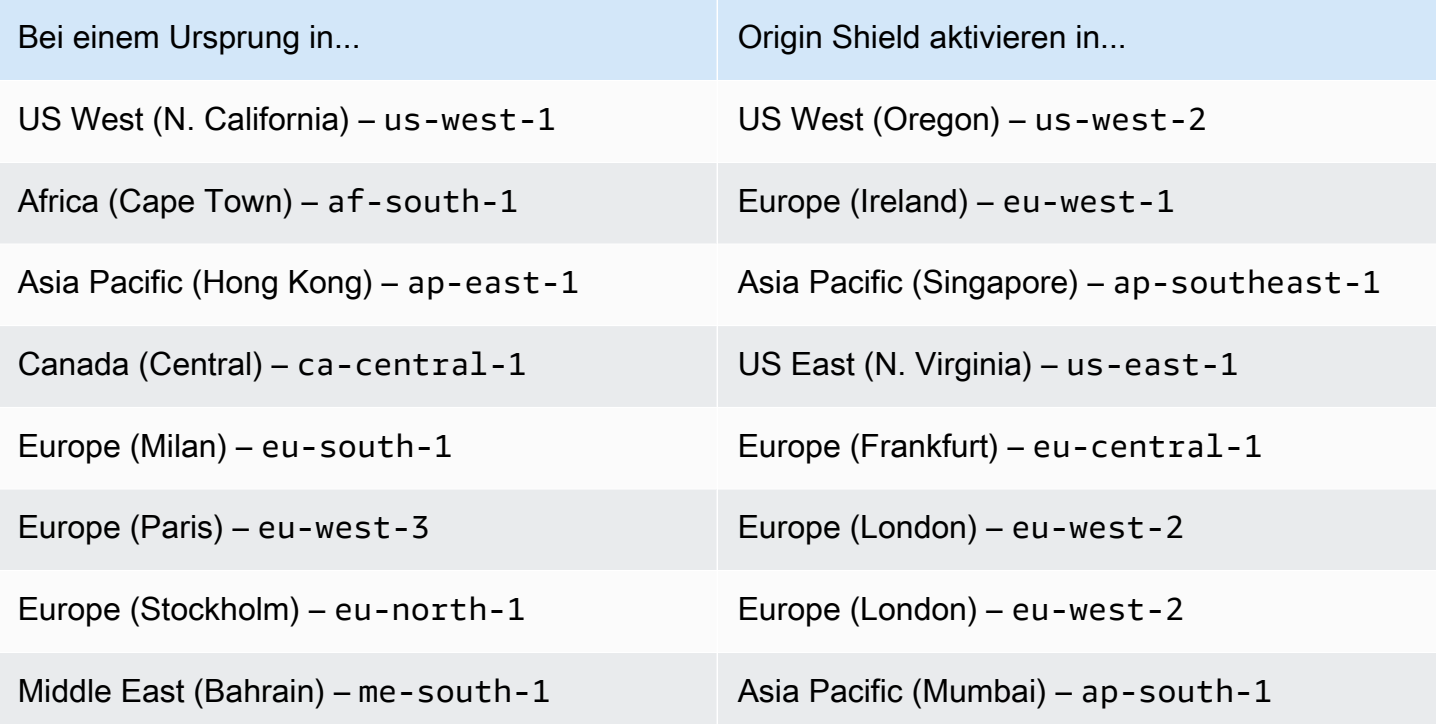

### Für Ursprünge außerhalb von AWS

Sie können Origin Shield mit einem Ursprung verwenden, der lokal ist oder sich nicht in einer AWS - Region befindet. Aktiviere in diesem Fall Origin Shield in der AWS Region, die die niedrigste Latenz

zu deinem Ursprung hat. Wenn du dir nicht sicher bist, welche AWS Region die niedrigste Latenz zu deinem Ursprung hat, kannst du die folgenden Vorschläge verwenden, um dir bei der Entscheidung zu helfen.

- In der obigen Tabelle finden Sie eine Näherung darüber, welche AWS -Region basierend auf der geografischen Lage Ihres Ursprungs die niedrigste Latenz zu Ihrem Ursprung hat.
- Sie können Amazon EC2 EC2-Instances in verschiedenen AWS Regionen starten, die sich geografisch in der Nähe Ihres Ursprungs befinden, und einige Tests durchführen, ping um die typischen Netzwerklatenzen zwischen diesen Regionen und Ihrem Ursprung zu messen.

## <span id="page-168-0"></span>Aktivieren von Origin Shield

Sie können Origin Shield aktivieren, um Ihre Cache-Trefferquote zu verbessern, die Belastung Ihres Ursprungs zu reduzieren und die Leistung zu verbessern. Um Origin Shield zu aktivieren, ändere die Origin-Einstellungen in einer CloudFront Distribution. Origin Shield ist eine Eigenschaft des Ursprungs. Für jeden Ursprung in deinen CloudFront Distributionen kannst du Origin Shield separat in der AWS Region aktivieren, die für diesen Ursprung die beste Leistung bietet.

Du kannst Origin Shield in der CloudFront Konsole AWS CloudFormation, mit oder mit der CloudFront API aktivieren.

### **Console**

So aktivieren Sie Origin Shield für einen vorhandenen Ursprung (Konsole)

- 1. Melde dich bei der an AWS Management Console und öffne die CloudFront Konsole unte[rhttps://console.aws.amazon.com/cloudfront/v4/home.](https://console.aws.amazon.com/cloudfront/v4/home)
- 2. Wählen Sie die Verteilung mit dem Ursprung aus, den Sie aktualisieren möchten.
- 3. Wählen Sie die Registerkarte Origins and Origin Groups (Ursprünge und Ursprungsgruppen).
- 4. Wählen Sie den zu aktualisierenden Ursprung und dann Edit (Bearbeiten) aus.
- 5. Wählen Sie bei Enable Origin Shield (Origin Shield aktivieren) die Option Yes (Ja) aus.
- 6. Wählen Sie für Origin Shield Region die AWS Region aus, in der Sie Origin Shield aktivieren möchten. Informationen zur Auswahl einer Region finden Sie unter [Auswahl der AWS Region](#page-166-0)  [für Origin Shield.](#page-166-0)
- 7. Wählen Sie unten auf der Seite Yes, Edit (Ja, bearbeiten) aus.

Wenn der Verteilungsstatus Deployed (Bereitgestellt) lautet, ist Origin Shield bereit. Das dauert ein paar Minuten.

So aktivieren Sie Origin Shield für einen neuen Ursprung (Konsole)

- 1. Melde dich bei der an AWS Management Console und öffne die CloudFront Konsole unte[rhttps://console.aws.amazon.com/cloudfront/v4/home.](https://console.aws.amazon.com/cloudfront/v4/home)
- 2. Gehen Sie wie folgt vor, um den neuen Ursprung in einer vorhandenen Verteilung zu erstellen:
	- 1. Wählen Sie die Verteilung aus, in der Sie den Ursprung erstellen möchten.
	- 2. Wählen Sie Create Origin (Ursprung erstellen) aus und fahren Sie mit Schritt 3 fort.

Gehen Sie wie folgt vor, um den neuen Ursprung in einer neuen Verteilung zu erstellen:

- 1. Wählen Sie Create Distribution.
- 2. Wählen Sie im Abschnitt Web die Option Get Started (Erste Schritte) aus. Führen Sie im Abschnitt Ursprungseinstellungen beginnend mit Schritt 3 die folgenden Schritte aus.
- 3. Wählen Sie bei Enable Origin Shield (Origin Shield aktivieren) die Option Yes (Ja) aus.
- 4. Wählen Sie für Origin Shield Region die AWS Region aus, in der Sie Origin Shield aktivieren möchten. Informationen zur Auswahl einer Region finden Sie unter [Auswahl der AWS Region](#page-166-0)  [für Origin Shield.](#page-166-0)

Wenn Sie eine neue Verteilung erstellen, konfigurieren Sie die Verteilung mit den anderen Einstellungen auf der Seite. Weitere Informationen finden Sie unter [Referenz zu](#page-51-0)  [Verteilungseinstellungen.](#page-51-0)

5. Stellen Sie sicher, dass Sie Ihre Änderungen speichern, indem Sie Create (Erstellen) (für einen neuen Ursprung in einer vorhandenen Verteilung) oder Create Distribution (Verteilung erstellen) (für einen neuen Ursprung in einer neuen Verteilung) auswählen.

Wenn der Verteilungsstatus Deployed (Bereitgestellt) lautet, ist Origin Shield bereit. Das dauert ein paar Minuten.

#### AWS CloudFormation

Um Origin Shield mit zu aktivieren AWS CloudFormation, verwende die OriginShield Origin Eigenschaft im Eigenschaftstyp einer AWS::CloudFront::Distribution Ressource. Sie

können die OriginShield-Eigenschaft einem vorhandenen Origin hinzufügen oder sie einschließen, wenn Sie einen neuen Origin erstellen.

Das folgende Beispiel zeigt die Syntax im YAML-Format für die Aktivierung von OriginShield in der Region USA West (Oregon) (us-west-2). Informationen zur Auswahl einer Region finden Sie unter [the section called "Auswahl der AWS Region für Origin Shield".](#page-166-0) In diesem Beispiel wird nur der Origin-Eigenschaftstyp und nicht die gesamte AWS::CloudFront::Distribution-Ressource angezeigt.

```
Origins:
- DomainName: 3ae97e9482b0d011.mediapackage.us-west-2.amazonaws.com 
   Id: Example-EMP-3ae97e9482b0d011 
   OriginShield: 
     Enabled: true 
     OriginShieldRegion: us-west-2 
   CustomOriginConfig: 
     OriginProtocolPolicy: match-viewer 
     OriginSSLProtocols: TLSv1
```
Weitere Informationen findest du unter [AWS::CloudFront::Distribution Origin](https://docs.aws.amazon.com/AWSCloudFormation/latest/UserGuide/aws-properties-cloudfront-distribution-origin.html) im Abschnitt Ressourcen- und Eigenschaftenreferenzen des AWS CloudFormation Benutzerhandbuchs.

#### API

Um Origin Shield mit der CloudFront API mithilfe der AWS SDKs oder AWS Command Line Interface (AWS CLI) zu aktivieren, verwende den OriginShield Typ. Sie geben OriginShield in einem Origin in einer DistributionConfig an. Informationen zu diesem OriginShield Typ finden Sie in den folgenden Informationen in der Amazon CloudFront API-Referenz.

- [OriginShield](https://docs.aws.amazon.com/cloudfront/latest/APIReference/API_OriginShield.html)(Typ)
- [Ursprung](https://docs.aws.amazon.com/cloudfront/latest/APIReference/API_Origin.html) (Typ)
- [DistributionConfig\(](https://docs.aws.amazon.com/cloudfront/latest/APIReference/API_DistributionConfig.html)Typ)
- [UpdateDistribution\(](https://docs.aws.amazon.com/cloudfront/latest/APIReference/API_UpdateDistribution.html)Betrieb)
- [CreateDistribution\(](https://docs.aws.amazon.com/cloudfront/latest/APIReference/API_CreateDistribution.html)Betrieb)

Die spezifische Syntax für die Verwendung dieser Typen und Vorgänge variiert je nach SDK, CLI oder API-Client. Weitere Informationen finden Sie in der Referenzdokumentation zu Ihrem SDK, der CLI oder dem Client.

## <span id="page-171-0"></span>Schätzung der Kosten für Origin Shield

Für Origin Shield fallen Gebühren basierend auf der Anzahl der Anfragen an, die als inkrementelle Ebene an Origin Shield gelangen.

Bei dynamischen (nicht zwischenspeicherbaren) Anforderungen, die an den Ursprung weitergeleitet werden, ist Origin Shield immer eine inkrementelle Ebene. Dynamische Anfragen verwenden die HTTP-Methoden PUTPOST,PATCH, undDELETE.

GETund HEAD Anfragen mit einer Time-to-Live-Einstellung (TTL) von weniger als 3600 Sekunden werden als dynamische Anfragen betrachtet. Darüber hinaus gelten HEAD Anfragen, GET bei denen das Caching deaktiviert wurde, auch als dynamische Anfragen.

Verwenden Sie die folgende Formel, um Ihre Gebühren für Origin Shield für dynamische Anforderungen zu schätzen:

Gesamtzahl der dynamischen Anforderungen x Origin Shield-Ladung pro 10 000 Anforderungen/10 000

Für nicht dynamische Anfragen mit den HTTP-Methoden GET HEADOPTIONS, und ist Origin Shield manchmal eine inkrementelle Ebene. Wenn du Origin Shield aktivierst, wählst du das AWS-Region für Origin Shield. Für Anfragen, die natürlich an den [regionalen Edge-Cache](#page-22-0) in derselben Region wie Origin Shield gehen, ist Origin Shield kein inkrementeller Layer. Für diese Anfragen fallen keine Origin Shield-Gebühren an. Für Anfragen, die an einen regionalen Edge-Cache in einer anderen Region als Origin Shield gehen und dann zu Origin Shield gehen, ist Origin Shield eine inkrementelle Ebene. Für diese Anfragen fallen Origin-Shield-Gebühren an.

Verwenden Sie die folgende Formel, um Ihre Gebühren für Origin Shield für zwischenspeicherbare Anfragen zu schätzen:

Gesamtzahl der zwischengespeicherten Anforderungen x (1 – Cache-Zugriffsrate) x Prozentsatz der Anforderungen, die von einem regionalen Edge-Cache in einer anderen Region an Origin Shield gelangen x Origin Shield-Ladung pro 10 000 Anforderungen /10 000

Weitere Informationen zur Gebühr pro 10.000 Anfragen für Origin Shield findest du unter [CloudFront](https://aws.amazon.com/cloudfront/pricing/)  [Preise.](https://aws.amazon.com/cloudfront/pricing/)

## <span id="page-171-1"></span>Hochverfügbarkeit bei Origin Shield

Origin Shield nutzt die Funktion für CloudFront [regionale Edge-Caches](#page-22-0). Jeder dieser Edge-Caches wird in einer AWS Region erstellt und verwendet mindestens drei [Availability Zones](https://aws.amazon.com/about-aws/global-infrastructure/regions_az/) mit Flotten von auto-scaling Amazon EC2 EC2-Instances. Verbindungen von CloudFront Standorten zu Origin Shield verwenden außerdem die aktive Fehlerverfolgung für jede Anfrage, um die Anfrage automatisch an einen sekundären Origin Shield-Standort weiterzuleiten, falls der primäre Origin Shield-Standort nicht verfügbar ist.

## <span id="page-172-0"></span>Wie Origin Shield mit anderen CloudFront Funktionen interagiert

In den folgenden Abschnitten wird erklärt, wie Origin Shield mit anderen CloudFront Funktionen interagiert.

## Origin Shield und CloudFront Protokollierung

Um zu sehen, wann Origin Shield eine Anforderung verarbeitet hat, müssen Sie eine der folgenden Optionen aktivieren:

- [CloudFront Standardprotokolle \(Zugriffsprotokolle\).](#page-913-0) Standardprotokolle werden kostenlos zur Verfügung gestellt.
- [CloudFront Protokolle in Echtzeit.](#page-935-0) Für die Verwendung von Echtzeitprotokollen fallen zusätzliche Gebühren an. Weitere Informationen finden Sie unter [CloudFront Amazon-Preise](https://aws.amazon.com/cloudfront/pricing/).

Cache-Treffer von Origin Shield werden wie OriginShieldHit im x-edge-detailed-resulttype Feld in den CloudFront Protokollen angezeigt. Origin Shield nutzt die [regionalen Edge-Caches](#page-22-0) [CloudFront](#page-22-0) von Amazon. Wenn eine Anfrage von einem CloudFront Edge-Standort an den regionalen Edge-Cache weitergeleitet wird, der als Origin Shield fungiert, wird sie Hit in den Protokollen als a gemeldet, nicht alsOriginShieldHit.

### Origin Shield und Ursprungsgruppen

Origin Shield ist mit [CloudFront Origin-Gruppen](#page-173-0) kompatibel. Da das Origin Shield eine Eigenschaft des Ursprungs ist, werden Anfragen für jeden Ursprung immer über Origin Shield geleitet, selbst wenn der Ursprung Teil einer Ursprungsgruppe ist. Leitet die Anfrage für eine bestimmte Anfrage über das Origin Shield des primären Ursprungs an den primären Ursprung in der Ursprungsgruppe weiter. CloudFront Wenn diese Anfrage fehlschlägt (gemäß den Failover-Kriterien der Ursprungsgruppe), wird CloudFront die Anfrage über Origin Shield des sekundären Ursprungs an den sekundären Ursprung weitergeleitet.

## Origin Shield und Lambda@Edge

Origin Shield wirkt sich nicht auf die Funktionalität von [Lambda @Edge-Funktionen](#page-724-0) aus, kann sich jedoch auf die AWS -Region auswirken, in der diese Funktionen ausgeführt werden.

Wenn du Origin Shield mit Lambda @Edge verwendest, werden auf den Ursprung [gerichtete Trigger](#page-750-0) [\(Origin](#page-750-0) Request und Origin Response) in der AWS Region ausgeführt, in der Origin Shield aktiviert ist. Wenn der primäre Origin Shield-Standort nicht verfügbar ist und Anfragen CloudFront an einen sekundären Origin Shield-Standort weitergeleitet werden, wechseln Lambda @Edge -Trigger ebenfalls dazu, den sekundären Origin Shield-Standort zu verwenden.

<span id="page-173-0"></span>Viewerorientierte Auslöser sind nicht betroffen.

# Optimieren Sie die Hochverfügbarkeit mit CloudFront Origin Failover

Sie können Origin Failover für Szenarien einrichten CloudFront , die eine hohe Verfügbarkeit erfordern. Zunächst erstellen Sie eine Ursprungsgruppe mit zwei Ursprüngen: einem primären und einem sekundären. Wenn der primäre Ursprung nicht verfügbar ist oder bestimmte HTTP-Antwortstatuscodes zurückgibt, die auf einen Fehler hinweisen, CloudFront wird automatisch zum sekundären Ursprung gewechselt.

Zum Einrichten eines Origin Failovers müssen Sie eine Verteilung mit mindestens zwei Ursprüngen haben. Anschließend erstellen Sie eine Ursprungsgruppe für Ihre Verteilung, die die beiden Ursprünge enthält, und von denen Sie einen als primär einstellen. Schließlich erstellen oder aktualisieren Sie ein Cache-Verhalten, um die Ursprungsgruppe zu verwenden.

Informationen zu den Schritten zum Einrichten von Ursprungsgruppen und zum Konfigurieren bestimmter Ursprungs-Failover-Optionen finden Sie unter [Erstellen Sie eine Ursprungsgruppe](#page-175-0).

Nachdem Sie das Origin-Failover für ein Cache-Verhalten konfiguriert haben, CloudFront geht es für Viewer-Anfragen wie folgt vor:

- Gibt bei einem Cache-Treffer das angeforderte Objekt CloudFront zurück.
- Wenn ein Cache-Fehler auftritt, CloudFront leitet die Anfrage an den primären Ursprung in der Ursprungsgruppe weiter.
- Wenn der primäre Ursprung einen Statuscode zurückgibt, der nicht für Failover konfiguriert ist, z. B. einen HTTP-Statuscode 2xx oder 3xx, wird das angeforderte CloudFront Objekt dem Betrachter zugestellt.
- Wenn eine der folgenden Bedingungen eintritt:
	- Der primäre Ursprung gibt einen HTTP-Statuscode zurück, den Sie für das Failover konfiguriert haben
	- CloudFront kann keine Verbindung zum primären Ursprung herstellen
	- Die Antwort vom primären Ursprung dauert zu lange (Timeout)

CloudFront Leitet die Anfrage dann an den sekundären Ursprung in der Ursprungsgruppe weiter.

#### **a** Note

In einigen Anwendungsfällen, z. B. beim Streamen von Videoinhalten, CloudFront möchten Sie möglicherweise schnell auf den sekundären Ursprung umschalten. Informationen darüber, wie schnell ein CloudFront Failover zum sekundären Ursprung erfolgen soll, finden Sie unter[Kontrolliere Timeouts und Versuche bei der Herkunft](#page-176-0).

CloudFront leitet alle eingehenden Anfragen an den primären Ursprung weiter, auch wenn bei einer vorherigen Anfrage ein Failover zum sekundären Ursprung erfolgt ist. CloudFront sendet Anfragen nur dann an den sekundären Ursprung, wenn eine Anfrage an den primären Ursprung fehlschlägt.

CloudFront wechselt nur dann zum sekundären Ursprung, wenn die HTTP-Methode der Viewer-AnfrageGET,HEAD, oder istOPTIONS. CloudFront führt nicht zu einem Failover, wenn der Betrachter eine andere HTTP-Methode sendet (z. B. POSTPUT, usw.).

Das folgende Diagramm veranschaulicht, wie Origin Failover funktioniert.

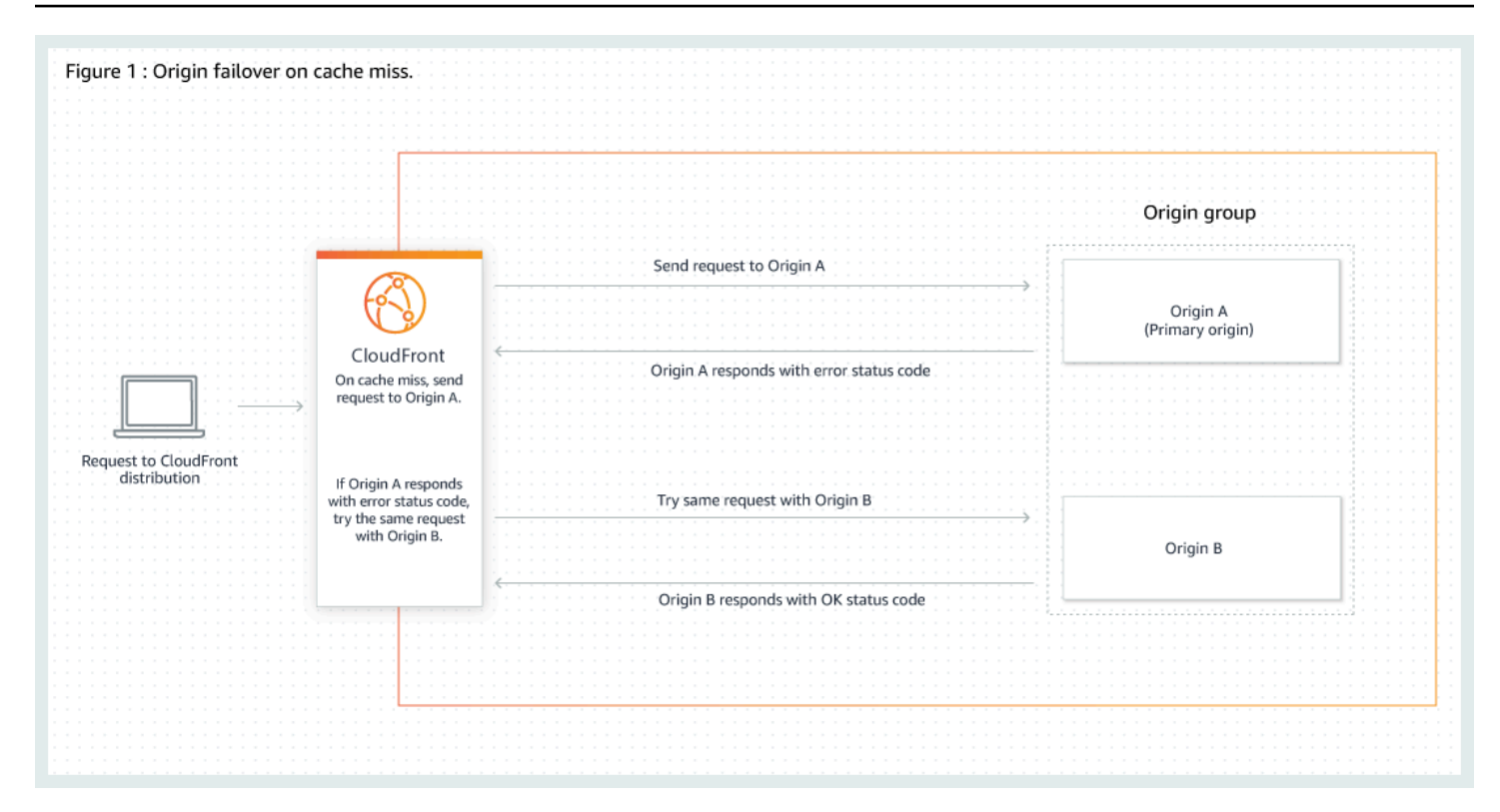

#### Themen

- [Erstellen Sie eine Ursprungsgruppe](#page-175-0)
- [Kontrolliere Timeouts und Versuche bei der Herkunft](#page-176-0)
- [Verwenden von Origin Failover mit Lambda@Edge-Funktionen](#page-178-0)
- [Verwenden von benutzerdefinierten Fehlerseiten mit Ursprung-Failover](#page-179-0)

## <span id="page-175-0"></span>Erstellen Sie eine Ursprungsgruppe

So erstellen Sie eine Ursprungsgruppe

- 1. Melden Sie sich bei der an AWS Management Console und öffnen Sie die CloudFront Konsole unte[rhttps://console.aws.amazon.com/cloudfront/v4/home.](https://console.aws.amazon.com/cloudfront/v4/home)
- 2. Wählen Sie die Verteilung aus, für die Sie die Ursprungsgruppe erstellen möchten.
- 3. Wählen Sie den Tab Ursprünge aus.
- 4. Stellen Sie sicher, dass die Verteilung mehr als einen Ursprung hat. Wenn dies nicht der Fall ist, fügen Sie einen zweiten Ursprung hinzu.
- 5. Wählen Sie auf der Registerkarte Ursprünge im Bereich Ursprungsgruppen die Option Ursprungsgruppe erstellen aus.
- 6. Wählen Sie die Ursprünge für die Ursprungsgruppe aus. Nachdem Sie Ursprünge hinzugefügt haben, verwenden Sie die Pfeile, um die Priorität festzulegen, d. h., welcher Ursprung primär und welcher sekundär ist.
- 7. Geben Sie einen Namen für die Ursprungsgruppe ein.
- 8. Wählen Sie die HTTP-Statuscodes aus, die als Failover-Kriterien verwendet werden sollen. Sie können eine beliebige Kombination der folgenden Statuscodes wählen: 400, 403, 404, 416, 500, 502, 503 oder 504. Wenn CloudFront Sie eine Antwort mit einem der von Ihnen angegebenen Statuscodes erhalten, erfolgt ein Failover zum sekundären Ursprung.

#### **a** Note

CloudFront führt nur dann ein Failover zum sekundären Ursprung durch, wenn die HTTP-Methode der Viewer-Anfrage GETHEAD, oder istOPTIONS. CloudFront führt nicht zu einem Failover, wenn der Betrachter eine andere HTTP-Methode sendet (z. B. POSTPUT, usw.).

9. Wählen Sie Ursprungsgruppe erstellen aus.

Stellen Sie sicher, dass Sie Ihre Ursprungsgruppe als Ursprung für das Cache-Verhalten Ihrer Distribution angeben. Weitere Informationen finden Sie unter [Name](#page-58-0).

## <span id="page-176-0"></span>Kontrolliere Timeouts und Versuche bei der Herkunft

CloudFront Versucht standardmäßig, bis zu 30 Sekunden lang eine Verbindung zum primären Ursprung in einer Ursprungsgruppe herzustellen (3 Verbindungsversuche von jeweils 10 Sekunden), bevor ein Failover zum sekundären Ursprung erfolgt. In einigen Anwendungsfällen, z. B. beim Streamen von Videoinhalten, CloudFront möchten Sie möglicherweise schneller auf den sekundären Ursprung umschalten. Sie können die folgenden Einstellungen anpassen, um festzulegen, wie schnell ein CloudFront Failover zum sekundären Ursprung erfolgen soll. Handelt es sich bei dem Ursprung um einen sekundären Ursprung oder um einen Ursprung, der nicht Teil einer Ursprungsgruppe ist, beeinflussen diese Einstellungen, wie schnell eine HTTP 504-Antwort an den Betrachter CloudFront zurückgegeben wird.

Wenn Sie ein Failover schneller ausführen möchten, geben Sie ein kürzeres Verbindungstimeout, weniger Verbindungsversuche, oder beides an. Für benutzerdefinierte Ursprünge (einschließlich Amazon S3-Bucket-Ursprünge, die mit statischem Website-Hosting konfiguriert sind) können Sie auch das Timeout der Ursprungsantwort anpassen.

#### Timeout der Ursprungsverbindung

Die Einstellung für das Timeout für die ursprüngliche Verbindung beeinflusst, wie lange CloudFront gewartet wird, wenn versucht wird, eine Verbindung zum Ursprung herzustellen. CloudFront Wartet standardmäßig 10 Sekunden, bis eine Verbindung hergestellt wird. Sie können jedoch 1—10 Sekunden (einschließlich) angeben. Weitere Informationen finden Sie unter [Verbindungstimeout.](#page-60-0)

#### Verbindungsversuche zum Ursprung

Die Einstellung für Verbindungsversuche über den Ursprung wirkt sich darauf aus, wie oft CloudFront versucht wird, eine Verbindung zum Ursprung herzustellen. Standardmäßig wird dreimal CloudFront versucht, eine Verbindung herzustellen, aber Sie können 1—3 (einschließlich) angeben. Weitere Informationen finden Sie unter [Verbindungsversuche](#page-59-0).

Für einen benutzerdefinierten Ursprung (einschließlich eines Amazon S3 S3-Buckets, der mit statischem Website-Hosting konfiguriert ist) wirkt sich diese Einstellung auch darauf aus, wie oft CloudFront versucht wird, eine Antwort vom Ursprung zu erhalten, falls es zu einem Timeout für die ursprüngliche Antwort kommt.

Ursprungs-Reaktions-Timeout

#### **a** Note

Dies gilt nur für benutzerdefinierte Ursprünge.

Die Einstellung für das Timeout für die CloudFront ursprüngliche Antwort beeinflusst, wie lange auf den Empfang einer Antwort (oder auf den Erhalt der vollständigen Antwort) vom Ursprung gewartet wird. CloudFront Wartet standardmäßig 30 Sekunden, aber Sie können 1—60 Sekunden (einschließlich) angeben. Weitere Informationen finden Sie unter [Reaktions-Timeout \(nur](#page-60-1)  [benutzerdefinierte Ursprünge\)](#page-60-1).

#### So ändern Sie diese Einstellungen

#### [Um diese Einstellungen in der Konsole zu ändern CloudFront](https://console.aws.amazon.com/cloudfront/v4/home)

• Für einen neuen Ursprung oder eine neue Verteilung geben Sie diese Werte an, wenn Sie die Ressource erstellen.

• Für einen vorhandenen Ursprung in einer vorhandenen Verteilung geben Sie diese Werte an, wenn Sie den Ursprung bearbeiten.

<span id="page-178-0"></span>Weitere Informationen finden Sie unter [Referenz zu Verteilungseinstellungen](#page-51-0).

## Verwenden von Origin Failover mit Lambda@Edge-Funktionen

Sie können Lambda @Edge -Funktionen mit CloudFront Verteilungen verwenden, die Sie mit Ursprungsgruppen eingerichtet haben. Um eine Lambda-Funktion zu verwenden, geben Sie sie in einem [Ursprungsanforderungs- oder Ursprungsantwort-Auslöser](#page-750-0) für eine Ursprungsgruppe an, wenn Sie die Cache-Verhaltenweise erstellen. Wenn Sie eine Lambda@Edge-Funktion mit einer Ursprungsgruppe verwenden, kann die Funktion zweimal für eine einzelne Viewer-Anfrage ausgelöst werden. Betrachten Sie beispielsweise folgendes Szenario:

- 1. Sie erstellen eine Lambda@Edge-Funktion mit einem Ursprungsanfrage-Auslöser.
- 2. Die Lambda-Funktion wird einmal ausgelöst, wenn eine Anfrage an den primären Ursprung CloudFront gesendet wird (bei einem Cache-Fehler).
- 3. Der primäre Ursprung antwortet mit einem HTTP-Statuscode, der für das Failover konfiguriert ist.
- 4. Die Lambda-Funktion wird erneut ausgelöst, wenn dieselbe Anfrage CloudFront an den sekundären Ursprung gesendet wird.

Das folgende Diagramm illustriert die Funktionsweise von Origin Failover, wenn Sie eine Lambda@Edge-Funktion in eine Ursprungsanfrage oder einen Antwort-Auslöser einbeziehen.

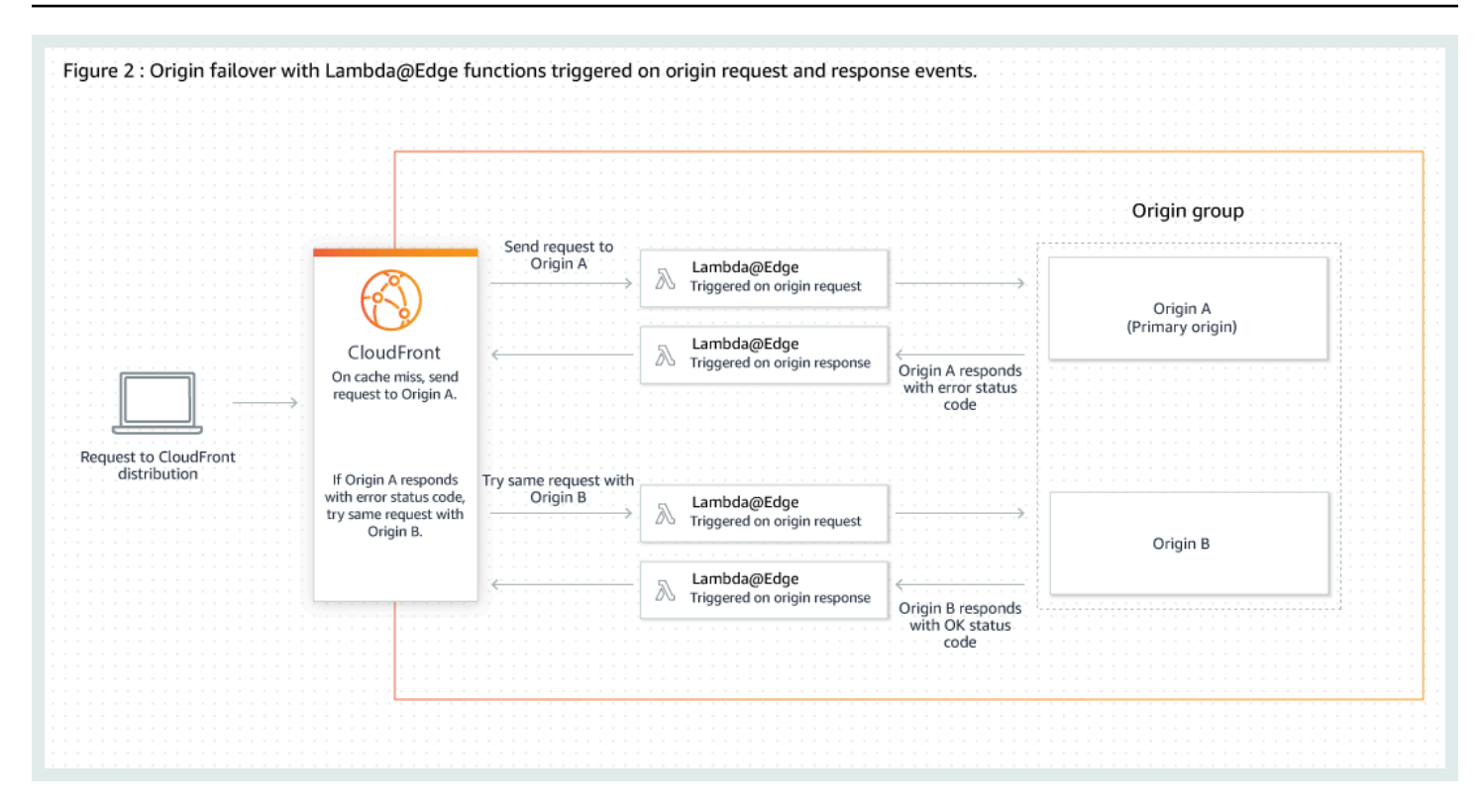

Weitere Informationen zur Verwendung von Lambda@Edge-Auslösern finden Sie unter [the section](#page-749-0) [called "Trigger für eine Lambda @Edge -Funktion hinzufügen"](#page-749-0).

Weitere Informationen zur Verwaltung von DNS-Failover finden Sie unter [Konfiguration des DNS-](https://docs.aws.amazon.com/Route53/latest/DeveloperGuide/dns-failover-configuring.html)[Failovers](https://docs.aws.amazon.com/Route53/latest/DeveloperGuide/dns-failover-configuring.html) im Amazon Route 53-Entwicklerhandbuch.

## <span id="page-179-0"></span>Verwenden von benutzerdefinierten Fehlerseiten mit Ursprung-Failover

Sie können benutzerdefinierte Fehlerseiten mit Ursprungsgruppen ähnlich verwenden wie Ursprünge, die nicht für Origin Failover konfiguriert wurden.

Wenn Sie Origin-Failover verwenden, können Sie so konfigurieren, CloudFront dass eine benutzerdefinierte Fehlerseite für den primären oder sekundären Ursprung (oder beide) zurückgegeben wird:

- Eine benutzerdefinierte Fehlerseite für den primären Ursprung zurückgeben Wenn der primäre Ursprung einen HTTP-Statuscode zurückgibt, der nicht für Failover konfiguriert ist, wird die benutzerdefinierte Fehlerseite an die Zuschauer CloudFront zurückgegeben.
- Eine benutzerdefinierte Fehlerseite für den sekundären Ursprung zurückgeben Wenn ein Fehlerstatuscode vom sekundären Ursprung CloudFront empfangen wird, wird die benutzerdefinierte Fehlerseite CloudFront zurückgegeben.
Weitere Informationen zur Verwendung von benutzerdefinierten Fehlerseiten mit CloudFront finden Sie unter[Generieren Sie benutzerdefinierte Fehlerantworten.](#page-337-0)

### <span id="page-180-0"></span>Verwalten Sie, wie lange Inhalte im Cache verbleiben (Ablauf)

Sie können kontrollieren, wie lange Ihre Dateien in einem CloudFront Cache bleiben, bevor Sie CloudFront eine weitere Anfrage an Ihren Ursprung weiterleiten. Eine Reduzierung der Dauer ermöglicht Ihnen, dynamische Inhalte bereitzustellen. Eine Erhöhung der Dauer bedeutet, dass Ihre Benutzer eine bessere Leistung erhalten, da es wahrscheinlicher ist, dass Ihre Dateien direkt vom Edge-Cache bereitgestellt werden. Eine längere Dauer verringert darüber hinaus die Last auf Ihrem Ursprung.

In der Regel CloudFront wird eine Datei von einem Edge-Standort aus bereitgestellt, bis die von Ihnen angegebene Cache-Dauer abgelaufen ist, d. h. bis die Datei abläuft. Wenn der Edge-Standort nach Ablauf das nächste Mal eine Anfrage für die Datei erhält, CloudFront leitet er die Anfrage an den Ursprung weiter, um zu überprüfen, ob der Cache die neueste Version der Datei enthält. Die Antwort vom Ursprung hängt davon ab, ob die Datei geändert wurde:

- Wenn der CloudFront Cache bereits über die neueste Version verfügt, gibt der Ursprung einen Statuscode 304 Not Modified zurück.
- Wenn der CloudFront Cache nicht über die neueste Version verfügt, gibt der Ursprung einen Statuscode 200 OK und die neueste Version der Datei zurück.

Wenn eine Datei an einem Edge-Speicherort nicht häufig angefordert wird, kann es CloudFront sein, dass die Datei entfernt wird, d. h. sie wird vor dem Ablaufdatum entfernt, um Platz für Dateien zu schaffen, die in jüngerer Zeit angefordert wurden.

Standardmäßig läuft jede Datei automatisch nach 24 Stunden ab. Sie können das Standardverhalten jedoch auf zwei Arten ändern:

- Um die Cachedauer für alle Dateien zu ändern, die demselben Pfadmuster entsprechen, können Sie die CloudFront Einstellungen für Minimale TTL, Maximale TTL und Standard-TTL für ein Cache-Verhalten ändern. Informationen zu den einzelnen Einstellungen finden Sie unter [Mindest-](https://docs.aws.amazon.com/AmazonCloudFront/latest/DeveloperGuide/distribution-web-values-specify.html#DownloadDistValuesMinTTL)[TTL](https://docs.aws.amazon.com/AmazonCloudFront/latest/DeveloperGuide/distribution-web-values-specify.html#DownloadDistValuesMinTTL), [Höchst-TTL](https://docs.aws.amazon.com/AmazonCloudFront/latest/DeveloperGuide/distribution-web-values-specify.html#DownloadDistValuesMaxTTL) und [Standard-TTL](https://docs.aws.amazon.com/AmazonCloudFront/latest/DeveloperGuide/distribution-web-values-specify.html#DownloadDistValuesDefaultTTL) in [the section called "Distribution Settings \(Einstellungen für](#page-51-0) [die Verteilung\)"](#page-51-0).
- Um die Cache-Dauer für eine einzelne Datei zu ändern, können Sie Ihren Ursprung so konfigurieren, dass ein Cache-Control-Header mit der max-age- oder s-maxage-Richtlinie

oder ein Expires-Header zu der Datei hinzugefügt wird. Weitere Informationen finden Sie unter [Verwenden Sie Header, um die Cache-Dauer für einzelne Objekte zu steuern.](#page-181-0)

Weitere Informationen dazu, wie Mindest-TTL, Standard-TTL und Höchst-TTL mit max-age- und smaxage-Richtlinien und dem Expires-Header-Feld interagieren, finden Sie unter [the section called](#page-184-0) ["Geben Sie an, wie lange Objekte zwischengespeichert werden CloudFront ".](#page-184-0)

Sie können auch steuern, wie lange Fehler (z. B.404 Not Found) in einem CloudFront Cache verbleiben, bevor erneut CloudFront versucht wird, das angeforderte Objekt abzurufen, indem Sie eine weitere Anfrage an Ihren Ursprung weiterleiten. Weitere Informationen finden Sie unter [the](#page-331-0)  [section called "Wie CloudFront werden die HTTP-Statuscodes 4xx und 5xx von Ihrem Ursprung](#page-331-0)  [verarbeitet".](#page-331-0)

#### Themen

- [Verwenden Sie Header, um die Cache-Dauer für einzelne Objekte zu steuern](#page-181-0)
- [Stellt veraltete \(abgelaufene\) Inhalte bereit](#page-182-0)
- [Geben Sie an, wie lange Objekte zwischengespeichert werden CloudFront](#page-184-0)
- [Fügen Sie mithilfe der Amazon S3 S3-Konsole Header zu Ihren Objekten hinzu](#page-191-0)

# <span id="page-181-0"></span>Verwenden Sie Header, um die Cache-Dauer für einzelne Objekte zu steuern

Sie können die Header Cache-Control und Expires verwenden, um zu steuern, wie lange Objekte im Cache zwischengespeichert werden. Die Einstellungen für Mindest-TTL, Standard-TTL und Höchst-TTL wirken sich auch auf die Cache-Dauer aus. Im Folgenden finden Sie einen Überblick darüber, wie sich Header auf die Cache-Dauer auswirken können:

• Mit der Cache-Control max-age Direktive können Sie angeben, wie lange (in Sekunden) ein Objekt im Cache verbleiben soll, bevor CloudFront es erneut vom Ursprungsserver abgerufen wird. Die unterstützte Mindestablaufzeit CloudFront beträgt 0 Sekunden. Die Höchstwert beträgt 100 Jahre. Geben Sie den Wert im folgenden Format an:

Cache-Control: max-age=*Sekunden*

Die folgende Direktive weist beispielsweise darauf CloudFront hin, dass das zugehörige Objekt 3600 Sekunden (eine Stunde) im Cache aufbewahrt werden soll:

Cache-Control: max-age=3600

Wenn Sie möchten, dass Objekte für eine andere Dauer in CloudFront Edge-Caches verbleiben als in Browser-Caches, können Sie die Direktiven Cache-Control max-age und Cache-Control s-maxage zusammen verwenden. Weitere Informationen finden Sie unter [Geben Sie an, wie lange](#page-184-0)  [Objekte zwischengespeichert werden CloudFront .](#page-184-0)

• Im Expires-Header-Feld können Sie ein Ablaufdatum und eine Ablaufzeit festlegen. Verwenden Sie dafür das in [RFC 2616, Hypertext Transfer Protocol -- HTTP/1.1 Abschnitt 3.3.1, Full Date](https://www.w3.org/Protocols/rfc2616/rfc2616-sec3.html#sec3.3.1) angegebene Format, zum Beispiel:

Sat, 27 Jun 2015 23:59:59 GMT

Wir empfehlen, die Cache-Control max-age-Richtlinie anstelle des Expires-Header-Felds zum Steuern der Zwischenspeicherung von Objekten zu verwenden. Wenn Sie Werte Cache-Control max-age sowohl für als auch für angebenExpires, CloudFront verwendet nur den Wert von. Cache-Control max-age

Weitere Informationen finden Sie unter [Geben Sie an, wie lange Objekte zwischengespeichert](#page-184-0)  [werden CloudFront](#page-184-0) .

Sie können die HTTP Cache-Control - oder Pragma Header-Felder nicht in einer GET Anfrage eines Viewers verwenden CloudFront , um zu erzwingen, für das Objekt zum Ursprungsserver zurückzukehren. CloudFront ignoriert diese Header-Felder in Viewer-Anfragen.

Weitere Informationen zu den Header-Feldern Cache-Control und Expires finden Sie in den folgenden Abschnitt in RFC 2616, Hypertext Transfer Protocol -- HTTP/1.1:

- [Abschnitt 14.9 Cache-Kontrolle](https://www.w3.org/Protocols/rfc2616/rfc2616-sec14.html#sec14.9)
- [Abschnitt 14.21 Läuft ab](https://www.w3.org/Protocols/rfc2616/rfc2616-sec14.html#sec14.21)

### <span id="page-182-0"></span>Stellt veraltete (abgelaufene) Inhalte bereit

CloudFront unterstützt die Steueranweisungen Stale-While-Revalidate und die Stale-If-Error Cache-Steueranweisungen.

• Die stale-while-revalidate Direktive ermöglicht CloudFront die Bereitstellung veralteter Inhalte aus dem Cache, während sie asynchron eine neue Version vom Ursprung abruft. Dies

verbessert die Latenz, da Benutzer sofort Antworten CloudFront von den Edge-Standorten erhalten, ohne auf den Hintergrundabruf warten zu müssen, und neue Inhalte für future Anfragen im Hintergrund geladen werden.

Im folgenden Beispiel wird die Antwort für eine Stunde CloudFront zwischengespeichert ()maxage=3600. Wenn nach diesem Zeitraum eine Anfrage gestellt wird, wird der CloudFront veraltete Inhalt bereitgestellt und gleichzeitig eine Anfrage an den Ursprung gesendet, um den zwischengespeicherten Inhalt erneut zu validieren und zu aktualisieren. Der veraltete Inhalt wird bis zu 10 Minuten lang (stale-while-revalidate=600) bereitgestellt, während der Inhalt erneut validiert wird.

```
Cache-Control: max-age=3600, stale-while-revalidate=600
```
• Die stale-if-error Direktive ermöglicht die CloudFront Bereitstellung veralteter Inhalte aus dem Cache, wenn der Ursprung nicht erreichbar ist, oder gibt einen Fehlercode zurück, der zwischen 500 und 600 liegt. Dadurch wird sichergestellt, dass Viewer auch während eines Ausfalls des Ursprungs auf Inhalte zugreifen können.

Im folgenden Beispiel wird die Antwort für eine Stunde CloudFront zwischengespeichert (). maxage=3600 Wenn der Ursprung nicht verfügbar ist oder nach diesem Zeitraum eine Fehlermeldung zurückgibt, CloudFront wird der veraltete Inhalt bis zu 24 Stunden () stale-if-error=86400 weiterhin bereitgestellt.

Cache-Control: max-age=3600, stale-if-error=86400

#### **a** Note

Wenn stale-if-error sowohl [benutzerdefinierte als auch benutzerdefinierte](GeneratingCustomErrorResponses.html)  [Fehlerantworten](GeneratingCustomErrorResponses.html) konfiguriert sind, wird CloudFront zunächst versucht, den veralteten Inhalt bereitzustellen, falls innerhalb der angegebenen stale-if-error Dauer ein Fehler auftritt. Wenn veralteter Inhalt nicht verfügbar ist oder der Inhalt die stale-if-error Dauer überschritten hat, werden die für CloudFront den entsprechenden Fehlerstatuscode konfigurierten benutzerdefinierten Fehlerantworten bereitgestellt.

#### Verwenden Sie beide zusammen

stale-while-revalidate und stale-if-error sind unabhängige Cache-Kontrolldirektiven, die zusammen verwendet werden können, um die Latenz zu reduzieren und einen Puffer hinzuzufügen, damit Ihr Ursprung reagieren oder sich erholen kann.

Im folgenden Beispiel wird die Antwort für eine Stunde CloudFront zwischengespeichert (maxage=3600). Wenn nach diesem Zeitraum eine Anfrage gestellt wird, wird der CloudFront veraltete Inhalt bis zu 10 Minuten lang (stale-while-revalidate=600) bereitgestellt, während der Inhalt erneut überprüft wird. Wenn der Ursprungsserver beim CloudFront Versuch, den Inhalt zu revalidieren, einen Fehler zurückgibt, CloudFront wird der veraltete Inhalt bis zu 24 Stunden lang () weiterhin bereitgestellt. stale-if-error=86400

Cache-Control: max-age=3600, stale-while-revalidate=600, stale-if-error=86400

#### **G** Tip

Caching stellt ein Gleichgewicht zwischen Leistung und Aktualität her. Die Verwendung von Richtlinien wie stale-while-revalidate und stale-if-error kann die Leistung und den Benutzerkomfort verbessern. Achten Sie jedoch darauf, dass die Konfigurationen darauf abgestimmt sind, wie aktuell Ihre Inhalte sein sollen. Richtlinien für veraltete Inhalte eignen sich am besten für Anwendungsfälle, in denen Inhalte aktualisiert werden müssen, die neueste Version jedoch nicht unbedingt erforderlich ist. Wenn sich Ihr Inhalt nicht oder nur selten ändert, kann stale-while-revalidate außerdem zu unnötigen Netzwerkanforderungen führen. Erwägen Sie stattdessen, eine lange Cachedauer festzulegen.

### <span id="page-184-0"></span>Geben Sie an, wie lange Objekte zwischengespeichert werden CloudFront

Um zu kontrollieren, wie lange ein Objekt im Cache CloudFront aufbewahrt wird, bevor eine weitere Anfrage an den Ursprung gesendet wird, können Sie:

• Legen Sie die minimalen, maximalen und standardmäßigen TTL-Werte für das Cache-Verhalten einer CloudFront Distribution fest. Sie können diese Werte in einer [Cache-Richtlinie](#page-208-0) festlegen, die an das Cache-Verhalten (empfohlen) oder in den Legacy-Cache-Einstellungen angehängt ist.

Amazon CloudFront Entwicklerhandbuch entwicklerhandbuch entwicklerhandbuch entwicklerhandbuch entwicklerhandbuch

• Die Cache-Control- oder Expires-Header in Antworten vom Ursprung einschließen. Diese Header helfen auch zu bestimmen, wie lange ein Browser ein Objekt im Browser-Cache aufbewahrt, bevor eine weitere Anfrage an gesendet wird. CloudFront

In der folgenden Tabelle wird erläutert, wie die vom Ursprung gesendeten Cache-Control- und Expires-Header mit den TTL-Einstellungen in einem Cache-Verhalten zusammenarbeiten, um das Caching zu beeinflussen.

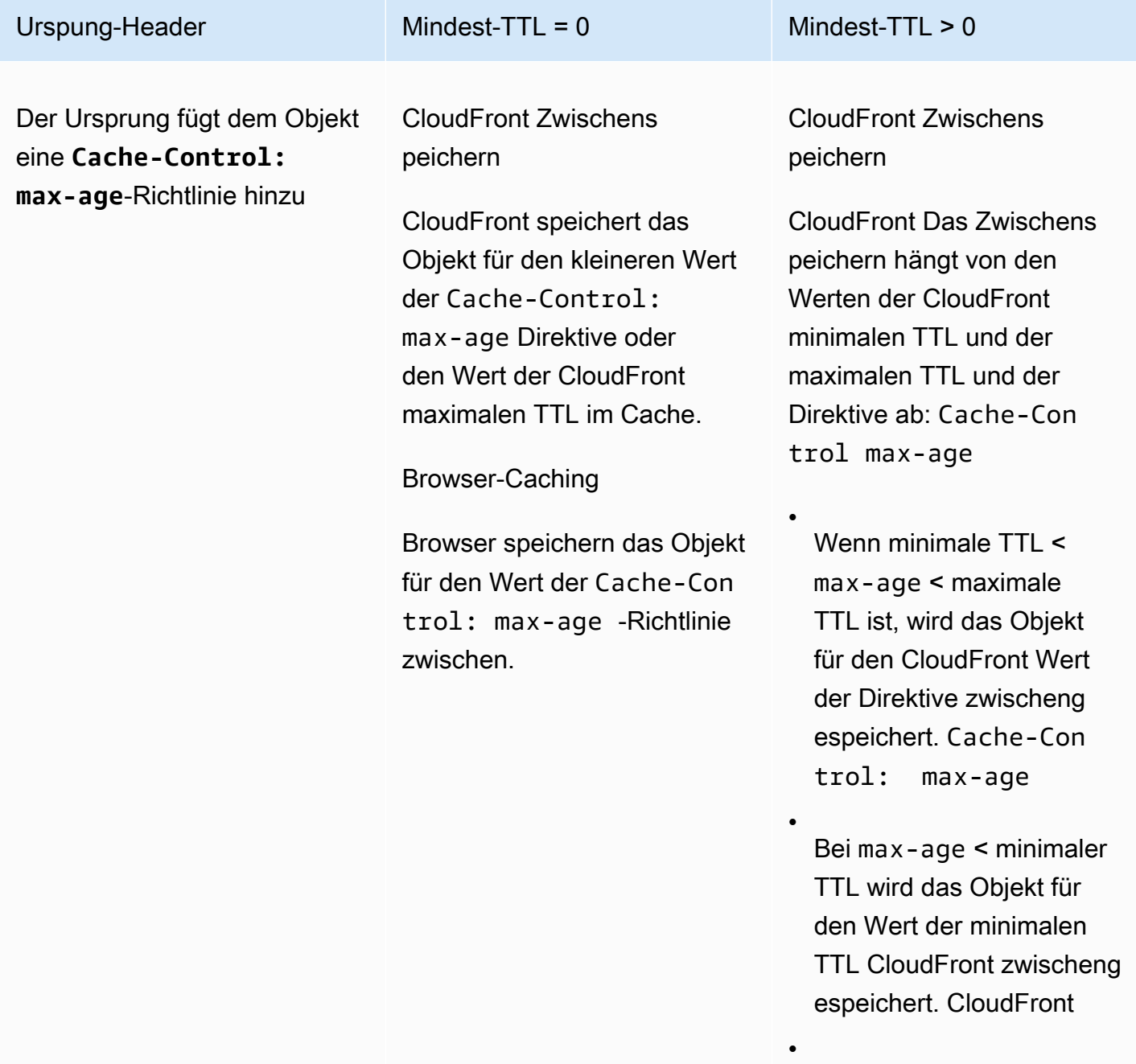

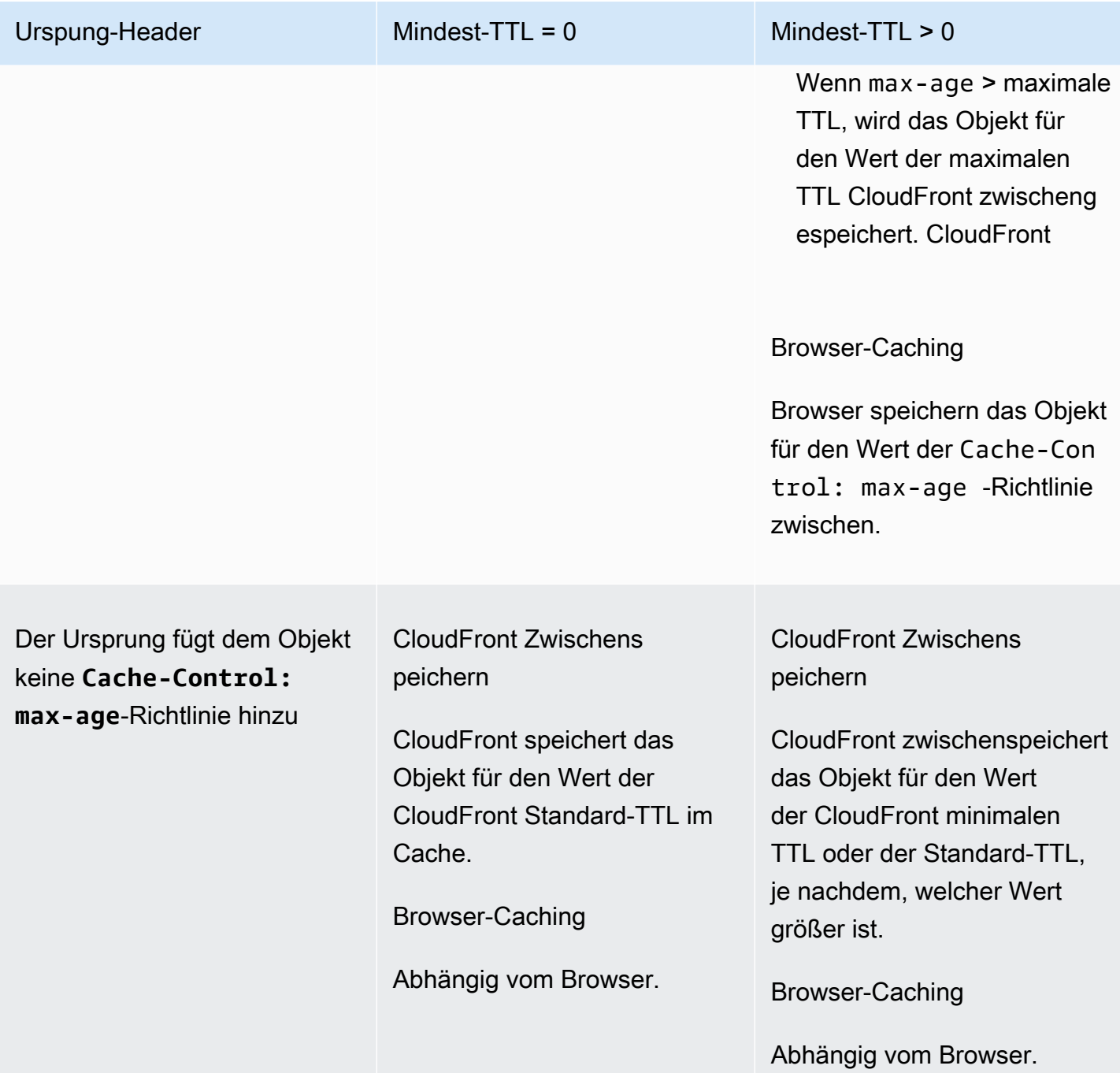

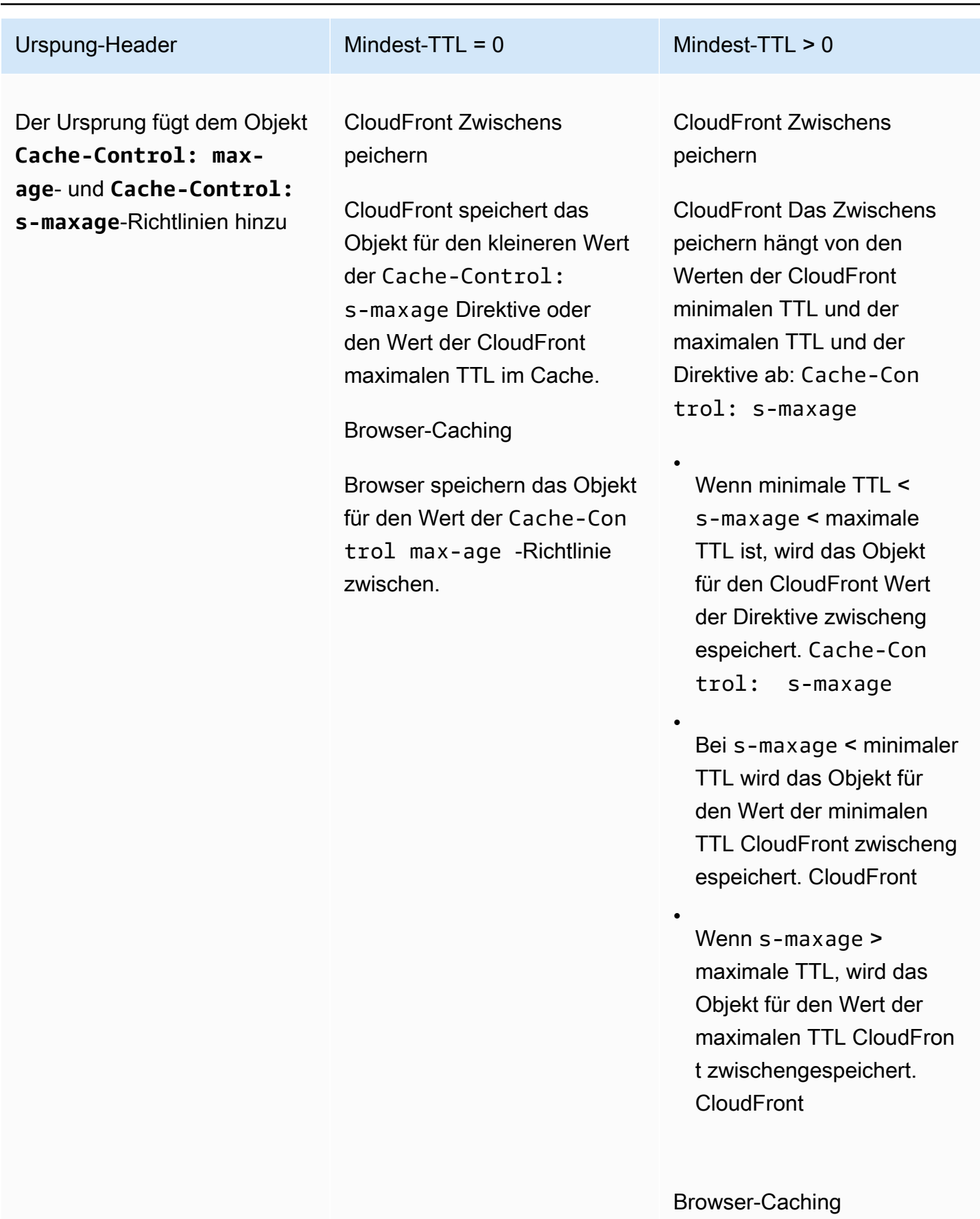

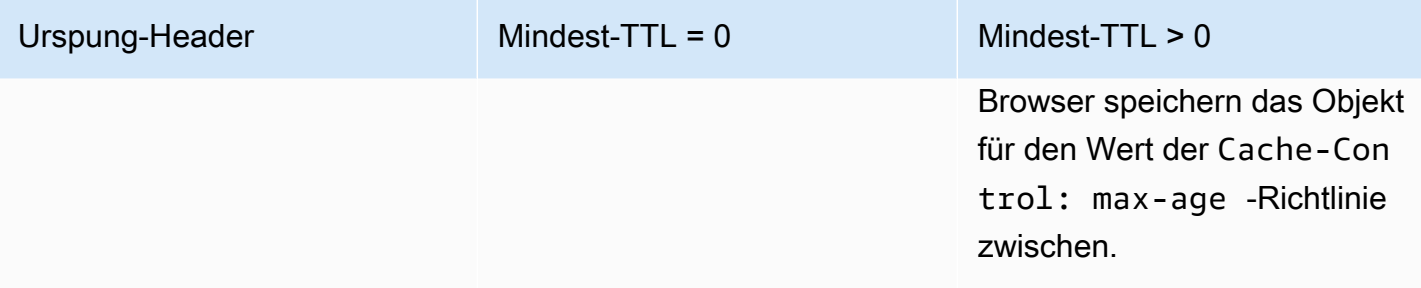

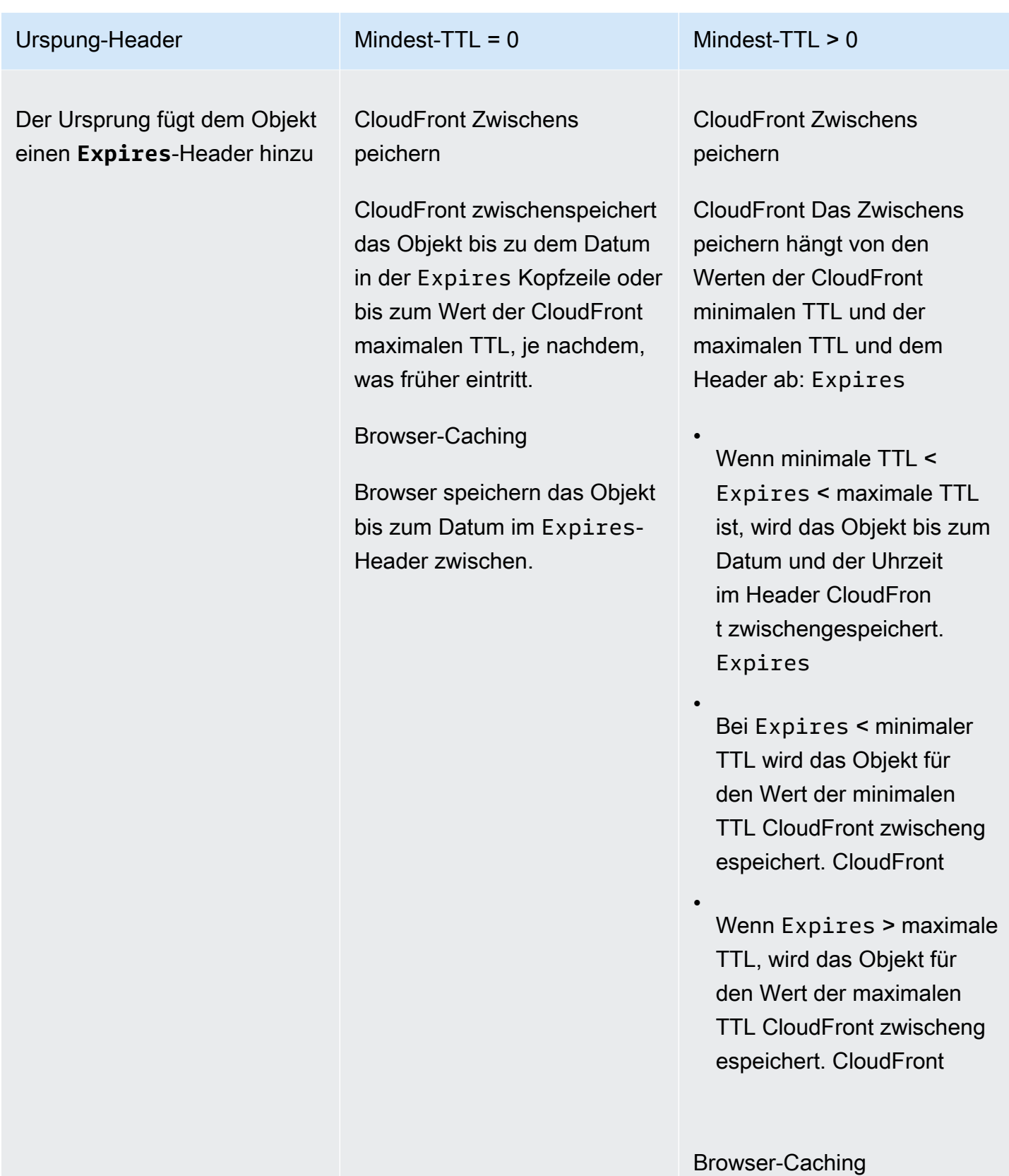

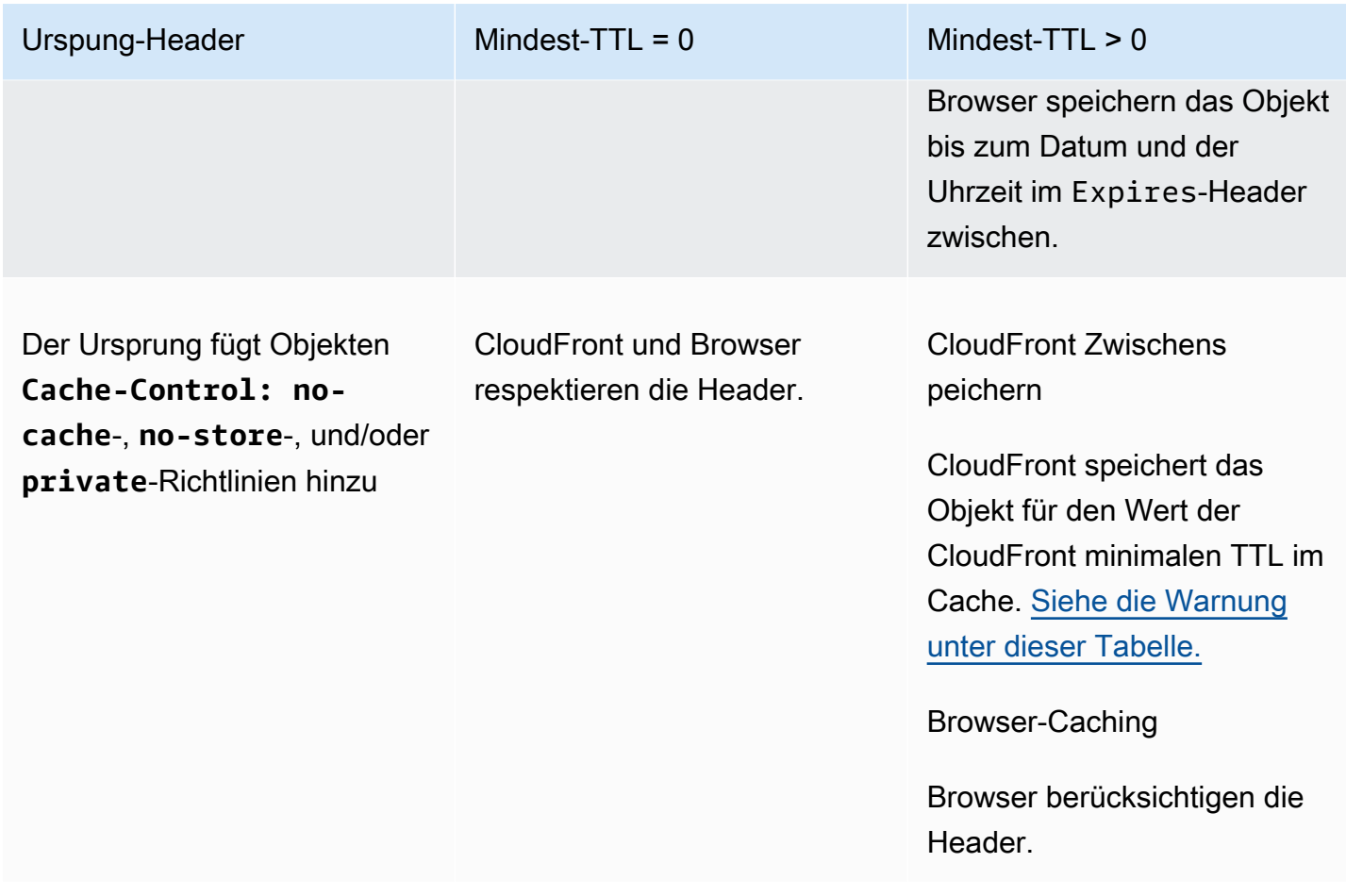

### <span id="page-190-0"></span>**A** Warning

Wenn Ihre Mindest-TTL größer als 0 ist, wird die Mindest-TTL der Cache-Richtlinie CloudFront verwendet, auch wenn die private Direktiven, Cache-Control: nocacheno-store, und/oder in den Origin-Headern vorhanden sind.

Wenn der Ursprung erreichbar ist, CloudFront ruft das Objekt vom Ursprung ab und gibt es an den Viewer zurück.

Wenn der Ursprung nicht erreichbar ist und der minimale oder maximale TTL-Wert größer als 0 ist, CloudFront wird das Objekt angezeigt, das es zuvor vom Ursprung erhalten hat. Um dieses Verhalten zu vermeiden, schließen Sie die Cache-Control: stale-iferror=0-Richtlinie in das vom Ursprung zurückgegebene Objekt ein. Dies führt CloudFront dazu, dass als Antwort auf future Anfragen ein Fehler zurückgegeben wird, wenn der Ursprung nicht erreichbar ist, anstatt das Objekt zurückzugeben, das es zuvor vom Ursprung erhalten hat.

Informationen zum Ändern der Einstellungen für Distributionen mithilfe der CloudFront Konsole finden Sie unter. [Eine Verteilung aktualisieren](#page-93-0) Informationen zum Ändern der Einstellungen für Distributionen mithilfe der CloudFront API finden Sie unter. [UpdateDistribution](https://docs.aws.amazon.com/cloudfront/latest/APIReference/API_UpdateDistribution.html)

### <span id="page-191-0"></span>Fügen Sie mithilfe der Amazon S3 S3-Konsole Header zu Ihren Objekten hinzu

So fügen Sie mithilfe der Amazon S3-Konsole ein **Cache-Control**- oder **Expires**-Header-Feld zu Amazon S3-Objekten hinzu

- 1. Melden Sie sich bei der Amazon S3 S3-Konsole an AWS Management Console und öffnen Sie sie unter [https://console.aws.amazon.com/s3/.](https://console.aws.amazon.com/s3/)
- 2. Wählen Sie in der Liste der Buckets den Namen des Buckets aus, der die Dateien enthält, denen Sie Header hinzufügen.
- 3. Aktivieren Sie das Kontrollkästchen neben dem Namen der Datei oder des Ordners, zu dem Sie Header hinzufügen möchten. Wenn Sie einem Ordner Header hinzufügen, wirkt sich dies auf alle Dateien in diesem Ordner aus.
- 4. Wählen Sie Aktionen und dann Metadaten bearbeiten.
- 5. Führen Sie im Bereich Metadaten hinzufügen die folgenden Schritte aus:
	- a. Wählen Sie Metadaten hinzufügen aus.
	- b. Wählen Sie unter Typ die Option Systemdefiniert aus.
	- c. Wählen Sie für Schlüssel den Namen des Headers aus, den Sie hinzufügen (Cache-Control oder Expires).
	- d. Geben Sie für Wert einen Header-Wert ein. Zum Beispiel könnten Sie für einen Cache-Control-Header max-age=86400 eingeben. Für Expires könnten Sie ein Ablaufdatum und eine Uhrzeit wie Wed, 30 Jun 2021 09:28:00 GMT eingeben.
- 6. Wählen Sie unten auf der Seite Metadaten bearbeiten aus.

# Cache-Inhalt auf der Grundlage von Abfragezeichenfolgenparametern

Einige Webanwendungen verwenden zum Senden von Informationen an den Ursprung Abfragezeichenfolgen. Eine Abfragezeichenfolge ist der Teil einer Webanfrage nach dem Zeichen ?. Die Zeichenfolge kann einen oder mehrere durch das Zeichen & getrennte Parameter enthalten. Im folgenden Beispiel enthält die Abfragezeichenfolge zwei Parameter, *color=red* und *size=large*:

### https://d111111abcdef8.cloudfront.net/images/image.jpg?*color=red&size=large*

Bei Verteilungen können Sie wählen, ob Sie Abfragezeichenfolgen CloudFront an Ihren Ursprung weiterleiten möchten und ob Ihre Inhalte auf der Grundlage aller Parameter oder anhand ausgewählter Parameter zwischengespeichert werden sollen. Warum kann dies sinnvoll sein? Betrachten Sie das folgende Beispiel.

Angenommen, Ihre Website ist in fünf Sprachen verfügbar. Die Verzeichnisstruktur und Dateinamen für alle fünf Versionen der Website sind identisch. Wenn ein Benutzer Ihre Website aufruft, CloudFront enthalten Anfragen, die weitergeleitet werden, einen Sprachabfragezeichenfolgenparameter, der auf der vom Benutzer ausgewählten Sprache basiert. Sie können so konfigurieren CloudFront , dass Abfragezeichenfolgen an den Ursprung weitergeleitet und auf der Grundlage des Sprachparameters zwischengespeichert werden. Wenn Sie Ihren Webserver so konfigurieren, dass er die Version einer bestimmten Seite zurückgibt, die der ausgewählten Sprache entspricht, CloudFront speichert er jede Sprachversion separat, basierend auf dem Wert des Parameters für die Sprachabfrage.

Wenn in diesem Beispiel die Hauptseite Ihrer Website lautet, führen die folgenden fünf Anfragen CloudFront dazumain.html, dass fünfmal zwischengespeichert wird, und main.html zwar einmal für jeden Wert des Zeichenfolgenparameters für die Sprachabfrage:

- https://d111111abcdef8.cloudfront.net/main.html?*language=de*
- https://d111111abcdef8.cloudfront.net/main.html?*language=en*
- https://d111111abcdef8.cloudfront.net/main.html?*language=es*
- https://d111111abcdef8.cloudfront.net/main.html?*language=fr*
- https://d111111abcdef8.cloudfront.net/main.html?*language=jp*

#### Beachten Sie Folgendes:

• Einige HTTP-Server verarbeiten keine Abfragezeichenfolgeparameter und geben daher nicht unterschiedliche Versionen eines Objekts auf der Grundlage der Parameterwerte zurück. Wenn Sie für diese Ursprünge die Weiterleitung von Abfragezeichenfolgenparametern an den Ursprung konfigurieren CloudFront , werden CloudFront trotzdem basierend auf den Parameterwerten zwischengespeichert, obwohl der Ursprung CloudFront für jeden Parameterwert identische Versionen des Objekts zurückgibt.

• Damit Abfragezeichenfolgeparameter wie im obigen Beispiel beschrieben mit den Sprachen funktionieren, müssen Sie das Zeichen & als Trennzeichen zwischen den Abfragezeichenfolgeparametern verwenden. Wenn Sie ein anderes Trennzeichen verwenden, erhalten Sie möglicherweise unerwartete Ergebnisse, je nachdem, welche Parameter Sie als Grundlage für CloudFront das Zwischenspeichern angeben und in welcher Reihenfolge die Parameter in der Abfragezeichenfolge erscheinen.

Die folgenden Beispiele zeigen, was passiert, wenn Sie ein anderes Trennzeichen verwenden und so konfigurieren CloudFront , dass der Cache nur auf der Grundlage des Parameters zwischengespeichert wird: color

• *In der folgenden Anfrage werden Ihre Inhalte basierend auf dem Wert des color Parameters CloudFront zwischengespeichert, der Wert wird jedoch als rot CloudFront interpretiert; size=large:*

https://d111111abcdef8.cloudfront.net/images/ image.jpg?*color=red;size=large*

• In der folgenden Anfrage werden Ihre Inhalte CloudFront zwischengespeichert, die Zwischenspeicherung basiert jedoch nicht auf den Parametern der Abfragezeichenfolge. Das liegt daran, dass Sie das Zwischenspeichern CloudFront auf der Grundlage des color Parameters konfiguriert haben, die folgende Zeichenfolge jedoch so CloudFront interpretiert haben, dass sie nur einen size Parameter enthält, der den Wert *large*; color=red hat:

https://d111111abcdef8.cloudfront.net/images/ image.jpg?*size=large;color=red*

Sie können eine CloudFront der folgenden Optionen konfigurieren:

- Keine Abfragezeichenfolge an den Ursprung weiterleiten. Wenn Sie keine Abfragezeichenfolgen weiterleiten, wird der Cache CloudFront nicht auf der Grundlage von Abfragezeichenfolgenparametern zwischengespeichert.
- Abfragezeichenfolgen an den Ursprung weiterleiten und auf der Grundlage aller Parameter in der Abfragezeichenfolge zwischenspeichern.
- Abfragezeichenfolgen an den Ursprung weiterleiten und auf der Grundlage spezifischer Parameter in der Abfragezeichenfolge zwischenspeichern.

Weitere Informationen finden Sie unter [the section called "Optimieren Sie das Caching".](#page-194-0)

#### Themen

- [Konsolen- und API-Einstellungen für die Weiterleitung und Zwischenspeicherung von](#page-194-1) [Abfragezeichenfolgen](#page-194-1)
- [Optimieren Sie das Caching](#page-194-0)
- [Abfragezeichenfolgenparameter und CloudFront Standardprotokolle \(Zugriffsprotokolle\)](#page-196-0)

# <span id="page-194-1"></span>Konsolen- und API-Einstellungen für die Weiterleitung und Zwischenspeicherung von Abfragezeichenfolgen

Informationen zur Konfiguration der Weiterleitung und Zwischenspeicherung von Abfragezeichenfolgen in der CloudFront Konsole finden Sie in [the section called "Distribution Settings](#page-51-0)  [\(Einstellungen für die Verteilung\)"](#page-51-0) den folgenden Einstellungen unter:

- [the section called "Weiterleitung und Zwischenspeicherung von Abfragezeichenfolgen"](#page-74-0)
- [the section called "Zulassungsliste für Abfragezeichenfolgen"](#page-74-1)

Informationen zur Konfiguration der Weiterleitung und Zwischenspeicherung von Abfragezeichenfolgen mit der CloudFront API finden Sie in den folgenden Einstellungen in [DistributionConfigu](https://docs.aws.amazon.com/cloudfront/latest/APIReference/API_DistributionConfig.html)nd [DistributionConfigWithTags](https://docs.aws.amazon.com/cloudfront/latest/APIReference/API_DistributionConfigWithTags.html)in der Amazon CloudFront API-Referenz:

- QueryString
- QueryStringCacheKeys

### <span id="page-194-0"></span>Optimieren Sie das Caching

Wenn Sie CloudFront den Cache auf der Grundlage von Abfragezeichenfolgenparametern konfigurieren, können Sie die folgenden Schritte ausführen, um die Anzahl der Anfragen zu reduzieren, die an CloudFront Ihren Ursprung weitergeleitet werden. Wenn CloudFront Edge-Standorte Objekte bereitstellen, reduzieren Sie die Belastung Ihres Ursprungsservers und reduzieren die Latenz, da Objekte von Standorten aus bedient werden, die sich näher an Ihren Benutzern befinden.

Zwischenspeichern auf der ausschließlichen Grundlage von Parametern, für die Ihr Ursprung verschiedene Versionen eines Objekts zurückgibt

Für jeden Abfragezeichenfolgenparameter, an den Ihre Webanwendung CloudFront weiterleitet CloudFront, werden Anfragen für jeden Parameterwert an Ihren Ursprung weitergeleitet und für jeden Parameterwert eine separate Version des Objekts zwischengespeichert. Dies gilt auch, wenn Ihr Ursprung unabhängig vom Parameterwert immer dasselbe Objekt zurückgibt. Bei mehreren Parametern multiplizieren sich die Anzahl der Anfragen und die Anzahl der Objekte.

Wir empfehlen Ihnen, den Cache so CloudFront zu konfigurieren, dass er nur auf der Grundlage der Abfragezeichenfolgenparameter zwischengespeichert wird, für die Ihr Origin unterschiedliche Versionen zurückgibt, und dass Sie die Vorteile des Cachings anhand der einzelnen Parameter sorgfältig abwägen. Nehmen wir beispielsweise an, dass Sie eine Einzelhandels-Website besitzen. Sie haben Bilder einer Jacke in sechs verschiedenen Farben und es gibt die Jacke in zehn verschiedenen Größen. Die Bilder, die Sie von der Jacke haben, zeigen die verschiedenen Farben, jedoch nicht die verschiedenen Größen. Um das Caching zu optimieren, sollten Sie so konfigurieren, CloudFront dass der Cache nur auf der Grundlage des Farbparameters und nicht auf der Grundlage des Größenparameters zwischengespeichert wird. Dadurch steigt die Wahrscheinlichkeit, dass eine Anfrage aus dem Cache bearbeitet werden CloudFront kann, was die Leistung verbessert und die Belastung Ihres Ursprungsservers reduziert.

Parameter immer in der gleichen Reihenfolge auflisten

Die Reihenfolge der Parameter in Abfragezeichenfolgen ist wichtig. Im folgenden Beispiel sind die Abfragezeichenfolgen identisch, abgesehen davon, dass die Parameter eine andere Reihenfolge aufweisen. Dies führt CloudFront dazu, dass zwei separate Anfragen für image.jpg an Ihren Ursprung weitergeleitet und zwei separate Versionen des Objekts zwischengespeichert werden:

- https://d111111abcdef8.cloudfront.net/images/ image.jpg?*color=red&size=large*
- https://d111111abcdef8.cloudfront.net/images/ image.jpg?*size=large&color=red*

Wir empfehlen, Parameternamen immer in der gleichen Reihenfolge aufzulisten, beispielsweise in alphabetischer Reihenfolge.

Immer dieselbe Schreibweise für Parameternamen und -werte verwenden

CloudFront berücksichtigt die Groß-/Kleinschreibung von Parameternamen und -werten beim Zwischenspeichern auf der Grundlage von Abfragezeichenfolgenparametern. Im folgenden

Beispiel sind die Abfragezeichenfolgen identisch, abgesehen von der Schreibweise der Parameternamen und -werte. Dies führt CloudFront dazu, dass vier separate Anfragen für image.jpg an Ihren Ursprung weitergeleitet und vier separate Versionen des Objekts zwischengespeichert werden:

- https://d111111abcdef8.cloudfront.net/images/image.jpg?*color=red*
- https://d111111abcdef8.cloudfront.net/images/image.jpg?*color=Red*
- https://d111111abcdef8.cloudfront.net/images/image.jpg?*Color=red*
- https://d111111abcdef8.cloudfront.net/images/image.jpg?*Color=Red*

Wir empfehlen, konsistent dieselbe Schreibweise für Parameternamen und -werte zu verwenden, beispielsweise nur Kleinbuchstaben.

Keine Parameternamen verwenden, die mit signierten URLs in Konflikt stehen

Wenn Sie signierte URLs verwenden, um den Zugriff auf Ihre Inhalte einzuschränken (wenn Sie Ihrer Distribution vertrauenswürdige Unterzeichner hinzugefügt haben), CloudFront entfernt die folgenden Abfragezeichenfolge-Parameter, bevor der Rest der URL an Ihren Ursprung weitergeleitet wird:

- Expires
- Key-Pair-Id
- Policy
- Signature

Wenn Sie signierte URLs verwenden und so konfigurieren möchten, dass Abfragezeichenfolgen CloudFront an Ihren Ursprung weitergeleitet werden, können Ihre eigenen Abfragezeichenfolgenparameter nicht mitExpires, Key-Pair-IdPolicy, oder Signature benannt werden.

# <span id="page-196-0"></span>Abfragezeichenfolgenparameter und CloudFront Standardprotokolle (Zugriffsprotokolle)

Wenn Sie die Protokollierung aktivieren, wird die vollständige URL einschließlich der Parameter für die Abfragezeichenfolge CloudFront protokolliert. Dies gilt unabhängig davon, ob Sie die Konfiguration für die Weiterleitung von Abfragezeichenfolgen an den Ursprung konfiguriert CloudFront haben. Weitere Hinweise zur CloudFront Protokollierung finden Sie unte[rthe section](#page-913-0) [called "Standardprotokolle verwenden \(Zugriffsprotokolle\)".](#page-913-0)

## <span id="page-197-0"></span>Auf Cookies basierender Inhalt zwischenspeichern

Standardmäßig werden Cookies bei der Verarbeitung von Anfragen und Antworten oder beim Zwischenspeichern Ihrer Objekte an Edge-Standorten CloudFront nicht berücksichtigt. Wenn zwei Anfragen CloudFront empfangen werden, die bis auf das, was im Cookie Header steht, identisch sind, werden die Anfragen standardmäßig als identisch CloudFront behandelt und für beide Anfragen dasselbe Objekt zurückgegeben.

Sie können so konfigurieren CloudFront , dass einige oder alle Cookies in Viewer-Anfragen an Ihren Ursprung weitergeleitet werden und dass separate Versionen Ihrer Objekte auf der Grundlage der weitergeleiteten Cookie-Werte zwischengespeichert werden. Wenn Sie dies tun, CloudFront verwendet einige oder alle Cookies in Viewer-Anfragen — unabhängig davon, welche Cookies für die Weiterleitung konfiguriert sind —, um ein Objekt im Cache eindeutig zu identifizieren.

Nehmen wir beispielsweise an, dass Anfragen für locations.html ein country-Cookie enthalten, das entweder den Wert uk oder fr hat. Wenn Sie so konfigurieren CloudFront , dass Ihre Objekte auf der Grundlage des Werts des Cookies zwischengespeichert werden, CloudFront leitet Anfragen für locations.html an den Ursprung weiter und schließt das country Cookie und seinen Wert ein. country Ihr Ursprung kehrt zurück und CloudFront speichert das Objekt einmal für Anfragenlocations.html, in denen sich der Wert des country Cookies befindet, uk und einmal für Anfragen, in denen sich der Wert befindet. fr

#### **A** Important

Amazon S3 und einige HTTP-Server verarbeiten keine Cookies. Konfigurieren Sie nicht CloudFront , dass Cookies an eine Quelle weitergeleitet werden, die keine Cookies verarbeitet oder ihre Antwort nicht anhand von Cookies variiert. Dies kann CloudFront dazu führen, dass mehr Anfragen für dasselbe Objekt an den Ursprung weitergeleitet werden, was die Leistung verlangsamt und die Belastung des Ursprungs erhöht. Wenn Sie das vorherige Beispiel berücksichtigen und Ihr Ursprung das country Cookie nicht verarbeitet oder CloudFront unabhängig vom Wert des Cookies immer dieselbe Version von locations.html zurückgibt, konfigurieren Sie es nicht so, dass dieses Cookie CloudFront weitergeleitet wird. country

Wenn Ihre benutzerdefinierte Herkunft dagegen von einem bestimmten Cookie abhängt oder auf der Grundlage eines Cookies unterschiedliche Antworten sendet, stellen Sie sicher, dass Sie dieses Cookie so konfigurieren, dass dieses Cookie CloudFront an den Ursprung

weitergeleitet wird. Andernfalls wird das Cookie CloudFront entfernt, bevor die Anfrage an Ihren Absender weitergeleitet wird.

Zum Konfigurieren der Cookie-Weiterleitung aktualisieren Sie das Cache-Verhalten Ihrer Verteilung. Weitere Informationen über Cache-Verhalten finden Sie unter [Einstellungen für das Cache-Verhalten,](#page-62-0) insbesondere in den Abschnitten [Cookies weiterleiten](#page-72-0) und [Zulassungslisten-Cookies](#page-73-0).

Sie können jedes Cache-Verhalten so konfigurieren, dass eine der folgenden Aktionen ausgeführt wird:

- Alle Cookies an Ihren Ursprung weiterleiten CloudFront schließt alle Cookies ein, die der Betrachter sendet, wenn er Anfragen an den Ursprung weiterleitet. Wenn Ihr Absender eine Antwort zurückgibt, CloudFront speichert er die Antwort unter Verwendung der Cookie-Namen und -Werte in der Viewer-Anfrage im Cache. Wenn die ursprüngliche Antwort Set-Cookie Header enthält, werden diese zusammen mit dem angeforderten Objekt an den Betrachter CloudFront zurückgegeben. CloudFront speichert auch die Set-Cookie Header mit dem vom Ursprung zurückgegebenen Objekt im Cache und sendet diese Set-Cookie Header bei allen Cache-Treffern an die Betrachter.
- Leiten Sie eine von Ihnen angegebene Gruppe von Cookies weiter CloudFront entfernt alle Cookies, die der Betrachter sendet und die nicht auf der Zulassungsliste stehen, bevor eine Anfrage an den Ursprung weitergeleitet wird. CloudFront speichert die Antwort unter Verwendung der Namen und Werte der Cookies, die in der Viewer-Anfrage aufgeführt sind. Wenn die ursprüngliche Antwort Set-Cookie Header enthält, werden diese zusammen mit dem angeforderten Objekt an den Viewer CloudFront zurückgegeben. CloudFront speichert auch die Set-Cookie Header mit dem vom Ursprung zurückgegebenen Objekt im Cache und sendet diese Set-Cookie Header bei allen Cache-Treffern an die Betrachter.

Weitere Informationen zum Angeben von Platzhaltern in Cookie-Namen finden Sie unter [Zulassungslisten-Cookies.](#page-73-0)

Informationen zum aktuellen Kontingent für die Anzahl von Cookie-Namen, die Sie für jedes Cache-Verhalten weiterleiten können, oder zum Anfordern eines höheren Kontingents finden Sie unter [Kontingente für Abfragezeichenfolgen \(Legacy-Cache-Einstellungen\)](#page-1059-0).

• Leiten Sie keine Cookies an Ihren Ursprung weiter — Ihre Objekte werden CloudFront nicht auf der Grundlage eines vom Betrachter gesendeten Cookies zwischengespeichert. Außerdem CloudFront werden Cookies entfernt, bevor Anfragen an Ihren Absender weitergeleitet werden, und entfernt Set-Cookie Header aus Antworten, bevor Antworten an Ihre Zuschauer zurückgegeben werden.

Da dies keine optimale Art ist, deine ursprünglichen Ressourcen zu nutzen, solltest du bei der Auswahl dieses Cache-Verhaltens sicherstellen, dass deine Herkunft standardmäßig keine Cookies in den ursprünglichen Antworten enthält.

Beachten Sie die folgenden Informationen zur Angabe des Cookies, das Sie weiterleiten möchten:

#### **Zugriffsprotokolle**

Wenn Sie das Protokollieren von Anfragen und das CloudFront Protokollieren von Cookies konfigurieren CloudFront , werden alle Cookies und alle Cookie-Attribute protokolliert, auch wenn Sie so konfigurieren, dass Cookies CloudFront nicht an Ihren Ursprung weitergeleitet werden oder wenn Sie so konfigurieren CloudFront , dass nur bestimmte Cookies weitergeleitet werden. Weitere Informationen zur CloudFront Protokollierung finden Sie unte[rKonfigurieren und](#page-913-0)  [Verwenden von Standardprotokollen \(Zugriffsprotokolle\)](#page-913-0).

#### Groß-/Kleinschreibung

Bei Cookie-Namen und -Werten muss die Groß-/Kleinschreibung beachtet werden. Wenn beispielsweise so konfiguriert CloudFront ist, dass alle Cookies weitergeleitet werden und zwei Viewer-Anfragen für dasselbe Objekt Cookies enthalten, die bis auf die Groß- und Kleinschreibung identisch sind, wird das Objekt zweimal CloudFront zwischengespeichert.

### CloudFront sortiert Cookies

Wenn CloudFront es so konfiguriert ist, dass Cookies (alle oder eine Teilmenge) weitergeleitet werden, CloudFront sortiert die Cookies in natürlicher Reihenfolge nach dem Namen des Cookies, bevor die Anfrage an Ihren Ursprung weitergeleitet wird.

#### **If-Modified-Since** und **If-None-Match**

If-Modified-Sinceund If-None-Match bedingte Anfragen werden nicht unterstützt, wenn die Konfiguration so konfiguriert CloudFront ist, dass Cookies (alle oder eine Teilmenge) weitergeleitet werden.

#### Standard-Name-Wert-Paar-Format erforderlich

CloudFront leitet einen Cookie-Header nur weiter, wenn der Wert dem [Standardformat für Name-](https://tools.ietf.org/html/rfc6265#section-4.1.1)[Wert-Paare entspricht, zum Beispiel:](https://tools.ietf.org/html/rfc6265#section-4.1.1) "Cookie: cookie1=value1; cookie2=value2"

Deaktivieren der Zwischenspeicherung von **Set-Cookie**-Headern

Wenn CloudFront es so konfiguriert ist, dass es Cookies an den Ursprung weiterleitet (unabhängig davon, ob es sich um alle oder um bestimmte Cookies handelt), speichert es auch die in der

ursprünglichen Antwort empfangenen Set-Cookie Header im Cache. CloudFront schließt diese Set-Cookie Header in die Antwort an den ursprünglichen Betrachter ein und schließt sie auch in nachfolgende Antworten ein, die aus dem Cache bereitgestellt werden. CloudFront

Wenn Sie Cookies an Ihrem Ursprung empfangen möchten, aber die Set-Cookie Header in den Antworten Ihres Ursprungs nicht zwischenspeichern CloudFront möchten, konfigurieren Sie Ihren Ursprung so, dass ein Cache-Control Header mit einer no-cache Direktive hinzugefügt wird, die Set-Cookie als Feldname spezifiziert wird. Beispiel: Cache-Control: no-cache="Set-Cookie". Weitere Informationen finden Sie unter [Response Cache-Control-Direktiven](https://tools.ietf.org/html/rfc7234#section-5.2.2) im Hypertext Transfer Protocol (HTTP/1.1): Caching Standard.

Maximallänge von Cookie-Namen

Wenn Sie so konfigurieren CloudFront , dass bestimmte Cookies an Ihren Ursprung weitergeleitet werden, darf die Gesamtzahl der Byte in allen Cookie-Namen, die Sie für die Weiterleitung konfigurieren CloudFront , 512 nicht überschreiten, abzüglich der Anzahl der Cookies, die Sie weiterleiten. Wenn Sie beispielsweise so konfigurieren, CloudFront dass 10 Cookies an Ihren Ursprung weitergeleitet werden, darf die kombinierte Länge der Namen der 10 Cookies 502 Byte (512 — 10) nicht überschreiten.

Wenn Sie so konfigurieren CloudFront , dass alle Cookies an Ihren Ursprung weitergeleitet werden, spielt die Länge der Cookie-Namen keine Rolle.

Informationen zur Verwendung der CloudFront Konsole zum Aktualisieren einer Distribution, sodass Cookies an den Ursprung CloudFront weitergeleitet werden, finden Sie unte[rEine Verteilung](#page-93-0)  [aktualisieren](#page-93-0). Informationen zur Verwendung der CloudFront API zur Aktualisierung einer Distribution finden Sie [UpdateDistribution](https://docs.aws.amazon.com/cloudfront/latest/APIReference/API_UpdateDistribution.html)in der Amazon CloudFront API-Referenz.

# Inhalt auf der Grundlage von Anforderungsheadern zwischenspeichern

CloudFront lässt Sie wählen, ob Sie Header CloudFront an Ihren Ursprung weiterleiten und separate Versionen eines angegebenen Objekts auf der Grundlage der Header-Werte in Viewer-Anfragen zwischenspeichern möchten. Auf diese Weise können Sie auf der Grundlage des Geräts, das der Benutzers verwendet, des Standorts des Viewers, der Spracheinstellung des Viewers und einer Vielzahl anderer Kriterien unterschiedliche Versionen Ihrer Inhalte bereitstellen.

### Themen

- [Header und Verteilungen Übersicht](#page-201-0)
- [Wählen Sie die Header aus, auf denen das Caching basieren soll](#page-202-0)
- [Konfigurieren Sie so CloudFront , dass die CORS-Einstellungen respektiert werden](#page-204-0)
- [Konfigurieren Sie das Caching auf der Grundlage des Gerätetyps](#page-204-1)
- [Konfigurieren Sie das Caching basierend auf der Sprache des Betrachters](#page-205-0)
- [Konfigurieren Sie das Caching basierend auf dem Standort des Viewers](#page-205-1)
- [Konfigurieren Sie das Caching auf der Grundlage des Protokolls der Anfrage](#page-205-2)
- [Konfigurieren Sie das Caching für komprimierte Dateien](#page-206-0)
- [Auswirkungen der Zwischenspeicherung auf der Grundlage von Headern auf die Leistung](#page-206-1)
- [Auswirkungen der Schreibweise von Headern und Header-Werten auf die Zwischenspeicherung](#page-206-2)
- [Header, die zum CloudFront Viewer zurückkehren](#page-207-0)

### <span id="page-201-0"></span>Header und Verteilungen – Übersicht

Standardmäßig werden Header CloudFront nicht berücksichtigt, wenn Sie Ihre Objekte an Randpositionen zwischenspeichern. Wenn Ihr Origin zwei Objekte zurückgibt und diese sich nur durch die Werte in den Anforderungsheadern unterscheiden, wird nur eine Version des Objekts CloudFront zwischengespeichert.

Sie können so konfigurieren CloudFront , dass Header an den Ursprung weitergeleitet werden, was CloudFront dazu führt, dass mehrere Versionen eines Objekts auf der Grundlage der Werte in einem oder mehreren Anforderungsheadern zwischengespeichert werden. Um CloudFront zu konfigurieren, dass Objekte auf der Grundlage der Werte bestimmter Header zwischengespeichert werden, geben Sie die Einstellungen für das Cache-Verhalten für Ihre Distribution an. Weitere Informationen finden Sie unter [Cache-Speicherung basierend auf ausgewählten Anforderungs-Headern](https://docs.aws.amazon.com/AmazonCloudFront/latest/DeveloperGuide/distribution-web-values-specify.html#DownloadDistValuesForwardHeaders).

Nehmen wir beispielsweise an, dass Viewer-Anforderungen für logo.jpg einen benutzerdefinierten Product-Header enthalten, der entweder den Wert Acme oder Apex hat. Wenn Sie so konfigurieren CloudFront , dass Ihre Objekte auf der Grundlage des Werts des Product Headers zwischengespeichert werden, werden Anfragen für logo.jpg an den Ursprung CloudFront weitergeleitet und die Product Header- und Header-Werte eingeschlossen. CloudFront zwischenspeichert logo. jpg einmal für Anfragen, in denen sich der Wert des Product Headers befindet, Acme und einmal für Anfragen, in denen sich der Wert befindet. Apex

Sie können jedes Cache-Verhalten in einer Verteilung so konfigurieren, dass eine der folgenden Aktionen ausgeführt wird:

#### • Weiterleiten aller Header an Ihren Ursprung

#### **a** Note

Für ältere Cache-Einstellungen — Wenn Sie so konfigurieren CloudFront , dass alle Header an Ihren Ursprung weitergeleitet werden, werden die mit diesem Cache-Verhalten verknüpften Objekte CloudFront nicht zwischengespeichert. Stattdessen werden alle Anfragen an den Ursprung gesendet.

- Leitet eine Liste von Headern weiter, die Sie angeben. CloudFront speichert Ihre Objekte auf der Grundlage der Werte in allen angegebenen Headern im Cache. CloudFront leitet auch die Header weiter, die standardmäßig weitergeleitet werden, aber Ihre Objekte werden nur auf der Grundlage der von Ihnen angegebenen Header zwischengespeichert.
- Weiterleiten nur der Standard-Header. In dieser Konfiguration werden Ihre Objekte CloudFront nicht auf der Grundlage der Werte in den Anforderungsheadern zwischengespeichert.

Informationen zum aktuellen Kontingent für die Anzahl von Headern, die Sie für jedes Cache-Verhalten weiterleiten können, oder zum Anfordern eines höheren Kontingents finden Sie unter [Kontingente für Header.](#page-1059-1)

Hinweise zur Verwendung der CloudFront Konsole zur Aktualisierung einer Distribution, bei der Header an den Ursprung CloudFront weitergeleitet werden, finden Sie unter. [Eine Verteilung](#page-93-0)  [aktualisieren](#page-93-0) Informationen zur Verwendung der CloudFront API zur Aktualisierung einer bestehenden Distribution finden Sie unter [Distribution aktualisieren](https://docs.aws.amazon.com/cloudfront/latest/APIReference/API_UpdateDistribution.html) in der Amazon CloudFront API-Referenz.

### <span id="page-202-0"></span>Wählen Sie die Header aus, auf denen das Caching basieren soll

Die Header, die Sie an den Ursprung weiterleiten können und auf denen das Caching CloudFront basiert, hängen davon ab, ob es sich bei Ihrem Ursprung um einen Amazon S3 S3-Bucket oder einen benutzerdefinierten Ursprung handelt.

• Amazon S3 — Sie können so konfigurieren CloudFront , dass Ihre Objekte auf der Grundlage bestimmter Header weitergeleitet und zwischengespeichert werden (siehe die folgende Ausnahmeliste). Allerdings empfehlen wir, möglichst keine Header mit einem Amazon-S3- Ursprung weiterzuleiten, es sei denn, Sie implementieren Cross-Origin Resource Sharing (CORS, ursprungsübergreifende gemeinsame Nutzung von Ressourcen) oder möchten Inhalte mit Lambda@Edge in Ereignissen auf Ursprungsseite personalisieren.

- Um CORS zu konfigurieren, müssen Sie Header weiterleiten, die die Verteilung von Inhalten für Websites CloudFront ermöglichen, die für Cross-Origin Resource Sharing (CORS) aktiviert sind. Weitere Informationen finden Sie unter [Konfigurieren Sie so CloudFront , dass die CORS-](#page-204-0)[Einstellungen respektiert werden](#page-204-0).
- Um Inhalte mithilfe von Headern zu personalisieren, die Sie an Ihren Amazon S3 S3-Ursprung weiterleiten, schreiben Sie Lambda @Edge -Funktionen, fügen sie hinzu und verknüpfen sie mit Ihrer CloudFront Verteilung, die durch ein Ereignis ausgelöst wird, das auf den Ursprung gerichtet ist. Weitere Informationen zum Verwenden von Headern, um Inhalte zu personalisieren, finden Sie unter [Personalisieren von Inhalten nach Land oder Gerätetyp-Header – Beispiele.](#page-805-0)

Wir empfehlen, möglichst keine Header weiterzuleiten, die Sie nicht zum Personalisieren von Inhalten verwenden, da das Weiterleiten zusätzlicher Header zu einer Verringerung der Cache-Trefferrate führen kann. Das heißt, es CloudFront können nicht so viele Anfragen aus Edge-Caches bearbeitet werden, als der Anteil aller Anfragen.

- Benutzerdefinierter Ursprung Sie können so konfigurieren CloudFront , dass der Cache auf der Grundlage des Werts eines beliebigen Anforderungsheaders gespeichert wird, mit Ausnahme der folgenden:
	- Connection
	- Cookie Wenn die Weiterleitung und Zwischenspeicherung auf der Grundlage von Cookies erfolgen soll, verwenden Sie eine separate Einstellung in Ihrer Verteilung. Weitere Informationen finden Sie unter [Auf Cookies basierender Inhalt zwischenspeichern.](#page-197-0)
	- Host (for Amazon S3 origins)
	- Proxy-Authorization
	- TE
	- Upgrade

Sie können so konfigurieren CloudFront , dass Objekte auf der Grundlage von Werten in den User-Agent Headern Date und zwischengespeichert werden. Dies wird jedoch nicht empfohlen. Diese Header haben zahlreiche mögliche Werte, und das Zwischenspeichern auf der Grundlage ihrer Werte könnte dazu führen, dass deutlich mehr Anfragen CloudFront an Ihren Ursprung weitergeleitet werden.

Eine vollständige Liste der HTTP-Anforderungsheader und deren Verarbeitung finden Sie CloudFront unter. [Header und CloudFront Verhalten von HTTP-Anfragen \(benutzerdefiniert und Amazon S3 S3-](#page-304-0) [Ursprünge\)](#page-304-0)

# <span id="page-204-0"></span>Konfigurieren Sie so CloudFront , dass die CORS-Einstellungen respektiert werden

Wenn Sie Cross-Origin Resource Sharing (CORS) auf einem Amazon S3-Bucket oder einem benutzerdefinierten Ursprung aktiviert haben, müssen Sie bestimmte Header zum Weiterleiten auswählen, um die CORS-Einstellungen zu berücksichtigen. Die Header, die Sie weiterleiten müssen, sind abhängig vom Ursprung (Amazon S3 oder benutzerdefiniert) und von der Tatsache, ob Sie OPTIONS-Antworten zwischenspeichern möchten, unterschiedlich.

#### Amazon S3

- Wenn Sie möchten, dass OPTIONS-Antworten im Cache gespeichert werden, führen Sie die folgenden Schritte aus:
	- Wählen Sie die Optionen für die Standardeinstellungen für das Cache-Verhalten aus, mit denen das Zwischenspeichern von OPTIONS-Antworten aktiviert wird.
	- Konfigurieren Sie CloudFront die Konfiguration so, dass die folgenden Header weitergeleitet werden: OriginAccess-Control-Request-Headers, und. Access-Control-Request-Method
- Wenn Sie nicht möchten, dass OPTIONS Antworten zwischengespeichert werden, konfigurieren Sie es soCloudFront , dass der Origin Header zusammen mit allen anderen Headern, die für Ihren Ursprung erforderlich sind (z. B.,, oder andere) Access-Control-Request-HeadersAccess-Control-Request-Method, weitergeleitet wird.

Benutzerdefinierte Ursprünge – Leiten Sie den Origin-Header zusammen mit anderen Headern weiter, die für Ihren Ursprung erforderlich sind.

Um CloudFront zu konfigurieren, dass Antworten auf der Grundlage von CORS zwischengespeichert werden, müssen Sie die Weiterleitung von Headern mithilfe einer Cache-Richtlinie konfigurieren CloudFront . Weitere Informationen finden Sie unter [Steuern Sie den Cache-Schlüssel mit einer](#page-208-0)  [Richtlinie.](#page-208-0)

Weitere Informationen zu CORS und Amazon S3 finden Sie unter [Cross-Origin Resource Sharing](https://docs.aws.amazon.com/AmazonS3/latest/userguide/cors.html)  [\(CORS\) verwenden](https://docs.aws.amazon.com/AmazonS3/latest/userguide/cors.html) im Benutzerhandbuch zu Amazon Simple Storage Service.

### <span id="page-204-1"></span>Konfigurieren Sie das Caching auf der Grundlage des Gerätetyps

Wenn Sie je CloudFront nach dem Gerät, das ein Benutzer zum Ansehen Ihrer Inhalte verwendet, verschiedene Versionen Ihrer Objekte zwischenspeichern möchten, konfigurieren Sie die

Konfiguration so, CloudFront dass die entsprechenden Header an Ihren benutzerdefinierten Ursprung weitergeleitet werden:

- CloudFront-Is-Desktop-Viewer
- CloudFront-Is-Mobile-Viewer
- CloudFront-Is-SmartTV-Viewer
- CloudFront-Is-Tablet-Viewer

CloudFront Legt basierend auf dem Wert des User-Agent Headers den Wert dieser Header auf true oder false vor der Weiterleitung der Anfrage an Ihren Ursprung fest. Wenn ein Gerät in mehr als eine Kategorie fällt, können mehrere Werte sei true. Beispielsweise CloudFront könnte bei einigen Tablet-Geräten sowohl als auch CloudFront-Is-Mobile-Viewer auf festgelegt CloudFront-Is-Tablet-Viewer werdentrue.

### <span id="page-205-0"></span>Konfigurieren Sie das Caching basierend auf der Sprache des Betrachters

Wenn Sie verschiedene Versionen Ihrer Objekte basierend auf der in der Anfrage angegebenen Sprache zwischenspeichern möchten CloudFront , konfigurieren Sie die Konfiguration so, CloudFront dass der Accept-Language Header an Ihren Ursprung weitergeleitet wird.

### <span id="page-205-1"></span>Konfigurieren Sie das Caching basierend auf dem Standort des Viewers

Wenn Sie je CloudFront nach Land, aus dem die Anfrage kam, unterschiedliche Versionen Ihrer Objekte zwischenspeichern möchten, konfigurieren Sie die Konfiguration so CloudFront , dass der CloudFront-Viewer-Country Header an Ihren Ursprung weitergeleitet wird. CloudFront konvertiert automatisch die IP-Adresse, von der die Anfrage kam, in einen aus zwei Buchstaben bestehenden Ländercode. Eine easy-to-use Liste der Ländercodes, sortierbar nach Code und Ländernamen, finden Sie im Wikipedia-Eintrag [ISO 3166-1](https://en.wikipedia.org/wiki/ISO_3166-1_alpha-2) Alpha-2.

# <span id="page-205-2"></span>Konfigurieren Sie das Caching auf der Grundlage des Protokolls der Anfrage

Wenn Sie verschiedene Versionen Ihrer Objekte basierend auf dem Protokoll der Anfrage, HTTP oder HTTPS, zwischenspeichern möchten CloudFront , konfigurieren Sie die Konfiguration so, dass der CloudFront-Forwarded-Proto Header CloudFront an Ihren Ursprung weitergeleitet wird.

### <span id="page-206-0"></span>Konfigurieren Sie das Caching für komprimierte Dateien

Wenn Ihr Ursprung die Brotli-Komprimierung unterstützt, können Sie die Zwischenspeicherung basierend auf dem Accept-Encoding-Header durchführen. Konfigurieren Sie die Zwischenspeicherung nur dann basierend auf Accept-Encoding, wenn Ihr Ursprungs-Server abhängig vom Header unterschiedliche Inhalte bereitstellt.

# <span id="page-206-1"></span>Auswirkungen der Zwischenspeicherung auf der Grundlage von Headern auf die Leistung

Wenn Sie das Zwischenspeichern CloudFront auf der Grundlage eines oder mehrerer Header konfigurieren und die Header mehr als einen möglichen Wert haben, werden mehr Anfragen CloudFront für dasselbe Objekt an Ihren Ursprungsserver weitergeleitet. Dadurch wird die Leistung verringert und die Last auf Ihrem Ursprungs-Server erhöht. Wenn Ihr Ursprungsserver unabhängig vom Wert eines bestimmten Headers dasselbe Objekt zurückgibt, empfehlen wir Ihnen, die Konfiguration nicht so CloudFront zu konfigurieren, dass der Cache auf der Grundlage dieses Headers zwischengespeichert wird.

Wenn Sie so konfigurieren, CloudFront dass mehr als ein Header weitergeleitet wird, hat die Reihenfolge der Header in Viewer-Anfragen keinen Einfluss auf das Caching, solange die Werte identisch sind. Wenn beispielsweise eine Anfrage die Header A:1, B:2 und eine andere Anfrage B:2, A:1 enthält, wird nur eine Kopie des Objekts zwischengespeichert. CloudFront

# <span id="page-206-2"></span>Auswirkungen der Schreibweise von Headern und Header-Werten auf die Zwischenspeicherung

Bei CloudFront Caches, die auf Header-Werten basieren, wird die Groß- und Kleinschreibung des Header-Namens nicht berücksichtigt, wohl aber die Groß- und Kleinschreibung des Header-Werts:

- Wenn Viewer-Anfragen Product:Acme sowohl als auch enthaltenproduct:Acme, wird ein Objekt nur einmal CloudFront zwischengespeichert. Der einzige Unterschied zwischen ihnen ist die Schreibweise des Header-Namens, die sich nicht auf die Zwischenspeicherung auswirkt.
- Wenn Viewer-Anfragen Product:Acme sowohl als auch enthaltenProduct:acme, wird ein Objekt zweimal CloudFront zwischengespeichert, da der Wert Acme in einigen Anfragen und acme in anderen enthalten ist.

### <span id="page-207-0"></span>Header, die zum CloudFront Viewer zurückkehren

Die Konfiguration CloudFront für die Weiterleitung und Zwischenspeicherung von Headern hat keinen Einfluss darauf, welche Header zum CloudFront Viewer zurückkehren. CloudFront gibt mit wenigen Ausnahmen alle Header zurück, die es vom Ursprung erhält. Weitere Informationen finden Sie im entsprechenden Thema:

- Amazon S3-Ursprünge siehe [HTTP-Antwort-Header, die CloudFront entfernt oder aktualisiert](#page-295-0)  [werden](#page-295-0).
- Benutzerdefinierte Ursprünge Siehe [HTTP-Antwort-Header, die CloudFront entfernen oder](#page-320-0)  [ersetzen](#page-320-0).

# <span id="page-208-0"></span>Steuern Sie den Cache-Schlüssel mit einer Richtlinie

Mit einer CloudFront Cache-Richtlinie können Sie die HTTP-Header, Cookies und Abfragezeichenfolgen angeben, die im Cache-Schlüssel für Objekte CloudFront enthalten sind, die an CloudFront Edge-Standorten zwischengespeichert werden. Der Cache-Schlüssel ist der eindeutige Bezeichner für jedes Objekt im Cache und bestimmt, ob die HTTP-Anfrage eines Betrachters zu einem Cache-Treffer führt.

Zu einem Cache-Treffer kommt es, wenn eine Viewer-Anforderung denselben Cache-Schlüssel wie eine vorherige Anforderung generiert und das Objekt für diesen Cache-Schlüssel im Cache des Edge-Standorts vorhanden und gültig ist. Bei einem Cache-Treffer wird das Objekt dem Betrachter von einem CloudFront Edge-Standort aus bereitgestellt, was die folgenden Vorteile bietet:

- Geringere Auslastung Ihres Ursprungs-Servers
- Reduzierte Latenz für den Viewer

Weniger Werte im Cache-Schlüssel erhöhen die Wahrscheinlichkeit eines Cache-Treffers. Dadurch können Sie die Leistung Ihrer Website oder Anwendung verbessern, da die Cache-Trefferquote höher ist (ein höherer Anteil von Besucheranfragen, die zu einem Cache-Treffer führen). Weitere Informationen finden Sie unter [Den Cache-Schlüssel verstehen](#page-228-0).

Um den Cache-Schlüssel zu kontrollieren, verwenden Sie eine CloudFront Cache-Richtlinie. Sie fügen eine Cache-Richtlinie an ein oder mehrere Cache-Verhaltensweisen in einer CloudFront Verteilung an.

Sie können die Cache-Richtlinie auch verwenden, um TTL-Einstellungen (Time to Live) für Objekte im CloudFront Cache festzulegen und komprimierte Objekte CloudFront anzufordern und zwischenzuspeichern.

#### Themen

- [Verstehen Sie die Cache-Richtlinien](#page-209-0)
- [Erstellen Sie Cache-Richtlinien](#page-217-0)
- [Verwaltete Cache-Richtlinien verwenden](#page-221-0)
- [Den Cache-Schlüssel verstehen](#page-228-0)

# <span id="page-209-0"></span>Verstehen Sie die Cache-Richtlinien

Sie können eine Cache-Richtlinie verwenden, um Ihre Cache-Trefferquote zu verbessern, indem Sie die Werte (URL-Abfragezeichenfolgen, HTTP-Header und Cookies) kontrollieren, die im Cache-Schlüssel enthalten sind. CloudFrontbietet einige vordefinierte Cache-Richtlinien, die als verwaltete Richtlinien bezeichnet werden, für allgemeine Anwendungsfälle. Sie können diese verwalteten Richtlinien verwenden oder eine eigene Cache-Richtlinie erstellen, die speziell auf Ihre Anforderungen zugeschnitten ist. Weitere Informationen zu verwalteten Richtlinien finden Sie unter [Verwaltete Cache-Richtlinien verwenden](#page-221-0).

Eine Cache-Richtlinie enthält die folgenden Einstellungen, die in Richtlinieninformationen, Einstellungen für Time to Live (TTL, Gültigkeitsdauer der Verbindung) und Cache-Schlüssel-Einstellungen unterteilt sind.

### Richtlinieninformationen

Name

Ein Name zur Identifizierung der Cache-Richtlinie. Verwenden Sie den Namen in der Konsole, um die Cache-Richtlinie einem Cache-Verhalten anzufügen.

### Beschreibung

Ein Kommentar zur Beschreibung der Cache-Richtlinie. Dies ist optional, kann Ihnen jedoch helfen, den Zweck der Cache-Richtlinie zu identifizieren.

### Einstellungen für Time to Live (TTL, Gültigkeitsdauer der Verbindung)

Die TTL-Einstellungen (Time to Live) bestimmen zusammen mit den Headern Cache-Control und den Expires HTTP-Headern (sofern sie in der ursprünglichen Antwort enthalten sind), wie lange Objekte im CloudFront Cache gültig bleiben.

### Mindest-TTL

Die Mindestdauer in Sekunden, für die Objekte im CloudFront Cache verbleiben sollen, bevor beim Ursprung CloudFront überprüft wird, ob das Objekt aktualisiert wurde. Weitere Informationen finden Sie unter [Verwalten Sie, wie lange Inhalte im Cache verbleiben \(Ablauf\).](#page-180-0)

#### Höchst-TTL

Die maximale Zeit in Sekunden, für die Objekte im CloudFront Cache verbleiben, bevor CloudFront beim Ursprung überprüft wird, ob das Objekt aktualisiert wurde. CloudFront verwendet diese Einstellung nur, wenn der Ursprung das Objekt sendet Cache-Control oder den Expires Header mit dem Objekt teilt. Weitere Informationen finden Sie unter [Verwalten Sie, wie lange](#page-180-0)  [Inhalte im Cache verbleiben \(Ablauf\).](#page-180-0)

#### Standard-TTL

Die Standarddauer in Sekunden, für die Objekte im CloudFront Cache bleiben sollen, bevor beim Ursprung CloudFront überprüft wird, ob das Objekt aktualisiert wurde. CloudFront verwendet den Wert dieser Einstellung nur dann als TTL des Objekts, wenn der Ursprung keine Expires Kopfzeilen mit dem Objekt sendetCache-Control. Weitere Informationen finden Sie unter [Verwalten Sie, wie lange Inhalte im Cache verbleiben \(Ablauf\).](#page-180-0)

**a** Note

Wenn die Einstellungen Minimale TTL, Maximale TTL und Standard-TTL alle auf 0 gesetzt sind, wird das Caching deaktiviert. CloudFront

### Cache-Schlüssel-Einstellungen

Die Cache-Schlüsseleinstellungen geben die Werte in Viewer-Anfragen an, die im Cache-Schlüssel CloudFront enthalten sind. Bei den Werten kann es sich um URL-Abfragezeichenfolgen, HTTP-Header und Cookies handeln. Die Werte, die Sie in den Cache-Schlüssel aufnehmen, sind automatisch in Anfragen enthalten, die CloudFront an den Ursprung gesendet werden, die als Ursprungsanfragen bezeichnet werden. Informationen zum Kontrollieren von Ursprungsanforderungen ohne Auswirkungen auf den Cache-Schlüssel finden Sie unter [Kontrollieren](#page-232-0)  [Sie Herkunftsanfragen mit einer Richtlinie.](#page-232-0)

Zu den Cache-Schlüssel-Einstellungen gehören:

- [Header](#page-211-0)
- **[Cookies](#page-211-1)**
- [Abfragezeichenfolgen](#page-212-0)
- [Komprimierungsunterstützung](#page-213-0)

#### <span id="page-211-0"></span>**Header**

Die HTTP-Header in Viewer-Anfragen, die im Cache-Schlüssel CloudFront enthalten sind, und in ursprünglichen Anfragen. Sie können für Header eine der folgenden Einstellungen auswählen:

- None (Keine) Die HTTP-Header in Viewer-Anforderungen sind nicht im Cache-Schlüssel enthalten und werden nicht automatisch in Ursprungsanforderungen eingeschlossen.
- Folgende Header einschließen Sie geben an, welche der HTTP-Header in Viewer-Anforderungen im Cache-Schlüssel enthalten sind und automatisch in Ursprungsanforderungen eingeschlossen werden.

Wenn Sie die Einstellung Folgende Header einschließen verwenden, geben Sie HTTP-Header nach ihrem Namen und nicht nach ihrem Wert an. Betrachten Sie beispielsweise den folgenden HTTP-Header:

```
Accept-Language: en-US,en;q=0.5
```
In diesem Fall geben Sie den Header als Accept-Language an, nicht als Accept-Language: en-US,en;q=0.5 an. CloudFrontSchließt jedoch den vollständigen Header, einschließlich seines Werts, in den Cache-Schlüssel und in Ursprungsanfragen ein.

Sie können auch bestimmte Header, die von generiert wurden, CloudFront in den Cache-Schlüssel aufnehmen. Weitere Informationen finden Sie unter [the section called " CloudFront](#page-246-0)  [Anforderungsheader hinzufügen"](#page-246-0).

#### <span id="page-211-1"></span>**Cookies**

Die Cookies in Viewer-Anfragen, die im Cache-Schlüssel CloudFront enthalten sind, und in Ursprungsanfragen. Für Cookies können Sie eine der folgenden Einstellungen auswählen:

- None (Keine) Die Cookies in Viewer-Anforderungen sind nicht im Cache-Schlüssel enthalten und werden nicht automatisch in Ursprungsanforderungen aufgenommen.
- All (Alle) Alle Cookies in Viewer-Anforderungen sind im Cache-Schlüssel enthalten und werden automatisch in Ursprungsanforderungen aufgenommen.
- Angegebene Cookies einschließen Sie geben an, welche der Cookies in Viewer-Anforderungen im Cache-Schlüssel enthalten sind und automatisch in Ursprungsanforderungen eingeschlossen werden.
- Alle Cookies einschließen außer Sie geben an, welche der Cookies in Viewer-Anforderungen nicht im Cache-Schlüssel enthalten sind und nicht automatisch in Ursprungsanforderungen

enthalten sind. Alle anderen Cookies, mit Ausnahme der von ihnen angegebenen, sind im Cache-Schlüssel und automatisch in Ursprungsanforderungen enthalten.

Wenn Sie die Einstellung Angegebene Cookies einschließen oder Alle Cookies einschließen außer verwenden verwenden, geben Sie Cookies nach ihrem Namen und nicht nach ihrem Wert an. Betrachten Sie beispielsweise den folgenden Cookie-Header:

#### Cookie: session\_ID=abcd1234

In diesem Fall geben Sie das Cookie als session\_ID, nicht als session\_ID=abcd1234 an. CloudFront Schließt jedoch das vollständige Cookie, einschließlich seines Werts, in den Cache-Schlüssel und in Ursprungsanfragen ein.

#### <span id="page-212-0"></span>Abfragezeichenfolgen

Die URL-Abfragezeichenfolgen in Viewer-Anfragen, die im Cache-Schlüssel CloudFront enthalten sind, und in ursprünglichen Anfragen. Für Abfragezeichenfolgen können Sie eine der folgenden Einstellungen auswählen:

- None (Keine) Abfragezeichenfolgen in Viewer-Anforderungen sind nicht im Cache-Schlüssel enthalten und sind nicht automatisch in Ursprungsanforderungen enthalten.
- All (Alle) Alle Abfragezeichenfolgen in Viewer-Anforderungen sind im Cache-Schlüssel enthalten und sind auch automatisch in Ursprungsanforderungen enthalten.
- Angegebene Abfragezeichenfolgen einschließne Sie geben an, welche der Abfragezeichenfolgen in Viewer-Anforderungen im Cache-Schlüssel enthalten sind und automatisch in Ursprungsanforderungen eingeschlossen werden.
- Alle Abfragezeichenfolgen einschließen außer Sie geben an, welche der Abfragezeichenfolgen in Viewer-Anforderungen nicht im Cache-Schlüssel enthalten sind und nicht automatisch in Ursprungsanforderungen eingeschlossen werden. Alle anderen Abfragezeichenfolgen außer denen, die Sie angegeben haben, sind im Cache-Schlüssel und automatisch in Ursprungsanforderungen enthalten.

Wenn Sie die Einstellung Angegebene Abfragezeichenfolgen einschließen oder Alle Abfragezeichenfolgen einschließen außer verwenden, geben Sie Abfragezeichenfolgen nach ihrem Namen und nicht nach ihrem Wert an. Betrachten Sie beispielsweise den folgenden URL-Pfad:

#### /content/stories/example-story.html?split-pages=false

In diesem Fall geben Sie die Abfragezeichenfolge als split-pages, nicht als splitpages=false an. CloudFront Schließt jedoch die vollständige Abfragezeichenfolge, einschließlich ihres Werts, in den Cache-Schlüssel und in Ursprungsanfragen ein.

#### <span id="page-213-0"></span>Komprimierungsunterstützung

Diese Einstellungen CloudFront ermöglichen das Anfordern und Zwischenspeichern von Objekten, die im Gzip- oder Brotli-Komprimierungsformat komprimiert sind, sofern der Viewer dies unterstützt. Mit diesen Einstellungen funktioniert auch die [CloudFront Komprimierung.](#page-365-0) Viewer geben ihre Unterstützung für diese Komprimierungsformate mit dem Accept-Encoding-HTTP-Header an.

#### **a** Note

Die Webbrowser Chrome und Firefox unterstützen die Brotli-Komprimierung nur, wenn die Anforderung über HTTPS gesendet wird. Diese Browser unterstützen Brotli mit HTTP-Anforderungen nicht.

Aktivieren Sie diese Einstellungen, wenn eine der folgenden Bedingungen zutrifft:

- Ihr Ursprung gibt mit Gzip komprimierte Objekte zurück, wenn Viewer diese unterstützen (Anforderungen enthalten den Accept-Encoding-HTTP-Header mit gzip als Wert). Verwenden Sie in diesem Fall die Einstellung "Gzip aktiviert" (truein der CloudFront API, den AWS SDKs oder AWS CloudFormation auf eingestelltEnableAcceptEncodingGzip). AWS CLI
- Ihr Ursprung gibt mit Brotli komprimierte Objekte zurück, wenn Viewer diese unterstützen (Anforderungen enthalten den Accept-Encoding-HTTP-Header mit br als Wert). Verwenden Sie in diesem Fall die Einstellung Brotli enabled (truein der CloudFront API, den AWS SDKs oder EnableAcceptEncodingBrotli auf eingestellt). AWS CLI AWS CloudFormation
- [Das Cache-Verhalten, an das diese Cache-Richtlinie angehängt ist, ist mit Komprimierung](#page-365-0)  [konfiguriert. CloudFront](#page-365-0) In diesem Fall können Sie die Zwischenspeicherung für Gzip oder Brotli oder beides aktivieren. Wenn die CloudFront Komprimierung aktiviert ist, kann die Aktivierung des Zwischenspeichers für beide Formate dazu beitragen, Ihre Kosten für die Datenübertragung ins Internet zu senken.

### **a** Note

Wenn Sie das Caching für eines oder beide dieser Komprimierungsformate aktivieren, sollten Sie den Accept-Encoding Header nicht in eine [Quellanforderungsrichtlinie](#page-232-0) aufnehmen, die demselben Cache-Verhalten zugeordnet ist. CloudFrontbezieht diesen Header immer in ursprüngliche Anfragen ein, wenn das Caching für eines dieser Formate aktiviert ist, sodass die Aufnahme Accept-Encoding in eine Richtlinie für ursprüngliche Anfragen keine Auswirkung hat.

Wenn Ihr Ursprungsserver keine mit Gzip oder Brotli komprimierten Objekte zurückgibt oder das Cache-Verhalten nicht mit CloudFront Komprimierung konfiguriert ist, aktivieren Sie das Caching für komprimierte Objekte nicht. Wenn Sie dies dennoch tun, kann dies zu einer Verringerung der [Cache-Trefferquote](#page-155-0) führen.

Im Folgenden wird erklärt, wie sich diese Einstellungen auf eine Verteilung auswirken. CloudFront In allen folgenden Szenarien wird davon ausgegangen, dass die Viewer-Anforderung den Accept-Encoding-Header enthält. Wenn die Viewer-Anfrage den Accept-Encoding Header nicht enthält, CloudFront nimmt sie diesen Header nicht in den Cache-Schlüssel auf und nimmt ihn nicht in die entsprechende ursprüngliche Anfrage auf.

Wenn das Zwischenspeichern komprimierter Objekte für beide Komprimierungsformate aktiviert ist

Wenn der Viewer sowohl Gzip als auch Brotli unterstützt — das heißt, wenn sich die br Werte gzip und beide im Accept-Encoding Header der Viewer-Anfrage befinden — wird wie folgt vorgegangen: CloudFront

- Sie normalisiert den Header zu Accept-Encoding: br, gzip und schließt den normalisierten Header in den Cache-Schlüssel ein. Der Cache-Schlüssel enthält keine anderen Werte, die sich in dem vom Viewer gesendeten Accept-Encoding-Header befanden.
- Wenn der Edge-Standort ein mit Brotli oder Gzip komprimiertes Objekt im Cache enthält, das der Anforderung entspricht und nicht abgelaufen ist, gibt der Edge-Standort das Objekt an den Viewer zurück.
- Wenn der Edge-Standort kein komprimiertes Brotli- oder Gzip-Objekt im Cache hat, das der Anfrage entspricht und nicht abgelaufen ist, nimmt er den normalisierten Header () in die CloudFront entsprechende ursprüngliche Anfrage auf. Accept-Encoding: br,gzip

Die Ursprungsanforderung enthält keine anderen Werte, die sich in dem vom Viewer gesendeten Accept-Encoding-Header befanden.

Wenn der Viewer ein Komprimierungsformat unterstützt, das andere aber nicht — zum Beispiel, wenn es sich um einen Wert im Accept-Encoding Header der Viewer-Anfrage gzip handelt, dies aber nicht br ist —, wird wie folgt vorgegangen: CloudFront

- Sie normalisiert den Header zu Accept-Encoding: gzip und schließt den normalisierten Header in den Cache-Schlüssel ein. Der Cache-Schlüssel enthält keine anderen Werte, die sich in dem vom Viewer gesendeten Accept-Encoding-Header befanden.
- Wenn der Edge-Standort ein mit Gzip komprimiertes Objekt im Cache enthält, das der Anforderung entspricht und nicht abgelaufen ist, gibt der Edge-Standort das Objekt an den Viewer zurück.
- Wenn der Edge-Standort kein Gzip-komprimiertes Objekt im Cache hat, das der Anfrage entspricht und nicht abgelaufen ist, CloudFront nimmt er den normalisierten Header (Accept-Encoding: gzip) in die entsprechende Ursprungsanforderung auf. Die Ursprungsanforderung enthält keine anderen Werte, die sich in dem vom Viewer gesendeten Accept-Encoding-Header befanden.

Um zu verstehen, was CloudFront passiert, wenn der Viewer Brotli, aber nicht Gzip unterstützt, ersetzen Sie die beiden Komprimierungsformate im vorherigen Beispiel miteinander.

Falls der Viewer Brotli oder GZip nicht unterstützt — das heißt, der Accept-Encoding Header in der Viewer-Anfrage enthält keine Werte oder als Werte —: br gzip CloudFront

- Schließt den Accept-Encoding-Header nicht in den Cache-Schlüssel ein.
- Schließt Accept-Encoding: identity in die entsprechende Ursprungsanforderung ein. Die Ursprungsanforderung enthält keine anderen Werte, die sich in dem vom Viewer gesendeten Accept-Encoding-Header befanden.

Wenn die Zwischenspeicherung komprimierter Objekte für ein Komprimierungsformat aktiviert ist, aber nicht für das andere

Wenn der Viewer das Format unterstützt, für das das Caching aktiviert ist — zum Beispiel, wenn das Zwischenspeichern komprimierter Objekte für Gzip aktiviert ist und der Viewer Gzip unterstützt (gzipist einer der Werte im Header der Viewer-Anfrage) — geht Folgendes vor: Accept-Encoding CloudFront

• Sie normalisiert den Header zu Accept-Encoding: gzip und schließt den normalisierten Header in den Cache-Schlüssel ein.
- Wenn der Edge-Standort ein mit Gzip komprimiertes Objekt im Cache enthält, das der Anforderung entspricht und nicht abgelaufen ist, gibt der Edge-Standort das Objekt an den Viewer zurück.
- Wenn der Edge-Standort kein Gzip-komprimiertes Objekt im Cache hat, das der Anfrage entspricht und nicht abgelaufen ist, wird der normalisierte Header () in die entsprechende CloudFront Ursprungsanforderung aufgenommen. Accept-Encoding: gzip Die Ursprungsanforderung enthält keine anderen Werte, die sich in dem vom Viewer gesendeten Accept-Encoding-Header befanden.

Dieses Verhalten ist identisch, wenn der Viewer sowohl Gzip als auch Brotli unterstützt (der Accept-Encoding-Header in der Viewer-Anforderung enthält gzip und br als Werte), da in diesem Szenario das Zwischenspeichern komprimierter Objekte für Brotli nicht aktiviert ist.

Um zu verstehen, was CloudFront passiert, wenn das Zwischenspeichern komprimierter Objekte für Brotli, aber nicht für Gzip aktiviert ist, ersetzen Sie die beiden Komprimierungsformate im vorherigen Beispiel durch einander.

Falls der Viewer das Komprimierungsformat, für das das Caching aktiviert ist, nicht unterstützt (der Accept-Encoding Header in der Viewer-Anfrage enthält nicht den Wert für dieses Format), gilt Folgendes: CloudFront

- Schließt den Accept-Encoding-Header nicht in den Cache-Schlüssel ein.
- Schließt Accept-Encoding: identity in die entsprechende Ursprungsanforderung ein. Die Ursprungsanforderung enthält keine anderen Werte, die sich in dem vom Viewer gesendeten Accept-Encoding-Header befanden.

Wenn das Zwischenspeichern komprimierter Objekte für beide Komprimierungsformate deaktiviert ist

Wenn das Zwischenspeichern komprimierter Objekte für beide Komprimierungsformate deaktiviert ist, wird der Accept-Encoding Header genauso CloudFront behandelt wie jeder andere HTTP-Header in der Viewer-Anforderung. Standardmäßig ist dieser nicht im Cache-Schlüssel und nicht in Ursprungsanforderungen enthalten. Sie können diesen wie jeden anderen HTTP-Header in eine Cache-Richtlinie oder eine Ursprungsanforderungsrichtlinie in die Header-Liste einfügen.

## <span id="page-217-0"></span>Erstellen Sie Cache-Richtlinien

Sie können eine Cache-Richtlinie verwenden, um das Cache-Trefferverhältnis zu verbessern, indem Sie die Werte (URL-Abfragezeichenfolgen, HTTP-Header und Cookies) steuern, die im Cache-Schlüssel enthalten sind. Sie können eine Cache-Richtlinie in der CloudFront Konsole, mit der AWS Command Line Interface (AWS CLI) oder mit der CloudFront API erstellen.

Nachdem Sie eine Cache-Richtlinie erstellt haben, fügen Sie sie einem oder mehreren Cache-Verhalten in einer CloudFront Distribution hinzu.

#### Console

So erstellen Sie eine Cache-Richtlinie (Konsole):

- 1. Melden Sie sich bei der an AWS Management Console und öffnen Sie die Seite Richtlinien in der CloudFront Konsole unte[rhttps://console.aws.amazon.com/cloudfront/v4/home?#/policies](https://console.aws.amazon.com/cloudfront/v4/home?#/policies).
- 2. Wählen Sie Create cache policy (Cache-Richtlinie erstellen).
- 3. Wählen Sie die gewünschte Einstellung für diese Cache-Richtlinie aus. Weitere Informationen finden Sie unter [Verstehen Sie die Cache-Richtlinien](#page-209-0).
- 4. Wenn Sie fertig sind, wählen Sie Erstellen.

Nachdem Sie eine Cache-Richtlinie erstellt haben, können Sie sie an eine Cache-Verhaltensweise anfügen.

So fügen Sie eine Cache-Richtlinie an eine vorhandene Verteilung an (Konsole):

- 1. Öffnen Sie die Seite Distributionen in der CloudFront Konsole unter[https://](https://console.aws.amazon.com/cloudfront/v4/home#/distributions)  [console.aws.amazon.com/cloudfront/v4/home#/distributions](https://console.aws.amazon.com/cloudfront/v4/home#/distributions).
- 2. Wählen Sie die Verteilung aus, die Sie aktualisieren möchten, und anschließend die Registerkarte Verhaltensweisen aus.
- 3. Wählen Sie das Cacheverhalten, das Sie aktualisieren möchten, und anschließend Bearbeiten aus.

Um ein neues Cacheverhalten zu erstellen, wählen Sie Verhalten erstellen aus.

4. Stellen Sie im Abschnitt Cache-Schlüssel- und Ursprungsanforderungen sicher, dass Cache-Richtlinie und Ursprungsanforderungsrichtlinie ausgewählt sind.

- 5. Wählen Sie für Cache Policy (Cache-Richtlinie) die Cache-Richtlinie aus, die diesem Cache-Verhalten angefügt werden soll.
- 6. Wählen Sie unten auf der Seite die Option Änderungen speichern aus.

So fügen Sie eine Cache-Richtlinie an eine neue Verteilung an (Konsole):

- 1. Öffnen Sie die CloudFront Konsole unter. [https://console.aws.amazon.com/cloudfront/v4/](https://console.aws.amazon.com/cloudfront/v4/home)  [home](https://console.aws.amazon.com/cloudfront/v4/home)
- 2. Wählen Sie Verteilung erstellen.
- 3. Stellen Sie im Abschnitt Cache-Schlüssel- und Ursprungsanforderungen sicher, dass Cache-Richtlinie und Ursprungsanforderungsrichtlinie ausgewählt sind.
- 4. Wählen Sie unter Cache policy (Cache-Richtlinie) die Cache-Richtlinie aus, die an das Standard-Cacheverhalten dieser Verteilung angefügt werden soll.
- 5. Wählen Sie die gewünschten Einstellungen für den Ursprung, das Standard-Cacheverhalten und andere Verteilungseinstellungen aus. Weitere Informationen finden Sie unter [Referenz zu](#page-51-0) [Verteilungseinstellungen.](#page-51-0)
- 6. Wenn Sie fertig sind, wählen Sie Verteilung erstellen aus.

#### CLI

Verwenden Sie den aws cloudfront create-cache-policy Befehl, um eine Cache-Richtlinie mit dem AWS Command Line Interface (AWS CLI) zu erstellen. Sie können die Eingabeparameter des Befehls in einer Eingabedatei bereitstellen, anstatt jeden einzelnen Parameter als Befehlszeileneingabe anzugeben.

So erstellen Sie eine Cache-Richtlinie (CLI mit Eingabedatei):

1. Verwenden Sie den folgenden Befehl, um eine Datei mit dem Namen cache-policy.yaml zu erstellen, die alle Eingabeparameter für den create-cache-policy-Befehl enthält.

aws cloudfront create-cache-policy --generate-cli-skeleton yaml-input > cachepolicy.yaml

2. Öffnen Sie die Datei mit dem Namen cache-policy.yaml, die Sie gerade erstellt haben. Bearbeiten Sie die Datei, um die gewünschten Cache-Richtlinieneinstellungen anzugeben, und speichern Sie die Datei. Sie können optionale Felder aus der Datei entfernen, erforderliche Felder dürfen jedoch nicht entfernt werden.

Weitere Informationen zu den Cache-Richtlinieneinstellungen finden Sie unter [Verstehen Sie](#page-209-0) [die Cache-Richtlinien](#page-209-0).

3. Verwenden Sie den folgenden Befehl, um die Cache-Richtlinie mit Eingabeparametern aus der cache-policy.yaml-Datei zu erstellen.

```
aws cloudfront create-cache-policy --cli-input-yaml file://cache-policy.yaml
```
Notieren Sie den Id-Wert in der Ausgabe des Befehls. Dies ist die Cache-Richtlinien-ID, und Sie benötigen sie, um die Cache-Richtlinie an das Cache-Verhalten einer CloudFront Distribution anzuhängen.

So fügen Sie eine Cache-Richtlinie an eine vorhandene Verteilung an (CLI mit Eingabedatei):

1. Verwenden Sie den folgenden Befehl, um die Verteilungskonfiguration für die CloudFront Distribution zu speichern, die Sie aktualisieren möchten. Ersetzen Sie *distribution\_ID* durch die ID der Verteilung.

aws cloudfront get-distribution-config --id *distribution\_ID* --output yaml > dist-config.yaml

- 2. Öffnen Sie die Datei mit dem Namen dist-config.yaml, die Sie gerade erstellt haben. Bearbeiten Sie die Datei, indem Sie die folgenden Änderungen an jeder Cache-Verhaltensweise vornehmen, die Sie aktualisieren, um eine Cache-Richtlinie zu verwenden.
	- Fügen Sie in der Cache-Verhaltensweise ein Feld mit dem Namen CachePolicyId hinzu. Verwenden Sie für den Wert des Feldes die Cache-Richtlinien-ID, die Sie nach dem Erstellen der Richtlinie notiert haben.
	- Entfernen Sie die Felder MinTTL, MaxTTL, DefaultTTL und ForwardedValues aus der Cache-Verhaltensweise. Diese Einstellungen werden in der Cache-Richtlinie angegeben, somit können Sie diese Felder und eine Cache-Richtlinie nicht in dasselbe Cache-Verhalten einschließen.

• Benennen Sie das Feld ETag in IfMatch um, ändern Sie jedoch nicht den Wert des Feldes.

Speichern Sie die Datei, wenn Sie fertig sind.

3. Verwenden Sie den folgenden Befehl, um die Verteilung so zu aktualisieren, dass die Cache-Richtlinie verwendet wird. Ersetzen Sie *distribution\_ID* durch die ID der Verteilung.

```
aws cloudfront update-distribution --id distribution_ID --cli-input-yaml file://
dist-config.yaml
```
So fügen Sie eine Cache-Richtlinie an eine neue Verteilung an (CLI mit Eingabedatei):

1. Verwenden Sie den folgenden Befehl, um eine Datei mit dem Namen distribution.yaml zu erstellen, die alle Eingabeparameter für den create-distribution-Befehl enthält.

```
aws cloudfront create-distribution --generate-cli-skeleton yaml-input > 
  distribution.yaml
```
2. Öffnen Sie die Datei mit dem Namen distribution.yaml, die Sie gerade erstellt haben. Geben Sie im Standard-Cacheverhalten in das CachePolicyId-Feld die Cache-Richtlinien-ID ein, die Sie nach dem Erstellen der Richtlinie notiert haben. Fahren Sie mit der Bearbeitung der Datei fort, um die gewünschten Verteilungseinstellungen anzugeben, und speichern Sie die Datei, wenn Sie fertig sind.

Weitere Informationen zu den Verteilungseinstellungen finden Sie unter [Referenz zu](#page-51-0)  [Verteilungseinstellungen.](#page-51-0)

3. Verwenden Sie den folgenden Befehl, um die Verteilung mit Eingabeparametern aus der Datei distribution.yaml zu erstellen.

aws cloudfront create-distribution --cli-input-yaml file://distribution.yaml

API

Um eine Cache-Richtlinie mit der CloudFront API zu erstellen, verwenden Sie [CreateCachePolicy](https://docs.aws.amazon.com/cloudfront/latest/APIReference/API_CreateCachePolicy.html). Weitere Informationen zu den Feldern, die Sie in diesem API-Aufruf angeben, finden Sie in [Verstehen Sie die Cache-Richtlinien](#page-209-0) und in der API-Referenzdokumentation für Ihr AWS SDK oder einen anderen API-Client.

Nachdem Sie eine Cache-Richtlinie erstellt haben, können Sie sie mit einem der folgenden API-Aufrufe an eine Cache-Verhaltensweise anfügen:

- Um es an ein Cache-Verhalten in einer vorhandenen Distribution anzuhängen, verwenden Sie [UpdateDistribution.](https://docs.aws.amazon.com/cloudfront/latest/APIReference/API_UpdateDistribution.html)
- Um es an ein Cache-Verhalten in einer neuen Distribution anzuhängen, verwenden Sie [CreateDistribution.](https://docs.aws.amazon.com/cloudfront/latest/APIReference/API_CreateDistribution.html)

Geben Sie für beide API-Aufrufe die ID der Cache-Richtlinie im Feld CachePolicyId innerhalb eines Cache-Verhaltens an. Weitere Informationen zu den anderen Feldern, die Sie in diesen API-Aufrufen angeben, finden Sie in [Referenz zu Verteilungseinstellungen](#page-51-0) und in der API-Referenzdokumentation für Ihr AWS SDK oder einen anderen API-Client.

## Verwaltete Cache-Richtlinien verwenden

CloudFront bietet eine Reihe verwalteter Cache-Richtlinien, die Sie an jedes Cache-Verhalten Ihrer Distribution anhängen können. Bei Verwendung einer verwalteten Cache-Richtlinie müssen Sie keine eigene Cache-Richtlinie schreiben oder verwalten. Die verwalteten Richtlinien verwenden Einstellungen, die für bestimmte Anwendungsfälle optimiert sind.

Um eine verwaltete Cache-Richtlinie zu verwenden, fügen Sie sie einem Cache-Verhalten in Ihrer Verteilung an. Der Prozess ist der gleiche wie beim Erstellen einer Cache-Richtlinie. Anstatt jedoch eine neue Cache-Richtlinie zu erstellen, fügen Sie einfach eine verwaltete Cache-Richtlinie an. Sie fügen die Richtlinie entweder nach Namen (mit der Konsole) oder nach ID (mit den AWS CLI oder SDKs) hinzu. Die Namen und IDs sind im folgenden Abschnitt aufgeführt.

Weitere Informationen finden Sie unter [Erstellen Sie Cache-Richtlinien](#page-217-0).

In den folgenden Themen werden die verwalteten Richtlinien beschrieben, die Sie verwenden können.

#### Themen

- [Amplify](#page-222-0)
- **[CachingDisabled](#page-223-0)**
- [CachingOptimized](#page-223-1)
- [CachingOptimizedForUncompressedObjects](#page-224-0)
- [Elementar- MediaPackage](#page-225-0)
- [UseOriginCacheControlHeaders](#page-226-0)
- [UseOriginCacheControlHeaders-QueryStrings](#page-227-0)

## <span id="page-222-0"></span>Amplify

#### [Diese Richtlinie in der CloudFront Konsole anzeigen](https://console.aws.amazon.com/cloudfront/v4/home#/policies/cache/2e54312d-136d-493c-8eb9-b001f22f67d2)

Diese Richtlinie wurde für die Verwendung mit einem Ursprung entwickelt, bei dem es sich um eine [AWS Amplify-](https://aws.amazon.com/amplify/)Web-App handelt.

Wenn Sie AWS CloudFormation die AWS CLI oder die CloudFront API verwenden, lautet die ID für diese Richtlinie:

2e54312d-136d-493c-8eb9-b001f22f67d2

Diese Richtlinie hat folgende Einstellungen:

- Mindest-TTL: 2 Sekunden
- Höchst-TTL: 600 Sekunden (10 Minuten)
- Standard-TTL: 2 Sekunden
- Im Cache-Schlüssel enthaltene Header:
	- Authorization
	- CloudFront-Viewer-Country
	- Host

Der normalisierte Header Accept-Encoding ist auch enthalten, da die Einstellung für komprimierte Cache-Objekte aktiviert ist. Weitere Informationen finden Sie unter [Komprimierungsunterstützung](#page-213-0).

- Im Cache-Schlüssel enthaltene Cookies: Alle Cookies sind enthalten.
- Im Cache-Schlüssel enthaltene Abfragezeichenfolgen: Alle Abfragezeichenfolgen sind enthalten.
- Einstellung für komprimierte Cache-Objekte: Aktiviert. Weitere Informationen finden Sie unter [Komprimierungsunterstützung](#page-213-0).

## <span id="page-223-0"></span>CachingDisabled

#### [Diese Richtlinie in der CloudFront Konsole anzeigen](https://console.aws.amazon.com/cloudfront/v4/home#/policies/cache/4135ea2d-6df8-44a3-9df3-4b5a84be39ad)

Diese Richtlinie deaktiviert die Zwischenspeicherung. Diese Richtlinie ist für dynamische Inhalte und für Anforderungen nützlich, die nicht zwischengespeichert werden können.

Wenn Sie AWS CloudFormation die AWS CLI oder die CloudFront API verwenden, lautet die ID für diese Richtlinie:

4135ea2d-6df8-44a3-9df3-4b5a84be39ad

Diese Richtlinie hat folgende Einstellungen:

- Mindest-TTL: 0 Sekunden
- Höchst-TTL: 0 Sekunden
- Standard-TTL: 0 Sekunden
- Im Cache-Schlüssel enthaltene Header: Keine
- Im Cache-Schlüssel enthaltene Cookies: Keine
- Im Cache-Schlüssel enthaltene Abfragezeichenfolgen: Keine
- Einstellung für komprimierte Cache-Objekte: Deaktiviert

## <span id="page-223-1"></span>CachingOptimized

#### [Diese Richtlinie in der CloudFront Konsole anzeigen](https://console.aws.amazon.com/cloudfront/v4/home#/policies/cache/658327ea-f89d-4fab-a63d-7e88639e58f6)

Diese Richtlinie wurde entwickelt, um die Cache-Effizienz zu optimieren, indem die Werte, die im Cache-Schlüssel CloudFront enthalten sind, minimiert werden. CloudFront enthält keine Abfragezeichenfolgen oder Cookies im Cache-Schlüssel und bezieht nur den normalisierten Accept-Encoding Header ein. [Dadurch können CloudFront Objekte in den](#page-365-0)  [Komprimierungsformaten Gzip und Brotli separat zwischengespeichert werden, wenn der Ursprung](#page-365-0)  [sie zurückgibt oder wenn die Kantenkomprimierung aktiviert ist. CloudFront](#page-365-0)

Wenn Sie die oder die CloudFront API verwenden AWS CloudFormation AWS CLI, lautet die ID für diese Richtlinie:

658327ea-f89d-4fab-a63d-7e88639e58f6

Diese Richtlinie hat folgende Einstellungen:

- Mindest-TTL: 1 Sekunde
- Höchst-TTL: 31.536.000 Sekunden (365 Tage).
- Standard-TTL: 86.400 Sekunden (24 Stunden).
- Im Cache-Schlüssel enthaltene Header: Es werden keine Header explizit eingefügt. Der normalisierte Header Accept-Encoding ist enthalten, da die Einstellung für komprimierte Cache-Objekte aktiviert ist. Weitere Informationen finden Sie unter [Komprimierungsunterstützung.](#page-213-0)
- Im Cache-Schlüssel enthaltene Cookies: Keine.
- Im Cache-Schlüssel enthaltene Abfragezeichenfolgen: Keine.
- Einstellung für komprimierte Cache-Objekte: Aktiviert. Weitere Informationen finden Sie unter [Komprimierungsunterstützung](#page-213-0).

## <span id="page-224-0"></span>CachingOptimizedForUncompressedObjects

#### [Diese Richtlinie in der CloudFront Konsole anzeigen](https://console.aws.amazon.com/cloudfront/v4/home#/policies/cache/b2884449-e4de-46a7-ac36-70bc7f1ddd6d)

Diese Richtlinie wurde zur Optimierung der Cache-Effizienz entwickelt, indem die in den Cache-Schlüssel eingefügten Werte minimiert werden. Es sind keine Abfragezeichenfolgen, Header oder Cookies enthalten. Diese Richtlinie ist identisch mit der vorherigen Richtlinie; die Einstellung für komprimierte Cache-Objekte ist jedoch deaktiviert.

Wenn Sie AWS CloudFormation die AWS CLI oder die CloudFront API verwenden, lautet die ID für diese Richtlinie:

b2884449-e4de-46a7-ac36-70bc7f1ddd6d

Diese Richtlinie hat folgende Einstellungen:

• Mindest-TTL: 1 Sekunde

- Höchst-TTL: 31.536.000 Sekunden (365 Tage)
- Standard-TTL: 86.400 Sekunden (24 Stunden)
- Im Cache-Schlüssel enthaltene Header: Keine
- Im Cache-Schlüssel enthaltene Cookies: Keine
- Im Cache-Schlüssel enthaltene Abfragezeichenfolgen: Keine
- Einstellung für komprimierte Cache-Objekte: Deaktiviert

### <span id="page-225-0"></span>Elementar- MediaPackage

#### [Diese Richtlinie in der CloudFront Konsole anzeigen](https://console.aws.amazon.com/cloudfront/v4/home#/policies/cache/08627262-05a9-4f76-9ded-b50ca2e3a84f)

Diese Richtlinie wurde für die Verwendung mit einem Ursprung entwickelt, bei dem es sich um einen AWS Elemental MediaPackage -Endpunkt handelt.

Wenn Sie AWS CloudFormation die AWS CLI oder die CloudFront API verwenden, lautet die ID für diese Richtlinie:

08627262-05a9-4f76-9ded-b50ca2e3a84f

Diese Richtlinie hat folgende Einstellungen:

- Mindest-TTL: 0 Sekunden
- Höchst-TTL: 31.536.000 Sekunden (365 Tage)
- Standard-TTL: 86.400 Sekunden (24 Stunden)
- Im Cache-Schlüssel enthaltene Header:
	- Origin

Der normalisierte Header Accept-Encoding ist enthalten, da die Einstellung für komprimierte Cache-Objekte für Gzip aktiviert ist. Weitere Informationen finden Sie unter [Komprimierungsunterstützung](#page-213-0).

- Im Cache-Schlüssel enthaltene Cookies: Keine
- Im Cache-Schlüssel enthaltene Abfragezeichenfolgen:
	- aws.manifestfilter
	- start
	- end

• m

• Einstellung für komprimierte Cache-Objekte: Für Gzip aktiviert. Weitere Informationen finden Sie unter [Komprimierungsunterstützung.](#page-213-0)

## <span id="page-226-0"></span>UseOriginCacheControlHeaders

#### [Diese Richtlinie in der CloudFront Konsole anzeigen](https://console.aws.amazon.com/cloudfront/v4/home#/policies/cache/83da9c7e-98b4-4e11-a168-04f0df8e2c65)

Diese Richtlinie ist für die Verwendung mit einem Ursprung konzipiert, der Cache-Control HTTP-Antwortheader zurückgibt und keine unterschiedlichen Inhalte bereitstellt, die auf den Werten in der Abfragezeichenfolge basieren. Wenn Ihr Origin auf der Grundlage von Werten in der Abfragezeichenfolge unterschiedliche Inhalte bereitstellt, sollten Sie die Verwendung vo[nUseOriginCacheControlHeaders-QueryStrings](#page-227-0).

Wenn Sie AWS CloudFormation die AWS CLI oder die CloudFront API verwenden, lautet die ID für diese Richtlinie:

83da9c7e-98b4-4e11-a168-04f0df8e2c65

Diese Richtlinie hat folgende Einstellungen:

- Mindest-TTL: 0 Sekunden
- Höchst-TTL: 31.536.000 Sekunden (365 Tage)
- Standard-TTL: 0 Sekunden
- Im Cache-Schlüssel enthaltene Header:
	- Host
	- Origin
	- X-HTTP-Method-Override
	- X-HTTP-Method
	- X-Method-Override

Der normalisierte Header Accept-Encoding ist auch enthalten, da die Einstellung für komprimierte Cache-Objekte aktiviert ist. Weitere Informationen finden Sie unter [Komprimierungsunterstützung](#page-213-0).

- Im Cache-Schlüssel enthaltene Cookies: Alle Cookies sind enthalten.
- Im Cache-Schlüssel enthaltene Abfragezeichenfolgen: Keine.

• Einstellung für komprimierte Cache-Objekte: Aktiviert. Weitere Informationen finden Sie unter [Komprimierungsunterstützung](#page-213-0).

## <span id="page-227-0"></span>UseOriginCacheControlHeaders-QueryStrings

#### [Diese Richtlinie in der CloudFront Konsole anzeigen](https://console.aws.amazon.com/cloudfront/v4/home#/policies/cache/4cc15a8a-d715-48a4-82b8-cc0b614638fe)

Diese Richtlinie ist für die Verwendung mit einem Ursprung konzipiert, der Cache-Control HTTP-Antwortheader zurückgibt und basierend auf den in der Abfragezeichenfolge enthaltenen Werten unterschiedliche Inhalte bereitstellt. Wenn Ihr Origin keine unterschiedlichen Inhalte bereitstellt, die auf den in der Abfragezeichenfolge enthaltenen Werten basieren, sollten Sie die Verwendung vo[nUseOriginCacheControlHeaders](#page-226-0).

Wenn Sie AWS CloudFormation die AWS CLI oder die CloudFront API verwenden, lautet die ID für diese Richtlinie:

4cc15a8a-d715-48a4-82b8-cc0b614638fe

Diese Richtlinie hat folgende Einstellungen:

- Mindest-TTL: 0 Sekunden
- Höchst-TTL: 31.536.000 Sekunden (365 Tage)
- Standard-TTL: 0 Sekunden
- Im Cache-Schlüssel enthaltene Header:
	- Host
	- Origin
	- X-HTTP-Method-Override
	- X-HTTP-Method
	- X-Method-Override

Der normalisierte Header Accept-Encoding ist auch enthalten, da die Einstellung für komprimierte Cache-Objekte aktiviert ist. Weitere Informationen finden Sie unter [Komprimierungsunterstützung](#page-213-0).

- Im Cache-Schlüssel enthaltene Cookies: Alle Cookies sind enthalten.
- Im Cache-Schlüssel enthaltene Abfragezeichenfolgen: Alle Abfragezeichenfolgen sind enthalten.
- Einstellung für komprimierte Cache-Objekte: Aktiviert. Weitere Informationen finden Sie unter [Komprimierungsunterstützung](#page-213-0).

## <span id="page-228-0"></span>Den Cache-Schlüssel verstehen

Der Cache-Schlüssel bestimmt, ob eine Viewer-Anfrage an einen CloudFront Edge-Standort zu einem Cache-Treffer führt. Der Cache-Schlüssel ist der eindeutige Bezeichner für ein Objekt im Cache. Jedes Objekt im Cache verfügt über einen eindeutigen Cache-Schlüssel.

Ein Cache-Treffer tritt auf, wenn eine Viewer-Anforderung denselben Cache-Schlüssel wie eine vorherige Anforderung generiert und sich das Objekt für diesen Cache-Schlüssel im Cache des Edge-Standorts befindet und gültig ist. Bei einem Cache-Treffer wird das angeforderte Objekt dem Betrachter von einem CloudFront Edge-Standort aus zugestellt, was folgende Vorteile bietet:

- Geringere Auslastung Ihres Ursprungs-Servers
- Reduzierte Latenz für den Viewer

Sie können eine bessere Leistung für Ihre Website oder Anwendung erzielen, wenn Sie eine höhere Cache-Trefferquote haben (ein höherer Anteil an Viewer-Anforderungen, die zu einem Cache-Treffer führen). Eine Möglichkeit, die Cache-Trefferquote zu verbessern, besteht darin, nur die minimal notwendigen Werte in den Cache-Schlüssel aufzunehmen. Weitere Informationen finden Sie in den folgenden Abschnitten.

Sie können die Werte (URL-Abfragezeichenfolgen, HTTP-Header und Cookies) im Cache-Schlüssel mithilfe einer [Cache-Richtlinie](#page-208-0) ändern. (Sie können den Cache-Schlüssel auch mit einer [Lambda@Edge-Funktion](#page-724-0) ändern.) Bevor Sie den Cache-Schlüssel ändern, ist es wichtig zu verstehen, wie Ihre Anwendung entworfen ist und wann und wie sie verschiedene Antworten basierend auf den Eigenschaften der Viewer-Anforderung bereitstellen kann. Wenn ein Wert in der Viewer-Anforderung die Antwort bestimmt, die Ihr Ursprung zurückgibt, sollten Sie diesen Wert in den Cache-Schlüssel aufnehmen. Wenn Sie jedoch einen Wert in den Cache-Schlüssel einfügen, der sich nicht auf die Antwort auswirkt, die Ihr Ursprung zurückgibt, kann es passieren, dass Sie doppelte Objekte zwischenspeichern.

### Standard-Cache-Schlüssel

Standardmäßig enthält der Cache-Schlüssel für eine CloudFront Distribution die folgenden Informationen:

- Der Domainname der CloudFront Distribution (z. B. d111111abcdef8.cloudfront.net)
- Der URL-Pfad des angeforderten Objekts (z. B, /content/stories/example-story.html)

#### **G** Note

DieOPTIONS-Methode ist im Cache-Schlüssel für OPTIONS-Anforderungen enthalten. Dies bedeutet, dass Antworten auf OPTIONS-Anforderungen getrennt von Antworten auf GET- und HEAD-Anforderungen zwischengespeichert werden.

Andere Werte aus der Viewer-Anforderung sind standardmäßig nicht im Cache-Schlüssel enthalten. Betrachten Sie die folgende HTTP-Anforderung von einem Webbrowser.

```
 GET /content/stories/example-story.html?ref=0123abc&split-pages=false 
 HTTP/1.1 
            Host: d111111abcdef8.cloudfront.net
            User-Agent: Mozilla/5.0 Gecko/20100101 Firefox/68.0 
            Accept: text/html,*/* 
            Accept-Language: en-US,en 
            Cookie: session_id=01234abcd 
            Referer: https://news.example.com/
```
Wenn eine Viewer-Anfrage wie in diesem Beispiel an einem CloudFront Edge-Standort eingeht, wird anhand des Cache-Schlüssels CloudFront ermittelt, ob ein Cache-Treffer vorliegt. Standardmäßig sind nur die folgenden Komponenten der Anforderung im Cache-Schlüssel enthalten: /content/ stories/example-story.html und d111111abcdef8.cloudfront.net. Wenn sich das angeforderte Objekt nicht im Cache befindet (ein Cache-Fehler), wird eine Anfrage an den Ursprung CloudFront gesendet, um das Objekt abzurufen. Nachdem das Objekt abgerufen wurde, wird es an den Viewer CloudFront zurückgegeben und im Cache der Edge-Position gespeichert.

When CloudFront empfängt eine weitere Anfrage für dasselbe Objekt, die durch den Cache-Schlüssel bestimmt wird, und CloudFront stellt das zwischengespeicherte Objekt sofort dem Betrachter zur Verfügung, ohne eine Anfrage an den Ursprung zu senden. Beachten Sie beispielsweise die folgende HTTP-Anforderung, die nach der vorherigen Anforderung eingeht.

```
 GET /content/stories/example-story.html?ref=xyz987&split-pages=true 
 HTTP/1.1 
            Host: d111111abcdef8.cloudfront.net
            User-Agent: Mozilla/5.0 AppleWebKit/537.36 Chrome/83.0.4103.116 
            Accept: text/html,*/*
```
 Accept-Language: en-US,en Cookie: session\_id=wxyz9876 Referer: https://rss.news.example.net/

Diese Anforderung gilt für dasselbe Objekt wie die vorherige Anforderung, unterscheidet sich jedoch von der vorherigen Anforderung. Sie hat eine andere URL-Abfragezeichenfolge, verschiedene User-Agent- und Referer-Header und ein anderes session\_id- Cookie. Keiner dieser Werte ist jedoch standardmäßig Teil des Cache-Schlüssels, so dass diese zweite Anforderung zu einem Cache-Treffer führt.

## Passen Sie den Cache-Schlüssel an

In einigen Fällen möchten Sie möglicherweise mehr Informationen in den Cache-Schlüssel aufnehmen, obwohl dies zu weniger Cache-Treffern führen kann. Sie können angeben, was in dem Cache-Schlüssel enthalten sein soll, indem Sie eine [Cache-Richtlinie](#page-208-0) verwenden.

Wenn Ihr Ursprungs-Server beispielsweise den Accept-Language-HTTP-Header in Viewer-Anforderungen verwendet, um unterschiedliche Inhalte basierend auf der Sprache des Viewers zurückzugeben, sollten Sie diesen Header möglicherweise in den Cache-Schlüssel einfügen. Wenn Sie das tun, CloudFront verwendet er diesen Header, um Cache-Treffer zu ermitteln, und bezieht den Header in ursprüngliche Anfragen ein (Anfragen, die CloudFront an den Ursprung gesendet werden, wenn ein Cache-Fehler auftritt).

Eine mögliche Folge der Aufnahme zusätzlicher Werte in den Cache-Schlüssel besteht darin, dass aufgrund der Variation, die bei Viewer-Anfragen auftreten kann, CloudFront möglicherweise doppelte Objekte zwischengespeichert werden. Beispielsweise können Viewer einen der folgenden Werte für die Accept-Language-Header senden:

- en-US,en
- en,en-US
- en-US, en
- en-US

All diese unterschiedlichen Werte deuten darauf hin, dass die Sprache des Betrachters Englisch ist, aber die Variation kann CloudFront dazu führen, dass dasselbe Objekt mehrmals zwischengespeichert wird. Dies kann Cache-Treffer reduzieren und die Anzahl der Ursprungsanforderungen erhöhen. Sie können diese Dopplung vermeiden, indem Sie den AcceptLanguage-Header nicht in den Cache-Schlüssel einfügen und stattdessen Ihre Website oder Anwendung so konfigurieren, dass verschiedene URLs für Inhalte in verschiedenen Sprachen verwendet werden (z. B. /en-US/content/stories/example-story.html).

Bei jedem gegebenen Wert, den Sie in den Cache-Schlüssel einschließen möchten, sollten Sie sicherstellen, dass Sie verstehen, wie viele verschiedene Variationen dieses Werts in Viewer-Anforderungen angezeigt werden können. Bei bestimmten Anforderungswerten ist es selten sinnvoll, sie in den Cache-Schlüssel aufzunehmen. Beispielsweise kann der User-Agent-Header Tausende von eindeutigen Variationen haben, daher ist er im Allgemeinen kein guter Kandidat für die Aufnahme in den Cache-Schlüssel. Cookies, die benutzerspezifische oder sitzungsspezifische Werte aufweisen und über Tausende (oder sogar Millionen) von Anforderungen eindeutig sind, sind auch keine guten Kandidaten für die Aufnahme in Cache-Schlüssel. Wenn Sie diese Werte in den Cache-Schlüssel aufnehmen, führt jede eindeutige Variation zu einer weiteren Kopie des Objekts im Cache. Wenn diese Kopien des Objekts nicht eindeutig sind oder wenn Sie eine so großen Anzahl von leicht unterschiedlichen Objekten haben, dass jedes Objekt nur eine kleine Anzahl von Cache-Treffern erhält, sollten Sie einen anderen Ansatz in Betracht ziehen. Sie können diese hochvariablen Werte aus dem Cache-Schlüssel ausschließen oder Objekte als nicht zwischenspeicherbar markieren.

Seien Sie vorsichtig, wenn Sie den Cache-Schlüssel anpassen. Manchmal ist dies wünschenswert, es kann aber unbeabsichtigte Konsequenzen haben, wie z. B. das Zwischenspeichern von doppelten Objekten, die Verringerung der Cache-Trefferquote und die Erhöhung der Anzahl der Ursprungsanforderungen. Wenn Ihre Ursprungs-Website oder -Anwendung bestimmte Werte von Viewer-Anforderungen für Analysen, Telemetrie oder andere Verwendungszwecke erhalten muss, diese Werte jedoch das vom Ursprung zurückgegebene Objekt nicht ändern, verwenden Sie eine [Ursprungsanforderungsrichtlinie](#page-232-0) um diese Werte in Ursprungsanforderungen einzuschließen, sie aber nicht in den Cache-Schlüssel aufzunehmen.

# <span id="page-232-0"></span>Kontrollieren Sie Herkunftsanfragen mit einer Richtlinie

Wenn eine Viewer-Anfrage zu einem Cache-Fehler CloudFront führt (das angeforderte Objekt wird am Edge-Standort nicht zwischengespeichert), CloudFront sendet er eine Anfrage an den Ursprung, um das Objekt abzurufen. Dies wird als Ursprungsanforderung bezeichnet. Die Ursprungsanforderung enthält stets die folgenden Informationen aus der Anforderung des Viewers:

- Den URL-Pfad (nur den Pfad, ohne URL-Abfragezeichenfolgen oder Domänennamen)
- Den Text der Anforderung (wenn vorhanden)
- Die HTTP-Header, die CloudFront automatisch in jeder ursprünglichen Anfrage enthalten sind, einschließlichHost, und User-Agent X-Amz-Cf-Id

Andere Informationen aus der Viewer-Anforderung, z. B. URL-Abfragezeichenfolgen, HTTP-Header und Cookies, sind standardmäßig nicht in der Ursprungsanforderung enthalten. (Ausnahme: Leitet bei älteren Cache-Einstellungen CloudFront die Header standardmäßig an Ihren Ursprung weiter.) Möglicherweise möchten Sie jedoch einige dieser anderen Informationen am Ursprung erhalten, um z. B. Daten für Analysen oder Telemetrie zu sammeln. Sie können eine Ursprungsanforderungsrichtlinie verwenden, um die Informationen zu steuern, die in einer Ursprungsanforderung enthalten sind.

Ursprungsanforderungsrichtlinien unterscheiden sich von [Cache-Richtlinien](#page-208-0). Diese steuern den Cache-Schlüssel. Auf diese Weise können Sie zusätzliche Informationen am Ursprung erhalten und gleichzeitig eine gute Cache-Trefferquote (den Anteil der Zuschaueranfragen, die zu einem Cache-Treffer führen) aufrechterhalten. Hierzu steuern Sie separat, welche Informationen in Ursprungsanforderungen enthalten sind (über die Ursprungsanforderungsrichtlinie) und welche Informationen im Cache-Schlüssel enthalten sind (über die Cache-Richtlinie).

Auch wenn dies zwei getrennte Arten von Richtlinien sind, sind sie verwandt. Alle URL-Abfragezeichenfolgen, HTTP-Header und Cookies, die Sie in den Cache-Schlüssel (über eine Cache-Richtlinie) einfügen, werden automatisch auch in Ursprungsanforderungen eingefügt. Mithilfe der Ursprungsanforderungsrichtlinie können Sie die Informationen angeben, die Sie in Ursprungsanforderungen, jedoch nicht in den Cache-Schlüssel einfügen möchten. Genau wie bei einer Cache-Richtlinie fügen Sie eine Quell-Anforderungsrichtlinie einem oder mehreren Cache-Verhaltensweisen in einer CloudFront Distribution zu.

Sie können eine Ursprungsanforderungsrichtlinie auch verwenden, um einer Ursprungsanforderung zusätzliche HTTP-Header hinzuzufügen, die nicht in der Viewer-Anforderung enthalten waren.

Diese zusätzlichen Header werden CloudFront vor dem Senden der ursprünglichen Anfrage hinzugefügt, wobei die Header-Werte automatisch auf der Grundlage der Viewer-Anfrage bestimmt werden. Weitere Informationen finden Sie unter [the section called " CloudFront Anforderungsheader](#page-246-0)  [hinzufügen".](#page-246-0)

Themen

- [Verstehen Sie die Richtlinien für Anfragen mit Herkunft](#page-233-0)
- [Erstellen Sie Richtlinien für ursprüngliche Anfragen](#page-236-0)
- [Richtlinien für verwaltete Herkunftsanfragen verwenden](#page-241-0)
- [CloudFront Anforderungsheader hinzufügen](#page-246-0)
- [Verstehen Sie, wie Origin-Request-Richtlinien und Cache-Richtlinien zusammenarbeiten](#page-251-0)

## <span id="page-233-0"></span>Verstehen Sie die Richtlinien für Anfragen mit Herkunft

CloudFront bietet einige vordefinierte Richtlinien für Anfragen mit Herkunft, die als verwaltete Richtlinien bezeichnet werden, für allgemeine Anwendungsfälle. Sie können diese verwalteten Richtlinien verwenden oder eine eigene Ursprungsanforderungsrichtlinie speziell für Ihre Anforderungen erstellen. Weitere Informationen zu verwalteten Richtlinien finden Sie unter [Richtlinien](#page-241-0)  [für verwaltete Herkunftsanfragen verwenden.](#page-241-0)

Eine Ursprungsanforderungsrichtlinie enthält die folgenden Einstellungen, die in Richtlinieninformationen und Ursprungsanforderungseinstellungen unterteilt werden.

### Richtlinieninformationen

#### Name

Ein Name zur Identifizierung der Ursprungsanforderungsrichtlinie. Sie verwenden den Namen in der Konsole, um die Ursprungsanforderungsrichtlinie einem Cacheverhalten anzufügen.

#### Beschreibung

Ein Kommentar zur Beschreibung der Ursprungsanforderungsrichtlinie. Dieser Schritt ist optional.

### Ursprungsanforderungseinstellungen

Die Einstellungen für Ursprungsanfragen geben die Werte in Viewer-Anfragen an, die in Anfragen enthalten sind, die an den Ursprung CloudFront gesendet werden (sogenannte Origin-Anfragen).

Bei den Werten kann es sich um URL-Abfragezeichenfolgen, HTTP-Header und Cookies handeln. Die von Ihnen angegebenen Werte werden in Ursprungsanforderungen, jedoch nicht in den Cache-Schlüssel eingefügt. Informationen zum Steuern des Cache-Schlüssels finden Sie unter [Steuern Sie](#page-208-0)  [den Cache-Schlüssel mit einer Richtlinie.](#page-208-0)

#### **Header**

Die HTTP-Header in Viewer-Anfragen, die in CloudFront ursprünglichen Anfragen enthalten sind. Sie können für Header eine der folgenden Einstellungen auswählen:

- None (Keine) Die HTTP-Header in Betrachteranfragen werden nicht in Ursprungsanforderungen eingefügt.
- All viewer headers (Alle Betrachter-Header) Alle HTTP-Header in Betrachteranfragen werden in Ursprungsanforderungen eingefügt.
- Alle Viewer-Header und die folgenden CloudFront Header Alle HTTP-Header in Viewer-Anfragen sind in den ursprünglichen Anfragen enthalten. Darüber hinaus geben Sie an, welche der CloudFront Header Sie zu den ursprünglichen Anfragen hinzufügen möchten. Weitere Hinweise zu den CloudFront Headern finden Sie unter. [the section called " CloudFront](#page-246-0) [Anforderungsheader hinzufügen"](#page-246-0)
- Die folgenden Header einschließen Sie geben an, welche HTTP-Header in Ursprungsanforderungen eingeschlossen werden.

#### **a** Note

Geben Sie keinen Header an, der bereits in Ihren Einstellungen für benutzerdefinierte Ursprungs-Header enthalten ist. Weitere Informationen finden Sie unter [Konfiguriere](#page-326-0)  [CloudFront , dass benutzerdefinierte Header zu ursprünglichen Anfragen hinzugefügt](#page-326-0) [werden](#page-326-0).

• Alle Viewer-Header außer – Sie geben an, welche HTTP-Header nicht in Ursprungsanforderungen enthalten sind. Alle anderen HTTP-Header in Viewer-Anforderungen, mit Ausnahme der angegebenen, sind enthalten.

Wenn Sie die Einstellung Alle Viewer-Header und die folgenden CloudFront Header, Folgende Header einbeziehen oder Alle Viewer-Header außer verwenden, geben Sie HTTP-Header nur anhand des Header-Namens an. CloudFront schließt den vollständigen Header, einschließlich seines Werts, in ursprüngliche Anfragen ein.

#### **G** Note

Wenn Sie die Einstellung Alle Viewer-Header außer verwenden, um den Host Header des Viewers zu entfernen, wird der ursprünglichen Anfrage ein neuer Host Header mit dem Domainnamen des Ursprungs CloudFront hinzugefügt.

#### **Cookies**

Die Cookies in Viewer-Anfragen, CloudFront einschließlich in ursprünglichen Anfragen. Für Cookies können Sie eine der folgenden Einstellungen auswählen:

- Keine Die Cookies in Viewer-Anforderungen werden nicht in Ursprungsanforderungen eingefügt.
- Alle Alle Cookies in Viewer-Anforderungen werden in Ursprungsanforderungen eingefügt.
- Die folgenden Cookies einschließen Sie geben an, welche Cookies in Viewer-Anforderungen in Ursprungsanforderungen eingefügt werden.
- Alle Cookies außer Sie geben an, welche Cookies in Viewer-Anforderungen nicht in Ursprungsanforderungen eingefügt werden. Alle anderen Cookies in Viewer-Anfragen werden eingefügt.

Wenn Sie die Einstellung "Folgende Cookies einbeziehen" oder "Alle Cookies außer" verwenden, geben Sie Cookies nur anhand ihres Namens an. CloudFront schließt das vollständige Cookie, einschließlich seines Werts, in ursprüngliche Anfragen ein.

#### Abfragezeichenfolgen

Die URL-Abfragezeichenfolgen in Viewer-Anfragen, CloudFront einschließlich in ursprünglichen Anfragen. Für Abfragezeichenfolgen können Sie eine der folgenden Einstellungen auswählen:

- None (Keine) Die Abfragezeichenfolgen in Betrachteranfragen werden nicht in Ursprungsanforderungen eingefügt.
- All (Alle) Alle Abfragezeichenfolgen in Betrachteranfragen werden in Ursprungsanforderungen eingefügt.
- Die folgenden Abfragezeichenfolgen einschließen Sie geben an, welche Abfragezeichenfolgen in Viewer-Anforderungen in Ursprungsanforderungen eingefügt werden.
- Alle Abfragezeichenfolgen außer Sie geben an, welche Abfragezeichenfolgen in Viewer-Anforderungen nicht in Ursprungsanforderungen eingefügt werden. Alle anderen Abfragezeichenfolgen werden eingefügt.

Wenn Sie die Einstellung Folgende Abfragezeichenfolgen einbeziehen oder Alle Abfragezeichenfolgen außer verwenden, geben Sie Abfragezeichenfolgen nur anhand ihres Namens an. CloudFront schließt die vollständige Abfragezeichenfolge, einschließlich ihres Werts, in ursprüngliche Anfragen ein.

## <span id="page-236-0"></span>Erstellen Sie Richtlinien für ursprüngliche Anfragen

Sie können eine Richtlinie für ursprüngliche Anfragen verwenden, um die Werte (URL-Abfragezeichenfolgen, HTTP-Header und Cookies) zu steuern, die in Anfragen enthalten sind, die CloudFront an Ihren Absender gesendet werden. Sie können eine Richtlinie für Ursprungsanfragen in der CloudFront Konsole, mit der AWS Command Line Interface (AWS CLI) oder mit der CloudFront API erstellen.

Nachdem Sie eine Origin-Anforderungsrichtlinie erstellt haben, fügen Sie sie einem oder mehreren Cache-Verhalten in einer CloudFront Distribution hinzu.

Ursprungsanforderungsrichtlinien sind nicht erforderlich. Wenn einem Cacheverhalten keine Ursprungsanforderungsrichtlinie angefügt ist, enthält die Ursprungsanforderung alle Werte, die in der [Cache-Richtlinie](#page-209-0) angegeben sind, jedoch keine weiteren Werte.

#### **a** Note

Um eine Ursprungsanforderungsrichtlinie verwenden zu können, muss das Cacheverhalten auch eine [Cache-Richtlinie](#page-208-0) verwenden. Sie können eine Ursprungsanforderungsrichtlinie in einem Cacheverhalten nicht ohne eine Cache-Richtlinie verwenden.

#### **Console**

So erstellen Sie eine Ursprungsanforderungsrichtlinie (Konsole)

- 1. Melden Sie sich bei der an AWS Management Console und öffnen Sie die Seite Richtlinien in der CloudFront Konsole unte[rhttps://console.aws.amazon.com/cloudfront/v4/home?#/policies](https://console.aws.amazon.com/cloudfront/v4/home?#/policies).
- 2. Wählen Sie Ursprungsanforderung und anschließend Ursprungsanforderungsrichtlinie erstellen aus.
- 3. Wählen Sie die gewünschte Einstellung für diese Ursprungsanforderungsrichtlinie aus. Weitere Informationen finden Sie unter [Verstehen Sie die Richtlinien für Anfragen mit](#page-233-0)  [Herkunft](#page-233-0).

4. Wenn Sie fertig sind, wählen Sie Erstellen.

Nach der Erstellung einer Ursprungsanforderungsrichtlinie können Sie diese einem Cacheverhalten anfügen.

So fügen Sie eine Ursprungsanforderungsrichtlinie an eine vorhandene Verteilung an (Konsole)

- 1. Öffnen Sie die Seite Distributionen in der CloudFront Konsole unter[https://](https://console.aws.amazon.com/cloudfront/v4/home#/distributions)  [console.aws.amazon.com/cloudfront/v4/home#/distributions](https://console.aws.amazon.com/cloudfront/v4/home#/distributions).
- 2. Wählen Sie die Verteilung aus, die Sie aktualisieren möchten, und anschließend die Registerkarte Verhaltensweisen aus.
- 3. Wählen Sie das Cacheverhalten, das Sie aktualisieren möchten, und anschließend Bearbeiten aus.

Um ein neues Cacheverhalten zu erstellen, wählen Sie Verhalten erstellen aus.

- 4. Stellen Sie im Abschnitt Cache-Schlüssel- und Ursprungsanforderungen sicher, dass Cache-Richtlinie und Ursprungsanforderungsrichtlinie ausgewählt sind.
- 5. Wählen Sie unter Ursprungsanforderungsrichtlinie die Ursprungsanforderungsrichtlinie aus, die diesem Cacheverhalten angefügt werden soll.
- 6. Wählen Sie unten auf der Seite die Option Änderungen speichern aus.

So fügen Sie eine Ursprungsanforderungsrichtlinie an eine neue Verteilung an (Konsole)

- 1. Öffnen Sie die CloudFront Konsole unter. [https://console.aws.amazon.com/cloudfront/v4/](https://console.aws.amazon.com/cloudfront/v4/home)  [home](https://console.aws.amazon.com/cloudfront/v4/home)
- 2. Wählen Sie Verteilung erstellen.
- 3. Stellen Sie im Abschnitt Cache-Schlüssel- und Ursprungsanforderungen sicher, dass Cache-Richtlinie und Ursprungsanforderungsrichtlinie ausgewählt sind.
- 4. Wählen Sie für Origin request policy (Ursprungsanforderungsrichtlinie) die Ursprungsanforderungsrichtlinie aus, die dem Standard-Cacheverhalten dieser Verteilung angefügt werden soll.
- 5. Wählen Sie die gewünschten Einstellungen für den Ursprung, das Standard-Cacheverhalten und andere Verteilungseinstellungen aus. Weitere Informationen finden Sie unter [Referenz zu](#page-51-0) [Verteilungseinstellungen.](#page-51-0)
- 6. Wenn Sie fertig sind, wählen Sie Verteilung erstellen aus.

#### CLI

Verwenden Sie den aws cloudfront create-origin-request-policy Befehl, um eine Origin-Request-Richtlinie mit dem AWS Command Line Interface (AWS CLI) zu erstellen. Sie können die Eingabeparameter des Befehls in einer Eingabedatei bereitstellen, anstatt jeden einzelnen Parameter als Befehlszeileneingabe anzugeben.

So erstellen Sie eine Ursprungsanforderungsrichtlinie (CLI mit Eingabedatei)

1. Verwenden Sie den folgenden Befehl, um eine Datei mit dem Namen origin-requestpolicy.yaml zu erstellen, die alle Eingabeparameter für den create-origin-request-policy-Befehl enthält.

```
aws cloudfront create-origin-request-policy --generate-cli-skeleton yaml-input > 
 origin-request-policy.yaml
```
2. Öffnen Sie die Datei mit dem Namen origin-request-policy.yaml, die Sie gerade erstellt haben. Bearbeiten Sie die Datei, um die gewünschten Einstellungen für die Ursprungsanforderungsrichtlinie anzugeben, und speichern Sie die Datei. Sie können optionale Felder aus der Datei entfernen, erforderliche Felder dürfen jedoch nicht entfernt werden.

Weitere Informationen zu den Einstellungen für die Ursprungsanforderungsrichtlinie finden Sie unter [Verstehen Sie die Richtlinien für Anfragen mit Herkunft.](#page-233-0)

3. Verwenden Sie den folgenden Befehl, um die Ursprungsanforderungsrichtlinie mit Eingabeparametern aus der Datei origin-request-policy.yaml zu erstellen.

```
aws cloudfront create-origin-request-policy --cli-input-yaml file://origin-
request-policy.yaml
```
Notieren Sie den Id-Wert in der Ausgabe des Befehls. Dies ist die Richtlinien-ID für die ursprüngliche Anfrage. Sie benötigen sie, um die Richtlinie für die Ursprungsanforderung an das Cache-Verhalten einer CloudFront Distribution anzuhängen.

So fügen Sie eine Ursprungsanforderungsrichtlinie an eine vorhandene Verteilung an (CLI mit Eingabedatei)

1. Verwenden Sie den folgenden Befehl, um die Verteilungskonfiguration für die CloudFront Distribution zu speichern, die Sie aktualisieren möchten. Ersetzen Sie *distribution\_ID* durch die ID der Verteilung.

```
aws cloudfront get-distribution-config --id distribution_ID --output yaml > 
  dist-config.yaml
```
- 2. Öffnen Sie die Datei mit dem Namen dist-config.yaml, die Sie gerade erstellt haben. Bearbeiten Sie die Datei und nehmen Sie die folgenden Änderungen an jedem Cacheverhalten vor, das Sie aktualisieren, um eine Ursprungsanforderungsrichtlinie zu verwenden.
	- Fügen Sie in der Cache-Verhaltensweise ein Feld mit dem Namen OriginRequestPolicyId hinzu. Verwenden Sie als Wert des Feldes die Ursprungsanforderungsrichtlinien-ID, die Sie nach dem Erstellen der Richtlinie notiert haben.
	- Benennen Sie das Feld ETag in IfMatch um, ändern Sie jedoch nicht den Wert des Feldes.

Speichern Sie die Datei, wenn Sie fertig sind.

3. Verwenden Sie den folgenden Befehl, um die Verteilung zur Verwendung der Ursprungsanforderungsrichtlinie zu aktualisieren. Ersetzen Sie *distribution\_ID* durch die ID der Verteilung.

```
aws cloudfront update-distribution --id distribution_ID --cli-input-yaml file://
dist-config.yaml
```
So fügen Sie eine Ursprungsanforderungsrichtlinie an eine neu Verteilung an (CLI mit Eingabedatei)

1. Verwenden Sie den folgenden Befehl, um eine Datei mit dem Namen distribution.yaml zu erstellen, die alle Eingabeparameter für den create-distribution-Befehl enthält.

```
aws cloudfront create-distribution --generate-cli-skeleton yaml-input > 
  distribution.yaml
```
2. Öffnen Sie die Datei mit dem Namen distribution.yaml, die Sie gerade erstellt haben. Geben Sie im Standard-Cacheverhalten in das Feld OriginRequestPolicyId die Ursprungsanforderungsrichtlinien-ID ein, die Sie nach dem Erstellen der Richtlinie notiert haben. Fahren Sie mit der Bearbeitung der Datei fort, um die gewünschten Verteilungseinstellungen anzugeben, und speichern Sie die Datei, wenn Sie fertig sind.

Weitere Informationen zu den Verteilungseinstellungen finden Sie unter [Referenz zu](#page-51-0)  [Verteilungseinstellungen.](#page-51-0)

3. Verwenden Sie den folgenden Befehl, um die Verteilung mit Eingabeparametern aus der Datei distribution.yaml zu erstellen.

aws cloudfront create-distribution --cli-input-yaml file://distribution.yaml

#### API

Um mit der CloudFront API eine Origin-Request-Richtlinie zu erstellen, verwenden Sie [CreateOriginRequestPolicy.](https://docs.aws.amazon.com/cloudfront/latest/APIReference/API_CreateOriginRequestPolicy.html) Weitere Informationen zu den Feldern, die Sie in diesem API-Aufruf angeben, finden Sie in [Verstehen Sie die Richtlinien für Anfragen mit Herkunft](#page-233-0) und in der API-Referenzdokumentation für Ihr AWS SDK oder einen anderen API-Client.

Nach der Erstellung einer Ursprungsanforderungsrichtlinie können Sie diese mit einem der folgenden API-Aufrufe an ein Cacheverhalten anfügen:

- Um es an ein Cache-Verhalten in einer vorhandenen Distribution anzuhängen, verwenden Sie [UpdateDistribution.](https://docs.aws.amazon.com/cloudfront/latest/APIReference/API_UpdateDistribution.html)
- Um es an ein Cache-Verhalten in einer neuen Distribution anzuhängen, verwenden Sie [CreateDistribution.](https://docs.aws.amazon.com/cloudfront/latest/APIReference/API_CreateDistribution.html)

Geben Sie für beide API-Aufrufe die ID der Ursprungsanforderungsrichtlinie im Feld OriginRequestPolicyId innerhalb eines Cache-Verhaltens an. Weitere Informationen zu den anderen Feldern, die Sie in diesen API-Aufrufen angeben, finden Sie in [Referenz zu](#page-51-0)  [Verteilungseinstellungen](#page-51-0) und in der API-Referenzdokumentation für Ihr AWS SDK oder einen anderen API-Client.

## <span id="page-241-0"></span>Richtlinien für verwaltete Herkunftsanfragen verwenden

CloudFront bietet eine Reihe von Richtlinien für verwaltete Herkunftsanfragen, die Sie an jedes Cache-Verhalten Ihrer Distribution anhängen können. Bei Verwendung einer verwalteten Ursprungsanforderungsrichtlinie müssen Sie keine eigene Ursprungsanforderungsrichtlinie schreiben oder verwalten. Die verwalteten Richtlinien verwenden Einstellungen, die für bestimmte Anwendungsfälle optimiert sind.

Wenn Sie eine verwaltete Ursprungsanforderungsrichtlinie verwenden möchten, fügen Sie sie einem Cache-Verhalten in Ihrer Verteilung zu. Der Prozess ist der gleiche wie beim Erstellen einer Ursprungsanforderungsrichtlinie. Anstatt jedoch eine neue zu erstellen, fügen Sie einfach eine der verwalteten Ursprungsanforderungsrichtlinien an. Sie fügen die Richtlinie entweder nach Name (über die Konsole) oder nach ID an (über die AWS CLI oder SDKs). Die Namen und IDs sind im folgenden Abschnitt aufgeführt.

Weitere Informationen finden Sie unter [Erstellen Sie Richtlinien für ursprüngliche Anfragen](#page-236-0).

In den folgenden Themen werden die verwalteten Ursprungsanforderungsrichtlinien beschrieben, die Sie verwenden können.

#### Themen

- [AllViewer](#page-241-1)
- [AllViewerAndCloudFrontHeaders-2022—06](#page-242-0)
- [AllViewerExceptHostHeader](#page-243-0)
- [CORS- CustomOrigin](#page-244-0)
- [CORS-S3Origin](#page-245-0)
- [Elementar- MediaTailor PersonalizedManifests](#page-245-1)
- [UserAgentRefererHeaders](#page-246-1)

### <span id="page-241-1"></span>AllViewer

#### [Diese Richtlinie in der CloudFront Konsole anzeigen](https://console.aws.amazon.com/cloudfront/v4/home#/policies/origin/216adef6-5c7f-47e4-b989-5492eafa07d3)

Diese Richtlinie enthält alle Werte (Header, Cookies und Abfragezeichenfolgen) aus der Viewer-Anforderung.

Wenn Sie AWS CloudFormation die AWS CLI oder die CloudFront API verwenden, lautet die ID für diese Richtlinie:

216adef6-5c7f-47e4-b989-5492eafa07d3

Diese Richtlinie hat folgende Einstellungen:

- Header, die in Ursprungsanfragen enthalten sind: Alle Header in der Betrachteranfrage
- Cookies, die in Ursprungsanfragen enthalten sind: Alle
- Abfragezeichenfolgen, die in Ursprungsanforderungen enthalten sind: Alle

### <span id="page-242-0"></span>AllViewerAndCloudFrontHeaders-2022—06

#### [Diese Richtlinie in der Konsole anzeigen CloudFront](https://console.aws.amazon.com/cloudfront/v4/home#/policies/origin/33f36d7e-f396-46d9-90e0-52428a34d9dc)

Diese Richtlinie umfasst alle Werte (Header, Cookies und Abfragezeichenfolgen) aus der Viewer-Anfrage sowie alle [CloudFront Header](#page-246-0), die bis Juni 2022 veröffentlicht wurden (CloudFront Header, die nach Juni 2022 veröffentlicht wurden, sind nicht enthalten).

Wenn Sie die oder die CloudFront API verwenden AWS CloudFormation AWS CLI, lautet die ID für diese Richtlinie:

33f36d7e-f396-46d9-90e0-52428a34d9dc

Diese Richtlinie hat folgende Einstellungen:

- In ursprünglichen Anfragen enthaltene Header: Alle Header in der Viewer-Anfrage und die folgenden CloudFront Header:
	- CloudFront-Forwarded-Proto
	- CloudFront-Is-Android-Viewer
	- CloudFront-Is-Desktop-Viewer
	- CloudFront-Is-IOS-Viewer
	- CloudFront-Is-Mobile-Viewer
	- CloudFront-Is-SmartTV-Viewer
- CloudFront-Is-Tablet-Viewer
- CloudFront-Viewer-Address
- CloudFront-Viewer-ASN
- CloudFront-Viewer-City
- CloudFront-Viewer-Country
- CloudFront-Viewer-Country-Name
- CloudFront-Viewer-Country-Region
- CloudFront-Viewer-Country-Region-Name
- CloudFront-Viewer-Http-Version
- CloudFront-Viewer-Latitude
- CloudFront-Viewer-Longitude
- CloudFront-Viewer-Metro-Code
- CloudFront-Viewer-Postal-Code
- CloudFront-Viewer-Time-Zone
- CloudFront-Viewer-TLS
- Cookies, die in Ursprungsanfragen enthalten sind: Alle
- Abfragezeichenfolgen, die in Ursprungsanforderungen enthalten sind: Alle

### <span id="page-243-0"></span>AllViewerExceptHostHeader

#### [Diese Richtlinie in der CloudFront Konsole anzeigen](https://console.aws.amazon.com/cloudfront/v4/home#/policies/origin/b689b0a8-53d0-40ab-baf2-68738e2966ac)

Diese Richtlinie beinhaltet nicht den Host-Header der Viewer-Anforderung, aber alle anderen Werte (Header, Cookies und Abfragezeichenfolgen) aus der Viewer-Anforderung.

Diese Richtlinie umfasst auch zusätzliche [CloudFront Anforderungsheader](#page-246-0) für das HTTP-Protokoll, die HTTP-Version, die TLS-Version und alle Header für Gerätetyp und Viewer-Standort.

Diese Richtlinie ist für die Verwendung mit Amazon API Gateway und AWS Lambda Funktions-URL-Ursprüngen vorgesehen. Bei diesen Ursprüngen wird davon Host ausgegangen, dass der Header den Ursprungs-Domainnamen und nicht den Domainnamen der CloudFront Distribution enthält. Das Weiterleiten des Host-Headers von der Viewer-Anforderung an diese Ursprünge kann dazu führen, dass sie nicht funktionieren.

#### **a** Note

Wenn Sie diese Richtlinie für verwaltete Herkunftsanfragen verwenden, um den Host Header des Betrachters zu entfernen, wird der ursprünglichen Anfrage ein neuer Host Header mit dem Domainnamen des Ursprungs CloudFront hinzugefügt.

Wenn Sie AWS CloudFormation die AWS CLI oder die CloudFront API verwenden, lautet die ID für diese Richtlinie:

b689b0a8-53d0-40ab-baf2-68738e2966ac

Diese Richtlinie hat folgende Einstellungen:

- Header, die in Ursprungsanforderungen enthalten sind: Alle Header in der Viewer-Anforderung mit Ausnahme des Host-Headers
- Cookies, die in Ursprungsanfragen enthalten sind: Alle
- Abfragezeichenfolgen, die in Ursprungsanforderungen enthalten sind: Alle

## <span id="page-244-0"></span>CORS- CustomOrigin

#### [Diese Richtlinie in der CloudFront Konsole anzeigen](https://console.aws.amazon.com/cloudfront/v4/home#/policies/origin/59781a5b-3903-41f3-afcb-af62929ccde1)

Diese Richtlinie enthält den Header, der CORS-Anforderungen (Cross-Origin Resource Sharing) aktiviert, wenn der Ursprung ein benutzerdefinierter Ursprung ist.

Wenn Sie AWS CloudFormation die AWS CLI oder die CloudFront API verwenden, lautet die ID für diese Richtlinie:

59781a5b-3903-41f3-afcb-af62929ccde1

Diese Richtlinie hat folgende Einstellungen:

- Header, die in Ursprungsanfragen enthalten sind:
	- Origin
- Cookies, die in Ursprungsanfragen enthalten sind: Keine
- Abfragezeichenfolgen, die in Ursprungsanforderungen enthalten sind: Keine

## <span id="page-245-0"></span>CORS-S3Origin

#### [Diese Richtlinie in der CloudFront Konsole anzeigen](https://console.aws.amazon.com/cloudfront/v4/home#/policies/origin/88a5eaf4-2fd4-4709-b370-b4c650ea3fcf)

Diese Richtlinie enthält die Header, die CORS-Anforderungen (Cross-Origin Resource Sharing) aktivieren, wenn der Ursprung ein Amazon S3 Bucket ist.

Wenn Sie AWS CloudFormation die AWS CLI oder die CloudFront API verwenden, lautet die ID für diese Richtlinie:

88a5eaf4-2fd4-4709-b370-b4c650ea3fcf

Diese Richtlinie hat folgende Einstellungen:

- Header, die in Ursprungsanfragen enthalten sind:
	- Origin
	- Access-Control-Request-Headers
	- Access-Control-Request-Method
- Cookies, die in Ursprungsanfragen enthalten sind: Keine
- Abfragezeichenfolgen, die in Ursprungsanforderungen enthalten sind: Keine

### <span id="page-245-1"></span>Elementar- - MediaTailor PersonalizedManifests

#### [Diese Richtlinie in der CloudFront Konsole anzeigen](https://console.aws.amazon.com/cloudfront/v4/home#/policies/origin/775133bc-15f2-49f9-abea-afb2e0bf67d2)

Diese Richtlinie wurde für die Verwendung mit einem Ursprung entwickelt, bei dem es sich um einen AWS Elemental MediaTailor -Endpunkt handelt.

Wenn Sie AWS CloudFormation die AWS CLI oder die CloudFront API verwenden, lautet die ID für diese Richtlinie:

775133bc-15f2-49f9-abea-afb2e0bf67d2

Diese Richtlinie hat folgende Einstellungen:

- Header, die in Ursprungsanfragen enthalten sind:
	- Origin
	- Access-Control-Request-Headers
	- Access-Control-Request-Method
- User-Agent
- X-Forwarded-For
- Cookies, die in Ursprungsanfragen enthalten sind: Keine
- Abfragezeichenfolgen, die in Ursprungsanforderungen enthalten sind: Alle

### <span id="page-246-1"></span>UserAgentRefererHeaders

[Diese Richtlinie in der CloudFront Konsole anzeigen](https://console.aws.amazon.com/cloudfront/v4/home#/policies/origin/acba4595-bd28-49b8-b9fe-13317c0390fa)

Diese Richtlinie enthält nur die Header User-Agent und Referer. Sie enthält keine Abfragezeichenfolgen oder Cookies.

Wenn Sie AWS CloudFormation die AWS CLI oder die CloudFront API verwenden, lautet die ID für diese Richtlinie:

acba4595-bd28-49b8-b9fe-13317c0390fa

Diese Richtlinie hat folgende Einstellungen:

- Header, die in Ursprungsanfragen enthalten sind:
	- User-Agent
	- Referer
- Cookies, die in Ursprungsanfragen enthalten sind: Keine
- Abfragezeichenfolgen, die in Ursprungsanforderungen enthalten sind: Keine

## <span id="page-246-0"></span>CloudFront Anforderungsheader hinzufügen

[Sie können so konfigurieren CloudFront , dass den Anfragen, die von Zuschauern CloudFront](#page-598-0)  [empfangen werden, spezifische HTTP-Header hinzugefügt und an Ihre Origin- oder Edge-Funktion](#page-598-0)  [weitergeleitet werden.](#page-598-0) Die Werte dieser HTTP-Header basieren auf den Eigenschaften des Viewers oder der Viewer-Anforderung. Die Header stellen Informationen über den Gerätetyp, die IP-Adresse, den geografischen Standort, das Anforderungsprotokoll (HTTP oder HTTPS), die HTTP-Version, die TLS-Verbindungsdetails und den [JA3-Fingerprint](https://github.com/salesforce/ja3) des Viewers bereit.

Mit diesen Headern kann Ihr Ursprung oder Ihre Edge-Funktion Informationen über den Viewer abrufen, sodass Sie keinen eigenen Code schreiben müssen, um diese Informationen zu ermitteln. Wenn Ihr Absender auf der Grundlage der Informationen in diesen Headern unterschiedliche

Antworten zurückgibt, können Sie diese in den Cache-Schlüssel aufnehmen, sodass die Antworten separat CloudFront zwischengespeichert werden. Beispielsweise könnte der Ursprung basierend auf dem Land, in dem sich der Viewer befindet, mit Inhalten in einer spezifischen Sprache antworten oder er könnte mit Inhalten antworten, die auf einen spezifischen Gerätetyp zugeschnitten sind. Der Ursprung könnte diese Header auch in Protokolldateien schreiben, mit denen Sie Informationen über die Standorte und Gerätetypen der Viewer und vieles mehr ermitteln können.

Um diese Header in den Cache-Schlüssel einzufügen, verwenden Sie eine Cache-Richtlinie. Weitere Informationen erhalten Sie unter [Steuern Sie den Cache-Schlüssel mit einer Richtlinie](#page-208-0) und [the section](#page-228-0)  [called "Den Cache-Schlüssel verstehen"](#page-228-0).

Wenn Sie Header am Ursprung empfangen, diese aber nicht in den Cache-Schlüssel einschließen möchten, verwenden Sie eine Ursprungsanforderungsrichtlinie. Weitere Informationen finden Sie unter [Kontrollieren Sie Herkunftsanfragen mit einer Richtlinie.](#page-232-0)

#### Themen

- [Header zur Ermittlung des Gerätetyps des Viewers](#page-247-0)
- [Header zur Ermittlung des Standorts des Viewers](#page-248-0)
- [Header zur Bestimmung der Header-Struktur des Viewers](#page-249-0)
- [Andere Header CloudFront](#page-249-1)

## <span id="page-247-0"></span>Header zur Ermittlung des Gerätetyps des Viewers

Mit den folgenden Headern können Sie den Gerätetyp des Viewers ermitteln. CloudFront Legt den Wert dieser User-Agent Header basierend auf dem Wert des Headers auf oder fest. true false Wenn ein Gerät in mehr als eine Kategorie fällt, können mehrere Werte true sein. CloudFrontLegt z. B. bei einigen Tablet-Geräten CloudFront-Is-Mobile-Viewer sowohl als auch CloudFront-Is-Tablet-Viewer auf true fest.

- CloudFront-Is-Android-Viewer— true Wird auf "Wenn" gesetzt, wird CloudFront bestimmt, dass es sich bei dem Viewer um ein Gerät mit dem Betriebssystem Android handelt.
- CloudFront-Is-Desktop-Viewer— Auf "trueWenn" eingestellt, wird CloudFront bestimmt, dass es sich bei dem Viewer um ein Desktop-Gerät handelt.
- CloudFront-Is-IOS-Viewer— Auf "trueWenn" gesetzt, wird CloudFront bestimmt, dass es sich beim Viewer um ein Gerät mit einem mobilen Apple-Betriebssystem wie iPhone, iPod touch und einigen iPad-Geräten handelt.
- CloudFront-Is-Mobile-Viewer— Auf "trueWenn" eingestellt, wird CloudFront bestimmt, dass es sich bei dem Betrachter um ein Mobilgerät handelt.
- CloudFront-Is-SmartTV-Viewer— Auf "trueWenn" eingestellt, wird CloudFront bestimmt, dass es sich bei dem Zuschauer um ein Smart-TV handelt.
- CloudFront-Is-Tablet-Viewer— Auf "trueWenn" eingestellt, wird CloudFront bestimmt, dass es sich bei dem Zuschauer um ein Tablet handelt.

## <span id="page-248-0"></span>Header zur Ermittlung des Standorts des Viewers

Sie können die folgenden Header hinzufügen, um den Standort des Betrachters zu bestimmen. CloudFront bestimmt die Werte für diese Header auf der Grundlage der IP-Adresse des Betrachters. [Bei Nicht-ASCII-Zeichen in den Werten dieser Header wird das Zeichen gemäß Abschnitt 1.2 von](https://tools.ietf.org/html/rfc3986#section-2.1)  [RFC CloudFront 3986 mit Prozent codiert.](https://tools.ietf.org/html/rfc3986#section-2.1)

- CloudFront-Viewer-Address Enthält die IP-Adresse des Viewers und den Quell-Port der Anforderung. Der Header-Wert 198.51.100.10:46532 bedeutet beispielsweise, dass die IP-Adresse des Viewers 198.51.100.10 lautet und der Quell-Port der Anforderung 46532 ist.
- CloudFront-Viewer-ASN Enthält die autonome Systemnummer (ASN) des Viewers.

#### **a** Note

CloudFront-Viewer-Address und CloudFront-Viewer-ASN können in einer Ursprungsanforderungsrichtlinie, aber nicht in einer Cache-Richtlinie hinzugefügt werden.

- CloudFront-Viewer-Country Enthält den zweistelligen Ländercode für das Land des Viewers. Die Liste der Ländercodes finden Sie unter [ISO 3166-1 alpha-2.](https://en.wikipedia.org/wiki/ISO_3166-1_alpha-2)
- CloudFront-Viewer-City Enthält den Namen der Stadt des Viewers.

Wenn Sie die folgenden Header hinzufügen, werden sie auf alle Anfragen CloudFront angewendet, mit Ausnahme derjenigen, die aus dem Netzwerk stammen: AWS

- CloudFront-Viewer-Country-Name Enthält den Namen des Landes des Viewers.
- CloudFront-Viewer-Country-Region Enthält einen Code (bis zu drei Zeichen), der die Region des Viewers darstellt. Die Region ist die Unterteilung der ersten Ebene (die breiteste oder am wenigsten spezifische) des Codes [ISO 3166-2.](https://en.wikipedia.org/wiki/ISO_3166-2)
- CloudFront-Viewer-Country-Region-Name Enthält den Namen der Region des Viewers. Die Region ist die Unterteilung der ersten Ebene (die breiteste oder am wenigsten spezifische) des Codes [ISO 3166-2](https://en.wikipedia.org/wiki/ISO_3166-2).
- CloudFront-Viewer-Latitude Enthält den ungefähren Breitengrad des Viewers.
- CloudFront-Viewer-Longitude Enthält den ungefähren Längengrad des Viewers.
- CloudFront-Viewer-Metro-Code Enthält den Metro-Code des Viewers. Dieser wird nur verwendet, wenn sich der Viewer in den Vereinigten Staaten befindet.
- CloudFront-Viewer-Postal-Code Enthält die Postleitzahl des Viewers.
- CloudFront-Viewer-Time-Zone Enthält die Zeitzone des Viewers im [IANA-Zeitzonen-](https://en.wikipedia.org/wiki/List_of_tz_database_time_zones)[Datenbankformat](https://en.wikipedia.org/wiki/List_of_tz_database_time_zones) (z. B. America/Los\_Angeles).

### <span id="page-249-0"></span>Header zur Bestimmung der Header-Struktur des Viewers

Sie können jetzt die folgenden Header hinzufügen, um den Viewer leichter anhand der gesendeten Header identifizieren zu können. So können beispielsweise verschiedene Browser HTTP-Header in einer bestimmten Reihenfolge senden. Wenn der im User-Agent-Header angegebene Browser nicht mit der erwarteten Header-Reihenfolge dieses Browsers übereinstimmt, können Sie die Anforderung ablehnen. Auch wenn der CloudFront-Viewer-Header-Count-Wert nicht mit der Anzahl der Header in CloudFront-Viewer-Header-Order übereinstimmt, können Sie die Anforderung ablehnen.

- CloudFront-Viewer-Header-Order Enthält die Header-Namen des Viewers in der angeforderten Reihenfolge, getrennt durch einen Doppelpunkt. Zum Beispiel: CloudFront-Viewer-Header-Order: Host:User-Agent:Accept:Accept-Encoding. Header, die das Zeichenlimit von 7 680 überschreiten, werden abgeschnitten.
- CloudFront-Viewer-Header-Count Enthält die Gesamtzahl der Header des Viewers.

## <span id="page-249-1"></span>Andere Header CloudFront

Sie können die folgenden Header hinzufügen, um das Protokoll, die Version, den JA3-Fingerabdruck und die TLS-Verbindungsdetails des Viewers zu ermitteln:

- CloudFront-Forwarded-Proto Enthält das Protokoll der Anforderung des Viewers (HTTP oder HTTPS).
- CloudFront-Viewer-Http-Version Enthält die HTTP-Version der Anforderung des Viewers.

• CloudFront-Viewer-JA3-Fingerprint – Enthält den [JA3-Fingerabdruck](https://github.com/salesforce/ja3) des Viewers. Anhand des JA3-Fingerabdrucks können Sie feststellen, ob die Anforderung von einem bekannten Client stammt, ob es sich um Malware oder einen bösartigen Bot oder um eine erwartete (in der Zulassungsliste aufgeführte) Anwendung handelt. Dieser Header basiert auf dem SSL/TLS-Paket Client Hello des Viewers und ist nur für HTTPS-Anforderungen vorhanden.

#### **a** Note

Sie können CloudFront-Viewer-JA3-Fingerprint in einer [Ursprungsanforderungsrichtlinie](#page-232-0), aber nicht in einer [Cache-Richtlinie](#page-208-0) hinzufügen.

• CloudFront-Viewer-TLS— Enthält die SSL/TLS-Version, die Chiffre und Informationen über den SSL/TLS-Handshake, der für die Verbindung zwischen dem Viewer und verwendet wurde. CloudFront Der Header-Wert weist das folgende Format auf:

*SSL/TLS\_version*:*cipher*:*handshake\_information*

Der *handshake\_information*-Header kann einen der folgenden Werte enthalten:

- fullHandshake Für die SSL/TLS-Sitzung wurde ein vollständiger Handshake durchgeführt.
- sessionResumed Eine vorherige SSL/TLS-Sitzung wurde wieder aufgenommen.
- connectionReused Eine frühere SSL/TLS-Verbindung wurde wiederverwendet.

Im Folgenden finden Sie einige Beispielwerte für diesen Header:

TLSv1.3:TLS\_AES\_128\_GCM\_SHA256:sessionResumed

TLSv1.2:ECDHE-ECDSA-AES128-GCM-SHA256:connectionReused

TLSv1.1:ECDHE-RSA-AES128-SHA256:fullHandshake

TLSv1:ECDHE-RSA-AES256-SHA:fullHandshake

Eine vollständige Liste der möglichen SSL/TLS-Versionen und Verschlüsselungen, die in diesem Header-Wert enthalten sein können, finden Sie unter [the section called "Unterstützte Protokolle und](#page-393-0)  [Chiffren zwischen Zuschauern und CloudFront"](#page-393-0).

#### **a** Note

Sie können CloudFront-Viewer-TLS in einer [Ursprungsanforderungsrichtlinie,](#page-232-0) aber nicht in einer [Cache-Richtlinie](#page-208-0) hinzufügen.

# <span id="page-251-0"></span>Verstehen Sie, wie Origin-Request-Richtlinien und Cache-Richtlinien zusammenarbeiten

Sie können eine CloudFront [Richtlinie für ursprüngliche Anfragen](#page-232-0) verwenden, um die Anfragen zu kontrollieren, die CloudFront an den Absender gesendet werden. Diese Anfragen werden als ursprüngliche Anfragen bezeichnet. Um eine Ursprungsanforderungsrichtlinie verwenden zu können, müssen Sie der Cache-Verhaltensweise eine [Cache-Richtlinie](#page-208-0) anhängen. Sie können eine Ursprungsanforderungsrichtlinie in einem Cacheverhalten nicht ohne eine Cache-Richtlinie verwenden. Weitere Informationen finden Sie unter [Kontrollieren Sie Herkunftsanfragen mit einer](#page-232-0) [Richtlinie.](#page-232-0)

Die Richtlinien für ursprüngliche Anfragen und die Cache-Richtlinien bestimmen zusammen, welche Werte in den ursprünglichen Anfragen CloudFront enthalten sind. Alle URL-Abfragezeichenfolgen, HTTP-Header und Cookies, die Sie im Cache-Schlüssel (über eine Cache-Richtlinie) festlegen, werden automatisch auch in Ursprungsanforderungen eingefügt. Alle zusätzlichen Abfragezeichenfolgen, Header und Cookies, die Sie in einer Ursprungsanforderungsrichtlinie angeben, sind auch in Ursprungsanforderungen enthalten (nicht jedoch im Cache-Schlüssel).

Ursprungsanforderungs- und Cache-Richtlinien verfügen über Einstellungen, die anscheinend miteinander in Konflikt stehen. Beispielsweise kann eine Richtlinie bestimmte Werte zulassen, während eine andere sie blockiert. In der folgenden Tabelle wird erklärt, welche Werte in ursprünglichen Anfragen CloudFront enthalten sind, wenn Sie die Einstellungen einer Origin-Anforderungsrichtlinie und einer Cache-Richtlinie zusammen verwenden. Diese Einstellungen gelten im Allgemeinen für alle Arten von Werten (Abfragezeichenfolgen, Header und Cookies), mit der Ausnahme, dass Sie nicht alle Header angeben oder eine Header-Blockierliste in einer Cache-Richtlinie verwenden können.
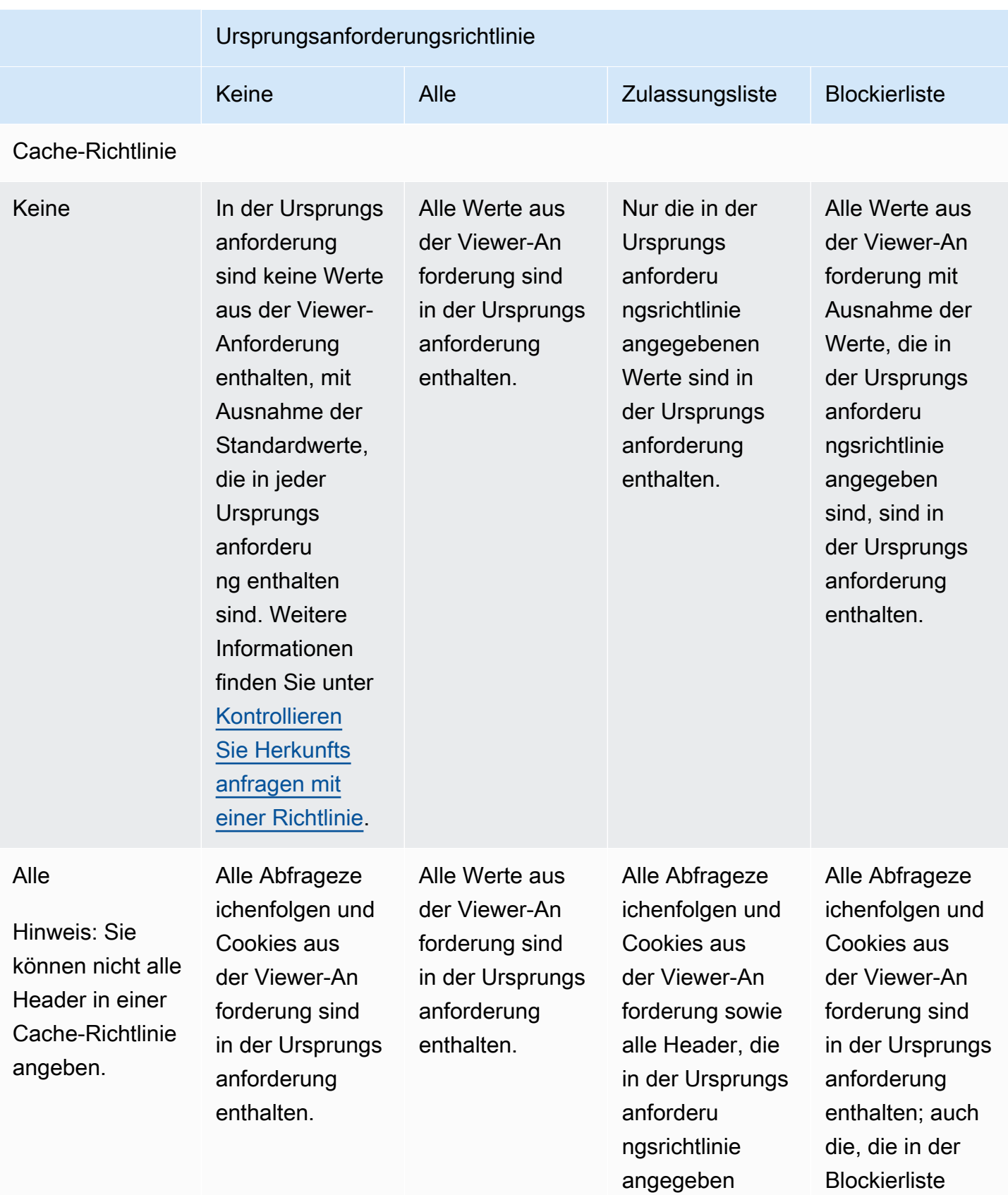

sind, sind in

der Ursprungs

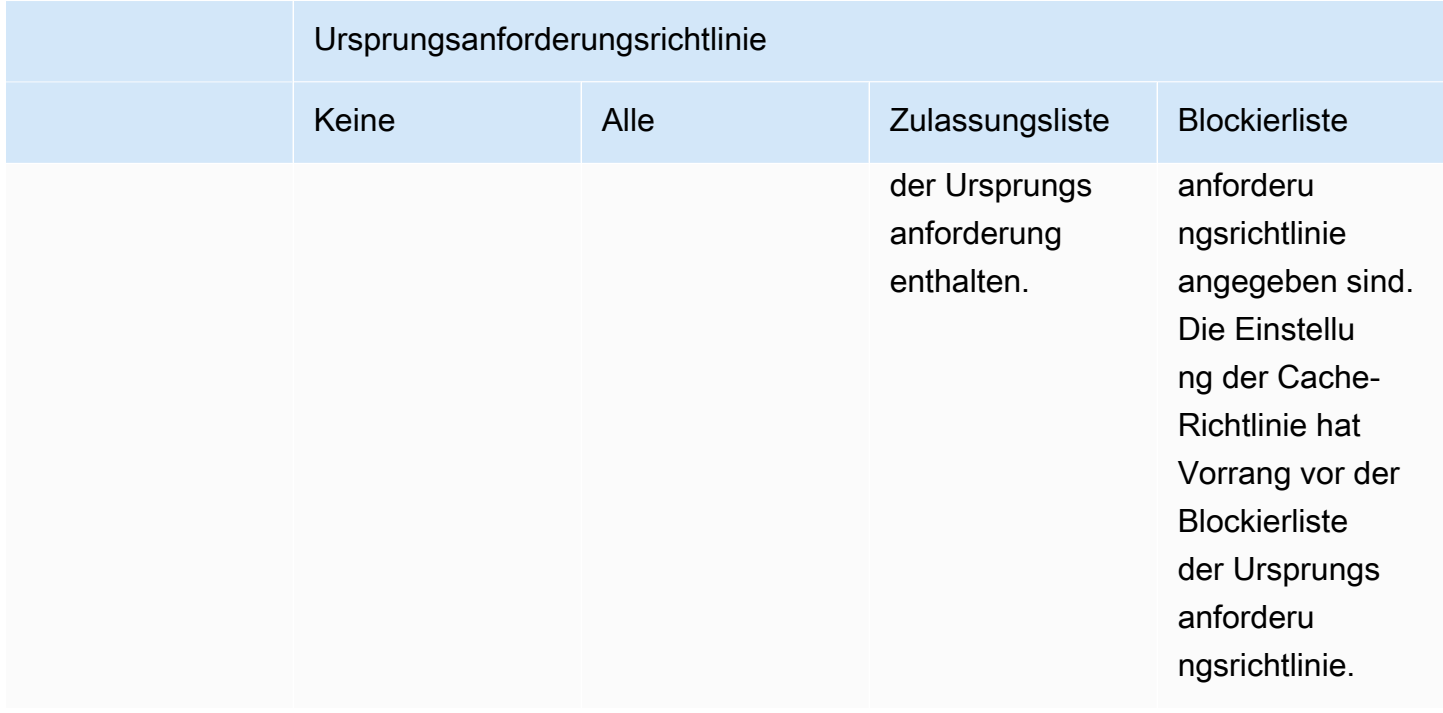

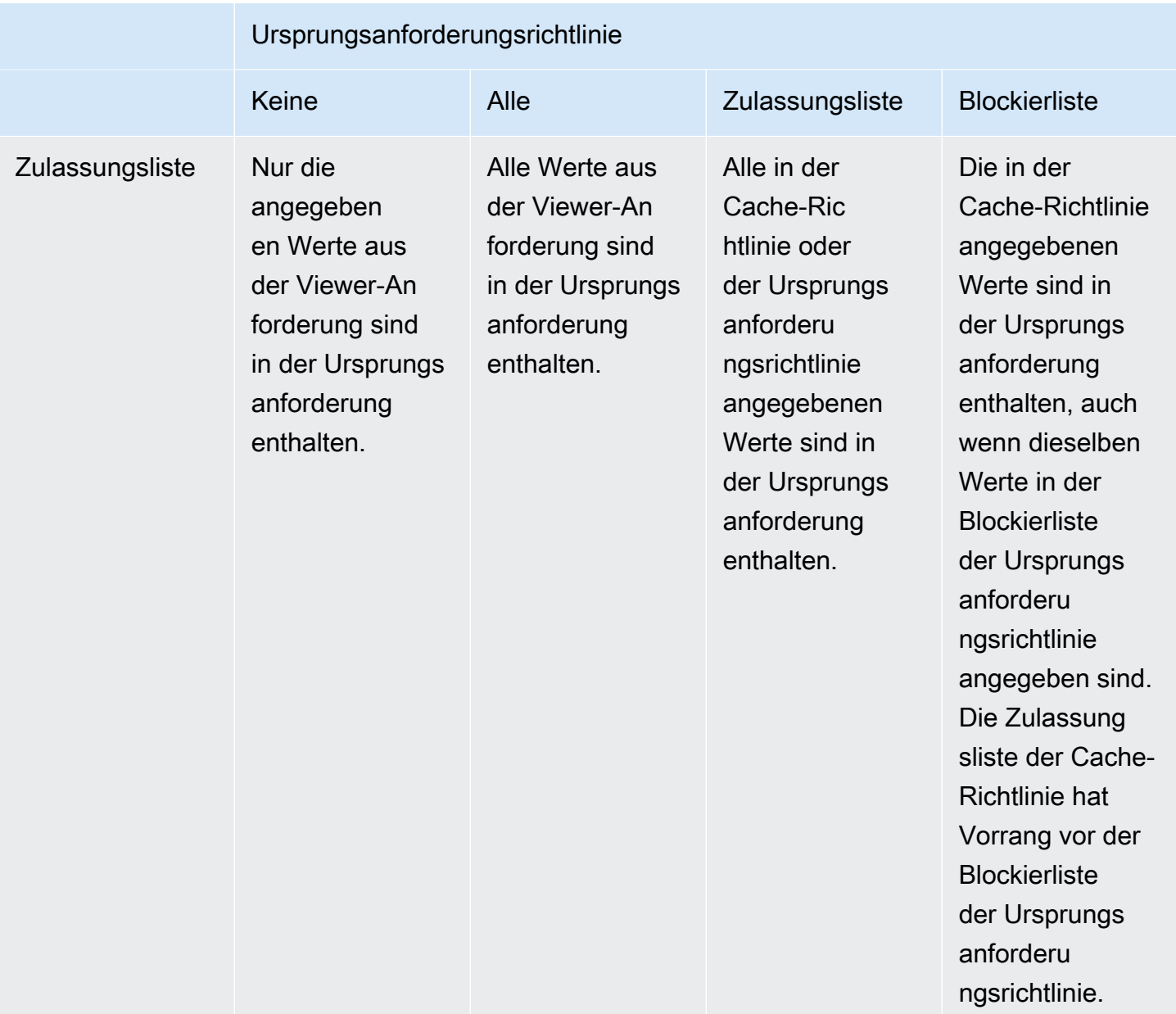

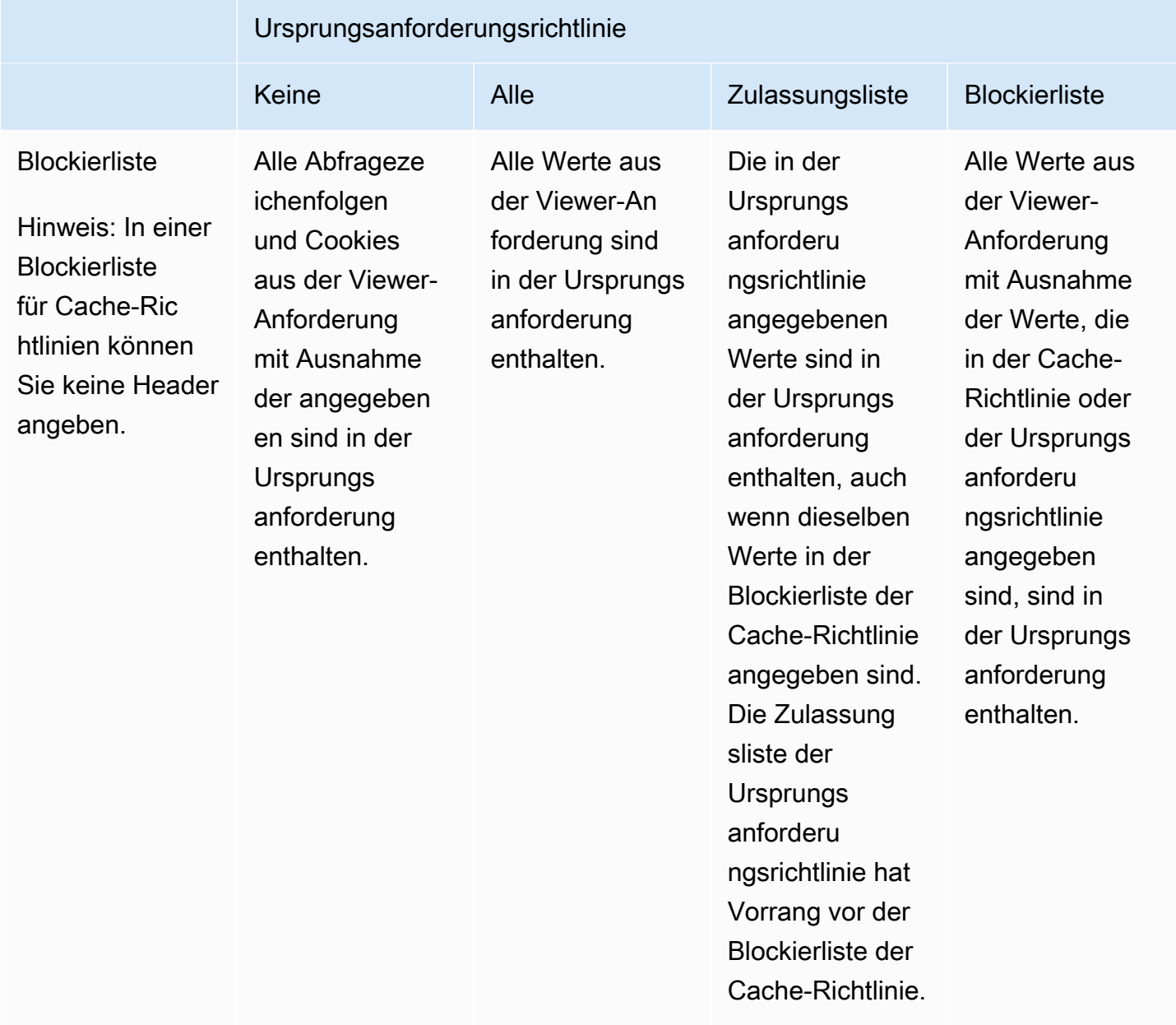

# <span id="page-256-0"></span>Hinzufügen oder Entfernen von HTTP-Headern in CloudFront Antworten mit einer Richtlinie

Sie können die HTTP-Header in den Antworten, die an Zuschauer (Webbrowser und andere Clients) gesendet werden, so konfigurieren CloudFront , dass sie geändert werden. CloudFront kann Header entfernen, die es vom Ursprung erhalten hat, oder Header zur Antwort hinzufügen, bevor die Antwort an die Zuschauer gesendet wird. Für diese Änderungen müssen Sie weder Code schreiben noch den Ursprung ändern.

Sie können beispielsweise Header wie X-Powered-By und entfernen, Vary sodass diese Header CloudFront nicht in den Antworten enthalten sind, die an die Zuschauer gesendet werden. Sie können auch HTTP-Header wie beispielsweise die folgenden hinzufügen:

- Cache-Control-Header zur Steuerung des Browser-Cachings
- Access-Control-Allow-Origin-Header zum Ermöglichen von Cross-Origin Resource Sharing (CORS). Sie können auch andere CORS-Header hinzufügen.
- Ein Satz von allgemeinen Sicherheits-Headern wie beispielsweise Strict-Transport-Security, Content-Security-Policy und X-Frame-Options
- Ein Server-Timing Header, in dem Informationen angezeigt werden, die sich auf die Leistung und die Weiterleitung der Anfrage und der Antwort beziehen. CloudFront

Um die Header anzugeben, die in HTTP-Antworten CloudFront hinzugefügt oder entfernt werden, verwenden Sie eine Antwort-Header-Richtlinie. Sie fügen einem weiteren Cache-Verhalten eine Antwort-Header-Richtlinie hinzu und CloudFront ändern die Header in den Antworten, die an Anfragen gesendet werden, die dem Cache-Verhalten entsprechen. CloudFront ändert die Header in den Antworten, die es vom Cache aus bereitstellt, und in den Antworten, die es vom Ursprung aus weiterleitet. Wenn die ursprüngliche Antwort einen oder mehrere der Header enthält, die in einer Antwort-Header-Richtlinie hinzugefügt wurden, kann die Richtlinie angeben, ob der Header CloudFront verwendet wird, den sie vom Ursprung erhalten hat, oder ob dieser Header mit dem Header in der Antwort-Header-Richtlinie überschrieben wird.

CloudFront stellt vordefinierte Antwort-Header-Richtlinien, sogenannte verwaltete Richtlinien, für allgemeine Anwendungsfälle bereit. Sie können [diese verwalteten Richtlinien verwenden](#page-279-0) oder eigene Richtlinien erstellen. Sie können eine einzelne Response-Header-Richtlinie mehreren Cache-Verhaltensweisen in mehreren Distributionen in Ihrem zuordnen. AWS-Konto

Weitere Informationen finden Sie unter den folgenden Themen.

#### Themen

- [Verstehen Sie die Richtlinien für Antwort-Header](#page-257-0)
- [Richtlinien für Antwort-Header erstellen](#page-272-0)
- [Richtlinien für verwaltete Antwort-Header verwenden](#page-279-0)

## <span id="page-257-0"></span>Verstehen Sie die Richtlinien für Antwort-Header

Sie können eine Antwort-Header-Richtlinie verwenden, um die HTTP-Header anzugeben, die Amazon CloudFront entfernt oder zu Antworten hinzufügt, die es an Zuschauer sendet. Weitere Informationen zu Antwort-Header-Richtlinien und zu Gründen für ihre Verwendung finden Sie unter [Fügen Sie Antwort-Header mit einer Richtlinie hinzu oder entfernen Sie sie.](#page-256-0)

In den folgenden Themen werden die Einstellungen in einer Antwort-Header-Richtlinie erläutert. Die Einstellungen sind in Kategorien unterteilt, die in den folgenden Themen behandelt werden.

### Themen

- [Richtliniendetails \(Metadaten\)](#page-257-1)
- [CORS-Header](#page-258-0)
- [Sicherheits-Header](#page-262-0)
- [Benutzerdefinierte Header](#page-264-0)
- [Entfernen von Headern](#page-265-0)
- [Server-Timing-Header](#page-267-0)

## <span id="page-257-1"></span>Richtliniendetails (Metadaten)

Die Einstellungen für Richtliniendetails enthalten Metadaten zu einer Antwort-Header-Richtlinie.

- Name Ein Name zur Identifizierung der Antwort-Header-Richtlinie. Verwenden Sie den Namen in der Konsole, um die Richtlinie einem Cache-Verhalten anzufügen.
- Beschreibung (optional) Ein Kommentar zur Beschreibung der Antwort-Header-Richtlinie. Dies ist optional, kann Ihnen jedoch helfen, den Zweck der Richtlinie zu identifizieren.

## <span id="page-258-0"></span>CORS-Header

Mit den Cross-Origin Resource Sharing (CORS)-Einstellungen können Sie CORS-Header in einer Antwort-Header-Richtlinie hinzufügen und konfigurieren.

Bei dieser Liste liegt der Fokus darauf, wie Einstellungen und gültige Werte in einer Antwort-Header-Richtlinie angegeben werden. Weitere Informationen zu den jeweiligen Headern und deren Verwendung für reale CORS-Anforderungen und -Antworten finden Sie unter [Cross-Origin Resource](https://developer.mozilla.org/en-US/docs/Web/HTTP/CORS) [Sharing](https://developer.mozilla.org/en-US/docs/Web/HTTP/CORS) in den MDN-Webdokumenten und in der [CORS-Protokollspezifikation.](https://fetch.spec.whatwg.org/#http-cors-protocol)

## Access-Control-Allow-Credentials

Dies ist eine boolesche Einstellung (trueoderfalse), die bestimmt, ob der Access-Control-Allow-Credentials Header in Antworten auf CORS-Anfragen CloudFront hinzugefügt wird. Wenn diese Einstellung auf gesetzt isttrue, wird der Access-Control-Allow-Credentials: true Header in Antworten auf CORS-Anfragen CloudFront hinzugefügt. Andernfalls wird dieser Header CloudFront nicht zu Antworten hinzugefügt.

## Access-Control-Allow-Headers

Gibt die Header-Namen an, die als Werte für den Access-Control-Allow-Headers Header in Antworten auf CORS-Preflight-Anfragen CloudFront verwendet werden. Zu den gültigen Werten für diese Einstellung gehören HTTP-Header-Namen oder das Platzhalterzeichen (\*), das anzeigt, dass alle Header zulässig sind.

## **a** Note

Der Authorization Header darf keinen Platzhalter verwenden und muss explizit aufgeführt werden.

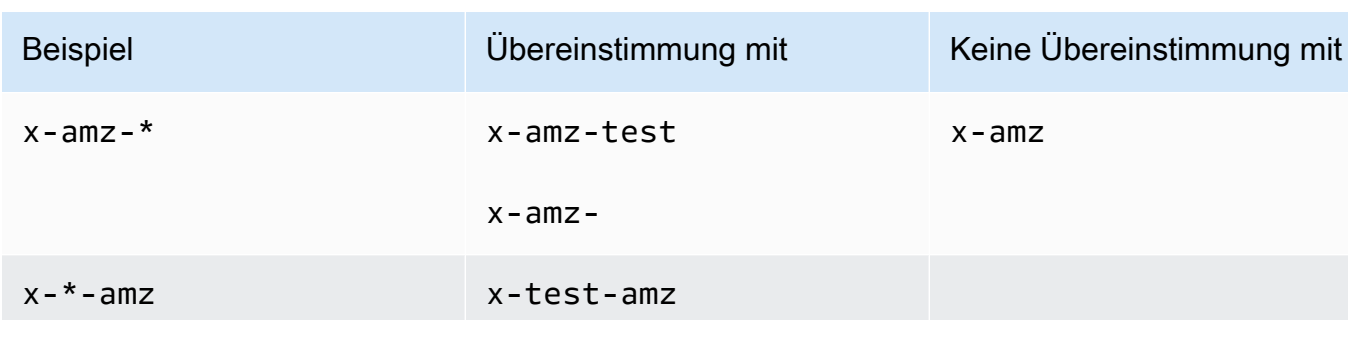

## Beispiele für die gültige Verwendung des Platzhalterzeichens

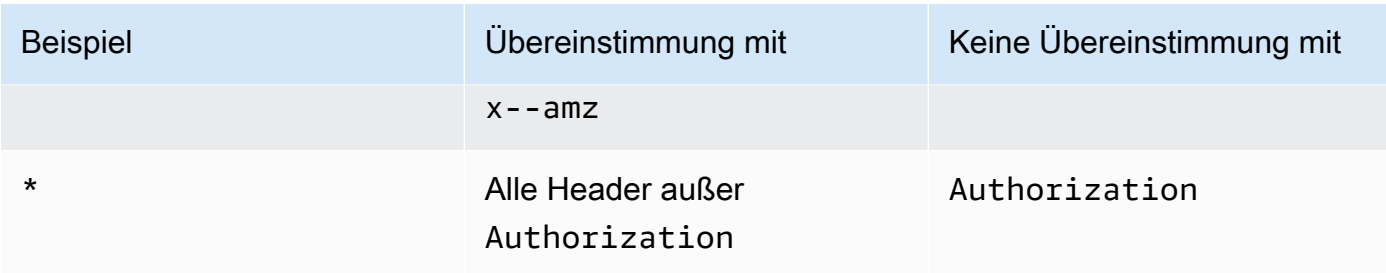

### Access-Control-Allow-Methods

Gibt die HTTP-Methoden an, die als Werte für den Access-Control-Allow-Methods Header in Antworten auf CORS-Preflight-Anfragen CloudFront verwendet werden. Gültige Werte sind GET, DELETE, HEAD, OPTIONS, PATCH, POST, PUT und ALL. ALL ist ein spezieller Wert, der alle aufgelisteten HTTP-Methoden enthält.

### Access-Control-Allow-Origin

Gibt die Werte an, die im Access-Control-Allow-Origin Antwort-Header verwendet werden CloudFront können. Zu den gültigen Werten für diese Einstellung gehören ein spezifischer Ursprung (z. B. http://www.example.com) oder das Platzhalterzeichen (\*), das angibt, dass alle Ursprünge zulässig sind. Beispiele finden Sie in der folgenden Tabelle:

### **a** Note

Das Platzhalterzeichen (\*) ist als äußerster linker Teil der Domain (\*.example.org) zulässig.

Das Platzhalterzeichen (\*) ist an den folgenden Stellen nicht zulässig:

- Top-Level-Domains (example.\*)
- Rechts neben Sub-Domains (test.\*.example.org)
- Innerhalb von Begriffen (exa\*mple.org)

Beispiele für die gültige Verwendung des Platzhalterzeichens sind in der folgenden Tabelle aufgeführt:

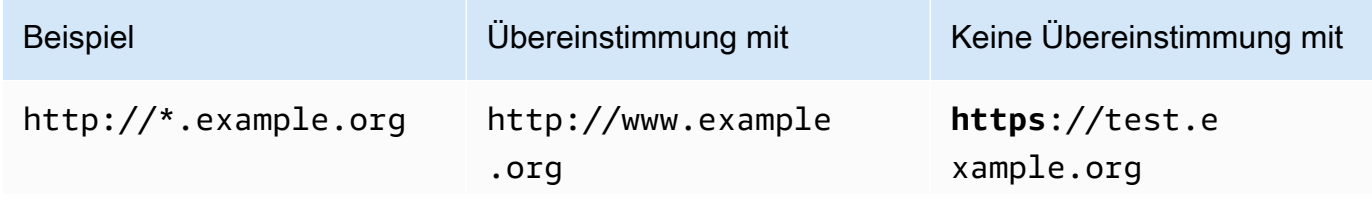

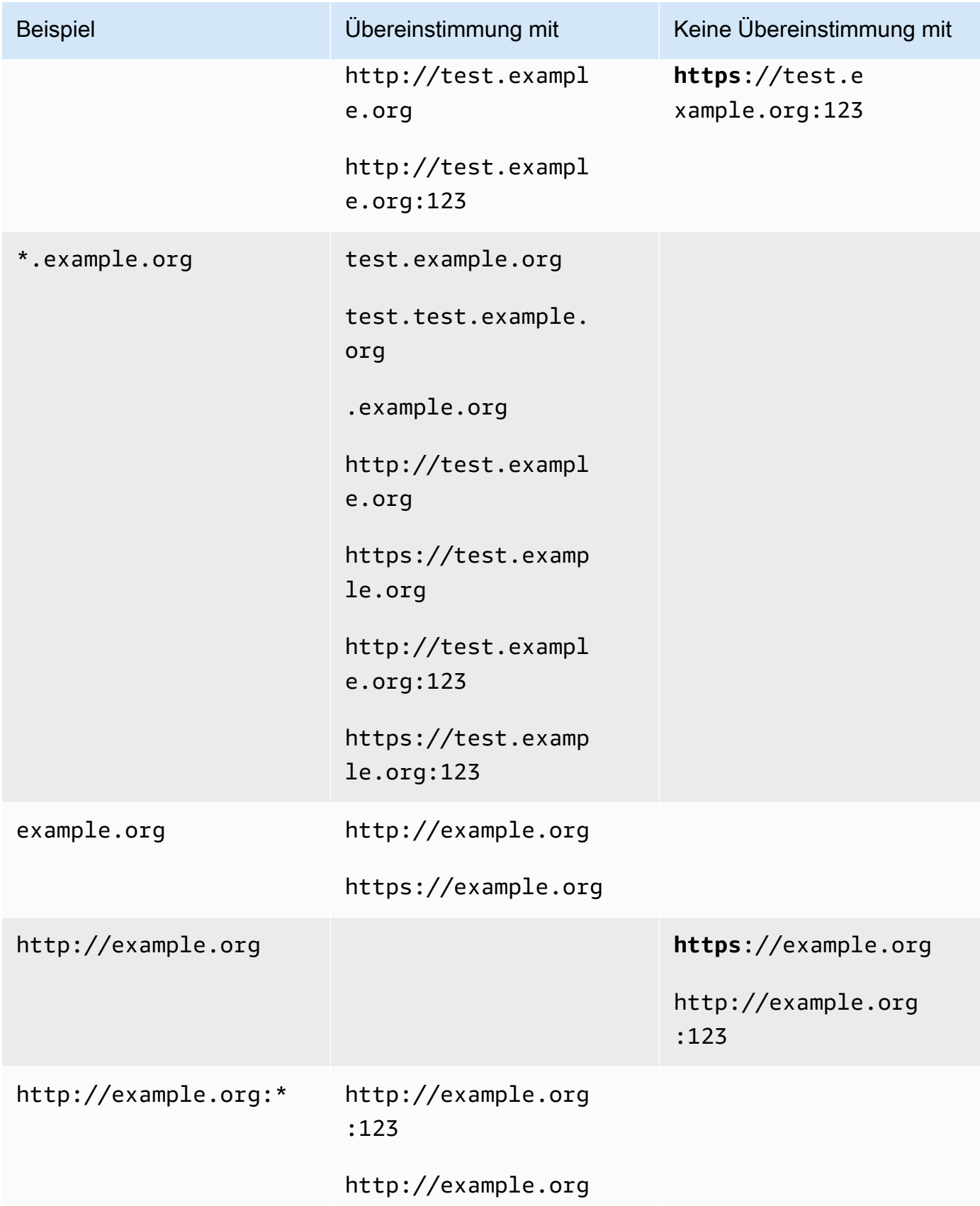

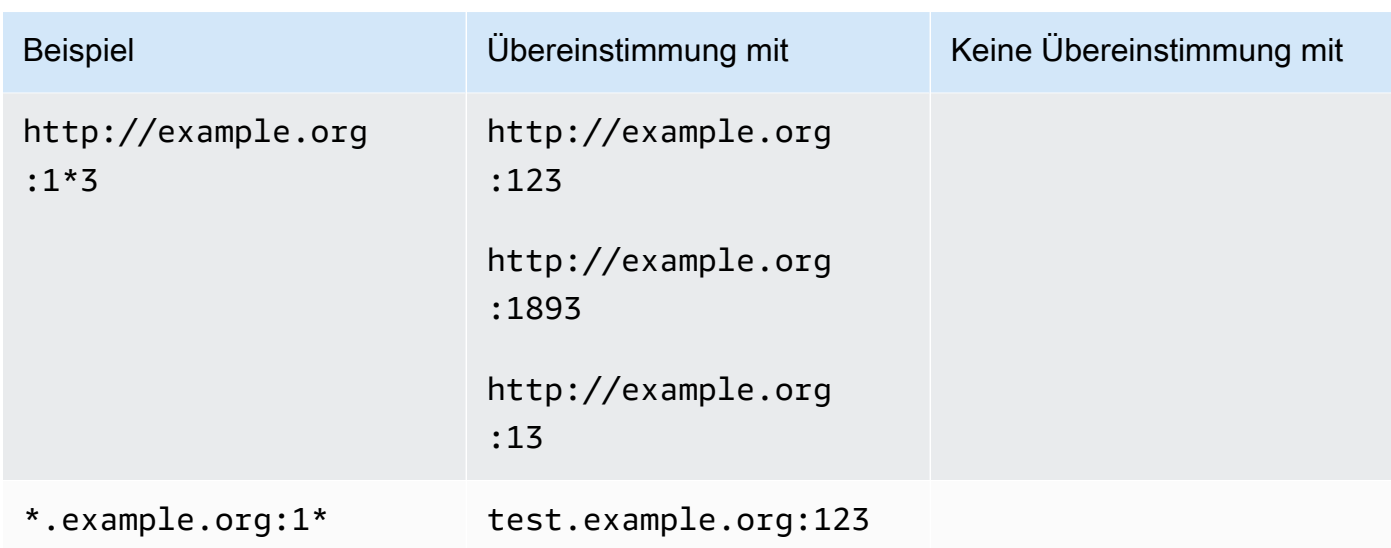

## Access-Control-Expose-Headers

Gibt die Header-Namen an, die als Werte für den Access-Control-Expose-Headers Header in Antworten auf CORS-Anfragen CloudFront verwendet werden. Zu den gültigen Werten für diese Einstellung gehören HTTP-Header-Namen oder das Platzhalterzeichen (\*).

## Access-Control-Max-Age

Eine Anzahl von Sekunden, die als Wert für den Access-Control-Max-Age Header in Antworten auf CORS-Preflight-Anfragen CloudFront verwendet wird.

Origin override (Ursprungsüberschreibung)

Eine boolesche Einstellung, die bestimmt, wie CloudFront sich verhält, wenn die Antwort vom Ursprung einen der CORS-Header enthält, die auch in der Richtlinie enthalten sind.

- Wenn diese Option auf gesetzt ist true und die ursprüngliche Antwort einen CORS-Header enthält, der auch in der Richtlinie enthalten ist, wird der Antwort der CORS-Header in der Richtlinie CloudFront hinzugefügt. CloudFront sendet diese Antwort dann an den Betrachter. CloudFront ignoriert den Header, den es vom Ursprung erhalten hat.
- Wenn diese Option auf gesetzt ist false und die ursprüngliche Antwort einen CORS-Header enthält (unabhängig davon, ob der CORS-Header in der Richtlinie enthalten ist), CloudFront schließt sie den CORS-Header ein, den sie vom Ursprung bis zur Antwort erhalten hat. CloudFront fügt der Antwort, die an den Betrachter gesendet wird, keine CORS-Header in der Richtlinie hinzu.

## <span id="page-262-0"></span>Sicherheits-Header

Mit den Einstellungen für Sicherheits-Header können Sie mehrere sicherheitsbezogene HTTP-Antwort-Header in einer Antwort-Header-Richtlinie hinzufügen und konfigurieren.

Diese Liste beschreibt, wie Sie Einstellungen und gültige Werte in einer Antwort-Header-Richtlinie angeben können. Weitere Informationen zu diesen Headern und ihrer Verwendung in realen HTTP-Antworten finden Sie unter den Links zu den MDN-Webdokumenten.

## Content-Security-Policy

Gibt die Richtlinien zur Inhaltssicherheitsrichtlinie an, die als Werte für den Content-Security-Policy Antwort-Header CloudFront verwendet werden.

Weitere Informationen zu diesem Header und den gültigen Richtlinien finden Sie unter [Content-](https://developer.mozilla.org/en-US/docs/Web/HTTP/Headers/Content-Security-Policy)[Security-Policy](https://developer.mozilla.org/en-US/docs/Web/HTTP/Headers/Content-Security-Policy) in den MDN-Webdokumenten.

### **a** Note

Der Content-Security-Policy-Header-Wert ist auf 1783 Zeichen begrenzt.

## Referrer-Richtlinie

Gibt die Referrer-Richtliniendirektive an, die als Wert für den Referrer-Policy Antwort-Header CloudFront verwendet wird. Gültige Werte für diese Einstellung sind no-referrer, no-referrer-when-downgrade, origin, origin-when-cross-origin, same-origin, strict-origin, strict-origin-when-cross-origin und unsafe-url.

Weitere Informationen zu diesem Header und diesen Richtlinien finden Sie unter [Referrer-Policy](https://developer.mozilla.org/en-US/docs/Web/HTTP/Headers/Referrer-Policy) in den MDN-Webdokumenten.

### Strict-Transport-Security

Gibt die Direktiven und Einstellungen an, die als Wert für den Strict-Transport-Security Antwortheader CloudFront verwendet werden. Für diese Einstellung geben Sie separat Folgendes an:

• Eine Anzahl von Sekunden, die als Wert für die max-age Direktive dieses Headers CloudFront verwendet wird

- Eine boolesche Einstellung (trueoderfalse) fürpreload, die bestimmt, ob CloudFront die preload Direktive in den Wert dieses Headers aufgenommen wird
- Eine boolesche Einstellung (trueoderfalse) fürincludeSubDomains, die bestimmt, ob die includeSubDomains Direktive in CloudFront den Wert dieses Headers aufgenommen wird

Weitere Informationen zu diesem Header und diesen Richtlinien finden Sie unter [Strict-Transport-](https://developer.mozilla.org/en-US/docs/Web/HTTP/Headers/Strict-Transport-Security)[Security](https://developer.mozilla.org/en-US/docs/Web/HTTP/Headers/Strict-Transport-Security) in den MDN-Webdokumenten.

## X-Content-Type-Options

Dies ist eine boolesche Einstellung (trueoderfalse), die bestimmt, ob der Header zu Antworten CloudFront hinzugefügt wirdX-Content-Type-Options. Wenn diese Einstellung aktiviert isttrue, wird der X-Content-Type-Options: nosniff Header zu Antworten CloudFront hinzugefügt. Andernfalls CloudFront wird dieser Header nicht hinzugefügt.

Weitere Informationen zu diesem Header finden Sie unter [X-Content-Type-Options](https://developer.mozilla.org/en-US/docs/Web/HTTP/Headers/X-Content-Type-Options) in den MDN-Webdokumenten.

## X-Frame-Options

Gibt die Direktive an, die als Wert für den X-Frame-Options Antwort-Header CloudFront verwendet wird. Gültige Werte für diese Einstellung sind DENY oder SAMEORIGIN.

Weitere Informationen zu diesem Header und diesen Richtlinien finden Sie unter [X-Frame-Options](https://developer.mozilla.org/en-US/docs/Web/HTTP/Headers/X-Frame-Options) in den MDN-Webdokumenten.

## X-XSS-Protection

Gibt die Direktiven und Einstellungen an, die als Wert für den X-XSS-Protection Antwortheader CloudFront verwendet werden. Für diese Einstellung geben Sie separat Folgendes an:

- Die X-XSS-Protection-Einstellung 0 (deaktiviert XSS-Filterung) oder 1 (aktiviert XSS-Filterung)
- Eine boolesche Einstellung (trueoderfalse) fürblock, die bestimmt, ob die mode=block Direktive CloudFront in den Wert für diesen Header aufgenommen wird
- Ein Berichts-URI, der bestimmt, ob CloudFront die report=*reporting URI* Direktive in den Wert für diesen Header aufgenommen wird

Sie können true für block oder einen Berichts-URI angeben. Sie können jedoch nicht beides zusammen angeben. Weitere Informationen zu diesem Header und diesen Richtlinien finden Sie unter [X-XSS-Protection](https://developer.mozilla.org/en-US/docs/Web/HTTP/Headers/X-XSS-Protection) in den MDN-Webdokumenten.

Origin override (Ursprungsüberschreibung)

Jede dieser Einstellungen für Sicherheitsheader enthält eine boolesche Einstellung (trueoderfalse), die bestimmt, wie CloudFront sich verhält, wenn die Antwort vom Ursprung diesen Header enthält.

Wenn diese Einstellung auf gesetzt ist true und die ursprüngliche Antwort den Header enthält, wird der Header in der Richtlinie der Antwort CloudFront hinzugefügt, die an den Betrachter gesendet wird. Der vom Ursprung empfangene Header wird dabei ignoriert.

Wenn diese Einstellung auf gesetzt ist false und die ursprüngliche Antwort den Header CloudFront enthält, wird der Header, den sie vom Ursprung erhalten hat, in die Antwort aufgenommen, die sie an den Betrachter sendet.

Wenn die ursprüngliche Antwort den Header nicht enthält, wird der Header in der Richtlinie der Antwort CloudFront hinzugefügt, die an den Betrachter gesendet wird. CloudFront tut dies, wenn diese Einstellung auf true oder gesetzt istfalse.

## <span id="page-264-0"></span>Benutzerdefinierte Header

Sie können benutzerdefinierte Header-Einstellungen verwenden, um benutzerdefinierte HTTP-Header in einer Antwort-Header-Richtlinie hinzuzufügen und zu konfigurieren. CloudFront fügt diese Header zu jeder Antwort hinzu, die es an die Zuschauer zurückgibt. Bei benutzerdefinierten Headern geben Sie auch den Wert für den jeweiligen Header an, auch wenn die Angabe eines Werts optional ist. Dies liegt daran, dass ein Antwort-Header ohne Wert hinzugefügt werden CloudFront kann.

Jeder benutzerdefinierte Header verfügt zudem über eine eigene Einstellung für Origin override (Ursprungsüberschreibung):

- Wenn diese Einstellung auf gesetzt ist true und die ursprüngliche Antwort den benutzerdefinierten Header enthält, der in der Richtlinie enthalten ist, wird der benutzerdefinierte Header in der Richtlinie der Antwort CloudFront hinzugefügt, die sie an den Betrachter sendet. Der vom Ursprung empfangene Header wird dabei ignoriert.
- Wenn diese Einstellung aktiviert ist false und die ursprüngliche Antwort den benutzerdefinierten Header enthält, der in der Richtlinie enthalten ist, CloudFront wird der benutzerdefinierte Header, den sie vom Ursprung erhalten hat, in die Antwort aufgenommen, die sie an den Betrachter sendet.
- Wenn die ursprüngliche Antwort nicht den in der Richtlinie enthaltenen benutzerdefinierten Header enthält, wird der Antwort, die an den Betrachter gesendet wird, der benutzerdefinierte Header in

der Richtlinie CloudFront hinzugefügt. CloudFront tut dies, wenn diese Einstellung auf true oder gesetzt istfalse.

## <span id="page-265-0"></span>Entfernen von Headern

Sie können Header angeben, die Sie aus den Antworten entfernen CloudFront möchten, die das System vom Absender erhält, sodass die Header nicht in den Antworten enthalten sind, die CloudFront an die Zuschauer gesendet werden. CloudFront entfernt die Header aus jeder Antwort, die es an Zuschauer sendet, unabhängig davon, ob die Objekte aus dem Cache oder aus dem CloudFront Ursprung bereitgestellt werden. Sie können beispielsweise Header entfernen, die für Browser nicht von Nutzen sind, wie z. B. X-Powered-By oderVary, sodass diese Header aus den Antworten CloudFront entfernt werden, die an Zuschauer gesendet werden.

Wenn Sie mithilfe einer Antwort-Header-Richtlinie Header angeben, die entfernt werden sollen, werden zuerst die Header CloudFront entfernt und dann alle Header hinzugefügt, die in anderen Abschnitten der Antwort-Header-Richtlinie angegeben sind (CORS-Header, Sicherheitsheader, benutzerdefinierte Header usw.). Wenn Sie einen Header angeben, der entfernt werden soll, aber denselben Header auch in einem anderen Abschnitt der Richtlinie hinzufügen, wird der Header in die Antworten aufgenommen, die an CloudFront die Zuschauer gesendet werden.

### **a** Note

Sie können eine Richtlinie für Antwort-Header verwenden, um die Kopfzeilen Server und Date -Header zu entfernen, die vom Absender CloudFront empfangen wurden, sodass diese Header (wie sie vom Absender empfangen wurden) nicht in den Antworten enthalten sind, die an Zuschauer CloudFront gesendet werden. Wenn Sie das tun, CloudFront fügt es jedoch eine eigene Version dieser Header zu den Antworten hinzu, die es an Zuschauer sendet. Für den Server Header, der CloudFront etwas hinzufügt, lautet CloudFront der Wert des Headers.

## Header, die Sie nicht entfernen können

Sie können die folgenden Header nicht mithilfe einer Antwort-Header-Richtlinie entfernen. Wenn Sie diese Header im Abschnitt Remove headers (Header entfernen) einer Antwort-Header-Richtlinie (ResponseHeadersPolicyRemoveHeadersConfig in der API) angeben, erhalten Sie eine Fehlermeldung.

- Connection
- Content-Encoding
- Content-Length
- Expect
- Host
- Keep-Alive
- Proxy-Authenticate
- Proxy-Authorization
- Proxy-Connection
- Trailer
- Transfer-Encoding
- Upgrade
- Via
- Warning
- X-Accel-Buffering
- X-Accel-Charset
- X-Accel-Limit-Rate
- X-Accel-Redirect
- $X-Amz-Cf-.$ \*
- X-Amzn-Auth
- X-Amzn-Cf-Billing
- X-Amzn-Cf-Id
- X-Amzn-Cf-Xff
- X-Amzn-ErrorType
- X-Amzn-Fle-Profile
- X-Amzn-Header-Count
- X-Amzn-Header-Order
- X-Amzn-Lambda-Integration-Tag
- X-Amzn-RequestId
- X-Cache
- $X-Edae-.$ \*
- X-Forwarded-Proto
- X-Real-Ip

## <span id="page-267-0"></span>Server-Timing-Header

Verwenden Sie die Server-Timing Header-Einstellung, um den Server-Timing Header in HTTP-Antworten zu aktivieren, von denen gesendet wird CloudFront. Sie können diesen Header verwenden, um Metriken anzuzeigen, die Ihnen helfen können, Einblicke in das Verhalten und die Leistung von CloudFront und über Ihre Herkunft zu gewinnen. Sie können beispielsweise anzeigen, welche Cache-Ebene einen Cache-Treffer geliefert hat. Sie können auch die Latenz des ersten Byte vom Ursprung anzeigen, wenn ein Cache-Fehler vorliegt. Die Metriken in der Server-Timing Kopfzeile können dir dabei helfen, Probleme zu beheben oder die Effizienz deiner Konfiguration CloudFront oder deiner Origin-Konfiguration zu testen.

Weitere Informationen zur Verwendung des Server-Timing Headers mit CloudFront finden Sie in den folgenden Themen.

Um den Header Server-Timing zu aktivieren, [müssen Sie eine Antwort-Header-Richtlinie erstellen](#page-272-0) [\(oder bearbeiten\)](#page-272-0).

## Themen

- [Abtastrate und Pragma-Anforderungs-Header](#page-267-1)
- [Server-Timing-Header vom Ursprung](#page-268-0)
- [Metriken des Server-Timing-Headers](#page-268-1)
- [Beispiele für Server-Timing-Header](#page-270-0)

## <span id="page-267-1"></span>Abtastrate und Pragma-Anforderungs-Header

Wenn Sie den Header Server-Timing in einer Antwort-Header-Richtlinie aktivieren, geben Sie auch die Abtastrate an. Die Stichprobenrate ist eine Zahl von 0 bis 100 (einschließlich), die den Prozentsatz der Antworten angibt, CloudFront zu denen Sie die Server-Timing Überschrift hinzufügen möchten. Wenn Sie die Samplerate auf 100 festlegen, wird der HTTP-Antwort der Server-Timing Header für jede Anfrage CloudFront hinzugefügt, die dem Cache-Verhalten

entspricht, an das die Antwort-Header-Richtlinie angehängt ist. Wenn Sie den Wert auf 50 setzen, wird der Header zu 50% der Antworten für Anfragen CloudFront hinzugefügt, die dem Cache-Verhalten entsprechen. Sie können als Abtastrate eine beliebige Zahl von 0 bis 100 mit bis zu vier Dezimalstellen festlegen.

Wenn die Samplerate auf eine Zahl unter 100 eingestellt ist, können Sie nicht kontrollieren, zu welcher Antwort der Server-Timing Header CloudFront hinzugefügt wird, sondern nur zu welchem Prozentsatz. Sie können jedoch den Header Pragma mit dem Wert server-timing in einer HTTP-Anforderung hinzufügen, um den Header Server-Timing in der Antwort auf diese Anforderung zu empfangen. Dies funktioniert unabhängig davon, auf welchen Wert die Abtastrate festgelegt ist. Selbst wenn die Samplerate auf Null (0) gesetzt ist, wird der Antwort der Server-Timing Header CloudFront hinzugefügt, wenn die Anfrage den Pragma: server-timing Header enthält.

## <span id="page-268-0"></span>Server-Timing-Header vom Ursprung

Wenn ein Cache-Fehler auftritt und CloudFront die Anfrage an den Ursprung weitergeleitet wird, kann der Ursprung in seiner Antwort auf CloudFront einen Server-Timing Header enthalten. In diesem Fall CloudFront fügt es seine [Metriken](#page-268-1) dem Server-Timing Header hinzu, den es vom Ursprung erhalten hat. Die Antwort, die CloudFront an den Betrachter gesendet wird, enthält einen einzigen Server-Timing Header, der den Wert enthält, der vom Ursprung stammt, und die CloudFront hinzugefügten Metriken. Der Header-Wert aus dem Ursprung kann sich am Ende oder zwischen zwei Metriksätzen befinden, die CloudFront den Header ergänzen.

Bei einem Cache-Treffer enthält die Antwort, die an den Viewer CloudFront gesendet wird, einen einzelnen Server-Timing Header, der nur die CloudFront Metriken im Header-Wert enthält (der Wert aus dem Ursprung ist nicht enthalten).

## <span id="page-268-1"></span>Metriken des Server-Timing-Headers

Wenn der Server-Timing Header zu einer HTTP-Antwort CloudFront hinzugefügt wird, enthält der Wert des Headers eine oder mehrere Metriken, anhand derer Sie Erkenntnisse über das Verhalten und die Leistung von CloudFront und über Ihren Ursprung gewinnen können. Die folgende Liste enthält alle Metriken und ihre möglichen Werte. Ein Server-Timing Header enthält je nach Art der Anfrage und Antwort nur einige dieser Metriken CloudFront.

Einige dieser Metriken sind nur mit einem Namen (ohne Wert) im Header Server-Timing enthalten. Andere bestehen aus einem Namen und einem Wert. Wenn eine Metrik einen Wert aufweist, werden Name und Wert durch ein Semikolon (;) getrennt. Wenn der Header mehr als eine Metrik enthält, werden die Metriken durch ein Komma (,) getrennt.

#### cdn-cache-hit

CloudFront hat eine Antwort aus dem Cache bereitgestellt, ohne eine Anfrage an den Ursprung zu stellen.

#### cdn-cache-refresh

CloudFront hat nach dem Senden einer Anfrage an den Ursprung eine Antwort aus dem Cache bereitgestellt, um zu überprüfen, ob das zwischengespeicherte Objekt noch gültig ist. In diesem Fall CloudFront wurde nicht das vollständige Objekt vom Ursprung abgerufen.

#### cdn-cache-miss

CloudFront hat die Antwort nicht aus dem Cache bereitgestellt. In diesem Fall wurde das vollständige Objekt vom Ursprung CloudFront angefordert, bevor die Antwort zurückgegeben wurde.

#### cdn-pop

Enthält einen Wert, der beschreibt, welcher CloudFront Point of Presence (POP) die Anfrage bearbeitet hat.

#### cdn-rid

Enthält einen Wert mit dem CloudFront eindeutigen Bezeichner für die Anforderung. Sie können diese Anforderungskennung (Request Identifier, RID) bei der Fehlerbehebung mit dem AWS Support verwenden.

#### cdn-hit-layer

Diese Metrik ist vorhanden, wenn CloudFront eine Antwort aus dem Cache bereitgestellt wird, ohne eine Anfrage an den Ursprung zu stellen. Sie enthält einen der folgenden Werte:

- EDGE CloudFront hat die zwischengespeicherte Antwort von einem POP-Speicherort bereitgestellt.
- REC CloudFront hat die zwischengespeicherte Antwort von einem [regionalen Edge-Cache-](#page-22-0)[Standort](#page-22-0) (REC) bereitgestellt.
- Origin Shield CloudFront hat die zwischengespeicherte Antwort von der REC bereitgestellt, die als [Origin Shield](#page-160-0) fungiert.

#### cdn-upstream-layer

Wenn CloudFront das vollständige Objekt vom Ursprung aus angefordert wird, ist diese Metrik vorhanden und enthält einen der folgenden Werte:

• EDGE – Ein POP-Standort hat die Anforderung direkt an den Ursprung gesendet.

- REC Ein REC-Standort hat die Anforderung direkt an den Ursprung gesendet.
- Origin Shield Der REC, der als [Origin Shield](#page-160-0) fungiert, hat die Anforderung direkt an den Ursprung gesendet.

#### cdn-upstream-dns

Enthält einen Wert mit der Anzahl der Millisekunden, die für das Abrufen des DNS-Datensatzes für den Ursprung aufgewendet wurden. Ein Wert von Null (0) gibt an, dass CloudFront ein zwischengespeichertes DNS-Ergebnis oder eine bestehende Verbindung wiederverwendet wurde.

#### cdn-upstream-connect

Enthält einen Wert mit der Anzahl der Millisekunden zwischen dem Abschluss der DNS-Anforderung des Ursprungs und dem Abschluss einer TCP-Verbindung (und ggf. TLS-Verbindung) zum Ursprung. Der Wert Null (0) gibt an, dass eine bestehende Verbindung CloudFront wiederverwendet wurde.

#### cdn-upstream-fbl

Enthält einen Wert mit der Anzahl der Millisekunden zwischen dem Abschluss der HTTP-Anforderung des Ursprungs und dem Zeitpunkt, an dem das erste Byte in der Antwort vom Ursprung empfangen wird (Latenz des ersten Byte).

#### cdn-downstream-fbl

Enthält einen Wert mit der Anzahl der Millisekunden zwischen dem Zeitpunkt, an dem der Edge-Standort die Anforderung vollständig empfangen hat, und dem Zeitpunkt, an dem das erste Byte der Antwort an den Viewer gesendet wird.

## <span id="page-270-0"></span>Beispiele für Server-Timing-Header

Im Folgenden finden Sie Beispiele für einen Server-Timing Header, den ein Betrachter erhalten könnte, CloudFront wenn die Server-Timing Header-Einstellung aktiviert ist.

#### Example – Cache-Fehler

Das folgende Beispiel zeigt einen Server-Timing Header, den ein Betrachter erhalten könnte, wenn sich das angeforderte Objekt nicht im CloudFront Cache befindet.

```
Server-Timing: cdn-upstream-layer;desc="EDGE",cdn-upstream-dns;dur=0,cdn-upstream-
connect;dur=114,cdn-upstream-fbl;dur=177,cdn-cache-miss,cdn-pop;desc="PHX50-C2",cdn-
rid;desc="yNPsyYn7skvTzwWkq3Wcc8Nj_foxUjQUe9H1ifslzWhb0w7aLbFvGg==",cdn-downstream-
fbl;dur=436
```
Dieser Server-Timing-Header gibt Folgendes an:

- Die ursprüngliche Anfrage wurde von einem POP-Standort ( CloudFront Point of Presence) (cdnupstream-layer;desc="EDGE") aus gesendet.
- CloudFront hat ein zwischengespeichertes DNS-Ergebnis für den Ursprung (cdn-upstreamdns;dur=0) verwendet.
- Es dauerte 114 Millisekunden CloudFront , bis die TCP-Verbindung (und gegebenenfalls TLS) zum Ursprung () hergestellt war. cdn-upstream-connect;dur=114
- Nach Abschluss der Anfrage () dauerte es 177 Millisekunden, CloudFront bis das erste Byte der Antwort vom Ursprung empfangen wurde. cdn-upstream-fbl;dur=177
- Das angeforderte Objekt befand sich nicht im CloudFront Cache (). cdn-cache-miss
- Die Anforderung wurde an dem durch den Code PHX50-C2 identifizierten Edge-Standort empfangen (cdn-pop;desc="PHX50-C2").
- Die CloudFront eindeutige ID für diese Anfrage war yNPsyYn7skvTzwWkq3Wcc8Nj\_foxUjQUe9H1ifslzWhb0w7aLbFvGg== (cdnrid;desc="yNPsyYn7skvTzwWkq3Wcc8Nj\_foxUjQUe9H1ifslzWhb0w7aLbFvGg==").
- Nach Erhalt der Zuschaueranfrage () dauerte es 436 Millisekunden, bis das erste Byte der Antwort an den Betrachter gesendet wurde. CloudFront cdn-downstream-fbl;dur=436

### Example – Cache-Treffer

Das folgende Beispiel zeigt einen Server-Timing Header, den ein Betrachter erhalten könnte, wenn sich das angeforderte Objekt im Cache befindet. CloudFront

```
Server-Timing: cdn-cache-hit,cdn-pop;desc="SEA19-C1",cdn-
rid;desc="nQBz4aJU2kP9iC3KHEq7vFxfMozu-VYBwGzkW9diOpeVc7xsrLKj-g==",cdn-hit-
layer;desc="REC",cdn-downstream-fbl;dur=137
```
Dieser Server-Timing-Header gibt Folgendes an:

- Das angeforderte Objekt war im Cache vorhanden (cdn-cache-hit).
- Die Anforderung wurde an dem durch den Code SEA19-C1 identifizierten Edge-Standort empfangen (cdn-pop;desc="SEA19-C1").
- Die CloudFront eindeutige ID für diese Anfrage war nQBz4aJU2kP9iC3KHEq7vFxfMozu-VYBwGzkW9diOpeVc7xsrLKj-g== (cdn-rid;desc="nQBz4aJU2kP9iC3KHEq7vFxfMozu-VYBwGzkW9diOpeVc7xsrLKj-g==").
- Das angeforderte Objekt wurde an einem REC-Standort (regionaler Edge-Cache) zwischengespeichert (cdn-hit-layer;desc="REC").
- Nach Erhalt der Viewer-Anfrage () dauerte es 137 Millisekunden, bis das erste Byte der Antwort an den Betrachter gesendet wurde. CloudFront cdn-downstream-fbl;dur=137

## <span id="page-272-0"></span>Richtlinien für Antwort-Header erstellen

Sie können eine Antwort-Header-Richtlinie verwenden, um die HTTP-Header anzugeben, die Amazon in HTTP-Antworten CloudFront hinzufügt oder entfernt. Weitere Informationen zu Antwort-Header-Richtlinien und zu Gründen für ihre Verwendung finden Sie unter [Fügen Sie Antwort-Header](#page-256-0)  [mit einer Richtlinie hinzu oder entfernen Sie sie.](#page-256-0)

Sie können in der Konsole eine Richtlinie für Antwort-Header erstellen. CloudFront Oder Sie können eine erstellen AWS CloudFormation, indem Sie die AWS Command Line Interface (AWS CLI) oder die CloudFront API verwenden. Nachdem Sie eine Response-Header-Richtlinie erstellt haben, fügen Sie sie einem oder mehreren Cache-Verhalten in einer CloudFront Distribution hinzu.

Prüfen Sie, ob eine der [verwalteten Antwort-Header-Richtlinien](#page-279-0) für Ihren Anwendungsfall geeignet ist, bevor Sie eine benutzerdefinierte Antwort-Header-Richtlinie erstellen. Wenn dies der Fall ist, können Sie sie an Ihr Cache-Verhalten anfügen. Auf diese Weise müssen Sie keine eigene Antwort-Header-Richtlinie erstellen oder verwalten.

## Console

So erstellen Sie eine Antwort-Header-Richtlinie (Konsole):

- 1. Melden Sie sich bei der an AWS Management Console und wechseln Sie dann auf der Seite Richtlinien in der CloudFront Konsole unter zur Registerkarte Antwortheader. [https://](https://console.aws.amazon.com/cloudfront/v4/home#/policies/responseHeaders)  [console.aws.amazon.com/cloudfront/v4/home#/policies/responseHeaders](https://console.aws.amazon.com/cloudfront/v4/home#/policies/responseHeaders)
- 2. Wählen Sie Create response headers policy (Antwort-Header-Richtlinie erstellen) aus.
- 3. Gehen Sie im Formular Create response headers policy (Antwort-Header-Richtlinie erstellen) wie folgt vor:
	- a. Geben Sie im Bereich Details unter Name einen Namen für die Antwort-Header-Richtlinie und (optional) unter Description (Beschreibung) eine Beschreibung des Zwecks der Richtlinie ein.
	- b. Aktivieren Sie im Bereich Cross-Origin Resource Sharing (CORS) den Schalter Configure CORS (Konfigurieren von CORS) und konfigurieren Sie alle CORS-Header,

die Sie der Richtlinie hinzufügen möchten. Wenn Sie möchten, dass die konfigurierten Header die vom Origin CloudFront empfangenen Header überschreiben, aktivieren Sie das Kontrollkästchen Origin-Override.

Weitere Informationen zu den CORS-Header-Einstellungen finden Sie unter [the section](#page-258-0) [called "CORS-Header".](#page-258-0)

c. Aktivieren Sie im Bereich Security headers (Sicherheits-Header) den Schalter und konfigurieren Sie alle Sicherheits-Header, die der Richtlinie hinzugefügt werden sollen.

Weitere Informationen zu den Sicherheits-Header-Einstellungen finden Sie unter [the](#page-262-0)  [section called "Sicherheits-Header".](#page-262-0)

d. Fügen Sie im Bereich Custom headers (Benutzerdefinierte Header) alle benutzerdefinierten Header hinzu, die in der Richtlinie eingefügt werden sollen.

Weitere Informationen zu benutzerdefinierten Header-Einstellungen finden Sie unter [the](#page-264-0)  [section called "Benutzerdefinierte Header".](#page-264-0)

e. Fügen Sie im Bereich "Kopfzeilen entfernen" die Namen aller Header hinzu, die Sie aus der Antwort des Originals entfernen und nicht in die Antwort aufnehmen möchten CloudFront , CloudFront die an die Zuschauer gesendet wird.

Weitere Informationen zu den Einstellungen für das Entfernen von Headern finden Sie unter [the section called "Entfernen von Headern".](#page-265-0)

f. Wählen Sie im Bereich Server-Timing header (Server-Timing-Header) die Umschalttaste Enable (Aktivieren) aus und geben Sie eine Abtastrate (eine Zahl zwischen 0 und 100, jeweils inklusive) ein.

Weitere Informationen zum Header Server-Timing finden Sie unter [the section called](#page-267-0)  ["Server-Timing-Header".](#page-267-0)

4. Wählen Sie Create (Erstellen) aus, um die Richtlinie zu erstellen.

Nachdem Sie eine Richtlinie für Antwort-Header erstellt haben, können Sie sie an ein Cache-Verhalten in einer Verteilung anhängen. CloudFront

So fügen Sie eine Antwort-Header-Richtlinie an eine vorhandene Verteilung an (Konsole):

1. Öffnen Sie die Seite "Verteilungen" in der CloudFront Konsole unter. [https://](https://console.aws.amazon.com/cloudfront/v4/home#/distributions) [console.aws.amazon.com/cloudfront/v4/home#/distributions](https://console.aws.amazon.com/cloudfront/v4/home#/distributions)

- 2. Wählen Sie die Verteilung aus, die Sie aktualisieren möchten, und anschließend die Registerkarte Verhaltensweisen aus.
- 3. Wählen Sie das Cache-Verhalten, das Sie aktualisieren möchten, und anschließend Edit (Bearbeiten) aus.

Um ein neues Cacheverhalten zu erstellen, wählen Sie Verhalten erstellen aus.

- 4. Wählen Sie für Response headers policy (Antwort-Header-Richtlinie) die Richtlinie aus, die zum Cache-Verhalten hinzugefügt werden soll.
- 5. Wählen Sie Save changes (Änderungen speichern) aus, um das Cache-Verhalten zu aktualisieren. Wenn Sie ein neues Cache-Verhalten erstellen, wählen Sie Create behavior (Verhalten erstellen) aus.

So fügen Sie eine Antwort-Header-Richtlinie an eine neue Verteilung an (Konsole):

- 1. Öffnen Sie die CloudFront Konsole unter. [https://console.aws.amazon.com/cloudfront/v4/](https://console.aws.amazon.com/cloudfront/v4/home)  [home](https://console.aws.amazon.com/cloudfront/v4/home)
- 2. Wählen Sie Verteilung erstellen aus.
- 3. Wählen Sie für Response headers policy (Antwort-Header-Richtlinie) die Richtlinie aus, die zum Cache-Verhalten hinzugefügt werden soll.
- 4. Wählen Sie die anderen Einstellungen für Ihre Verteilung aus. Weitere Informationen finden Sie unter [the section called "Distribution Settings \(Einstellungen für die Verteilung\)"](#page-51-0).
- 5. Wählen Sie Create distribution (Verteilung erstellen) aus, um die Verteilung zu erstellen.

### AWS CloudFormation

Verwenden Sie den AWS::CloudFront::ResponseHeadersPolicy Ressourcentyp AWS CloudFormation, um eine Response-Header-Richtlinie mit zu erstellen. Das folgende Beispiel zeigt die AWS CloudFormation Vorlagensyntax im YAML-Format zum Erstellen einer Antwort-Header-Richtlinie.

```
Type: AWS::CloudFront::ResponseHeadersPolicy
Properties: 
   ResponseHeadersPolicyConfig: 
     Name: EXAMPLE-Response-Headers-Policy 
     Comment: Example response headers policy for the documentation 
     CorsConfig: 
       AccessControlAllowCredentials: false
```

```
 AccessControlAllowHeaders: 
          Items: 
           - '*'
       AccessControlAllowMethods: 
         Items: 
            - GET 
            - OPTIONS 
       AccessControlAllowOrigins: 
         Items: 
            - https://example.com 
            - https://docs.example.com 
       AccessControlExposeHeaders: 
         Items: 
           - '*'
       AccessControlMaxAgeSec: 600 
       OriginOverride: false 
     CustomHeadersConfig: 
       Items: 
          - Header: Example-Custom-Header-1 
           Value: value-1 
           Override: true 
          - Header: Example-Custom-Header-2 
           Value: value-2 
           Override: true 
     SecurityHeadersConfig: 
       ContentSecurityPolicy: 
         ContentSecurityPolicy: default-src 'none'; img-src 'self'; script-src 
  'self'; style-src 'self'; object-src 'none'; frame-ancestors 'none' 
         Override: false 
       ContentTypeOptions: # You don't need to specify a value for 'X-Content-Type-
Options'. 
                             # Simply including it in the template sets its value to 
  'nosniff'. 
         Override: false 
       FrameOptions: 
         FrameOption: DENY 
         Override: false 
       ReferrerPolicy: 
          ReferrerPolicy: same-origin 
         Override: false 
       StrictTransportSecurity: 
         AccessControlMaxAgeSec: 63072000 
         IncludeSubdomains: true 
         Preload: true
```

```
 Override: false 
      XSSProtection: 
        ModeBlock: true # You can set ModeBlock to 'true' OR set a value for 
 ReportUri, but not both 
        Protection: true 
        Override: false 
    ServerTimingHeadersConfig: 
      Enabled: true 
      SamplingRate: 50 
    RemoveHeadersConfig: 
      Items: 
        - Header: Vary 
        - Header: X-Powered-By
```
Weitere Informationen finden Sie unter [AWS::CloudFront::ResponseHeadersRichtlinie](https://docs.aws.amazon.com/AWSCloudFormation/latest/UserGuide/aws-resource-cloudfront-responseheaderspolicy.html) im AWS CloudFormation Benutzerhandbuch.

## CLI

Verwenden Sie den aws cloudfront create-response-headers-policy Befehl, um eine Response-Header-Richtlinie mit dem AWS Command Line Interface (AWS CLI) zu erstellen. Sie können eine Eingabedatei verwenden, um die Eingabeparameter für den Befehl bereitzustellen, anstatt jeden einzelnen Parameter als Befehlszeileneingabe anzugeben.

So erstellen Sie eine Antwort-Header-Richtlinie (CLI mit Eingabedatei):

1. Verwenden Sie den folgenden Befehl zum Erstellen einer Datei mit dem Namen responseheaders-policy.yaml. Diese Datei enthält alle Eingabeparameter für den Befehl createresponse-headers-policy.

```
aws cloudfront create-response-headers-policy --generate-cli-skeleton yaml-input 
  > response-headers-policy.yaml
```
2. Öffnen Sie die Datei response-headers-policy.yaml, die Sie gerade erstellt haben. Bearbeiten Sie die Datei und geben Sie einen Richtliniennamen und die gewünschte Konfiguration der Antwort-Header-Richtlinie an. Speichern Sie anschließend die Datei.

Weitere Informationen zu den Einstellungen für die Antwort-Header-Richtlinie finden Sie unter [the section called "Verstehen Sie die Richtlinien für Antwort-Header".](#page-257-0)

3. Verwenden Sie den folgenden Befehl, um die Antwort-Header-Richtlinie zu erstellen. Die Richtlinie, die Sie erstellen, verwendet die Eingabeparameter aus der Datei responseheaders-policy.yaml.

```
aws cloudfront create-response-headers-policy --cli-input-yaml file://response-
headers-policy.yaml
```
Notieren Sie den Id-Wert in der Befehlsausgabe. Dies ist die ID der Antwort-Header-Richtlinie. Sie benötigen ihn, um die Richtlinie an das Cache-Verhalten einer CloudFront Distribution anzuhängen.

So fügen Sie eine Antwort-Header-Richtlinie an eine vorhandene Verteilung an (CLI mit Eingabedatei):

1. Verwenden Sie den folgenden Befehl, um die Verteilungskonfiguration für die CloudFront Distribution zu speichern, die Sie aktualisieren möchten. Ersetzen Sie *distribution\_ID* durch die ID der Verteilung.

aws cloudfront get-distribution-config --id *distribution\_ID* --output yaml > dist-config.yaml

- 2. Öffnen Sie die Datei mit dem Namen dist-config.yaml, die Sie gerade erstellt haben. Bearbeiten Sie die Datei, indem Sie die folgenden Änderungen am Cache-Verhalten vornehmen, um die Antwort-Header-Richtlinie zu verwenden.
	- Fügen Sie im Cache-Verhalten ein Feld mit dem Namen ResponseHeadersPolicyId hinzu. Verwenden Sie für den Wert des Feldes die ID der Antwort-Header-Richtlinie, die Sie nach dem Erstellen der Richtlinie notiert haben.
	- Benennen Sie das Feld ETag in IfMatch um, ändern Sie jedoch nicht den Wert des Feldes.

Speichern Sie die Datei, wenn Sie fertig sind.

3. Verwenden Sie den folgenden Befehl, um die Verteilung so zu aktualisieren, dass die Antwort-Header-Richtlinie verwendet wird. Ersetzen Sie *distribution\_ID* durch die ID der Verteilung.

aws cloudfront update-distribution --id *distribution\_ID* --cli-input-yaml file:// dist-config.yaml

So fügen Sie eine Antwort-Header-Richtlinie an eine neue Verteilung an (CLI mit Eingabedatei):

1. Verwenden Sie den folgenden Befehl zum Erstellen einer Datei mit dem Namen distribution.yaml. Diese Datei enthält alle Eingabeparameter für den Befehl createdistribution.

```
aws cloudfront create-distribution --generate-cli-skeleton yaml-input > 
  distribution.yaml
```
2. Öffnen Sie die Datei distribution.yaml, die Sie gerade erstellt haben. Geben Sie im Standard-Cache-Verhalten in das ResponseHeadersPolicyId-Feld die ID der Antwort-Header-Richtlinie ein, die Sie nach dem Erstellen der Richtlinie notiert haben. Fahren Sie mit der Bearbeitung der Datei fort, um die gewünschten Verteilungseinstellungen anzugeben, und speichern Sie die Datei, wenn Sie fertig sind.

Weitere Informationen zu den Verteilungseinstellungen finden Sie unter [Referenz zu](#page-51-0)  [Verteilungseinstellungen.](#page-51-0)

3. Verwenden Sie den folgenden Befehl, um die Verteilung mit Eingabeparametern aus der Datei distribution.yaml zu erstellen.

aws cloudfront create-distribution --cli-input-yaml file://distribution.yaml

#### API

Um eine Response-Header-Richtlinie mit der CloudFront API zu erstellen, verwenden Sie [CreateResponseHeadersPolicy](https://docs.aws.amazon.com/cloudfront/latest/APIReference/API_CreateResponseHeadersPolicy.html). Weitere Informationen zu den Feldern, die Sie in diesem API-Aufruf angeben, finden Sie in [the section called "Verstehen Sie die Richtlinien für Antwort-Header"](#page-257-0) und in der API-Referenzdokumentation für Ihr AWS SDK oder einen anderen API-Client.

Nachdem Sie eine Antwort-Header-Richtlinie erstellt haben, können Sie sie mit einem der folgenden API-Aufrufe an eine Cache-Verhaltensweise anfügen:

- Um es an ein Cache-Verhalten in einer vorhandenen Distribution anzuhängen, verwenden Sie [UpdateDistribution.](https://docs.aws.amazon.com/cloudfront/latest/APIReference/API_UpdateDistribution.html)
- Um es an ein Cache-Verhalten in einer neuen Distribution anzuhängen, verwenden Sie [CreateDistribution.](https://docs.aws.amazon.com/cloudfront/latest/APIReference/API_CreateDistribution.html)

Geben Sie für beide API-Aufrufe die ID der Antwort-Header-Richtlinie in das Feld ResponseHeadersPolicyId innerhalb eines Cache-Verhaltens ein. Weitere Informationen zu den anderen Feldern, die Sie in diesen API-Aufrufen angeben, finden Sie in [Referenz zu](#page-51-0)  [Verteilungseinstellungen](#page-51-0) und in der API-Referenzdokumentation für Ihr AWS SDK oder einen anderen API-Client.

## <span id="page-279-0"></span>Richtlinien für verwaltete Antwort-Header verwenden

Mit einer CloudFront Antwort-Header-Richtlinie können Sie die HTTP-Header angeben, die Amazon CloudFront entfernt oder zu Antworten hinzufügt, die es an Zuschauer sendet. Weitere Informationen zu Antwort-Header-Richtlinien und zu Gründen für ihre Verwendung finden Sie unter [Fügen Sie](#page-256-0) [Antwort-Header mit einer Richtlinie hinzu oder entfernen Sie sie.](#page-256-0)

CloudFront bietet verwaltete Richtlinien für Antwort-Header, die Sie an das Cache-Verhalten in Ihren Distributionen anhängen können. CloudFront Bei Verwendung einer verwalteten Antwort-Header-Richtlinie müssen Sie keine eigene Richtlinie schreiben oder verwalten. Die verwalteten Richtlinien enthalten Sätze von HTTP-Antwort-Headern für häufige Anwendungsfälle.

Um eine verwaltete Richtlinie für Antwort-Header zu verwenden, fügen Sie sie einem Cache-Verhalten in Ihrer Verteilung an. Das Verfahren entspricht dem der Erstellung einer benutzerdefinierten Antwort-Header-Richtlinie. Anstatt jedoch eine neue Richtlinie zu erstellen, fügen Sie eine der verwalteten Richtlinien an. Sie fügen die Richtlinie entweder nach Namen (mit der Konsole) oder nach ID (mit AWS CloudFormation, dem oder den AWS CLI AWS SDKs) hinzu. Die Namen und IDs sind im folgenden Abschnitt aufgeführt.

Weitere Informationen finden Sie unter [the section called "Richtlinien für Antwort-Header erstellen"](#page-272-0).

In den folgenden Themen werden die verwalteten Antwort-Header-Richtlinien beschrieben, die Sie verwenden können.

## Themen

• [Cors-und- SecurityHeadersPolicy](#page-280-0)

- [CORS-With-Preflight](#page-281-0)
- [CORS- with-preflight-and SecurityHeadersPolicy](#page-282-0)
- [SecurityHeadersPolicy](#page-283-0)
- [SimpleCORS](#page-284-0)

## <span id="page-280-0"></span>Cors-und- SecurityHeadersPolicy

[Diese Richtlinie in der Konsole anzeigen CloudFront](https://console.aws.amazon.com/cloudfront/v4/home#/policies/responseHeaders/e61eb60c-9c35-4d20-a928-2b84e02af89c)

Verwenden Sie diese verwaltete Richtlinie, um einfache CORS-Anforderungen von jedem Ursprung zuzulassen. Diese Richtlinie fügt außerdem allen Antworten, die an Zuschauer CloudFront gesendet werden, eine Reihe von Sicherheitsheadern hinzu. Diese Richtlinie verbindet die [the section called](#page-284-0)  ["SimpleCORS"](#page-284-0)- und [the section called "SecurityHeadersPolicy"-](#page-283-0)Richtlinien in einer Richtlinie.

Wenn Sie AWS CloudFormation die AWS CLI oder die CloudFront API verwenden, lautet die ID für diese Richtlinie:

e61eb60c-9c35-4d20-a928-2b84e02af89c

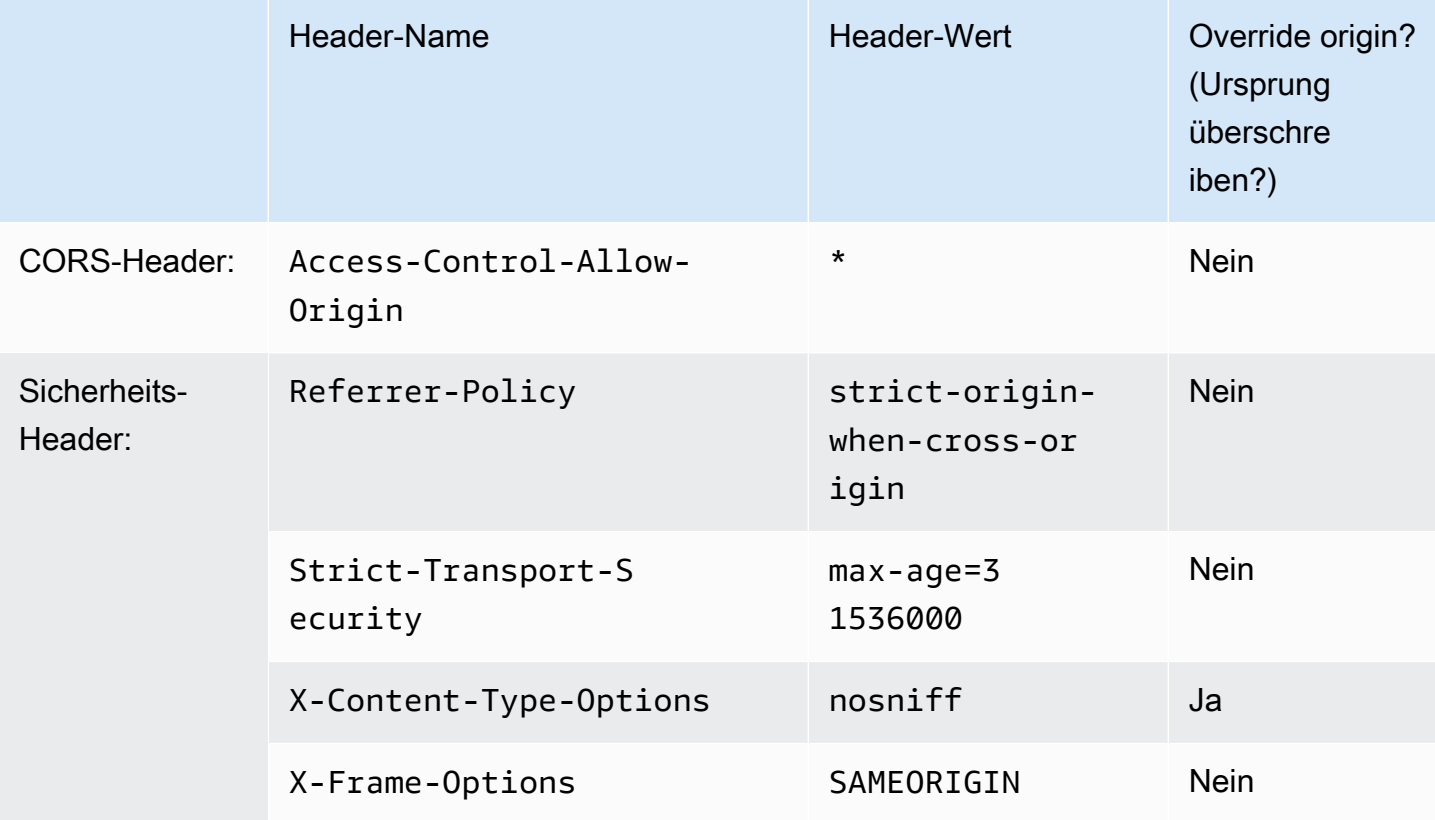

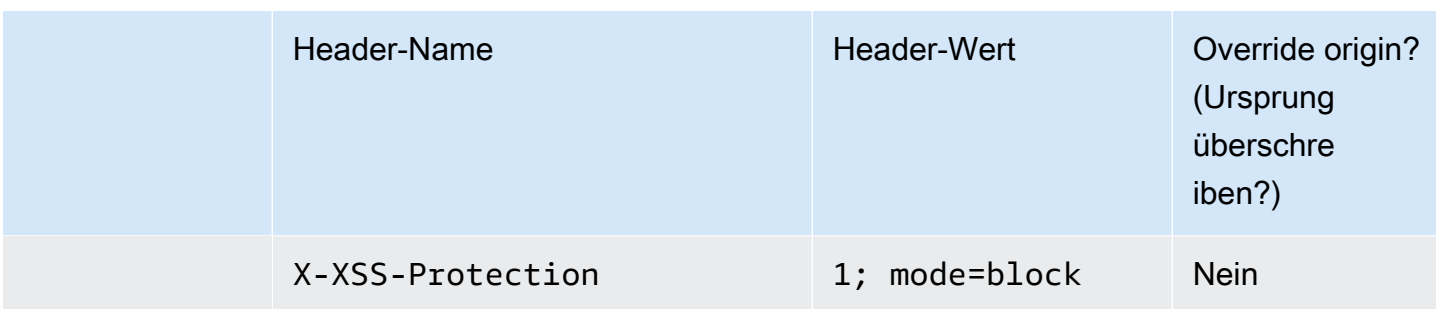

## <span id="page-281-0"></span>CORS-With-Preflight

## [Diese Richtlinie in der CloudFront Konsole anzeigen](https://console.aws.amazon.com/cloudfront/v4/home#/policies/responseHeaders/5cc3b908-e619-4b99-88e5-2cf7f45965bd)

Mit dieser verwalteten Richtlinie werden CORS-Anforderungen von jedem Ursprung zugelassen, einschließlich Preflight-Anforderungen. CloudFront Fügt bei Preflight-Anfragen (mit der OPTIONS HTTP-Methode) alle drei der folgenden Header zur Antwort hinzu. Fügt bei einfachen CORS-Anfragen nur den CloudFront Header hinzu. Access-Control-Allow-Origin

Wenn die vom Ursprung CloudFront empfangene Antwort einen dieser Header enthält, CloudFront verwendet es den empfangenen Header (und seinen Wert) in seiner Antwort an den Betrachter. CloudFrontverwendet den Header in dieser Richtlinie nicht.

Wenn Sie AWS CloudFormation die AWS CLI oder die CloudFront API verwenden, lautet die ID für diese Richtlinie:

5cc3b908-e619-4b99-88e5-2cf7f45965bd

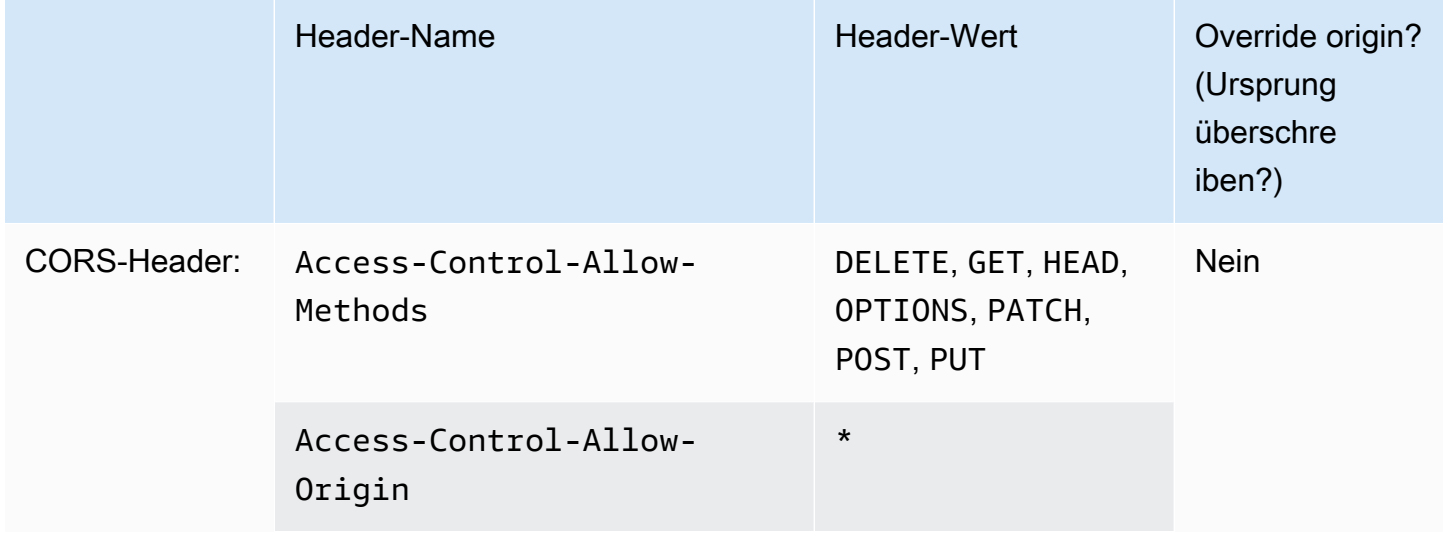

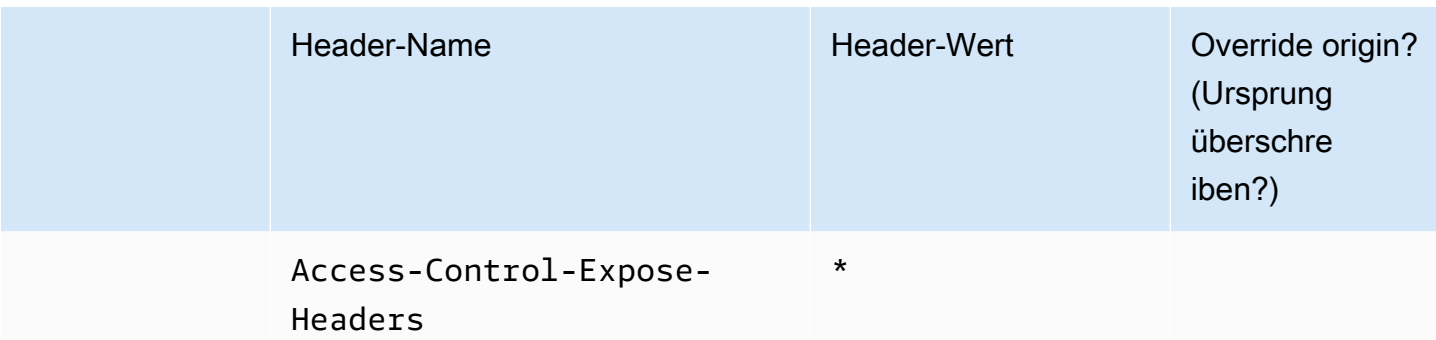

## <span id="page-282-0"></span>CORS- - with-preflight-and SecurityHeadersPolicy

## [Diese Richtlinie in der CloudFront Konsole anzeigen](https://console.aws.amazon.com/cloudfront/v4/home#/policies/responseHeaders/eaab4381-ed33-4a86-88ca-d9558dc6cd63)

Verwenden Sie diese verwaltete Richtlinie, um CORS-Anforderungen von jedem Ursprung zuzulassen. Dies umfasst auch Preflight-Anforderungen. Diese Richtlinie fügt außerdem allen Antworten, die an Zuschauer CloudFront gesendet werden, eine Reihe von Sicherheitsheadern hinzu. Diese Richtlinie verbindet die [the section called "CORS-With-Preflight"-](#page-281-0) und [the section called](#page-283-0) ["SecurityHeadersPolicy"-](#page-283-0)Richtlinien in einer Richtlinie.

Wenn Sie AWS CloudFormation die AWS CLI oder die CloudFront API verwenden, lautet die ID für diese Richtlinie:

### eaab4381-ed33-4a86-88ca-d9558dc6cd63

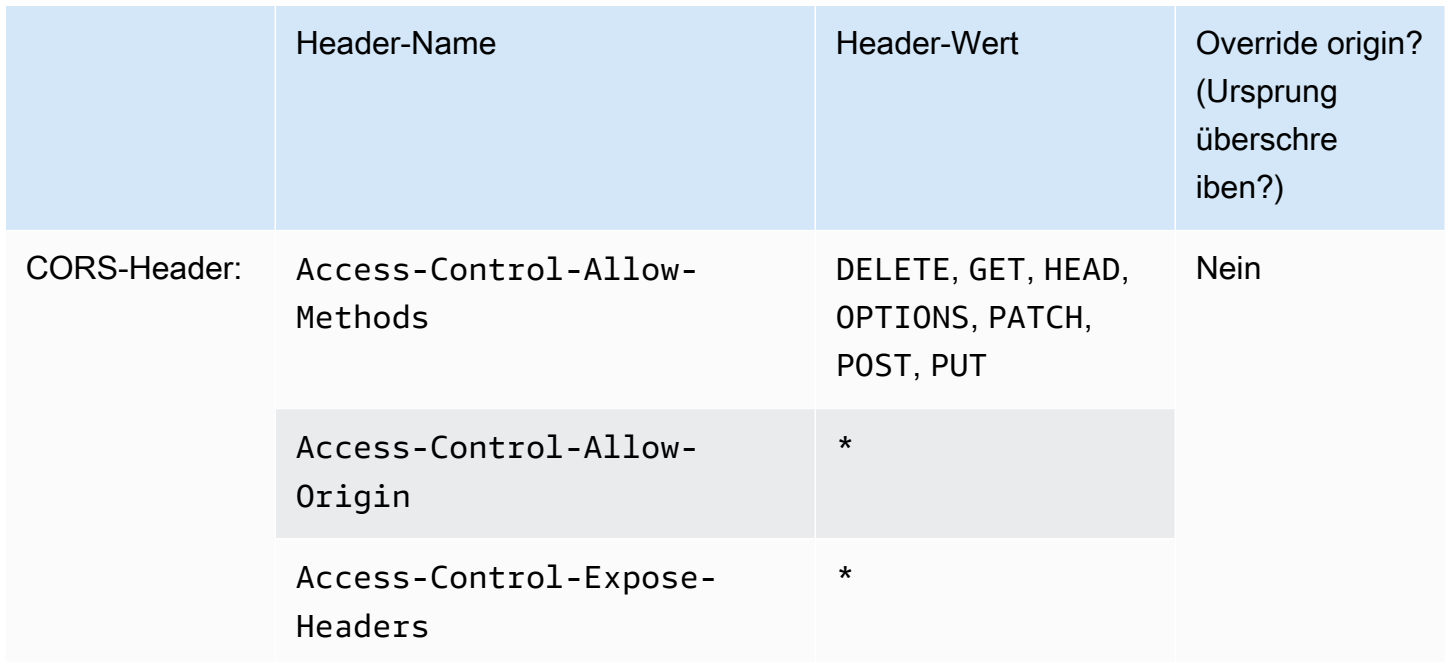

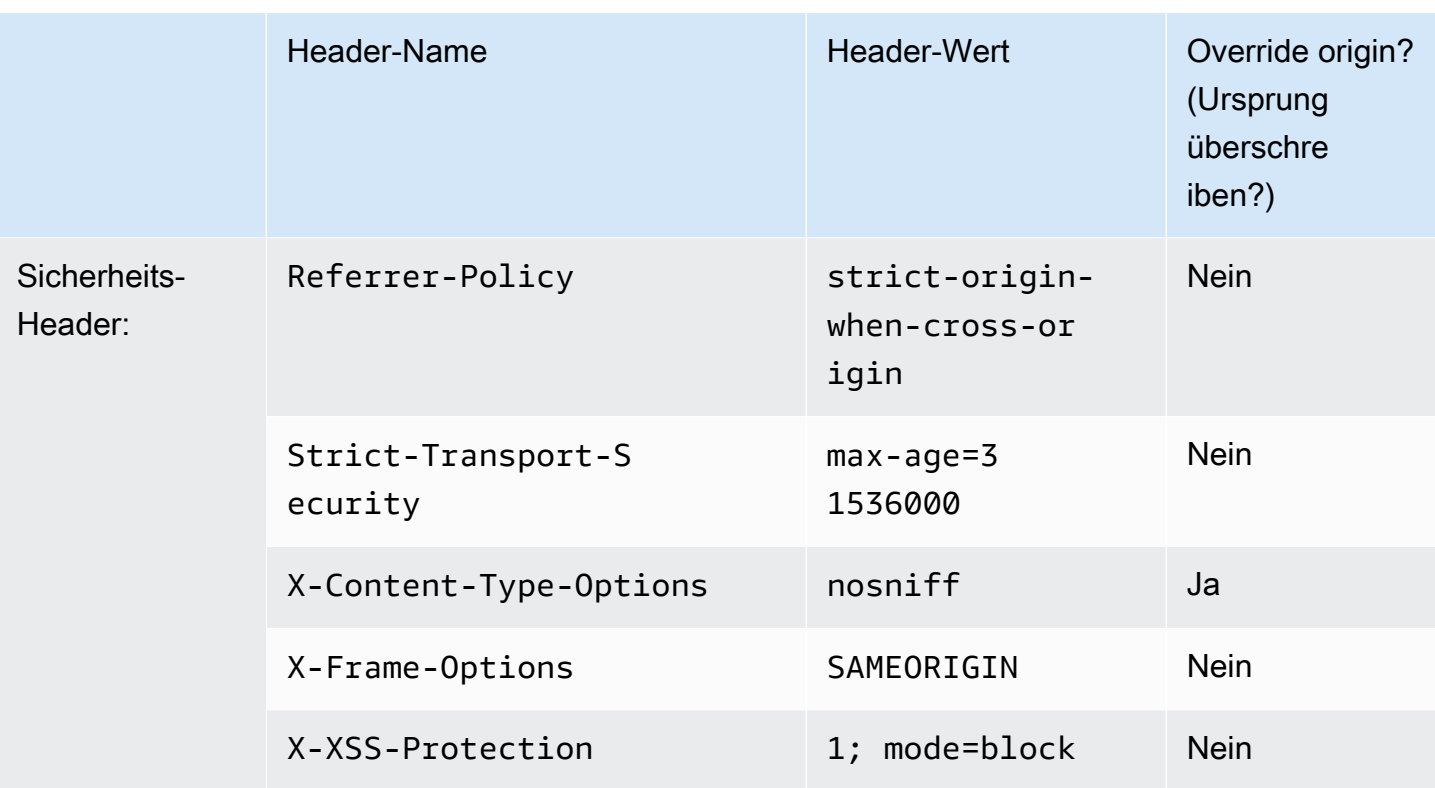

## <span id="page-283-0"></span>**SecurityHeadersPolicy**

## [Diese Richtlinie in der CloudFront Konsole anzeigen](https://console.aws.amazon.com/cloudfront/v4/home#/policies/responseHeaders/67f7725c-6f97-4210-82d7-5512b31e9d03)

Verwenden Sie diese verwaltete Richtlinie, um allen Antworten, die an Zuschauer CloudFront gesendet werden, eine Reihe von Sicherheitsheadern hinzuzufügen. Weitere Informationen zu diesen Sicherheits-Headern finden Sie in den [Websicherheitsrichtlinien von Mozilla](https://infosec.mozilla.org/guidelines/web_security).

Mit dieser Richtlinie für Antwort-Header werden alle Antworten CloudFront X-Content-Type-Options: nosniff hinzugefügt. Dies ist der Fall, wenn die Antwort, die von der Quelle CloudFront empfangen wurde, diesen Header enthielt und wenn nicht. Für alle anderen Header in dieser Richtlinie gilt: Wenn die Antwort, die CloudFront vom Ursprung eingeht, den Header enthält, CloudFront wird der empfangene Header (und sein Wert) in der Antwort an den Betrachter verwendet. In dieser Richtlinie wird der Header nicht verwendet.

Wenn Sie AWS CloudFormation die AWS CLI oder die CloudFront API verwenden, lautet die ID für diese Richtlinie:

67f7725c-6f97-4210-82d7-5512b31e9d03

#### Richtlinieneinstellungen

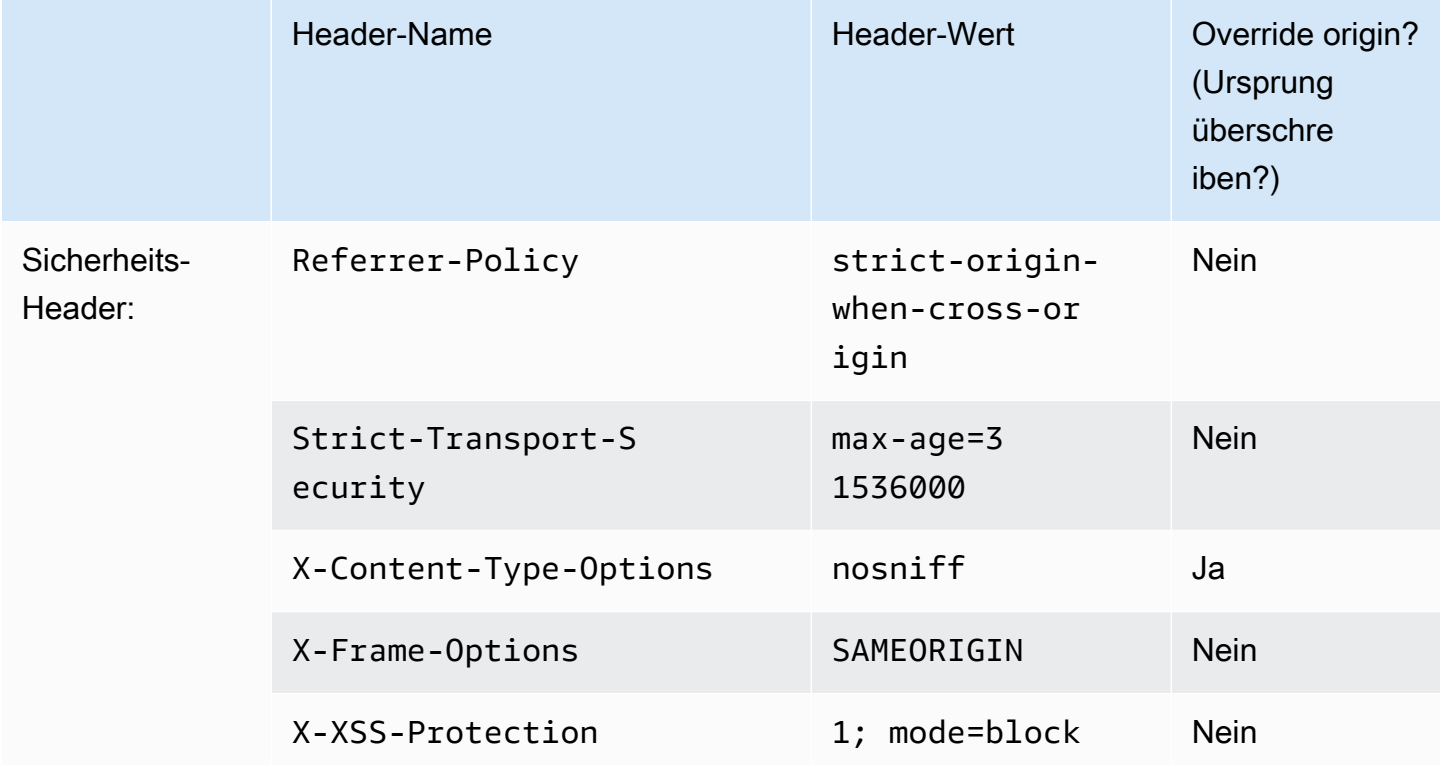

## <span id="page-284-0"></span>**SimpleCORS**

### [Diese Richtlinie in der CloudFront Konsole anzeigen](https://console.aws.amazon.com/cloudfront/v4/home#/policies/responseHeaders/60669652-455b-4ae9-85a4-c4c02393f86c)

Verwenden Sie diese verwaltete Richtlinie, um [einfache CORS-Anforderungen](https://developer.mozilla.org/en-US/docs/Web/HTTP/CORS#simple_requests) von jedem Ursprung zuzulassen. CloudFront Fügt mit dieser Richtlinie den Header Access-Control-Allow-Origin: \* zu allen Antworten für einfache CORS-Anfragen hinzu.

Wenn die Antwort, die vom Ursprung CloudFront empfangen wird, den Access-Control-Allow-Origin Header enthält, CloudFront verwendet er diesen Header (und seinen Wert) in seiner Antwort an den Betrachter. CloudFront verwendet den Header in dieser Richtlinie nicht.

Wenn Sie AWS CloudFormation die AWS CLI oder die CloudFront API verwenden, lautet die ID für diese Richtlinie:

60669652-455b-4ae9-85a4-c4c02393f86c

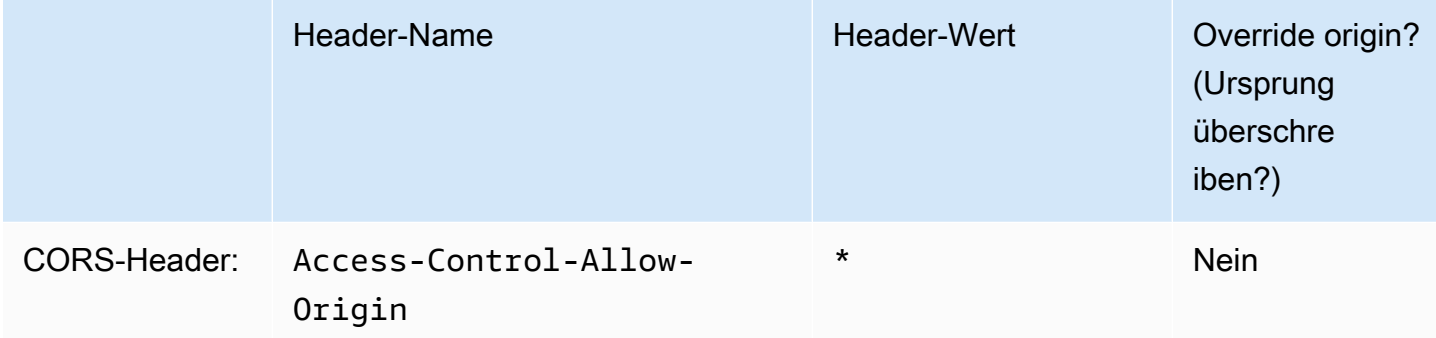

# Verhalten von Anfragen und Antworten

In den folgenden Abschnitten wird erklärt, wie Viewer-Anfragen CloudFront verarbeitet und die Anfragen an Ihren Amazon S3- oder benutzerdefinierten Ursprung weitergeleitet werden und wie Antworten von Ihrem Absender CloudFront verarbeitet werden, einschließlich der Verarbeitung und CloudFront Speicherung von 4xx- und 5xx-HTTP-Statuscodes.

Themen

- [Wie werden HTTP- und CloudFront HTTPS-Anfragen verarbeitet](#page-286-0)
- [Verhalten von Anfragen und Antworten für Amazon-S3-Ursprünge](#page-287-0)
- [Verhalten von Anfragen und Antworten für benutzerdefinierte Ursprungsserver](#page-297-0)
- [Verhalten von Anfragen und Antworten für Ursprungsgruppen](#page-323-0)
- [Fügen Sie benutzerdefinierte Header zu ursprünglichen Anfragen hinzu](#page-324-0)
- [Wie CloudFront werden Teilanforderungen für ein Objekt verarbeitet \(Bereichs-GETs\)](#page-328-0)
- [Wie CloudFront werden HTTP 3xx-Statuscodes von Ihrem Ursprung verarbeitet](#page-330-0)
- [Wie CloudFront werden die HTTP-Statuscodes 4xx und 5xx von Ihrem Ursprung verarbeitet](#page-331-0)
- [Generieren Sie benutzerdefinierte Fehlerantworten](#page-337-0)

# <span id="page-286-0"></span>Wie werden HTTP- und CloudFront HTTPS-Anfragen verarbeitet

CloudFront Akzeptiert für Amazon S3 S3-Ursprünge standardmäßig Anfragen sowohl im HTTP- als auch im HTTPS-Protokoll für Objekte in einer CloudFront Distribution. CloudFront leitet die Anfragen dann mit demselben Protokoll, in dem die Anfragen gestellt wurden, an Ihren Amazon S3 S3-Bucket weiter.

Bei benutzerdefinierten Ursprüngen können Sie bei der Erstellung Ihrer Distribution angeben, wie auf Ihren Ursprung CloudFront zugegriffen wird: nur HTTP oder entspricht dem Protokoll, das vom Betrachter verwendet wird. Weitere Informationen zur Verarbeitung von HTTP- CloudFront und HTTPS-Anfragen für benutzerdefinierte Ursprünge finden Sie unte[rProtokolle.](#page-314-0)

Weitere Informationen dazu, wie Sie Ihre Verteilung so einschränken, dass Endbenutzer nur mit HTTPS auf Objekte zugreifen können, finden Sie unter [Verwenden Sie HTTPS mit CloudFront](#page-383-0).

## **a** Note

Die Gebühr für HTTPS-Anfragen ist höher als die Gebühr für HTTP-Anfragen. Weitere Informationen zu den Abrechnungstarifen finden Sie unter [CloudFront Preise](https://aws.amazon.com/cloudfront/#pricing).

## <span id="page-287-0"></span>Verhalten von Anfragen und Antworten für Amazon-S3-Ursprünge

In den folgenden Abschnitten erfahren Sie, wie Anfragen und Antworten CloudFront verarbeitet werden, wenn Sie Amazon S3 als Ausgangspunkt verwenden:

Themen

- [Wie CloudFront verarbeitet und leitet Anfragen an Ihren Amazon S3 S3-Ursprung weiter](#page-287-1)
- [So CloudFront werden Antworten von Ihrem Amazon S3 S3-Absender verarbeitet](#page-295-0)

# <span id="page-287-1"></span>Wie CloudFront verarbeitet und leitet Anfragen an Ihren Amazon S3 S3- Ursprung weiter

Erfahren Sie, wie Zuschaueranfragen CloudFront verarbeitet und die Anfragen an Ihren Amazon S3 S3-Ursprung weiterleitet.

### Inhalt

- [Cache-Dauer und Mindest-TTL](#page-288-0)
- [Client-IP-Adressen](#page-288-1)
- [Bedingte GET-Anfragen](#page-289-0)
- **[Cookies](#page-289-1)**
- [Cross-Origin Resource Sharing \(CORS\)](#page-289-2)
- [GET-Anfragen mit Anfragetext](#page-290-0)
- [HTTP-Methoden](#page-290-1)
- [HTTP-Anforderungsheader, die CloudFront entfernt oder aktualisiert werden](#page-291-0)
- [Maximale Länge einer Anfrage und maximale Länge einer URL](#page-291-1)
- [OCSP-Stapling](#page-291-2)
- [Protokolle](#page-292-0)

Verhalten von Anfragen und Antworten für Amazon-S3-Ursprünge 274
- [Abfragezeichenfolgen](#page-292-0)
- [Timeout der Ursprungsverbindung und Verbindungsversuche zum Ursprung](#page-292-1)
- [Ursprungs-Reaktions-Timeout](#page-293-0)
- [Gleichzeitige Anfragen für dasselbe Objekt \(Zusammenfassung von Anfragen\)](#page-294-0)

## Cache-Dauer und Mindest-TTL

Um zu kontrollieren, wie lange Ihre Objekte in einem CloudFront Cache bleiben, bevor sie CloudFront eine weitere Anfrage an Ihren Ursprung weiterleiten, können Sie:

- Ihren Ursprungsserver so konfigurieren, dass jedem Objekt ein Cache-Control- oder Expires-Header-Feld hinzugefügt wird
- Geben Sie einen Wert für Minimale TTL in CloudFront Cache-Verhalten an.
- Den Standardwert von 24 Stunden verwenden

Weitere Informationen finden Sie unter [Verwalten Sie, wie lange Inhalte im Cache verbleiben](#page-180-0)  [\(Ablauf\).](#page-180-0)

#### Client-IP-Adressen

Wenn ein Viewer eine Anfrage an sendet CloudFront und keinen Anforderungsheader enthält, CloudFront ruft er die IP-Adresse des Betrachters aus der TCP-Verbindung ab, fügt einen X-Forwarded-For Header hinzu, der die IP-Adresse enthält, und leitet die Anfrage an den Ursprung weiter. X-Forwarded-For Wenn CloudFront er beispielsweise die IP-Adresse 192.0.2.2 von der TCP-Verbindung erhält, leitet er den folgenden Header an den Ursprung weiter:

```
X-Forwarded-For: 192.0.2.2
```
Wenn ein Betrachter eine Anfrage an sendet CloudFront und einen X-Forwarded-For Anforderungsheader einfügt, CloudFront ruft er die IP-Adresse des Betrachters aus der TCP-Verbindung ab, hängt sie an das Ende des X-Forwarded-For Headers an und leitet die Anfrage an den Ursprung weiter. Wenn die Viewer-Anfrage beispielsweise die IP-Adresse der TCP-Verbindung enthält X-Forwarded-For: 192.0.2.4,192.0.2.3 und diese CloudFront 192.0.2.2 abruft, leitet sie den folgenden Header an den Ursprung weiter:

X-Forwarded-For: 192.0.2.4,192.0.2.3,192.0.2.2

#### **a** Note

Der X-Forwarded-For-Header enthält IPv4-Adressen (z. B. 192.0.2.44) und IPv6-Adressen (z. B. 2001:0db8:85a3::8a2e:0370:7334).

# Bedingte GET-Anfragen

Wenn eine Anfrage für ein Objekt CloudFront empfangen wird, das aus einem Edge-Cache abgelaufen ist, leitet es die Anfrage an den Amazon S3-Ursprung weiter, um die neueste Version des Objekts abzurufen oder um eine Bestätigung von Amazon S3 zu erhalten, dass der CloudFront Edge-Cache bereits über die neueste Version verfügt. Als Amazon S3 das Objekt ursprünglich an sendete CloudFront, enthielt es einen ETag Wert und einen LastModified Wert in der Antwort. Fügt in der neuen Anfrage CloudFront , die an Amazon S3 weitergeleitet wird, einen oder beide der folgenden Header CloudFront hinzu:

- Einen If-Match- oder If-None-Match-Header mit dem ETag-Wert für die abgelaufene Version des Objekts
- Einen If-Modified-Since-Header mit dem LastModified-Wert für die abgelaufene Version des Objekts

Amazon S3 verwendet diese Informationen, um festzustellen, ob das Objekt aktualisiert wurde und ob daher das gesamte Objekt an CloudFront oder nur ein HTTP-304-Statuscode (nicht geändert) zurückgegeben werden soll.

# Cookies

Amazon S3 verarbeitet keine Cookies. Wenn Sie ein Cache-Verhalten so konfigurieren, dass Cookies an einen Amazon S3-Ursprung weitergeleitet werden CloudFront , werden die Cookies weitergeleitet, Amazon S3 ignoriert sie jedoch. Alle zukünftigen Anfragen zu demselben Objekt werden mithilfe des im Cache vorhandenen Objekts bedient – unabhängig davon, ob Sie Änderungen an den Cookies vornehmen.

# Cross-Origin Resource Sharing (CORS)

Wenn Sie CloudFront die ursprungsübergreifenden Amazon S3-Einstellungen für die gemeinsame Nutzung von Ressourcen respektieren möchten, konfigurieren Sie die Konfiguration so, CloudFront dass ausgewählte Header an Amazon S3 weitergeleitet werden. Weitere Informationen finden Sie unter [Inhalt auf der Grundlage von Anforderungsheadern zwischenspeichern.](#page-200-0)

# GET-Anfragen mit Anfragetext

Wenn eine GET Viewer-Anfrage einen Text enthält, wird der HTTP-Statuscode 403 (Forbidden) an den Betrachter CloudFront zurückgegeben.

## HTTP-Methoden

Wenn Sie so konfigurieren CloudFront , dass alle HTTP-Methoden verarbeitet werden, die es unterstützt, CloudFront akzeptiert es die folgenden Anfragen von Zuschauern und leitet sie an Ihren Amazon S3 S3-Ursprung weiter:

- DELETE
- GET
- HEAD
- OPTIONS
- PATCH
- POST
- PUT

CloudFront speichert Antworten auf GET und HEAD Anfragen immer im Cache. Sie können auch so konfigurieren CloudFront , dass Antworten auf OPTIONS Anfragen zwischengespeichert werden. CloudFront speichert Antworten auf Anfragen, die die anderen Methoden verwenden, nicht im Cache.

Wenn Sie mehrteilige Uploads verwenden möchten, um Objekte zu einem Amazon S3 S3-Bucket hinzuzufügen, müssen Sie Ihrer Distribution eine CloudFront Origin-Zugriffskontrolle (OAC) hinzufügen und dem OAC die erforderlichen Berechtigungen erteilen. Weitere Informationen finden Sie unter [the section called "Beschränken Sie den Zugriff auf einen Amazon Simple Storage Service-](#page-541-0)[Ursprung"](#page-541-0).

#### **A** Important

Wenn Sie so konfigurieren CloudFront , dass alle CloudFront unterstützten HTTP-Methoden akzeptiert und an Amazon S3 weitergeleitet werden, müssen Sie ein CloudFront OAC

erstellen, um den Zugriff auf Ihre Amazon S3 S3-Inhalte einzuschränken und dem OAC die erforderlichen Berechtigungen zu erteilen. Wenn Sie beispielsweise so konfigurieren CloudFront , dass diese Methoden akzeptiert und weitergeleitet werden, weil Sie die PUT Methode verwenden möchten, müssen Sie die Amazon S3 S3-Bucket-Richtlinien so konfigurieren, dass DELETE Anfragen angemessen behandelt werden, sodass Zuschauer keine Ressourcen löschen können, die Sie nicht möchten. Weitere Informationen finden Sie unter [the section called "Beschränken Sie den Zugriff auf einen Amazon Simple Storage](#page-541-0) [Service-Ursprung"](#page-541-0).

Informationen zu den von Amazon S3 unterstützten Operationen finden Sie in der [Amazon S3-](https://docs.aws.amazon.com/s3/index.html) [Dokumentation.](https://docs.aws.amazon.com/s3/index.html)

HTTP-Anforderungsheader, die CloudFront entfernt oder aktualisiert werden

CloudFront entfernt oder aktualisiert einige Header, bevor Anfragen an Ihren Amazon S3 S3- Ursprung weitergeleitet werden. Für die meisten Header ist dieses Verhalten dasselbe wie für benutzerdefinierte Ursprünge. Eine vollständige Liste der HTTP-Anforderungsheader und deren Verarbeitung finden CloudFront Sie unter. [Header und CloudFront Verhalten von HTTP-Anfragen](#page-304-0) [\(benutzerdefiniert und Amazon S3 S3-Ursprünge\)](#page-304-0)

## Maximale Länge einer Anfrage und maximale Länge einer URL

Die maximale Länge einer Anfrage – einschließlich des Pfads, der Abfragezeichenfolge (falls vorhanden) und der Header – beträgt 20 480 Byte.

CloudFront konstruiert aus der Anfrage eine URL. Die maximale Länge dieser URL beträgt 8 192 Byte.

Wenn eine Anfrage oder eine URL die maximale Länge überschreitet, wird der HTTP-Statuscode 413 (Request Entity Too Large) an den Viewer CloudFront zurückgegeben und anschließend die TCP-Verbindung zum Viewer beendet.

## OCSP-Stapling

Wenn ein Betrachter eine HTTPS-Anfrage für ein Objekt sendet CloudFront oder der Betrachter bei der Zertifizierungsstelle (CA) bestätigen muss, dass das SSL-Zertifikat für die Domain nicht gesperrt wurde. OCSP-Stapling beschleunigt die Zertifikatsvalidierung, da CloudFront das Zertifikat validiert

und die Antwort von der CA zwischengespeichert werden kann, sodass der Client das Zertifikat nicht direkt bei der CA validieren muss.

Die Leistungsverbesserung von OCSP-Stapling ist ausgeprägter, wenn CloudFront viele HTTPS-Anfragen für Objekte in derselben Domäne eingehen. Jeder Server an einem CloudFront Edge-Standort muss eine separate Überprüfungsanforderung einreichen. Wenn viele HTTPS-Anfragen für dieselbe Domain empfangen werden, CloudFront erhält jeder Server am Edge-Standort bald eine Antwort von der CA, die er im SSL-Handshake an ein Paket heften kann. Wenn der Betrachter davon überzeugt ist, dass das Zertifikat gültig ist, CloudFront kann er das angeforderte Objekt bereitstellen. Wenn Ihre Distribution an einem CloudFront Edge-Standort nicht viel Traffic erhält, ist es wahrscheinlicher, dass neue Anfragen an einen Server weitergeleitet werden, der das Zertifikat noch nicht bei der CA validiert hat. In diesem Fall führt der Viewer den Validierungsschritt separat durch und der CloudFront Server stellt das Objekt bereit. Dieser CloudFront Server sendet auch eine Überprüfungsanfrage an die CA. Wenn er also das nächste Mal eine Anfrage erhält, die denselben Domainnamen enthält, erhält er eine Validierungsantwort von der CA.

## Protokolle

CloudFront leitet HTTP- oder HTTPS-Anfragen auf der Grundlage des Protokolls der Viewer-Anfrage, entweder HTTP oder HTTPS, an den Ursprungsserver weiter.

## **A** Important

Wenn Ihr Amazon S3-Bucket als Website-Endpunkt konfiguriert ist, können Sie die Verwendung von HTTPS für die Kommunikation mit Ihrem Ursprung nicht konfigurieren CloudFront , da Amazon S3 in dieser Konfiguration keine HTTPS-Verbindungen unterstützt.

# <span id="page-292-0"></span>Abfragezeichenfolgen

Sie können konfigurieren, ob CloudFront Abfragezeichenfolgenparameter an Ihren Amazon S3- Ursprung weitergeleitet werden. Weitere Informationen finden Sie unter [Cache-Inhalt auf der](#page-191-0)  [Grundlage von Abfragezeichenfolgenparametern](#page-191-0).

<span id="page-292-1"></span>Timeout der Ursprungsverbindung und Verbindungsversuche zum Ursprung

Das Timeout für die Origin-Verbindung ist die Anzahl der Sekunden, die beim Versuch, eine Verbindung zum CloudFront Ursprung herzustellen, gewartet wird.

Die Anzahl der Versuche, eine Verbindung zum Ursprung herzustellen, gibt an, wie oft CloudFront versucht wird, eine Verbindung zum Ursprung herzustellen.

Zusammen bestimmen diese Einstellungen, wie lange CloudFront versucht wird, eine Verbindung zum Ursprung herzustellen, bevor ein Failover zum sekundären Ursprung erfolgt (im Fall einer Ursprungsgruppe) oder eine Fehlermeldung an den Viewer zurückgegeben wird. CloudFront Wartet standardmäßig bis zu 30 Sekunden (3 Versuche à 10 Sekunden), bevor versucht wird, eine Verbindung zum sekundären Ursprung herzustellen, oder eine Fehlermeldung zurückgegeben wird. Sie können diese Zeit reduzieren, indem Sie ein kürzeres Verbindungs-Timeout, weniger Versuche oder beides angeben.

Weitere Informationen finden Sie unter [Kontrolliere Timeouts und Versuche bei der Herkunft.](#page-176-0)

<span id="page-293-0"></span>Ursprungs-Reaktions-Timeout

Das Ursprungs-Reaktions-Timeout, das auch als Ursprungs-Lese-Timeout oder Ursprungs-Anforderungs-Timeout bezeichnet wird, gilt für Folgendes:

- Die Zeitspanne in Sekunden, die auf eine Antwort CloudFront wartet, nachdem eine Anfrage an den Ursprung weitergeleitet wurde.
- Die Zeitspanne in Sekunden, die nach dem Empfang eines Antwortpakets vom Ursprung und vor dem Empfang des nächsten Pakets CloudFront gewartet wird.

CloudFront Das Verhalten hängt von der HTTP-Methode der Viewer-Anfrage ab:

- GETund HEAD Anfragen Wenn der Ursprung nicht innerhalb von 30 Sekunden reagiert oder 30 Sekunden lang nicht mehr reagiert, wird CloudFront die Verbindung unterbrochen. Wenn die angegebene Anzahl der ursprünglichen [Verbindungsversuche](#page-59-0) mehr als 1 beträgt, wird erneut CloudFront versucht, eine vollständige Antwort zu erhalten. CloudFront versucht bis zu 3 Mal, je nach dem Wert der Einstellung für ursprüngliche Verbindungsversuche. Wenn der Absender beim letzten Versuch nicht CloudFront antwortet, versucht er es nicht erneut, bis er eine weitere Inhaltsanfrage für denselben Ursprung erhält.
- DELETE,OPTIONS, PATCHPUT, und POST Anfragen Wenn der Absender nicht innerhalb von 30 Sekunden antwortet, CloudFront bricht er die Verbindung ab und versucht nicht erneut, den Absender zu kontaktieren. Der Client kann die Anfrage erneut senden, falls erforderlich.

Sie können das Reaktions-Timeout für einen Amazon S3-Ursprung (ein S3-Bucket, der nicht mit statischem Website-Hosting konfiguriert ist) nicht ändern.

## <span id="page-294-0"></span>Gleichzeitige Anfragen für dasselbe Objekt (Zusammenfassung von Anfragen)

Wenn ein CloudFront Edge-Standort eine Anfrage für ein Objekt erhält und sich das Objekt nicht im Cache befindet oder das zwischengespeicherte Objekt abgelaufen ist, wird die Anfrage CloudFront sofort an den Ursprung gesendet. Wenn es jedoch gleichzeitige Anfragen für dasselbe Objekt gibt, d. h. wenn zusätzliche Anfragen für dasselbe Objekt (mit demselben Cache-Schlüssel) am Edge-Standort ankommen, bevor die Antwort auf die erste Anfrage CloudFront empfangen wird, wird eine CloudFront Pause eingelegt, bevor die zusätzlichen Anfragen an den Ursprung weitergeleitet werden. Diese kurze Pause trägt dazu bei, die Belastung des Ursprungs zu reduzieren. CloudFront sendet die Antwort der ursprünglichen Anfrage auf alle Anfragen, die während der Pause eingegangen sind. Dies wird als Request Collapsing (Zusammenfassung von Anfragen) bezeichnet. In den CloudFront Protokollen wird die erste Anfrage Miss im x-edge-result-type Feld als eine identifiziert, und die ausgeblendeten Anfragen werden als a gekennzeichnet. Hit Weitere Hinweise zu CloudFront Protokollen finden Sie unte[rthe section called "CloudFront und Edge-Funktionsprotokollierung".](#page-912-0)

CloudFront reduziert nur Anfragen, die sich einen [Cache-Schlüssel](#page-228-0) teilen. Wenn die zusätzlichen Anfragen nicht denselben Cache-Schlüssel verwenden, weil Sie beispielsweise so konfiguriert haben, dass der Cache CloudFront auf der Grundlage von Anforderungsheadern, Cookies oder Abfragezeichenfolgen gespeichert wird, werden alle Anfragen mit einem eindeutigen Cache-Schlüssel an Ihren Ursprung CloudFront weitergeleitet.

Wenn Sie verhindern möchten, dass alle Anfragen kollabiert werden, können Sie die verwaltete Cache-Richtlinie verwendenCachingDisabled, die auch das Zwischenspeichern verhindert. Weitere Informationen finden Sie unter [Verwaltete Cache-Richtlinien verwenden.](#page-221-0)

Wenn Sie verhindern möchten, dass Anfragen für bestimmte Objekte reduziert werden, können Sie die Mindest-TTL für das Cache-Verhalten auf 0 setzen und den Ursprung so konfigurieren, dass erCache-Control: private,,Cache-Control: no-store, Cache-Control: nocache oder sendet. Cache-Control: max-age=0 Cache-Control: s-maxage=0 Diese Konfigurationen erhöhen die Belastung Ihres Ursprungs und führen zu zusätzlicher Latenz für gleichzeitige Anfragen, die angehalten werden, während auf die Antwort auf die CloudFront erste Anfrage gewartet wird.

#### **A** Important

Unterstützt derzeit CloudFront nicht das Zusammenklappen von Anfragen, wenn Sie die Cookie-Weiterleitung in der [Cache-Richtlinie, der ursprünglichen Anforderungsrichtlinie](#page-208-0) [oder](#page-232-0)  [den Legacy-Cache-Einstellungen](#page-232-0) aktivieren.

# So CloudFront werden Antworten von Ihrem Amazon S3 S3-Absender verarbeitet

Erfahren Sie, wie Antworten von Ihrem Amazon S3 S3-Absender CloudFront verarbeitet werden.

#### Inhalt

- [Abgebrochene Anfragen](#page-295-0)
- [HTTP-Antwort-Header, die CloudFront entfernt oder aktualisiert werden](#page-295-1)
- [Maximale Dateigröße, die zwischengespeichert werden kann](#page-296-0)
- [Umleitungen](#page-296-1)

# <span id="page-295-0"></span>Abgebrochene Anfragen

Wenn sich ein Objekt nicht im Edge-Cache befindet und ein Betrachter eine Sitzung beendet (z. B. einen Browser schließt), nachdem CloudFront er das Objekt von Ihrem Ursprung abgerufen hat, aber bevor es das angeforderte Objekt liefern kann, wird das Objekt CloudFront nicht am Edge-Standort zwischengespeichert.

# <span id="page-295-1"></span>HTTP-Antwort-Header, die CloudFront entfernt oder aktualisiert werden

CloudFront entfernt oder aktualisiert die folgenden Header-Felder, bevor die Antwort von Ihrem Amazon S3 S3-Ursprung an den Viewer weitergeleitet wird:

- $\cdot$  X-Amz-Id-2
- X-Amz-Request-Id
- Set-Cookie— Wenn Sie CloudFront die Weiterleitung von Cookies konfigurieren, wird das Set-Cookie Header-Feld an Clients weitergeleitet. Weitere Informationen finden Sie unter [Auf Cookies](#page-197-0)  [basierender Inhalt zwischenspeichern.](#page-197-0)
- Trailer
- Transfer-Encoding— Wenn Ihr Amazon S3 S3-Ursprung dieses Header-Feld zurückgibt, CloudFront setzt er den Wert auf, chunked bevor die Antwort an den Betrachter zurückgesendet wird.
- Upgrade
- Via— CloudFront setzt den Wert in der Antwort an den Zuschauer auf den folgenden Wert:

#### Via: *http-version alphanumeric-string*.cloudfront.net (CloudFront)

Der Wert ist beispielsweise in etwa wie folgt:

Via: 1.1 1026589cc7887e7a0dc7827b4example.cloudfront.net (CloudFront)

## <span id="page-296-0"></span>Maximale Dateigröße, die zwischengespeichert werden kann

Die maximale Größe eines Antworttextes, der in seinem Cache CloudFront gespeichert wird, beträgt 50 GB. Dazu gehören auch Antworten für aufgeteilte Übertragungen, in denen kein Wert für die Content-Length-Kopfzeile angegeben wurde.

Sie können ein Objekt zwischenspeichern, das größer als diese Größe ist, indem Sie Bereichsanforderungen verwenden, um die Objekte in Teilen anzufordern, die jeweils 50 GB oder weniger groß sind. CloudFront CloudFrontspeichert diese Teile im Cache, da jeder von ihnen 50 GB oder weniger groß ist. Nachdem der Viewer alle Teile des Objekts abgerufen hat, kann er das ursprüngliche, größere Objekt rekonstruieren. Weitere Informationen finden Sie unter [Verwenden von](#page-329-0) [Bereichsanforderungen zum Zwischenspeichern großer Objekte](#page-329-0).

## <span id="page-296-1"></span>Umleitungen

Sie können einen Amazon S3-Bucket so konfigurieren, dass alle Anfragen an einen anderen Host-Namen umgeleitet werden. Dabei kann es sich um einen anderen Amazon S3-Bucket oder um einen HTTP-Server handeln. Wenn Sie einen Bucket so konfigurieren, dass er alle Anfragen umleitet, und wenn der Bucket der Ursprung für eine CloudFront Distribution ist, empfehlen wir, den Bucket so zu konfigurieren, dass er alle Anfragen an eine CloudFront Distribution umleitet, indem Sie entweder den Domainnamen für die Distribution (z. B. d111111abcdef8.cloudfront.net) oder einen alternativen Domainnamen (einen CNAME) verwenden, der einer Distribution zugeordnet ist (z. B. example.com). Andernfalls werden Viewer-Anfragen umgangen CloudFront und die Objekte werden direkt vom neuen Ursprung aus bedient.

#### **a** Note

Wenn Sie Viewer-Anforderungen an einen alternativen Domain-Namen umleiten, müssen Sie auch den DNS-Service für Ihre Domain aktualisieren, indem Sie einen CNAME-Datensatz hinzufügen. Weitere Informationen finden Sie unter [Verwenden Sie benutzerdefinierte URLs,](#page-135-0) [indem Sie alternative Domainnamen \(CNAMes\) hinzufügen.](#page-135-0)

Wenn Sie einen Bucket so konfigurieren, dass er alle Anfragen umleitet, geschieht Folgendes:

- 1. Ein Betrachter (z. B. ein Browser) fordert ein Objekt von an CloudFront.
- 2. CloudFront leitet die Anfrage an den Amazon S3 S3-Bucket weiter, der der Ursprung Ihrer Distribution ist.
- 3. Amazon S3 gibt einen HTTP-Statuscode 301 (dauerhaft verschoben) sowie den neuen Speicherort zurück.
- 4. CloudFront speichert den Umleitungsstatuscode und den neuen Standort im Cache und gibt die Werte an den Betrachter zurück. CloudFront folgt nicht der Weiterleitung, um das Objekt von der neuen Position abzurufen.
- 5. Der Betrachter sendet eine weitere Anfrage für das Objekt, aber diesmal gibt der Betrachter den neuen Speicherort an, von dem es abgerufen wurde CloudFront:
	- Wenn der Amazon S3 S3-Bucket alle Anfragen an eine CloudFront Distribution umleitet und entweder den Domainnamen für die Distribution oder einen alternativen Domainnamen verwendet, CloudFront fordert er das Objekt vom Amazon S3 S3-Bucket oder vom HTTP-Server am neuen Standort an. Wenn der neue Speicherort das Objekt zurückgibt, wird es an den Viewer CloudFront zurückgegeben und an einem Edge-Speicherort zwischengespeichert.
	- Wenn der Amazon S3 S3-Bucket Anfragen an einen anderen Standort umleitet, wird die zweite Anfrage umgangen. CloudFront Der Amazon S3 S3-Bucket oder der HTTP-Server am neuen Standort gibt das Objekt direkt an den Viewer zurück, sodass das Objekt niemals in einem CloudFront Edge-Cache zwischengespeichert wird.

# <span id="page-297-0"></span>Verhalten von Anfragen und Antworten für benutzerdefinierte Ursprungsserver

In den folgenden Abschnitten erfahren Sie, wie Anfragen und Antworten CloudFront verarbeitet werden, wenn Sie benutzerdefinierte Ursprünge verwenden:

#### Themen

- [Wie CloudFront verarbeitet und leitet Anfragen an Ihren benutzerdefinierten Absender weiter](#page-298-0)
- [Wie CloudFront werden Antworten von Ihrem benutzerdefinierten Ursprung verarbeitet](#page-318-0)

# <span id="page-298-0"></span>Wie CloudFront verarbeitet und leitet Anfragen an Ihren benutzerdefinierten Absender weiter

Erfahren Sie, wie Zuschaueranfragen CloudFront verarbeitet und die Anfragen an Ihren benutzerdefinierten Ursprung weiterleitet.

#### Inhalt

- [Authentifizierung](#page-299-0)
- [Cache-Dauer und Mindest-TTL](#page-299-1)
- [Client-IP-Adressen](#page-300-0)
- [Clientseitige SSL-Authentifizierung](#page-301-0)
- [Komprimierung](#page-301-1)
- [Bedingte Anforderungen](#page-301-2)
- **[Cookies](#page-302-0)**
- [Cross-Origin Resource Sharing \(CORS\)](#page-302-1)
- **[Verschlüsselung](#page-302-2)**
- [GET-Anfragen mit Anfragetext](#page-303-0)
- [HTTP-Methoden](#page-303-1)
- [Header und CloudFront Verhalten von HTTP-Anfragen \(benutzerdefiniert und Amazon S3 S3-](#page-304-0) [Ursprünge\)](#page-304-0)
- [HTTP-Version](#page-313-0)
- [Maximale Länge einer Anfrage und maximale Länge einer URL](#page-313-1)
- [OCSP-Stapling](#page-313-2)
- [Persistente Verbindungen](#page-314-0)
- **[Protokolle](#page-314-1)**
- [Abfragezeichenfolgen](#page-315-0)
- [Timeout der Ursprungsverbindung und Verbindungsversuche zum Ursprung](#page-315-1)
- [Ursprungs-Reaktions-Timeout](#page-316-0)
- [Gleichzeitige Anfragen für dasselbe Objekt \(Zusammenfassung von Anfragen\)](#page-316-1)
- [User-Agent-Header](#page-317-0)

## <span id="page-299-0"></span>Authentifizierung

Wenn Sie den Authorization Header an Ihren Ursprung weiterleiten, können Sie Ihren Ursprungsserver so konfigurieren, dass er für die folgenden Arten von Anfragen eine Client-Authentifizierung anfordert:

- DELETE
- GET
- HEAD
- PATCH
- PUT
- POST

Für OPTIONS Anfragen kann die Client-Authentifizierung nur konfiguriert werden, wenn Sie die folgenden CloudFront Einstellungen verwenden:

- CloudFront ist so konfiguriert, dass der Authorization Header an Ihren Ursprung weitergeleitet wird
- CloudFront ist so konfiguriert, dass die Antwort auf OPTIONS Anfragen nicht zwischengespeichert wird

Weitere Informationen finden Sie unter [So konfigurieren CloudFront , dass der Header weitergeleitet](#page-327-0)  wird [Authorization](#page-327-0).

Sie können HTTP oder HTTPS verwenden, um Anfragen an Ihren Ursprungsserver weiterzuleiten. Weitere Informationen finden Sie unter [Verwenden Sie HTTPS mit CloudFront.](#page-383-0)

<span id="page-299-1"></span>Cache-Dauer und Mindest-TTL

Um zu kontrollieren, wie lange Ihre Objekte in einem CloudFront Cache bleiben, bevor CloudFront sie eine weitere Anfrage an Ihren Ursprung weiterleiten, können Sie:

- Ihren Ursprungsserver so konfigurieren, dass jedem Objekt ein Cache-Control- oder Expires-Header-Feld hinzugefügt wird
- Geben Sie einen Wert für Minimale TTL in CloudFront Cache-Verhalten an.
- Den Standardwert von 24 Stunden verwenden

Weitere Informationen finden Sie unter [Verwalten Sie, wie lange Inhalte im Cache verbleiben](#page-180-0)  [\(Ablauf\).](#page-180-0)

### <span id="page-300-0"></span>Client-IP-Adressen

Wenn ein Viewer eine Anfrage an sendet CloudFront und keinen Anforderungsheader enthält, CloudFront ruft er die IP-Adresse des Viewers aus der TCP-Verbindung ab, fügt einen X-Forwarded-For Header hinzu, der die IP-Adresse enthält, und leitet die Anfrage an den Ursprung weiter. X-Forwarded-For Wenn CloudFront er beispielsweise die IP-Adresse 192.0.2.2 von der TCP-Verbindung erhält, leitet er den folgenden Header an den Ursprung weiter:

X-Forwarded-For: 192.0.2.2

Wenn ein Betrachter eine Anfrage an sendet CloudFront und einen X-Forwarded-For Anforderungsheader einfügt, CloudFront ruft er die IP-Adresse des Betrachters aus der TCP-Verbindung ab, hängt sie an das Ende des X-Forwarded-For Headers an und leitet die Anfrage an den Ursprung weiter. Wenn die Viewer-Anfrage beispielsweise die IP-Adresse der TCP-Verbindung enthält X-Forwarded-For: 192.0.2.4,192.0.2.3 und diese CloudFront 192.0.2.2 abruft, leitet sie den folgenden Header an den Ursprung weiter:

X-Forwarded-For: 192.0.2.4,192.0.2.3,192.0.2.2

Einige Anwendungen, wie Load Balancer (einschließlich Elastic Load Balancing), Webanwendungs-Firewalls, Reverse-Proxys, Intrusion Prevention-Systeme und API Gateway, fügen die IP-Adresse des CloudFront Edge-Servers, der die Anfrage weitergeleitet hat, an das Ende des Headers an. X-Forwarded-For Wenn beispielsweise X-Forwarded-For: 192.0.2.2 in einer Anfrage CloudFront enthalten ist, dass sie an ELB weitergeleitet wird, und wenn die IP-Adresse des CloudFront Edge-Servers 192.0.2.199 lautet, enthält die Anfrage, die Ihre EC2-Instance empfängt, den folgenden Header:

X-Forwarded-For: 192.0.2.2,192.0.2.199

**a** Note

Der X-Forwarded-For-Header enthält IPv4-Adressen (z. B. 192.0.2.44) und IPv6-Adressen (z. B. 2001:0db8:85a3::8a2e:0370:7334).

Beachten Sie auch, dass der X-Forwarded-For Header von jedem Knoten auf dem Pfad zum aktuellen Server geändert werden kann (). CloudFront Weitere Informationen finden Sie im Abschnitt 8.1 unter [RFC 7239.](https://datatracker.ietf.org/doc/html/rfc7239) Sie können den Header auch mithilfe von CloudFront Edge-Compute-Funktionen ändern.

## <span id="page-301-0"></span>Clientseitige SSL-Authentifizierung

CloudFront unterstützt keine Client-Authentifizierung mit clientseitigen SSL-Zertifikaten. Wenn ein Ursprung ein clientseitiges Zertifikat anfordert, CloudFront wird die Anfrage gelöscht.

## <span id="page-301-1"></span>Komprimierung

Weitere Informationen finden Sie unter [Komprimierte Dateien bereitstellen.](#page-365-0)

#### <span id="page-301-2"></span>Bedingte Anforderungen

Wenn CloudFront er eine Anforderung für ein Objekt erhält, das aus einem Edge-Cache abgelaufen ist, leitet er die Anfrage an den Ursprung weiter, um entweder die neueste Version des Objekts abzurufen oder um vom Ursprung eine Bestätigung zu erhalten, dass der CloudFront Edge-Cache bereits über die neueste Version verfügt. In der Regel hat der Ursprung, an den das Objekt zuletzt gesendet wurde CloudFront, einen ETag Wert, einen LastModified Wert oder beide Werte in die Antwort aufgenommen. Fügt in der neuen Anfrage, die an den Ursprung CloudFront weiterleitet, eine oder beide der folgenden Angaben CloudFront hinzu:

- Einen If-Match- oder If-None-Match-Header mit dem ETag-Wert für die abgelaufene Version des Objekts
- Einen If-Modified-Since-Header mit dem LastModified-Wert für die abgelaufene Version des Objekts

Der Ursprung verwendet diese Informationen, um zu ermitteln, ob das Objekt aktualisiert wurde und ob daher das gesamte Objekt CloudFront oder nur ein HTTP 304-Statuscode (nicht geändert) zurückgegeben werden soll.

#### **a** Note

If-Modified-Sinceund If-None-Match bedingte Anfragen werden nicht unterstützt, wenn die Konfiguration so konfiguriert CloudFront ist, dass Cookies (alle oder ein Teil davon) weitergeleitet werden.

Weitere Informationen finden Sie unter [Auf Cookies basierender Inhalt zwischenspeichern](#page-197-0).

## <span id="page-302-0"></span>Cookies

Sie können so konfigurieren CloudFront , dass Cookies an Ihren Ursprung weitergeleitet werden. Weitere Informationen finden Sie unter [Auf Cookies basierender Inhalt zwischenspeichern](#page-197-0).

# <span id="page-302-1"></span>Cross-Origin Resource Sharing (CORS)

Wenn Sie die Einstellungen CloudFront für die gemeinsame Nutzung von Ressourcen zwischen verschiedenen Quellen beibehalten möchten, konfigurieren Sie die Konfiguration so, CloudFront dass der Origin Header an Ihren Ursprung weitergeleitet wird. Weitere Informationen finden Sie unter [Inhalt auf der Grundlage von Anforderungsheadern zwischenspeichern](#page-200-0).

## <span id="page-302-2"></span>Verschlüsselung

Sie können verlangen, dass Zuschauer HTTPS verwenden, um Anfragen an Ihren benutzerdefinierten Ursprung zu senden CloudFront, CloudFront und Anfragen an Ihren benutzerdefinierten Ursprung weiterleiten müssen, indem Sie das Protokoll verwenden, das vom Betrachter verwendet wird. Weitere Informationen finden Sie in den folgenden Verteilungseinstellungen:

- [Viewer-Protokollrichtlinien](#page-68-0)
- [Protokoll \(nur benutzerdefinierte Ursprünge\)](#page-55-0)

CloudFront leitet HTTPS-Anfragen mithilfe der Protokolle SSLv3, TLSv1.0, TLSv1.1 und TLSv1.2 an den Ursprungsserver weiter. Für benutzerdefinierte Ursprünge können Sie die SSL-Protokolle auswählen, die Sie für die Kommunikation mit Ihrem Ursprung verwenden möchten: CloudFront

- Wenn du die CloudFront Konsole verwendest, wähle Protokolle mithilfe der Kontrollkästchen Origin SSL Protocols aus. Weitere Informationen finden Sie unter [Eine Verteilung erstellen.](#page-46-0)
- Wenn Sie die CloudFront API verwenden, geben Sie Protokolle mithilfe des OriginSslProtocols Elements an. Weitere Informationen finden Sie unter [OriginSslProtocolsu](https://docs.aws.amazon.com/cloudfront/latest/APIReference/API_OriginSslProtocols.html)nd [DistributionConfigi](https://docs.aws.amazon.com/cloudfront/latest/APIReference/API_DistributionConfig.html)n der Amazon CloudFront API-Referenz.

Wenn der Ursprung ein Amazon S3 S3-Bucket ist, wird CloudFront immer TLSv1.2 verwendet.

#### A Important

Andere Versionen von SSL und TLS werden nicht unterstützt.

Weitere Informationen zur Verwendung von HTTPS mit finden Sie CloudFront unter. [Verwenden Sie](#page-383-0) [HTTPS mit CloudFront](#page-383-0) Eine Liste der Chiffren, die die HTTPS-Kommunikation zwischen Zuschauern und und zwischen CloudFront und Ihrem Absender CloudFront unterstützen CloudFront, finden Sie unter. [Unterstützte Protokolle und Chiffren zwischen Zuschauern und CloudFront](#page-393-0)

## <span id="page-303-0"></span>GET-Anfragen mit Anfragetext

Wenn eine GET Viewer-Anfrage einen Hauptteil enthält, wird der HTTP-Statuscode 403 (Forbidden) an den Betrachter CloudFront zurückgegeben.

## <span id="page-303-1"></span>HTTP-Methoden

Wenn Sie so konfigurieren CloudFront , dass alle HTTP-Methoden verarbeitet werden, die es unterstützt, CloudFront akzeptiert es die folgenden Anfragen von Zuschauern und leitet sie an Ihren benutzerdefinierten Ursprung weiter:

- DELETE
- GET
- HEAD
- OPTIONS
- PATCH
- POST
- PUT

CloudFront speichert Antworten auf GET und HEAD Anfragen immer im Cache. Sie können auch so konfigurieren CloudFront , dass Antworten auf OPTIONS Anfragen zwischengespeichert werden. CloudFront speichert Antworten auf Anfragen, die die anderen Methoden verwenden, nicht im Cache.

Informationen zur Konfiguration Ihres benutzerdefinierten Ursprungsservers für die Verarbeitung dieser Methoden finden Sie in der Dokumentation zu Ihrem Ursprungsserver.

#### **A** Important

Wenn Sie so konfigurieren CloudFront , dass alle CloudFront unterstützten HTTP-Methoden akzeptiert und an Ihren Ursprung weitergeleitet werden, konfigurieren Sie Ihren Ursprungsserver so, dass er alle Methoden verarbeitet. Wenn Sie beispielsweise so konfigurieren CloudFront , dass diese Methoden akzeptiert und weitergeleitet werden, weil Sie sie verwenden möchtenPOST, müssen Sie Ihren Ursprungsserver so konfigurieren, dass

er DELETE Anfragen entsprechend verarbeitet, sodass Zuschauer keine Ressourcen löschen können, die Sie nicht möchten. Weitere Informationen finden Sie in der Dokumentation zu Ihrem HTTP-Server.

<span id="page-304-0"></span>Header und CloudFront Verhalten von HTTP-Anfragen (benutzerdefiniert und Amazon S3 S3-Ursprünge)

In der folgenden Tabelle sind HTTP-Anfrage-Header aufgelistet, die Sie sowohl an benutzerdefinierte als auch Amazon S3-Ursprünge weiterleiten können (mit Ausnahmen, auf die hingewiesen wird). Für jeden Header umfasst die Tabelle Informationen über Folgendes:

- CloudFront Verhalten, wenn Sie nicht so konfigurieren CloudFront , dass der Header an Ihren Ursprung weitergeleitet wird, was dazu führt CloudFront , dass Ihre Objekte auf der Grundlage von Header-Werten zwischengespeichert werden.
- Ob Sie so konfigurieren können CloudFront , dass Objekte auf der Grundlage von Header-Werten für diesen Header zwischengespeichert werden.

Sie können so konfigurieren CloudFront , dass Objekte auf der Grundlage von Werten in den User-Agent Kopfzeilen Date und zwischengespeichert werden, wir empfehlen dies jedoch nicht. Diese Header haben viele mögliche Werte, und das Zwischenspeichern auf der Grundlage ihrer Werte würde dazu führen, dass deutlich mehr Anfragen CloudFront an Ihren Ursprung weitergeleitet werden.

Weitere Informationen zum Zwischenspeichern auf Basis von Header-Werten finden Sie unter [Inhalt](#page-200-0)  [auf der Grundlage von Anforderungsheadern zwischenspeichern](#page-200-0).

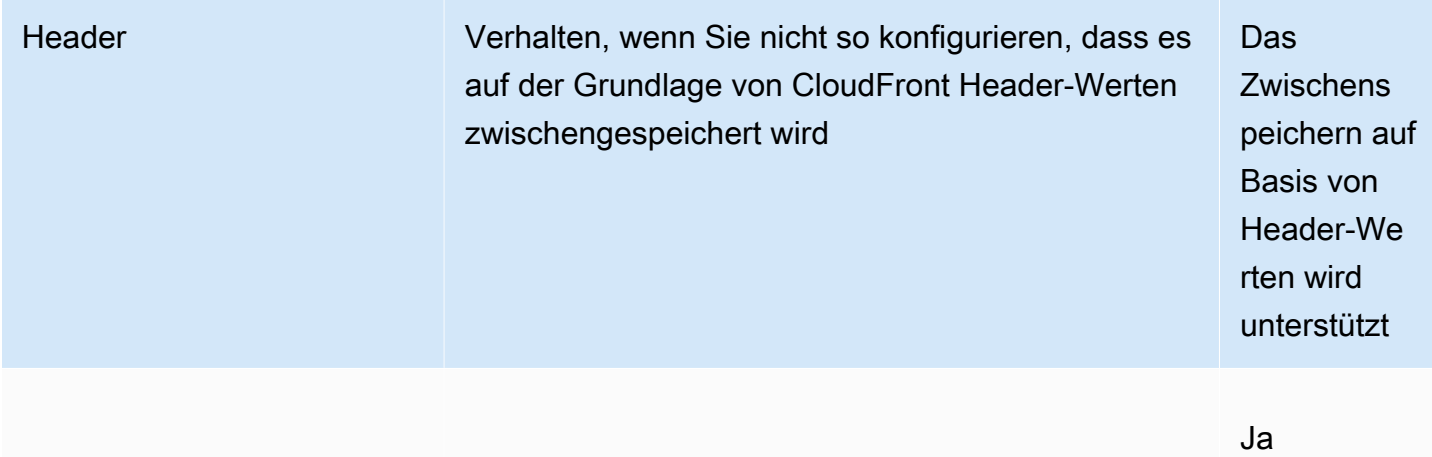

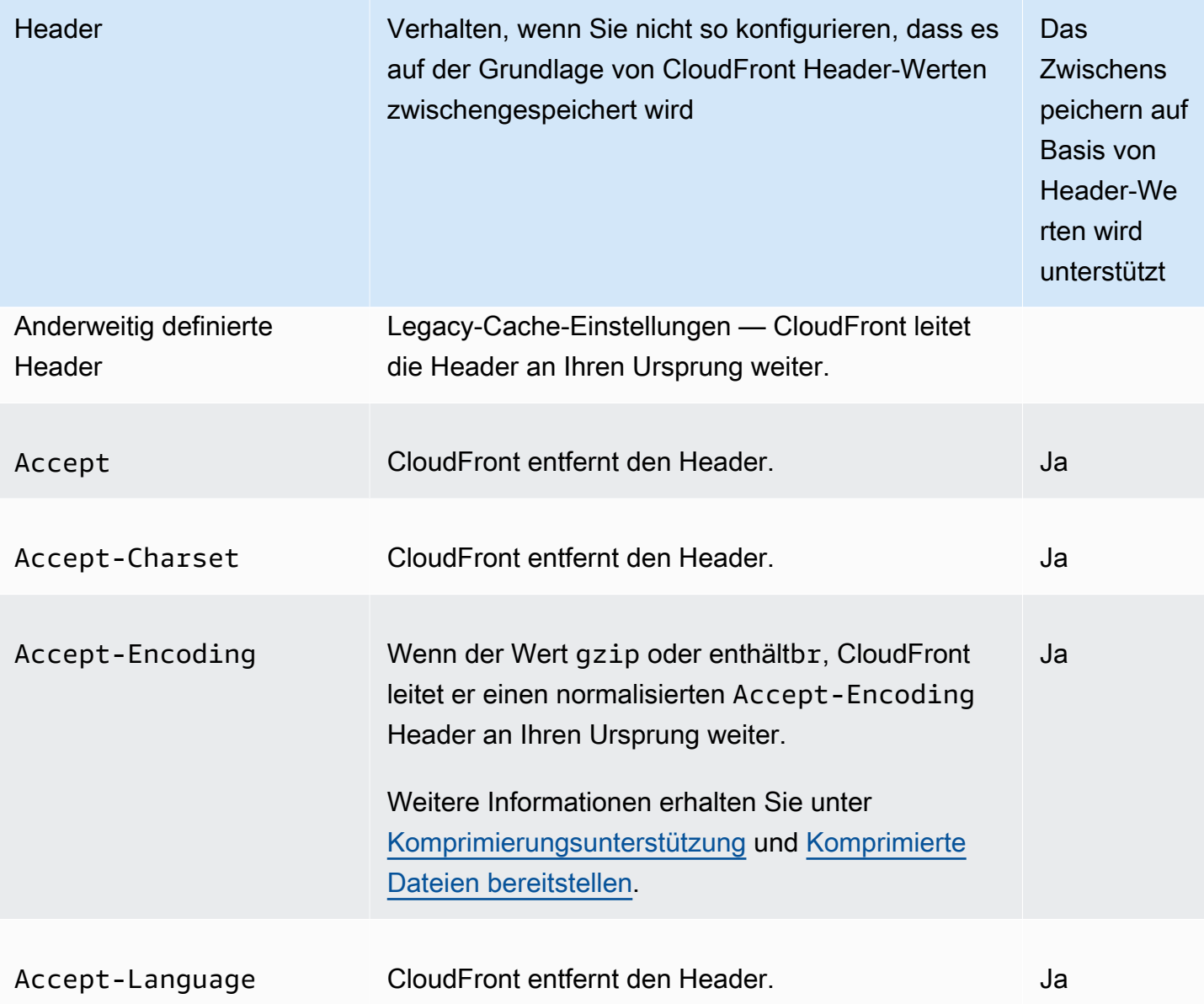

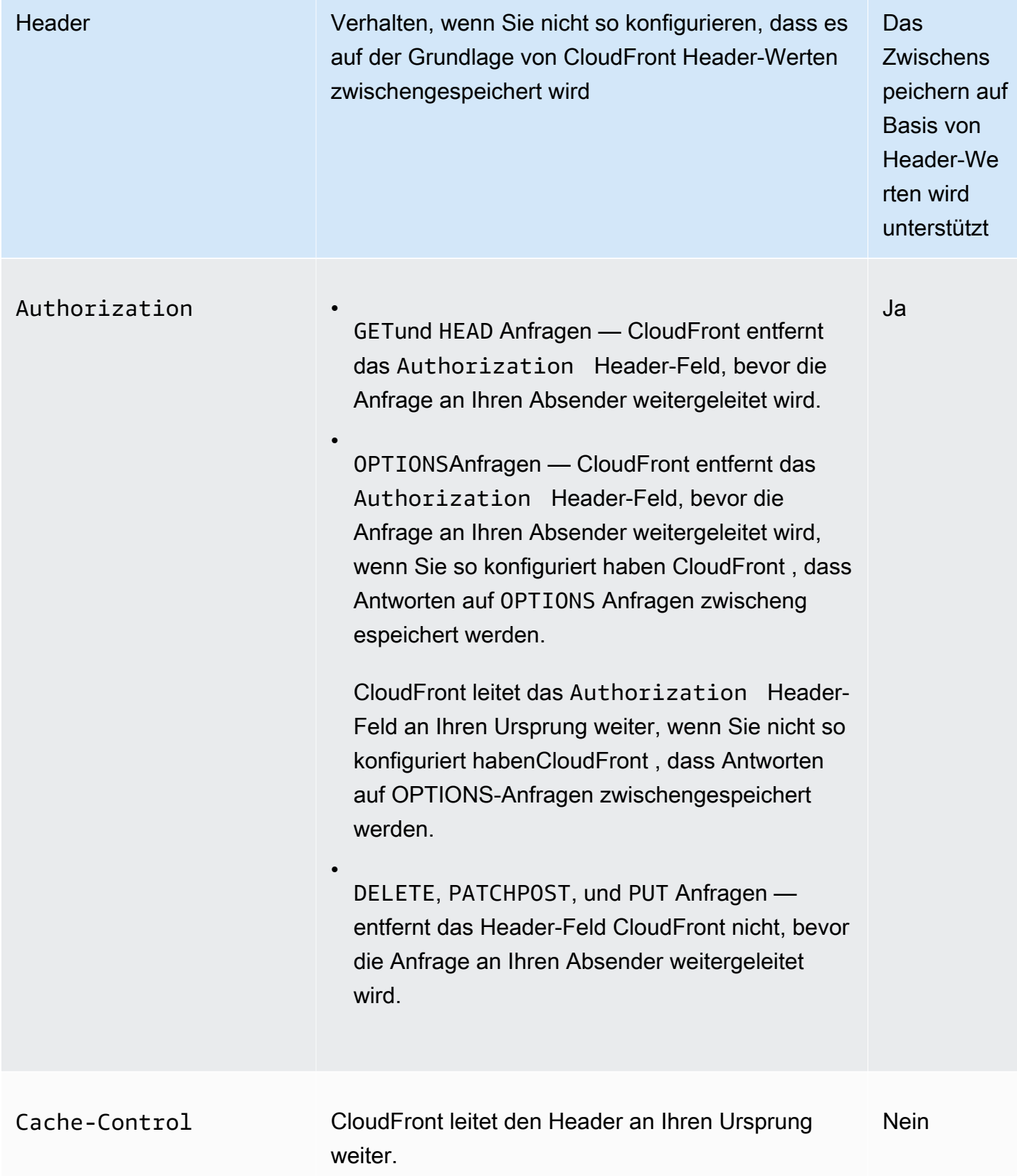

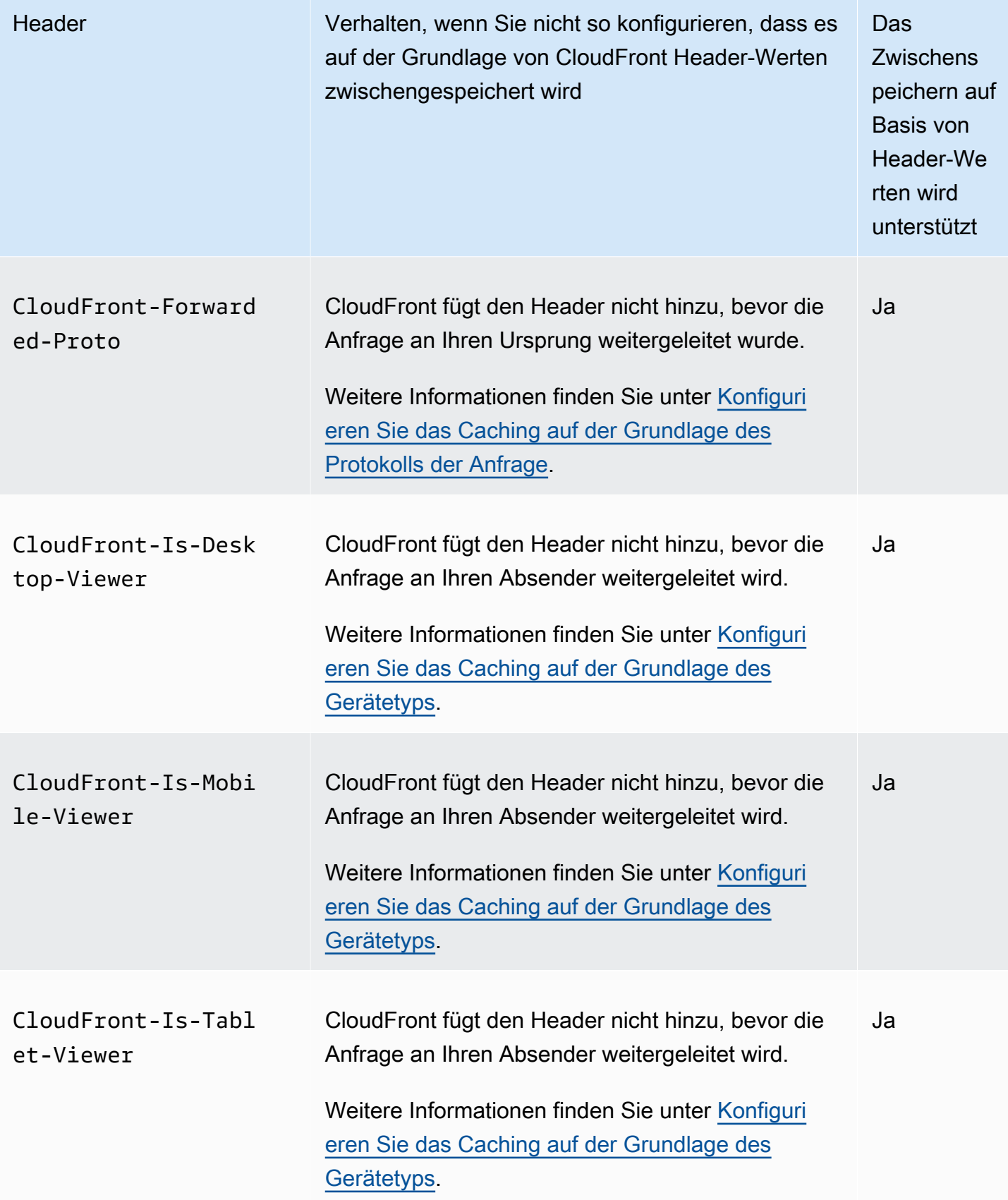

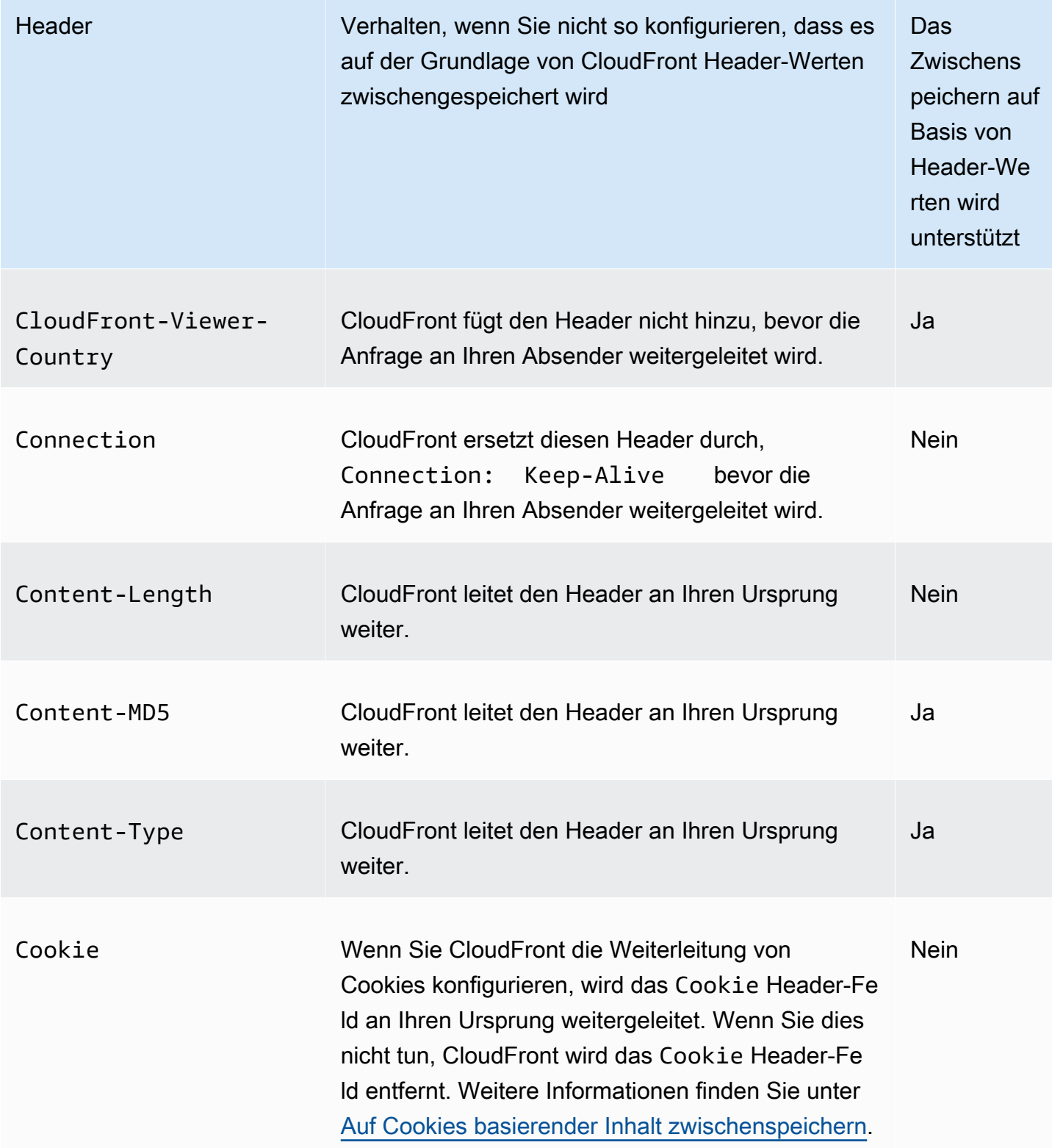

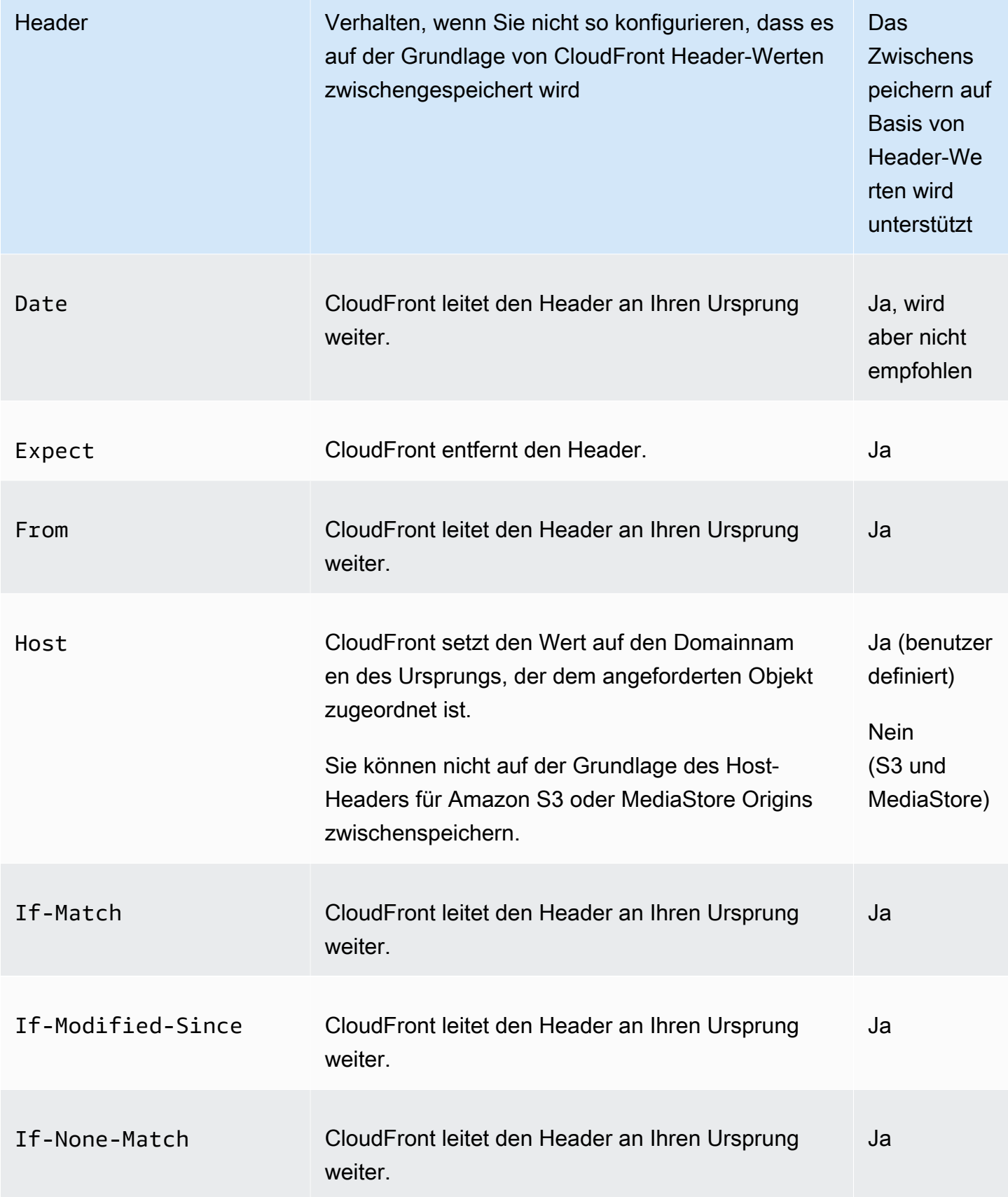

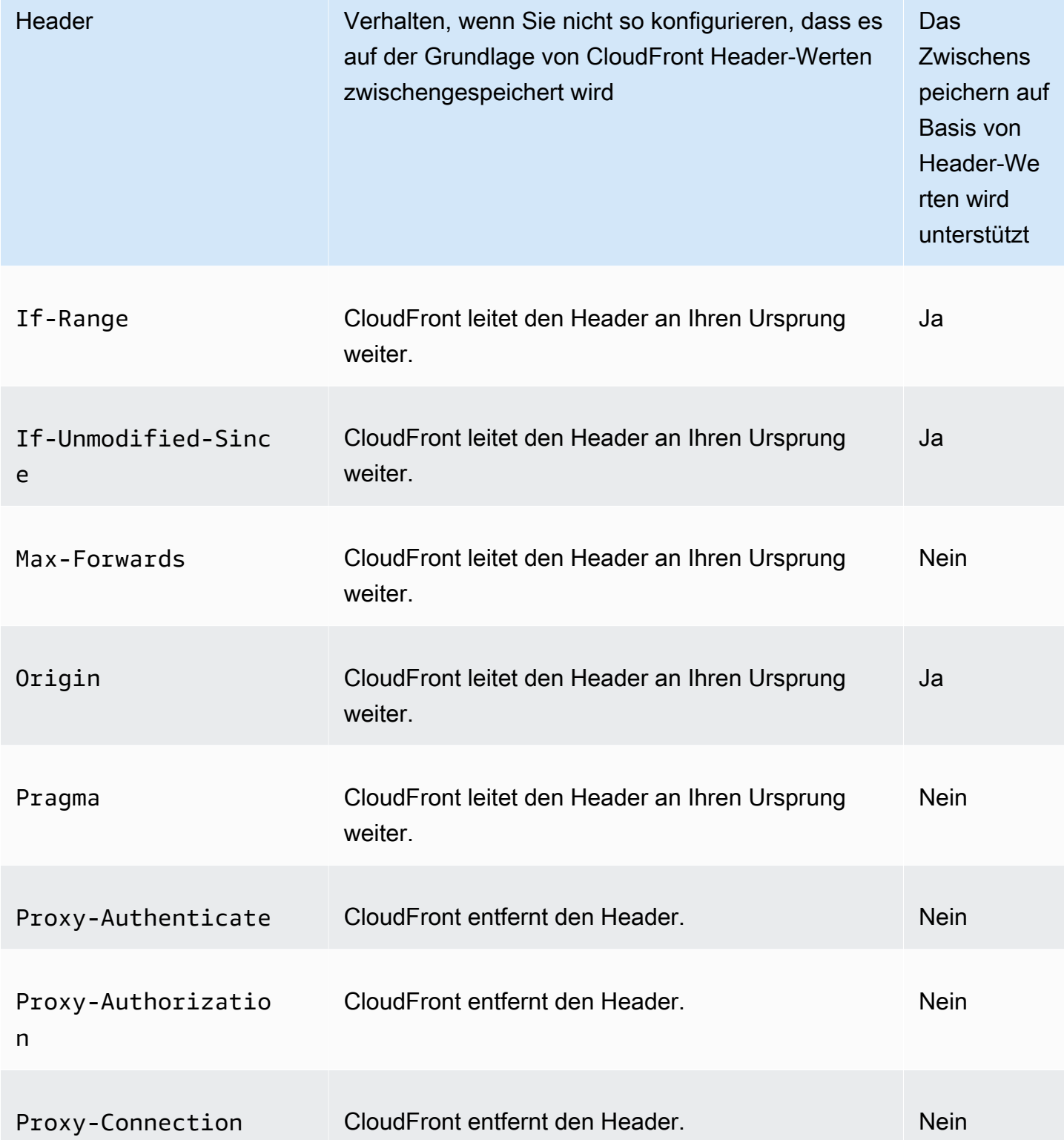

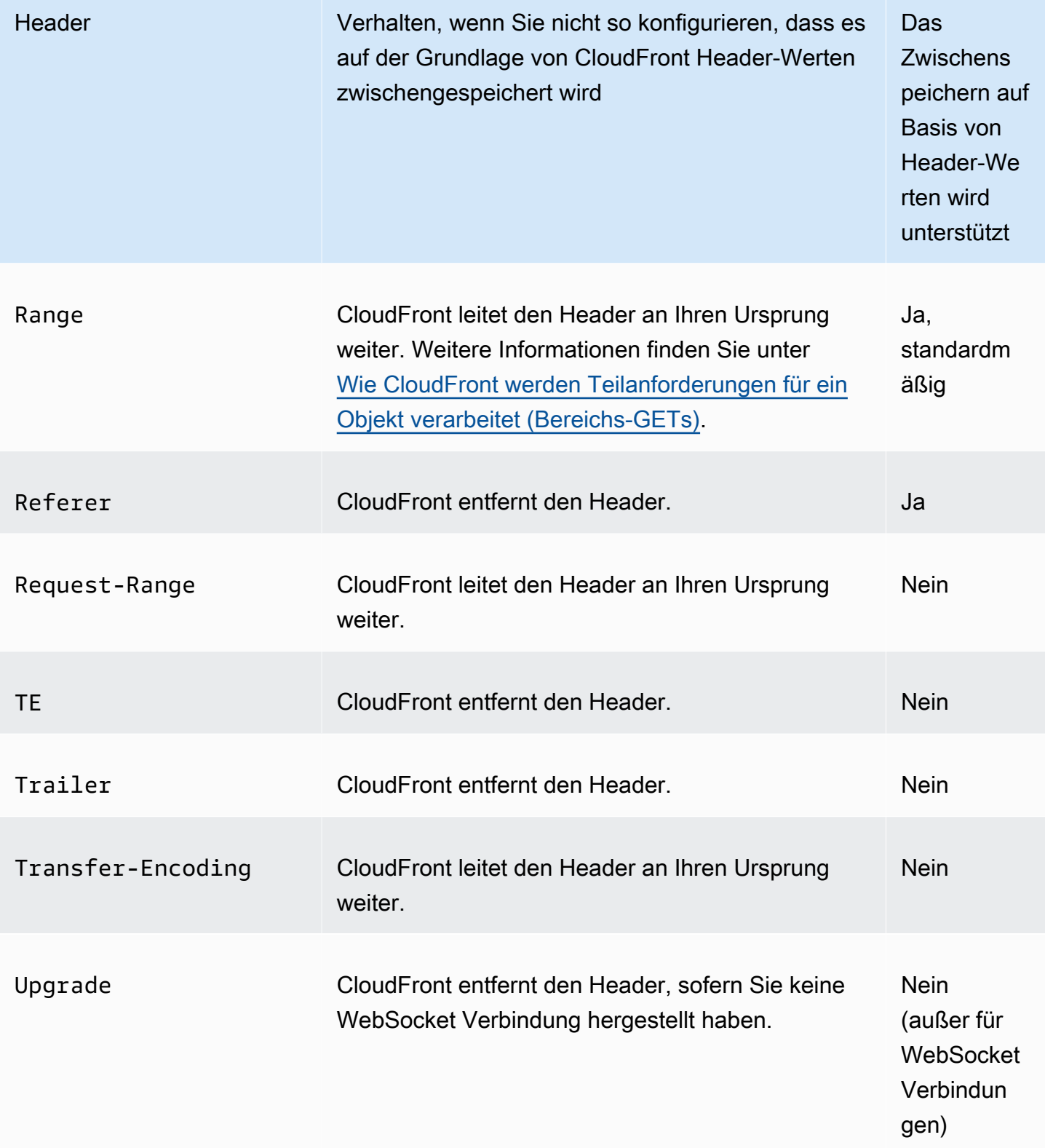

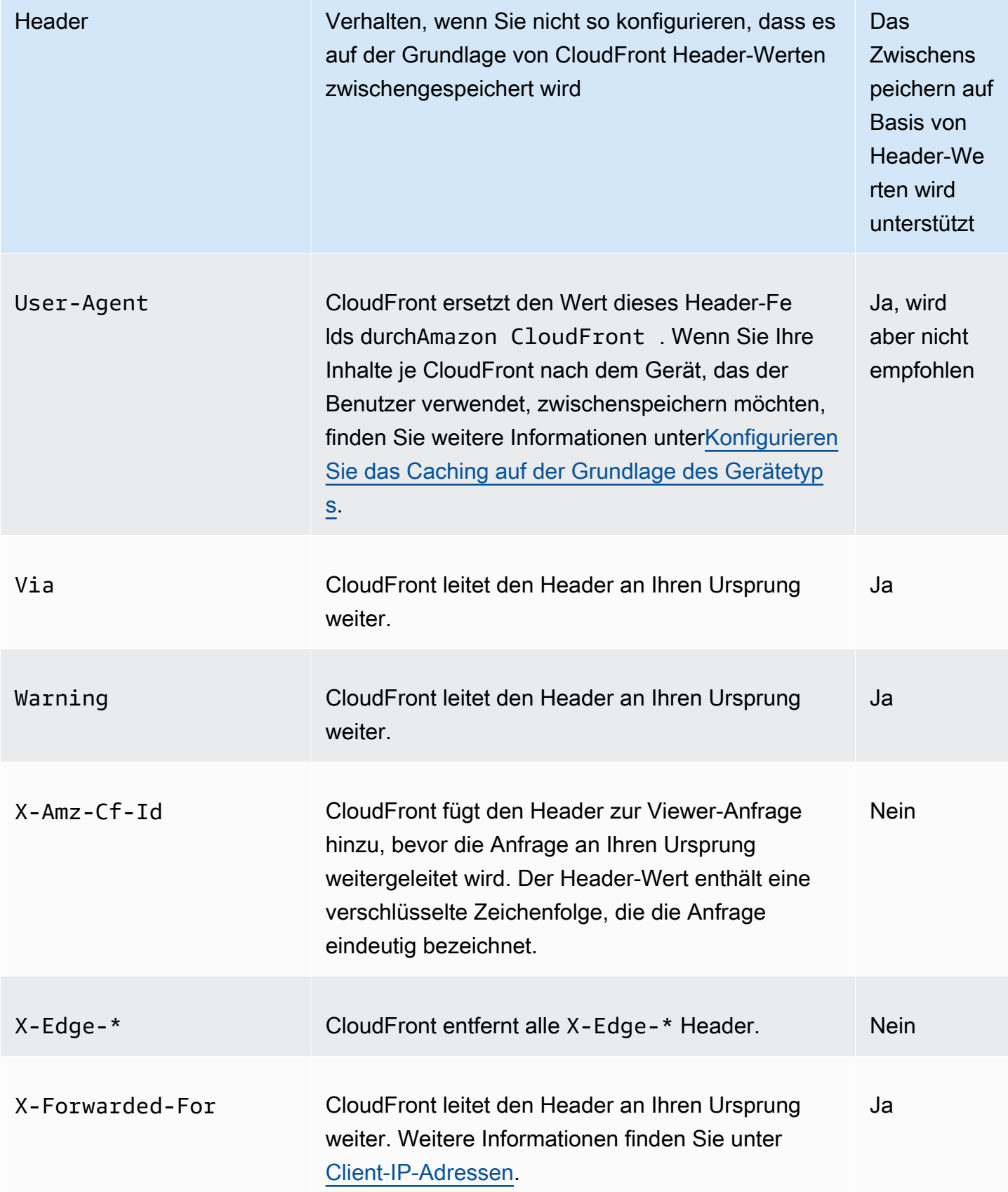

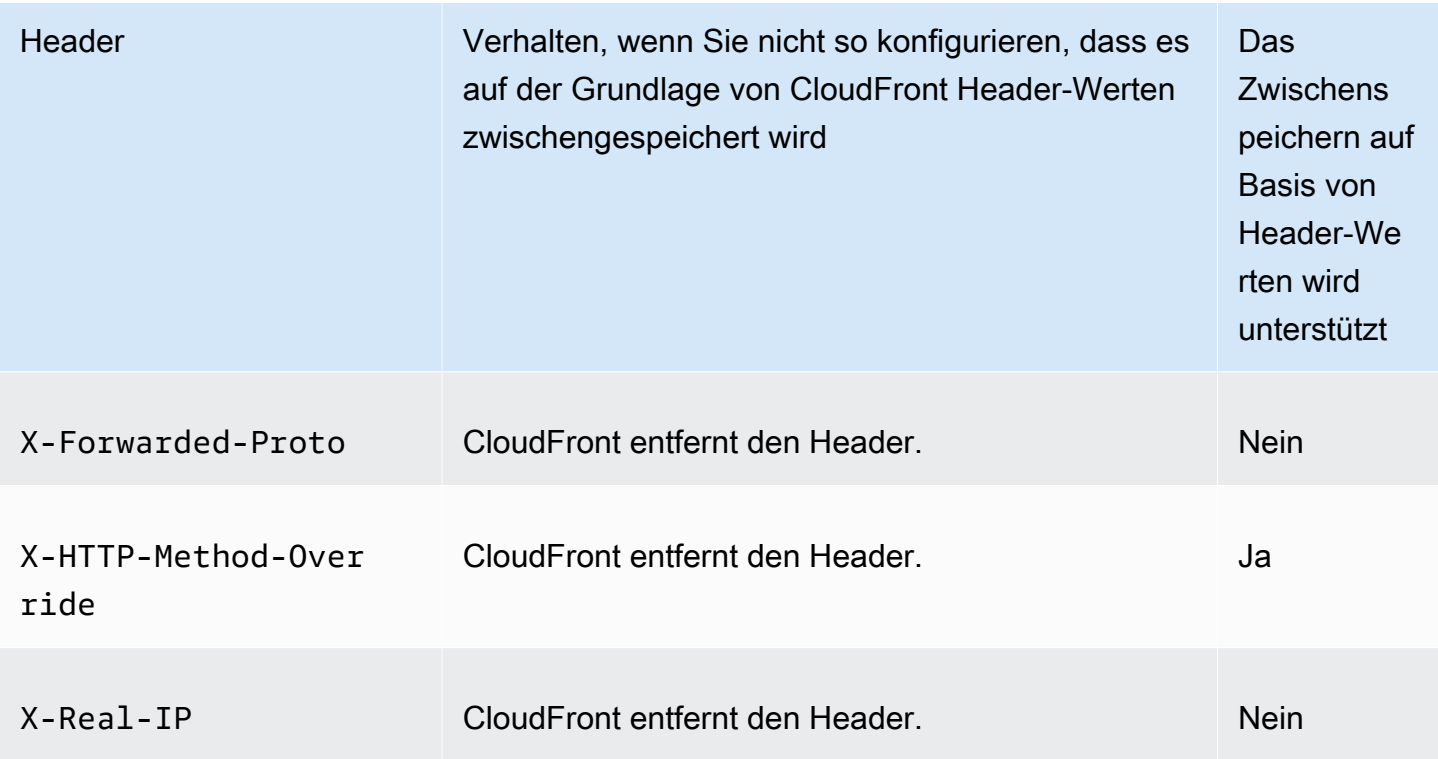

# <span id="page-313-0"></span>HTTP-Version

<span id="page-313-1"></span>CloudFront leitet Anfragen über HTTP/1.1 an Ihren benutzerdefinierten Ursprung weiter.

Maximale Länge einer Anfrage und maximale Länge einer URL

Die maximale Länge einer Anfrage – einschließlich des Pfads, der Abfragezeichenfolge (falls vorhanden) und der Header – beträgt 20 480 Byte.

CloudFront konstruiert aus der Anfrage eine URL. Die maximale Länge dieser URL beträgt 8 192 Byte.

Wenn eine Anfrage oder eine URL diese Höchstwerte überschreitet, CloudFront gibt es den HTTP-Statuscode 413, Request Entity Too Large, an den Viewer zurück und beendet dann die TCP-Verbindung zum Viewer.

# <span id="page-313-2"></span>OCSP-Stapling

Wenn ein Betrachter eine HTTPS-Anfrage für ein Objekt sendet, muss einer CloudFront oder der Betrachter bei der Zertifizierungsstelle (CA) bestätigen, dass das SSL-Zertifikat für die Domain nicht gesperrt wurde. OCSP-Hefting beschleunigt die Zertifikatsvalidierung CloudFront , da das Zertifikat

validiert und die Antwort von der CA zwischengespeichert werden kann, sodass der Client das Zertifikat nicht direkt bei der CA validieren muss.

Die Leistungsverbesserung von OCSP-Stapling ist ausgeprägter, wenn CloudFront zahlreiche HTTPS-Anfragen für Objekte in derselben Domäne eingehen. Jeder Server an einem CloudFront Edge-Standort muss eine separate Überprüfungsanforderung einreichen. Wenn viele HTTPS-Anfragen für dieselbe Domain empfangen werden, CloudFront erhält jeder Server am Edge-Standort bald eine Antwort von der CA, die er im SSL-Handshake an ein Paket "heften" kann. Wenn der Betrachter davon überzeugt ist, dass das Zertifikat gültig ist, CloudFront kann er das angeforderte Objekt bereitstellen. Wenn Ihre Distribution an einem CloudFront Edge-Standort nicht viel Traffic erhält, ist es wahrscheinlicher, dass neue Anfragen an einen Server weitergeleitet werden, der das Zertifikat noch nicht bei der CA validiert hat. In diesem Fall führt der Viewer den Validierungsschritt separat durch und der CloudFront Server stellt das Objekt bereit. Dieser CloudFront Server sendet auch eine Überprüfungsanfrage an die CA. Wenn er also das nächste Mal eine Anfrage erhält, die denselben Domainnamen enthält, erhält er eine Validierungsantwort von der CA.

# <span id="page-314-0"></span>Persistente Verbindungen

Wenn CloudFront Sie eine Antwort von Ihrem Absender erhalten, versucht er, die Verbindung mehrere Sekunden lang aufrechtzuerhalten, falls in diesem Zeitraum eine weitere Anfrage eingeht. Durch eine persistente Verbindung wird die Zeit gespart, die erforderlich ist, um die TCP-Verbindung erneut herzustellen und einen weiteren TLS-Handshake für nachfolgende Anforderungen durchzuführen.

Weitere Informationen, einschließlich solcher zur Konfiguration der Dauer ständiger Verbindungen, finden Sie unter [Keepalive-Timeout \(nur benutzerdefinierte Ursprünge\)](#page-61-0) im Abschnitt [Referenz zu](#page-51-0) [Verteilungseinstellungen.](#page-51-0)

# <span id="page-314-1"></span>Protokolle

CloudFront leitet HTTP- oder HTTPS-Anfragen auf folgender Grundlage an den Ursprungsserver weiter:

- Das Protokoll der Anfrage, an die der Betrachter sendet CloudFront, entweder HTTP oder HTTPS.
- Der Wert des Felds Origin Protocol Policy in der CloudFront Konsole oder, wenn Sie die CloudFront API verwenden, das OriginProtocolPolicy Element im DistributionConfig komplexen Typ. In der CloudFront Konsole stehen die Optionen "Nur HTTP", "Nur HTTPS" und "Match Viewer" zur Verfügung.

Wenn Sie "Nur HTTP" oder "Nur HTTPS" angeben, CloudFront werden Anfragen mit dem angegebenen Protokoll an den Ursprungsserver weitergeleitet, unabhängig vom Protokoll in der Viewer-Anfrage.

Wenn Sie Match Viewer angeben, CloudFront leitet Anfragen mithilfe des Protokolls in der Viewer-Anforderung an den Ursprungsserver weiter. Beachten Sie, dass das Objekt nur einmal CloudFront zwischengespeichert wird, auch wenn Zuschauer Anfragen sowohl mit HTTP- als auch mit HTTPS-Protokollen stellen.

#### **A** Important

Wenn CloudFront eine Anfrage mithilfe des HTTPS-Protokolls an den Ursprung weitergeleitet wird und der Ursprungsserver ein ungültiges Zertifikat oder ein selbstsigniertes Zertifikat zurückgibt, wird die TCP-Verbindung CloudFront unterbrochen.

Hinweise zum Aktualisieren einer Distribution mithilfe der CloudFront Konsole finden Sie unter. [Eine](#page-93-0) [Verteilung aktualisieren](#page-93-0) Informationen zum Aktualisieren einer Distribution mithilfe der CloudFront API finden Sie [UpdateDistribution](https://docs.aws.amazon.com/cloudfront/latest/APIReference/API_UpdateDistribution.html)in der Amazon CloudFront API-Referenz.

### <span id="page-315-0"></span>Abfragezeichenfolgen

Sie können konfigurieren, ob CloudFront Abfragezeichenfolgenparameter an Ihren Ursprung weitergeleitet werden. Weitere Informationen finden Sie unter [Cache-Inhalt auf der Grundlage von](#page-191-0) [Abfragezeichenfolgenparametern](#page-191-0).

#### <span id="page-315-1"></span>Timeout der Ursprungsverbindung und Verbindungsversuche zum Ursprung

Das Timeout für die Origin-Verbindung ist die Anzahl der Sekunden, die beim Versuch, eine Verbindung zum CloudFront Ursprung herzustellen, gewartet wird.

Die Anzahl der Versuche, eine Verbindung zum Ursprung herzustellen, gibt an, wie oft CloudFront versucht wird, eine Verbindung zum Ursprung herzustellen.

Zusammen bestimmen diese Einstellungen, wie lange CloudFront versucht wird, eine Verbindung zum Ursprung herzustellen, bevor ein Failover zum sekundären Ursprung erfolgt (im Fall einer Ursprungsgruppe) oder eine Fehlermeldung an den Viewer zurückgegeben wird. CloudFront Wartet standardmäßig bis zu 30 Sekunden (3 Versuche à 10 Sekunden), bevor versucht wird, eine Verbindung zum sekundären Ursprung herzustellen, oder eine Fehlermeldung zurückgegeben wird.

Sie können diese Zeit reduzieren, indem Sie ein kürzeres Verbindungs-Timeout, weniger Versuche oder beides angeben.

Weitere Informationen finden Sie unter [Kontrolliere Timeouts und Versuche bei der Herkunft.](#page-176-0)

<span id="page-316-0"></span>Ursprungs-Reaktions-Timeout

Das Ursprungs-Reaktions-Timeout, das auch als Ursprungs-Lese-Timeout oder Ursprungs-Anforderungs-Timeout bezeichnet wird, gilt für Folgendes:

- Die Zeitspanne in Sekunden, die auf eine Antwort CloudFront wartet, nachdem eine Anfrage an den Ursprung weitergeleitet wurde.
- Die Zeitspanne in Sekunden, die nach dem Empfang eines Antwortpakets vom Ursprung und vor dem Empfang des nächsten Pakets CloudFront gewartet wird.

CloudFront Das Verhalten hängt von der HTTP-Methode der Viewer-Anfrage ab:

- GETund HEAD Anfragen Wenn der Ursprung nicht oder nicht innerhalb der Dauer des Antwort-Timeouts reagiert, wird die CloudFront Verbindung unterbrochen. Wenn die angegebene Anzahl der ursprünglichen [Verbindungsversuche](#page-59-0) mehr als 1 beträgt, wird erneut CloudFront versucht, eine vollständige Antwort zu erhalten. CloudFront versucht bis zu 3 Mal, je nach dem Wert der Einstellung für ursprüngliche Verbindungsversuche. Wenn der Absender beim letzten Versuch nicht CloudFront antwortet, versucht er es nicht erneut, bis er eine weitere Inhaltsanfrage für denselben Ursprung erhält.
- DELETE,OPTIONS, PATCHPUT, und POST Anfragen Wenn der Absender nicht innerhalb von 30 Sekunden antwortet, CloudFront bricht er die Verbindung ab und versucht nicht erneut, den Absender zu kontaktieren. Der Client kann die Anfrage erneut senden, falls erforderlich.

Weitere Informationen, einschließlich Informationen zum Konfigurieren des Reaktions-Timeouts für den Ursprungs-Server, finden Sie unter [Reaktions-Timeout \(nur benutzerdefinierte Ursprünge\).](#page-60-0)

# <span id="page-316-1"></span>Gleichzeitige Anfragen für dasselbe Objekt (Zusammenfassung von Anfragen)

Wenn ein CloudFront Edge-Standort eine Anfrage für ein Objekt erhält und sich das Objekt nicht im Cache befindet oder das zwischengespeicherte Objekt abgelaufen ist, wird die Anfrage CloudFront sofort an den Ursprung gesendet. Wenn es jedoch gleichzeitige Anfragen für dasselbe Objekt gibt, d. h. wenn zusätzliche Anfragen für dasselbe Objekt (mit demselben Cache-Schlüssel) am Edge-Standort ankommen, bevor die Antwort auf die erste Anfrage CloudFront empfangen wird, wird eine

CloudFront Pause eingelegt, bevor die zusätzlichen Anfragen an den Ursprung weitergeleitet werden. Diese kurze Pause trägt dazu bei, die Belastung des Ursprungs zu reduzieren. CloudFront sendet die Antwort der ursprünglichen Anfrage auf alle Anfragen, die während der Pause eingegangen sind. Dies wird als Request Collapsing (Zusammenfassung von Anfragen) bezeichnet. In den CloudFront Protokollen wird die erste Anfrage Miss im x-edge-result-type Feld als eine identifiziert, und die ausgeblendeten Anfragen werden als a gekennzeichnet. Hit Weitere Hinweise zu CloudFront Protokollen finden Sie unte[rthe section called "CloudFront und Edge-Funktionsprotokollierung".](#page-912-0)

CloudFront reduziert nur Anfragen, die sich einen [Cache-Schlüssel](#page-228-0) teilen. Wenn die zusätzlichen Anfragen nicht denselben Cache-Schlüssel verwenden, weil Sie beispielsweise so konfiguriert haben, dass der Cache CloudFront auf der Grundlage von Anforderungsheadern, Cookies oder Abfragezeichenfolgen gespeichert wird, werden alle Anfragen mit einem eindeutigen Cache-Schlüssel an Ihren Ursprung CloudFront weitergeleitet.

Wenn Sie verhindern möchten, dass alle Anfragen kollabiert werden, können Sie die verwaltete Cache-Richtlinie verwendenCachingDisabled, die auch das Zwischenspeichern verhindert. Weitere Informationen finden Sie unter [Verwaltete Cache-Richtlinien verwenden.](#page-221-0)

Wenn Sie verhindern möchten, dass Anfragen für bestimmte Objekte reduziert werden, können Sie die Mindest-TTL für das Cache-Verhalten auf 0 setzen und den Ursprung so konfigurieren, dass erCache-Control: private,,Cache-Control: no-store, Cache-Control: nocache oder sendet. Cache-Control: max-age=0 Cache-Control: s-maxage=0 Diese Konfigurationen erhöhen die Belastung Ihres Ursprungs und führen zu zusätzlicher Latenz für gleichzeitige Anfragen, die angehalten werden, während auf die Antwort auf die CloudFront erste Anfrage gewartet wird.

#### **A** Important

Unterstützt derzeit CloudFront nicht das Zusammenklappen von Anfragen, wenn Sie die Cookie-Weiterleitung in der [Cache-Richtlinie, der ursprünglichen Anforderungsrichtlinie](#page-208-0) [oder](#page-232-0)  [den Legacy-Cache-Einstellungen](#page-232-0) aktivieren.

## <span id="page-317-0"></span>**User-Agent**-Header

Wenn Sie je CloudFront nach dem Gerät, das ein Nutzer zum Ansehen Ihrer Inhalte verwendet, unterschiedliche Versionen Ihrer Objekte zwischenspeichern möchten, empfehlen wir Ihnen, eine oder mehrere der folgenden Header so CloudFront zu konfigurieren, dass eine oder mehrere der folgenden Header an Ihren benutzerdefinierten Ursprung weitergeleitet werden:

- CloudFront-Is-Desktop-Viewer
- CloudFront-Is-Mobile-Viewer
- CloudFront-Is-SmartTV-Viewer
- CloudFront-Is-Tablet-Viewer

CloudFront Legt basierend auf dem Wert des User-Agent Headers den Wert dieser Header auf true oder false vor der Weiterleitung der Anfrage an Ihren Ursprung fest. Wenn ein Gerät in mehr als eine Kategorie fällt, können mehrere Werte sei true. Beispielsweise CloudFront könnte bei einigen Tablet-Geräten sowohl als auch CloudFront-Is-Mobile-Viewer auf festgelegt CloudFront-Is-Tablet-Viewer werdentrue. Weitere Informationen zur Konfiguration der CloudFront Zwischenspeicherung auf der Grundlage von Anforderungsheadern finden Sie unte[rInhalt](#page-200-0) [auf der Grundlage von Anforderungsheadern zwischenspeichern](#page-200-0).

Sie können so konfigurieren CloudFront , dass Objekte auf der Grundlage von Werten im User-Agent Header zwischengespeichert werden, dies wird jedoch nicht empfohlen. Der User-Agent Header hat viele mögliche Werte, und das Zwischenspeichern auf der Grundlage dieser Werte würde CloudFront dazu führen, dass deutlich mehr Anfragen an Ihren Ursprung weitergeleitet werden.

Wenn Sie nicht so konfigurieren CloudFront , dass Objekte auf der Grundlage von Werten im User-Agent Header zwischengespeichert werden, CloudFront fügt Sie einen User-Agent Header mit dem folgenden Wert hinzu, bevor eine Anfrage an Ihren Ursprung weitergeleitet wird:

User-Agent = Amazon CloudFront

CloudFront fügt diesen Header hinzu, unabhängig davon, ob die Anfrage des Viewers einen User-Agent Header enthält. Wenn die Anfrage des Viewers einen User-Agent Header enthält, CloudFront wird dieser entfernt.

# <span id="page-318-0"></span>Wie CloudFront werden Antworten von Ihrem benutzerdefinierten Ursprung verarbeitet

Erfahren Sie, wie Antworten aus Ihrer benutzerdefinierten Quelle CloudFront verarbeitet werden.

#### Inhalt

- [100 Continue Antworten](#page-319-0)
- **[Caching](#page-319-1)**
- [Abgebrochene Anfragen](#page-319-2)
- **[Inhaltsvereinbarung](#page-319-3)**
- **[Cookies](#page-320-0)**
- [Abgebrochene TCP-Verbindungen](#page-320-1)
- [HTTP-Antwort-Header, die CloudFront entfernen oder ersetzen](#page-320-2)
- [Maximale Dateigröße, die zwischengespeichert werden kann](#page-322-0)
- [Ursprung nicht verfügbar](#page-322-1)
- [Umleitungen](#page-322-2)
- [Transfer-Encoding-Header](#page-323-0)

# <span id="page-319-0"></span>**100 Continue** Antworten

Ihr Absender kann nicht mehr als eine 100-Continue-Antwort an CloudFront senden. CloudFront Erwartet nach der ersten 100-Continue-Antwort eine HTTP-200-OK-Antwort. Wenn Ihr Absender nach der ersten eine weitere 100-Continue-Antwort sendet, CloudFront wird ein Fehler zurückgegeben.

# <span id="page-319-1"></span>**Caching**

- Stellen Sie sicher, dass der Ursprungsserver in den Header-Feldern Date und Last-Modified gültige und korrekte Werte einsetzt.
- CloudFront respektiert normalerweise einen Cache-Control: no-cache Header in der Antwort von der Quelle. Eine Ausnahme von dieser Regel wird unter [Gleichzeitige Anfragen für dasselbe](#page-316-1) [Objekt \(Zusammenfassung von Anfragen\)](#page-316-1) beschrieben.

# <span id="page-319-2"></span>Abgebrochene Anfragen

Wenn sich ein Objekt nicht im Edge-Cache befindet und ein Betrachter eine Sitzung beendet (z. B. einen Browser schließt), nachdem CloudFront er das Objekt von Ihrem Ursprung abgerufen hat, aber bevor es das angeforderte Objekt liefern kann, wird das Objekt CloudFront nicht an der Edge-Position zwischengespeichert.

## <span id="page-319-3"></span>Inhaltsvereinbarung

Wenn Ihr Ursprung Vary:\* in der Antwort zurückkehrt und der Wert von Minimum TTL für das entsprechende Cache-Verhalten 0 ist, wird das Objekt CloudFront zwischengespeichert, aber dennoch wird jede nachfolgende Anfrage für das Objekt an den Ursprung weitergeleitet, um zu

bestätigen, dass der Cache die neueste Version des Objekts enthält. CloudFront enthält keine bedingten Header wie oder. If-None-Match If-Modified-Since Infolgedessen gibt Ihr CloudFront Origin das Objekt als Antwort auf jede Anfrage zurück.

Wenn Ihr Ursprung Vary:\* in der Antwort zurückgegeben wird und wenn der Wert von Minimum TTL für das entsprechende Cache-Verhalten ein anderer Wert ist, CloudFront verarbeitet der Vary Header wie unter beschriebe[nHTTP-Antwort-Header, die CloudFront entfernen oder ersetzen](#page-320-2).

## <span id="page-320-0"></span>**Cookies**

Wenn Sie Cookies für ein Cache-Verhalten aktivieren und der Ursprung Cookies mit einem Objekt zurückgibt, werden sowohl das Objekt als auch die Cookies CloudFront zwischengespeichert. Beachten Sie, dass diese Vorgehensweise die Zwischenspeicherbarkeit für ein Objekt reduziert. Weitere Informationen finden Sie unter [Auf Cookies basierender Inhalt zwischenspeichern](#page-197-0).

# <span id="page-320-1"></span>Abgebrochene TCP-Verbindungen

Wenn die TCP-Verbindung zwischen CloudFront und Ihrem Ursprung unterbrochen wird, während Ihr Ursprung ein Objekt zurückgibt CloudFront, hängt CloudFront das Verhalten davon ab, ob Ihr Ursprung einen Content-Length Header in der Antwort enthalten hat:

- Content-Length-Header CloudFront gibt das Objekt an den Betrachter zurück, sobald dieser das Objekt von Ihrem Ursprung bezieht. Wenn der Wert des Content-Length Headers jedoch nicht der Größe des Objekts entspricht, wird das Objekt CloudFront nicht zwischengespeichert.
- Transfer-Encoding: Chunked CloudFront gibt das Objekt so an den Betrachter zurück, wie es das Objekt von Ihrem Ursprung abgerufen hat. Wenn die Antwort in Teilen jedoch nicht vollständig ist, CloudFront wird das Objekt nicht zwischengespeichert.
- Kein Content-Length-Header CloudFront gibt das Objekt an den Viewer zurück und speichert es im Cache, aber das Objekt ist möglicherweise nicht vollständig. Ohne Content-Length Header CloudFront kann nicht festgestellt werden, ob die TCP-Verbindung versehentlich oder absichtlich unterbrochen wurde.

Wir empfehlen Ihnen, Ihren HTTP-Server so zu konfigurieren, dass er einen Content-Length Header hinzufügt, um zu CloudFront verhindern, dass Teilobjekte zwischengespeichert werden.

<span id="page-320-2"></span>HTTP-Antwort-Header, die CloudFront entfernen oder ersetzen

CloudFront entfernt oder aktualisiert die folgenden Header-Felder, bevor die Antwort von Ihrem Ursprung an den Viewer weitergeleitet wird:

- Set-Cookie— Wenn Sie CloudFront die Weiterleitung von Cookies konfigurieren, wird das Set-Cookie Header-Feld an Clients weitergeleitet. Weitere Informationen finden Sie unter [Auf Cookies](#page-197-0)  [basierender Inhalt zwischenspeichern.](#page-197-0)
- Trailer
- Transfer-Encoding— Wenn Ihr Origin dieses Header-Feld zurückgibt, CloudFront setzt er den Wert auf, chunked bevor die Antwort an den Betrachter zurückgegeben wird.
- Upgrade
- Vary Beachten Sie Folgendes:
	- Wenn Sie konfigurieren CloudFront , dass einer der gerätespezifischen Header an Ihren Ursprung (CloudFront-Is-Desktop-Viewer,,CloudFront-Is-Tablet-Viewer) weitergeleitet wird CloudFront-Is-Mobile-ViewerCloudFront-Is-SmartTV-Viewer, und wenn Sie Ihren Ursprung so konfigurieren, dass er CloudFront zurückkehrt CloudFront, kehrt Vary:User-Agent er Vary:User-Agent zum Viewer zurück. Weitere Informationen finden Sie unter [Konfigurieren Sie das Caching auf der Grundlage des Gerätetyps.](#page-204-0)
	- Wenn Sie Ihren Ursprung so konfigurieren, dass er entweder Accept-Encoding oder Cookie in den Vary Header CloudFront einschließt, werden die Werte in die Antwort an den Viewer aufgenommen.
	- Wenn Sie so konfigurieren, CloudFront dass Header an Ihren Ursprung weitergeleitet werden, und wenn Sie Ihren Ursprung so konfigurieren, dass die Header-Namen CloudFront in der Vary Kopfzeile CloudFront zurückgegeben werden (z. B.Vary:Accept-Charset,Accept-Language), wird der Vary Header mit diesen Werten an den Viewer zurückgegeben.
	- Hinweise dazu, wie ein Wert von \* in der Vary Kopfzeile CloudFront verarbeitet wird, finden Sie unte[rInhaltsvereinbarung.](#page-319-3)
	- Wenn Sie Ihren Ursprung so konfigurieren, dass er andere Werte in den Vary Header einbezieht, CloudFront werden die Werte entfernt, bevor die Antwort an den Viewer zurückgegeben wird.
- Via— CloudFront setzt den Wert in der Antwort an den Betrachter auf den folgenden Wert:

Via: *http-version alphanumeric-string*.cloudfront.net (CloudFront)

Der Wert ist beispielsweise in etwa wie folgt:

Via: 1.1 1026589cc7887e7a0dc7827b4example.cloudfront.net (CloudFront)

## <span id="page-322-0"></span>Maximale Dateigröße, die zwischengespeichert werden kann

Die maximale Größe eines Antworttextes, der in seinem Cache CloudFront gespeichert wird, beträgt 50 GB. Dazu gehören auch Antworten für aufgeteilte Übertragungen, in denen kein Wert für die Content-Length-Kopfzeile angegeben wurde.

Sie können ein Objekt zwischenspeichern, das größer als diese Größe ist, indem Sie Bereichsanforderungen verwenden, um die Objekte in Teilen anzufordern, die jeweils 50 GB oder weniger groß sind. CloudFront CloudFrontspeichert diese Teile im Cache, da jeder von ihnen 50 GB oder weniger groß ist. Nachdem der Viewer alle Teile des Objekts abgerufen hat, kann er das ursprüngliche, größere Objekt rekonstruieren. Weitere Informationen finden Sie unter [Verwenden von](#page-329-0) [Bereichsanforderungen zum Zwischenspeichern großer Objekte](#page-329-0).

## <span id="page-322-1"></span>Ursprung nicht verfügbar

Wenn Ihr Ursprungsserver nicht verfügbar ist und eine Anfrage für ein Objekt CloudFront erhält, das sich im Edge-Cache befindet, aber abgelaufen ist (z. B. weil der in der Cache-Control maxage Direktive angegebene Zeitraum abgelaufen ist), wird CloudFront entweder die abgelaufene Version des Objekts oder eine benutzerdefinierte Fehlerseite angezeigt. Weitere Informationen zum CloudFront Verhalten bei der Konfiguration benutzerdefinierter Fehlerseiten finden Sie unter[Wie](#page-332-0)  [CloudFront werden Fehler verarbeitet, wenn Sie benutzerdefinierte Fehlerseiten konfiguriert haben](#page-332-0).

In einigen Fällen wird ein Objekt, das selten angefordert wird, entfernt und ist nicht mehr im Edge-Cache verfügbar. CloudFront kann ein Objekt, das entfernt wurde, nicht bereitstellen.

## <span id="page-322-2"></span>Umleitungen

Wenn Sie den Speicherort eines Objekts auf dem Ursprungsserver ändern, können Sie Ihren Webserver so konfigurieren, dass Anfragen an den neuen Speicherort umgeleitet werden. Nachdem Sie die Umleitung konfiguriert haben, sendet CloudFront Front, wenn ein Betrachter zum ersten Mal eine Anfrage für das Objekt sendet, die Anfrage an den Ursprung, und der Absender antwortet mit einer Weiterleitung (z. B.). 302 Moved Temporarily CloudFront speichert die Weiterleitung im Cache und gibt sie an den Betrachter zurück. CloudFront folgt der Weiterleitung nicht.

Sie können Ihren Webserver so konfigurieren, dass Anfragen an einen der folgenden Speicherorte umgeleitet werden:

• Die neue URL des Objekts auf dem Ursprungsserver. Wenn der Zuschauer der Weiterleitung zur neuen URL folgt, umgeht er die URL CloudFront und geht direkt zum Ursprung. Daher empfehlen wir, dass Sie Anfragen nicht auf die neue URL des Objekts auf dem Ursprungsserver weiterleiten. • Die neue CloudFront URL für das Objekt. Wenn der Betrachter die Anfrage sendet, die die neue CloudFront URL enthält, CloudFront ruft er das Objekt von der neuen Position auf Ihrem Ursprung ab, speichert es am Edge-Standort im Cache und gibt das Objekt an den Viewer zurück. Nachfolgende Anfragen für das Objekt werden von dem Edge-Standort bedient. Dadurch werden Latenzzeiten und Arbeitslasten vermieden, die bei Viewer-Anforderungen für das Objekt an den Ursprungsserver entstehen. Bei jeder neuen Anfrage für das Objekt fallen jedoch Gebühren für zwei Anfragen an an. CloudFront

# <span id="page-323-0"></span>**Transfer-Encoding**-Header

CloudFront unterstützt nur den chunked Wert des Transfer-Encoding Headers. Wenn Ihr Ursprung CloudFront zurückkehrtTransfer-Encoding: chunked, sendet er das Objekt an den Client zurück, sobald das Objekt am Edge-Standort empfangen wurde, und speichert das Objekt im Chunk-Format für nachfolgende Anfragen im Cache.

Wenn der Betrachter eine Range GET Anfrage stellt und der Ursprung CloudFront zurückkehrtTransfer-Encoding: chunked, wird das gesamte Objekt anstelle des angeforderten Bereichs an den Viewer zurückgegeben.

Wir empfehlen, dass Sie die Abschnittscodierung verwenden, wenn die Länge des Inhalts Ihrer Antwort nicht im Voraus ermittelt werden kann. Weitere Informationen finden Sie unter [Abgebrochene](#page-320-1)  [TCP-Verbindungen.](#page-320-1)

# Verhalten von Anfragen und Antworten für Ursprungsgruppen

Anfragen an eine Ursprungsgruppe funktionieren genauso wie Anfragen an einen Ursprung, der nicht als Ursprungsgruppe eingerichtet ist, außer wenn ein Ursprungs-Failover vorliegt. Wie bei jeder anderen Quelle gilt auch hier: CloudFront Wenn eine Anfrage eingeht und der Inhalt bereits an einem Edge-Speicherort zwischengespeichert ist, wird der Inhalt den Zuschauern aus dem Cache bereitgestellt. Wenn ein Cache-Fehler vorliegt und der Ursprung eine Ursprungsgruppe ist, werden Viewer-Anforderungen an den primären Ursprung in der Ursprungsgruppe weitergeleitet.

Das Anfrage- und Antwortverhalten für den primären Ursprung ist identisch mit dem für einen Ursprung, der nicht zu einer Ursprungsgruppe gehört. Weitere Informationen erhalten Sie unter [Verhalten von Anfragen und Antworten für Amazon-S3-Ursprünge](#page-287-0) und [Verhalten von Anfragen und](#page-297-0)  [Antworten für benutzerdefinierte Ursprungsserver.](#page-297-0)
Nachfolgend werden die Verhaltensweisen bei Origin Failover beschrieben, wenn der primäre Ursprung bestimmte HTTP-Statuscodes ausgibt:

- HTTP 2xx-Statuscode (erfolgreich): Die Datei wird CloudFront zwischengespeichert und an den Betrachter zurückgegeben.
- HTTP 3xx-Statuscode (Umleitung): CloudFront Gibt den Statuscode an den Betrachter zurück.
- HTTP 4xx- oder 5xx-Statuscode (Client-/Server-Fehler): Wenn der zurückgegebene Statuscode für Failover konfiguriert wurde, wird dieselbe Anfrage an den sekundären Ursprung in der Ursprungsgruppe CloudFront gesendet.
- HTTP 4xx- oder 5xx-Statuscode (Client-/Server-Fehler): Wenn der zurückgegebene Statuscode nicht für Failover konfiguriert wurde, wird der Fehler an den Viewer zurückgegeben. CloudFront

CloudFront führt nur dann einen Failover zum sekundären Ursprung durch, wenn die HTTP-Methode der Viewer-Anfrage,, oder ist. GET HEAD OPTIONS CloudFront führt nicht zu einem Failover, wenn der Betrachter eine andere HTTP-Methode sendet (z. B. POSTPUT, usw.).

Wenn eine Anfrage CloudFront an einen sekundären Ursprung gesendet wird, ist das Antwortverhalten dasselbe wie bei einem CloudFront Ursprung, der sich nicht in einer Ursprungsgruppe befindet.

Weitere Informationen zu Ursprungsgruppen finden Sie unter [Optimieren Sie die Hochverfügbarkeit](#page-173-0)  [mit CloudFront Origin Failover.](#page-173-0)

# Fügen Sie benutzerdefinierte Header zu ursprünglichen Anfragen hinzu

Sie können so konfigurieren CloudFront , dass den Anfragen, die an Ihren Ursprung gesendet werden, benutzerdefinierte Header hinzugefügt werden. Sie können benutzerdefinierte Header verwenden, um Informationen von Ihrem Absender zu senden und zu sammeln, die Sie bei typischen Zuschaueranfragen nicht erhalten. Sie können die Header sogar für jeden Ursprung anpassen. CloudFrontunterstützt benutzerdefinierte Header für benutzerdefinierte Ursprünge und Amazon S3 S3-Ursprünge.

### Inhalt

• [Anwendungsfälle](#page-325-0)

Fügen Sie benutzerdefinierte Header zu ursprünglichen Anfragen hinzu 311

- [Konfiguriere CloudFront , dass benutzerdefinierte Header zu ursprünglichen Anfragen hinzugefügt](#page-326-0)  [werden](#page-326-0)
- [Benutzerdefinierte Header, die nicht zu CloudFront ursprünglichen Anfragen hinzugefügt werden](#page-326-1)  [können](#page-326-1)
- [So konfigurieren CloudFront , dass der Header weitergeleitet wird Authorization](#page-327-0)

## <span id="page-325-0"></span>Anwendungsfälle

Sie können benutzerdefinierte Header verwenden, z. B. in den folgenden Beispielen:

Identifizieren von Anfragen von CloudFront

Sie können die Anfragen identifizieren, von denen Ihr Absender empfängt CloudFront. Das kann nützlich sein, wenn du wissen möchtest, ob Nutzer sie umgehen CloudFront, oder wenn du mehr als ein CDN verwendest und Informationen darüber haben möchtest, welche Anfragen von jedem CDN kommen.

### **a** Note

Wenn Sie einen Amazon S3-Ursprung verwenden und die [Protokollierung des Zugriffs auf](https://docs.aws.amazon.com/AmazonS3/latest/dev/ServerLogs.html) [Amazon S3](https://docs.aws.amazon.com/AmazonS3/latest/dev/ServerLogs.html) aktivieren, enthalten die Protokolle keine Header-Informationen.

Bestimmen, welche Anforderungen von einer bestimmten Verteilung stammen

Wenn Sie mehrere CloudFront Distributionen so konfigurieren, dass sie denselben Ursprung verwenden, können Sie jeder Verteilung unterschiedliche benutzerdefinierte Header hinzufügen. Sie können dann anhand der Protokolle von Ihrem Ursprung ermitteln, welche Anfragen von welcher CloudFront Distribution stammen.

Cross-Origin Resource Sharing (CORS) aktivieren

Falls einige deiner Zuschauer Cross-Origin Resource Sharing (CORS) nicht unterstützen, kannst du so konfigurieren, dass der Origin Header immer CloudFront zu Anfragen hinzugefügt wird, die an deinen Absender gesendet werden. Dann können Sie Ihren Ursprung so konfigurieren, dass der Access-Control-Allow-Origin-Header für jede Anforderung zurückgegeben wird. Sie müssen auch [so konfigurieren, dass CloudFront die CORS-Einstellungen respektiert](#page-204-0) werden.

### Steuern des Zugriffs auf Inhalt

Mit benutzerdefinierten Header können Sie den Zugriff auf Inhalte steuern. Indem Sie Ihren Absender so konfigurieren, dass er nur dann auf Anfragen reagiert, wenn sie einen benutzerdefinierten Header enthalten, der von hinzugefügt wird CloudFront, verhindern Sie, dass Benutzer Ihre Inhalte umgehen CloudFront und direkt am Ursprung darauf zugreifen. Weitere Informationen finden Sie unter [Beschränken Sie den Zugriff auf Dateien mit benutzerdefinierten](#page-427-0) [Ursprüngen.](#page-427-0)

# <span id="page-326-0"></span>Konfiguriere CloudFront , dass benutzerdefinierte Header zu ursprünglichen Anfragen hinzugefügt werden

Um eine Verteilung so zu konfigurieren, dass benutzerdefinierte Header Anforderungen hinzugefügt werden, die er an Ihren Ursprung sendet, aktualisieren Sie die Ursprungskonfiguration mit einer der folgenden Methoden:

- CloudFront Konsole Wenn Sie eine Verteilung erstellen oder aktualisieren, geben Sie Header-Namen und -Werte in den Einstellungen Benutzerdefinierte Header hinzufügen an. Weitere Informationen finden Sie unter [Benutzerdefinierten Header hinzufügen.](#page-59-0)
- CloudFront API Geben Sie für jeden Ursprung, dem Sie benutzerdefinierte Header hinzufügen möchten, die Header-Namen und Werte im CustomHeaders Feld darin an. Origin Weitere Informationen finden Sie unter [CreateDistributiono](https://docs.aws.amazon.com/cloudfront/latest/APIReference/API_CreateDistribution.html)der [UpdateDistributioni](https://docs.aws.amazon.com/cloudfront/latest/APIReference/API_UpdateDistribution.html)n der Amazon CloudFront API-Referenz.

Wenn die von Ihnen angegebenen Header-Namen und Werte nicht bereits in der Viewer-Anfrage vorhanden sind, CloudFront fügt sie der ursprünglichen Anfrage hinzu. Wenn ein Header vorhanden ist, wird der Header-Wert CloudFront überschrieben, bevor die Anfrage an den Ursprung weitergeleitet wird.

Informationen zu den Kontingenten, die für benutzerdefinierte Origin-Header gelten, finden Sie unter. [Kontingente für Header](#page-1059-0)

# <span id="page-326-1"></span>Benutzerdefinierte Header, die nicht zu CloudFront ursprünglichen Anfragen hinzugefügt werden können

Sie können nicht so konfigurieren CloudFront , dass Anfragen, die an Ihren Absender gesendet werden, die folgenden Header hinzugefügt werden:

- Cache-Control
- Connection
- Content-Length
- Cookie
- Host
- If-Match
- If-Modified-Since
- If-None-Match
- If-Range
- If-Unmodified-Since
- Max-Forwards
- Pragma
- Proxy-Authorization
- Proxy-Connection
- Range
- Request-Range
- TE
- Trailer
- Transfer-Encoding
- Upgrade
- Via
- Header, die mit X-Amz- beginnen
- Header, die mit X-Edge- beginnen
- X-Real-Ip

# <span id="page-327-0"></span>So konfigurieren CloudFront , dass der Header weitergeleitet wird **Authorization**

Wenn Sie CloudFront eine Viewer-Anfrage an Ihren Ursprung weiterleiten, CloudFront werden standardmäßig einige Viewer-Header entfernt, einschließlich des Authorization Headers. Um sicherzustellen, dass Ihr Ursprung immer den Authorization-Header in Ursprungsanforderungen erhält, haben Sie folgende Möglichkeiten:

- Fügen Sie den Authorization-Header mithilfe einer Cache-Richtlinie zum Cache-Schlüssel hinzu. Alle Header im Cache-Schlüssel werden automatisch in Ursprungsanforderungen eingeschlossen. Weitere Informationen finden Sie unter [Steuern Sie den Cache-Schlüssel mit einer](#page-208-0)  [Richtlinie.](#page-208-0)
- Verwenden Sie eine Herkunftsanforderungsrichtlinie, die alle Betrachter-Header an den Ursprung weiterleitet. Sie können den Authorization Header in einer ursprünglichen Anforderungsrichtlinie nicht einzeln weiterleiten, aber wenn Sie alle Viewer-Header weiterleiten, wird der Authorization Header in Viewer-Anfragen CloudFront miteinbezogen. CloudFront bietet für diesen Anwendungsfall eine Richtlinie für verwaltete Anfragen mit dem Namen Managed-AllViewer. Weitere Informationen finden Sie unter [Richtlinien für verwaltete Herkunftsanfragen](#page-241-0)  [verwenden.](#page-241-0)

# Wie CloudFront werden Teilanforderungen für ein Objekt verarbeitet (Bereichs-GETs)

Bei großen Objekten kann der Viewer (Webbrowser oder anderer Client) mehrere GET-Anforderungen stellen und verwendet den Range-Anforderungs-Header, um das Objekt in kleineren Teilen herunterzuladen. Diese Anfragen für Bereiche von Bytes, manchmal auch als Range GET-Anfragen bezeichnet, steigern die Effizienz von Teil-Downloads und die Wiederherstellung nach teilweise fehlgeschlagenen Übertragungen.

Wenn es eine Range GET Anfrage CloudFront empfängt, überprüft es den Cache an dem Edge-Standort, der die Anfrage erhalten hat. Wenn der Cache an dieser Edge-Position bereits das gesamte Objekt oder den angeforderten Teil des Objekts enthält, wird CloudFront sofort der angeforderte Bereich aus dem Cache bereitgestellt.

Wenn der Cache den angeforderten Bereich nicht enthält, CloudFront wird die Anfrage an den Ursprung weitergeleitet. (Um die Leistung zu optimieren, wird CloudFront möglicherweise ein größerer Bereich angefordert, als der Client im angefordert hatRange GET.) Der nächste Schritt hängt davon ab, ob der Ursprung Range GET-Anfragen unterstützt:

• Wenn der Ursprung **Range GET** Anfragen unterstützt, gibt er den angeforderten Bereich zurück. CloudFront bedient den angeforderten Bereich und speichert ihn auch für future Anfragen. (Amazon S3 unterstützt Range GET-Anforderungen, ebenso wie viele HTTP-Server.)

• Wenn der Ursprung keine **Range GET** Anfragen unterstützt, wird das gesamte Objekt zurückgegeben. CloudFront bedient die aktuelle Anfrage, indem es das gesamte Objekt sendet und es gleichzeitig für future Anfragen zwischenspeichert. Nachdem CloudFront das gesamte Objekt in einem Edge-Cache zwischengespeichert wurde, reagiert es auf neue Range GET Anfragen, indem es den angeforderten Bereich bereitstellt.

In beiden Fällen CloudFront beginnt die Bereitstellung des angeforderten Bereichs oder Objekts für den Endbenutzer, sobald das erste Byte vom Ursprung eintrifft.

### **a** Note

Wenn der Betrachter eine Range GET Anfrage stellt und der Ursprung CloudFront zurückkehrtTransfer-Encoding: chunked, wird das gesamte Objekt anstelle des angeforderten Bereichs an den Betrachter zurückgegeben.

CloudFront folgt im Allgemeinen der RFC-Spezifikation für den Range Header. Wenn Ihre Range Header jedoch nicht den folgenden Anforderungen entsprechen, wird der HTTP-Statuscode 200 mit dem vollständigen Objekt anstelle des Statuscodes 206 mit den angegebenen Bereichen CloudFront zurückgegeben:

- Die Bereiche müssen in aufsteigender Reihenfolge aufgeführt sein. Beispielweise ist 100-200,300-400 gültig, 300-400,100-200 hingegen nicht.
- Die Bereiche dürfen sich nicht überschneiden. Beispielsweise ist 100-200,150-250 nicht gültig.
- Alle Bereichsspezifikationen müssen gültig sein. Beispielsweise können Sie keinen negativen Wert als Teil eines Bereichs angeben.

Weitere Informationen zum Range-Anforderungs-Header finden Sie im Abschnitt zu [Bereichsanforderungen](https://httpwg.org/specs/rfc7233.html#range.requests) in RFC 7233 oder im Abschnitt zum [Bereich](https://developer.mozilla.org/en-US/docs/Web/HTTP/Headers/Range) in den MDN-Webdokumenten.

## Verwenden von Bereichsanforderungen zum Zwischenspeichern großer Objekte

Wenn das Caching aktiviert ist, wird ein Objekt, das größer als 50 GB ist, CloudFront nicht abgerufen oder zwischengespeichert. Wenn ein Ursprung angibt, dass das Objekt größer als diese Größe ist (im Content-Length Antwort-Header), CloudFront wird die Verbindung zum Ursprung geschlossen und es wird ein Fehler an den Viewer zurückgegeben. ( CloudFront Kann bei deaktiviertem Caching ein

Objekt, das größer als diese Größe ist, vom Ursprung abrufen und an den Betrachter weitergeben. Zwischenspeichert das Objekt jedoch CloudFront nicht.)

Bei Bereichsanforderungen können CloudFront Sie jedoch ein Objekt zwischenspeichern, das größer als die [maximale zwischenspeicherbare Dateigröße](#page-1048-0) ist.

Example Beispiel

- 1. Stellen Sie sich einen Ursprung mit einem 100-GB-Objekt vor. Ruft bei aktiviertem Caching CloudFront kein Objekt dieser Größe ab oder speichert es nicht im Cache. Der Viewer kann jedoch mehrere Bereichsanforderungen senden, um dieses Objekt in Teilen abzurufen, wobei die Teile jeweils kleiner als 50 GB sind.
- 2. Der Betrachter kann das Objekt in Teilen von 20 GB anfordern, indem er eine Anfrage mit dem Header Range: bytes=0-21474836480 zum Abrufen des ersten Teils, eine weitere Anfrage mit dem Header Range: bytes=21474836481-42949672960 zum Abrufen des nächsten Teils usw. sendet.
- 3. Nachdem der Viewer alle Teile empfangen hat, kann er sie kombinieren, um das ursprüngliche Objekt mit 100 GB zu erstellen.
- 4. In diesem Fall CloudFront speichert er jeden der 20 GB-Teile des Objekts im Cache und kann auf nachfolgende Anfragen für denselben Teil aus dem Cache antworten.

# Wie CloudFront werden HTTP 3xx-Statuscodes von Ihrem Ursprung verarbeitet

Wenn Sie CloudFront ein Objekt von Ihrem Amazon S3 S3-Bucket oder Ihrem benutzerdefinierten Ursprungsserver anfordern, gibt Ihr Origin manchmal einen HTTP 3xx-Statuscode zurück. Dies weist in der Regel auf einen der folgenden Umstände hin:

- Die URL des Objekts hat sich geändert (z. B. Statuscodes 301, 302, 307 oder 308).
- Das Objekt hat sich seit der letzten CloudFront Anfrage nicht geändert (Statuscode 304)

CloudFront speichert 3xx-Antworten entsprechend den Einstellungen in Ihrer CloudFront Distribution und den Headern in der Antwort im Cache. CloudFront speichert die Antworten 307 und 308 nur dann im Cache, wenn Sie den Cache-Control Header in die Antworten von der Quelle aufnehmen. Weitere Informationen finden Sie unter [Verwalten Sie, wie lange Inhalte im Cache verbleiben](#page-180-0)  [\(Ablauf\).](#page-180-0)

Wenn dein Absender einen Umleitungsstatuscode zurückgibt (z. B. 301 oder 307), folgt er der Weiterleitung CloudFront nicht. CloudFront leitet die 301- oder 307-Antwort an den Zuschauer weiter, der der Weiterleitung folgen kann, indem er eine neue Anfrage sendet.

# <span id="page-331-0"></span>Wie CloudFront werden die HTTP-Statuscodes 4xx und 5xx von Ihrem Ursprung verarbeitet

Wenn CloudFront Sie ein Objekt von Ihrem Amazon S3 S3-Bucket oder Ihrem benutzerdefinierten Ursprungsserver anfordern, gibt Ihr Origin manchmal einen HTTP-Statuscode 4xx oder 5xx zurück, der darauf hinweist, dass ein Fehler aufgetreten ist. CloudFront Das Verhalten hängt ab von:

- Ob Sie benutzerdefinierte Fehlerseiten konfiguriert haben
- Ob Sie konfiguriert haben, wie lange Sie Fehlerantworten von Ihrem Ursprung zwischenspeichern CloudFront möchten (Mindest-TTL für Fehler-Caching)
- Der Statuscode
- Bei 5xx-Statuscodes, ob sich das angeforderte Objekt derzeit im CloudFront Edge-Cache befindet
- Gibt bei einigen 4xx-Statuscodes an, ob der Ursprung einen Header oder einen Cache-Control max-age Header zurückgibt Cache-Control s-maxage

CloudFront speichert immer Antworten auf GET und HEAD Anfragen im Cache. Sie können auch so konfigurieren CloudFront , dass Antworten auf OPTIONS Anfragen zwischengespeichert werden. CloudFront speichert Antworten auf Anfragen, die die anderen Methoden verwenden, nicht im Cache.

Wenn der Ursprung nicht antwortet, wird bei der CloudFront Anfrage an den Ursprung ein Timeout erreicht, was als HTTP 5xx-Fehler des Ursprungs angesehen wird, obwohl der Ursprung nicht mit diesem Fehler geantwortet hat. In diesem Szenario werden CloudFront weiterhin zwischengespeicherte Inhalte bereitgestellt. Weitere Informationen finden Sie unter [Ursprung nicht](#page-322-0)  [verfügbar.](#page-322-0)

Wenn Sie die Protokollierung aktiviert haben, werden die Ergebnisse unabhängig vom HTTP-Statuscode in die Protokolle CloudFront geschrieben.

Weitere Informationen zu Funktionen und Optionen, die sich auf die Fehlermeldung beziehen CloudFront, von der zurückgegeben wurde, finden Sie im Folgenden:

• Informationen zu Einstellungen für benutzerdefinierte Fehlerseiten in der CloudFront Konsole finden Sie unter[Benutzerdefinierte Fehlerseiten und Zwischenspeicherung von Fehlern.](#page-90-0)

- Hinweise zum Fehler beim Zwischenspeichern der Mindest-TTL in der CloudFront Konsole finden Sie unter. [Mindest-TTL für die Zwischenspeicherung von Fehlern \(Sekunden\)](#page-91-0)
- Eine Liste der HTTP-Statuscodes, die CloudFront zwischengespeichert werden, finden Sie unter. [Die HTTP-Statuscodes 4xx und 5xx, die zwischengespeichert werden CloudFront](#page-336-0)

### Themen

- [Wie CloudFront werden Fehler verarbeitet, wenn Sie benutzerdefinierte Fehlerseiten konfiguriert](#page-332-0)  [haben](#page-332-0)
- [Wie CloudFront werden Fehler verarbeitet, wenn Sie keine benutzerdefinierten Fehlerseiten](#page-334-0)  [konfiguriert haben](#page-334-0)
- [Die HTTP-Statuscodes 4xx und 5xx, die zwischengespeichert werden CloudFront](#page-336-0)

# <span id="page-332-0"></span>Wie CloudFront werden Fehler verarbeitet, wenn Sie benutzerdefinierte Fehlerseiten konfiguriert haben

Wenn Sie benutzerdefinierte Fehlerseiten konfiguriert haben, hängt CloudFront das Verhalten davon ab, ob sich das angeforderte Objekt im Edge-Cache befindet.

### Das angeforderte Objekt ist nicht im Edge-Cache vorhanden

CloudFront versucht weiterhin, das angeforderte Objekt von Ihrem Ursprung abzurufen, wenn alle der folgenden Bedingungen zutreffen:

- Ein Viewer fordert ein Objekt an.
- Das Objekt ist nicht im Edge-Cache vorhanden.
- Ihr Ursprungsserver gibt einen HTTP-Statuscode 4xx oder 5xx zurück und eines der Folgenden ist wahr:
	- Ihr Ursprungsserver gibt einen HTTP-Statuscode 5xx anstelle eines Statuscodes 304 (nicht geändert) oder eine aktualisierte Version des Objekts zurück.
	- Ihr Ursprungs-Server gibt einen HTTP-Statuscode 4xx zurück, der nicht durch einen Cache-Control-Header eingeschränkt und in der folgenden Statuscodeliste enthalten is: [Die HTTP-](#page-336-1)[Statuscodes 4xx und 5xx, die immer zwischengespeichert werden CloudFront .](#page-336-1)
	- Ihr Ursprungs-Server gibt einen HTTP-Statuscode 4xx ohne Cache-Control max-ageoder Cache-Control s-maxage-Header zurück und der Statuscode ist in der folgenden

Statuscodeliste enthalten: [HTTP 4xx-Statuscodes, die basierend auf Headern CloudFront](#page-337-0)  [zwischengespeichert werden](#page-337-0) Cache-Control.

CloudFront macht Folgendes:

- 1. CloudFront Überprüft im CloudFront Edge-Cache, der die Viewer-Anfrage empfangen hat, Ihre Distributionskonfiguration und ruft den Pfad der benutzerdefinierten Fehlerseite ab, die dem Statuscode entspricht, den Ihr Origin zurückgegeben hat.
- 2. CloudFront findet das erste Cache-Verhalten in Ihrer Distribution, dessen Pfadmuster dem Pfad der benutzerdefinierten Fehlerseite entspricht.
- 3. Der CloudFront Edge-Standort sendet eine Anforderung für die benutzerdefinierte Fehlerseite an den Ursprung, der im Cache-Verhalten angegeben ist.
- 4. Der Ursprungsserver gibt die benutzerdefinierte Fehlerseite an den Edge-Standort zurück.
- 5. CloudFront gibt die benutzerdefinierte Fehlerseite an den Viewer zurück, der die Anfrage gestellt hat, und speichert die benutzerdefinierte Fehlerseite für maximal die folgenden Werte im Cache:
	- Der Zeitraum, der durch die Mindest-TTL für die Zwischenspeicherung von Fehlern angegeben ist (standardmäßig zehn Sekunden)
	- Der Zeitraum, der durch einen Cache-Control max-age- oder einen Cache-Control smaxage-Header angegeben ist, der vom Ursprungsserver zurückgegeben wird, wenn die erste Anfrage den Fehler generiert hat
- 6. Nach Ablauf der (in Schritt 5 festgelegten) Cache-Zeit wird erneut CloudFront versucht, das angeforderte Objekt abzurufen, indem eine weitere Anfrage an Ihren Ursprung weitergeleitet wird. CloudFront wiederholt den Vorgang in Intervallen, die durch die Mindest-TTL für das Zwischenspeichern des Fehlers festgelegt sind.

### Das angeforderte Objekt ist im Edge-Cache vorhanden

CloudFront bedient weiterhin das Objekt, das sich derzeit im Edge-Cache befindet, wenn alle der folgenden Bedingungen zutreffen:

- Ein Viewer fordert ein Objekt an.
- Das Objekt ist im Edge-Cache vorhanden, aber es ist abgelaufen.
- Ihr Ursprungsserver gibt einen HTTP-Statuscode 5xx anstelle eines Statuscodes 304 (nicht geändert) oder eine aktualisierte Version des Objekts zurück.

CloudFront macht Folgendes:

1. Wenn Ihr Origin einen 5xx-Statuscode zurückgibt, CloudFront wird das Objekt bereitgestellt, obwohl es abgelaufen ist. Reagiert für die Dauer des Fehler-Cachings (Mindest-TTL) CloudFront weiterhin auf Viewer-Anfragen, indem das Objekt aus dem Edge-Cache bereitgestellt wird.

Wenn Ihr Origin einen 4xx-Statuscode CloudFront zurückgibt, gibt er den Statuscode, nicht das angeforderte Objekt, an den Viewer zurück.

2. Nachdem die Mindest-TTL für den Fehler beim Zwischenspeichern abgelaufen ist, wird erneut CloudFront versucht, das angeforderte Objekt abzurufen, indem eine weitere Anfrage an Ihren Ursprung weitergeleitet wird. Beachten Sie, dass das Objekt, wenn es nicht häufig angefordert wird, CloudFront möglicherweise aus dem Edge-Cache entfernt wird, während Ihr Ursprungsserver immer noch 5xx-Antworten zurückgibt. Informationen darüber, wie lange Objekte in CloudFront Edge-Caches verbleiben, finden Sie unter. [Verwalten Sie, wie lange Inhalte im Cache verbleiben](#page-180-0) [\(Ablauf\)](#page-180-0)

# <span id="page-334-0"></span>Wie CloudFront werden Fehler verarbeitet, wenn Sie keine benutzerdefinierten Fehlerseiten konfiguriert haben

Wenn Sie keine benutzerdefinierten Fehlerseiten konfiguriert haben, hängt CloudFront das Verhalten davon ab, ob sich das angeforderte Objekt im Edge-Cache befindet.

Das angeforderte Objekt ist nicht im Edge-Cache vorhanden

CloudFront versucht weiterhin, das angeforderte Objekt von Ihrem Ursprung abzurufen, wenn alle der folgenden Bedingungen zutreffen:

- Ein Viewer fordert ein Objekt an.
- Das Objekt ist nicht im Edge-Cache vorhanden.
- Ihr Ursprungsserver gibt einen HTTP-Statuscode 4xx oder 5xx zurück und eines der Folgenden ist wahr:
	- Ihr Ursprungsserver gibt einen HTTP-Statuscode 5xx anstelle eines Statuscodes 304 (nicht geändert) oder eine aktualisierte Version des Objekts zurück.
	- Ihr Ursprungs-Server gibt einen HTTP-Statuscode 4xx zurück, der nicht durch einen Cache-Control-Header eingeschränkt und in der folgenden Statuscodeliste enthalten is: [Die HTTP-](#page-336-1)[Statuscodes 4xx und 5xx, die immer zwischengespeichert werden CloudFront](#page-336-1)

• Ihr Ursprungs-Server gibt einen HTTP-Statuscode 4xx ohne Cache-Control max-ageoder Cache-Control s-maxage-Header zurück und der Statuscode ist in der folgenden Statuscodeliste enthalten: [HTTP 4xx-Statuscodes, die basierend auf Headern CloudFront](#page-337-0)  [zwischengespeichert werden](#page-337-0) Cache-Control.

CloudFront macht Folgendes:

- 1. CloudFront gibt den 4xx- oder 5xx-Statuscode an den Viewer zurück und speichert außerdem den Statuscode im Edge-Cache, der die Anforderung für maximal die folgenden Werte erhalten hat:
	- Der Zeitraum, der durch die Mindest-TTL für die Zwischenspeicherung von Fehlern angegeben ist (standardmäßig zehn Sekunden)
	- Der Zeitraum, der durch einen Cache-Control max-age- oder einen Cache-Control smaxage-Header angegeben ist, der vom Ursprungsserver zurückgegeben wird, wenn die erste Anfrage den Fehler generiert hat
- 2. CloudFrontReagiert für die Dauer der Caching-Zeit (in Schritt 1 festgelegt) auf nachfolgende Viewer-Anfragen für dasselbe Objekt mit dem zwischengespeicherten 4xx- oder 5xx-Statuscode.
- 3. CloudFront Versucht nach Ablauf der (in Schritt 1 festgelegten) Caching-Zeit erneut, das angeforderte Objekt abzurufen, indem eine weitere Anfrage an Ihren Ursprung weitergeleitet wird. CloudFront wiederholt den Vorgang in Intervallen, die durch die Mindest-TTL für das Zwischenspeichern des Fehlers festgelegt sind.

Das angeforderte Objekt ist im Edge-Cache vorhanden

CloudFront bedient weiterhin das Objekt, das sich derzeit im Edge-Cache befindet, wenn alle der folgenden Bedingungen zutreffen:

- Ein Viewer fordert ein Objekt an.
- Das Objekt ist im Edge-Cache vorhanden, aber es ist abgelaufen.
- Ihr Ursprungsserver gibt einen HTTP-Statuscode 5xx anstelle eines Statuscodes 304 (nicht geändert) oder eine aktualisierte Version des Objekts zurück.

CloudFront macht Folgendes:

1. Wenn Ihr Origin einen 5xx-Fehlercode zurückgibt, CloudFront wird das Objekt versendet, obwohl es abgelaufen ist. Reagiert für die Dauer des Fehler-Cachings (mindestens TTL) (standardmäßig

10 Sekunden) CloudFront weiterhin auf Viewer-Anfragen, indem das Objekt aus dem Edge-Cache bereitgestellt wird.

Wenn Ihr Origin einen 4xx-Statuscode CloudFront zurückgibt, gibt er den Statuscode, nicht das angeforderte Objekt, an den Viewer zurück.

2. Nachdem die Mindest-TTL für den Fehler beim Zwischenspeichern abgelaufen ist, wird erneut CloudFront versucht, das angeforderte Objekt abzurufen, indem eine weitere Anfrage an Ihren Ursprung weitergeleitet wird. Beachten Sie, dass das Objekt, wenn es nicht häufig angefordert wird, CloudFront möglicherweise aus dem Edge-Cache entfernt wird, während Ihr Ursprungsserver immer noch 5xx-Antworten zurückgibt. Informationen darüber, wie lange Objekte in CloudFront Edge-Caches verbleiben, finden Sie unter. [Verwalten Sie, wie lange Inhalte im Cache verbleiben](#page-180-0) [\(Ablauf\)](#page-180-0)

# <span id="page-336-0"></span>Die HTTP-Statuscodes 4xx und 5xx, die zwischengespeichert werden **CloudFront**

CloudFront speichert die von Ihrem Ursprung zurückgegebenen HTTP 4xx- und 5xx-Statuscodes im Cache, abhängig vom jeweiligen Statuscode, der zurückgegeben wird, und davon, ob Ihr Ursprung in der Antwort bestimmte Header zurückgibt.

## <span id="page-336-1"></span>Die HTTP-Statuscodes 4xx und 5xx, die immer zwischengespeichert werden **CloudFront**

CloudFront speichert immer die folgenden HTTP 4xx- und 5xx-Statuscodes, die von Ihrem Ursprung zurückgegeben wurden. Wenn Sie eine benutzerdefinierte Fehlerseite für einen HTTP-Statuscode konfiguriert haben, wird die benutzerdefinierte Fehlerseite CloudFront zwischengespeichert.

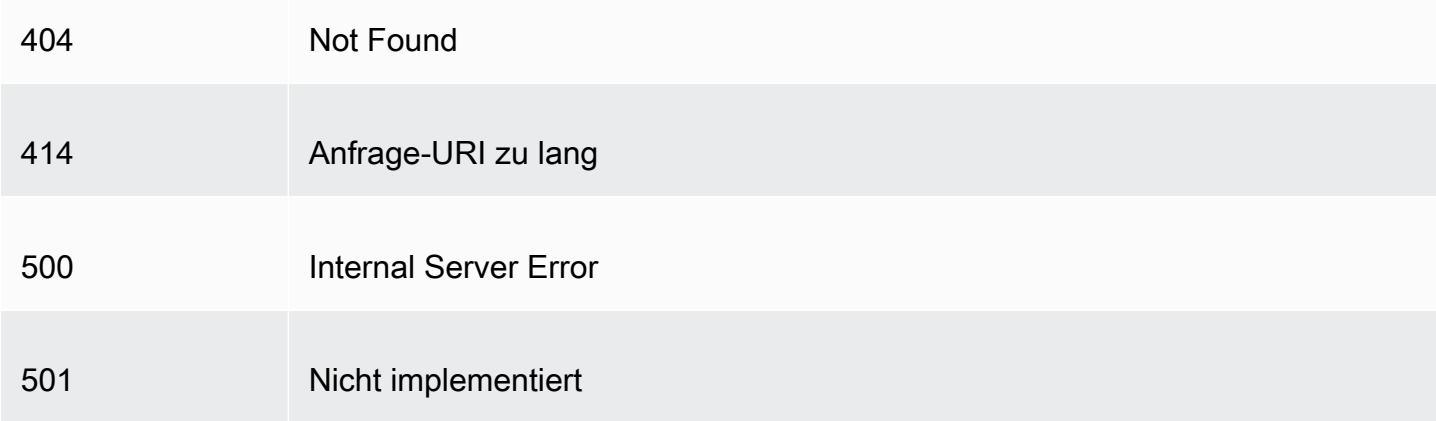

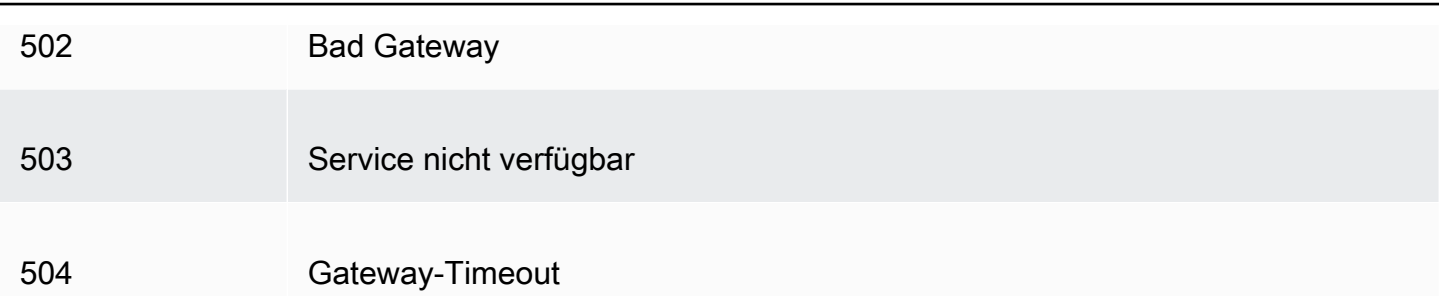

## <span id="page-337-0"></span>HTTP 4xx-Statuscodes, die basierend auf Headern CloudFront zwischengespeichert werden **Cache-Control**

CloudFront speichert nur die folgenden HTTP 4xx-Statuscodes, die von Ihrem Ursprung zurückgegeben werden, zwischenspeichert, wenn Ihr Ursprung einen OR-Header zurückgibt. Cache-Control max-age Cache-Control s-maxage Wenn du eine benutzerdefinierte Fehlerseite für einen dieser HTTP-Statuscodes konfiguriert hast und dein Origin einen der Cache-Control-Header zurückgibt, wird die benutzerdefinierte Fehlerseite CloudFront zwischengespeichert.

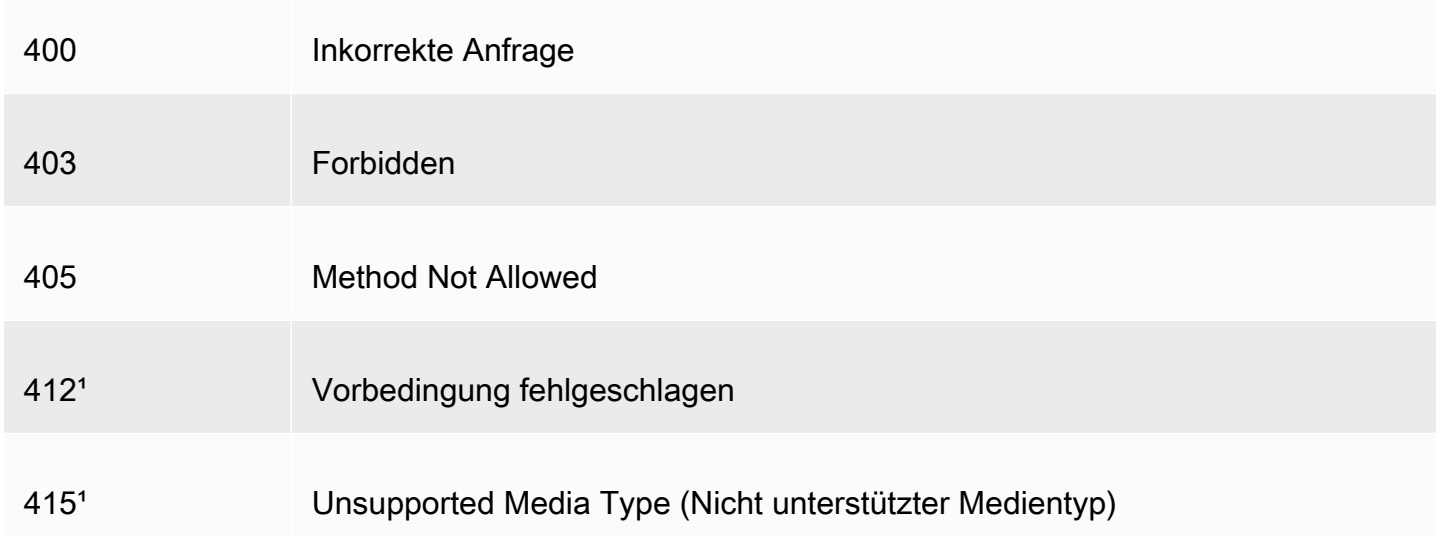

<sup>1</sup> unterstützt CloudFront nicht die Erstellung benutzerdefinierter Fehlerseiten für diese HTTP-Statuscodes.

# Generieren Sie benutzerdefinierte Fehlerantworten

Wenn ein Objekt, über das Sie bereitstellen, aus irgendeinem Grund nicht verfügbar CloudFront ist, gibt Ihr Webserver in der Regel einen entsprechenden HTTP-Statuscode zurück, CloudFront um darauf hinzuweisen. Wenn ein Betrachter beispielsweise eine ungültige URL anfordert, gibt Ihr Webserver einen HTTP-Statuscode 404 (Not Found) CloudFront zurück und gibt diesen Statuscode dann an den Betrachter zurück. CloudFront Anstatt diese Standardfehlerantwort zu verwenden, können Sie eine benutzerdefinierte Antwort erstellen, die zum Viewer CloudFront zurückkehrt.

Wenn Sie die Rückgabe einer benutzerdefinierten Fehlerseite für einen HTTP-Statuscode konfigurieren CloudFront , die benutzerdefinierte Fehlerseite jedoch nicht verfügbar ist, wird der Statuscode, den Sie von der Quelle CloudFront erhalten haben und die benutzerdefinierten Fehlerseiten enthalten, an den Betrachter CloudFront zurückgegeben. Nehmen wir zum Beispiel an, Ihr benutzerdefinierter Ursprung gibt einen Statuscode 500 zurück und Sie haben konfiguriert CloudFront , dass eine benutzerdefinierte Fehlerseite für einen 500-Statuscode aus einem Amazon S3-Bucket abgerufen wird. Jemand hat jedoch versehentlich die benutzerdefinierte Fehlerseite aus Ihrem Amazon S3 S3-Bucket gelöscht. CloudFront gibt einen HTTP-404-Statuscode (Nicht gefunden) an den Betrachter zurück, der das Objekt angefordert hat.

Wenn eine benutzerdefinierte Fehlerseite an einen Betrachter CloudFront zurückgegeben wird, zahlen Sie die CloudFront Standardgebühren für die benutzerdefinierte Fehlerseite, nicht die Gebühren für das angeforderte Objekt. Weitere Informationen zu CloudFront Gebühren finden Sie unter [CloudFrontAmazon-Preise](https://aws.amazon.com/cloudfront/pricing/).

### Themen

- [Konfigurieren Sie das Verhalten bei der Fehlerreaktion](#page-338-0)
- [Erstellen Sie eine benutzerdefinierte Fehlerseite für bestimmte HTTP-Statuscodes](#page-340-0)
- [Speichern Sie Objekte und benutzerdefinierte Fehlerseiten an verschiedenen Orten](#page-342-0)
- [Ändern Sie die Antwortcodes, die zurückgegeben wurden von CloudFront](#page-343-0)
- [Steuern Sie, wie lange Fehler CloudFront zwischengespeichert werden](#page-344-0)

## <span id="page-338-0"></span>Konfigurieren Sie das Verhalten bei der Fehlerreaktion

Sie haben mehrere Optionen, um zu verwalten, wie CloudFront auf einen Fehler reagiert wird. Um benutzerdefinierte Fehlerantworten zu konfigurieren, können Sie die CloudFront Konsole, die CloudFront API oder verwenden AWS CloudFormation. Unabhängig davon, wie Sie die Konfiguration aktualisieren, sollten Sie die folgenden Tipps und Empfehlungen beachten:

• Speichern Sie Ihre benutzerdefinierten Fehlerseiten an einem Ort, auf den zugegriffen werden kann CloudFront. Wir empfehlen Ihnen, sie in einem Amazon-S3-Bucket zu speichern und [sie nicht](#page-342-0) [am selben Ort wie den Rest der Inhalte Ihrer Website oder Anwendung zu speichern.](#page-342-0) Wenn Sie

die benutzerdefinierten Fehlerseiten auf demselben Ursprung wie Ihre Website oder Anwendung speichern und der Ursprung beginnt, 5xx-Fehler zurückzugeben, CloudFront können Sie die benutzerdefinierten Fehlerseiten nicht abrufen, da der Ursprungsserver nicht verfügbar ist. Weitere Informationen finden Sie unter [Speichern Sie Objekte und benutzerdefinierte Fehlerseiten an](#page-342-0)  [verschiedenen Orten](#page-342-0).

- Stellen Sie sicher, dass dieser Benutzer berechtigt CloudFront ist, Ihre benutzerdefinierten Fehlerseiten abzurufen. Wenn die benutzerdefinierten Fehlerseiten in Amazon S3 gespeichert sind, müssen die Seiten öffentlich zugänglich sein oder Sie müssen eine CloudFront [Origin](#page-541-0)  [Access Control \(OAC\)](#page-541-0) konfigurieren. Wenn die benutzerdefinierten Fehlerseiten in einem benutzerdefinierten Ursprung gespeichert sind, müssen die Seiten öffentlich zugänglich sein.
- (Optional) Konfigurieren Sie Ihren Ursprung so, dass ein Cache-Control- oder Expires-Header zusammen mit den benutzerdefinierten Fehlerseiten hinzugefügt wird, wenn Sie möchten. Sie können auch die Einstellung Minimum TTL für Error Caching verwenden, um zu steuern, wie lange die benutzerdefinierten Fehlerseiten CloudFront zwischengespeichert werden. Weitere Informationen finden Sie unter [Steuern Sie, wie lange Fehler CloudFront zwischengespeichert](#page-344-0)  [werden](#page-344-0).

### Konfigurieren Sie benutzerdefinierte Fehlerantworten

Um benutzerdefinierte Fehlerantworten in der CloudFront Konsole zu konfigurieren, benötigen Sie eine CloudFront Distribution. In der Konsole stehen die Konfigurationseinstellungen für benutzerdefinierte Fehlerantworten nur für vorhandene Verteilungen zur Verfügung. Informationen zum Erstellen einer Verteilung finden Sie unter [Beginnen Sie mit einer CloudFront Basisdistribution.](#page-32-0)

### **Console**

Konfigurieren benutzerdefinierter Fehlerantworten (Konsole)

- 1. Melden Sie sich bei der an AWS Management Console und öffnen Sie die Seite Verteilungen in der CloudFront Konsole unter[https://console.aws.amazon.com/cloudfront/v4/](https://console.aws.amazon.com/cloudfront/v4/home#distributions)  [home#distributions.](https://console.aws.amazon.com/cloudfront/v4/home#distributions)
- 2. Wählen Sie in der Liste der Verteilungen die zu aktualisierende Verteilung aus.
- 3. Wählen Sie die Registerkarte Fehlerseiten und wählen Sie dann Benutzerdefinierte Fehlerantwort erstellen.
- 4. Geben Sie die entsprechenden Werte ein. Weitere Informationen finden Sie unter [Benutzerdefinierte Fehlerseiten und Zwischenspeicherung von Fehlern](#page-90-0).

5. Nachdem Sie die gewünschten Werte eingegeben haben, wählen Sie Erstellen.

CloudFront API or AWS CloudFormation

Um benutzerdefinierte Fehlerantworten mit der CloudFront API oder zu konfigurieren AWS CloudFormation, verwenden Sie den CustomErrorResponse Typ in einer Distribution. Weitere Informationen finden Sie hier:

- [AWS::CloudFront::Distribution CustomErrorResponse](https://docs.aws.amazon.com/AWSCloudFormation/latest/UserGuide/aws-properties-cloudfront-distribution-customerrorresponse.html) im AWS CloudFormation **Benutzerhandbuch**
- [CustomErrorResponse](https://docs.aws.amazon.com/cloudfront/latest/APIReference/API_CustomErrorResponse.html)in der Amazon CloudFront API-Referenz

# <span id="page-340-0"></span>Erstellen Sie eine benutzerdefinierte Fehlerseite für bestimmte HTTP-**Statuscodes**

Wenn Sie statt der Standardmeldung lieber eine benutzerdefinierte Fehlermeldung anzeigen möchten, z. B. eine Seite, die dieselbe Formatierung wie der Rest Ihrer Website verwendet, können Sie ein Objekt (z. B. eine HTML-Datei), das Ihre benutzerdefinierte Fehlermeldung enthält, an den Viewer CloudFront zurückgeben lassen.

Um die Datei, die Sie zurückgeben möchten, und die Fehler, für die die Datei zurückgegeben werden soll, anzugeben, aktualisieren Sie Ihre CloudFront Distribution, sodass diese Werte angegeben werden. Weitere Informationen finden Sie unter [Konfigurieren Sie das Verhalten bei der](#page-338-0) [Fehlerreaktion.](#page-338-0)

Zum Beispiel ist das Folgende eine benutzerdefinierte Fehlerseite:

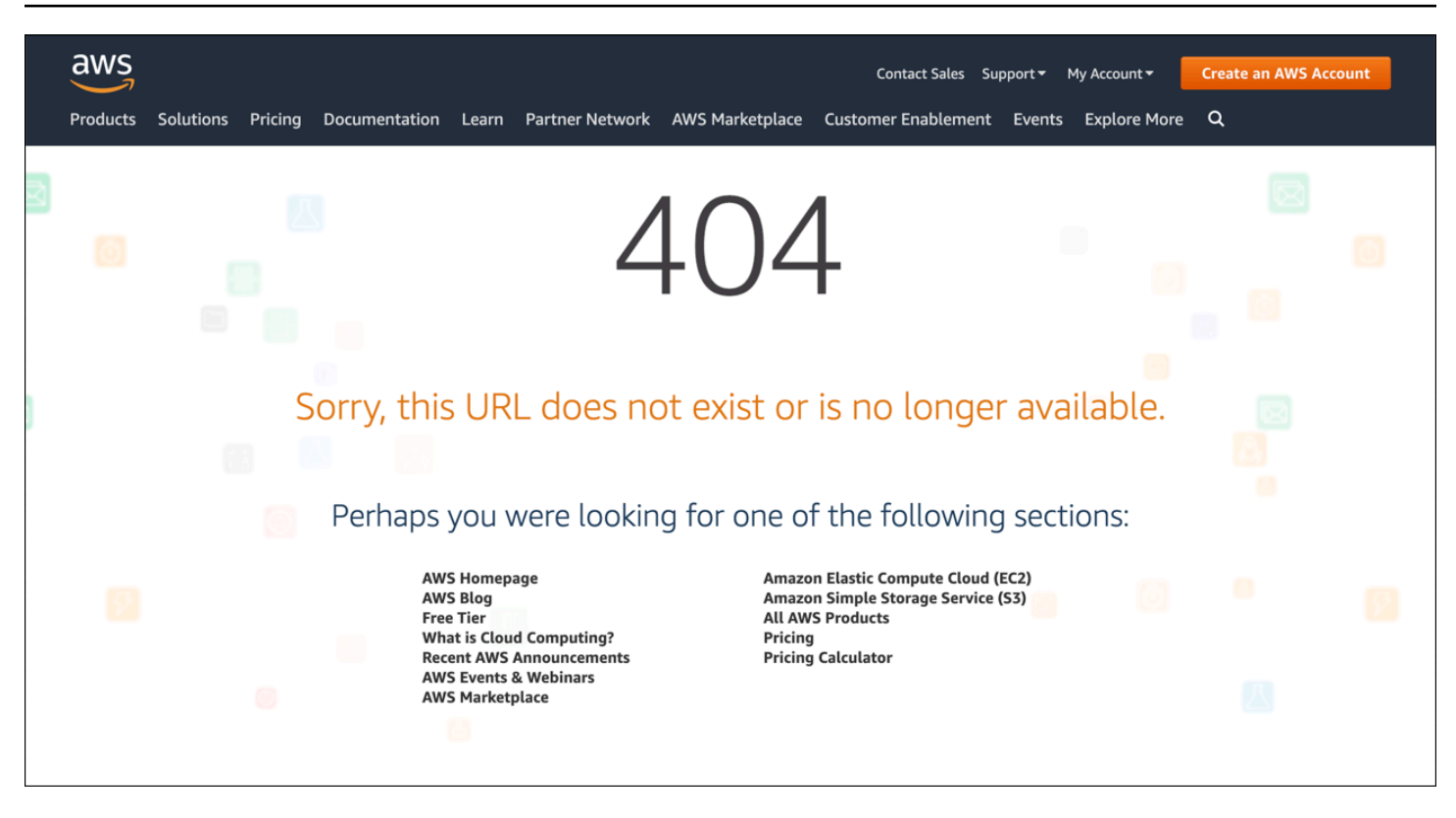

Sie können ein anderes Objekt für jeden unterstützten HTTP-Statuscode festlegen oder Sie können dasselbe Objekt für alle unterstützten Statuscodes verwenden. Es ist möglich, benutzerdefinierte Fehlerseiten für einige Statuscodes festzulegen und für andere nicht.

Die Objekte, über die Sie bereitstellen, CloudFront können aus verschiedenen Gründen nicht verfügbar sein. Diese gliedern sich in zwei große Kategorien:

- Client-Fehler weisen auf ein Problem mit der Anfrage hin. Beispielsweise ist ein Objekt mit dem angegebenen Namen nicht verfügbar oder der Benutzer verfügt nicht über die erforderlichen Berechtigungen, um ein Objekt in Ihrem Amazon S3-Bucket abzurufen. Wenn ein Client-Fehler auftritt, gibt der Ursprung einen HTTP-Statuscode im Bereich 4xx bis CloudFront zurück.
- Server-Fehler weisen auf ein Problem mit dem Ursprungs-Server hin. Beispielsweise ist der HTTP-Server ausgelastet oder nicht verfügbar. Wenn ein Serverfehler auftritt, gibt Ihr Ursprungsserver entweder einen HTTP-Statuscode im Bereich 5xx zurück oder CloudFront er erhält für einen bestimmten Zeitraum keine Antwort von Ihrem Ursprungsserver und nimmt den Statuscode 504 an (Gateway Timeout). CloudFront

Zu den HTTP-Statuscodes, für die eine benutzerdefinierte Fehlerseite zurückgegeben werden CloudFront kann, gehören die folgenden:

#### • 400, 403, 404, 405, 414, 416

#### **a** Hinweise

- Wenn CloudFront erkannt wird, dass die Anfrage möglicherweise unsicher ist, wird anstelle einer benutzerdefinierten Fehlerseite ein 400-Fehler (Bad Request) CloudFront zurückgegeben.
- Sie können eine benutzerdefinierte Fehlerseite für den HTTP-Statuscode 416 (Requested Range Not Satisfiable) erstellen und Sie können den HTTP-Statuscode ändern, der den Zuschauern CloudFront zurückgegeben wird, wenn Ihr Absender den Statuscode 416 an zurückgibt. CloudFront (Weitere Informationen finden Sie unter [Ändern Sie die Antwortcodes, die zurückgegeben wurden von CloudFront.](#page-343-0)) Status-Code 416-Antworten werden jedoch CloudFront nicht zwischengespeichert, sodass dieser auch dann nicht verwendet wird, wenn Sie für den Statuscode 416 einen Wert für Error Caching Minimum TTL angeben. CloudFront

• 500, 501, 502, 503, 504

#### **a** Note

In einigen Fällen CloudFront gibt es keine benutzerdefinierte Fehlerseite für den HTTP-Statuscode 503 zurück, selbst wenn Sie dies konfigurieren CloudFront . Wenn der CloudFront Fehlercode Capacity Exceeded oder istLimit Exceeded, wird ein 503- Statuscode an den Viewer CloudFront zurückgegeben, ohne Ihre benutzerdefinierte Fehlerseite zu verwenden.

Eine ausführliche Erläuterung, wie CloudFront mit Fehlerantworten aus Ihrem System umgegangen wird, finden Sie unter[Wie CloudFront werden die HTTP-Statuscodes 4xx und 5xx von Ihrem Ursprung](#page-331-0) [verarbeitet.](#page-331-0)

## <span id="page-342-0"></span>Speichern Sie Objekte und benutzerdefinierte Fehlerseiten an verschiedenen Orten

Wenn Sie Ihre Objekte und Ihre benutzerdefinierten Fehlerseiten an verschiedenen Orten speichern möchten, muss Ihre Verteilung ein Cache-Verhalten mit den folgenden Eigenschaften enthalten:

- Der Wert von Path Pattern stimmt mit dem Pfad zu Ihren benutzerdefinierten Fehlermeldungen überein. Angenommen, Sie haben benutzerdefinierte Fehlerseiten für 4xx-Fehler in einem Amazon S3-Bucket in einem Verzeichnis mit dem Namen gespeicher /4xx-errors. Ihre Verteilung muss ein Cache-Verhalten beinhalten, für welches das Pfadmuster Anfragen für Ihre benutzerdefinierten Fehlerseiten an diesen Ort weiterleitet, z. B, /4xx-errors/\*.
- Der Wert von Origin legt den Wert von Origin ID für den Ursprung fest, der Ihre benutzerdefinierten Fehlerseiten enthält.

Weitere Informationen finden Sie unter [Einstellungen für das Cache-Verhalten.](#page-62-0)

## <span id="page-343-0"></span>Ändern Sie die Antwortcodes, die zurückgegeben wurden von CloudFront

Sie können so konfigurieren CloudFront , dass dem Betrachter ein anderer HTTP-Statuscode zurückgegeben wird als der, den CloudFront er vom Absender erhalten hat. Wenn Ihr Absender beispielsweise den Statuscode 500 an zurückgibtCloudFront, CloudFront möchten Sie möglicherweise eine benutzerdefinierte Fehlerseite und den Statuscode 200 (OK) an den Betrachter zurückgeben. Es gibt eine Vielzahl von Gründen, warum Sie dem Betrachter möglicherweise einen Statuscode zurückgeben CloudFront möchten, der sich von dem unterscheidet, zu dem Ihr Ursprung zurückgekehrt istCloudFront:

- Einige Internetgeräte (beispielsweise einige Firewalls und Unternehmens-Proxys) fangen HTTP 4xx- und 5xx-Statuscodes ab und verhindern, dass die Antwort an den Betrachter zurückgegeben wird. Wenn Sie in diesem Szenario 200 ersetzen, wird die Antwort nicht abgefangen.
- Wenn Sie nicht zwischen verschiedenen Client- oder Serverfehlern unterscheiden möchten, können Sie 400 oder 500 als den Wert angeben, der für alle 4xx- oder 5xx-Statuscodes CloudFront zurückgegeben wird.
- Möglicherweise möchten Sie einen 200-Statuscode (OK) und eine statische Website zurückgeben, sodass Ihre Kunden nicht wissen, dass die Website nicht verfügbar ist.

Wenn Sie [CloudFront Standardprotokolle](#page-913-0) aktivieren und so konfigurierenCloudFront , dass der HTTP-Statuscode in der Antwort geändert wird, enthält der Wert der sc-status Spalte in den Protokollen den von Ihnen angegebenen Statuscode. Der Wert der x-edge-result-type-Spalte wird jedoch nicht beeinflusst. Sie enthält den Ergebnistyp der Antwort vom Ursprung. Nehmen wir zum Beispiel an, Sie konfigurieren CloudFront , dass der Statuscode von 200 an den Betrachter zurückgegeben wird, wenn der Ursprung 404 (Not Found) zu zurückkehrt CloudFront. Wenn der Ursprung auf eine

Anfrage mit dem Statuscode 404 antwortet, ist der Wert in der Spalte sc-status im Protokoll 200, der Wert in der Spalte x-edge-result-type jedoch Error.

Sie können so konfigurieren CloudFront , dass jeder der folgenden HTTP-Statuscodes zusammen mit einer benutzerdefinierten Fehlerseite zurückgegeben wird:

- 200
- 400, 403, 404, 405, 414, 416
- 500, 501, 502, 503, 504

## <span id="page-344-0"></span>Steuern Sie, wie lange Fehler CloudFront zwischengespeichert werden

CloudFront speichert Fehlerantworten für eine Standarddauer von 10 Sekunden im Cache. CloudFront sendet dann die nächste Anfrage für das Objekt an Ihre Quelle, um zu überprüfen, ob das Problem, das den Fehler verursacht hat, behoben wurde und das angeforderte Objekt verfügbar ist.

Sie können für jeden 4xx- und 5xx-Statuscode, der zwischengespeichert wird, die Dauer des Fehler-Cachings — die Mindest-TTL für das Fehler-Caching angeben. CloudFront (Weitere Informationen finden Sie unter [Die HTTP-Statuscodes 4xx und 5xx, die zwischengespeichert werden CloudFront](#page-336-0) .) Wenn Sie eine Dauer angeben, beachten Sie Folgendes:

- Wenn Sie eine kurze Dauer für das Zwischenspeichern von Fehlern angeben, werden mehr Anfragen an Ihren Ursprung weitergeleitet, CloudFront als wenn Sie eine längere Dauer angeben. Bei 5xx-Fehlern verschlimmert dies möglicherweise das Problem, das ursprünglich dazu geführt hat, dass Ihr Ursprung einen Fehler zurückgibt.
- Wenn Ihr Absender einen Fehler für ein Objekt zurückgibt, CloudFront beantwortet er Anfragen für das Objekt entweder mit der Fehlerantwort oder mit Ihrer benutzerdefinierten Fehlerseite, bis die Dauer der Fehlerzwischenspeicherung abgelaufen ist. Wenn Sie eine lange Dauer für das Zwischenspeichern von Fehlern angeben, reagiert das CloudFront Objekt möglicherweise noch lange auf Anfragen mit einer Fehlerantwort oder Ihrer benutzerdefinierten Fehlerseite, nachdem das Objekt wieder verfügbar ist.

### **a** Note

Sie können eine benutzerdefinierte Fehlerseite für den HTTP-Statuscode 416 (Requested Range Not Satisfiable) erstellen und Sie können den HTTP-Statuscode ändern, der den Zuschauern CloudFront zurückgegeben wird, wenn Ihr Origin den Statuscode 416 zu

zurückgibt. CloudFront (Weitere Informationen finden Sie unter [Ändern Sie die Antwortcodes,](#page-343-0)  [die zurückgegeben wurden von CloudFront](#page-343-0).) Status-Code 416-Antworten werden jedoch CloudFront nicht zwischengespeichert, sodass dieser auch dann nicht verwendet wird, wenn Sie für den Statuscode 416 einen Wert für Error Caching Minimum TTL angeben. CloudFront

Wenn Sie steuern möchten, wie lange Fehler für einzelne Objekte CloudFront zwischengespeichert werden, können Sie Ihren Ursprungsserver so konfigurieren, dass er der Fehlerantwort für dieses Objekt den entsprechenden Header hinzufügt.

Wenn der Ursprung eine Cache-Control: s-maxage OR-Direktive Cache-Control: max-age oder einen Expires Header hinzufügt, werden Fehlerantworten CloudFront zwischengespeichert, je nachdem, welcher Wert im Header oder der Mindest-TTL für Error Caching gilt.

**a** Note

Beachten Sie, dass die Werte für Cache-Control: max-age und Cache-Control: s-maxage nicht größer als der Wert für Maximum TTL sein können, der für das Cache-Verhalten festgelegt wurde, für das die Fehlerseite abgerufen wird.

Fügt der Ursprung weitere **Cache-Control** Direktiven hinzu oder fügt er keine Header hinzu, werden die Fehlerantworten mit dem Wert von Error CloudFront Caching Minimum TTL zwischengespeichert.

Wenn die Ablaufzeit für einen 4xx- oder 5xx-Statuscode für ein Objekt länger ist, als Sie warten möchten, und das Objekt wieder verfügbar ist, können Sie den zwischengespeicherten Fehlercode mit der URL des angefragten Objekts aufheben. Wenn Ihr Ursprung eine Fehlermeldung für mehrere Objekte zurückgibt, müssen Sie die Gültigkeit aller Objekte einzeln aufheben. Weitere Informationen zur Aufhebung der Gültigkeit von Objekten finden Sie unter [Machen Sie Dateien ungültig, um Inhalte](#page-354-0)  [zu entfernen.](#page-354-0)

# Inhalte hinzufügen, entfernen oder ersetzen, die CloudFront verbreitet werden

In diesem Abschnitt wird erklärt, wie Sie sicherstellen, dass Sie auf die Inhalte zugreifen CloudFront können, die Ihren Zuschauern angezeigt werden sollen, wie Sie die Objekte auf Ihrer Website oder in Ihrer Anwendung angeben und wie Sie Inhalte entfernen oder ersetzen.

Themen

- [Fügen Sie Inhalte hinzu, die CloudFront verbreitet werden, und greifen Sie darauf zu](#page-346-0)
- [Verwenden Sie die Dateiversionierung, um Inhalte mit einer CloudFront Distribution zu](#page-347-0)  [aktualisieren oder zu entfernen](#page-347-0)
- [Passen Sie das URL-Format für Dateien an CloudFront](#page-348-0)
- [Geben Sie ein Standard-Stammobjekt an](#page-350-0)
- [Machen Sie Dateien ungültig, um Inhalte zu entfernen](#page-354-0)
- [Komprimierte Dateien bereitstellen](#page-365-0)

# <span id="page-346-0"></span>Fügen Sie Inhalte hinzu, die CloudFront verbreitet werden, und greifen Sie darauf zu

Wenn Sie Inhalte (Objekte) verteilen CloudFront möchten, fügen Sie Dateien zu einer der Quellen hinzu, die Sie für die Verteilung angegeben haben, und Sie stellen einen CloudFront Link zu den Dateien bereit. Ein CloudFront Edge-Standort ruft die neuen Dateien erst von einem Ursprung ab, wenn der Edge-Standort Viewer-Anfragen für sie erhält. Weitere Informationen finden Sie unter [Wie](#page-21-0)  [liefert Inhalte CloudFront .](#page-21-0)

Wenn Sie eine Datei hinzufügen, die Sie verteilen CloudFront möchten, stellen Sie sicher, dass Sie sie zu einem der in Ihrer Distribution angegebenen Amazon S3 S3-Buckets oder, für einen benutzerdefinierten Ursprung, zu einem Verzeichnis in der angegebenen Domain hinzufügen. Überprüfen Sie darüber hinaus, ob das Pfadmuster im entsprechenden Cache-Verhalten Anfragen an den richtigen Ursprung sendet.

Nehmen wir beispielsweise an, dass das Pfadmuster für ein Cache-Verhalten is \*.html. Wenn Sie kein anderes Cache-Verhalten für die Weiterleitung von Anfragen an diesen Ursprung konfiguriert haben, CloudFront werden nur \*.html Dateien weitergeleitet. In diesem Szenario CloudFront

werden beispielsweise JPG-Dateien, die Sie hochladen, niemals an den Ursprungsserver verteilt, da Sie kein Cache-Verhalten erstellt haben, das JPG-Dateien einschließt.

CloudFront Server bestimmen nicht den MIME-Typ für die Objekte, die sie bereitstellen. Wenn Sie eine Datei auf Ihren Ursprungs-Server hochladen, sollten Sie das Content-Type-Header-Feld dafür festlegen.

# <span id="page-347-0"></span>Verwenden Sie die Dateiversionierung, um Inhalte mit einer CloudFront Distribution zu aktualisieren oder zu entfernen

Um bestehende Inhalte zu aktualisieren, die CloudFront für die Verteilung für Sie eingerichtet wurden, empfehlen wir, in Datei- oder Ordnernamen eine Versions-ID zu verwenden. Auf diese Weise haben Sie die Kontrolle über die Verwaltung der bereitgestellten CloudFront Inhalte.

## <span id="page-347-1"></span>Aktualisieren Sie vorhandene Dateien mit versionierten Dateinamen

Wenn Sie vorhandene Dateien in einer CloudFront Distribution aktualisieren, empfehlen wir Ihnen, eine Art Versionskennung entweder in Ihre Datei- oder in Ihre Verzeichnisnamen aufzunehmen, um eine bessere Kontrolle über Ihren Inhalt zu haben. Bei dieser Kennung kann es sich um einen Datum-Zeitstempel, eine fortlaufende Nummer oder eine andere Methode der Unterscheidung zwei Versionen desselben Objekts handeln.

Anstatt beispielsweise eine Grafikdatei mit image.jpg zu benennen, könnten Sie diese image\_1.jpg nennen. Wenn Sie eine neue Version der Datei bereitstellen möchten, würden Sie die neue Datei mit image 2.jpg benennen und die Links in Ihrer Web-Anwendung oder auf Ihrer Website aktualisieren, damit sie auf image\_2.jpg verweisen. Alternativ könnten Sie alle Grafiken in einem images\_v1- Verzeichnis ablegen und, wenn Sie neue Versionen von einer oder mehreren Grafiken bereitstellen möchten, ein neues images v2-Verzeichnis erstellen und Ihre Links aktualisieren, damit sie auf dieses Verzeichnis verweisen. Bei der Versionierung müssen Sie nicht warten, bis ein Objekt abläuft, bevor Sie mit der Bereitstellung einer neuen Version CloudFront beginnen, und Sie müssen auch nicht für die Objektinvalidierung bezahlen.

Auch wenn Sie Ihre Dateien versionieren, sollten Sie ein Ablaufdatum festlegen. Weitere Informationen finden Sie unter [Verwalten Sie, wie lange Inhalte im Cache verbleiben \(Ablauf\).](#page-180-0)

Verwenden Sie die Dateiversionierung, um vorhandenen Inhalt zu aktualisieren oder zu entfernen 334

### **a** Note

Das Festlegen von versionsgesteuerten Dateinamen oder Verzeichnisnamen steht nicht mit dem Amazon S3-Objekt-Versioning im Zusammenhang.

## Inhalte entfernen, um sie CloudFront nicht zu verteilen

Sie können Dateien, die Sie nicht mehr in Ihre CloudFront Distribution aufnehmen möchten, von Ihrem Ursprungsserver entfernen. Zeigt den Zuschauern jedoch CloudFront weiterhin Inhalte aus dem Edge-Cache an, bis die Dateien ablaufen.

Wenn Sie eine Datei direkt entfernen möchten, müssen Sie einen der folgenden Schritte ausführen:

- Verwenden der Dateiversionierung. Wenn Sie die Versionsverwaltung verwenden, haben verschiedene Versionen einer Datei unterschiedliche Namen, die Sie in Ihrer CloudFront Distribution verwenden können, um zu ändern, welche Datei an die Betrachter zurückgegeben wird. Weitere Informationen finden Sie unter [Aktualisieren Sie vorhandene Dateien mit](#page-347-1) [versionierten Dateinamen.](#page-347-1)
- Aufheben der Gültigkeit der Datei. Weitere Informationen finden Sie unter [Machen Sie Dateien](#page-354-0)  [ungültig, um Inhalte zu entfernen.](#page-354-0)

# <span id="page-348-0"></span>Passen Sie das URL-Format für Dateien an CloudFront

Nachdem Sie Ihren Ursprung mit den Objekten (Inhalten) eingerichtet haben, die Sie Ihren Zuschauern bereitstellen CloudFront möchten, müssen Sie die richtigen URLs verwenden, um auf diese Objekte in Ihrem Website- oder Anwendungscode zu verweisen, damit sie CloudFront bereitgestellt werden können.

Für den Domänennamen, den Sie in den URLs für Objekte auf Ihren Webseiten oder in Ihrer Webanwendung verwenden, haben Sie folgende Optionen:

- Der Domainname, der z. d111111abcdef8.cloudfront.net B. CloudFront automatisch zugewiesen wird, wenn Sie eine Distribution erstellen
- Ihr eigener Domänenname, z. B. example.com

Sie können beispielsweise eine der folgenden URLs verwenden, um die Datei zurückzugeben image.jpg:

```
https://d111111abcdef8.cloudfront.net/images/image.jpg
```
https://example.com/images/image.jpg

Sie verwenden dasselbe URL-Format, unabhängig davon, ob Sie den Inhalt in Amazon S3-Buckets oder an einem benutzerdefinierten Ursprung wie Ihren eigenen Webservern speichern.

### **a** Note

Das URL-Format richtet sich zum Teil nach dem Wert, den Sie für Origin Path in Ihrer Verteilung festlegen. Dieser Wert gibt CloudFront einen obersten Verzeichnispfad für Ihre Objekte an. Weitere Informationen zum Einrichten eines Ursprungspfades beim Erstellen einer Verteilung finden Sie unter [Ursprungspfad](#page-57-0).

Weitere Informationen zu URL-Formaten finden Sie in den folgenden Abschnitten.

### Verwenden Sie Ihren eigenen Domainnamen (example.com)

Anstatt den Standard-Domainnamen zu verwenden, der Ihnen bei der Erstellung einer Distribution CloudFront zugewiesen wird, können Sie [einen alternativen Domainnamen hinzufügen](https://docs.aws.amazon.com/AmazonCloudFront/latest/DeveloperGuide/distribution-web-values-specify.html#DownloadDistValuesCNAME), mit dem Sie einfacher arbeiten können, z. example.com Wenn Sie Ihren eigenen Domainnamen mit einrichten CloudFront, können Sie eine URL wie diese für Objekte in Ihrer Distribution verwenden:

https://example.com/images/image.jpg

Wenn Sie beabsichtigen, HTTPS zwischen Zuschauern und zu verwenden CloudFront, finden Sie weitere Informationen unter[Verwenden Sie alternative Domainnamen und HTTPS](#page-401-0).

## Verwenden Sie in URLs einen abschließenden Schrägstrich (/)

Wenn Sie URLs für Verzeichnisse in Ihrer CloudFront Distribution angeben, wählen Sie entweder, ob Sie immer einen abschließenden Schrägstrich oder niemals einen abschließenden Schrägstrich verwenden möchten. Wählen Sie z. B. nur eines der folgenden Formate für alle Ihre URLs aus:

https://d111111abcdef8.cloudfront.net/images/

### https://d111111abcdef8.cloudfront.net/images

### Warum ist das wichtig?

Beide Formate funktionieren für Links zu CloudFront Objekten, aber wenn Sie konsistent sind, können Sie Probleme vermeiden, wenn Sie ein Verzeichnis später für ungültig erklären möchten. CloudFront speichert URLs genau so, wie sie definiert sind, einschließlich nachgestellter Schrägstriche. Wenn Ihr Format also inkonsistent ist, müssen Sie die Verzeichnis-URLs mit und ohne Schrägstrich für ungültig erklären, um sicherzustellen, dass das Verzeichnis entfernt wird. CloudFront

Es ist lästig, beide URL-Formate deaktivieren zu müssen und kann zu zusätzlichen Kosten führen. Wenn Sie nämlich die Anzahl der Aufhebungen verdoppeln müssen, um beide Typen von URLs abzudecken, überschreiten Sie möglicherweise die für den Monat maximal zulässige Anzahl an kostenlosen Aufhebungen. Und wenn das passiert, müssen Sie für alle Invalidierungen bezahlen, auch wenn nur ein Format für jede Verzeichnis-URL existiert. CloudFront

### Erstellen Sie signierte URLs für eingeschränkte Inhalte

Wenn Sie den Zugriff auf bestimmte Inhalte einschränken möchten, können Sie signierte URLs erstellen. Wenn Sie beispielsweise Ihren Inhalt nur authentifizierten Benutzern zur Verfügung stellen möchten, können Sie URLs erstellen, die nur für einen bestimmten Zeitraum gültig sind der nur von einer bestimmten IP-Adresse aus zugänglich sind. Weitere Informationen finden Sie unter [Stellen Sie](#page-423-0)  [private Inhalte mit signierten URLs und signierten Cookies bereit.](#page-423-0)

## <span id="page-350-0"></span>Geben Sie ein Standard-Stammobjekt an

Sie können so konfigurieren CloudFront , dass ein bestimmtes Objekt (das Standard-Stammobjekt) zurückgegeben wird, wenn ein Benutzer die Stamm-URL für Ihre Distribution anfordert, anstatt ein Objekt in Ihrer Distribution anzufordern. Durch die Festlegung eines Standardstammobjekt können Sie vermeiden, dass die Inhalte Ihrer Verteilung preisgegeben werden.

Themen

- [So geben Sie ein Standardstammobjekt an](#page-351-0)
- [So funktioniert das Standardstammobjekt](#page-352-0)
- [Wie CloudFront funktioniert, wenn Sie kein Stammobjekt definieren](#page-354-1)

## <span id="page-351-0"></span>So geben Sie ein Standardstammobjekt an

Um zu verhindern, dass die Inhalte Ihrer Verteilung offengelegt werden oder dass ein Fehler zurückgegeben wird, führen Sie die folgenden Schritte aus, um ein Standardstammobjekt für Ihre Verteilung anzugeben.

So geben Sie ein Standardstammobjekt für Ihre Verteilung an

1. Laden Sie das Standardstammobjekt auf den Ursprung hoch, auf den Ihre Verteilung zeigt.

Bei der Datei kann es sich um einen beliebigen Typ handeln, der von unterstützt wird CloudFront. Eine Liste der Einschränkungen für den Dateinamen finden Sie in der Beschreibung des DefaultRootObject Elements unter [DistributionConfig](https://docs.aws.amazon.com/cloudfront/latest/APIReference/API_DistributionConfig.html).

### **a** Note

Wenn der Dateiname des Standard-Stammobjekts zu lang ist oder ein ungültiges Zeichen enthält, wird der Fehler CloudFront zurückgegebenHTTP 400 Bad Request - InvalidDefaultRootObject. Außerdem wird der Code für 10 Sekunden CloudFront zwischengespeichert (standardmäßig) und die Ergebnisse werden in die Zugriffsprotokolle geschrieben.

2. Vergewissern Sie sich, dass die Berechtigungen für das Objekt CloudFront mindestens read Zugriff gewähren.

Weitere Informationen zu Amazon-S3-Berechtigungen finden Sie unter [Identity and Access](https://docs.aws.amazon.com/AmazonS3/latest/userguide/s3-access-control.html)  [Management in Amazon S3](https://docs.aws.amazon.com/AmazonS3/latest/userguide/s3-access-control.html) im Amazon-Simple-Storage-Service-Benutzerhandbuch.

3. Aktualisieren Sie Ihre Distribution so, dass sie mithilfe der CloudFront Konsole oder der CloudFront API auf das Standard-Root-Objekt verweist.

So geben Sie mithilfe der CloudFront Konsole ein Standard-Root-Objekt an:

- a. Melden Sie sich bei der an AWS Management Console und öffnen Sie die CloudFront Konsole unte[rhttps://console.aws.amazon.com/cloudfront/v4/home](https://console.aws.amazon.com/cloudfront/v4/home).
- b. Wählen Sie in der Liste der Verteilungen im oberen Bereich die zu aktualisierende Verteilung aus.
- c. Wählen Sie im Bereich Settings (Einstellungen) auf der Registerkarte General (Allgemein) die Option Edit (Bearbeiten) aus.

d. Geben Sie im Dialogfeld Edit settings (Einstellungen bearbeiten) im Feld Default Root Object (Standardstammobjekt) den Dateinamen des Standardstammobjekts ein.

Geben Sie nur den Objektnamen ein, z. B, index.html. Fügen Sie keinen / vor dem Objektnamen hinzu.

e. Wählen Sie Änderungen speichern aus.

Um Ihre Konfiguration mithilfe der CloudFront API zu aktualisieren, geben Sie einen Wert für das DefaultRootObject Element in Ihrer Distribution an. Informationen zur Verwendung der CloudFront API zur Angabe eines Standard-Root-Objekts finden Sie [UpdateDistribution](https://docs.aws.amazon.com/cloudfront/latest/APIReference/API_UpdateDistribution.html)in der Amazon CloudFront API-Referenz.

- 4. Vergewissern Sie sich, dass Sie das Standardstammobjekt aktiviert haben, indem Ihre Stamm-URL anfragen. Wenn Ihr Standardstammobjekt im Browser nicht angezeigt wird, führen Sie die folgenden Schritte aus:
	- a. Vergewissern Sie sich, dass Ihre Distribution vollständig bereitgestellt wurde, indem Sie den Status Ihrer Distribution in der CloudFront Konsole einsehen.
	- b. Wiederholen Sie die Schritte 2 und 3, um sicherzustellen, dass Sie die richtigen Berechtigungen erteilt und die Konfiguration Ihrer Verteilung ordnungsgemäß aktualisiert haben, um das Standardstammobjekt anzugeben.

## <span id="page-352-0"></span>So funktioniert das Standardstammobjekt

Angenommen, die folgende Anfrage zeigt beispielsweise auf das Objekt image.jpg:

https://d111111abcdef8.cloudfront.net/image.jpg

Im Gegensatz dazu zeigt die folgende Anfrage auf die Stamm-URL derselben Verteilung anstatt auf ein bestimmtes Objekt, wie im ersten Beispiel:

https://d111111abcdef8.cloudfront.net/

Wenn Sie ein Standardstammobjekt definieren, gibt eine Endbenutzeranfrage, welche den Stamm Ihrer Verteilung aufruft, das Standardstammobjekt zurück. Wenn Sie beispielsweise die Datei index.html als Standardstammobjekt bestimmen, gibt eine Anfrage für:

https://d111111abcdef8.cloudfront.net/

### Rückgabe:

https://d111111abcdef8.cloudfront.net/index.html

### **a** Note

CloudFront bestimmt nicht, ob eine URL mit mehreren abschließenden Schrägstrichen (https://d111111abcdef8.cloudfront.net///) äquivalent zu ist. https:// d111111abcdef8.cloudfront.net/ Ihr Ursprungsserver führt diesen Vergleich durch.

Wenn Sie ein Standardstammobjekt definieren, gibt eine Endbenutzeranfrage für ein Unterverzeichnis Ihrer Verteilung nicht das Standardstammobjekt zurück. Nehmen wir zum Beispiel an, index.html es ist Ihr Standard-Root-Objekt, das eine Endbenutzeranfrage für das install Verzeichnis in Ihrer Distribution CloudFront empfängt: CloudFront

https://d111111abcdef8.cloudfront.net/install/

CloudFront gibt das Standard-Stammobjekt nicht zurück, auch wenn eine Kopie von im install Verzeichnis index.html erscheint.

Wenn Sie Ihre Distribution so konfigurieren, dass sie alle CloudFront unterstützten HTTP-Methoden zulässt, gilt das Standard-Stammobjekt für alle Methoden. Wenn Ihr Standard-Root-Objekt beispielsweise index.php ist und Sie Ihre Anwendung schreiben, um eine POST Anfrage an das Stammverzeichnis Ihrer Domain (https://example.com) zu senden, CloudFront sendet die Anfrage an https://example.com/index.php.

Das Verhalten von CloudFront Standard-Root-Objekten unterscheidet sich vom Verhalten von Amazon S3 S3-Indexdokumenten. Wenn Sie einen Amazon S3-Bucket als Website konfigurieren und das Indexdokument angeben, gibt Amazon S3 das Indexdokument auch dann zurück, wenn ein Benutzer ein Unterverzeichnis im Bucket anfragt. (Eine Kopie des Indexdokuments muss in allen Unterverzeichnissen angezeigt werden.) Weitere Informationen zum Konfigurieren von Amazon-S3-Buckets als Websites und zu Indexdokumenten finden Sie im Kapitel [Hosting von Websites auf](https://docs.aws.amazon.com/AmazonS3/latest/dev/WebsiteHosting.html)  [Amazon S3](https://docs.aws.amazon.com/AmazonS3/latest/dev/WebsiteHosting.html) im Benutzerhandbuch zu Amazon Simple Storage Service.

### **A** Important

Denken Sie daran, dass ein Standard-Root-Objekt nur für Ihre CloudFront Distribution gilt. Sie müssen noch die Sicherheit für Ihren Ursprung verwalten. Wenn Sie beispielsweise einen Amazon S3-Ursprung verwenden, müssen Sie noch Ihre Amazon S3-Bucket-ACLs richtig einrichten, um die Zugriffsebene für Ihren Bucket zu gewährleisten.

## <span id="page-354-1"></span>Wie CloudFront funktioniert, wenn Sie kein Stammobjekt definieren

Wenn Sie kein Standardstammobjekt definieren, werden Anfragen für den Stamm Ihrer Verteilung an Ihren Ursprungs-Server weitergeleitet. Wenn Sie einen Amazon S3-Ursprung verwenden, kann Folgendes zurückgegeben werden:

- Eine Liste der Inhalte Ihres Amazon S3 S3-Buckets Unter einer der folgenden Bedingungen sind die Inhalte Ihres Ursprungs für jeden sichtbar, der auf Ihre Distribution CloudFront zugreift:
	- Ihr Bucket ist nicht ordnungsgemäß konfiguriert.
	- Die Amazon S3-Berechtigungen für den mit Ihrer Verteilung verknüpften Bucket und für die Objekte im Bucket gewähren allen Benutzern den Zugriff.
	- Ein Endbenutzer greift mit der Stamm-URL Ihres Ursprungs auf den Ursprung zu.
- Eine Liste der privaten Inhalte Ihres Ursprungs Wenn Sie Ihren Ursprung als private Distribution konfigurieren (nur Sie und Sie CloudFront haben Zugriff), ist der Inhalt des Amazon S3 S3-Buckets, der mit Ihrer Distribution verknüpft ist, für jeden sichtbar, der über die Anmeldeinformationen für den Zugriff auf Ihre Distribution verfügt CloudFront. In diesem Fall können Benutzer nicht über die Stamm-URL Ihres Ursprungs auf Ihre Inhalte zugreifen. Weitere Informationen zum Verteilen von privaten Inhalten finden Sie unter [the section called "Beschränken Sie Inhalte mit signierten URLs](#page-423-0) [und signierten Cookies"](#page-423-0).
- Error 403 Forbidden— CloudFront gibt diesen Fehler zurück, wenn die Berechtigungen für den Amazon S3 S3-Bucket, der mit Ihrer Distribution verknüpft ist, oder die Berechtigungen für die Objekte in diesem Bucket allen den Zugriff CloudFront verweigern.

# <span id="page-354-0"></span>Machen Sie Dateien ungültig, um Inhalte zu entfernen

Wenn Sie eine Datei aus CloudFront Edge-Caches entfernen müssen, bevor sie abläuft, können Sie einen der folgenden Schritte ausführen:

• Heben Sie die Gültigkeit der Datei in Edge-Caches auf. Wenn ein Betrachter die Datei das nächste Mal anfordert, CloudFront kehrt er zum Ursprung zurück, um die neueste Version der Datei abzurufen.

• Verwenden Sie Datei-Versioning, um eine andere Version der Datei mit einem anderen Namen bereitzustellen. Weitere Informationen finden Sie unter [Aktualisieren Sie vorhandene Dateien mit](#page-347-1)  [versionierten Dateinamen.](#page-347-1)

### Themen

- [Wählen Sie zwischen der Ungültigkeit von Dateien und der Verwendung versionierter Dateinamen](#page-355-0)
- [Ermitteln Sie, welche Dateien für ungültig erklärt werden sollen](#page-356-0)
- [Was Sie wissen müssen, wenn Sie Dateien für ungültig erklären](#page-356-1)
- [Dateien ungültig machen](#page-360-0)
- [Maximum für gleichzeitige Aufhebungsanfragen](#page-364-0)
- [Zahlen Sie für die Ungültigerklärung der Datei](#page-364-1)

# <span id="page-355-0"></span>Wählen Sie zwischen der Ungültigkeit von Dateien und der Verwendung versionierter Dateinamen

Um die Versionen von Dateien zu steuern, die von Ihrer Verteilung bereitgestellt werden, können Sie entweder die Gültigkeit der Dateien aufheben oder diesen versionierte Dateinamen zuweisen. Wenn Sie Ihre Dateien häufig aktualisieren möchten, empfehlen wir, hauptsächlich Datei-Versioning zu verwenden. Die Gründe dafür sind folgende:

- Mit Versioning können Sie steuern, welche Datei von einer Anfrage zurückgegeben wird, auch wenn der Benutzer über eine Version verfügt, die entweder lokal oder hinter einem Unternehmens-Caching-Proxy zwischengespeichert ist. Wenn Sie die Gültigkeit der Datei aufheben, kann der Benutzer möglicherweise noch die alte Version aus diesen Caches anzeigen, bis sie abläuft.
- CloudFront Zugriffsprotokolle enthalten die Namen Ihrer Dateien, sodass die Versionierung die Analyse der Ergebnisse von Dateiänderungen erleichtert.
- Versioning bietet eine Möglichkeit, verschiedenen Benutzern verschiedene Versionen von Dateien bereitzustellen.
- Versioning vereinfacht den Wechsel zwischen verschiedenen Dateirevisionen.
- Versioning ist kostengünstiger. Sie müssen immer noch dafür bezahlen CloudFront , neue Versionen Ihrer Dateien an Edge-Standorte zu übertragen, aber Sie müssen nicht für die Ungültigkeit von Dateien bezahlen.

Weitere Informationen zu Datei-Versioning finden Sie unter [Aktualisieren Sie vorhandene Dateien mit](#page-347-1)  [versionierten Dateinamen.](#page-347-1)

## <span id="page-356-0"></span>Ermitteln Sie, welche Dateien für ungültig erklärt werden sollen

Wenn Sie die Gültigkeit mehrerer Dateien aufheben möchten, wie beispielsweise aller Dateien in einem Verzeichnis oder aller Dateien, deren Namen mit den gleichen Zeichen beginnen, können Sie den Platzhalter \* am Ende des Aufhebungspfads einfügen. Weitere Informationen zur Verwendung des Platzhalters \* finden Sie unter [Invalidation paths.](#page-359-0)

Um die Gültigkeit von Dateien aufzuheben, können Sie entweder den Pfad für einzelne Dateien festlegen oder einen Pfad, der mit dem Platzhalter \* endet und für ein oder mehrere Dateien gelten könnte, wie in den folgenden Beispielen gezeigt:

- /images/image1.jpg
- /images/image\*
- /images/\*

Wenn Sie ausgewählte Dateien für ungültig erklären möchten, Ihre Benutzer aber nicht unbedingt auf jede Datei in Ihrem Ursprungsland zugreifen, können Sie ermitteln, von welchen Dateien die Zuschauer angefordert haben, CloudFront und nur diese Dateien für ungültig erklären. Um festzustellen, welche Dateien Zuschauer angefordert haben, aktivieren Sie die CloudFront Zugriffsprotokollierung. Weitere Informationen zu Zugriffsprotokollen finden Sie unter [Konfigurieren](#page-913-0) [und Verwenden von Standardprotokollen \(Zugriffsprotokolle\).](#page-913-0)

## <span id="page-356-1"></span>Was Sie wissen müssen, wenn Sie Dateien für ungültig erklären

Wenn Sie eine Datei angeben, die ungültig gemacht werden soll, beachten Sie die folgenden Informationen:

### Groß-/Kleinschreibung

Bei Invalidierungspfaden wird zwischen Groß- und Kleinschreibung unterschieden. /images/ Image.jpgGeben Sie beispielsweise /images/image.jpg zwei verschiedene Dateien an. Ändern des URI mithilfe einer Lambda-Funktion

Wenn Ihre CloudFront Distribution bei Viewer-Anforderungsereignissen eine Lambda-Funktion auslöst und die Funktion den URI der angeforderten Datei ändert, empfehlen wir Ihnen, beide URIs für ungültig zu erklären, um die Datei aus CloudFront den Edge-Caches zu entfernen:

- Der URI in der Viewer-Anfrage
- Die URI, nachdem sie von der Funktion geändert wurde

#### Example Beispiel

Angenommen, Ihre Lambda-Funktion ändert den URI für eine Datei von:

https://d111111abcdef8.cloudfront.net/index.html

Zu einer URI, die ein Sprachverzeichnis enthält:

https://d111111abcdef8.cloudfront.net/en/index.html

Um die Datei ungültig zu machen, müssen Sie die folgenden Pfade angeben:

- /index.html
- /en/index.html

Weitere Informationen finden Sie unter [Invalidation paths.](#page-359-0)

#### Standardstammobjekt

Um die Gültigkeit des Standardstammobjekts (Datei) aufzuheben, geben Sie den Pfad auf die Weise an, auf die Sie auch den Pfad für alle anderen Dateien angeben. Weitere Informationen finden Sie unter [So funktioniert das Standardstammobjekt.](#page-352-0)

#### Weiterleiten von Cookies

Wenn Sie so konfiguriert CloudFront haben, dass Cookies an Ihren Ursprung weitergeleitet werden, können CloudFront Edge-Caches mehrere Versionen der Datei enthalten. Wenn Sie eine Datei für ungültig erklären, wird jede zwischengespeicherte Version der Datei CloudFront ungültig gemacht, unabhängig von den zugehörigen Cookies. Sie können nicht auf der Grundlage der zugehörigen Cookies selektiv die Gültigkeit einiger Versionen aufheben und anderer Versionen nicht. Weitere Informationen finden Sie unter [Auf Cookies basierender Inhalt zwischenspeichern](#page-197-0).

#### Weiterleiten von Headern

Wenn Sie so konfiguriert haben CloudFront , dass eine Liste von Headern an Ihren Ursprung weitergeleitet und anhand der Werte der Header zwischengespeichert wird, können CloudFront Edge-Caches mehrere Versionen der Datei enthalten. Wenn Sie eine Datei für ungültig erklären, wird jede zwischengespeicherte Version der Datei CloudFront ungültig gemacht, unabhängig von den Header-Werten. Sie können nicht auf der Grundlage der Header-Werte selektiv die Gültigkeit einiger Versionen aufheben und anderer Versionen nicht. (Wenn Sie so konfigurieren CloudFront , dass alle Header an Ihren Ursprung weitergeleitet werden, werden Ihre Dateien CloudFront nicht zwischengespeichert.) Weitere Informationen finden Sie unter [Inhalt auf der Grundlage von](#page-200-0) [Anforderungsheadern zwischenspeichern.](#page-200-0)

Weiterleiten von Abfragezeichenfolgen

Wenn Sie so konfiguriert haben CloudFront , dass Abfragezeichenfolgen an Ihren Ursprung weitergeleitet werden, müssen Sie die Abfragezeichenfolgen bei der Invalidierung von Dateien einbeziehen, wie in den folgenden Beispielen gezeigt:

- /images/image.jpg?parameter1=a
- /images/image.jpg?parameter1=b

Wenn Client-Anfragen fünf verschiedene Abfragezeichenfolgen für dieselbe Datei enthalten, können Sie entweder die Gültigkeit der Datei fünfmal aufheben, einmal für jede Abfragezeichenfolgen, oder den Platzhalter \* im Aufhebungspfad verwenden wie im folgenden Beispiel gezeigt:

### /images/image.jpg\*

Weitere Informationen zur Verwendung von Platzhaltern im Aufhebungspfad finden Sie unter [Invalidation paths](#page-359-0).

Weitere Informationen zu Abfragezeichenfolgen finden Sie unter [Cache-Inhalt auf der Grundlage](#page-191-0)  [von Abfragezeichenfolgenparametern](#page-191-0).

Um festzustellen, welche Abfragezeichenfolgen verwendet werden, können Sie die CloudFront Protokollierung aktivieren. Weitere Informationen finden Sie unter [Konfigurieren und Verwenden](#page-913-0)  [von Standardprotokollen \(Zugriffsprotokolle\)](#page-913-0).

### Maximum erlaubt

Weitere Hinweise zur maximal zulässigen Anzahl von Ungültigerklärungen finden Sie unter. [Maximum für gleichzeitige Aufhebungsanfragen](#page-364-0)

Microsoft Smooth Streaming-Dateien

Sie können Mediendateien im Microsoft Smooth Streaming-Format nicht ungültig machen, wenn Sie Smooth Streaming für das entsprechende Cache-Verhalten aktiviert haben.

### Nicht-ASCII- oder unsichere Zeichen im Pfad

Wenn der Pfad Nicht-ASCII-Zeichen oder unsichere Zeichen enthält, wie in [RFC 1738,](https://tools.ietf.org/html/rfc1738) definiert, URL-codieren Sie diese Zeichen. Kodieren Sie keine anderen Zeichen im Pfad mit URL, da sonst die alte Version der aktualisierten Datei CloudFront nicht ungültig wird.

### <span id="page-359-0"></span>Aufhebungspfade

Der Pfad ist der relative Pfad in Bezug auf die Verteilung. Um die Datei beispielsweise für ungültig zu erklären, würden Sie Folgendes angeben: https://d111111abcdef8.cloudfront.net/ images/image2.jpg /images/image2.jpg

### **a** Note

In der [CloudFrontKonsole](https://console.aws.amazon.com/cloudfront/v4/home) können Sie den führenden Schrägstrich im Pfad wie folgt weglassen:. images/image2.jpg Wenn Sie die CloudFront API direkt verwenden, müssen Invalidierungspfade mit einem führenden Schrägstrich beginnen.

Mit dem Platzhalter \* können Sie auch die Gültigkeit mehrerer Dateien gleichzeitig aufheben. Der Platzhalter \*, der 0 oder mehr Zeichen ersetzt, muss das letzte Zeichen im Aufhebungspfad sein.

Wenn Sie die AWS Command Line Interface (AWS CLI) verwenden, um Dateien für ungültig zu erklären, und Sie einen Pfad angeben, der den \* Platzhalter enthält, müssen Sie den Pfad wie in Anführungszeichen (") einschließen. "/\*"

Example Beispiel: Invalidierungspfade

• Um alle Dateien in einem Verzeichnis für ungültig zu erklären:

### /*Verzeichnispfad*/\*

• Um ein Verzeichnis, all seine Unterverzeichnisse und alle Dateien in dem Verzeichnis und den Unterverzeichnissen ungültig zu machen:

### /*Verzeichnispfad*\*

• So heben Sie die Gültigkeit aller Dateien auf, die denselben Namen, aber verschiedene Dateinamenerweiterungen haben, wie beispielsweise logo.jpg, logo.png und logo.gif:

### /*Verzeichnispfad*/*Dateiname*.\*
• So heben Sie die Gültigkeit aller Dateien in einem Verzeichnis auf, deren Dateinamen mit denselben Zeichen beginnen (beispielsweise alle Dateien für ein Video im HLS-Format), unabhängig von der Dateinamenerweiterung:

### /*Verzeichnispfad -name / initial-characters-in-file* \*

• Wenn Sie CloudFront den Cache auf der Grundlage von Abfragezeichenfolgenparametern konfigurieren und alle Versionen einer Datei für ungültig erklären möchten, gehen Sie wie folgt vor:

### /*Verzeichnispfad*/*Dateiname*.*file-name-extension*\*

• Gehen Sie wie folgt vor, um alle Dateien in einer Distribution für ungültig zu erklären:

/\*

Die maximale Länge eines Pfads beträgt 4 000 Zeichen. Sie können innerhalb des Pfads keinen Platzhalter verwenden. Er kann nur am Ende des Pfads hinzugefügt werden.

Weitere Informationen zum AUfheben der Gültigkeit von Dateien, wenn Sie eine Lambda-Funktion zum Ändern der URI verwenden, finden Sie unter [Changing the URI Using a Lambda Function.](#page-356-0)

Wenn es sich bei dem Aufhebungspfad um ein Verzeichnis handelt und wenn Sie über keine Standard-Methode zum Angeben von Verzeichnissen verfügen – mit oder ohne einen abschließenden Schrägstrich (/) –, empfehlen wir, die Gültigkeit des Verzeichnisses sowohl mit als auch ohne abschließenden Schrägstrich aufzuheben, beispielsweise /images und /images/.

Signierte URLs

Wenn Sie signierte URLs verwenden, heben Sie die Gültigkeit einer Datei auf, indem Sie nur den Teil der URL vor dem Fragezeichen (?) einfügen.

### Dateien ungültig machen

Sie können die CloudFront Konsole verwenden, um eine Ungültigerklärung zu erstellen und auszuführen, eine Liste der Ungültigerklärungen anzuzeigen, die Sie zuvor eingereicht haben, und detaillierte Informationen zu einer einzelnen Ungültigerklärung anzuzeigen. Sie können auch eine vorhandene Aufhebung kopieren, die Liste der Dateipfade bearbeiten und die bearbeiteten Aufhebungen ausführen. Sie können diese Aufhebungen nicht aus der Liste entfernen.

Inhalt

- [Dateien für ungültig erklären](#page-361-0)
- [Eine bestehende Invalidierung kopieren, bearbeiten und erneut ausführen](#page-362-0)
- [Ungültigerklärungen stornieren](#page-363-0)
- [Ungültigerklärungen auflisten](#page-363-1)
- [Informationen zu einer Ungültigerklärung anzeigen](#page-364-0)

### <span id="page-361-0"></span>Dateien für ungültig erklären

Gehen Sie wie folgt vor, um Dateien mithilfe der CloudFront Konsole für ungültig zu erklären.

### **Console**

Um Dateien für ungültig zu erklären (Konsole)

- 1. Melden Sie sich bei der an AWS Management Console und öffnen Sie die CloudFront Konsole unte[rhttps://console.aws.amazon.com/cloudfront/v4/home](https://console.aws.amazon.com/cloudfront/v4/home).
- 2. Wählen Sie die Verteilung aus, für die Sie Dateien ungültig machen möchten.
- 3. Wählen Sie die Registerkarte Invalidations aus.
- 4. Wählen Sie "Invalidierung erstellen".
- 5. Geben Sie für die Dateien, die Sie ungültig machen möchten, einen Aufhebungspfad pro Zeile ein. Weitere Informationen zur Angabe von Aufhebungspfaden finden Sie unter [Was Sie](#page-356-1)  [wissen müssen, wenn Sie Dateien für ungültig erklären.](#page-356-1)

### **A** Important

Gehen Sie bei der Angabe der Dateipfade vorsichtig vor. Sie können einen Aufhebungsantrag nicht abbrechen, wenn Sie ihn begonnen haben.

6. Wählen Sie Invalidierung erstellen.

### CloudFront API

Weitere Informationen zur Ungültigerklärung von Objekten und zur Anzeige von Informationen zu Invalidierungen finden Sie in den folgenden Themen in der CloudFront Amazon-API-Referenz:

**[CreateInvalidation](https://docs.aws.amazon.com/cloudfront/latest/APIReference/API_CreateInvalidation.html)** 

- **[ListInvalidations](https://docs.aws.amazon.com/cloudfront/latest/APIReference/API_ListInvalidations.html)**
- **[GetInvalidation](https://docs.aws.amazon.com/cloudfront/latest/APIReference/API_GetInvalidation.html)**

#### **a** Note

Wenn Sie das AWS Command Line Interface (AWS CLI) verwenden, um Dateien ungültig zu machen, und Sie einen Pfad angeben, der den \* Platzhalter enthält, müssen Sie den Pfad in Anführungszeichen (") setzen, wie im folgenden Beispiel:

```
aws cloudfront create-invalidation --distribution-id distribution_ID --paths 
"/*"
```
### <span id="page-362-0"></span>Eine bestehende Invalidierung kopieren, bearbeiten und erneut ausführen

Sie können eine zuvor erstellte Aufhebung kopieren, die Liste der Aufhebungspfade aktualisieren und die aktualisierte Aufhebung ausführen. Sie können eine bestehende Invalidierung nicht kopieren, die Invalidierungspfade aktualisieren und die aktualisierte Invalidierung dann speichern, ohne sie auszuführen.

### **A** Important

Wenn Sie eine noch laufende Invalidierung kopieren, die Liste der Invalidierungspfade aktualisieren und dann die aktualisierte Invalidierung ausführen, CloudFront wird die kopierte Invalidierung weder gestoppt noch gelöscht. Falls im Original und in der Kopie Entwertungspfade auftauchen, versucht es zweimal, die Dateien für ungültig zu erklären. Beide Ungültigerklärungen CloudFront werden dann auf die maximale Anzahl kostenloser Invalidierungen für den Monat angerechnet. Wenn Sie die maximale Anzahl kostenloser Ungültigerklärungen bereits erreicht haben, werden Ihnen beide Ungültigerklärungen jeder Datei in Rechnung gestellt. Weitere Informationen finden Sie unter [Maximum für gleichzeitige](#page-364-1)  [Aufhebungsanfragen](#page-364-1).

So kopieren, bearbeiten und führen Sie eine vorhandene Aufhebung erneut aus

1. Melden Sie sich bei der an AWS Management Console und öffnen Sie die Konsole unter. CloudFront <https://console.aws.amazon.com/cloudfront/v4/home>

- 2. Wählen Sie die Verteilung mit der Aufhebung aus, die Sie kopieren möchten.
- 3. Wählen Sie die Registerkarte Invalidations aus.
- 4. Wählen Sie die Verteilung aus, die Sie kopieren möchten.

Wenn Sie sich nicht sicher sind, welche Ungültigerklärung Sie kopieren möchten, können Sie eine Ungültigerklärung auswählen und Details anzeigen wählen, um detaillierte Informationen zu dieser Ungültigerklärung anzuzeigen.

- 5. Wählen Sie "In neue Datei kopieren".
- 6. Aktualisieren Sie die Liste der Aufhebungspfade, sofern zutreffend.
- 7. Wählen Sie "Invalidierung erstellen".

### <span id="page-363-0"></span>Ungültigerklärungen stornieren

Wenn Sie eine Ungültigungsanforderung an senden CloudFront, CloudFront leitet die Anfrage innerhalb weniger Sekunden an alle Edge-Standorte weiter, und jeder Edge-Standort beginnt sofort mit der Verarbeitung der Invalidierung. Daher gibt es keine Möglichkeit, eine Aufhebung nach der Übermittlung zu stornieren.

### <span id="page-363-1"></span>Ungültigerklärungen auflisten

Sie können mit der Konsole eine Liste der letzten 100 Invalidierungen anzeigen, die Sie für eine Distribution erstellt und ausgeführt haben. CloudFront Wenn Sie eine Liste mit mehr als 100 Invalidierungen abrufen möchten, verwenden Sie die API-Operation. ListInvalidations Weitere Informationen finden Sie [ListInvalidationsi](https://docs.aws.amazon.com/cloudfront/latest/APIReference/API_ListInvalidations.html)n der Amazon CloudFront API-Referenz.

#### So listen Sie Aufhebungen auf

- 1. Melden Sie sich bei der an AWS Management Console und öffnen Sie die CloudFront Konsole unte[rhttps://console.aws.amazon.com/cloudfront/v4/home.](https://console.aws.amazon.com/cloudfront/v4/home)
- 2. Wählen Sie die Verteilung aus, für die Sie eine Liste der Aufhebungen anzeigen möchten.
- 3. Wählen Sie die Registerkarte Invalidations aus.

#### **a** Note

Sie können diese Aufhebungen nicht aus der Liste entfernen.

### <span id="page-364-0"></span>Informationen zu einer Ungültigerklärung anzeigen

Sie können detaillierte Informationen zu einer Aufhebung anzeigen, einschließlich Verteilungs-ID, Aufhebungs-ID, Status der Aufhebung, Datum und Uhrzeit der Erstellung der Aufhebung sowie eine vollständige Liste der Aufhebungspfade.

So zeigen Sie Informationen zu einer Aufhebung auf

- 1. Melden Sie sich bei der an AWS Management Console und öffnen Sie die CloudFront Konsole unte[rhttps://console.aws.amazon.com/cloudfront/v4/home.](https://console.aws.amazon.com/cloudfront/v4/home)
- 2. Wählen Sie die Verteilung mit der Aufhebung aus, zu der Sie detaillierte Informationen anzeigen möchten.
- 3. Wählen Sie die Registerkarte Invalidations aus.
- 4. Wählen Sie die entsprechende Invalidierungs-ID oder wählen Sie die Ungültigkeits-ID aus und klicken Sie dann auf Details anzeigen.

### <span id="page-364-1"></span>Maximum für gleichzeitige Aufhebungsanfragen

Wenn Sie die Gültigkeit von Dateien einzeln aufheben, können Aufhebungsanfragen für bis zu 3.000 Dateien pro Verteilung gleichzeitig in Bearbeitung sein. Dabei kann es sich um eine Aufhebungsanfrage für bis zu 3.000 Dateien, bis zu 3.000 Anfragen für eine Datei oder eine beliebige andere Kombination handeln, die 3.000 Dateien nicht überschreitet. Beispielsweise können Sie 30 Aufhebungsanfragen übermitteln, die jeweils die Gültigkeit von 100 Dateien aufheben. Solange alle 30 Aufhebungsanfragen noch in Bearbeitung sind, können Sie keine weiteren Aufhebungsanfragen übermitteln. Wenn Sie das Maximum überschreiten, wird eine Fehlermeldung CloudFront zurückgegeben.

Wenn Sie den Platzhalter \* verwenden, können Anfragen für bis zu 15 Aufhebungspfade gleichzeitig in Bearbeitung sein. Es können darüber hinaus Aufhebungsanfragen für bis zu 3.000 einzelne Dateien pro Verteilung gleichzeitig in Bearbeitung sein. Das Maximum für zulässige Aufhebungsanfragen mit Platzhalter ist nicht abhängig vom Maximum für die einzelne Aufhebung der Gültigkeit von Dateien.

### Zahlen Sie für die Ungültigerklärung der Datei

Die ersten 1 000 pro Monat übermittelten Aufhebungspfade sind kostenlos. Alle weiteren Aufhebungspfade (über 1 000) in einem Monat sind kostenpflichtig. Ein Aufhebungspfad kann für eine einzelne Datei (z. B. /images/logo.jpg) oder für mehrere Dateien (z. B. /images/\*) gelten. Ein Pfad, der den \* Platzhalter enthält, zählt als ein Pfad, auch wenn dadurch Tausende CloudFront von Dateien ungültig werden.

Das Maximum von 1 000 kostenlosen Aufhebungspfaden pro Monat gilt für die Gesamtanzahl an Aufhebungspfaden auf allen Verteilungen, die Sie mit einem AWS -Konto erstellen. Wenn Sie beispielsweise die verwenden, um drei Verteilungen AWS-Konto john@example.com zu erstellen, und Sie für jede Verteilung in einem bestimmten Monat 600 Invalidierungspfade angeben (insgesamt 1.800 Invalidierungspfade), AWS werden Ihnen 800 Invalidierungspfade in diesem Monat in Rechnung gestellt.

Die Gebühr für das Übermitteln eines Aufhebungspfads ist dieselbe, unabhängig von der Anzahl der Dateien, die Sie ungültig machen: eine einzelne Datei (/images/logo.jpg) oder alle Dateien, die mit einer Verteilung verknüpft sind (/\*). Da Ihnen in Ihrer Ungültigungsanfrage pro Pfad berechnet wird, wird jeder Pfad für Abrechnungszwecke trotzdem einzeln gezählt, auch wenn Sie mehrere Pfade in einer einzigen Anfrage bündeln.

Weitere Informationen zu den Preisen für Invalidierungen finden Sie unter [CloudFront Amazon-](https://aws.amazon.com/cloudfront/pricing/)[Preise.](https://aws.amazon.com/cloudfront/pricing/) Weitere Informationen zur Aufhebungspfaden finden Sie unter [Invalidation paths.](#page-359-0)

## Komprimierte Dateien bereitstellen

Sie können CloudFront es verwenden, um bestimmte Objekttypen (Dateien) automatisch zu komprimieren und die komprimierten Objekte bereitzustellen, wenn Viewer (Webbrowser oder andere Clients) sie unterstützen. Viewer geben ihre Unterstützung für komprimierte Objekte mit dem Accept-Encoding-HTTP-Header an.

CloudFront kann Objekte mit den Komprimierungsformaten Gzip und Brotli komprimieren. Wenn der Viewer beide Formate unterstützt und beide auf dem erreichten Cache-Server vorhanden sind, wird Brotli bevorzugt. CloudFront Wenn auf dem Cacheserver nur ein Komprimierungsformat vorhanden ist, wird es CloudFront zurückgegeben.

### **a** Note

Die Webbrowser Chrome und Firefox unterstützen die Brotli-Komprimierung nur, wenn die Anforderung über HTTPS gesendet wird. Diese Browser unterstützen Brotli mit HTTP-Anforderungen nicht.

Wenn angeforderte Objekte komprimiert werden, können Downloads schneller sein, da die Objekte kleiner sind – in einigen Fällen weniger als ein Viertel der Größe des Originals. Insbesondere bei JavaScript CSS-Dateien können schnellere Downloads zu einem schnelleren Rendern von Webseiten für Ihre Benutzer führen. Da die Kosten für die CloudFront Datenübertragung zudem von der Gesamtmenge der bereitgestellten Daten abhängen, kann die Bereitstellung komprimierter Objekte kostengünstiger sein als die Bereitstellung unkomprimierter Objekte.

Einige benutzerdefinierte Ursprünge können auch Objekte komprimieren. Ihr Origin ist möglicherweise in der Lage, Objekte zu komprimieren, die CloudFront nicht komprimiert werden (siehe[Dateitypen, die von CloudFront komprimiert werden\)](#page-370-0). Wenn Ihr Origin ein komprimiertes Objekt zurückgibt CloudFront, CloudFront erkennt es anhand des Vorhandenseins eines Content-Encoding Headers, dass das Objekt komprimiert ist, und komprimiert das Objekt nicht erneut.

### <span id="page-366-0"></span>Konfigurieren Sie CloudFront es, um Objekte zu komprimieren

Um das Komprimieren von Objekten CloudFront zu konfigurieren, aktualisieren Sie das Cache-Verhalten, das Sie für die komprimierten Objekte bereitstellen möchten, indem Sie alle folgenden Schritte ausführen:

- 1. Stellen Sie sicher, dass die Einstellung Objekte automatisch komprimieren auf Ja gesetzt ist. (In AWS CloudFormation oder in der CloudFront API, Compress auf eingestellttrue.)
- 2. Verwenden Sie eine [Cache-Richtlinie](#page-208-0), um Cache-Einstellungen anzugeben, und stellen Sie sicher, dass die Gzip- und Brotli-Einstellungen aktiviert sind. (In AWS CloudFormation oder in der CloudFront API, setzen EnableAcceptEncodingGzip und EnableAcceptEncodingBrotli auftrue.)
- 3. Vergewissern Sie sich, dass die TTL-Werte in der Cache-Richtlinie auf einen Wert höher als Null festgelegt sind. Wenn Sie die TTL-Werte auf Null setzen, ist das Zwischenspeichern deaktiviert und Objekte werden CloudFront nicht komprimiert.

Sie können ein Cache-Verhalten mithilfe eines der folgenden Tools aktualisieren:

- [Die Konsole CloudFront](https://console.aws.amazon.com/cloudfront/v4/home)
- [AWS CloudFormation](https://docs.aws.amazon.com/AWSCloudFormation/latest/UserGuide/AWS_CloudFront.html)
- [AWS -SDKs und Befehlszeilen-Tools](https://aws.amazon.com/getting-started/tools-sdks/)

### Wie funktioniert die CloudFront Komprimierung

Wenn Sie CloudFront das Komprimieren von Objekten konfigurieren (siehe vorherigen Abschnitt), funktioniert das wie folgt:

1. Ein Viewer fordert ein Objekt an. Der Viewer fügt den HTTP-Header Accept-Encoding in die Anforderung ein. Die Header-Werte fügen gzip, br oder beides ein. Dadurch wird angezeigt, dass der Viewer komprimierte Objekte unterstützt. Wenn der Viewer sowohl Gzip als auch Brotli unterstützt, CloudFront bevorzugt er Brotli.

### **a** Note

Die Webbrowser Chrome und Firefox unterstützen die Brotli-Komprimierung nur, wenn die Anforderung über HTTPS gesendet wird. Diese Browser unterstützen Brotli mit HTTP-Anforderungen nicht.

- 2. Sucht am Edge-Standort im Cache CloudFront nach einer komprimierten Kopie des angeforderten Objekts.
- 3. Wenn sich das komprimierte Objekt bereits im Cache befindet, wird es CloudFront an den Viewer gesendet und die verbleibenden Schritte übersprungen.

Wenn sich das komprimierte Objekt nicht im Cache befindet, CloudFront leitet die Anfrage an den Ursprung weiter.

### **a** Note

Wenn sich bereits eine unkomprimierte Kopie des Objekts im Cache befindet, wird sie CloudFront möglicherweise an den Betrachter gesendet, ohne die Anfrage an den Ursprung weiterzuleiten. Dies kann beispielsweise passieren, wenn die Komprimierung CloudFront [zuvor übersprungen wurde.](#page-370-1) In diesem Fall wird das unkomprimierte Objekt CloudFront zwischengespeichert und solange bereitgestellt, bis das Objekt abläuft, entfernt oder ungültig gemacht wird.

4. Wenn der Ursprung ein komprimiertes Objekt zurückgibt, was durch das Vorhandensein eines Content-Encoding Headers in der HTTP-Antwort angezeigt wird, CloudFront sendet er das komprimierte Objekt an den Viewer, fügt es dem Cache hinzu und überspringt den verbleibenden Schritt. CloudFront komprimiert das Objekt nicht erneut.

Wenn der Ursprung ein unkomprimiertes Objekt zurückgibt CloudFront (es gibt keinen Content-Encoding Header in der HTTP-Antwort), wird CloudFront bestimmt, ob das Objekt komprimierbar ist. Weitere Informationen darüber, wie CloudFront bestimmt wird, ob ein Objekt komprimierbar ist, finden Sie im folgenden Abschnitt.

5. Wenn das Objekt komprimierbar ist, wird CloudFront es komprimiert, an den Viewer gesendet und dem Cache hinzugefügt. (In seltenen Fällen CloudFront kann die [Komprimierung übersprungen](#page-370-1) und das unkomprimierte Objekt an den Viewer gesendet werden.)

### Wann werden Objekte CloudFront komprimiert

Die folgende Liste enthält weitere Informationen darüber, wann Objekte CloudFront komprimiert werden.

Anforderung verwendet HTTP 1.0

Wenn eine Anfrage HTTP 1.0 CloudFront verwendet, CloudFront wird der Accept-Encoding Header entfernt und das Objekt in der Antwort nicht komprimiert.

### **Accept-Encoding**-Header der Anforderung

Wenn der Accept-Encoding Header in der Viewer-Anfrage fehlt oder wenn er keinen Wert enthält gzip oder br CloudFront keinen Wert enthält, wird das Objekt in der Antwort nicht komprimiert. Wenn der Accept-Encoding Header zusätzliche Werte enthältdeflate, z. B. CloudFront werden diese entfernt, bevor die Anfrage an den Ursprung weitergeleitet wird.

Wenn [für die Komprimierung von Objekten konfiguriert CloudFront](#page-366-0) ist, nimmt er den Accept-Encoding Header automatisch in den Cache-Schlüssel und in Ursprungsanfragen auf.

### Dynamischer Inhalt

CloudFront komprimiert dynamische Inhalte nicht immer. Manchmal werden Antworten auf dynamische Inhalte komprimiert und manchmal nicht.

Inhalt wird bereits zwischengespeichert, wenn Sie das Komprimieren von CloudFront Objekten konfigurieren

CloudFront komprimiert Objekte, wenn sie vom Ursprung abgerufen werden. Wenn Sie CloudFront das Komprimieren von Objekten konfigurieren, werden Objekte, die bereits an Kantenpositionen zwischengespeichert sind, CloudFront nicht komprimiert. Wenn ein zwischengespeichertes Objekt an einem Edge-Standort abläuft und eine weitere Anforderung für das Objekt an Ihren Ursprung CloudFront weiterleitet, wird das Objekt außerdem CloudFront nicht komprimiert, wenn Ihr Origin-Objekt den HTTP-Statuscode 304 zurückgibt, was bedeutet, dass der Edge-Standort bereits über die neueste Version des Objekts verfügt. Wenn Sie Objekte komprimieren CloudFront möchten, die bereits an Edge-Standorten zwischengespeichert sind, müssen Sie diese Objekte für ungültig erklären. Weitere Informationen finden Sie unter [Machen](#page-354-0)  [Sie Dateien ungültig, um Inhalte zu entfernen.](#page-354-0)

Ursprung ist bereits für die Kompression von Objekten konfiguriert

Wenn Sie die Konfiguration so konfigurieren CloudFront , dass Objekte komprimiert werden und der Ursprung auch Objekte komprimiert, sollte der Ursprung einen Content-Encoding Header enthalten, der angibt, CloudFront dass das Objekt bereits komprimiert ist. Wenn eine Antwort von einem Ursprung den Content-Encoding Header enthält, CloudFront wird das Objekt nicht komprimiert, unabhängig vom Wert des Headers. CloudFront sendet die Antwort an den Betrachter und speichert das Objekt an der Edge-Position im Cache.

Dateitypen, die CloudFront komprimiert werden

Eine vollständige Liste der Dateitypen, die CloudFront komprimiert werden, finden Sie unter. [Dateitypen, die von CloudFront komprimiert werden](#page-370-0)

Größe der Objekte, die CloudFront komprimiert werden

CloudFront komprimiert Objekte mit einer Größe zwischen 1.000 Byte und 10.000.000 Byte.

### **Content-Length**-Header

Der Ursprung muss in der Antwort einen Content-Length Header enthalten, CloudFront anhand dessen bestimmt wird, ob die Größe des Objekts in dem Bereich liegt, der komprimiert wird. CloudFront Wenn der Content-Length Header fehlt, einen ungültigen Wert enthält oder einen Wert außerhalb des Größenbereichs für die CloudFront Komprimierung enthält, CloudFront wird das Objekt nicht komprimiert.

Den HTTP-Statuscode der Antwort.

CloudFront komprimiert Objekte nur, wenn der HTTP-Statuscode der Antwort 200403, oder lautet. 404

Antwort hat keinen Körper

Wenn die HTTP-Antwort vom Ursprung keinen Hauptteil hat, gibt es nichts, was komprimiert werden CloudFront könnte.

#### **ETag**-Header

<span id="page-370-1"></span>CloudFront ändert manchmal den ETag Header in der HTTP-Antwort, wenn Objekte komprimiert werden. Weitere Informationen finden Sie unter the section called "ETag[-Header-Konvertierung"](#page-372-0). CloudFront überspringt die Komprimierung

CloudFront komprimiert Objekte nach bestem Wissen. In seltenen Fällen CloudFront überspringt die Komprimierung. CloudFront trifft diese Entscheidung auf der Grundlage einer Vielzahl von Faktoren, einschließlich der Hostkapazität. Wenn die Komprimierung für ein Objekt CloudFront übersprungen wird, wird das unkomprimierte Objekt zwischengespeichert und Benutzern weiterhin zur Verfügung gestellt, bis das Objekt abläuft, entfernt oder ungültig gemacht wird.

### <span id="page-370-0"></span>Dateitypen, die von CloudFront komprimiert werden

Wenn Sie das Komprimieren von Objekten konfigurieren CloudFront , werden CloudFront nur Objekte komprimiert, die einen der folgenden Werte im Antwort-Header haben: Content-Type

- application/dash+xml
- application/eot
- application/font
- application/font-sfnt
- application/javascript
- application/json
- application/opentype
- application/otf
- application/pdf
- application/pkcs7-mime
- application/protobuf
- application/rss+xml
- application/truetype
- application/ttf
- application/vnd.apple.mpegurl
- application/vnd.mapbox-vector-tile
- application/vnd.ms-fontobject
- application/wasm
- application/xhtml+xml
- application/xml
- application/x-font-opentype
- application/x-font-truetype
- application/x-font-ttf
- application/x-httpd-cgi
- application/x-javascript
- application/x-mpegurl
- application/x-opentype
- application/x-otf
- application/x-perl
- application/x-ttf
- font/eot
- font/opentype
- font/otf
- font/ttf
- image/svg+xml
- text/css
- text/csv
- text/html
- text/javascript
- text/js
- text/plain
- text/richtext
- text/tab-separated-values
- text/xml
- text/x-component
- text/x-java-source
- text/x-script

• vnd.apple.mpegurl

### <span id="page-372-0"></span>**ETag**-Header-Konvertierung

Wenn das unkomprimierte Objekt aus dem Ursprung einen gültigen, starken ETag HTTP-Header enthält und das Objekt CloudFront komprimiert, konvertiert es CloudFront auch den starken ETag Header-Wert in einen schwachen ETag und gibt den schwachen ETag Wert an den Viewer zurück. Viewer können den schwachen ETag-Wert speichern und ihn verwenden, um bedingte Anforderungen mit dem HTTP-Header If-None-Match zu senden. Auf diese Weise können Betrachter und der Ursprung die komprimierten und unkomprimierten Versionen eines Objekts als semantisch gleichwertig behandeln, wodurch unnötige Datenübertragungen vermieden werden. **CloudFront** 

Ein gültiger, starker ETag-Header-Wert beginnt mit einem doppelten Anführungszeichen ("). Um den starken ETag Wert in einen schwachen Wert umzuwandeln, werden die Zeichen W/ am Anfang des starken ETag Werts CloudFront hinzugefügt.

Wenn das Objekt aus dem Ursprung einen schwachen ETag Header-Wert (einen Wert, der mit den Zeichen beginntW/) enthält, CloudFront ändert dieser Wert nicht und gibt ihn an den Betrachter zurück, so wie er vom Ursprung empfangen wurde.

Wenn das Objekt aus dem Ursprung einen ungültigen ETag Header-Wert enthält (der Wert beginnt nicht mit " oder mitW/), CloudFront wird der ETag Header entfernt und das Objekt ohne den ETag Antwort-Header an den Viewer zurückgegeben.

Weitere Informationen finden Sie auf den folgenden Seiten in den MDN-Webdokumenten:

- [Direktiven](https://developer.mozilla.org/en-US/docs/Web/HTTP/Headers/ETag#Directives) (ETag-HTTP-Header)
- [Schwache Validierung](https://developer.mozilla.org/en-US/docs/Web/HTTP/Conditional_requests#Weak_validation) (bedingte HTTP-Anforderungen)
- [If-None-Match](https://developer.mozilla.org/en-US/docs/Web/HTTP/Headers/If-None-Match)-HTTP-Header

## AWS WAF Schutzmaßnahmen verwenden

Sie können [AWS WAFe](https://docs.aws.amazon.com/waf/latest/developerguide/what-is-aws-waf)s zum Schutz Ihrer CloudFront Distributionen und Ursprungsserver verwenden. AWS WAF ist eine Firewall für Webanwendungen, die zum Schutz Ihrer Webanwendungen und APIs beiträgt, indem Anfragen blockiert werden, bevor sie Ihre Server erreichen. Weitere Informationen finden Sie unter [Beschleunigen und schützen Sie Ihre Websites mit](https://aws.amazon.com/blogs/networking-and-content-delivery/accelerate-and-protect-your-websites-using-amazon-cloudfront-and-aws-waf/) [CloudFront und AWS WAF](https://aws.amazon.com/blogs/networking-and-content-delivery/accelerate-and-protect-your-websites-using-amazon-cloudfront-and-aws-waf/).

Um den AWS WAF Schutz zu aktivieren, können Sie:

- Verwenden Sie den Ein-Klick-Schutz in der CloudFront Konsole. Der Ein-Klick-Schutz erstellt eine AWS WAF Web-Zugriffskontrollliste (Web ACL), konfiguriert Regeln zum Schutz Ihrer Server vor gängigen Internet-Bedrohungen und fügt die Web-ACL für Sie der Distribution hinzu. CloudFront Bei den Themen in diesem Abschnitt wird von der Verwendung der Ein-Klick-Sicherheitsvorkehrungen ausgegangen.
- Verwenden Sie eine vorkonfigurierte Web-ACL (Access Control List), die Sie in der AWS WAF Konsole oder mithilfe der APIs erstellen. AWS WAF Weitere Informationen finden Sie unter [Web](https://docs.aws.amazon.com/waf/latest/developerguide/web-acl.html) [Access Control Lists \(ACLs\)](https://docs.aws.amazon.com/waf/latest/developerguide/web-acl.html) im AWS WAF Developer Guide und [AssociateWebACL](https://docs.aws.amazon.com/waf/latest/APIReference/API_AssociateWebACL.html) in der API-Referenz AWS WAF

Sie können es aktivieren AWS WAF , wenn Sie:

- Eine Verteilung erstellen
- Verwenden Sie das Sicherheits-Dashboard, um die Sicherheitseinstellungen einer vorhandenen Distribution zu bearbeiten.

Wenn Sie den Ein-Klick-Schutz verwenden, AWS wird eine Reihe von empfohlenen Schutzmaßnahmen CloudFront angewendet, die:

- Blockieren von IP-Adressen auf der Grundlage interner Bedrohungsinformationen von Amazon zu potenziellen Bedrohungen.
- Schutz vor den häufigsten Sicherheitslücken in Webanwendungen, wie in den [OWASP Top 10](https://owasp.org/www-project-top-ten/) beschrieben.
- Schutz vor böswilligen Akteuren, die Anwendungsschwachstellen entdecken.

### **A** Important

Sie müssen AWS WAF diese Option aktivieren, wenn Sie Sicherheitsmetriken im Sicherheits-Dashboard anzeigen möchten. CloudFront Ist diese Option nicht aktiviert AWS WAF, können Sie das Sicherheits-Dashboard nur verwenden, um CloudFront geografische Einschränkungen zu aktivieren AWS WAF oder zu konfigurieren. Weitere Informationen zum Dashboard finden Sie unter [AWS WAF Sicherheitsvorkehrungen im CloudFront Sicherheits-](#page-378-0)[Dashboard verwalten](#page-378-0) in diesem Abschnitt.

### Themen

- [AWS WAF Für Distributionen aktivieren](#page-374-0)
- [AWS WAF Sicherheitsvorkehrungen im CloudFront Sicherheits-Dashboard verwalten](#page-378-0)
- [Festlegen der Ratenbegrenzung](#page-380-0)
- [Deaktivieren Sie die AWS WAF Sicherheitsvorkehrungen](#page-381-0)

## <span id="page-374-0"></span>AWS WAF Für Distributionen aktivieren

Sie können die Option aktivieren, AWS WAF wenn Sie eine Distribution erstellen, oder Sie können den Sicherheitsschutz für eine bestehende Zugriffskontrollliste (ACL) aktivieren.

Wenn Sie AWS WAF die Option für Ihre CloudFront Distribution aktivieren, können Sie auch die Bot-Steuerung aktivieren und den Sicherheitsschutz nach Bot-Kategorien konfigurieren.

### Themen

- [AWS WAF Für eine neue Distribution aktivieren](#page-374-1)
- [Verwenden einer vorhandenen Web-ACL](#page-375-0)
- [Aktivieren Sie die Bot-Steuerung](#page-376-0)
- [Konfigurieren Sie den Schutz nach Bot-Kategorie](#page-377-0)

### <span id="page-374-1"></span>AWS WAF Für eine neue Distribution aktivieren

Das folgende Verfahren zeigt Ihnen, wie Sie die Option aktivieren AWS WAF , wenn Sie eine neue CloudFront Distribution erstellen.

### Zur Aktivierung AWS WAF für eine neue Distribution

- 1. Öffnen Sie die CloudFront Konsole unter<https://console.aws.amazon.com/cloudfront/v4/home>.
- 2. Wählen Sie im Navigationsbereich Distributionen und dann Verteilung erstellen aus.
- 3. Folgen Sie bei Bedarf den Schritten unter [Eine Verteilung erstellen](#page-46-0).
- 4. Wählen Sie im Abschnitt Web Application Firewall die Option Bearbeiten und anschließend Sicherheitsvorkehrungen aktivieren aus.
- 5. Füllen Sie die folgenden Felder aus:
	- Überwachungsmodus verwenden Sie aktivieren den Überwachungsmodus, wenn Sie zuerst Daten sammeln möchten, um zu testen, wie der Schutz funktioniert. Wenn der Überwachungsmodus aktiviert ist, werden Anfragen nicht blockiert, wenn der Schutz aktiv ist. Stattdessen sammelt der Überwachungsmodus Daten über Anforderungen, die bei aktiviertem Schutz blockiert werden würden. Wenn Sie bereit sind, mit dem Blockieren zu beginnen, können Sie das Blockieren auf der Seite Sicherheit aktivieren.
	- Zusätzliche Schutzmaßnahmen Wählen Sie alle Optionen aus, die Sie aktivieren möchten. Wenn Sie die Ratenbegrenzung aktivieren, finden Sie weitere Informationen unter [the section](#page-380-0) [called "Festlegen der Ratenbegrenzung".](#page-380-0)
	- Preisschätzung Sie können den Abschnitt öffnen, um ein Feld anzuzeigen, in das Sie eine andere Anzahl von Anfragen pro Monat eingeben und eine neue Schätzung sehen können.
- 6. Prüfen Sie die übrigen Verteilungseinstellungen und wählen Sie dann Verteilung erstellen.

Nachdem Sie eine Verteilung erstellt haben, CloudFront wird ein Sicherheits-Dashboard erstellt. Sie können dieses Dashboard verwenden, um es zu deaktivieren oder zu aktivieren AWS WAF. Wenn Sie es AWS WAF noch nicht aktiviert haben, bleiben die Diagramme und Grafiken im Dashboard leer.

### <span id="page-375-0"></span>Verwenden einer vorhandenen Web-ACL

Wenn Sie bereits über eine Web-ACL verfügen, können Sie diese anstelle des Schutzes von verwenden AWS WAF.

Um eine bestehende AWS WAF Konfiguration zu verwenden

- 1. Öffnen Sie die CloudFront Konsole unter<https://console.aws.amazon.com/cloudfront/v4/home>.
- 2. Führen Sie eine der folgenden Aktionen aus:
- a. Wählen Sie Distribution erstellen aus und folgen Sie den Schritten unter [Eine Verteilung](#page-46-0) [erstellen](#page-46-0). Kehren Sie dann zu diesem Thema zurück.
- b. Wählen Sie eine bestehende Konfiguration und dann die Registerkarte Sicherheit aus.
- 3. Wählen Sie im Abschnitt Web Application Firewall (WAF) die Optionen Bearbeiten und dann Sicherheitsvorkehrungen aktivieren aus.
- 4. Wählen Sie Bestehende WAF-Konfiguration verwenden. Diese Option wird nur angezeigt, wenn Sie Web-ACLs konfiguriert haben.
- 5. Wählen Sie Ihre vorhandene Web-ACL aus der Tabelle Wählen Sie eine Web-ACL aus.
- 6. Überprüfen Sie die verbleibenden Verteilungseinstellungen und wählen Sie dann Verteilung erstellen aus.

### <span id="page-376-0"></span>Aktivieren Sie die Bot-Steuerung

Wenn Sie AWS WAF die Option für Ihre CloudFront Distribution aktivieren, können Sie Bot-Anfragen für einen bestimmten Zeitraum unter dem Sicherheits-Dashboard in der CloudFront Konsole einsehen. Sie können hier auch die Bot-Steuerung aktivieren oder deaktivieren.

Wenn Sie die Bot-Steuerung aktivieren, fallen Gebühren an. Das Sicherheits-Dashboard bietet einen Kostenvoranschlag.

Wenn Sie die Bot-Steuerung aktivieren, zeigt das Sicherheits-Dashboard den Bot-Verkehr nach Bot-Typ und Kategorie an. Wenn Sie die Bot-Steuerung deaktivieren, wird der Bot-Verkehr auf der Grundlage von Stichproben von Anfragen angezeigt.

So aktivieren Sie Bot Control:

- 1. Öffnen Sie die CloudFront Konsole unter<https://console.aws.amazon.com/cloudfront/v4/home>.
- 2. Wählen Sie im Navigationsbereich die Option Distributionen und dann die Distribution, die Sie ändern möchten.
- 3. Wählen Sie die Registerkarte Sicherheit aus.
- 4. Scrollen Sie nach unten zum Abschnitt Bot-Anfragen für einen bestimmten Zeitraum und wählen Sie Bot Control aktivieren aus.
- 5. Aktivieren Sie im Dialogfeld "Bot-Kontrolle" unter Konfiguration das Kontrollkästchen Bot-Kontrolle für allgemeine Bots aktivieren.
- 6. Wählen Sie Änderungen speichern aus.

### <span id="page-377-0"></span>Konfigurieren Sie den Schutz nach Bot-Kategorie

Wenn Sie die Bot-Steuerung aktivieren, können Sie konfigurieren, wie jeder nicht verifizierte Bot pro Bot-Kategorie behandelt wird. Sie können beispielsweise einen HTTP-Bibliotheks-Bot in den Überwachungsmodus versetzen und einem Link-Checker eine Challenge zuweisen.

#### **a** Note

Bots, von denen bekannt ist, dass AWS sie häufig und überprüfbar sind, wie z. B. bekannte Suchmaschinen-Crawler, unterliegen nicht den hier festgelegten Aktionen. Die Bot Control bestätigt, dass validierte Bots aus der Quelle stammen, aus der sie zu stammen vorgeben, bevor sie als verifiziert markiert werden.

Um den Schutz für eine Bot-Kategorie zu konfigurieren

- 1. Öffnen Sie die CloudFront Konsole unter<https://console.aws.amazon.com/cloudfront/v4/home>.
- 2. Wählen Sie im Navigationsbereich die Option Distributionen und dann die Distribution, die Sie ändern möchten.
- 3. Wählen Sie die Registerkarte Sicherheit aus.
- 4. Zeigen Sie im Diagramm Anfragen nach Bot-Kategorie auf eines der Elemente in der Spalte Nicht verifizierte Bot-Aktion und wählen Sie das Bearbeitungssymbol aus.

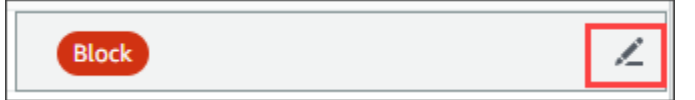

- 5. Öffnen Sie die Ergebnisliste und wählen Sie eine der nachstehenden Optionen aus:
	- Blockieren
	- Sobald Sie die Details auf dieser Seite überprüft haben, klicken Sie auf
	- Überwachungsmodus
	- CAPTCHA
	- Challenge

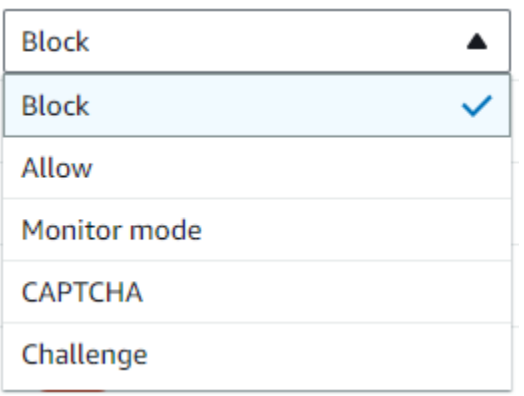

6. Klicken Sie auf das Häkchen neben der Liste, um Ihre Änderung zu übernehmen.

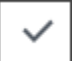

# <span id="page-378-0"></span>AWS WAF Sicherheitsvorkehrungen im CloudFront Sicherheits-Dashboard verwalten

CloudFront erstellt ein Sicherheits-Dashboard für jede Ihrer Distributionen. Sie verwenden die Dashboards in der CloudFront Konsole. Mit den Dashboards können Sie CloudFront und AWS WAF zusammen an einem einzigen Ort verwenden, um allgemeine Sicherheitsvorkehrungen für Ihre Webanwendungen zu überwachen und zu verwalten. Die Dashboards enthalten die folgenden Aufgaben und Daten:

- Sicherheitskonfiguration Sie können Schutzmaßnahmen aktivieren und deaktivieren und alle anwendungsspezifischen AWS WAF Schutzmaßnahmen wie Schutzmaßnahmen einsehen. **WordPress**
- Sicherheitstrends Dazu gehören zulässige und blockierte Anfragen, Challenge- und CAPTCHA-Anfragen sowie die häufigsten Angriffsarten. Sie können die Traffic-Zahlen und ihre Veränderung im Laufe der Zeit sehen. Wenn beispielsweise alle Anfragen um 3 % zunehmen, die zulässigen Anfragen jedoch um 14 % steigen, bedeutet das, dass Sie im aktuellen Zeitraum einen größeren Teil Ihres Traffics zugelassen haben.
- Bot-Anfragen Sie können sehen, wie viel Traffic von Bots stammt, welche Arten von Bots (verifiziert oder nicht verifiziert) sind und wie sich die prozentualen Zuweisungen von Bot-Typen (verifiziert gegenüber nicht verifiziert) im Laufe der Zeit ändern. Weitere Informationen zur Aktivierung der Bot-Steuerung finden Sie unter. [Aktivieren Sie die Bot-Steuerung](#page-376-0)
- Anforderungsprotokolle Protokolldaten können bei der Beantwortung von Fragen zu Sicherheitstrends oder Bot-Anfragen helfen. Sie können Ihre Protokolle durchsuchen, ohne Abfragen schreiben zu müssen, und anhand von Aggregationsdiagrammen feststellen, ob ein gefilterter Satz von Protokollen hauptsächlich auf einer Teilmenge von HTTP-Methoden, IP-Adressen, URI-Pfaden oder Ländern basiert. Sie können den Mauszeiger über Werte in den Diagrammen bewegen und IP-Adressen und Länder blockieren. Weitere Informationen finden Sie unter [Aktivieren Sie AWS WAF Protokolle](#page-379-0).
- Verwaltung geografischer Beschränkungen CloudFront und AWS WAF Bereitstellung von Funktionen für geografische Beschränkungen. CloudFront bietet geografische Einschränkungen kostenlos, aber Metriken für CloudFront geografische Einschränkungen werden nicht im Sicherheits-Dashboard angezeigt. Um die Anforderungsmetriken für blockierte Länderanfragen zu sehen, müssen Sie AWS WAF geografische Einschränkungen verwenden. Bewegen Sie dazu den Mauszeiger über eine Länderleiste im Sicherheits-Dashboard und blockieren Sie das Land. Weitere Informationen finden Sie unter [Verwenden Sie CloudFront geografische Einschränkungen.](#page-567-0)
	- Die Option Blockieren ist möglicherweise nicht verfügbar, wenn Sie zuvor außerhalb der CloudFront Konsole eine benutzerdefinierte AWS WAF Regel zum Sperren von Ländern erstellt haben.

### Themen

- **[Voraussetzungen](#page-379-1)**
- [Aktivieren Sie AWS WAF Protokolle](#page-379-0)

### <span id="page-379-1"></span>Voraussetzungen

Sie müssen AWS WAF diese Option aktivieren, wenn Sie Sicherheitsmetriken im CloudFront Sicherheits-Dashboard anzeigen möchten. Wenn Sie die Option nicht aktivieren AWS WAF, können Sie das Sicherheits-Dashboard nur verwenden, um CloudFront geografische Einschränkungen zu aktivieren AWS WAF oder zu konfigurieren.

Weitere Informationen zur Aktivierung finden AWS WAF Sie unter[AWS WAF Für Distributionen](#page-374-0)  [aktivieren](#page-374-0).

### <span id="page-379-0"></span>Aktivieren Sie AWS WAF Protokolle

AWS WAF Mithilfe von Protokolldaten können Sie bestimmte Verkehrsmuster isolieren. Protokolle können Ihnen beispielsweise zeigen, woher bestimmter Traffic stammt oder was er bewirkt.

Wenn Sie die AWS WAF Protokollierung aktivieren CloudWatch, fragt das CloudFront Sicherheits-Dashboard die Erkenntnisse aus den CloudWatch Protokollen ab, aggregiert sie und zeigt sie an. Wir erheben keine Gebühren für die Nutzung des Sicherheits-Dashboards, aber die CloudWatch Preise gelten für Protokolle, die über das Dashboard abgefragt werden. Weitere Informationen finden Sie unter [CloudWatch Amazon-Preise.](https://aws.amazon.com/cloudwatch/pricing/)

So aktivieren Sie die Protokollierung:

- 1. Geben Sie Ihr erwartetes Anforderungsvolumen in das Feld Anzahl der Anforderungen/Monat ein, um die Kosten für die Aktivierung von Protokollen abzuschätzen.
- 2. Aktivieren Sie das Kontrollkästchen AWS WAF Protokolle aktivieren.
- 3. Wählen Sie Enable (Aktivieren) aus.

CloudFront erstellt eine CloudWatch Protokollgruppe und aktualisiert Ihre AWS WAF Konfiguration, um mit der Protokollierung zu beginnen CloudWatch. Bei der erstmaligen Verwendung kann es einige Minuten dauern, bis die Protokolldaten angezeigt werden. Im Abschnitt Anfragen der Diagrammliste sind alle Anfragen aufgeführt. In den Balkendiagrammen unter den einzelnen Anfragen werden die Daten nach HTTP-Methode, den wichtigsten URI-Pfaden, den wichtigsten IP-Adressen und den wichtigsten Ländern zusammengefasst. Die Diagramme können Ihnen dabei helfen, Muster zu finden. Beispielsweise können Sie eine unverhältnismäßig hohe Anzahl an Anfragen von einer einzigen IP-Adresse oder von Daten aus einem Land sehen, die Sie zuvor nicht in Ihren Protokollen gesehen hatten. Sie können Anfragen nach Land, Host-Header und anderen Attributen filtern, um unerwünschten Datenverkehr zu finden. Sobald Sie diesen Traffic identifiziert haben, bewegen Sie den Mauszeiger über eine einzelne Anfrage oder ein Diagrammelement und blockieren eine IP-Adresse oder ein Land.

### **a** Note

Die angezeigten Messwerte basieren auf der Web-ACL. Wenn Sie also dieselbe Web-ACL mehreren Verteilungen zuordnen, werden Ihnen alle Metriken für Ihre Web-ACL angezeigt, nicht nur die AWS WAF Anfragen, die für diese Verteilung verarbeitet werden.

## <span id="page-380-0"></span>Festlegen der Ratenbegrenzung

Die Ratenbegrenzung ist eine der Empfehlungen, die Sie möglicherweise bei der Konfiguration von Sicherheitsschutzvorrichtungen erhalten.

CloudFront aktiviert im Monitormodus immer die Ratenbegrenzung. Wenn der Überwachungsmodus aktiviert ist, werden Messwerte CloudFront erfasst, anhand derer Sie feststellen können, ob die Rate, die Sie im Feld Ratenbegrenzung konfiguriert haben, überschritten wurde, wie oft und um wie viel.

Nachdem Sie die Verteilung gespeichert haben, CloudFront beginnt die Erfassung von Daten auf der Grundlage der Zahl im Feld Ratenbegrenzung.

Sie können die Einstellungen für die Ratenbegrenzung im Abschnitt Sicherheit — Web Application Firewall (WAF) auf der Registerkarte Sicherheit jeder CloudFront Distribution verwalten.

So richten Sie die Ratenbegrenzung ein

- 1. Öffnen Sie die CloudFront Konsole unter<https://console.aws.amazon.com/cloudfront/v4/home>.
- 2. Wählen Sie im Navigationsbereich Distributionen und dann die Verteilung aus, die Sie ändern möchten.
- 3. Wählen Sie die Registerkarte Sicherheit aus.
- 4. Wählen Sie im Abschnitt Web Application Firewall (WAF) neben Ratenbegrenzung die Option Meldung im Überwachungsmodus aus, um einen Dialog mit Details zu den gesammelten Daten anzuzeigen. Sie können das Ratenlimit optional ändern. Wenn Sie die Rate genauer eingestellt haben, können Sie die Option Blockierung aktivieren (im Dialogfeld) wählen, um den Monitormodus zu deaktivieren. CloudFront beginnt, Anfragen zu blockieren, die das angegebene Ratenlimit überschreiten.

### <span id="page-381-0"></span>Deaktivieren Sie die AWS WAF Sicherheitsvorkehrungen

Wenn Ihre Distribution keinen AWS WAF Sicherheitsschutz benötigt, können Sie diese Funktion mithilfe der CloudFront Konsole deaktivieren.

Wenn Sie zuvor den AWS WAF Schutz aktiviert und keine bestehende WAF-Konfiguration (auch bekannt als Ein-Klick-Schutz) ausgewählt haben, wurde CloudFront automatisch eine Web-ACL für Sie erstellt. Bei auf diese Weise erstellten Web-ACLs trennt die CloudFront Konsole die Zuordnung der Ressource und löscht die Web-ACL.

Das Trennen einer Web-ACL unterscheidet sich vom Löschen. Durch das Trennen der Zuordnung wird die Web-ACL aus Ihrer Distribution entfernt, sie wird jedoch nicht aus Ihrer entfernt. AWS-Konto Weitere Informationen finden Sie unter [Zuordnen oder Aufheben der Zuordnung einer Web-ACL zu](https://docs.aws.amazon.com/waf/latest/developerguide/web-acl-associating-aws-resource.html) [einer AWS Ressource](https://docs.aws.amazon.com/waf/latest/developerguide/web-acl-associating-aws-resource.html) im AWS WAF, AWS Firewall Manager und Developer Guide. AWS Shield Advanced

Gehen Sie wie folgt vor, um AWS WAF Schutzmaßnahmen zu deaktivieren und die Web-ACL von Ihrer Distribution zu trennen.

So deaktivieren Sie die AWS WAF Sicherheitsvorkehrungen in CloudFront

- 1. Öffnen Sie die CloudFront Konsole unter. <https://console.aws.amazon.com/cloudfront/v4/home>
- 2. Wählen Sie im Navigationsbereich Distributionen und dann die Verteilung aus, die Sie ändern möchten.
- 3. Wählen Sie die Registerkarte Sicherheit und dann Bearbeiten aus.
- 4. Wählen Sie im Abschnitt Web Application Firewall (WAF) die Option AWS WAF Schutz deaktivieren aus.
- 5. Wählen Sie Änderungen speichern aus.

### **G** Hinweise

- Wenn Sie den AWS WAF Sicherheitsschutz deaktiviert haben und die Web-ACL trotzdem aus Ihrem löschen möchten AWS-Konto, können Sie sie manuell löschen. Gehen Sie wie folgt vor, um [eine Web-ACL zu löschen.](https://docs.aws.amazon.com/waf/latest/developerguide/web-acl-deleting.html) In der AWS WAF & Shield-Konsole müssen Sie für die Seite Web-ACLs die Liste Global (CloudFront) auswählen, um die Web-ACLs zu finden.
- Wenn Sie eine Distribution aus der CloudFront Konsole löschen, CloudFront wird versucht, auch die Web-ACL zu löschen, wenn Sie den Ein-Klick-Schutz gewählt haben. Dies ist die beste Lösung und kann nicht immer garantiert werden. Weitere Informationen finden Sie unter [Löschen einer -Verteilung](#page-97-0).

# Konfigurieren Sie den sicheren Zugriff und beschränken Sie den Zugriff auf Inhalte

CloudFront bietet mehrere Optionen zum Sichern von Inhalten, die es bereitstellt. Im Folgenden finden Sie einige Methoden, mit denen Sie CloudFront den Zugriff auf Inhalte sichern und einschränken können:

- Konfigurieren von HTTPS-Verbindungen.
- Verhindern, dass Benutzer an bestimmten geografischen Standorten auf Inhalte zugreifen
- Erfordern Sie, dass Benutzer über CloudFront signierte URLs oder signierte Cookies auf Inhalte zugreifen
- Einrichten der Verschlüsselung auf Feldebene für bestimmte Inhaltsfelder
- Verwenden Sie diese AWS WAF Option, um den Zugriff auf Ihre Inhalte zu kontrollieren

### Themen

- [Verwenden Sie HTTPS mit CloudFront](#page-383-0)
- [Verwenden Sie alternative Domainnamen und HTTPS](#page-401-0)
- [Stellen Sie private Inhalte mit signierten URLs und signierten Cookies bereit](#page-423-0)
- [Beschränken Sie den Zugriff auf einen AWS Ursprung](#page-518-0)
- [Beschränken Sie den Zugriff auf Application Load Balancers](#page-557-0)
- [Beschränken Sie die geografische Verteilung Ihrer Inhalte](#page-567-1)
- [Vertrauliche Daten durch Verschlüsselung auf Feldebene schützen](#page-571-0)

## <span id="page-383-0"></span>Verwenden Sie HTTPS mit CloudFront

Sie können festlegen CloudFront , dass Zuschauer HTTPS verwenden müssen, sodass Verbindungen bei der CloudFront Kommunikation mit Zuschauern verschlüsselt werden. Sie können auch so konfigurieren CloudFront , dass HTTPS für Ihren Ursprung verwendet wird, sodass Verbindungen bei der CloudFront Kommunikation mit Ihrem Ursprung verschlüsselt werden.

Wenn du so konfigurierst CloudFront , dass HTTPS sowohl für die Kommunikation mit Zuschauern als auch für die Kommunikation mit deinem Absender erforderlich ist, passiert Folgendes, wenn du CloudFront eine Anfrage erhältst:

- 1. Ein Zuschauer sendet eine HTTPS-Anfrage an CloudFront. Hier gibt es einige SSL/TLS-Verhandlungen zwischen dem Betrachter und. CloudFront Am Ende sendet der Viewer die Anfrage in einem verschlüsselten Format.
- 2. Wenn der CloudFront Edge-Standort eine zwischengespeicherte Antwort enthält, CloudFront verschlüsselt die Antwort und gibt sie an den Viewer zurück, und der Viewer entschlüsselt sie.
- 3. Wenn der CloudFront Edge-Standort keine zwischengespeicherte Antwort enthält, CloudFront führt er eine SSL/TLS-Aushandlung mit Ihrem Ursprung durch und leitet die Anfrage nach Abschluss der Verhandlung in einem verschlüsselten Format an Ihren Ursprung weiter.
- 4. Ihr Absender entschlüsselt die Anfrage, verarbeitet sie (generiert eine Antwort), verschlüsselt die Antwort und gibt die Antwort an zurück. CloudFront
- 5. CloudFront entschlüsselt die Antwort, verschlüsselt sie erneut und leitet sie an den Betrachter weiter. CloudFrontspeichert die Antwort auch am Edge-Standort im Cache, sodass sie bei der nächsten Anforderung verfügbar ist.
- 6. Der Viewer entschlüsselt die Antwort.

Der Prozess funktioniert im Grunde auf die gleiche Weise, unabhängig davon, MediaStore ob es sich bei Ihrem Ursprung um einen Amazon S3 S3-Bucket oder um einen benutzerdefinierten Ursprung wie einen HTTP/S-Server handelt.

### **a** Note

Um Angriffe vom Typ SSL-Neuaushandlung zu verhindern, werden Neuverhandlungen für Zuschauer- und CloudFront Ursprungsanfragen nicht unterstützt.

In den folgenden Themen finden Sie Informationen dazu, wie Sie HTTPS zwischen Zuschauern und zwischen CloudFront und CloudFront Ihrem Absender verlangen können.

### Themen

- [Erfordert HTTPS für die Kommunikation zwischen Zuschauern und CloudFront](#page-385-0)
- [Erfordern Sie HTTPS für die Kommunikation zwischen CloudFront und Ihrem benutzerdefinierten](#page-387-0)  **[Ursprung](#page-387-0)**
- [Erfordern Sie HTTPS für die Kommunikation zwischen CloudFront und Ihrem Amazon S3 S3-](#page-391-0) **[Ursprung](#page-391-0)**
- [Unterstützte Protokolle und Chiffren zwischen Zuschauern und CloudFront](#page-393-0)

### • [Unterstützte Protokolle und Chiffren zwischen CloudFront und dem Ursprung](#page-399-0)

## <span id="page-385-0"></span>Erfordert HTTPS für die Kommunikation zwischen Zuschauern und **CloudFront**

Sie können ein oder mehrere Cache-Verhalten in Ihrer CloudFront Distribution so konfigurieren, dass HTTPS für die Kommunikation zwischen Zuschauern und erforderlich ist CloudFront. Sie können auch ein oder mehrere Cache-Verhalten so konfigurieren, dass sowohl HTTP als auch HTTPS zulässig sind, sodass HTTPS für einige Objekte CloudFront erforderlich ist, für andere jedoch nicht. Die Konfigurationsschritte variieren je nachdem, welchen Domänennamen Sie in Objekt-URLs verwenden:

• Wenn Sie den Domainnamen verwenden, der Ihrer Distribution CloudFront zugewiesen wurde, z. B. d111111abcdef8.cloudfront.net, ändern Sie die Einstellung der Viewer-Protokollrichtlinie für ein oder mehrere Cache-Verhaltensweisen so, dass HTTPS-Kommunikation erforderlich ist. Stellt in dieser Konfiguration CloudFront das SSL/TLS-Zertifikat bereit.

Informationen zum Ändern des Werts der Viewer-Protokollrichtlinie mithilfe der CloudFront Konsole finden Sie weiter unten in diesem Abschnitt.

Informationen darüber, wie Sie die CloudFront API verwenden können, um den Wert des ViewerProtocolPolicy Elements zu ändern, finden Sie [UpdateDistributioni](https://docs.aws.amazon.com/cloudfront/latest/APIReference/API_UpdateDistribution.html)n der Amazon CloudFront API-Referenz.

• Wenn Sie Ihren eigenen Domainnamen verwenden, z. B. example.com, müssen Sie mehrere CloudFront Einstellungen ändern. Zudem benötigen Sie ein SSL-/TLS-Zertifikat, das entweder von AWS Certificate Manager (ACM) bereitgestellt wird oder das Sie erhalten, indem Sie es von einer Drittanbieter-Zertifizierungsstelle beziehen und in ACM oder den IAM-Zertifikatspeicher importieren. Weitere Informationen finden Sie unter [Verwenden Sie alternative Domainnamen und HTTPS.](#page-401-0)

**a** Note

Wenn Sie sicherstellen möchten, dass die Objekte, von denen die Zuschauer empfangen, verschlüsselt CloudFront waren, als CloudFront sie von Ihrem Ursprung bezogen wurden, verwenden Sie immer HTTPS zwischen CloudFront und Ihrem Ursprung. Wenn Sie kürzlich zwischen CloudFront und Ihrem Ursprung von HTTP zu HTTPS gewechselt haben, empfehlen wir Ihnen, Objekte an CloudFront Edge-Standorten für ungültig zu

erklären. CloudFront gibt ein Objekt an einen Viewer zurück, unabhängig davon, ob das vom Betrachter verwendete Protokoll (HTTP oder HTTPS) mit dem Protokoll übereinstimmt, CloudFront mit dem das Objekt abgerufen wurde. Weitere Informationen zum Entfernen oder Ersetzen von Objekten in einer Verteilung finden Sie unter [Inhalte hinzufügen, entfernen oder](#page-346-0)  [ersetzen, die CloudFront verbreitet werden](#page-346-0).

### Erfordert HTTPS für Zuschauer

Gehen Sie wie folgt vor, um HTTPS zwischen Zuschauern und CloudFront für ein oder mehrere Cache-Verhaltensweisen vorzuschreiben.

So konfigurieren Sie CloudFront , dass HTTPS zwischen Zuschauern erforderlich ist und CloudFront

- 1. Melden Sie sich bei der an AWS Management Console und öffnen Sie die CloudFront Konsole unte[rhttps://console.aws.amazon.com/cloudfront/v4/home.](https://console.aws.amazon.com/cloudfront/v4/home)
- 2. Wählen Sie im oberen Bereich der CloudFront Konsole die ID für die Distribution aus, die Sie aktualisieren möchten.
- 3. Wählen Sie auf der Registerkarte Verhalten das Cache-Verhalten aus, das Sie aktualisieren möchten, und klicken Sie dann auf Bearbeiten.
- 4. Geben Sie einen der folgenden Werte für die Viewer-Protokollrichtlinie an:

Redirect HTTP to HTTPS

Viewer können beide Protokolle verwenden. HTTP GET und HEAD Anfragen werden automatisch zu HTTPS-Anfragen umgeleitet. CloudFront gibt den HTTP-Statuscode 301 (Dauerhaft verschoben) zusammen mit der neuen HTTPS-URL zurück. Der Betrachter sendet die Anfrage dann erneut, um die CloudFront HTTPS-URL zu verwenden.

### **A** Important

Wenn SiePOST,, PUT DELETEOPTIONS, oder PATCH über HTTP mit einem HTTPzu-HTTPS-Cache-Verhalten und einer Anforderungsprotokollversion von HTTP 1.1 oder höher senden, CloudFront leitet die Anfrage an einen HTTPS-Standort mit dem HTTP-Statuscode 307 (Temporäre Umleitung) weiter. Dies gewährleistet, dass die Anforderung erneut unter Verwendung derselben Methode und derselben Nutzdaten an den neuen Speicherort gesendet wird.

Wenn SiePOST,, PUT DELETEOPTIONS, oder PATCH Anfragen über HTTP an das HTTPS-Cache-Verhalten mit einer Anforderungsprotokollversion unter HTTP 1.1 senden, wird der HTTP-Statuscode 403 (Forbidden) CloudFront zurückgegeben.

Wenn ein Zuschauer eine HTTP-Anfrage stellt, die zu einer HTTPS-Anfrage umgeleitet wird, CloudFront fallen Gebühren für beide Anfragen an. Bei der HTTP-Anfrage fallen Gebühren nur für die Anfrage und für die Header an, die an den Betrachter CloudFront zurückgesendet werden. Bezüglich der HTTPS-Anforderung fallen Gebühren für die Anforderung sowie für die vom Ursprung zurückgegebenen Header und das Objekt an, das vom Ursprung zurückgegeben wird.

### Nur HTTPS

Viewer können auf Ihre Inhalte nur zugreifen, wenn sie HTTPS verwenden. Wenn ein Betrachter statt einer HTTPS-Anfrage eine HTTP-Anfrage sendet, wird der HTTP-Statuscode 403 (Forbidden) CloudFront zurückgegeben und das Objekt nicht zurückgegeben.

- 5. Wählen Sie Änderungen speichern aus.
- 6. Wiederholen Sie die Schritte 3 bis 5 für jedes weitere Cache-Verhalten, für das Sie HTTPS zwischen Zuschauern und benötigen CloudFront.
- 7. Vergewissern Sie sich, dass folgende Punkte erfüllt sind, bevor Sie die aktualisierte Konfiguration in einer Produktionsumgebung verwenden:
	- Das Pfadmuster eines jeden Cache-Verhaltens wird nur auf die Anforderungen angewendet, für die die Viewer HTTPS verwenden sollen.
	- Die Cache-Verhaltensweisen werden in der Reihenfolge aufgeführt, in der Sie sie auswerten CloudFront möchten. Weitere Informationen finden Sie unter [Pfadmuster](#page-64-0).
	- Die Cache-Verhaltensweisen leiten Anforderungen an die richtigen Ursprünge weiter.

## <span id="page-387-0"></span>Erfordern Sie HTTPS für die Kommunikation zwischen CloudFront und Ihrem benutzerdefinierten Ursprung

Sie können HTTPS für die Kommunikation zwischen CloudFront und Ihrem Ursprung verlangen.

### **a** Note

Wenn Ihr Ursprung ein Amazon S3-Bucket ist, der als Website-Endpunkt konfiguriert ist, können Sie die Verwendung von HTTPS mit Ihrem Ursprung nicht konfigurieren CloudFront , da Amazon S3 HTTPS für Website-Endpunkte nicht unterstützt.

Um HTTPS zwischen CloudFront und Ihrem Ursprung zu verlangen, folgen Sie den Verfahren in diesem Thema, um Folgendes zu tun:

- 1. Ändern Sie in Ihrer Verteilung die Einstellung Origin Protocol Policy (Ursprungsprotokollrichtlinie) für den Ursprung
- 2. Installieren Sie ein SSL/TLS-Zertifikat auf Ihrem Ursprungsserver (dies ist nicht erforderlich, wenn Sie einen Amazon S3 S3-Ursprung oder bestimmte andere AWS Ursprünge verwenden).

### Themen

- [Erfordern Sie HTTPS für benutzerdefinierte Ursprünge](#page-388-0)
- [Installieren Sie ein SSL/TLS-Zertifikat auf Ihrem benutzerdefinierten Ursprung](#page-390-0)

### <span id="page-388-0"></span>Erfordern Sie HTTPS für benutzerdefinierte Ursprünge

Das folgende Verfahren erklärt, wie Sie die Verwendung von HTTPS für die Kommunikation mit einem Elastic Load Balancing Load Balancer, einer Amazon EC2 EC2-Instance oder einem anderen benutzerdefinierten Ursprung konfigurieren CloudFront . Informationen zur Verwendung der CloudFront API zur Aktualisierung einer Distribution finden Sie [UpdateDistribution](https://docs.aws.amazon.com/cloudfront/latest/APIReference/API_UpdateDistribution.html)in der Amazon CloudFront API-Referenz.

Um CloudFront zu konfigurieren, dass HTTPS zwischen CloudFront und Ihrem benutzerdefinierten Ursprung erforderlich ist

- 1. Melden Sie sich bei der an AWS Management Console und öffnen Sie die CloudFront Konsole unte[rhttps://console.aws.amazon.com/cloudfront/v4/home.](https://console.aws.amazon.com/cloudfront/v4/home)
- 2. Wählen Sie im oberen Bereich der CloudFront Konsole die ID für die Distribution aus, die Sie aktualisieren möchten.
- 3. Wählen Sie auf der Registerkarte Verhalten den Ursprung aus, den Sie aktualisieren möchten, und klicken Sie dann auf Bearbeiten.

4. Aktualisieren Sie die folgenden Einstellungen:

### Ursprungsprotokollrichtlinien

Ändern Sie die Einstellung von Origin Protocol Policy für die den betroffenen Ursprung in Ihrer Verteilung:

- Nur HTTPS CloudFront verwendet nur HTTPS für die Kommunikation mit Ihrem benutzerdefinierten Ursprung.
- Match Viewer CloudFront kommuniziert mit deinem benutzerdefinierten Absender über HTTP oder HTTPS, je nach Protokoll der Zuschaueranfrage. Wenn Sie beispielsweise Match Viewer für Origin Protocol Policy wählen und der Viewer HTTPS verwendet, um ein Objekt anzufordern CloudFront, verwendet er CloudFront auch HTTPS, um die Anfrage an Ihren Ursprung weiterzuleiten.

Wählen Sie Match Viewer nur dann, wenn Sie Redirect HTTP to HTTPS oder HTTPS Only für Viewer Protocol Policy auswählen.

CloudFront speichert das Objekt nur einmal, auch wenn Zuschauer Anfragen sowohl über das HTTP- als auch das HTTPS-Protokoll stellen.

### Origin SSL Protocols

Wählen Sie die SSL-Protokolle für den ausgewählten Ursprung in Ihrer Verteilung aus. Das SSLv3-Protokoll ist weniger sicher. Daher empfehlen wir, SSLv3 nur zu verwenden, wenn Ihr Ursprung TLSv1 oder eine spätere Version nicht unterstützt. Der TLSv1-Handshake ist sowohl abwärts- als auch vorwärtskompatibel mit SSLv3, TLSv1.1 und höher jedoch nicht. Wenn Sie SSLv3 wählen, werden nur SSLv3-Handshake-Anfragen gesendet. CloudFront

- 5. Wählen Sie Änderungen speichern aus.
- 6. Wiederholen Sie die Schritte 3 bis 5 für jeden weiteren Ursprung, für den Sie HTTPS benötigen möchten, und für Ihren benutzerdefinierten Ursprung. CloudFront
- 7. Vergewissern Sie sich, dass folgende Punkte erfüllt sind, bevor Sie die aktualisierte Konfiguration in einer Produktionsumgebung verwenden:
	- Das Pfadmuster eines jeden Cache-Verhaltens wird nur auf die Anforderungen angewendet, für die die Viewer HTTPS verwenden sollen.
	- Die Cache-Verhaltensweisen werden in der Reihenfolge aufgeführt, in der Sie sie auswerten CloudFront möchten. Weitere Informationen finden Sie unter [Pfadmuster](#page-64-0).

• Die Cache-Verhaltensweisen leiten Anforderungen an die Ursprünge weiter, deren Origin Protocol Policy-Einstellung Sie geändert haben.

<span id="page-390-0"></span>Installieren Sie ein SSL/TLS-Zertifikat auf Ihrem benutzerdefinierten Ursprung

Sie können ein SSL-/TLS-Zertifikat von den folgenden Quellen auf Ihrem benutzerdefinierten Ursprungs-Server verwenden:

- Wenn Ihr Ursprung ein Elastic Load Balancing-Load Balancer ist, können Sie ein Zertifikat verwenden, das von AWS Certificate Manager (ACM) bereitgestellt wird. Sie können auch ein Zertifikat verwenden, das von einer vertrauenswürdigen Zertifizierungsstelle signiert und in ACM importiert wurde.
- Für andere Quellen als Elastic Load Balancing Load Balancer müssen Sie ein Zertifikat verwenden, das von einer vertrauenswürdigen Zertifizierungsstelle (CA) eines Drittanbieters signiert wurde, z. B. Comodo oder DigiCert Symantec.

Das vom Ursprungs zurückgegebene Zertifikat muss einen der folgenden Domänennamen enthalten:

- Der Domainname im Feld Origin-Domain des Ursprungs (das DomainName Feld in der CloudFront API).
- Den Domänennamen im Host-Header, wenn das Cache-Verhalten so konfiguriert ist, dass der Host-Header zum Ursprung weiterleitet.

Wenn HTTPS für die Kommunikation mit Ihrem Ursprungsserver CloudFront verwendet wird, CloudFront wird überprüft, ob das Zertifikat von einer vertrauenswürdigen Zertifizierungsstelle ausgestellt wurde. CloudFront unterstützt dieselben Zertifizierungsstellen wie Mozilla. Die aktuelle Liste finden Sie unter [Mozilla-Liste der CA-Zertifikate.](https://wiki.mozilla.org/CA/Included_Certificates) Sie können kein selbstsigniertes Zertifikat für die HTTPS-Kommunikation zwischen CloudFront und Ihrem Ursprung verwenden.

### **A** Important

Wenn der Ursprungsserver ein abgelaufenes Zertifikat, ein ungültiges Zertifikat oder ein selbstsigniertes Zertifikat zurückgibt oder wenn der Ursprungsserver die Zertifikatskette in der falschen Reihenfolge zurückgibt, CloudFront bricht er die TCP-Verbindung ab, gibt den HTTP-Statuscode 502 (Bad Gateway) an den Viewer zurück und setzt den X-Cache Header auf. Error from cloudfront Außerdem wird die TCP-Verbindung unterbrochen,

wenn die gesamte Zertifikatskette, einschließlich des Zwischenzertifikats CloudFront , nicht vorhanden ist.

## <span id="page-391-0"></span>Erfordern Sie HTTPS für die Kommunikation zwischen CloudFront und Ihrem Amazon S3 S3-Ursprung

Wenn Ihr Ursprung ein Amazon S3 S3-Bucket ist, CloudFront hängen Ihre Optionen für die Verwendung von HTTPS für die Kommunikation mit davon ab, wie Sie den Bucket verwenden. Wenn Ihr Amazon S3-Bucket als Website-Endpunkt konfiguriert ist, können Sie die Verwendung von HTTPS für die Kommunikation mit Ihrem Ursprung nicht konfigurieren CloudFront , da Amazon S3 in dieser Konfiguration keine HTTPS-Verbindungen unterstützt.

Wenn es sich bei Ihrem Ursprung um einen Amazon S3 S3-Bucket handelt, der HTTPS-Kommunikation unterstützt, leitet er Anfragen CloudFront immer an S3 weiter, wobei das Protokoll verwendet wird, das die Zuschauer zum Einreichen der Anfragen verwendet haben. Die Standardeinstellung von [Protokoll \(nur benutzerdefinierte Ursprünge\)](#page-55-0) ist Match Viewer (An Betrachter anpassen) und kann nicht geändert werden.

Wenn Sie HTTPS für die Kommunikation zwischen Amazon S3 CloudFront und Amazon S3 benötigen möchten, müssen Sie den Wert der Viewer-Protokollrichtlinie auf "HTTP zu HTTPS umleiten" oder "Nur HTTPS" ändern. Das Verfahren weiter unten in diesem Abschnitt erklärt, wie Sie die Viewer-Protokollrichtlinie mithilfe der CloudFront Konsole ändern. Informationen zur Verwendung der CloudFront API zur Aktualisierung des ViewerProtocolPolicy Elements für eine Distribution finden Sie [UpdateDistribution](https://docs.aws.amazon.com/cloudfront/latest/APIReference/API_UpdateDistribution.html)in der Amazon CloudFront API-Referenz.

Wenn Sie HTTPS mit einem Amazon S3-Bucket verwenden, der die HTTPS-Kommunikation unterstützt, stellt Amazon S3 das SSL/TLS-Zertifikat für Sie bereit.

### HTTPS für einen Amazon S3 S3-Ursprung erforderlich

Das folgende Verfahren zeigt Ihnen, wie Sie so konfigurieren CloudFront , dass HTTPS für Ihren Amazon S3 S3-Ursprung erforderlich ist.

So konfigurieren Sie CloudFront , dass HTTPS für Ihren Amazon S3 S3-Ursprung erforderlich ist

1. Melden Sie sich bei der an AWS Management Console und öffnen Sie die CloudFront Konsole unte[rhttps://console.aws.amazon.com/cloudfront/v4/home.](https://console.aws.amazon.com/cloudfront/v4/home)

- 2. Wählen Sie im oberen Bereich der CloudFront Konsole die ID für die Distribution aus, die Sie aktualisieren möchten.
- 3. Wählen Sie auf der Registerkarte Behaviors das zu aktualisierende Cache-Verhalten und anschließend Edit aus.
- 4. Geben Sie einen der folgenden Werte für Viewer Protocol Policy an:

### Redirect HTTP to HTTPS

Zuschauer können beide Protokolle verwenden, HTTP-Anfragen werden jedoch automatisch zu HTTPS-Anfragen umgeleitet. CloudFront gibt den HTTP-Statuscode 301 (Dauerhaft verschoben) zusammen mit der neuen HTTPS-URL zurück. Der Betrachter sendet die Anfrage dann erneut, um die CloudFront HTTPS-URL zu verwenden.

### **A** Important

CloudFront leitetDELETE,, OPTIONS PATCHPOST, oder PUT Anfragen nicht von HTTP zu HTTPS weiter. Wenn Sie ein Cache-Verhalten so konfigurieren, dass es zu HTTPS umleitet, CloudFront reagiert auf HTTP- DELETE OPTIONSPATCH,POST,, oder PUT Anfragen für dieses Cache-Verhalten mit dem HTTP-Statuscode 403 (Verboten).

Wenn ein Zuschauer eine HTTP-Anfrage stellt, die zu einer HTTPS-Anfrage umgeleitet wird, CloudFront fallen Gebühren für beide Anfragen an. Bei der HTTP-Anfrage fallen Gebühren nur für die Anfrage und für die Header an, die an den Betrachter CloudFront zurückgesendet werden. Bezüglich der HTTPS-Anforderung fallen Gebühren für die Anforderung sowie für die vom Ursprung zurückgegebenen Header und das Objekt an, das vom Ursprung zurückgegeben wird.

### HTTPS Only

Viewer können auf Ihre Inhalte nur zugreifen, wenn sie HTTPS verwenden. Wenn ein Betrachter statt einer HTTPS-Anfrage eine HTTP-Anfrage sendet, wird der HTTP-Statuscode 403 (Forbidden) CloudFront zurückgegeben und das Objekt nicht zurückgegeben.

- 5. Wählen Sie Yes, Edit aus.
- 6. Wiederholen Sie die Schritte 3 bis 5 für jedes weitere Cache-Verhalten, für das Sie HTTPS zwischen Zuschauern und CloudFront CloudFront und zwischen S3 benötigen möchten.
- 7. Vergewissern Sie sich, dass folgende Punkte erfüllt sind, bevor Sie die aktualisierte Konfiguration in einer Produktionsumgebung verwenden:
- Das Pfadmuster eines jeden Cache-Verhaltens wird nur auf die Anforderungen angewendet, für die die Viewer HTTPS verwenden sollen.
- Die Cache-Verhaltensweisen werden in der Reihenfolge aufgeführt, in der Sie sie auswerten CloudFront möchten. Weitere Informationen finden Sie unter [Pfadmuster](#page-64-0).
- Die Cache-Verhaltensweisen leiten Anforderungen an die richtigen Ursprünge weiter.

### <span id="page-393-0"></span>Unterstützte Protokolle und Chiffren zwischen Zuschauern und CloudFront

Wenn Sie [HTTPS zwischen Zuschauern und Ihrer CloudFront Distribution benötigen](#page-68-0), müssen Sie eine [Sicherheitsrichtlinie](#page-82-0) wählen, die die folgenden Einstellungen festlegt:

- Das SSL-/TLS-Protokoll, das mindestens für die Kommunikation mit Zuschauern CloudFront verwendet wird.
- Die Chiffren, mit denen die CloudFront Kommunikation mit Zuschauern verschlüsselt werden kann.

Um eine Sicherheitsrichtlinie auszuwählen, geben Sie den anwendbaren Wert für [Sicherheitsrichtlinie](#page-82-0) [\(Mindestversion von SSL/TLS\)](#page-82-0) an. In der folgenden Tabelle sind die Protokolle und Chiffren aufgeführt, die für jede Sicherheitsrichtlinie verwendet CloudFront werden können.

Ein Betrachter muss mindestens eine der unterstützten Verschlüsselungen unterstützen, um eine HTTPS-Verbindung herzustellen. CloudFront CloudFront wählt aus den Verschlüsselungen, die der Betrachter unterstützt, eine Chiffre in der aufgelisteten Reihenfolge aus. Siehe auch [OpenSSL-, s2n](#page-396-0)[und RFC-Verschlüsselungsnamen.](#page-396-0)

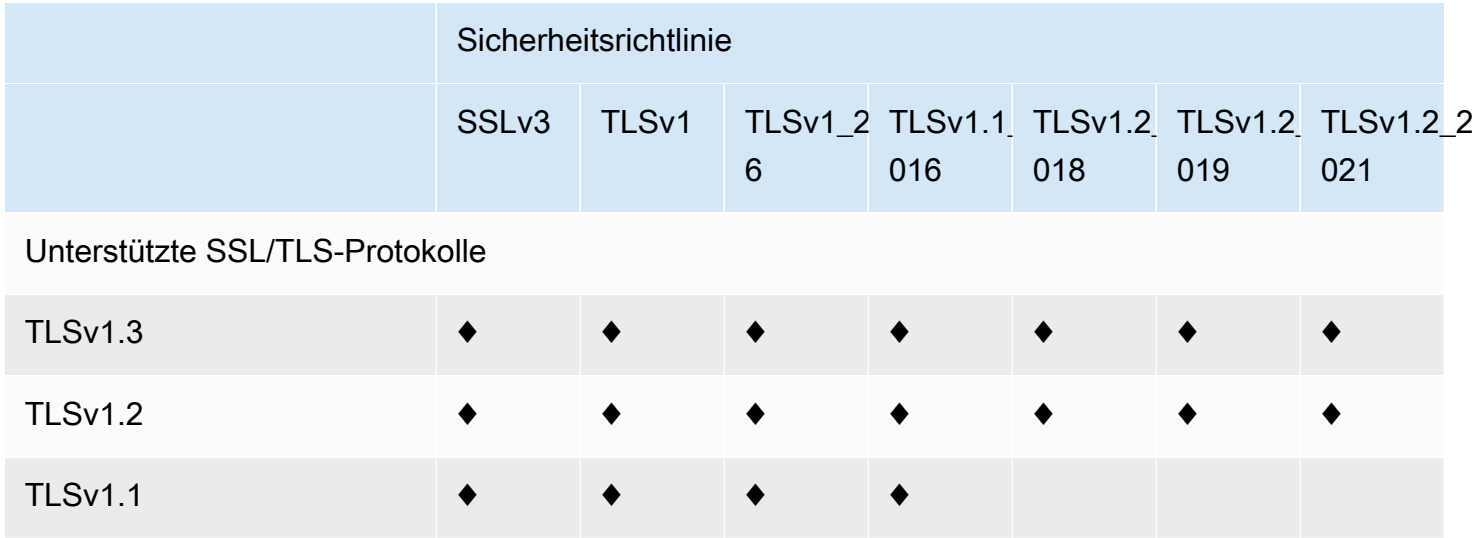

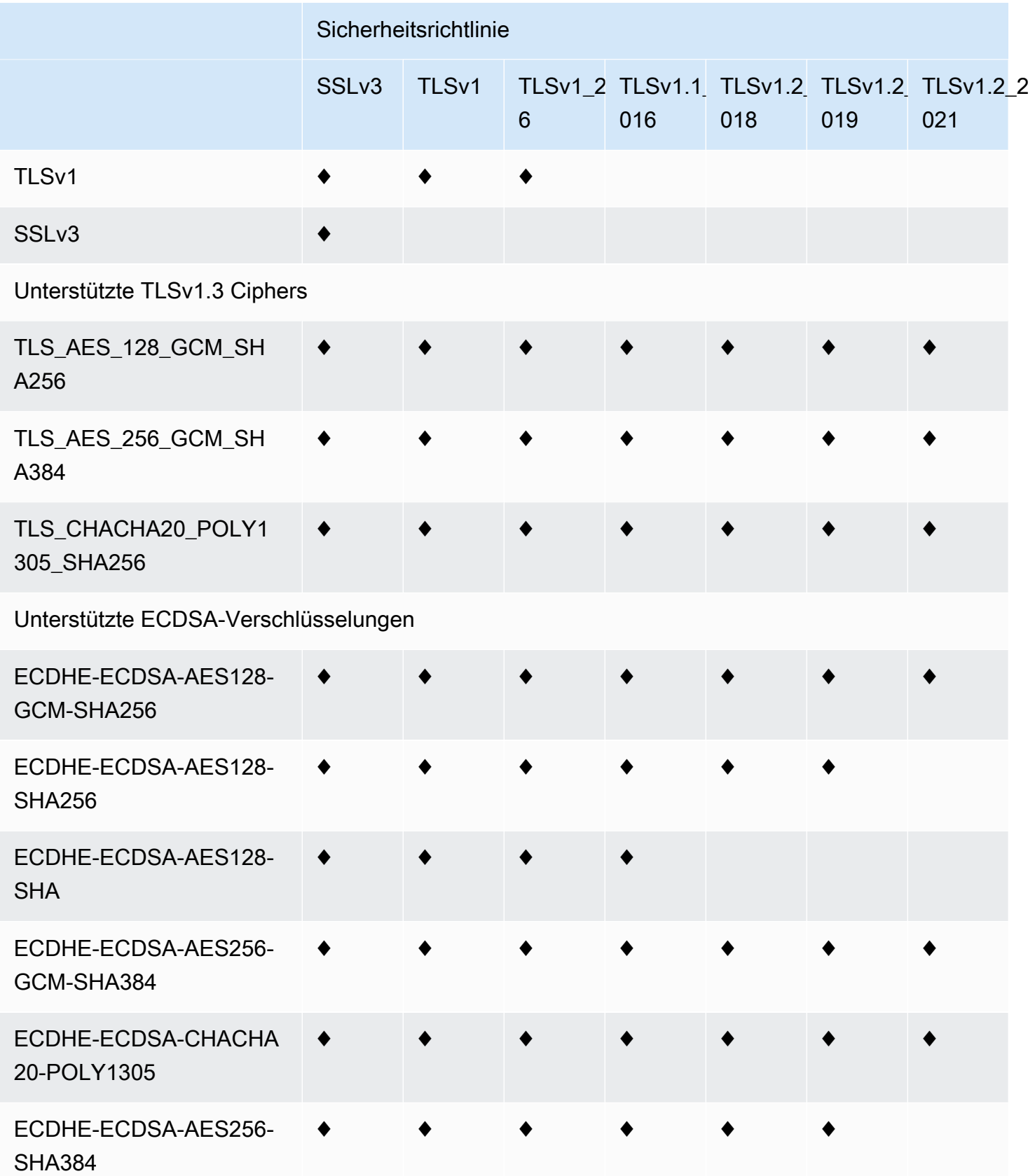

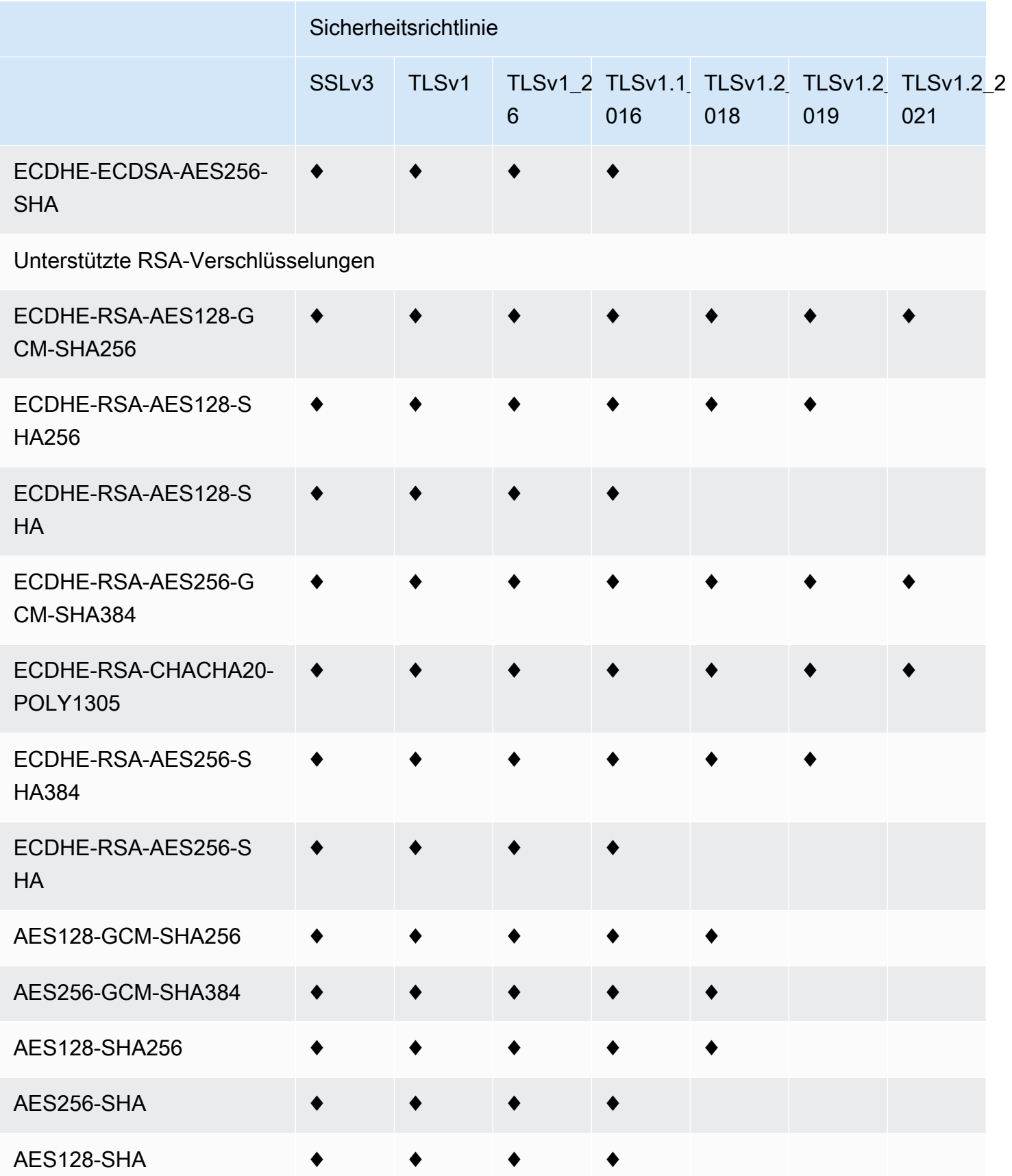
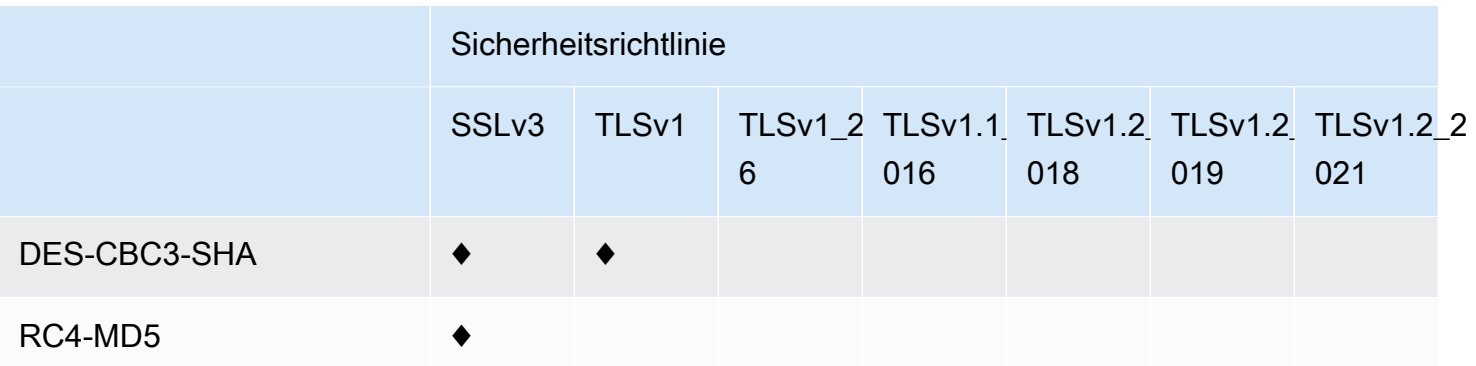

OpenSSL-, s2n- und RFC-Verschlüsselungsnamen

OpenSSL und [s2n](https://github.com/awslabs/s2n) verwenden für Chiffren andere Namen als die TLS-Standards verwenden ([RFC](https://tools.ietf.org/html/rfc2246) [2246,](https://tools.ietf.org/html/rfc2246) [RFC 4346,](https://tools.ietf.org/html/rfc4346) [RFC 5246](https://tools.ietf.org/html/rfc5246), und [RFC 8446\)](https://tools.ietf.org/html/rfc8446). Die folgende Tabelle ordnet den OpenSSL-Namen und s2n Namen den RFC-Namen für jedes Verschlüsselungsverfahren zu.

Unterstützt für Chiffren mit Algorithmen für den Schlüsselaustausch mit elliptischen Kurven die folgenden elliptischen Kurven: CloudFront

- prime256v1
- secp384r1
- X25519

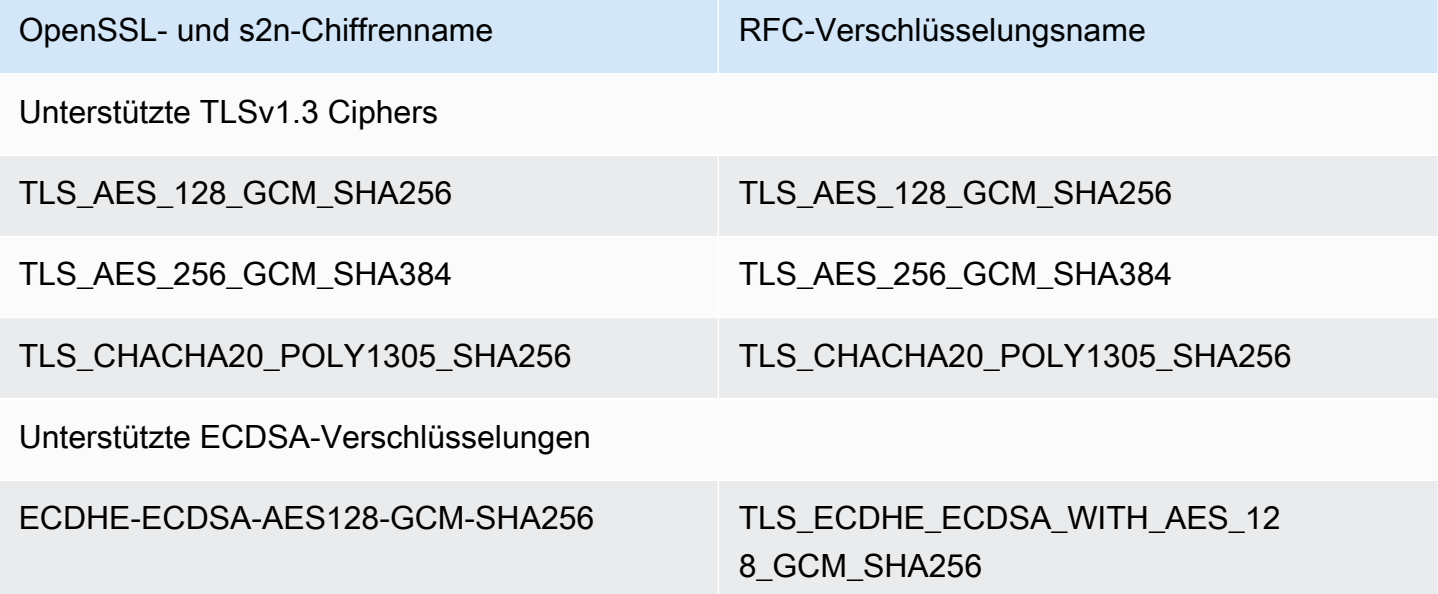

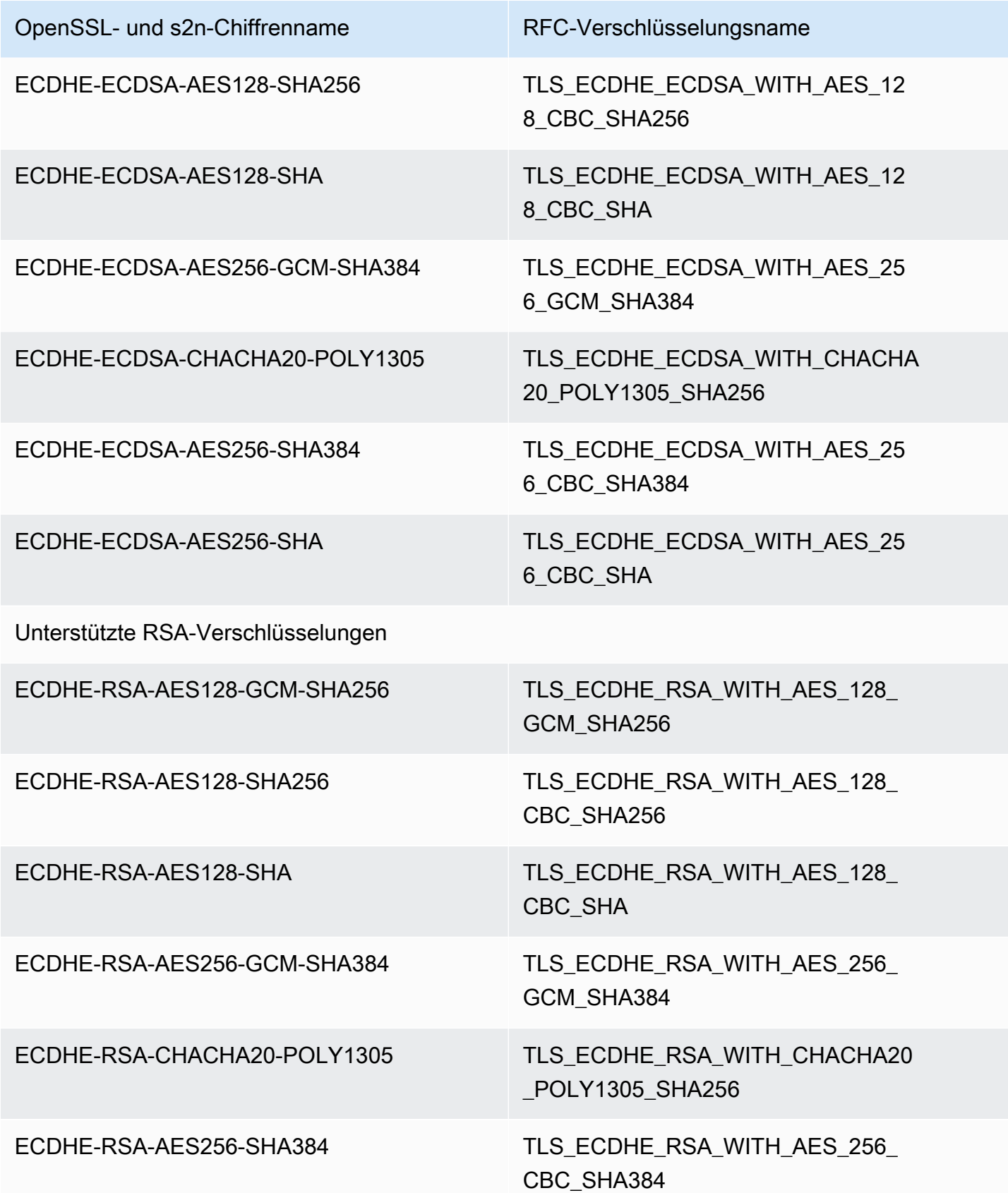

Unterstützte Protokolle und Chiffren zwischen Zuschauern und CloudFront 384

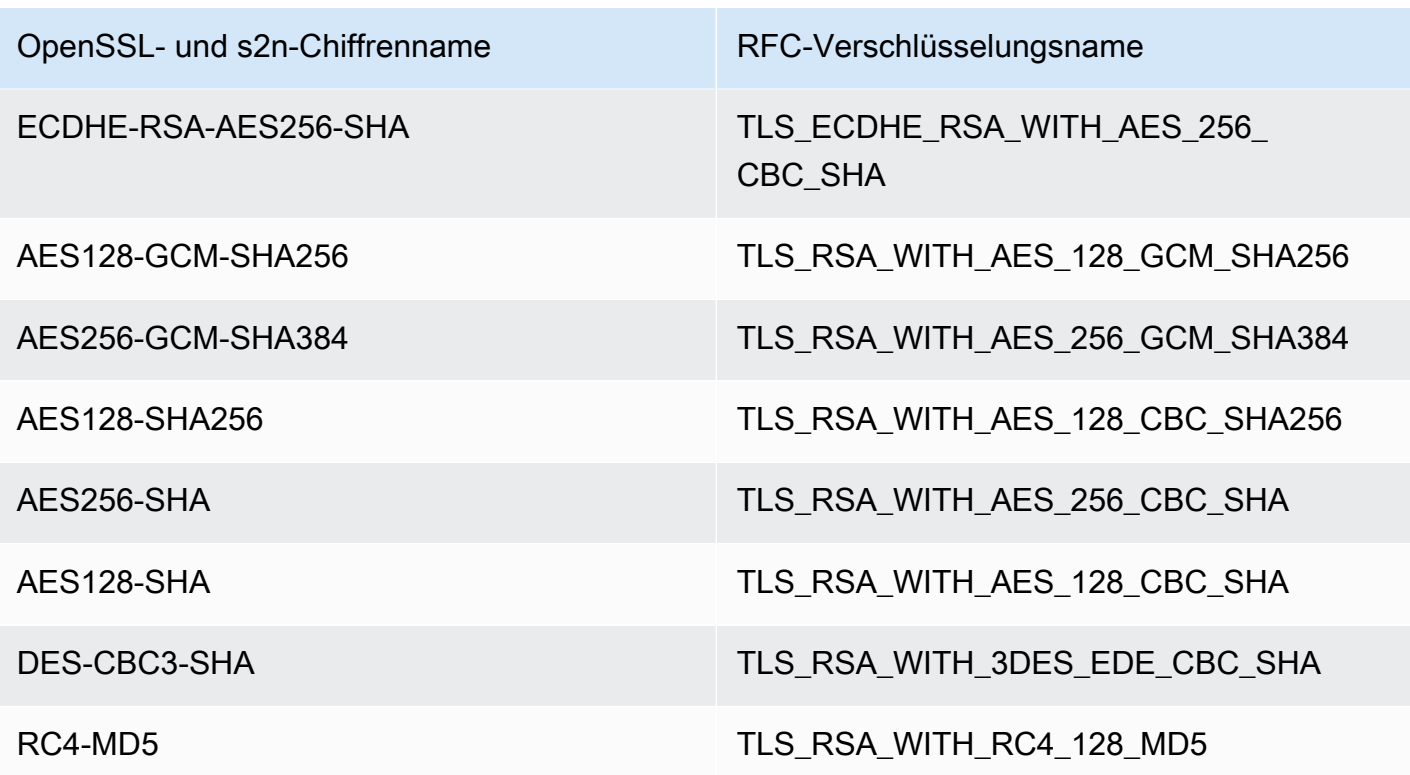

Unterstützte Signaturschemas zwischen Zuschauern und CloudFront

CloudFront unterstützt die folgenden Signaturschemas für Verbindungen zwischen Zuschauern undCloudFront.

- TLS\_SIGNATURE\_SCHEME\_RSA\_PSS\_PSS\_SHA256
- TLS\_SIGNATURE\_SCHEME\_RSA\_PSS\_PSS\_SHA384
- TLS\_SIGNATURE\_SCHEME\_RSA\_PSS\_PSS\_SHA512
- TLS\_SIGNATURE\_SCHEME\_RSA\_PSS\_RSAE\_SHA256
- TLS\_SIGNATURE\_SCHEME\_RSA\_PSS\_RSAE\_SHA384
- TLS SIGNATURE SCHEME RSA PSS RSAE SHA512
- TLS\_SIGNATURE\_SCHEME\_RSA\_PKCS1\_SHA256
- TLS\_SIGNATURE\_SCHEME\_RSA\_PKCS1\_SHA384
- TLS\_SIGNATURE\_SCHEME\_RSA\_PKCS1\_SHA512
- TLS\_SIGNATURE\_SCHEME\_RSA\_PKCS1\_SHA224
- TLS\_SIGNATURE\_SCHEME\_ECDSA\_SHA256
- TLS\_SIGNATURE\_SCHEME\_ECDSA\_SHA384
- TLS SIGNATURE SCHEME ECDSA SHA512
- TLS SIGNATURE SCHEME ECDSA SHA224
- TLS\_SIGNATURE\_SCHEME\_ECDSA\_SECP256R1\_SHA256
- TLS SIGNATURE SCHEME ECDSA SECP384R1 SHA384
- TLS\_SIGNATURE\_SCHEME\_RSA\_PKCS1\_SHA1
- TLS\_SIGNATURE\_SCHEME\_ECDSA\_SHA1

# <span id="page-399-0"></span>Unterstützte Protokolle und Chiffren zwischen CloudFront und dem **Ursprung**

Wenn Sie sich dafür entscheiden, [HTTPS zwischen CloudFront und Ihrem Ursprung vorzuschreiben](https://docs.aws.amazon.com/AmazonCloudFront/latest/DeveloperGuide/distribution-web-values-specify.html#DownloadDistValuesOriginProtocolPolicy), können Sie entscheiden, [welches SSL/TLS-Protokoll für die sichere Verbindung zulässig](https://docs.aws.amazon.com/AmazonCloudFront/latest/DeveloperGuide/distribution-web-values-specify.html#DownloadDistValuesOriginSSLProtocols) ist, und Sie CloudFront können mithilfe einer der in der folgenden Tabelle aufgeführten ECDSA- oder RSA-Chiffren eine Verbindung zum Ursprung herstellen. Ihr Ursprung muss mindestens eine dieser Chiffren unterstützen, um eine HTTPS-Verbindung zu Ihrem Ursprung herzustellen. CloudFront

OpenSSL und [s2n](https://github.com/awslabs/s2n) verwenden für Chiffren andere Namen als die TLS-Standards verwenden ([RFC](https://tools.ietf.org/html/rfc2246) [2246,](https://tools.ietf.org/html/rfc2246) [RFC 4346,](https://tools.ietf.org/html/rfc4346) [RFC 5246](https://tools.ietf.org/html/rfc5246), und [RFC 8446\)](https://tools.ietf.org/html/rfc8446). Die folgende Tabelle beinhaltet den OpenSSL-Namen und s2n Namen den RFC-Namen für jedes Verschlüsselungsverfahren.

CloudFront Unterstützt für Chiffren mit elliptischen Kurven-Schlüsselaustauschalgorithmen die folgenden elliptischen Kurven:

- prime256v1
- secp384r1
- X25519

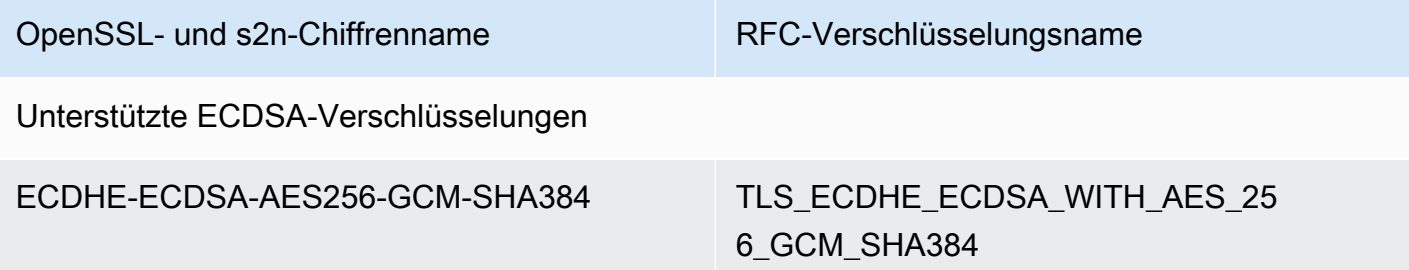

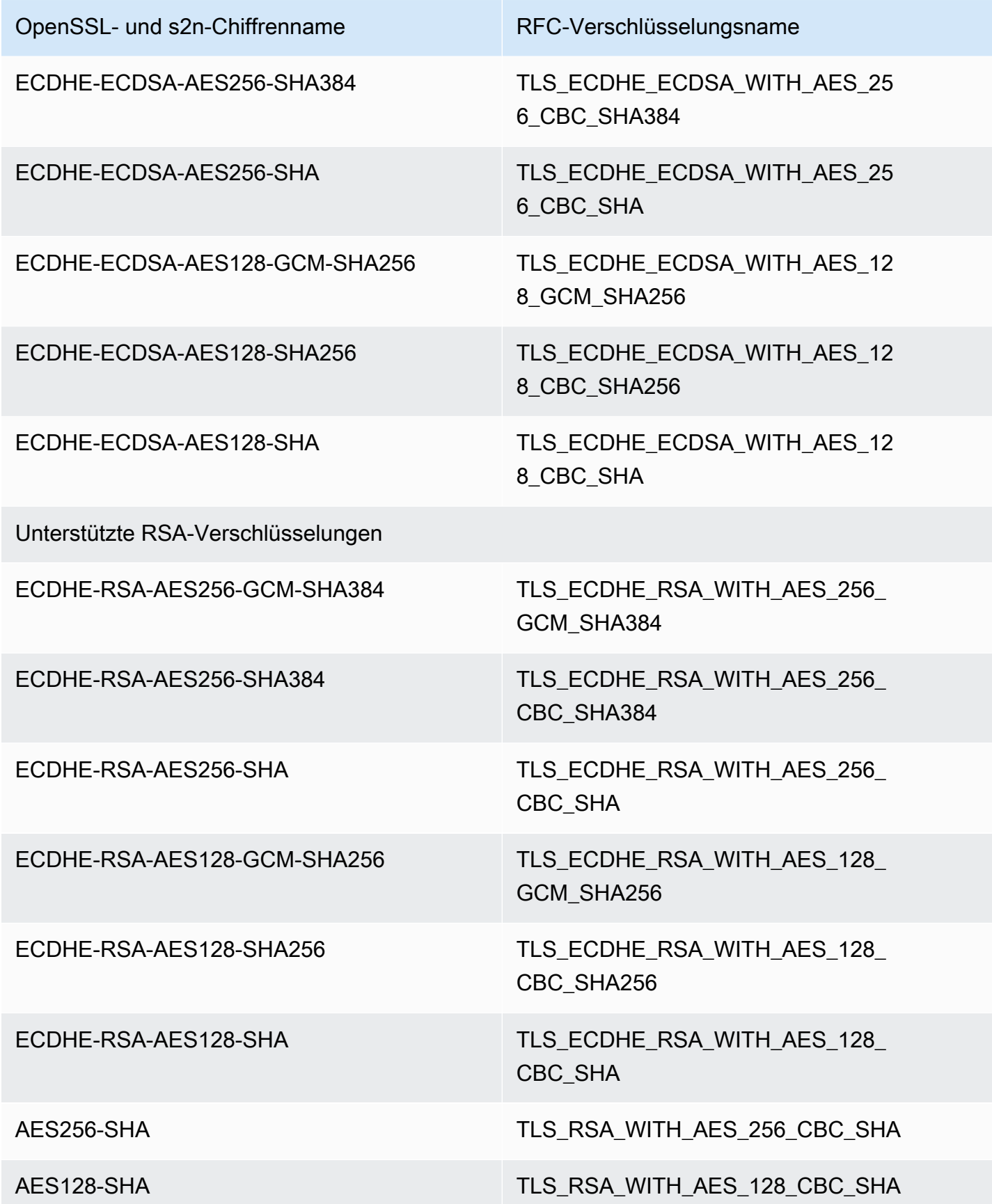

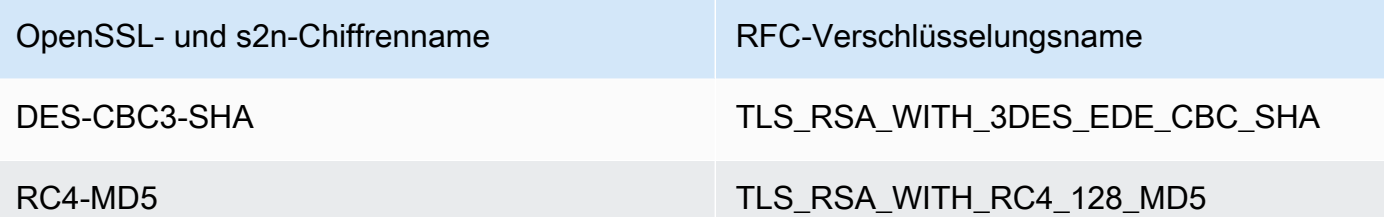

Unterstützte Signaturschemas zwischen und dem Ursprung CloudFront

CloudFront unterstützt die folgenden Signaturschemas für Verbindungen zwischen CloudFront und dem Ursprung.

- TLS\_SIGNATURE\_SCHEME\_RSA\_PKCS1\_SHA256
- TLS\_SIGNATURE\_SCHEME\_RSA\_PKCS1\_SHA384
- TLS SIGNATURE SCHEME RSA PKCS1 SHA512
- TLS\_SIGNATURE\_SCHEME\_RSA\_PKCS1\_SHA224
- TLS SIGNATURE SCHEME ECDSA SHA256
- TLS\_SIGNATURE\_SCHEME\_ECDSA\_SHA384
- TLS\_SIGNATURE\_SCHEME\_ECDSA\_SHA512
- TLS SIGNATURE SCHEME ECDSA SHA224
- TLS\_SIGNATURE\_SCHEME\_RSA\_PKCS1\_SHA1
- TLS\_SIGNATURE\_SCHEME\_ECDSA\_SHA1

## Verwenden Sie alternative Domainnamen und HTTPS

Wenn Sie Ihren eigenen Domain-Namen in den URLs für Ihre Dateien verwenden möchten (z. B. https://www.example.com/image.jpg) und wünschen, dass Ihre Viewer HTTPS verwenden, müssen Sie die zusätzlichen Schritte in den folgenden Themen durchführen. (Wenn Sie beispielsweise den CloudFront Standard-Vertriebsdomänennamen in Ihren URLs verwendenhttps://d111111abcdef8.cloudfront.net/image.jpg, folgen Sie stattdessen den Anweisungen im folgenden Thema[:Erfordert HTTPS für die Kommunikation zwischen](#page-385-0)  [Zuschauern und CloudFront](#page-385-0).)

## **A** Important

Wenn Sie Ihrer Distribution ein Zertifikat hinzufügen, wird das Zertifikat CloudFront sofort an alle Edge-Standorte weitergegeben. Sobald neue Edge-Standorte verfügbar werden, wird CloudFront das Zertifikat auch an diese Standorte weitergegeben. Sie können die Edge-Standorte, an die die CloudFront Zertifikate weitergegeben werden, nicht einschränken.

#### Themen

- [Wählen Sie aus, wie CloudFront HTTPS-Anfragen bearbeitet werden](#page-402-0)
- [Anforderungen für die Verwendung von SSL/TLS-Zertifikaten mit CloudFront](#page-406-0)
- [Kontingente für die Verwendung von SSL/TLS-Zertifikaten mit CloudFront \(HTTPS nur zwischen](#page-411-0) [Zuschauern und CloudFront nur\)](#page-411-0)
- [Konfigurieren Sie alternative Domainnamen und HTTPS](#page-413-0)
- [Ermitteln Sie die Größe des öffentlichen Schlüssels in einem SSL/TLS-RSA-Zertifikat](#page-417-0)
- [Erhöhen Sie die Kontingente für SSL/TLS-Zertifikate](#page-418-0)
- [Rotieren Sie die SSL/TLS-Zertifikate](#page-420-0)
- [Kehren Sie von einem benutzerdefinierten SSL/TLS-Zertifikat zum Standardzertifikat zurück](#page-421-0)  **[CloudFront](#page-421-0)**
- [Wechseln Sie von einem benutzerdefinierten SSL/TLS-Zertifikat mit dedizierten IP-Adressen zu](#page-422-0)  [SNI](#page-422-0)

## <span id="page-402-0"></span>Wählen Sie aus, wie CloudFront HTTPS-Anfragen bearbeitet werden

Wenn Sie möchten, dass Ihre Zuschauer HTTPS und alternative Domainnamen für Ihre Dateien verwenden, wählen Sie eine der folgenden Optionen für die Bearbeitung von CloudFront HTTPS-Anfragen:

- Verwenden der [Servernamensanzeige](https://en.wikipedia.org/wiki/Server_Name_Indication) (Server Name Indication, SNI) Empfohlen
- Verwenden einer dedizierten IP-Adresse an jedem Edge-Standort

In diesem Abschnitt wird erläutert, wie beide Optionen funktionieren.

## Verwenden Sie SNI, um HTTPS-Anfragen zu bearbeiten (funktioniert für die meisten Kunden)

Die [Servernamensanzeige](https://en.wikipedia.org/wiki/Server_Name_Indication) (SNI) ist eine Erweiterung des TLS-Protokolls, die in Browsern und Clients unterstützt wird, die nach 2010 veröffentlicht wurden. Wenn Sie so konfigurieren CloudFront , dass HTTPS-Anfragen mithilfe von SNI bedient werden CloudFront , verknüpfen Sie Ihren alternativen Domainnamen mit einer IP-Adresse für jeden Edge-Standort. Sobald ein Viewer Inhalte von Ihnen durch Senden einer HTTPS-Anforderung abruft, leitet DNS die Anforderung an die IP-Adresse des korrekten Edge-Standorts weiter. Die IP-Adresse für Ihren Domänennamen wird während der SSL-/ TLS-Handshake-Aushandlung bestimmt; die IP-Adresse ist nicht für Ihre Verteilung reserviert.

Die SSL-/TLS-Aushandlung erfolgt sehr früh im Prozess der Herstellung einer HTTPS-Verbindung. Wenn CloudFront Sie nicht sofort feststellen können, für welche Domain die Anfrage bestimmt ist, wird die Verbindung unterbrochen. Sobald ein Viewer, der SNI unterstützt, eine HTTPS-Anforderung zwecks Abrufs Ihrer Inhalte sendet, geschieht Folgendes:

- 1. Der Betrachter ruft den Domainnamen automatisch aus der Anfrage-URL ab und fügt ihn der SNI-Erweiterung der Hello-Nachricht des TLS-Clients hinzu.
- 2. Wenn der TLS-Client die Hello -Nachricht CloudFront empfängt, verwendet er den Domainnamen in der SNI-Erweiterung, um die passende CloudFront Distribution zu finden, und sendet das zugehörige TLS-Zertifikat zurück.
- 3. Der Betrachter und CloudFront führt die SSL/TLS-Aushandlung durch.
- 4. CloudFront gibt den angeforderten Inhalt an den Viewer zurück.

Eine aktuelle Liste der Browser, die SNI unterstützen, finden Sie im Wikipedia-Eintrag [Server Name](https://en.wikipedia.org/wiki/Server_Name_Indication)  [Indication](https://en.wikipedia.org/wiki/Server_Name_Indication).

Wenn Sie SNI nutzen möchten, jedoch einige Ihrer Benutzer Browser verwenden, die SNI nicht unterstützen, haben Sie mehrere Möglichkeiten:

- Konfigurieren Sie CloudFront die Konfiguration für die Bearbeitung von HTTPS-Anfragen mithilfe von dedizierten IP-Adressen anstelle von SNI. Weitere Informationen finden Sie unter [Verwenden](#page-404-0) [Sie eine dedizierte IP-Adresse, um HTTPS-Anfragen zu bearbeiten \(funktioniert für alle Clients\)](#page-404-0).
- Verwenden Sie das CloudFront SSL/TLS-Zertifikat anstelle eines benutzerdefinierten Zertifikats. Dies erfordert, dass Sie den CloudFront Domainnamen für Ihre Verteilung in den URLs für Ihre Dateien verwenden, z. B. https://d111111abcdef8.cloudfront.net/logo.png

Wenn Sie das CloudFront Standardzertifikat verwenden, müssen Zuschauer das SSL-Protokoll TLSv1 oder höher unterstützen. CloudFront unterstützt SSLv3 mit dem Standardzertifikat nicht. **CloudFront** 

Sie müssen auch das verwendete SSL/TLS-Zertifikat von einem benutzerdefinierten Zertifikat auf das CloudFront Standardzertifikat ändern: CloudFront

- Wenn Sie Ihre Verteilung noch nicht zur Verteilung Ihrer Inhalte genutzt haben, können Sie einfach die Konfiguration ändern. Weitere Informationen finden Sie unter [Eine Verteilung](#page-93-0) [aktualisieren](#page-93-0).
- Wenn Sie Ihre Inhalte über Ihre Distribution verbreitet haben, müssen Sie eine neue CloudFront Distribution erstellen und die URLs für Ihre Dateien ändern, um die Zeit, in der Ihre Inhalte nicht verfügbar sind, zu verringern oder zu vermeiden. Weitere Informationen finden Sie unter [Kehren](#page-421-0) [Sie von einem benutzerdefinierten SSL/TLS-Zertifikat zum Standardzertifikat zurück CloudFront .](#page-421-0)
- Wenn Sie Einfluss darauf haben, welche Browser Ihre Benutzer verwenden, können Sie veranlassen, dass sie ihre Browser auf eine Version aktualisieren, die SNI unterstützt.
- Verwenden Sie HTTP anstelle von HTTPS.

<span id="page-404-0"></span>Verwenden Sie eine dedizierte IP-Adresse, um HTTPS-Anfragen zu bearbeiten (funktioniert für alle Clients)

Die Servernamensanzeige (SNI) ist eine Möglichkeit, eine Anforderung mit einer Domäne zu verknüpfen. Eine weitere Möglichkeit ist die Verwendung einer dedizierten IP-Adresse. Wenn Sie Benutzer haben, die nicht zu einem Browser oder Client wechseln können, der nach 2010 veröffentlicht wurde, können Sie eine dedizierte IP-Adresse für die Bedienung von HTTPS-Anforderungen verwenden. Eine aktuelle Liste der Browser, die SNI unterstützen, finden Sie im Wikipedia-Eintrag [Server Name Indication.](https://en.wikipedia.org/wiki/Server_Name_Indication)

## **A** Important

Wenn Sie so konfigurieren CloudFront , dass HTTPS-Anfragen über dedizierte IP-Adressen bedient werden, fällt eine zusätzliche monatliche Gebühr an. Der Zeitraum, für den die Gebühren anfallen, beginnt, sobald Sie Ihr SSL-/TLS-Zertifikat mit einer Verteilung verknüpfen und die Verteilung aktivieren. Weitere Informationen zur CloudFront Preisgestaltung finden Sie unter [CloudFront Amazon-Preise](https://aws.amazon.com/cloudfront/pricing). Zusätzliche, in diesem

Zusammenhang interessante Details finden Sie unter [Using the Same Certificate for Multiple](#page-412-0)  [CloudFront Distributions.](#page-412-0)

Wenn Sie so konfigurieren CloudFront , dass HTTPS-Anfragen mithilfe von dedizierten IP-Adressen bearbeitet werdenCloudFront, ordnen Sie Ihr Zertifikat an jedem CloudFront Edge-Standort einer dedizierten IP-Adresse zu. Sobald ein Viewer eine HTTPS-Anforderung zwecks Abrufs Ihrer Inhalte sendet, geschieht Folgendes:

- 1. DNS leitet die Anforderung an die IP-Adresse Ihrer Verteilung am jeweils zuständigen Edge-Standort weiter.
- 2. Wenn eine Client-Anfrage die SNI-Erweiterung in der ClientHello Nachricht enthält, wird nach einer Distribution CloudFront gesucht, die diesem SNI zugeordnet ist.
	- Wenn es eine Übereinstimmung gibt, CloudFront beantwortet die Anfrage mit dem SSL/TLS-Zertifikat.
	- Wenn es keine Übereinstimmung gibt, CloudFront wird stattdessen die IP-Adresse verwendet, um Ihre Distribution zu identifizieren und zu bestimmen, welches SSL/TLS-Zertifikat an den Betrachter zurückgegeben werden soll.
- 3. Der Betrachter und CloudFront führt die SSL/TLS-Aushandlung mithilfe Ihres SSL/TLS-Zertifikats durch.
- 4. CloudFront gibt den angeforderten Inhalt an den Viewer zurück.

Diese Methode funktioniert für jede HTTPS-Anforderung, unabhängig von dem Browser oder Viewer anderer Art, den der Benutzer verwendet.

## Fordert die Erlaubnis zur Verwendung von drei oder mehr dedizierten IP-SSL/TLS-Zertifikaten an

Wenn Sie die Erlaubnis benötigen, drei oder mehr dedizierte SSL-/TLS-IP-Zertifikate dauerhaft zuzuordnen CloudFront, gehen Sie wie folgt vor. Weitere Informationen zu HTTPS-Anforderungen finden Sie unter [Wählen Sie aus, wie CloudFront HTTPS-Anfragen bearbeitet werden](#page-402-0).

### **a** Note

Dieses Verfahren gilt für die Verwendung von drei oder mehr dedizierten IP-Zertifikaten in Ihren CloudFront Distributionen. Der Standardwert lautet 2. Beachten Sie, dass Sie nicht mehr als ein SSL-Zertifikat an eine Verteilung binden können.

Sie können einer CloudFront Distribution jeweils nur ein einziges SSL/TLS-Zertifikat zuordnen. Diese Zahl steht für die Gesamtzahl der dedizierten IP-SSL-Zertifikate, die Sie in all Ihren CloudFront Distributionen verwenden können.

Um die Erlaubnis zur Verwendung von drei oder mehr Zertifikaten mit einer CloudFront Distribution zu beantragen

- 1. Besuchen Sie das [Support Center](https://console.aws.amazon.com/support/home?#/case/create?issueType=service-limit-increase&limitType=service-code-cloudfront-distributions) und erstellen Sie einen Fall.
- 2. Geben Sie die Anzahl der Zertifikate an, die Sie benötigen, und beschreiben Sie die Umstände in Ihrer Beantragung. Wir werden Ihr Konto so bald wie möglich aktualisieren.
- 3. Fahren Sie mit dem nächsten Schritt fort.

# <span id="page-406-0"></span>Anforderungen für die Verwendung von SSL/TLS-Zertifikaten mit **CloudFront**

In diesem Abschnitt werden die Anforderungen für SSL/TLS-Zertifikate beschrieben. Sie gelten, sofern nicht anders vermerkt, für die beiden folgenden Elemente:

- Zertifikate für die Verwendung von HTTPS zwischen Zuschauern und CloudFront
- Zertifikate für die Verwendung von HTTPS zwischen CloudFront und Ihrer Herkunft

#### Themen

- [Zertifikataussteller](#page-407-0)
- [AWS-Region für AWS Certificate Manager](#page-407-1)
- [Zertifikatformat](#page-407-2)
- [Zwischenzertifikate](#page-407-3)
- [Schlüsseltyp](#page-408-0)
- [Privater Aktivierungsschlüssel](#page-408-1)
- [Berechtigungen](#page-409-0)
- [Länge des Zertifikatschlüssels](#page-409-1)
- [Unterstützte Typen von Zertifikaten](#page-409-2)
- [Ablaufdatum des Zertifikats und Zertifikaterneuerung](#page-410-0)
- [Domainnamen in der CloudFront Distribution und im Zertifikat](#page-410-1)
- [Mindestversion des SSL/TLS-Protokolls](#page-410-2)
- [Unterstützte HTTP-Versionen](#page-411-1)

## <span id="page-407-0"></span>Zertifikataussteller

Wir empfehlen, ein Zertifikat zu verwenden, das von [AWS Certificate Manager \(ACM\)](https://aws.amazon.com/certificate-manager/) ausgestellt wurde. Weitere Informationen zu ACM finden Sie im [AWS Certificate Manager -Benutzerhandbuch.](https://docs.aws.amazon.com/acm/latest/userguide/) Um ein ACM-Zertifikat zu verwenden CloudFront, stellen Sie sicher, dass Sie das Zertifikat in der Region USA Ost (Nord-Virginia) anfordern () (us-east-1).

CloudFront unterstützt dieselben Zertifizierungsstellen (CAs) wie Mozilla. Wenn Sie ACM also nicht verwenden, verwenden Sie ein Zertifikat, das von einer Zertifizierungsstelle ausgestellt wurde, die in der [Mozilla Included CA Certificate](https://wiki.mozilla.org/CA/Included_Certificates) List aufgeführt ist. Weitere Informationen zum Abrufen und Installieren eines Zertifikats finden Sie in der Dokumentation zu Ihrer HTTP-Server-Software und der Dokumentation, die von der Zertifizierungsstelle bereitgestellt wird.

## <span id="page-407-1"></span>AWS-Region für AWS Certificate Manager

Um ein Zertifikat in AWS Certificate Manager (ACM) zu verwenden, das HTTPS zwischen Zuschauern und erfordertCloudFront, stellen Sie sicher, dass Sie das Zertifikat in der Region USA Ost (Nord-Virginia) anfordern (us-east-1).

Wenn Sie HTTPS zwischen CloudFront und Ihrem Ursprung benötigen und einen Load Balancer in Elastic Load Balancing als Ursprung verwenden, können Sie das Zertifikat in einem beliebigen AWS-Region Format anfordern oder importieren.

## <span id="page-407-2"></span>Zertifikatformat

Das Zertifikat muss das Format X.509 PEM aufweisen. Dies ist das Standardformat bei der Verwendung von AWS Certificate Manager.

### <span id="page-407-3"></span>Zwischenzertifikate

Wenn Sie eine Drittanbieter-Zertifizierungsstelle (CA) verwenden, müssen alle Zwischenzertifikate in der Zertifikatkette aufgelistet sein, die sich in der Datei .pem befinden, beginnend mit einem Zwischenzertifikat für die Zertifizierungsstelle, die das Zertifikat für Ihre Domäne signiert hat. In der Regel finden Sie eine Datei auf der Website der Zertifizierungsstelle, in der die Zwischen- und Stammzertifikate in der richtigen Reihenfolge aufgelistet sind.

#### **A** Important

Fügen Sie Folgendes nicht hinzu: das Stammzertifikat, Zwischenzertifikate, die sich nicht im Vertrauenspfad befinden, und das Public-Key-Zertifikat Ihrer CA.

Ein Beispiel:

```
-----BEGIN CERTIFICATE-----
Intermediate certificate 2
-----END CERTIFICATE-----
-----BEGIN CERTIFICATE-----
Intermediate certificate 1
-----END CERTIFICATE-----
```
## <span id="page-408-0"></span>Schlüsseltyp

CloudFront unterstützt öffentlich-private RSA- und ECDSA-Schlüsselpaare.

CloudFront unterstützt mithilfe von RSA- und ECDSA-Zertifikaten HTTPS-Verbindungen sowohl zu Viewern als auch zu Ursprüngen. Mit [AWS Certificate Manager \(ACM\)](https://console.aws.amazon.com/acm) können Sie RSA- oder ECDSA-Zertifikate anfordern und importieren und sie dann Ihrer Distribution zuordnen. CloudFront

Eine Liste der RSA- und ECDSA-Chiffren, die Sie in HTTPS-Verbindungen aushandeln können CloudFront , finden Sie unter und. [the section called "Unterstützte Protokolle und Chiffren zwischen](#page-393-0)  [Zuschauern und CloudFront"](#page-393-0) [the section called "Unterstützte Protokolle und Chiffren zwischen](#page-399-0) [CloudFront und dem Ursprung"](#page-399-0)

## <span id="page-408-1"></span>Privater Aktivierungsschlüssel

Bei Verwendung eines Zertifikats von einer Drittanbieter-Zertifizierungsstelle sind folgende Punkte zu beachten:

- Der private Schlüssel muss dem öffentlichen Schlüssel des Zertifikats entsprechen.
- Der private Schlüssel muss im PEM-Format vorliegen.
- Der private Schlüssel kann nicht mit einem Passwort verschlüsselt werden.

Wenn AWS Certificate Manager (ACM) das Zertifikat bereitgestellt hat, gibt ACM den privaten Schlüssel nicht frei. Der private Schlüssel wird in ACM gespeichert und kann von AWS Diensten verwendet werden, die in ACM integriert sind.

## <span id="page-409-0"></span>Berechtigungen

Sie müssen über die Berechtigung zum Verwenden und Importieren des SSL/TLS-Zertifikats verfügen. Wenn Sie AWS Certificate Manager (ACM) verwenden, empfehlen wir, dass Sie AWS Identity and Access Management Berechtigungen verwenden, um den Zugriff auf die Zertifikate einzuschränken. Weitere Informationen finden Sie unter [Identity and Access Management](https://docs.aws.amazon.com/acm/latest/userguide/security-iam.html) im AWS Certificate Manager -Benutzerhandbuch.

## <span id="page-409-1"></span>Länge des Zertifikatschlüssels

Die Größe des CloudFront unterstützten Zertifikatsschlüssels hängt von der Art des Schlüssels und des Zertifikats ab.

#### Für RSA-Zertifikate:

CloudFront unterstützt 1024-Bit-, 2048-Bit-, 3072-Bit- und 4096-Bit-RSA-Schlüssel. Die maximale Schlüssellänge für ein RSA-Zertifikat, das Sie mit verwenden, beträgt 4096 Bit. CloudFront

Beachten Sie, dass ACM RSA-Zertifikate mit bis zu 2048-Bit-Schlüsseln ausstellt. Um ein 3072- Bit- oder 4096-Bit-RSA-Zertifikat zu verwenden, müssen Sie das Zertifikat extern beziehen und in ACM importieren. Danach steht es Ihnen zur Verwendung zur Verfügung. CloudFront

Informationen zum Ermitteln der Länge des RSA-Schlüssels finden Sie unter [Ermitteln Sie die](#page-417-0) [Größe des öffentlichen Schlüssels in einem SSL/TLS-RSA-Zertifikat.](#page-417-0)

### Für ECDSA-Zertifikate:

CloudFront unterstützt 256-Bit-Schlüssel. Um ein ECDSA-Zertifikat in ACM zu verwenden, das HTTPS zwischen Zuschauern und erfordert, verwenden Sie die elliptische CloudFront Prime256v1-Kurve.

## <span id="page-409-2"></span>Unterstützte Typen von Zertifikaten

CloudFront unterstützt alle Arten von Zertifikaten, die von einer vertrauenswürdigen Zertifizierungsstelle ausgestellt wurden.

## <span id="page-410-0"></span>Ablaufdatum des Zertifikats und Zertifikaterneuerung

Wenn Sie Zertifikate verwenden, die Sie von einer Zertifizierungsstelle (CA) eines Drittanbieters erhalten, müssen Sie die Ablaufdaten der Zertifikate überwachen und die Zertifikate, die Sie in AWS Certificate Manager (ACM) importieren oder in den AWS Identity and Access Management Zertifikatsspeicher hochladen, erneuern, bevor sie ablaufen.

Wenn Sie von ACM bereitgestellte Zertifikate verwenden, werden die Erneuerungen dieser Zertifikate von ACM verwaltet. Weitere Informationen finden Sie unter [Verwaltete Erneuerung](https://docs.aws.amazon.com/acm/latest/userguide/managed-renewal.html) im AWS Certificate Manager -Benutzerhandbuch.

## <span id="page-410-1"></span>Domainnamen in der CloudFront Distribution und im Zertifikat

Wenn Sie einen benutzerdefinierten Ursprung verwenden, enthält das SSL/TLS-Zertifikat auf Ihrem Ursprung einen Domänennamen im Feld Allgemeiner Name und möglicherweise mehrere weitere im Feld Alternative Antragstellernamen. (CloudFront unterstützt Platzhalterzeichen in Zertifikatsdomänennamen.)

Einer der Domänennamen im Zertifikat muss mit dem Domänennamen übereinstimmen, den Sie in "Origin Domain Name (Ursprungsdomänenname)" angeben. Wenn kein Domainname übereinstimmt, wird der HTTP-Statuscode 502 (Bad Gateway) an den Betrachter CloudFront zurückgegeben.

### **A** Important

Wenn Sie einer Distribution einen alternativen Domainnamen hinzufügen, wird CloudFront überprüft, ob der alternative Domainname durch das Zertifikat abgedeckt ist, das Sie angehängt haben. Das Zertifikat muss den alternativen Domänennamen im Feld "Subject Alternate Name (SAN)" des Zertifikats abdecken. Dies bedeutet, dass das SAN-Feld eine exakte Übereinstimmung mit dem alternativen Domänennamen oder einen Platzhalter auf der gleichen Ebene des alternativen Domänennamens enthalten muss, den Sie hinzufügen. Weitere Informationen finden Sie unter [Voraussetzungen für die Verwendung von alternativen](#page-135-0) [Domänennamen.](#page-135-0)

## <span id="page-410-2"></span>Mindestversion des SSL/TLS-Protokolls

Wenn Sie dedizierte IP-Adressen verwenden, legen Sie die Mindestversion des SSL/TLS-Protokolls für die Verbindung zwischen Zuschauern fest und CloudFront wählen Sie eine Sicherheitsrichtlinie aus.

Weitere Informationen finden Sie [Sicherheitsrichtlinie \(Mindestversion von SSL/TLS\)](#page-82-0) im Thema [Referenz zu Verteilungseinstellungen.](#page-51-0)

## <span id="page-411-1"></span>Unterstützte HTTP-Versionen

Wenn Sie ein Zertifikat mehreren CloudFront Distributionen zuordnen, müssen alle mit dem Zertifikat verknüpften Distributionen dieselbe Option für verwenden. [Unterstützte HTTP-Versionen](#page-84-0) Sie geben diese Option an, wenn Sie eine CloudFront Verteilung erstellen oder aktualisieren.

# <span id="page-411-0"></span>Kontingente für die Verwendung von SSL/TLS-Zertifikaten mit CloudFront (HTTPS nur zwischen Zuschauern und CloudFront nur)

Beachten Sie die folgenden Kontingente für die Verwendung von SSL/TLS-Zertifikaten mit. CloudFront Diese Kontingente gelten nur für die SSL-/TLS-Zertifikate, die Sie mithilfe von AWS Certificate Manager (ACM) bereitstellen, die Sie in ACM importieren oder für die HTTPS-Kommunikation zwischen Zuschauern und in den IAM-Zertifikatsspeicher hochladen. CloudFront

Weitere Informationen finden Sie unter [Erhöhen Sie die Kontingente für SSL/TLS-Zertifikate.](#page-418-0)

Maximale Anzahl von Zertifikaten pro Distribution CloudFront

Sie können jeder CloudFront Distribution maximal ein SSL/TLS-Zertifikat zuordnen.

Maximale Anzahl an Zertifikaten, die Sie in ACM importieren oder in den IAM-Zertifikatspeicher hochladen können

Wenn Sie Ihre SSL-/TLS-Zertifikate von einer Drittanbieter-Zertifizierungsstelle beziehen, müssen Sie die Zertifikate an einem der folgenden Orte speichern:

- AWS Certificate Manager Informationen zum aktuellen Kontingent für die Anzahl der ACM-Zertifikate finden Sie unter [Kontingente](https://docs.aws.amazon.com/acm/latest/userguide/acm-limits.html) im AWS Certificate Manager -Benutzerhandbuch. Das angegebene Kontingent umfasst sowohl die Zertifikate, die Sie mithilfe von ACM bereitstellen, als auch die Zertifikate, die Sie in ACM importieren.
- IAM-Zertifikatsspeicher Das aktuelle Kontingent (früher als Limit bezeichnet) für die Anzahl der Zertifikate, die Sie für ein AWS Konto in den IAM-Zertifikatsspeicher hochladen können, finden Sie unter [IAM- und STS-Grenzwerte im IAM-Benutzerhandbuch.](https://docs.aws.amazon.com/IAM/latest/UserGuide/reference_iam-limits.html) Sie können [in der AWS](https://console.aws.amazon.com/support/home#/case/create?issueType=service-limit-increase&limitType=service-code-iam-groups-and-users)  [Management Console ein höheres Kontingent anfordern.](https://console.aws.amazon.com/support/home#/case/create?issueType=service-limit-increase&limitType=service-code-iam-groups-and-users)

Maximale Anzahl von Zertifikaten pro AWS Konto (nur dedizierte IP-Adressen)

Wenn Sie HTTPS-Anforderungen unter Verwendung dedizierter IP-Adressen bedienen möchten, beachten Sie bitte folgende Hinweise:

- Erlaubt CloudFront Ihnen standardmäßig, zwei Zertifikate mit Ihrem AWS Konto zu verwenden, eines für den täglichen Gebrauch und eines für den Fall, dass Sie Zertifikate für mehrere Distributionen rotieren müssen.
- Wenn Sie mehr als zwei benutzerdefinierte SSL/TLS-Zertifikate für Ihr AWS Konto benötigen, gehen Sie zum [Support Center](https://console.aws.amazon.com/support/home#/case/create?issueType=service-limit-increase&limitType=service-code-cloudfront-distributions) und erstellen Sie einen Fall. Geben Sie die Anzahl der Zertifikate an, die Sie benötigen, und beschreiben Sie die Umstände in Ihrer Beantragung. Wir werden Ihr Konto so bald wie möglich aktualisieren.

Verwenden Sie dasselbe Zertifikat für CloudFront Distributionen, die mit unterschiedlichen Konten erstellt wurden AWS

Wenn Sie eine Zertifizierungsstelle eines Drittanbieters verwenden und dasselbe Zertifikat mit mehreren CloudFront Distributionen verwenden möchten, die mit unterschiedlichen AWS Konten erstellt wurden, müssen Sie das Zertifikat in ACM importieren oder es für jedes Konto einmal in den IAM-Zertifikatsspeicher hochladen. AWS

Wenn Sie von ACM bereitgestellte Zertifikate verwenden, können Sie nicht so konfigurieren, dass Zertifikate verwendet werden, CloudFront die von einem anderen Konto erstellt wurden. AWS

Verwenden Sie dasselbe Zertifikat für CloudFront und für andere Dienste AWS

Wenn Sie ein Zertifikat von einer vertrauenswürdigen Zertifizierungsstelle wie Comodo oder Symantec erworben haben, können Sie dasselbe Zertifikat für CloudFront und für andere AWS Dienste verwenden. DigiCert Wenn Sie das Zertifikat in ACM importieren, müssen Sie es nur einmal importieren, um es für mehrere AWS -Services verwenden zu können.

Wenn Sie von ACM bereitgestellte Zertifikate verwenden, werden die Zertifikate in ACM gespeichert.

<span id="page-412-0"></span>Verwenden Sie dasselbe Zertifikat für mehrere Distributionen CloudFront

Sie können dasselbe Zertifikat für eine oder alle CloudFront Distributionen verwenden, die Sie für die Bearbeitung von HTTPS-Anfragen verwenden. Beachten Sie Folgendes:

- Sie können mit ein und demselben Zertifikat Anforderungen sowohl unter Verwendung dedizierter IP-Adressen als auch unter Verwendung von SNI bedienen.
- Sie können jeweils nur ein Zertifikat mit jeder Verteilung verknüpfen.
- Jede Verteilung muss einen oder mehrere alternative Domänennamen beinhalten, die auch im Feld Common Name (Allgemeiner Name) bzw. im Feld Subject Alternative Names (Alternative Subjektnamen) im Zertifikat angezeigt werden.

• Wenn Sie HTTPS-Anfragen mit dedizierten IP-Adressen bearbeiten und alle Ihre Distributionen mit demselben AWS Konto erstellt haben, können Sie Ihre Kosten erheblich senken, indem Sie für alle Distributionen dasselbe Zertifikat verwenden. CloudFront Gebühren für jedes Zertifikat, nicht für jede Verteilung.

Nehmen wir beispielsweise an, Sie erstellen drei Distributionen mit demselben AWS Konto und verwenden dasselbe Zertifikat für alle drei Distributionen. In diesem Fall würde Ihnen nur eine Gebühr für die Nutzung dedizierter IP-Adressen in Rechnung gestellt.

Wenn Sie jedoch HTTPS-Anfragen mit dedizierten IP-Adressen bearbeiten und dasselbe Zertifikat verwenden, um CloudFront Verteilungen in verschiedenen AWS Konten zu erstellen, wird jedem Konto die Gebühr für die Verwendung dedizierter IP-Adressen berechnet. Wenn Sie beispielsweise drei Verteilungen mithilfe von drei verschiedenen AWS Konten erstellen und dasselbe Zertifikat für alle drei Verteilungen verwenden, wird jedem Konto die volle Gebühr für die Verwendung dedizierter IP-Adressen berechnet.

## <span id="page-413-0"></span>Konfigurieren Sie alternative Domainnamen und HTTPS

Um alternative Domainnamen in den URLs für Ihre Dateien zu verwenden und HTTPS zwischen Zuschauern und zu verwenden CloudFront, führen Sie die entsprechenden Verfahren aus.

### Themen

- [Besorgen Sie sich ein SSL/TLS-Zertifikat](#page-413-1)
- [Importieren Sie ein SSL/TLS-Zertifikat](#page-414-0)
- [Aktualisieren Sie Ihre CloudFront Distribution](#page-415-0)

## <span id="page-413-1"></span>Besorgen Sie sich ein SSL/TLS-Zertifikat

Verschaffen Sie sich ein SSL-/TLS-Zertifikat, wenn Sie noch keines haben. Weitere Informationen finden Sie in der entsprechenden Dokumentation:

• Informationen zur Verwendung eines von AWS Certificate Manager (ACM) bereitgestellten [Zertifikats finden Sie im AWS Certificate Manager Benutzerhandbuch.](https://docs.aws.amazon.com/acm/latest/userguide/) Fahren Sie anschließend fort mit der unter [Aktualisieren Sie Ihre CloudFront Distribution](#page-415-0) beschriebenen Anleitung.

**a** Note

Wir empfehlen, ACM zum Bereitstellen und Verwalten von SSL-/TLS-Zertifikaten auf von AWS verwalteten Ressourcen zu verwenden. Sie müssen ein ACM-Zertifikat in der Region USA Ost (Nord-Virginia) anfordern.

• Wenn Sie ein Zertifikat von einer Zertifizierungsstelle (CA, Certificate Authority) eines Drittanbieters beziehen möchten, finden Sie entsprechende Informationen zur Vorgehensweise in der Dokumentation der Zertifizierungsstelle. Wenn Sie das Zertifikat haben, fahren Sie mit dem nächsten Schritt fort.

## <span id="page-414-0"></span>Importieren Sie ein SSL/TLS-Zertifikat

Wenn Sie Ihr Zertifikat von einer Drittanbieter-Zertifizierungsstelle bezogen haben, importieren Sie das Zertifikat in ACM oder laden Sie es in den IAM-Zertifikatspeicher hoch:

ACM (empfohlen)

Mit ACM können Sie Drittanbieter-Zertifikate sowohl programmgesteuert als auch über die ACM-Konsole importieren. Informationen zum Importieren eines Zertifikats in ACM finden Sie unter [Importieren von Zertifikaten in AWS Certificate Manager](https://docs.aws.amazon.com/acm/latest/userguide/import-certificate.html) im AWS Certificate Manager - Benutzerhandbuch. Sie müssen das Zertifikat in der Region USA Ost (Nord-Virginia) importieren.

#### IAM-Zertifikatspeicher

(Nicht empfohlen) Verwenden Sie den folgenden AWS CLI Befehl, um Ihr Drittanbieterzertifikat in den IAM-Zertifikatsspeicher hochzuladen.

```
aws iam upload-server-certificate \ 
         --server-certificate-name CertificateName \ 
         --certificate-body file://public_key_certificate_file \ 
         --private-key file://privatekey.pem \ 
         --certificate-chain file://certificate_chain_file \ 
         --path /cloudfront/path/
```
Beachten Sie Folgendes:

• AWS Konto — Sie müssen das Zertifikat mit demselben AWS Konto, mit dem Sie Ihre CloudFront Distribution erstellt haben, in den IAM-Zertifikatsspeicher hochladen.

- --path-Parameter Wenn Sie Ihr Zertifikat in IAM hochladen, muss der Wert des Parameters path (Zertifikatspfad) mit /cloudfront/ beginnen, wie z. B. /cloudfront/production/ oder /cloudfront/test/. Zudem muss der Pfad mit einem "/" (Schrägstrich) enden.
- Vorhandene Zertifikate Die Werte, die Sie für die Parameter --server-certificatename und --path angeben, müssen sich von den entsprechenden Werten bereits vorhandener Zertifikate unterscheiden.
- Verwendung der CloudFront Konsole Der Wert, den Sie für den --server-certificatename Parameter in angeben AWS CLI, wird beispielsweise in der Liste der SSL-Zertifikate in der CloudFront Konsole angezeigt. myServerCertificate
- Verwenden der CloudFront API Notieren Sie sich die alphanumerische Zeichenfolge, die AWS CLI zurückgegeben wird, AS1A2M3P4L5E67SIIXR3J z. B. Dies ist der Wert, den Sie im Element IAMCertificateId angeben müssen. Den ebenfalls von der CLI zurückgegebenen IAM-ARN können Sie ignorieren.

Weitere Informationen zu finden Sie im AWS CL[IAWS Command Line Interface](https://docs.aws.amazon.com/cli/latest/userguide/cli-chap-welcome.html) [Benutzerhandbuch](https://docs.aws.amazon.com/cli/latest/userguide/cli-chap-welcome.html) und in der [AWS CLI Befehlsreferenz.](https://docs.aws.amazon.com/cli/latest/reference/)

## <span id="page-415-0"></span>Aktualisieren Sie Ihre CloudFront Distribution

Verfahren Sie wie folgt, um Einstellungen für Ihre Verteilung zu aktualisieren:

Um Ihre CloudFront Distribution für alternative Domainnamen zu konfigurieren

- 1. Melden Sie sich bei der an AWS Management Console und öffnen Sie die CloudFront Konsole unte[rhttps://console.aws.amazon.com/cloudfront/v4/home.](https://console.aws.amazon.com/cloudfront/v4/home)
- 2. Wählen Sie die ID für die Verteilung aus, die Sie aktualisieren möchten.
- 3. Wählen Sie auf der Registerkarte General die Option Edit aus.
- 4. Aktualisieren Sie die folgenden Werte:

Alternativer Domainname (CNAME)

Wählen Sie Element hinzufügen, um die entsprechenden alternativen Domainnamen hinzuzufügen. Trennen Sie einzelne Domain-Namen mit Kommas oder geben Sie jeden Domain-Namen in einer neuen Zeile ein.

Benutzerdefiniertes SSL-Zertifikat

Wählen Sie ein Zertifikat aus der Dropdown-Liste aus.

Bis zu 100 Zertifikate sind hier aufgelistet. Bei mehr als 100 Zertifikaten geben Sie ggf. einen Zertifikat-ARN in das Feld ein, um das Zertifikat, das Sie hinzufügen möchten, auszuwählen.

Wenn Sie ein Zertifikat in den IAM-Zertifikatspeicher hochgeladen haben, das Zertifikat in der Liste jedoch nicht angezeigt wird und Sie es durch Eingabe des Namens in dem Feld nicht auswählen können, überprüfen Sie anhand der unter [Importieren Sie ein SSL/TLS-Zertifikat](#page-414-0) beschriebenen Vorgehensweise, ob Sie das Zertifikat korrekt hochgeladen haben.

### **A** Important

Nachdem Sie Ihr SSL/TLS-Zertifikat mit Ihrer CloudFront Distribution verknüpft haben, löschen Sie das Zertifikat nicht aus ACM oder dem IAM-Zertifikatsspeicher, bis Sie das Zertifikat aus allen Distributionen entfernt haben und alle Distributionen bereitgestellt sind.

- 5. Wählen Sie Änderungen speichern aus.
- 6. Konfigurieren Sie es so, dass HTTPS zwischen Zuschauern CloudFront erforderlich ist und: CloudFront
	- a. Wählen Sie auf der Registerkarte Behaviors das zu aktualisierende Cache-Verhalten und anschließend Edit aus.
	- b. Geben Sie einen der folgenden Werte für Viewer Protocol Policy an:

Redirect HTTP to HTTPS

Zuschauer können beide Protokolle verwenden, HTTP-Anfragen werden jedoch automatisch zu HTTPS-Anfragen umgeleitet. CloudFrontgibt den HTTP-Statuscode 301 (Moved Permanently) zusammen mit der neuen HTTPS-URL zurück. Der Betrachter sendet die Anfrage dann erneut CloudFront unter Verwendung der HTTPS-URL.

#### **A** Important

CloudFront leitetDELETE,, OPTIONS PATCHPOST, oder PUT Anfragen nicht von HTTP zu HTTPS weiter. Wenn Sie ein Cache-Verhalten so konfigurieren, dass es zu HTTPS umleitetDELETE, CloudFront reagiert auf HTTP- OPTIONSPATCH,POST,, oder PUT Anfragen für dieses Cache-Verhalten mit HTTP-Statuscode403 (Forbidden).

Wenn ein Betrachter eine HTTP-Anfrage stellt, die zu einer HTTPS-Anfrage umgeleitet wird, CloudFront fallen Gebühren für beide Anfragen an. Bei der HTTP-Anfrage fallen Gebühren nur für die Anfrage und für die Header an, die an den Betrachter CloudFront zurückgesendet werden. Bezüglich der HTTPS-Anforderung fallen Gebühren für die Anforderung sowie für die vom Ursprung zurückgegebenen Header und die Datei an, die vom Ursprung zurückgegeben wird.

HTTPS Only

Viewer können auf Ihre Inhalte nur zugreifen, wenn sie HTTPS verwenden. Wenn ein Betrachter statt einer HTTPS-Anfrage eine HTTP-Anfrage sendet, CloudFront gibt er den HTTP-Statuscode zurück 403 (Forbidden) und gibt die Datei nicht zurück.

- c. Wählen Sie Yes, Edit aus.
- d. Wiederholen Sie die Schritte a bis c für jedes weitere Cache-Verhalten, für das Sie HTTPS zwischen Viewern und benötigen möchtenCloudFront.
- 7. Vergewissern Sie sich, dass folgende Punkte erfüllt sind, bevor Sie die aktualisierte Konfiguration in einer Produktionsumgebung verwenden:
	- Das Pfadmuster eines jeden Cache-Verhaltens wird nur auf die Anforderungen angewendet, für die die Viewer HTTPS verwenden sollen.
	- Die Cache-Verhaltensweisen werden in der Reihenfolge aufgeführt, in der Sie sie auswerten CloudFront möchten. Weitere Informationen finden Sie unter [Pfadmuster](#page-64-0).
	- Die Cache-Verhaltensweisen leiten Anforderungen an die richtigen Ursprünge weiter.

# <span id="page-417-0"></span>Ermitteln Sie die Größe des öffentlichen Schlüssels in einem SSL/TLS-RSA-Zertifikat

Wenn Sie CloudFront alternative Domainnamen und HTTPS verwenden, beträgt die maximale Größe des öffentlichen Schlüssels in einem SSL/TLS-RSA-Zertifikat 4096 Bit. (Dies bezieht sich auf die Schlüsselgröße, nicht auf die Anzahl der Zeichen in dem öffentlichen Schlüssel.) Wenn Sie AWS Certificate Manager für Ihre Zertifikate verwenden, unterstützt ACM zwar größere RSA-Schlüssel, Sie können die größeren Schlüssel jedoch nicht mit verwenden. CloudFront

Sie können die Länge des öffentlichen RSA-Schlüssels durch Ausführen des folgenden OpenSSL-Befehls ermitteln:

openssl x509 -in *path and filename of SSL/TLS certificate* -text -noout

Wobei gilt:

- -in gibt den Pfad und den Dateinamen Ihres SSL-/TLS-RSA-Zertifikats an.
- -text veranlasst, dass OpenSSL die Länge des öffentlichen RSA-Schlüssels in Bit anzeigt.
- -noout verhindert, dass OpenSSL den öffentlichen Schlüssel anzeigt.

#### Beispielausgabe:

Public-Key: (2048 bit)

## <span id="page-418-0"></span>Erhöhen Sie die Kontingente für SSL/TLS-Zertifikate

Es gibt Kontingente für die Anzahl der SSL/TLS-Zertifikate, die Sie in AWS Certificate Manager (ACM) oder hochladen (IAM) können. AWS Identity and Access Management Es gibt auch ein Kontingent für die Anzahl der SSL/TLS-Zertifikate, die Sie AWS-Konto bei der Konfiguration für die Bearbeitung von HTTPS-Anfragen mithilfe von CloudFront dedizierten IP-Adressen verwenden können. Sie haben jedoch die Möglichkeit, höhere Kontingente anzufordern.

#### Themen

- [Erhöhen Sie das Kontingent für in ACM importierte Zertifikate](#page-418-1)
- [Erhöhen Sie das Kontingent für Zertifikate, die in IAM hochgeladen wurden](#page-419-0)
- [Erhöhen Sie das Kontingent für Zertifikate, die mit dedizierten IP-Adressen verwendet werden](#page-419-1)

## <span id="page-418-1"></span>Erhöhen Sie das Kontingent für in ACM importierte Zertifikate

Informationen zum Kontingent bezüglich der Anzahl von Zertifikaten, die Sie in ACM importieren können, finden Sie unter [Kontingente](https://docs.aws.amazon.com/acm/latest/userguide/acm-limits.html) im AWS Certificate Manager -Benutzerhandbuch.

Um ein höheres Kontingent anzufordern, [erstellen Sie einen Fall](https://console.aws.amazon.com/support/cases#/create?issueType=service-limit-increase) in der Supportcenter-Konsole. Geben Sie die folgenden Werte an:

- Übernehmen Sie den Standardwert von Service Limit Increase (Erhöhung des Servicelimits).
- Wählen Sie unter Limit type (Limittyp) die Option Certificate Manager (Zertifikatsmanager).
- Wählen Sie unter Region die AWS Region aus, in die Sie Zertifikate importieren möchten.
- Wählen Sie unter Limit die Option Number of ACM certificates (Anzahl der ACM-Zertifikate).

<span id="page-419-0"></span>Füllen Sie dann den Rest des Formulars aus und schicken Sie es ab.

## Erhöhen Sie das Kontingent für Zertifikate, die in IAM hochgeladen wurden

Informationen zum Kontingent (früher als Limit bezeichnet) für die Anzahl der Zertifikate, die Sie auf IAM hochladen können, finden Sie unter [IAM- und STS-Limits](https://docs.aws.amazon.com/IAM/latest/UserGuide/reference_iam-limits.html) im AM Benutzerhandbuch.

Um ein höheres Kontingent anzufordern, [erstellen Sie einen Fall](https://console.aws.amazon.com/support/cases#/create?issueType=service-limit-increase) in der Supportcenter-Konsole. Geben Sie die folgenden Werte an:

- Übernehmen Sie den Standardwert von Service Limit Increase (Erhöhung des Servicelimits).
- Wählen Sie unter Limit type (Limittyp) die Option Certificate Manager (Zertifikatsmanager).
- Wählen Sie unter Region die AWS Region aus, in die Sie Zertifikate importieren möchten.
- Wählen Sie für Limit die Option Server Certificate Limit (IAM) (Server-Zertifikatlimit (IAM)) aus.

<span id="page-419-1"></span>Füllen Sie dann den Rest des Formulars aus und schicken Sie es ab.

Erhöhen Sie das Kontingent für Zertifikate, die mit dedizierten IP-Adressen verwendet werden

Informationen zum Kontingent für die Anzahl der SSL-Zertifikate, die Sie für jedes Zertifikat verwenden können, AWS-Konto wenn Sie HTTPS-Anfragen mit dedizierten IP-Adressen bearbeiten, finden Sie unter[Kontingente für SSL-Zertifikate.](#page-1055-0)

Um ein höheres Kontingent anzufordern, [erstellen Sie einen Fall](https://console.aws.amazon.com/support/cases#/create?issueType=service-limit-increase) in der Supportcenter-Konsole. Geben Sie die folgenden Werte an:

- Übernehmen Sie den Standardwert von Service Limit Increase (Erhöhung des Servicelimits).
- Wählen Sie als Limittyp die Option CloudFrontDistributions aus.
- Wählen Sie unter Limit die Option Dedicated IP SSL Certificate Limit per Account (Dediziertes IP SSL-Zertifikatslimit pro Konto) aus.

Füllen Sie dann den Rest des Formulars aus und schicken Sie es ab.

## <span id="page-420-0"></span>Rotieren Sie die SSL/TLS-Zertifikate

Wenn Sie von AWS Certificate Manager (ACM) bereitgestellte Zertifikate verwenden, müssen Sie SSL/TLS-Zertifikate nicht rotieren. ACM übernimmt für Sie die Verwaltung der Zertifikatserneuerungen. Weitere Informationen finden Sie unter [Verwaltete Erneuerung](https://docs.aws.amazon.com/acm/latest/userguide/acm-renewal.html) im AWS Certificate Manager -Benutzerhandbuch.

#### **a** Note

ACM verwaltet keine Erneuerungen für Zertifikate, die Sie von Drittanbieter-Zertifizierungsstellen erwerben und in ACM importieren.

Wenn Sie Zertifikate von einer Drittanbieter-Zertifizierungsstelle beziehen und in ACM importieren (empfohlen) bzw. in den IAM-Zertifikatspeicher hochladen, müssen Sie gelegentlich ein Zertifikat durch ein anderes ersetzen. Beispielsweise müssen Sie ein Zertifikat ersetzen, wenn es in Kürze abläuft.

## **A** Important

Wenn Sie so konfiguriert haben CloudFront , dass HTTPS-Anfragen mithilfe von dedizierten IP-Adressen bedient werden, fallen möglicherweise zusätzliche, anteilige Gebühren für die Verwendung eines oder mehrerer zusätzlicher Zertifikate an, während Sie Zertifikate rotieren. Für diesen Fall wird empfohlen, dass Sie Ihre Verteilungen umgehend aktualisieren, um die zusätzliche Kosten zu minimieren.

## Wechseln Sie die SSL-/TLS-Zertifikate

Gehen Sie wie unten beschrieben vor, um Zertifikate zu rotieren. Viewer können weiterhin auf Ihre Inhalte zugreifen, während Sie Zertifikate rotieren, aber auch nachdem der Vorgang abgeschlossen ist.

So rotieren Sie SSL/TLS-Zertifikate:

1. Überprüfen Sie anhand des Abschnitts [Erhöhen Sie die Kontingente für SSL/TLS-Zertifikate,](#page-418-0) ob Sie eine Berechtigung zur Verwendung mehrerer SSL-Zertifikate benötigen. Wenn dies der Fall ist, beantragen Sie die Berechtigung und warten Sie, bis die Berechtigung erteilt ist, bevor Sie mit Schritt 2 fortfahren.

- 2. Importieren Sie das neue Zertifikat in ACM oder laden Sie es zu IAM hoch. Weitere Informationen finden Sie unter [Import eines SSL/TLS-Zertifikats](https://docs.aws.amazon.com/AmazonCloudFront/latest/DeveloperGuide/cnames-and-https-procedures.html#cnames-and-https-uploading-certificates) im Amazon CloudFront Developer Guide.
- 3. Aktualisieren Sie Ihre Verteilungen, indem Sie nacheinander jede von ihnen für die Verwendung des neuen Zertifikats konfigurieren. Weitere Informationen finden Sie unter [CloudFront](https://docs.aws.amazon.com/AmazonCloudFront/latest/DeveloperGuide/HowToUpdateDistribution.html)  [Distributionen auflisten, anzeigen und aktualisieren](https://docs.aws.amazon.com/AmazonCloudFront/latest/DeveloperGuide/HowToUpdateDistribution.html) im Amazon CloudFront Developer Guide.
- 4. (Optional) Nachdem Sie alle Ihre CloudFront Distributionen aktualisiert haben, können Sie das alte Zertifikat aus ACM oder IAM löschen.

## **A** Important

Löschen Sie ein SSL-/TLS-Zertifikat so lange nicht, bis Sie es aus allen Verteilungen entfernt haben und der Status der Verteilungen sich in Deployed geändert hat.

# <span id="page-421-0"></span>Kehren Sie von einem benutzerdefinierten SSL/TLS-Zertifikat zum Standardzertifikat zurück CloudFront

Wenn Sie CloudFront für die Verwendung von HTTPS zwischen Zuschauern und konfiguriert haben und CloudFront Sie für die Verwendung eines benutzerdefinierten SSL/TLS-Zertifikats konfiguriert CloudFront haben, können Sie Ihre Konfiguration so ändern, dass das standardmäßige CloudFront SSL/TLS-Zertifikat verwendet wird. Die Vorgehensweise hängt davon ab, ob Sie Ihre Verteilung bereits zur Verteilung Ihrer Inhalte verwendet haben:

- Wenn Sie Ihre Verteilung noch nicht zur Verteilung Ihrer Inhalte genutzt haben, können Sie einfach die Konfiguration ändern. Weitere Informationen finden Sie unter [Eine Verteilung aktualisieren.](#page-93-0)
- Wenn Sie Ihre Inhalte über Ihre Distribution verbreitet haben, müssen Sie eine neue CloudFront Distribution erstellen und die URLs für Ihre Dateien ändern, um die Zeit, in der Ihre Inhalte nicht verfügbar sind, zu verringern oder zu vermeiden. In diesem Fall verfahren Sie wie nachfolgend beschrieben.

## Zum CloudFront Standardzertifikat zurückkehren

Das folgende Verfahren zeigt Ihnen, wie Sie von einem benutzerdefinierten SSL/TLS-Zertifikat zum Standardzertifikat zurückkehren. CloudFront

#### So kehren Sie zum Standardzertifikat zurück CloudFront

1. Erstellen Sie eine neue CloudFront Distribution mit der gewünschten Konfiguration. Wählen Sie für SSL-Zertifikat die Option CloudFrontStandardzertifikat (\*.cloudfront.net) aus.

Weitere Informationen finden Sie unter [Eine Verteilung erstellen.](#page-46-0)

- 2. Aktualisieren Sie für Dateien, mit denen Sie verteilen CloudFront, die URLs in Ihrer Anwendung so, dass sie den Domainnamen verwenden, der der neuen Distribution CloudFront zugewiesen wurde. Sie können beispielsweise https://www.example.com/images/logo.png in https://d111111abcdef8.cloudfront.net/images/logo.png ändern.
- 3. Löschen Sie entweder die Distribution, die einem benutzerdefinierten SSL/TLS-Zertifikat zugeordnet ist, oder aktualisieren Sie die Verteilung, um den Wert von SSL Certificate in Default CloudFront Certificate (\*.cloudfront.net) zu ändern. Weitere Informationen finden Sie unter [Eine](#page-93-0)  [Verteilung aktualisieren.](#page-93-0)

## **A** Important

Bis Sie diesen Schritt abgeschlossen haben, berechnet Ihnen AWS weiterhin die Nutzung eines benutzerdefinierten SSL/TLS-Zertifikats.

- 4. (Optional) Löschen Sie Ihr benutzerdefiniertes SSL-/TLS-Zertifikat.
	- a. Führen Sie den AWS CLI Befehl auslist-server-certificates, um die Zertifikat-ID des Zertifikats abzurufen, das Sie löschen möchten. Weitere Informationen finden Sie [list](https://docs.aws.amazon.com/cli/latest/reference/iam/list-server-certificates.html)[server-certificatesi](https://docs.aws.amazon.com/cli/latest/reference/iam/list-server-certificates.html)n der AWS CLI Befehlsreferenz.
	- b. Führen Sie den AWS CLI Befehl ausdelete-server-certificate, um das Zertifikat zu löschen. Weitere Informationen finden Sie [delete-server-certificate](https://docs.aws.amazon.com/cli/latest/reference/iam/delete-server-certificate.html)in der AWS CLI Befehlsreferenz.

# <span id="page-422-0"></span>Wechseln Sie von einem benutzerdefinierten SSL/TLS-Zertifikat mit dedizierten IP-Adressen zu SNI

Wenn Sie für CloudFront die Verwendung eines benutzerdefinierten SSL/TLS-Zertifikats mit dedizierten IP-Adressen konfiguriert haben, können Sie stattdessen auf die Verwendung eines benutzerdefinierten SSL/TLS-Zertifikats mit SNI umsteigen und die mit dedizierten IP-Adressen verbundenen Gebühren vermeiden. Die nachfolgende Anleitung zeigt Ihnen, wie das geht.

## **A** Important

Dieses Update Ihrer CloudFront Konfiguration hat keine Auswirkungen auf Zuschauer, die SNI unterstützen. Zuschauer können vor und nach der Änderung sowie während der Übertragung der Änderung an CloudFront Edge-Standorten auf Ihre Inhalte zugreifen. Viewer, die SNI nicht unterstützen, können nach der Änderung nicht auf Ihre Inhalte zugreifen. Weitere Informationen finden Sie unter [Wählen Sie aus, wie CloudFront HTTPS-](#page-402-0)[Anfragen bearbeitet werden](#page-402-0).

## Wechseln Sie vom benutzerdefinierten Zertifikat zu SNI

Das folgende Verfahren zeigt Ihnen, wie Sie von einem benutzerdefinierten SSL/TLS-Zertifikat mit dedizierten IP-Adressen zu SNI wechseln.

So wechseln Sie von einem benutzerdefinierten SSL-/TLS-Zertifikat mit dedizierten IP-Adressen zu SNI:

- 1. Melden Sie sich bei der an AWS Management Console und öffnen Sie die CloudFront Konsole unter. <https://console.aws.amazon.com/cloudfront/v4/home>
- 2. Wählen Sie die ID der Verteilung aus, die Sie anzeigen oder aktualisieren möchten.
- 3. Wählen Sie Distribution Settings aus.
- 4. Wählen Sie auf der Registerkarte General die Option Edit aus.
- 5. Ändern Sie die Einstellung von Custom SSL Client Support in Only Clients that Support Server Name Indication (SNI).
- 6. Wählen Sie Yes, Edit aus.

# Stellen Sie private Inhalte mit signierten URLs und signierten Cookies bereit

Viele Unternehmen, die Inhalte über das Internet verteilen, möchten den Zugriff auf Dokumente, geschäftliche Daten, Medien-Streams oder Inhalte für ausgewählte Benutzer (z. B. Benutzer, die eine Gebühr bezahlt haben) einschränken. Um diesen privaten Inhalt mithilfe von sicher bereitzustellen CloudFront, können Sie Folgendes tun:

- Erfordern Sie, dass Ihre Benutzer über spezielle CloudFront signierte URLs oder signierte Cookies auf Ihre privaten Inhalte zugreifen.
- Erfordern Sie, dass Ihre Benutzer über CloudFront URLs auf Ihre Inhalte zugreifen, nicht über URLs, die direkt auf Inhalte auf dem Ursprungsserver zugreifen (z. B. Amazon S3 oder ein privater HTTP-Server). Das Anfordern von CloudFront URLs ist nicht erforderlich, wir empfehlen dies jedoch, um zu verhindern, dass Benutzer die Einschränkungen umgehen, die Sie in signierten URLs oder signierten Cookies angeben.

Weitere Informationen finden Sie unter [Beschränken Sie den Zugriff auf Dateien.](#page-425-0)

## Wie stellt man private Inhalte bereit

Gehen Sie wie folgt vor, CloudFront um die Bereitstellung privater Inhalte zu konfigurieren:

- 1. (Optional, aber empfohlen) Erfordern Sie, dass Ihre Benutzer nur über auf Ihre Inhalte zugreifen CloudFront. Die dafür verwendete Methode hängt davon ab, ob Sie Amazon S3 oder benutzerdefinierte Ursprünge verwenden:
	- Amazon S3 Siehe [the section called "Beschränken Sie den Zugriff auf einen Amazon Simple](#page-541-0)  [Storage Service-Ursprung".](#page-541-0)
	- Benutzerdefinierter Ursprung Siehe [Beschränken Sie den Zugriff auf Dateien mit](#page-427-0)  [benutzerdefinierten Ursprüngen.](#page-427-0)

Benutzerdefinierte Ursprünge umfassen Amazon EC2, als Website-Endpunkte konfigurierte Amazon S3 Buckets, Elastic Load Balancing und Ihre eigenen HTTP-Webserver.

- 2. Geben Sie die vertrauenswürdigen Schlüsselgruppen oder vertrauenswürdigen Aussteller an, die Sie zum Erstellen von signierten URLs oder signierten Cookies verwenden möchten. Es wird empfohlen, vertrauenswürdige Schlüsselgruppen zu verwenden. Weitere Informationen finden Sie unter [Geben Sie Unterzeichner an, die signierte URLs und signierte Cookies erstellen](#page-428-0)  [können](#page-428-0).
- 3. Schreiben Sie Ihre Anwendung so, dass Anfragen von autorisierten Benutzern entweder mit signierten URLs oder mit Set-Cookie-Headern beantwortet werden, die signierte Cookies setzen. Befolgen Sie die Schritte auf einem der folgenden Themen:
	- [Verwenden Sie signierte URLs](#page-440-0)
	- [Verwenden Sie signierte Cookies](#page-464-0)

Wenn Sie sich nicht sicher sind, welche Methode Sie verwenden sollen, lesen Sie nach unter [Entscheiden Sie sich dafür, signierte URLs oder signierte Cookies zu verwenden.](#page-439-0)

Themen

- [Beschränken Sie den Zugriff auf Dateien](#page-425-0)
- [Geben Sie Unterzeichner an, die signierte URLs und signierte Cookies erstellen können](#page-428-0)
- [Entscheiden Sie sich dafür, signierte URLs oder signierte Cookies zu verwenden](#page-439-0)
- [Verwenden Sie signierte URLs](#page-440-0)
- [Verwenden Sie signierte Cookies](#page-464-0)
- [Linux-Befehle und OpenSSL für Base64-Kodierung und Verschlüsselung](#page-489-0)
- [Code-Beispiele für das Erstellen einer Signatur für eine signierte URL](#page-489-1)

## <span id="page-425-0"></span>Beschränken Sie den Zugriff auf Dateien

Sie können den Benutzerzugriff auf Ihre privaten Inhalte auf zwei Arten steuern:

- [Beschränken Sie den Zugriff auf Dateien in CloudFront Caches](#page-425-1).
- Beschränken Sie den Zugriff auf Dateien auf Ihrem Ursprungsserver, indem Sie einen der folgenden Schritte ausführen:
	- [Richten Sie eine Ursprungszugriffssteuerung \(OAC\) für Ihren Amazon-S3-Bucket ein](#page-541-0).
	- [Konfigurieren Sie benutzerdefinierte Header für einen privaten HTTP-Server \(ein](#page-427-0) [benutzerdefinierter Ursprung\).](#page-427-0)

## <span id="page-425-1"></span>Beschränken Sie den Zugriff auf Dateien in Caches CloudFront

Sie können so konfigurieren CloudFront , dass Benutzer entweder über signierte URLs oder signierte Cookies auf Ihre Dateien zugreifen müssen. Anschließend entwickeln Sie Ihre Anwendung entweder so, dass signierte URLs erstellt und an authentifizierte Benutzer verteilt werden, oder so, dass Set-Cookie-Header gesendet werden, die signierte Cookies für authentifizierte Benutzer setzen. (Wenn Sie einigen Benutzern langfristigen Zugriff auf eine geringe Anzahl von Dateien gewähren möchten, können Sie auch manuell signierte URLs erstellen.)

Wenn Sie signierte URLs oder signierte Cookies erstellen, um den Zugriff auf Ihre Dateien zu kontrollieren, können Sie die folgenden Einschränkungen angeben:

- Ein Enddatum und eine Endzeit, nach welchen die URL nicht mehr gültig ist.
- (Optional) Das Datum und die Zeit, an welchen die URL gültig wird.
- (Optional) Die IP-Adresse oder der IP-Adressbereich der Computer, die für den Zugriff auf Ihre Inhalte verwendet werden können.

Ein Teil einer signierten URL oder eines signierten Cookies wird gehasht und mit dem privaten Schlüssel von einem Schlüsselpaar aus einem privaten und einem öffentlichen Schlüssel signiert. Wenn jemand eine signierte URL oder ein signiertes Cookie verwendet, um auf eine Datei zuzugreifen, werden die signierten und unsignierten Teile der URL oder des Cookies CloudFront verglichen. Wenn sie nicht übereinstimmen, wird die Datei CloudFront nicht bereitgestellt.

Sie müssen RSA-SHA1 zum Signieren von URLs oder Cookies verwenden. CloudFront akzeptiert keine anderen Algorithmen.

## Beschränken Sie den Zugriff auf Dateien in Amazon S3 S3-Buckets

Sie können den Inhalt in Ihrem Amazon S3 S3-Bucket optional sichern, sodass Benutzer über die angegebene CloudFront Distribution darauf zugreifen können, aber nicht direkt über Amazon S3 S3-URLs darauf zugreifen können. Dadurch wird verhindert, dass jemand die Amazon S3 S3-URL umgeht CloudFront und verwendet, um Inhalte abzurufen, auf die Sie den Zugriff einschränken möchten. Dieser Schritt ist für die Verwendung signierter URLs nicht notwendig, wird jedoch empfohlen.

Um zu verlangen, dass Benutzer über CloudFront URLs auf Ihre Inhalte zugreifen, gehen Sie wie folgt vor:

- Erteilen Sie einer CloudFront Origin-Zugriffskontrolle die Berechtigung, die Dateien im S3-Bucket zu lesen.
- Erstellen Sie die Origin-Zugriffskontrolle und verknüpfen Sie sie mit Ihrer CloudFront Distribution.
- Entfernen Sie die Berechtigung, Amazon S3-URLs zum Lesen der Dateien zu verwenden, für alle anderen Benutzer.

Weitere Informationen finden Sie unter [the section called "Beschränken Sie den Zugriff auf einen](#page-541-0)  [Amazon Simple Storage Service-Ursprung".](#page-541-0)

## <span id="page-427-0"></span>Beschränken Sie den Zugriff auf Dateien mit benutzerdefinierten Ursprüngen

Wenn Sie einen benutzerdefinierten Ursprungsserver verwenden, können Sie optional benutzerdefinierte Header einrichten, um den Zugriff einzuschränken. CloudFront Damit Ihre Dateien von einem benutzerdefinierten Ursprung abgerufen werden können, müssen die Dateien über eine CloudFront standardmäßige HTTP- (oder HTTPS-) Anfrage zugänglich sein. Durch die Verwendung benutzerdefinierter Header können Sie den Zugriff auf Ihre Inhalte jedoch weiter einschränken, sodass Benutzer nur überCloudFront, nicht direkt darauf zugreifen können. Dieser Schritt ist für die Verwendung signierter URLs nicht notwendig, wird jedoch empfohlen.

Um zu verlangen, dass Benutzer über auf Inhalte zugreifen CloudFront, ändern Sie die folgenden Einstellungen in Ihren CloudFront Distributionen:

#### Angepasste Ursprungs-Header

Konfigurieren Sie CloudFront es so, dass benutzerdefinierte Header an Ihren Ursprung weitergeleitet werden. Siehe [Konfiguriere CloudFront , dass benutzerdefinierte Header zu](#page-326-0)  [ursprünglichen Anfragen hinzugefügt werden.](#page-326-0)

Viewer-Protokollrichtlinien

Konfigurieren Sie Ihre Distribution so, dass Zuschauer HTTPS für den Zugriff CloudFront verwenden müssen. Siehe [Viewer-Protokollrichtlinien.](#page-68-0)

Ursprungsprotokollrichtlinien

Konfigurieren Sie Ihre Distribution so, dass CloudFront sie dasselbe Protokoll wie die Zuschauer verwenden muss, um Anfragen an den Ursprung weiterzuleiten. Siehe [Protokoll \(nur](#page-55-0) [benutzerdefinierte Ursprünge\)](#page-55-0).

Nachdem Sie diese Änderungen vorgenommen haben, aktualisieren Sie Ihre Anwendung auf Ihrem benutzerdefinierten Ursprung, sodass nur Anfragen akzeptiert werden, die die benutzerdefinierten Header enthalten, die Sie für das Senden konfiguriert CloudFront haben.

Die Kombination aus Viewer Protocol Policy (Viewer-Protokollrichtlinie) und Origin Protocol Policy (Ursprungs-Protokollrichtlinie) stellt sicher, dass die benutzerdefinierten Header während der Übertragung verschlüsselt werden. Wir empfehlen Ihnen jedoch, regelmäßig wie folgt vorzugehen, um die benutzerdefinierten Header, die an Ihren Ursprung CloudFront weitergeleitet werden, zu rotieren:

- 1. Aktualisieren Sie Ihre CloudFront Distribution, um damit zu beginnen, einen neuen Header an Ihren benutzerdefinierten Absender weiterzuleiten.
- 2. Aktualisieren Sie Ihre Anwendung so, dass sie den neuen Header als Bestätigung dafür akzeptiert, dass die Anfrage stammt CloudFront.
- 3. Wenn Anfragen den Header, den Sie ersetzen, nicht mehr enthalten, aktualisieren Sie Ihre Anwendung so, dass der alte Header nicht mehr als Bestätigung dafür akzeptiert wird, dass die Anfrage stammt CloudFront.

# <span id="page-428-0"></span>Geben Sie Unterzeichner an, die signierte URLs und signierte Cookies erstellen können

### Themen

- [Wählen Sie zwischen vertrauenswürdigen Schlüsselgruppen \(empfohlen\) und AWS-Konten](#page-429-0)
- [Erstellen Sie Schlüsselpaare für Ihre Unterzeichner](#page-430-0)
- [Formatieren Sie den privaten Schlüssel neu \(nur .NET und Java\)](#page-435-0)
- [Fügt einer Distribution einen Unterzeichner hinzu](#page-435-1)
- [Rotieren von Schlüsselpaaren](#page-438-0)

Um signierte URLs oder signierte Cookies zu erstellen, benötigen Sie einen Aussteller. Ein Unterzeichner ist entweder eine vertrauenswürdige Schlüsselgruppe, in der Sie erstellen CloudFront, oder ein AWS Konto, das ein CloudFront key pair enthält. Es wird empfohlen, vertrauenswürdige Schlüsselgruppen mit signierten URLs und signierten Cookies zu verwenden. Weitere Informationen finden Sie unter [Wählen Sie zwischen vertrauenswürdigen Schlüsselgruppen \(empfohlen\) und AWS-](#page-429-0)[Konten](#page-429-0).

Der Aussteller erfüllt zwei Zwecke:

- Sobald Sie den Unterzeichner zu Ihrer Distribution hinzufügen, wird verlangt, CloudFront dass Zuschauer signierte URLs oder signierte Cookies verwenden, um auf Ihre Dateien zuzugreifen.
- Beim Erstellen signierter URLs oder signierter Cookies verwenden Sie den privaten Schlüssel aus dem Schlüsselpaar des Ausstellers, um einen Teil der URL oder des Cookies zu signieren. Wenn jemand eine eingeschränkte Datei anfordert, CloudFront vergleicht er die Signatur in der URL oder im Cookie mit der unsignierten URL oder dem Cookie, um sicherzustellen, dass es nicht manipuliert wurde. CloudFront überprüft auch, ob die URL oder das Cookie gültig ist, was beispielsweise bedeutet, dass das Ablaufdatum und die Uhrzeit nicht abgelaufen sind.

Wenn Sie einen Aussteller angeben, geben Sie indirekt auch die Dateien an, die signierte URLs oder signierte Cookies erfordern, indem Sie den Aussteller zu einem Cache-Verhalten hinzufügen. Wenn Ihre Verteilung über nur ein Cache-Verhalten verfügt, müssen Viewer für den Zugriff auf in der Verteilung befindliche Dateien die signierten URLs oder signierten Cookies verwenden. Wenn Sie mehrere Cache-Verhalten erstellen und vertrauenswürdige Aussteller zu einigen Cache-Verhalten hinzufügen und zu anderen nicht, können Sie es erforderlich machen, dass Viewer signierte URLs oder signierte Cookies für den Zugriff auf einige Dateien verwenden und für den Zugriff auf andere nicht.

Gehen Sie wie folgt vor, um die Unterzeichner (die privaten Schlüssel) anzugeben, die signierte URLs oder signierte Cookies erstellen dürfen, und um die Unterzeichner zu Ihrer CloudFront Distribution hinzuzufügen:

- 1. Entscheiden Sie, ob Sie eine vertrauenswürdige Schlüsselgruppe oder eine AWS-Konto als Unterzeichner verwenden möchten. Es wird empfohlen, eine vertrauenswürdige Schlüsselgruppe zu verwenden. Weitere Informationen finden Sie unter [Wählen Sie zwischen vertrauenswürdigen](#page-429-0)  [Schlüsselgruppen \(empfohlen\) und AWS-Konten.](#page-429-0)
- 2. Erstellen Sie für den Aussteller, den Sie in Schritt 1 ausgewählt haben, Schlüsselpaar aus öffentlichem und privatem Schlüssel. Weitere Informationen finden Sie unter [Erstellen Sie](#page-430-0)  [Schlüsselpaare für Ihre Unterzeichner](#page-430-0).
- 3. Wenn Sie .NET oder Java verwenden, um signierte URLs oder signierte Cookies zu erstellen, formatieren Sie den privaten Schlüssel neu. Weitere Informationen finden Sie unter [Formatieren](#page-435-0)  [Sie den privaten Schlüssel neu \(nur .NET und Java\).](#page-435-0)
- 4. Geben Sie in der Verteilung, für die Sie signierte URLs oder signierte Cookies erstellen, den Aussteller an. Weitere Informationen finden Sie unter [Fügt einer Distribution einen Unterzeichner](#page-435-1)  [hinzu.](#page-435-1)

## <span id="page-429-0"></span>Wählen Sie zwischen vertrauenswürdigen Schlüsselgruppen (empfohlen) und AWS-Konten

Um signierte URLs oder signierte Cookies verwenden zu können, benötigen Sie einen Aussteller. Ein Unterzeichner ist entweder eine vertrauenswürdige Schlüsselgruppe, in der Sie erstellen CloudFront, oder eine, AWS-Konto die ein CloudFront key pair enthält. Es wird empfohlen, vertrauenswürdige Schlüsselgruppen zu verwenden, und zwar aus den folgenden Gründen:

• Bei CloudFront Schlüsselgruppen müssen Sie nicht den Root-Benutzer des AWS Kontos verwenden, um die öffentlichen Schlüssel für CloudFront signierte URLs und signierte Cookies zu verwalten. [AWS Bewährte Methoden](https://docs.aws.amazon.com/general/latest/gr/root-vs-iam.html#aws_tasks-that-require-root) empfehlen, den Root-Benutzer nicht zu verwenden, wenn dies nicht erforderlich ist.

- Mit CloudFront Schlüsselgruppen können Sie öffentliche Schlüssel, Schlüsselgruppen und vertrauenswürdige Unterzeichner mithilfe der CloudFront API verwalten. Sie können die API verwenden, um die Schlüsselerstellung und die Schlüsselrotation zu automatisieren. Wenn Sie den AWS Root-Benutzer verwenden, müssen Sie den AWS Management Console zur Verwaltung von CloudFront Schlüsselpaaren verwenden, sodass Sie den Vorgang nicht automatisieren können.
- Da Sie Schlüsselgruppen mit der CloudFront API verwalten können, können Sie auch AWS Identity and Access Management (IAM-) Berechtigungsrichtlinien verwenden, um einzuschränken, was verschiedene Benutzer tun dürfen. Beispielsweise können Sie Benutzern erlauben, öffentliche Schlüssel hochzuladen, aber nicht zu löschen. Oder Sie können Benutzern erlauben, öffentliche Schlüssel zu löschen, jedoch nur dann, wenn bestimmte Bedingungen erfüllt sind, z. B. Multi-Factor-Authentication, das Senden der Anforderung aus einem bestimmten Netzwerk oder das Senden der Anforderung innerhalb eines bestimmten Datums- und Uhrzeitbereichs.
- Mit CloudFront Schlüsselgruppen können Sie Ihrer CloudFront Distribution eine höhere Anzahl von öffentlichen Schlüsseln zuordnen, was Ihnen mehr Flexibilität bei der Verwendung und Verwaltung der öffentlichen Schlüssel bietet. Standardmäßig können Sie bis zu vier Schlüsselgruppen einer einzelnen Verteilung zuordnen, und Sie können bis zu fünf öffentliche Schlüssel in einer Schlüsselgruppe haben.

Wenn Sie den Root-Benutzer für das AWS Konto verwenden, um CloudFront Schlüsselpaare zu verwalten, können Sie nur bis zu zwei aktive CloudFront Schlüsselpaare pro AWS Konto haben.

## <span id="page-430-0"></span>Erstellen Sie Schlüsselpaare für Ihre Unterzeichner

Jeder Unterzeichner, den Sie verwenden, um CloudFront signierte URLs oder signierte Cookies zu erstellen, muss über ein öffentlich-privates key pair verfügen. Der Unterzeichner verwendet seinen privaten Schlüssel, um die URL oder die Cookies zu signieren, und CloudFront verwendet den öffentlichen Schlüssel, um die Signatur zu verifizieren.

Die Art und Weise, wie Sie ein key pair erstellen, hängt davon ab, ob Sie eine vertrauenswürdige Schlüsselgruppe als Unterzeichner (empfohlen) oder ein CloudFront key pair verwenden. Weitere Informationen finden Sie in den folgenden Abschnitten. Das Schlüsselpaar, das Sie erstellen, muss die folgenden Anforderungen erfüllen:

- Es muss ein SSH-2 RSA-Schlüsselpaar sein.
- Es muss im base64-kodierten PEM-Format vorliegen.

• Es muss ein 2048-Bit-Schlüsselpaar sein.

Um Ihre Anwendungen zu schützen, empfehlen wir Ihnen, Schlüsselpaare regelmäßig zu rotieren. Weitere Informationen finden Sie unter [Rotieren von Schlüsselpaaren.](#page-438-0)

Erstellen eines Schlüsselpaars für eine vertrauenswürdige Schlüsselgruppe (empfohlen)

Führen Sie die folgenden Schritte aus, um ein Schlüsselpaar für eine vertrauenswürdige Schlüsselgruppe zu erstellen:

- 1. Erstellen Sie das öffentliche-private Schlüsselpaar.
- 2. Laden Sie den öffentlichen Schlüssel auf CloudFront hoch.
- 3. Fügen Sie den öffentlichen Schlüssel einer CloudFront Schlüsselgruppe hinzu.

Weitere Informationen finden Sie in den folgenden Verfahren.

Erstellen eines Schlüsselpaares

#### **a** Note

In den folgenden Schritten wird OpenSSL als Beispiel für eine Möglichkeit verwendet, ein Schlüsselpaar zu erstellen. Es gibt viele andere Möglichkeiten, ein RSA-Schlüsselpaar zu erstellen.

1. Der folgende Beispielbefehl verwendet OpenSSL, um ein RSA-Schlüsselpaar mit einer Länge von 2048 Bit zu generieren und in der Datei mit dem Namen private\_key.pem zu speichern.

```
openssl genrsa -out private_key.pem 2048
```
2. Die erstellte Datei enthält den öffentlichen und den privaten Schlüssel. Der folgende Beispielbefehl extrahiert den öffentlichen Schlüssel aus der Datei mit dem Namen private\_key.pem.

```
openssl rsa -pubout -in private_key.pem -out public_key.pem
```
Sie laden den öffentlichen Schlüssel (in der public\_key.pem-Datei) später im folgenden Verfahren hoch.

Um den öffentlichen Schlüssel hochzuladen CloudFront

- 1. Melden Sie sich bei der an AWS Management Console und öffnen Sie die CloudFront Konsole unte[rhttps://console.aws.amazon.com/cloudfront/v4/home.](https://console.aws.amazon.com/cloudfront/v4/home)
- 2. Wählen Sie im Navigationsmenü die Option Public keys (Öffentliche Schlüssel).
- 3. Wählen Sie Öffentlichen Schlüssel erstellen aus.
- 4. Gehen Sie im Fenster Öffentlichen Schlüssel erstellen wie folgt vor:
	- a. Geben Sie unter Key name (Schlüsselname) einen Namen ein, um den öffentlichen Schlüssel zu identifizieren.
	- b. Fügen Sie unter Key value (Schlüsselwert) den öffentlichen Schlüssel ein. Wenn Sie die Schritte im vorangegangenen Verfahren ausgeführt haben, befindet sich der öffentliche Schlüssel in der Datei mit dem Namen public\_key.pem. Um den Inhalt des öffentlichen Schlüssels zu kopieren und einzufügen, können Sie Folgendes tun:
		- Verwenden Sie den cat-Befehl in der macOS- oder Linux-Befehlszeile wie folgt:

cat public\_key.pem

Kopieren Sie die Ausgabe dieses Befehls und fügen Sie sie dann in das Feld Key value (Schlüsselwert) ein.

- Offnen Sie die public\_key.pem Datei mit einem Klartext-Editor wie Notepad (unter Windows) oder TextEdit (unter macOS). Kopieren Sie den Inhalt der Datei und fügen Sie ihn dann in das Feld key value (Schlüsselwert) ein.
- c. (Optional) Fügen Sie unter Comment (Kommentar) einen Kommentar hinzu, um den öffentlichen Schlüssel zu beschreiben.

Wenn Sie fertig sind, wählen Sie Add (Hinzufügen).

5. Notieren Sie die ID des öffentlichen Schlüssels. Sie verwenden diese später, wenn Sie signierte URLs oder signierte Cookies erstellen, als Wert des Key-Pair-Id-Feldes.

So fügen Sie den öffentlichen Schlüssel zu einer Schlüsselgruppe hinzu:

- 1. Öffnen Sie die CloudFront Konsole unter. <https://console.aws.amazon.com/cloudfront/v4/home>
- 2. Wählen Sie im Navigationsmenü die Option Key groups (Schlüsselgruppen).
- 3. Wählen Sie Add key group (Schlüsselgruppe hinzufügen).
- 4. Führen Sie auf der Seite Create key group (Schlüsselgruppe erstellen) die folgenden Schritte aus:
	- a. Geben Sie unter Key group name (Schlüsselgruppenname) einen Namen ein, um die Schlüsselgruppe zu identifizieren.
	- b. (Optional) Geben Sie unter Comment (Kommentar) einen Kommentar ein, um die Schlüsselgruppe zu beschreiben.
	- c. Wählen Sie für Public keys (Öffentliche Schlüssel) den öffentlichen Schlüssel aus, der der Schlüsselgruppe hinzugefügt werden soll. Wählen Sie dann Add (Hinzufügen) aus. Wiederholen Sie diesen Schritt für jeden öffentlichen Schlüssel, den Sie der Schlüsselgruppe hinzufügen möchten.
- 5. Wählen Sie Create key group (Schlüsselgruppe erstellen) aus.
- 6. Notieren Sie den Namen der Schlüsselgruppe. Sie verwenden es später, um die Schlüsselgruppe einem Cache-Verhalten in einer CloudFront Distribution zuzuordnen. (In der CloudFront API verwenden Sie die Schlüsselgruppen-ID, um die Schlüsselgruppe einem Cache-Verhalten zuzuordnen.)

Ein CloudFront key pair erstellen (nicht empfohlen, erfordert den AWS-Konto Root-Benutzer)

#### **A** Important

Es wird empfohlen, einen öffentlichen Schlüssel für eine vertrauenswürdige Schlüsselgruppe zu erstellen, anstatt diese Schritte auszuführen. Die empfohlene Methode zum Erstellen öffentlicher Schlüssel für signierte URLs und signierte Cookies finden Sie unter [Erstellen](#page-431-0)  [eines Schlüsselpaars für eine vertrauenswürdige Schlüsselgruppe \(empfohlen\)](#page-431-0).

Sie können ein CloudFront key pair auf folgende Weise erstellen:

• Erstellen Sie ein key pair in der AWS Management Console und laden Sie den privaten Schlüssel herunter. Weitere Informationen finden Sie im folgenden Verfahren.

• Erstellen Sie mithilfe einer Anwendung wie OpenSSL ein RSA-Schlüsselpaar und laden Sie den öffentlichen Schlüssel auf die AWS Management Console hoch. Weitere Informationen zum Erstellen eines RSA-Schlüsselpaars finden Sie unter [Erstellen eines Schlüsselpaars für eine](#page-431-0) [vertrauenswürdige Schlüsselgruppe \(empfohlen\)](#page-431-0).

Um CloudFront Schlüsselpaare zu erstellen in AWS Management Console

1. Melden Sie sich AWS Management Console mit den Anmeldeinformationen des Root-Benutzers des AWS Kontos an.

#### **A** Important

IAM-Benutzer können keine CloudFront Schlüsselpaare erstellen. Sie müssen sich mit Stammbenutzer-Anmeldeinformationen anmelden, um Schlüsselpaare zu erstellen.

- 2. Wählen Sie Ihren Kontonamen und dann My Security Credentials (Meine Sicherheitsanmeldeinformationen) aus.
- 3. Wählen Sie CloudFront Schlüsselpaare aus.
- 4. Vergewissern Sie sich, dass Sie nicht mehr als ein aktives Schlüsselpaar haben. Sie können kein Schlüsselpaar erstellen, wenn Sie bereits zwei aktive Schlüsselpaare haben.
- 5. Wählen Sie Create a new key pair (Neues Schlüsselpaar erstellen) aus.

#### **a** Note

Sie können sich auch dafür entscheiden, Ihr eigenes key pair zu erstellen und den öffentlichen Schlüssel hochzuladen. CloudFront Schlüsselpaare unterstützen 1024-, 2048- oder 4096-Bit-Schlüssel.

6. Wählen Sie im Dialogfeld Create Key Pair (Schlüsselpaar erstellen) die Option Download Private Key File (Private Schlüsseldatei herunterladen) und speichern Sie die Datei dann auf Ihrem Computer.

#### **A** Important

Speichern Sie den privaten Schlüssel für Ihr CloudFront key pair an einem sicheren Ort und legen Sie die Berechtigungen für die Datei fest, sodass nur die gewünschten Administratoren sie lesen können. Wenn eine Person in den Besitz Ihres privaten

Schlüssels gelangt, kann sie gültige signierte URLs und signierte Cookies generieren und Ihre Inhalte herunterladen. Sie können den privaten Schlüssel nicht erneut abrufen. Wenn Sie ihn also verlieren oder löschen, müssen Sie ein neues CloudFront key pair erstellen.

7. Notieren Sie die Schlüsselpaar-ID für Ihr Schlüsselpaar. (In der AWS Management Console wird dies als Access Key-ID bezeichnet.) Sie verwenden sie beim Erstellen signierter URLs oder signierter Cookies.

<span id="page-435-1"></span>Formatieren Sie den privaten Schlüssel neu (nur .NET und Java)

Wenn Sie .NET oder Java verwenden, um signierte URLs oder signierte Cookies zu erstellen, können Sie den privaten Schlüssel aus Ihrem Schlüsselpaar nicht im PEM-Standardformat verwenden, um die Signatur zu erstellen. Führen Sie stattdessen die folgenden Schritte aus:

- .NET Framework Konvertieren Sie den privaten Schlüssel in das vom .NET Framework verwendete XML-Format. Es sind mehrere Tools verfügbar.
- Java Konvertieren Sie den privaten Schlüssel in das DER-Format. Eine Möglichkeit, dies zu tun, ist der folgende OpenSSL-Befehl. Im folgenden Befehl ist private\_key.pem der Name der Datei, die den privaten Schlüssel im PEM-Format enthält, und private\_key.der der Name der Datei, die den privaten Schlüssel im DER-Format enthält, nachdem Sie den Befehl ausgeführt haben.

openssl pkcs8 -topk8 -nocrypt -in private\_key.pem -inform PEM -out *private\_key.der* outform DER

Um sicherzustellen, dass der Encoder ordnungsgemäß funktioniert, fügen Sie die JAR-Datei für die Bouncy Castle-Kryptographie-APIs für Java zu Ihrem Projekt und anschließend den Bouncy Castle-Anbieter hinzu.

<span id="page-435-0"></span>Fügt einer Distribution einen Unterzeichner hinzu

Ein Unterzeichner ist die vertrauenswürdige Schlüsselgruppe (empfohlen) oder das CloudFront key pair, das signierte URLs und signierte Cookies für eine Distribution erstellen kann. Um signierte URLs oder signierte Cookies mit einer CloudFront Distribution zu verwenden, müssen Sie einen Unterzeichner angeben.

Aussteller sind mit Cache-Verhaltensweisen verknüpft. Dadurch haben Sie die Möglichkeit, signierte URLs oder signierte Cookies für einige Dateien zu verlangen und für andere Objekte in derselben Verteilung nicht. Eine Verteilung erfordert signierte URLs oder Cookies nur für Dateien, die mit den entsprechenden Cache-Verhaltensweisen verknüpft sind.

Ebenso kann ein Aussteller URLs oder Cookies nur für Dateien signieren, die mit den entsprechenden Cache-Verhaltensweisen verknüpft sind. Wenn Sie beispielsweise einen vertrauenswürdigen Aussteller für ein Cache-Verhalten und einen anderen vertrauenswürdigen Aussteller für ein anderes Cache-Verhalten verwenden, kann keiner dieser Aussteller signierte URLs oder Cookies für Dateien erstellen, die mit dem jeweils anderen Cache-Verhalten verknüpft sind.

## **A** Important

Bevor Sie einen Aussteller zu Ihrer Verteilung hinzufügen, gehen Sie wie folgt vor:

• Definieren Sie die Pfadmuster in den Cache-Verhaltensweisen und die Reihenfolge der Cache-Verhaltensweisen sorgfältig, damit Sie Benutzern keinen unbeabsichtigten Zugriff auf Ihre Inhalte gewähren oder verhindern, dass sie auf Inhalte zugreifen, die für alle verfügbar sein sollen.

Nehmen wir beispielsweise an, eine Anfrage stimmt mit dem Pfadmuster für zwei Cache-Verhalten überein. Das erste Cache-Verhalten erfordert keine signierten URLs oder signierten Cookies, das zweite Cache-Verhalten hingegen schon. Benutzer können auf die Dateien zugreifen, ohne signierte URLs oder signierte Cookies zu verwenden, da das Cache-Verhalten CloudFront verarbeitet wird, das mit dem ersten Treffer verknüpft ist.

Weitere Informationen zu Pfadmustern finden Sie unter [Pfadmuster](#page-64-0).

• Überprüfen Sie bei einer Verteilung, die Sie bereits zum Verteilen von Inhalten verwenden, ob Sie signierte URLs und signierte Cookies generieren können, bevor Sie einen Aussteller hinzufügen. Wenn Sie einen Unterzeichner hinzufügen, CloudFront lehnt er Anfragen ab, die keine gültige signierte URL oder kein signiertes Cookie enthalten.

Sie können Ihrer Distribution Unterzeichner entweder über die CloudFront Konsole oder die API hinzufügen. CloudFront

#### **Console**

Die folgenden Schritte zeigen, wie Sie eine vertrauenswürdige Schlüsselgruppe als Aussteller hinzufügen. Sie können auch einen AWS-Konto Unterzeichner als vertrauenswürdigen Unterzeichner hinzufügen, dies wird jedoch nicht empfohlen.

So fügen Sie einen Aussteller mit der Konsole zu einer Verteilung hinzu:

- 1. Notieren Sie die Schlüsselgruppen-ID der Schlüsselgruppe, die Sie als vertrauenswürdigen Aussteller verwenden möchten. Weitere Informationen finden Sie unter [Erstellen eines](#page-431-0)  [Schlüsselpaars für eine vertrauenswürdige Schlüsselgruppe \(empfohlen\)](#page-431-0).
- 2. Öffnen Sie die CloudFront Konsole unter. [https://console.aws.amazon.com/cloudfront/v4/](https://console.aws.amazon.com/cloudfront/v4/home)  [home](https://console.aws.amazon.com/cloudfront/v4/home)
- 3. Wählen Sie die Verteilung aus, deren Dateien Sie mit signierten URLs oder signierten Cookies schützen möchten.

#### **a** Note

Wenn Sie einer neuen Verteilung einen Aussteller hinzufügen möchten, geben Sie dieselben Einstellungen an, die in Schritt 6 beschrieben werden, wenn Sie die Verteilung erstellen.

- 4. Wählen Sie die Registerkarte Behaviors aus.
- 5. Wählen Sie das Cache-Verhalten aus, dessen Pfadmuster mit den Dateien übereinstimmt, die Sie mit signierten URLs oder signierten Cookies schützen möchten, und wählen Sie dann Edit (Bearbeiten).
- 6. Führen Sie auf der Seite Edit Behavior (Verhalten bearbeiten) die folgenden Schritte aus:
	- a. Klicken Sie bei Restrict Viewer Access (Use Signed URLs or Signed Cookies) (Viewer-Zugriff einschränken (Signierte URLs oder signierte Cookies verwenden)) auf Yes (Ja).
	- b. Wählen Sie in Trusted Key Groups or Trusted Signer (Vertrauenswürdige Schlüsselgruppen oder vertrauenswürdiger Aussteller) die Option Trusted Key Groups (Vertrauenswürdige Schlüsselgruppen) aus.
	- c. Wählen Sie unter Trusted Key Groups (Vertrauenswürdige Schlüsselgruppen) die hinzuzufügende Schlüsselgruppe aus, und wählen Sie dann Add (Hinzufügen). Wiederholen Sie diesen Vorgang, wenn Sie mehr als eine Schlüsselgruppe hinzufügen möchten.

7. Wählen Sie Yes, Edit (Ja, Bearbeiten), um das Cache-Verhalten zu aktualisieren.

#### API

Sie können die CloudFront API verwenden, um eine vertrauenswürdige Schlüsselgruppe als Unterzeichner hinzuzufügen. Sie können einen Aussteller zu einer vorhandenen oder zu einer neuen Verteilung hinzufügen. Geben Sie in beiden Fällen die entsprechenden Werte im TrustedKeyGroups-Element an.

Sie können auch einen AWS-Konto als vertrauenswürdigen Unterzeichner hinzufügen, dies wird jedoch nicht empfohlen.

Weitere Informationen finden Sie in der Amazon CloudFront API-Referenz zu den folgenden Themen:

- Eine bestehende Distribution aktualisieren [UpdateDistribution](https://docs.aws.amazon.com/cloudfront/latest/APIReference/API_UpdateDistribution.html)
- Eine neue Distribution erstellen [CreateDistribution](https://docs.aws.amazon.com/cloudfront/latest/APIReference/API_CreateDistribution.html)

## Rotieren von Schlüsselpaaren

Wir empfehlen, Ihre Schlüsselpaare für signierte URLs und signierte Cookies regelmäßig zu rotieren (zu ändern). Führen Sie die folgenden Schritte aus, um Schlüsselpaare zu rotieren, die Sie verwenden, um signierte URLs oder signierte Cookies zu erstellen, ohne die Gültigkeit von URLs oder Cookies aufzuheben, die noch nicht abgelaufen sind:

- 1. Erstellen Sie ein neues Schlüsselpaar, und fügen Sie den öffentlichen Schlüssel zu einer Schlüsselgruppe hinzu. Weitere Informationen finden Sie unter [Erstellen eines Schlüsselpaars für](#page-431-0)  [eine vertrauenswürdige Schlüsselgruppe \(empfohlen\)](#page-431-0).
- 2. Wenn Sie im vorherigen Schritt eine neue Schlüsselgruppe erstellt haben, [fügen Sie die](#page-435-0)  [Schlüsselgruppe der Verteilung als Aussteller](#page-435-0) hinzu.

## **A** Important

Entfernen Sie noch keine vorhandenen öffentlichen Schlüssel aus der Schlüsselgruppe oder Schlüsselgruppen aus der Verteilung. Fügen Sie nur die neuen hinzu.

- 3. Aktualisieren Sie Ihre Anwendung so, dass Signaturen mithilfe der privaten Schlüssel von den neuen Schlüsselpaaren erstellt werden. Prüfen Sie, ob die signierten URLs oder Cookies, die mit den neuen privaten Schlüsseln signiert sind, funktionieren.
- 4. Warten Sie, bis das Ablaufdatum in URLs oder Cookies überschritten ist, die mittels des vorherigen privaten Schlüssels signiert wurden. Entfernen Sie dann den alten öffentlichen Schlüssel aus der Schlüsselgruppe. Wenn Sie in Schritt 2 eine neue Schlüsselgruppe erstellt haben, entfernen Sie die alte Schlüsselgruppe aus Ihrer Verteilung.

# Entscheiden Sie sich dafür, signierte URLs oder signierte Cookies zu verwenden

CloudFront signierte URLs und signierte Cookies bieten dieselbe grundlegende Funktionalität: Sie ermöglichen es Ihnen zu kontrollieren, wer auf Ihre Inhalte zugreifen kann. Wenn Sie private Inhalte bereitstellen möchten CloudFront und sich entscheiden möchten, ob Sie signierte URLs oder signierte Cookies verwenden möchten, sollten Sie Folgendes beachten.

Verwenden Sie signierte URLs in den folgenden Fällen:

- Sie möchten den Zugriff auf einzelne Dateien einschränken, z. B. einen Installations-Download für Ihre Anwendung.
- Ihre Benutzer verwenden einen Client (z. B. einen benutzerdefinierten HTTP-Client), der keine Cookies unterstützt.

Verwenden Sie signierte Cookies in den folgenden Fällen:

- Sie möchten Zugriff auf mehrere beschränkte Dateien bereitstellen, z. B. auf alle Dateien für ein Video im HLS-Format oder alle Dateien im Bereich des Abonnenten einer Website.
- Sie möchten Ihre aktuellen URLs nicht ändern.

Wenn Sie derzeit keine signierten URLs verwenden und Ihre (unsignierten) URLs einen der folgenden Abfragezeichenfolgeparameter enthalten, können Sie weder signierte URLs noch signierte Cookies verwenden:

- Expires
- Policy
- Signature

#### • Key-Pair-Id

CloudFront geht davon aus, dass URLs, die einen dieser Abfragezeichenfolgenparameter enthalten, signierte URLs sind, und berücksichtigt daher signierte Cookies nicht.

## Verwenden Sie sowohl signierte URLs als auch signierte Cookies

Signierte URLs haben Vorrang vor signierten Cookies. Wenn Sie sowohl signierte URLs als auch signierte Cookies verwenden, um den Zugriff auf dieselben Dateien zu kontrollieren, und ein Betrachter eine signierte URL verwendet, um eine Datei anzufordern, CloudFront wird nur anhand der signierten URL bestimmt, ob die Datei an den Betrachter zurückgegeben werden soll.

## Verwenden Sie signierte URLs

Eine signierte URL enthält zusätzliche Informationen, wie z. B. Ablaufdatum und -zeit, mit denen Sie den Zugriff auf Ihre Inhalte besser kontrollieren können. Diese zusätzlichen Informationen sind in einer Richtlinienanweisung enthalten, die entweder auf einer vordefinierten oder einer benutzerdefinierten Richtlinie basieren. Die Unterschiede zwischen vordefinierten und benutzerdefinierten Richtlinien sind in den nächsten beiden Abschnitten beschrieben.

#### **a** Note

Sie können einige signierte URLs mit vordefinierten Richtlinien und einige signierte URLs mit benutzerdefinierten Richtlinien für dieselbe Verteilung erstellen.

#### Themen

- [Entscheiden Sie sich dafür, vordefinierte oder benutzerdefinierte Richtlinien für signierte URLs zu](#page-441-0) [verwenden](#page-441-0)
- [Funktionsweise von signierten URLs](#page-442-0)
- [Entscheiden Sie, wie lange signierte URLs gültig sind](#page-443-0)
- [Wenn CloudFront überprüft das Ablaufdatum und die Uhrzeit in einer signierten URL](#page-444-0)
- [Beispiel-Code und Drittanbieter-Tools](#page-444-1)
- [Erstellen Sie eine signierte URL mithilfe einer vorgefertigten Richtlinie](#page-444-2)
- [Erstellen Sie eine signierte URL mithilfe einer benutzerdefinierten Richtlinie](#page-451-0)

# <span id="page-441-0"></span>Entscheiden Sie sich dafür, vordefinierte oder benutzerdefinierte Richtlinien für signierte URLs zu verwenden

Wenn Sie eine signierte URL erstellen, schreiben Sie eine Richtlinienanweisung im JSON-Format, welche die Einschränkungen für die signierte URL festlegt, z. B. wie lange die URL gültig ist. Sie können entweder eine vordefinierte Richtlinie oder eine benutzerdefinierte Richtlinie verwenden. Im Folgenden finden Sie einen Vergleich zwischen vordefinierten und benutzerdefinierten Richtlinien:

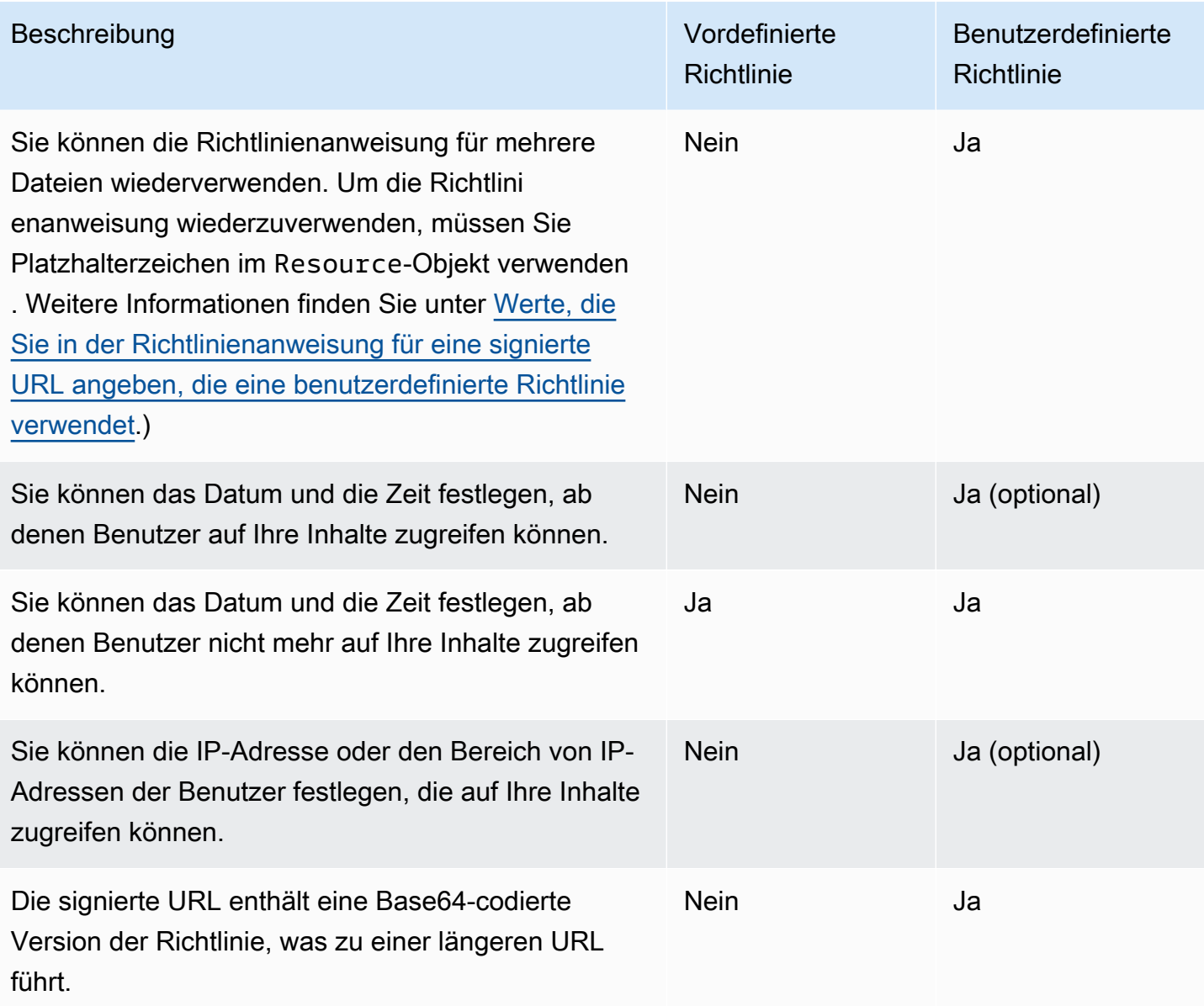

Informationen zum Erstellen von signierten URLs mit einer vordefinierten Richtlinie finden Sie unter [Erstellen Sie eine signierte URL mithilfe einer vorgefertigten Richtlinie](#page-444-2).

Informationen zum Erstellen von signierten URLs mit einer benutzerdefinierten Richtlinie finden Sie unter [Erstellen Sie eine signierte URL mithilfe einer benutzerdefinierten Richtlinie](#page-451-0).

<span id="page-442-0"></span>Funktionsweise von signierten URLs

Hier finden Sie eine Übersicht darüber, wie Sie Amazon S3 für signierte URLs konfigurieren CloudFront und wie CloudFront reagiert, wenn ein Benutzer eine signierte URL verwendet, um eine Datei anzufordern.

1. Geben Sie in Ihrer CloudFront Distribution eine oder mehrere vertrauenswürdige Schlüsselgruppen an, die die öffentlichen Schlüssel enthalten, die zur Überprüfung der URL-Signatur verwendet werden CloudFront können. Sie verwenden die entsprechenden privaten Schlüssel, um die URLs zu signieren.

Weitere Informationen finden Sie unter [Geben Sie Unterzeichner an, die signierte URLs und](#page-428-0)  [signierte Cookies erstellen können](#page-428-0).

- 2. Sie entwickeln Ihre Anwendung so, dass ermittelt wird, ob ein Benutzer über Zugriff auf Ihre Inhalte verfügen sollte, und dass signierte URLs für die Dateien oder Teile Ihrer Anwendung erstellt werden, für die Sie den Zugriff einschränken möchten. Weitere Informationen finden Sie unter den folgenden Themen:
	- [Erstellen Sie eine signierte URL mithilfe einer vorgefertigten Richtlinie](#page-444-2)
	- [Erstellen Sie eine signierte URL mithilfe einer benutzerdefinierten Richtlinie](#page-451-0)
- 3. Ein Benutzer fordert eine Datei an, für die Sie signierte URLs verlangen.
- 4. Ihre Anwendung stellt sicher, dass der Benutzer zum Zugriff auf die Datei berechtigt ist: Er hat sich angemeldet, für den Zugriff auf die Inhalte bezahlt oder andere Anforderungen für den Zugriff erfüllt.
- 5. Ihre Anwendung erstellt eine signierte URL und gibt diese an den Benutzer zurück.
- 6. Über die signierte URL kann der Benutzer die Inhalte herunterladen oder streamen.

Dieser Schritt erfolgt automatisch. Der Benutzer muss in der Regel keine zusätzlichen Schritte ausführen, um auf den Inhalt zuzugreifen. Wenn ein Benutzer beispielsweise in einem Web-Browser auf Ihre Inhalte zugreift, gibt Ihre Anwendung die signierte URL an den Browser zurück. Der Browser verwendet sofort die signierte URL, um auf die Datei im CloudFront Edge-Cache zuzugreifen, ohne dass der Benutzer eingreifen muss.

7. CloudFront verwendet den öffentlichen Schlüssel, um die Signatur zu validieren und zu bestätigen, dass die URL nicht manipuliert wurde. Wenn die Signatur ungültig ist, wird die Anfrage abgelehnt.

Wenn die Signatur gültig ist, überprüft CloudFront die Richtlinienanweisung in der URL (oder erstellt eine, wenn Sie eine vordefinierte Richtlinie verwenden), um zu bestätigen, dass die Anfrage noch gültig ist. Wenn Sie beispielsweise ein Anfangs- und Enddatum und eine Uhrzeit für die URL angegeben haben, wird CloudFront bestätigt, dass der Benutzer versucht, während des Zeitraums, für den Sie den Zugriff zulassen möchten, auf Ihre Inhalte zuzugreifen.

Wenn die Anforderung die Anforderungen der Richtlinienerklärung CloudFront erfüllt, werden die Standardoperationen ausgeführt: Ermittelt, ob sich die Datei bereits im Edge-Cache befindet, leitet die Anforderung gegebenenfalls an den Ursprung weiter und gibt die Datei an den Benutzer zurück.

**a** Note

Wenn eine unsignierte URL Abfragezeichenfolgenparameter enthält, stellen Sie sicher, dass Sie diese in den Teil der URL einschließen, den Sie signieren. Wenn Sie einer signierten URL nach der Erstellung eine Abfragezeichenfolge hinzufügen, gibt die URL einen HTTP 403- Status zurück.

## <span id="page-443-0"></span>Entscheiden Sie, wie lange signierte URLs gültig sind

Sie können private Inhalte mithilfe einer signierten URL verteilen, die nur für einen kurzen Zeitraum gültig ist – vielleicht nur für ein paar Minuten. Signierte URLs, die für einen so kurzen Zeitraum gültig sind, eignen sich gut für die Verteilung von Inhalten on-the-fly an einen Nutzer für einen bestimmten Zweck, z. B. die Verteilung von Leihfilmen oder Musikdownloads an Kunden auf Abruf. Wenn Ihre signierten URLs nur für einen kurzen Zeitraum gültig sind, möchten Sie diese wahrscheinlich mithilfe einer von Ihnen entwickelten Anwendung automatisch generieren. Wenn der Benutzer beginnt, eine Datei herunterzuladen oder eine Mediendatei abzuspielen, CloudFront vergleicht er die Ablaufzeit in der URL mit der aktuellen Uhrzeit, um festzustellen, ob die URL noch gültig ist.

Sie können private Inhalte auch mithilfe einer signierten URL verteilen, die für einen längeren Zeitraum gültig ist – vielleicht für viele Jahre. Signierte URLs, die für einen längeren Zeitraum gültig sind, eignen sich zum Verteilen von privaten Inhalten für bekannte Benutzer. Ein Beispiel ist die Bereitstellung von Unternehmensplänen für Investoren oder die Bereitstellung von

Schulungsmaterialien für Mitarbeiter. Sie können eine Anwendung entwickeln, um diese längerfristig signierten URLs für Sie zu generieren.

<span id="page-444-0"></span>Wenn CloudFront überprüft das Ablaufdatum und die Uhrzeit in einer signierten URL

CloudFront überprüft das Ablaufdatum und die Uhrzeit in einer signierten URL zum Zeitpunkt der HTTP-Anfrage. Wenn ein Client unmittelbar vor der Ablaufzeit mit dem Download einer großen Datei beginnt, sollte der Download abgeschlossen werden, auch wenn die Ablaufzeit während des Downloads überschritten wird. Wenn die TCP-Verbindung getrennt wird und der Client nach Überschreitung der Ablaufzeit versucht, den Download erneut zu starten, schlägt der Download fehl.

Wenn ein Client Bereichs-GETs verwendet, um eine Datei in kleineren Teilen abzurufen, schlagen alle GET-Anfragen nach Überschreitung der Ablaufzeit fehl. Weitere Informationen zu Bereichs-GETs finden Sie unter [Wie CloudFront werden Teilanforderungen für ein Objekt verarbeitet \(Bereichs-](#page-328-0)[GETs\).](#page-328-0)

## <span id="page-444-1"></span>Beispiel-Code und Drittanbieter-Tools

Informationen zu Beispiel-Code, mit dem sich der gehashte und signierte Teil von signierten URLs erstellen lässt, finden Sie in den folgenden Themen:

- [Erstellen einer URL-Signatur mit Perl](#page-490-0)
- [Erstellen einer URL-Signatur mit PHP](#page-500-0)
- [Erstellen einer URL-Signatur mithilfe von C# und dem .NET Framework](#page-508-0)
- [Erstellen einer URL-Signatur mit Java](#page-517-0)

## <span id="page-444-2"></span>Erstellen Sie eine signierte URL mithilfe einer vorgefertigten Richtlinie

Führen Sie die folgenden Schritte aus, um eine signierte URL mit einer vordefinierten Richtlinie zu erstellen.

<span id="page-444-3"></span>So erstellen Sie eine signierte URL mit einer vordefinierten Richtlinie

- 1. Wenn Sie .NET oder Java verwenden, um signierte URLs zu erstellen, und den privaten Schlüssel für Ihr Schlüsselpaar noch nicht vom PEM-Standardformat in ein mit .NET oder Java kompatibles Format neu formatiert haben, holen Sie diesen Schritt jetzt nach. Weitere Informationen finden Sie unter [Formatieren Sie den privaten Schlüssel neu \(nur .NET und Java\).](#page-435-1)
- 2. Verketten Sie die folgenden Werte in der angegebenen Reihenfolge und replizieren Sie dabei das Format, das in diesem Beispiel für eine signierte URL gezeigt wird:

```
https://d111111abcdef8.cloudfront.net/
image.jpg?color=red&size=medium&Expires=1357034400&Signature=nitfHRCrtziwO2HwPfWw~yYDhUF5EwRunQA-
j19DzZrvDh6hQ73lDx~-ar3UocvvRQVw6EkC~GdpGQyyOSKQim-
TxAnW7d8F5Kkai9HVx0FIu-5jcQb0UEmatEXAMPLE3ReXySpLSMj0yCd3ZAB4UcBCAqEijkytL6f3fVYNGQI6&Key-
Pair-Id=K2JCJMDEHXQW5F
```
Entfernen Sie alle Leerzeichen (einschließlich Tabulatoren und Zeilenumbruchzeichen). Möglicherweise müssen Sie in der Zeichenfolge im Anwendungscode Escape-Zeichen einfügen. Alle Werte haben den Typ. String

#### 1. *Basis-URL für die Datei*

Die Basis-URL ist die CloudFront URL, die Sie für den Zugriff auf die Datei verwenden würden, wenn Sie keine signierten URLs verwenden würden, einschließlich Ihrer eigenen Abfragezeichenfolge-Parameter, falls vorhanden. Im vorherigen Beispiel lautet die Basis-URLhttps://d111111abcdef8.cloudfront.net/image.jpg. Weitere Informationen zum Format der URLs für Verteilungen finden Sie unter [Passen Sie das URL-Format für](#page-348-0)  [Dateien an CloudFront.](#page-348-0)

• Die folgende CloudFront URL bezieht sich auf eine Bilddatei in einer Distribution (unter Verwendung des CloudFront Domainnamens). Beachten Sie, dass image.jpg ein images-Verzeichnis ist. Der Pfad zur Datei in der URL muss mit dem Pfad zur Datei auf Ihrem HTTP-Server oder in Ihrem Amazon S3 Bucket übereinstimmen.

https://d111111abcdef8.cloudfront.net/images/image.jpg

• Die folgende CloudFront URL enthält eine Abfragezeichenfolge:

https://d111111abcdef8.cloudfront.net/images/image.jpg?size=large

• Die folgenden CloudFront URLs beziehen sich auf Bilddateien in einer Distribution. Beide verwenden einen alternativen Domainnamen. Die zweite enthält eine Abfragezeichenfolge:

```
https://www.example.com/images/image.jpg
```
https://www.example.com/images/image.jpg?color=red

• Die folgende CloudFront URL bezieht sich auf eine Bilddatei in einer Distribution, die einen alternativen Domainnamen und das HTTPS-Protokoll verwendet:

https://www.example.com/images/image.jpg

2. **?**

Das ? gibt an, dass die Parameter der Abfragezeichenfolge der Basis-URL folgen. Schließen Sie das ein, ? auch wenn Sie keine eigenen Parameter für die Abfragezeichenfolge haben.

#### 3. *Ihre Abfragezeichenfolgenparameter, falls vorhanden* **&**

Dieser Wert ist optional. Wenn Sie Ihre eigenen Abfragezeichenfolgeparameter hinzufügen möchten, z. B.

color=red&size=medium

fügen Sie dann die Parameter nach ? und vor dem Expires Parameter hinzu. In seltenen Fällen müssen Sie Ihren Abfragezeichenfolgeparameter hinter Key-Pair-Id einfügen.

**A** Important

Ihre Parameter können nicht mit Expires, Signature oder Key-Pair-Id benannt werden.

Wenn Sie Ihre eigenen Parameter hinzufügen, fügen Sie & nach jedem Parameter ein Zeichen hinzu, auch nach dem letzten.

## 4. **Expires=***Datum und Uhrzeit im Unix-Zeitformat (in Sekunden) und koordinierter Weltzeit (UTC)*

Das Datum und die Uhrzeit, wann die URL den Zugriff auf die Datei nicht mehr zulassen soll.

Geben Sie das Ablaufdatum und die Ablaufzeit im Unix-Zeitformat (in Sekunden) und in koordinierter Weltzeit (UTC) an. Beispielsweise wird der 1. Januar 2013 um 10:00 Uhr UTC 1357034400 in das Unix-Zeitformat umgewandelt, wie im Beispiel zu Beginn dieses Themas gezeigt. Um die Epochenzeit zu verwenden, verwenden Sie eine 32-Bit-Ganzzahl für ein Datum, das nicht später als 2147483647 (19. Januar 2038 um 03:14:07 UTC) liegt. Informationen zu UTC finden Sie unter [RFC 3339, Datum und Uhrzeit im Internet:](https://tools.ietf.org/html/rfc3339) [Zeitstempel.](https://tools.ietf.org/html/rfc3339)

#### 5. **&Signature=***gehashte und signierte Version der Grundsatzerklärung*

Eine gehashte, signierte und Base64-codierte Version der JSON-Richtlinienanweisung. Weitere Informationen finden Sie unter [Erstellen Sie eine Signatur für eine signierte URL, die](#page-447-0)  [eine vordefinierte Richtlinie verwendet.](#page-447-0)

## 6. **&Key-Pair-Id=***Öffentliche Schlüssel-ID für den CloudFront öffentlichen Schlüssel, dessen entsprechenden privaten Schlüssel Sie zum Generieren der Signatur verwenden*

Die ID für einen CloudFront öffentlichen Schlüssel, zum BeispielK2JCJMDEHXQW5F. Die ID des öffentlichen Schlüssels gibt an CloudFront , welcher öffentliche Schlüssel zur Validierung der signierten URL verwendet werden soll. CloudFront vergleicht die Informationen in der Signatur mit den Informationen in der Richtlinienerklärung, um sicherzustellen, dass die URL nicht manipuliert wurde.

Dieser öffentliche Schlüssel muss zu einer Schlüsselgruppe gehören, die ein vertrauenswürdiger Aussteller in der Verteilung ist. Weitere Informationen finden Sie unter [Geben Sie Unterzeichner an, die signierte URLs und signierte Cookies erstellen können.](#page-428-0)

<span id="page-447-0"></span>Erstellen Sie eine Signatur für eine signierte URL, die eine vordefinierte Richtlinie verwendet

Gehen Sie wie folgt vor, um die Signatur für eine signierte URL zu erstellen, die eine vordefinierte Richtlinie verwendet.

Themen

- [Erstellen Sie eine Richtlinienerklärung für eine signierte URL, die eine vordefinierte Richtlinie](#page-447-1) [verwendet](#page-447-1)
- [Erstellen Sie eine Signatur für eine signierte URL, die eine vordefinierte Richtlinie verwendet](#page-450-0)

<span id="page-447-1"></span>Erstellen Sie eine Richtlinienerklärung für eine signierte URL, die eine vordefinierte Richtlinie verwendet

Wenn Sie eine signierte URL mit einer vordefinierten Richtlinie erstellen, ist der Signature-Parameter eine gehashte und signierte Version einer Richtlinienanweisung. Bei signierten URLs, die eine vordefinierte Richtlinie verwenden, fügen Sie die Richtlinienanweisung nicht in die URL ein, wie Sie es bei signierten URLs tun, die eine benutzerdefinierte Richtlinie verwenden. Zum Erstellen der Richtlinienanweisung führen Sie die folgenden Schritte aus.

<span id="page-448-1"></span>So erstellen Sie die Richtlinienanweisung für eine signierte URL, die eine vordefinierte Richtlinie verwendet

1. Erstellen Sie die Richtlinienanweisung unter Verwendung des folgenden JSON-Formats und der UTF-8-Zeichencodierung. Fügen Sie alle Satzzeichen und andere Literalwerte genau wie angegeben ein. Informationen zu den Parametern Resource und DateLessThan finden Sie unter [Werte, die Sie in der Richtlinienanweisung für eine signierte URL angeben, die eine](#page-448-0)  [vordefinierte Richtlinie verwendet.](#page-448-0)

```
{ 
     "Statement": [ 
         { 
             "Resource": "base URL or stream name", 
             "Condition": { 
                 "DateLessThan": { 
                     "AWS:EpochTime": ending date and time in Unix time format and 
  UTC 
 } 
 } 
         } 
     ]
}
```
2. Entfernen Sie alle Leerzeichen (einschließlich Tabulatoren und Zeilenumbrüche) aus der Richtlinienerklärung. Möglicherweise müssen Sie in der Zeichenfolge im Anwendungscode Escape-Zeichen einfügen.

<span id="page-448-0"></span>Werte, die Sie in der Richtlinienanweisung für eine signierte URL angeben, die eine vordefinierte Richtlinie verwendet

Beim Erstellen einer Richtlinienanweisung für eine vordefinierte Richtlinie geben Sie die folgenden Werte an.

#### **Ressource**

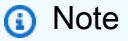

Sie können nur einen Wert für Resource angeben.

Die Basis-URL, einschließlich Ihrer Abfragezeichenfolgen, falls vorhanden, jedoch ohne die Key-Pair-Id Parameter CloudFront ExpiresSignature, und, zum Beispiel:

https://d111111abcdef8.cloudfront.net/images/horizon.jpg? size=large&license=yes

Beachten Sie Folgendes:

- Protokoll Der Wert muss mit http:// oder https:// beginnen.
- Abfragezeichenfolgeparameter Wenn Sie über keine Abfragezeichenfolgeparameter verfügen, lassen Sie das Fragezeichen weg.
- Alternative Domänennamen Wenn Sie einen alternativen Domänennamen (CNAME) in der URL angeben, müssen Sie diesen alternativen Domänennamen angeben, wenn Sie auf Ihrer Webseite oder in Ihrer Anwendung auf die Datei verweisen. Geben Sie nicht die Amazon-S3- URL für das Objekt an.

DateLessThan

Das Ablaufdatum und die Ablaufzeit für die URL im Unix-Zeitformat (in Sekunden) und in koordinierter Weltzeit (UTC). Beispielsweise wird der 1. Januar 2013, 10:00 Uhr UTC in 1357034400 im Unix-Zeitformat umgewandelt.

Dieser Wert muss mit dem Wert des Expires-Abfragezeichenfolgeparameters in der signierten URL übereinstimmen. Setzen Sie den Wert nicht in Anführungszeichen.

Weitere Informationen finden Sie unter [Wenn CloudFront überprüft das Ablaufdatum und die](#page-444-0)  [Uhrzeit in einer signierten URL](#page-444-0).

Beispiel-Richtlinienanweisung für eine signierte URL, die eine vordefinierte Richtlinie verwendet

Wenn Sie die folgende Beispiel-Richtlinienanweisung in einer signierten URL verwenden, kann ein Benutzer bis zum 1. Januar 2013, 10:00 Uhr UTC, auf die Datei https:// d111111abcdef8.cloudfront.net/horizon.jpg zugreifen:

```
{ 
     "Statement": [ 
          { 
              "Resource": "https://d111111abcdef8.cloudfront.net/horizon.jpg?
size=large&license=yes", 
              "Condition": {
```

```
 "DateLessThan": { 
                   "AWS:EpochTime": 1357034400 
 } 
 } 
        } 
   \mathbf{I}}
```
<span id="page-450-0"></span>Erstellen Sie eine Signatur für eine signierte URL, die eine vordefinierte Richtlinie verwendet

Um den Wert für den Parameter Signature in einer signierten URL zu erstellen, müssen Sie die in [Erstellen Sie eine Richtlinienerklärung für eine signierte URL, die eine vordefinierte Richtlinie](#page-447-1)  [verwendet](#page-447-1) erstellte Richtlinienanweisung hashen und signieren.

Weitere Informationen und Beispiele für das Hashing, Signieren und Codieren der Richtlinienanweisung finden Sie unter:

- [Linux-Befehle und OpenSSL für Base64-Kodierung und Verschlüsselung](#page-489-0)
- [Code-Beispiele für das Erstellen einer Signatur für eine signierte URL](#page-489-1)

Option 1: So erstellen Sie eine Signatur mithilfe einer vordefinierten Richtlinie

1. Verwenden Sie die SHA-1-Hash-Funktion und RSA, um die im Verfahren [So erstellen Sie](#page-448-1)  [die Richtlinienanweisung für eine signierte URL, die eine vordefinierte Richtlinie verwendet](#page-448-1) erstellte Richtlinienanweisung zu hashen und zu signieren. Verwenden Sie die Version der Richtlinienanweisung, die keine Leerzeichen mehr enthält.

Verwenden Sie für den privaten Schlüssel, der für die Hash-Funktion erforderlich ist, einen privaten Schlüssel, dessen öffentlicher Schlüssel sich in einer aktiven vertrauenswürdigen Schlüsselgruppe für die Verteilung befindet.

#### **a** Note

Die Methode, die Sie zum Hashen und Signieren der Richtlinienanweisung verwenden, ist abhängig von Ihrer Programmiersprache und Plattform. Einen Beispiel-Code finden Sie unter [Code-Beispiele für das Erstellen einer Signatur für eine signierte URL.](#page-489-1)

2. Entfernen Sie Leerzeichen (einschließlich Tabulatoren und Zeilenumbruchzeichen) aus der Hash-Zeichenfolge und der signierten Zeichenfolge.

- 3. Nehmen Sie eine Base64-Codierung der Zeichenfolge mithilfe von MIME-Base64-Codierung vor. Weitere Informationen finden Sie in [Abschnitt 6.8, Base64 Content-Transfer-Encoding](https://tools.ietf.org/html/rfc2045#section-6.8) in RFC 2045, MIME (Multipurpose Internet Mail Extensions) Part One: Format of Internet Message Bodies.
- 4. Ersetzen Sie Zeichen, die in einer URL-Abfragezeichenfolge nicht gültig sind, durch gültige Zeichen. In der folgenden Tabelle sind ungültige und gültige Zeichen aufgelistet.

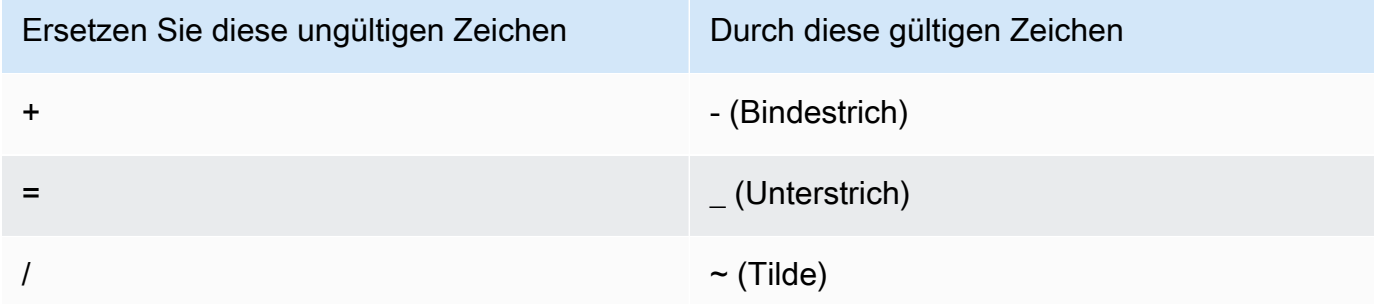

5. Fügen Sie den resultierenden Wert hinter &Signature= zu Ihrer signierten URL hinzu und kehren Sie zu [So erstellen Sie eine signierte URL mit einer vordefinierten Richtlinie](#page-444-3) zurück, um das Verketten der Teile Ihrer signierten URL abzuschließen.

<span id="page-451-0"></span>Erstellen Sie eine signierte URL mithilfe einer benutzerdefinierten Richtlinie

Gehen Sie wie folgt vor, um eine signierte URL mithilfe einer benutzerdefinierten Richtlinie zu erstellen.

<span id="page-451-1"></span>So erstellen Sie eine signierte URL mit einer benutzerdefinierten Richtlinie

- 1. Wenn Sie .NET oder Java verwenden, um signierte URLs zu erstellen, und den privaten Schlüssel für Ihr Schlüsselpaar noch nicht vom PEM-Standardformat in ein mit .NET oder Java kompatibles Format neu formatiert haben, holen Sie diesen Schritt jetzt nach. Weitere Informationen finden Sie unter [Formatieren Sie den privaten Schlüssel neu \(nur .NET und Java\).](#page-435-1)
- 2. Verketten Sie die folgenden Werte in der angegebenen Reihenfolge und replizieren Sie dabei das Format, das in diesem Beispiel für eine signierte URL gezeigt wird:

*https://d111111abcdef8.cloudfront.net/* image.jpg?color=red&size=medium&Policy=eyANCiAgICEXAMPLEW1lbnQiOiBbeyANCiAgICAgICJSZXNvdXJj *j19DzZrvDh6hQ73lDx~-ar3UocvvRQVw6EkC~GdpGQyyOSKQim-TxAnW7d8F5Kkai9HVx0FIu-5jcQb0UEmatEXAMPLE3ReXySpLSMj0yCd3ZAB4UcBCAqEijkytL6f3fVYNGQI6*&Key-Pair-Id=*K2JCJMDEHXQW5F*

Entfernen Sie alle Leerzeichen (einschließlich Tabulatoren und Zeilenumbruchzeichen). Möglicherweise müssen Sie in der Zeichenfolge im Anwendungscode Escape-Zeichen einfügen. Alle Werte haben den Typ. String

### 1. *Basis-URL für die Datei*

Die Basis-URL ist die CloudFront URL, die Sie für den Zugriff auf die Datei verwenden würden, wenn Sie keine signierten URLs verwenden würden, einschließlich Ihrer eigenen Abfragezeichenfolge-Parameter, falls vorhanden. Im vorherigen Beispiel lautet die Basis-URLhttps://d111111abcdef8.cloudfront.net/image.jpg. Weitere Informationen zum Format der URLs für Verteilungen finden Sie unter [Passen Sie das URL-Format für](#page-348-0)  [Dateien an CloudFront.](#page-348-0)

Die folgenden Beispiele zeigen Werte, die Sie für Verteilungen angeben.

• Die folgende CloudFront URL bezieht sich auf eine Bilddatei in einer Distribution (unter Verwendung des CloudFront Domainnamens). Beachten Sie, dass image.jpg ein images-Verzeichnis ist. Der Pfad zur Datei in der URL muss mit dem Pfad zur Datei auf Ihrem HTTP-Server oder in Ihrem Amazon S3 Bucket übereinstimmen.

https://d111111abcdef8.cloudfront.net/images/image.jpg

• Die folgende CloudFront URL enthält eine Abfragezeichenfolge:

https://d111111abcdef8.cloudfront.net/images/image.jpg?size=large

• Die folgenden CloudFront URLs beziehen sich auf Bilddateien in einer Distribution. Beide verwenden einen alternativen Domänennamen; die zweite enthält eine Abfragezeichenfolge:

https://www.example.com/images/image.jpg

https://www.example.com/images/image.jpg?color=red

• Die folgende CloudFront URL bezieht sich auf eine Bilddatei in einer Distribution, die einen alternativen Domainnamen und das HTTPS-Protokoll verwendet:

https://www.example.com/images/image.jpg

2. **?**

Das ? gibt an, dass die Parameter der Abfragezeichenfolge der Basis-URL folgen. Schließen Sie das ein, ? auch wenn Sie keine eigenen Parameter für die Abfragezeichenfolge haben.

#### 3. *Ihre Abfragezeichenfolgenparameter, falls vorhanden* **&**

Dieser Wert ist optional. Wenn Sie Ihre eigenen Abfragezeichenfolgeparameter hinzufügen möchten, z. B.

color=red&size=medium

fügen Sie sie dann nach ? und vor dem Policy Parameter hinzu. In seltenen Fällen müssen Sie Ihren Abfragezeichenfolgeparameter hinter Key-Pair-Id einfügen.

#### **A** Important

Ihre Parameter können nicht mit Policy, Signature oder Key-Pair-Id benannt werden.

Wenn Sie Ihre eigenen Parameter hinzufügen, fügen Sie & nach jedem Parameter ein Zeichen hinzu, auch nach dem letzten.

#### 4. **Policy=***Base64-codierte Version der Richtlinienerklärung*

Ihre Richtlinienerklärung im JSON-Format, wobei Leerzeichen entfernt und anschließend base64-codiert wurden. Weitere Informationen finden Sie unter [Erstellen Sie eine](#page-454-0)  [Richtlinienerklärung für eine signierte URL, die eine benutzerdefinierte Richtlinie verwendet](#page-454-0).

Die Richtlinienanweisung steuert den Zugriff, den eine signierte URL einem Benutzer gewährt. Sie enthält die URL der Datei, ein Ablaufdatum und eine Uhrzeit, ein optionales Datum und die Uhrzeit, zu der die URL gültig wird, und eine optionale IP-Adresse oder einen Bereich von IP-Adressen, die auf die Datei zugreifen dürfen.

#### 5. **&Signature=***gehashte und signierte Version der Grundsatzerklärung*

Eine gehashte, signierte und Base64-codierte Version der JSON-Richtlinienanweisung. Weitere Informationen finden Sie unter [Erstellen Sie eine Signatur für eine signierte URL, die](#page-462-0)  [eine benutzerdefinierte Richtlinie verwendet.](#page-462-0)

## 6. **&Key-Pair-Id=***Öffentliche Schlüssel-ID für den CloudFront öffentlichen Schlüssel, dessen entsprechenden privaten Schlüssel Sie zum Generieren der Signatur verwenden*

Die ID für einen CloudFront öffentlichen Schlüssel, zum BeispielK2JCJMDEHXQW5F. Die ID des öffentlichen Schlüssels gibt an CloudFront , welcher öffentliche Schlüssel zur Validierung der signierten URL verwendet werden soll. CloudFront vergleicht die Informationen in der Signatur mit den Informationen in der Richtlinienerklärung, um sicherzustellen, dass die URL nicht manipuliert wurde.

Dieser öffentliche Schlüssel muss zu einer Schlüsselgruppe gehören, die ein vertrauenswürdiger Aussteller in der Verteilung ist. Weitere Informationen finden Sie unter [Geben Sie Unterzeichner an, die signierte URLs und signierte Cookies erstellen können.](#page-428-0)

<span id="page-454-0"></span>Erstellen Sie eine Richtlinienerklärung für eine signierte URL, die eine benutzerdefinierte Richtlinie verwendet

Führen Sie zum Erstellen einer Richtlinienanweisung für eine signierte URL, die eine benutzerdefinierte Richtlinie verwendet, die folgenden Schritte aus.

Einige Beispiele für Richtlinienanweisungen, die den Zugriff auf Dateien auf verschiedene Weisen kontrollieren, finden Sie unter [the section called "Beispiel-Richtlinienanweisungen für eine signierte](#page-459-0) [URL, die eine benutzerdefinierte Richtlinie verwendet".](#page-459-0)

<span id="page-454-1"></span>So erstellen Sie die Richtlinienanweisung für eine signierte URL, die eine benutzerdefinierte Richtlinie verwendet

1. Erstellen Sie die Richtlinienanweisung unter Verwendung des folgenden JSON-Formats. Ersetzen Sie die Symbole für "kleiner als" (<) und "größer als" (>) und die darin enthaltenen Beschreibungen durch Ihre eigenen Werte. Weitere Informationen finden Sie unter [the section](#page-456-0)  [called "Werte, die Sie in der Richtlinienanweisung für eine signierte URL angeben, die eine](#page-456-0) [benutzerdefinierte Richtlinie verwendet".](#page-456-0)

```
{ 
     "Statement": [ 
        \{ "Resource": "<Optional but recommended: URL of the file>", 
              "Condition": { 
                  "DateLessThan": {
```

```
 "AWS:EpochTime": <Required: ending date and time in Unix time 
  format and UTC> 
\qquad \qquad \text{ } "DateGreaterThan": { 
                  "AWS:EpochTime": <Optional: beginning date and time in Unix time 
  format and UTC> 
                 }, 
                 "IpAddress": { 
                  "AWS:SourceIp": "<Optional: IP address>" 
 } 
 } 
         } 
    \mathbf{I}}
```
Beachten Sie Folgendes:

- Sie können nur eine Anweisung in die Richtlinie aufnehmen.
- Verwenden Sie UTF-8-Zeichencodierung.
- Fügen Sie alle Satzzeichen und Parameternamen genau wie angegeben ein. Abkürzungen für Parameternamen werden nicht akzeptiert.
- Die Reihenfolge der Parameter im Bereich Condition ist unerheblich.
- Informationen zu den Werten für Resource, DateLessThan, DateGreaterThan und IpAddress finden Sie unter [the section called "Werte, die Sie in der Richtlinienanweisung für](#page-456-0) [eine signierte URL angeben, die eine benutzerdefinierte Richtlinie verwendet"](#page-456-0).
- 2. Entfernen Sie alle Leerzeichen (einschließlich Tabulatoren und Zeilenumbrüche) aus der Richtlinienerklärung. Möglicherweise müssen Sie in der Zeichenfolge im Anwendungscode Escape-Zeichen einfügen.
- 3. Nehmen Sie eine Base64-Codierung der Richtlinienanweisung mithilfe von MIME-Base64- Codierung vor. Weitere Informationen finden Sie in [Abschnitt 6.8, Base64 Content-Transfer-](https://tools.ietf.org/html/rfc2045#section-6.8)[Encoding](https://tools.ietf.org/html/rfc2045#section-6.8) in RFC 2045, MIME (Multipurpose Internet Mail Extensions) Part One: Format of Internet Message Bodies.
- 4. Ersetzen Sie Zeichen, die in einer URL-Abfragezeichenfolge nicht gültig sind, durch gültige Zeichen. In der folgenden Tabelle sind ungültige und gültige Zeichen aufgelistet.

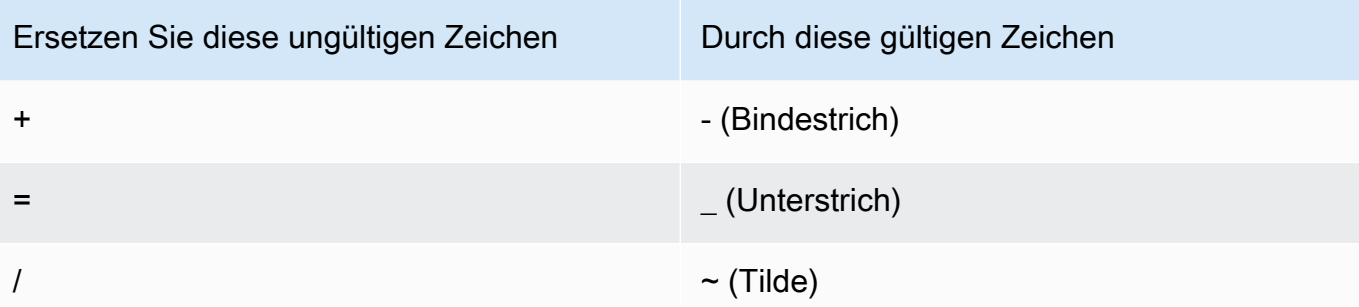

- 5. Fügen Sie den resultierenden Wert hinter zu Ihrer signierten URL hinz Policy=.
- 6. Erstellen Sie eine Signatur für die signierte URL, indem Sie die Richtlinienanweisung hashen, signieren und eine Base64-Codierung vornehmen. Weitere Informationen finden Sie unter the [section called "Erstellen Sie eine Signatur für eine signierte URL, die eine benutzerdefinierte](#page-462-0)  [Richtlinie verwendet"](#page-462-0).

<span id="page-456-0"></span>Werte, die Sie in der Richtlinienanweisung für eine signierte URL angeben, die eine benutzerdefinierte Richtlinie verwendet

Beim Erstellen einer Richtlinienanweisung für eine benutzerdefinierte Richtlinie geben Sie die folgenden Werte an.

#### Ressource

Die URL, einschließlich aller Abfragezeichenfolgen, jedoch ohne die Key-Pair-Id Parameter CloudFront PolicySignature, und. Beispielsweise:

https://d111111abcdef8.cloudfront.net/images/horizon.jpg\? size=large&license=yes

Sie können nur einen URL-Wert für Resource angeben.

#### **A** Important

Sie können den Resource-Parameter in einer Richtlinie weglassen. Dies bedeutet jedoch, dass alle, die über die signierte URL verfügen, auf alle Dateien in jeder Verteilung zugreifen können, die mit dem zum Erstellen der signierten URL verwendeten Schlüsselpaar verknüpft ist.

Beachten Sie Folgendes:

- Protokoll Der Wert muss mit http://, https:// oder \*:// beginnen.
- Abfragezeichenfolgenparameter Wenn die URL Abfragezeichenfolgenparameter enthält, verwenden Sie einen umgekehrten Schrägstrich (\), um das Fragezeichen (?) zu maskieren, mit dem die Abfragezeichenfolge beginnt. Beispielsweise:

https://d111111abcdef8.cloudfront.net/images/horizon.jpg\? size=large&license=yes

- Platzhalterzeichen Sie können Platzhalterzeichen in der URL in der Richtlinie verwenden. Die folgenden Platzhalterzeichen werden unterstützt:
	- Sternchen (\*) für null oder mehr Zeichen.
	- Fragezeichen (?) für genau ein Zeichen

Wenn die URL in der Richtlinie mit der URL in der HTTP-Anfrage CloudFront übereinstimmt, wird die URL in der Richtlinie wie folgt in vier Abschnitte unterteilt: Protokoll, Domäne, Pfad und Abfragezeichenfolge:

```
[protocol]://[domain]/[path]\?[query string]
```
Wenn Sie in der URL in der Richtlinie ein Platzhalterzeichen verwenden, erfolgt der Platzhalterabgleich nur innerhalb der Grenzen des Abschnitts, der den Platzhalter enthält. Betrachten Sie etwa diese URL in einer Richtlinie:

```
https://www.example.com/hello*world
```
In diesem Beispiel gilt der Sternchen-Platzhalter (\*) nur innerhalb des Pfadabschnitts, entspricht also den URLs https://www.example.com/helloworld und https:// www.example.com/hello-world, nicht jedoch der URL https://www.example.net/ hello?world.

Die folgenden Ausnahmen gelten beim Platzhalterabgleich für die Abschnittsgrenzen:

- Ein nachfolgendes Sternchen im Pfadabschnitt impliziert ein Sternchen im Abschnitt mit der Abfragezeichenfolge. Beispiel: http://example.com/hello\* ist gleichbedeutend mit http://example.com/hello\*\?\*.
- Ein nachfolgendes Sternchen im Domainabschnitt impliziert ein Sternchen sowohl im Pfadals auch im Abschnitt mit der Abfragezeichenfolge. Beispiel: http://example.com\* ist gleichbedeutend mit http://example.com\*/\*\?\*.
- Eine URL in der Richtlinie kann den Protokollabschnitt weglassen und im Domainabschnitt mit einem Sternchen beginnen. In diesem Fall wird der Protokollabschnitt implizit auf ein Sternchen gesetzt. Beispielsweise entspricht die URL \*example.com in einer Richtlinie \*://\*example.com/.
- Ein Sternchen an sich ("Resource": "\*") entspricht jeder URL.

Beispielsweise entspricht der Wert https://d111111abcdef8.cloudfront.net/ \*game\_download.zip\* in einer Richtlinie allen folgenden URLs:

- https://d111111abcdef8.cloudfront.net/game\_download.zip
- https://d111111abcdef8.cloudfront.net/example\_game\_download.zip? license=yes
- https://d111111abcdef8.cloudfront.net/test\_game\_download.zip? license=temp
- Alternative Domainnamen Wenn Sie einen alternativen Domainnamen (CNAME) in der URL in der Richtlinie angeben, muss die HTTP-Anfrage diesen alternativen Domainnamen auf Ihrer Webseite oder in Ihrer Anwendung verwenden. Geben Sie nicht die Amazon-S3-URL für die Datei in einer Richtlinie an.

#### DateLessThan

Das Ablaufdatum und die Ablaufzeit für die URL im Unix-Zeitformat (in Sekunden) und in koordinierter Weltzeit (UTC). Setzen Sie in der Richtlinie den Wert nicht in Anführungszeichen. Weitere Informationen zu UTC finden Sie unter [Datum und Uhrzeit im Internet: Zeitstempel](https://tools.ietf.org/html/rfc3339).

Beispielsweise wird der 31. Januar 2023, 10:00 Uhr UTC, im Unix-Zeitformat in 1675159200 konvertiert.

Dies ist der einzige erforderliche Parameter in diesem Abschnitt. Condition CloudFront benötigt diesen Wert, um zu verhindern, dass Benutzer dauerhaft auf Ihre privaten Inhalte zugreifen können.

Weitere Informationen finden Sie unter [the section called "Wenn CloudFront überprüft das](#page-444-0)  [Ablaufdatum und die Uhrzeit in einer signierten URL".](#page-444-0)

#### DateGreaterThan (Fakultativ)

Ein optionales Datum und eine optionale Zeit für die URL im Unix-Zeitformat (in Sekunden) und in koordinierter Weltzeit (UTC). Benutzer dürfen am oder vor dem angegebenen Datum und der angegebenen Uhrzeit nicht auf die Datei zugreifen. Setzen Sie den Wert nicht in Anführungszeichen.

#### IpAddress (Fakultativ)

Die IP-Adresse des Clients, der die HTTP-Anfrage stellt. Beachten Sie Folgendes:

- Um allen IP-Adressen den Zugriff auf die Datei zu gewähren, lassen Sie den Parameter IpAddress weg.
- Sie können entweder eine IP-Adresse oder einen IP-Adressbereich angeben. Sie können die Richtlinie nicht zum Gewähren von Zugriff verwenden, wenn sich die IP-Adresse des Clients in einem von zwei getrennten Bereichen befindet.
- Um den Zugriff von einer einzigen IP-Adresse zu gewähren, geben Sie Folgendes an:

## "*IPv4-IP-Adresse*/32"

• Sie müssen IP-Adressbereiche im IPv4-CIDR-Standardformat angeben (z. B. 192.0.2.0/24). Weitere Informationen finden Sie unter [Classless Inter-domain Routing \(CIDR\): Internet-](https://tools.ietf.org/html/rfc4632)[Adresszuweisung und Aggregierungsplan](https://tools.ietf.org/html/rfc4632).

## **A** Important

IP-Adressen im IPv6-Format, wie beispielsweise 2001:0db8:85a3::8a2e:0370:7334, werden nicht unterstützt.

Wenn Sie eine benutzerdefinierte Richtlinie verwenden, die IpAddress enthält, aktivieren Sie IPv6 nicht für die Verteilung. Wenn Sie den Zugriff auf bestimmte Inhalte nach IP-Adresse einschränken und IPv6-Anfragen für andere Inhalte unterstützen möchten, können Sie zwei Verteilungen erstellen. Weitere Informationen finden Sie unter [the section called "IPv6](#page-87-0)  [aktivieren"](#page-87-0) im Thema [the section called "Distribution Settings \(Einstellungen für die Verteilung\)"](#page-51-0).

<span id="page-459-0"></span>Beispiel-Richtlinienanweisungen für eine signierte URL, die eine benutzerdefinierte Richtlinie verwendet

Die folgenden Beispiel-Richtlinienanweisungen zeigen, wie der Zugriff auf eine bestimmte Datei, auf alle Dateien in einem Verzeichnis oder auf alle mit einer Schlüsselpaar-ID verknüpften Dateien kontrolliert wird. Die Beispiele zeigen auch, wie der Zugriff von einer einzelnen IP-Adresse oder einem Bereich von IP-Adressen kontrolliert wird und wie Sie verhindern, dass Benutzer die signierte URL nach einem festgelegten Datum und einer festgelegten Zeit verwenden.

Wenn Sie eines dieser Beispiele kopieren und einfügen, entfernen Sie alle Leerzeichen (einschließlich Tabulatoren und Zeilenumbruchzeichen), ersetzen Sie die Werte durch Ihre eigenen Werte und fügen Sie nach der schließenden Klammer () ein Zeilenumbruchzeichen ein. }

Weitere Informationen finden Sie unter [the section called "Werte, die Sie in der Richtlinienanweisung](#page-456-0) [für eine signierte URL angeben, die eine benutzerdefinierte Richtlinie verwendet".](#page-456-0)

Themen

- [Beispiel für eine Richtlinienerklärung: Greifen Sie von einem IP-Adressbereich aus auf eine Datei](#page-460-0)  [zu](#page-460-0)
- [Beispiel für eine Richtlinienerklärung: Greifen Sie von einem IP-Adressbereich aus auf alle Dateien](#page-461-0)  [in einem Verzeichnis zu](#page-461-0)
- [Beispiel für eine Richtlinienanweisung: Greifen Sie von einer IP-Adresse aus auf alle Dateien zu,](#page-461-1)  [die mit einer Schlüsselpaar-ID verknüpft sind](#page-461-1)

<span id="page-460-0"></span>Beispiel für eine Richtlinienerklärung: Greifen Sie von einem IP-Adressbereich aus auf eine Datei zu

Das folgende Beispiel für eine Richtlinienanweisung in einer signierten URL legt fest, dass ein Benutzer bis zum 31. Januar 2013, 10:00 Uhr UTC, von IP-Adressen im Bereich 192.0.2.0/24 aus auf die Datei https://d111111abcdef8.cloudfront.net/game\_download.zip zugreifen kann:

```
{ 
     "Statement": [ 
         { 
             "Resource": "https://d111111abcdef8.cloudfront.net/game_download.zip", 
             "Condition": { 
                 "IpAddress": { 
                      "AWS:SourceIp": "192.0.2.0/24" 
                 }, 
                 "DateLessThan": { 
                      "AWS:EpochTime": 1675159200 
 } 
 } 
         } 
    \mathbf{I}}
```
<span id="page-461-0"></span>Beispiel für eine Richtlinienerklärung: Greifen Sie von einem IP-Adressbereich aus auf alle Dateien in einem Verzeichnis zu

Mit der folgenden Beispiel-Richtlinienanweisung können Sie signierte URLs für jede Datei im training-Verzeichnis erstellen wie durch das Platzhalterzeichen (\*) im Resource-Parameter verdeutlicht. Benutzer können bis zum 31. Januar 2013, 10:00 Uhr UTC, von IP-Adressen im Bereich 192.0.2.0/24 aus auf die Datei zugreifen:

```
{ 
     "Statement": [ 
          { 
              "Resource": "https://d111111abcdef8.cloudfront.net/training/*", 
              "Condition": { 
                   "IpAddress": { 
                       "AWS:SourceIp": "192.0.2.0/24" 
                   }, 
                   "DateLessThan": { 
                       "AWS:EpochTime": 1675159200 
 } 
              } 
          } 
    \mathbf{I}}
```
Jede signierte URL, mit der Sie diese Richtlinie verwenden, enthält eine URL, die eine bestimmte Datei identifiziert, zum Beispiel:

https://d111111abcdef8.cloudfront.net/training/orientation.pdf

<span id="page-461-1"></span>Beispiel für eine Richtlinienanweisung: Greifen Sie von einer IP-Adresse aus auf alle Dateien zu, die mit einer Schlüsselpaar-ID verknüpft sind

Mit der folgenden Beispiel-Richtlinienanweisung können Sie signierte URLs für jede mit einer beliebigen Verteilung verknüpfte Datei erstellen, wie durch das Sternchen-Platzhalterzeichen (\*) im Resource-Parameter angegeben. Die signierte URL muss das https://-Protokoll verwenden, nicht http://. Der Benutzer muss die IP-Adresse verwende 192.0.2.10/32. (Der Wert 192.0.2.10/32 in CIDR-Notation bezieht sich auf eine einzelne IP-Adresse, 192.0.2.10.) Die Dateien sind nur vom 31. Januar 2023, 10:00 Uhr UTC, bis zum 2. Februar 2023, 10:00 Uhr UTC, verfügbar:

```
 "Statement": [ 
        { 
              "Resource": "https://*", 
              "Condition": { 
                  "IpAddress": { 
                      "AWS:SourceIp": "192.0.2.10/32" 
                  }, 
                  "DateGreaterThan": { 
                      "AWS:EpochTime": 1675159200 
\qquad \qquad \text{ } "DateLessThan": { 
                      "AWS:EpochTime": 1675332000 
 } 
 } 
         } 
    \mathbf{I}}
```
Jede signierte URL, mit der Sie diese Richtlinie verwenden, hat eine URL, die eine bestimmte Datei in einer bestimmten CloudFront Distribution identifiziert, zum Beispiel:

```
https://d111111abcdef8.cloudfront.net/training/orientation.pdf
```
Die signierte URL enthält auch eine Schlüsselpaar-ID, die mit einer vertrauenswürdigen Schlüsselgruppe in der Verteilung (d111111abcdef8.cloudfront.net) verknüpft werden muss, die Sie in der URL angeben.

<span id="page-462-0"></span>Erstellen Sie eine Signatur für eine signierte URL, die eine benutzerdefinierte Richtlinie verwendet

Bei der Signatur für eine signierte URL, die eine benutzerdefinierte Richtlinie verwendet, handelt es sich um eine gehashte, signierte und Base64-codierte Version der Richtlinienanweisung. Führen Sie die folgenden Schritte aus, um eine Signatur für eine benutzerdefinierte Richtlinie zu erstellen.

Weitere Informationen und Beispiele für das Hashing, Signieren und Codieren der Richtlinienanweisung finden Sie unter:

- [Linux-Befehle und OpenSSL für Base64-Kodierung und Verschlüsselung](#page-489-0)
- [Code-Beispiele für das Erstellen einer Signatur für eine signierte URL](#page-489-1)

Option 1: So erstellen Sie eine Signatur mithilfe einer benutzerdefinierten Richtlinie

1. Verwenden Sie die SHA-1-Hash-Funktion und RSA, um die im Verfahren [So erstellen Sie die](#page-454-1)  [Richtlinienanweisung für eine signierte URL, die eine benutzerdefinierte Richtlinie verwendet](#page-454-1) erstellte JSON-Richtlinienanweisung zu hashen und zu signieren. Verwenden Sie die Version der Richtlinienanweisung, die keine Leerzeichen mehr enthält, die aber noch nicht Base64-codiert wurde.

Verwenden Sie für den privaten Schlüssel, der für die Hash-Funktion erforderlich ist, einen privaten Schlüssel, dessen öffentlicher Schlüssel sich in einer aktiven vertrauenswürdigen Schlüsselgruppe für die Verteilung befindet.

#### **a** Note

Die Methode, die Sie zum Hashen und Signieren der Richtlinienanweisung verwenden, ist abhängig von Ihrer Programmiersprache und Plattform. Einen Beispiel-Code finden Sie unter [Code-Beispiele für das Erstellen einer Signatur für eine signierte URL.](#page-489-1)

- 2. Entfernen Sie Leerzeichen (einschließlich Tabulatoren und Zeilenumbruchzeichen) aus der Hash-Zeichenfolge und der signierten Zeichenfolge.
- 3. Nehmen Sie eine Base64-Codierung der Zeichenfolge mithilfe von MIME-Base64-Codierung vor. Weitere Informationen finden Sie in [Abschnitt 6.8, Base64 Content-Transfer-Encoding](https://tools.ietf.org/html/rfc2045#section-6.8) in RFC 2045, MIME (Multipurpose Internet Mail Extensions) Part One: Format of Internet Message Bodies.
- 4. Ersetzen Sie Zeichen, die in einer URL-Abfragezeichenfolge nicht gültig sind, durch gültige Zeichen. In der folgenden Tabelle sind ungültige und gültige Zeichen aufgelistet.

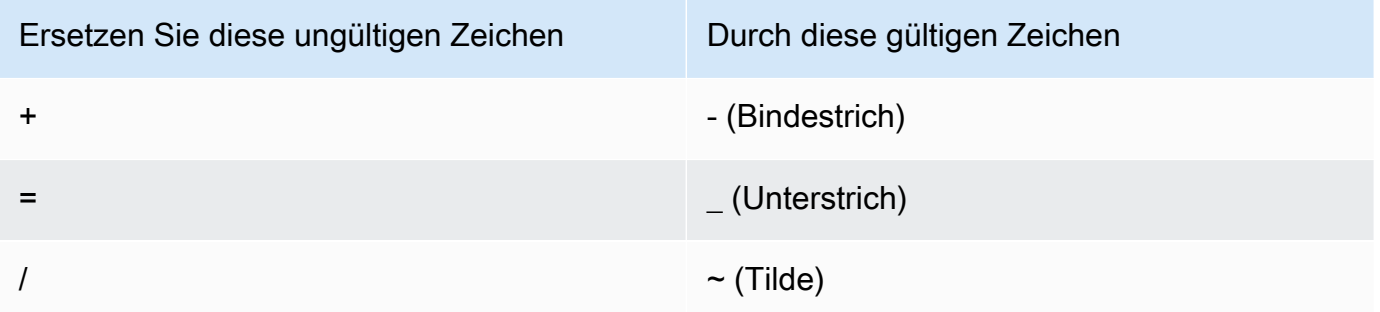

5. Fügen Sie den resultierenden Wert hinter &Signature= zu Ihrer signierten URL hinzu und kehren Sie zu [So erstellen Sie eine signierte URL mit einer benutzerdefinierten Richtlinie](#page-451-1) zurück, um das Verketten der Teile Ihrer signierten URL abzuschließen.

# Verwenden Sie signierte Cookies

CloudFront Mit signierten Cookies können Sie kontrollieren, wer auf Ihre Inhalte zugreifen kann, wenn Sie Ihre aktuellen URLs nicht ändern möchten oder wenn Sie Zugriff auf mehrere eingeschränkte Dateien gewähren möchten, z. B. auf alle Dateien im Abonnentenbereich einer Website. In diesem Thema werden die Überlegungen bei der Verwendung von signierten Cookies erläutert und es wird beschrieben, wie signierte Cookies mithilfe von vordefinierten und benutzerdefinierten Richtlinien eingerichtet werden.

Themen

- [Entscheiden Sie sich dafür, vordefinierte oder benutzerdefinierte Richtlinien für signierte Cookies](#page-464-0)  [zu verwenden](#page-464-0)
- [Funktionsweise von signierten Cookies](#page-465-0)
- [Verhindern Sie den Missbrauch signierter Cookies](#page-467-0)
- [Wenn das Ablaufdatum und die Uhrzeit in einem signierten Cookie CloudFront überprüft](#page-467-1)
- [Beispiel-Code und Drittanbieter-Tools](#page-468-0)
- [Legen Sie signierte Cookies mithilfe einer vordefinierten Richtlinie fest](#page-468-1)
- [Legen Sie signierte Cookies mithilfe einer benutzerdefinierten Richtlinie fest](#page-476-0)

# <span id="page-464-0"></span>Entscheiden Sie sich dafür, vordefinierte oder benutzerdefinierte Richtlinien für signierte Cookies zu verwenden

Wenn Sie ein signiertes Cookie erstellen, schreiben Sie eine Richtlinienanweisung im JSON-Format, welche die Einschränkungen für das signierte Cookie festlegt, z. B. wie lange das Cookie gültig ist. Sie können vordefinierte oder benutzerdefinierte Richtlinien verwenden. In der folgenden Tabelle werden vordefinierte und benutzerdefinierte Richtlinien verglichen:

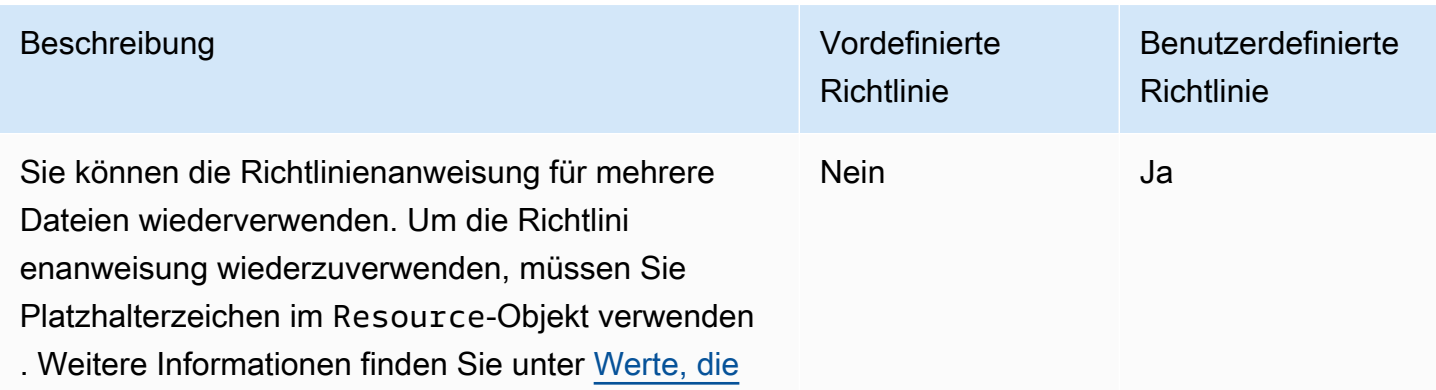

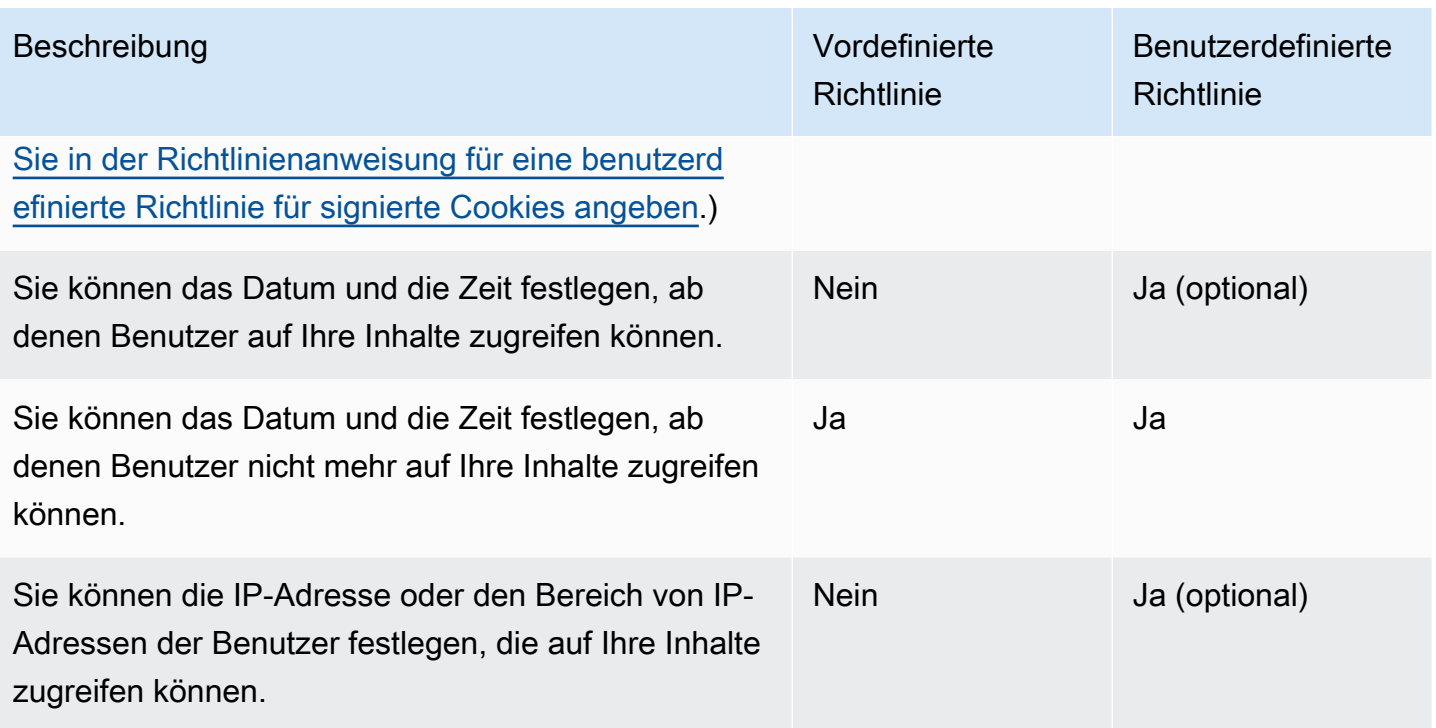

Informationen zum Erstellen von signierten Cookies mit einer vordefinierten Richtlinie finden Sie unter [Legen Sie signierte Cookies mithilfe einer vordefinierten Richtlinie fest](#page-468-1).

Informationen zum Erstellen von signierten Cookies mit einer benutzerdefinierten Richtlinie finden Sie unter [Legen Sie signierte Cookies mithilfe einer benutzerdefinierten Richtlinie fest.](#page-476-0)

## <span id="page-465-0"></span>Funktionsweise von signierten Cookies

Hier finden Sie eine Übersicht darüber, wie Sie signierte Cookies konfigurieren CloudFront und wie Sie CloudFront reagieren, wenn ein Benutzer eine Anfrage einreicht, die ein signiertes Cookie enthält.

1. Geben Sie in Ihrer CloudFront Distribution eine oder mehrere vertrauenswürdige Schlüsselgruppen an, die die öffentlichen Schlüssel enthalten, anhand derer die URL-Signatur überprüft werden CloudFront kann. Sie verwenden die entsprechenden privaten Schlüssel, um die URLs zu signieren.

Weitere Informationen finden Sie unter [Geben Sie Unterzeichner an, die signierte URLs und](#page-428-0)  [signierte Cookies erstellen können](#page-428-0).

2. Sie entwickeln Ihre Anwendung so, dass ermittelt wird, ob ein Benutzer über Zugriff auf Ihre Inhalte verfügen sollte, und wenn dies der Fall ist, drei Set-Cookie-Header an den Viewer zu senden. (Jeder Set-Cookie Header kann nur ein Name-Wert-Paar enthalten, und für ein CloudFront signiertes Cookie sind drei Name-Wert-Paare erforderlich.) Sie müssen die SetCookie-Header an den Viewer senden, bevor der Viewer Ihre privaten Inhalte anfragt. Wenn Sie eine kurze Ablaufzeit für das Cookie angeben, möchten Sie vielleicht auch drei weitere Set-Cookie-Header als Reaktion auf folgende Anfragen senden, sodass der Benutzer weiterhin Zugriff hat.

In der Regel weist Ihre CloudFront Distribution mindestens zwei Cache-Verhaltensweisen auf, eines, für das keine Authentifizierung erforderlich ist, und eines, für das eine Authentifizierung erforderlich ist. Die Fehlerseite für den sicheren Teil der Website enthält eine Weiterleitung oder einen Link zu einer Anmeldeseite.

Wenn Sie Ihre Distribution so konfigurieren, dass Dateien zwischengespeichert werden, die auf Cookies basieren, werden separate Dateien CloudFront nicht zwischengespeichert, die auf den Attributen in signierten Cookies basieren.

- 3. Ein Benutzer meldet sich auf Ihrer Website an und bezahlt entweder für Inhalte oder erfüllt andere Anforderungen für den Zugriff.
- 4. Ihre Anwendung gibt die Set-Cookie-Header in der Antwort zurück und der Viewer speichert die Name-Wert-Paare.
- 5. Der Benutzer fordert eine Datei an.

Der Browser des Benutzers oder ein anderer Viewer ruft die Name-Wert-Paare aus Schritt 4 ab und fügt sie zu der Anfrage in einem Cookie-Header hinzu. Dies ist das signierte Cookie.

6. CloudFront verwendet den öffentlichen Schlüssel, um die Signatur im signierten Cookie zu validieren und um zu bestätigen, dass das Cookie nicht manipuliert wurde. Wenn die Signatur ungültig ist, wird die Anfrage abgelehnt.

Wenn die Signatur im Cookie gültig ist, überprüft CloudFront die Richtlinienerklärung im Cookie (oder erstellt eine, wenn Sie eine vordefinierte Richtlinie verwenden), um zu bestätigen, dass die Anfrage noch gültig ist. Wenn Sie beispielsweise ein Anfangs- und Enddatum und eine Uhrzeit für das Cookie angegeben haben, wird CloudFront bestätigt, dass der Benutzer versucht, während des Zeitraums, für den Sie den Zugriff zulassen möchten, auf Ihre Inhalte zuzugreifen.

Wenn die Anfrage die Anforderungen der Richtlinienerklärung CloudFront erfüllt, wird Ihr Inhalt genauso bereitgestellt wie bei Inhalten, für die keine Einschränkungen gelten: Es wird festgestellt, ob sich die Datei bereits im Edge-Cache befindet, leitet die Anfrage gegebenenfalls an den Ursprung weiter und gibt die Datei an den Benutzer zurück.

## <span id="page-467-0"></span>Verhindern Sie den Missbrauch signierter Cookies

Wenn Sie den Domain-Parameter in einem Set-Cookie-Header angeben, geben Sie einen möglichst genauen Wert ein, um das Potenzial für den Zugriff durch einen Benutzer mit demselben Stammdomänennamen zu verringern. Beispielsweise ist app.example.com gegenüber example.com vorzuziehen – insbesondere, wenn Sie example.com nicht kontrollieren. Dadurch können Sie verhindern, dass ein Benutzer von www.example.com aus auf Ihre Inhalte zugreift.

Gehen Sie wie folgt vor, um diese Art von Angriff zu verhindern:

- Schließen Sie die Cookie-Attribute Expires und Max-Age aus, damit der Set-Cookie-Header ein Sitzungs-Cookie erstellt. Sitzungs-Cookies werden automatisch gelöscht, wenn der Benutzer den Browser schließt. Dies verringert das Risiko, dass ein Benutzer unbefugten Zugriff auf Ihre Inhalte erhält.
- Fügen Sie das Attribut Secure ein, damit das Cookie verschlüsselt wird, wenn ein Viewer es in eine Anfrage einfügt.
- Verwenden Sie wenn möglich eine benutzerdefinierte Richtlinie und fügen Sie die IP-Adresse des Viewers ein.
- Geben Sie auf der Grundlage davon, wie lange Sie Benutzern Zugriff auf Ihre Inhalte gewähren möchten, im Attribut CloudFront-Expires eine möglichst kurze, vernünftige Ablaufzeit an.

# <span id="page-467-1"></span>Wenn das Ablaufdatum und die Uhrzeit in einem signierten Cookie CloudFront überprüft

Um festzustellen, ob ein signiertes Cookie noch gültig ist, werden das Ablaufdatum und die Uhrzeit im Cookie zum Zeitpunkt der HTTP-Anfrage CloudFront überprüft. Wenn ein Client unmittelbar vor der Ablaufzeit mit dem Download einer großen Datei beginnt, sollte der Download abgeschlossen werden, auch wenn die Ablaufzeit während des Downloads überschritten wird. Wenn die TCP-Verbindung getrennt wird und der Client nach Überschreitung der Ablaufzeit versucht, den Download erneut zu starten, schlägt der Download fehl.

Wenn ein Client Bereichs-GETs verwendet, um eine Datei in kleineren Teilen abzurufen, schlagen alle GET-Anfragen nach Überschreitung der Ablaufzeit fehl. Weitere Informationen zu Bereichs-GETs finden Sie unter [Wie CloudFront werden Teilanforderungen für ein Objekt verarbeitet \(Bereichs-](#page-328-0)[GETs\).](#page-328-0)
# Beispiel-Code und Drittanbieter-Tools

Der Beispiel-Code für private Inhalte zeigt nur die Erstellung der Signatur für signierte URLs. Das Erstellen einer Signatur für ein signiertes Cookie ist jedoch sehr ähnlich, deshalb ist ein Großteil des Beispiel-Codes auch hier von Bedeutung. Weitere Informationen finden Sie unter den folgenden Themen:

- [Erstellen einer URL-Signatur mit Perl](#page-490-0)
- [Erstellen einer URL-Signatur mit PHP](#page-500-0)
- [Erstellen einer URL-Signatur mithilfe von C# und dem .NET Framework](#page-508-0)
- [Erstellen einer URL-Signatur mit Java](#page-517-0)

# Legen Sie signierte Cookies mithilfe einer vordefinierten Richtlinie fest

Um ein signiertes Cookie mit einer vordefinierten Richtlinie einzurichten, führen Sie die folgenden Schritte aus. Zum Erstellen einer Signatur vgl. [Erstellen Sie eine Signatur für ein signiertes Cookie,](#page-472-0)  [das eine vordefinierte Richtlinie verwendet](#page-472-0).

<span id="page-468-0"></span>So richten Sie ein signiertes Cookies mit einer vordefinierten Richtlinie ein

- 1. Wenn Sie .NET oder Java verwenden, um signierte Cookies zu erstellen, und den privaten Schlüssel für Ihr Schlüsselpaar noch nicht vom PEM-Standardformat in ein mit .NET oder Java kompatibles Format neu formatiert haben, holen Sie diesen Schritt jetzt nach. Weitere Informationen finden Sie unter [Formatieren Sie den privaten Schlüssel neu \(nur .NET und Java\).](#page-435-0)
- 2. Programmieren Sie Ihre Anwendung so, dass drei Set-Cookie-Header an genehmigte Viewer gesendet werden. Sie benötigen drei Set-Cookie Header, da jeder Set-Cookie Header nur ein Name-Wert-Paar enthalten kann und ein CloudFront signiertes Cookie drei Name-Wert-Paare benötigt. Die Name-Wert-Paare sind: CloudFront-Expires, CloudFront-Signature und CloudFront-Key-Pair-Id. Die Werte müssen auf dem Viewer vorhanden sein, bevor ein Benutzer die erste Anfrage für eine Datei stellt, bei der der Zugriff kontrolliert werden soll.

## **a** Note

Im Allgemeinen empfehlen wir, die Attribute Expires und Max-Age auszuschließen. Der Ausschluss der Attribute bewirkt, dass der Browser das Cookie löscht, wenn der Benutzer den Browser schließt. Dies verringert das Risiko, dass ein Benutzer unbefugten Zugriff auf Ihre Inhalte erhält. Weitere Informationen finden Sie unter [Verhindern Sie den](#page-467-0)  [Missbrauch signierter Cookies.](#page-467-0)

Bei den Namen der Cookie-Attribute muss die Groß- und Kleinschreibung beachtet werden.

Zeilenumbrüche werden nur hinzugefügt, damit die Attribute besser lesbar sind.

```
Set-Cookie: 
CloudFront-Expires=date and time in Unix time format (in seconds) and Coordinated 
 Universal Time (UTC); 
Domain=optional domain name; 
Path=/optional directory path; 
Secure; 
HttpOnly
Set-Cookie: 
CloudFront-Signature=hashed and signed version of the policy statement; 
Domain=optional domain name; 
Path=/optional directory path; 
Secure; 
HttpOnly
Set-Cookie: 
CloudFront-Key-Pair-Id=public key ID for the CloudFront public key whose 
 corresponding private key you're using to generate the signature; 
Domain=optional domain name; 
Path=/optional directory path; 
Secure; 
HttpOnly
```
#### (Optional) **Domain**

Der Domänenname für die angeforderte Datei. Wenn Sie kein Domain-Attribut angeben, ist der Standardwert der Domänenname in der URL und dieser gilt nur für die angegebenen Domänennamen, nicht für Unterdomänen. Wenn Sie ein Domain-Attribut angeben, gilt dieses auch für Unterdomänen. Ein vorangestellter Punkt im Domänennamen (z. B. Domain=.example.com) ist optional. Wenn Sie ein Domain-Attribut angeben, müssen darüber hinaus der Domänenname in der URL und der Wert des Domain-Attributs übereinstimmen.

Sie können den Domainnamen angeben, der Ihrer Distribution CloudFront zugewiesen wurde, z. B. d111111abcdef8.cloudfront.net, aber Sie können nicht \*.cloudfront.net für den Domainnamen angeben.

Wenn Sie einen alternativen Domänennamen wie beispielsweise example.com in URLs verwenden möchten, müssen Sie den alternativen Domänennamen zu Ihrer Verteilung hinzufügen, unabhängig davon, ob Sie das Domain-Attribut angeben. Weitere Informationen finden Sie unter [Alternative Domänennamen \(CNAMEs\)](#page-79-0) im Thema [Referenz zu](#page-51-0)  [Verteilungseinstellungen.](#page-51-0)

#### (Optional) **Path**

Der Pfad für die angeforderte Datei. Wenn Sie kein Path-Attribut angeben, ist der Standardwert der Pfad in der URL.

#### **Secure**

Macht es erforderlich, dass der Viewer Cookies vor dem Senden einer Anfrage verschlüsselt. Wir empfehlen, den Set-Cookie Header über eine HTTPS-Verbindung zu senden, um sicherzustellen, dass die Cookie-Attribute vor Angriffen geschützt sind. man-in-the-middle

#### **HttpOnly**

Definiert, wie der Browser (sofern unterstützt) mit dem Cookie-Wert interagiert. MitHttpOnly, auf die Cookie-Werte kann nicht zugegriffen werden. JavaScript Diese Vorsichtsmaßnahme kann dazu beitragen, Cross-Site Scripting (XSS) -Angriffe abzuwehren. [Weitere](https://developer.mozilla.org/en-US/docs/Web/HTTP/Cookies)  [Informationen finden Sie unter HTTP-Cookies verwenden.](https://developer.mozilla.org/en-US/docs/Web/HTTP/Cookies)

#### **CloudFront-Expires**

Geben Sie das Ablaufdatum und die Ablaufzeit im Unix-Zeitformat (in Sekunden) und in koordinierter Weltzeit (UTC) an. Beispielsweise wird der 1. Januar 2013, 10:00 Uhr UTC in 1357034400 im Unix-Zeitformat umgewandelt. Um die Epochen-Uhrzeit zu verwenden, geben Sie eine 32-Bit-Ganzzahl für ein Datum an, das nicht nach 2147483647 (19. Januar 2038 um 03:14:07 UTC) liegt. Weitere Informationen zu UTC finden Sie unter RFC 3339, Datum und Uhrzeit im Internet: Zeitstempel, [https://tools.ietf.org/html/rfc3339.](https://tools.ietf.org/html/rfc3339)

## **CloudFront-Signature**

Eine gehashte, signierte und Base64-codierte Version einer JSON-Richtlinienanweisung. Weitere Informationen finden Sie unter [Erstellen Sie eine Signatur für ein signiertes Cookie,](#page-472-0) [das eine vordefinierte Richtlinie verwendet](#page-472-0).

#### **CloudFront-Key-Pair-Id**

Die ID für einen CloudFront öffentlichen Schlüssel, zum BeispielK2JCJMDEHXQW5F. Die ID des öffentlichen Schlüssels gibt an CloudFront , welcher öffentliche Schlüssel zur Validierung der signierten URL verwendet werden soll. CloudFront vergleicht die Informationen in der Signatur mit den Informationen in der Richtlinienerklärung, um sicherzustellen, dass die URL nicht manipuliert wurde.

Dieser öffentliche Schlüssel muss zu einer Schlüsselgruppe gehören, die ein vertrauenswürdiger Aussteller in der Verteilung ist. Weitere Informationen finden Sie unter [Geben Sie Unterzeichner an, die signierte URLs und signierte Cookies erstellen können.](#page-428-0)

Das folgende Beispiel zeigt Set-Cookie-Header für ein signiertes Cookie bei Verwendung des mit Ihrer Verteilung verknüpften Domänennamens in den URLs für Ihre Dateien:

```
Set-Cookie: CloudFront-Expires=1426500000; Domain=d111111abcdef8.cloudfront.net; Path=/
images/*; Secure; HttpOnly
Set-Cookie: CloudFront-Signature=yXrSIgyQoeE4FBI4eMKF6ho~CA8_; 
  Domain=d111111abcdef8.cloudfront.net; Path=/images/*; Secure; HttpOnly
Set-Cookie: CloudFront-Key-Pair-Id=K2JCJMDEHXQW5F; 
  Domain=d111111abcdef8.cloudfront.net; Path=/images/*; Secure; HttpOnly
```
Das folgende Beispiel zeigt Set-Cookie-Header für ein signiertes Cookie bei Verwendung des alternativen Domänennamens example.org in den URLs für Ihre Dateien:

```
Set-Cookie: CloudFront-Expires=1426500000; Domain=example.org; Path=/images/*; Secure; 
 HttpOnly
Set-Cookie: CloudFront-Signature=yXrSIgyQoeE4FBI4eMKF6ho~CA8_; Domain=example.org; 
  Path=/images/*; Secure; HttpOnly
Set-Cookie: CloudFront-Key-Pair-Id=K2JCJMDEHXQW5F; Domain=example.org; Path=/images/*; 
  Secure; HttpOnly
```
Wenn Sie einen alternativen Domänennamen wie beispielsweise example.com in URLs verwenden möchten, müssen Sie den alternativen Domänennamen zu Ihrer Verteilung hinzufügen, unabhängig davon, ob Sie das Domain-Attribut angeben. Weitere Informationen finden Sie unter [Alternative](#page-79-0) [Domänennamen \(CNAMEs\)](#page-79-0) im Thema [Referenz zu Verteilungseinstellungen.](#page-51-0)

<span id="page-472-0"></span>Erstellen Sie eine Signatur für ein signiertes Cookie, das eine vordefinierte Richtlinie verwendet

Gehen Sie wie folgt vor, um die Signatur für ein signiertes Cookie zu erstellen, das eine vordefinierte Richtlinie verwendet.

Themen

- [Erstellen Sie eine Richtlinienerklärung für ein signiertes Cookie, das eine vordefinierte Richtlinie](#page-472-1) [verwendet](#page-472-1)
- [Unterschreiben Sie die Richtlinienerklärung, um eine Signatur für ein signiertes Cookie zu erstellen,](#page-474-0) [das eine vordefinierte Richtlinie verwendet](#page-474-0)

<span id="page-472-1"></span>Erstellen Sie eine Richtlinienerklärung für ein signiertes Cookie, das eine vordefinierte Richtlinie verwendet

Wenn Sie ein signiertes Cookie einrichten, das eine vordefinierte Richtlinie verwendet, ist das CloudFront-Signature-Attribut eine gehashte und signierte Version einer Richtlinienanweisung. Bei signierten Cookies, die eine vordefinierte Richtlinie verwenden, fügen Sie die Richtlinienanweisung nicht in den Set-Cookie-Header ein, wie Sie es bei signierten Cookies tun, die eine benutzerdefinierte Richtlinie verwenden. Führen Sie die folgenden Schritte aus, um die Richtlinienanweisung zu erstellen.

<span id="page-472-2"></span>So erstellen Sie eine Richtlinienanweisung für ein signiertes Cookie, das eine vordefinierte Richtlinie verwendet

1. Erstellen Sie die Richtlinienanweisung unter Verwendung des folgenden JSON-Formats und der UTF-8-Zeichencodierung. Fügen Sie alle Satzzeichen und andere Literalwerte genau wie angegeben ein. Informationen zu den Parametern Resource und DateLessThan finden Sie unter [Werte, die Sie in der Richtlinienanweisung für eine vordefinierte Richtlinie für signierte](#page-473-0)  [Cookies angeben](#page-473-0).

```
{ 
     "Statement": [ 
\overline{\mathcal{L}} "Resource": "base URL or stream name", 
              "Condition": { 
                  "DateLessThan": { 
                      "AWS:EpochTime": ending date and time in Unix time format and 
 UTC 
 }
```
 } }  $\overline{1}$ }

2. Entfernen Sie alle Leerzeichen (einschließlich Tabulatoren und Zeilenumbrüche) aus der Richtlinienerklärung. Möglicherweise müssen Sie in der Zeichenfolge im Anwendungscode Escape-Zeichen einfügen.

<span id="page-473-0"></span>Werte, die Sie in der Richtlinienanweisung für eine vordefinierte Richtlinie für signierte Cookies angeben

Beim Erstellen einer Richtlinienanweisung für eine vordefinierte Richtlinie geben Sie die folgenden Werte an:

**Ressource** 

Die Basis-URL einschließlich Ihrer Abfragezeichenfolgen, sofern vorhanden, zum Beispiel:

```
https://d111111abcdef8.cloudfront.net/images/horizon.jpg?
size=large&license=yes
```
Sie können nur einen Wert für Resource angeben.

Beachten Sie Folgendes:

- Protokoll Der Wert muss mit http:// oder https:// beginnen.
- Abfragezeichenfolgeparameter Wenn Sie über keine Abfragezeichenfolgeparameter verfügen, lassen Sie das Fragezeichen weg.
- Alternative Domänennamen Wenn Sie einen alternativen Domänennamen (CNAME) in der URL angeben, müssen Sie diesen alternativen Domänennamen angeben, wenn Sie auf Ihrer Webseite oder in Ihrer Anwendung auf die Datei verweisen. Geben Sie nicht die Amazon S3- URL für Datei an.

**DateLessThan** 

Das Ablaufdatum und die Ablaufzeit für die URL im Unix-Zeitformat (in Sekunden) und in koordinierter Weltzeit (UTC). Setzen Sie den Wert nicht in Anführungszeichen.

Beispielsweise wird der 16. März 2015, 10:00 Uhr UTC in 1426500000 im Unix-Zeitformat umgewandelt.

Dieser Wert muss mit dem Wert des CloudFront-Expires-Attributs im Set-Cookie-Header übereinstimmen. Setzen Sie den Wert nicht in Anführungszeichen.

Weitere Informationen finden Sie unter [Wenn das Ablaufdatum und die Uhrzeit in einem signierten](#page-467-1) [Cookie CloudFront überprüft](#page-467-1).

Beispiel-Richtlinienanweisung für eine vordefinierte Richtlinie

Wenn Sie die folgende Beispiel-Richtlinienanweisung in einem signierten Cookie verwenden, kann ein Benutzer bis zum 16. März 2015, 10:00 Uhr UTC, auf die Datei https:// d111111abcdef8.cloudfront.net/horizon.jpg zugreifen:

```
{ 
     "Statement": [ 
         { 
             "Resource": "https://d111111abcdef8.cloudfront.net/horizon.jpg?
size=large&license=yes", 
             "Condition": { 
                 "DateLessThan": { 
                     "AWS:EpochTime": 1426500000 
 } 
 } 
         } 
    \mathbf{I}}
```
<span id="page-474-0"></span>Unterschreiben Sie die Richtlinienerklärung, um eine Signatur für ein signiertes Cookie zu erstellen, das eine vordefinierte Richtlinie verwendet

Um den Wert für das CloudFront-Signature-Attribut in einem Set-Cookie-Header zu erstellen, müssen Sie die in [So erstellen Sie eine Richtlinienanweisung für ein signiertes Cookie, das eine](#page-472-2)  [vordefinierte Richtlinie verwendet](#page-472-2) erstellte Richtlinienanweisung hashen und signieren.

Weitere Informationen und Beispiele für das Hashing, Signieren und Codieren der Richtlinienanweisung finden Sie in den folgenden Themen:

- [Linux-Befehle und OpenSSL für Base64-Kodierung und Verschlüsselung](#page-489-0)
- [Code-Beispiele für das Erstellen einer Signatur für eine signierte URL](#page-489-1)

So erstellen Sie eine Signatur für ein signiertes Cookie mit einer vordefinierten Richtlinie

1. Verwenden Sie die SHA-1-Hash-Funktion und RSA, um die im Verfahren [So erstellen Sie eine](#page-472-2)  [Richtlinienanweisung für ein signiertes Cookie, das eine vordefinierte Richtlinie verwendet](#page-472-2) erstellte Richtlinienanweisung zu hashen und zu signieren. Verwenden Sie die Version der Richtlinienerklärung, die keine Leerzeichen mehr enthält.

Verwenden Sie für den privaten Schlüssel, der für die Hash-Funktion erforderlich ist, einen privaten Schlüssel, dessen öffentlicher Schlüssel sich in einer aktiven vertrauenswürdigen Schlüsselgruppe für die Verteilung befindet.

## **a** Note

Die Methode, die Sie zum Hashen und Signieren der Richtlinienanweisung verwenden, ist abhängig von Ihrer Programmiersprache und Plattform. Einen Beispiel-Code finden Sie unter [Code-Beispiele für das Erstellen einer Signatur für eine signierte URL.](#page-489-1)

- 2. Entfernen Sie Leerzeichen (einschließlich Tabulatoren und Zeilenumbruchzeichen) aus der Hash-Zeichenfolge und der signierten Zeichenfolge.
- 3. Nehmen Sie eine Base64-Codierung der Zeichenfolge mithilfe von MIME-Base64-Codierung vor. Weitere Informationen finden Sie in [Abschnitt 6.8, Base64 Content-Transfer-Encoding](https://tools.ietf.org/html/rfc2045#section-6.8) in RFC 2045, MIME (Multipurpose Internet Mail Extensions) Part One: Format of Internet Message **Bodies**
- 4. Ersetzen Sie Zeichen, die in einer URL-Abfragezeichenfolge nicht gültig sind, durch gültige Zeichen. In der folgenden Tabelle sind ungültige und gültige Zeichen aufgelistet.

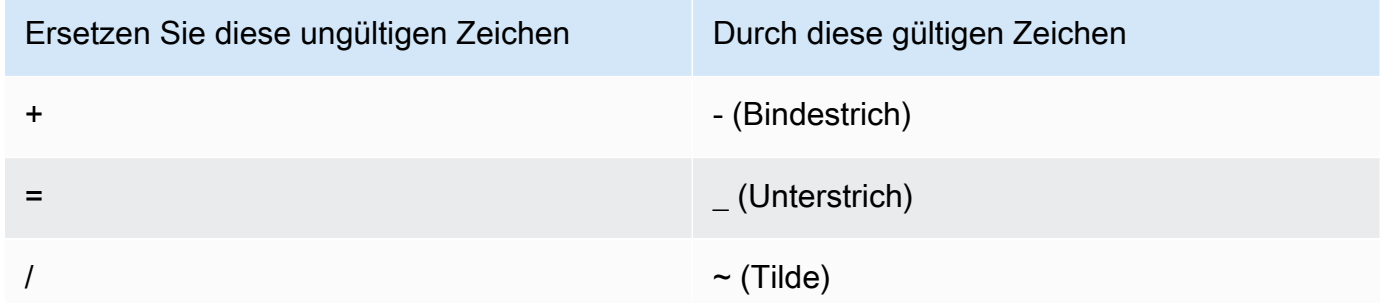

5. Fügen Sie den resultierenden Wert im Set-Cookie-Header für das CloudFront-Signature-Name-Wert-Paar ein. Kehren Sie anschließend zu [So richten Sie ein signiertes Cookies mit einer](#page-468-0)  [vordefinierten Richtlinie ein](#page-468-0) zurück und fügen Sie den Set-Cookie-Header für CloudFront-Key-Pair-Id hinzu.

## Legen Sie signierte Cookies mithilfe einer benutzerdefinierten Richtlinie fest

Führen Sie die folgenden Schritte aus, um ein signiertes Cookie einzurichten, das eine benutzerdefinierte Richtlinie verwendet:

<span id="page-476-0"></span>So richten Sie ein signiertes Cookies mit einer benutzerdefinierten Richtlinie ein

- 1. Wenn Sie .NET oder Java verwenden, um signierte URLs zu erstellen, und den privaten Schlüssel für Ihr Schlüsselpaar noch nicht vom PEM-Standardformat in ein mit .NET oder Java kompatibles Format neu formatiert haben, holen Sie diesen Schritt jetzt nach. Weitere Informationen finden Sie unter [Formatieren Sie den privaten Schlüssel neu \(nur .NET und Java\).](#page-435-0)
- 2. Programmieren Sie Ihre Anwendung so, dass drei Set-Cookie-Header an genehmigte Viewer gesendet werden. Sie benötigen drei Set-Cookie Header, da jeder Set-Cookie Header nur ein Name-Wert-Paar enthalten kann und ein CloudFront signiertes Cookie drei Name-Wert-Paare benötigt. Die Name-Wert-Paare sind: CloudFront-Policy, CloudFront-Signature und CloudFront-Key-Pair-Id. Die Werte müssen auf dem Viewer vorhanden sein, bevor ein Benutzer die erste Anfrage für eine Datei stellt, bei der der Zugriff kontrolliert werden soll.

## **a** Note

Im Allgemeinen empfehlen wir, die Attribute Expires und Max-Age auszuschließen. Dies bewirkt, dass der Browser das Cookie löscht, wenn der Benutzer den Browser schließt. Dies verringert das Risiko, dass ein Benutzer unbefugten Zugriff auf Ihre Inhalte erhält. Weitere Informationen finden Sie unter [Verhindern Sie den Missbrauch signierter](#page-467-0) [Cookies](#page-467-0).

Bei den Namen der Cookie-Attribute muss die Groß- und Kleinschreibung beachtet werden.

Zeilenumbrüche werden nur hinzugefügt, damit die Attribute besser lesbar sind.

```
Set-Cookie: 
CloudFront-Policy=base64 encoded version of the policy statement; 
Domain=optional domain name; 
Path=/optional directory path; 
Secure; 
HttpOnly
```
Set-Cookie: CloudFront-Signature=*hashed and signed version of the policy statement*; Domain=*optional domain name*; Path=/*optional directory path*; Secure; HttpOnly Set-Cookie: CloudFront-Key-Pair-Id=*public key ID for the CloudFront public key whose corresponding private key you're using to generate the signature*; Domain=*optional domain name*; Path=/*optional directory path*; Secure; HttpOnly

#### (Optional) **Domain**

Der Domänenname für die angeforderte Datei. Wenn Sie kein Domain-Attribut angeben, ist der Standardwert der Domänenname in der URL und dieser gilt nur für die angegebenen Domänennamen, nicht für Unterdomänen. Wenn Sie ein Domain-Attribut angeben, gilt dieses auch für Unterdomänen. Ein vorangestellter Punkt im Domänennamen (z. B. Domain=.example.com) ist optional. Wenn Sie ein Domain-Attribut angeben, müssen darüber hinaus der Domänenname in der URL und der Wert des Domain-Attributs übereinstimmen.

Sie können den Domainnamen angeben, der Ihrer Distribution CloudFront zugewiesen wurde, z. B. d111111abcdef8.cloudfront.net, aber Sie können nicht \*.cloudfront.net für den Domainnamen angeben.

Wenn Sie einen alternativen Domänennamen wie beispielsweise example.com in URLs verwenden möchten, müssen Sie den alternativen Domänennamen zu Ihrer Verteilung hinzufügen, unabhängig davon, ob Sie das Domain-Attribut angeben. Weitere Informationen finden Sie unter [Alternative Domänennamen \(CNAMEs\)](#page-79-0) im Thema [Referenz zu](#page-51-0)  [Verteilungseinstellungen.](#page-51-0)

## (Optional) **Path**

Der Pfad für die angeforderte Datei. Wenn Sie kein Path-Attribut angeben, ist der Standardwert der Pfad in der URL.

#### **Secure**

Macht es erforderlich, dass der Viewer Cookies vor dem Senden einer Anfrage verschlüsselt. Wir empfehlen, den Set-Cookie Header über eine HTTPS-Verbindung zu senden, um sicherzustellen, dass die Cookie-Attribute vor Angriffen geschützt sind. man-in-the-middle

## **HttpOnly**

Macht es erforderlich, dass der Viewer das Cookie nur in HTTP- oder HTTPS-Anfragen sendet.

## **CloudFront-Policy**

Ihre Richtlinienerklärung im JSON-Format, wobei Leerzeichen entfernt und anschließend base64-codiert sind. Weitere Informationen finden Sie unter [Erstellen Sie eine Signatur für ein](#page-487-0)  [signiertes Cookie, das eine benutzerdefinierte Richtlinie verwendet.](#page-487-0)

Die Richtlinienanweisung steuert den Zugriff, den ein signiertes Cookie einem Benutzer gewährt. Sie enthält die Dateien, auf die der Benutzer zugreifen kann, ein Ablaufdatum und eine Ablaufuhrzeit, ein optionales Datum und die Uhrzeit, zu der die URL gültig wird, und eine optionale IP-Adresse oder einen Bereich von IP-Adressen, die auf die Datei zugreifen dürfen.

## **CloudFront-Signature**

Eine gehashte, signierte und Base64-codierte Version der JSON-Richtlinienanweisung. Weitere Informationen finden Sie unter [Erstellen Sie eine Signatur für ein signiertes Cookie,](#page-487-0) [das eine benutzerdefinierte Richtlinie verwendet](#page-487-0).

## **CloudFront-Key-Pair-Id**

Die ID für einen CloudFront öffentlichen Schlüssel, zum Beispiel. K2JCJMDEHXQW5F Die ID des öffentlichen Schlüssels gibt an CloudFront, welcher öffentliche Schlüssel zur Validierung der signierten URL verwendet werden soll. CloudFrontvergleicht die Informationen in der Signatur mit den Informationen in der Richtlinienerklärung, um sicherzustellen, dass die URL nicht manipuliert wurde.

Dieser öffentliche Schlüssel muss zu einer Schlüsselgruppe gehören, die ein vertrauenswürdiger Aussteller in der Verteilung ist. Weitere Informationen finden Sie unter [Geben Sie Unterzeichner an, die signierte URLs und signierte Cookies erstellen können.](#page-428-0)

#### **Set-Cookie**Beispiel-Header für benutzerdefinierte Richtlinien

Sehen Sie sich die folgenden Beispiele für Set-Cookie Header-Paare an.

Wenn Sie einen alternativen Domainnamen wie example.org in URLs verwenden möchten, müssen Sie den alternativen Domainnamen zu Ihrer Distribution hinzufügen, unabhängig davon, ob Sie das Domain Attribut angeben. Weitere Informationen finden Sie unter [Alternative Domänennamen](#page-79-0) [\(CNAMEs\)](#page-79-0) im Thema [Referenz zu Verteilungseinstellungen.](#page-51-0)

Example Beispiel 1

Sie können die Set-Cookie Header für ein signiertes Cookie verwenden, wenn Sie den Domainnamen verwenden, der Ihrer Distribution zugeordnet ist, in den URLs für Ihre Dateien.

```
Set-Cookie: CloudFront-
Policy=eyJTdGF0ZW1lbnQiOlt7IlJlc291cmNlIjoiaHR0cDovL2QxMTExMTFhYmNkZWY4LmNsb3VkZnJvbnQubmV0L2dh
  Domain=d111111abcdef8.cloudfront.net; Path=/; Secure; HttpOnly
Set-Cookie: CloudFront-Signature=dtKhpJ3aUYxqDIwepczPiDb9NXQ_; 
  Domain=d111111abcdef8.cloudfront.net; Path=/; Secure; HttpOnly
Set-Cookie: CloudFront-Key-Pair-Id=K2JCJMDEHXQW5F; 
  Domain=d111111abcdef8.cloudfront.net; Path=/; Secure; HttpOnly
```
Example Beispiel 2

Sie können die Set-Cookie Header für ein signiertes Cookie verwenden, wenn Sie in den URLs für Ihre Dateien einen alternativen Domainnamen (example.org) verwenden.

```
Set-Cookie: CloudFront-
Policy=eyJTdGF0ZW1lbnQiOlt7IlJlc291cmNlIjoiaHR0cDovL2QxMTExMTFhYmNkZWY4LmNsb3VkZnJvbnQubmV0L2dh
  Domain=example.org; Path=/; Secure; HttpOnly
Set-Cookie: CloudFront-Signature=dtKhpJ3aUYxqDIwepczPiDb9NXQ_; Domain=example.org; 
  Path=/; Secure; HttpOnly
Set-Cookie: CloudFront-Key-Pair-Id=K2JCJMDEHXQW5F; Domain=example.org; Path=/; Secure; 
  HttpOnly
```
#### Example Beispiel 3

Sie können die Set-Cookie Header-Paare für eine signierte Anfrage verwenden, wenn Sie in den URLs für Ihre Dateien den Domainnamen verwenden, der mit Ihrer Distribution verknüpft ist.

```
Set-Cookie: CloudFront-
Policy=eyJTdGF0ZW1lbnQiOlt7IlJlc291cmNlIjoiaHR0cDovL2QxMTExMTFhYmNkZWY4LmNsb3VkZnJvbnQubmV0L2dh
  Domain=d111111abcdef8.cloudfront.net; Path=/; Secure; HttpOnly
Set-Cookie: CloudFront-Signature=dtKhpJ3aUYxqDIwepczPiDb9NXQ_; 
  Domain=d111111abcdef8.cloudfront.net; Path=/; Secure; HttpOnly
Set-Cookie: CloudFront-Key-Pair-Id=K2JCJMDEHXQW5F; 
  Domain=dd111111abcdef8.cloudfront.net; Path=/; Secure; HttpOnly
```
## Example Beispiel 4

Sie können die Set-Cookie Header-Paare für eine signierte Anfrage verwenden, wenn Sie einen alternativen Domainnamen (example.org) verwenden, der Ihrer Verteilung in den URLs für Ihre Dateien zugeordnet ist.

```
Set-Cookie: CloudFront-
Policy=eyJTdGF0ZW1lbn0i0lt7IlJlc291cmNlIjoiaHR0cDovL20xMTExMTFhYmNkZWY4LmNsb3VkZnJvbn0ubmV0L2dh
  Domain=example.org; Path=/; Secure; HttpOnly
Set-Cookie: CloudFront-Signature=dtKhpJ3aUYxqDIwepczPiDb9NXQ_; Domain=example.org; 
  Path=/; Secure; HttpOnly
Set-Cookie: CloudFront-Key-Pair-Id=K2JCJMDEHXQW5F; Domain=example.org; Path=/; Secure; 
  HttpOnly
```
Erstellen Sie eine Richtlinienerklärung für ein signiertes Cookie, das eine benutzerdefinierte Richtlinie verwendet

Zum Erstellen einer Richtlinienanweisung für eine benutzerdefinierte Richtlinie führen Sie die folgenden Schritte aus. Einige Beispiel-Richtlinienanweisungen, die den Zugriff auf Dateien auf verschiedene Weisen kontrollieren, finden Sie unter [Beispiel-Richtlinienanweisungen für ein](#page-484-0)  [signiertes Cookie, das eine benutzerdefinierte Richtlinie verwendet.](#page-484-0)

So erstellen Sie die Richtlinienanweisung für ein signiertes Cookie, das eine benutzerdefinierte Richtlinie verwendet

1. Erstellen Sie die Richtlinienanweisung unter Verwendung des folgenden JSON-Formats.

```
{ 
     "Statement": [ 
          { 
               "Resource": "URL of the file", 
               "Condition": { 
                    "DateLessThan": {
```

```
 "AWS:EpochTime":required ending date and time in Unix time 
  format and UTC 
\qquad \qquad \text{ } "DateGreaterThan": { 
                     "AWS:EpochTime":optional beginning date and time in Unix time 
  format and UTC 
                 }, 
                 "IpAddress": { 
                      "AWS:SourceIp": "optional IP address" 
 } 
 } 
         } 
    \mathbf{I}}
```
Beachten Sie Folgendes:

- Sie können nur eine Anweisung einschließen.
- Verwenden Sie UTF-8-Zeichencodierung.
- Fügen Sie alle Satzzeichen und Parameternamen genau wie angegeben ein. Abkürzungen für Parameternamen werden nicht akzeptiert.
- Die Reihenfolge der Parameter im Bereich Condition ist unerheblich.
- Informationen zu den Werten für Resource, DateLessThan, DateGreaterThan und IpAddress finden Sie unter [Werte, die Sie in der Richtlinienanweisung für eine](#page-482-0)  [benutzerdefinierte Richtlinie für signierte Cookies angeben.](#page-482-0)
- 2. Entfernen Sie alle Leerzeichen (einschließlich Tabulatoren und Zeilenumbrüche) aus der Richtlinienerklärung. Möglicherweise müssen Sie in der Zeichenfolge im Anwendungscode Escape-Zeichen einfügen.
- 3. Nehmen Sie eine Base64-Codierung der Richtlinienanweisung mithilfe von MIME-Base64- Codierung vor. Weitere Informationen finden Sie in [Abschnitt 6.8, Base64 Content-Transfer-](https://tools.ietf.org/html/rfc2045#section-6.8)[Encoding](https://tools.ietf.org/html/rfc2045#section-6.8) in RFC 2045, MIME (Multipurpose Internet Mail Extensions) Part One: Format of Internet Message Bodies.
- 4. Ersetzen Sie Zeichen, die in einer URL-Abfragezeichenfolge nicht gültig sind, durch gültige Zeichen. In der folgenden Tabelle sind ungültige und gültige Zeichen aufgelistet.

Ersetzen Sie diese ungültigen Zeichen Durch diese gültigen Zeichen

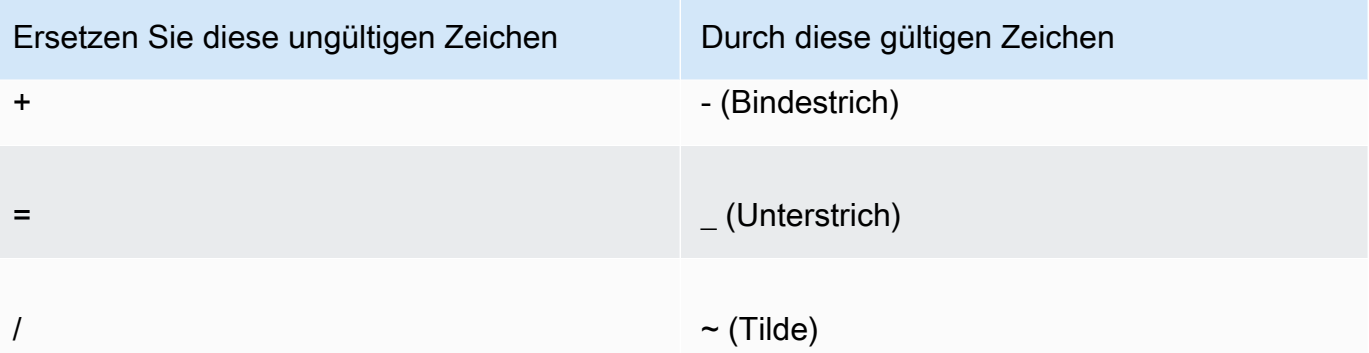

- 5. Fügen Sie den resultierenden Wert im Set-Cookie-Header hinter CloudFront-Policy= ein.
- 6. Erstellen Sie eine Signatur für den Set-Cookie-Header für CloudFront-Signature, indem Sie die Richtlinienanweisung hashen, signieren und eine Base64-Codierung vornehmen. Weitere Informationen finden Sie unter [Erstellen Sie eine Signatur für ein signiertes Cookie, das eine](#page-487-0) [benutzerdefinierte Richtlinie verwendet.](#page-487-0)

<span id="page-482-0"></span>Werte, die Sie in der Richtlinienanweisung für eine benutzerdefinierte Richtlinie für signierte Cookies angeben

Beim Erstellen einer Richtlinienanweisung für eine benutzerdefinierte Richtlinie geben Sie die folgenden Werte an.

## **Ressource**

Die Basis-URL einschließlich Ihrer Abfragezeichenfolgen, sofern vorhanden:

```
https://d111111abcdef8.cloudfront.net/images/horizon.jpg?
size=large&license=yes
```
## **A** Important

Wenn Sie den Resource-Parameter weglassen, können Benutzer auf alle Dateien zugreifen, die mit einer Verteilung verknüpft sind, die mit dem zum Erstellen der signierten URL verwendeten Schlüsselpaar verknüpft ist.

Sie können nur einen Wert für Resource angeben.

Beachten Sie Folgendes:

• Protokoll – Der Wert muss mit http:// oder https:// beginnen.

- Abfragezeichenfolgeparameter Wenn Sie über keine Abfragezeichenfolgeparameter verfügen, lassen Sie das Fragezeichen weg.
- Platzhalter Sie können das Platzhalterzeichen, das null oder mehr Zeichen (\*), oder das Platzhalterzeichen, das genau einem Zeichen (?) irgendwo in der Zeichenfolge entspricht, verwenden. Beispielsweise würde der Wert:

https://d111111abcdef8.cloudfront.net/\*game\_download.zip\*

u. a. die folgenden Dateien umfassen:

- https://d111111abcdef8.cloudfront.net/game\_download.zip
- https://d111111abcdef8.cloudfront.net/example\_game\_download.zip? license=yes
- https://d111111abcdef8.cloudfront.net/test game download.zip? license=temp
- Alternative Domänennamen Wenn Sie einen alternativen Domänennamen (CNAME) in der URL angeben, müssen Sie diesen alternativen Domänennamen angeben, wenn Sie auf Ihrer Webseite oder in Ihrer Anwendung auf die Datei verweisen. Geben Sie nicht die Amazon S3- URL für Datei an.

DateLessThan

Das Ablaufdatum und die Ablaufzeit für die URL im Unix-Zeitformat (in Sekunden) und in koordinierter Weltzeit (UTC). Setzen Sie den Wert nicht in Anführungszeichen.

Beispielsweise wird der 16. März 2015, 10:00 Uhr UTC in 1426500000 im Unix-Zeitformat umgewandelt.

Weitere Informationen finden Sie unter [Wenn das Ablaufdatum und die Uhrzeit in einem signierten](#page-467-1) [Cookie CloudFront überprüft](#page-467-1).

DateGreaterThan (Fakultativ)

Ein optionales Datum und eine optionale Zeit für die URL im Unix-Zeitformat (in Sekunden) und in koordinierter Weltzeit (UTC). Benutzer dürfen am oder vor dem angegebenen Datum und der angegebenen Uhrzeit nicht auf die Datei zugreifen. Setzen Sie den Wert nicht in Anführungszeichen.

IpAddress (Fakultativ)

Die IP-Adresse des Clients, der die GET-Anfrage stellt. Beachten Sie Folgendes:

- Um allen IP-Adressen den Zugriff auf die Datei zu gewähren, lassen Sie den Parameter IpAddress weg.
- Sie können entweder eine IP-Adresse oder einen IP-Adressbereich angeben. Sie können die Richtlinie beispielsweise nicht so einrichten, dass Zugriff gewährt wird, wenn die IP-Adresse des Clients sich in einem von zwei getrennten Bereichen befindet.
- Um den Zugriff von einer einzigen IP-Adresse zu gewähren, geben Sie Folgendes an:

## "*IPv4-IP-Adresse*/32"

• Sie müssen IP-Adressbereiche im IPv4-CIDR-Standardformat angeben (z. B, 192.0.2.0/24). Weitere Informationen erhalten Sie unter RFC 4632, Classless Inter-domain Routing (CIDR): The Internet Address Assignment and Aggregation Plan, [https://tools.ietf.org/html/rfc4632.](https://tools.ietf.org/html/rfc4632)

## **A** Important

IP-Adressen im IPv6-Format, wie beispielsweise 2001:0db8:85a3::8a2e:0370:7334, werden nicht unterstützt.

Wenn Sie eine benutzerdefinierte Richtlinie verwenden, die IpAddress enthält, aktivieren Sie IPv6 nicht für die Verteilung. Wenn Sie den Zugriff auf bestimmte Inhalte nach IP-Adresse einschränken und IPv6-Anfragen für andere Inhalte unterstützen möchten, können Sie zwei Verteilungen erstellen. Weitere Informationen finden Sie unter [IPv6 aktivieren](#page-87-0) im Thema [Referenz zu Verteilungseinstellungen.](#page-51-0)

<span id="page-484-0"></span>Beispiel-Richtlinienanweisungen für ein signiertes Cookie, das eine benutzerdefinierte Richtlinie verwendet

Die folgenden Beispiel-Richtlinienanweisungen zeigen, wie der Zugriff auf eine bestimmte Datei, auf alle Dateien in einem Verzeichnis oder auf alle mit einer Schlüsselpaar-ID verknüpften Dateien kontrolliert wird. Die Beispiele zeigen auch, wie der Zugriff von einer einzelnen IP-Adresse oder einem Bereich von IP-Adressen kontrolliert wird und wie Sie verhindern, dass Benutzer das signierte Cookie nach einem festgelegten Datum und einer festgelegten Zeit verwenden.

Wenn Sie eines dieser Beispiele kopieren und einfügen, entfernen Sie alle Leerzeichen (einschließlich Tabulatoren und Zeilenumbruchzeichen), ersetzen Sie die Werte durch Ihre eigenen Werte und fügen Sie nach der schließenden Klammer (}) ein Zeilenumbruchzeichen ein.

Weitere Informationen finden Sie unter [Werte, die Sie in der Richtlinienanweisung für eine](#page-482-0)  [benutzerdefinierte Richtlinie für signierte Cookies angeben.](#page-482-0)

## Themen

- [Beispiel für eine Richtlinienerklärung: Greifen Sie von einem IP-Adressbereich aus auf eine Datei](#page-485-0)  [zu](#page-485-0)
- [Beispiel für eine Richtlinienerklärung: Greifen Sie von einem IP-Adressbereich aus auf alle Dateien](#page-485-1)  [in einem Verzeichnis zu](#page-485-1)
- [Beispiel für eine Richtlinienanweisung: Greifen Sie von einer IP-Adresse aus auf alle Dateien zu,](#page-486-0)  [die mit einer Schlüsselpaar-ID verknüpft sind](#page-486-0)

<span id="page-485-0"></span>Beispiel für eine Richtlinienerklärung: Greifen Sie von einem IP-Adressbereich aus auf eine Datei zu

Die folgende Beispiel-Richtlinienanweisung in einem signierten Cookie legt fest, dass ein Benutzer bis zum 1. Januar 2023, 10:00 Uhr UTC, von IP-Adressen im Bereich https:// d111111abcdef8.cloudfront.net/game\_download.zip auf die Datei 192.0.2.0/24 zugreifen kann:

```
{ 
     "Statement": [ 
         { 
             "Resource": "https://d111111abcdef8.cloudfront.net/game_download.zip", 
             "Condition": { 
                 "IpAddress": { 
                     "AWS:SourceIp": "192.0.2.0/24" 
                 }, 
                 "DateLessThan": { 
                     "AWS:EpochTime": 1357034400 
 } 
 } 
         } 
     ]
}
```
<span id="page-485-1"></span>Beispiel für eine Richtlinienerklärung: Greifen Sie von einem IP-Adressbereich aus auf alle Dateien in einem Verzeichnis zu

Mit der folgenden Beispiel-Richtlinienanweisung können Sie signierte Cookies für jede Datei im training-Verzeichnis erstellen wie durch das Platzhalterzeichen \* im Resource-Parameter

verdeutlicht. Benutzer können bis zum 1. Januar 2013, 10:00 Uhr UTC, von IP-Adressen im Bereich 192.0.2.0/24 auf die Datei zugreifen:

```
{ 
     "Statement": [ 
          { 
              "Resource": "https://d111111abcdef8.cloudfront.net/training/*", 
              "Condition": { 
                   "IpAddress": { 
                       "AWS:SourceIp": "192.0.2.0/24" 
                   }, 
                   "DateLessThan": { 
                       "AWS:EpochTime": 1357034400 
 } 
              } 
          } 
    \mathbf{I}}
```
Jedes signierte Cookie, in dem Sie diese Richtlinie verwenden, enthält eine Basis-URL, die eine bestimmte Datei kennzeichnet, zum Beispiel:

<span id="page-486-0"></span>https://d111111abcdef8.cloudfront.net/training/orientation.pdf

Beispiel für eine Richtlinienanweisung: Greifen Sie von einer IP-Adresse aus auf alle Dateien zu, die mit einer Schlüsselpaar-ID verknüpft sind

Mit der folgenden Beispiel-Richtlinienanweisung können Sie signierte Cookies für jede mit einer beliebigen Verteilung verknüpfte Datei einrichten wie durch das Platzhalterzeichen \* im Resource-Parameter verdeutlicht. Der Benutzer muss die IP-Adresse verwende 192.0.2.10/32. (Der Wert 192.0.2.10/32 in CIDR-Notation bezieht sich auf eine einzelne IP-Adresse, 192.0.2.10.) Die Dateien sind nur vom 1. Januar 2013, 10:00 Uhr UTC, bis zum 2. Januar 2013, 10:00 Uhr UTC, verfügbar:

```
{ 
     "Statement": [ 
          { 
               "Resource": "https://*", 
               "Condition": { 
                    "IpAddress": { 
                        "AWS:SourceIp": "192.0.2.10/32"
```

```
\qquad \qquad \text{ } "DateGreaterThan": { 
                    "AWS:EpochTime": 1357034400 
                }, 
                "DateLessThan": { 
                    "AWS:EpochTime": 1357120800 
 } 
 } 
        } 
    ]
}
```
Jedes signierte Cookie, in dem Sie diese Richtlinie verwenden, enthält eine Basis-URL, die eine bestimmte Datei in einer bestimmten CloudFront Distribution identifiziert, zum Beispiel:

```
https://d111111abcdef8.cloudfront.net/training/orientation.pdf
```
Das signierte Cookie enthält auch eine Schlüsselpaar-ID, die mit einem vertrauenswürdigen Aussteller in der Verteilung (d111111abcdef8.cloudfront.net) verknüpft werden muss, die Sie in der Basis-URL angeben.

<span id="page-487-0"></span>Erstellen Sie eine Signatur für ein signiertes Cookie, das eine benutzerdefinierte Richtlinie verwendet

Bei der Signatur für ein signiertes Cookie, das eine benutzerdefinierte Richtlinie verwendet, handelt es sich um eine gehashte, signierte und Base64-codierte Version der Richtlinienanweisung.

Weitere Informationen und Beispiele für das Hashing, Signieren und Codieren der Richtlinienanweisung finden Sie unter:

- [Linux-Befehle und OpenSSL für Base64-Kodierung und Verschlüsselung](#page-489-0)
- [Code-Beispiele für das Erstellen einer Signatur für eine signierte URL](#page-489-1)

So erstellen Sie eine Signatur für ein signiertes Cookie mithilfe einer benutzerdefinierten Richtlinie

1. Verwenden Sie die SHA-1-Hash-Funktion und RSA, um die im Verfahren [So erstellen Sie die](#page-454-0)  [Richtlinienanweisung für eine signierte URL, die eine benutzerdefinierte Richtlinie verwendet](#page-454-0) erstellte JSON-Richtlinienanweisung zu hashen und zu signieren. Verwenden Sie die Version der Richtlinienanweisung, die keine Leerzeichen mehr enthält, die aber noch nicht Base64-codiert wurde.

Verwenden Sie für den privaten Schlüssel, der für die Hash-Funktion erforderlich ist, einen privaten Schlüssel, dessen öffentlicher Schlüssel sich in einer aktiven vertrauenswürdigen Schlüsselgruppe für die Verteilung befindet.

## **a** Note

Die Methode, die Sie zum Hashen und Signieren der Richtlinienanweisung verwenden, ist abhängig von Ihrer Programmiersprache und Plattform. Einen Beispiel-Code finden Sie unter [Code-Beispiele für das Erstellen einer Signatur für eine signierte URL.](#page-489-1)

- 2. Entfernen Sie Leerzeichen (einschließlich Tabulatoren und Zeilenumbruchzeichen) aus der Hash-Zeichenfolge und der signierten Zeichenfolge.
- 3. Nehmen Sie eine Base64-Codierung der Zeichenfolge mithilfe von MIME-Base64-Codierung vor. Weitere Informationen finden Sie in [Abschnitt 6.8, Base64 Content-Transfer-Encoding](https://tools.ietf.org/html/rfc2045#section-6.8) in RFC 2045, MIME (Multipurpose Internet Mail Extensions) Part One: Format of Internet Message Bodies.
- 4. Ersetzen Sie Zeichen, die in einer URL-Abfragezeichenfolge nicht gültig sind, durch gültige Zeichen. In der folgenden Tabelle sind ungültige und gültige Zeichen aufgelistet.

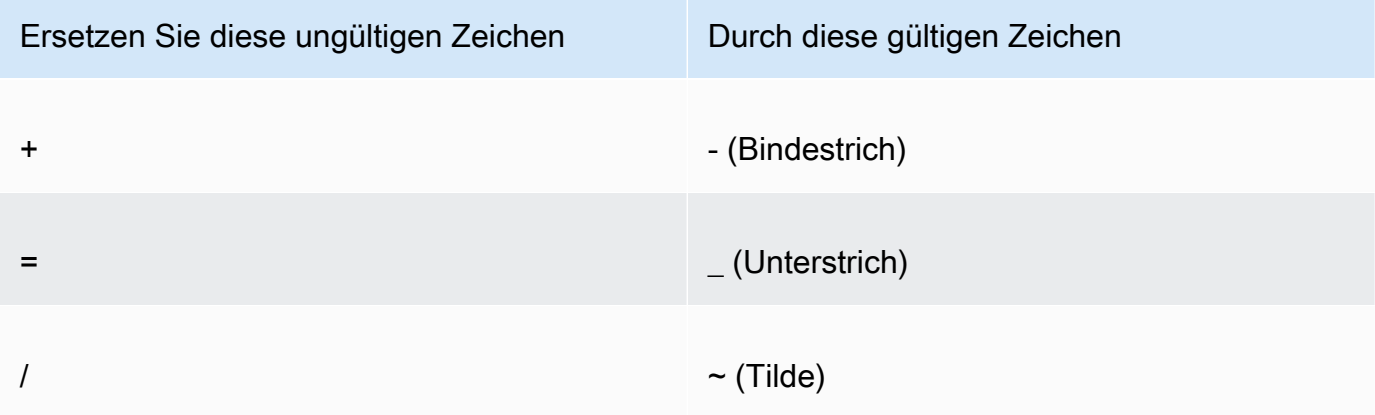

5. Fügen Sie den resultierenden Wert im Set-Cookie-Header für das CloudFront-Signature=-Name-Wert-Paar ein und kehren Sie zu [So richten Sie ein signiertes Cookies mit](#page-476-0)  [einer benutzerdefinierten Richtlinie ein](#page-476-0) zurück, um den Set-Cookie-Header für CloudFront-Key-Pair-Id hinzuzufügen.

# <span id="page-489-0"></span>Linux-Befehle und OpenSSL für Base64-Kodierung und Verschlüsselung

Sie können den folgenden Linux-Befehlszeilenbefehl und OpenSSL verwenden, um die Richtlinienanweisung zu hashen und zu signieren, die Signatur in Base64 zu codieren und Zeichen, die in URL-Abfragezeichenfolgeparametern nicht gültig sind, durch gültige zu ersetzen.

Informationen zu OpenSSL finden Sie unter [https://www.openssl.org.](https://www.openssl.org)

cat policy | tr -d "\n" | tr -d " \t\n\r" | openssl sha1 -sign private\_key.pem | openssl base64 -A | tr -- '+=/' '-\_~'

Beim vorhergehenden Befehl:

- catliest die Datei policy
- tr -d "\n" | tr -d " \t\n\r"entfernt die Leerzeichen und das Zeilenumbruchzeichen, die von hinzugefügt wurden cat
- OpenSSL hasht die Datei mit SHA-1 und signiert sie mit RSA und der privaten Schlüsseldatei private\_key.pem
- OpenSSL Base64-kodiert die gehashte und signierte Richtlinienerklärung
- trersetzt Zeichen, die in URL-Abfragezeichenfolgenparametern nicht gültig sind, durch gültige Zeichen

Weitere Codebeispiele, die das Erstellen einer Signatur veranschaulichen, finden Sie unte[rCode-](#page-489-1)[Beispiele für das Erstellen einer Signatur für eine signierte URL.](#page-489-1)

# <span id="page-489-1"></span>Code-Beispiele für das Erstellen einer Signatur für eine signierte URL

Dieser Abschnitt enthält herunterladbare Anwendungsbeispiele, mit denen vorgeführt wird, wie Signaturen für signierte URLs erstellt werden können. Beispiele sind in Perl, PHP, C# und Java verfügbar. Sie können alle Beispiele zum Erstellen signierter URLs verwenden. Das Perl-Skript wird auf Linux-/macOS-Plattformen ausgeführt. Das PHP-Beispiel funktioniert auf allen Servern, auf denen PHP ausgeführt wird. Das C#-Beispiel verwendet das .NET Framework.

Beispielcode in JavaScript (Node.js) finden Sie unter [Creating Amazon CloudFront Signed URLs in](https://aws.amazon.com/blogs/developer/creating-amazon-cloudfront-signed-urls-in-node-js/)  [Node.js im](https://aws.amazon.com/blogs/developer/creating-amazon-cloudfront-signed-urls-in-node-js/) AWS Developer Blog.

Beispielcode in Python finden Sie unter [Generate a signed URL for Amazon CloudFront](https://boto3.amazonaws.com/v1/documentation/api/latest/reference/services/cloudfront.html#examples) in der AWS SDK for Python (Boto3) API-Referenz und [diesen Beispielcode](https://github.com/boto/boto3/blob/develop/boto3/examples/cloudfront.rst) im GitHub Boto3-Repository.

### Themen

- [Erstellen einer URL-Signatur mit Perl](#page-490-0)
- [Erstellen einer URL-Signatur mit PHP](#page-500-0)
- [Erstellen einer URL-Signatur mithilfe von C# und dem .NET Framework](#page-508-0)
- [Erstellen einer URL-Signatur mit Java](#page-517-0)

## <span id="page-490-0"></span>Erstellen einer URL-Signatur mit Perl

Dieser Abschnitt enthält ein Perl-Skript für Linux/Mac-Plattformen, die Sie zum Erstellen der Signatur für private Inhalte verwenden können. Um die Signatur zu erstellen, führen Sie das Skript mit Befehlszeilenargumenten aus, die die CloudFront URL, den Pfad zum privaten Schlüssel des Unterzeichners, die Schlüssel-ID und ein Ablaufdatum für die URL angeben. Mit diesem Tool lassen sich darüber hinaus signierte URLs dekodieren.

**a** Note

Das Erstellen einer URL-Signatur ist nur ein Teil der Bereitstellung privater Inhalte über eine signierte URL. Weitere Informationen zu diesem end-to-end Prozess finden Sie unte[rVerwenden Sie signierte URLs.](#page-440-0)

## Themen

• [Quelle für das Perl-Skript zum Erstellen einer signierten URL](#page-490-1)

<span id="page-490-1"></span>Quelle für das Perl-Skript zum Erstellen einer signierten URL

Der folgende Perl-Quellcode kann verwendet werden, um eine signierte URL für CloudFront zu erstellen. Kommentare im Code beinhalten Informationen zu den Befehlszeilen-Switches und den Features des Tools.

```
#!/usr/bin/perl -w
# Copyright 2008 Amazon Technologies, Inc. Licensed under the Apache License, Version 
  2.0 (the "License");
# you may not use this file except in compliance with the License. You may obtain a 
  copy of the License at:
#
# https://aws.amazon.com/apache2.0
```

```
#
# This file is distributed on an "AS IS" BASIS, WITHOUT WARRANTIES OR CONDITIONS OF ANY 
  KIND, either express or implied.
# See the License for the specific language governing permissions and limitations under 
  the License.
=head1 cfsign.pl
cfsign.pl - A tool to generate and verify Amazon CloudFront signed URLs
=head1 SYNOPSIS
This script uses an existing RSA key pair to sign and verify Amazon CloudFront signed 
  URLs
View the script source for details as to which CPAN packages are required beforehand. 
For help, try:
cfsign.pl --help
URL signing examples:
cfsign.pl --action encode --url https://images.my-website.com/gallery1.zip --policy 
  sample_policy.json --private-key privkey.pem --key-pair-id mykey
cfsign.pl --action encode --url https://images.my-website.com/gallery1.zip --expires 
  1257439868 --private-key privkey.pem --key-pair-id mykey
URL decode example:
cfsign.pl --action decode --url "http//mydist.cloudfront.net/?Signature=AGO-
PqxkYo99MkJFHvjfGXjG1QDEXeaDb4Qtzmy85wqyJjK7eKojQWa4BCRcow_&Policy=eyJTdGF0ZW1lbnQiOlt7IlJlc29
Pair-Id=mykey"
To generate an RSA key pair, you can use openssl and the following commands:
# Generate a 2048 bit key pair
openssl genrsa -out private-key.pem 2048
openssl rsa -in private-key.pem -pubout -out public-key.pem
=head1 OPTIONS
```
Code-Beispiele für signierte URLs 478

```
=over 8
=item B<--help>
Print a help message and exits.
=item B<--action> [action]
The action to execute. action can be one of: 
   encode - Generate a signed URL (using a canned policy or a user policy) 
   decode - Decode a signed URL
=item B<--url>
The URL to en/decode
=item B<--stream>
The stream to en/decode
=item B<--private-key>
The path to your private key.
=item B<--key-pair-id>
The key pair identifier.
=item B<--policy>
The CloudFront policy document.
=item B<--expires>
The Unix epoch time when the URL is to expire. If both this option and
the --policy option are specified, --policy will be used. Otherwise, this 
option alone will use a canned policy.
=back
=cut
```

```
use strict;
use warnings;
# you might need to use CPAN to get these modules.
# run perl -MCPAN -e "install <module>" to get them.
# The openssl command line will also need to be in your $PATH.
use File::Temp qw/tempfile/;
use File::Slurp;
use Getopt::Long;
use IPC::Open2;
use MIME::Base64 qw(encode_base64 decode_base64);
use Pod::Usage;
use URI;
my $CANNED_POLICY 
     = '{"Statement":[{"Resource":"<RESOURCE>","Condition":{"DateLessThan":
{"AWS:EpochTime":<EXPIRES>}}}]}';
my $POLICY_PARAM = "Policy";
my $EXPIRES_PARAM = "Expires";
my $SIGNATURE_PARAM = "Signature";
my $KEY_PAIR_ID_PARAM = "Key-Pair-Id";
mv $verbose = 0;
my $policy_filename = "";
my $expires_epcch = 0;my $action = "";
my $help = @;
my $key_pair_id = "";
my $url = "";mv $stream = ''';
my $private_key_filename = "";
my $result = GetOptions("action=s" => \$action, 
                         "policy=s" => \$policy_filename, 
                         "expires=i" => \$expires_epoch, 
                         "private-key=s" => \$private_key_filename, 
                        "key-pair-id=s" => \frac{\text{kg}}{\text{kg}} pair_id,
                        "verbose" => \$verbose,
                        "help" => \{\theta\}"url=s" \exists => \sqrt{\text{curl}},
                         "stream=s" => \$stream, 
) ;
```

```
if ($help or !$result) { 
     pod2usage(1); 
     exit;
}
if ($url eq "" and $stream eq "") { 
     print STDERR "Must include a stream or a URL to encode or decode with the --stream 
  or --url option\n"; 
     exit;
}
if ($url ne "" and $stream ne "") { 
     print STDERR "Only one of --url and --stream may be specified\n"; 
     exit;
}
if ($url ne "" and !is_url_valid($url)) { 
     exit;
}
if ($stream ne "") { 
     exit unless is_stream_valid($stream); 
     # The signing mechanism is identical, so from here on just pretend we're 
     # dealing with a URL 
     $url = $stream;
} 
if ($action eq "encode") { 
     # The encode action will generate a private content URL given a base URL, 
     # a policy file (or an expires timestamp) and a key pair id parameter 
     my $private_key; 
     my $public_key; 
     my $public_key_file; 
     my $policy; 
     if ($policy_filename eq "") { 
        if ($expires_epoch == \emptyset) {
              print STDERR "Must include policy filename with --policy argument or an 
  expires" . 
                             "time using --expires\n"; 
         } 
         $policy = $CANNED_POLICY;
```

```
 $policy =~ s/<EXPIRES>/$expires_epoch/g; 
         $policy =~ s/<RESOURCE>/$url/g; 
     } else { 
         if (! -e $policy_filename) { 
              print STDERR "Policy file $policy_filename does not exist\n"; 
              exit; 
         } 
        $expires_epcch = 0; # ignore if set $policy = read_file($policy_filename); 
     } 
     if ($private_key_filename eq "") { 
         print STDERR "You must specific the path to your private key file with --
private-key\n"; 
         exit; 
     } 
     if (! -e $private_key_filename) { 
         print STDERR "Private key file $private_key_filename does not exist\n"; 
         exit; 
     } 
     if ($key_pair_id eq "") { 
         print STDERR "You must specify a key pair id with --key-pair-id\n"; 
         exit; 
     } 
     my $encoded_policy = url_safe_base64_encode($policy); 
     my $signature = rsa_sha1_sign($policy, $private_key_filename); 
     my $encoded_signature = url_safe_base64_encode($signature); 
     my $generated_url = create_url($url, $encoded_policy, $encoded_signature, 
  $key_pair_id, $expires_epoch); 
     if ($stream ne "") { 
        print "Encoded stream (for use within a swf):\n" . $generated_url . "\n";
         print "Encoded and escaped stream (for use on a webpage):\n" . 
  escape_url_for_webpage($generated_url) . "\n"; 
     } else { 
        print "Encoded URL:\n" . $generated_url . "\n";
     }
} elsif ($action eq "decode") { 
     my $decoded = decode_url($url);
```

```
 if (!$decoded) { 
         print STDERR "Improperly formed URL\n"; 
         exit; 
     } 
     print_decoded_url($decoded);
} else { 
     # No action specified, print help. But only if this is run as a program (caller 
 will be empty) 
     pod2usage(1) unless caller();
}
# Decode a private content URL into its component parts
sub decode url {
    my $url = shift;if ($url =~ /(.*)\?(.*)/) {
        my $base_url = $1;
        my $params = $2;my Qunparsed_params = split(\frac{2}{\sqrt{2}}, $params);
        my %params = ();
         foreach my $param (@unparsed_params) { 
            my ($key, $val) = split (/=/- $param);$params{ } 
         my $encoded_signature = ""; 
         if (exists $params{$SIGNATURE_PARAM}) { 
             $encoded_signature = $params{"Signature"}; 
         } else { 
             print STDERR "Missing Signature URL parameter\n"; 
             return 0; 
         } 
         my $encoded_policy = ""; 
         if (exists $params{$POLICY_PARAM}) { 
             $encoded_policy = $params{$POLICY_PARAM}; 
         } else { 
             if (!exists $params{$EXPIRES_PARAM}) { 
                  print STDERR "Either the Policy or Expires URL parameter needs to be 
  specified\n"; 
                  return 0; 
 }
```

```
 my $expires = $params{$EXPIRES_PARAM}; 
             my $policy = $CANNED_POLICY; 
             $policy =~ s/<EXPIRES>/$expires/g; 
             my $url_without_cf_params = $url; 
             $url_without_cf_params =~ s/$SIGNATURE_PARAM=[^&]*&?//g; 
             $url_without_cf_params =~ s/$POLICY_PARAM=[^&]*&?//g; 
             $url_without_cf_params =~ s/$EXPIRES_PARAM=[^&]*&?//g; 
             $url_without_cf_params =~ s/$KEY_PAIR_ID_PARAM=[^&]*&?//g; 
            if ($url_without_cf_params =~ /(.*)\; {
                 $url_without_cf_params = $1; 
 } 
             $policy =~ s/<RESOURCE>/$url_without_cf_params/g; 
             $encoded_policy = url_safe_base64_encode($policy); 
         } 
        my %key = ""; if (exists $params{$KEY_PAIR_ID_PARAM}) { 
             $key = $params{$KEY_PAIR_ID_PARAM}; 
         } else { 
             print STDERR "Missing $KEY_PAIR_ID_PARAM parameter\n"; 
             return 0; 
         } 
         my $policy = url_safe_base64_decode($encoded_policy); 
        my %ret = ();
        $ret['base_url'] = $base_url; $ret{"policy"} = $policy; 
        $ret['key"] = $key; return \%ret; 
     } else { 
         return 0; 
# Print a decoded URL out
sub print_decoded_url {
```
}

}

```
my $decoded = shift;
    print "Base URL: \n" . $decoded->{"base_url"} . "\n";
     print "Policy: \n" . $decoded->{"policy"} . "\n"; 
     print "Key: \n" . $decoded->{"key"} . "\n";
}
# Encode a string with base 64 encoding and replace some invalid URL characters
sub url safe base64 encode {
    my (\frac{1}{2}value) = \omega;
     my $result = encode_base64($value); 
    $result = ~ tr|+2/|-2;
     return $result;
}
# Decode a string with base 64 encoding. URL-decode the string first
# followed by reversing any special character ("+=/") translation.
sub url_safe_base64_decode { 
    my (\frac{1}{2}value) = \boxed{e};
    $value = ~ s/*([0-9A-Fa-f]{2})/chr(hex ($1))/eq;$value = ~ tr[-1 + 1];
     my $result = decode_base64($value); 
     return $result;
}
# Create a private content URL
sub create url {
     my ($path, $policy, $signature, $key_pair_id, $expires) = @_; 
     my $result; 
    my $separator = $path =~ \sqrt{?} ? '&' : '?';
     if ($expires) { 
         $result = "$path$separator$EXPIRES_PARAM=$expires&$SIGNATURE_PARAM=$signature&
$KEY_PAIR_ID_PARAM=$key_pair_id"; 
     } else { 
         $result = "$path$separator$POLICY_PARAM=$policy&$SIGNATURE_PARAM=$signature&
$KEY_PAIR_ID_PARAM=$key_pair_id"; 
     } 
    $result = ~ s/\n/4;
```

```
 return $result;
}
# Sign a document with given private key file.
# The first argument is the document to sign
# The second argument is the name of the private key file
sub rsa_sha1_sign { 
    my ($to_sign, $pvkFile) = @;
     print "openssl sha1 -sign $pvkFile $to_sign\n"; 
     return write_to_program($pvkFile, $to_sign);
}
# Helper function to write data to a program
sub write_to_program {
my (%keyfile, %data) = @;
unlink "temp_policy.dat" if (-e "temp_policy.dat");
unlink "temp_sign.dat" if (-e "temp_sign.dat");
write_file("temp_policy.dat", $data);
system("openssl dgst -sha1 -sign \"$keyfile\" -out temp_sign.dat temp_policy.dat");
my $output = read_file("temp_sign.dat"); 
     return $output;
}
# Read a file into a string and return the string
sub read_file { 
    my (\frac{f}{f}) = e;
     open(INFILE, "<$file") or die("Failed to open $file: $!"); 
     my $str = join('', <INFILE>); 
     close INFILE; 
     return $str;
}
sub is_url_valid { 
    my ($url) = @_. # HTTP distributions start with http[s]:// and are the correct thing to sign
```

```
if ($url =~ /^https?:\/\//) {
          return 1; 
      } else { 
          print STDERR "CloudFront requires absolute URLs for HTTP distributions\n"; 
          return 0; 
     }
}
sub is_stream_valid { 
    my ($stream) = @;
    if ($stream =~ /^rtmp:\setminus/\setminus/ or $stream =~ /^\/?cfx\/st/) {
          print STDERR "Streaming distributions require that only the stream name is 
  signed.\n"; 
          print STDERR "The stream name is everything after, but not including, cfx/st/
\n\langle n";
          return 0; 
      } else { 
          return 1; 
      }
}
# flash requires that the query parameters in the stream name are url
# encoded when passed in through javascript, etc. This sub handles the minimal
# required url encoding.
sub escape_url_for_webpage { 
     my ($url) = @_; 
     \sqrt{\frac{2}{3F}} =~ s/\?/%3F/q;
     \int \frac{\pi}{3} \arctan \frac{\pi}{3} = \frac{\pi}{3} s/=/%3D/g;
     \sqrt{\frac{2}{3}} =~ s/&/%26/g;
     return $url;
}
1;
```
# <span id="page-500-0"></span>Erstellen einer URL-Signatur mit PHP

Jeder Webserver, auf dem PHP läuft, kann diesen PHP-Beispielcode verwenden, um Richtlinienerklärungen und Signaturen für private CloudFront Distributionen zu erstellen. Das vollständige Beispiel erstellt eine funktionierende Webseite mit signierten URL-Links, die einen Videostream per CloudFront Streaming abspielen. Sie können das vollständige Beispiel unter

[https://docs.aws.amazon.com/ AmazonCloudFront DeveloperGuide /latest/](samples/demo-php.zip) /samples/demo-php.zip herunterladen.

Sie können signierte URLs auch mithilfe der UrlSigner-Klasse im AWS SDK for PHP erstellen. Weitere Informationen finden Sie unter [Class UrlSigner](https://docs.aws.amazon.com/aws-sdk-php/v3/api/class-Aws.CloudFront.UrlSigner.html) in der AWS SDK for PHP API-Referenz.

## **a** Note

Das Erstellen einer URL-Signatur ist nur ein Teil der Bereitstellung privater Inhalte über eine signierte URL. Weitere Informationen zum gesamten Prozess finden Sie unter [Verwenden Sie](#page-440-0)  [signierte URLs.](#page-440-0)

## Themen

- [Beispiel: RSA SHA-1-Signatur](#page-501-0)
- [Beispiel: Erstellen Sie eine vordefinierte Richtlinie](#page-502-0)
- [Beispiel: Erstellen Sie eine benutzerdefinierte Richtlinie](#page-503-0)
- [Beispiel für vollständigen Code](#page-503-1)

## <span id="page-501-0"></span>Beispiel: RSA SHA-1-Signatur

Im folgenden Codebeispiel wird die Richtlinienanweisung mit der Funktion rsa\_sha1\_sign gehasht und signiert. Die erforderlichen Argumente sind eine Richtlinienanweisung und der private Schlüssel, der einem öffentlichen Schlüssel entspricht, der sich in einer vertrauenswürdigen Schlüsselgruppe für Ihre Verteilung befindet. Als Nächstes erstellt die Funktion url\_safe\_base64\_encode eine URLsichere Version der Signatur.

```
function rsa_sha1_sign($policy, $private_key_filename) { 
     $signature = ""; 
     // load the private key 
     $fp = fopen($private_key_filename, "r"); 
    $priv\_key = freq( $fp, 8192); fclose($fp); 
     $pkeyid = openssl_get_privatekey($priv_key); 
     // compute signature 
     openssl_sign($policy, $signature, $pkeyid);
```

```
 // free the key from memory 
    openssl free key($pkeyid);
     return $signature;
}
function url_safe_base64_encode($value) { 
     $encoded = base64_encode($value); 
    // replace unsafe characters +, = and / with
    // the safe characters -, - and \sim return str_replace( 
        array('+', '='', '')',array('-',' '-'', ''''),
         $encoded);
}
```
<span id="page-502-0"></span>Beispiel: Erstellen Sie eine vordefinierte Richtlinie

Der folgende Beispielcode erstellt eine vordefinierte Richtlinienanweisung für die Signatur. Weitere Informationen zu vordefinierten Richtlinien finden Sie unter [Erstellen Sie eine signierte URL mithilfe](#page-444-0) [einer vorgefertigten Richtlinie](#page-444-0).

#### **a** Note

Die Variable \$expires ist ein Datums-/Zeitstempel. Dieser muss eine Ganzzahl sein und keine Zeichenfolge.

```
function get_canned_policy_stream_name($video_path, $private_key_filename, 
 $key_pair_id, $expires) { 
     // this policy is well known by CloudFront, but you still need to sign it, 
    // since it contains your parameters 
     $canned_policy = '{"Statement":[{"Resource":"' . $video_path . '","Condition":
{"DateLessThan":{"AWS:EpochTime":'. $expires . '}}}]}'; 
    // sign the canned policy 
     $signature = rsa_sha1_sign($canned_policy, $private_key_filename); 
     // make the signature safe to be included in a url 
     $encoded_signature = url_safe_base64_encode($signature); 
     // combine the above into a stream name
```

```
 $stream_name = create_stream_name($video_path, null, $encoded_signature, 
  $key_pair_id, $expires); 
     // url-encode the query string characters to work around a flash player bug 
     return encode_query_params($stream_name);
}
```
<span id="page-503-0"></span>Beispiel: Erstellen Sie eine benutzerdefinierte Richtlinie

Der folgende Beispielcode erstellt eine benutzerdefinierte Richtlinienanweisung für die Signatur. Weitere Informationen zu benutzerdefinierten Richtlinien finden Sie unter [Erstellen Sie eine signierte](#page-451-0) [URL mithilfe einer benutzerdefinierten Richtlinie](#page-451-0).

```
function get_custom_policy_stream_name($video_path, $private_key_filename, 
  $key_pair_id, $policy) { 
     // sign the policy 
     $signature = rsa_sha1_sign($policy, $private_key_filename); 
     // make the signature safe to be included in a url 
     $encoded_signature = url_safe_base64_encode($signature); 
     // combine the above into a stream name 
     $stream_name = create_stream_name($video_path, $encoded_policy, $encoded_signature, 
  $key_pair_id, null); 
     // url-encode the query string characters to work around a flash player bug 
    return encode query params($stream name);
}
```
#### <span id="page-503-1"></span>Beispiel für vollständigen Code

Der folgende Beispielcode bietet eine vollständige Demonstration der Erstellung CloudFront signierter URLs mit PHP. Sie können dieses vollständige Beispiel unter [https://docs.aws.amazon.com/](samples/demo-php.zip) [AmazonCloudFront DeveloperGuide /latest/](samples/demo-php.zip) /samples/demo-php.zip herunterladen.

Im folgenden Beispiel können Sie das \$policy Condition Element so ändern, dass es sowohl IPv4- als auch IPv6-Adressbereiche zulässt. Ein Beispiel finden Sie unter [Verwenden von IPv6-](https://docs.aws.amazon.com/AmazonS3/latest/userguide/ipv6-access.html#ipv6-access-iam) [Adressen in IAM-Richtlinien](https://docs.aws.amazon.com/AmazonS3/latest/userguide/ipv6-access.html#ipv6-access-iam) im Amazon Simple Storage Service-Benutzerhandbuch.

```
<?php
function rsa_sha1_sign($policy, $private_key_filename) { 
     $signature = ""; 
     // load the private key
```
```
 $fp = fopen($private_key_filename, "r"); 
    $priv\_key = freq($fp, 8192); fclose($fp); 
     $pkeyid = openssl_get_privatekey($priv_key); 
     // compute signature 
     openssl_sign($policy, $signature, $pkeyid); 
     // free the key from memory 
     openssl_free_key($pkeyid); 
     return $signature;
}
function url_safe_base64_encode($value) { 
     $encoded = base64_encode($value); 
    // replace unsafe characters +, = and / with the safe characters -, \overline{\phantom{a}} and \sim return str_replace( 
        array('+', '='', '')'. array('-', '_', '~'), 
         $encoded);
}
function create_stream_name($stream, $policy, $signature, $key_pair_id, $expires) { 
     $result = $stream; 
    \frac{1}{2} if the stream already contains query parameters, attach the new query parameters
  to the end 
     // otherwise, add the query parameters 
    $separator = strpos($stream, '?') == FALSE ? '?' : '&';
    // the presence of an expires time means we're using a canned policy
     if($expires) { 
         $result .= $path . $separator . "Expires=" . $expires . "&Signature=" . 
  $signature . "&Key-Pair-Id=" . $key_pair_id; 
     } 
     // not using a canned policy, include the policy itself in the stream name 
     else { 
         $result .= $path . $separator . "Policy=" . $policy . "&Signature=" . 
  $signature . "&Key-Pair-Id=" . $key_pair_id; 
     } 
     // new lines would break us, so remove them 
     return str_replace('\n', '', $result);
}
```

```
function encode_query_params($stream_name) { 
     // Adobe Flash Player has trouble with query parameters being passed into it, 
     // so replace the bad characters with their URL-encoded forms 
     return str_replace( 
        array('?', '='', '@'),
         array('%3F', '%3D', '%26'), 
         $stream_name);
}
function get_canned_policy_stream_name($video_path, $private_key_filename, 
  $key_pair_id, $expires) { 
     // this policy is well known by CloudFront, but you still need to sign it, since it 
  contains your parameters 
     $canned_policy = '{"Statement":[{"Resource":"' . $video_path . '","Condition":
{"DateLessThan":{"AWS:EpochTime":'. $expires . '}}}]}'; 
     // the policy contains characters that cannot be part of a URL, so we base64 encode 
  it 
     $encoded_policy = url_safe_base64_encode($canned_policy); 
     // sign the original policy, not the encoded version 
     $signature = rsa_sha1_sign($canned_policy, $private_key_filename); 
     // make the signature safe to be included in a URL 
     $encoded_signature = url_safe_base64_encode($signature); 
     // combine the above into a stream name 
     $stream_name = create_stream_name($video_path, null, $encoded_signature, 
  $key_pair_id, $expires); 
     // URL-encode the query string characters to support Flash Player 
     return encode_query_params($stream_name);
}
function get_custom_policy_stream_name($video_path, $private_key_filename, 
 $key pair id, $policy) {
     // the policy contains characters that cannot be part of a URL, so we base64 encode 
  it 
     $encoded_policy = url_safe_base64_encode($policy); 
     // sign the original policy, not the encoded version 
     $signature = rsa_sha1_sign($policy, $private_key_filename); 
     // make the signature safe to be included in a URL 
     $encoded_signature = url_safe_base64_encode($signature); 
     // combine the above into a stream name 
     $stream_name = create_stream_name($video_path, $encoded_policy, $encoded_signature, 
 $key pair id, null);
```
// URL-encode the query string characters to support Flash Player

```
 return encode_query_params($stream_name);
}
// Path to your private key. Be very careful that this file is not accessible
// from the web!
$private_key_filename = '/home/test/secure/example-priv-key.pem';
$key_pair_id = 'K2JCJMDEHXQW5F';
$video_path = 'example.mp4';
$expires = time() + 300; // 5 min from now$canned_policy_stream_name = get_canned_policy_stream_name($video_path, 
  $private_key_filename, $key_pair_id, $expires);
$client_ip = $_SERVER['REMOTE_ADDR'];
$policy ='{'. 
     '"Statement":['. 
         '{'. 
              '"Resource":"'. $video_path . '",'. 
              '"Condition":{'. 
                  '"IpAddress":{"AWS:SourceIp":"' . $client_ip . '/32"},'. 
                  '"DateLessThan":{"AWS:EpochTime":' . $expires . '}'. 
              '}'. 
         '}'. 
     ']' . 
     '}';
$custom_policy_stream_name = get_custom_policy_stream_name($video_path, 
  $private_key_filename, $key_pair_id, $policy);
?>
<h+m1>
<head> 
     <title>CloudFront</title>
<script type='text/javascript' src='https://example.cloudfront.net/player/
swfobject.js'></script>
</head>
<body> 
     <h1>Amazon CloudFront</h1>
```

```
 <h2>Canned Policy</h2> 
     <h3>Expires at <?= gmdate('Y-m-d H:i:s T', $expires) ?></h3> 
    br />
     <div id='canned'>The canned policy video will be here</div> 
     <h2>Custom Policy</h2> 
     <h3>Expires at <?= gmdate('Y-m-d H:i:s T', $expires) ?> only viewable by IP <?= 
 $client_ip ?></h3> 
     <div id='custom'>The custom policy video will be here</div> 
     <!-- ************** Have to update the player.swf path to a real JWPlayer instance. 
     The fake one means that external people cannot watch the video right now --> 
     <script type='text/javascript'> 
  var so_canned = new SWFObject('https://files.example.com/
player.swf','mpl','640','360','9'); 
  so_canned.addParam('allowfullscreen','true'); 
  so_canned.addParam('allowscriptaccess','always'); 
  so_canned.addParam('wmode','opaque'); 
  so_canned.addVariable('file','<?= $canned_policy_stream_name ?>'); 
  so_canned.addVariable('streamer','rtmp://example.cloudfront.net/cfx/st'); 
         so_canned.write('canned'); 
  var so_custom = new SWFObject('https://files.example.com/
player.swf','mpl','640','360','9'); 
  so_custom.addParam('allowfullscreen','true'); 
  so_custom.addParam('allowscriptaccess','always'); 
  so_custom.addParam('wmode','opaque'); 
 so custom.addVariable('file','<?= $custom_policy_stream_name ?>');
  so_custom.addVariable('streamer','rtmp://example.cloudfront.net/cfx/st'); 
  so_custom.write('custom'); 
     </script>
</body>
</html>
```
Weitere Informationen finden Sie auch unter:

- [Erstellen einer URL-Signatur mit Perl](#page-490-0)
- [Erstellen einer URL-Signatur mithilfe von C# und dem .NET Framework](#page-508-0)
- [Erstellen einer URL-Signatur mit Java](#page-517-0)

# <span id="page-508-0"></span>Erstellen einer URL-Signatur mithilfe von C# und dem .NET Framework

Die C#-Beispiele in diesem Abschnitt implementieren eine Beispielanwendung, die zeigt, wie Signaturen für CloudFront private Distributionen mithilfe von vorgefertigten und benutzerdefinierten Richtlinienanweisungen erstellt werden. Die Beispiele enthalten Dienstprogrammfunktionen auf der Grundlage des [AWS SDK for .NET](https://aws.amazon.com/sdkfornet), das in .NET-Anwendungen nützlich sein kann.

Darüber hinaus können Sie signierte URLs und signierte Cookies mit dem AWS SDK for .NET erstellen. Schlagen Sie unter den folgenden Themen in der API-Referenz für AWS SDK for .NET nach:

- Signierte URLs — [AmazonCloudFrontUrlSigner](https://docs.aws.amazon.com/sdkfornet/v3/apidocs/items/CloudFront/TCloudFrontUrlSigner.html)
- Signierte Cookies [AmazonCloudFrontCookieSigner](https://docs.aws.amazon.com/sdkfornet/v3/apidocs/items/CloudFront/TCloudFrontCookieSigner.html)

Um den Code herunterzuladen, navigieren Sie zu [Signaturcode in C #](https://docs.aws.amazon.com/AmazonCloudFront/latest/DeveloperGuide/samples/AWS_PrivateCF_Distributions.zip).

**a** Note

Das Erstellen einer URL-Signatur ist nur ein Teil der Bereitstellung privater Inhalte über eine signierte URL. Weitere Informationen zum gesamten Prozess finden Sie unter [Verwenden](#page-440-0) [Sie signierte URLs](#page-440-0). Weitere Informationen zur Verwendung signierter Cookies finden Sie unte[rVerwenden Sie signierte Cookies](#page-464-0).

Verwenden Sie einen RSA-Schlüssel im.NET Framework

Um einen RSA-Schlüssel im.NET Framework zu verwenden, müssen Sie die AWS bereitgestellte PEM-Datei in das XML-Format konvertieren, das das.NET Framework verwendet.

Nach der Konvertierung weist die Datei mit dem privaten RSA-Schlüssel das folgende Format auf:

Example : Privater RSA-Schlüssel im XML .NET Framework-Format

```
<RSAKeyValue> 
   <Modulus> 
     wO5IvYCP5UcoCKDo1dcspoMehWBZcyfs9QEzGi6Oe5y+ewGr1oW+vB2GPB 
     ANBiVPcUHTFWhwaIBd3oglmF0lGQljP/jOfmXHUK2kUUnLnJp+oOBL2NiuFtqcW6h/L5lIpD8Yq+NRHg 
     Ty4zDsyr2880MvXv88yEFURCkqEXAMPLE= 
   </Modulus> 
   <Exponent>AQAB</Exponent>
```
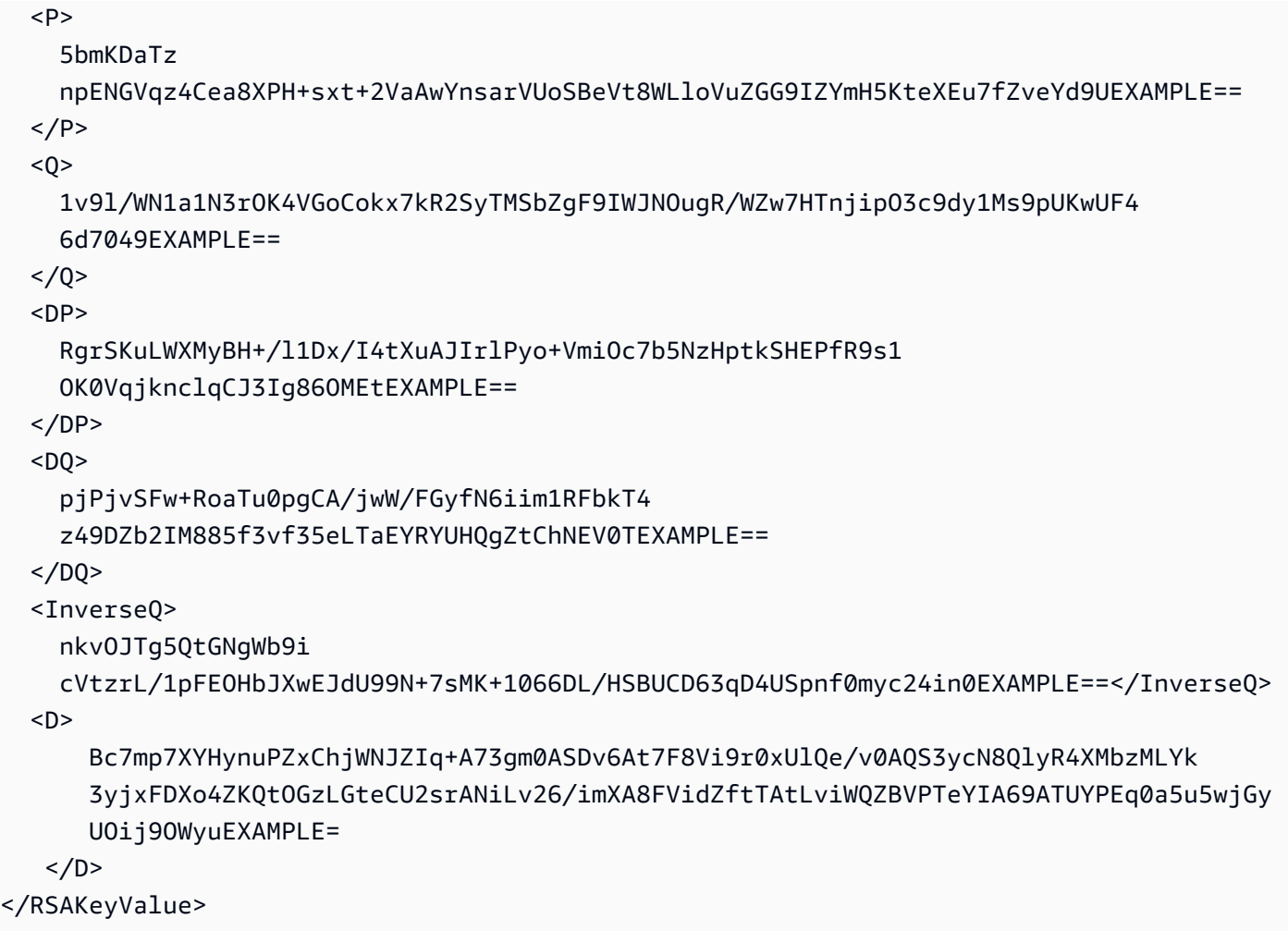

Signaturmethode für vordefinierte Richtlinien in C#

Der folgende C#-Code erstellt eine signierte URL, die eine vordefinierte Richtlinie verwendet, indem die folgenden Schritte ausgeführt werden:

- Es wird eine Richtlinienanweisung erstellt.
- Hasht die Richtlinienanweisung mit SHA1 und signiert das Ergebnis mit RSA und dem privaten Schlüssel, dessen entsprechender öffentlicher Schlüssel sich in einer vertrauenswürdigen Schlüsselgruppe befindet.
- Die gehashte und signierte Richtlinienanweisung wird in Base64 codiert. Dabei werden Sonderzeichen ersetzt, damit die Zeichenfolge sicher als URL-Anfrageparameter verwendet werden kann.
- Verkettet die Werte.

Ein Beispiel für die vollständige Implementierung finden Sie unter [Signaturcode in C#](https://docs.aws.amazon.com/AmazonCloudFront/latest/DeveloperGuide/samples/AWS_PrivateCF_Distributions.zip).

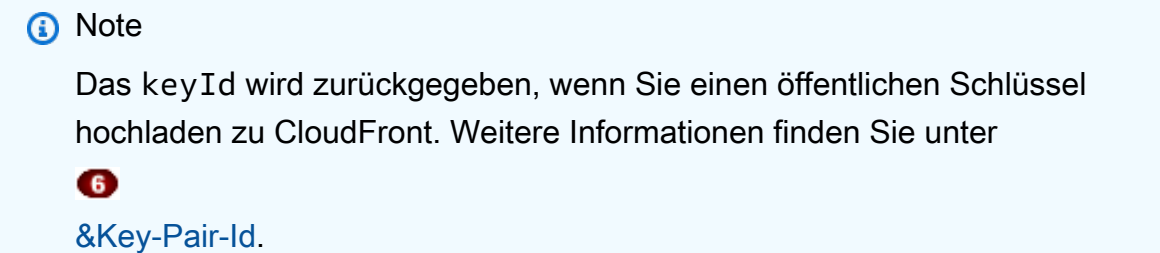

Example : Methode zum Signieren von Richtlinien in C#

```
public static string ToUrlSafeBase64String(byte[] bytes)
{ 
     return System.Convert.ToBase64String(bytes) 
         .Replace('+', '-') 
        \mathsf{Replace}('=', '\_') .Replace('/', '~');
}
public static string CreateCannedPrivateURL(string urlString, 
     string durationUnits, string durationNumber, string pathToPolicyStmnt, 
     string pathToPrivateKey, string keyId)
{ 
     // args[] 0-thisMethod, 1-resourceUrl, 2-seconds-minutes-hours-days 
     // to expiration, 3-numberOfPreviousUnits, 4-pathToPolicyStmnt, 
     // 5-pathToPrivateKey, 6-keyId 
     TimeSpan timeSpanInterval = GetDuration(durationUnits, durationNumber); 
     // Create the policy statement. 
     string strPolicy = CreatePolicyStatement(pathToPolicyStmnt, 
         urlString, 
         DateTime.Now, 
         DateTime.Now.Add(timeSpanInterval), 
         "0.0.0.0/0"); 
     if ("Error!" == strPolicy) return "Invalid time frame." + 
         "Start time cannot be greater than end time."; 
     // Copy the expiration time defined by policy statement. 
     string strExpiration = CopyExpirationTimeFromPolicy(strPolicy); 
     // Read the policy into a byte buffer. 
     byte[] bufferPolicy = Encoding.ASCII.GetBytes(strPolicy);
```

```
 // Initialize the SHA1CryptoServiceProvider object and hash the policy data. 
 using (SHA1CryptoServiceProvider 
     cryptoSHA1 = new SHA1CryptoServiceProvider()) 
 { 
     bufferPolicy = cryptoSHA1.ComputeHash(bufferPolicy); 
     // Initialize the RSACryptoServiceProvider object. 
     RSACryptoServiceProvider providerRSA = new RSACryptoServiceProvider(); 
     XmlDocument xmlPrivateKey = new XmlDocument(); 
     // Load your private key, which you created by converting your 
     // .pem file to the XML format that the .NET framework uses. 
     // Several tools are available. 
     xmlPrivateKey.Load(pathToPrivateKey); 
     // Format the RSACryptoServiceProvider providerRSA and 
     // create the signature. 
     providerRSA.FromXmlString(xmlPrivateKey.InnerXml); 
     RSAPKCS1SignatureFormatter rsaFormatter = 
         new RSAPKCS1SignatureFormatter(providerRSA); 
     rsaFormatter.SetHashAlgorithm("SHA1"); 
     byte[] signedPolicyHash = rsaFormatter.CreateSignature(bufferPolicy); 
     // Convert the signed policy to URL-safe base64 encoding and 
    // replace unsafe characters + = / with the safe characters - \sim ~
    string strSignedPolicy = ToUrlSafeBase64String(signedPolicyHash);
     // Concatenate the URL, the timestamp, the signature, 
     // and the key pair ID to form the signed URL. 
     return urlString + 
         "?Expires=" + 
         strExpiration + 
         "&Signature=" + 
         strSignedPolicy + 
         "&Key-Pair-Id=" + 
         keyId; 
 }
```
}

Signaturmethode für benutzerdefinierte Richtlinien in C#

Der folgende C#-Code erstellt eine signierte URL, die eine benutzerdefinierte Richtlinie verwendet, indem die folgenden Schritte ausgeführt werden:

- 1. Es wird eine Richtlinienanweisung erstellt.
- 2. Die Richtlinienanweisung wird in Base64 codiert. Dabei werden Sonderzeichen ersetzt, damit die Zeichenfolge sicher als URL-Anfrageparameter verwendet werden kann.
- 3. Hasht die Richtlinienanweisung mit SHA1 und verschlüsselt das Ergebnis mit RSA und dem privaten Schlüssel, dessen entsprechender öffentlicher Schlüssel sich in einer vertrauenswürdigen Schlüsselgruppe befindet.
- 4. Die gehashte Richtlinienanweisung wird in Base64 codiert. Dabei werden Sonderzeichen ersetzt, damit die Zeichenfolge sicher als URL-Anfrageparameter verwendet werden kann.
- 5. Verkettet die Werte.

Ein Beispiel für die vollständige Implementierung finden Sie unter [Signaturcode in C#](https://docs.aws.amazon.com/AmazonCloudFront/latest/DeveloperGuide/samples/AWS_PrivateCF_Distributions.zip).

```
a Note
   Das keyId wird zurückgegeben, wenn Sie einen öffentlichen Schlüssel 
   auf CloudFront hochladen. Weitere Informationen finden Sie unter
   \bullet
```
[&Key-Pair-Id.](#page-444-0)

Example : Methode zum Signieren benutzerdefinierter Richtlinien in C#

```
public static string ToUrlSafeBase64String(byte[] bytes)
{ 
     return System.Convert.ToBase64String(bytes) 
         .Replace('+', '-') 
        \mathsf{Replace}('='', '='') .Replace('/', '~');
}
public static string CreateCustomPrivateURL(string urlString, 
     string durationUnits, string durationNumber, string startIntervalFromNow, 
     string ipaddress, string pathToPolicyStmnt, string pathToPrivateKey, 
     string keyId)
```
{

```
 // args[] 0-thisMethod, 1-resourceUrl, 2-seconds-minutes-hours-days 
 // to expiration, 3-numberOfPreviousUnits, 4-starttimeFromNow, 
 // 5-ip_address, 6-pathToPolicyStmt, 7-pathToPrivateKey, 8-keyId 
 TimeSpan timeSpanInterval = GetDuration(durationUnits, durationNumber); 
 TimeSpan timeSpanToStart = GetDurationByUnits(durationUnits, 
     startIntervalFromNow); 
 if (null == timeSpanToStart) 
     return "Invalid duration units." + 
         "Valid options: seconds, minutes, hours, or days"; 
 string strPolicy = CreatePolicyStatement( 
     pathToPolicyStmnt, urlString, DateTime.Now.Add(timeSpanToStart), 
     DateTime.Now.Add(timeSpanInterval), ipaddress); 
 // Read the policy into a byte buffer. 
 byte[] bufferPolicy = Encoding.ASCII.GetBytes(strPolicy); 
 // Convert the policy statement to URL-safe base64 encoding and 
// replace unsafe characters + = / with the safe characters - - ~
 string urlSafePolicy = ToUrlSafeBase64String(bufferPolicy); 
 // Initialize the SHA1CryptoServiceProvider object and hash the policy data. 
 byte[] bufferPolicyHash; 
 using (SHA1CryptoServiceProvider cryptoSHA1 = 
     new SHA1CryptoServiceProvider()) 
 { 
     bufferPolicyHash = cryptoSHA1.ComputeHash(bufferPolicy); 
     // Initialize the RSACryptoServiceProvider object. 
     RSACryptoServiceProvider providerRSA = new RSACryptoServiceProvider(); 
     XmlDocument xmlPrivateKey = new XmlDocument(); 
     // Load your private key, which you created by converting your 
     // .pem file to the XML format that the .NET framework uses. 
     // Several tools are available. 
     xmlPrivateKey.Load(pathToPrivateKey); 
     // Format the RSACryptoServiceProvider providerRSA 
     // and create the signature. 
     providerRSA.FromXmlString(xmlPrivateKey.InnerXml); 
     RSAPKCS1SignatureFormatter RSAFormatter =
```
}

```
 new RSAPKCS1SignatureFormatter(providerRSA); 
     RSAFormatter.SetHashAlgorithm("SHA1"); 
     byte[] signedHash = RSAFormatter.CreateSignature(bufferPolicyHash); 
     // Convert the signed policy to URL-safe base64 encoding and 
    // replace unsafe characters + = / with the safe characters - \sim string strSignedPolicy = ToUrlSafeBase64String(signedHash); 
     return urlString + 
         "?Policy=" + 
         urlSafePolicy + 
         "&Signature=" + 
         strSignedPolicy + 
         "&Key-Pair-Id=" + 
         keyId; 
 }
```
Dienstprogrammmethoden für die Generierung von Signaturen

Mit den folgenden Methoden lassen sich die Richtlinienanweisung aus einer Datei abrufen und Zeitintervalle für die Generierung von Signaturen parsen.

Example : Hilfsmethoden für die Signaturgenerierung

```
public static string CreatePolicyStatement(string policyStmnt, 
    string resourceUrl, 
    DateTime startTime, 
    DateTime endTime, 
    string ipAddress) 
{ 
    // Create the policy statement. 
    FileStream streamPolicy = new FileStream(policyStmnt, FileMode.Open, 
  FileAccess.Read); 
    using (StreamReader reader = new StreamReader(streamPolicy)) 
    { 
       string strPolicy = reader.ReadToEnd(); 
       TimeSpan startTimeSpanFromNow = (startTime - DateTime.Now); 
       TimeSpan endTimeSpanFromNow = (endTime - DateTime.Now); 
       TimeSpan intervalStart = 
          (DateTime.UtcNow.Add(startTimeSpanFromNow)) - 
          new DateTime(1970, 1, 1, 0, 0, 0, DateTimeKind.Utc);
```

```
 TimeSpan intervalEnd = 
          (DateTime.UtcNow.Add(endTimeSpanFromNow)) - 
          new DateTime(1970, 1, 1, 0, 0, 0, DateTimeKind.Utc); 
       int startTimestamp = (int)intervalStart.TotalSeconds; // START_TIME 
       int endTimestamp = (int)intervalEnd.TotalSeconds; // END_TIME 
       if (startTimestamp > endTimestamp) 
          return "Error!"; 
       // Replace variables in the policy statement. 
       strPolicy = strPolicy.Replace("RESOURCE", resourceUrl); 
       strPolicy = strPolicy.Replace("START_TIME", startTimestamp.ToString()); 
       strPolicy = strPolicy.Replace("END_TIME", endTimestamp.ToString()); 
       strPolicy = strPolicy.Replace("IP_ADDRESS", ipAddress); 
       strPolicy = strPolicy.Replace("EXPIRES", endTimestamp.ToString()); 
       return strPolicy; 
    } 
}
public static TimeSpan GetDuration(string units, string numUnits)
{ 
    TimeSpan timeSpanInterval = new TimeSpan(); 
    switch (units) 
    { 
       case "seconds": 
         timeSpanInterval = new TimeSpan(0, 0, 0, int.Parse(numUnits));
          break; 
       case "minutes": 
         timeSpanInterval = new TimeSpan(0, 0, int.Parse(numUnits), 0);
          break; 
       case "hours": 
          timeSpanInterval = new TimeSpan(0, int.Parse(numUnits), 0 ,0); 
          break; 
       case "days": 
          timeSpanInterval = new TimeSpan(int.Parse(numUnits),0 ,0 ,0); 
          break; 
       default: 
          Console.WriteLine("Invalid time units;" + 
              "use seconds, minutes, hours, or days"); 
          break; 
    } 
    return timeSpanInterval;
}
```

```
private static TimeSpan GetDurationByUnits(string durationUnits, 
    string startIntervalFromNow)
{ 
    switch (durationUnits) 
   \mathcal{L} case "seconds": 
          return new TimeSpan(0, 0, int.Parse(startIntervalFromNow)); 
       case "minutes": 
          return new TimeSpan(0, int.Parse(startIntervalFromNow), 0); 
       case "hours": 
          return new TimeSpan(int.Parse(startIntervalFromNow), 0, 0); 
       case "days": 
          return new TimeSpan(int.Parse(startIntervalFromNow), 0, 0, 0); 
       default: 
          return new TimeSpan(0, 0, 0, 0); 
    }
}
public static string CopyExpirationTimeFromPolicy(string policyStatement)
{ 
    int startExpiration = policyStatement.IndexOf("EpochTime"); 
    string strExpirationRough = policyStatement.Substring(startExpiration + 
       "EpochTime".Length); 
   char<sup>[]</sup> digits = { '0', '1', '2', '3', '4', '5', '6', '7', '8', '9' };
    List<char> listDigits = new List<char>(digits); 
    StringBuilder buildExpiration = new StringBuilder(20); 
    foreach (char c in strExpirationRough) 
   \{ if (listDigits.Contains(c)) 
          buildExpiration.Append(c); 
    } 
    return buildExpiration.ToString(); 
}
```
#### Weitere Informationen finden Sie auch unter

- [Erstellen einer URL-Signatur mit Perl](#page-490-0)
- [Erstellen einer URL-Signatur mit PHP](#page-500-0)
- [Erstellen einer URL-Signatur mit Java](#page-517-0)

# <span id="page-517-0"></span>Erstellen einer URL-Signatur mit Java

Zusätzlich zum folgenden Codebeispiel können Sie die [CloudFrontUrlSigner](https://docs.aws.amazon.com/AWSJavaSDK/latest/javadoc/com/amazonaws/services/cloudfront/CloudFrontUrlSigner.html)Utility-Klasse in der [AWS SDK for Java \(Version 1\)](https://docs.aws.amazon.com/AWSJavaSDK/latest/javadoc/com/amazonaws/services/cloudfront/CloudFrontUrlSigner.html) verwenden, um [CloudFront signierte URLs](#page-440-0) zu erstellen.

Weitere Beispiele finden Sie unter [Erstellen signierter URLs und Cookies mithilfe eines AWS SDK](https://docs.aws.amazon.com/code-library/latest/ug/cloudfront_example_cloudfront_CloudFrontUtilities_section.html) in der Codebibliothek mit AWS SDK-Codebeispielen.

**a** Note

Das Erstellen einer signierten URL ist nur ein Teil des Prozesses der [Bereitstellung privater](#page-423-0)  [Inhalte mit CloudFront.](#page-423-0) Weitere Informationen zum gesamten Prozess finden Sie unter [Verwenden Sie signierte URLs](#page-440-0).

Das folgende Beispiel zeigt, wie eine CloudFront signierte URL erstellt wird.

Example Java-Richtlinie und Verschlüsselungsmethoden für Signaturen

```
package org.example;
import java.time.Instant;
import java.time.temporal.ChronoUnit;
import software.amazon.awssdk.services.cloudfront.CloudFrontUtilities;
import software.amazon.awssdk.services.cloudfront.model.CannedSignerRequest;
import software.amazon.awssdk.services.cloudfront.url.SignedUrl;
public class Main { 
     public static void main(String[] args) throws Exception { 
         CloudFrontUtilities cloudFrontUtilities = CloudFrontUtilities.create(); 
         Instant expirationDate = Instant.now().plus(7, ChronoUnit.DAYS); 
         String resourceUrl = "https://a1b2c3d4e5f6g7.cloudfront.net"; 
         String keyPairId = "K1UA3WV15I7JSD"; 
         CannedSignerRequest cannedRequest = CannedSignerRequest.builder() 
                  .resourceUrl(resourceUrl) 
                  .privateKey(new java.io.File("/path/to/private_key.pem").toPath()) 
                  .keyPairId(keyPairId) 
                  .expirationDate(expirationDate) 
                  .build(); 
         SignedUrl signedUrl = 
  cloudFrontUtilities.getSignedUrlWithCannedPolicy(cannedRequest);
```

```
 String url = signedUrl.url(); 
          System.out.println(url); 
     }
}
```
Weitere Informationen finden Sie auch unter:

- [Erstellen einer URL-Signatur mit Perl](#page-490-0)
- [Erstellen einer URL-Signatur mit PHP](#page-500-0)
- [Erstellen einer URL-Signatur mithilfe von C# und dem .NET Framework](#page-508-0)

# Beschränken Sie den Zugriff auf einen AWS Ursprung

Sie können einige AWS Ursprünge so konfigurieren CloudFront , dass sie die folgenden Vorteile bieten:

- Schränkt den Zugriff auf den AWS Ursprung ein, sodass er nicht öffentlich zugänglich ist
- Stellt sicher, dass Zuschauer (Nutzer) nur über die angegebene CloudFront Distribution auf die Inhalte in der AWS Originalversion zugreifen können. Dadurch wird verhindert, dass sie direkt aus dem Bucket oder über eine unbeabsichtigte Verteilung auf die Inhalte zugreifen CloudFront

Stellen Sie dazu so ein, CloudFront dass authentifizierte Anfragen an Ihren AWS Ursprung gesendet werden, und konfigurieren Sie den AWS Ursprung so, dass nur authentifizierte Anfragen von abgerufen werden können. CloudFront Weitere Informationen zu kompatiblen Herkunftstypen finden Sie in den folgenden Themen. AWS

#### Themen

- [Beschränken des Zugriffs auf einen AWS Elemental MediaPackage v2-Ursprung](#page-519-0)
- [Beschränken Sie den Zugriff auf einen AWS Elemental MediaStore Ursprung](#page-526-0)
- [Beschränken Sie den Zugriff auf den URL-Ursprung einer AWS Lambda Funktion](#page-534-0)
- [Beschränken Sie den Zugriff auf einen Amazon Simple Storage Service-Ursprung](#page-541-0)

# <span id="page-519-0"></span>Beschränken des Zugriffs auf einen AWS Elemental MediaPackage v2- **Ursprung**

CloudFront bietet Origin Access Control (OAC) zur Beschränkung des Zugriffs auf einen MediaPackage v2-Ursprung.

## **a** Note

CloudFront OAC unterstützt nur v2. MediaPackage MediaPackage Version 1 wird nicht unterstützt.

## Themen

- [Ein neues OAC erstellen](#page-519-1)
- [Erweiterte Einstellungen für die Ursprungszugriffssteuerung](#page-525-0)

# <span id="page-519-1"></span>Ein neues OAC erstellen

Führen Sie die in den folgenden Themen beschriebenen Schritte aus, um ein neues OAC in einzurichten. CloudFront

## Themen

- [Voraussetzungen](#page-519-2)
- [Erteilen Sie dem OAC die Erlaubnis, auf den MediaPackage v2-Ursprung zuzugreifen](#page-519-3)
- [Das OAC erstellen](#page-521-0)

#### <span id="page-519-2"></span>Voraussetzungen

Bevor Sie OAC erstellen und einrichten, müssen Sie über eine CloudFront Distribution mit MediaPackage v2-Ursprung verfügen. Weitere Informationen finden Sie unter [Verwenden Sie einen](#page-130-0)  [MediaStore Container oder einen MediaPackage Channel](#page-130-0).

<span id="page-519-3"></span>Erteilen Sie dem OAC die Erlaubnis, auf den MediaPackage v2-Ursprung zuzugreifen

Bevor Sie ein OAC erstellen oder es in einer CloudFront Distribution einrichten, stellen Sie sicher, dass das OAC über die Zugriffsberechtigung für den MediaPackage v2-Ursprung verfügt. Tun

Sie dies, nachdem Sie eine CloudFront Distribution erstellt haben, aber bevor Sie das OAC dem MediaPackage v2-Ursprung in der Distributionskonfiguration hinzufügen.

Um dem OAC die Erlaubnis zu erteilen, auf den MediaPackage v2-Ursprung zuzugreifen, verwenden Sie eine IAM-Richtlinie, die dem CloudFront Dienstprinzipal (cloudfront.amazonaws.com) den Zugriff auf den Ursprung ermöglicht. Das Condition Element in der Richtlinie ermöglicht den CloudFront Zugriff auf den MediaPackage v2-Ursprung nur, wenn die Anfrage im Namen der CloudFront Distribution erfolgt, die den MediaPackage v2-Ursprung enthält.

Example : IAM-Richtlinie, die den schreibgeschützten Zugriff auf eine Distribution ermöglicht **CloudFront** 

Die folgende Richtlinie ermöglicht der CloudFront Distribution (*E1PDK09ESKHJWT*) den Zugriff auf den v2-Ursprung. MediaPackage Der Ursprung ist der für das Resource Element angegebene ARN.

```
{ 
     "Version": "2012-10-17", 
     "Statement": [ 
         { 
             "Sid": "AllowCloudFrontServicePrincipal", 
             "Effect": "Allow", 
             "Principal": {"Service": "cloudfront.amazonaws.com"}, 
             "Action": "mediapackagev2:GetObject", 
             "Resource": "arn:aws:mediapackagev2:us-
east-1:123456789012:channelGroup/channel-group-name/channel/channel-name/
originEndpoint/origin_endpoint_name", 
              "Condition": { 
                  "StringEquals": {"AWS:SourceArn": 
  "arn:aws:cloudfront::123456789012:distribution/E1PDK09ESKHJWT"} 
 } 
         } 
     ]
}
```
**a** Note

Wenn Sie eine Distribution erstellen, die keine Berechtigungen für Ihren MediaPackage v2-Ursprung hat, können Sie in der CloudFront Konsole "Richtlinie kopieren" und dann "Endpunktberechtigungen aktualisieren" auswählen. Anschließend können Sie die kopierte Berechtigung an den Endpunkt anhängen. Weitere Informationen finden Sie im AWS Elemental MediaPackage Benutzerhandbuch unter [Felder für Endpunktrichtlinien.](https://docs.aws.amazon.com/mediapackage/latest/userguide/endpoints-policy.html)

#### <span id="page-521-0"></span>Das OAC erstellen

Um ein OAC zu erstellen, können Sie die AWS Management Console, AWS CloudFormation AWS CLI, oder die CloudFront API verwenden.

#### Console

Um ein OAC zu erstellen

- 1. Melden Sie sich bei der an AWS Management Console und öffnen Sie die CloudFront Konsole unte[rhttps://console.aws.amazon.com/cloudfront/v4/home](https://console.aws.amazon.com/cloudfront/v4/home).
- 2. Wählen Sie im Navigationsbereich Origin access (Ursprungszugriff) aus.
- 3. Wählen Sie Create control setting (Kontrolleinstellung erstellen) aus.
- 4. Gehen Sie im Formular Neues OAC erstellen wie folgt vor:
	- a. Geben Sie einen Namen und (optional) eine Beschreibung für das OAC ein.
	- b. Für das Signierverhalten empfehlen wir, die Standardeinstellung beizubehalten (Anfragen signieren (empfohlen)). Weitere Informationen finden Sie unter [the section](#page-525-0) [called "Erweiterte Einstellungen für die Ursprungszugriffssteuerung"](#page-525-0).
- 5. Wählen Sie als Origin-Typ MediaPackage V2 aus.
- 6. Wählen Sie Erstellen.

## **①** Tip

Nachdem Sie das OAC erstellt haben, notieren Sie sich den Namen. Sie benötigen diesen im folgenden Verfahren.

Um ein OAC zu einem MediaPackage v2-Ursprung in einer Distribution hinzuzufügen

- 1. Öffnen Sie die CloudFront Konsole unter. [https://console.aws.amazon.com/cloudfront/v4/](https://console.aws.amazon.com/cloudfront/v4/home)  [home](https://console.aws.amazon.com/cloudfront/v4/home)
- 2. Wählen Sie eine Distribution mit einem MediaPackage V2-Ursprung aus, zu der Sie das OAC hinzufügen möchten, und wählen Sie dann den Tab Origins.
- 3. Wählen Sie den MediaPackage v2-Ursprung aus, zu dem Sie das OAC hinzufügen möchten, und wählen Sie dann Bearbeiten.
- 4. Wählen Sie HTTPS only (Nur HTTPS) für Protocol (Protokoll) Ihres Ursprungs aus.
- 5. Wähle aus dem Drop-down-Menü für die Origin-Zugriffskontrolle den OAC-Namen aus, den du verwenden möchtest.
- 6. Wählen Sie Änderungen speichern aus.

Die Distribution beginnt mit der Bereitstellung an allen CloudFront Edge-Standorten. Wenn ein Edge-Standort die neue Konfiguration empfängt, signiert er alle Anfragen, die er an den MediaPackage v2-Ursprung sendet.

#### **CloudFormation**

Verwenden Sie den AWS::CloudFront::OriginAccessControl Ressourcentyp AWS CloudFormation, um ein OAC mit zu erstellen. Das folgende Beispiel zeigt die AWS CloudFormation Vorlagensyntax im YAML-Format für die Erstellung eines OAC.

```
Type: AWS::CloudFront::OriginAccessControl
Properties: 
   OriginAccessControlConfig: 
       Description: An optional description for the origin access control 
       Name: ExampleOAC 
       OriginAccessControlOriginType: mediapackagev2 
       SigningBehavior: always 
       SigningProtocol: sigv4
```
Weitere Informationen finden Sie im AWS CloudFormation Benutzerhandbuch unter [AWS::CloudFront::OriginAccessSteuerung.](https://docs.aws.amazon.com/AWSCloudFormation/latest/UserGuide/aws-resource-cloudfront-originaccesscontrol.html)

#### CLI

Verwenden Sie den aws cloudfront create-origin-access-control Befehl, um eine Origin-Zugriffskontrolle mit dem AWS Command Line Interface (AWS CLI) zu erstellen. Sie können eine Eingabedatei verwenden, um die Eingabeparameter für den Befehl bereitzustellen, anstatt jeden einzelnen Parameter als Befehlszeileneingabe anzugeben.

So erstellen Sie eine Ursprungszugriffssteuerung (CLI mit Eingabedatei)

1. Verwenden Sie den folgenden Befehl zum Erstellen einer Datei mit dem Namen originaccess-control.yaml. Diese Datei enthält alle Eingabeparameter für den Befehl createorigin-access-control.

```
aws cloudfront create-origin-access-control --generate-cli-skeleton yaml-input >
  origin-access-control.yaml
```
2. Öffnen Sie die Datei origin-access-control.yaml, die Sie gerade erstellt haben. Bearbeiten Sie die Datei, um einen Namen für die OAC und eine Beschreibung (optional) hinzuzufügen, und ändern Sie SigningBehavior zu always. Speichern Sie dann die Datei.

Weitere Informationen zu anderen OAC-Einstellungen finden Sie unter [the section called](#page-525-0)  ["Erweiterte Einstellungen für die Ursprungszugriffssteuerung".](#page-525-0)

3. Verwenden Sie den folgenden Befehl, um die Ursprungszugriffssteuerung mit Eingabeparametern aus der Datei origin-access-control.yaml zu erstellen.

```
aws cloudfront create-origin-access-control --cli-input-yaml file://origin-
access-control.yaml
```
Notieren Sie den Id-Wert in der Befehlsausgabe. Sie benötigen ihn, um das OAC zu einem MediaPackage v2-Ursprung in einer CloudFront Distribution hinzuzufügen.

Um ein OAC an einen MediaPackage v2-Ursprung in einer vorhandenen Distribution anzuhängen (CLI mit Eingabedatei)

1. Verwenden Sie den folgenden Befehl, um die Verteilungskonfiguration für die CloudFront Distribution zu speichern, zu der Sie das OAC hinzufügen möchten. Die Distribution muss einen MediaPackage v2-Ursprung haben.

```
aws cloudfront get-distribution-config --id <CloudFront distribution ID> --
output yaml > dist-config.yaml
```
- 2. Öffnen Sie die Datei mit dem Namen dist-config.yaml, die Sie gerade erstellt haben. Bearbeiten Sie die Datei und nehmen Sie die folgenden Änderungen vor:
	- Fügen Sie im Objekt Origins die ID der OAC dem Feld namens OriginAccessControlId hinzu.
	- Entfernen Sie den Wert aus dem Feld namens OriginAccessIdentity, sofern vorhanden.
	- Benennen Sie das Feld ETag in IfMatch um, ändern Sie jedoch nicht den Wert des Feldes.

Speichern Sie die Datei, wenn Sie fertig sind.

3. Verwenden Sie den folgenden Befehl, um die Verteilung zu aktualisieren und die Ursprungszugriffssteuerung zu verwenden.

aws cloudfront update-distribution --id *<CloudFront distribution ID>* --cliinput-yaml file://dist-config.yaml

Die Verteilung beginnt mit der Bereitstellung an allen CloudFront Edge-Standorten. Wenn ein Edge-Standort die neue Konfiguration empfängt, signiert er alle Anfragen, die er an den MediaPackage v2-Ursprung sendet.

API

Um ein OAC mit der CloudFront API zu erstellen, verwenden Sie [CreateOriginAccessControl.](https://docs.aws.amazon.com/cloudfront/latest/APIReference/API_CreateOriginAccessControl.html) Weitere Informationen zu den Feldern, die Sie in diesem API-Aufruf angeben, finden Sie in der API-Referenzdokumentation für Ihr AWS SDK oder einen anderen API-Client.

Nachdem Sie ein OAC erstellt haben, können Sie es mithilfe eines der folgenden API-Aufrufe an einen MediaPackage v2-Ursprung in einer Distribution anhängen:

- Um es an eine bestehende Distribution anzuhängen, verwenden Sie [UpdateDistribution](https://docs.aws.amazon.com/cloudfront/latest/APIReference/API_UpdateDistribution.html).
- Um es an eine neue Distribution anzuhängen, verwenden Sie [CreateDistribution](https://docs.aws.amazon.com/cloudfront/latest/APIReference/API_CreateDistribution.html).

Geben Sie für diese beiden API-Aufrufe die OAC-ID in das OriginAccessControlId Feld innerhalb eines Ursprungs ein. Weitere Informationen zu den anderen Feldern, die Sie in diesen API-Aufrufen angeben, finden Sie in [Referenz zu Verteilungseinstellungen](#page-51-0) und in der API-Referenzdokumentation für Ihr AWS SDK oder einen anderen API-Client.

# <span id="page-525-0"></span>Erweiterte Einstellungen für die Ursprungszugriffssteuerung

Die CloudFront OAC-Funktion umfasst erweiterte Einstellungen, die nur für bestimmte Anwendungsfälle vorgesehen sind. Verwenden Sie die empfohlenen Einstellungen, sofern Sie die erweiterten Einstellungen nicht speziell benötigen.

OAC enthält eine Einstellung mit dem Namen Signaturverhalten (in der Konsole) oder SigningBehavior (in der API, CLI und AWS CloudFormation). Diese Einstellung bietet die folgenden Optionen:

Ursprungsanforderungen immer signieren (empfohlene Einstellung)

Wir empfehlen die Verwendung dieser Einstellung mit der Bezeichnung Sign requests (recommended) (Anforderungen signieren (empfohlen)) in der Konsole bzw. always in der API, CLI und AWS CloudFormation. Mit dieser Einstellung werden CloudFront immer alle Anfragen signiert, die an den MediaPackage v2-Ursprung gesendet werden.

Ursprungsanforderungen nie signieren

Diese Einstellung heißt Do not sign requests (Anforderungen nicht signieren) in der Konsole bzw. never in der API, CLI und AWS CloudFormation. Verwenden Sie diese Einstellung, um OAC für alle Ursprünge in allen Distributionen zu deaktivieren, die dieses OAC verwenden. Dies kann Zeit und Mühe sparen, verglichen mit dem Entfernen eines OAC nacheinander aus allen Origins und Distributionen, die es verwenden. Mit dieser Einstellung signiert CloudFront es keine Anfragen, die es an den MediaPackage v2-Ursprung sendet.

## **A** Warning

Um diese Einstellung verwenden zu können, muss der MediaPackage v2-Ursprung öffentlich zugänglich sein. Wenn Sie diese Einstellung mit einem MediaPackage v2- Ursprung verwenden, der nicht öffentlich zugänglich ist, CloudFront können Sie nicht auf den Ursprung zugreifen. Der MediaPackage v2-Ursprung gibt Fehler an die Zuschauer zurück CloudFront und CloudFront leitet diese Fehler an sie weiter. Weitere Informationen finden Sie im AWS Elemental MediaPackage Benutzerhandbuch MediaPackage [im](https://docs.aws.amazon.com/mediapackage/latest/userguide/policies-permissions.html)  [Beispiel für eine MediaPackage v2-Richtlinie für Richtlinien und Berechtigungen](https://docs.aws.amazon.com/mediapackage/latest/userguide/policies-permissions.html).

## Viewer (Client)-**Authorization**-Header nicht überschreiben

Diese Einstellung heißt Do not override authorization header (Autorisierungsheader nicht überschreiben) in der Konsole bzw. no-override in der API, CLI und AWS CloudFormation. Verwenden Sie diese Einstellung, wenn Sie Originalanfragen nur signieren CloudFront möchten, wenn die entsprechende Viewer-Anfrage keinen Authorization Header enthält. Mit dieser Einstellung wird der Authorization Header der Viewer-Anfrage weitergegeben, CloudFront wenn eine vorhanden ist, signiert aber die ursprüngliche Anfrage (fügt einen eigenen Authorization Header hinzu), wenn die Viewer-Anfrage keinen Authorization Header enthält.

## **A** Warning

Um den Authorization Header aus der Viewer-Anfrage weiterzugeben, müssen Sie den Authorization Header zu einer [Cache-Richtlinie für alle Cache-Verhaltensweisen](#page-208-0) hinzufügen, die MediaPackage v2-Ursprünge verwenden, die mit dieser ursprünglichen Zugriffskontrolle verknüpft sind.

# <span id="page-526-0"></span>Beschränken Sie den Zugriff auf einen AWS Elemental MediaStore Ursprung

CloudFront bietet Origin Access Control (OAC), um den Zugriff auf einen Ursprung einzuschränken. AWS Elemental MediaStore

#### Themen

- [Erstellen Sie eine neue Origin-Zugriffskontrolle](#page-526-1)
- [Erweiterte Einstellungen für die Ursprungszugriffssteuerung](#page-533-0)

# <span id="page-526-1"></span>Erstellen Sie eine neue Origin-Zugriffskontrolle

Führen Sie die in den folgenden Themen beschriebenen Schritte aus, um eine neue Origin-Zugriffskontrolle in einzurichten CloudFront.

#### Themen

- [Voraussetzungen](#page-527-0)
- [Erteilen Sie dem Ursprung die Zugriffsberechtigung für den Zugriff auf den MediaStore Ursprung](#page-527-1)

#### • [Erstellen Sie die Origin-Zugriffskontrolle](#page-529-0)

#### <span id="page-527-0"></span>Voraussetzungen

Bevor Sie die Origin-Zugriffskontrolle erstellen und einrichten, müssen Sie über eine CloudFront Distribution mit einem MediaStore Ursprung verfügen.

<span id="page-527-1"></span>Erteilen Sie dem Ursprung die Zugriffsberechtigung für den Zugriff auf den MediaStore Ursprung

Bevor Sie eine Origin-Zugriffskontrolle erstellen oder sie in einer CloudFront Distribution einrichten, stellen Sie sicher, dass das OAC über die Zugriffsrechte für den MediaStore Ursprung verfügt. Tun Sie dies, nachdem Sie eine CloudFront Distribution erstellt haben, aber bevor Sie das OAC zum MediaStore Ursprung in der Distributionskonfiguration hinzufügen.

Um dem OAC die Erlaubnis zu erteilen, auf den MediaStore Ursprung zuzugreifen, verwenden Sie eine MediaStore Container-Richtlinie, um dem CloudFront Dienstprinzipal (cloudfront.amazonaws.com) den Zugriff auf den Ursprung zu ermöglichen. Verwenden Sie ein Condition Element in der Richtlinie, um nur dann Zugriff auf den MediaStore Container CloudFront zu gewähren, wenn die Anfrage im Namen der CloudFront Distribution erfolgt, die den MediaStore Ursprung enthält.

Im Folgenden finden Sie Beispiele für MediaStore Container-Richtlinien, die es einem CloudFront OAC ermöglichen, auf einen MediaStore Ursprung zuzugreifen.

Example MediaStore Container-Richtlinie, die den schreibgeschützten Zugriff auf ein OAC ermöglicht **CloudFront** 

```
{ 
          "Version": "2012-10-17", 
          "Statement": [ 
\{\hspace{.1cm} \} "Sid": "AllowCloudFrontServicePrincipalReadOnly", 
                   "Effect": "Allow", 
                   "Principal": { 
                     "Service": "cloudfront.amazonaws.com" 
\mathbb{R}, \mathbb{R} "Action": [ 
                     "mediastore:GetObject" 
                   ], 
                   "Resource": 
  "arn:aws:mediastore:<region>:111122223333:container/<container name>/*",
```

```
 "Condition": { 
                  "StringEquals": { 
                    "AWS:SourceArn": 
 "arn:aws:cloudfront::111122223333:distribution/<CloudFront distribution ID>" 
\}, \{ "Bool": { 
                    "aws:SecureTransport": "true" 
1 1 1 1 1 1 1
 } 
 } 
       ]
}
```
Example MediaStore Container-Richtlinie, die Lese- und Schreibzugriff auf ein OAC ermöglicht **CloudFront** 

```
{ 
             "Version": "2012-10-17", 
             "Statement": [ 
\{\hspace{.1cm} \} "Sid": "AllowCloudFrontServicePrincipalReadWrite", 
                        "Effect": "Allow", 
                        "Principal": { 
                           "Service": "cloudfront.amazonaws.com" 
                        }, 
                        "Action": [ 
                            "mediastore:GetObject", 
                           "mediastore:PutObject" 
                        ], 
                        "Resource": 
  "arn:aws:mediastore:<region>:111122223333:container/<container name>/*", 
                         "Condition": { 
                              "StringEquals": { 
                                  "AWS:SourceArn": 
  "arn:aws:cloudfront::111122223333:distribution/<CloudFront distribution ID>" 
\mathbb{R}, \mathbb{R}, \mathbb{R}, \mathbb{R}, \mathbb{R}, \mathbb{R}, \mathbb{R}, \mathbb{R}, \mathbb{R}, \mathbb{R}, \mathbb{R}, \mathbb{R}, \mathbb{R}, \mathbb{R}, \mathbb{R}, \mathbb{R}, \mathbb{R}, \mathbb{R}, \mathbb{R}, \mathbb{R}, \mathbb{R}, \mathbb{R},  "Bool": { 
                                  "aws:SecureTransport": "true" 
 } 
 } 
                  } 
            ]
}
```
## **a** Note

Um Schreibzugriff zu ermöglichen, müssen Sie die zulässigen HTTP-Methoden so konfigurieren, dass sie PUT in die Verhaltenseinstellungen Ihrer CloudFront Distribution aufgenommen werden.

## <span id="page-529-0"></span>Erstellen Sie die Origin-Zugriffskontrolle

Um ein OAC zu erstellen, können Sie die AWS Management Console, AWS CloudFormation AWS CLI, oder die CloudFront API verwenden.

## Console

So erstellen Sie eine Ursprungszugriffssteuerung

- 1. Melden Sie sich bei der an AWS Management Console und öffnen Sie die CloudFront Konsole unte[rhttps://console.aws.amazon.com/cloudfront/v4/home](https://console.aws.amazon.com/cloudfront/v4/home).
- 2. Wählen Sie im Navigationsbereich Origin access (Ursprungszugriff) aus.
- 3. Wählen Sie Create control setting (Kontrolleinstellung erstellen) aus.
- 4. Gehen Sie im Formular Create control setting (Kontrolleinstellung erstellen) wie folgt vor:
	- a. Geben Sie im Bereich Details einen Namen (Name) und (optional) eine Beschreibung (Description) für die Ursprungszugriffssteuerung ein.
	- b. Es empfiehlt sich, im Bereich Settings (Einstellungen) die Standardeinstellung (Sign requests (recommended)) (Anforderungen signieren (empfohlen)) zu belassen. Weitere Informationen finden Sie unter [the section called "Erweiterte Einstellungen für die](#page-533-0)  [Ursprungszugriffssteuerung"](#page-533-0).
- 5. Wählen Sie MediaStore aus der Drop-down-Liste "Origin-Typ" aus.
- 6. Wählen Sie Erstellen.

Nachdem die OAC erstellt wurde, notieren Sie sich den Namen. Sie benötigen diesen im folgenden Verfahren.

Um einem Ursprung in einer Distribution eine MediaStore Ursprungszugriffskontrolle hinzuzufügen

1. Öffnen Sie die CloudFront Konsole unter[https://console.aws.amazon.com/cloudfront/v4/](https://console.aws.amazon.com/cloudfront/v4/home) [home](https://console.aws.amazon.com/cloudfront/v4/home).

- 2. Wählen Sie eine Distribution mit einem MediaStore Ursprung aus, zu dem Sie das OAC hinzufügen möchten, und wählen Sie dann den Tab Origins.
- 3. Wählen Sie den MediaStore Ursprung aus, dem Sie das OAC hinzufügen möchten, und klicken Sie dann auf Bearbeiten.
- 4. Wählen Sie HTTPS only (Nur HTTPS) für Protocol (Protokoll) Ihres Ursprungs aus.
- 5. Wählen Sie im Dropdown-Menü Origin access control (Ursprungszugriffssteuerung) die OAC aus, die Sie verwenden möchten.
- 6. Wählen Sie Änderungen speichern aus.

Die Verteilung beginnt mit der Bereitstellung an allen CloudFront Edge-Standorten. Wenn ein Edge-Standort die neue Konfiguration empfängt, signiert er alle Anfragen, die er an den MediaStore Bucket-Ursprung sendet.

## CloudFormation

Verwenden Sie den AWS::CloudFront::OriginAccessControl Ressourcentyp AWS CloudFormation, um eine Origin-Zugriffskontrolle (OAC) zu erstellen. Das folgende Beispiel zeigt die AWS CloudFormation Vorlagensyntax im YAML-Format für die Erstellung einer Origin-Zugriffskontrolle.

```
Type: AWS::CloudFront::OriginAccessControl
Properties: 
   OriginAccessControlConfig: 
       Description: An optional description for the origin access control 
       Name: ExampleOAC 
       OriginAccessControlOriginType: mediastore 
       SigningBehavior: always 
       SigningProtocol: sigv4
```
Weitere Informationen finden Sie im AWS CloudFormation Benutzerhandbuch unter [AWS::CloudFront::OriginAccessSteuerung.](https://docs.aws.amazon.com/AWSCloudFormation/latest/UserGuide/aws-resource-cloudfront-originaccesscontrol.html)

#### CLI

Verwenden Sie den aws cloudfront create-origin-access-control Befehl, um eine Origin-Zugriffskontrolle mit dem AWS Command Line Interface (AWS CLI) zu erstellen. Sie können eine Eingabedatei verwenden, um die Eingabeparameter für den Befehl bereitzustellen, anstatt jeden einzelnen Parameter als Befehlszeileneingabe anzugeben.

So erstellen Sie eine Ursprungszugriffssteuerung (CLI mit Eingabedatei)

1. Verwenden Sie den folgenden Befehl zum Erstellen einer Datei mit dem Namen originaccess-control.yaml. Diese Datei enthält alle Eingabeparameter für den Befehl createorigin-access-control.

```
aws cloudfront create-origin-access-control --generate-cli-skeleton yaml-input >
  origin-access-control.yaml
```
2. Öffnen Sie die Datei origin-access-control.yaml, die Sie gerade erstellt haben. Bearbeiten Sie die Datei, um einen Namen für die OAC und eine Beschreibung (optional) hinzuzufügen, und ändern Sie SigningBehavior zu always. Speichern Sie dann die Datei.

Weitere Informationen zu anderen OAC-Einstellungen finden Sie unter [the section called](#page-533-0)  ["Erweiterte Einstellungen für die Ursprungszugriffssteuerung".](#page-533-0)

3. Verwenden Sie den folgenden Befehl, um die Ursprungszugriffssteuerung mit Eingabeparametern aus der Datei origin-access-control.yaml zu erstellen.

```
aws cloudfront create-origin-access-control --cli-input-yaml file://origin-
access-control.yaml
```
Notieren Sie den Id-Wert in der Befehlsausgabe. Sie benötigen ihn, um das OAC zu einem MediaStore Ursprung in einer CloudFront Distribution hinzuzufügen.

Um ein OAC an einen MediaStore Ursprung in einer vorhandenen Distribution anzuhängen (CLI mit Eingabedatei)

1. Verwenden Sie den folgenden Befehl, um die Verteilungskonfiguration für die CloudFront Distribution zu speichern, zu der Sie das OAC hinzufügen möchten. Die Verteilung muss einen MediaStore Ursprung haben.

```
aws cloudfront get-distribution-config --id <CloudFront distribution ID> --
output yaml > dist-config.yaml
```
- 2. Öffnen Sie die Datei mit dem Namen dist-config.yaml, die Sie gerade erstellt haben. Bearbeiten Sie die Datei und nehmen Sie die folgenden Änderungen vor:
	- Fügen Sie im Objekt Origins die ID der OAC dem Feld namens OriginAccessControlId hinzu.
	- Entfernen Sie den Wert aus dem Feld namens OriginAccessIdentity, sofern vorhanden.
	- Benennen Sie das Feld ETag in IfMatch um, ändern Sie jedoch nicht den Wert des Feldes.

Speichern Sie die Datei, wenn Sie fertig sind.

3. Verwenden Sie den folgenden Befehl, um die Verteilung zu aktualisieren und die Ursprungszugriffssteuerung zu verwenden.

aws cloudfront update-distribution --id *<CloudFront distribution ID>* --cliinput-yaml file://dist-config.yaml

Die Verteilung beginnt mit der Bereitstellung an allen CloudFront Edge-Standorten. Wenn ein Edge-Standort die neue Konfiguration empfängt, signiert er alle Anfragen, die er an den MediaStore Ursprung sendet.

API

Um mit der CloudFront API eine Origin-Zugriffskontrolle zu erstellen, verwenden Sie [CreateOriginAccessControl](https://docs.aws.amazon.com/cloudfront/latest/APIReference/API_CreateOriginAccessControl.html). Weitere Informationen zu den Feldern, die Sie in diesem API-Aufruf angeben, finden Sie in der API-Referenzdokumentation für Ihr AWS SDK oder einen anderen API-**Client** 

Nachdem Sie eine Origin-Zugriffskontrolle erstellt haben, können Sie sie mithilfe eines der folgenden API-Aufrufe an einen MediaStore Ursprung in einer Distribution anhängen:

- Um sie an eine bestehende Distribution anzuhängen, verwenden Sie [UpdateDistribution.](https://docs.aws.amazon.com/cloudfront/latest/APIReference/API_UpdateDistribution.html)
- Um es an eine neue Distribution anzuhängen, verwenden Sie [CreateDistribution](https://docs.aws.amazon.com/cloudfront/latest/APIReference/API_CreateDistribution.html).

Geben Sie für beide API-Aufrufe die ID der Ursprungszugriffssteuerung im Feld OriginAccessControlId innerhalb eines Ursprungs an. Weitere Informationen zu den anderen Feldern, die Sie in diesen API-Aufrufen angeben, finden Sie unter [Referenz zu](#page-51-0) [Verteilungseinstellungen](#page-51-0) und in der API-Referenzdokumentation für Ihr AWS SDK oder einen anderen API-Client.

# <span id="page-533-0"></span>Erweiterte Einstellungen für die Ursprungszugriffssteuerung

Die CloudFront Origin-Zugriffskontrollfunktion umfasst erweiterte Einstellungen, die nur für bestimmte Anwendungsfälle vorgesehen sind. Verwenden Sie die empfohlenen Einstellungen, sofern Sie die erweiterten Einstellungen nicht speziell benötigen.

Die Origin-Zugriffskontrolle enthält eine Einstellung namens Signaturverhalten (in der Konsole) oder SigningBehavior (in der API, CLI und AWS CloudFormation). Diese Einstellung bietet die folgenden Optionen:

Ursprungsanforderungen immer signieren (empfohlene Einstellung)

Wir empfehlen die Verwendung dieser Einstellung mit der Bezeichnung Sign requests (recommended) (Anforderungen signieren (empfohlen)) in der Konsole bzw. always in der API, CLI und AWS CloudFormation. Mit dieser Einstellung signiert es CloudFront immer alle Anfragen, die es an den MediaStore Ursprung sendet.

### Ursprungsanforderungen nie signieren

Diese Einstellung heißt Do not sign requests (Anforderungen nicht signieren) in der Konsole bzw. never in der API, CLI und AWS CloudFormation. Verwenden Sie diese Einstellung, um die Ursprungszugriffssteuerung für alle Ursprünge in allen Verteilungen zu deaktivieren, die diese Ursprungszugriffssteuerung verwenden. Auf diese Weise lässt sich im Vergleich zum einzelnen Entfernen einer Ursprungszugriffssteuerung aus allen Ursprüngen und Verteilungen, die diese verwenden, Zeit und Aufwand sparen. Mit dieser Einstellung signiert es CloudFront keine Anfragen, die es an den MediaStore Ursprung sendet.

# **A** Warning

Um diese Einstellung verwenden zu können, muss der MediaStore Ursprung öffentlich zugänglich sein. Wenn Sie diese Einstellung mit einem MediaStore Ursprung verwenden, der nicht öffentlich zugänglich ist, CloudFront können Sie nicht auf den Ursprung zugreifen. Der MediaStore Ursprung gibt Fehler zurück CloudFront und CloudFront leitet diese Fehler an die Zuschauer weiter. Weitere Informationen finden Sie in der MediaStore Beispiel-Container-Richtlinie für [öffentlichen Lesezugriff über HTTPS.](https://docs.aws.amazon.com/mediastore/latest/ug/policies-examples-public-https.html)

### Viewer (Client)-**Authorization**-Header nicht überschreiben

Diese Einstellung heißt Do not override authorization header (Autorisierungsheader nicht überschreiben) in der Konsole bzw. no-override in der API, CLI und AWS CloudFormation. Verwenden Sie diese Einstellung, wenn Sie ursprüngliche Anfragen nur signieren CloudFront möchten, wenn die entsprechende Viewer-Anfrage keinen Authorization Header enthält. Mit dieser Einstellung wird der Authorization Header der Viewer-Anfrage weitergegeben, CloudFront wenn eine vorhanden ist, signiert aber die ursprüngliche Anfrage (fügt einen eigenen Authorization Header hinzu), wenn die Viewer-Anfrage keinen Authorization Header enthält.

# **A** Warning

Um den Authorization Header aus der Viewer-Anfrage weiterzugeben, müssen Sie den Authorization Header zu einer [Cache-Richtlinie für alle Cache-Verhaltensweisen](#page-208-0) hinzufügen, die MediaStore Ursprünge verwenden, die mit dieser ursprünglichen Zugriffskontrolle verknüpft sind.

# <span id="page-534-0"></span>Beschränken Sie den Zugriff auf den URL-Ursprung einer AWS Lambda Funktion

CloudFront bietet Origin Access Control (OAC), um den Zugriff auf den URL-Ursprung einer Lambda-Funktion einzuschränken.

## Themen

- [Erstellen Sie ein neues OAC](#page-534-1)
- [Erweiterte Einstellungen für die Ursprungszugriffssteuerung](#page-540-0)

# <span id="page-534-1"></span>Erstellen Sie ein neues OAC

Führen Sie die in den folgenden Themen beschriebenen Schritte aus, um ein neues OAC in einzurichten. CloudFront

## **a** Note

Wenn Sie mit Ihrer Lambda-Funktions-URL POST Methoden verwendenPUT, müssen Ihre Benutzer den Payload-Hashwert in den x-amz-content-sha256 Header aufnehmen, wenn sie die Anfrage an senden. CloudFront Lambda unterstützt keine unsignierten Payloads.

## Themen

- [Voraussetzungen](#page-535-0)
- [Erteilen Sie dem OAC die Erlaubnis, auf die URL der Lambda-Funktion zuzugreifen](#page-535-1)
- [Erstellen Sie das OAC](#page-536-0)

## <span id="page-535-0"></span>Voraussetzungen

Bevor Sie OAC erstellen und einrichten, benötigen Sie eine CloudFront Distribution mit einer Lambda-Funktions-URL als Ursprung. Weitere Informationen finden Sie unter [Verwenden Sie eine](#page-131-0) [Lambda-Funktions-URL](#page-131-0).

<span id="page-535-1"></span>Erteilen Sie dem OAC die Erlaubnis, auf die URL der Lambda-Funktion zuzugreifen

Bevor Sie ein OAC erstellen oder es in einer CloudFront Distribution einrichten, stellen Sie sicher, dass das OAC berechtigt ist, auf die URL der Lambda-Funktion zuzugreifen. Tun Sie dies, nachdem Sie eine CloudFront Distribution erstellt haben, aber bevor Sie das OAC zur Lambda-Funktions-URL in der Verteilungskonfiguration hinzufügen.

## **a** Note

Um die IAM-Richtlinie für die Lambda-Funktions-URL zu aktualisieren, müssen Sie die AWS Command Line Interface ()AWS CLI verwenden. Die Bearbeitung der IAM-Richtlinie in der Lambda-Konsole wird derzeit nicht unterstützt.

Der folgende AWS CLI Befehl gewährt dem CloudFront Service Principal (cloudfront.amazonaws.com) Zugriff auf Ihre Lambda-Funktions-URL. Das Condition Element in der Richtlinie ermöglicht den CloudFront Zugriff auf Lambda nur, wenn die Anfrage im Namen der CloudFront Distribution erfolgt, die die URL der Lambda-Funktion enthält.

Example : AWS CLI Befehl zum Aktualisieren einer Richtlinie, um den schreibgeschützten Zugriff auf ein OAC zu ermöglichen CloudFront

Der folgende AWS CLI Befehl ermöglicht der CloudFront Distribution (*E1PDK09ESKHJWT*) den Zugriff auf Ihr Lambda *FUNCTION\_URL\_NAME*.

```
aws lambda add-permission \
--statement-id "AllowCloudFrontServicePrincipal" \
--action "lambda:InvokeFunctionUrl" \
--principal "cloudfront.amazonaws.com" \
--source-arn "arn:aws:cloudfront::123456789012:distribution/E1PDK09ESKHJWT" \
--function-name FUNCTION_URL_NAME
```
#### **a** Note

Wenn Sie eine Distribution erstellen und diese keine Berechtigung für Ihre Lambda-Funktions-URL hat, können Sie in der CloudFront Konsole den Befehl CLI kopieren auswählen und diesen Befehl dann über Ihr Befehlszeilenterminal eingeben. Weitere Informationen finden Sie AWS-Services im AWS Lambda Entwicklerhandbuch unter [Gewähren von Funktionszugriff auf.](https://docs.aws.amazon.com/lambda/latest/dg/access-control-resource-based.html#permissions-resource-serviceinvoke)

#### <span id="page-536-0"></span>Erstellen Sie das OAC

Um ein OAC zu erstellen, können Sie die AWS Management Console, AWS CloudFormation AWS CLI, oder die CloudFront API verwenden.

#### Console

Um ein OAC zu erstellen

- 1. Melden Sie sich bei der an AWS Management Console und öffnen Sie die CloudFront Konsole unte[rhttps://console.aws.amazon.com/cloudfront/v4/home](https://console.aws.amazon.com/cloudfront/v4/home).
- 2. Wählen Sie im Navigationsbereich Origin access (Ursprungszugriff) aus.
- 3. Wählen Sie Create control setting (Kontrolleinstellung erstellen) aus.
- 4. Gehen Sie im Formular Neues OAC erstellen wie folgt vor:
	- a. Geben Sie einen Namen und (optional) eine Beschreibung für das OAC ein.
- b. Für das Signierverhalten empfehlen wir, die Standardeinstellung beizubehalten (Anfragen signieren (empfohlen)). Weitere Informationen finden Sie unter [the section](#page-540-0) [called "Erweiterte Einstellungen für die Ursprungszugriffssteuerung"](#page-540-0).
- 5. Wählen Sie als Origin-Typ Lambda aus.
- 6. Wählen Sie Erstellen.

## **G** Tip

Nachdem Sie das OAC erstellt haben, notieren Sie sich den Namen. Sie benötigen diesen im folgenden Verfahren.

So fügen Sie einer Lambda-Funktions-URL in einer Distribution eine Origin-Zugriffskontrolle hinzu

- 1. Öffnen Sie die CloudFront Konsole unter. [https://console.aws.amazon.com/cloudfront/v4/](https://console.aws.amazon.com/cloudfront/v4/home)  [home](https://console.aws.amazon.com/cloudfront/v4/home)
- 2. Wählen Sie eine Distribution mit einer Lambda-Funktions-URL aus, zu der Sie das OAC hinzufügen möchten, und wählen Sie dann die Registerkarte Origins.
- 3. Wählen Sie die URL der Lambda-Funktion aus, zu der Sie das OAC hinzufügen möchten, und wählen Sie dann Bearbeiten aus.
- 4. Wählen Sie HTTPS only (Nur HTTPS) für Protocol (Protokoll) Ihres Ursprungs aus.
- 5. Wählen Sie aus dem Drop-down-Menü für die Origin-Zugriffskontrolle den OAC-Namen aus, den Sie verwenden möchten.
- 6. Wählen Sie Änderungen speichern aus.

Die Distribution beginnt mit der Bereitstellung an allen CloudFront Edge-Standorten. Wenn ein Edge-Standort die neue Konfiguration empfängt, signiert er alle Anfragen, die er an die URL der Lambda-Funktion sendet.

#### CloudFormation

Verwenden Sie den AWS::CloudFront::OriginAccessControl Ressourcentyp AWS CloudFormation, um ein OAC mit zu erstellen. Das folgende Beispiel zeigt die AWS CloudFormation Vorlagensyntax im YAML-Format für die Erstellung eines OAC.

Type: AWS::CloudFront::OriginAccessControl Properties:

```
 OriginAccessControlConfig: 
     Description: An optional description for the origin access control 
     Name: ExampleOAC 
     OriginAccessControlOriginType: lambda 
     SigningBehavior: always 
     SigningProtocol: sigv4
```
Weitere Informationen finden Sie im AWS CloudFormation Benutzerhandbuch unter [AWS::CloudFront::OriginAccessSteuerung.](https://docs.aws.amazon.com/AWSCloudFormation/latest/UserGuide/aws-resource-cloudfront-originaccesscontrol.html)

#### CL<sub>I</sub>

Verwenden Sie den aws cloudfront create-origin-access-control Befehl, um eine Origin-Zugriffskontrolle mit dem AWS Command Line Interface (AWS CLI) zu erstellen. Sie können eine Eingabedatei verwenden, um die Eingabeparameter für den Befehl bereitzustellen, anstatt jeden einzelnen Parameter als Befehlszeileneingabe anzugeben.

So erstellen Sie eine Ursprungszugriffssteuerung (CLI mit Eingabedatei)

1. Verwenden Sie den folgenden Befehl zum Erstellen einer Datei mit dem Namen originaccess-control.yaml. Diese Datei enthält alle Eingabeparameter für den Befehl createorigin-access-control.

aws cloudfront create-origin-access-control --generate-cli-skeleton yaml-input > origin-access-control.yaml

2. Öffnen Sie die Datei origin-access-control.yaml, die Sie gerade erstellt haben. Bearbeiten Sie die Datei, um einen Namen für die OAC und eine Beschreibung (optional) hinzuzufügen, und ändern Sie SigningBehavior zu always. Speichern Sie dann die Datei.

Weitere Informationen zu anderen OAC-Einstellungen finden Sie unter [the section called](#page-540-0)  ["Erweiterte Einstellungen für die Ursprungszugriffssteuerung".](#page-540-0)

3. Verwenden Sie den folgenden Befehl, um die Ursprungszugriffssteuerung mit Eingabeparametern aus der Datei origin-access-control.yaml zu erstellen.

```
aws cloudfront create-origin-access-control --cli-input-yaml file://origin-
access-control.yaml
```
Notieren Sie den Id-Wert in der Befehlsausgabe. Sie benötigen es, um das OAC zu einer Lambda-Funktions-URL in einer CloudFront Distribution hinzuzufügen.

Um ein OAC an eine Lambda-Funktions-URL in einer vorhandenen Distribution anzuhängen (CLI mit Eingabedatei)

1. Verwenden Sie den folgenden Befehl, um die Verteilungskonfiguration für die CloudFront Distribution zu speichern, zu der Sie das OAC hinzufügen möchten. Die Distribution muss eine Lambda-Funktions-URL als Ursprung haben.

```
aws cloudfront get-distribution-config --id <CloudFront distribution ID> --
output yaml > dist-config.yaml
```
- 2. Öffnen Sie die Datei mit dem Namen dist-config.yaml, die Sie gerade erstellt haben. Bearbeiten Sie die Datei und nehmen Sie die folgenden Änderungen vor:
	- Fügen Sie im Objekt Origins die ID der OAC dem Feld namens OriginAccessControlId hinzu.
	- Entfernen Sie den Wert aus dem Feld namens OriginAccessIdentity, sofern vorhanden.
	- Benennen Sie das Feld ETag in IfMatch um, ändern Sie jedoch nicht den Wert des Feldes.

Speichern Sie die Datei, wenn Sie fertig sind.

3. Verwenden Sie den folgenden Befehl, um die Verteilung zu aktualisieren und die Ursprungszugriffssteuerung zu verwenden.

```
aws cloudfront update-distribution --id <CloudFront distribution ID> --cli-
input-yaml file://dist-config.yaml
```
Die Verteilung beginnt mit der Bereitstellung an allen CloudFront Edge-Standorten. Wenn ein Edge-Standort die neue Konfiguration empfängt, signiert er alle Anfragen, die er an die URL der Lambda-Funktion sendet.
API

Um ein OAC mit der CloudFront API zu erstellen, verwenden Sie. [CreateOriginAccessControl](https://docs.aws.amazon.com/cloudfront/latest/APIReference/API_CreateOriginAccessControl.html) Weitere Informationen zu den Feldern, die Sie in diesem API-Aufruf angeben, finden Sie in der API-Referenzdokumentation für Ihr AWS SDK oder einen anderen API-Client.

Nachdem Sie ein OAC erstellt haben, können Sie es mit einem der folgenden API-Aufrufe an eine Lambda-Funktions-URL in einer Distribution anhängen:

- Um es an eine bestehende Distribution anzuhängen, verwenden Sie. [UpdateDistribution](https://docs.aws.amazon.com/cloudfront/latest/APIReference/API_UpdateDistribution.html)
- Um es an eine neue Distribution anzuhängen, verwenden Sie [CreateDistribution](https://docs.aws.amazon.com/cloudfront/latest/APIReference/API_CreateDistribution.html).

Geben Sie für diese beiden API-Aufrufe die OAC-ID in das OriginAccessControlId Feld innerhalb eines Ursprungs ein. Weitere Informationen zu den anderen Feldern, die Sie in diesen API-Aufrufen angeben, finden Sie in der API-Referenzdokumentation für Ihr AWS SDK oder einen anderen API-Client.

## Erweiterte Einstellungen für die Ursprungszugriffssteuerung

Die CloudFront OAC-Funktion umfasst erweiterte Einstellungen, die nur für bestimmte Anwendungsfälle vorgesehen sind. Verwenden Sie die empfohlenen Einstellungen, sofern Sie die erweiterten Einstellungen nicht speziell benötigen.

OAC enthält eine Einstellung mit dem Namen Signaturverhalten (in der Konsole) oder SigningBehavior (in der API, CLI und AWS CloudFormation). Diese Einstellung bietet die folgenden Optionen:

Ursprungsanforderungen immer signieren (empfohlene Einstellung)

Wir empfehlen die Verwendung dieser Einstellung mit der Bezeichnung Sign requests (recommended) (Anforderungen signieren (empfohlen)) in der Konsole bzw. always in der API, CLI und AWS CloudFormation. Mit dieser Einstellung signiert es CloudFront immer alle Anfragen, die es an die URL der Lambda-Funktion sendet.

Ursprungsanforderungen nie signieren

Diese Einstellung heißt Do not sign requests (Anforderungen nicht signieren) in der Konsole bzw. never in der API, CLI und AWS CloudFormation. Verwenden Sie diese Einstellung, um OAC für alle Ursprünge in allen Distributionen zu deaktivieren, die dieses OAC verwenden. Dies kann Zeit und Mühe sparen, verglichen mit dem Entfernen eines OAC nacheinander aus allen Origins und

Distributionen, die es verwenden. Signiert mit dieser Einstellung CloudFront keine Anfragen, die an die URL der Lambda-Funktion gesendet werden.

### **A** Warning

Um diese Einstellung verwenden zu können, muss die URL der Lambda-Funktion öffentlich zugänglich sein. Wenn Sie diese Einstellung mit einer Lambda-Funktions-URL verwenden, die nicht öffentlich zugänglich ist, CloudFront können Sie nicht auf den Ursprung zugreifen. Die URL der Lambda-Funktion gibt Fehler zurück CloudFront und CloudFront leitet diese Fehler an die Betrachter weiter. Weitere Informationen finden Sie unter [Sicherheits- und Authentifizierungsmodell für Lambda-Funktions-URLs](https://docs.aws.amazon.com/lambda/latest/dg/urls-auth.html) im AWS Lambda Benutzerhandbuch.

### Viewer (Client)-**Authorization**-Header nicht überschreiben

Diese Einstellung heißt Do not override authorization header (Autorisierungsheader nicht überschreiben) in der Konsole bzw. no-override in der API, CLI und AWS CloudFormation. Verwenden Sie diese Einstellung, wenn Sie ursprüngliche Anfragen nur signieren CloudFront möchten, wenn die entsprechende Viewer-Anfrage keinen Header enthält. Authorization Mit dieser Einstellung wird der Authorization Header der Viewer-Anfrage weitergegeben, CloudFront wenn eine vorhanden ist, signiert aber die ursprüngliche Anfrage (fügt einen eigenen Authorization Header hinzu), wenn die Viewer-Anfrage keinen Authorization Header enthält.

### **A** Warning

Um den Authorization Header aus der Viewer-Anfrage weiterzugeben, müssen Sie den Authorization Header zu einer [Cache-Richtlinie für alle Cache-Verhaltensweisen](#page-208-0) hinzufügen, die Lambda-Funktions-URLs verwenden, die mit dieser ursprünglichen Zugriffskontrolle verknüpft sind.

# <span id="page-541-0"></span>Beschränken Sie den Zugriff auf einen Amazon Simple Storage Service-Ursprung

CloudFront bietet zwei Möglichkeiten, authentifizierte Anfragen an einen Amazon S3 S3-Ursprung zu senden: Origin Access Control (OAC) und Origin Access Identity (OAI). OAC hilft Ihnen, Ihre

Ursprünge zu sichern, z. B. für Amazon S3. Wir empfehlen die Verwendung von OAC, da auf diese Weise Folgendes unterstützt wird:

- Alle Amazon S3 S3-Buckets insgesamt AWS-Regionen, einschließlich der Opt-in-Regionen, die nach Dezember 2022 eingeführt wurden
- [Serverseitige Verschlüsselung mit AWS KMS](https://docs.aws.amazon.com/AmazonS3/latest/userguide/serv-side-encryption.html) (SSE-KMS) von Amazon S3
- Dynamische Anforderungen (PUT und DELETE) an Amazon S3

OAI (Ursprungszugriffsidentität) funktioniert in den oben aufgeführten Szenarien nicht oder erfordert in diesen Szenarien zusätzliche Problemumgehungen. In den folgenden Verfahren wird die Verwendung von OAC (Ursprungszugriffskontrolle) mit einem Amazon-S3-Ursprung beschrieben. Informationen zur Migration von OAI (Ursprungszugriffsidentität) zu OAC (Ursprungszugriffskontrolle) finden Sie unter [the section called "Migration von der Ursprungszugriffsidentität \(OAI\) zur](#page-550-0) [Ursprungszugriffssteuerung \(OAC\)".](#page-550-0)

#### **a** Hinweise

- Wenn Sie CloudFront OAC mit Amazon S3-Bucket-Ursprüngen verwenden, müssen Sie Amazon S3 Object Ownership auf Bucket owner enforced setzen, die Standardeinstellung für neue Amazon S3 S3-Buckets. Wenn Sie ACLs benötigen, verwenden Sie die bevorzugte Einstellung des Bucket-Besitzers, um die Kontrolle über Objekte zu behalten, die über hochgeladen werden. CloudFront
- Wenn Ihr Ursprung ein Amazon S3 S3-Bucket ist, der als [Website-Endpunkt](https://docs.aws.amazon.com/AmazonS3/latest/userguide/WebsiteEndpoints.html) konfiguriert ist, müssen Sie ihn CloudFront als benutzerdefinierten Ursprung einrichten. Das bedeutet, dass Sie OAC (oder OAI) nicht verwenden können. OAC unterstützt keine Origin-Umleitung mithilfe von Lambda @Edge.

### **Topics**

- [the section called "Erstellen Sie eine neue Origin-Zugriffskontrolle"](#page-543-0)
- [the section called "Löschen Sie eine Distribution, bei der ein OAC an einen S3-Bucket angehängt](#page-550-1) [ist"](#page-550-1)
- [the section called "Migration von der Ursprungszugriffsidentität \(OAI\) zur](#page-550-0)  [Ursprungszugriffssteuerung \(OAC\)"](#page-550-0)
- [the section called "Erweiterte Einstellungen für die Ursprungszugriffssteuerung"](#page-551-0)

## <span id="page-543-0"></span>Erstellen Sie eine neue Origin-Zugriffskontrolle

Führen Sie die in den folgenden Themen beschriebenen Schritte aus, um eine neue Origin-Zugriffskontrolle in einzurichten CloudFront.

### Themen

- [Voraussetzungen](#page-543-1)
- [Erteilen Sie dem Absender die Zugriffsberechtigung für den Zugriff auf den S3-Bucket](#page-543-2)
- [Erstellen Sie die Origin-Zugriffskontrolle](#page-546-0)

### <span id="page-543-1"></span>Voraussetzungen

Bevor Sie Origin Access Control (OAC) erstellen und einrichten, benötigen Sie eine CloudFront Distribution mit einem Amazon S3 S3-Bucket-Ursprung. Dieser Ursprung muss ein regulärer S3- Bucket sein, kein Bucket, der als [Website-Endpunkt](https://docs.aws.amazon.com/AmazonS3/latest/userguide/WebsiteEndpoints.html) konfiguriert wurde. Weitere Informationen zum Einrichten einer CloudFront Distribution mit einem S3-Bucket-Ursprung finden Sie unter[the section](#page-32-0)  [called "Beginnen Sie mit einer Basisdistribution".](#page-32-0)

### **a** Note

Wenn Sie OAC verwenden, um Ihren S3-Bucket-Ursprung zu sichern, erfolgt die Kommunikation zwischen Amazon S3 CloudFront und Amazon S3 immer über HTTPS, unabhängig von Ihren spezifischen Einstellungen.

<span id="page-543-2"></span>Erteilen Sie dem Absender die Zugriffsberechtigung für den Zugriff auf den S3-Bucket

Bevor Sie eine Origin-Zugriffskontrolle (OAC) erstellen oder sie in einer CloudFront Distribution einrichten, stellen Sie sicher, dass das OAC über die Berechtigung verfügt, auf den S3-Bucket-Ursprung zuzugreifen. Tun Sie dies, nachdem Sie eine CloudFront Distribution erstellt haben, aber bevor Sie das OAC zum S3-Ursprung in der Distributionskonfiguration hinzufügen.

Um dem OAC die Erlaubnis für den Zugriff auf den S3-Bucket zu erteilen, verwenden Sie eine [S3-](https://docs.aws.amazon.com/AmazonS3/latest/userguide/bucket-policies.html) [Bucket-Richtlinie](https://docs.aws.amazon.com/AmazonS3/latest/userguide/bucket-policies.html), um dem CloudFront Service Principal (cloudfront.amazonaws.com) den Zugriff auf den Bucket zu ermöglichen. Verwenden Sie ein Condition Element in der Richtlinie, um nur dann Zugriff auf den Bucket CloudFront zu gewähren, wenn die Anfrage im Namen der CloudFront Distribution erfolgt, die den S3-Ursprung enthält.

Informationen zum Hinzufügen oder Ändern einer Bucket-Richtlinie finden Sie unter [Hinzufügen einer](https://docs.aws.amazon.com/AmazonS3/latest/userguide/add-bucket-policy.html)  [Bucket-Richtlinie mit der Amazon-S3-Konsole](https://docs.aws.amazon.com/AmazonS3/latest/userguide/add-bucket-policy.html) im Amazon-S3-Benutzerhandbuch.

Im Folgenden finden Sie Beispiele für S3-Bucket-Richtlinien, die es einem CloudFront OAC ermöglichen, auf einen S3-Ursprung zuzugreifen.

Example S3-Bucket-Richtlinie, die den schreibgeschützten Zugriff auf ein OAC ermöglicht CloudFront

```
{ 
     "Version": "2012-10-17", 
     "Statement": { 
         "Sid": "AllowCloudFrontServicePrincipalReadOnly", 
         "Effect": "Allow", 
         "Principal": { 
              "Service": "cloudfront.amazonaws.com" 
         }, 
         "Action": "s3:GetObject", 
         "Resource": "arn:aws:s3:::<S3 bucket name>/*", 
         "Condition": { 
              "StringEquals": { 
                  "AWS:SourceArn": 
  "arn:aws:cloudfront::111122223333:distribution/<CloudFront distribution ID>" 
 } 
         } 
     }
}
```
Example S3-Bucket-Richtlinie, die Lese- und Schreibzugriff auf ein OAC ermöglicht CloudFront

```
{ 
     "Version": "2012-10-17", 
     "Statement": { 
          "Sid": "AllowCloudFrontServicePrincipalReadWrite", 
          "Effect": "Allow", 
          "Principal": { 
              "Service": "cloudfront.amazonaws.com" 
          }, 
          "Action": [ 
              "s3:GetObject", 
              "s3:PutObject" 
          ], 
          "Resource": "arn:aws:s3:::<S3 bucket name>/*", 
          "Condition": {
```

```
 "StringEquals": { 
                 "AWS:SourceArn": 
  "arn:aws:cloudfront::111122223333:distribution/<CloudFront distribution ID>" 
 } 
         } 
     }
}
```
#### SSE-KMS

Wenn die Objekte im S3-Bucket-Ursprung mit [serverseitiger Verschlüsselung mit AWS Key](https://docs.aws.amazon.com/AmazonS3/latest/userguide/UsingKMSEncryption.html) [Management Service \(SSE-KMS\)](https://docs.aws.amazon.com/AmazonS3/latest/userguide/UsingKMSEncryption.html) verschlüsselt sind, müssen Sie sicherstellen, dass das OAC über die Berechtigung zur Verwendung des Schlüssels verfügt. AWS KMS Um der OAC die Berechtigung zur Verwendung des KMS-Schlüssels zu erteilen, fügen Sie der [KMS-Schlüsselrichtlinie](https://docs.aws.amazon.com/kms/latest/developerguide/key-policies.html) eine Anweisung hinzu. Weitere Informationen zum Ändern einer Schlüsselrichtlinie finden Sie unter [Ändern einer Schlüsselrichtlinie](https://docs.aws.amazon.com/kms/latest/developerguide/key-policy-modifying.html) im AWS Key Management Service -Entwicklerhandbuch.

Das folgende Beispiel zeigt eine KMS-Schlüsselrichtlinienanweisung, die es der OAC ermöglicht, den KMS-Schlüssel zu verwenden.

Example KMS-Schlüsselrichtlinienerklärung, die es einem CloudFront OAC ermöglicht, auf einen KMS-Schlüssel für SSE-KMS zuzugreifen

```
{ 
     "Sid": "AllowCloudFrontServicePrincipalSSE-KMS", 
     "Effect": "Allow", 
     "Principal": { 
          "Service": [ 
              "cloudfront.amazonaws.com" 
         \mathbf{I} }, 
     "Action": [ 
          "kms:Decrypt", 
          "kms:Encrypt", 
          "kms:GenerateDataKey*" 
     ], 
     "Resource": "*", 
     "Condition": { 
              "StringEquals": { 
                  "AWS:SourceArn": 
  "arn:aws:cloudfront::111122223333:distribution/<CloudFront distribution ID>" 
 }
```
}

}

#### <span id="page-546-0"></span>Erstellen Sie die Origin-Zugriffskontrolle

Um eine Origin-Zugriffskontrolle (OAC) zu erstellen, können Sie die AWS Management Console, AWS CloudFormation AWS CLI, oder die CloudFront API verwenden.

#### Console

So erstellen Sie eine Ursprungszugriffssteuerung

- 1. Melden Sie sich bei der an AWS Management Console und öffnen Sie die CloudFront Konsole unte[rhttps://console.aws.amazon.com/cloudfront/v4/home](https://console.aws.amazon.com/cloudfront/v4/home).
- 2. Wählen Sie im Navigationsbereich Origin access (Ursprungszugriff) aus.
- 3. Wählen Sie Create control setting (Kontrolleinstellung erstellen) aus.
- 4. Gehen Sie im Formular Create control setting (Kontrolleinstellung erstellen) wie folgt vor:
	- a. Geben Sie im Bereich Details einen Namen (Name) und (optional) eine Beschreibung (Description) für die Ursprungszugriffssteuerung ein.
	- b. Es empfiehlt sich, im Bereich Settings (Einstellungen) die Standardeinstellung (Sign requests (recommended)) (Anforderungen signieren (empfohlen)) zu belassen. Weitere Informationen finden Sie unter [the section called "Erweiterte Einstellungen für die](#page-551-0)  [Ursprungszugriffssteuerung"](#page-551-0).
- 5. Wählen Sie "S3" aus der Dropdown-Liste Origin type (Ursprungstyp) aus.
- 6. Wählen Sie Erstellen.

Nachdem die OAC erstellt wurde, notieren Sie sich den Namen. Sie benötigen diesen im folgenden Verfahren.

So fügen Sie eine Ursprungszugriffssteuerung einem S3-Ursprung in einer Verteilung hinzu

- 1. Öffnen Sie die CloudFront Konsole unter[https://console.aws.amazon.com/cloudfront/v4/](https://console.aws.amazon.com/cloudfront/v4/home) [home](https://console.aws.amazon.com/cloudfront/v4/home).
- 2. Wählen Sie eine Verteilung mit einem S3-Ursprung aus, der Sie die OAC hinzufügen möchten, und wählen Sie dann den Tab Origins (Ursprünge) aus.
- 3. Wählen Sie den S3-Ursprung aus, dem Sie die OAC hinzufügen möchten, und wählen Sie dann Edit (Bearbeiten) aus.
- 4. Wähle für Origin-Zugriff die Einstellungen für die Origin-Zugriffskontrolle (empfohlen).
- 5. Wählen Sie im Dropdown-Menü Origin access control (Ursprungszugriffssteuerung) die OAC aus, die Sie verwenden möchten.
- 6. Wählen Sie Änderungen speichern aus.

Die Distribution beginnt mit der Bereitstellung an allen CloudFront Edge-Standorten. Wenn ein Edge-Standort die neue Konfiguration erhält, signiert er alle Anforderungen, die er an den S3- Bucket-Ursprung sendet.

### **CloudFormation**

Verwenden Sie den AWS::CloudFront::OriginAccessControl Ressourcentyp AWS CloudFormation, um eine Origin Access Control (OAC) mit zu erstellen. Das folgende Beispiel zeigt die AWS CloudFormation Vorlagensyntax im YAML-Format für die Erstellung einer Origin-Zugriffskontrolle.

```
Type: AWS::CloudFront::OriginAccessControl
Properties: 
   OriginAccessControlConfig: 
       Description: An optional description for the origin access control 
       Name: ExampleOAC 
       OriginAccessControlOriginType: s3 
       SigningBehavior: always 
       SigningProtocol: sigv4
```
Weitere Informationen finden Sie im AWS CloudFormation Benutzerhandbuch unter [AWS::CloudFront::OriginAccessSteuerung.](https://docs.aws.amazon.com/AWSCloudFormation/latest/UserGuide/aws-resource-cloudfront-originaccesscontrol.html)

### CLI

Verwenden Sie den aws cloudfront create-origin-access-control Befehl, um eine Origin-Zugriffskontrolle mit dem AWS Command Line Interface (AWS CLI) zu erstellen. Sie können eine Eingabedatei verwenden, um die Eingabeparameter für den Befehl bereitzustellen, anstatt jeden einzelnen Parameter als Befehlszeileneingabe anzugeben.

So erstellen Sie eine Ursprungszugriffssteuerung (CLI mit Eingabedatei)

1. Verwenden Sie den folgenden Befehl zum Erstellen einer Datei mit dem Namen originaccess-control.yaml. Diese Datei enthält alle Eingabeparameter für den Befehl createorigin-access-control.

```
aws cloudfront create-origin-access-control --generate-cli-skeleton yaml-input >
  origin-access-control.yaml
```
2. Öffnen Sie die Datei origin-access-control.yaml, die Sie gerade erstellt haben. Bearbeiten Sie die Datei, um einen Namen für die OAC und eine Beschreibung (optional) hinzuzufügen, und ändern Sie SigningBehavior zu always. Speichern Sie dann die Datei.

Weitere Informationen zu anderen OAC-Einstellungen finden Sie unter [the section called](#page-551-0)  ["Erweiterte Einstellungen für die Ursprungszugriffssteuerung".](#page-551-0)

3. Verwenden Sie den folgenden Befehl, um die Ursprungszugriffssteuerung mit Eingabeparametern aus der Datei origin-access-control.yaml zu erstellen.

```
aws cloudfront create-origin-access-control --cli-input-yaml file://origin-
access-control.yaml
```
Notieren Sie den Id-Wert in der Befehlsausgabe. Sie benötigen ihn, um das OAC zu einem S3-Bucket-Ursprung in einer CloudFront Distribution hinzuzufügen.

So fügen Sie eine OAC einem S3-Bucket-Ursprung in einer vorhandenen Verteilung an (CLI mit Eingabedatei)

1. Verwenden Sie den folgenden Befehl, um die Verteilungskonfiguration für die CloudFront Distribution zu speichern, zu der Sie das OAC hinzufügen möchten. Die Verteilung muss über einen S3-Bucket-Ursprung verfügen.

```
aws cloudfront get-distribution-config --id <CloudFront distribution ID> --
output yaml > dist-config.yaml
```
- 2. Öffnen Sie die Datei mit dem Namen dist-config.yaml, die Sie gerade erstellt haben. Bearbeiten Sie die Datei und nehmen Sie die folgenden Änderungen vor:
	- Fügen Sie im Objekt Origins die ID der OAC dem Feld namens OriginAccessControlId hinzu.
	- Entfernen Sie den Wert aus dem Feld namens OriginAccessIdentity, sofern vorhanden.
	- Benennen Sie das Feld ETag in IfMatch um, ändern Sie jedoch nicht den Wert des Feldes.

Speichern Sie die Datei, wenn Sie fertig sind.

3. Verwenden Sie den folgenden Befehl, um die Verteilung zu aktualisieren und die Ursprungszugriffssteuerung zu verwenden.

aws cloudfront update-distribution --id *<CloudFront distribution ID>* --cliinput-yaml file://dist-config.yaml

Die Verteilung beginnt mit der Bereitstellung an allen CloudFront Edge-Standorten. Wenn ein Edge-Standort die neue Konfiguration erhält, signiert er alle Anforderungen, die er an den S3- Bucket-Ursprung sendet.

API

Um eine Origin-Zugriffskontrolle mit der CloudFront API zu erstellen, verwenden Sie [CreateOriginAccessControl](https://docs.aws.amazon.com/cloudfront/latest/APIReference/API_CreateOriginAccessControl.html). Weitere Informationen zu den Feldern, die Sie in diesem API-Aufruf angeben, finden Sie in der API-Referenzdokumentation für Ihr AWS SDK oder einen anderen API-**Client** 

Nachdem Sie eine Ursprungszugriffssteuerung erstellt haben, können Sie diese mit einem der folgenden API-Aufrufe an einen S3-Bucket-Ursprung in einer Verteilung anfügen:

- Um es an eine bestehende Distribution anzuhängen, verwenden Sie [UpdateDistribution](https://docs.aws.amazon.com/cloudfront/latest/APIReference/API_UpdateDistribution.html).
- Um es an eine neue Distribution anzuhängen, verwenden Sie [CreateDistribution](https://docs.aws.amazon.com/cloudfront/latest/APIReference/API_CreateDistribution.html).

Geben Sie für beide API-Aufrufe die ID der Ursprungszugriffssteuerung im Feld OriginAccessControlId innerhalb eines Ursprungs an. Weitere Informationen zu den anderen Feldern, die Sie in diesen API-Aufrufen angeben, finden Sie unter [Referenz zu](#page-51-0) [Verteilungseinstellungen](#page-51-0) und in der API-Referenzdokumentation für Ihr AWS SDK oder einen anderen API-Client.

<span id="page-550-1"></span>Löschen Sie eine Distribution, bei der ein OAC an einen S3-Bucket angehängt ist

Wenn Sie eine Distribution löschen müssen, deren OAC an einen S3-Bucket angehängt ist, sollten Sie die Distribution löschen, bevor Sie den S3-Bucket-Ursprung löschen. Sie können auch die Region in den Namen der Ursprungs-Domain aufnehmen. Wenn dies nicht möglich ist, können Sie das OAC aus der Distribution entfernen, indem Sie vor dem Löschen auf "Öffentlich" wechseln. Weitere Informationen finden Sie unter [Löschen einer -Verteilung.](#page-97-0)

<span id="page-550-0"></span>Migration von der Ursprungszugriffsidentität (OAI) zur Ursprungszugriffssteuerung (OAC)

Um von einer Legacy-Ursprungszugriffsidentität (OAI) zu einer Ursprungszugriffssteuerung (Origin Access Control, OAC) zu migrieren, aktualisieren Sie zunächst den S3-Bucket-Ursprung, damit sowohl die OAI als auch die OAC auf den Inhalt des Buckets zugreifen können. Dadurch wird sichergestellt, dass während des Übergangs CloudFront nie der Zugriff auf den Bucket verloren geht. Um sowohl OAI als auch OAC den Zugriff auf einen S3-Bucket zu ermöglichen, aktualisieren Sie die [Bucket-Richtlinie](https://docs.aws.amazon.com/AmazonS3/latest/userguide/bucket-policies.html) und nehmen Sie zwei Anweisungen auf, eine für jede Art von Prinzipal.

Die folgende Beispiel-S3-Bucket-Richtlinie ermöglicht sowohl einer OAI als auch einer OAC den Zugriff auf einen S3-Ursprung.

Example S3-Bucket-Richtlinie, die schreibgeschützten Zugriff für eine OAI und eine OAC zulässt

```
{ 
     "Version": "2012-10-17", 
     "Statement": [ 
          { 
              "Sid": "AllowCloudFrontServicePrincipalReadOnly", 
              "Effect": "Allow", 
              "Principal": { 
                   "Service": "cloudfront.amazonaws.com" 
              }, 
              "Action": "s3:GetObject", 
              "Resource": "arn:aws:s3:::<S3 bucket name>/*", 
              "Condition": { 
                   "StringEquals": {
```

```
 "AWS:SourceArn": 
  "arn:aws:cloudfront::111122223333:distribution/<CloudFront distribution ID>" 
 } 
 } 
         }, 
         { 
             "Sid": "AllowLegacyOAIReadOnly", 
             "Effect": "Allow", 
              "Principal": { 
                 "AWS": "arn:aws:iam::cloudfront:user/CloudFront Origin Access 
  Identity <origin access identity ID>" 
             }, 
             "Action": "s3:GetObject", 
              "Resource": "arn:aws:s3:::<S3 bucket name>/*" 
         } 
    \mathbf{I}}
```
Nachdem Sie die Bucket-Richtlinie des S3-Ursprungs aktualisiert haben, um den Zugriff sowohl für OAI als auch für OAC zu ermöglichen, können Sie die Verteilungskonfiguration so aktualisieren, dass OAC anstelle von OAI verwendet wird. Weitere Informationen finden Sie unter [the section called](#page-543-0) ["Erstellen Sie eine neue Origin-Zugriffskontrolle".](#page-543-0)

Nachdem die Verteilung vollständig bereitgestellt wurde, können Sie die Anweisung in der Bucket-Richtlinie, die den Zugriff für die OAI ermöglicht, entfernen. Weitere Informationen finden Sie unter [the section called "Erteilen Sie dem Absender die Zugriffsberechtigung für den Zugriff auf den S3-](#page-543-2) [Bucket".](#page-543-2)

### <span id="page-551-0"></span>Erweiterte Einstellungen für die Ursprungszugriffssteuerung

Die CloudFront Origin-Zugriffskontrollfunktion umfasst erweiterte Einstellungen, die nur für bestimmte Anwendungsfälle vorgesehen sind. Verwenden Sie die empfohlenen Einstellungen, sofern Sie die erweiterten Einstellungen nicht speziell benötigen.

Die Origin-Zugriffskontrolle enthält eine Einstellung namens Signaturverhalten (in der Konsole) oder SigningBehavior (in der API, CLI und AWS CloudFormation). Diese Einstellung bietet die folgenden Optionen:

Ursprungsanforderungen immer signieren (empfohlene Einstellung)

Wir empfehlen die Verwendung dieser Einstellung mit der Bezeichnung Sign requests (recommended) (Anforderungen signieren (empfohlen)) in der Konsole bzw. always in der API, CLI und AWS CloudFormation. Mit dieser Einstellung signiert es CloudFront immer alle Anfragen, die es an den S3-Bucket-Ursprung sendet.

Ursprungsanforderungen nie signieren

Diese Einstellung heißt Do not sign requests (Anforderungen nicht signieren) in der Konsole bzw. never in der API, CLI und AWS CloudFormation. Verwenden Sie diese Einstellung, um die Ursprungszugriffssteuerung für alle Ursprünge in allen Verteilungen zu deaktivieren, die diese Ursprungszugriffssteuerung verwenden. Auf diese Weise lässt sich im Vergleich zum einzelnen Entfernen einer Ursprungszugriffssteuerung aus allen Ursprüngen und Verteilungen, die diese verwenden, Zeit und Aufwand sparen. Mit dieser Einstellung signiert es CloudFront keine Anfragen, die es an den S3-Bucket-Ursprung sendet.

### **A** Warning

Um diese Einstellung verwenden zu können, muss der S3-Bucket-Ursprung öffentlich zugänglich sein. Wenn Sie diese Einstellung mit einem S3-Bucket-Ursprung verwenden, der nicht öffentlich zugänglich ist, CloudFront können Sie nicht auf den Ursprung zugreifen. Der S3-Bucket-Ursprung gibt Fehler zurück CloudFront und CloudFront leitet diese Fehler an die Zuschauer weiter.

### Viewer (Client)-**Authorization**-Header nicht überschreiben

Diese Einstellung heißt Do not override authorization header (Autorisierungsheader nicht überschreiben) in der Konsole bzw. no-override in der API, CLI und AWS CloudFormation. Verwenden Sie diese Einstellung, wenn Sie ursprüngliche Anfragen nur signieren CloudFront möchten, wenn die entsprechende Viewer-Anfrage keinen Authorization Header enthält. Mit dieser Einstellung wird der Authorization Header der Viewer-Anfrage weitergegeben, CloudFront wenn eine vorhanden ist, signiert aber die ursprüngliche Anfrage (fügt einen eigenen Authorization Header hinzu), wenn die Viewer-Anfrage keinen Authorization Header enthält.

### **A** Warning

Um den Authorization-Header aus der Viewer-Anforderung zu übergeben, müssen Sie den Authorization-Header zu einer [Cache-Richtlinie](#page-208-0) für alle Cache-Verhaltensweisen hinzufügen, die S3-Bucket-Ursprünge verwenden, die dieser Ursprungszugriffssteuerung zugeordnet sind.

Verwenden Sie eine ursprüngliche Zugriffsidentität (veraltet, nicht empfohlen)

Übersicht über das die Ursprungszugriffsidentität

CloudFront Origin Access Identity (OAI) bietet ähnliche Funktionen wie Origin Access Control (OAC), funktioniert aber nicht für alle Szenarien. Aus diesem Grund empfehlen wir stattdessen die Verwendung von OAC. Insbesondere unterstützt OAI Folgendes nicht:

- Amazon S3 S3-Buckets in allen Regionen AWS-Regionen, einschließlich optionaler Regionen
- [Serverseitige Verschlüsselung mit AWS KMS](https://docs.aws.amazon.com/AmazonS3/latest/userguide/serv-side-encryption.html) (SSE-KMS) von Amazon S3
- Dynamische Anforderungen (PUT, POST oder DELETE) an Amazon S3
- Nach Dezember 2022 neu AWS-Regionen auf den Markt gebracht

Informationen zur Migration von OAI zu OAC finden Sie unter [the section called "Migration von der](#page-550-0) [Ursprungszugriffsidentität \(OAI\) zur Ursprungszugriffssteuerung \(OAC\)".](#page-550-0)

Erteilen Sie einer Origin-Zugriffsidentität die Erlaubnis, Dateien im Amazon S3 S3-Bucket zu lesen

Wenn Sie mit der CloudFront Konsole eine OAI erstellen oder einer Distribution hinzufügen, können Sie die Amazon S3 S3-Bucket-Richtlinie automatisch aktualisieren, um der OAI Zugriff auf Ihren Bucket zu gewähren. Alternativ können Sie die Bucket-Richtlinie manuell erstellen oder aktualisieren. Unabhängig davon, welche Methode Sie verwenden, sollten Sie die Berechtigungen dennoch überprüfen, um Folgendes sicherzustellen:

- Ihre CloudFront OAI kann im Namen von Zuschauern, die sie anfordern, auf Dateien im Bucket zugreifen. CloudFront
- Zuschauer können Amazon S3 S3-URLs nicht verwenden, um auf Ihre Dateien außerhalb von zuzugreifen CloudFront.

### **A** Important

Wenn Sie so konfigurieren CloudFront , dass alle CloudFront unterstützten HTTP-Methoden akzeptiert und weitergeleitet werden, stellen Sie sicher, dass Sie Ihrer CloudFront OAI die gewünschten Berechtigungen erteilen. Wenn Sie beispielsweise so konfigurieren CloudFront , dass Anfragen, die diese DELETE Methode verwenden, angenommen und weitergeleitet werden, konfigurieren Sie Ihre Bucket-Richtlinie so, dass DELETE Anfragen entsprechend behandelt werden, sodass Zuschauer nur Dateien löschen können, die Sie möchten.

<span id="page-554-0"></span>Verwenden Sie Amazon S3 S3-Bucket-Richtlinien

Sie können einer CloudFront OAI Zugriff auf Dateien in einem Amazon S3 S3-Bucket gewähren, indem Sie die Bucket-Richtlinie auf folgende Weise erstellen oder aktualisieren:

- Verwenden des Tabs Permissions (Berechtigungen) des Amazon-S3-Buckets in der [Amazon-S3-](https://console.aws.amazon.com/s3/home) [Konsole](https://console.aws.amazon.com/s3/home).
- Verwendung [PutBucketPolicy](https://docs.aws.amazon.com/AmazonS3/latest/API/API_PutBucketPolicy.html)in der Amazon S3 S3-API.
- Verwenden der [CloudFront-Konsole](https://console.aws.amazon.com/cloudfront/v4/home) Wenn Sie Ihren Origin-Einstellungen in der CloudFront Konsole eine OAI hinzufügen, können Sie Ja, die Bucket-Richtlinie aktualisieren wählen, CloudFront um mitzuteilen, dass die Bucket-Richtlinie in Ihrem Namen aktualisiert werden soll.

Wenn Sie die Bucket-Richtlinie manuell aktualisieren, stellen Sie Folgendes sicher:

- Geben Sie die korrekte OAI als das Principal in der Richtlinie an.
- Erteilen Sie der OAI die Berechtigungen, die es für den Zugriff auf Objekte im Auftrag von Viewern benötigt.

Weitere Informationen finden Sie in den folgenden Abschnitten.

Eine OAI als den **Principal** in einer Bucket-Richtlinie angeben

Um eine OAI als Principal in einer Amazon-S3-Bucket-Richtlinie anzugeben, verwenden Sie den Amazon-Ressourcennamen (ARN) der OAI, der die ID der OAI enthält. Beispielsweise:

```
"Principal": { 
     "AWS": "arn:aws:iam::cloudfront:user/CloudFront Origin Access Identity <origin 
 access identity ID>"
}
```
Finde die OAI-ID in der CloudFront Konsole unter Sicherheit, Origin-Zugriff, Identitäten (veraltet). Alternativ können Sie sie [ListCloudFrontOriginAccessIdentitiesi](https://docs.aws.amazon.com/cloudfront/latest/APIReference/API_ListCloudFrontOriginAccessIdentities.html)n der CloudFront API verwenden.

Erteilen von Berechtigungen für eine OAI

Um der OAI die Berechtigungen für den Zugriff auf Objekte in Ihrem Amazon-S3-Bucket zu erteilen, verwenden Sie Aktionen in der Richtlinie, die sich auf bestimmte Amazon-S3-API-Operationen beziehen. Die s3:GetObject-Aktion ermöglicht es der OAI beispielsweise, Objekte im Bucket zu

lesen. Weitere Informationen finden Sie in den Beispielen im folgenden Abschnitt oder unter [Amazon](https://docs.aws.amazon.com/AmazonS3/latest/dev/using-with-s3-actions.html)  [S3-Aktionen](https://docs.aws.amazon.com/AmazonS3/latest/dev/using-with-s3-actions.html) im Benutzerhandbuch zu Amazon Simple Storage Service.

Beispiele für Amazon-S3-Bucket-Richtlinien

Die folgenden Beispiele zeigen Amazon S3 S3-Bucket-Richtlinien, die es CloudFront OAI ermöglichen, auf einen S3-Bucket zuzugreifen.

Suchen Sie die OAI-ID in der CloudFront Konsole unter Sicherheit, Origin-Zugriff, Identitäten (veraltet). Alternativ können Sie sie [ListCloudFrontOriginAccessIdentitiesi](https://docs.aws.amazon.com/cloudfront/latest/APIReference/API_ListCloudFrontOriginAccessIdentities.html)n der CloudFront API verwenden.

Example Amazon-S3-Bucket-Richtlinie, die der OAI Lesezugriff gewährt

Im folgenden Beispiel kann die OAI Objekte im angegebenen Bucket (s3:GetObject) lesen.

```
{ 
     "Version": "2012-10-17", 
     "Id": "PolicyForCloudFrontPrivateContent", 
     "Statement": [ 
\overline{\mathcal{L}} "Effect": "Allow", 
               "Principal": { 
                   "AWS": "arn:aws:iam::cloudfront:user/CloudFront Origin Access 
  Identity <origin access identity ID>" 
               }, 
               "Action": "s3:GetObject", 
               "Resource": "arn:aws:s3:::<S3 bucket name>/*" 
          } 
     ]
}
```
Example Amazon-S3-Bucket-Richtlinie, die der OAI Lese- und Schreibzugriff gewährt

Im folgenden Beispiel kann die OAI Objekte im angegebenen Bucket (s3:GetObject und s3:PutObject) lesen und schreiben. Auf diese Weise können Zuschauer Dateien in Ihren Amazon S3 S3-Bucket hochladen CloudFront.

```
{ 
     "Version": "2012-10-17", 
     "Id": "PolicyForCloudFrontPrivateContent",
```

```
 "Statement": [ 
          { 
               "Effect": "Allow", 
               "Principal": { 
                    "AWS": "arn:aws:iam::cloudfront:user/CloudFront Origin Access 
  Identity <origin access identity ID>" 
               }, 
               "Action": [ 
                   "s3:GetObject", 
                   "s3:PutObject" 
               ], 
               "Resource": "arn:aws:s3:::<S3 bucket name>/*" 
          } 
    \mathbf{I}}
```
Verwenden Sie Amazon S3 S3-Objekt-ACLs (nicht empfohlen)

### **A** Important

Es wird empfohlen, [Amazon-S3-Bucket-Richtlinien zu verwenden,](#page-554-0) um einer OAI Zugriff auf einen S3-Bucket zu gewähren. Sie können Access Control Lists (ACLs, Zugriffssteuerungslisten) wie in diesem Abschnitt beschrieben verwenden, dies wird jedoch nicht empfohlen.

Amazon S3 empfiehlt die Einstellung von [S3 Object Ownership](https://docs.aws.amazon.com/AmazonS3/latest/userguide/about-object-ownership.html) (S3-Objekteigentümerschaft) auf bucket owner enforced (Bucket-Eigentümer erzwungen), was bedeutet, dass ACLs für den Bucket und die darin enthaltenen Objekte deaktiviert sind. Wenn Sie diese Einstellung für Objekteigentümerschaft anwenden, müssen Sie Bucket-Richtlinien verwenden, um Zugriff auf die OAI zu gewähren (siehe vorheriger Abschnitt).

Der folgende Abschnitt gilt nur für Anwendungsfälle für Legacy-Systeme, für die ACLs erforderlich sind.

Sie können einer CloudFront OAI Zugriff auf Dateien in einem Amazon S3 S3-Bucket gewähren, indem Sie die ACL der Datei auf folgende Weise erstellen oder aktualisieren:

- Verwenden des Tabs Permissions (Berechtigungen) des Amazon-S3-Objekts in der [Amazon-S3-](https://console.aws.amazon.com/s3/home) [Konsole](https://console.aws.amazon.com/s3/home).
- Verwendung [PutObjectAcli](https://docs.aws.amazon.com/AmazonS3/latest/API/API_PutObjectAcl.html)n der Amazon S3 S3-API.

Wenn Sie einer OAI über eine ACL Zugriff gewähren, müssen Sie die OAI mit seiner kanonischen Amazon-S3-Benutzer-ID angeben. In der CloudFront Konsole finden Sie diese ID unter Sicherheit, Origin-Zugriff, Identitäten (veraltet). Wenn Sie die CloudFront API verwenden, verwenden Sie den Wert des S3CanonicalUserId Elements, das bei der Erstellung der OAI zurückgegeben wurde, oder rufen Sie die CloudFront API [ListCloudFrontOriginAccessIdentitiesa](https://docs.aws.amazon.com/cloudfront/latest/APIReference/API_ListCloudFrontOriginAccessIdentities.html)uf.

Verwenden Sie eine Ursprungszugriffsidentität in Amazon S3 S3-Regionen, die nur die Authentifizierung mit Signaturversion 4 unterstützen

In neueren Amazon-S3-Regionen ist es erforderlich, Signature Version 4 für authentifizierte Anforderungen zu verwenden. (Informationen zu den Signaturversionen, die in jeder Amazon-S3- Region unterstützt werden, finden Sie unter [Amazon-Simple-Storage-Service-Endpunkte und -](https://docs.aws.amazon.com/general/latest/gr/s3.html) [Kontingente](https://docs.aws.amazon.com/general/latest/gr/s3.html) in der Allgemeine AWS-Referenz.) Wenn Sie eine Ursprungszugriffsidentität verwenden und sich Ihr Bucket in einer der Regionen befindet, die Signature Version 4 erfordert, beachten Sie Folgendes:

- DELETE-, GET-, HEAD-, OPTIONS- und PATCH-Anfragen werden ohne Einschränkungen unterstützt.
- POST-Anfragen werden nicht unterstützt.

# Beschränken Sie den Zugriff auf Application Load Balancers

Bei einer Webanwendung oder anderen Inhalten, die von einem mit dem Internet verbundenen Application Load Balancer in Elastic Load Balancing bereitgestellt werden, CloudFront können Objekte zwischengespeichert und direkt Benutzern (Viewern) bereitgestellt werden, wodurch die Belastung Ihres Application Load Balancer reduziert wird. Ein mit dem Internet verbundener Load Balancer hat einen öffentlich auflösbaren DNS-Namen und leitet Anfragen von Clients über das Internet an Ziele weiter.

CloudFrontkann auch dazu beitragen, die Latenz zu reduzieren und sogar einige DDoS-Angriffe (Distributed Denial of Service) abzuwehren.

Wenn Benutzer Ihren Application Load Balancer jedoch umgehen CloudFront und direkt darauf zugreifen können, erhalten Sie diese Vorteile nicht. Sie können Amazon CloudFront und Ihren Application Load Balancer jedoch so konfigurieren, dass Benutzer nicht direkt auf den Application Load Balancer zugreifen können. Auf diese Weise können Benutzer nur über den Application Load Balancer auf den Application Load Balancer zugreifen CloudFront, sodass Sie alle Vorteile der Verwendung nutzen CloudFront können.

Gehen Sie wie folgt vor, um Benutzer am direkten Zugriff auf einen Application Load Balancer zu hindern und den Zugriff nur über CloudFront zuzulassen:

- 1. Konfigurieren CloudFront Sie so, dass ein benutzerdefinierter HTTP-Header zu Anfragen hinzugefügt wird, die an den Application Load Balancer gesendet werden.
- 2. Konfigurieren Sie den Application Load Balancer so, dass nur Anforderungen weitergeleitet werden, die den benutzerdefinierten HTTP-Header enthalten.
- 3. (Optional) Fordern Sie HTTPS an, um die Sicherheit dieser Lösung zu verbessern.

Weitere Informationen finden Sie unter den folgenden Themen. Nachdem Sie diese Schritte abgeschlossen haben, können Benutzer nur über auf Ihren Application Load Balancer zugreifen CloudFront.

### Themen

- [Konfigurieren Sie so CloudFront , dass Anfragen ein benutzerdefinierter HTTP-Header hinzugefügt](#page-558-0)  [wird](#page-558-0)
- [Konfigurieren Sie einen Application Load Balancer so, dass er nur Anfragen weiterleitet, die einen](#page-561-0)  [bestimmten Header enthalten](#page-561-0)
- [\(Optional\) Verbesserung der Sicherheit dieser Lösung](#page-565-0)
- [\(Optional\) Beschränken Sie den Zugriff auf den Ursprung, indem Sie die AWS Präfixliste -managed](#page-566-0)  [für verwenden CloudFront](#page-566-0)

# <span id="page-558-0"></span>Konfigurieren Sie so CloudFront , dass Anfragen ein benutzerdefinierter HTTP-Header hinzugefügt wird

Sie können so konfigurieren CloudFront , dass den Anfragen, die es an Ihren Ursprung sendet (in diesem Fall ein Application Load Balancer), ein benutzerdefinierter HTTP-Header hinzugefügt wird.

### **A** Important

Dieser Anwendungsfall beruht darauf, den Namen und den Wert des benutzerdefinierten Headers geheim zu halten. Wenn der Header-Name und der Wert nicht geheim sind, könnten andere HTTP-Clients sie möglicherweise in Anfragen aufnehmen, die sie direkt an den Application Load Balancer senden. Dies kann dazu führen, dass sich der Application Load Balancer so verhält, als kämen die Anfragen von CloudFront einem Ort, an dem dies nicht der

Fall war. Um dies zu verhindern, halten Sie den Namen und den Wert des benutzerdefinierten Headers geheim.

Sie können mit der CloudFront Konsole oder der CloudFront API so konfigurieren CloudFront , dass zu ursprünglichen Anfragen ein benutzerdefinierter HTTP-Header hinzugefügt wird. AWS CloudFormation

Um einen benutzerdefinierten HTTP-Header (CloudFront Konsole) hinzuzufügen

Verwende in der CloudFront Konsole die Einstellung Benutzerdefinierte Origin-Header in den Origin-Einstellungen. Geben Sie den Header-Namen und seinen Wert ein, wie im folgenden Beispiel gezeigt.

#### **a** Note

Der Header-Name und der Wert in diesem Beispiel dienen nur zur Demonstration. Verwenden Sie in der Produktion zufällig generierte Werte. Behandeln Sie den Namen und den Wert des Headers als sichere Berechtigung, ähnlich einem Benutzernamen und einem Passwort.

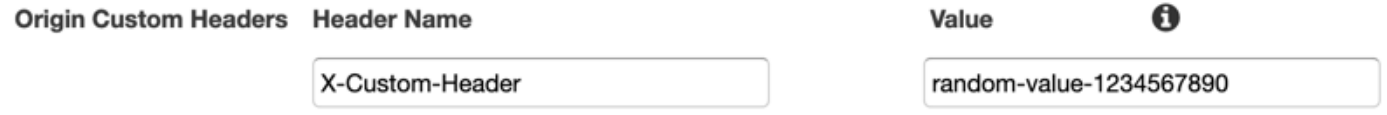

Du kannst die Einstellung "Benutzerdefinierte Origin-Header" bearbeiten, wenn du einen Ursprung für eine bestehende CloudFront Distribution erstellst oder bearbeitest und wenn du eine neue Distribution erstellst. Weitere Informationen finden Sie unter [Eine Verteilung aktualisieren](#page-93-0) und [Eine Verteilung erstellen.](#page-46-0)

So fügen Sie einen benutzerdefinierten HTTP-Header hinzu (AWS CloudFormation)

Verwenden Sie in einer AWS CloudFormation Vorlage die OriginCustomHeaders Eigenschaft, wie im folgenden Beispiel gezeigt.

#### **a** Note

Der Header-Name und der Wert in diesem Beispiel dienen nur zur Demonstration. Verwenden Sie in der Produktion zufällig generierte Werte. Behandeln Sie den Namen und den Wert des Headers als sichere Berechtigung, ähnlich einem Benutzernamen und einem Passwort.

```
AWSTemplateFormatVersion: '2010-09-09'
Resources: 
   TestDistribution: 
     Type: 'AWS::CloudFront::Distribution' 
     Properties: 
       DistributionConfig: 
         Origins: 
            - DomainName: app-load-balancer.example.com 
              Id: Example-ALB 
              CustomOriginConfig: 
                OriginProtocolPolicy: https-only 
                OriginSSLProtocols: 
                  - TLSv1.2 
              OriginCustomHeaders: 
                 - HeaderName: X-Custom-Header 
                   HeaderValue: random-value-1234567890
         Enabled: 'true' 
         DefaultCacheBehavior: 
           TargetOriginId: Example-ALB 
           ViewerProtocolPolicy: allow-all 
           CachePolicyId: 658327ea-f89d-4fab-a63d-7e88639e58f6 
         PriceClass: PriceClass_All 
         ViewerCertificate: 
           CloudFrontDefaultCertificate: 'true'
```
Weitere Informationen finden Sie unter [Origin](https://docs.aws.amazon.com/AWSCloudFormation/latest/UserGuide/aws-properties-cloudfront-distribution-origin.html) und [OriginCustomHeaderE](https://docs.aws.amazon.com/AWSCloudFormation/latest/UserGuide/aws-properties-cloudfront-distribution-origincustomheader.html)igenschaften im AWS CloudFormation Benutzerhandbuch.

Um einen benutzerdefinierten HTTP-Header (CloudFront API) hinzuzufügen

Verwenden Sie in der CloudFront API das CustomHeaders Objekt darinOrigin. Weitere Informationen finden Sie unter [CreateDistributionu](https://docs.aws.amazon.com/cloudfront/latest/APIReference/API_CreateDistribution.html)nd [UpdateDistributioni](https://docs.aws.amazon.com/cloudfront/latest/APIReference/API_UpdateDistribution.html)n der Amazon CloudFront API-Referenz sowie in der Dokumentation für Ihr SDK oder einen anderen API-Client.

Es gibt einige Header-Namen, die Sie nicht als benutzerdefinierte Ursprungs-Header angeben können. Weitere Informationen finden Sie unter [Benutzerdefinierte Header, die nicht zu CloudFront](#page-326-0)  [ursprünglichen Anfragen hinzugefügt werden können](#page-326-0).

# <span id="page-561-0"></span>Konfigurieren Sie einen Application Load Balancer so, dass er nur Anfragen weiterleitet, die einen bestimmten Header enthalten

Nachdem Sie konfiguriert haben CloudFront , dass den Anfragen, die er an Ihren Application Load Balancer sendet, ein benutzerdefinierter HTTP-Header hinzugefügt wird (siehe [vorheriger](#page-558-0)  [Abschnitt\), können Sie den](#page-558-0) Load Balancer so konfigurieren, dass er nur Anfragen weiterleitet, die diesen benutzerdefinierten Header enthalten. Dazu fügen Sie eine neue Regel hinzu und ändern die Standardregel im Listener Ihres Load Balancers.

### Voraussetzungen

Um die folgenden Verfahren verwenden zu können, benötigen Sie einen Application Load Balancer mit mindestens einem Listener. Wenn Sie noch keinen erstellt haben, lesen Sie [Create an Application](https://docs.aws.amazon.com/elasticloadbalancing/latest/application/create-application-load-balancer.html)  [Load Balancer](https://docs.aws.amazon.com/elasticloadbalancing/latest/application/create-application-load-balancer.html) im Benutzerhandbuch für Application Load Balancer.

Die folgenden Verfahren ändern einen HTTPS-Listener. Sie können den gleichen Prozess verwenden, um einen HTTP-Listener zu ändern.

So aktualisieren Sie die Regeln in einem Application Load Balancer-Listener

- 1. Öffnen Sie die Seite [Load Balancers](https://console.aws.amazon.com/ec2/v2/home#LoadBalancers:) in der Amazon EC2-Konsole.
- 2. Wählen Sie den Load Balancer aus, der der Ursprung für Ihre CloudFront Distribution ist, und wählen Sie dann die Registerkarte Listeners.
- 3. Wählen Sie für den Listener, den Sie ändern, Regeln anzeigen/bearbeiten aus.

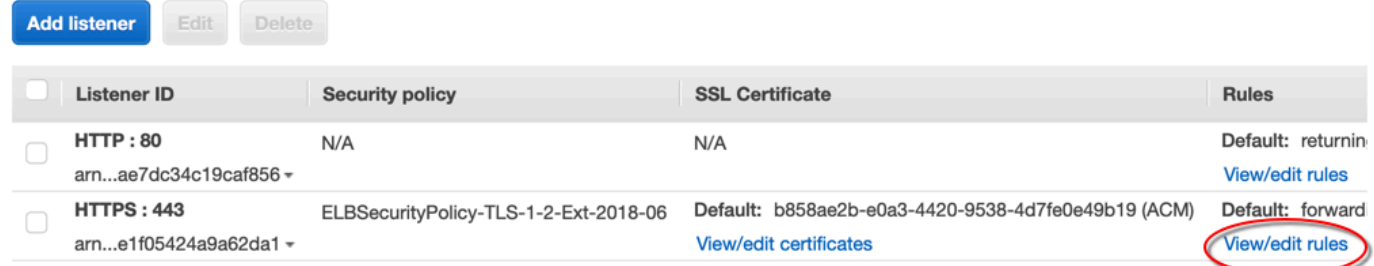

4. Wählen Sie das Symbol, um Regeln hinzuzufügen.

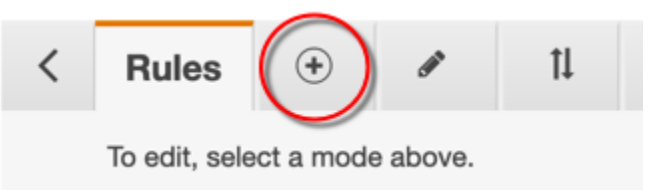

5. Klicken Sie auf Insert Rule (Regel einfügen).

Konfigurieren Sie einen Application Load Balancer so, dass er nur Anfragen weiterleitet, die einen bestimmten Header enthalten

Amazon CloudFront Entwicklerhandbuch entwicklerhandbuch entwicklerhandbuch entwicklerhandbuch entwicklerhandbuch

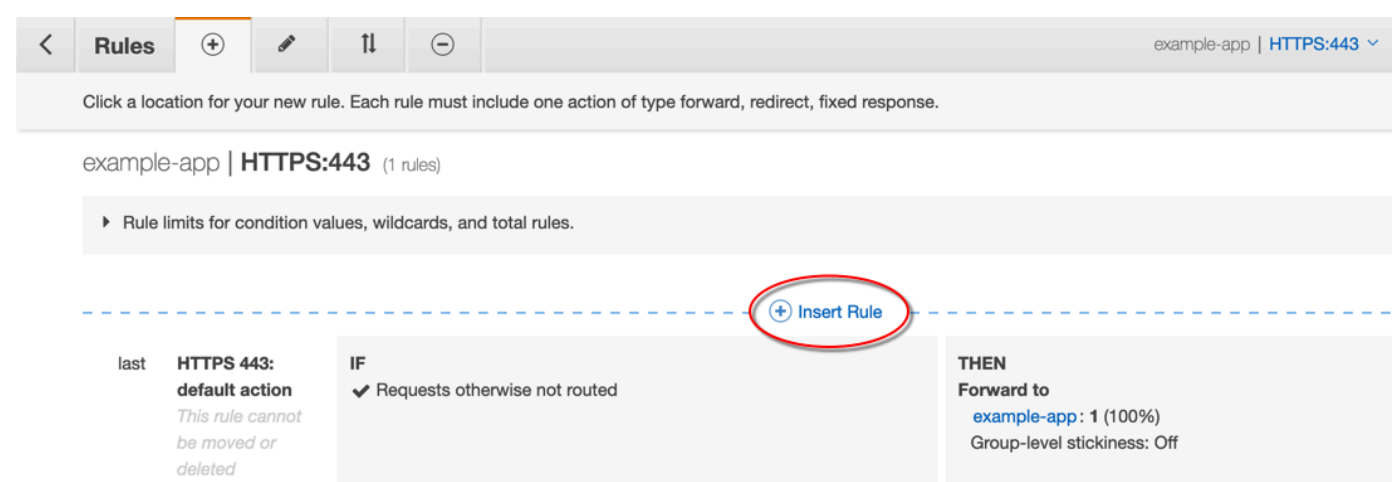

- 6. Für die neue Regel gehen Sie folgendermaßen vor:
	- a. Wählen Sie Bedingung hinzufügen und dann HTTP-Header aus. Geben Sie den HTTP-Header-Namen und den Wert an, den Sie als benutzerdefinierten Origin-Header hinzugefügt haben. CloudFront
	- b. Wählen Sie Aktion hinzufügen und klicken Sie dann auf Weiterleiten zu. Wählen Sie die Zielgruppe aus, in die Sie Anfragen weiterleiten möchten.
	- c. Wählen Sie Speichern aus, um die neue Regel zu erstellen.

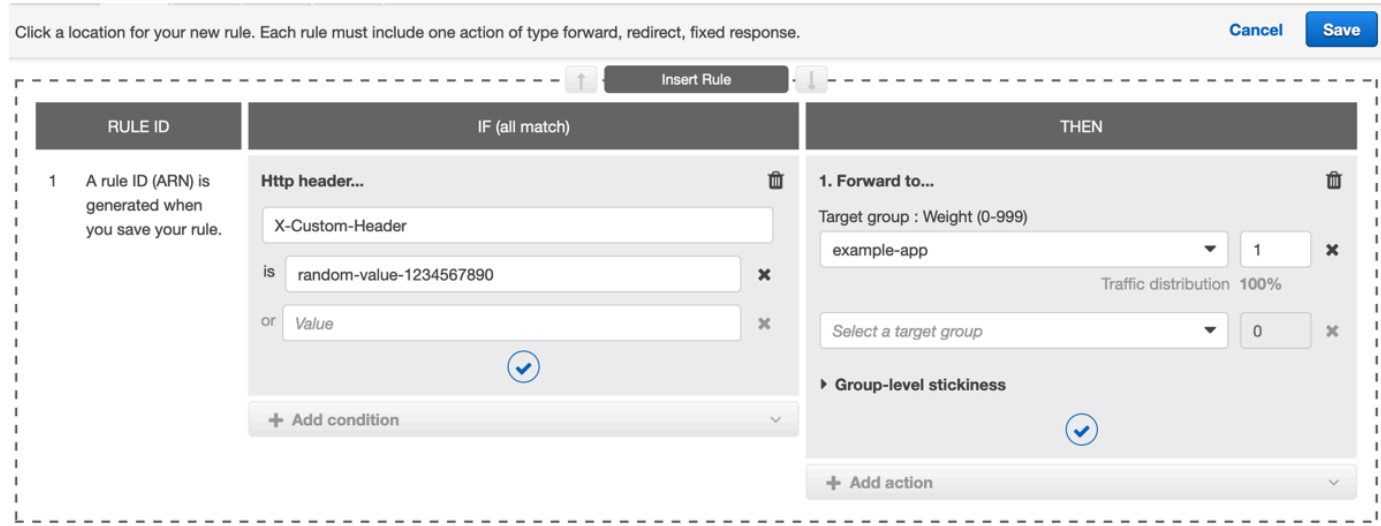

7. Wählen Sie das Symbol, um Regeln zu bearbeiten.

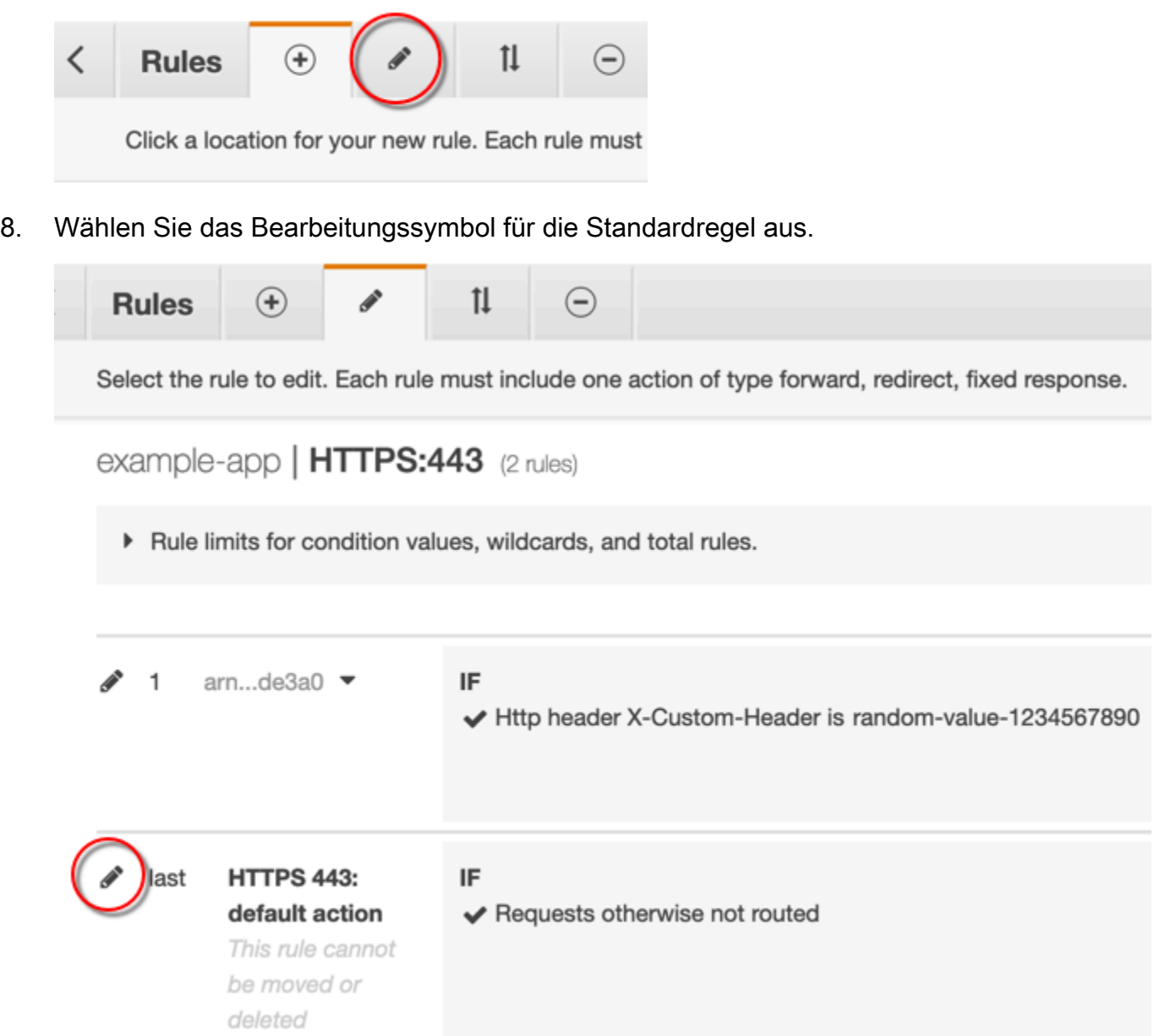

- 9. Für die Standardregel gehen Sie folgendermaßen vor:
	- a. Löschen Sie die Standardaktion.

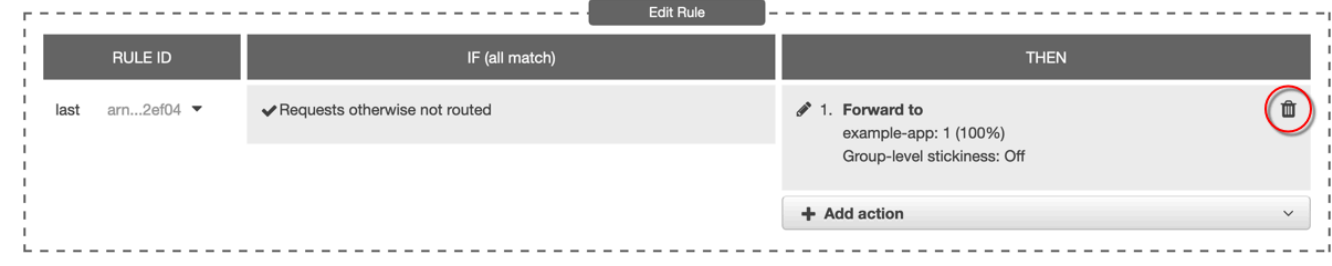

b. Wählen Sie Aktion hinzufügen und wählen Sie dann Feste Antwort zurückgeben.

- c. Geben Sie für den Antwortcode **403** ein.
- d. Geben Sie für den Antworttext **Access denied** ein.
- e. Wählen Sie Aktualisieren, um die Standardregel zu aktualisieren.

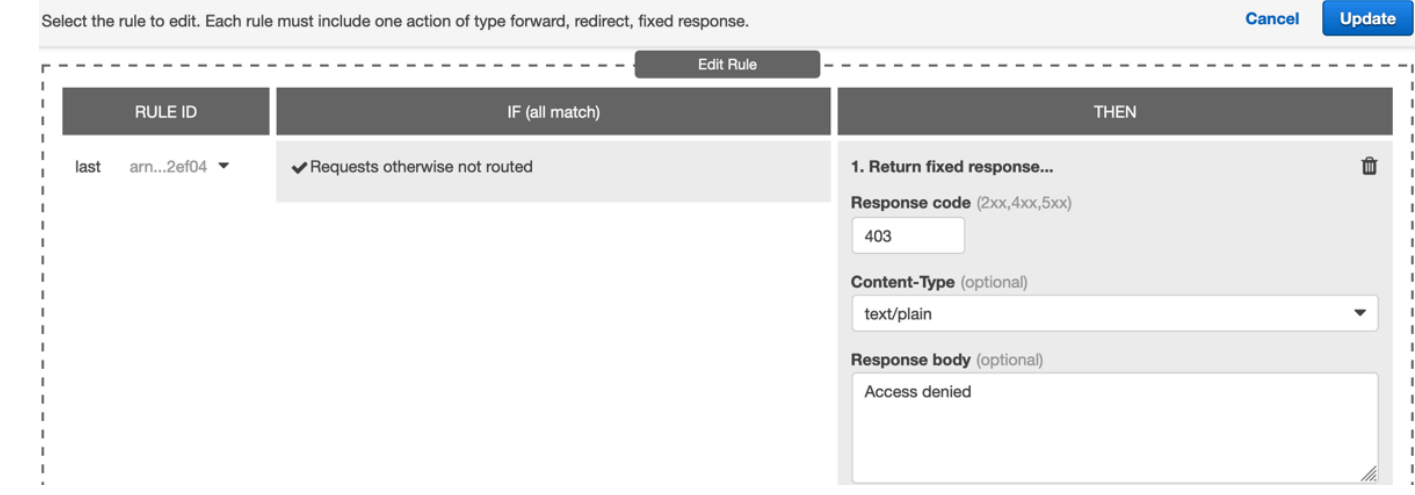

Nachdem Sie diese Schritte ausgeführt haben, hat Ihr Load Balancer-Listener zwei Regeln, wie in der folgenden Abbildung gezeigt. Die erste Regel leitet Anfragen weiter, die den HTTP-Header enthalten (Anfragen, die von kommen CloudFront). Die zweite Regel sendet eine feste Antwort auf alle anderen Anfragen (Anfragen, die nicht von kommen CloudFront).

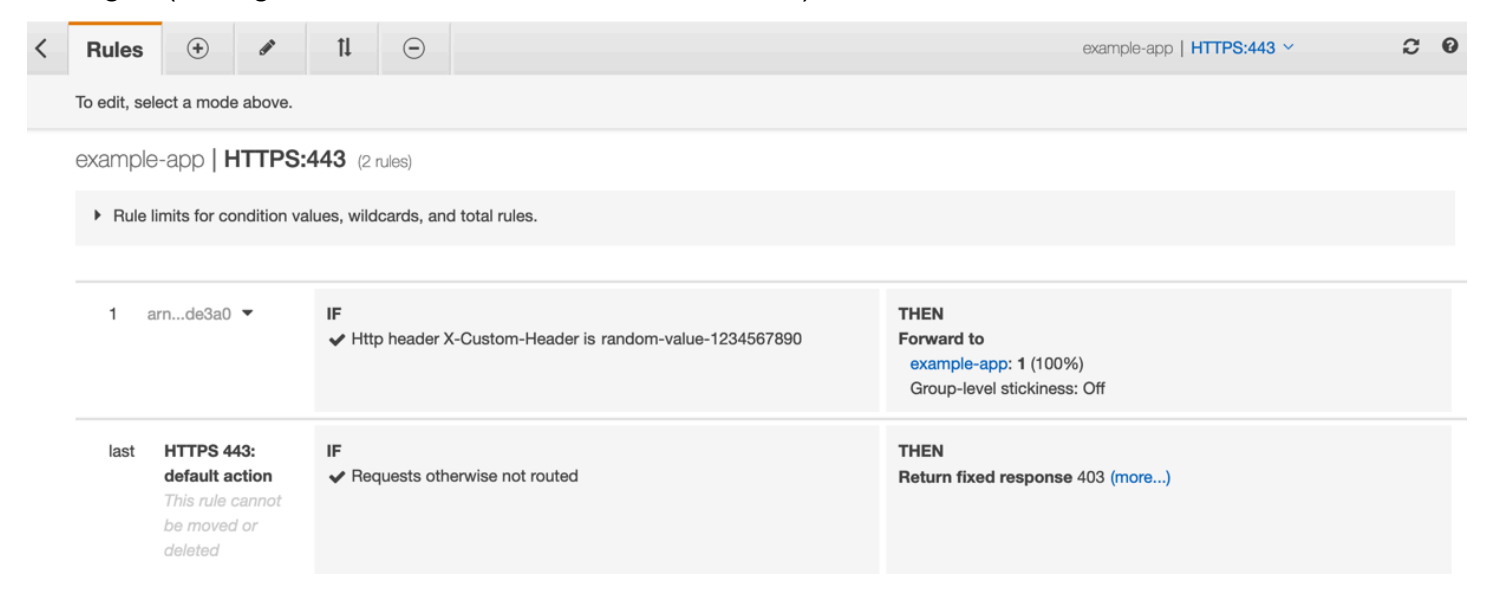

Sie können überprüfen, ob die Lösung funktioniert, indem Sie eine Anfrage an Ihre CloudFront Distribution und eine an Ihren Application Load Balancer senden. Die Anfrage zur CloudFront

Rückgabe Ihrer Webanwendung oder Ihres Inhalts und die direkt an Ihren Application Load Balancer gesendete Anfrage geben eine 403 Antwort mit der Klartextnachricht Access denied zurück.

# <span id="page-565-0"></span>(Optional) Verbesserung der Sicherheit dieser Lösung

Um die Sicherheit dieser Lösung zu verbessern, können Sie Ihre CloudFront Distribution so konfigurieren, dass beim Senden von Anfragen an Ihren Application Load Balancer immer HTTPS verwendet wird. Denken Sie daran, dass diese Lösung nur funktioniert, wenn Sie den benutzerdefinierten Header-Namen und den Wert geheim halten. Die Verwendung von HTTPS kann dazu beitragen, dass ein Spion den Namen und den Wert des Headers entdeckt. Wir empfehlen außerdem, den Namen und den Wert des Headers regelmäßig zu wechseln.

### Verwenden von HTTPS für Origin-Anfragen

Um die Verwendung von HTTPS für ursprüngliche Anfragen CloudFront zu konfigurieren, setzen Sie die Einstellung Origin Protocol Policy auf Nur HTTPS. Diese Einstellung ist in der CloudFront Konsole und in der CloudFront API verfügbar. AWS CloudFormation Weitere Informationen finden Sie unter [Protokoll \(nur benutzerdefinierte Ursprünge\).](#page-55-0)

Folgendes gilt auch, wenn Sie CloudFront die Verwendung von HTTPS für ursprüngliche Anfragen konfigurieren:

- Sie müssen die Konfiguration so konfigurieren CloudFront , dass der Host Header mit der ursprünglichen Anforderungsrichtlinie an den Ursprung weitergeleitet wird. Sie können die [Richtlinie](#page-241-0)  [für AllViewer verwaltete Ursprungsanfragen](#page-241-0) verwenden.
- Stellen Sie sicher, dass Ihr Application Load Balancer über einen HTTPS-Listener verfügt (wie [im vorherigen Abschnitt](#page-561-0) gezeigt). Weitere Informationen finden Sie unter [Einen HTTPS-Listener](https://docs.aws.amazon.com/elasticloadbalancing/latest/application/create-https-listener.html)  [erstellen](https://docs.aws.amazon.com/elasticloadbalancing/latest/application/create-https-listener.html) im Benutzerhandbuch für Application Load Balancers. Für die Verwendung eines HTTPS-Listeners benötigen Sie ein SSL/TLS-Zertifikat, das dem Domainnamen entspricht, der an Ihren Application Load Balancer weitergeleitet wird.
- SSL/TLS-Zertifikate für CloudFront können nur im in (ACM) angefordert (oder importiert) werden. us-east-1 AWS-Region AWS Certificate Manager Da es CloudFront sich um einen globalen Dienst handelt, verteilt er das Zertifikat automatisch von der us-east-1 Region an alle Regionen, die mit Ihrer Distribution verknüpft sind. CloudFront
	- Wenn Sie beispielsweise einen Application Load Balancer (ALB) in der ap-southeast-2 Region haben, müssen Sie SSL/TLS-Zertifikate sowohl in der ap-southeast-2 Region (für die Verwendung von HTTPS zwischen CloudFront und dem ALB-Ursprung) als auch in der useast-1 Region (für die Verwendung von HTTPS zwischen Zuschauern und) konfigurieren.

CloudFront Beide Zertifikate sollten mit dem Domainnamen übereinstimmen, der an Ihren Application Load Balancer weitergeleitet wird. Weitere Informationen finden Sie unter [AWS-](#page-407-0)[Region für AWS Certificate Manager.](#page-407-0)

• Wenn die Endbenutzer (auch Viewer oder Clients genannt) Ihrer Webanwendung HTTPS verwenden können, können Sie auch so konfigurieren, dass HTTPS-Verbindungen von CloudFront den Endbenutzern bevorzugt (oder sogar erforderlich) werden. Verwenden Sie dazu die Einstellung Betrachter-Protokollrichtlinie. Sie können es so einstellen, dass Endbenutzer von HTTP auf HTTPS umgeleitet oder Anfragen, die HTTP verwenden, abgelehnt werden. Diese Einstellung ist in der CloudFront Konsole und in der CloudFront API verfügbar. AWS CloudFormation Weitere Informationen finden Sie unter [Viewer-Protokollrichtlinien.](#page-68-0)

Wechseln des Header-Namens und des Werts

Zusätzlich zur Verwendung von HTTPS empfehlen wir auch, den Header-Namen und -Wert regelmäßig zu ändern. Befolgen Sie hierfür die folgenden Schritte:

- 1. Konfigurieren CloudFront Sie so, dass ein zusätzlicher benutzerdefinierter HTTP-Header zu Anfragen hinzugefügt wird, die an den Application Load Balancer gesendet werden.
- 2. Aktualisieren Sie die Application Load Balancer-Listener-Regel, um Anforderungen weiterzuleiten, die diesen zusätzlichen benutzerdefinierten HTTP-Header enthalten.
- 3. Konfigurieren CloudFront Sie so, dass der ursprüngliche benutzerdefinierte HTTP-Header nicht mehr zu Anfragen hinzugefügt wird, die er an den Application Load Balancer sendet.
- 4. Aktualisieren Sie die Application Load Balancer-Listener-Regel, um die Weiterleitung von Anforderungen zu beenden, die den ursprünglichen benutzerdefinierten HTTP-Header enthalten.

<span id="page-566-0"></span>Weitere Informationen zum Ausführen dieser Schritte finden Sie in den vorherigen Abschnitten.

# (Optional) Beschränken Sie den Zugriff auf den Ursprung, indem Sie die AWS Präfixliste -managed für verwenden CloudFront

Um den Zugriff auf Ihren Application Load Balancer weiter einzuschränken, können Sie die dem Application Load Balancer zugeordnete Sicherheitsgruppe so konfigurieren, dass sie nur Datenverkehr akzeptiert, CloudFront wenn der Dienst eine AWS-verwaltete Präfixliste verwendet. Dadurch wird verhindert, dass Datenverkehr, der nicht CloudFront stammt, Ihren Application Load Balancer auf der Netzwerkschicht (Schicht 3) oder Transportschicht (Schicht 4) erreicht.

Weitere Informationen finden Sie im CloudFront Blogbeitrag [Beschränken Sie den Zugriff auf Ihre](https://aws.amazon.com/blogs/networking-and-content-delivery/limit-access-to-your-origins-using-the-aws-managed-prefix-list-for-amazon-cloudfront/)  [Ursprünge mithilfe der AWS-verwalteten Präfixliste für Amazon.](https://aws.amazon.com/blogs/networking-and-content-delivery/limit-access-to-your-origins-using-the-aws-managed-prefix-list-for-amazon-cloudfront/)

# Beschränken Sie die geografische Verteilung Ihrer Inhalte

Sie können geografische Beschränkungen verwenden, die manchmal auch als Geoblocking bezeichnet werden, um zu verhindern, dass Benutzer an bestimmten geografischen Standorten auf Inhalte zugreifen, die Sie über eine CloudFront Amazon-Distribution vertreiben. Es gibt zwei Möglichkeiten zum Verwenden der geografischen Einschränkung:

- Verwenden Sie die Funktion für CloudFront geografische Einschränkungen. Verwenden Sie diese Option, um den Zugriff auf alle mit einer Verteilung verknüpften Dateien zu beschränken und um den Zugriff auf der Länderebene einzuschränken.
- Verwenden Sie den Geolokalisierungsdienst eines Drittanbieters. Verwenden Sie diese Option, um den Zugriff auf einen Teil der mit einer Verteilung verknüpften Dateien zu beschränken oder um den Zugriff auf eine feinere Granularität als die Länderebene einzuschränken.

### Themen

- [Verwenden Sie CloudFront geografische Einschränkungen](#page-567-0)
- [Verwenden Sie einen Geolocation-Dienst eines Drittanbieters](#page-569-0)

## <span id="page-567-0"></span>Verwenden Sie CloudFront geografische Einschränkungen

Wenn ein Benutzer Ihre Inhalte anfordert, werden die angeforderten Inhalte in der CloudFront Regel unabhängig davon bereitgestellt, wo sich der Benutzer befindet. Wenn Sie verhindern möchten, dass Nutzer in bestimmten Ländern auf Ihre Inhalte zugreifen, können Sie die Funktion für CloudFront geografische Einschränkungen verwenden, um eine der folgenden Aktionen durchzuführen:

- Gewähren Sie Ihren Benutzern den Zugriff auf Ihre Inhalte nur, wenn diese sich in einem der zugelassenen Länder auf Ihrer Zulassungsliste befinden.
- Verhindern Sie, dass Benutzer auf Ihre Inhalte zugreifen, wenn sie sich in einem der gesperrten Länder auf Ihrer Deny-Liste befinden.

Wenn eine Anfrage beispielsweise aus einem Land kommt, in dem Sie nicht berechtigt sind, Ihre Inhalte zu verteilen, können Sie die Anfrage mithilfe CloudFront geografischer Beschränkungen blockieren.

### **a** Note

CloudFront bestimmt den Standort Ihrer Nutzer mithilfe einer Drittanbieter-Datenbank. Die Genauigkeit der Zuweisung zwischen IP-Adressen und Ländern variiert je nach Region. Gemäß kürzlich erfolgten Tests beträgt die allgemeine Genauigkeit 99,8 %. Wenn der Standort eines Benutzers nicht ermittelt werden CloudFront kann, CloudFront wird der Inhalt bereitgestellt, den der Benutzer angefordert hat.

So funktioniert die geografische Einschränkung:

- 1. Nehmen wir an, Sie haben nur Rechte zum Verteilen Ihrer Inhalte in Liechtenstein. Sie aktualisieren Ihre CloudFront Distribution und fügen eine Zulassungsliste hinzu, die nur Liechtenstein enthält. (Alternativ können Sie eine Deny-Liste mit allen Ländern außer Liechtenstein hinzufügen.)
- 2. Ein Benutzer in Monaco fordert Ihre Inhalte an, und DNS leitet die Anfrage an einen CloudFront Edge-Standort in Mailand, Italien, weiter.
- 3. Der Edge-Standort in Mailand sucht nach Ihrer Verteilung und ermittelt, dass der Benutzer in Monaco nicht zum Herunterladen Ihrer Inhalte berechtigt ist.
- 4. CloudFront gibt dem Benutzer einen HTTP-Statuscode 403 (Forbidden) zurück.

Sie können optional konfigurieren CloudFront , dass dem Benutzer eine benutzerdefinierte Fehlermeldung zurückgegeben wird, und Sie können angeben, wie lange die Fehlerantwort für die angeforderte Datei zwischengespeichert werden soll CloudFront . Der Standardwert liegt bei 10 Sekunden. Weitere Informationen finden Sie unter [Erstellen Sie eine benutzerdefinierte](#page-340-0)  [Fehlerseite für bestimmte HTTP-Statuscodes.](#page-340-0)

Geografische Einschränkungen gelten für eine gesamte Verteilung. Wenn Sie eine Einschränkung auf einen Teil Ihres Inhalts und eine andere Einschränkung (oder keine Beschränkung) auf einen anderen Teil Ihres Inhalts anwenden müssen, müssen Sie separate CloudFront Distributionen erstellen oder einen [Geolocation-Dienst eines Drittanbieters verwenden](#page-569-0).

Wenn Sie CloudFront [Standardprotokolle \(Zugriffsprotokolle\)](#page-913-0) aktivieren, können Sie die CloudFront abgelehnten Anfragen identifizieren, indem Sie nach den Protokolleinträgen suchen, in denen der Wert von sc-status (der HTTP-Statuscode) steht. 403 Wenn Sie jedoch nur die Standardprotokolle verwenden, können Sie eine Anfrage, die aufgrund des Standorts des Benutzers CloudFront abgelehnt wurde, nicht von einer Anfrage unterscheiden, die CloudFront abgelehnt wurde, weil der

Benutzer aus einem anderen Grund nicht berechtigt war, auf die Datei zuzugreifen. Wenn Sie über einen Geolokalisierungsdienst eines Drittanbieters wie Digital Element oder verfügen MaxMind, können Sie den Standort von Anfragen anhand der IP-Adresse in der Spalte c-ip (Client-IP) in den Zugriffsprotokollen ermitteln. Weitere Informationen zu CloudFront Standardprotokollen finden Sie unter. [Konfigurieren und Verwenden von Standardprotokollen \(Zugriffsprotokolle\)](#page-913-0)

Im folgenden Verfahren wird erklärt, wie Sie mithilfe der CloudFront Konsole geografische Einschränkungen zu einer vorhandenen Distribution hinzufügen können. Informationen zur Verwendung der Konsole zum Erstellen von Verteilungen finden Sie unter [Eine Verteilung erstellen.](#page-46-0)

So fügen Sie Ihrer CloudFront Webdistribution (Konsole) geografische Einschränkungen hinzu

- 1. Melden Sie sich bei der an AWS Management Console und öffnen Sie die CloudFront Konsole unte[rhttps://console.aws.amazon.com/cloudfront/v4/home.](https://console.aws.amazon.com/cloudfront/v4/home)
- 2. Wählen Sie im Navigationsbereich die Option Distributionen und dann die Option, die Sie aktualisieren möchten.
- 3. Wählen Sie die Registerkarte Sicherheit und anschließend Geografische Einschränkungen aus.
- 4. Wählen Sie Edit (Bearbeiten) aus.
- 5. Wählen Sie Allow list (Genehmigungsliste) aus, um eine Liste der zulässigen Länder zu erstellen, oder Block list (Blockliste), um eine Liste der gesperrten Länder zu erstellen.
- 6. Fügen Sie die gewünschten Länder zur Liste hinzu und wählen Sie dann Save changes (Änderungen speichern) aus.

# <span id="page-569-0"></span>Verwenden Sie einen Geolocation-Dienst eines Drittanbieters

Mit der Funktion für CloudFront geografische Beschränkungen steuern Sie die Verteilung Ihrer Inhalte auf Landesebene für alle Dateien, die Sie mit einer bestimmten Webdistribution verteilen. Wenn Sie einen Anwendungsfall für geografische Einschränkungen haben, bei dem die Beschränkungen nicht an Landesgrenzen gebunden sind, oder wenn Sie den Zugriff nur auf einige der Dateien beschränken möchten, die Sie über eine bestimmte Distribution bereitstellen, können Sie die Verbindung CloudFront mit einem Geolokalisierungsdienst eines Drittanbieters kombinieren. Dies ermöglicht Ihnen die Kontrolle des Zugriffs auf Ihre Inhalte nicht nur auf der Grundlage des Landes, sondern auch auf der Grundlage der Stadt, der Postleitzahl oder sogar der Längen- und Breitengrade.

Wenn Sie einen Geolokalisierungsdienst eines Drittanbieters verwenden, empfehlen wir Ihnen, CloudFront signierte URLs zu verwenden, mit denen Sie ein Ablaufdatum und eine Uhrzeit angeben können, nach deren Ablauf die URL nicht mehr gültig ist. Darüber hinaus empfehlen wir Ihnen, einen Amazon S3 S3-Bucket als Quelle zu verwenden, da Sie dann eine CloudFront [Origin-Zugriffskontrolle](#page-541-0) verwenden können, um zu verhindern, dass Benutzer direkt vom Ursprung aus auf Ihre Inhalte zugreifen. Weitere Informationen zu signierten URLs sowie zur Ursprungszugriffssteuerung finden Sie unter [Stellen Sie private Inhalte mit signierten URLs und signierten Cookies bereit](#page-423-0).

In den folgenden Schritten wird erläutert, wie Sie den Zugriff auf Ihre Dateien mithilfe eines Geolokalisierungsservices eines Drittanbieters kontrollieren können.

Um einen Geolocation-Dienst eines Drittanbieters zu verwenden, um den Zugriff auf Dateien in einer Distribution einzuschränken CloudFront

- 1. Legen Sie ein Konto bei einem Geolokalisierungsdienst an.
- 2. Laden Sie Ihre Inhalte in einen Amazon-S3-Bucket hoch.
- 3. Konfigurieren Sie Amazon CloudFront und Amazon S3 für die Bereitstellung privater Inhalte. Weitere Informationen finden Sie unter [Stellen Sie private Inhalte mit signierten URLs und](#page-423-0)  [signierten Cookies bereit](#page-423-0).
- 4. Schreiben Sie Ihre Webanwendung so, dass folgende Aufgaben ausgeführt werden:
	- Senden der IP-Adresse für jede Benutzeranfrage an den Geolokalisierungsdienst.
	- Bewerten Sie den Rückgabewert des Geolocation-Service, um festzustellen, ob sich der Benutzer an einem Ort befindet, an dem Sie Ihre CloudFront Inhalte verteilen möchten.
	- Wenn Sie Ihre Inhalte an den Standort des Benutzers verteilen möchten, generieren Sie eine signierte URL für Ihre CloudFront Inhalte. Wenn Sie keinen Inhalt an diesen Speicherort verteilen möchten, geben Sie dem Benutzer den HTTP-Statuscode 403 (Forbidden) zurück. Alternativ können Sie so konfigurieren CloudFront , dass eine benutzerdefinierte Fehlermeldung zurückgegeben wird. Weitere Informationen finden Sie unter [the section called](#page-340-0)  ["Erstellen Sie eine benutzerdefinierte Fehlerseite für bestimmte HTTP-Statuscodes".](#page-340-0)

Weitere Informationen finden Sie in der Dokumentation für den Geolokationsdienst, den Sie verwenden.

Sie können die IP-Adressen der Besucher Ihrer Website mithilfe einer Webserver-Variablen abrufen. Beachten Sie folgende Einschränkungen:

• Wenn Ihr Webserver nicht über einen Load Balancer mit dem Internet verbunden ist, können Sie eine Webserver-Variable verwenden, um die IP-Remote-Adresse abzurufen. Diese IP-Adresse

ist jedoch nicht immer die IP-Adresse des Benutzers. Es kann sich dabei auch um die IP-Adresse eines Proxy-Servers handeln, je nachdem, wie der Benutzer mit dem Internet verbunden ist.

• Wenn Ihr Webserver über einen Load Balancer mit dem Internet verbunden ist, enthält eine Webserver-Variable möglicherweise die IP-Adresse des Load Balancers, nicht die IP-Adresse des Benutzers. Bei dieser Konfiguration empfehlen wir, die letzte IP-Adresse im X-Forwarded-For-HTTP-Header zu verwenden. Dieser Header enthält in der Regel mehr als eine IP-Adresse, von denen die meisten für Proxys oder Load Balancer gelten. Die letzte IP-Adresse in der Liste wird am wahrscheinlichsten mit dem geografischen Standort des Benutzers verknüpft.

Wenn Ihr Webserver nicht mit einem Load Balancer verbunden ist, empfehlen wir, anstelle des X-Forwarded-For-Headers Webserver-Variablen zu verwenden, um Spoofing von IP-Adressen zu vermeiden.

# Vertrauliche Daten durch Verschlüsselung auf Feldebene schützen

Mit Amazon CloudFront können Sie sichere end-to-end Verbindungen zu Originalservern mithilfe von HTTPS erzwingen. Die Verschlüsselung auf Feldebene fügt zusammen mit HTTPS eine zusätzliche Sicherheitsebene hinzu, mit der Sie bestimmte Daten während der gesamten Systemverarbeitung so schützen können, dass nur bestimmte Anwendungen sie sehen können.

Die Verschlüsselung auf Feldebene ermöglicht es Ihren Benutzern, vertrauliche Informationen in sicherer Weise auf Ihre Webserver hochzuladen. Die vertraulichen Informationen, die von Ihren Benutzern bereitgestellt werden, werden am Rand, in der Nähe des Benutzers, verschlüsselt und bleiben über den gesamten Anwendungs-Stack hinweg verschlüsselt. Diese Verschlüsselung stellt sicher, dass nur Anwendungen, die die Daten benötigen - und über die Anmeldeinformationen zum Entschlüsseln verfügen - dies tun können.

Um die Verschlüsselung auf Feldebene zu verwenden, geben Sie bei der Konfiguration Ihrer CloudFront Distribution die Felder in POST-Anfragen an, die Sie verschlüsseln möchten, sowie den öffentlichen Schlüssel, mit dem sie verschlüsselt werden sollen. Sie können bis zu 10 Datenfelder in einer Anfrage verschlüsseln. (Sie können nicht alle Daten in einer Anfrage mit Verschlüsselung auf Feldebene verschlüsseln; Sie müssen einzelne Felder angeben, die verschlüsselt werden sollen.)

Wenn die HTTPS-Anfrage mit Verschlüsselung auf Feldebene an den Ursprung weitergeleitet und durch Ihre Ursprungsanwendung bzw. Ihr Ursprungssubsystem geleitet wird, sind die vertraulichen Daten immer noch verschlüsselt, wodurch das Risiko einer Datenschutzverletzung oder eines versehentlichen Datenverlustes der vertraulichen Daten verringert wird. Komponenten, die aus

geschäftlichen Gründen Zugriff auf die sensiblen Daten benötigen, wie z. B. ein Zahlungssystem für eine Kreditnummer, können mit dem entsprechenden privaten Schlüssel entschlüsseln und auf die Daten zugreifen.

### **a** Note

Beachten Sie, dass der Ursprung für die Verschlüsselung auf Feldebene die Chunked-Codierung unterstützen muss.

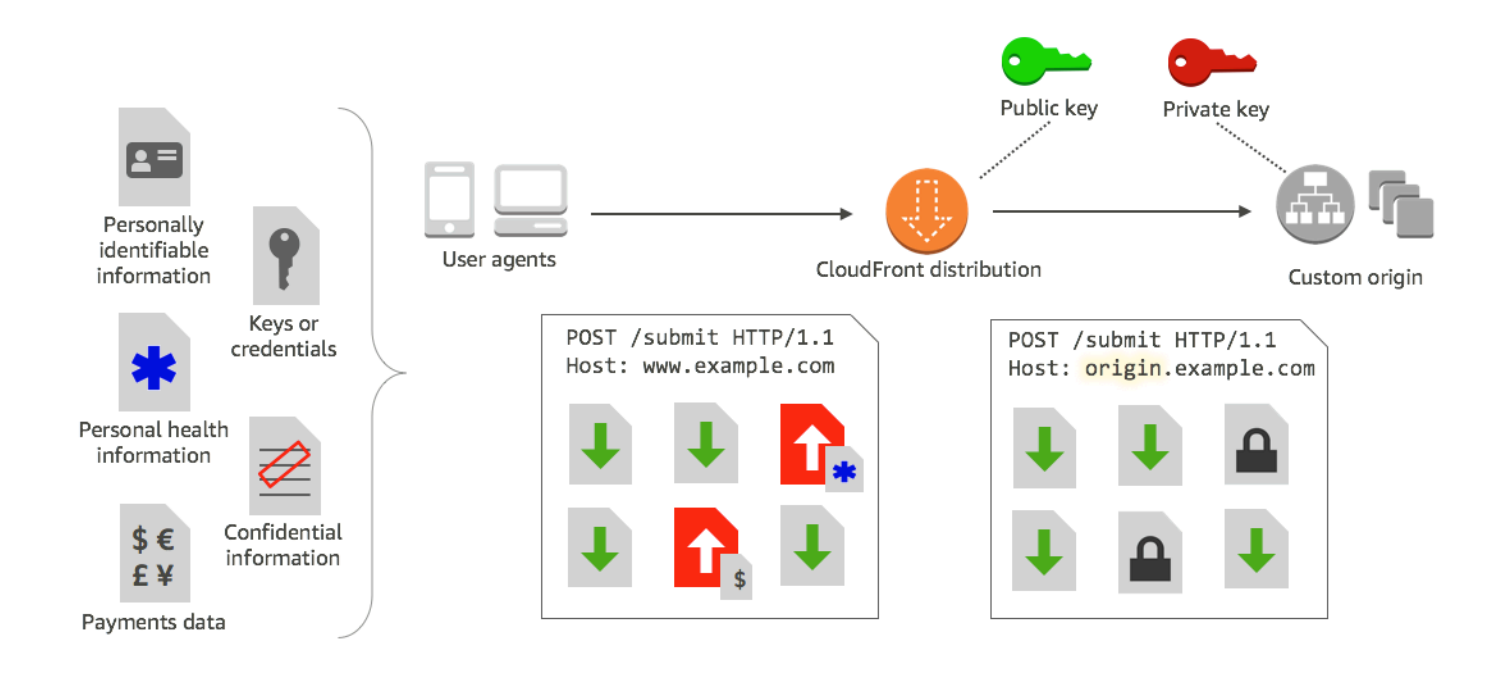

CloudFront Bei der Verschlüsselung auf Feldebene wird eine asymmetrische Verschlüsselung verwendet, die auch als Verschlüsselung mit öffentlichen Schlüsseln bezeichnet wird. Sie geben einen öffentlichen Schlüssel an CloudFront, und alle vertraulichen Daten, die Sie angeben, werden automatisch verschlüsselt. Der Schlüssel, den Sie angeben, CloudFront kann nicht zum Entschlüsseln der verschlüsselten Werte verwendet werden. Das kann nur mit Ihrem privaten Schlüssel geschehen.

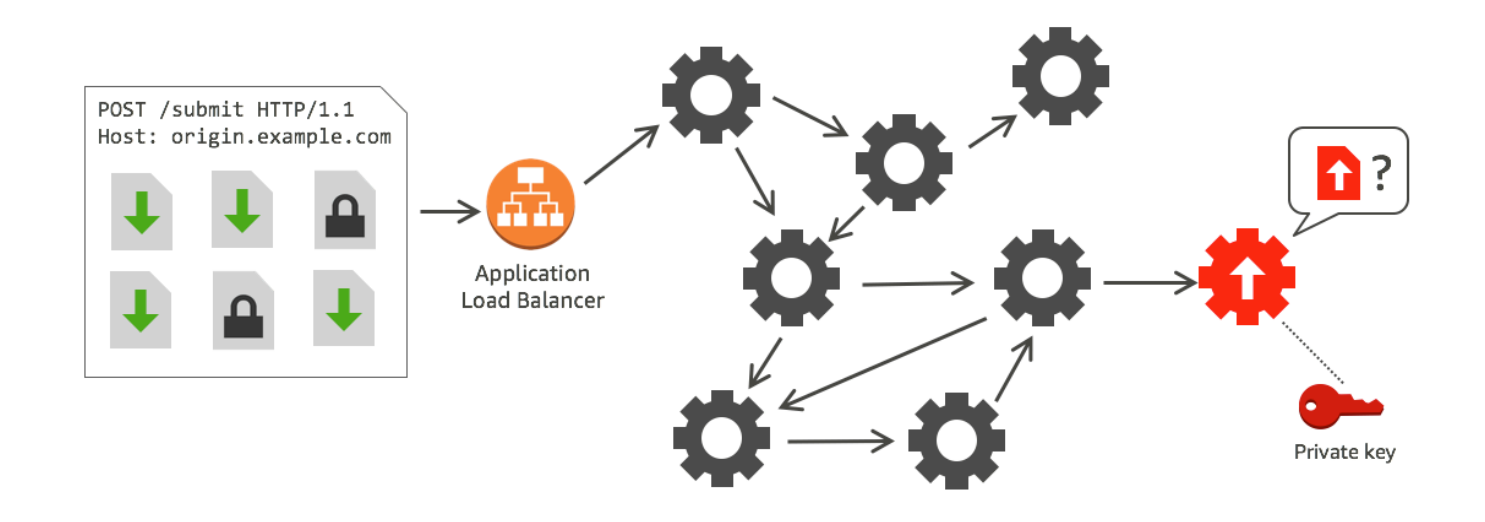

Themen

- [Überblick über die Verschlüsselung auf Feldebene](#page-573-0)
- [Richten Sie die Verschlüsselung auf Feldebene ein](#page-574-0)
- [Entschlüsseln Sie Datenfelder an Ihrem Ursprung](#page-580-0)

## <span id="page-573-0"></span>Überblick über die Verschlüsselung auf Feldebene

Die folgenden Schritte geben einen Überblick über die Einrichtung der Verschlüsselung auf Feldebene. Spezifische Schritte finden Sie unter [Richten Sie die Verschlüsselung auf Feldebene ein.](#page-574-0)

- 1. Holen Sie sich ein Schlüsselpaar aus öffentlichem und privatem Schlüssel. Sie müssen den öffentlichen Schlüssel abrufen und hinzufügen, bevor Sie mit der Einrichtung der Verschlüsselung auf Feldebene in beginnen. CloudFront
- 2. Erstellen Sie ein Verschlüsselungsprofil auf Feldebene. Verschlüsselungsprofile auf Feldebene, in denen Sie erstellen CloudFront, definieren die Felder, die verschlüsselt werden sollen.
- 3. Erstellen Sie eine Verschlüsselungskonfiguration auf Feldebene. Eine Konfiguration spezifiziert die zu verwendenden Profile, basierend auf dem Inhaltstyp der Anfrage oder einem Abfrageargument, um bestimmte Datenfelder zu verschlüsseln. Sie können auch die Verhaltensoptionen für die Anforderungsweiterleitung auswählen, die Sie für verschiedene Szenarien benötigen. Sie können beispielsweise das Verhalten festlegen, wenn der durch das Abfrageargument in einer Anforderungs-URL angegebene Profilname in nicht existiert. **CloudFront**

4. Verknüpfen zu einem Cache-Verhalten. Verknüpfen Sie die Konfiguration mit einem Cache-Verhalten für eine Distribution, um anzugeben, wann Daten verschlüsselt CloudFront werden sollen.

## <span id="page-574-0"></span>Richten Sie die Verschlüsselung auf Feldebene ein

Führen Sie die folgenden Schritte aus, um mit der Verschlüsselung auf Feldebene zu beginnen. Weitere Informationen zu Kontingenten (früher als Limits bezeichnet) für die Verschlüsselung auf Feldebene finden Sie unter [Kontingente](#page-1047-0).

- [Schritt 1: Erstellen eines RSA-Schlüsselpaars](#page-574-1)
- [Schritt 2: Fügen Sie Ihren öffentlichen Schlüssel hinzu CloudFront](#page-575-0)
- [Schritt 3: Erstellen eines Profils für die Verschlüsselung auf Feldebene](#page-575-1)
- [Schritt 4: Erstellen einer Konfiguration](#page-577-0)
- [Schritt 5: Hinzufügen einer Konfiguration zu einem Cache-Verhalten](#page-580-1)

### <span id="page-574-1"></span>Schritt 1: Erstellen eines RSA-Schlüsselpaars

Um zu beginnen, müssen Sie ein RSA-Schlüsselpaar erstellen, das einen öffentlichen Schlüssel und einen privaten Schlüssel enthält. Der öffentliche Schlüssel ermöglicht CloudFront die Verschlüsselung von Daten, und der private Schlüssel ermöglicht es Komponenten an Ihrem Ursprung, die verschlüsselten Felder zu entschlüsseln. Sie können OpenSSL oder ein anderes Tool verwenden, um ein Schlüsselpaar zu erstellen. Die Schlüsselgröße muss 2048 Bit betragen.

Wenn Sie beispielsweise OpenSSL verwenden, können Sie mithilfe des folgenden Befehls ein Schlüsselpaar mit einer Länge von 2048 Bits erstellen und in der Datei private\_key.pem speichern:

```
openssl genrsa -out private_key.pem 2048
```
Die erstellte Datei enthält den öffentlichen und den privaten Schlüssel. Um den öffentlichen Schlüssel aus dieser Datei zu extrahieren, führen Sie den folgenden Befehl aus:

openssl rsa -pubout -in private\_key.pem -out public\_key.pem

Die Datei mit dem öffentlichen Schlüssel (public\_key.pem) enthält den codierten Schlüsselwert, den Sie im folgenden Schritt einfügen.

## <span id="page-575-0"></span>Schritt 2: Fügen Sie Ihren öffentlichen Schlüssel hinzu CloudFront

Nachdem Sie Ihr RSA-Schlüsselpaar erhalten haben, fügen Sie Ihren öffentlichen Schlüssel zu CloudFront hinzu.

Um Ihren öffentlichen Schlüssel zu CloudFront (Konsole) hinzuzufügen

- 1. Melden Sie sich bei der an AWS Management Console und öffnen Sie die CloudFront Konsole unte[rhttps://console.aws.amazon.com/cloudfront/v4/home.](https://console.aws.amazon.com/cloudfront/v4/home)
- 2. Wählen Sie im Navigationsbereich Public key aus.
- 3. Wählen Sie Add public key (Öffentlichen Schlüssel hinzufügen) aus.
- 4. Geben Sie unter Key name einen eindeutigen Namen für den Schlüssel ein. Der Name darf keine Leerzeichen enthalten und darf nur alphanumerische Zeichen, Unterstriche (\_) und Bindestriche (-) enthalten. Die maximale Anzahl der Zeichen beträgt 128.
- 5. Fügen Sie unter Key value (Schlüsselwert) den codierten Schlüsselwert für den öffentlichen Schlüssel ein, einschließlich der Zeilen -----BEGIN PUBLIC KEY----- und -----END PUBLIC KEY-----.
- 6. In Comment fügen Sie einen optionalen Kommentar hinzu. Beispielsweise können Sie das Ablaufdatum für den öffentlichen Schlüssel angeben.
- 7. Wählen Sie Hinzufügen aus.

Sie können weitere Schlüssel zur Verwendung hinzufügen, CloudFront indem Sie die Schritte des Verfahrens wiederholen.

<span id="page-575-1"></span>Schritt 3: Erstellen eines Profils für die Verschlüsselung auf Feldebene

Nachdem Sie mindestens einen öffentlichen Schlüssel hinzugefügt haben CloudFront, erstellen Sie ein Profil, das angibt, CloudFront welche Felder verschlüsselt werden sollen.

So erstellen Sie ein Profil für die Verschlüsselung auf Feldebene (Konsole)

- 1. Wählen Sie im Navigationsbereich die Option Field-level encryption aus.
- 2. Wählen Sie Create profile (Profil erstellen) aus.
- 3. Füllen Sie die folgenden Felder aus:
#### Profilname

Geben Sie einen eindeutigen Namen für das Profil ein. Der Name darf keine Leerzeichen enthalten und darf nur alphanumerische Zeichen, Unterstriche (\_) und Bindestriche (-) enthalten. Die maximale Anzahl der Zeichen beträgt 128.

#### Public key name

Wählen Sie in der Dropdownliste den Namen eines öffentlichen Schlüssels aus, den Sie CloudFront in Schritt 2 hinzugefügt haben. CloudFront verwendet den Schlüssel, um die Felder zu verschlüsseln, die Sie in diesem Profil angeben.

### Provider name

Geben Sie einen Satz ein, um den Schlüssel zu identifizieren (z. B. den Anbieter, bei dem Sie das Schlüsselpaar erhalten haben). Diese Informationen werden zusammen mit dem privaten Schlüssel benötigt, wenn Anwendungen Datenfelder entschlüsseln. Der Name des Anbieters darf keine Leerzeichen enthalten und darf nur alphanumerische Zeichen, Doppelpunkte (:), Unterstriche (\_) und Bindestriche (-) enthalten. Die maximale Anzahl der Zeichen beträgt 128.

### Feldnamensmuster für die Zuordnung

Geben Sie die Namen der Datenfelder oder Muster ein, die Datenfeldnamen in der Anforderung identifizieren, die Sie verschlüsseln CloudFront möchten. Wählen Sie die Option +, um alle Felder hinzuzufügen, die Sie mit diesem Schlüssel verschlüsseln möchten.

Für das Feldnamenmuster können Sie den gesamten Namen des Datenfeldes eingeben DateOfBirth, z. B. oder nur den ersten Teil des Namens mit einem Platzhalterzeichen (\*), z. B. CreditCard \*. Das Feldnamensmuster darf neben dem optionalen Platzhalterzeichen (\*) nur aus alphanumerischen Zeichen, eckigen Klammern ([ und ]), Punkten (.), Unterstrichen (\_) und Bindestrichen (-) bestehen.

Stellen Sie sicher, dass Sie keine überschneidenden Zeichen für unterschiedliche Feldnamensmuster verwenden. Wenn Sie beispielsweise ein Feldnamensmuster von ABC\* haben, können Sie kein weiteres Feldnamensmuster hinzufügen, das AB\* ist. Dazu kommt, dass bei Feldnamen zwischen Groß- und Kleinschreibung unterschieden wird und die maximale Anzahl der Zeichen 128 beträgt.

#### Kommentar

(Optional) Geben Sie einen Kommentar zu diesem Profil ein. Die maximale Anzahl der Zeichen beträgt 128.

- 4. Nachdem Sie die Felder ausgefüllt haben, wählen Sie Create profile (Profil erstellen) aus.
- 5. Wenn Sie weitere Profile hinzufügen möchten, wählen Sie Add profile aus.

## Schritt 4: Erstellen einer Konfiguration

Nachdem Sie ein oder mehrere Verschlüsselungsprofile auf Feldebene erstellt haben, erstellen Sie eine Konfiguration, die den Inhaltstyp der Anforderung angibt, die die zu verschlüsselnden Daten enthält, das für die Verschlüsselung zu verwendende Profil und andere Optionen, die angeben, wie Sie mit der Verschlüsselung umgehen CloudFront möchten.

Wenn die Daten beispielsweise nicht verschlüsselt CloudFront werden können, können Sie in den folgenden Szenarien angeben, ob eine Anfrage blockiert oder an Ihren Ursprung weitergeleitet werden CloudFront soll:

• Wenn der Inhaltstyp einer Anfrage nicht in einer Konfiguration enthalten ist — Wenn Sie einer Konfiguration keinen Inhaltstyp hinzugefügt haben, können Sie angeben, ob die Anfrage mit diesem Inhaltstyp an den Ursprung weitergeleitet werden CloudFront soll, ohne Datenfelder zu verschlüsseln, oder ob die Anfrage blockiert und ein Fehler zurückgegeben werden soll.

### **a** Note

Wenn Sie einer Konfiguration einen Inhaltstyp hinzufügen, aber kein Profil angegeben haben, das mit diesem Typ verwendet werden soll, werden Anfragen mit diesem Inhaltstyp CloudFront immer an den Ursprung weitergeleitet.

• Wenn der in einem Abfrageargument angegebene Profilname unbekannt ist — Wenn Sie das fleprofile Abfrageargument mit einem Profilnamen angeben, der für Ihre Distribution nicht existiert, können Sie angeben, ob die Anfrage an den Ursprung gesendet werden CloudFront soll, ohne Datenfelder zu verschlüsseln, oder ob die Anfrage blockiert und ein Fehler zurückgegeben werden soll.

In einer Konfiguration können Sie auch angeben, ob die Bereitstellung eines Profils als Abfrageargument in einer URL ein Profil überschreibt, das Sie dem Inhaltstyp für diese Abfrage zugeordnet haben. CloudFront Verwendet standardmäßig das Profil, das Sie einem Inhaltstyp zugeordnet haben, sofern Sie einen angeben. Auf diese Weise können Sie ein Profil haben, das standardmäßig verwendet wird, aber für bestimmte Anforderungen entscheiden, dass Sie ein anderes Profil erzwingen möchten.

So können Sie z. B. (in Ihrer Konfiguration) **SampleProfile** als das zu verwendende Abfrageargumentprofil festlegen. Dann könnten Sie https://d1234.cloudfront.net?fleprofile=SampleProfile anstelle des Profilshttps://d1234.cloudfront.net, das Sie **SampleProfile** für den Inhaltstyp der Anfrage eingerichtet haben, die URL CloudFront verwenden, um diese Anfrage verwenden zu können.

Sie können bis zu 10 Konfigurationen für ein einzelnes Konto erstellen und dann eine der Konfigurationen dem Cache-Verhalten einer beliebigen Verteilung für das Konto zuordnen.

So erstellen Sie eine Konfiguration für die Verschlüsselung auf Feldebene (Konsole)

1. Wählen Sie auf der Seite Verschlüsselung auf Feldebene die Option Create configuration (Konfiguration erstellen) aus.

Hinweis: Wenn Sie nicht mindestens ein Profil erstellt haben, wird die Option zum Erstellen einer Konfiguration nicht angezeigt.

2. Füllen Sie die folgenden Felder aus, um das zu verwendende Profil anzugeben. (Einige Felder können nicht geändert werden.)

Inhaltstyp (kann nicht geändert werden)

Der Inhaltstyp ist auf application/x-www-form-urlencoded festgelegt und nicht änderbar.

Default profile ID (optional)

Wählen Sie in der Dropdown-Liste das Profil aus, das Sie dem Inhaltstyp im Feld Content type zuordnen möchten.

Content-Format (kann nicht geändert werden)

Das Content-Format ist auf URLencoded festgelegt und nicht änderbar.

3. Wenn Sie das CloudFront Standardverhalten für die folgenden Optionen ändern möchten, aktivieren Sie das entsprechende Kontrollkästchen.

Weiterleiten der Anfrage an den Ursprung, wenn der Inhaltstyp der Anfrage nicht konfiguriert ist.

Aktivieren Sie das Kontrollkästchen, wenn Sie zulassen möchten, dass die Anfrage an Ihren Ursprung geht, wenn Sie kein Profil für den Inhaltstyp der Anfrage angegeben haben.

Überschreiben des Profils für einen Inhaltstyp mit einem bereitgestellten Abfrageargument

Aktivieren Sie das Kontrollkästchen, wenn Sie zulassen möchten, dass ein in einem Abfrageargument angegebenes Profil das Profil überschreibt, das Sie für einen Inhaltstyp angegeben haben.

4. Wenn Sie das Kontrollkästchen aktivieren, damit ein Abfrageargument das Standardprofil überschreiben kann, müssen Sie die folgenden zusätzlichen Felder für die Konfiguration ausfüllen. Sie können bis zu fünf dieser Abfrageargumentzuordnungen für die Verwendung mit Abfragen erstellen.

#### Query argument

Geben Sie den Wert ein, den Sie für URLs für das fle-profile-Abfrageargument einbeziehen möchten. Dieser Wert weist CloudFront an, dass die mit diesem Abfrageargument verknüpfte Profil-ID (die Sie im nächsten Feld angeben) für die Verschlüsselung auf Feldebene für diese Abfrage verwendet werden soll.

Die maximale Anzahl der Zeichen beträgt 128. Der Wert darf keine Leerzeichen enthalten und darf nur alphanumerische Zeichen oder die folgenden Zeichen enthalten: Bindestrich (-), Punkt (.), Unterstrich (\_), Stern (\*), Pluszeichen (+), Prozent (%).

### Profile ID

Wählen Sie in der Dropdown-Liste das Profil aus, das Sie mit dem Wert verknüpfen möchten, den Sie für Query argument eingegeben haben.

Weiterleiten der Anfrage an den Ursprung, wenn das in einem Abfrageargument angegebene Profil nicht existiert.

Aktivieren Sie das Kontrollkästchen, wenn Sie zulassen möchten, dass die Anfrage an Ihren Ursprung weitergeleitet wird, wenn das in einem Abfrageargument angegebene Profil nicht in definiert ist. CloudFront

## Schritt 5: Hinzufügen einer Konfiguration zu einem Cache-Verhalten

Um eine Verschlüsselung auf Feldebene zu verwenden, verknüpfen Sie eine Konfiguration mit einem Cache-Verhalten für eine Verteilung, indem Sie die Konfigurations-ID als Wert für Ihre Verteilung hinzufügen.

## **A** Important

Um eine Verschlüsselungskonfiguration auf Feldebene mit einem Cacheverhalten zu verknüpfen, muss die Verteilung so konfiguriert sein, dass sie immer HTTPS verwendet und HTTP POST- und PUT-Anforderungen von Viewern akzeptiert. D.h., eine der folgenden Bedingungen muss erfüllt sein:

- Die Viewer Protocol Policy (Viewer-Protokollrichtlinie) des Cacheverhaltens muss Redirect HTTP to HTTPS (HTTP zu HTTPS umleiten) oder HTTPS only (Nur HTTPS) sein. (In AWS CloudFormation oder in der CloudFront API, ViewerProtocolPolicy muss auf redirect-to-https oder gesetzt seinhttps-only.)
- Die Allowed HTTP Methods (Erlaubte HTTP-Methoden) des Cache-Verhaltens müssen auf GET, HEAD, OPTIONS, PUT, POST, PATCH, DELETE gesetzt sein. (In AWS CloudFormation oder der CloudFront API AllowedMethods muss auf,GET,,,HEAD,OPTIONS, PUT POSTPATCH, gesetzt seinDELETE. Diese können in beliebiger Reihenfolge angegeben werden.)
- Die Origin Protocol Policy (Ursprungsprotokollrichtlinie) der Ursprungseinstellungen muss auf Match Viewer (Übereinstimmung mit Viewer) oder HTTPS Only (Nur HTTPS) festgelegt sein. (In AWS CloudFormation oder in der CloudFront API, OriginProtocolPolicy muss auf match-viewer oder gesetzt werdenhttps-only.)

Weitere Informationen finden Sie unter [Referenz zu Verteilungseinstellungen](#page-51-0).

## Entschlüsseln Sie Datenfelder an Ihrem Ursprung

CloudFront verschlüsselt Datenfelder mit dem. [AWS Encryption SDK](https://docs.aws.amazon.com/encryption-sdk/latest/developer-guide/introduction.html) Die Daten bleiben während des gesamten Anwendungs-Stacks verschlüsselt und können nur von Anwendungen abgerufen werden, die über die Anmeldeinformationen verfügen, um sie zu entschlüsseln.

Nach der Verschlüsselung wird der Verschlüsselungstext base64-kodiert. Wenn Ihre Anwendungen den Text am Ursprung entschlüsseln, müssen sie zuerst den Verschlüsselungstext entschlüsseln und dann das AWS Encryption SDK verwenden, um die Daten zu entschlüsseln.

Das folgende Codebeispiel veranschaulicht, wie Anwendungen Daten an Ihrem Ursprung entschlüsseln können. Beachten Sie Folgendes:

- Um das Beispiel zu vereinfachen, lädt dieses Beispiel öffentliche und private Schlüssel (im DER-Format) aus Dateien im Arbeitsverzeichnis. In der Praxis würden Sie den privaten Schlüssel an einem sicheren Offline-Platz, wie z. B. einem Offline-Hardware-Sicherheitsmodul, aufbewahren und den öffentlichen Schlüssel an Ihr Entwicklungsteam verteilen.
- CloudFront verwendet beim Verschlüsseln der Daten spezifische Informationen, und für die Entschlüsselung sollte am Ursprung derselbe Satz von Parametern verwendet werden. Zu den Parametern, CloudFront die bei der Initialisierung verwendet werden, MasterKey gehören:
	- PROVIDER\_NAME: Sie haben diesen Wert beim Anlegen eines Verschlüsselungsprofils auf Feldebene angegeben. Verwenden Sie hier denselben Wert.
	- KEY\_NAME: Sie haben einen Namen für Ihren öffentlichen Schlüssel erstellt, als Sie ihn hochgeladen haben CloudFront, und dann den Schlüsselnamen im Profil angegeben. Verwenden Sie hier denselben Wert.
	- ALGORITHMUS: RSA/ECB/OAEPWithSHA-256AndMGF1Padding Wird als Algorithmus für die Verschlüsselung CloudFront verwendet. Sie müssen also denselben Algorithmus verwenden, um die Daten zu entschlüsseln.
- Wenn Sie das folgende Beispielprogramm mit dem Verschlüsselungstext als Eingabe ausführen, werden die entschlüsselten Daten in Ihrer Konsole ausgegeben. Weitere Informationen finden Sie im [Java-Beispielcode](https://docs.aws.amazon.com/encryption-sdk/latest/developer-guide/java-example-code.html) im AWS Encryption SDK.

## Beispiel-Code

```
import java.nio.file.Files;
import java.nio.file.Paths;
import java.security.KeyFactory;
import java.security.PrivateKey;
import java.security.PublicKey;
import java.security.spec.PKCS8EncodedKeySpec;
import java.security.spec.X509EncodedKeySpec;
import org.apache.commons.codec.binary.Base64;
```

```
import com.amazonaws.encryptionsdk.AwsCrypto;
import com.amazonaws.encryptionsdk.CryptoResult;
import com.amazonaws.encryptionsdk.jce.JceMasterKey;
/** 
  * Sample example of decrypting data that has been encrypted by CloudFront field-level 
 encryption. 
  */
public class DecryptExample { 
     private static final String PRIVATE_KEY_FILENAME = "private_key.der"; 
     private static final String PUBLIC_KEY_FILENAME = "public_key.der"; 
     private static PublicKey publicKey; 
     private static PrivateKey privateKey; 
     // CloudFront uses the following values to encrypt data, and your origin must use 
  same values to decrypt it. 
     // In your own code, for PROVIDER_NAME, use the provider name that you specified 
  when you created your field-level 
     // encryption profile. This sample uses 'DEMO' for the value. 
     private static final String PROVIDER_NAME = "DEMO"; 
    // In your own code, use the key name that you specified when you added your public
  key to CloudFront. This sample 
     // uses 'DEMOKEY' for the key name. 
     private static final String KEY_NAME = "DEMOKEY"; 
     // CloudFront uses this algorithm when encrypting data. 
     private static final String ALGORITHM = "RSA/ECB/OAEPWithSHA-256AndMGF1Padding"; 
     public static void main(final String[] args) throws Exception { 
         final String dataToDecrypt = args[0]; 
         // This sample uses files to get public and private keys. 
         // In practice, you should distribute the public key and save the private key 
  in secure storage. 
         populateKeyPair(); 
         System.out.println(decrypt(debase64(dataToDecrypt))); 
     } 
     private static String decrypt(final byte[] bytesToDecrypt) throws Exception {
```
// You can decrypt the stream only by using the private key.

```
 // 1. Instantiate the SDK 
         final AwsCrypto crypto = new AwsCrypto(); 
         // 2. Instantiate a JCE master key 
         final JceMasterKey masterKey = JceMasterKey.getInstance( 
                  publicKey, 
                  privateKey, 
                  PROVIDER_NAME, 
                  KEY_NAME, 
                  ALGORITHM); 
         // 3. Decrypt the data 
         final CryptoResult <byte[], ? > result = crypto.decryptData(masterKey, 
  bytesToDecrypt); 
         return new String(result.getResult()); 
     } 
     // Function to decode base64 cipher text. 
     private static byte[] debase64(final String value) { 
         return Base64.decodeBase64(value.getBytes()); 
     } 
     private static void populateKeyPair() throws Exception { 
         final byte[] PublicKeyBytes = 
 Files.readAllBytes(Paths.get(PUBLIC KEY FILENAME));
         final byte[] privateKeyBytes = 
  Files.readAllBytes(Paths.get(PRIVATE_KEY_FILENAME)); 
         publicKey = KeyFactory.getInstance("RSA").generatePublic(new 
  X509EncodedKeySpec(PublicKeyBytes)); 
         privateKey = KeyFactory.getInstance("RSA").generatePrivate(new 
  PKCS8EncodedKeySpec(privateKeyBytes)); 
     }
}
```
# Video-on-Demand und Live-Streaming-Video mit CloudFront

Sie können CloudFront es für die Bereitstellung von Video-on-Demand (VOD) oder Live-Streaming-Video verwenden, indem Sie einen beliebigen HTTP-Ursprung verwenden. Eine Möglichkeit, Video-Workflows in der Cloud einzurichten, ist die Verwendung CloudFront zusammen mit [AWS Media](https://aws.amazon.com/media-services/)  [Services.](https://aws.amazon.com/media-services/)

Themen

- [Über das Streamen von Videos](#page-584-0)
- [Stellen Sie Video-on-Demand bereit mit CloudFront](#page-585-0)
- [Stellen Sie Live-Streaming-Videos mit CloudFront AWS Media Services bereit](#page-588-0)

## <span id="page-584-0"></span>Über das Streamen von Videos

Sie müssen einen Encoder verwenden, um Videoinhalte zu verpacken, bevor CloudFront Sie die Inhalte verteilen können. Beim Paketerstellungsprozess werden Segmente erstellt, die Ihre Audio-, Video- und Untertitelinhalte enthalten. Es werden dabei auch Manifestdateien erzeugt, die in einer bestimmten Reihenfolge beschreiben, welche Segmente abgespielt werden sollen und wann. Gängige Paketformate sind MPEG DASH, Apple HLS, Microsoft Smooth Streaming und CMAF.

## VOD-Streaming

Beim VOD-Streaming werden Ihre Videoinhalte auf einem Server gespeichert und die Zuschauer können sie jederzeit ansehen. Zum Erstellen einer Komponente (eines Assets), die von den Betrachtern gestreamt werden kann, verwenden Sie einen Encoder, z. B. [AWS Elemental](https://docs.aws.amazon.com/mediaconvert/latest/ug/getting-started.html) [MediaConvert,](https://docs.aws.amazon.com/mediaconvert/latest/ug/getting-started.html) um Ihre Mediendateien zu formatieren und zu verpacken.

Nachdem Ihr Video in die richtigen Formate verpackt wurde, können Sie es auf einem Server oder in einem Amazon S3 S3-Bucket speichern und es dann auf Wunsch der Zuschauer bereitstellen. **CloudFront** 

## Live-Video-Streaming

Beim Live-Video-Streaming werden Ihre Videoinhalte in Echtzeit gestreamt, wenn Live-Events stattfinden, oder als Rund-um-die-Uhr-Live-Kanal eingerichtet. Um Live-Ausgaben für die Übertragung und Streaming-Übertragung zu erstellen, verwenden Sie einen Encoder AWS Elemental MediaLive, um das Video zu komprimieren und für die Wiedergabe auf Geräten zu formatieren.

Nachdem Ihr Video codiert wurde, können Sie es in verschiedenen Übertragungsformaten speichern AWS Elemental MediaStore oder es mithilfe von. AWS Elemental MediaPackage Verwenden Sie eine dieser Quellen, um eine CloudFront Distribution für die Bereitstellung der Inhalte einzurichten. Spezielle Schritte und Anleitungen zur Erstellung von Verteilungen, die zusammen mit diesen Services verwendet werden können, finden Sie unter Stellen Sie das Video [bereit, indem Sie AWS Elemental MediaStore es als Quelle verwenden](#page-589-0) und [Stellen Sie Live-](#page-590-0)[Videos bereit, die formatiert sind mit AWS Elemental MediaPackage](#page-590-0).

Wowza und Unified Streaming bieten auch Tools, mit denen Sie Videos streamen können. CloudFront Weitere Informationen zur Verwendung von Wowza mit CloudFront finden Sie unter [Bringen Sie Ihre Wowza Streaming Engine-Lizenz für CloudFront Live-HTTP-](https://www.wowza.com/docs/how-to-bring-your-wowza-streaming-engine-license-to-cloudfront-live-http-streaming)[Streaming auf](https://www.wowza.com/docs/how-to-bring-your-wowza-streaming-engine-license-to-cloudfront-live-http-streaming) der Wowza-Dokumentationswebsite. Informationen zur Verwendung von Unified Streaming mit CloudFront für VOD-Streaming finden Sie [CloudFront](https://docs.unified-streaming.com/documentation/vod/cloud/amazon/amazon-cloudfront.html)auf der Unified Streaming-Dokumentationswebsite.

# <span id="page-585-0"></span>Stellen Sie Video-on-Demand bereit mit CloudFront

Verwenden Sie die folgenden Dienste, um Video-on-Demand-Streaming (VOD) bereitzustellen: **CloudFront** 

- Amazon S3, um den Inhalt in seinem Originalformat zu speichern und das transkodierte Video zu speichern,
- Ein Encoder (z. B. AWS Elemental MediaConvert) zur Transcodierung des Videos in Streaming-Formate.
- CloudFront um das transkodierte Video den Zuschauern zur Verfügung zu stellen. Informationen zu Microsoft Smooth Streaming finden Sie unter [Video-on-Demand für Microsoft Smooth Streaming](#page-586-0) [konfigurieren](#page-586-0).

Um eine VOD-Lösung zu erstellen mit CloudFront

- 1. Laden Sie Ihre Inhalte in einen Amazon-S3-Bucket hoch. Weitere Informationen zum Arbeiten mit Amazon S3 finden Sie im [Benutzerhandbuch zu Amazon Simple Storage Service.](https://docs.aws.amazon.com/AmazonS3/latest/dev/)
- 2. Transkodieren Sie Ihre Inhalte mithilfe eines MediaConvert Jobs. Über den Auftrag wird Ihr Video in die Formate konvertiert, die von den Abspielgeräten, die Ihre Viewer verwenden, benötigt werden. Sie können den Auftrag auch dazu verwenden, um Komponenten (Assets) zu erstellen, die hinsichtlich der Auflösung und Bitrate variieren. Diese Ressourcen werden für das Streaming

mit adaptiver Bitrate (ABR) verwendet, bei dem die Anzeigequalität an die verfügbare Bandbreite des Betrachters angepasst wird. MediaConvert speichert das transkodierte Video in einem S3- Bucket.

3. Stellen Sie Ihre konvertierten Inhalte mithilfe einer CloudFront Distribution bereit. Viewer können die Inhalte jederzeit auf jedem Gerät ansehen.

## **G** Tip

Sie können herausfinden, wie Sie mithilfe einer AWS CloudFormation Vorlage eine AWS VOD-Lösung zusammen mit allen zugehörigen Komponenten bereitstellen können. Informationen zu den Schritten für die Verwendung der Vorlage finden Sie unter [Automatisierte Bereitstellung](https://docs.aws.amazon.com/solutions/latest/video-on-demand/deployment.html) im Handbuch Video-on-Demand in AWS.

## <span id="page-586-0"></span>Video-on-Demand für Microsoft Smooth Streaming konfigurieren

Sie haben die folgenden Optionen, CloudFront um Video-on-Demand-Inhalte (VOD) zu verteilen, die Sie in das Microsoft Smooth Streaming-Format transkodiert haben:

- Geben Sie einen Webserver, auf dem Microsoft IIS ausgeführt wird und der Smooth Streaming unterstützt, als Ursprung für Ihre Verteilung an.
- Aktivieren Sie Smooth Streaming im Cache-Verhalten einer CloudFront Distribution. Da Sie in einer Verteilung mehrere Cache-Verhaltensweisen verwenden können, können Sie eine Verteilung sowohl für Smooth Streaming-Mediendateien als auch für andere Inhalte verwenden.

## **A** Important

Wenn Sie einen Webserver, auf dem Microsoft IIS ausgeführt wird, als Ihren Ursprung angeben, aktivieren Sie Smooth Streaming nicht im Cache-Verhalten Ihrer CloudFront Distribution. CloudFront kann keinen Microsoft IIS-Server als Ursprung verwenden, wenn Sie Smooth Streaming als Cache-Verhalten aktivieren.

Wenn Sie Smooth Streaming in einem Cache-Verhalten aktivieren (d. h. Sie verfügen nicht über einen Server mit Microsoft IIS), beachten Sie Folgendes:

- Sie können weiterhin andere Inhalte mit demselben Cache-Verhalten verteilen, wenn die Inhalte mit dem Wert von Path Pattern für dieses Cache-Verhalten übereinstimmen.
- CloudFront kann entweder einen Amazon S3 S3-Bucket oder einen benutzerdefinierten Ursprung für Smooth Streaming-Mediendateien verwenden. CloudFront kann keinen Microsoft IIS-Server als Ursprung verwenden, wenn Sie Smooth Streaming für das Cache-Verhalten aktivieren.
- Sie können die Gültigkeit von Mediendateien im Smooth Streaming-Format nicht aufheben. Wenn Sie Dateien aktualisieren möchten, bevor sie ablaufen, müssen Sie diese umbenennen. Weitere Informationen finden Sie unter [Inhalte hinzufügen, entfernen oder ersetzen, die CloudFront](#page-346-0)  [verbreitet werden.](#page-346-0)

Informationen zu Smooth Streaming-Clients finden Sie unter [Smooth Streaming](https://learn.microsoft.com/en-us/shows/iis-net-site-videos/smooth-streaming) auf der Microsoft-Dokumentationswebsite.

Wird verwendet CloudFront , um Smooth Streaming-Dateien zu verteilen, wenn ein Microsoft IIS-Webserver nicht der Ursprung ist

- 1. Wandeln Sie Ihre Mediendateien in das Smooth Streaming-Fragmented-MP4-Format um.
- 2. Führen Sie eine der folgenden Aktionen aus:
	- Wenn Sie die CloudFront Konsole verwenden: Wenn Sie eine Distribution erstellen oder aktualisieren, aktivieren Sie Smooth Streaming in einem oder mehreren Cache-Verhalten der Distribution.
	- Wenn Sie die CloudFront API verwenden: Fügen Sie das SmoothStreaming Element dem DistributionConfig komplexen Typ für eines oder mehrere Cache-Verhalten der Distribution hinzu.
- 3. Laden Sie die Smooth Streaming-Dateien auf den Ursprung hoch.
- 4. Erstellen Sie entweder eine clientaccesspolicy.xml- oder eine crossdomainpolicy.xml-Datei und fügen Sie diese zu einem Speicherort hinzu, der am Stamm Ihrer Verteilung zugänglich ist, z. B. https://d111111abcdef8.cloudfront.net/ clientaccesspolicy.xml. Folgendes ist eine Beispielrichtlinie:

```
<?xml version="1.0" encoding="utf-8"?>
<access-policy>
<cross-domain-access>
<policy>
<allow-from http-request-headers="*">
<domain uri="*"/>
```

```
</allow-from>
<grant-to>
<resource path="/" include-subpaths="true"/>
</grant-to>
</policy>
</cross-domain-access>
</access-policy>
```
Weitere Informationen finden Sie unter [Making a Service Available Across Domain Boundaries](https://docs.microsoft.com/en-us/previous-versions/windows/silverlight/dotnet-windows-silverlight/cc197955(v=vs.95)) auf der Microsoft Developer Network-Website.

5. Geben Sie in Ihrer Anwendung (z.B. einem Media-Player) für Links die URL für die Mediendatei im folgenden Format an:

https://d111111abcdef8.cloudfront.net/video/presentation.ism/Manifest

# <span id="page-588-0"></span>Stellen Sie Live-Streaming-Videos mit CloudFront AWS Media Services bereit

Informationen zur Verwendung von AWS Media Services mit CloudFront zur Bereitstellung von Live-Inhalten für ein globales Publikum finden Sie in der folgenden Anleitung.

Verwenden Sie [AWS Elemental MediaLive,](https://docs.aws.amazon.com/medialive/latest/ug/getting-started.html) um Live-Video-Streams in Echtzeit zu codieren. Um einen großen Videostream zu kodieren, MediaLive komprimieren Sie ihn in kleinere Versionen (Kodierungen), die an Ihre Zuschauer verteilt werden können.

Nachdem Sie einen Live-Videostream komprimiert haben, können Sie eine der folgenden beiden Hauptoptionen verwenden, um den Inhalt vorzubereiten und bereitzustellen:

- Konvertieren Sie Ihre Inhalte in die erforderlichen Formate und stellen Sie sie dann bereit. Wenn Sie Inhalte in mehreren Formaten benötigen, verwenden Sie diese Option, [AWS Elemental](https://aws.amazon.com/mediapackage/)  [MediaPackage](https://aws.amazon.com/mediapackage/)um die Inhalte für verschiedene Gerätetypen zu verpacken. Wenn Sie die Inhalte verpacken, können Sie auch zusätzliche Funktionen implementieren und das Digital Rights Management (digitale Rechteverwaltung, DRM) hinzufügen, um eine unbefugte Verwendung Ihrer Inhalte zu verhindern. step-by-step Anweisungen CloudFront zur Bereitstellung MediaPackage formatierter Inhalte finden Sie unter[Stellen Sie Live-Videos bereit, die formatiert sind mit AWS](#page-590-0) [Elemental MediaPackage](#page-590-0).
- Speichern und Bereitstellen Ihrer Inhalte mit skalierbarem Ursprung Wenn Inhalte in den Formaten MediaLive codiert sind, die von allen Geräten, die Ihre Zuschauer verwenden,

erforderlich sind, verwenden Sie einen hochgradig skalierbaren Ursprung, z. B. [AWS Elemental](https://docs.aws.amazon.com/mediastore/latest/ug/getting-started.html)  [MediaStore](https://docs.aws.amazon.com/mediastore/latest/ug/getting-started.html)um den Inhalt bereitzustellen. step-by-step Anweisungen zur Bereitstellung von Inhalten CloudFront , die in einem MediaStore Container gespeichert sind, finden Sie unte[rStellen Sie das](#page-589-0) [Video bereit, indem Sie AWS Elemental MediaStore es als Quelle verwenden.](#page-589-0)

Nachdem Sie Ihren Origin mithilfe einer dieser Optionen eingerichtet haben, können Sie Live-Streaming-Videos mithilfe von CloudFront.

## **b** Tip

Du kannst dich über eine AWS Lösung informieren, die automatisch Dienste bereitstellt, um ein hochverfügbares Echtzeit-Fernseherlebnis zu schaffen. Die Schritte zur automatischen Bereitstellung dieser Lösung können Sie unter [Live-Streaming – automatische Bereitstellung](https://docs.aws.amazon.com/solutions/latest/live-streaming/deployment.html) einsehen.

## Themen

- [Stellen Sie das Video bereit, indem Sie AWS Elemental MediaStore es als Quelle verwenden](#page-589-0)
- [Stellen Sie Live-Videos bereit, die formatiert sind mit AWS Elemental MediaPackage](#page-590-0)

## <span id="page-589-0"></span>Stellen Sie das Video bereit, indem Sie AWS Elemental MediaStore es als Quelle verwenden

Wenn Sie ein Video in einem [AWS Elemental MediaStoreC](https://docs.aws.amazon.com/mediastore/latest/ug/getting-started.html)ontainer gespeichert haben, können Sie eine CloudFront Distribution erstellen, um den Inhalt bereitzustellen.

Zu Beginn gewähren Sie CloudFront Zugriff auf Ihren MediaStore Container. Anschließend erstellen Sie eine CloudFront Distribution und konfigurieren sie so, dass sie verwendet werden kann MediaStore.

Um Inhalte aus einem AWS Elemental MediaStore Container bereitzustellen

- 1. Folgen Sie den Anweisungen unter [Amazon den CloudFront Zugriff auf Ihren AWS Elemental](https://docs.aws.amazon.com/mediastore/latest/ug/cdns-allowing-cloudfront-to-access-mediastore.html) [MediaStore Container ermöglichen](https://docs.aws.amazon.com/mediastore/latest/ug/cdns-allowing-cloudfront-to-access-mediastore.html) und kehren Sie dann zu diesen Schritten zurück, um Ihre Distribution zu erstellen.
- 2. Verwenden Sie die folgenden Einstellungen, um eine Verteilung zu erstellen:
- a. Ursprungsdomain Der Datenendpunkt, der Ihrem MediaStore Container zugewiesen ist. Wählen Sie aus der Drop-down-Liste den MediaStore Container für Ihr Live-Video aus.
- b. Herkunftspfad Die Ordnerstruktur im MediaStore Container, in dem Ihre Objekte gespeichert sind. Weitere Informationen finden Sie unter [the section called "Ursprungspfad"](#page-57-0).
- c. Benutzerdefinierten Header hinzufügen Fügen Sie Header-Namen und Werte hinzu CloudFront , wenn Sie benutzerdefinierte Header hinzufügen möchten, wenn Anfragen an Ihren Ursprung weitergeleitet werden.
- d. Viewer-Protokollrichtlinie Wählen Sie "HTTP zu HTTPS umleiten". Weitere Informationen finden Sie unter [the section called "Viewer-Protokollrichtlinien"](#page-68-0).
- e. Cache-Richtlinie und Origin-Anforderungsrichtlinie
	- Wählen Sie für Cache policy (Cache-Richtlinie) die Option Create policy (Richtlinie erstellen) aus und erstellen Sie dann eine Cache-Richtlinie, die Ihren Caching-Anforderungen und der Segmentdauer entspricht. Aktualisieren Sie nach dem Erstellen der Richtlinie die Liste der Cache-Richtlinien und wählen Sie die Richtlinie aus, die Sie gerade erstellt haben.
	- Wählen Sie für Origin-Anforderungsrichtlinie die Option CORS- CustomOrigin aus der Dropdownliste aus.

Für die anderen Einstellungen können Sie bestimmte Werte basierend auf anderen technischen Anforderungen oder den Anforderungen Ihres Unternehmens festlegen. Eine Liste aller Optionen für Verteilungen und Informationen über ihre Einstellungen finden Sie unter [the section called](#page-51-0)  ["Distribution Settings \(Einstellungen für die Verteilung\)".](#page-51-0)

3. Geben Sie für Links in Ihrer Anwendung (z. B. einem Media Player) den Namen der Mediendatei in demselben Format an, das Sie für andere Objekte verwenden, die Sie bei der Verteilung verwenden. CloudFront

## <span id="page-590-0"></span>Stellen Sie Live-Videos bereit, die formatiert sind mit AWS Elemental **MediaPackage**

Wenn Sie einen Livestream mithilfe von formatiert haben AWS Elemental MediaPackage, können Sie eine CloudFront Verteilung erstellen und das Cache-Verhalten für die Bereitstellung des Livestreams konfigurieren. Beim folgenden Vorgang wird davon ausgegangen, dass Sie bereits [einen Kanal](https://docs.aws.amazon.com/mediapackage/latest/ug/channels-create.html) [erstellt](https://docs.aws.amazon.com/mediapackage/latest/ug/channels-create.html) und [Endpunkte für Ihr Live-Video hinzugefügt](https://docs.aws.amazon.com/mediapackage/latest/ug/channels-add-endpoint.html) haben. MediaPackage

Gehen Sie wie folgt vor, um MediaPackage manuell eine CloudFront Distribution für zu erstellen:

### **Schritte**

- [Schritt 1: Erstellen und konfigurieren Sie eine CloudFront Distribution](#page-591-0)
- [Schritt 2: Fügen Sie Origins für die Domains Ihrer MediaPackage Endgeräte hinzu](#page-593-0)
- [Schritt 3: Konfigurieren der Cache-Verhaltensweisen für alle Endpunkte](#page-594-0)
- [Schritt 4: Aktivieren Sie die headerbasierte CDN-Autorisierung MediaPackage](#page-597-0)
- [Schritt 5: Zum CloudFront Bereitstellen des Live-Stream-Kanals verwenden](#page-597-1)

<span id="page-591-0"></span>Schritt 1: Erstellen und konfigurieren Sie eine CloudFront Distribution

Gehen Sie wie folgt vor, um eine CloudFront Verteilung für den Live-Videokanal einzurichten, mit dem Sie erstellt haben MediaPackage.

So erstellen Sie eine Verteilung für Ihren Live-Video-Kanal

- 1. Melden Sie sich bei der an AWS Management Console und öffnen Sie die CloudFront Konsole unte[rhttps://console.aws.amazon.com/cloudfront/v4/home.](https://console.aws.amazon.com/cloudfront/v4/home)
- 2. Wählen Sie Create distribution (Verteilung erstellen) aus.
- 3. Wählen Sie die Einstellungen für die Verteilung aus, einschließlich der folgenden:

### Ursprungsdomäne

Der Ursprung, an dem sich Ihr MediaPackage Live-Videokanal und Ihre Endpunkte befinden. Wählen Sie das Textfeld und dann aus der Drop-down-Liste die MediaPackage Ursprungsdomain für Ihr Live-Video aus. Sie können eine Domäne zu mehreren Ursprungsendpunkten zuordnen.

Wenn Sie Ihre Ursprungsdomäne mit einem anderen AWS -Konto erstellt haben, geben Sie den Ursprung-URL-Wert in das Feld ein. Der Ursprung muss eine HTTPS-URL sein.

Beispiel: bei einem HLS-Endpunkt wie https://3ae97e9482b0d011.mediapackage.uswest-2.amazonaws.com/out/v1/abc123/index.m3u8 ist die Ursprungsdomäne 3ae97e9482b0d011.mediapackage.us-west-2.amazonaws.com.

Weitere Informationen finden Sie unter [the section called "Ursprungsdomäne"](#page-53-0).

#### Ursprungspfad

Der Pfad zum MediaPackage Endpunkt, von dem aus der Inhalt bereitgestellt wird.

Das Feld Ursprungspfad wird nicht für Sie ausgefüllt. Sie müssen den richtigen Ursprungspfad manuell eingeben.

Weitere Informationen über die Funktionsweise eines Ursprungspfads finden Sie unter [the](#page-57-0)  [section called "Ursprungspfad".](#page-57-0)

### **A** Important

Der Platzhalterpfad \* ist für die Weiterleitung an einer beliebigen Stelle in der CloudFront Distribution erforderlich. Um zu verhindern, dass Anfragen, die keinem expliziten Pfad entsprechen, an den echten Ursprung weitergeleitet werden, erstellen Sie einen "Dummy" -Ursprung für diesen Platzhalterpfad.

Example : Erstellen eines "Dummy"-Ursprungs

Im folgenden Beispiel werden die Endpunkte abc123 und def456 zum "echten" Ursprung weitergeleitet, aber Anfragen nach Videoinhalten eines anderen Endpunkts werden ohne die richtige Subdomäne an mediapackage.us-west-2.amazonaws.com weitergeleitet. Das führt zu einem 404-HTTP-Fehler.

MediaPackage Endpunkte:

```
https://3ae97e9482b0d011.mediapackage.us-west-2.amazonaws.com/out/v1/abc123/
index.m3u8
https://3ae97e9482b0d011.mediapackage.us-west-2.amazonaws.com/out/v1/def456/
index.m3u8
```
#### CloudFront Ursprung A:

```
Domain: 3ae97e9482b0d011.mediapackage.us-west-2.amazonaws.com
Path: None
```
#### CloudFront Herkunft B:

Domain: mediapackage.us-west-2.amazonaws.com Path: None

CloudFront Verhalten des Caches:

```
1. Path: /out/v1/abc123/* forward to Origin A
2. Path: /out/v1/def456/* forward to Origin A
```
3. Path: \* forward to Origin B

Für die anderen Verteilungseinstellungen können Sie bestimmte Werte basierend auf anderen technischen Anforderungen oder den Anforderungen Ihres Unternehmens festlegen. Eine Liste aller Optionen für Verteilungen und Informationen über ihre Einstellungen finden Sie unter [the](#page-51-0)  [section called "Distribution Settings \(Einstellungen für die Verteilung\)".](#page-51-0)

Wenn Sie die Auswahl der anderen Verteilungseinstellungen abgeschlossen haben, wählen Sie Create Distribution (Verteilung erstellen) aus.

- 4. Wählen Sie die gerade erstellte Verteilung aus und klicken Sie dann auf Behaviors (Verhaltensweisen).
- 5. Wählen Sie das Cache-Standardverhalten und anschließend Edit (Bearbeiten) aus. Geben Sie die korrekten Einstellungen für das Cache-Verhalten für den Kanal an, den Sie für den Ursprung auswählen. Später fügen Sie einen oder mehrere zusätzliche Ursprünge hinzu und bearbeiten deren Einstellungen für das Cache-Verhalten.
- 6. Gehe zur [Seite mit den CloudFront Distributionen.](https://console.aws.amazon.com/cloudfront/v4/home#/distributions)
- 7. Warten Sie, bis der Wert in der Spalte Letzte Änderung für Ihre Distribution von Bereitstellen auf Datum und Uhrzeit geändert wurde, was darauf hinweist, dass CloudFront Ihre Distribution erstellt wurde.

<span id="page-593-0"></span>Schritt 2: Fügen Sie Origins für die Domains Ihrer MediaPackage Endgeräte hinzu

Wiederhole die Schritte hier, um jeden deiner MediaPackage Kanalendpunkte zu deiner Distribution hinzuzufügen. Denke dabei daran, dass du einen "Dummy" -Ursprung erstellen musst.

So fügen Sie andere Endpunkte als Ursprünge hinzu

- 1. Wähle auf der CloudFront Konsole die Distribution aus, die du für deinen Kanal erstellt hast.
- 2. Klicken Sie auf Origins (Ursprünge) und wählen Sie Create origin (Ursprung erstellen) aus.
- 3. Wähle für Origin-Domain in der Drop-down-Liste einen MediaPackage Endpunkt für deinen Kanal aus.
- 4. Für die anderen Einstellungen legen Sie die Werte basierend auf anderen technischen Anforderungen oder den Anforderungen Ihres Unternehmens fest. Weitere Informationen finden Sie unter [the section called "Ursprungseinstellungen"](#page-52-0).
- 5. Wählen Sie Create Origin (Ursprung erstellen) aus.

## <span id="page-594-0"></span>Schritt 3: Konfigurieren der Cache-Verhaltensweisen für alle Endpunkte

Für jeden Endpunkt müssen Sie Cache-Verhaltensweisen konfigurieren, um Pfadmuster hinzuzufügen, die Anfragen korrekt weiterleiten. Die Pfadmuster, die Sie angeben, hängen vom bereitgestellten Videoformat ab. Das folgende Verfahren umfasst die Pfadmuster-Informationen, die für Apple HLS-, CMAF-, DASH- und Microsoft Smooth Streaming-Formate zu verwenden sind.

Sie richten in der Regel zwei Cache-Verhaltensweisen für jeden Endpunkt ein:

- Das übergeordnete Manifest, bei dem es sich um den Index für Ihre Dateien handelt.
- Die Segmente, die Dateien der Videoinhalte darstellen.

So erstellen Sie ein Cache-Verhalten für einen Endpunkt

- 1. Wähle auf der CloudFront Konsole die Distribution aus, die du für deinen Kanal erstellt hast.
- 2. Wählen Sie Behaviors (Verhaltensweisen) und anschließend die Option Create behavior (Verhalten erstellen) aus.
- 3. Verwenden Sie für das Pfadmuster eine bestimmte MediaPackage OriginEndpoint GUID als Pfadpräfix.

## **Pfadmuster**

Erstellen Sie für einen HLS-Endpunkt wie https://3ae97e9482b0d011.mediapackage.us-west-2.amazonaws.com/out/ v1/abc123/index.m3u8 die folgenden zwei Cache-Verhaltensweisen:

- Verwenden Sie für übergeordnete und untergeordnete Manifeste /out/v1/abc123/ \*.m3u8.
- Für die Inhaltssegmente verwenden Sie /out/v1/abc123/\*.ts.

Erstellen Sie für einen CMAF-Endpunkt

wie https://3ae97e9482b0d011.mediapackage.us-west-2.amazonaws.com/out/ v1/abc123/index.m3u8 die folgenden zwei Cache-Verhaltensweisen:

- Verwenden Sie für übergeordnete und untergeordnete Manifeste /out/v1/abc123/ \*.m3u8.
- Für die Inhaltssegmente verwenden Sie /out/v1/abc123/\*.mp4.

## Erstellen Sie für einen DASH-Endpunkt

wie https://3ae97e9482b0d011.mediapackage.us-west-2.amazonaws.com/out/ v1/abc123/index.mpd die folgenden zwei Cache-Verhaltensweisen:

- Verwenden Sie für das übergeordnete Manifest /out/v1/abc123/\*.mpd.
- Für die Inhaltssegmente verwenden Sie /out/v1/abc123/\*.mp4.

Für einen Microsoft-Smooth-Streaming-Endpunkt

wie https://3ae97e9482b0d011.mediapackage.us-west-2.amazonaws.com/out/ v1/abc123/index.ism wird nur ein Manifest bereitgestellt, sodass Sie nur ein Cache-Verhalten erstellen: out/v1/abc123/index.ism/\*.

4. Geben Sie für jedes Cache-Verhalten Werte für die folgenden Einstellungen an:

Viewer-Protokollrichtlinien

Wählen Sie Redirect HTTP to HTTPS (HTTP an HTTPS umleiten) aus.

Cache-Richtlinien und Ursprungsanforderungsrichtlinie

Wählen Sie für Cache policy (Cache-Richtlinie) die Option Create policy (Richtlinie erstellen) aus. Geben Sie für Ihre neue Cache-Richtlinie die folgenden Einstellungen an:

Mindest-TTL

Legen Sie diese Einstellung auf 5 Sekunden oder weniger fest, um zu verhindern, dass veralteter Inhalt bereitgestellt wird.

## Abfragezeichenfolgen

Wählen Sie für Query strings (Abfragezeichenfolgen) (in Cache key settings (Cache-Schlüssel-Einstellungen)) die Option Include specified query strings (Angegebene Abfragezeichenfolgen einschließen) aus. Fügen Sie unter Allow (Erlauben) die folgenden Werte hinzu, indem Sie sie eingeben und anschließend Add item (Element hinzufügen) auswählen:

- Fügen Sie m als Abfragezeichenfolge einen Parameter hinzu, CloudFront den Sie als Grundlage für das Caching verwenden möchten. Die MediaPackage Antwort enthält immer das Tag?m=###, um die geänderte Uhrzeit des Endpunkts zu erfassen. Wenn bereits Inhalt mit einem anderen Wert für dieses Tag zwischengespeichert ist, CloudFront wird ein neues Manifest angefordert, anstatt die zwischengespeicherte Version bereitzustellen.
- Wenn Sie die zeitversetzte Anzeigefunktion in verwenden MediaPackage, geben Sie start und end als zusätzliche Abfragezeichenfolge-Parameter für das Cache-Verhalten für Manifestanfragen (\*.m3u8\*.mpd, und) an. index.ism/\* Auf diese Weise werden Inhalte bereitgestellt, die spezifisch für den angeforderten Zeitraum in der Manifest-Anfrage sind. Weitere Informationen über die Start- und Endanfrageparameter für die Time-Shift-Anzeige und Formatierung von Inhalten finden Sie unter [Time-Shift-](https://docs.aws.amazon.com/mediapackage/latest/ug/time-shifted.html)[Anzeige](https://docs.aws.amazon.com/mediapackage/latest/ug/time-shifted.html) im AWS Elemental MediaPackage Benutzerhandbuch.
- Wenn Sie die Manifestfilterfunktion in verwenden MediaPackage, geben Sie aws.manifestfilter als zusätzlichen Abfragezeichenfolge-Parameter für die Cache-Richtlinie an, die Sie mit dem Cache-Verhalten für Manifestanforderungen (\*.m3u8\*.mpd, undindex.ism/\*) verwenden. Dadurch wird Ihre Distribution so konfiguriert, dass die aws.manifestfilter Abfragezeichenfolge an Ihren MediaPackage Ursprung weitergeleitet wird. Dies ist erforderlich, damit die Manifestfilterfunktion funktioniert. Weitere Informationen finden Sie unter [Manifestfilterung](https://docs.aws.amazon.com/mediapackage/latest/ug/manifest-filtering.html) im AWS Elemental MediaPackage Benutzerhandbuch.
- Wenn Sie HLS mit niedriger Latenz (LL-HLS) verwenden, geben Sie \_HLS\_msn und \_HLS\_part als zusätzliche Abfragezeichenfolgenparameter für die Cache-Richtlinie an, die Sie zusammen mit dem Cache-Verhalten für Manifestanfragen verwenden (\*.m3u8). Dadurch wird Ihre Distribution so konfiguriert, dass sie die Zeichenketten HLS msn und die HLS part Abfragezeichenfolgen an Ihren MediaPackage Ursprung weiterleitet. Dies ist erforderlich, damit die Funktion zum Blockieren von Playlisten durch LL-HLS funktioniert.
- 5. Wählen Sie Create (Erstellen) aus.
- 6. Nachdem Sie die Cache-Richtlinie erstellt haben, kehren Sie zum Workflow zur Erstellung des Cacheverhaltens zurück. Aktualisieren Sie die Liste der Cache-Richtlinien und wählen Sie die Richtlinie aus, die Sie gerade erstellt haben.
- 7. Wählen Sie Create behavior (Verhalten erstellen) aus.

8. Wenn es sich bei Ihrem Endpunkt nicht um einen Microsoft-Smooth-Streaming–Endpunkt handelt, wiederholen Sie diese Schritte, um ein zweites Cache-Verhalten zu erstellen.

## <span id="page-597-0"></span>Schritt 4: Aktivieren Sie die headerbasierte CDN-Autorisierung MediaPackage

Wir empfehlen, die headerbasierte MediaPackage CDN-Autorisierung zwischen Endpunkten und der Distribution zu aktivieren. MediaPackage CloudFront Weitere Informationen finden Sie unter [CDN-](https://docs.aws.amazon.com/mediapackage/latest/ug/cdn-auth-setup.html#cdn-aut-setup-endpoint)[Autorisierung aktivieren im MediaPackage Benutzerhandbuch](https://docs.aws.amazon.com/mediapackage/latest/ug/cdn-auth-setup.html#cdn-aut-setup-endpoint).AWS Elemental MediaPackage

## <span id="page-597-1"></span>Schritt 5: Zum CloudFront Bereitstellen des Live-Stream-Kanals verwenden

Nachdem Sie die Distribution erstellt, die Ursprünge hinzugefügt, das Cache-Verhalten erstellt und die Header-basierte CDN-Autorisierung aktiviert haben, können Sie den Livestream-Kanal mithilfe von bereitstellen. CloudFront CloudFront leitet Anfragen von Zuschauern auf der Grundlage der Einstellungen, die Sie für das Cache-Verhalten konfiguriert haben, an die richtigen MediaPackage Endpunkte weiter.

Geben Sie für Links in Ihrer Anwendung (z. B. einem Media Player) die URL für die Mediendatei im Standardformat für CloudFront URLs an. Weitere Informationen finden Sie unter [the section called](#page-348-0)  ["Passen Sie die Datei-URLs an".](#page-348-0)

# Personalisieren Sie am Rand mit Funktionen

Mit Amazon können Sie Ihren eigenen Code schreiben CloudFront, um anzupassen, wie Ihre CloudFront Distributionen HTTP-Anfragen und -Antworten verarbeiten. Der Code wird in der Nähe Ihrer Zuschauer (Benutzer) ausgeführt, um die Latenz zu minimieren, und Sie müssen keine Server oder andere Infrastruktur verwalten. Sie können Code schreiben, um die Anfragen und Antworten zu bearbeiten, die durchfließen CloudFront, grundlegende Authentifizierung und Autorisierung durchzuführen, HTTP-Antworten am Edge zu generieren und vieles mehr.

Der Code, den Sie schreiben und an Ihre CloudFront Distribution anhängen, wird als Edge-Funktion bezeichnet. CloudFront bietet zwei Möglichkeiten, Edge-Funktionen zu schreiben und zu verwalten:

## CloudFront Funktionen

Sie können einfache Funktionen JavaScript für umfangreiche, latenzempfindliche CDN-Anpassungen einschreiben. Die Runtime-Umgebung von CloudFront Functions bietet Startzeiten im Submillisekundenbereich, kann sofort skaliert werden, um Millionen von Anfragen pro Sekunde zu verarbeiten, und ist äußerst sicher. CloudFront Functions ist eine native Funktion von CloudFront, was bedeutet, dass Sie Ihren Code vollständig darin erstellen, testen und bereitstellen können. CloudFront

### Lambda@Edge

Lambda @Edge ist eine Erweiterung von [AWS Lambda](https://aws.amazon.com/lambda/), die leistungsstarke und flexible Rechenleistung für komplexe Funktionen und vollständige Anwendungslogik bietet, die Ihren Zuschauern näher kommt und zudem äußerst sicher ist. Lambda@Edge-Funktionen laufen in Node.js- oder Python-Laufzeitumgebungen. Sie veröffentlichen sie in einer Single AWS-Region, aber wenn Sie die Funktion einer CloudFront Distribution zuordnen, repliziert Lambda @Edge Ihren Code automatisch auf der ganzen Welt.

Wenn Sie AWS WAF auf laufen CloudFront, können Sie AWS WAF eingefügte Header sowohl für CloudFront Functions als auch für Lambda @Edge verwenden. Dies funktioniert für Anfragen und Antworten von Zuschauern und Absendern.

Themen

- [Unterschiede zwischen CloudFront Functions und Lambda @Edge](#page-599-0)
- [Personalisieren Sie am Rand mit CloudFront Funktionen](#page-601-0)
- [Personalisieren Sie am Rand mit Lambda @Edge](#page-724-0)
- [Einschränkungen für Edge-Funktionen](#page-829-0)

## <span id="page-599-0"></span>Unterschiede zwischen CloudFront Functions und Lambda @Edge

CloudFront Functions und Lambda @Edge bieten beide die Möglichkeit, Code als Reaktion auf CloudFront Ereignisse auszuführen.

CloudFront Functions ist ideal für einfache Funktionen mit kurzer Laufzeit für die folgenden Anwendungsfälle:

- Normalisierung von Cache-Schlüsseln Transformieren Sie HTTP-Anforderungsattribute (Header, Abfragezeichenfolgen, Cookies und sogar den URL-Pfad), um einen optimalen [Cache-Schlüssel zu](#page-228-0)  [erstellen, der Ihre Cache-Trefferquote](#page-228-0) verbessern kann.
- Header-Manipulation Fügen Sie HTTP-Header in die Anfrage oder Antwort ein, ändern oder löschen Sie sie. Beispielsweise können Sie jeder Anfrage einen True-Client-IP-Header hinzufügen.
- URL-Weiterleitungen oder -Umschreibungen Leiten Sie Besucher anhand der Informationen in der Anfrage auf andere Seiten weiter oder schreiben Sie alle Anfragen von einem Pfad in einen anderen um.
- Autorisierung anfordern Überprüfen Sie Hash-Autorisierungstoken wie JSON-Webtoken (JWT), indem Sie die Autorisierungsheader oder andere Metadaten der Anfrage überprüfen.

Informationen zu den ersten Schritten mit CloudFront Funktionen finden Sie unter. [Personalisieren](#page-601-0) [Sie am Rand mit CloudFront Funktionen](#page-601-0)

Lambda @Edge ist ideal für die folgenden Anwendungsfälle:

- Funktionen, deren Ausführung mehrere Millisekunden oder länger dauert
- Funktionen, die eine einstellbare CPU oder einen einstellbaren Arbeitsspeicher erfordern
- Funktionen, die von Bibliotheken von Drittanbietern abhängen (einschließlich des AWS SDK für die Integration mit anderen AWS-Services)
- Funktionen, die Netzwerkzugriff benötigen, um externe Dienste für die Verarbeitung nutzen zu können
- Funktionen, die Dateisystemzugriff oder Zugriff auf den Hauptteil von HTTP-Anfragen erfordern

Die ersten Schritte mit Lambda@Edge finden Sie unter [Personalisieren Sie am Rand mit Lambda](#page-724-0)  [@Edge](#page-724-0).

Um Ihnen bei der Auswahl der Option für Ihren Anwendungsfall zu helfen, verwenden Sie die folgende Tabelle, um die Unterschiede zwischen CloudFront Functions und Lambda @Edge zu verstehen.

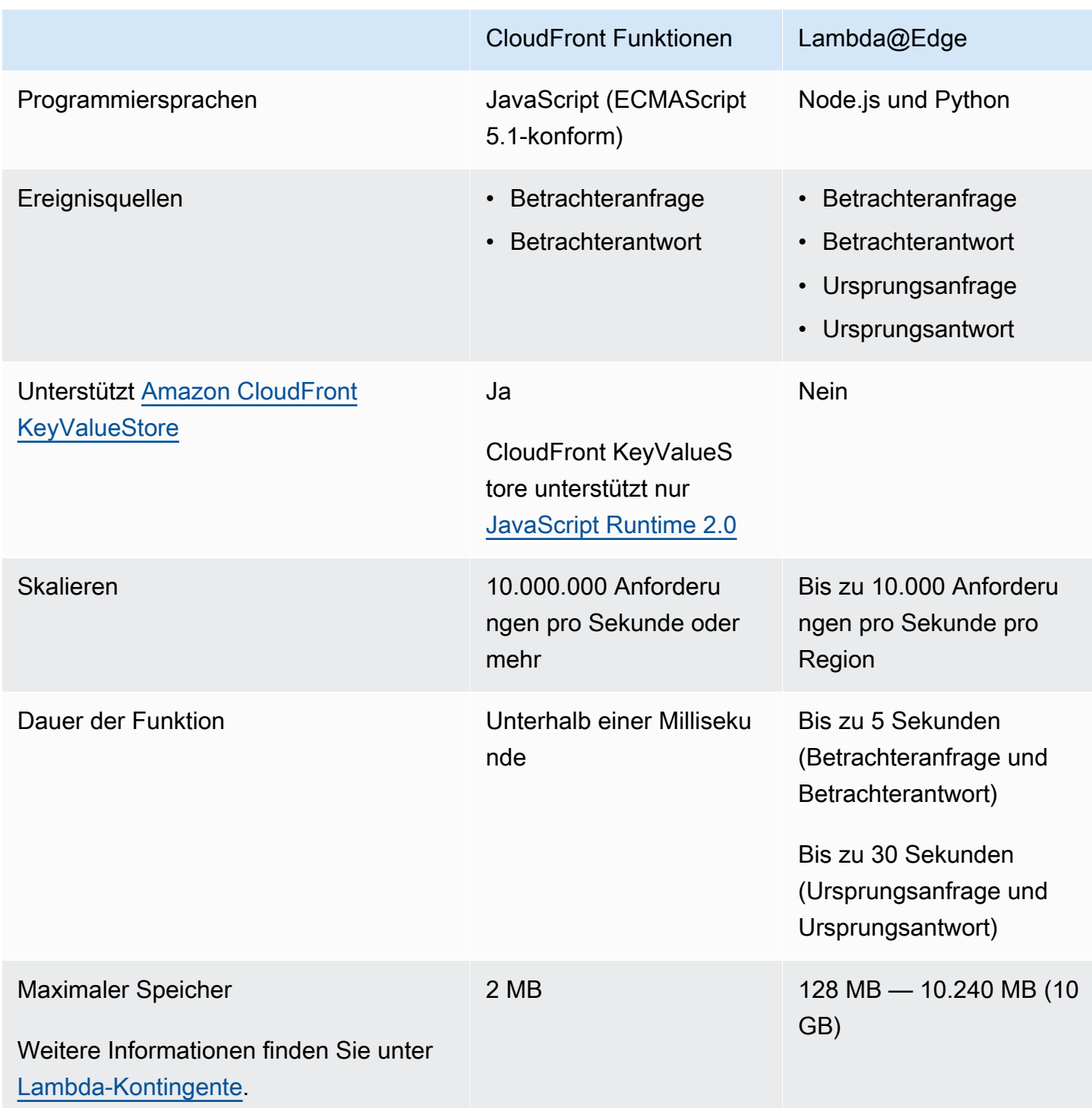

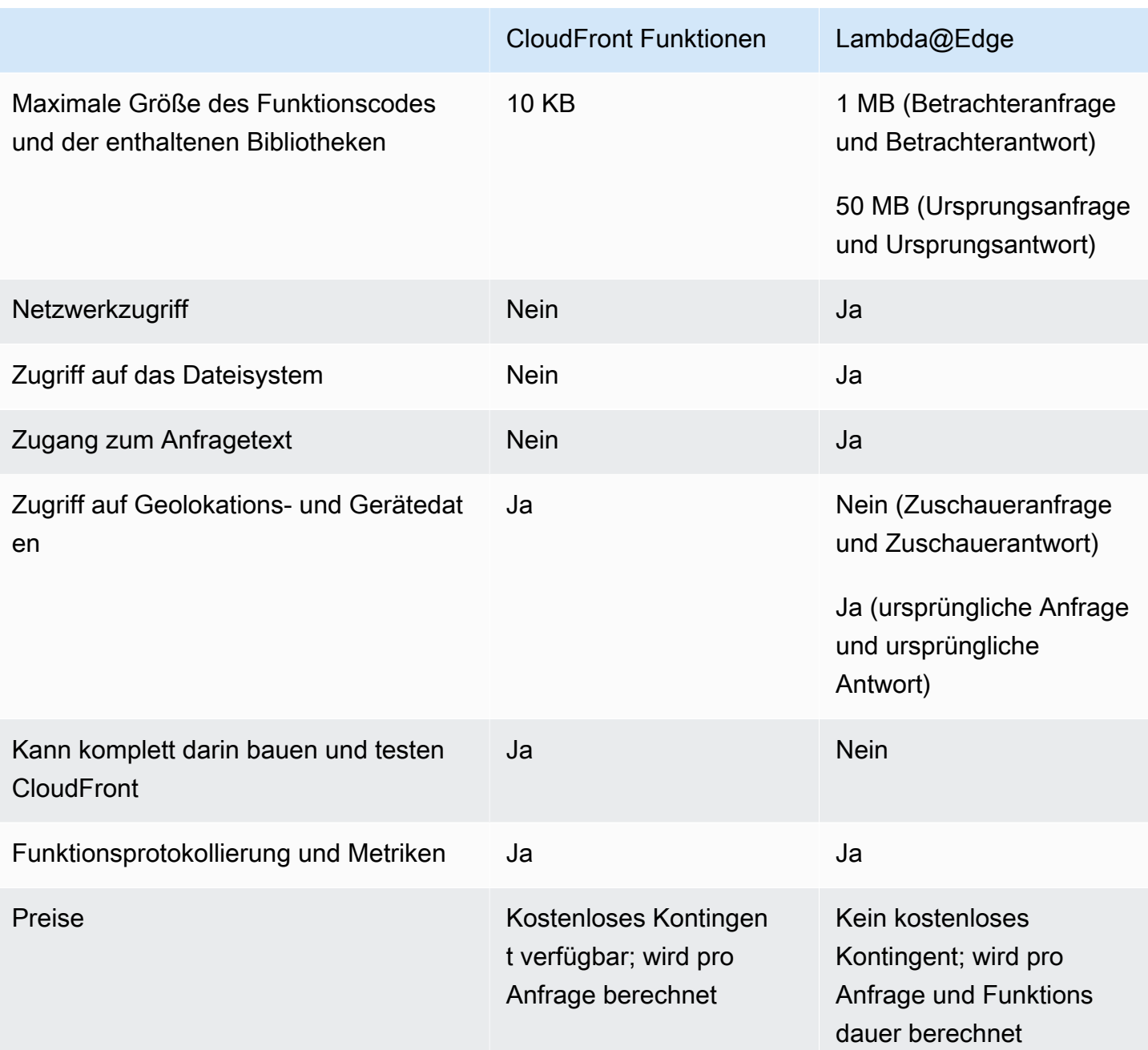

## <span id="page-601-0"></span>Personalisieren Sie am Rand mit CloudFront Funktionen

Mit CloudFront Functions können Sie einfache Funktionen JavaScript für umfangreiche, latenzempfindliche CDN-Anpassungen schreiben. Ihre Funktionen können die Anfragen und Antworten bearbeiten, die durchfließen CloudFront, grundlegende Authentifizierung und Autorisierung durchführen, HTTP-Antworten am Edge generieren und vieles mehr. Die Runtime-Umgebung von CloudFront Functions bietet Startzeiten unter einer Millisekunde, kann sofort skaliert werden, um Millionen von Anfragen pro Sekunde zu verarbeiten, und ist äußerst sicher. CloudFront Functions ist

eine native Funktion von CloudFront, was bedeutet, dass Sie Ihren Code vollständig darin erstellen, testen und bereitstellen können. CloudFront

Wenn Sie eine CloudFront Funktion einer CloudFront Verteilung zuordnen, CloudFront fängt es Anfragen und Antworten an CloudFront Edge-Standorten ab und leitet sie an Ihre Funktion weiter. Sie können CloudFront Funktionen aufrufen, wenn die folgenden Ereignisse eintreten:

- Wann CloudFront erhält er eine Anfrage von einem Zuschauer (Zuschaueranfrage)
- Before CloudFront gibt die Antwort an den Betrachter zurück (Zuschauerantwort)

Weitere Informationen zu CloudFront Funktionen finden Sie in den folgenden Themen:

## Themen

- [Tutorial: Erstellen Sie eine einfache Funktion mit CloudFront Funktionen](#page-602-0)
- [Tutorial: Erstellen Sie eine CloudFront Funktion, die Schlüsselwerte enthält](#page-606-0)
- [Funktionscode schreiben](#page-609-0)
- [Funktionen erstellen](#page-693-0)
- [Funktionen testen](#page-696-0)
- [Funktionen aktualisieren](#page-701-0)
- [Funktionen veröffentlichen](#page-704-0)
- [Funktionen mit Verteilungen verknüpfen](#page-705-0)
- [Amazon CloudFront KeyValueStore](#page-709-0)

## <span id="page-602-0"></span>Tutorial: Erstellen Sie eine einfache Funktion mit CloudFront Funktionen

Dieses Tutorial zeigt Ihnen, wie Sie mit CloudFront Functions beginnen können. Sie können eine einfache Funktion erstellen, die den Betrachter zu einer anderen URL weiterleitet und die auch einen benutzerdefinierten Antwortheader zurückgibt.

Inhalt

- [Voraussetzungen](#page-603-0)
- [Erstellen der Funktion](#page-603-1)
- [Überprüfen Sie die Funktion](#page-604-0)

## <span id="page-603-0"></span>Voraussetzungen

Um CloudFront Functions verwenden zu können, benötigen Sie eine CloudFront Distribution. Falls Sie keines haben, finden Sie weitere Informationen unter [Beginnen Sie mit einer CloudFront](#page-32-0)  [Basisdistribution](#page-32-0).

## <span id="page-603-1"></span>Erstellen der Funktion

Sie können die CloudFront Konsole verwenden, um eine einfache Funktion zu erstellen, die den Betrachter zu einer anderen URL weiterleitet und außerdem einen benutzerdefinierten Antwortheader zurückgibt.

Um eine CloudFront Funktion zu erstellen

- 1. Melden Sie sich bei der an AWS Management Console und öffnen Sie die CloudFront Konsole unte[rhttps://console.aws.amazon.com/cloudfront/v4/home.](https://console.aws.amazon.com/cloudfront/v4/home)
- 2. Wählen Sie im Navigationsbereich Funktionen und dann Funktion erstellen aus.
- 3. Geben Sie auf der Seite Funktion erstellen in das Feld Name einen Funktionsnamen ein, z. *MyFunctionName*B.
- 4. (Optional) Geben Sie unter Beschreibung eine Beschreibung für die Funktion ein, z. **Simple test function** B.
- 5. Behalten Sie für Runtime die ausgewählte JavaScript Standardversion bei.
- 6. Wählen Sie Funktion erstellen.
- 7. Kopieren Sie den folgenden Funktionscode. Dieser Funktionscode leitet den Betrachter auf eine andere URL um und gibt auch einen benutzerdefinierten Antwortheader zurück.

```
function handler(event) { 
     // NOTE: This example function is for a viewer request event trigger. 
     // Choose viewer request for event trigger when you associate this function 
 with a distribution. 
    var response = \{ statusCode: 302, 
         statusDescription: 'Found', 
         headers: { 
              'cloudfront-functions': { value: 'generated-by-CloudFront-Functions' }, 
              'location': { value: 'https://aws.amazon.com/cloudfront/' } 
         } 
     }; 
     return response;
```
}

- 8. Fügen Sie für Funktionscode den Code in den Code-Editor ein, um den Standardcode zu ersetzen.
- 9. Wählen Sie Änderungen speichern aus.
- 10. (Optional) Sie können die Funktion testen, bevor Sie sie veröffentlichen. In diesem Tutorial wird nicht beschrieben, wie eine Funktion getestet wird. Weitere Informationen finden Sie unter [Funktionen testen](#page-696-0).
- 11. Wählen Sie die Registerkarte Veröffentlichen und dann die Funktion Veröffentlichen. Sie müssen die Funktion veröffentlichen, bevor Sie sie Ihrer CloudFront Distribution zuordnen können.
- 12. Als Nächstes können Sie die Funktion einem Verteilungs- oder Cache-Verhalten zuordnen. Wählen Sie auf der *MyFunctionName*Seite die Registerkarte Veröffentlichen aus.

## **A** Warning

Wählen Sie in den folgenden Schritten eine Verteilung oder ein Cache-Verhalten aus, das zum Testen verwendet wird. Ordnen Sie diese Testfunktion nicht einem Verteilungsoder Cache-Verhalten zu, das in der Produktion verwendet wird.

- 13. Wählen Sie Add association.
- 14. Wählen Sie im Dialogfeld Zuordnen ein Verteilungs- und/oder ein Cache-Verhalten aus. Behalten Sie für Ereignistyp den Standardwert bei.
- 15. Wählen Sie Add association.

In der Tabelle Zugeordnete Verteilungen wird die zugeordnete Verteilung angezeigt.

16. Warten Sie ein paar Minuten, bis die zugehörige Verteilung die Bereitstellung abgeschlossen hat. Um den Status der Verteilung zu überprüfen, wählen Sie die Verteilung in der Tabelle Zugeordnete Verteilungen aus und klicken Sie dann auf Verteilung anzeigen.

Wenn der Status der Verteilung Bereitgestellt lautet, können Sie überprüfen, ob die Funktion funktioniert.

## <span id="page-604-0"></span>Überprüfen Sie die Funktion

Nachdem Sie die Funktion bereitgestellt haben, können Sie überprüfen, ob sie für Ihre Distribution funktioniert.

Um die Funktion zu überprüfen

1. Navigieren Sie in Ihrem Webbrowser zum Domainnamen Ihrer Distribution (z. B.https:// d111111abcdef8.cloudfront.net).

Die Funktion gibt eine Umleitung an den Browser zurück, sodass der Browser automatisch an weitergeleitet wir https://aws.amazon.com/cloudfront/.

2. In einem Befehlszeilenfenster können Sie beispielsweise ein Tool verwenden, curl um eine Anfrage an den Domainnamen Ihrer Distribution zu senden.

```
curl -v https://d111111abcdef8.cloudfront.net/
```
In der Antwort sehen Sie die Umleitungsantwort (302 Found) und die benutzerdefinierten Antwort-Header, die die Funktion hinzugefügt hat. Ihre Antwort könnte wie das folgende Beispiel aussehen.

Example

```
curl -v https://d111111abcdef8.cloudfront.net/
> GET / HTTP/1.1
> Host: d111111abcdef8.cloudfront.net
> User-Agent: curl/7.64.1
> Accept: */*
>
< HTTP/1.1 302 Found
< Server: CloudFront
< Date: Tue, 16 Mar 2021 18:50:48 GMT
< Content-Length: 0
< Connection: keep-alive
< Location: https://aws.amazon.com/cloudfront/
< Cloudfront-Functions: generated-by-CloudFront-Functions
< X-Cache: FunctionGeneratedResponse from cloudfront
< Via: 1.1 3035b31bddaf14eded329f8d22cf188c.cloudfront.net (CloudFront)
< X-Amz-Cf-Pop: PHX50-C2
< X-Amz-Cf-Id: ULZdIz6j43uGBlXyob_JctF9x7CCbwpNniiMlmNbmwzH1YWP9FsEHg==
```
## <span id="page-606-0"></span>Tutorial: Erstellen Sie eine CloudFront Funktion, die Schlüsselwerte enthält

Dieses Tutorial zeigt Ihnen, wie Sie Schlüsselwerte in eine CloudFront Funktion einbeziehen. Schlüsselwerte sind Teil eines Schlüssel-Wert-Paares. Sie nehmen den Namen (aus dem Schlüssel-Wert-Paar) in den Funktionscode auf. Wenn die Funktion ausgeführt wird, wird der Name CloudFront durch den Wert ersetzt.

Schlüssel-Wert-Paare sind Variablen, die in einem Schlüsselwertspeicher gespeichert werden. Wenn Sie in Ihrer Funktion einen Schlüssel verwenden (anstelle von hartkodierten Werten), ist Ihre Funktion flexibler. Sie können den Wert des Schlüssels ändern, ohne Codeänderungen vornehmen zu müssen. Schlüssel-Wert-Paare können auch die Größe Ihrer Funktion reduzieren. Weitere Informationen finden Sie unter [???.](#page-709-0)

## Inhalt

- [Voraussetzungen](#page-606-1)
- [Erstellen Sie den Schlüsselwertspeicher](#page-606-2)
- [Fügen Sie Schlüssel-Wert-Paare zum Schlüssel-Wert-Speicher hinzu](#page-607-0)
- [Ordnen Sie den Schlüsselwertspeicher der Funktion zu](#page-608-0)
- [Testen und veröffentlichen Sie den Funktionscode](#page-608-1)

## <span id="page-606-1"></span>Voraussetzungen

Wenn Sie mit CloudFront Funktionen und dem Schlüsselwertspeicher noch nicht vertraut sind, empfehlen wir Ihnen, das Tutorial unter zu befolgen. [the section called "Tutorial: Erstelle eine](#page-602-0)  [einfache CloudFront Funktion"](#page-602-0)

Nachdem Sie dieses Tutorial abgeschlossen haben, können Sie diesem Tutorial folgen, um die von Ihnen erstellte Funktion zu erweitern. Für dieses Tutorial empfehlen wir, dass Sie zuerst den Schlüsselwertspeicher erstellen.

<span id="page-606-2"></span>Erstellen Sie den Schlüsselwertspeicher

Erstellen Sie zunächst den Schlüsselwertspeicher, der für Ihre Funktion verwendet werden soll.

### Um den Schlüsselwertspeicher zu erstellen

- 1. Planen Sie die Schlüssel-Wert-Paare, die Sie in die Funktion aufnehmen möchten. Notieren Sie sich die Schlüsselnamen. Die Schlüssel-Wert-Paare, die Sie in einer Funktion verwenden möchten, müssen sich in einem einzigen Schlüsselwertspeicher befinden.
- 2. Entscheiden Sie sich, in welcher Reihenfolge Sie vorgehen möchten. Es gibt zwei Vorgehensweisen:
	- Erstellen Sie einen Schlüsselwertspeicher und fügen Sie dem Speicher Schlüssel-Wert-Paare hinzu. Dann die Funktion erstellen (oder ändern) und die Schlüsselnamen integrieren.
	- Oder: Die Funktion erstellen (oder ändern) und die zu verwendenden Schlüsselnamen integrieren. Erstellen Sie dann einen Schlüsselwertspeicher und fügen Sie die Schlüssel-Wert-Paare hinzu.
- 3. Melden Sie sich bei der an AWS Management Console und öffnen Sie die CloudFront Konsole unter. <https://console.aws.amazon.com/cloudfront/v4/home>
- 4. Wählen Sie im Navigationsbereich Funktionen und dann die KeyValueStoresRegisterkarte aus.
- 5. Wählen Sie Erstellen KeyValueStore und geben Sie die folgenden Felder ein:
	- Geben Sie einen Namen und (optional) eine Beschreibung für den Shop ein.
	- Lassen Sie den S3-URI leer. In diesem Tutorial geben Sie die Schlüssel-Wert-Paare manuell ein.
- 6. Wählen Sie Erstellen. Die Seite mit den Details für den neuen Schlüsselwertspeicher wird angezeigt. Diese Seite enthält den Abschnitt Schlüssel-Wert-Paare, der derzeit leer ist.

<span id="page-607-0"></span>Fügen Sie Schlüssel-Wert-Paare zum Schlüssel-Wert-Speicher hinzu

Fügen Sie als Nächstes manuell eine Liste von Schlüssel-Wert-Paaren zum Schlüssel-Wert-Speicher hinzu, den Sie zuvor erstellt haben.

Um Schlüssel-Wert-Paare zum Schlüssel-Wert-Speicher hinzuzufügen

- 1. Wählen Sie im Abschnitt Schlüssel-Wert-Paare die Option Schlüssel-Wert-Paare hinzufügen aus.
- 2. Wählen Sie Paar hinzufügen und geben Sie dann einen Schlüssel und einen Wert ein. Klicken Sie auf das Häkchen, um Ihre Änderungen zu bestätigen, und wiederholen Sie diesen Schritt, um weitere hinzuzufügen.

3. Wenn Sie fertig sind, wählen Sie Änderungen speichern, um die Schlüssel-Wert-Paare im Schlüsselwertspeicher zu speichern. Wählen Sie im Bestätigungsdialogfeld die Option Fertig aus.

Sie haben jetzt einen Schlüsselwertspeicher, der eine Gruppe von Schlüssel-Wert-Paaren enthält.

<span id="page-608-0"></span>Ordnen Sie den Schlüsselwertspeicher der Funktion zu

Sie haben jetzt den Schlüsselwertspeicher erstellt. Weiterhin haben Sie eine Funktion erstellt oder geändert, die die Schlüsselnamen aus dem Schlüsselwertspeicher enthält. Sie können jetzt den Schlüsselwertspeicher und die Funktion verknüpfen. Sie erstellen diese Zuordnung innerhalb der Funktion.

Um den Schlüsselwertspeicher mit der Funktion zu verknüpfen

- 1. Wählen Sie im Navigationsbereich Funktionen aus. Die Registerkarte Funktionen wird standardmäßig oben angezeigt.
- 2. Wählen Sie den Funktionsnamen und wählen Sie im KeyValueStore Abschnitt Zugeordnet die Option Vorhandenes zuordnen aus KeyValueStore.
- 3. Wählen Sie den Schlüsselwertspeicher aus und klicken Sie auf Zuordnen KeyValueStore.

### **a** Note

Sie können jeder Funktion nur einen Schlüsselwertspeicher zuordnen.

## <span id="page-608-1"></span>Testen und veröffentlichen Sie den Funktionscode

Nachdem Sie den Schlüsselwertspeicher mit Ihrer Funktion verknüpft haben, können Sie den Funktionscode testen und veröffentlichen. Sie sollten den Funktionscode jedes Mal testen, wenn Sie ihn ändern, auch wenn Sie Folgendes tun:

- Der Funktion einen Schlüsselwertspeicher zuordnen.
- Ändern Sie die Funktion und ihren Schlüsselwertspeicher so, dass sie ein neues Schlüssel-Wert-Paar enthalten.
- Ändern Sie den Wert eines Schlüssel-Wert-Paares.

### Um den Funktionscode zu testen und zu veröffentlichen

- 1. Weitere Informationen zum Testen einer Funktion finden Sie unter [the section called "Funktionen](#page-696-0) [testen".](#page-696-0) Stellen Sie sicher, dass Sie die Funktion in der DEVELOPMENT-Phase testen.
- 2. Veröffentlichen Sie die Funktion, wenn Sie bereit sind, die Funktion (mit den neuen oder überarbeiteten Schlüssel-Wert-Paaren) in einer LIVE Umgebung zu verwenden.

Beim Veröffentlichen wird die Version der Funktion von der DEVELOPMENT Bühne in die Live-Phase CloudFront kopiert. Die Funktion hat den neuen Code und ist dem Schlüsselwertspeicher zugeordnet. (Die Zuordnung muss in der Live-Phase nicht erneut ausgeführt werden.)

Weitere Informationen zum Veröffentlichen einer Funktion finden Sie unter [the section called](#page-704-0)  ["Funktionen veröffentlichen".](#page-704-0)

## <span id="page-609-0"></span>Funktionscode schreiben

Sie können CloudFront Functions verwenden, um einfache Funktionen JavaScript für umfangreiche, latenzempfindliche CDN-Anpassungen zu schreiben. Ihr Funktionscode kann die Anfragen und Antworten bearbeiten, die durchfließen CloudFront, grundlegende Authentifizierung und Autorisierung durchführen, HTTP-Antworten am Edge generieren und vieles mehr.

Informationen zum Schreiben von Funktionscode für CloudFront Funktionen finden Sie in den folgenden Themen.

Themen

- [Ermitteln Sie den Zweck Ihrer Funktion](#page-609-1)
- [CloudFront Funktionen, Ereignisstruktur](#page-612-0)
- [JavaScript Laufzeitfunktionen für CloudFront Funktionen](#page-627-0)
- [Hilfsmethoden für Schlüsselwertspeicher](#page-673-0)
- [Beispielcode für CloudFront Funktionen](#page-676-0)

## <span id="page-609-1"></span>Ermitteln Sie den Zweck Ihrer Funktion

Bevor Sie Ihren Funktionscode schreiben, bestimmen Sie den Zweck Ihrer Funktion. Die meisten CloudFront Funktionen in Functions haben einen der folgenden Zwecke.

Themen

- [Ändern der HTTP-Anforderung in einem Viewer-Anforderungsereignistyp](#page-610-0)
- [Generieren einer HTTP-Antwort in einem Viewer-Anforderungsereignistyp](#page-611-0)
- [Ändern der HTTP-Antwort in einem Viewer-Antwortereignistyp](#page-611-1)
- [Ähnliche Informationen](#page-612-1)

Unabhängig vom Zweck Ihrer Funktion ist handler der Einstiegspunkt für jede Funktion. Es benötigt ein einzelnes aufgerufenes Argumentevent, das an die Funktion von übergeben wird CloudFront. event ist ein JSON-Objekt, das eine Darstellung der HTTP-Anfrage enthält (und der Antwort, wenn Ihre Funktion die HTTP-Antwort ändert).

<span id="page-610-0"></span>Ändern der HTTP-Anforderung in einem Viewer-Anforderungsereignistyp

Ihre Funktion kann die HTTP-Anfrage ändern, die vom Viewer (Client) CloudFront empfangen wird, und die geänderte Anfrage CloudFront zur weiteren Verarbeitung an sie zurücksenden. Beispielsweise könnte Ihr Funktionscode den [Cache-Schlüssel](#page-228-0) normalisieren oder Anforderungs-Header ändern.

Wenn Sie eine Funktion erstellen, die die HTTP-Anforderung ändert, achten Sie darauf, den Ereignistyp der Betrachteranfrage auszuwählen. Das bedeutet, dass die Funktion jedes Mal ausgeführt wird, CloudFront wenn eine Anfrage von einem Viewer eingeht, bevor überprüft wird, ob sich das angeforderte Objekt im CloudFront Cache befindet.

### Example Beispiel

Der folgende Pseudocode zeigt die Struktur einer Funktion, die die HTTP-Anfrage ändert.

```
function handler(event) { 
    var request = event.request;
     // Modify the request object here. 
     return request;
}
```
Die Funktion gibt das geänderte request Objekt an zurück CloudFront. CloudFrontsetzt die Verarbeitung der zurückgegebenen Anfrage fort, indem sie den CloudFront Cache auf einen Cache-Treffer überprüft und die Anfrage gegebenenfalls an den Ursprung sendet.

<span id="page-611-0"></span>Generieren einer HTTP-Antwort in einem Viewer-Anforderungsereignistyp

Ihre Funktion kann am Edge eine HTTP-Antwort generieren und sie direkt an den Viewer (Client) zurückgeben, ohne nach einer zwischengespeicherten Antwort zu suchen oder sie weiter zu verarbeiten. CloudFront Beispielsweise könnte Ihr Funktionscode die Anfrage an eine neue URL umleiten oder nach Autorisierung suchen und eine 401- oder 403-Antwort auf nicht autorisierte Anfragen zurückgeben.

Wenn Sie eine Funktion erstellen, die eine HTTP-Antwort generiert, achten Sie darauf, den Ereignistyp der Betrachteranfrage auszuwählen. Das bedeutet, dass die Funktion jedes Mal ausgeführt wird, wenn sie eine Anfrage von einem Viewer CloudFront erhält, bevor CloudFront die Anfrage weiter verarbeitet wird.

### Example Beispiel

Der folgende Pseudocode zeigt die Struktur einer Funktion, die eine HTTP-Antwort generiert.

```
function handler(event) { 
    var request = event.request;
    var response = \ldots; // Create the response object here,
                          // using the request properties if needed. 
     return response;
}
```
Die Funktion gibt ein response Objekt an zurück CloudFront, das CloudFront sofort zum Viewer zurückkehrt, ohne den CloudFront Cache zu überprüfen oder eine Anfrage an den Ursprung zu senden.

<span id="page-611-1"></span>Ändern der HTTP-Antwort in einem Viewer-Antwortereignistyp

Ihre Funktion kann die HTTP-Antwort ändern, bevor sie CloudFront an den Viewer (Client) gesendet wird, unabhängig davon, ob die Antwort aus dem CloudFront Cache oder vom Ursprung stammt. Beispielsweise könnte Ihr Funktionscode Antwortheader, Statuscodes oder Textinhalte hinzufügen oder ändern.

Wenn Sie eine Funktion erstellen, die die HTTP-Antwort ändert, achten Sie darauf, den Ereignistyp Betrachterantwort zu wählen. Das bedeutet, dass die Funktion ausgeführt wird, bevor sie eine Antwort an den Viewer CloudFront zurückgibt, unabhängig davon, ob die Antwort aus dem CloudFront Cache oder vom Ursprung stammt.
#### Example Beispiel

Der folgende Pseudocode zeigt die Struktur einer Funktion, die die HTTP-Antwort ändert.

```
function handler(event) { 
    var request = event.request;
     var response = event.response; 
     // Modify the response object here, 
     // using the request properties if needed. 
     return response;
}
```
Die Funktion gibt das geänderte response Objekt an zurück CloudFront, das CloudFront sofort zum Viewer zurückkehrt.

### Ähnliche Informationen

Weitere Informationen zum Arbeiten mit CloudFront Funktionen finden Sie in den folgenden Themen:

- [Ereignisstruktur](#page-612-0)
- [JavaScript Laufzeitfunktionen](#page-627-0)
- [Beispiel-Code](#page-676-0)
- [Einschränkungen für Edge-Funktionen](#page-829-0)

### <span id="page-612-0"></span>CloudFront Funktionen, Ereignisstruktur

CloudFront Functions übergibt ein event Objekt als Eingabe an Ihren Funktionscode, wenn die Funktion ausgeführt wird. Wenn Sie [eine Funktion testen](#page-696-0), erstellen Sie das event-Objekt und übergeben es an Ihre Funktion. Wenn Sie ein event-Objekt zum Testen einer Funktion erstellen, können Sie die Felder distributionDomainName, distributionId und requestId im context-Objekt weglassen. Stellen Sie sicher, dass die Namen der Header in Kleinbuchstaben geschrieben sind, was bei dem event Objekt, das CloudFront Functions in der Produktion an Ihre Funktion weitergibt, immer der Fall ist.

Im Folgenden wird ein Überblick über die Struktur dieses Ereignisobjekts gegeben.

```
 "version": "1.0", 
      "context": { 
          <context object>
     }, 
      "viewer": { 
          <viewer object>
     }, 
     "request": { 
          <request object>
     }, 
      "response": { 
          <response object>
     }
}
```
Weitere Informationen finden Sie unter den folgenden Themen:

### Themen

- [Feld Version](#page-613-0)
- [Context-Objekt](#page-613-1)
- [Betrachterobjekt](#page-614-0)
- [Objekt anfordern](#page-614-1)
- [Antwortobjekt](#page-616-0)
- [Statuscode und Text](#page-617-0)
- [Struktur von Abfragezeichenfolge, Header und Cookie](#page-619-0)
- [Beispiel für Antwortobjekt](#page-623-0)
- [Beispiel für Ereignisobjekt](#page-624-0)

#### <span id="page-613-0"></span>Feld Version

Das version Feld enthält eine Zeichenfolge, die die Version des CloudFront Functions-Ereignisobjekts angibt. Die aktuelle Version ist 1.0.

### <span id="page-613-1"></span>Context-Objekt

Das context-Objekt enthält kontextbezogene Informationen über das Ereignis. Er enthält folgende Felder:

### **distributionDomainName**

Der CloudFront Domänenname (z. B. d111111abcdef8.cloudfront.net) der Distribution, die dem Ereignis zugeordnet ist.

#### **distributionId**

Die ID der Verteilung (zum Beispiel EDFDVBD6EXAMPLE), die mit dem Ereignis verknüpft ist.

#### **eventType**

Der Ereignistyp, entweder viewer-request oder viewer-response.

#### **requestId**

Eine Zeichenfolge, die eine Anfrage (und die zugehörige Antwort) eindeutig identifiziert. **CloudFront** 

### <span id="page-614-0"></span>Betrachterobjekt

Das viewer-Objekt enthält ein ip-Feld, dessen Wert die IP-Adresse des Betrachters (Clients) ist, der die Anfrage gesendet hat. Wenn der Betrachter einen HTTP-Proxy oder einen Load Balancer verwendet hat, um die Anfrage zu senden, entspricht der Wert der IP-Adresse des Proxys bzw. des Load Balancers.

#### <span id="page-614-1"></span>Objekt anfordern

Das request Objekt enthält eine Darstellung einer HTTP-Anfrage, die vom Betrachter empfangen wird. CloudFront In dem event Objekt, das an Ihre Funktion übergeben wird, stellt das request Objekt die tatsächliche Anfrage dar, die vom Betrachter CloudFront empfangen wurde.

Wenn Ihr Funktionscode ein request Objekt an zurückgibt CloudFront, muss es dieselbe Struktur verwenden.

Das request-Objekt enthält die folgenden Felder:

#### **method**

Die HTTP-Methode der Anforderung. Wenn Ihr Funktionscode a zurückgibtrequest, kann er dieses Feld nicht ändern. Dies ist das einzige schreibgeschützte Feld im request-Objekt.

#### **uri**

Der relative Pfad des angeforderten Objekts.

# **G** Note

Wenn Ihre Funktion den uri Wert ändert, gilt Folgendes:

- Der neue uri-Wert muss mit einem Schrägstrich (/) beginnen (/).
- Wenn eine Funktion den uri-Wert ändert, ändert sie auch das Objekt, das die Betrachter anfordert.
- Wenn eine Funktion den uri-Wert ändert, wird weder das Cache-Verhalten für die Anforderung noch der Ursprung geändert, an den die Ursprungsanfrage weitergeleitet wird.

### **querystring**

Ein Objekt, das die Abfragezeichenkette in der Anfrage darstellt. Wenn die Anfrage keine Abfragezeichenfolge enthält, enthält das request-Objekt immer noch ein leeres querystring-Objekt.

Das querystring-Objekt enthält ein Feld für jeden Abfragezeichenfolgenparameter in der Anforderung.

### **headers**

Ein Objekt, das den HTTP-Header in der Anforderung darstellt. Wenn die Anfrage Cookie-Header enthält, sind diese Header nicht Teil des headers-Objekts. Cookies werden im cookies-Objekt separat dargestellt.

Das headers-Objekt enthält ein Feld für jeden Header in der Anfrage. Headernamen werden im Ereignisobjekt in Kleinbuchstaben konvertiert und Headernamen müssen in Kleinbuchstaben stehen, wenn sie vom Funktionscode hinzugefügt werden. Wenn CloudFront Functions das Ereignisobjekt wieder in eine HTTP-Anforderung konvertiert, wird der erste Buchstabe jedes Worts in Header-Namen groß geschrieben. Wörter werden durch einen Bindestrich (-) getrennt. Wenn Ihr Funktionscode beispielsweise einen Header mit dem Namenexample-header-name, CloudFront konvertiert diesen Example-Header-Name in der HTTP-Anfrage in.

### **cookies**

Ein Objekt, das die Cookies in der Anfrage darstellt (Cookie-Header).

Das cookies-Objekt enthält ein Feld für jeden Cookie in der Anfrage.

Weitere Hinweise zur Struktur von Abfragezeichenfolgen, Headern und Cookies finden Sie unter [Struktur von Abfragezeichenfolge, Header und Cookie](#page-619-0).

Ein event-Beispielobjekt finden Sie unter [Beispiel für Ereignisobjekt](#page-624-0).

### <span id="page-616-0"></span>Antwortobjekt

Das response Objekt enthält eine Darstellung einer HTTP-Antwort CloudFront an den Betrachter. In dem event Objekt, das an Ihre Funktion übergeben wird, stellt CloudFront das response Objekt die tatsächliche Antwort auf eine Viewer-Anfrage dar.

Wenn Ihr Funktionscode ein response-Objekt zurückgibt, muss er dieselbe Struktur verwenden.

Das response-Objekt enthält die folgenden Felder:

### **statusCode**

Den HTTP-Statuscode der Antwort. Dieser Wert ist eine Ganzzahl, keine Zeichenfolge.

Ihre Funktion kann den statusCode generieren oder ändern.

### **statusDescription**

Die HTTP-Statusbeschreibung der Antwort. Wenn Ihr Funktionscode eine Antwort generiert, ist dieses Feld optional.

### **headers**

Ein Objekt, das die HTTP-Header in der Antwort darstellt. Wenn die Antwort Set-Cookie Header enthält, sind diese Header nicht Teil des headers-Objekts. Cookies werden im cookies-Objekt separat dargestellt.

Das headers-Objekt enthält ein Feld für jeden Header in der Antwort. Headernamen werden im Ereignisobjekt in Kleinbuchstaben konvertiert und Headernamen müssen in Kleinbuchstaben stehen, wenn sie vom Funktionscode hinzugefügt werden. Wenn CloudFront Functions das Ereignisobjekt wieder in eine HTTP-Antwort konvertiert, wird der erste Buchstabe jedes Worts in Header-Namen groß geschrieben. Wörter werden durch einen Bindestrich (-) getrennt. Wenn Ihr Funktionscode beispielsweise einen Header mit dem Namenexample-header-name, CloudFront konvertiert diesen Example-Header-Name in die HTTP-Antwort.

### **cookies**

Ein Objekt, das die Cookies in der Antwort darstellt (Set-Cookie-Header).

Das cookies-Objekt enthält ein Feld für jedes Cookie in der Antwort.

### **body**

Das Hinzufügen des body-Felds ist optional. Es wird im response-Objekt nur dann vorhanden sein, wenn Sie es in Ihrer Funktion angeben. Ihre Funktion hat keinen Zugriff auf den Originaltext, der vom CloudFront Cache oder Origin zurückgegeben wurde. Wenn Sie das body Feld in Ihrer Viewer-Antwortfunktion nicht angeben, wird der ursprüngliche Text, der vom CloudFront Cache oder Origin zurückgegeben wurde, an den Viewer zurückgegeben.

Wenn Sie einen benutzerdefinierten Text CloudFront an den Viewer zurückgeben möchten, geben Sie den Textinhalt im data Feld und die Textkodierung im encoding Feld an. Sie können die Codierung als Klartext ("encoding": "text") oder als Base64-codierten Inhalt ("encoding": "base64") angeben.

Als Abkürzung können Sie den Textinhalt auch direkt im Feld body angeben ("body": "<specify the body content here>"). Wenn Sie dies tun, lassen Sie die encoding Felder data und weg. CloudFront behandelt den Hauptteil in diesem Fall als einfachen Text.

### **encoding**

Die Codierung für den body-Inhalt (Feld data). Die einzigen gültigen Codierungen sind text und base64.

Wenn Sie encoding als angebenbase64, der Hauptteil aber nicht gültig ist, wird Base64 CloudFront zurückgegeben.

# **data**

Der body-Inhalt.

Weitere Informationen zu geänderten Statuscodes und Textinhalten finden Sie unter [Statuscode und](#page-617-0) [Text](#page-617-0).

Weitere Informationen zur Struktur von Headern und Cookies finden Sie unter [Struktur von](#page-619-0)  [Abfragezeichenfolge, Header und Cookie](#page-619-0).

Ein response-Beispielobjekt finden Sie unter [Beispiel für Antwortobjekt](#page-623-0).

<span id="page-617-0"></span>Statuscode und Text

Mit CloudFront Funktionen können Sie den Statuscode der Viewer-Antwort aktualisieren, den gesamten Antworttext durch einen neuen ersetzen oder den Antworttext entfernen. Zu den häufigsten

Szenarien für die Aktualisierung der Antwort des Betrachters nach der Auswertung von Aspekten der Antwort aus dem CloudFront Cache oder dem Ursprung gehören die folgenden:

- Ändern des Status, um einen HTTP-200-Statuscode festzulegen, und Erstellen statischer Textinhalte für die Rückgabe an den Viewer.
- Ändern des Status, um einen HTTP-301- oder -302-Statuscode festzulegen, der den Benutzer auf eine andere Website umleitet.
- Entscheiden, ob der Text der Viewer-Antwort weitergeleitet oder verworfen werden soll.

# **a** Note

Wenn der Ursprung einen HTTP-Fehler von 400 und höher zurückgibt, wird die CloudFront Funktion nicht ausgeführt. Weitere Informationen finden Sie unter [Einschränkungen für alle](#page-830-0)  [Edge-Funktionen](#page-830-0).

Wenn Sie mit der HTTP-Antwort arbeiten, hat CloudFront Functions keinen Zugriff auf den Antworttext. Sie können den Textinhalt ersetzen, indem Sie ihn auf den gewünschten Wert setzen, oder den Text entfernen, indem Sie den Wert auf leer setzen. Wenn Sie das Textfeld in Ihrer Funktion nicht aktualisieren, wird der ursprüngliche Text, der vom CloudFront Cache oder Origin zurückgegeben wurde, an den Viewer zurückgegeben.

# **G** Tip

Wenn Sie CloudFront Funktionen verwenden, um einen Hauptteil zu ersetzen, achten Sie darauf, die entsprechenden Überschriften, z. B. content-encodingcontent-type, odercontent-length, am neuen Hauptinhalt auszurichten. Wenn beispielsweise der CloudFront Ursprung oder der Cache zurückgegeben wird, die Antwortfunktion des Betrachters content-encoding: gzip jedoch einen Textkörper festlegt, der aus reinem Text besteht, muss die Funktion auch die content-type Überschriften content-encoding und entsprechend ändern.

Wenn Ihre CloudFront Funktion so konfiguriert ist, dass sie einen HTTP-Fehler von 400 oder höher zurückgibt, wird Ihrem Viewer keine [benutzerdefinierte Fehlerseite angezeigt,](#page-340-0) die Sie für denselben Statuscode angegeben haben.

### <span id="page-619-0"></span>Struktur von Abfragezeichenfolge, Header und Cookie

Abfragezeichenfolgen, Header und Cookies haben dieselbe Struktur. Abfragezeichenfolgen können in Anforderungen vorkommen. Header erscheinen in Anforderungen und Antworten. Cookies erscheinen in Anforderungen und Antworten.

Jede Abfragezeichenfolge, jeder Header oder jedes Cookie ist ein eindeutiges Feld innerhalb des übergeordneten querystring-, headers- oder cookies-Objekts. Der Feldname ist der Name der Abfragezeichenfolge, des Headers oder des Cookies. Jedes Feld enthält eine value-Eigenschaft mit dem Wert der Abfragezeichenfolge, des Headers oder des Cookies.

Inhalt

- [Werte oder Objekte von Abfragezeichenfolgen](#page-619-1)
- [Besondere Überlegungen für Header](#page-619-2)
- [Doppelte Abfragezeichenfolgen, Header und Cookies \(multiValue-Array\)](#page-620-0)
- [Cookie-Attribute](#page-622-0)

<span id="page-619-1"></span>Werte oder Objekte von Abfragezeichenfolgen

Eine Funktion kann zusätzlich zum Objekt den Wert einer Abfragezeichenfolge zurückgeben. Der Wert der Abfragezeichenfolge kann verwendet werden, um die Parameter der Abfragezeichenfolge in beliebiger benutzerdefinierter Reihenfolge anzuordnen.

Example Beispiel

Verwenden Sie Code wie den folgenden, um eine Abfragezeichenfolge in Ihrem Funktionscode zu ändern.

```
var request = event.request; 
request.querystring = 
  'ID=42&Exp=1619740800&TTL=1440&NoValue=&querymv=val1&querymv=val2,val3';
```
### <span id="page-619-2"></span>Besondere Überlegungen für Header

Nur für Header werden Headernamen im Ereignisobjekt in Kleinbuchstaben konvertiert und Headernamen müssen Kleinbuchstaben aufweisen, wenn sie vom Funktionscode hinzugefügt werden. Wenn CloudFront Functions das Ereignisobjekt wieder in eine HTTP-Anfrage oder -Antwort konvertiert, wird der erste Buchstabe jedes Worts in Header-Namen groß geschrieben. Wörter

werden durch einen Bindestrich (-) getrennt. Wenn Ihr Funktionscode beispielsweise einen Header mit dem Namenexample-header-name, CloudFront konvertiert diesen Example-Header-Name in der HTTP-Anfrage oder -Antwort in.

Example Beispiel

Betrachten Sie den folgenden Host Header in einer HTTP-Anfrage.

```
Host: video.example.com
```
Dieser Header wird im request-Objekt wie folgt dargestellt:

```
"headers": { 
     "host": { 
          "value": "video.example.com" 
     }
}
```
Um auf den Host-Header in Ihrem Funktionscode zuzugreifen, verwenden Sie Code wie den folgenden:

```
var request = event.request;
var host = request.headers.host.value;
```
Um einen Header in Ihrem Funktionscode hinzuzufügen oder zu ändern, verwenden Sie Code wie den folgenden (dieser Code fügt einen Header mit Namen X-Custom-Header und Wert example value hinzu):

```
var request = event.request;
request.headers['x-custom-header'] = {value: 'example value'};
```
<span id="page-620-0"></span>Doppelte Abfragezeichenfolgen, Header und Cookies (**multiValue**-Array)

Eine HTTP-Anfrage oder Antwort kann mehr als eine Abfragezeichenfolge, einen Header oder ein Cookie mit demselben Namen enthalten. In diesem Fall sind die doppelten Abfragezeichenfolgen, -Header oder -Cookies in einem Feld im request- oder response-Objekt zusammengefasst, aber dieses Feld enthält eine zusätzliche Eigenschaft namens multiValue. Die multiValue-Eigenschaft enthält ein Array mit den Werten der doppelten Abfragezeichenfolgen, Header oder Cookies.

### Example Beispiel

Stellen Sie sich eine HTTP-Anfrage mit den folgenden Accept Headern vor.

Accept: application/json Accept: application/xml Accept: text/html

Diese Header werden im Objekt wie folgt dargestellt. request

```
"headers": { 
     "accept": { 
          "value": "application/json", 
          "multiValue": [ 
\{\hspace{.1cm} \} "value": "application/json" 
              }, 
\{\hspace{.1cm} \} "value": "application/xml" 
              }, 
\{\hspace{.1cm} \} "value": "text/html" 
 } 
          ] 
     }
}
```
### **a** Note

Der erste Header-Wert (in diesem Fallapplication/json) wird sowohl in den multiValue Eigenschaften als value auch wiederholt. Auf diese Weise können Sie auf alle Werte zugreifen, indem Sie das multiValue-Array durchlaufen.

Wenn Ihr Funktionscode eine Abfragezeichenfolge, einen Header oder ein Cookie mit einem multiValue Array ändert, verwendet CloudFront Functions die folgenden Regeln, um die Änderungen anzuwenden:

1. Wenn das multiValue-Array existiert und Änderungen hat, wird diese Änderung angewendet. Das erste Element in der value-Eigenschaft wird ignoriert.

2. Andernfalls wird jede Änderung der value-Eigenschaft angewendet, und nachfolgende Werte (falls vorhanden) bleiben unverändert.

Die multiValue-Eigenschaft wird nur verwendet, wenn die HTTP-Anfrage oder Antwort doppelte Abfragezeichenfolgen, Header oder Cookies mit demselben Namen enthält, wie im vorherigen Beispiel gezeigt. Wenn jedoch mehrere Werte in einer einzelnen Abfragezeichenfolge, einem Header oder einem Cookie vorhanden sind, wird die multiValue-Eigenschaft nicht verwendet.

#### Example Beispiel

Stellen Sie sich eine Anfrage mit einem Accept Header vor, der drei Werte enthält.

```
Accept: application/json, application/xml, text/html
```
Dieser Header wird im request Objekt wie folgt dargestellt.

```
"headers": { 
     "accept": { 
          "value": "application/json, application/xml, text/html" 
     }
}
```
<span id="page-622-0"></span>Cookie-Attribute

In einem Set-Cookie-Header in einer HTTP-Antwort enthält der Header das Name-Wert-Paar für das Cookie und optional eine Reihe von durch Semikolons getrennten Attributen.

Example Beispiel

```
Set-Cookie: cookie1=val1; Secure; Path=/; Domain=example.com; Expires=Wed, 05 Apr 2021 
  07:28:00 GMT
```
In dem response-Objekt werden diese Attribute in der attributes-Eigenschaft des Cookie-Feldes dargestellt. Der vorangehende Set-Cookie-Header wird beispielsweise wie folgt dargestellt:

```
"cookie1": { 
     "value": "val1", 
     "attributes": "Secure; Path=/; Domain=example.com; Expires=Wed, 05 Apr 2021 
 07:28:00 GMT"
```
}

#### <span id="page-623-0"></span>Beispiel für Antwortobjekt

Das folgende Beispiel zeigt ein response-Objekt – die Ausgabe einer Viewer-Antwortfunktion –, in dem der Text durch eine Viewer-Antwortfunktion ersetzt wurde.

```
{ 
   "response": { 
     "statusCode": 200, 
     "statusDescription": "OK", 
     "headers": { 
        "date": { 
          "value": "Mon, 04 Apr 2021 18:57:56 GMT" 
       }, 
       "server": { 
          "value": "gunicorn/19.9.0" 
       }, 
       "access-control-allow-origin": { 
          "value": "*" 
       }, 
        "access-control-allow-credentials": { 
          "value": "true" 
       }, 
       "content-type": { 
          "value": "text/html" 
       }, 
        "content-length": { 
          "value": "86" 
       } 
     }, 
     "cookies": { 
        "ID": { 
          "value": "id1234", 
          "attributes": "Expires=Wed, 05 Apr 2021 07:28:00 GMT" 
       }, 
        "Cookie1": { 
          "value": "val1", 
          "attributes": "Secure; Path=/; Domain=example.com; Expires=Wed, 05 Apr 2021 
  07:28:00 GMT", 
          "multiValue": [ 
            { 
               "value": "val1",
```

```
 "attributes": "Secure; Path=/; Domain=example.com; Expires=Wed, 05 Apr 2021 
  07:28:00 GMT" 
           }, 
\overline{a} "value": "val2", 
             "attributes": "Path=/cat; Domain=example.com; Expires=Wed, 10 Jan 2021 
  07:28:00 GMT" 
 } 
         ] 
       } 
     }, 
     // Adding the body field is optional and it will not be present in the response 
  object 
     // unless you specify it in your function. 
     // Your function does not have access to the original body returned by the 
  CloudFront 
     // cache or origin. 
     // If you don't specify the body field in your viewer response function, the 
  original 
     // body returned by the CloudFront cache or origin is returned to viewer. 
      "body": { 
       "encoding": "text", 
      "data": "<!DOCTYPE html><html><br/>body><p>Here is your custom content.</p></body></
html>" 
     } 
   }
}
```
#### <span id="page-624-0"></span>Beispiel für Ereignisobjekt

Das folgende Beispiel zeigt ein vollständiges event-Objekt:

#### **a** Note

Das event-Objekt ist die Eingabe für Ihre Funktion. Ihre Funktion gibt nur das requestoder response-Objekt zurück, nicht das vollständige event-Objekt.

"version": "1.0",

{

```
 "context": { 
         "distributionDomainName": "d111111abcdef8.cloudfront.net", 
         "distributionId": "EDFDVBD6EXAMPLE", 
         "eventType": "viewer-response", 
         "requestId": "EXAMPLEntjQpEXAMPLE_SG5Z-EXAMPLEPmPfEXAMPLEu3EqEXAMPLE==" 
     }, 
     "viewer": {"ip": "198.51.100.11"}, 
     "request": { 
         "method": "GET", 
         "uri": "/media/index.mpd", 
         "querystring": { 
             "ID": {"value": "42"}, 
             "Exp": {"value": "1619740800"}, 
             "TTL": {"value": "1440"}, 
             "NoValue": {"value": ""}, 
             "querymv": { 
                 "value": "val1", 
                 "multiValue": [ 
                      {"value": "val1"}, 
                      {"value": "val2,val3"} 
 ] 
 } 
         }, 
         "headers": { 
             "host": {"value": "video.example.com"}, 
             "user-agent": {"value": "Mozilla/5.0 (Windows NT 10.0; Win64; x64; rv:83.0) 
  Gecko/20100101 Firefox/83.0"}, 
             "accept": { 
                  "value": "application/json", 
                  "multiValue": [ 
                      {"value": "application/json"}, 
                      {"value": "application/xml"}, 
                      {"value": "text/html"} 
 ] 
             }, 
             "accept-language": {"value": "en-GB,en;q=0.5"}, 
             "accept-encoding": {"value": "gzip, deflate, br"}, 
             "origin": {"value": "https://website.example.com"}, 
             "referer": {"value": "https://website.example.com/videos/12345678?
action=play"}, 
             "cloudfront-viewer-country": {"value": "GB"} 
         }, 
         "cookies": { 
              "Cookie1": {"value": "value1"},
```

```
 "Cookie2": {"value": "value2"}, 
            "cookie_consent": {"value": "true"}, 
            "cookiemv": { 
                "value": "value3", 
                "multiValue": [ 
                    {"value": "value3"}, 
                    {"value": "value4"} 
 ] 
 } 
        } 
    }, 
    "response": { 
        "statusCode": 200, 
        "statusDescription": "OK", 
        "headers": { 
            "date": {"value": "Mon, 04 Apr 2021 18:57:56 GMT"}, 
            "server": {"value": "gunicorn/19.9.0"}, 
            "access-control-allow-origin": {"value": "*"}, 
            "access-control-allow-credentials": {"value": "true"}, 
            "content-type": {"value": "application/json"}, 
            "content-length": {"value": "701"} 
        }, 
        "cookies": { 
            "ID": { 
                "value": "id1234", 
                "attributes": "Expires=Wed, 05 Apr 2021 07:28:00 GMT" 
            }, 
            "Cookie1": { 
                "value": "val1", 
                "attributes": "Secure; Path=/; Domain=example.com; Expires=Wed, 05 Apr 
 2021 07:28:00 GMT", 
                "multiValue": [ 
\{ "value": "val1", 
                        "attributes": "Secure; Path=/; Domain=example.com; Expires=Wed, 
 05 Apr 2021 07:28:00 GMT" 
\}, \{\{ "value": "val2", 
                        "attributes": "Path=/cat; Domain=example.com; Expires=Wed, 10 
 Jan 2021 07:28:00 GMT" 
1 1 1 1 1 1 1
 ] 
 }
```
}

 } }

# <span id="page-627-0"></span>JavaScript Laufzeitfunktionen für CloudFront Funktionen

Die JavaScript Runtime-Umgebung von CloudFront Functions ist mit [ECMAScript \(ES\) Version 5.1](https://www.ecma-international.org/ecma-262/5.1/) kompatibel und unterstützt auch einige Funktionen der ES-Versionen 6 bis 12.

Für die meisten up-to-date Funktionen empfehlen wir, JavaScript Runtime 2.0 zu verwenden.

Die JavaScript Runtime 2.0-Funktionen haben im Vergleich zu 1.0 die folgenden Änderungen:

- Methoden für das Puffermodul sind verfügbar
- Die folgenden nicht standardmäßigen Prototyp-Methoden für Zeichenfolgen sind nicht verfügbar:
	- String.prototype.bytesFrom()
	- String.prototype.fromBytes()
	- String.prototype.fromUTF8()
	- String.prototype.toBytes()
	- String.prototype.toUTF8()
- Das kryptografische Modul weist die folgenden Änderungen auf:
	- hash.digest()— Der Rückgabetyp wird auf geändert, Buffer wenn keine Kodierung angegeben ist
	- hmac.digest()— Der Rückgabetyp wird auf geändert, Buffer wenn keine Kodierung angegeben wurde
- Weitere Informationen zu zusätzlichen neuen Funktionen finden Sie unter[JavaScript Runtime 2.0-](#page-643-0) [Funktionen für CloudFront Funktionen.](#page-643-0)

### Themen

- [JavaScript Runtime 1.0-Funktionen für CloudFront Funktionen](#page-628-0)
- [JavaScript Runtime 2.0-Funktionen für CloudFront Funktionen](#page-643-0)

### <span id="page-628-0"></span>JavaScript Runtime 1.0-Funktionen für CloudFront Funktionen

Die JavaScript Runtime-Umgebung von CloudFront Functions ist mit [ECMAScript \(ES\) Version 5.1](https://262.ecma-international.org/5.1/) kompatibel und unterstützt auch einige Funktionen der ES-Versionen 6 bis 9. Sie enthält auch einige nicht standardmäßige Methoden, die nicht Teil der ES-Spezifikationen sind.

In den folgenden Themen werden alle unterstützten Sprachfunktionen aufgeführt.

### Themen

- [Kernfunktionen](#page-628-1)
- [Primitive Objekte](#page-630-0)
- [Integrierte Objekte](#page-633-0)
- **[Fehlertypen](#page-638-0)**
- **[Globale](#page-638-1)**
- [Integrierten Module](#page-639-0)
- [Eingeschränkte Funktionen](#page-642-0)

### <span id="page-628-1"></span>Kernfunktionen

Die folgenden Kern-Features von ES werden unterstützt.

### Typen

Alle ES 5.1-Typen werden unterstützt. Dies umfasst boolesche Werte, Zahlen, Zeichenfolgen, Objekte, Arrays, Funktionen, Funktionskonstruktoren und reguläre Ausdrücke.

#### Operatoren

Alle ES 5.1-Operatoren werden unterstützt.

Der Potenzierungsoperator (\*\*) wird unterstützt.

#### Anweisungen

#### **a** Note

const- und let-Anweisungen werden nicht unterstützt.

Die folgenden ES 5.1-Anweisungen werden unterstützt:

- break
- catch
- continue
- do-while
- else
- finally
- for
- for-in
- if
- return
- switch
- throw
- try
- var
- while
- Bezeichnete Anweisungen

### Literale

ES 6-Vorlagenliterale werden unterstützt: mehrzeilige Zeichenfolgen, Interpolation von Ausdrücken und Verschachtelungsvorlagen.

### Funktionen

Alle Features von ES 5.1 werden unterstützt.

ES 6-Pfeilfunktionen werden unterstützt, und die ES 6 Rest-Parametersyntax wird unterstützt.

#### Unicode

Quelltext und Zeichenfolgenliterale können Unicode-codierte Zeichen enthalten. Unicode-Code-Punkt-Escape-Sequenzen von sechs Zeichen (z. B. \uXXXX) werden ebenfalls unterstützt.

#### Strikter Modus

Funktionen arbeiten standardmäßig im strikten Modus, sodass Sie Ihrem Funktionscode keine use strict-Anweisung hinzufügen müssen. Dies können nicht geändert werden.

### <span id="page-630-0"></span>Primitive Objekte

Die folgenden primitiven Objekte von ES werden unterstützt.

### Objekt

Die folgenden ES 5.1-Methoden für Objekte werden unterstützt:

- create (ohne Eigenschaftenliste)
- defineProperties
- defineProperty
- freeze
- getOwnPropertyDescriptor
- getOwnPropertyNames
- getPrototypeOf
- hasOwnProperty
- isExtensible
- isFrozen
- prototype.isPrototypeOf
- isSealed
- keys
- preventExtensions
- prototype.propertyIsEnumerable
- seal
- prototype.toString
- prototype.valueOf

Die folgenden ES 6-Methoden für Objekte werden unterstützt:

- assign
- is
- prototype.setPrototypeOf

Die folgenden ES 8-Methoden für Objekte werden unterstützt:

- entries
- values

### **Zeichenfolge**

Die folgenden ES 5.1-Methoden für Zeichenfolgen werden unterstützt:

- fromCharCode
- prototype.charAt
- prototype.concat
- prototype.indexOf
- prototype.lastIndexOf
- prototype.match
- prototype.replace
- prototype.search
- prototype.slice
- prototype.split
- prototype.substr
- prototype.substring
- prototype.toLowerCase
- prototype.trim
- prototype.toUpperCase

Die folgenden ES 6-Methoden für Zeichenfolgen werden unterstützt:

- fromCodePoint
- prototype.codePointAt
- prototype.endsWith
- prototype.includes
- prototype.repeat
- prototype.startsWith

Die folgenden ES 8-Methoden für Zeichenfolgen werden unterstützt:

• prototype.padStart

• prototype.padEnd

Die folgenden ES 9-Methoden für Zeichenfolgen werden unterstützt:

- prototype.trimStart
- prototype.trimEnd

Die folgenden nicht standardmäßigen Methoden für Zeichenfolgen werden unterstützt:

• prototype.bytesFrom(*array* | *string, encoding*)

Erstellt eine Bytezeichenfolge aus einem Array von Oktetten oder einer codierten Zeichenfolge. Die Optionen für die Zeichenfolgencodierung sind hex, base64 und base64url.

• prototype.fromBytes(*start*[, *end*])

Erstellt eine Unicode-Zeichenfolge aus einer Bytezeichenfolge, in der jedes Byte durch den entsprechenden Unicode-Codepunkt ersetzt wird.

• prototype.fromUTF8(*start*[, *end*])

Erstellt eine Unicode-Zeichenfolge aus einer UTF-8-codierten Bytezeichenfolge. Wenn die Codierung falsch ist, wird null zurückgegeben.

• prototype.toBytes(start[, end])

Erstellt eine Bytezeichenfolge aus einer Unicode-Zeichenfolge. Alle Zeichen müssen im Bereich von [0,255] liegen. Wenn nicht, wird null zurückgegeben.

• prototype.toUTF8(start[, *end*])

Erstellt eine UTF-8-codierte Bytezeichenfolge aus einer Unicode-Zeichenfolge.

#### Nummer

Alle ES 5.1-Methoden für Zahlen werden unterstützt.

Die folgenden ES 6-Methoden für Zahlen werden unterstützt:

- isFinite
- isInteger
- isNaN
- isSafeInteger
- parseFloat
- parseInt
- prototype.toExponential
- prototype.toFixed
- prototype.toPrecision
- EPSILON
- MAX\_SAFE\_INTEGER
- MAX\_VALUE
- MIN\_SAFE\_INTEGER
- MIN\_VALUE
- NEGATIVE\_INFINITY
- NaN
- POSITIVE\_INFINITY

#### <span id="page-633-0"></span>Integrierte Objekte

Die folgenden integrierten Objekte von ES werden unterstützt.

Math-Knoten

Alle Mathematikmethoden von ES 5.1 werden unterstützt.

### **a** Note

In der Runtime-Umgebung von CloudFront Functions verwendet die Math.random() Implementierung OpenBSDarc4random, das mit dem Zeitstempel versehen ist, wann die Funktion ausgeführt wird.

Die folgenden ES 6-Mathematikmethoden werden unterstützt:

- acosh
- asinh
- atanh
- cbrt
- clz32
- cosh
- expm1
- fround
- hypot
- imul
- log10
- log1p
- log2
- sign
- sinh
- tanh
- trunc
- E
- LN10
- LN2
- LOG10E
- LOG2E
- PI
- $\cdot$  SQRT1\_2
- SQRT2

### Datum

Alle Date-Features von ES 5.1 werden unterstützt.

#### **a** Note

Aus Sicherheitsgründen gibt Date immer den gleichen Wert – die Startzeit der Funktion – während der Lebensdauer einer einzelnen Funktionsausführung zurück. Weitere Informationen finden Sie unter [Eingeschränkte Funktionen](#page-642-0).

### Funktion

Die Methoden apply, bind und call werden unterstützt.

Funktionskonstruktoren werden nicht unterstützt.

### Reguläre Ausdrücke

Alle Features für reguläre Ausdrücke von ES 5.1 werden unterstützt. Die Sprache für reguläre Ausdrücke ist Perl-kompatibel. ES 9 benannte Aufnahmegruppen werden unterstützt.

### JSON

Alle Funktionen von ES 5.1 JSON werden unterstützt, einschließlich parse und stringify.

### Array

Die folgenden ES 5.1-Methoden für Arrays werden unterstützt:

- isArray
- prototype.concat
- prototype.every
- prototype.filter
- prototype.forEach
- prototype.indexOf
- prototype.join
- prototype.lastIndexOf
- prototype.map
- prototype.pop
- prototype.push
- prototype.reduce
- prototype.reduceRight
- prototype.reverse
- prototype.shift
- prototype.slice
- prototype.some
- prototype.sort
- prototype.splice
- prototype.unshift

Die folgenden ES 6-Methoden für Arrays werden unterstützt:

- of
- prototype.copyWithin
- prototype.fill
- prototype.find
- prototype.findIndex

Die folgenden ES 7-Methoden für Arrays werden unterstützt:

• prototype.includes

### Eingegebene Arrays

Die folgenden von ES 6 eingegebenen Arrays werden unterstützt:

- Int8Array
- Uint8Array
- Uint8ClampedArray
- Int16Array
- Uint16Array
- Int32Array
- Uint32Array
- Float32Array
- Float64Array
- prototype.copyWithin
- prototype.fill
- prototype.join
- prototype.set
- prototype.slice
- prototype.subarray

• prototype.toString

### **ArrayBuffer**

Die folgenden Methoden für ArrayBuffer werden unterstützt:

- prototype.isView
- prototype.slice

### Promise

Die folgenden Methoden für Versprechen werden unterstützt:

- reject
- resolve
- prototype.catch
- prototype.finally
- prototype.then

# Crypto

Das kryptografische Modul bietet standardmäßige Hashing- und Hash-basierte HMAC-Helfer (Message Authentication Code). Sie können das Modul mit require('crypto') laden. Das Modul stellt die folgenden Methoden bereit, die sich genau wie ihre Gegenstücke von Node.js verhalten:

- createHash(*algorithm*)
- hash.update(*data*)
- hash.digest([*encoding*])
- createHmac(*algorithm*, *secret key*)
- hmac.update(*data*)
- hmac.digest([*encoding*])

Weitere Informationen finden Sie unter [Krypto \(Hash und HMAC\)](#page-639-1) im Abschnitt über integrierte Module.

### Konsole

Dies ist ein Hilfsobjekt zum Debuggen. Es unterstützt nur die log()-Methode, um Protokollnachrichten aufzuzeichnen.

```
a Note
   CloudFront Functions unterstützt keine Kommasyntax, wie zum Beispiel.
   console.log('a', 'b') Verwenden Sie stattdessen das console.log('a' + ' ' 
   + 'b') Format.
```
#### <span id="page-638-0"></span>Fehlertypen

Die folgenden Fehlerobjekte werden unterstützt:

- Error
- EvalError
- InternalError
- MemoryError
- RangeError
- ReferenceError
- SyntaxError
- TypeError
- URIError

### <span id="page-638-1"></span>Globale

Das globalThis-Objekt wird unterstützt.

Die folgenden globalen Funktionen von ES 5.1 werden unterstützt:

- decodeURI
- decodeURIComponent
- encodeURI
- encodeURIComponent
- isFinite
- isNaN
- parseFloat

### • parseInt

Die folgenden globalen Konstanten werden unterstützt:

- NaN
- Infinity
- undefined

<span id="page-639-0"></span>Integrierten Module

Die folgenden integrierten Module werden unterstützt.

### Module

- [Krypto \(Hash und HMAC\)](#page-639-1)
- [Abfragezeichenfolge](#page-640-0)

### <span id="page-639-1"></span>Krypto (Hash und HMAC)

Das kryptographische Modul (crypto) bietet standardmäßige Hashing- und HMAC-Helfer (Hashbasierter Nachrichtenauthentifizierungscode). Sie können das Modul mit require('crypto') laden. Das Modul bietet die folgenden Methoden, die sich genau wie ihre Gegenstücke von Node.js verhalten.

Hashing-Methoden

```
crypto.createHash(algorithm)
```
Erstellt und gibt ein Hash-Objekt zurück, mit dem Sie Hash-Digests mit dem angegebenen Algorithmus generieren können: md5, sha1 oder sha256.

hash.update(*data*)

Aktualisiert den Hash-Inhalt mit dem angegebenen data.

hash.digest([*encoding*])

Berechnet den Digest aller mit hash.update() übergebenen Daten. Die Codierung kann hex, base64 oder base64url sein.

#### HMAC-Methoden

#### crypto.createHmac(*algorithm*, *secret key*)

Erstellt und gibt ein HMAC-Objekt zurück, das das angegebene algorithm und secret key verwendet. Der Algorithmus kann md5, sha1 oder sha256 sein.

hmac.update(*data*)

Aktualisiert den HMAC-Inhalt mit den angegebenen data.

```
hmac.digest([encoding])
```
Berechnet den Digest aller mit hmac.update() übergebenen Daten. Die Codierung kann hex, base64 oder base64url sein.

#### <span id="page-640-0"></span>Abfragezeichenfolge

### **a** Note

Das [CloudFront Functions-Ereignisobjekt](#page-612-0) analysiert automatisch URL-Abfragezeichenfolgen für Sie. Das bedeutet, dass Sie dieses Modul in den meisten Fällen nicht verwenden müssen.

Das Modul für Abfragezeichenfolgen (querystring) bietet Methoden zum Analysieren und Formatieren von URL-Abfragezeichenfolgen. Sie können das Modul mit require('querystring') laden. Das Modul bietet die folgenden Methoden.

```
querystring.escape(string)
```
URL-kodiert die angegebene string und gibt eine entflohene Abfragezeichenfolge zurück. Die Methode wird von querystring.stringify() verwendet und sollte nicht direkt verwendet werden.

```
querystring.parse(string[, separator[, equal[, options]]])
```
Analysiert eine Abfragezeichenfolge (string) und gibt ein Objekt zurück.

Der separator-Parameter ist eine Teilzeichenfolge zum Abgrenzen von Schlüssel- und Wertepaaren in der Abfragezeichenfolge. Standardmäßig ist dies &.

Der equal-Parameter ist eine Teilzeichenfolge zum Abgrenzen von Schlüsseln und Werten in der Abfragezeichenfolge. Standardmäßig ist dies =.

Der options-Parameter ist ein Objekt mit den folgenden Schlüsseln:

### decodeURIComponent *function*

Eine Funktion zum Entschlüsseln von prozentkodierten Zeichen in der Abfragezeichenfolge. Standardmäßig ist dies querystring.unescape().

maxKeys *number*

Die maximale Anzahl der Schlüssel zum Parsen. Standardmäßig ist dies 1000. Verwenden Sie den Wert 0, um die Beschränkungen für das Zählen von Schlüsseln aufzuheben.

Standardmäßig wird davon ausgegangen, dass prozentcodierte Zeichen innerhalb der Abfragezeichenfolge die UTF-8-Codierung verwenden. Ungültige UTF-8-Sequenzen werden durch das Ersatzzeichen U+FFFD ersetzt.

Zum Beispiel für die folgende Abfragezeichenfolge:

```
'name=value&abc=xyz&abc=123'
```
Der Rückgabewert von querystring.parse() ist:

```
{
name: 'value',
abc: ['xyz', '123']
}
```
querystring.decode() ist ein Alias für querystring.parse().

querystring.stringify(*object*[, *separator*[, *equal*[, *options*]]])

Serialisiert ein object und gibt eine Abfragezeichenfolge zurück.

Der separator-Parameter ist eine Teilzeichenfolge zum Abgrenzen von Schlüssel- und Wertepaaren in der Abfragezeichenfolge. Standardmäßig ist dies &.

Der equal-Parameter ist eine Teilzeichenfolge zum Abgrenzen von Schlüsseln und Werten in der Abfragezeichenfolge. Standardmäßig ist dies =.

Der options-Parameter ist ein Objekt mit den folgenden Schlüsseln:

encodeURIComponent *function*

Die Funktion, die zum Konvertieren von URL-unsicheren Zeichen in die prozentuale Kodierung in der Abfragezeichenfolge verwendet wird. Standardmäßig ist dies querystring.escape().

Standardmäßig werden Zeichen, die eine prozentuale Kodierung innerhalb der Abfragezeichenfolge erfordern, als UTF-8 codiert. Um eine andere Codierung zu verwenden, geben Sie die Option encodeURIComponent an.

Zum Beispiel für den folgenden Code:

querystring.stringify({ name: 'value', abc: ['xyz', '123'], anotherName: '' });

Der Rückgabewert ist:

'name=value&abc=xyz&abc=123&anotherName='

```
querystring.encode() ist ein Alias für querystring.stringify().
```

```
querystring.unescape(string)
```
Dekodiert die prozentualen Zeichen der URL in der angegebenen string und gibt eine nicht entdeckene Abfragezeichenfolge zurück. Diese Methode wird von querystring.parse() verwendet und sollte nicht direkt verwendet werden.

<span id="page-642-0"></span>Eingeschränkte Funktionen

Die folgenden JavaScript Sprachfunktionen werden entweder nicht unterstützt oder sind aus Sicherheitsgründen eingeschränkt.

Dynamische Codeauswertung

Die dynamische Codeauswertung wird nicht unterstützt. Sowohl eval()- als auch Function-Konstruktoren geben einen Fehler aus, wenn sie versucht werden. Zum Beispiel gibt const sum = new Function('a', 'b', 'return a + b') einen Fehler aus.

#### Timer

Die Funktionen setTimeout(), setImmediate() und clearTimeout() werden nicht unterstützt. Es gibt keine Bestimmung, innerhalb einer Funktionsausführung zu verschieben oder zu ergeben. Ihre Funktion muss synchron bis zum Abschluss ausgeführt werden.

#### Datum und Zeitstempel

Aus Sicherheitsgründen besteht kein Zugang zu hochauflösenden Timern. Alle Date-Methoden zum Abfragen der aktuellen Uhrzeit geben während der Lebensdauer einer einzelnen Funktionsausführung immer den gleichen Wert zurück. Der zurückgegebene Zeitstempel ist die Zeit, zu der die Funktion gestartet wurde. Folglich können Sie die verstrichene Zeit in Ihrer Funktion nicht messen.

Zugriff auf das Dateisystem

Es gibt keinen Zugriff auf das Dateisystem. Zum Beispiel gibt es kein fs-Modul für den Dateisystemzugriff wie in Node.js.

**Netzwerkzugriff** 

Es gibt keine Unterstützung für Netzwerkaufrufe. Zum Beispiel werden XHR, HTTP(S) und Socket nicht unterstützt.

<span id="page-643-0"></span>JavaScript Runtime 2.0-Funktionen für CloudFront Funktionen

Die JavaScript Runtime-Umgebung von CloudFront Functions ist mit [ECMAScript \(ES\) Version 5.1](https://262.ecma-international.org/5.1/) kompatibel und unterstützt auch einige Funktionen der ES-Versionen 6 bis 12. Sie enthält auch einige nicht standardmäßige Methoden, die nicht Teil der ES-Spezifikationen sind. In den folgenden Themen werden alle unterstützten Features dieser Laufzeit aufgeführt.

Themen

- [Kern-Features](#page-643-1)
- **[Primitive Objekte](#page-645-0)**
- [Integrierte Objekte](#page-649-0)
- [Fehlertypen](#page-657-0)
- **[Globale](#page-657-1)**
- [Integrierten Module](#page-658-0)
- [Eingeschränkte Features](#page-672-0)

# <span id="page-643-1"></span>Kern-Features

Die folgenden Kern-Features von ES werden unterstützt.

# Typen

Alle ES 5.1-Typen werden unterstützt. Dies umfasst boolesche Werte, Zahlen, Zeichenfolgen, Objekte, Arrays, Funktionen und reguläre Ausdrücke.

#### Operatoren

Alle ES 5.1-Operatoren werden unterstützt.

Der Potenzierungsoperator (\*\*) wird unterstützt.

#### Anweisungen

Die folgenden ES 5.1-Anweisungen werden unterstützt:

- break
- catch
- continue
- do-while
- else
- finally
- for
- for-in
- if
- label
- return
- switch
- throw
- try
- var
- while

Die folgenden ES 6-Anweisungen werden unterstützt:

- async
- await
- const
- let

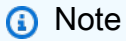

async, awaitconst, und let sind neu in JavaScript Runtime 2.0.

### Literale

ES 6-Vorlagenliterale werden unterstützt: mehrzeilige Zeichenfolgen, Interpolation von Ausdrücken und Verschachtelungsvorlagen.

### Funktionen

Alle Features von ES 5.1 werden unterstützt.

ES 6-Pfeilfunktionen werden unterstützt, und die ES 6 Rest-Parametersyntax wird unterstützt.

### Unicode

Quelltext und Zeichenfolgenliterale können Unicode-codierte Zeichen enthalten. Unicode-Code-Punkt-Escape-Sequenzen von sechs Zeichen (z. B. \uXXXX) werden ebenfalls unterstützt.

### Strikter Modus

Funktionen arbeiten standardmäßig im strikten Modus, sodass Sie Ihrem Funktionscode keine use strict-Anweisung hinzufügen müssen. Dies können nicht geändert werden.

# <span id="page-645-0"></span>Primitive Objekte

Die folgenden primitiven Objekte von ES werden unterstützt.

# Objekt

Die folgenden ES 5.1-Methoden für Objekte werden unterstützt:

- Object.create() (ohne Eigenschaftenliste)
- Object.defineProperties()
- Object.defineProperty()
- Object.freeze()
- Object.getOwnPropertyDescriptor()
- Object.getOwnPropertyDescriptors()
- Object.getOwnPropertyNames()
- Object.getPrototypeOf()
- Object.isExtensible()
- Object.isFrozen()
- Object.isSealed()
- Object.keys()
- Object.preventExtensions()
- Object.seal()

Die folgenden ES 6-Methoden für Objekte werden unterstützt:

• Object.assign()

Die folgenden ES 8-Methoden für Objekte werden unterstützt:

- Object.entries()
- Object.values()

Die folgenden ES-5.1-Prototyp-Methoden für Objekte werden unterstützt:

- Object.prototype.hasOwnProperty()
- Object.prototype.isPrototypeOf()
- Object.prototype.propertyIsEnumerable()
- Object.prototype.toString()
- Object.prototype.valueOf()

Die folgenden ES 6-Prototyp-Methoden für Objekte werden unterstützt:

- Object.prototype.is()
- Object.prototype.setPrototypeOf()

# **String**

Die folgenden ES 5.1-Methoden für Zeichenfolgen werden unterstützt:

• String.fromCharCode()

Die folgenden ES 6-Methoden für Zeichenfolgen werden unterstützt:

• String.fromCodePoint()

Die folgenden ES-5.1-Prototyp-Methoden für Zeichenfolgen werden unterstützt:

- String.prototype.charAt()
- String.prototype.concat()
- String.prototype.indexOf()
- String.prototype.lastIndexOf()
- String.prototype.match()
- String.prototype.replace()
- String.prototype.search()
- String.prototype.slice()
- String.prototype.split()
- String.prototype.substr()
- String.prototype.substring()
- String.prototype.toLowerCase()
- String.prototype.trim()
- String.prototype.toUpperCase()

Die folgenden ES 6-Prototyp-Methoden für Zeichenfolgen werden unterstützt:

- String.prototype.codePointAt()
- String.prototype.endsWith()
- String.prototype.includes()
- String.prototype.repeat()
- String.prototype.startsWith()

Die folgenden ES 8-Prototyp-Methoden für Zeichenfolgen werden unterstützt:

- String.prototype.padStart()
- String.prototype.padEnd()

Die folgenden ES 9-Prototyp-Methoden für Zeichenfolgen werden unterstützt:

- String.prototype.trimStart()
- String.prototype.trimEnd()

Die folgenden ES 12-Prototyp-Methoden für Zeichenfolgen werden unterstützt:

• String.prototype.replaceAll()

#### **a** Note

String.prototype.replaceAll() ist neu in JavaScript Runtime 2.0.
### Zahl

ALLE ES 5-Zahlen werden unterstützt.

Die folgenden ES 6-Eigenschaften für Zahlen werden unterstützt:

- Number.EPSILON
- Number.MAX\_SAFE\_INTEGER
- Number.MIN\_SAFE\_INTEGER
- Number.MAX\_VALUE
- Number.MIN\_VALUE
- Number.NaN
- Number.NEGATIVE\_INFINITY
- Number.POSITIVE\_INFINITY

Die folgenden ES 6-Methoden für Zahlen werden unterstützt:

- Number.isFinite()
- Number.isInteger()
- Number.isNaN()
- Number.isSafeInteger()
- Number.parseInt()
- Number.parseFloat()

Die folgenden ES 5.1-Prototyp-Methoden für Zahlen werden unterstützt:

- Number.prototype.toExponential()
- Number.prototype.toFixed()
- Number.prototype.toPrecision()

Numerische ES 12-Trennzeichen werden unterstützt.

### **a** Note

Numerische ES12-Trennzeichen sind neu in JavaScript Runtime 2.0.

# Integrierte Objekte

Die folgenden integrierten Objekte von ES werden unterstützt.

### Math-Knoten

Alle Mathematikmethoden von ES 5.1 werden unterstützt.

# **a** Note

In der Runtime-Umgebung von CloudFront Functions verwendet die Math.random() Implementierung OpenBSDarc4random, das mit dem Zeitstempel versehen ist, wann die Funktion ausgeführt wird.

Die folgenden ES 6-Mathematikeigenschaften werden unterstützt:

- Math.E
- Math.LN10
- Math.LN2
- Math.LOG10E
- Math.LOG2E
- Math.PI
- Math.SQRT1\_2
- Math.SQRT2

Die folgenden ES 6-Mathematikmethoden werden unterstützt:

- Math.abs()
- Math.acos()
- Math.acosh()
- Math.asin()
- Math.asinh()
- Math.atan()
- Math.atan2()
- Math.atanh()
- Math.cbrt()
- Math.ceil()
- Math.clz32()
- Math.cos()
- Math.cosh()
- Math.exp()
- Math.expm1()
- Math.floor()
- Math.fround()
- Math.hypot()
- Math.imul()
- Math.log()
- Math.log1p()
- Math.log2()
- Math.log10()
- Math.max()
- Math.min()
- Math.pow()
- Math.random()
- Math.round()
- Math.sign()
- Math.sinh()
- Math.sin()
- Math.sqrt()
- Math.tan()
- Math.tanh()
- Math.trunc()

# Datum

Alle Date-Features von ES 5.1 werden unterstützt.

# **a** Note

Aus Sicherheitsgründen gibt Date immer den gleichen Wert – die Startzeit der Funktion – während der Lebensdauer einer einzelnen Funktionsausführung zurück. Weitere Informationen finden Sie unter [Eingeschränkte Funktionen](#page-642-0).

# Funktion

Die folgenden ES-5.1-Prototyp-Methoden werden unterstützt:

- Function.prototype.apply()
- Function.prototype.bind()
- Function.prototype.call()

Funktionskonstruktoren werden nicht unterstützt.

## Reguläre Ausdrücke

Alle Features für reguläre Ausdrücke von ES 5.1 werden unterstützt. Die Sprache für reguläre Ausdrücke ist Perl-kompatibel.

Die folgenden ES-5.1-Prototyp-Zugriffseigenschaften werden unterstützt:

- RegExp.prototype.global
- RegExp.prototype.ignoreCase
- RegExp.protoype.multiline
- RegExp.protoype.source
- RegExp.prototype.sticky
- RegExp.prototype.flags

# **a** Note

RegExp.prototype.stickyund RegExp.prototype.flags sind neu in JavaScript Runtime 2.0.

Die folgenden ES-5.1-Prototyp-Methoden werden unterstützt:

• RegExp.prototype.exec()

- RegExp.prototype.test()
- RegExp.prototype.toString()
- RegExp.prototype[@@replace]()
- RegExp.prototype[@@split]()

### **a** Note

RegExp.prototype[@@split]()ist neu in JavaScript Runtime 2.0.

Die folgenden ES-5.1-Instance-Eigenschaften werden unterstützt:

• lastIndex

ES 9 benannte Aufnahmegruppen werden unterstützt.

### **JSON**

Die folgenden ES 5.1-Mathematikmethoden werden unterstützt:

- JSON.parse()
- JSON.stringify()

## Array

Die folgenden ES 5.1-Methoden für Arrays werden unterstützt:

• Array.isArray()

Die folgenden ES 6-Methoden für Arrays werden unterstützt:

• Array.of()

Die folgenden ES-5.1-Prototyp-Methoden werden unterstützt:

- Array.prototype.concat()
- Array.prototype.every()
- Array.prototype.filter()
- Array.prototype.forEach()
- Array.prototype.indexOf()
- Array.prototype.join()
- Array.prototype.lastIndexOf()
- Array.prototype.map()
- Array.prototype.pop()
- Array.prototype.push()
- Array.prototype.reduce()
- Array.prototype.reduceRight()
- Array.prototype.reverse()
- Array.prototype.shift()
- Array.prototype.slice()
- Array.prototype.some()
- Array.prototype.sort()
- Array.prototype.splice()
- Array.prototype.unshift()

Die folgenden ES 6-Prototyp-Methoden werden unterstützt:

- Array.prototype.copyWithin()
- Array.prototype.fill()
- Array.prototype.find()
- Array.prototype.findIndex()

Die folgenden ES 7-Prototyp-Methoden werden unterstützt:

• Array.prototype.includes()

Eingegebene Arrays

Die folgenden von ES 6 eingegebenen Array-Konstruktoren werden unterstützt:

- Float32Array
- Float64Array
- Int8Array
- Int16Array
- Int32Array
- Uint8Array
- Uint8ClampedArray
- Uint16Array

• Uint32Array

Die folgenden ES-6-Methoden werden unterstützt:

- TypedArray.from()
- TypedArray.of()

# **a** Note

TypedArray.from()und TypedArray.of() sind neu in JavaScript Runtime 2.0.

Die folgenden ES 6-Prototyp-Methoden werden unterstützt:

- TypedArray.prototype.copyWithin()
- TypedArray.prototype.every()
- TypedArray.prototype.fill()
- TypedArray.prototype.filter()
- TypedArray.prototype.find()
- TypedArray.prototype.findIndex()
- TypedArray.prototype.forEach()
- TypedArray.prototype.includes()
- TypedArray.prototype.indexOf()
- TypedArray.prototype.join()
- TypedArray.prototype.lastIndexOf()
- TypedArray.prototype.map()
- TypedArray.prototype.reduce()
- TypedArray.prototype.reduceRight()
- TypedArray.prototype.reverse()
- TypedArray.prototype.some()
- TypedArray.prototype.set()
- TypedArray.prototype.slice()
- TypedArray.prototype.sort()
- TypedArray.prototype.subarray()
- TypedArray.prototype.toString()

# **a** Note

TypedArray.prototype.every(),TypedArray.prototype.fill(),TypedArray.proto TypedArray.prototype.reduceRight()TypedArray.prototype.reverse(), und TypedArray.prototype.some() sind neu in JavaScript Runtime 2.0.

ArrayBuffer

Die folgenden ES 6-Methoden ArrayBuffer werden unterstützt:

• isView()

Die folgenden ES 6-Prototypmethoden ArrayBuffer werden unterstützt:

```
• ArrayBuffer.prototype.slice()
```
### Promise

Die folgenden ES 6-Methoden für Versprechen werden unterstützt:

- Promise.all()
- Promise.allSettled()
- Promise.any()
- Promise.reject()
- Promise.resolve()
- Promise.race()

## **a** Note

Promise.all(), Promise.allSettled()Promise.any(), und Promise.race() sind neu in JavaScript Runtime 2.0.

Die folgenden ES 6-Prototyp-Methoden für Versprechen werden unterstützt:

- Promise.prototype.catch()
- Promise.prototype.finally()
- Promise.prototype.then()

# DataView

Die folgenden ES 6-Prototyp-Methoden werden unterstützt:

- DataView.prototype.getFloat32()
- DataView.prototype.getFloat64()
- DataView.prototype.getInt16()
- DataView.prototype.getInt32()
- DataView.prototype.getInt8()
- DataView.prototype.getUint16()
- DataView.prototype.getUint32()
- DataView.prototype.getUint8()
- DataView.prototype.setFloat32()
- DataView.prototype.setFloat64()
- DataView.prototype.setInt16()
- DataView.prototype.setInt32()
- DataView.prototype.setInt8()
- DataView.prototype.setUint16()
- DataView.prototype.setUint32()
- DataView.prototype.setUint8()

## **a** Note

Alle Prototypmethoden von Dataview ES 6 sind neu in JavaScript Runtime 2.0.

## Symbol

Die folgenden ES-6-Methoden werden unterstützt:

- Symbol.for()
- Symbol.keyfor()

# **a** Note

Alle Symbol ES 6-Methoden sind neu in JavaScript Runtime 2.0.

## **Textdecoder**

Die folgenden Prototyp-Methoden werden unterstützt:

• TextDecoder.prototype.decode()

Die folgenden Prototyp-Zugriffseigenschaften werden unterstützt:

- TextDecoder.prototype.encoding
- TextDecoder.prototype.fatal
- TextDecoder.prototype.ignoreBOM

Text-Encoder

Die folgenden Prototyp-Methoden werden unterstützt:

- TextEncoder.prototype.encode()
- TextEncoder.prototype.encodeInto()

### Fehlertypen

Die folgenden Fehlerobjekte werden unterstützt:

- Error
- EvalError
- InternalError
- RangeError
- ReferenceError
- SyntaxError
- TypeError
- URIError

### Globale

Das globalThis-Objekt wird unterstützt.

Die folgenden globalen Funktionen von ES 5.1 werden unterstützt:

- decodeURI()
- decodeURIComponent()
- encodeURI()
- encodeURIComponent()
- isFinite()
- isNaN()
- parseFloat()
- parseInt()

Die folgenden globalen Funktionen von ES 6 werden unterstützt:

- $\cdot$  atob()
- $\cdot$  btoa()

# **a** Note

atob()und btoa() sind neu in JavaScript Runtime 2.0.

Die folgenden globalen Konstanten werden unterstützt:

- NaN
- Infinity
- undefined
- arguments

### Integrierten Module

Die folgenden integrierten Module werden unterstützt.

### Module

- [Buffer](#page-658-0)
- [Abfragezeichenfolge](#page-669-0)
- [Crypto](#page-672-0)

# <span id="page-658-0"></span>Buffer

Das Modul bietet die folgenden Methoden:

• Buffer.alloc(size[, fill[, encoding]])

Weisen Sie einen Buffer zu.

- size: Puffergröße. Geben Sie eine Ganzzahl ein.
- fill: Optional. Geben Sie eine Zeichenfolge, Buffer, Uint8Array oder eine Ganzzahl ein. Der Standardwert ist 0.
- encoding: Optional. Wenn fill eine Zeichenfolge ist, geben Sie eine der folgenden Optionen ein: utf8, hex, base64, base64url. Der Standardwert ist utf8.
- Buffer.allocUnsafe(size)

Weisen Sie einen nicht initialisierten Buffer zu.

- size: Geben Sie eine Ganzzahl ein.
- Buffer.byteLength(value[, encoding])

Gibt die Länge eines Werts in Byte zurück.

- value: Eine Zeichenfolge,, Buffer TypedArray, Dataview oder Arraybuffer.
- encoding: Optional. Wenn value eine Zeichenfolge ist, geben Sie eine der folgenden Optionen ein: utf8, hex, base64, base64url. Der Standardwert ist utf8.
- Buffer.compare(buffer1, buffer2)

Vergleichen Sie zwei Buffer, um Arrays besser sortieren zu können. Gibt 0 zurück, wenn sie identisch sind, -1, wenn buffer1 an erster Stelle steht, oder 1, wenn buffer2 an erster Stelle steht.

- buffer1: Geben Sie einen Buffer ein.
- buffer2: Geben Sie einen anderen Buffer ein.
- Buffer.concat(list[, totalLength])

Verketten Sie mehrere Buffer. Gibt 0 zurück, wenn keiner vorhanden ist. Gibt bis zu totalLength zurück.

- list: Geben Sie eine Liste von Buffern ein. Beachten Sie, dass dies auf totalLength gekürzt wird.
- totalLength: Optional. Geben Sie eine Ganzzahl ohne Vorzeichen ein. Wenn das Feld leer ist, wird die Summe der Buffer-Instances in der Liste verwendet.
- Buffer.from(array)

Erstellen Sie einen Buffer aus einem Array.

- array: Geben Sie ein Byte-Array von 0 bis 255 ein.
- Buffer.from(arrayBuffer, byteOffset[, length]))

Erstellen Sie eine Ansicht von arrayBuffer, beginnend beim Versatz byteOffset mit der Länge length.

- arrayBuffer: Geben Sie ein Buffer-Array ein.
- byteOffset: Geben Sie eine Ganzzahl ein.
- length: Optional. Geben Sie eine Ganzzahl ein.
- Buffer.from(buffer)

Erstellen Sie eine Kopie des Buffers.

- buffer: Geben Sie einen Buffer ein.
- Buffer.from(object[, offsetOrEncoding[, length]])

Erstellen Sie einen Buffer aus einem Objekt. Gibt Buffer.from(object.valueOf(), offsetOrEncoding, length) zurück, wenn valueOf() nicht dem Objekt entspricht.

- object: Geben Sie ein Objekt ein.
- offsetOrEncoding: Optional. Geben Sie eine Ganzzahl oder eine Kodierungszeichenfolge ein.
- length: Optional. Geben Sie eine Ganzzahl ein.
- Buffer.from(string[, encoding])

Erstellen Sie einen Buffer aus einer Zeichenfolge.

- string: Geben Sie eine Zeichenfolge ein.
- encoding: Optional. Machen Sie eine der folgenden Eingaben: utf8, hex, base64, base64url. Der Standardwert ist utf8.
- Buffer.isBuffer(object)

Prüfen Sie, ob object ein Puffer ist. Gibt true oder false zurück.

- object: Geben Sie ein Objekt ein.
- Buffer.isEncoding(encoding)

Prüfen Sie, ob encoding unterstützt wird. Gibt true oder false zurück.

• encoding: Optional. Machen Sie eine der folgenden Eingaben: utf8, hex, base64, base64url. Der Standardwert ist utf8.

Das Modul bietet die folgenden Puffer-Prototyp-Methoden:

• Buffer.prototype.compare(target[, targetStart[, targetEnd[, sourceStart[, sourceEnd]]]])

Vergleichen Sie Buffer mit dem Ziel. Gibt 0 zurück, wenn sie identisch sind, 1, wenn buffer an erster Stelle steht, oder -1, wenn target an erster Stelle steht.

- target: Geben Sie einen Buffer ein.
- targetStart: Optional. Geben Sie eine Ganzzahl ein. Standard = 0.
- targetEnd: Optional. Geben Sie eine Ganzzahl ein. Die Standardeinstellung ist die target-Länge.
- sourceStart: Optional. Geben Sie eine Ganzzahl ein. Standard = 0.
- sourceEnd: Optional. Geben Sie eine Ganzzahl ein. Die Standardeinstellung ist die Buffer-Länge.
- Buffer.prototype.copy(target[, targetStart[, sourceStart[, sourceEnd]]])

Kopieren Sie den Puffer nach target.

- target: Geben Sie einen Buffer oder Uint8Array ein.
- targetStart: Optional. Geben Sie eine Ganzzahl ein. Standard = 0.
- sourceStart: Optional. Geben Sie eine Ganzzahl ein. Standard = 0.
- sourceEnd: Optional. Geben Sie eine Ganzzahl ein. Die Standardeinstellung ist die Buffer-Länge.
- Buffer.prototype.equals(otherBuffer)

Vergleichen Sie Buffer mit otherBuffer. Gibt true oder false zurück.

- otherBuffer: Geben Sie eine Zeichenfolge ein.
- Buffer.prototype.fill(value[, offset[, end][, encoding])

Geben Sie für den Buffer den Wert value ein.

- value: Geben Sie eine Zeichenfolge, einen Buffer oder eine Ganzzahl ein.
- offset: Optional. Geben Sie eine Ganzzahl ein.
- end: Optional. Geben Sie eine Ganzzahl ein.
- encoding: Optional. Machen Sie eine der folgenden Eingaben: utf8, hex, base64, base64url. Der Standardwert ist utf8.

Suchen Sie nach value im Buffer. Gibt true oder false zurück.

- value: Geben Sie eine Zeichenfolge, einen Buffer, ein Uint8Array oder eine Ganzzahl ein.
- byteOffset: Optional. Geben Sie eine Ganzzahl ein.
- encoding: Optional. Machen Sie eine der folgenden Eingaben: utf8, hex, base64, base64url. Der Standardwert ist utf8.
- Buffer.prototype.indexOf(value[, byteOffset][, encoding])

Suchen Sie nach dem ersten value im Buffer. Gibt index zurück, wenn er gefunden wurde, oder gibt -1 zurück, wenn er nicht gefunden wurde.

- value: Geben Sie eine Zeichenfolge, einen Buffer, ein Unit8Array oder eine Ganzzahl von 0 bis 255 ein.
- byteOffset: Optional. Geben Sie eine Ganzzahl ein.
- encoding: Optional. Geben Sie eine der folgenden Optionen ein, wenn value eine Zeichenfolge ist: utf8, hex, base64, base64url. Der Standardwert ist utf8.
- Buffer.prototype.lastIndexOf(value[, byteOffset][, encoding])

Suchen Sie nach dem letzten value im Buffer. Gibt index zurück, wenn er gefunden wurde, oder gibt -1 zurück, wenn er nicht gefunden wurde.

- value: Geben Sie eine Zeichenfolge, einen Buffer, ein Unit8Array oder eine Ganzzahl von 0 bis 255 ein.
- byteOffset: Optional. Geben Sie eine Ganzzahl ein.
- encoding: Optional. Geben Sie eine der folgenden Optionen ein, wenn value eine Zeichenfolge ist: utf8, hex, base64, base64url. Der Standardwert ist utf8.
- Buffer.prototype.readInt8(offset)

Lesen Sie Int8 beim offset vom Buffer.

- offset: Geben Sie eine Ganzzahl ein.
- Buffer.prototype.readIntBE(offset, byteLength)

Lesen Sie Int als Big-Endian beim offset vom Buffer.

- offset: Geben Sie eine Ganzzahl ein.
- byteLength: Optional. Geben Sie eine Ganzzahl von 1 bis 6 ein.
- Buffer.prototype.readInt16BE(offset)

Lesen Sie Int16 als Big-Endian beim offset vom Buffer.

- offset: Geben Sie eine Ganzzahl ein.
- Buffer.prototype.readInt32BE(offset)

Lesen Sie Int32 als Big-Endian beim offset vom Buffer.

- offset: Geben Sie eine Ganzzahl ein.
- Buffer.prototype.readIntLE(offset, byteLength)

Lesen Sie Int als Little-Endian beim offset vom Buffer.

- offset: Geben Sie eine Ganzzahl ein.
- byteLength: Geben Sie eine Ganzzahl von 1 bis 6 ein.
- Buffer.prototype.readInt16LE(offset)

Lesen Sie Int16 als Little-Endian beim offset vom Buffer.

- offset: Geben Sie eine Ganzzahl ein.
- Buffer.prototype.readInt32LE(offset)

Lesen Sie Int32 als Little-Endian beim offset vom Buffer.

- offset: Geben Sie eine Ganzzahl ein.
- Buffer.prototype.readUInt8(offset)

Lesen Sie UInt8 beim offset vom Buffer.

- offset: Geben Sie eine Ganzzahl ein.
- Buffer.prototype.readUIntBE(offset, byteLength)

Lesen Sie UInt als Big-Endian beim offset vom Buffer.

- offset: Geben Sie eine Ganzzahl ein.
- byteLength: Geben Sie eine Ganzzahl von 1 bis 6 ein.
- Buffer.prototype.readUInt16BE(offset)

Lesen Sie UInt16 als Big-Endian beim offset vom Buffer.

- • offset: Geben Sie eine Ganzzahl ein.
- Buffer.prototype.readUInt32BE(offset)

Lesen Sie UInt32 als Big-Endian beim offset vom Buffer.

- offset: Geben Sie eine Ganzzahl ein.
- Buffer.prototype.readUIntLE(offset, byteLength)

Lesen Sie UInt als Little-Endian beim offset vom Buffer.

- offset: Geben Sie eine Ganzzahl ein.
- byteLength: Geben Sie eine Ganzzahl von 1 bis 6 ein.
- Buffer.prototype.readUInt16LE(offset)

Lesen Sie UInt16 als Little-Endian beim offset vom Buffer.

- offset: Geben Sie eine Ganzzahl ein.
- Buffer.prototype.readUInt32LE(offset)

Lesen Sie UInt32 als Little-Endian beim offset vom Buffer.

- offset: Geben Sie eine Ganzzahl ein.
- Buffer.prototype.readDoubleBE([offset])

Lesen Sie einen 64-Bit-Double-Wert als Big-Endian beim offset vom Buffer.

- offset: Optional. Geben Sie eine Ganzzahl ein.
- Buffer.prototype.readDoubleLE([offset])

Lesen Sie einen 64-Bit-Double-Wert als Little-Endian beim offset vom Buffer.

- offset: Optional. Geben Sie eine Ganzzahl ein.
- Buffer.prototype.readFloatBE([offset])

Lesen Sie einen 32-Bit-Float-Wert als Big-Endian beim offset vom Buffer.

- offset: Optional. Geben Sie eine Ganzzahl ein.
- Buffer.prototype.readFloatLE([offset])

Lesen Sie einen 32-Bit-Float-Wert als Little-Endian beim offset vom Buffer.

- offset: Optional. Geben Sie eine Ganzzahl ein.
- Buffer.prototype.subarray([start[, end]])

Gibt eine Kopie vom Buffer zurück, der versetzt und mit einem neuen start und end zugeschnitten wurde.

<del>→ start: Optional. Geben Sie eine Ganzzahl ein. Standard = 0.</del><br>Funktionscode schreiben

- end: Optional. Geben Sie eine Ganzzahl ein. Die Standardeinstellung ist die Pufferlänge.
- Buffer.prototype.swap16()

Tauschen Sie die Byte-Reihenfolge des Buffer-Arrays aus und behandeln Sie es wie ein Array von 16-Bit-Zahlen. Die Buffer-Länge muss durch 2 teilbar sein, sonst erhalten Sie eine Fehlermeldung.

• Buffer.prototype.swap32()

Tauschen Sie die Byte-Reihenfolge des Buffer-Arrays aus und behandeln Sie es wie ein Array von 32-Bit-Zahlen. Die Buffer-Länge muss durch 4 teilbar sein, sonst erhalten Sie eine Fehlermeldung.

• Buffer.prototype.swap64()

Tauschen Sie die Byte-Reihenfolge des Buffer-Arrays aus und behandeln Sie es wie ein Array von 64-Bit-Zahlen. Die Buffer-Länge muss durch 8 teilbar sein, sonst erhalten Sie eine Fehlermeldung.

• Buffer.prototype.toJSON()

Gibt Buffer als JSON zurück.

• Buffer.prototype.toString([encoding[, start[, end]]])

Konvertieren Sie den Buffer von start bis end in eine kodierte Zeichenfolge.

- encoding: Optional. Machen Sie eine der folgenden Eingaben: utf8, hex, base64 oder base64url. Der Standardwert ist utf8.
- start: Optional. Geben Sie eine Ganzzahl ein. Standard = 0.
- end: Optional. Geben Sie eine Ganzzahl ein. Die Standardeinstellung ist die Pufferlänge.
- Buffer.prototype.write(string[, offset[, length]][, encoding])

Schreiben Sie die codierte string in den Buffer, wenn genügend Platz vorhanden ist, oder die gekürzte string, wenn nicht genügend Platz vorhanden ist.

- string: Geben Sie eine Zeichenfolge ein.
- offset: Optional. Geben Sie eine Ganzzahl ein. Standard = 0.
- length: Optional. Geben Sie eine Ganzzahl ein. Die Standardeinstellung ist die Länge der Zeichenfolge.
- encoding: Optional. Geben Sie optional eine der folgenden Optionen ein: utf8, hex, base64 oder base64url. Der Standardwert ist utf8.
- Buffer.prototype.writeInt8(value, offset, byteLength)

Schreiben Sie den Int8-value der byteLength beim offset des Buffers.

- value: Geben Sie eine Ganzzahl ein.
- offset: Geben Sie eine Ganzzahl ein
- byteLength: Geben Sie eine Ganzzahl von 1 bis 6 ein.
- Buffer.prototype.writeIntBE(value, offset, byteLength)

Schreiben Sie den value beim offset des Buffers mit Big-Endian.

- value: Geben Sie eine Ganzzahl ein.
- offset: Geben Sie eine Ganzzahl ein
- byteLength: Geben Sie eine Ganzzahl von 1 bis 6 ein.
- Buffer.prototype.writeInt16BE(value, offset, byteLength)

Schreiben Sie den value beim offset des Buffers mit Big-Endian.

- value: Geben Sie eine Ganzzahl ein.
- offset: Geben Sie eine Ganzzahl ein
- byteLength: Geben Sie eine Ganzzahl von 1 bis 6 ein.
- Buffer.prototype.writeInt32BE(value, offset, byteLength)

Schreiben Sie den value beim offset des Buffers mit Big-Endian.

- value: Geben Sie eine Ganzzahl ein.
- offset: Geben Sie eine Ganzzahl ein
- byteLength: Geben Sie eine Ganzzahl von 1 bis 6 ein.
- Buffer.prototype.writeIntLE(offset, byteLength)

Schreiben Sie den value beim offset des Buffers mit Little-Endian.

- offset: Geben Sie eine Ganzzahl ein.
- byteLength: Geben Sie eine Ganzzahl von 1 bis 6 ein.
- Buffer.prototype.writeInt16LE(offset, byteLength)
- offset: Geben Sie eine Ganzzahl ein.
- byteLength: Geben Sie eine Ganzzahl von 1 bis 6 ein.
- Buffer.prototype.writeInt32LE(offset, byteLength)

Schreiben Sie den value beim offset des Buffers mit Little-Endian.

- offset: Geben Sie eine Ganzzahl ein.
- byteLength: Geben Sie eine Ganzzahl von 1 bis 6 ein.
- Buffer.prototype.writeUInt8(value, offset, byteLength)

Schreiben Sie den UInt8-value der byteLength beim offset des Buffers.

- value: Geben Sie eine Ganzzahl ein.
- offset: Geben Sie eine Ganzzahl ein
- byteLength: Geben Sie eine Ganzzahl von 1 bis 6 ein.
- Buffer.prototype.writeUIntBE(value, offset, byteLength)

Schreiben Sie den value beim offset des Buffers mit Big-Endian.

- value: Geben Sie eine Ganzzahl ein.
- offset: Geben Sie eine Ganzzahl ein
- byteLength: Geben Sie eine Ganzzahl von 1 bis 6 ein.
- Buffer.prototype.writeUInt16BE(value, offset, byteLength)

Schreiben Sie den value beim offset des Buffers mit Big-Endian.

- value: Geben Sie eine Ganzzahl ein.
- offset: Geben Sie eine Ganzzahl ein
- byteLength: Geben Sie eine Ganzzahl von 1 bis 6 ein.
- Buffer.prototype.writeUInt32BE(value, offset, byteLength)

Schreiben Sie den value beim offset des Buffers mit Big-Endian.

- value: Geben Sie eine Ganzzahl ein.
- offset: Geben Sie eine Ganzzahl ein
- byteLength: Geben Sie eine Ganzzahl von 1 bis 6 ein.
- Buffer.prototype.writeUIntLE(value, offset, byteLength)

Schreiben Sie den value beim offset des Buffers mit Little-Endian.

- value: Geben Sie eine Ganzzahl ein.
- offset: Geben Sie eine Ganzzahl ein
- byteLength: Geben Sie eine Ganzzahl von 1 bis 6 ein.
- Buffer.prototype.writeUInt16LE(value, offset, byteLength)

Schreiben Sie den value beim offset des Buffers mit Little-Endian.

- value: Geben Sie eine Ganzzahl ein.
- offset: Geben Sie eine Ganzzahl ein
- byteLength: Geben Sie eine Ganzzahl von 1 bis 6 ein.
- Buffer.prototype.writeUInt32LE(value, offset, byteLength)

Schreiben Sie den value beim offset des Buffers mit Little-Endian.

- value: Geben Sie eine Ganzzahl ein.
- offset: Geben Sie eine Ganzzahl ein
- byteLength: Geben Sie eine Ganzzahl von 1 bis 6 ein.
- Buffer.prototype.writeDoubleBE(value, [offset])

Schreiben Sie den value beim offset des Buffers mit Big-Endian.

- value: Geben Sie eine Ganzzahl ein.
- offset: Optional. Geben Sie eine Ganzzahl ein. Standard = 0.
- Buffer.prototype.writeDoubleLE(value, [offset])

Schreiben Sie den value beim offset des Buffers mit Little-Endian.

- value: Geben Sie eine Ganzzahl ein.
- offset: Optional. Geben Sie eine Ganzzahl ein. Standard = 0.
- Buffer.prototype.writeFloatBE(value, [offset])

Schreiben Sie den value beim offset des Buffers mit Big-Endian.

- value: Geben Sie eine Ganzzahl ein.
- offset: Optional. Geben Sie eine Ganzzahl ein. Standard = 0.
- Buffer.prototype.writeFloatLE(value, [offset])

Schreiben Sie den value beim offset des Buffers mit Little-Endian.

• value: Geben Sie eine Ganzzahl ein.

• offset: Optional. Geben Sie eine Ganzzahl ein. Standard = 0.

Die folgenden Instanzmethoden werden unterstützt:

• buffer[index]

Rufen Sie Oktett (Byte) beim index im Buffer ab oder legen Sie es fest.

• Rufen Sie eine Zahl von 0 bis 255 ab. Oder legen Sie eine Zahl von 0 bis 255 fest.

Die folgenden Instanzeigenschaften werden unterstützt:

• buffer

Rufen Sie das ArrayBuffer-Objekt für den Puffer ab.

• byteOffset

Rufen Sie das byteOffset vom Arraybuffer-Objekt des Puffers ab.

• length

Rufen Sie die Byteanzahl des Puffers ab.

# **a** Note

Alle Methoden des Buffer-Moduls sind neu in Runtime 2.0. JavaScript

### <span id="page-669-0"></span>Abfragezeichenfolge

# **a** Note

Das [CloudFront Functions-Ereignisobjekt](#page-612-0) analysiert automatisch URL-Abfragezeichenfolgen für Sie. Das bedeutet, dass Sie dieses Modul in den meisten Fällen nicht verwenden müssen.

Das Modul für Abfragezeichenfolgen (querystring) bietet Methoden zum Analysieren und Formatieren von URL-Abfragezeichenfolgen. Sie können das Modul mit require('querystring') laden. Das Modul bietet die folgenden Methoden.

querystring.escape(*string*)

URL-kodiert die angegebene string und gibt eine entflohene Abfragezeichenfolge zurück. Die Methode wird von querystring.stringify() verwendet und sollte nicht direkt verwendet werden.

```
querystring.parse(string[, separator[, equal[, options]]])
```
Analysiert eine Abfragezeichenfolge (string) und gibt ein Objekt zurück.

Der separator-Parameter ist eine Teilzeichenfolge zum Abgrenzen von Schlüssel- und Wertepaaren in der Abfragezeichenfolge. Standardmäßig ist dies &.

Der equal-Parameter ist eine Teilzeichenfolge zum Abgrenzen von Schlüsseln und Werten in der Abfragezeichenfolge. Standardmäßig ist dies =.

Der options-Parameter ist ein Objekt mit den folgenden Schlüsseln:

decodeURIComponent *function*

Eine Funktion zum Entschlüsseln von prozentkodierten Zeichen in der Abfragezeichenfolge. Standardmäßig ist dies querystring.unescape().

maxKeys *number*

Die maximale Anzahl der Schlüssel zum Parsen. Standardmäßig ist dies 1000. Verwenden Sie den Wert 0, um die Beschränkungen für das Zählen von Schlüsseln aufzuheben.

Standardmäßig wird davon ausgegangen, dass prozentcodierte Zeichen innerhalb der Abfragezeichenfolge die UTF-8-Codierung verwenden. Ungültige UTF-8-Sequenzen werden durch das Ersatzzeichen U+FFFD ersetzt.

Zum Beispiel für die folgende Abfragezeichenfolge:

```
'name=value&abc=xyz&abc=123'
```
Der Rückgabewert von querystring.parse() ist:

```
{
name: 'value',
abc: ['xyz', '123']
```
}

```
querystring.decode() ist ein Alias für querystring.parse().
querystring.stringify(object[, separator[, equal[, options]]])
```
Serialisiert ein object und gibt eine Abfragezeichenfolge zurück.

Der separator-Parameter ist eine Teilzeichenfolge zum Abgrenzen von Schlüssel- und Wertepaaren in der Abfragezeichenfolge. Standardmäßig ist dies &.

Der equal-Parameter ist eine Teilzeichenfolge zum Abgrenzen von Schlüsseln und Werten in der Abfragezeichenfolge. Standardmäßig ist dies =.

Der options-Parameter ist ein Objekt mit den folgenden Schlüsseln:

```
encodeURIComponent function
```
Die Funktion, die zum Konvertieren von URL-unsicheren Zeichen in die prozentuale Kodierung in der Abfragezeichenfolge verwendet wird. Standardmäßig ist dies querystring.escape().

Standardmäßig werden Zeichen, die eine prozentuale Kodierung innerhalb der Abfragezeichenfolge erfordern, als UTF-8 codiert. Um eine andere Codierung zu verwenden, geben Sie die Option encodeURIComponent an.

Zum Beispiel für den folgenden Code:

```
querystring.stringify({ name: 'value', abc: ['xyz', '123'], anotherName: '' });
```
Der Rückgabewert ist:

```
'name=value&abc=xyz&abc=123&anotherName='
```
querystring.encode() ist ein Alias für querystring.stringify().

```
querystring.unescape(string)
```
Dekodiert die prozentualen Zeichen der URL in der angegebenen string und gibt eine nicht entdeckene Abfragezeichenfolge zurück. Diese Methode wird von querystring.parse() verwendet und sollte nicht direkt verwendet werden.

## <span id="page-672-0"></span>Crypto

Das kryptographische Modul (crypto) bietet standardmäßige Hashing- und HMAC-Helfer (Hashbasierter Nachrichtenauthentifizierungscode). Sie können das Modul mit require('crypto') laden.

Hashing-Methoden

```
crypto.createHash(algorithm)
```
Erstellt und gibt ein Hash-Objekt zurück, mit dem Sie Hash-Digests mit dem angegebenen Algorithmus generieren können: md5, sha1 oder sha256.

```
hash.update(data)
```
Aktualisiert den Hash-Inhalt mit dem angegebenen data.

hash.digest([*encoding*])

Berechnet den Digest aller mit hash.update() übergebenen Daten. Die Codierung kann hex, base64 oder base64url sein.

```
HMAC-Methoden
```

```
crypto.createHmac(algorithm, secret key)
```
Erstellt und gibt ein HMAC-Objekt zurück, das das angegebene algorithm und secret key verwendet. Der Algorithmus kann md5, sha1 oder sha256 sein.

```
hmac.update(data)
```
Aktualisiert den HMAC-Inhalt mit den angegebenen data.

hmac.digest([*encoding*])

Berechnet den Digest aller mit hmac.update() übergebenen Daten. Die Codierung kann hex, base64 oder base64url sein.

#### Eingeschränkte Features

Die folgenden JavaScript Sprachfunktionen werden entweder nicht unterstützt oder sind aus Sicherheitsgründen eingeschränkt.

#### Dynamische Codeauswertung

Die dynamische Codeauswertung wird nicht unterstützt. Sowohl eval()- als auch Function-Konstruktoren geben einen Fehler aus, wenn sie versucht werden. Zum Beispiel gibt const sum

```
= new Function('a', 'b', 'return a + b') einen Fehler aus.
```
### Timer

Die Funktionen setTimeout(), setImmediate() und clearTimeout() werden nicht unterstützt. Es gibt keine Bestimmung, innerhalb einer Funktionsausführung zu verschieben oder zu ergeben. Ihre Funktion muss synchron bis zum Abschluss ausgeführt werden.

### Datum und Zeitstempel

Aus Sicherheitsgründen besteht kein Zugang zu hochauflösenden Timern. Alle Date-Methoden zum Abfragen der aktuellen Uhrzeit geben während der Lebensdauer einer einzelnen Funktionsausführung immer den gleichen Wert zurück. Der zurückgegebene Zeitstempel ist die Zeit, zu der die Funktion gestartet wurde. Folglich können Sie die verstrichene Zeit in Ihrer Funktion nicht messen.

Zugriff auf das Dateisystem

Es gibt keinen Zugriff auf das Dateisystem.

### **Netzwerkzugriff**

Es gibt keine Unterstützung für Netzwerkaufrufe. Zum Beispiel werden XHR, HTTP(S) und Socket nicht unterstützt.

# Hilfsmethoden für Schlüsselwertspeicher

Dieser Abschnitt gilt, wenn Sie den [CloudFront Key Value Store](#page-709-0) verwenden, um Schlüsselwerte in die von Ihnen erstellte Funktion aufzunehmen. CloudFront Functions verfügt über ein Modul, das drei Hilfsmethoden zum Lesen von Werten aus dem Schlüsselwertspeicher bereitstellt.

Um dieses Modul im Funktionscode zu verwenden, stellen Sie sicher, dass Sie der Funktion [einen](#page-715-0)  [Schlüsselwertspeicher zugeordnet](#page-715-0) haben.

Fügen Sie als Nächstes die folgenden Anweisungen in die ersten Zeilen des Funktionscodes ein:

```
import cf from 'cloudfront';
const kvsId = "key value store ID";
const kvsHandle = cf.kvs(kvsId);
```
Ihre *Schlüsselwertspeicher-ID* könnte wie folgt aussehen: a1b2c3d4-5678-90ab-cdef-**FXAMPLE1** 

# **get()**-Methode

Verwenden Sie diese Methode, um den Schlüsselwert für den von Ihnen angegebenen Schlüsselnamen zurückzugeben.

### Anforderung

```
get("key", options);
```
- key: Der Name des Schlüssels, dessen Wert abgerufen werden muss
- options: Es gibt eine Option,format. Diese stellt sicher, dass die Funktion die Daten korrekt analysiert. Mögliche Werte:
	- string: (Standard) UTF8-kodiert
	- json
	- bytes: Roher Binärdatenpuffer

Beispiel anfordern

```
const value = await kvsHandle.get("myFunctionKey", { format: "string"});
```
Antwort

Die Antwort ist einepromise, die zu einem Wert in dem von using options angeforderten Format aufgelöst wird. Standardmäßig wird der Wert als Zeichenfolge zurückgegeben.

### **exists()**-Methode

Verwenden Sie diese Methode, um festzustellen, ob der Schlüssel im Schlüsselwertspeicher vorhanden ist oder nicht.

Anforderung

```
exists("key");
```
### Beispiel anfordern

const exist = await kvsHandle.exists("myFunctionkey");

### Antwort

Die Antwort ist apromise, die einen booleschen Wert (trueoderfalse) zurückgibt. Dieser Wert gibt an, ob der Schlüssel im Schlüsselwertspeicher vorhanden ist oder nicht.

### Fehlerbehandlung

Die get() Methode gibt einen Fehler zurück, wenn der von Ihnen angeforderte Schlüssel nicht im zugehörigen Schlüsselwertspeicher vorhanden ist. Um diesen Anwendungsfall zu verwalten, können Sie Ihrem Code einen try catch UND-Block hinzufügen.

### **meta()**-Methode

Verwenden Sie diese Methode, um Metadaten über den Schlüsselwertspeicher zurückzugeben.

### Anforderung

meta();

Beispiel anfordern

```
const meta = await kvsHandle.meta();
```
#### Antwort

Die Antwort ist ein promise, das in ein Objekt mit den folgenden Eigenschaften aufgelöst wird:

- creationDateTime: Erstellungsdatum und -uhrzeit des Schlüsselwertspeichers im ISO 8601- Format.
- lastUpdatedDateTime: Datum und Uhrzeit der letzten Synchronisierung des Schlüsselwertspeichers mit der Quelle im ISO 8601-Format. Der Wert beinhaltet nicht die Ausbreitungszeit bis zum Edge.
- keyCount: Die Gesamtzahl der Schlüssel im KVS nach der letzten Synchronisierung mit der Quelle.

### Beispiel für eine Antwort

{keyCount:3,creationDateTime:2023-11-30T23:07:55.765Z,lastUpdatedDateTime:2023-12-15T03:57:52.411Z}

# Beispielcode für CloudFront Funktionen

Die folgenden Beispiele sollen Ihnen den Einstieg in das Schreiben von Funktionscode für CloudFront Functions erleichtern. Sie finden diese Beispiele auch im [amazon-cloudfront-functions Repository](https://github.com/aws-samples/amazon-cloudfront-functions) unter GitHub.

Themen

- [Fügen Sie der Antwort einen Cache-Control-Header hinzu](#page-676-0)
- [Fügen Sie der Antwort einen Cross-Origin Resource Sharing \(CORS\)-Header hinzu](#page-677-0)
- [Hinzufügen eines Cross-Origin Resource Sharing \(CORS\)-Header zur Anfrage](#page-678-0)
- [Fügen Sie der Antwort Sicherheitsheader hinzu](#page-679-0)
- [Fügen Sie der Anfrage einen True-Client-IP-Header hinzu](#page-681-0)
- [Den Betrachter auf eine neue URL umleiten](#page-682-0)
- [Hinzufügen von index.html zu Anfrage-URLs, die keinen Dateinamen enthalten](#page-683-0)
- [Validieren eines einfachen Token in der Anfrage](#page-684-0)
- [Verwendung von async und await](#page-690-0)
- [Normalisieren von Abfragezeichenfolge-Parametern](#page-691-0)
- [Verwenden Sie Schlüssel-Wert-Paare in einer Funktion](#page-692-0)

<span id="page-676-0"></span>Fügen Sie der Antwort einen Cache-Control-Header hinzu

Die folgende Viewer-Antwortfunktion fügt der Antwort einen Cache-Control HTTP-Header hinzu. Der Header verwendet die max-age-Direktive, um Webbrowsern anzuweisen, dass sie die Antwort für maximal zwei Jahre (63.072.000 Sekunden) zwischenspeichern sollen. Weitere Informationen finden Sie unter [Cache-Control](https://developer.mozilla.org/en-US/docs/Web/HTTP/Headers/Cache-Control) auf der MDN Web Docs-Website.

[Dieses Beispiel finden Sie unter GitHub.](https://github.com/aws-samples/amazon-cloudfront-functions/tree/main/add-cache-control-header)

```
JavaScript runtime 2.0
```

```
async function handler(event) { 
     const response = event.response; 
     const headers = response.headers;
```
}

```
 // Set the cache-control header 
  headers['cache-control'] = {value: 'public, max-age=63072000'}; 
 // Return response to viewers 
 return response;
```
JavaScript runtime 1.0

```
function handler(event) { 
     var response = event.response; 
     var headers = response.headers; 
     // Set the cache-control header 
     headers['cache-control'] = {value: 'public, max-age=63072000'}; 
     // Return response to viewers 
     return response;
}
```
<span id="page-677-0"></span>Fügen Sie der Antwort einen Cross-Origin Resource Sharing (CORS)-Header hinzu

Die folgende Viewer-Antwortfunktion fügt der Antwort einen Access-Control-Allow-Origin HTTP-Header hinzu, falls die Antwort diesen Header nicht bereits enthält. Dieser Header ist Teil der [Cross-Origin Resource Sharing \(CORS\).](https://developer.mozilla.org/en-US/docs/Web/HTTP/CORS) Der Wert des Headers (\*) weist Web-Browser an, Code von jedem Ursprung den Zugriff auf diese Ressource zu erlauben. Weitere Informationen finden Sie unter [Access-Control-Allow-Origin](https://developer.mozilla.org/en-US/docs/Web/HTTP/Headers/Access-Control-Allow-Origin) auf der MDN Web Docs-Website.

[Dieses Beispiel finden Sie unter GitHub.](https://github.com/aws-samples/amazon-cloudfront-functions/tree/main/add-cors-header)

JavaScript runtime 2.0

```
async function handler(event) { 
     const request = event.request; 
     const response = event.response; 
    // If Access-Control-Allow-Origin CORS header is missing, add it. 
     // Since JavaScript doesn't allow for hyphens in variable names, we use the 
  dict["key"] notation. 
     if (!response.headers['access-control-allow-origin'] && 
  request.headers['origin']) {
```

```
 response.headers['access-control-allow-origin'] = {value: 
  request.headers['origin'].value}; 
         console.log("Access-Control-Allow-Origin was missing, adding it now."); 
     } 
     return response;
}
```
JavaScript runtime 1.0

```
function handler(event) { 
     var response = event.response; 
    var headers = response.headers;
    // If Access-Control-Allow-Origin CORS header is missing, add it. 
     // Since JavaScript doesn't allow for hyphens in variable names, we use the 
  dict["key"] notation. 
     if (!headers['access-control-allow-origin']) { 
         headers['access-control-allow-origin'] = {value: "*"}; 
         console.log("Access-Control-Allow-Origin was missing, adding it now."); 
     } 
     return response;
}
```
<span id="page-678-0"></span>Hinzufügen eines Cross-Origin Resource Sharing (CORS)-Header zur Anfrage

Die folgende Viewer-Anforderungsfunktion fügt der Anfrage einen Origin HTTP-Header hinzu, falls die Anfrage diesen Header nicht bereits enthält. Dieser Header ist Teil der [Cross-Origin Resource](https://developer.mozilla.org/en-US/docs/Web/HTTP/CORS)  [Sharing \(CORS\)](https://developer.mozilla.org/en-US/docs/Web/HTTP/CORS). In diesem Beispiel wird der Wert des Headers auf den Wert im Host-Header der Anfrage festgelegt. Weitere Informationen finden Sie unter [Origin](https://developer.mozilla.org/en-US/docs/Web/HTTP/Headers/Origin) auf der MDN Web Docs-Website.

[Dieses Beispiel finden Sie unter GitHub.](https://github.com/aws-samples/amazon-cloudfront-functions/tree/main/add-origin-header)

```
JavaScript runtime 2.0
```

```
async function handler(event) { 
     const request = event.request; 
     const headers = request.headers; 
     const host = request.headers.host.value; 
    // If origin header is missing, set it equal to the host header.
```

```
 if (!headers.origin) 
        headers.origin = {value:`https://${host}`}; 
    return request;
}
```
JavaScript runtime 1.0

```
function handler(event) { 
     var request = event.request; 
     var headers = request.headers; 
     var host = request.headers.host.value; 
    // If origin header is missing, set it equal to the host header. 
    if (!headers.origin) 
        headers.origin = {value:`https://${host}`}; 
    return request;
}
```
<span id="page-679-0"></span>Fügen Sie der Antwort Sicherheitsheader hinzu

Die folgende Viewer-Antwortfunktion fügt der Antwort mehrere allgemeine sicherheitsrelevante HTTP-Header hinzu. Weitere Informationen finden Sie auf den folgenden Seiten der MDN Web Docs-Website:

- [Strict-Transport-Security](https://developer.mozilla.org/en-US/docs/Web/HTTP/Headers/Strict-Transport-Security)
- [Content-Security-Policy](https://developer.mozilla.org/en-US/docs/Web/HTTP/Headers/Content-Security-Policy)
- [X-Content-Type-Options](https://developer.mozilla.org/en-US/docs/Web/HTTP/Headers/X-Content-Type-Options)
- [X-Frame-Options](https://developer.mozilla.org/en-US/docs/Web/HTTP/Headers/X-Frame-Options)
- [X-XSS-Protection](https://developer.mozilla.org/en-US/docs/Web/HTTP/Headers/X-XSS-Protection)

[Dieses Beispiel finden Sie unter](https://github.com/aws-samples/amazon-cloudfront-functions/tree/main/add-security-headers). GitHub

JavaScript runtime 2.0

```
async function handler(event) { 
     const response = event.response; 
     const headers = response.headers;
```
 // Set HTTP security headers // Since JavaScript doesn't allow for hyphens in variable names, we use the dict["key"] notation headers['strict-transport-security'] = { value: 'max-age=63072000; includeSubdomains; preload'}; headers['content-security-policy'] = { value: "default-src 'none'; img-src 'self'; script-src 'self'; style-src 'self'; object-src 'none'; frame-ancestors 'none'"}; headers['x-content-type-options'] = { value: 'nosniff'}; headers['x-frame-options'] = {value: 'DENY'}; headers['x-xss-protection'] = {value: '1; mode=block'}; headers['referrer-policy'] = {value: 'same-origin'}; // Return the response to viewers return response; }

JavaScript runtime 1.0

```
function handler(event) { 
     var response = event.response; 
     var headers = response.headers; 
     // Set HTTP security headers 
     // Since JavaScript doesn't allow for hyphens in variable names, we use the 
  dict["key"] notation 
     headers['strict-transport-security'] = { value: 'max-age=63072000; 
  includeSubdomains; preload'}; 
     headers['content-security-policy'] = { value: "default-src 'none'; img-src 
  'self'; script-src 'self'; style-src 'self'; object-src 'none'"}; 
     headers['x-content-type-options'] = { value: 'nosniff'}; 
     headers['x-frame-options'] = {value: 'DENY'}; 
     headers['x-xss-protection'] = {value: '1; mode=block'}; 
     // Return the response to viewers 
     return response;
}
```
## <span id="page-681-0"></span>Fügen Sie der Anfrage einen True-Client-IP-Header hinzu

Die folgende Viewer-Anforderungsfunktion fügt der Anfrage einen True-Client-IP HTTP-Header mit der IP-Adresse des Viewers als Header-Wert hinzu. Wenn eine Anfrage an einen Ursprung CloudFront gesendet wird, kann der Ursprung die IP-Adresse des CloudFront Hosts ermitteln, der die Anfrage gesendet hat, aber nicht die IP-Adresse des Betrachters (Clients), an den die ursprüngliche Anfrage gesendet wurde CloudFront. Diese Funktion fügt den True-Client-IP-Header hinzu, damit der Ursprung die IP-Adresse des Betrachters sehen kann.

## **A** Important

Um sicherzustellen, dass dieser Header in den ursprünglichen Anfragen CloudFront enthalten ist, müssen Sie ihn der Liste der zulässigen Header in einer [Richtlinie für ursprüngliche](#page-232-0)  [Anfragen](#page-232-0) hinzufügen.

# [Dieses Beispiel finden Sie unter. GitHub](https://github.com/aws-samples/amazon-cloudfront-functions/tree/main/add-true-client-ip-header)

### JavaScript runtime 2.0

```
async function handler(event) { 
     var request = event.request; 
     var clientIP = event.viewer.ip; 
     //Add the true-client-ip header to the incoming request 
     request.headers['true-client-ip'] = {value: clientIP}; 
     return request;
}
```
JavaScript runtime 1.0

```
function handler(event) { 
     var request = event.request; 
     var clientIP = event.viewer.ip; 
     //Add the true-client-ip header to the incoming request 
     request.headers['true-client-ip'] = {value: clientIP}; 
     return request;
}
```
### <span id="page-682-0"></span>Den Betrachter auf eine neue URL umleiten

Die folgende Funktion zur Zuschaueranfrage generiert eine Antwort, um den Betrachter zu einer landesspezifischen URL weiterzuleiten, wenn die Anfrage aus einem bestimmten Land kommt. Diese Funktion stützt sich auf den Wert des CloudFront-Viewer-Country-Headers, um das Land des Betrachters zu bestimmen.

#### **A** Important

Damit diese Funktion funktioniert, müssen Sie so konfigurieren, dass der CloudFront-Viewer-Country Header CloudFront zu eingehenden Anfragen hinzugefügt wird, indem Sie ihn zu den zulässigen Headern in einer [Cache-Richtlinie oder einer](#page-208-0) [Quellanforderungsrichtlinie](#page-232-0) hinzufügen.

In diesem Beispiel wird der Betrachter auf eine deutschlandspezifische URL weitergeleitet, wenn die Betrachteranfrage aus Deutschland stammt. Wenn die Betrachteranfrage nicht aus Deutschland kommt, gibt die Funktion die ursprüngliche, unveränderte Anfrage zurück.

[Dieses Beispiel finden Sie unter. GitHub](https://github.com/aws-samples/amazon-cloudfront-functions/tree/main/redirect-based-on-country)

JavaScript runtime 2.0

```
async function handler(event) { 
     const request = event.request; 
     const headers = request.headers; 
     const host = request.headers.host.value; 
     const country = Symbol.for('DE'); // Choose a country code 
     const newurl = `https://${host}/de/index.html`; // Change the redirect URL to 
 your choice 
     if (headers['cloudfront-viewer-country']) { 
         const countryCode = Symbol.for(headers['cloudfront-viewer-country'].value); 
         if (countryCode === country) { 
             const response = { 
                 statusCode: 302, 
                 statusDescription: 'Found', 
                 headers: 
                     { "location": { "value": newurl } } 
 } 
             return response;
```

```
 } 
      } 
      return request;
}
```
JavaScript runtime 1.0

```
function handler(event) { 
     var request = event.request; 
     var headers = request.headers; 
     var host = request.headers.host.value; 
     var country = 'DE' // Choose a country code 
     var newurl = `https://${host}/de/index.html` // Change the redirect URL to your 
  choice 
     if (headers['cloudfront-viewer-country']) { 
         var countryCode = headers['cloudfront-viewer-country'].value; 
         if (countryCode === country) { 
            var response = \{ statusCode: 302, 
                 statusDescription: 'Found', 
                 headers: 
                      { "location": { "value": newurl } } 
 } 
             return response; 
         } 
     } 
     return request;
}
```
Weitere Informationen zu Umschreibungen und Weiterleitungen finden Sie unter [Umgang mit](https://catalog.us-east-1.prod.workshops.aws/workshops/814dcdac-c2ad-4386-98d5-27d37bb77766/en-US) [Umschreibungen und Weiterleitungen mithilfe von Edge-Funktionen](https://catalog.us-east-1.prod.workshops.aws/workshops/814dcdac-c2ad-4386-98d5-27d37bb77766/en-US) im AWS Workshop Studio.

<span id="page-683-0"></span>Hinzufügen von index.html zu Anfrage-URLs, die keinen Dateinamen enthalten

Die folgende Viewer-Anforderungsfunktion wird index.html an Anfragen angehängt, die keinen Dateinamen oder keine Erweiterung in der URL enthalten. Diese Funktion kann für einseitige Anwendungen oder statisch generierte Websites nützlich sein, die in einem Amazon S3 Bucket gehostet werden.

[Dieses Beispiel finden Sie unter. GitHub](https://github.com/aws-samples/amazon-cloudfront-functions/tree/main/url-rewrite-single-page-apps)
#### JavaScript runtime 2.0

```
async function handler(event) { 
     const request = event.request; 
     const uri = request.uri; 
     // Check whether the URI is missing a file name. 
     if (uri.endsWith('/')) { 
         request.uri += 'index.html'; 
     } 
     // Check whether the URI is missing a file extension. 
     else if (!uri.includes('.')) { 
         request.uri += '/index.html'; 
     } 
     return request;
}
```
JavaScript runtime 1.0

```
function handler(event) { 
     var request = event.request; 
     var uri = request.uri; 
     // Check whether the URI is missing a file name. 
     if (uri.endsWith('/')) { 
         request.uri += 'index.html'; 
     } 
     // Check whether the URI is missing a file extension. 
     else if (!uri.includes('.')) { 
         request.uri += '/index.html'; 
     } 
     return request;
}
```
Validieren eines einfachen Token in der Anfrage

Die folgende Viewer-Anforderungsfunktion validiert ein [JSON-Webtoken \(JWT\)](https://en.wikipedia.org/wiki/JSON_Web_Token) in der Abfragezeichenfolge einer Anfrage. Wenn das Token gültig ist, gibt die Funktion die ursprüngliche, unveränderte Anfrage an zurück. CloudFront Wenn das Token nicht gültig ist, generiert die Funktion eine Fehlerantwort. Diese Funktion verwendet das crypto-Modul. Weitere Informationen finden Sie unter [Integrierten Module.](#page-639-0)

Diese Funktion geht davon aus, dass Anforderungen einen JWT-Wert in einem Abfragezeichenfolgenparameter namens jwt enthalten.

**A** Warning

Um diese Funktion nutzen zu können, müssen Sie Ihren geheimen Schlüssel in den Funktionscode eingeben.

[Dieses Beispiel finden Sie unter. GitHub](https://github.com/aws-samples/amazon-cloudfront-functions/tree/main/verify-jwt)

```
JavaScript runtime 2.0
```

```
const crypto = require('crypto');
//Response when JWT is not valid.
const response401 = { 
     statusCode: 401, 
     statusDescription: 'Unauthorized'
};
function jwt_decode(token, key, noVerify, algorithm) { 
     // check token 
     if (!token) { 
         throw new Error('No token supplied'); 
     } 
     // check segments 
     const segments = token.split('.'); 
     if (segments.length !== 3) { 
         throw new Error('Not enough or too many segments'); 
     } 
     // All segment should be base64 
     const headerSeg = segments[0]; 
     const payloadSeg = segments[1]; 
     const signatureSeg = segments[2]; 
     // base64 decode and parse JSON 
     const header = JSON.parse(_base64urlDecode(headerSeg));
```

```
 const payload = JSON.parse(_base64urlDecode(payloadSeg)); 
     if (!noVerify) { 
         const signingMethod = 'sha256'; 
         const signingType = 'hmac'; 
         // Verify signature. `sign` will return base64 string. 
         const signingInput = [headerSeg, payloadSeg].join('.'); 
         if (!_verify(signingInput, key, signingMethod, signingType, signatureSeg)) { 
             throw new Error('Signature verification failed'); 
         } 
         // Support for nbf and exp claims. 
         // According to the RFC, they should be in seconds. 
         if (payload.nbf && Date.now() < payload.nbf*1000) { 
             throw new Error('Token not yet active'); 
         } 
         if (payload.exp && Date.now() > payload.exp*1000) { 
             throw new Error('Token expired'); 
         } 
     } 
     return payload;
}
//Function to ensure a constant time comparison to prevent
//timing side channels.
function _constantTimeEquals(a, b) { 
    if (a.length != b.length) {
         return false; 
     } 
    var xor = 0;
    for (var i = 0; i < a.length; i++) {
     xor |= (a.charCodeAt(i) ^ b.charCodeAt(i)); 
     } 
    return \theta === xor;
}
function _verify(input, key, method, type, signature) { 
    if(type == "hmac") {
```

```
 return _constantTimeEquals(signature, _sign(input, key, method)); 
     } 
     else { 
         throw new Error('Algorithm type not recognized'); 
     }
}
function _sign(input, key, method) { 
     return crypto.createHmac(method, key).update(input).digest('base64url');
}
function _base64urlDecode(str) { 
     return Buffer.from(str, 'base64url')
}
function handler(event) { 
     const request = event.request; 
     //Secret key used to verify JWT token. 
     //Update with your own key. 
     var key = "LzdWGpAToQ1DqYuzHxE6YOqi7G3X2yvNBot9mCXfx5k"; 
     // If no JWT token, then generate HTTP redirect 401 response. 
     if(!request.querystring.jwt) { 
         console.log("Error: No JWT in the querystring"); 
         return response401; 
     } 
     const jwtToken = request.querystring.jwt.value; 
     try{ 
         jwt_decode(jwtToken, key); 
     } 
     catch(e) { 
         console.log(e); 
         return response401; 
     } 
     //Remove the JWT from the query string if valid and return. 
     delete request.querystring.jwt; 
     console.log("Valid JWT token"); 
     return request;
}
```
JavaScript runtime 1.0

```
Amazon CloudFront Entwicklerhandbuch
```

```
var crypto = require('crypto');
//Response when JWT is not valid.
var response401 = \{ statusCode: 401, 
     statusDescription: 'Unauthorized'
};
function jwt_decode(token, key, noVerify, algorithm) { 
     // check token 
     if (!token) { 
         throw new Error('No token supplied'); 
     } 
     // check segments 
     var segments = token.split('.'); 
     if (segments.length !== 3) { 
         throw new Error('Not enough or too many segments'); 
     } 
     // All segment should be base64 
     var headerSeg = segments[0]; 
     var payloadSeg = segments[1]; 
     var signatureSeg = segments[2]; 
     // base64 decode and parse JSON 
     var header = JSON.parse(_base64urlDecode(headerSeg)); 
     var payload = JSON.parse(_base64urlDecode(payloadSeg)); 
     if (!noVerify) { 
         var signingMethod = 'sha256'; 
         var signingType = 'hmac'; 
         // Verify signature. `sign` will return base64 string. 
         var signingInput = [headerSeg, payloadSeg].join('.'); 
         if (!_verify(signingInput, key, signingMethod, signingType, signatureSeg)) { 
             throw new Error('Signature verification failed'); 
         } 
         // Support for nbf and exp claims. 
         // According to the RFC, they should be in seconds. 
         if (payload.nbf && Date.now() < payload.nbf*1000) {
```

```
 throw new Error('Token not yet active'); 
         } 
         if (payload.exp && Date.now() > payload.exp*1000) { 
             throw new Error('Token expired'); 
         } 
     } 
     return payload;
}
function _verify(input, key, method, type, signature) { 
    if(type == "hmac") {
        return (signature === _sign(input, key, method)); } 
     else { 
         throw new Error('Algorithm type not recognized'); 
     }
}
function _sign(input, key, method) { 
     return crypto.createHmac(method, key).update(input).digest('base64url');
}
function base64urlDecode(str) {
     return String.bytesFrom(str, 'base64url')
}
function handler(event) { 
     var request = event.request; 
     //Secret key used to verify JWT token. 
     //Update with your own key. 
     var key = "LzdWGpAToQ1DqYuzHxE6YOqi7G3X2yvNBot9mCXfx5k"; 
     // If no JWT token, then generate HTTP redirect 401 response. 
     if(!request.querystring.jwt) { 
         console.log("Error: No JWT in the querystring"); 
         return response401; 
     } 
     var jwtToken = request.querystring.jwt.value; 
     try{
```

```
 jwt_decode(jwtToken, key); 
     } 
     catch(e) { 
          console.log(e); 
          return response401; 
     } 
     //Remove the JWT from the query string if valid and return. 
     delete request.querystring.jwt; 
     console.log("Valid JWT token"); 
     return request;
}
```
Verwendung von async und await

CloudFront Funktionen, die in JavaScript Runtime Functions 2.0 ausgeführt werden, stellen eine async await Syntax für den Umgang mit Promise Objekten bereit. Promises stellen verzögerte Ergebnisse dar, auf die über das await-Schlüsselwort in Funktionen zugegriffen werden kann, die als async gekennzeichnet sind. Verschiedene neue WebCrypto Funktionen verwenden Promises.

Weitere Informationen über Promise-Objekte finden Sie unter [Promise.](https://developer.mozilla.org/en-US/docs/Web/JavaScript/Reference/Global_Objects/Promise)

**a** Note

Sie müssen JavaScript Runtime 2.0 für die folgenden Codebeispiele verwenden.

```
async function answer() { 
     return 42;
}
// Note: async, await can be used only inside an async function.
async function handler(event) { 
     // var answer_value = answer(); // returns Promise, not a 42 value 
     let answer_value = await answer(); // resolves Promise, 42 
     console.log("Answer"+answer_value); 
     event.request.headers['answer'] = { value : ""+answer_value }; 
     return event.request;
}
```
Der folgende JavaScript Beispielcode zeigt, wie Versprechen mit der then Chain-Methode angezeigt werden. Sie können catch verwenden, um Fehler anzuzeigen.

```
async function answer() { 
     return 42;
}
async function squared_answer() { 
    return answer().then(value => value * value)
} 
// note async, await can be used only inside async function
async function handler(event) { 
     // var answer_value = answer(); // returns Promise, not a 42 value 
     let answer_value = await squared_answer(); // resolves Promise, 42 
     console.log("Answer"+answer_value); 
     event.request.headers['answer'] = { value : ""+answer_value }; 
     return event.request;
}
```
Normalisieren von Abfragezeichenfolge-Parametern

Sie können die Abfragezeichenfolge-Parameter zum Verbessern der Cache-Trefferrate normalisieren.

Das folgende Beispiel funktioniert mit JavaScript Runtime 1.0 und 2.0. Das Beispiel zeigt, wie Sie Ihre Cache-Trefferquote verbessern können, indem Sie die Abfragezeichenfolgen in alphabetischer Reihenfolge anordnen, bevor CloudFront Anfragen an Ihren Ursprung weitergeleitet werden.

```
function handler(event) { 
      var qs=[]; 
      for (var key in event.request.querystring) { 
          if (event.request.querystring[key].multiValue) { 
              event.request.querystring[key].multiValue.forEach((mv) => {qs.push(key + 
 "=" "=" " + mv.value});
          } else { 
              qs.push(key + "=" + event.request.querystring[key].value); 
 } 
      }; 
      event.request.querystring = qs.sort().join('&'); 
      return event.request;
```
}

Verwenden Sie Schlüssel-Wert-Paare in einer Funktion

Sie können Schlüssel-Wert-Paare aus einem [Schlüsselwertspeicher](#page-709-0) in einer Funktion verwenden.

**a** Note

Sie müssen JavaScript Runtime 2.0 für das folgende Codebeispiel verwenden.

Das Beispiel zeigt eine Funktion, die anhand des Inhalts der URL in der HTTP-Anforderung nach einem benutzerdefinierten Pfad im Schlüsselwertspeicher sucht. CloudFront verwendet dann diesen benutzerdefinierten Pfad, um die Anfrage zu stellen. Diese Funktion hilft bei der Verwaltung der verschiedenen Pfade, die Teil einer Website sind.

```
import cf from 'cloudfront'; 
// Declare the ID of the key value store that you have associated with this function
// The import fails at runtime if the specified key value store is not associated with 
  the function
const kvsId = "a1b2c3d4-5678-90ab-cdef-EXAMPLE11111"; 
const kvsHandle = cf.kvs(kvsId); 
async function handler(event) { 
     const request = event.request; 
     // Use the first segment of the pathname as key 
     // For example http(s)://domain/<key>/something/else 
     const pathSegments = request.uri.split('/') 
     const key = pathSegments[1] 
     try { 
         // Replace the first path of the pathname with the value of the key 
         // For example http(s)://domain/<value>/something/else 
         pathSegments[1] = await kvsHandle.get(key); 
         const newUri = pathSegments.join('/'); 
         console.log(`${request.uri} -> ${newUri}`) 
         request.uri = newUri; 
     } catch (err) { 
         // No change to the pathname if the key is not found 
         console.log(`${request.uri} | ${err}`);
```

```
 } 
      return request;
}
```
# <span id="page-693-0"></span>Funktionen erstellen

Sie erstellen eine Funktion in zwei Schritten:

- 1. Erstellen Sie den Funktionscode als JavaScript. Sie können das Standardbeispiel von der CloudFront Konsole aus verwenden oder ein eigenes schreiben. Weitere Informationen finden Sie unter den folgenden Themen:
	- [Funktionscode schreiben](#page-609-0)
	- [the section called "Ereignisstruktur"](#page-612-0)
	- [Beispielcode für CloudFront Funktionen](#page-676-0)
- 2. Verwenden Sie CloudFront es, um die Funktion zu erstellen und Ihren Code einzufügen. Der Code ist innerhalb der Funktion vorhanden (nicht als Referenz).

### Console

Eine Funktion erstellen

- 1. Melden Sie sich bei der CloudFront Konsole unter an [https://console.aws.amazon.com/](https://console.aws.amazon.com/cloudfront/v4/home#/functions)  [cloudfront/v4/home#/functions](https://console.aws.amazon.com/cloudfront/v4/home#/functions) und wählen Sie die Seite Funktionen aus.
- 2. Wählen Sie Funktion erstellen.
- 3. Geben Sie einen Funktionsnamen ein, der innerhalb von eindeutig ist AWS-Konto, wählen Sie die JavaScript Version aus und klicken Sie dann auf Weiter. Die Seite mit den Details der neuen Funktion wird angezeigt.

#### **a** Note

Um [Schlüssel-Wert-Paare](#page-709-0) in der Funktion zu verwenden, müssen Sie JavaScript Runtime 2.0 wählen.

- 4. Wählen Sie im Abschnitt Funktionscode die Registerkarte Build und geben Sie Ihren Funktionscode ein. Der auf der Registerkarte Erstellen angezeigte Beispielcode veranschaulicht die grundlegende Syntax für den Funktionscode.
- 5. Wählen Sie Änderungen speichern aus.

6. Wenn der Funktionscode Schlüssel-Wert-Paare verwendet, müssen Sie einen Schlüsselwertspeicher zuordnen.

Sie können den Schlüsselwertspeicher zuordnen, wenn Sie die Funktion zum ersten Mal erstellen. Sie können ihn auch später zuordnen, indem Sie [die Funktion aktualisieren.](#page-701-0)

Gehen Sie wie folgt vor, um jetzt einen Schlüsselwertspeicher zuzuordnen:

- Gehen Sie zum KeyValueStore Bereich Assoziieren und wählen Sie Vorhandenes zuordnen aus KeyValueStore.
- Wählen Sie den Schlüsselwertspeicher aus, der die Schlüssel-Wert-Paare in der Funktion enthält, und wählen Sie dann Assoziieren aus. KeyValueStore

CloudFront ordnet den Speicher sofort der Funktion zu. Sie müssen die Funktion nicht speichern.

## CLI

Wenn Sie die CLI verwenden, erstellen Sie normalerweise zuerst den Funktionscode in einer Datei und dann die Funktion mit der AWS CLI.

Eine Funktion erstellen

- 1. Erstellen Sie den Funktionscode in einer Datei und speichern Sie ihn in einem Verzeichnis, mit dem Ihr Computer eine Verbindung herstellen kann.
- 2. Führen Sie den Befehl wie im Beispiel veranschaulicht aus. In diesem Beispiel wird die fileb:// Notation verwendet, um die Datei zu übergeben. Es sind Zeilenumbrüche enthalten, um den Befehl lesbarer zu machen.

```
aws cloudfront create-function \ 
     --name MaxAge \ 
     --function-config '{"Comment":"Max Age 2 years","Runtime":"cloudfront-
js-2.0","KeyValueStoreAssociations":{"Quantity":1,"Items":
[{"KeyValueStoreARN":"arn:aws:cloudfront::111122223333:key-value-store/
a1b2c3d4-5678-90ab-cdef-EXAMPLE11111"}]}}' \ 
     --function-code fileb://function-max-age-v1.js
```
#### **a** Hinweise

- Runtime— Die Version von JavaScript. Um [Schlüssel-Wert-Paare](#page-709-0) in der Funktion zu verwenden, müssen Sie Version 2.0 angeben.
- KeyValueStoreAssociations— Wenn Ihre Funktion Schlüssel-Wert-Paare verwendet, können Sie den Schlüsselwertspeicher zuordnen, wenn Sie die Funktion zum ersten Mal erstellen. Oder Sie können ihn später zuordnen, indem Sie. update-function Die Quantity ist immer 1, weil jeder Funktion nur ein Schlüsselwertspeicher zugeordnet werden kann.

Wenn der Befehl erfolgreich ausgeführt wurde, wird die Ausgabe folgendermaßen angezeigt.

```
ETag: ETVABCEXAMPLE
FunctionSummary: 
   FunctionConfig: 
     Comment: Max Age 2 years 
     Runtime: cloudfront-js-2.0 
     KeyValueStoreAssociations= \ 
      {Quantity=1, \setminus} Items=[{KeyValueStoreARN='arn:aws:cloudfront::111122223333:key-value-
store/a1b2c3d4-5678-90ab-cdef-EXAMPLE11111'}]} \ 
   FunctionMetadata: 
     CreatedTime: '2021-04-18T20:38:56.915000+00:00' 
     FunctionARN: arn:aws:cloudfront::111122223333:function/MaxAge 
     LastModifiedTime: '2023-11-19T20:38:56.915000+00:00' 
     Stage: DEVELOPMENT 
   Name: MaxAge 
   Status: UNPUBLISHED
Location: https://cloudfront.amazonaws.com/2020-05-31/function/
arn:aws:cloudfront:::function/MaxAge
```
Die meisten Informationen werden aus der Anfrage wiederholt. Weitere Informationen werden von hinzugefügt CloudFront.

## **G** Hinweise

- ETag— Dieser Wert ändert sich jedes Mal, wenn Sie den Schlüsselwertspeicher ändern. Sie verwenden diesen Wert und den Funktionsnamen, um in future auf die Funktion zu verweisen. Stellen Sie sicher, dass Sie immer den aktuellen verwendenETag.
- FunctionARN— Der ARN für Ihre CloudFront Funktion.
- 111122223333 Das. AWS-Konto
- Stage— Die Phase der Funktion (oder). LIVE DEVELOPMENT
- Status— Der Status der Funktion (PUBLISHEDoderUNPUBLISHED).

Nachdem Sie die Funktion erstellt haben, wird sie der DEVELOPMENT Bühne hinzugefügt. Wir empfehlen Ihnen, [Ihre Funktion zu testen,](#page-696-0) bevor Sie [sie veröffentlichen](#page-704-0). Nachdem Sie Ihre Funktion veröffentlicht haben, wechselt sie zur LIVE Phase.

# <span id="page-696-0"></span>Funktionen testen

Bevor Sie die Funktion in der Live-Phase (Produktion) bereitstellen, können Sie Ihre Funktion testen, um sicherzustellen, dass sie wie vorgesehen funktioniert. Um eine Funktion zu testen, geben Sie ein Ereignisobjekt an, das eine HTTP-Anfrage oder -Antwort darstellt, die Ihre CloudFront Distribution in der Produktion erhalten könnte.

CloudFront Functions macht Folgendes:

- 1. Führt die Funktion aus, wobei das bereitgestellte Ereignisobjekt als Eingabe verwendet wird.
- 2. Gibt das Ergebnis der Funktion (das geänderte Ereignisobjekt) zusammen mit allen Funktionsprotokollen oder Fehlermeldungen und der Rechenauslastung der Funktion zurück. Weitere Informationen zur Computing-Nutzung finden Sie unter [the section called "Verstehen Sie](#page-701-1) [die Computernutzung"](#page-701-1).

### Inhalt

- [Einrichten des Ereignisobjekts](#page-697-0)
- [Testen der Funktion](#page-698-0)
- [Verstehen Sie die Computernutzung](#page-701-1)

## <span id="page-697-0"></span>Einrichten des Ereignisobjekts

Bevor Sie eine Funktion testen, müssen Sie das Ereignisobjekt einrichten, mit dem Sie sie testen können. Es gibt mehrere Möglichkeiten, dies zu tun.

Option 1: Einrichten eines Ereignisobjekts, ohne es zu speichern

Sie können ein Event-Objekt im Visual Editor in der CloudFront Konsole einrichten, ohne es zu speichern.

Sie können dieses Ereignisobjekt verwenden, um die Funktion von der CloudFront Konsole aus zu testen, auch wenn es nicht gespeichert ist.

Option 2: Erstellen eines Ereignisobjekts im visuellen Editor

Sie können ein Ereignisobjekt im Visual Editor in der CloudFront Konsole einrichten und es nicht speichern. Sie können für jede Funktion 10 Ereignisobjekte erstellen, so dass Sie beispielsweise verschiedene mögliche Eingaben testen können.

Wenn Sie das Ereignisobjekt auf diese Weise erstellen, können Sie das Ereignisobjekt verwenden, um die Funktion in der CloudFront Konsole zu testen. Sie können es nicht verwenden, um die Funktion mit einer AWS API oder einem SDK zu testen.

Option 3: Erstellen eines Ereignisobjekts mit einem Texteditor

Sie können einen Texteditor verwenden, um ein Ereignisobjekt im JSON-Format zu erstellen. Informationen zur Struktur eines Ereignisobjekts finden Sie unter [Ereignisstruktur](#page-612-0).

Sie können dieses Ereignisobjekt verwenden, um die Funktion mit der CLI zu testen. Sie können es jedoch nicht verwenden, um die Funktion in der CloudFront Konsole zu testen.

Um ein Event-Objekt zu erstellen (Option 1 oder 2)

1. Melden Sie sich bei der CloudFront Konsole unter an [https://console.aws.amazon.com/](https://console.aws.amazon.com/cloudfront/v4/home#/functions)  [cloudfront/v4/home#/functions](https://console.aws.amazon.com/cloudfront/v4/home#/functions) und wählen Sie die Seite Funktionen aus.

Wählen Sie die Funktion aus, die Sie testen möchten.

- 2. Wählen Sie auf der Seite der Funktionsdetails die Registerkarte Test aus.
- 3. Wählen Sie für Ereignistyp eine der folgenden Optionen aus:
- Wenn die Funktion eine HTTP-Anfrage ändert oder basierend auf der Anfrage eine Antwort generiert, wählen Sie Betrachteranfrage aus. Der Abschnitt "Anfrage" wird angezeigt.
- Wählen Sie Antwort des Betrachters aus. Die Abschnitte "Anfrage" und "Antwort" werden angezeigt.
- 4. Füllen Sie die Felder aus, die in das Ereignis aufgenommen werden sollen. Sie können "JSON bearbeiten" wählen, um die unformatierte JSON-Datei anzuzeigen.
- 5. (Optional) Um das Ereignis zu speichern, wählen Sie Speichern aus, geben Sie im Feld Testereignis speichern einen Namen ein und wählen Sie dann Speichern aus.

Sie können auch "JSON bearbeiten" wählen und das unformatierte JSON kopieren und es in Ihrer eigenen Datei außerhalb von speichern CloudFront.

Um ein Event-Objekt zu erstellen (Option 3)

Erstellen Sie das Ereignisobjekt mit einem Texteditor. Speichern Sie die Datei in einem Verzeichnis, mit dem Ihr Computer eine Verbindung herstellen kann.

Stellen Sie sicher, dass Sie die folgenden Richtlinien befolgen:

- Ignorieren Sie die Felder distributionDomainName, distributionId und requestId.
- Die Namen von Headern, Cookies und Abfragezeichenfolgen müssen in Kleinbuchstaben geschrieben werden.

Eine Möglichkeit, ein Ereignisobjekt auf diese Weise zu erstellen, besteht darin, mit dem visuellen Editor ein Beispiel zu erstellen. Sie können sicher sein, dass das Beispiel korrekt formatiert ist. Sie können dann den unformatierten JSON-Code kopieren, in einen Text-Editor einfügen und die Datei speichern.

Weitere Hinweise zur Struktur eines Ereignisses finden Sie unter. [Ereignisstruktur](#page-612-0)

## <span id="page-698-0"></span>Testen der Funktion

Sie können eine Funktion in der CloudFront Konsole oder mit der AWS Command Line Interface (AWS CLI) testen.

### **Console**

So testen Sie die -Funktion

- 1. Melden Sie sich bei der CloudFront Konsole unter an [https://console.aws.amazon.com/](https://console.aws.amazon.com/cloudfront/v4/home#/functions)  [cloudfront/v4/home#/functions](https://console.aws.amazon.com/cloudfront/v4/home#/functions) und wählen Sie die Seite Funktionen aus.
- 2. Wählen Sie die Funktion aus, die Sie testen möchten.
- 3. Wählen Sie die Registerkarte Test.
- 4. Stellen Sie sicher, dass das korrekte Ereignis angezeigt wird. Um vom aktuell angezeigten Ereignis zu wechseln, wählen Sie im Feld Testereignis auswählen ein anderes Ereignis aus.
- 5. Wählen Sie Testfunktion. Die Konsole zeigt die Ausgabe der Funktion, einschließlich Funktionsprotokollen und Rechenauslastung.

### CLI

Sie können eine Funktion mit dem aws cloudfront test-function Befehl testen.

So testen Sie die -Funktion

- 1. Öffnen Sie ein Befehlszeilenfenster.
- 2. Führen Sie den folgenden Befehl aus demselben Verzeichnis aus, das die angegebene Datei enthält.

In diesem Beispiel wird die fileb:// Notation verwendet, um die Ereignisobjektdatei zu übergeben. Es sind Zeilenumbrüche enthalten, um den Befehl lesbarer zu machen.

```
aws cloudfront test-function \ 
     --name MaxAge \ 
     --if-match ETVABCEXAMPLE \ 
     --event-object fileb://event-maxage-test01.json \ 
     --stage DEVELOPMENT
```
### **G** Hinweise

• Sie verweisen auf die Funktion mit ihrem Namen und ETag (im if-match-Parameter). Sie verweisen auf das Ereignisobjekt anhand seines Speicherorts in Ihrem Dateisystem.

• Die Phase kann DEVELOPMENT oder LIVE sein.

Wenn der Befehl erfolgreich ausgeführt wurde, wird die Ausgabe folgendermaßen angezeigt.

```
TestResult: 
   ComputeUtilization: '21' 
   FunctionErrorMessage: '' 
   FunctionExecutionLogs: [] 
   FunctionOutput: '{"response":{"headers":{"cloudfront-functions":
{"value":"generated-by-CloudFront-Functions"},"location":{"value":"https://
aws.amazon.com/cloudfront/"}},"statusDescription":"Found","cookies":
{},"statusCode":302}}' 
   FunctionSummary: 
     FunctionConfig: 
       Comment: MaxAge function 
       Runtime: cloudfront-js-2.0 
       KeyValueStoreAssociations= \ 
      {Quantity=1, \setminus Items=[{KeyValueStoreARN='arn:aws:cloudfront::111122223333:key-value-
store/a1b2c3d4-5678-90ab-cdef-EXAMPLE11111'}]} \ 
     FunctionMetadata: 
       CreatedTime: '2021-04-18T20:38:56.915000+00:00' 
       FunctionARN: arn:aws:cloudfront::111122223333:function/MaxAge 
       LastModifiedTime: '2023-17-20T10:38:57.057000+00:00' 
       Stage: DEVELOPMENT 
     Name: MaxAge 
     Status: UNPUBLISHED
```
#### **a** Hinweise

- FunctionExecutionLogs enthält eine Liste von Protokollzeilen, die die Funktion in console.log()-Anweisungen geschrieben hat (falls vorhanden).
- ComputeUtilizationenthält Informationen zur Ausführung Ihrer Funktion. Siehe [the](#page-701-1)  [section called "Verstehen Sie die Computernutzung"](#page-701-1).
- FunctionOutput enthält das von der Funktion zurückgegebene Ereignisobjekt.

## <span id="page-701-1"></span>Verstehen Sie die Computernutzung

Rechenauslastung ist die Zeit, die die Ausführung der Funktion in Anspruch genommen hat, als Prozentsatz der maximal zulässigen Zeit. Zum Beispiel bedeutet ein Wert von 35, dass die Funktion in 35 % der maximal zulässigen Zeit abgeschlossen wurde.

Wenn eine Funktion kontinuierlich die maximal zulässige Zeit überschreitet, wird die Funktion CloudFront gedrosselt. Die folgende Liste zeigt, mit welcher Wahrscheinlichkeit eine Funktion basierend auf dem Wert der Rechenauslastung gedrosselt wird.

Rechenauslastungswert:

- 1 50 Die Funktion liegt deutlich unter der maximal zulässigen Zeit und sollte ohne Drosselung ausgeführt werden.
- 51 70 Die Funktion nähert sich der maximal zulässigen Zeit. Erwägen Sie die Optimierung des Funktionscodes.
- 71 100 Die Funktion kommt der maximal zulässigen Zeit sehr nahe oder überschreitet sie. CloudFront wird diese Funktion wahrscheinlich drosseln, wenn Sie sie einer Verteilung zuordnen.

# <span id="page-701-0"></span>Funktionen aktualisieren

Sie können eine Funktion jederzeit aktualisieren. Die Änderungen werden nur an der Version der Funktion vorgenommen, die sich in der DEVELOPMENT-Phase befindet. Um die Updates von der DEVELOPMENT Stage nach zu kopierenLIVE, müssen Sie [die Funktion veröffentlichen.](#page-704-0)

Sie können den Code einer Funktion in der CloudFront Konsole oder mit der AWS Command Line Interface (AWS CLI) aktualisieren.

### Console

Um den Funktionscode zu aktualisieren

1. Melden Sie sich bei der CloudFront Konsole unter an [https://console.aws.amazon.com/](https://console.aws.amazon.com/cloudfront/v4/home#/functions)  [cloudfront/v4/home#/functions](https://console.aws.amazon.com/cloudfront/v4/home#/functions) und wählen Sie die Seite Funktionen aus.

Wählen Sie die zu aktualisierende Funktion aus.

- 2. Wählen Sie Bearbeiten und nehmen Sie die folgenden Änderungen vor:
	- Aktualisieren Sie alle Felder im Bereich "Details".
- Ändern oder entfernen Sie den zugehörigen Schlüsselwertspeicher. Weitere Hinweise zu Schlüsselwertspeichern finden Sie unter [the section called "Benutzen CloudFront](#page-709-0)  [KeyValueStore".](#page-709-0)
- Ändern Sie den Funktionscode. Wählen Sie die Registerkarte Erstellen, nehmen Sie die Änderungen vor und wählen Sie dann Änderungen speichern, um die Änderungen am Code zu speichern.

### CLI

So aktualisieren Sie den Funktionscode:

- 1. Öffnen Sie ein Befehlszeilenfenster.
- 2. Führen Sie den folgenden Befehl aus.

In diesem Beispiel wird die fileb:// Notation verwendet, um die Datei zu übergeben. Es sind Zeilenumbrüche enthalten, um den Befehl lesbarer zu machen.

```
aws cloudfront update-function \ 
     --name MaxAge \ 
     --function-config '{"Comment":"Max Age 2 years","Runtime":"cloudfront-
js-2.0","KeyValueStoreAssociations":{"Quantity":1,"Items":
[{"KeyValueStoreARN":"arn:aws:cloudfront::111122223333:key-value-store/
a1b2c3d4-5678-90ab-cdef-EXAMPLE11111"}]}}' \ 
     --function-code fileb://function-max-age-v1.js \ 
     --if-match ETVABCEXAMPLE
```
### **a** Hinweise

- Sie identifizieren die Funktion mit ihrem Namen und ETag (im if-match-Parameter). Stellen Sie sicher, dass Sie das aktuelle ETag verwenden. Sie können es mithilfe eines Beschreibungsvorgangs abrufen.
- Sie müssen den function-code angeben, auch wenn Sie ihn nicht ändern möchten.
- Seien Sie vorsichtig mit der function-config. Sie sollten alles übergeben, was Sie in der Konfiguration beibehalten möchten. Gehen Sie insbesondere mit dem Schlüsselwertspeicher folgendermaßen vor:
	- Um die bestehende Schlüsselwertspeicherzuordnung beizubehalten (falls vorhanden), geben Sie den Namen des vorhandenen Speichers an.
	- Um die Zuordnung zu ändern, geben Sie den Namen des neuen Schlüsselwertspeichers an.
	- Um die Zuordnung zu entfernen, lassen Sie den KeyValueStoreAssociations Parameter weg.

Wenn der Befehl erfolgreich ausgeführt wurde, wird die Ausgabe folgendermaßen angezeigt.

```
ETag: ETVXYZEXAMPLE
FunctionSummary: 
   FunctionConfig: 
     Comment: Max Age 2 years \ 
     Runtime: cloudfront-js-2.0 \ 
     KeyValueStoreAssociations= \ 
      {Quantity=1, \setminus Items=[{KeyValueStoreARN='arn:aws:cloudfront::111122223333:key-value-
store/a1b2c3d4-5678-90ab-cdef-EXAMPLE11111'}]} \ 
   FunctionMetadata: \ 
     CreatedTime: '2021-04-18T20:38:56.915000+00:00' \ 
     FunctionARN: arn:aws:cloudfront::111122223333:function/MaxAge \ 
     LastModifiedTime: '2023-12-19T23:41:15.389000+00:00' \ 
    Stage: DEVELOPMENT \
   Name: MaxAge \ 
   Status: UNPUBLISHED
```
Die meisten Informationen werden aus der Anfrage wiederholt. Weitere Informationen werden von CloudFront hinzugefügt.

#### **a** Hinweise

- ETag— Dieser Wert ändert sich jedes Mal, wenn Sie den Schlüsselwertspeicher ändern.
- FunctionARN— Der ARN für Ihre CloudFront Funktion.
- Stage— Die Bühne für die Funktion (LIVEoderDEVELOPMENT).
- Status— Der Status der Funktion (PUBLISHEDoderUNPUBLISHED).

# <span id="page-704-0"></span>Funktionen veröffentlichen

Wenn Sie Ihre Funktion veröffentlichen, wird die Funktion von der DEVELOPMENT Bühne auf die LIVE Bühne kopiert.

Wenn Cache-Verhalten nicht mit der Funktion verknüpft sind, können Sie sie durch das Veröffentlichen mit einem Cache-Verhalten verknüpfen. Sie können Cache-Verhalten nur Funktionen zuordnen, die sich in der LIVE-Phase befinden.

### **A** Important

- Wir empfehlen Ihnen, die [Funktion vor dem Veröffentlichen zu testen.](#page-696-0)
- Nachdem Sie die Funktion veröffentlicht haben, beginnen alle Cache-Verhaltensweisen, die mit dieser Funktion verknüpft sind, automatisch, die neu veröffentlichte Kopie zu verwenden, sobald die Bereitstellung der Distributionen abgeschlossen ist.

Sie können eine Funktion in der CloudFront Konsole oder mit dem AWS CLI veröffentlichen.

### **Console**

Um eine Funktion zu veröffentlichen

- 1. Melden Sie sich bei der CloudFront Konsole unter an [https://console.aws.amazon.com/](https://console.aws.amazon.com/cloudfront/v4/home#/functions)  [cloudfront/v4/home#/functions](https://console.aws.amazon.com/cloudfront/v4/home#/functions) und wählen Sie die Seite Funktionen aus.
- 2. Wählen Sie die zu aktualisierende Funktion aus.
- 3. Wählen Sie den Tab "Veröffentlichen" und dann "Veröffentlichen". Wenn Ihre Funktion bereits mit einem oder mehreren Cache-Verhalten verknüpft ist, wählen Sie "Veröffentlichen und aktualisieren".
- 4. (Optional) Um die Verteilungen anzuzeigen, die mit der Funktion verknüpft sind, wählen Sie Assoziierte CloudFront Verteilungen aus, um diesen Abschnitt zu erweitern.

Bei erfolgreicher Ausführung wird oben auf der Seite ein Banner mit der Aufschrift *Funktionsname* erfolgreich veröffentlicht angezeigt. Sie können auch den Tab Build und dann Live auswählen, um die Live-Version des Funktionscodes anzuzeigen.

CL<sub>I</sub>

Um eine Funktion zu veröffentlichen

- 1. Öffnen Sie ein Befehlszeilenfenster.
- 2. Führen Sie den Befehl aws cloudfront publish-function aus. Im Beispiel werden Zeilenumbrüche bereitgestellt, um das Beispiel besser lesbar zu machen.

```
aws cloudfront publish-function \ 
     --name MaxAge \ 
     --if-match ETVXYZEXAMPLE
```
Wenn der Befehl erfolgreich ausgeführt wurde, wird die Ausgabe folgendermaßen angezeigt.

```
FunctionSummary: 
   FunctionConfig: 
     Comment: Max Age 2 years 
     Runtime: cloudfront-js-2.0 
   FunctionMetadata: 
     CreatedTime: '2021-04-18T21:24:21.314000+00:00' 
     FunctionARN: arn:aws:cloudfront::111122223333:function/ExampleFunction 
     LastModifiedTime: '2023-12-19T23:41:15.389000+00:00' 
     Stage: LIVE 
   Name: MaxAge 
   Status: UNASSOCIATED
```
# Funktionen mit Verteilungen verknüpfen

Um eine Funktion in CloudFront Functions mit einer Verteilung zu verwenden, verknüpfen Sie die Funktion mit einem oder mehreren Cache-Verhalten in der Verteilung. Sie können eine Funktion mit verschiedenen Cache-Verhaltensweisen in [mehreren Verteilungen](#page-1052-0) verknüpfen.

Wenn Sie eine Funktion mit einem Cache-Verhalten verknüpfen, müssen Sie einen Ereignistyp auswählen. Der Ereignistyp bestimmt, wann CloudFront Functions die Funktion ausführt. Sie können die folgenden Ereignistypen wählen:

- Viewer-Anfrage Die Funktion wird ausgeführt, wenn sie eine Anfrage von einem Viewer CloudFront erhält.
- Antwort des Betrachters Die Funktion wird ausgeführt, bevor eine Antwort an den Betrachter CloudFront zurückgegeben wird.

Sie können in Functions keine Ereignistypen verwenden, die auf den Ursprung gerichtet sind (ursprüngliche Anfrage und ursprüngliche Antwort). CloudFront Stattdessen können Sie Lambda @Edge verwenden. Weitere Informationen finden Sie unter [CloudFront Ereignisse, die eine Lambda](#page-750-0) [@Edge -Funktion auslösen können.](#page-750-0)

### **a** Note

Bevor Sie eine Funktion verknüpfen, müssen Sie sie in der LIVE-Phase [veröffentlichen.](#page-704-0)

Sie können eine Funktion mit einer Distribution in der CloudFront Konsole oder mit AWS Command Line Interface (AWS CLI) verknüpfen.

### Console

Sie können die CloudFront Konsole verwenden, um eine Funktion einem vorhandenen Cache-Verhalten in einer vorhandenen CloudFront Distribution zuzuordnen. Weitere Informationen zum Erstellen einer Verteilung finden Sie unter [the section called "Eine Verteilung erstellen".](#page-46-0)

Um eine Funktion einem vorhandenen Cache-Verhalten zuzuordnen

- 1. Melden Sie sich bei der CloudFront Konsole unter an [https://console.aws.amazon.com/](https://console.aws.amazon.com/cloudfront/v4/home#/functions)  [cloudfront/v4/home#/functions](https://console.aws.amazon.com/cloudfront/v4/home#/functions) und wählen Sie die Seite Funktionen aus.
- 2. Wählen Sie die Funktion aus, die Sie zuordnen möchten.
- 3. Wählen Sie auf der Funktionsseite die Registerkarte Veröffentlichen.
- 4. Wählen Sie die Funktion "Veröffentlichen".
- 5. Wählen Sie Add association. Wählen Sie im daraufhin angezeigten Dialogfeld eine Verteilung, einen Ereignistyp und/oder ein Cache-Verhalten aus.

Wählen Sie für den Ereignistyp aus, wann diese Funktion ausgeführt werden soll:

• Viewer-Anfrage — Führen Sie die Funktion jedes Mal aus, CloudFront wenn eine Anfrage eingeht.

- Antwort des Betrachters Führen Sie die Funktion jedes Mal aus, wenn eine Antwort CloudFront zurückgegeben wird.
- 6. Um die Konfiguration zu speichern, wählen Sie Zuordnung hinzufügen.

CloudFront ordnet die Verteilung der Funktion zu. Warten Sie ein paar Minuten, bis die zugehörige Verteilung die Bereitstellung abgeschlossen hat. Sie können auf der Seite mit den Funktionsdetails die Option Verteilung anzeigen wählen, um den Fortschritt zu überprüfen.

CLI

Sie können eine Funktion den folgenden Verhaltensweisen zuordnen:

- Ein vorhandenes Cache-Verhalten
- Ein neues Cache-Verhalten in einer vorhandenen Distribution
- Ein neues Cache-Verhalten in einer neuen Distribution

Das folgende Verfahren zeigt, wie eine Funktion mit einem vorhandenen Cache-Verhalten verknüpft wird.

Um eine Funktion einem vorhandenen Cache-Verhalten zuzuordnen

- 1. Öffnen Sie ein Befehlszeilenfenster.
- 2. Geben Sie den folgenden Befehl ein, um die Verteilungskonfiguration für die Distribution zu speichern, deren Cache-Verhalten Sie einer Funktion zuordnen möchten. Dieser Befehl speichert die Verteilungskonfiguration in einer Datei mit dem Namen dist-config.yaml. Um diesen Befehl zu verwenden, gehen Sie folgendermaßen vor:
	- Ersetzen Sie *DistributionID* durch die ID der Verteilung.
	- Führen Sie den Befehl in einer Zeile aus. Im Beispiel werden Zeilenumbrüche bereitgestellt, um das Beispiel besser lesbar zu machen.

```
aws cloudfront get-distribution-config \ 
     --id DistributionID \ 
     --output yaml > dist-config.yaml
```
Wenn der Befehl erfolgreich ist, wird keine Ausgabe AWS CLI zurückgegeben.

- 3. Öffnen Sie die Datei mit dem Namendist-config.yaml, die Sie erstellt haben. Bearbeiten Sie die Datei, indem Sie die folgenden Änderungen vornehmen.
	- a. Benennen Sie das ETag-Feld in IfMatch um, ändern Sie jedoch nicht den Wert des Feldes.
	- b. Suchen Sie im Cache-Verhalten das Objekt mit dem Namen FunctionAssociations. Aktualisieren Sie dieses Objekt, um eine Funktionszuordnung hinzuzufügen. Die YAML-Syntax für eine Funktionszuordnung sieht wie im folgenden Beispiel aus.
		- Das folgende Beispiel zeigt den Ereignistyp Betrachteranfrage (Auslöser). Um den Ereignistyp Betrachterantwort zu verwenden, ersetzen Sie viewer-request durch viewer-response.
		- Ersetzen Sie *arn:aws:cloudfront::111122223333:function/ ExampleFunction* durch den Amazon-Ressourcennamen (ARN) der Funktion, die Sie diesem Cache-Verhalten zuordnen. Um die Funktion ARN zu erhalten, können Sie den Befehl aws cloudfront list-functions verwenden.

```
FunctionAssociations: 
   Items: 
     - EventType: viewer-request 
       FunctionARN: arn:aws:cloudfront::111122223333:function/ExampleFunction 
   Quantity: 1
```
- c. Nachdem Sie diese Änderungen vorgenommen haben, speichern Sie die Datei.
- 4. Verwenden Sie den folgenden Befehl, um die Verteilung zu aktualisieren und die Funktionszuordnung hinzuzufügen. Um diesen Befehl zu verwenden, gehen Sie folgendermaßen vor:
	- Ersetzen Sie *DistributionID* durch die ID der Verteilung.
	- Führen Sie den Befehl in einer Zeile aus. Im Beispiel werden Zeilenumbrüche bereitgestellt, um das Beispiel besser lesbar zu machen.

```
aws cloudfront update-distribution \ 
     --id DistributionID \ 
     --cli-input-yaml file://dist-config.yaml
```
Wenn der Befehl erfolgreich ist, sehen Sie eine Ausgabe wie die folgende, die die Verteilung beschreibt, die gerade mit der Funktionszuordnung aktualisiert wurde. Die folgende Beispielausgabe wird zur besseren Lesbarkeit abgeschnitten.

```
Distribution: 
   ARN: arn:aws:cloudfront::111122223333:distribution/EBEDLT3BGRBBW 
   ... truncated ...
   DistributionConfig: 
     ... truncated ...
     DefaultCacheBehavior: 
       ... truncated ...
       FunctionAssociations: 
         Items: 
         - EventType: viewer-request 
           FunctionARN: arn:aws:cloudfront::111122223333:function/ExampleFunction 
         Quantity: 1 
       ... truncated ...
   DomainName: d111111abcdef8.cloudfront.net 
   Id: EDFDVBD6EXAMPLE 
   LastModifiedTime: '2021-04-19T22:39:09.158000+00:00' 
   Status: InProgress
ETag: E2VJGGQEG1JT8S
```
Der Status der Verteilung ändert sich in InProgress während der erneuten Bereitstellung der Verteilung. Sobald die neue Verteilungskonfiguration einen CloudFront Edge-Standort erreicht, verwendet dieser Edge-Standort die zugehörige Funktion. Wenn die Verteilung vollständig bereitgestellt ist, wird wieder auf Status geändertDeployed, was darauf hindeutet, dass die zugehörige CloudFront Funktion an allen CloudFront Edge-Standorten weltweit verfügbar ist. Dies dauert in der Regel einige Minuten.

# <span id="page-709-0"></span>Amazon CloudFront KeyValueStore

CloudFront KeyValueStore ist ein sicherer, globaler Schlüsselwert-Datenspeicher mit niedriger Latenz, der Lesezugriff von [CloudFront Functions](#page-601-0) aus ermöglicht und so eine erweiterte, anpassbare Logik an den Edge-Standorten ermöglicht. CloudFront

Mit CloudFront KeyValueStore können Sie unabhängig voneinander Aktualisierungen am Funktionscode und an den mit einer Funktion verknüpften Daten vornehmen. Diese Trennung vereinfacht den Funktionscode und erleichtert die Aktualisierung von Daten, ohne dass Codeänderungen vorgenommen werden müssen.

### **a** Note

Um diese CloudFront Funktion verwenden zu können CloudFront KeyValueStore, muss sie [JavaScript Runtime 2.0](#page-643-0) verwenden.

Das allgemeine Verfahren für die Verwendung von Schlüssel-Wert-Paaren lautet wie folgt:

- Erstellen Sie Schlüsselwertspeicher und füllen Sie sie mit einer Reihe von Schlüssel-Wert-Paaren. Sie können Ihre Key Value Stores zu einem Amazon S3 S3-Bucket hinzufügen oder sie manuell eingeben.
- Ordnen Sie die Key-Value-Stores Ihrer CloudFront Funktion zu.
- Verwenden Sie in Ihrem Funktionscode den Namen des Schlüssels, um entweder den mit dem Schlüssel verknüpften Wert abzurufen oder um zu bestimmen, ob ein Schlüssel existiert. Weitere Hinweise zur Verwendung von Schlüssel-Wert-Paaren im Funktionscode und Informationen zu Hilfsmethoden finden Sie unter. [the section called "Hilfsmethoden für Schlüsselwertspeicher"](#page-673-0)

Weitere Informationen zu den ersten Schritten finden Sie im CloudFront KeyValueStore AWS Blogbeitrag [Introducing Amazon.](https://aws.amazon.com/blogs/aws/introducing-amazon-cloudfront-keyvaluestore-a-low-latency-datastore-for-cloudfront-functions/) CloudFront KeyValueStore

Sie können die CloudFront Konsole, die CloudFront API oder ein unterstütztes [AWS SDK](https://docs.aws.amazon.com/cloudfront/latest/APIReference/API_kvs_PutKeyRequestListItem.html#API_kvs_PutKeyRequestListItem_SeeAlso) verwenden. Informationen zu den ersten Schritten CloudFront KeyValueStore finden Sie in den folgenden Themen.

## Themen

- [Anwendungsfälle](#page-711-0)
- [Unterstützte Formate für Werte](#page-711-1)
- [Sicherheit](#page-711-2)
- [Arbeiten Sie mit dem Schlüsselwertspeicher](#page-711-3)
- [Arbeiten mit Schlüsselwertdaten](#page-720-0)

## <span id="page-711-0"></span>Anwendungsfälle

Typische Anwendungsfälle für Schlüssel-Wert-Paare sind die folgenden:

- URL wird umgeschrieben oder umgeleitet. Das Schlüssel-Wert-Paar könnte die umgeschriebenen URLs oder die Umleitungs-URLs enthalten.
- A/B-Tests und Feature-Flags. Sie könnten eine Funktion zur Durchführung von Experimenten erstellen, indem Sie einer bestimmten Version Ihrer Website einen bestimmten Prozentsatz des Datenverkehrs zuweisen.
- Autorisierung des Zugriffs. Sie könnten eine Zugriffskontrolle implementieren, um Anfragen auf der Grundlage der von Ihnen definierten Kriterien und der in einem Schlüsselwertspeicher gespeicherten Daten zuzulassen oder abzulehnen.

## <span id="page-711-1"></span>Unterstützte Formate für Werte

Der Wert in einem Schlüssel-Wert-Paar kann in einem der folgenden Formate gespeichert werden:

- Als Zeichenfolge
- Als bytekodierte Zeichenfolge
- JSON

## <span id="page-711-2"></span>**Sicherheit**

Die CloudFront Funktion und alle ihre Schlüsselwertspeicher speichern Daten werden wie folgt sicher behandelt:

- CloudFront verschlüsselt alle Schlüsselwertspeicher im Ruhezustand und während der Übertragung (beim Lesen oder Schreiben in die Schlüsselwertspeicher), wenn Sie die [CloudFront](https://docs.aws.amazon.com/cloudfront/latest/APIReference/API_Operations_Amazon_CloudFront_KeyValueStore.html) [KeyValueStoreA](https://docs.aws.amazon.com/cloudfront/latest/APIReference/API_Operations_Amazon_CloudFront_KeyValueStore.html)PI-Operationen aufrufen.
- Wenn die Funktion ausgeführt wird, CloudFront entschlüsselt jedes Schlüssel-Wert-Paar im Speicher an den Edge-Standorten. CloudFront

## <span id="page-711-3"></span>Arbeiten Sie mit dem Schlüsselwertspeicher

Sie müssen einen Schlüsselwertspeicher für die Schlüssel-Wert-Paare erstellen, die Sie in CloudFront Functions verwenden möchten.

Nachdem Sie die Schlüsselwertspeicher erstellt und Schlüssel-Wert-Paare hinzugefügt haben, können Sie die Schlüsselwerte in Ihrem Funktionscode verwenden. CloudFront Die JavaScript Runtime 2.0 enthält einige Hilfsmethoden für die Arbeit mit Schlüsselwerten im Funktionscode. Weitere Informationen finden Sie unter [the section called "Hilfsmethoden für Schlüsselwertspeicher"](#page-673-0).

### Themen

- [Erstellen Sie einen Schlüsselwertspeicher](#page-712-0)
- [Ordnen Sie einer Funktion einen Schlüsselwertspeicher zu](#page-715-0)
- [Ändern Sie einen Schlüsselwertspeicher](#page-716-0)
- [Löschen Sie einen Schlüsselwertspeicher](#page-717-0)
- [Holen Sie sich einen Verweis auf einen Schlüsselwertspeicher](#page-718-0)
- [Erstellen Sie eine Datei mit Schlüssel-Wert-Paaren](#page-719-0)

<span id="page-712-0"></span>Erstellen Sie einen Schlüsselwertspeicher

Sie können leere Schlüsselwertspeicher erstellen und später Schlüssel-Wert-Paare hinzufügen. Oder Sie können einen Schlüsselwertspeicher und seine Schlüssel-Wert-Paare gleichzeitig erstellen.

### **a** Note

Wenn Sie Ihre Datenquelle aus einem Amazon S3 S3-Bucket angeben, müssen Sie über die s3:GetBucketLocation Berechtigungen s3:GetObject und für diesen Bucket verfügen. Wenn Sie nicht über diese Berechtigungen verfügen, CloudFront kann Ihr Key Value Store nicht erfolgreich erstellt werden.

### Console

Um Schlüsselwertspeicher zu erstellen (Konsole)

1. Entscheiden Sie, ob Sie Schlüsselwertpaare gleichzeitig mit der Erstellung der Schlüsselwertspeicher hinzufügen möchten. Diese Importfunktion wird sowohl auf der CloudFront Konsole als auch mit CloudFront API und AWS SDKs unterstützt. Sie wird jedoch nur unterstützt, wenn Sie die Key-Value-Stores anfänglich erstellen.

Wenn Sie eine Datei verwenden möchten, [erstellen Sie sie](#page-719-0) jetzt.

- 2. Melden Sie sich bei der an AWS Management Console und öffnen Sie die Seite Funktionen in der CloudFront Konsole unter[https://console.aws.amazon.com/cloudfront/v4/home#/](https://console.aws.amazon.com/cloudfront/v4/home#/functions) [functions](https://console.aws.amazon.com/cloudfront/v4/home#/functions).
- 3. Wählen Sie die Registerkarte KeyValueStores aus. Wählen Sie "Erstellen KeyValueStore".
- 4. Geben Sie einen Namen und optional eine Beschreibung für die Key-Value-Stores ein.
- 5. Vollständige S3-URI:
	- Wenn Sie eine Datei mit Schlüssel-Wert-Paaren vorbereitet haben, geben Sie den Pfad zu dem Amazon S3 S3-Bucket ein, in dem Sie die Datei gespeichert haben.
	- Lassen Sie dieses Feld leer, wenn Sie die Schlüssel-Wert-Paare manuell eingeben möchten.
- 6. Wählen Sie Erstellen. Der Schlüsselwertspeicher ist jetzt vorhanden.

Die Detailseite für die neuen Schlüsselwertspeicher wird angezeigt. Die Informationen auf der Seite umfassen die ID und den ARN des Schlüsselwertspeichers.

- Die ID ist eine zufällige Zeichenfolge, die in Ihrem AWS Konto einzigartig ist.
- Der ARN hat folgende Syntax:

### *AWS-Konto:key-value-store/Der Schlüsselwert speichert die ID*

- 7. Sehen Sie sich den Abschnitt Schlüssel-Wert-Paare an. Wenn Sie eine Datei importiert haben, werden in diesem Abschnitt einige Paare angezeigt. Andernfalls ist dieser Abschnitt leer. Sie haben die folgenden Möglichkeiten:
	- Wenn Sie keine Datei aus einem Amazon S3 S3-Bucket importiert haben und jetzt Schlüssel-Wert-Paare hinzufügen möchten, können Sie diesen Abschnitt ausfüllen.
	- Wenn Sie eine Datei importiert haben, können Sie weitere Werte auch manuell hinzufügen.
	- Sie können diesen Abschnitt leer lassen und die Paare später hinzufügen, indem Sie die Schlüsselwertspeicher bearbeiten.

So fügen Sie die Paare jetzt hinzu:

- Wählen Sie die Schaltfläche Schlüssel-Wert-Paare hinzufügen.
- Wählen Sie Paar hinzufügen und geben Sie einen Namen und einen Wert ein.
- Wählen Sie die Schaltfläche Paar hinzufügen, um weitere Paare hinzuzufügen.

Wenn Sie fertig sind, wählen Sie Änderungen speichern, um alle Paare im Schlüsselwertspeicher zu speichern. Wählen Sie im daraufhin angezeigten Bestätigungsdialogfeld die Option Fertig.

8. Füllen Sie den Abschnitt Zugeordnete Funktionen aus, wenn Sie die Schlüsselwertspeicher jetzt einer Funktion zuordnen möchten. Sie können diese Zuordnung auch später erstellen, entweder auf dieser Detailseite für Schlüsselwertspeicher oder auf der Detailseite der Funktionen.

Wählen Sie die Schaltfläche Gehe zu Funktionen, um die Zuordnung jetzt zu erstellen. Weitere Informationen finden Sie unter [???](#page-693-0) oder [???](#page-701-0).

### Programmatically

Um Schlüsselwertspeicher zu erstellen

1. Entscheiden Sie, ob Sie Schlüssel-Wert-Paare gleichzeitig mit der Erstellung der Schlüsselwertspeicher hinzufügen möchten. [\(Sie können Schlüssel-Wert-Paare auch später](#page-720-0)  [hinzufügen.\)](#page-720-0) Diese Importfunktion wird sowohl auf der CloudFront Konsole als auch mit CloudFront APIs und SDKs unterstützt. Sie wird jedoch nur unterstützt, wenn Sie die Key-Value-Stores anfänglich erstellen.

Wenn Sie eine Datei verwenden möchten, [erstellen Sie sie](#page-719-0) jetzt.

- 2. Verwenden Sie den Erstellungsvorgang der CloudFront API oder Ihres bevorzugten AWS SDK. Verwenden Sie für die REST-API beispielsweise [CloudFront. CreateKeyValueStore.](https://docs.aws.amazon.com/cloudfront/latest/APIReference/API_CreateKeyValueStore.html) Für diese Operation sind mehrere Parameter erforderlich:
	- Ein Name.
	- Ein configuration-Parameter mit einem Kommentar.
	- Ein import-source Parameter, mit dem Sie Schlüssel-Wert-Paare aus einer Datei importieren können, die in einem Amazon S3 S3-Bucket gespeichert ist. Beachten Sie, dass Sie nur bei der ersten Erstellung der Key-Value-Stores aus einer Datei importieren können. Weitere Informationen über das Format der Datei finden Sie unter [the section called](#page-719-0)  ["Erstellen Sie eine Datei mit Schlüssel-Wert-Paaren".](#page-719-0)

Die Operationsantwort enthält die folgenden Informationen:

- Die in der Anforderung übergebenen Werte, einschließlich des von Ihnen zugewiesenen Namens.
- Daten wie die Erstellungszeit.
- Ein ETag (z. B. ETVABCEXAMPLE2), der ARN, der den Namen der Schlüsselwertspeicher enthält (z. B.). arn:aws:cloudfront::111122223333:key-value-store/MaxAge

Sie werden eine Kombination aus ETag, ARN und Namen verwenden, um programmgesteuert mit den Schlüsselwertspeichern zu arbeiten.

### Status von Schlüsselwertspeichern

Wenn Sie einen Schlüsselwertspeicher erstellen, kann der Datenspeicher die folgenden Statuswerte haben.

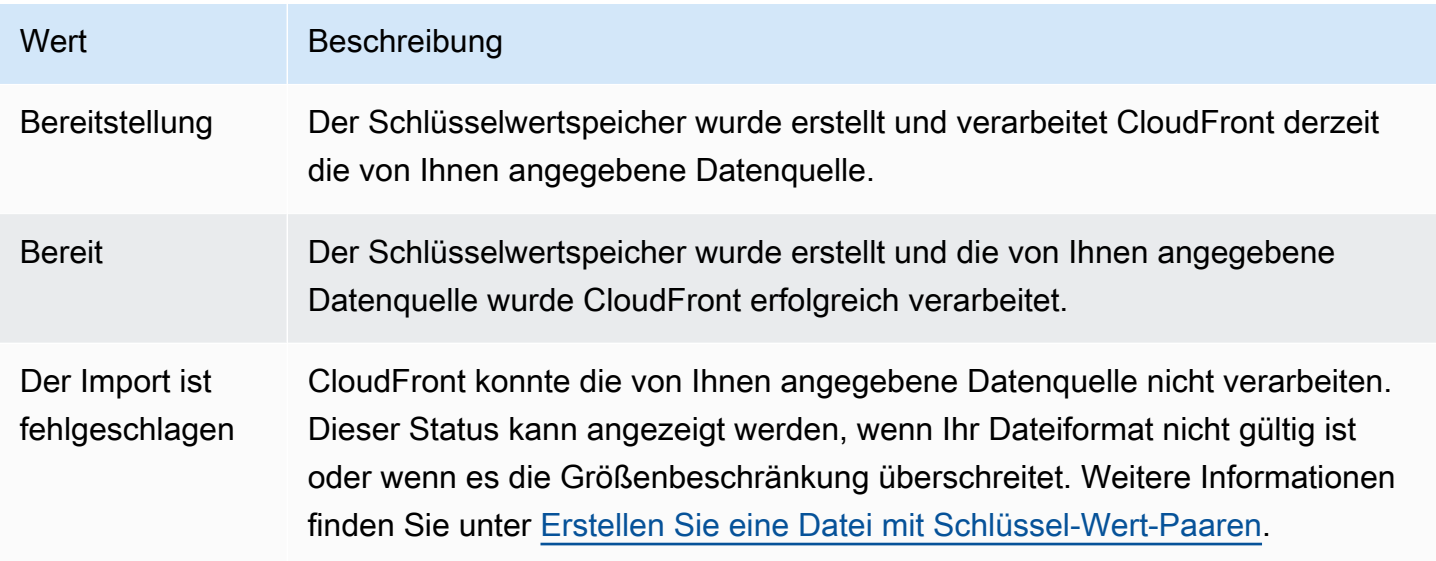

<span id="page-715-0"></span>Ordnen Sie einer Funktion einen Schlüsselwertspeicher zu

Sie ordnen einen Schlüsselwertspeicher einer Funktion zu, indem Sie [in der Funktion arbeiten.](#page-701-0) Sie müssen diese Zuordnung vornehmen, um die Schlüssel-Wert-Paare aus diesem Speicher in dieser Funktion verwenden zu können. Die folgenden Regeln gelten:

- Eine Funktion kann einen Schlüsselwertspeicher haben.
- Ein Schlüsselwertspeicher kann mehreren Funktionen zugeordnet werden.

Sie können die Zuordnung wie folgt nutzen:

- Sie können eine Zuordnung zwischen einer Funktion und einem Schlüsselwertspeicher erstellen:
	- Rufen Sie in der CloudFront Konsole die Detailseite für Schlüsselwertspeicher auf und klicken Sie auf die Schaltfläche Gehe zu Funktionen. Die entsprechende Seite wird angezeigt – die Liste Funktionen (falls derzeit keine zugeordnete Funktion vorhanden ist) oder die Seite mit den Funktionsdetails (falls derzeit eine Zuordnung besteht). Weitere Informationen finden Sie unter [the section called "Ordnen Sie einer Funktion einen Schlüsselwertspeicher zu"](#page-715-0).
	- Verwenden Sie programmgesteuert den Funktionsaktualisierungsvorgang Ihrer bevorzugten CloudFront API oder Ihres bevorzugten SDK.

Nachdem Sie die Zuordnung erstellt (oder geändert) haben, sollten Sie die Funktion [testen](#page-696-0) und die Funktion muss [erneut](#page-704-0) veröffentlicht werden.

- Wenn Sie einen Schlüsselwertspeicher ändern, ohne die Schlüssel-Wert-Paare zu ändern, müssen Sie die Zuordnung nicht erneuern (was bedeutet, dass Sie nicht erneut veröffentlichen müssen). Allerdings sollten Sie die Funktion [testen.](#page-696-0)
- Wenn Sie die Schlüssel-Wert-Paare in den Schlüsselwertspeichern ändern, müssen Sie die Zuordnung nicht erneuern (was bedeutet, dass Sie nicht erneut veröffentlichen müssen). Sie sollten die Funktion jedoch [testen,](#page-696-0) um sicherzustellen, dass sie mit den Änderungen an den Schlüssel-Wert-Paaren funktioniert.
- Sie können alle Funktionen anzeigen, die bestimmte Schlüsselwertspeicher verwenden. Sehen Sie sich in der CloudFront Konsole die Detailseite mit den Schlüsselwertspeichern an.

<span id="page-716-0"></span>Ändern Sie einen Schlüsselwertspeicher

Sie können mit den Schlüssel-Wert-Paaren arbeiten und die Zuordnung zwischen den Schlüsselwertspeichern und der Funktion ändern.

### **Console**

Um einen Schlüsselwertspeicher zu ändern

- 1. Melden Sie sich bei der an AWS Management Console und öffnen Sie die Seite Funktionen in der CloudFront Konsole unter[https://console.aws.amazon.com/cloudfront/v4/home#/](https://console.aws.amazon.com/cloudfront/v4/home#/functions) [functions](https://console.aws.amazon.com/cloudfront/v4/home#/functions).
- 2. Wählen Sie die Registerkarte KeyValueStores aus. Wählen Sie den Schlüsselwertspeicher aus, den Sie bearbeiten möchten. Die Detailseite wird angezeigt.
- Um mit den Schlüssel-Wert-Paaren zu arbeiten, klicken Sie im Abschnitt Schlüssel-Wert-Paare auf die Schaltfläche Bearbeiten. Sie können weitere Schlüssel-Wert-Paare hinzufügen, Sie können jedes Schlüssel-Wert-Paar löschen und Sie können den Wert für ein vorhandenes Schlüssel-Wert-Paar ändern. Klicken Sie auf Save changes (Änderungen speichern), sobald Sie fertig sind.
- Um mit der Zuordnung für diese Schlüsselwertspeicher zu arbeiten, klicken Sie auf die Schaltfläche Gehe zu Funktionen. Die entsprechende Seite wird angezeigt – die Liste Funktionen (falls derzeit keine zugeordnete Funktion vorhanden ist) oder die Seite mit den Funktionsdetails (falls derzeit eine Zuordnung besteht). Weitere Informationen finden Sie unter [the section called "Ordnen Sie einer Funktion einen Schlüsselwertspeicher zu".](#page-715-0)

### **Programmatically**

Sie können auf folgende Weise mit den Schlüsselwertspeichern arbeiten.

Ändern Sie die Schlüssel-Wert-Paare

Sie können weitere Schlüssel-Wert-Paare hinzufügen, Sie können ein oder mehrere Schlüssel-Wert-Paare löschen und Sie können den Wert eines vorhandenen Schlüssel-Wert-Paares ändern. Weitere Informationen finden Sie unter [the section called "Programmgesteuertes Arbeiten mit](#page-721-0)  [Schlüssel-Wert-Paaren"](#page-721-0).

Ändern Sie die Funktionszuordnung für die Schlüsselwertspeicher

Informationen zum Arbeiten mit der Zuordnung für diese Schlüsselwertspeicher finden Sie unter[the section called "Funktionen aktualisieren".](#page-701-0) Sie benötigen den ARN der Schlüsselwertspeicher. Weitere Informationen finden Sie unter [the section called "Holen Sie sich](#page-718-0) [einen Verweis auf einen Schlüsselwertspeicher".](#page-718-0)

### <span id="page-717-0"></span>Löschen Sie einen Schlüsselwertspeicher

Sie können Ihren Schlüsselwertspeicher mithilfe der CloudFront Konsole oder der API löschen.

#### **Console**

Um einen Schlüsselwertspeicher zu löschen

- 1. Melden Sie sich bei der an AWS Management Console und öffnen Sie die Seite Funktionen in der CloudFront Konsole unter[https://console.aws.amazon.com/cloudfront/v4/home#/](https://console.aws.amazon.com/cloudfront/v4/home#/functions) [functions](https://console.aws.amazon.com/cloudfront/v4/home#/functions).
- 2. Überprüfen Sie, ob der Schlüsselwertspeicher mit einer Funktion verknüpft ist. Wenn dies der Fall ist, entfernen Sie die Zuordnung. Weitere Informationen zu diesen beiden Schritten finden Sie unter [???](#page-715-0).
- 3. Wählen Sie die Registerkarte KeyValueStores aus. Wählen Sie den Schlüsselwertspeicher aus, den Sie ändern möchten, und klicken Sie dann auf Löschen.

### **Programmatically**

Um einen Schlüsselwertspeicher zu löschen

- 1. Rufen Sie das ETag und den Namen der Schlüsselwertspeicher ab. Weitere Informationen finden Sie unter [the section called "Holen Sie sich einen Verweis auf einen](#page-718-0)  [Schlüsselwertspeicher"](#page-718-0).
- 2. Überprüfen Sie, ob der Schlüsselwertspeicher einer Funktion zugeordnet ist. Wenn dies der Fall ist, entfernen Sie die Zuordnung. Weitere Informationen zu diesen beiden Schritten finden Sie unter [???](#page-701-0).
- 3. Um die Schlüsselwertspeicher zu löschen, verwenden Sie den Löschvorgang Ihrer bevorzugten CloudFront API oder Ihres bevorzugten SDK. Verwenden Sie für die REST-API beispielsweise [CloudFront. DeleteKeyValueStore](https://docs.aws.amazon.com/cloudfront/latest/APIReference/API_DeleteKeyValueStore.html).

<span id="page-718-0"></span>Holen Sie sich einen Verweis auf einen Schlüsselwertspeicher

Um programmgesteuert mit den Schlüsselwertspeichern arbeiten zu können, benötigen Sie das ETag und den Namen des Schlüsselwertspeichers. Um diese Daten zu erhalten, verwenden Sie die CloudFront API oder Ihr bevorzugtes AWS SDK und gehen Sie wie folgt vor:

1. Verwenden Sie den [CloudFront.ListKeyValueStoresA](https://docs.aws.amazon.com/cloudfront/latest/APIReference/API_ListKeyValueStores.html)PI-Vorgang, um eine Liste der wichtigsten Wertspeicher zurückzugeben. Suchen Sie den Namen des Schlüsselwertspeichers, den Sie ändern möchten.

2. Verwenden Sie den [CloudFront.DescribeKeyValueStore](https://docs.aws.amazon.com/cloudfront/latest/APIReference/API_DescribeKeyValueStore.html)API-Vorgang und geben Sie den Namen des Schlüsselwertspeichers an, den Sie im vorherigen Schritt zurückgegeben haben.

Die Antwort enthält eine UUID, den ARN der Schlüsselwertspeicher und das ETag der Schlüsselwertspeicher.

- Die UUID ist 128 Bit groß. Beispiel: a1b2c3d4-5678-90ab-cdef-EXAMPLE11111
- Der ARN umfasst die AWS-Konto Zahl, die Konstante key-value-store und die UUID. Beispielsweise:

```
arn:aws:cloudfront::111122223333:key-value-store/a1b2c3d4-5678-90ab-cdef-
EXAMPLE11111
```
• Ein ETag sieht folgendermaßen aus: ETVABCEXAMPLE2

Weitere Hinweise zu diesem DescribeKeyValueStore Vorgang finden Sie unter. [the section](#page-723-0) [called "Über CloudFront KeyValueStore"](#page-723-0)

<span id="page-719-0"></span>Erstellen Sie eine Datei mit Schlüssel-Wert-Paaren

Wenn Sie eine UTF-8-kodierte Datei erstellen, verwenden Sie das folgende JSON-Format:

```
{ 
   "data":[ 
      { 
         "key":"key1", 
         "value":"value" 
      }, 
      { 
         "key":"key2", 
         "value":"value" 
      } 
   ]
}
```
Ihre Datei darf keine doppelten Schlüssel enthalten. Wenn Sie in Ihrem Amazon S3 S3-Bucket eine ungültige Datei angegeben haben, können Sie die Datei aktualisieren, um alle Duplikate zu entfernen, und dann erneut versuchen, Ihren Key Value Store zu erstellen.

Weitere Informationen finden Sie unter [Erstellen Sie einen Schlüsselwertspeicher](#page-712-0).
### **a** Note

Die Datei für Ihre Datenquelle und ihre Schlüssel-Wert-Paare haben die folgenden Beschränkungen:

- Dateigröße 5 MB
- Schlüsselgröße 512 Zeichen
- Wertgröße 1 024 Zeichen

### Arbeiten mit Schlüsselwertdaten

Sie können auf folgende Weise mit Schlüssel-Wert-Paaren in vorhandenen Schlüsselwertspeichern arbeiten:

- Verwenden der CloudFront Amazon-Konsole.
- Verwenden Sie die CloudFront KeyValueStore API oder Ihr bevorzugtes AWS SDK.

In diesem Abschnitt wird beschrieben, wie Sie Schlüssel-Wert-Paare zu vorhandenen Schlüsselwertspeichern hinzufügen. Informationen zum Einbeziehen von Schlüssel-Wert-Paaren bei der ersten Erstellung der Schlüssel-Wert-Speicher finden Sie unter. [the section called "Erstellen Sie](#page-712-0)  [einen Schlüsselwertspeicher"](#page-712-0)

### Themen

- [Arbeiten mit Schlüssel-Wert-Paaren mithilfe der Konsole CloudFront](#page-720-0)
- [Programmgesteuertes Arbeiten mit Schlüssel-Wert-Paaren](#page-721-0)

<span id="page-720-0"></span>Arbeiten mit Schlüssel-Wert-Paaren mithilfe der Konsole CloudFront

Sie können die CloudFront Konsole verwenden, um mit Ihren Schlüssel-Wert-Paaren zu arbeiten.

Um mit Schlüssel-Wert-Paaren zu arbeiten

- 1. Melden Sie sich bei der an AWS Management Console und öffnen Sie die Seite Funktionen in der CloudFront Konsole unter. <https://console.aws.amazon.com/cloudfront/v4/home#/functions>
- 2. Wählen Sie die Registerkarte KeyValueStores aus. Wählen Sie den Schlüsselwertspeicher aus, den Sie bearbeiten möchten. Die Detailseite wird angezeigt.
- 3. Wählen Sie im Abschnitt Schlüssel-Wert-Paare die Option Bearbeiten aus.
- 4. Sie können ein Schlüssel-Wert-Paar hinzufügen, ein Schlüssel-Wert-Paar löschen oder den Wert für ein vorhandenes Schlüssel-Wert-Paar ändern.
- 5. Klicken Sie auf Save changes (Änderungen speichern), sobald Sie fertig sind.

<span id="page-721-0"></span>Programmgesteuertes Arbeiten mit Schlüssel-Wert-Paaren

### **a** Note

[Die](https://docs.aws.amazon.com/cloudfront/latest/APIReference/API_Operations_Amazon_CloudFront.html) [CloudFront KeyValueStore](https://docs.aws.amazon.com/cloudfront/latest/APIReference/API_Operations_Amazon_CloudFront_KeyValueStore.html)[API hat einen anderen Namespace als die API. CloudFront](https://docs.aws.amazon.com/cloudfront/latest/APIReference/API_Operations_Amazon_CloudFront.html)

### Themen

- [Abrufen eines Verweises auf einen Schlüsselwertspeicher](#page-721-1)
- [Das Ändern von Schlüssel-Wert-Paaren in einem Schlüsselwertspeicher](#page-722-0)
- [Über CloudFront KeyValueStore](#page-723-0)
- [Beispielcode für CloudFront KeyValueStore](#page-724-0)

<span id="page-721-1"></span>Abrufen eines Verweises auf einen Schlüsselwertspeicher

Wenn Sie einen Schreibvorgang mit eingeben CloudFront KeyValueStore, müssen Sie den ARN und das ETag der Schlüsselwertspeicher übergeben. Gehen Sie wie folgt vor, um diese Daten abzurufen:

- 1. Verwenden Sie den Listenvorgang Ihrer bevorzugten CloudFront API oder SDKs. Verwenden Sie für die REST-API beispielsweise [CloudFront.ListKeyValueStores.](https://docs.aws.amazon.com/cloudfront/latest/APIReference/API_ListKeyValueStore.html) Die Antwort enthält eine Liste von Schlüsselwertspeichern. Suchen Sie den Namen des Schlüsselwertspeichers aus, den Sie bearbeiten möchten.
- 2. Verwenden Sie die Funktion "Describe" Ihrer bevorzugten CloudFront KeyValueStore API oder Ihres bevorzugten SDK. Verwenden Sie für die REST-API beispielsweise [CloudFrontKeyValueStore.DescribeKeyValueStore](https://docs.aws.amazon.com/cloudfront/latest/APIReference/API_kvs_DescribeKeyValueStore.html). Geben Sie den Namen ein, den Sie im vorherigen Schritt abgerufen haben.

### **a** Note

Verwenden Sie den Vorgang über die CloudFront KeyValueStore API, nicht über die CloudFront API. Weitere Informationen finden Sie unter [the section called "Über](#page-723-0)  [CloudFront KeyValueStore"](#page-723-0).

Die Antwort enthält den ARN und das ETag der Schlüsselwertspeicher.

• Der ARN umfasst die AWS-Konto Zahl, die Konstante key-value-store und die UUID. Beispielsweise:

arn:aws:cloudfront::111122223333:key-value-store/a1b2c3d4-5678-90abcdef-EXAMPLE11111

• Ein ETag sieht folgendermaßen aus: ETVABCEXAMPLE2

<span id="page-722-0"></span>Das Ändern von Schlüssel-Wert-Paaren in einem Schlüsselwertspeicher

Sie können mit den Schlüssel-Wert-Paaren arbeiten, indem Sie die folgenden Operationen Ihrer bevorzugten API oder Ihres bevorzugten CloudFront KeyValueStore SDK verwenden. Alle diese Operationen funktionieren mit einem bestimmten Schlüsselwertspeicher:

- CloudFrontKeyValueStore.DeleteKey: Löschen eines Schlüssels. Siehe [DeleteKey](https://docs.aws.amazon.com/cloudfront/latest/APIReference/API_kvs_DeleteKey.html).
- CloudFrontKeyValueStore.GetKey: Abrufen eines Schlüssels. Siehe [GetKey.](https://docs.aws.amazon.com/cloudfront/latest/APIReference/API_kvs_GetKey.html)
- CloudFrontKeyValueStore.ListKeys: Auflisten der Schlüssel. Siehe [ListKeys](https://docs.aws.amazon.com/cloudfront/latest/APIReference/API_kvs_ListKeys.html).
- CloudFrontKeyValueStore.PutKey: Sie können zwei Aktionen ausführen:
	- Erstellen Sie ein neues Schlüssel-Wert-Paar in einem Schlüsselwertspeicher: Übergeben Sie in diesem Fall einen neuen Schlüsselnamen und einen neuen Wert.
	- Legen Sie einen anderen Wert in einem vorhandenen Schlüssel-Wert-Paar fest: Übergeben Sie in diesem Fall einen vorhandenen Schlüsselnamen und einen neuen Schlüsselwert.

### Siehe [PutKey.](https://docs.aws.amazon.com/cloudfront/latest/APIReference/API_kvs_PutKey.html)

• CloudFrontKeyValueStore.UpdateKeys: Sie können eine oder mehrere der folgenden Aktionen in einem all-or-nothing Vorgang ausführen:

- Löschen Sie ein oder mehrere Schlüssel-Wert-Paare.
- Erstellen Sie ein oder mehrere neue Schlüssel-Wert-Paare.
- Festlegen eines anderen Werts in einem oder mehreren vorhandenen Schlüssel-Wert-Paaren.

#### Siehe [UpdateKeys](https://docs.aws.amazon.com/cloudfront/latest/APIReference/API_kvs_UpdateKeys.html).

#### <span id="page-723-0"></span>Über CloudFront KeyValueStore

Um programmgesteuert mit Schlüssel-Wert-Paaren in vorhandenen Schlüsselwertspeichern zu arbeiten, verwenden Sie den Dienst. CloudFront KeyValueStore

Um bei der ersten Erstellung der Schlüsselwertspeicher einige Schlüssel-Wert-Paare in die Schlüsselwertspeicher aufzunehmen, verwenden Sie den Service. CloudFront

#### Die Beschreibungsoperation

Sowohl die CloudFront API als auch die CloudFront KeyValueStore API verfügen über eine Beschreibungsoperation, die Daten über die Schlüsselwertspeicher zurückgibt:

- Die CloudFront API stellt Daten wie den Status und das Datum bereit, an dem der Store selbst zuletzt geändert wurde.
- Die CloudFront KeyValueStore API stellt Daten über den Inhalt der Speicherressource bereit die Schlüssel-Wert-Paare im Speicher und die Größe des Inhalts.

Die Beschreibungsoperationen in den beiden APIs geben leicht unterschiedliche Daten zurück, die die Schlüsselwertspeicher identifizieren:

- Die Describe-Operation in der CloudFront API gibt ein ETag, die UUID und den ARN der Schlüsselwertspeicher zurück.
- Die Describe-Operation in der CloudFront KeyValueStore API gibt ein ETag und den ARN der Schlüsselwertspeicher zurück.

### **a** Note

Jede Beschreibungsoperation gibt ein anderes ETag zurück. Die ETags sind nicht austauschbar.

Wenn Sie eine Operation in einer der APIs ausführen, müssen Sie das ETag von der entsprechenden API übergeben. Übergeben Sie beispielsweise bei der Löschoperation in das ETag CloudFront KeyValueStore, das Sie aus der Beschreibungsoperation in erhalten haben CloudFront KeyValueStore.

<span id="page-724-0"></span>Beispielcode für CloudFront KeyValueStore

Example : Aufruf der **DescribeKeyValueStore** API-Operation

Der folgende Beispielcode zeigt Ihnen, wie Sie den DescribeKeyValueStore API-Vorgang für einen Schlüsselwertspeicher aufrufen.

```
const { 
   CloudFrontKeyValueStoreClient, 
   DescribeKeyValueStoreCommand,
} = require("@aws-sdk/client-cloudfront-keyvaluestore");
require("@aws-sdk/signature-v4-crt");
(s) \Rightarrow (async () => {
   try { 
     const client = new CloudFrontKeyValueStoreClient({ 
       region: "us-east-1" 
     }); 
    const input = \{ KvsARN: "arn:aws:cloudfront::123456789012:key-value-store/a1b2c3d4-5678-90ab-
cdef-EXAMPLE11111", 
     }; 
     const command = new DescribeKeyValueStoreCommand(input); 
     const response = await client.send(command); 
   } catch (e) { 
     console.log(e); 
   }
})();
```
# Personalisieren Sie am Rand mit Lambda @Edge

Lambda @Edge ist eine Erweiterung von. AWS Lambda Lambda @Edge ist ein Rechenservice, mit dem Sie Funktionen ausführen können, mit denen Sie die von Amazon bereitgestellten Inhalte anpassen können CloudFront . Sie können Node.js- oder Python-Funktionen in der Lambda-Konsole in einer AWS-Region, USA Ost (Nord-Virginia), erstellen.

Anschließend fügen Sie entweder im Lambda oder in der CloudFront Konsole Trigger hinzu, die dafür sorgen, dass die Funktionen an AWS Orten ausgeführt werden, die sich näher am Betrachter befinden, ohne Server bereitzustellen oder zu verwalten. Optional können Sie Lambda- und CloudFront API-Operationen verwenden, um Ihre Funktionen und Trigger programmgesteuert einzurichten.

Lambda@Edge skaliert automatisch zwischen einigen wenigen Anforderungen pro Tag und ein paar Tausend Anforderungen pro Sekunde. Die Verarbeitung von Anfragen an AWS Orten, die sich näher am Betrachter befinden, anstatt auf Originalservern, reduziert die Latenz erheblich und verbessert die Benutzererfahrung.

#### Themen

- [Erfahren Sie, wie Lambda @Edge mit Anfragen und Antworten arbeitet](#page-725-0)
- [Möglichkeiten, Lambda @Edge zu verwenden](#page-726-0)
- [Erste Schritte mit Lambda @Edge -Funktionen](#page-727-0)
- [Richten Sie IAM-Berechtigungen und -Rollen für Lambda @Edge ein](#page-736-0)
- [Schreiben und erstellen Sie eine Lambda @Edge -Funktion](#page-743-0)
- [Trigger für eine Lambda @Edge -Funktion hinzufügen](#page-749-0)
- [Testen und Debuggen von Lambda @Edge -Funktionen](#page-757-0)
- [Lambda @Edge -Funktionen und Replikate löschen](#page-765-0)
- [Lambda@Edge-Ereignisstruktur](#page-766-0)
- [Arbeiten Sie mit Anfragen und Antworten](#page-783-0)
- [Beispielfunktionen für Lambda@Edge](#page-790-0)

## <span id="page-725-0"></span>Erfahren Sie, wie Lambda @Edge mit Anfragen und Antworten arbeitet

Wenn Sie eine CloudFront Verteilung mit einer Lambda @Edge -Funktion verknüpfen, CloudFront fängt sie Anfragen und Antworten an CloudFront Edge-Standorten ab. Sie können Lambda-Funktionen ausführen, wenn die folgenden CloudFront Ereignisse eintreten:

• Wann CloudFront erhält er eine Anfrage von einem Zuschauer (Viewer-Anfrage)

- Bevor CloudFront eine Anfrage an den Ursprung weitergeleitet wird (ursprüngliche Anfrage)
- Wann CloudFront erhält er eine Antwort vom Ursprung (ursprüngliche Antwort)
- Before CloudFront gibt die Antwort an den Zuschauer zurück (Antwort des Betrachters)

Wenn Sie verwenden AWS WAF, wird die Lambda @Edge Viewer-Anfrage ausgeführt, nachdem alle AWS WAF Regeln angewendet wurden.

Weitere Informationen finden Sie unter [Arbeiten Sie mit Anfragen und Antworten](#page-783-0) und [Lambda@Edge-Ereignisstruktur.](#page-766-0)

## <span id="page-726-0"></span>Möglichkeiten, Lambda @Edge zu verwenden

Es gibt viele Verwendungsmöglichkeiten für die Lambda @Edge -Verarbeitung mit Ihrer CloudFront Amazon-Distribution. Beispielsweise:

- Eine Lambda-Funktion kann Cookies prüfen und URLs so transformieren, dass den Benutzern verschiedene Versionen einer Website angezeigt werden, was für A/B-Tests eingesetzt werden kann.
- CloudFront kann je nach verwendetem Gerät unterschiedliche Objekte an Betrachter zurückgeben, indem der User-Agent Header überprüft wird, der Informationen zu den Geräten enthält. CloudFront Kann beispielsweise je nach Bildschirmgröße des Geräts unterschiedliche Bilder zurückgeben. In ähnlicher Weise könnte die Funktion den Wert des Referer Headers berücksichtigen und veranlassen CloudFront , dass die Bilder an Bots mit der niedrigsten verfügbaren Auflösung zurückgegeben werden.
- Sie können Cookies auch auf andere Kriterien überprüfen. Wenn Sie beispielsweise auf einer Einzelhandels-Website, die Kleidung verkauft, Cookies verwenden, um anzugeben, welche Farbe ein Benutzer für eine Jacke ausgewählt hat, kann eine Lambda-Funktion die Anfrage so ändern, dass das Bild einer Jacke in der ausgewählten Farbe CloudFront zurückgegeben wird.
- Eine Lambda-Funktion kann HTTP-Antworten generieren, wenn CloudFront Viewer-Anfragen oder Origin-Request-Ereignisse auftreten.
- Eine Funktion kann Header oder Autorisierungstoken überprüfen und einen Header einfügen, um den Zugriff auf Ihre Inhalte zu kontrollieren, bevor die Anfrage an Ihren Ursprung CloudFront weitergeleitet wird.
- Eine Lambda-Funktion kann auch Netzwerkaufrufe an externe Ressourcen durchführen, um die Anmeldeinformationen von Benutzern zu bestätigen oder weitere Inhalte zum Anpassen einer Antwort abzurufen.

Weitere Ideen, einschließlich Beispielcode, finden Sie unter. [Beispielfunktionen für Lambda@Edge](#page-790-0)

Ein Verfahren, das Ihnen zeigt, wie Sie Lambda @Edge in der Konsole einrichten, finden Sie unte[rTutorial: Erstellen Sie eine grundlegende Lambda @Edge -Funktion](#page-728-0).

## <span id="page-727-0"></span>Erste Schritte mit Lambda @Edge -Funktionen

Mit Lambda @Edge können Sie CloudFront Trigger verwenden, um eine Lambda-Funktion aufzurufen. Wenn Sie eine CloudFront Verteilung mit einer Lambda-Funktion verknüpfen, CloudFront [fängt sie Anfragen und Antworten an CloudFront Edge-Standorten ab und](https://docs.aws.amazon.com/lambda/latest/dg/lambda-edge.html) führt die Funktion aus. Lambda-Funktionen können die Sicherheit verbessern oder Informationen in der Nähe Ihrer Zuschauer anpassen, um die Leistung zu verbessern.

Die folgende Liste bietet einen grundlegenden Überblick darüber, wie Lambda-Funktionen mit CloudFront erstellt und verwendet werden. Ein step-by-step Tutorial finden Sie unter[Tutorial: Erstellen](#page-728-0)  [Sie eine grundlegende Lambda @Edge -Funktion.](#page-728-0)

- 1. Erstellen Sie in der AWS Lambda Konsole eine Lambda-Funktion in der Region USA Ost (Nord-Virginia). (Oder Sie können die Funktion mithilfe eines der SDKs programmgesteuert erstellen.) AWS
- 2. Speichern und veröffentlichen Sie eine nummerierte Version der Funktion.

Wenn Sie die Funktion ändern möchten, müssen Sie die \$LATEST-Version der Funktion in der Region USA Ost (Nord-Virginia) bearbeiten. Bevor Sie sie dann einrichten, damit Sie damit arbeiten können CloudFront, veröffentlichen Sie eine neue nummerierte Version.

- 3. Ordnen Sie der Funktion ein CloudFront Verteilungs- und Cache-Verhalten zu. Geben Sie dann ein oder mehrere CloudFront Ereignisse (Trigger) an, die die Ausführung der Funktion veranlassen. Sie können beispielsweise einen Trigger erstellen, damit die Funktion ausgeführt wird, wenn sie eine Anfrage von einem Viewer CloudFront erhält.
- 4. Wenn Sie einen Trigger erstellen, erstellt Lambda Repliken der Funktion an AWS Standorten auf der ganzen Welt.

**G** Tip

Erfahren Sie mehr darüber, wie Sie Lambda @Edge für Ihre eigenen maßgeschneiderten Lösungen verwenden können. Erfahren Sie mehr über das [Erstellen und Aktualisieren von](#page-743-0)

[Funktionen](#page-743-0), [die Ereignisstruktur](#page-766-0) und das [Hinzufügen von CloudFront Triggern.](#page-749-0) Weitere Ideen und Codebeispiele finden Sie auch in [Beispielfunktionen für Lambda@Edge.](#page-790-0)

Themen

• [Tutorial: Erstellen Sie eine grundlegende Lambda @Edge -Funktion](#page-728-0)

### <span id="page-728-0"></span>Tutorial: Erstellen Sie eine grundlegende Lambda @Edge -Funktion

Dieses Tutorial zeigt Ihnen, wie Sie mit Lambda @Edge beginnen können, indem Sie eine Beispielfunktion für Node.js erstellen und konfigurieren, die in CloudFront ausgeführt wird. In diesem Beispiel werden einer Antwort beim CloudFront Abrufen einer Datei HTTP-Sicherheitsheader hinzugefügt. (Dies kann die Sicherheit und den Datenschutz einer Website verbessern.)

Für dieses Tutorial benötigen Sie keine eigene Website. Wenn Sie sich jedoch dafür entscheiden, Ihre eigene Lambda @Edge -Lösung zu erstellen, folgen Sie ähnlichen Schritten und wählen aus denselben Optionen.

### Themen

- [Schritt 1: Registrieren für AWS-Konto](#page-728-1)
- [Schritt 2: Erstellen einer CloudFront-Verteilung](#page-729-0)
- [Schritt 3: Erstellen Ihrer Funktion](#page-729-1)
- [Schritt 4: Fügen Sie einen CloudFront Trigger hinzu, um die Funktion auszuführen](#page-731-0)
- [Schritt 5: Überprüfen, ob die Funktion funktioniert](#page-733-0)
- [Schritt 6: Beheben von Problemen](#page-734-0)
- [Schritt 7: Bereinigen der Ressourcen für Ihr Beispiel](#page-735-0)
- [Ressourcen für weitere Informationen](#page-736-1)

<span id="page-728-1"></span>Schritt 1: Registrieren für AWS-Konto

Falls Sie dies noch nicht getan haben, melden Sie sich für eine an AWS-Konto. Weitere Informationen finden Sie unter [Melden Sie sich für eine an AWS-Konto.](#page-29-0)

### <span id="page-729-0"></span>Schritt 2: Erstellen einer CloudFront-Verteilung

Bevor Sie die Lambda @Edge -Beispielfunktion erstellen, müssen Sie über eine CloudFront Umgebung verfügen, mit der Sie arbeiten können und die einen Ursprung für die Bereitstellung von Inhalten enthält.

In diesem Beispiel erstellen Sie eine CloudFront Distribution, die einen Amazon S3 S3-Bucket als Ursprung für die Verteilung verwendet. Wenn Sie bereits über eine Umgebung verfügen, die Sie benutzen können, können Sie diesen Schritt überspringen.

Um eine CloudFront Distribution mit einem Amazon S3 S3-Ursprung zu erstellen

- 1. Erstellen Sie einen Amazon S3-Bucket mit einer oder zwei Dateien, z. B. Image-Dateien, als Beispielinhalt. Für Hilfe folgen Sie den Schritten unter [Hochladen Ihrer Inhalte zu Amazon S3](https://docs.aws.amazon.com/AmazonCloudFront/latest/DeveloperGuide/GettingStarted.html#GettingStartedUploadContent). Stellen Sie sicher, dass Sie Berechtigungen erteilen, um öffentliche Lesezugriff auf die Objekte in Ihrem Bucket zu gewähren.
- 2. Erstellen Sie eine CloudFront Distribution und fügen Sie Ihren S3-Bucket als Ursprung hinzu, indem Sie die Schritte [CloudFront unter Web-Distribution erstellen befolgen](https://docs.aws.amazon.com/AmazonCloudFront/latest/DeveloperGuide/GettingStarted.html#GettingStartedCreateDistribution). Wenn Sie bereits eine Verteilung haben, können Sie stattdessen den Bucket als Ursprung für diese Verteilung hinzufügen.

### **b** Tip

Notieren Sie sich die ID Ihrer Verteilung. Wenn Sie später in diesem Tutorial einen CloudFront Trigger für Ihre Funktion hinzufügen, müssen Sie die ID für Ihre Distribution in einer Dropdownliste auswählen — zum Beispiel. E653W22221KDDL

### <span id="page-729-1"></span>Schritt 3: Erstellen Ihrer Funktion

In diesem Schritt erstellen Sie eine Lambda-Funktion aus einer Blueprint-Vorlage in der Lambda-Konsole. Die Funktion fügt Code hinzu, um die Sicherheitsheader in Ihrer Distribution zu aktualisieren. CloudFront

Eine Lambda-Funktion erstellen

1. Melden Sie sich bei der an AWS Management Console und öffnen Sie die AWS Lambda Konsole unte[rhttps://console.aws.amazon.com/lambda/.](https://console.aws.amazon.com/lambda/)

### **A** Important

Vergewissern Sie sich, dass Sie sich in der Region US-East-1 (Nord-Virginia) AWS-Region (US-East-1) befinden. Sie müssen sich in dieser Region befinden, um Lambda@Edge-Funktionen erstellen zu können.

- 2. Wählen Sie Funktion erstellen.
- 3. Wählen Sie auf der Seite Funktion erstellen die Option Blueprint verwenden aus, und filtern Sie dann nach den CloudFront Blueprints, indem Sie sie in das Suchfeld eingeben. **cloudfront**

### **a** Note

CloudFront Blueprints sind nur in der Region US-East-1 (Nord-Virginia) (us-east-1) verfügbar.

- 4. Wählen Sie den Blueprint "HTTP-Antwort-Header ändern" als Vorlage für Ihre Funktion aus.
- 5. Geben Sie folgende Informationen zu Ihrer Funktion ein:

### Funktionsname

Geben Sie einen Namen für die Funktion ein.

### Ausführungsrolle

Wählen Sie, wie Sie die Berechtigungen für Ihre Funktion festlegen. Um die empfohlene Standardvorlage für Lambda @Edge -Berechtigungsrichtlinien zu verwenden, wählen Sie Neue Rolle aus AWS Richtlinienvorlagen erstellen.

### Rollenname

Geben Sie einen Namen für die Rolle ein, die von der Richtlinienvorlage erstellt wird.

### Richtlinienvorlagen

Lambda fügt automatisch die Richtlinienvorlage Basic Lambda @Edge -Berechtigungen hinzu, da Sie einen CloudFront Blueprint als Grundlage für Ihre Funktion ausgewählt haben. Diese Richtlinienvorlage fügt Ausführungsrollenberechtigungen hinzu, mit denen CloudFront Sie Ihre Lambda-Funktion CloudFront an Standorten auf der ganzen Welt für Sie ausführen können. Weitere Informationen finden Sie unter [Richten Sie IAM-Berechtigungen und -Rollen](#page-736-0) [für Lambda @Edge ein.](#page-736-0)

- 6. Wählen Sie Funktion erstellen.
- 7. Wählen Sie im daraufhin angezeigten Bereich Deploy to Lambda @Edge die Option Abbrechen aus. (Für dieses Tutorial müssen Sie den Funktionscode ändern, bevor Sie die Funktion in Lambda @Edge bereitstellen.)
- 8. Scrollen Sie auf der Seite nach unten zum Abschnitt Codequelle.
- 9. Ersetzen Sie den Vorlagencode durch eine Funktion, die die Sicherheits-Header ändert, die Ihren Ursprung zurückgibt. Beispielsweise könnten Sie Code wie den folgenden verwenden:

```
'use strict';
exports.handler = (event, context, callback) => { 
    //Get contents of response 
     const response = event.Records[0].cf.request; 
     const headers = response.headers; 
    //Set new headers 
     headers['strict-transport-security'] = [{key: 'Strict-Transport-Security', 
 value: 'max-age= 63072000; includeSubdomains; preload'}]; 
     headers['content-security-policy'] = [{key: 'Content-Security-Policy', value: 
  "default-src 'none'; img-src 'self'; script-src 'self'; style-src 'self'; object-
src 'none'"}]; 
     headers['x-content-type-options'] = [{key: 'X-Content-Type-Options', value: 
  'nosniff'}]; 
     headers['x-frame-options'] = [{key: 'X-Frame-Options', value: 'DENY'}]; 
     headers['x-xss-protection'] = [{key: 'X-XSS-Protection', value: '1; 
 mode=block'}]; 
     headers['referrer-policy'] = [{key: 'Referrer-Policy', value: 'same-origin'}]; 
    //Return modified response 
     callback(null, response);
};
```
10. Wählen Sie Datei, Speichern, um den aktualisierten Code zu speichern.

Fahren Sie mit dem nächsten Abschnitt fort, um einen CloudFront Trigger zum Ausführen der Funktion hinzuzufügen.

<span id="page-731-0"></span>Schritt 4: Fügen Sie einen CloudFront Trigger hinzu, um die Funktion auszuführen

Da Sie nun über eine Lambda-Funktion zum Aktualisieren von Sicherheitsheadern verfügen, konfigurieren Sie den CloudFront Trigger so, dass Ihre Funktion so ausgeführt wird, dass die Header zu jeder Antwort hinzugefügt werden, die vom Ursprung Ihrer Distribution CloudFront empfangen wird.

Um den CloudFront Trigger für Ihre Funktion zu konfigurieren

- 1. Wählen Sie in der Lambda-Konsole auf der Funktionsübersichtsseite für Ihre Funktion die Option Auslöser hinzufügen aus.
- 2. Wählen Sie für Trigger-Konfiguration die Option CloudFront.
- 3. Wählen Sie Deploy to Lambda @Edge.
- 4. Geben Sie im Bereich Deploy to Lambda @Edge unter Configure CloudFront trigger die folgenden Informationen ein:

### **Distribution**

Die CloudFront Verteilungs-ID, die Ihrer Funktion zugeordnet werden soll. Wählen Sie in der Dropdownliste die Vertriebs-ID aus.

### Cache-Verhalten

Das Cache-Verhalten, das für den Auslöser verwendet werden soll. Behalten Sie in diesem Beispiel den Wert \* bei, der das Standard-Cache-Verhalten Ihrer Verteilung bezeichnet. Weitere Informationen finden Sie unter [Einstellungen für das Cache-Verhalten](#page-62-0) im Thema [Referenz zu Verteilungseinstellungen.](#page-51-0)

### CloudFront Ereignis

Der Auslöser, der angibt, wann Ihre Funktion ausgeführt wird. Wir möchten, dass die Security-Header-Funktion immer dann ausgeführt wird, wenn eine Antwort vom Ursprung CloudFront zurückgegeben wird. Wählen Sie also in der Drop-down-Liste Origin-Antwort aus. Weitere Informationen finden Sie unter [Trigger für eine Lambda @Edge -Funktion](#page-749-0) [hinzufügen.](#page-749-0)

- 5. Aktivieren Sie das Kontrollkästchen Bereitstellung auf Lambda @Edge bestätigen.
- 6. Wählen Sie Deploy (Bereitstellen) aus, um den Auslöser hinzuzufügen und die Funktion an AWS -Standorten weltweit zu replizieren.
- 7. Warten Sie, bis die Funktion repliziert wurde. Dies dauert in der Regel mehrere Minuten.

Sie können überprüfen, ob die Replikation abgeschlossen ist, indem Sie [zur CloudFront Konsole](https://console.aws.amazon.com/cloudfront/v4/home) [gehen](https://console.aws.amazon.com/cloudfront/v4/home) und sich Ihre Distribution ansehen. Warten Sie, bis sich der Status der Verteilung von

Bereitstellen auf Datum und Uhrzeit ändert. Das bedeutet, dass Ihre Funktion repliziert wurde. Zur Überprüfung der Funktionstätigkeit befolgen Sie die Schritte im nächsten Abschnitt.

<span id="page-733-0"></span>Schritt 5: Überprüfen, ob die Funktion funktioniert

Nachdem Sie Ihre Lambda-Funktion erstellt und einen Trigger konfiguriert haben, um sie für eine CloudFront Distribution auszuführen, überprüfen Sie, ob die Funktion das leistet, was Sie von ihr erwarten. In diesem Beispiel überprüfen wir die HTTP-Header, die CloudFront zurückgegeben werden, um sicherzustellen, dass die Sicherheitsheader hinzugefügt wurden.

Überprüfen, ob Ihre Lambda@Edge-Funktion Sicherheitsheader hinzufügt

1. Geben Sie in einem Browser die URL für eine Datei in Ihrem S3-Bucket ein. Sie können beispielsweise eine URL wie die folgende Verwenden: https:// d111111abcdef8.cloudfront.net/image.jpg.

Weitere Informationen zum CloudFront Domainnamen, der in der Datei-URL verwendet werden soll, finden Sie unter. [Passen Sie das URL-Format für Dateien an CloudFront](#page-348-0)

- 2. Öffnen Sie die Web-Developer-Symbolleiste Ihres Browsers. Öffnen Sie beispielsweise in Ihrem Browserfenster in Chrome das Kontextmenü (Rechtsklick) und wählen Sie Inspect (Untersuchen) aus.
- 3. Wählen Sie die Registerkarte Network (Netzwerk) aus.
- 4. Laden Sie die Seite, um Ihr Image anzuzeigen, und wählen Sie dann auf der linken Seite eine HTTP-Anforderung. Sie sehen die HTTP-Header in einem separaten Fenster.
- 5. Sehen Sie sich die Liste der HTTP-Header an, um zu überprüfen, ob die erwarteten Sicherheitsheader in der Liste enthalten sind. Beispielsweise könnten Sie Header wie im folgenden Screenshot gezeigt sehen.

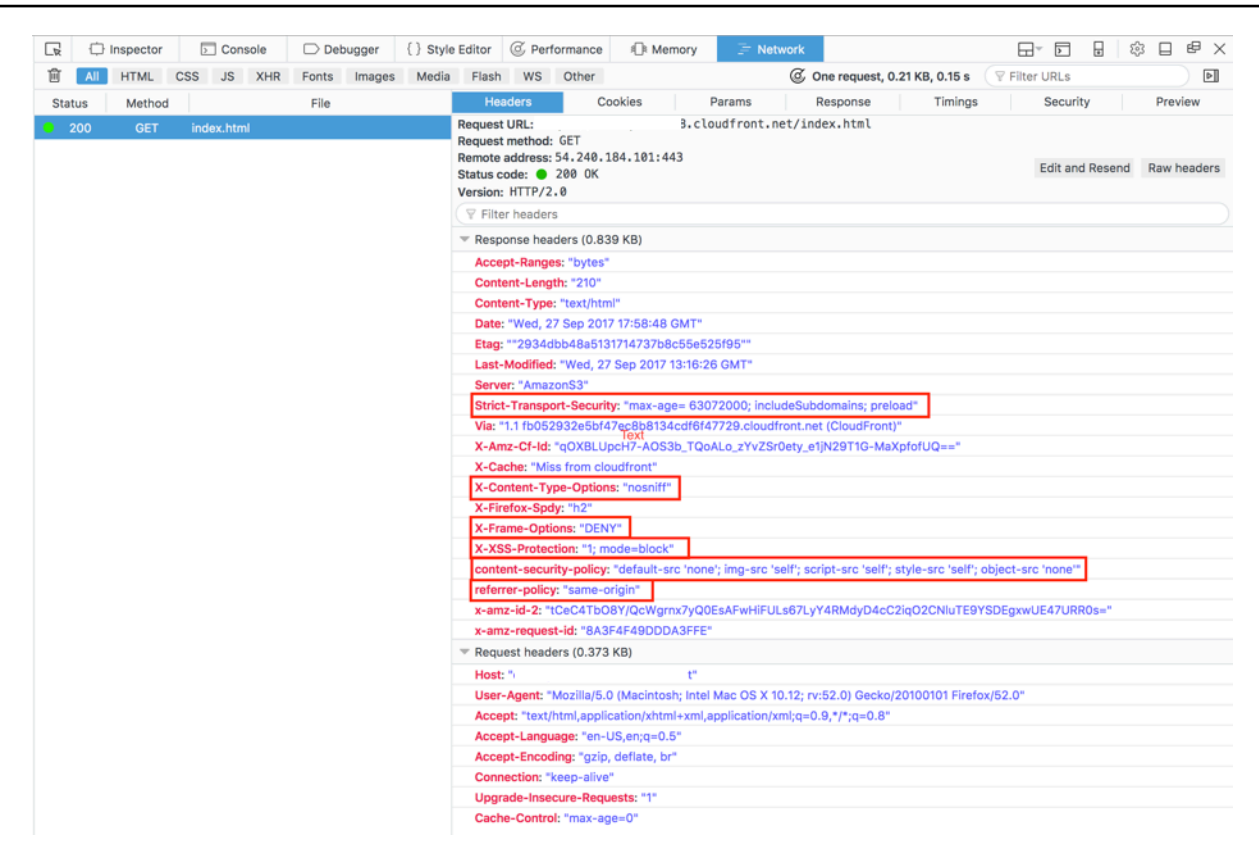

Wenn die Sicherheitsheader in Ihrem Header-Liste enthalten sind, dann ist das hervorragend! Sie haben erfolgreich Ihre erste Lambda@Edge-Funktion erstellt. Wenn CloudFront Rückgabefehler auftreten oder andere Probleme auftreten, fahren Sie mit dem nächsten Schritt fort, um die Probleme zu beheben.

<span id="page-734-0"></span>Schritt 6: Beheben von Problemen

Wenn Fehler CloudFront zurückgegeben werden oder die Sicherheitsheader nicht wie erwartet hinzugefügt werden, können Sie die Ausführung Ihrer Funktion anhand von CloudWatch Protokollen untersuchen. Achten Sie darauf, die Protokolle zu verwenden, die an dem AWS Ort gespeichert sind, der dem Ort, an dem die Funktion ausgeführt wird, am nächsten liegt.

Wenn Sie sich die Datei beispielsweise von London aus ansehen, versuchen Sie, die Region in der CloudWatch Konsole auf Europa (London) zu ändern.

Um CloudWatch Logs für Ihre Lambda @Edge -Funktion zu untersuchen

1. Melden Sie sich bei der an AWS Management Console und öffnen Sie die CloudWatch Konsole unter <https://console.aws.amazon.com/cloudwatch/>.

- 2. Ändern Sie Region auf den Speicherort, der angezeigt wird, wenn Sie die Datei in Ihrem Browser anzeigen. Hier wird die Funktion ausgeführt.
- 3. Klicken Sie im linken Bereich auf Logs (Protokolle), um die Protokolle für Ihre Verteilung anzuzeigen.

Weitere Informationen finden Sie unter [CloudFront Metriken mit Amazon überwachen CloudWatch.](#page-892-0)

<span id="page-735-0"></span>Schritt 7: Bereinigen der Ressourcen für Ihr Beispiel

Wenn Sie einen Amazon S3 S3-Bucket und eine CloudFront Distribution nur für dieses Tutorial erstellt haben, löschen Sie die AWS Ressourcen, die Sie zugewiesen haben, sodass keine Gebühren mehr anfallen. Nachdem Sie Ihre AWS Ressourcen gelöscht haben, sind alle Inhalte, die Sie hinzugefügt haben, nicht mehr verfügbar.

### Aufgaben

- [Löschen des S3-Buckets](#page-735-1)
- [Löschen Sie die Lambda-Funktion](#page-736-2)
- [Löschen Sie die Distribution CloudFront](#page-736-3)

### <span id="page-735-1"></span>Löschen des S3-Buckets

Bevor Sie Ihren Amazon S3-Bucket löschen, stellen Sie sicher, dass die Protokollierung für den Bucket deaktiviert ist. Andernfalls werden AWS weiterhin Logs in Ihren Bucket geschrieben, während Sie ihn löschen.

Deaktivieren Sie die Protokollierung für einen Bucket wie folgt:

- 1. Öffnen Sie die Amazon S3-Konsole unter [https://console.aws.amazon.com/s3/.](https://console.aws.amazon.com/s3/)
- 2. Wählen Sie den Bucket aus, und wählen Sie dann Properties (Eigenschaften).
- 3. Wählen Sie unter Properties (Eigenschaften) Logging (Protokollierung) aus.
- 4. Deaktivieren Sie das Kontrollkästchen Enabled (Aktiviert).
- 5. Wählen Sie Save (Speichern) aus.

Jetzt können Sie Ihren Bucket löschen. Weitere Informationen erhalten Sie unter [Löschen eines](https://docs.aws.amazon.com/AmazonS3/latest/userguide/delete-bucket.html) [Buckets](https://docs.aws.amazon.com/AmazonS3/latest/userguide/delete-bucket.html) im Amazon Simple Storage Service-Konsolenbenutzerhandbuch.

### <span id="page-736-2"></span>Löschen Sie die Lambda-Funktion

Anweisungen zum Löschen der Lambda-Funktionsassoziation und optional der Funktion selbst finden Sie unter[Lambda @Edge -Funktionen und Replikate löschen.](#page-765-0)

<span id="page-736-3"></span>Löschen Sie die Distribution CloudFront

Bevor Sie eine CloudFront Distribution löschen, müssen Sie sie deaktivieren. Eine deaktivierte Verteilung funktioniert nicht mehr und es fallen keine weiteren Kosten für sie an. Sie können eine deaktivierte Verteilung jederzeit wieder aktivieren. Nachdem Sie eine deaktivierte Verteilung gelöscht haben, ist sie nicht länger verfügbar.

Eine CloudFront-Verteilung deaktivieren und löschen

- 1. Öffnen Sie die CloudFront Konsole unter<https://console.aws.amazon.com/cloudfront/v4/home>.
- 2. Klicken Sie mit der rechten Maustaste auf die Verteilung, die Sie deaktivieren möchten, und anschließend auf Disable (Deaktivieren).
- 3. Wenn Sie zur Bestätigung aufgefordert werden, wählen Sie Yes, Disable (Ja, deaktivieren).
- 4. Wählen Sie die deaktivierte Verteilung aus, und klicken Sie dann auf Delete (Löschen).
- 5. Wenn Sie zur Bestätigung aufgefordert werden, wählen Sie Yes, Delete.

#### <span id="page-736-1"></span>Ressourcen für weitere Informationen

Nun, da Sie eine grundlegende Vorstellung davon haben, wie Lambda@Edge-Funktionen funktionieren, können Sie hier weitere Informationen erhalten:

- [Beispielfunktionen für Lambda@Edge](#page-790-0)
- [Bewährte Methoden für das Lambda @Edge -Design](https://aws.amazon.com/blogs/networking-and-content-delivery/lambdaedge-design-best-practices/)
- [Reduzierung der Latenz und Verlagerung von Rechenleistung an den Edge mit Lambda @Edge](https://aws.amazon.com/blogs/networking-and-content-delivery/reducing-latency-and-shifting-compute-to-the-edge-with-lambdaedge/)

## <span id="page-736-0"></span>Richten Sie IAM-Berechtigungen und -Rollen für Lambda @Edge ein

Um Lambda @Edge zu konfigurieren, benötigen Sie die folgenden IAM-Berechtigungen und -Rollen für Lambda:

• [IAM-Berechtigungen](#page-737-0) — Mit diesen Berechtigungen können Sie Ihre AWS Lambda Funktion erstellen und sie Ihrer Distribution zuordnen. CloudFront

- [Eine Lambda-Funktionsausführungsrolle](#page-738-0) (IAM-Rolle) Die Lambda-Serviceprinzipale übernehmen diese Rolle, um Ihre Funktion auszuführen.
- [Dienstgebundene Rollen für Lambda @Edge](#page-739-0)  Die dienstverknüpften Rollen ermöglichen es bestimmten, Lambda-Funktionen in Protokolldateien AWS-Services zu replizieren AWS-Regionen und deren Verwendung zu ermöglichen CloudWatch. CloudFront

## <span id="page-737-0"></span>IAM-Berechtigungen sind erforderlich, um Lambda @Edge -Funktionen mit Distributionen zu verknüpfen CloudFront

Zusätzlich zu den IAM-Berechtigungen, die Sie für Lambda benötigen, benötigen Sie die folgenden Berechtigungen, um Lambda-Funktionen Distributionen zuzuordnen: CloudFront

- lambda:GetFunction— Erteilt die Erlaubnis, Konfigurationsinformationen für Ihre Lambda-Funktion und eine vorsignierte URL zum Herunterladen einer .zip Datei abzurufen, die die Funktion enthält.
- lambda:EnableReplication\*— Erteilt die Berechtigung für die Ressourcenrichtlinie, sodass der Lambda-Replikationsdienst den Funktionscode und die Konfiguration abrufen kann.
- lambda:DisableReplication\*— Erteilt der Ressourcenrichtlinie die Berechtigung, sodass der Lambda-Replikationsdienst die Funktion löschen kann.

### **A** Important

Sie müssen das Sternchen (\*) am Ende der Aktionen lambda:EnableReplication**\*** und lambda:DisableReplication**\*** hinzufügen.

• Geben Sie für die Ressource den ARN der Funktionsversion an, die Sie ausführen möchten, wenn ein CloudFront Ereignis eintritt, wie im folgenden Beispiel:

arn:aws:lambda:us-east-1:123456789012:function:*TestFunction*:2

- iam:CreateServiceLinkedRole— Erteilt die Erlaubnis, eine serviceverknüpfte Rolle zu erstellen, in der Lambda @Edge Lambda-Funktionen repliziert. CloudFront Nachdem Sie Lambda @Edge zum ersten Mal konfiguriert haben, wird die serviceverknüpfte Rolle automatisch für Sie erstellt. Sie müssen diese Berechtigung nicht zu anderen Distributionen hinzufügen, die Lambda @Edge verwenden.
- cloudfront:UpdateDistributionoder cloudfront:CreateDistribution Erteilt die Erlaubnis, eine Distribution zu aktualisieren oder zu erstellen.

Weitere Informationen finden Sie unter den folgenden Themen:

- [Identity and Access Management für Amazon CloudFront](#page-981-0)
- [Zugriffsberechtigungen für Lambda-Ressourcen](https://docs.aws.amazon.com/lambda/latest/dg/intro-permission-model.html#lambda-intro-execution-role) im AWS Lambda Developer Guide

### <span id="page-738-0"></span>Funktionsausführungsrolle für Service-Prinzipale

Sie müssen eine IAM-Rolle erstellen, die die Dienstprinzipale lambda.amazonaws.com und die edgelambda.amazonaws.com Dienstprinzipale bei der Ausführung Ihrer Funktion übernehmen können.

### **G** Tip

Wenn Sie Ihre Funktion in der Lambda-Konsole erstellen, können Sie wählen, ob Sie mithilfe einer AWS Richtlinienvorlage eine neue Ausführungsrolle erstellen möchten. Dieser Schritt fügt automatisch die erforderlichen Lambda @Edge -Berechtigungen hinzu, um Ihre Funktion auszuführen. Siehe [Schritt 5 im Tutorial: Eine einfache Lambda @Edge -Funktion erstellen](#page-729-1).

Weitere Informationen zum manuellen Erstellen einer IAM-Rolle finden Sie unter [Rollen erstellen und](https://docs.aws.amazon.com/IAM/latest/UserGuide/access_policies_job-functions_create-policies.html) [Richtlinien anhängen \(Konsole\)](https://docs.aws.amazon.com/IAM/latest/UserGuide/access_policies_job-functions_create-policies.html) im IAM-Benutzerhandbuch.

Example Beispiel: Vertrauensrichtlinie für Rollen

Sie können diese Rolle auf der Registerkarte Trust Relationship in der IAM-Konsole hinzufügen. Fügen Sie diese Richtlinie nicht auf der Registerkarte "Berechtigungen" hinzu.

```
{ 
    "Version": "2012-10-17", 
    "Statement": [ 
       { 
          "Effect": "Allow", 
          "Principal": { 
              "Service": [ 
                 "lambda.amazonaws.com", 
                 "edgelambda.amazonaws.com" 
 ] 
          }, 
          "Action": "sts:AssumeRole" 
 }
```
 $\mathbf{I}$ 

}

Weitere Informationen zu den Berechtigungen, die Sie der Ausführungsrolle gewähren müssen, finden Sie unter [Lambda-Ressourcenzugriffsberechtigungen](https://docs.aws.amazon.com/lambda/latest/dg/intro-permission-model.html#lambda-intro-execution-role) im AWS Lambda Entwicklerhandbuch.

#### **G** Hinweise

• Standardmäßig werden Daten in CloudWatch Logs geschrieben, wenn ein CloudFront Ereignis eine Lambda-Funktion auslöst. Wenn Sie diese Protokolle verwenden möchten, benötigt die Ausführungsrolle die Berechtigung, Daten in CloudWatch Logs zu schreiben. Sie können das Vordefinierte verwendenAWSLambdaBasicExecutionRole, um der Ausführungsrolle die Berechtigung zu erteilen.

Weitere Informationen zu CloudWatch Protokollen finden Sie unte[rthe section called](#page-957-0)  ["Protokolle für Edge-Funktionen"](#page-957-0).

• Wenn Ihr Lambda-Funktionscode auf andere AWS Ressourcen zugreift, z. B. auf das Lesen eines Objekts aus einem S3-Bucket, benötigt die Ausführungsrolle die Erlaubnis, diese Aktion auszuführen.

### <span id="page-739-0"></span>Serviceverknüpfte Rollen für Lambda@Edge

Lambda @Edge verwendet [dienstverknüpfte](https://docs.aws.amazon.com/IAM/latest/UserGuide/id_roles_terms-and-concepts.html#iam-term-service-linked-role) IAM-Rollen. Eine serviceverknüpfte Rolle ist ein spezieller Typ von IAM-Rolle, der direkt mit einem Service verknüpft ist. Serviceverknüpfte Rollen werden vom Service vorab definiert und beinhalten alle Berechtigungen, die dieser zum Aufrufen anderer AWS -Services in Ihrem Namen benötigt.

Lambda @Edge verwendet die folgenden dienstverknüpften IAM-Rollen:

• AWSServiceRoleForLambdaReplicator – Lambda@Edge verwendet diese Rolle, um es Lambda@Edge zu ermöglichen, Funktionen in AWS-Regionen zu replizieren.

Wenn Sie zum ersten Mal einen Lambda @Edge -Trigger hinzufügen CloudFront, AWSServiceRoleForLambdaReplicator wird automatisch eine Rolle mit dem Namen erstellt, damit Lambda @Edge Funktionen replizieren kann. AWS-Regionen Diese Rolle ist erforderlich, um Lambda @Edge -Funktionen verwenden zu können. Der ARN für die AWSServiceRoleForLambdaReplicator Rolle sieht wie das folgende Beispiel aus:

```
arn:aws:iam::123456789012:role/aws-service-role/
replicator.lambda.amazonaws.com/AWSServiceRoleForLambdaReplicator
```
• AWSServiceRoleForCloudFrontLogger— CloudFront verwendet diese Rolle, um Protokolldateien in die Datenbank zu übertragen CloudWatch. Sie können Protokolldateien verwenden, um Lambda @Edge -Validierungsfehler zu debuggen.

Die AWSServiceRoleForCloudFrontLogger Rolle wird automatisch erstellt, wenn Sie eine Lambda @Edge -Funktionsassoziation hinzufügen, an die Lambda @Edge - Fehlerprotokolldateien übertragen werden können CloudFront . CloudWatch Der ARN für die AWSServiceRoleForCloudFrontLogger-Rolle sieht so aus:

```
arn:aws:iam::account_number:role/aws-service-role/
logger.cloudfront.amazonaws.com/AWSServiceRoleForCloudFrontLogger
```
Eine serviceverknüpfte Rolle vereinfacht das Einrichten und Verwenden von Lambda@Edge, da Sie die erforderlichen Berechtigungen nicht manuell hinzufügen müssen. Lambda@Edge definiert die Berechtigungen seiner servicegebundenen Rollen. Nur Lambda@Edge kann die Rollen übernehmen. Die definierten Berechtigungen umfassen die Vertrauens- und Berechtigungsrichtlinie. Sie können die Berechtigungsrichtlinie keiner anderen IAM-Entität zuordnen.

Sie müssen alle zugehörigen Ressourcen CloudFront oder Lambda @Edge -Ressourcen entfernen, bevor Sie eine dienstverknüpfte Rolle löschen können. Dies trägt zum Schutz Ihrer Lambda @Edge - Ressourcen bei, sodass Sie keine dienstverknüpfte Rolle entfernen, die weiterhin für den Zugriff auf aktive Ressourcen erforderlich ist.

Weitere Informationen zu serviceverknüpften Rollen finden Sie unter [Dienstbezogene Rollen für](#page-997-0) [CloudFront](#page-997-0).

Serviceverknüpfte Rollenberechtigungen für Lambda@Edge

Lambda@Edge verwendet zwei servicegebundene Rollen. Diese heißen AWSServiceRoleForLambdaReplicator und AWSServiceRoleForCloudFrontLogger. In den folgenden Abschnitten werden die Berechtigungen für jede dieser Rollen beschrieben.

Inhalt

- [Serviceverknüpfte Rollenberechtigungen für Lambda Replicator](#page-741-0)
- [Dienstbezogene Rollenberechtigungen für Logger CloudFront](#page-741-1)

<span id="page-741-0"></span>Serviceverknüpfte Rollenberechtigungen für Lambda Replicator

Diese serviceverknüpfte Rolle ermöglicht Lambda das Replizieren von Lambda@Edge-Funktionen zu AWS-Regionen.

Die serviceverknüpfte Rolle AWSServiceRoleForLambdaReplicator vertraut dem Service replicator.lambda.amazonaws.com, sodass dieser die Rolle annehmen kann.

Die Rollenberechtigungsrichtlinie erlaubt Lambda@Edge die Durchführung der folgenden Aktionen für die angegebenen Ressourcen:

- lambda:CreateFunction auf arn:aws:lambda:\*:\*:function:\*
- lambda:DeleteFunction auf arn:aws:lambda:\*:\*:function:\*
- lambda:DisableReplication auf arn:aws:lambda:\*:\*:function:\*
- iam:PassRole auf all AWS resources
- cloudfront:ListDistributionsByLambdaFunction auf all AWS resources

<span id="page-741-1"></span>Dienstbezogene Rollenberechtigungen für Logger CloudFront

Diese dienstbezogene Rolle ermöglicht das CloudFront Pushen von Protokolldateien, CloudWatch sodass Sie Lambda @Edge -Validierungsfehler debuggen können.

Die serviceverknüpfte Rolle AWSServiceRoleForCloudFrontLogger vertraut dem Service logger.cloudfront.amazonaws.com, sodass dieser die Rolle annehmen kann.

Die Rollenberechtigungsrichtlinie ermöglicht es Lambda @Edge, die folgenden Aktionen für die angegebene arn:aws:logs:\*:\*:log-group:/aws/cloudfront/\* Ressource durchzuführen:

- logs:CreateLogGroup
- logs:CreateLogStream
- logs:PutLogEvents

Sie müssen Berechtigungen konfigurieren, damit eine IAM-Entität (z. B. ein Benutzer, eine Gruppe oder eine Rolle) die mit dem Lambda@Edge-Service verknüpften Rollen löschen kann. Weitere Informationen finden Sie unter [serviceverknüpfte Rollenberechtigung](https://docs.aws.amazon.com/IAM/latest/UserGuide/using-service-linked-roles.html#service-linked-role-permissions) im IAM-Benutzerhandbuch.

Serviceverknüpfte Rollen für Lambda@Edge erstellen

Servicegebundene Rollen für Lambda@Edge werden in der Regel nicht manuell erstellt. In den folgenden Szenarien legt der Service die Rollen für Sie automatisch an:

• Wenn Sie zum ersten Mal einen Trigger erstellen, erstellt der Dienst die AWSServiceRoleForLambdaReplicator Rolle (sofern sie nicht bereits vorhanden ist). Diese Rolle ermöglicht es Lambda, Lambda @Edge -Funktionen zu replizieren. AWS-Regionen

Wenn Sie die serviceverknüpfte Rolle löschen, wird die Rolle erneut erstellt, wenn Sie einen neuen Auslöser für Lambda@Edge in einer Verteilung hinzufügen.

• Wenn Sie eine CloudFront Distribution aktualisieren oder erstellen, die über eine Lambda @Edge - Zuordnung verfügt, erstellt der Dienst die AWSServiceRoleForCloudFrontLogger Rolle (sofern die Rolle noch nicht vorhanden ist). Diese Rolle ermöglicht es CloudFront , Ihre Protokolldateien zu CloudWatch übertragen.

Wenn Sie die dienstverknüpfte Rolle löschen, wird die Rolle erneut erstellt, wenn Sie eine CloudFront Distribution aktualisieren oder erstellen, die über eine Lambda @Edge -Zuordnung verfügt.

Um diese dienstbezogenen Rollen manuell zu erstellen, können Sie die folgenden Befehle AWS Command Line Interface ()AWS CLI ausführen:

So erstellen Sie die AWSServiceRoleForLambdaReplicator-Rolle

• Führen Sie den folgenden Befehl aus.

```
aws iam create-service-linked-role --aws-service-name 
  replicator.lambda.amazonaws.com
```
So erstellen Sie die AWSServiceRoleForCloudFrontLogger-Rolle

• Führen Sie den folgenden Befehl aus.

```
aws iam create-service-linked-role --aws-service-name 
  logger.cloudfront.amazonaws.com
```
### Bearbeiten von serviceverknüpften Lambda@Edge-Rollen

Lambda @Edge erlaubt Ihnen nicht, die Rollen AWSServiceRoleForLambdaReplicator oder die AWSServiceRoleForCloudFrontLogger dienstbezogenen Rollen zu bearbeiten. Nachdem der Dienst eine dienstverknüpfte Rolle erstellt hat, können Sie den Namen der Rolle nicht mehr ändern, da verschiedene Entitäten möglicherweise auf die Rolle verweisen. Sie können mithilfe von IAM jedoch die Beschreibung der Rolle bearbeiten. Weitere Informationen finden Sie unter [Bearbeiten einer](https://docs.aws.amazon.com/IAM/latest/UserGuide/using-service-linked-roles.html#edit-service-linked-role) [serviceverknüpften Rolle](https://docs.aws.amazon.com/IAM/latest/UserGuide/using-service-linked-roles.html#edit-service-linked-role) im IAM-Benutzerhandbuch.

Wird AWS-Regionen für CloudFront dienstverknüpfte Rollen unterstützt

CloudFront unterstützt die Verwendung von dienstverknüpften Rollen für Lambda @Edge im Folgenden: AWS-Regionen

- US East (N. Virginia) us-east-1
- US East (Ohio) us-east-2
- US West (N. California) us-west-1
- US West (Oregon) us-west-2
- Asia Pacific (Mumbai) ap-south-1
- Asien-Pazifik (Seoul) ap-northeast-2
- Asia Pacific (Singapore) ap-southeast-1
- Asien-Pazifik (Sydney) ap-southeast-2
- Asien-Pazifik (Tokio) ap-northeast-1
- Europe (Frankfurt) eu-central-1
- Europe (Ireland) eu-west-1
- Europe (London) eu-west-2
- South America (São Paulo) sa-east-1

## <span id="page-743-0"></span>Schreiben und erstellen Sie eine Lambda @Edge -Funktion

Um Lambda @Edge zu verwenden, schreiben Sie den Code für Ihre AWS Lambda Funktion. Als Nächstes richten Sie Lambda so ein, dass die Funktion auf der Grundlage bestimmter CloudFront Ereignisse ausgeführt wird, die als Trigger bezeichnet werden.

Sie können die verwenden AWS Management Console , um mit Lambda-Funktionen und CloudFront -Triggern zu arbeiten, oder Sie können mithilfe der API programmgesteuert mit Lambda @Edge arbeiten.

### Themen

- [Schreiben Sie Ihre Lambda @Edge -Funktion](#page-744-0)
- [Erstellen Sie eine Lambda @Edge -Funktion](#page-744-1)
- [Ändern Sie Ihre Lambda-Funktion](#page-747-0)

<span id="page-744-0"></span>Schreiben Sie Ihre Lambda @Edge -Funktion

Informationen zum Schreiben von Lambda @Edge -Funktionen finden Sie in den folgenden Ressourcen:

- [Lambda@Edge-Ereignisstruktur—](#page-766-0) Verstehen Sie die mit Lambda @Edge zu verwendende Eventstruktur.
- [Beispielfunktionen für Lambda@Edge—](#page-790-0) Beispielfunktionen wie A/B-Tests und Generierung einer HTTP-Weiterleitung.

Das Programmiermodell für die Verwendung von Node.js oder Python mit Lambda @Edge entspricht der Verwendung von Lambda in einem. AWS-Region Weitere Informationen finden Sie unter [Erstellen von Lambda-Funktionen mit Node.js](https://docs.aws.amazon.com/lambda/latest/dg/lambda-nodejs.html) oder [Erstellen von Lambda-Funktionen mit Python](https://docs.aws.amazon.com/lambda/latest/dg/lambda-python.html) im AWS Lambda Entwicklerhandbuch.

Fügen Sie in Ihre Lambda @Edge -Funktion den callback Parameter ein und geben Sie das entsprechende Objekt für Anfrage- oder Antwortereignisse zurück:

• Request events (Anfrageereignisse) – Schließen Sie das cf.request-Objekt in die Antwort ein.

Wenn Sie eine Antwort generieren, schließen Sie das Objekt cf.response in die Antwort ein. Weitere Informationen finden Sie unter [Generieren Sie HTTP-Antworten in Anforderungsauslösern.](#page-784-0)

• Response events (Antwortereignisse): Schließen Sie das cf.response-Objekt in die Antwort ein.

<span id="page-744-1"></span>Erstellen Sie eine Lambda @Edge -Funktion

Gehen Sie wie folgt vor AWS Lambda , um die Ausführung von Lambda-Funktionen einzurichten, die auf CloudFront Ereignissen basieren.

So erstellen Sie eine Lambda @Edge -Funktion (Konsole)

- 1. Melden Sie sich bei der an AWS Management Console und öffnen Sie die AWS Lambda Konsole unter<https://console.aws.amazon.com/lambda/>.
- 2. Wenn Sie bereits über eine oder mehrere Lambda-Funktionen verfügen, wählen Sie Create function.

Wenn Sie nicht über Funktionen verfügen, wählen Sie Get Started Now.

- 3. Wählen Sie oben auf der Seite in der Liste "Region" die Option US Ost (Nord-Virginia) aus.
- 4. Erstellen Sie eine Funktion mit Ihrem eigenen Code oder erstellen Sie eine Funktion, die mit einem CloudFront Blueprint beginnt.
	- Um eine Funktion mit Ihrem eigenen Code zu erstellen, wählen Sie Author from scratch.
	- Um eine Liste mit Blueprints für anzuzeigen CloudFront, geben Sie Cloudfront in das Filterfeld ein und wählen Sie dann Enter.

Wenn Sie eine dieser Vorlagen verwenden möchten, wählen Sie den Namen der entsprechenden Vorlage.

- 5. Geben Sie im Abschnitt Basic information folgende Werte ein:
	- a. Name Geben Sie einen Namen für Ihre Funktion ein.
	- b. Rolle Um schnell loszulegen, wählen Sie Neue Rolle aus Vorlage (n) erstellen. Sie können auch "Vorhandene Rolle auswählen" oder "Benutzerdefinierte Rolle erstellen" wählen und dann den Anweisungen folgen, um die Informationen für diesen Abschnitt zu vervollständigen.
	- c. Rollenname Geben Sie einen Namen für die Rolle ein.
	- d. Richtlinienvorlagen Wählen Sie Basic Edge Lambda-Berechtigungen aus.
- 6. Wenn Sie in Schritt 4 Author from scratch gewählt haben, fahren Sie mit Schritt 7 fort.

Wenn Sie in Schritt 4 einen Blueprint ausgewählt haben, können Sie im Abschnitt Cloudfront einen Trigger erstellen, der diese Funktion einem Cache in einer CloudFront Distribution und einem Ereignis zuordnet. CloudFront Wir empfehlen, an dieser Stelle Remove zu wählen, damit es bei der Erstellung der Funktionen keinen Auslöser gibt. Sie können Auslöser zu einem späteren Zeitpunkt hinzufügen.

## **1** Tip

Wir empfehlen, dass Sie die Funktion testen und debuggen, bevor Sie Trigger hinzufügen. Wenn Sie jetzt einen Trigger hinzufügen, wird die Funktion ausgeführt, sobald Sie die Funktion erstellt haben. Die Replikation an AWS Standorte auf der ganzen Welt ist abgeschlossen und die entsprechende Distribution wird bereitgestellt.

7. Wählen Sie Funktion erstellen.

Lambda erstellt zwei Versionen Ihrer Funktion: \$LATEST und Version 1. Sie können nur die Version \$LATEST bearbeiten, die Konsole zeit jedoch zunächst Version 1 an.

- 8. Um die Funktion zu bearbeiten, wählen Sie Version 1 oben auf der Seite, unter dem ARN für die Funktion. Wählen Sie anschließend auf der Registerkarte Versions die Option \$LATEST. (Wenn Sie die Funktion verlassen haben und anschließend zurückgekehrt sind, lautet die Bezeichnung der Schaltfläche Qualifiers.)
- 9. Wählen Sie auf der Registerkarte Configuration den geeigneten Wert für Code entry type. Folgen Sie dann den Eingabeaufforderungen, um Ihren Code zu bearbeiten oder hochzuladen.
- 10. Wählen Sie den Wert für Runtime (Laufzeit) basierend auf dem Code der Funktion.
- 11. Fügen Sie im Bereich Tags geeignete Tags hinzu.
- 12. Wählen Sie Actions und dann Publish new version.
- 13. Geben Sie eine Beschreibung für die neue Version der Funktion ein.
- 14. Wählen Sie Publish.
- 15. Testen und debuggen Sie die Funktion. Weitere Informationen über Testmöglichkeiten in der Lambda-Konsole finden Sie im Abschnitt Aufrufen der Lambda-Funktion und Überprüfen der Ergebnisse, Protokolle und Metriken unter [Erstellen einer einfachen Lambda-Funktion mit der](https://docs.aws.amazon.com/lambda/latest/dg/getting-started-create-function.html)  [Konsole](https://docs.aws.amazon.com/lambda/latest/dg/getting-started-create-function.html) im AWS Lambda -Entwicklerhandbuch.
- 16. Wenn Sie bereit sind, die Funktion für CloudFront Ereignisse auszuführen, veröffentlichen Sie eine weitere Version und bearbeiten Sie die Funktion, um Trigger hinzuzufügen. Weitere Informationen finden Sie unter [Trigger für eine Lambda @Edge -Funktion hinzufügen.](#page-749-0)

<span id="page-746-0"></span>Verwenden Sie die API oder AWS CLI um mit Lambda @Edge zu arbeiten

Sie können die Lambda- und CloudFront API-Operationen auch verwenden, um Lambda @Edge - Funktionen und CloudFront -Trigger programmgesteuert einzurichten. Weitere Informationen finden Sie unter den folgenden Themen:

- [AWS Lambda API Reference](https://docs.aws.amazon.com/lambda/latest/api/welcome.html)
- [CloudFront Amazon-API-Referenz](https://docs.aws.amazon.com/cloudfront/latest/APIReference/)
- Sie können auch die folgenden Befehle AWS Command Line Interface (AWS CLI) verwenden:
	- [Lambda-Erstellungsfunktion](https://docs.aws.amazon.com/cli/latest/reference/lambda/create-function.html)
	- [CloudFront Verteilung erstellen](https://docs.aws.amazon.com/cli/latest/reference/cloudfront/create-distribution.html)
	- [CloudFront create-distribution-with-tags](https://docs.aws.amazon.com/cli/latest/reference/cloudfront/create-distribution-with-tags.html)
	- [CloudFront Verteilung aktualisieren](https://docs.aws.amazon.com/cli/latest/reference/cloudfront/update-distribution.html)
- [AWS SDKs](https://docs.aws.amazon.com/) (Weitere Informationen finden Sie im Abschnitt SDKs und Toolkits.)
- [AWS Tools for PowerShell Cmdlet-Referenz](https://docs.aws.amazon.com/powershell/latest/reference/)

### <span id="page-747-0"></span>Ändern Sie Ihre Lambda-Funktion

Nachdem Sie eine Lambda @Edge -Funktion erstellt haben, können Sie sie mit der Lambda-Konsole ändern.

### **G** Hinweise

- Die Originalversion ist mit \$LATEST gekennzeichnet.
- Sie können nur die \$LATEST-Version bearbeiten.
- Jedes Mal, wenn Sie die \$LATEST-Version bearbeiten, müssen Sie eine neue nummerierte Version veröffentlichen.
- Sie können keine Auslöser für \$LATEST erstellen.
- Wenn Sie eine neue Version einer Funktion veröffentlichen, kopiert Lambda nicht automatisch Auslöser von der vorherigen Version zur neuen Version. Sie müssen die Auslöser für die neue Version reproduzieren.
- Wenn Sie einer Funktion einen Trigger für ein CloudFront Ereignis hinzufügen und es bereits einen Trigger für dieselbe Verteilung, dasselbe Cache-Verhalten und dasselbe Ereignis für eine frühere Version derselben Funktion gibt, löscht Lambda den Trigger aus der früheren Version.
- Nachdem Sie Aktualisierungen an einer CloudFront Verteilung vorgenommen haben, z. B. Trigger hinzugefügt haben, müssen Sie warten, bis die Änderungen an den Edge-Standorten wirksam werden, bevor die Funktionen, die Sie in den Triggern angegeben haben, funktionieren.

#### So ändern Sie eine Lambda-Funktion (Konsole)

- 1. Melden Sie sich bei der an AWS Management Console und öffnen Sie die AWS Lambda Konsole unter<https://console.aws.amazon.com/lambda/>.
- 2. Wählen Sie oben auf der Seite in der Liste "Region" die Option US Ost (Nord-Virginia) aus.
- 3. Wählen Sie in der Liste der Funktionen den Namen der Funktion aus.

Die Konsole zeigt standardmäßig die \$LATEST-Version an. Sie können frühere Versionen anzeigen (wählen Sie Qualifiers), aber Sie können nur \$LATEST bearbeiten.

- 4. Wählen Sie auf der Registerkarte Code für Code entry type (Code-Eingabetyp) die Bearbeitung des Codes im Browser, laden Sie eine .zip-Datei hoch oder laden Sie eine Datei aus Amazon S3 hoch.
- 5. Wählen Sie entweder Save oder Save and test.
- 6. Wählen Sie Actions und Publish new version.
- 7. Geben Sie im Dialogfeld Publish new version from \$LATEST eine Beschreibung der neuen Version ein. Diese Beschreibung wird in der Liste der Versionen zusammen mit einer automatisch generierten Versionsnummer angezeigt.
- 8. Wählen Sie Publish.

Die neue Version wird automatisch die aktuelle Version. Die Versionsnummer wird in der Version in der oberen linken Ecke der Seite angezeigt.

- 9. Wählen Sie die Registerkarte Triggers.
- 10. Wählen Sie Add trigger.
- 11. Wählen Sie im Dialogfeld "Trigger hinzufügen" das gepunktete Feld aus, und wählen Sie dann. CloudFront

#### **a** Note

Wenn Sie bereits einen oder mehrere Trigger für eine Funktion erstellt haben, CloudFront ist dies der Standarddienst.

- 12. Geben Sie die folgenden Werte an, um anzugeben, wann die Lambda-Funktion ausgeführt werden soll.
	- a. Verteilungs-ID Wählen Sie die ID der Distribution aus, zu der Sie den Trigger hinzufügen möchten.
- b. Cache-Verhalten Wählen Sie das Cache-Verhalten, das die Objekte angibt, für die Sie die Funktion ausführen möchten.
- c. CloudFront Ereignis Wählen Sie das CloudFront Ereignis aus, das die Ausführung der Funktion veranlasst.
- d. Triggern und replizieren aktivieren Aktivieren Sie dieses Kontrollkästchen, damit Lambda die Funktion global repliziert. AWS-Regionen
- 13. Wählen Sie Absenden aus.
- 14. Um weitere Auslöser für diese Funktion hinzuzufügen, wiederholen Sie die Schritte 10 bis 13.

## <span id="page-749-0"></span>Trigger für eine Lambda @Edge -Funktion hinzufügen

Ein Lambda @Edge -Trigger ist eine Kombination aus einer CloudFront Verteilung, einem Cache-Verhalten und einem Ereignis, das die Ausführung einer Funktion bewirkt. Sie können einen oder mehrere CloudFront Trigger angeben, die die Ausführung der Funktion veranlassen. Sie können beispielsweise einen Trigger erstellen, der bewirkt, dass die Funktion ausgeführt wird, wenn von einem Viewer eine Anfrage für ein bestimmtes Cache-Verhalten CloudFront empfangen wird, das Sie für Ihre Distribution eingerichtet haben.

### **G** Tip

Wenn Sie eine CloudFront Verteilung erstellen, geben Sie Einstellungen an, die festlegen, CloudFront wie auf unterschiedliche Anfragen reagiert werden soll. Die Standardeinstellungen werden als Standard-Cache-Verhalten für die Verteilung bezeichnet. Sie können zusätzliche Cache-Verhaltensweisen einrichten, die definieren, wie unter bestimmten Umständen CloudFront reagiert wird, z. B. wenn eine Anfrage für einen bestimmten Dateityp eingeht. Weitere Informationen finden Sie unter [Einstellungen des Zwischenspeicher-Verhaltens.](https://docs.aws.amazon.com/AmazonCloudFront/latest/DeveloperGuide/distribution-web-values-specify.html#DownloadDistValuesCacheBehavior)

Zu dem Zeitpunkt, zu dem Sie eine Lambda-Funktion erstellen, können Sie nur einen Auslöser angeben. Sie können derselben Funktion später weitere Trigger hinzufügen, indem Sie die Lambda-Konsole verwenden oder die Verteilung in der CloudFront Konsole bearbeiten.

• Die Lambda-Konsole funktioniert gut, wenn Sie einer Funktion für dieselbe CloudFront Distribution weitere Trigger hinzufügen möchten.

• Die CloudFront Konsole kann besser sein, wenn Sie Trigger für mehrere Distributionen hinzufügen möchten, da es einfacher ist, die Distribution zu finden, die Sie aktualisieren möchten. Sie können auch andere CloudFront Einstellungen gleichzeitig aktualisieren.

### **a** Note

Informationen zum programmgesteuerten Arbeiten mit Lambda @Edge finden Sie unter. [Verwenden Sie die API oder AWS CLI um mit Lambda @Edge zu arbeiten](#page-746-0)

### Themen

- [CloudFront Ereignisse, die eine Lambda @Edge -Funktion auslösen können](#page-750-0)
- [Entscheiden Sie, welches CloudFront Ereignis verwendet werden soll, um eine Lambda @Edge -](#page-752-0) [Funktion auszulösen](#page-752-0)
- [Trigger zu einer Lambda @Edge -Funktion hinzufügen](#page-753-0)

<span id="page-750-0"></span>CloudFront Ereignisse, die eine Lambda @Edge -Funktion auslösen können

Für jedes Cache-Verhalten in einer CloudFront Amazon-Distribution können Sie bis zu vier Trigger (Assoziationen) hinzufügen, die bewirken, dass eine Lambda-Funktion ausgeführt wird, wenn bestimmte CloudFront Ereignisse eintreten. CloudFront Trigger können auf einem von vier CloudFront Ereignissen basieren, wie in der folgenden Abbildung dargestellt.

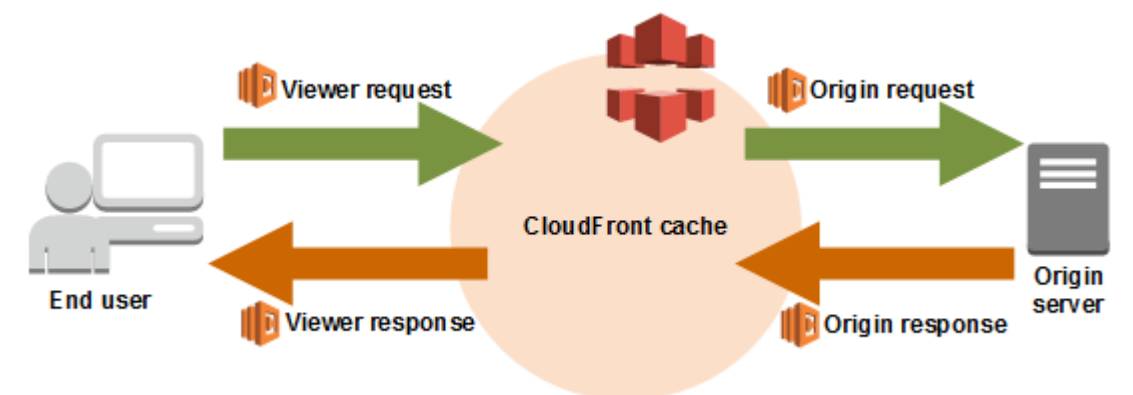

Die folgenden CloudFront Ereignisse können verwendet werden, um Lambda @Edge -Funktionen auszulösen:

#### Viewer-Anforderung

Die Funktion wird ausgeführt, wenn sie eine Anfrage von einem Viewer CloudFront erhält, bevor sie überprüft, ob sich das angeforderte Objekt im CloudFront Cache befindet.

#### Ursprungsanfrage

Die Funktion wird nur ausgeführt, wenn eine Anfrage CloudFront an Ihren Ursprung weitergeleitet wird. Wenn sich das angeforderte Objekt im CloudFront Cache befindet, wird die Funktion nicht ausgeführt.

#### Ursprungsantwort

Die Funktion wird ausgeführt, nachdem CloudFront sie eine Antwort vom Ursprung erhalten hat und bevor das Objekt in der Antwort zwischengespeichert wird. Beachten Sie, dass die Funktion auch dann ausgeführt wird, wenn ein Fehler vom Ursprung zurückgegeben wird.

Die Funktion wird in den folgenden Fällen nicht ausgeführt:

- Wenn sich die angeforderte Datei im CloudFront Cache befindet und nicht abgelaufen ist.
- Wenn die Antwort von einer Funktion generiert wird, die von einem Ursprungs-Anforderungsereignis ausgelöst wurde.

#### Viewer-Antwort

Diese Funktion wird ausgeführt, bevor die angeforderte Datei an den Viewer zurückgegeben wird. Beachten Sie, dass die Funktion unabhängig davon ausgeführt wird, ob sich die Datei bereits im CloudFront Cache befindet.

Die Funktion wird in den folgenden Fällen nicht ausgeführt:

- Wenn der Ursprung den HTTP-Statuscode "400" oder höher zurückgibt.
- Wenn eine benutzerdefinierte Fehlerseite zurückgesendet wird.
- Wenn die Antwort von einer Funktion generiert wird, die von einem Viewer-Anforderungsereignis ausgelöst wurde.
- Wenn eine HTTP-Anfrage CloudFront automatisch an HTTPS umgeleitet wird (wenn der Wert von "HTTP zu HTTPS umleiten" [Viewer-Protokollrichtlinien](#page-68-0) lautet).

Wenn Sie einem Cache-Verhalten mehrere Auslöser hinzufügen, können diese jeweils dieselbe oder verschiedene Funktionen für jeden Auslöser ausführen. Sie können Funktionen auch in mehreren Verteilungen zuweisen.

### **a** Note

Wenn ein CloudFront Ereignis die Ausführung einer Lambda-Funktion auslöst, muss die Funktion beendet werden, bevor sie fortgesetzt CloudFront werden kann. Wenn beispielsweise eine Lambda-Funktion durch ein CloudFront Viewer-Anforderungsereignis ausgelöst CloudFront wird, gibt sie keine Antwort an den Betrachter zurück und leitet die Anfrage nicht an den Ursprung weiter, bis die Lambda-Funktion vollständig ausgeführt wurde. Dies bedeutet, dass jede Anforderung, die eine Lambda-Funktion auslöst, die Latenz für die Anforderung erhöht. Daher sollte die Funktion so schnell wie möglich arbeiten.

## <span id="page-752-0"></span>Entscheiden Sie, welches CloudFront Ereignis verwendet werden soll, um eine Lambda @Edge -Funktion auszulösen

Wenn Sie entscheiden, welches CloudFront Ereignis Sie verwenden möchten, um eine Lambda-Funktion auszulösen, sollten Sie Folgendes berücksichtigen:

Möchten Sie Objekte CloudFront zwischenspeichern, die durch eine Lambda-Funktion geändert wurden?

Wenn Sie ein Objekt zwischenspeichern CloudFront möchten, das durch eine Lambda-Funktion geändert wurde, sodass es bei der nächsten Anforderung vom Edge-Standort aus bedient werden CloudFront kann, verwenden Sie die Origin-Anfrage oder das Origin-Response-Ereignis. Dadurch verringert sich die Verarbeitungslast für den Ursprung, die Latenz für nachfolgende Anforderungen wird verringert und die Kosten für den Aufruf von Lambda@Edge für nachfolgende Anforderungen reduziert.

Wenn Sie beispielsweise Header für Objekte hinzufügen, entfernen oder ändern möchten, die vom Ursprung zurückgegeben werden, und Sie das Ergebnis zwischenspeichern CloudFront möchten, verwenden Sie das Origin-Antwortereignis.

Möchten Sie, dass die Funktion für jede Anforderung ausgeführt wird?

Wenn Sie möchten, dass die Funktion für jede Anforderung ausgeführt CloudFront wird, die für die Verteilung eingeht, verwenden Sie die Viewer-Anforderung oder die Viewer-Antwortereignisse. Origin-Request- und Origin-Response-Ereignisse treten nur auf, wenn ein angefordertes Objekt nicht an einem Edge-Standort zwischengespeichert ist und eine Anfrage an den Ursprung CloudFront weiterleitet.

### Ändert die Funktion den Cache-Schlüssel?

Wenn Sie möchten, dass die Funktion einen Wert ändert, den auf dessen Grundlage Sie zwischenspeichern, verwenden Sie das Viewer-Anfrageereignis. Wenn beispielsweise eine Funktion eine URL so ändert, dass Abkürzungen für die Sprachversionen in den Pfad eingebunden werden (zum Beispiel, weil der Benutzer seine Sprache aus einer Dropdown-Liste ausgewählt hat), verwenden Sie das Viewer-Anfrageereignis:

- URL in der Viewer-Anfrage https://example.com/en/index.html
- URL, wenn die Anfrage von einer IP-Adresse in Deutschland kommt https://example.com/de/ index.html

Sie können Viewer-Anfrageereignisse auch verwenden, wenn die Zwischenspeicherung auf der Basis von Cookies oder Anfrageereignissen erfolgt.

### **a** Note

Wenn die Funktion Cookies oder Header ändert, konfigurieren Sie CloudFront sie so, dass der entsprechende Teil der Anfrage an den Ursprung weitergeleitet wird. Weitere Informationen finden Sie unter den folgenden Themen:

- [Auf Cookies basierender Inhalt zwischenspeichern](#page-197-0)
- [Inhalt auf der Grundlage von Anforderungsheadern zwischenspeichern](#page-200-0)

Wirkt sich die Funktion auf die Antwort vom Ursprung aus?

Wenn die Funktion die Anfrage die Antwort so modifizieren soll, dass sich die Antwort vom Ursprung ändert, verwenden Sie das Ursprungsanfrageereignis. In der Regel werden die meisten Viewer-Anforderungsereignisse nicht an den Ursprung weitergeleitet, CloudFront sondern antworten auf eine Anfrage mit einem Objekt, das sich bereits im Edge-Cache befindet. Wenn die Funktion die Anfrage auf der Grundlage eines ursprünglichen Anforderungsereignisses ändert, wird die Antwort auf die geänderte ursprüngliche Anfrage CloudFront zwischengespeichert.

<span id="page-753-0"></span>Trigger zu einer Lambda @Edge -Funktion hinzufügen

Sie können die AWS Lambda Konsole oder die CloudFront Amazon-Konsole verwenden, um Ihrer Lambda @Edge -Funktion einen Trigger hinzuzufügen.

### **A** Important

Sie können Trigger nur für nummerierte Versionen Ihrer Funktion erstellen (nicht für \$LATEST).

### Lambda console

Um Trigger zu einer Lambda @Edge -Funktion hinzuzufügen

- 1. Melden Sie sich bei der an AWS Management Console und öffnen Sie die AWS Lambda Konsole unter<https://console.aws.amazon.com/lambda/>.
- 2. Wählen Sie oben auf der Seite in der Liste "Region" die Option US Ost (Nord-Virginia) aus.
- 3. Wählen Sie auf der Seite Functions den Namen der Funktion, für die Sie Auslöser hinzufügen möchten.
- 4. Wählen Sie auf der Seite mit der Funktionsübersicht den Tab Versionen aus.
- 5. Wählen Sie die Version, der Sie Auslöser hinzufügen möchten.

Nach der Wahl einer Version ändert sich der Name der Schaltfläche in Version: \$LATEST oder Version: Versionsnummer.

- 6. Wählen Sie die Registerkarte Triggers.
- 7. Wählen Sie Add trigger.
- 8. Wählen Sie für die Trigger-Konfiguration die Option Quelle auswählen**cloudfront**, geben Sie die Eingabetaste ein und wählen Sie dann CloudFront.

### **a** Note

Wenn Sie bereits einen oder mehrere Auslöser erstellt haben, CloudFront ist dies der Standarddienst.

- 9. Geben Sie die folgenden Werte an, um anzugeben, wann die Lambda-Funktion ausgeführt werden soll.
	- a. Verteilung Wählen Sie die Distribution aus, zu der Sie den Trigger hinzufügen möchten.
	- b. Cache-Verhalten Wählen Sie das Cache-Verhalten, das die Objekte angibt, für die Sie die Funktion ausführen möchten.

### **a** Note

Wenn Sie \* für das Zwischenspeicher-Verhalten angeben, stellt die Lambda-Funktion das Standard-Zwischenspeicher-Verhalten bereit.

- c. CloudFront Ereignis Wählen Sie das CloudFront Ereignis aus, das die Ausführung der Funktion veranlasst.
- d. Hauptteil einbeziehen Aktivieren Sie dieses Kontrollkästchen, wenn Sie in Ihrer Funktion auf den Anforderungstext zugreifen möchten.
- e. Bestätigen Sie die Bereitstellung auf Lambda @Edge Aktivieren Sie dieses Kontrollkästchen, damit die Funktion AWS Lambda global repliziert wird. AWS-Regionen
- 10. Wählen Sie Hinzufügen aus.

Die Funktion beginnt mit der Verarbeitung von Anfragen für die angegebenen CloudFront Ereignisse, wenn die aktualisierte CloudFront Distribution bereitgestellt wird. Um zu ermitteln, ob eine Verteilung bereitgestellt ist, wählen Sie im Navigationsbereich die Option Distributions. Wenn eine Verteilung bereitgestellt wird, ändert sich der Wert der Spalte Status für die Verteilung von Bereitstellen auf Datum und Uhrzeit der Bereitstellung.

### CloudFront console

Um Trigger für CloudFront Ereignisse zu einer Lambda-Funktion hinzuzufügen

- 1. Rufen Sie den ARN der Lambda-Funktion ab, der Sie Auslöser hinzufügen möchten:
	- a. Melden Sie sich bei der an AWS Management Console und öffnen Sie die AWS Lambda Konsole unter<https://console.aws.amazon.com/lambda/>.
	- b. Wählen Sie in der Liste der Regionen oben auf der Seite die Option USA Ost (Nord-Virginia).
	- c. Wählen Sie in der Liste der Funktionen den Namen der Funktion, der Sie Auslöser hinzufügen möchten.
	- d. Wählen Sie auf der Seite mit der Funktionsübersicht die Registerkarte Versionen und dann die nummerierte Version aus, zu der Sie Trigger hinzufügen möchten.
	- e. Wählen Sie die Schaltfläche ARN kopieren, um den ARN in Ihre Zwischenablage zu kopieren. Der ARN für die Lambda-Funktion sieht ungefähr so aus:
arn:aws:lambda:us-east-1:123456789012:function:TestFunction:2

Die Nummer am Ende (2 in diesem Beispiel) ist die Versionsnummer der Funktion.

- 2. Öffnen Sie die CloudFront Konsole unter. [https://console.aws.amazon.com/cloudfront/v4/](https://console.aws.amazon.com/cloudfront/v4/home)  [home](https://console.aws.amazon.com/cloudfront/v4/home)
- 3. Wählen Sie in der Liste der Verteilungen die ID der Verteilung aus, der Sie Auslöser hinzufügen möchten.
- 4. Wählen Sie die Registerkarte Behaviors aus.
- 5. Wählen Sie das Cache-Verhalten aus, dem Sie Trigger hinzufügen möchten, und klicken Sie dann auf Bearbeiten.
- 6. Wählen Sie für Funktionszuordnungen in der Liste Funktionstyp die Option Lambda @Edge aus, wenn die Funktion ausgeführt werden soll: für Viewer-Anfragen, Viewer-Antworten, Ursprungsanfragen oder Ursprungsantworten.

Weitere Informationen finden Sie unter [Entscheiden Sie, welches CloudFront Ereignis](#page-752-0)  [verwendet werden soll, um eine Lambda @Edge -Funktion auszulösen](#page-752-0).

- 7. Fügen Sie in das Textfeld Function ARN//Name den ARN der Lambda-Funktion ein, die Sie ausführen möchten, wenn das gewählte Ereignis eintritt. Dies ist der Wert, den Sie aus der Lambda-Konsole kopiert haben.
- 8. Wählen Sie Text einschließen aus, wenn Sie in Ihrer Funktion auf den Anforderungstext zugreifen möchten.

Wenn Sie nur den Anforderungstext ersetzen möchten, müssen Sie diese Option nicht auswählen.

- 9. Um dieselbe Funktion für mehrere Ereignistypen auszuführen, wiederholen Sie die Schritte 6 und 7.
- 10. Wählen Sie Änderungen speichern aus.
- 11. Um Trigger zu weiteren Cache-Verhaltensweisen für diese Verteilung hinzuzufügen, wiederholen Sie die Schritte 5 bis 10.

Die Funktion beginnt mit der Verarbeitung von Anfragen für die angegebenen CloudFront Ereignisse, wenn die aktualisierte CloudFront Distribution bereitgestellt wird. Um zu ermitteln, ob eine Verteilung bereitgestellt ist, wählen Sie im Navigationsbereich die Option Distributions. Wenn eine Verteilung bereitgestellt wird, ändert sich der Wert der Statusspalte für die Verteilung von Bereitstellen auf Uhrzeit und Datum der Bereitstellung.

# Testen und Debuggen von Lambda @Edge -Funktionen

Dieses Thema enthält Abschnitte, die Strategien zum Testen und Debuggen von Lambda@Edge-Funktionen beschreiben. Es ist wichtig, dass Sie Ihren Lambda @Edge -Funktionscode eigenständig testen, um sicherzustellen, dass er die beabsichtigte Aufgabe erfüllt, und Integrationstests durchzuführen, um sicherzustellen, dass die Funktion korrekt funktioniert. CloudFront

Während des Integrationstests oder nach der Bereitstellung Ihrer Funktion müssen Sie möglicherweise Fehler wie HTTP CloudFront 5xx-Fehler debuggen. Fehler können eine ungültige Antwort der Lambda-Funktion, Ausführungsfehler beim Auslösen der Funktion oder Fehler aufgrund einer Ablehnung der Ausführung durch den Lambda-Service sein. Die Abschnitte in diesem Thema enthalten Strategien, um festzustellen, welche Art von Fehler das Problem verursacht. Dazu finden Sie Schritte, die Sie unternehmen können, um das Problem zu beheben.

#### **a** Note

Achten Sie bei der Überprüfung von CloudWatch Protokolldateien oder Metriken bei der Behebung von Fehlern darauf, dass diese an dem Ort angezeigt oder gespeichert werden, der dem Ort, an dem die Funktion ausgeführt wurde, AWS-Region am nächsten ist. Wenn Sie also eine Website oder Webanwendung mit Benutzern im Vereinigten Königreich haben und Ihrer Distribution beispielsweise eine Lambda-Funktion zugeordnet ist, müssen Sie die Region ändern, um die CloudWatch Metriken oder Protokolldateien für London AWS-Region anzuzeigen. Weitere Informationen finden Sie unter [the section called " Ermitteln Sie die](#page-764-0) [Lambda @Edge -Region"](#page-764-0).

#### Themen

- [Testen Sie Ihre Lambda @Edge -Funktionen](#page-758-0)
- [Identifizieren Sie Lambda @Edge -Funktionsfehler in CloudFront](#page-759-0)
- [Fehlerbehebung bei ungültigen Lambda @Edge -Funktionsantworten \(Validierungsfehler\)](#page-762-0)
- [Behebung von Fehlern bei der Ausführung der Lambda @Edge -Funktion](#page-764-1)
- [Ermitteln Sie die Lambda @Edge -Region](#page-764-0)
- [Ermitteln Sie, ob Ihr Konto Logs an weiterleitet CloudWatch](#page-764-2)

# <span id="page-758-0"></span>Testen Sie Ihre Lambda @Edge -Funktionen

Der Test Ihrer Lambda-Funktion besteht aus zwei Schritten: eigenständiger Test und Integrationstest.

Eigenständiger Test der Funktionalität

Bevor Sie Ihre Lambda-Funktion hinzufügen CloudFront, stellen Sie sicher, dass Sie die Funktionalität zuerst testen, indem Sie die Testfunktionen in der Lambda-Konsole oder andere Methoden verwenden. Weitere Informationen über Testmöglichkeiten in der Lambda-Konsole finden Sie im Abschnitt Aufrufen der Lambda-Funktion und Überprüfen der Ergebnisse, Protokolle und Metriken unter [Erstellen einer einfachen Lambda-Funktion mit der Konsole](https://docs.aws.amazon.com/lambda/latest/dg/getting-started-create-function.html) im AWS Lambda -Entwicklerhandbuch.

Testen Sie den Betrieb Ihrer Funktion in CloudFront

Es ist wichtig, Integrationstests abzuschließen, bei denen Ihre Funktion einer Distribution zugeordnet ist und auf der Grundlage eines CloudFront Ereignisses ausgeführt wird. Stellen Sie sicher, dass die Funktion für das richtige Ereignis ausgelöst wird und eine gültige und korrekte Antwort zurückgibt CloudFront. Stellen Sie beispielsweise sicher, dass die Ereignisstruktur korrekt ist, dass nur gültige Header enthalten sind usw.

Wenn Sie die Integrationstests mit Ihrer Funktion in der Lambda-Konsole wiederholen, folgen Sie den Schritten im Lambda @Edge -Tutorial, wenn Sie Ihren Code oder den CloudFront Trigger ändern, der Ihre Funktion aufruft. Stellen Sie beispielsweise sicher, dass Sie mit einer nummerierten Version Ihrer Funktion arbeiten, wie in diesem Schritt des Tutorials beschrieben: [Schritt 4: Fügen Sie einen CloudFront Trigger hinzu, um die Funktion auszuführen](#page-731-0).

Beachten Sie beim Vornehmen von Änderungen und deren Bereitstellung, dass es mehrere Minuten dauern kann, bis Ihre aktualisierte Funktion und CloudFront Trigger in allen Regionen repliziert sind. Dies dauert in der Regel wenige Minuten, kann jedoch auch bis zu 15 Minuten dauern.

Sie können überprüfen, ob die Replikation abgeschlossen ist, indem Sie zur CloudFront Konsole gehen und sich Ihre Distribution ansehen.

Um zu überprüfen, ob die Bereitstellung Ihrer Replikation abgeschlossen ist

- 1. Öffnen Sie die CloudFront Konsole unter[https://console.aws.amazon.com/cloudfront/v4/](https://console.aws.amazon.com/cloudfront/v4/home) [home](https://console.aws.amazon.com/cloudfront/v4/home).
- 2. Wählen Sie den Namen der Distribution.

3. Überprüfen Sie, ob sich der Status der Verteilung von InProgress (Läuft) zurück auf Deployed (Bereitgestellt) geändert hat, d.h. Ihre Funktion wurde repliziert. Anschließend befolgen Sie die Schritte im nächsten Abschnitt, um zu überprüfen, ob die Funktion funktioniert.

Beachten Sie, dass das Testen in der Konsole nur die Logik Ihrer Funktion validiert und keine Servicekontingente (früher als Limits bezeichnet) anwendet, die spezifisch für Lambda@Edge sind.

# <span id="page-759-0"></span>Identifizieren Sie Lambda @Edge -Funktionsfehler in CloudFront

Nachdem Sie überprüft haben, ob Ihre Funktionslogik korrekt funktioniert, werden möglicherweise immer noch HTTP 5xx-Fehler angezeigt, wenn Ihre Funktion ausgeführt wird. CloudFront HTTP 5xx-Fehler können aus einer Vielzahl von Gründen zurückgegeben werden, darunter Lambda-Funktionsfehler oder andere Probleme in. CloudFront

- Wenn Sie Lambda @Edge -Funktionen verwenden, können Sie Diagramme in der CloudFront Konsole verwenden, um herauszufinden, was den Fehler verursacht, und dann daran arbeiten, ihn zu beheben. Sie können beispielsweise sehen, ob HTTP 5xx-Fehler durch CloudFront oder durch Lambda-Funktionen verursacht werden, und dann können Sie für bestimmte Funktionen zugehörige Protokolldateien einsehen, um das Problem zu untersuchen.
- Informationen zur allgemeinen Behebung von HTTP-Fehlern finden Sie in CloudFront den Schritten zur Fehlerbehebung im folgenden Thema:. [Fehlerbehebung bei Fehlermeldungen Ihres](#page-1030-0) **[Ursprungsservers](#page-1030-0)**

Was verursacht Lambda @Edge -Funktionsfehler in CloudFront

Es gibt mehrere Gründe, aus denen eine Lambda-Funktion einen HTTP 5xx-Fehler verursachen kann. Die Schritte zur Fehlerbehebung hängen von der Art des Fehlers ab. Fehler können wie folgt kategorisiert werden:

Ein Lambda-Funktionsausführungsfehler.

Ein Ausführungsfehler tritt auf, wenn Sie CloudFront keine Antwort von Lambda erhalten, weil die Funktion unbehandelte Ausnahmen enthält oder ein Fehler im Code vorliegt. Zum Beispiel, wenn der Code "callback(Error)" beinhaltet. Weitere Informationen finden Sie unter [Lambda-](https://docs.aws.amazon.com/lambda/latest/dg/nodejs-prog-mode-exceptions.html)[Funktionsfehler](https://docs.aws.amazon.com/lambda/latest/dg/nodejs-prog-mode-exceptions.html) im AWS Lambda Entwicklerhandbuch.

#### Eine ungültige Lambda-Funktionsantwort wird zurückgegeben an CloudFront

CloudFront Erhält nach der Ausführung der Funktion eine Antwort von Lambda. Ein Fehler wird zurückgegeben, wenn die Objektstruktur der Antwort nicht der [Lambda@Edge-Ereignisstruktur](#page-766-0) entspricht oder die Antwort ungültige Header oder andere ungültige Felder enthält.

Die Ausführung in CloudFront wird aufgrund von Lambda-Servicequotas (früher als Limits bezeichnet) gedrosselt.

Der Lambda-Service drosselt die Ausführung in jeder Region und gibt einen Fehler zurück, wenn Sie das Kontingent überschreiten.

## So bestimmten Sie den Typ des Fehlers

Um Ihnen bei der Entscheidung zu helfen, worauf Sie sich beim Debuggen und bei der Behebung von Fehlern konzentrieren sollten, ist es hilfreich CloudFront, herauszufinden, warum CloudFront ein HTTP-Fehler zurückgegeben wird. Zu Beginn können Sie die Grafiken verwenden, die im Abschnitt Überwachung der CloudFront Konsole auf dem AWS Management Console bereitgestellt werden. Weitere Informationen zum Anzeigen von Diagrammen im Bereich Überwachung der CloudFront Konsole finden Sie unter [CloudFront Metriken mit Amazon überwachen CloudWatch.](#page-892-0)

Die folgenden Diagramme sind besonders hilfreich, wenn Sie nachverfolgen möchten, ob Fehler von Ursprungs-Servern oder einer Lambda-Funktion zurückgegeben werden, und wenn Sie die Art des Problems eingrenzen möchten, wenn der Fehler aus einer Lambda-Funktion resultiert.

#### Fehlerratendiagramm

Eines der Diagramme, das Sie auf der Registerkarte Overview (Überblick) für Ihre Verteilungen anzeigen können, ist das Diagramm Error rates (Fehlerraten). Dieses Diagramm zeigt die Rate der Fehler als Prozentsatz aller Anforderungen an, die bei Ihren Verteilungen eingehen. Das Diagramm zeigt die Gesamtfehlerrate, die gesamten 4xx-Fehler, die gesamten 5xx-Fehler und die gesamten 5xx-Fehler an, die aus Lambda-Funktionen resultieren. Basierend auf Fehlertyp und Anzahl können Sie Schritte unternehmen, um diese Probleme zu untersuchen und zu beheben.

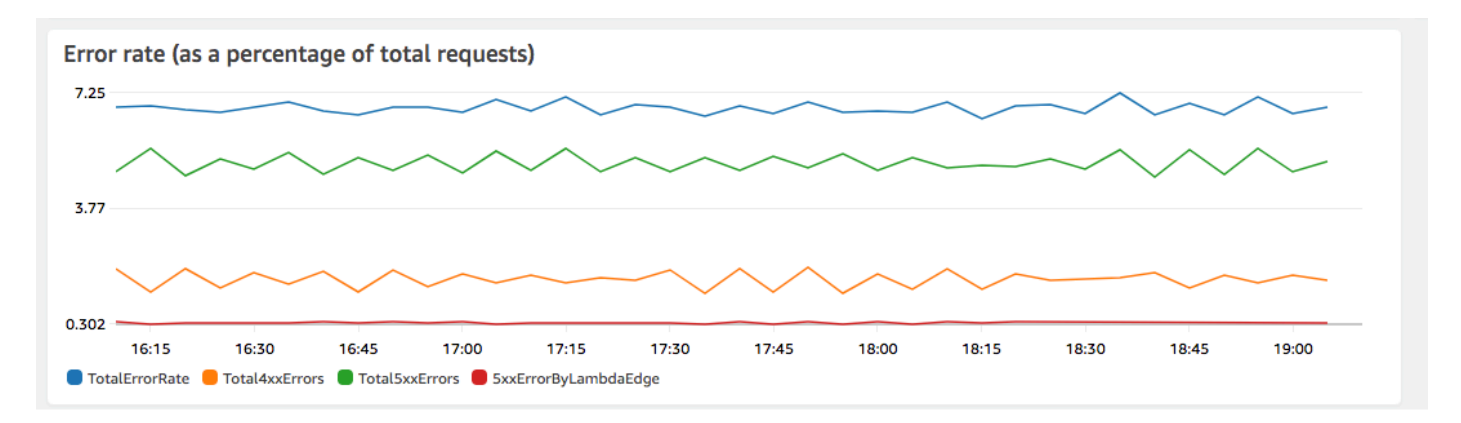

- Wenn Lambda-Fehler auftreten, können Sie eine genauere Untersuchung durchführen, indem Sie sich die spezifischen Arten von Fehlern ansehen, die von der Funktion zurückgegeben werden. Die Registerkarte Lambda@Edge errors (Lambda@Edge-Fehler) enthält Diagramme, die Funktionsfehler nach Typ kategorisieren, damit Sie das Problem für eine bestimmte Funktion herausfinden können.
- Wenn Sie CloudFront Fehler sehen, können Sie Fehler beheben und daran arbeiten, die ursprünglichen Fehler zu beheben oder Ihre CloudFront Konfiguration zu ändern. Weitere Informationen finden Sie unter [Fehlerbehebung bei Fehlermeldungen Ihres Ursprungsservers](#page-1030-0).

Diagramme für Ausführungsfehler und ungültige Funktionsanworten

Die Registerkarte Lambda@Edge errors (Lambda@Edge-Fehler) enthält Diagramme, die Lambda@Edge-Fehler für eine bestimmte Verteilung nach Typ kategorisieren. In einem Diagramm werden beispielsweise alle Ausführungsfehler von angezeigt AWS-Region.

Um die Behebung von Problemen zu vereinfachen, können Sie nach bestimmten Problemen suchen, indem Sie die Protokolldateien für bestimmte Funktionen nach Regionen öffnen und untersuchen.

Um Protokolldateien für eine bestimmte Funktion nach Region aufgeschlüsselt anzuzeigen

- 1. Wählen Sie auf der Registerkarte Lambda @Edge -Fehler unter Zugeordnete Lambda @Edge -Funktionen den Funktionsnamen und dann Metriken anzeigen aus.
- 2. Wählen Sie als Nächstes auf der Seite mit Ihrem Funktionsnamen in der oberen rechten Ecke die Option Funktionsprotokolle anzeigen und dann eine Region aus.

Wenn Sie beispielsweise Probleme im Fehlerdiagramm für die Region USA West (Oregon) sehen, wählen Sie diese Region aus der Dropdownliste aus. Dadurch wird die CloudWatch Amazon-Konsole geöffnet.

3. Wählen Sie in der CloudWatch Konsole für diese Region unter Protokollstreams einen Protokollstream aus, um die Ereignisse für die Funktion anzuzeigen.

Lesen Sie darüber hinaus die folgenden Abschnitte in diesem Kapitel, um weitere Empfehlungen für die Behebung von Fehlern zu erhalten.

#### Drosselungsdiagramm

Die Registerkarte Lambda@Edge errors (Lambda@Edge-Fehler) enthält auch ein Diagramm zu Drosselungen. In einigen Situationen drosselt der Lambda-Service Ihre Funktionsaufrufe auf Regionsbasis, wenn Sie sich dem regionalen Kontingent (früher als Limit bezeichnet) für die Gleichzeitigkeit nähern. Wenn Sie einen limit exceeded (Grenzwert überschritten)-Fehler sehen, hat Ihre Funktion ein Kontingent erreicht, das der Lambda-Service für Ausführungen in einer Region nutzt. Weitere Informationen, u. a. auch zur Erhöhung des Kontingents, finden Sie unter [Kontingente für Lambda@Edge](#page-1053-0).

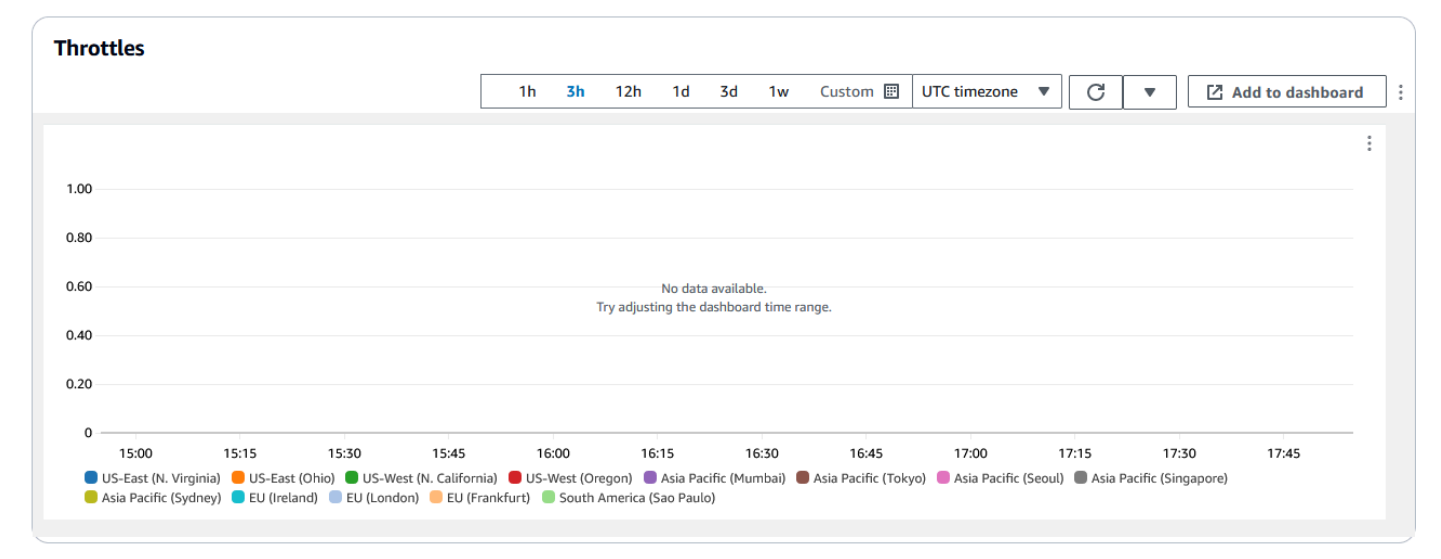

Ein Beispiel zur Verwendung dieser Informationen beim Beheben von HTTP-Fehlern finden Sie unter [Vier Schritte zum Debuggen der Bereitstelllung von Inhalten in AWS](https://aws.amazon.com/blogs/networking-and-content-delivery/four-steps-for-debugging-your-content-delivery-on-aws/).

# <span id="page-762-0"></span>Fehlerbehebung bei ungültigen Lambda @Edge -Funktionsantworten (Validierungsfehler)

Wenn Sie feststellen, dass es sich bei Ihrem Problem um einen Lambda-Validierungsfehler handelt, bedeutet dies, dass Ihre Lambda-Funktion eine ungültige Antwort auf zurückgibt. CloudFront Folgen Sie den Anweisungen in diesem Abschnitt, um Maßnahmen zur Überprüfung Ihrer Funktion zu ergreifen und sicherzustellen, dass Ihre Antwort den Anforderungen entspricht. CloudFront

#### CloudFront validiert die Antwort einer Lambda-Funktion auf zwei Arten:

- Die Lambda-Antwort muss der gewünschten Objektstruktur entsprechen. Beispiele für eine fehlerhafte Objektstruktur sind: nicht interpretierbarer JSON-Code, fehlende Pflichtfelder und ein ungültiges Objekt in der Antwort. Weitere Informationen hierzu finden Sie unter [Lambda@Edge-](#page-766-0)[Ereignisstruktur](#page-766-0).
- Die Antwort darf nur gültige Objektwerte beinhalten. Ein Fehler tritt auf, wenn die Antwort ein gültiges Objekt aber nicht unterstützte Werte enthält. Beispiele sind das Hinzufügen oder Aktualisieren von ungültigen Headern oder schreibgeschützten Headern (siehe [Einschränkungen](#page-829-0)  [für Edge-Funktionen\)](#page-829-0), das Überschreiten der maximalen Body-Größe (siehe Beschränkungen für die Größe der generierten Antwort im Thema Lambda@Edge [Fehler\)](#page-787-0) und ungültige Zeichen oder Werte (siehe [Lambda@Edge-Ereignisstruktur](#page-766-0)).

Wenn Lambda eine ungültige Antwort auf zurückgibt CloudFront, werden Fehlermeldungen in Protokolldateien geschrieben, die in die Region CloudFront übertragen werden, CloudWatch in der die Lambda-Funktion ausgeführt wurde. Dies ist das Standardverhalten, an das die Protokolldateien gesendet werden, CloudWatch wenn eine ungültige Antwort eingeht. Wenn Sie jedoch eine Lambda-Funktion mit verknüpft haben, CloudFront bevor die Funktionalität veröffentlicht wurde, ist sie möglicherweise nicht für Ihre Funktion aktiviert. Weitere Informationen finden Sie weiter unten in diesem Thema unter Feststellen, ob Ihr Konto CloudWatch Logs weiterleitet.

CloudFront überträgt Protokolldateien in die Region, die der Region entspricht, in der Ihre Funktion ausgeführt wurde, in der Protokollgruppe, die Ihrer Distribution zugeordnet ist. Protokollgruppen haben das folgende Format:/aws/cloudfront/LambdaEdge/*DistributionId*, wo *DistributionId*ist die ID Ihrer Distribution. Informationen zur Bestimmung der Region, in der Sie die CloudWatch Protokolldateien finden, finden Sie unter Bestimmung der Lambda @Edge -Region weiter unten in diesem Thema.

Wenn der Fehler reproduzierbar ist, können Sie eine neue Anfrage erstellen, die zu dem Fehler führt, und dann die Anforderungs-ID in einer fehlgeschlagenen CloudFront Antwort (X-Amz-Cf-IdHeader) suchen, um einen einzelnen Fehler in den Protokolldateien zu lokalisieren. Der Eintrag in der Protokolldatei enthält Informationen, die Ihnen bei der Identifizierung Ursache für den Fehler helfen können. Er zeigt außerdem die entsprechende Lambda-Anforderungs-ID an, mit der Sie die Ursache im Kontext einer einzelnen Anforderung analysieren können.

Wenn ein Fehler nur sporadisch auftritt, können Sie mithilfe von CloudFront Zugriffsprotokollen die Anforderungs-ID für eine fehlgeschlagene Anfrage ermitteln und anschließend die CloudWatch

Protokolle nach den entsprechenden Fehlermeldungen durchsuchen. Weitere Informationen finden Sie im vorherigen Abschnitt Bestimmung der Fehlerart.

# <span id="page-764-1"></span>Behebung von Fehlern bei der Ausführung der Lambda @Edge -Funktion

Wenn das Problem ein Lambda-Ausführungsfehler ist, kann es hilfreich sein, Protokollierungsanweisungen für Lambda-Funktionen zu erstellen, Meldungen in CloudWatch Protokolldateien zu schreiben, die die Ausführung Ihrer Funktion überwachen CloudFront und feststellen, ob sie wie erwartet funktioniert. Anschließend können Sie in den CloudWatch Protokolldateien nach diesen Anweisungen suchen, um zu überprüfen, ob Ihre Funktion funktioniert.

#### **a** Note

Auch wenn Sie Ihre Lambda@Edge-Funktion nicht geändert haben, kann diese durch Aktualisierungen der Lambda-Funktionsausführungsumgebung beeinträchtigt werden und einen Ausführungsfehler ausgeben. Informationen zum Testen und Migrieren auf eine neuere Version finden Sie unter [Kommende Updates für die AWS Lambda- und AWS Lambda](https://aws.amazon.com/blogs/compute/upcoming-updates-to-the-aws-lambda-execution-environment/) [@Edge](https://aws.amazon.com/blogs/compute/upcoming-updates-to-the-aws-lambda-execution-environment/) -Ausführungsumgebung.

# <span id="page-764-0"></span>Ermitteln Sie die Lambda @Edge -Region

Um die Regionen zu sehen, in denen Ihre Lambda @Edge -Funktion Traffic empfängt, sehen Sie sich die Metriken für die Funktion auf der CloudFront Konsole auf der AWS Management Console an. Metriken werden für jede AWS Region angezeigt. Auf derselben Seite können Sie eine Region auswählen und Protokolldateien für diese anzeigen, um Probleme näher zu untersuchen. Sie müssen die CloudWatch Protokolldateien in der richtigen AWS Region überprüfen, um die Protokolldateien zu sehen, die bei der CloudFront Ausführung Ihrer Lambda-Funktion erstellt wurden.

Weitere Informationen zum Anzeigen von Diagrammen im Bereich Überwachung der CloudFront Konsole finden Sie unter [CloudFront Metriken mit Amazon überwachen CloudWatch.](#page-892-0)

## <span id="page-764-2"></span>Ermitteln Sie, ob Ihr Konto Logs an weiterleitet CloudWatch

CloudFront Aktiviert standardmäßig die Protokollierung ungültiger Lambda-Funktionsantworten und überträgt die Protokolldateien CloudWatch mithilfe einer der [Serviceverknüpfte Rollen für](#page-739-0)  [Lambda@Edge](#page-739-0) Wenn Sie Lambda @Edge -Funktionen haben, die Sie hinzugefügt haben, CloudFront bevor die Funktion für das Protokoll der ungültigen Lambda-Funktionsantwort

veröffentlicht wurde, wird die Protokollierung aktiviert, wenn Sie Ihre Lambda @Edge -Konfiguration das nächste Mal aktualisieren, z. B. indem Sie einen Trigger hinzufügen. CloudFront

Gehen Sie wie folgt vor, um zu überprüfen, ob die Übertragung der Protokolldateien an für Ihr Konto aktiviert CloudWatch ist:

- Prüfen Sie, ob die Protokolle in angezeigt werden CloudWatch. Achten Sie darauf, dass Sie in der Region suchen, in der die Lambda@Edge-Funktion ausgeführt wurde. Weitere Informationen finden Sie unter [Ermitteln Sie die Lambda @Edge -Region](#page-764-0).
- Stellen Sie fest, ob die zugehörige servicegebundene Rolle in Ihrem Konto in IAM existiert. Öffnen Sie dazu die IAM-Konsole unter <https://console.aws.amazon.com/iam/>und wählen Sie dann Roles (Rollen), um die Liste der serviceverknüpften Rollen für Ihr Konto anzuzeigen. Achten Sie auf die folgende Rolle: AWSServiceRoleForCloudFrontLogger.

# Lambda @Edge -Funktionen und Replikate löschen

Sie können eine Lambda @Edge -Funktion nur löschen, wenn die Replikate der Funktion von gelöscht wurden. CloudFront Replikate einer Lambda-Funktion werden in den folgenden Situationen automatisch gelöscht:

- Nachdem Sie die letzte Zuordnung für die Funktion aus all Ihren CloudFront Distributionen entfernt haben. Wenn mehrere Verteilungen eine Funktion verwenden, werden die Replikate erst gelöscht, nachdem Sie die Funktionszuordnung aus der letzten Verteilung entfernt haben.
- Nachdem Sie die letzte Verteilung, der eine Funktion zugeordnet war, gelöscht haben.

Replicas werden in der Regel innerhalb von wenigen Stunden gelöscht. Lambda @Edge-Funktionsreplikate können nicht manuell gelöscht werden. Dadurch wird verhindert, dass ein Replikat gelöscht wird, das noch verwendet wird, was zu einem Fehler führen würde.

## **A** Warning

Erstellen Sie keine Anwendungen, die Lambda @Edge -Funktionsreplikate außerhalb von verwenden. CloudFront Diese Replikate werden gelöscht, wenn ihre Zuordnungen zu Verteilungen entfernt werden oder wenn die Verteilungen selbst gelöscht werden. Das Replikat, von dem eine externe Anwendung abhängt, könnte ohne Warnung entfernt werden, was zu einem Fehler führen würde.

Um eine Lambda @Edge -Funktionsassoziation aus einer CloudFront Distribution (Konsole) zu löschen

- 1. Melden Sie sich bei der an AWS Management Console und öffnen Sie die CloudFront Konsole unte[rhttps://console.aws.amazon.com/cloudfront/v4/home.](https://console.aws.amazon.com/cloudfront/v4/home)
- 2. Wählen Sie die ID der Distribution mit der Lambda @Edge -Funktionsassoziation, die Sie löschen möchten.
- 3. Wählen Sie die Registerkarte Behaviors aus.
- 4. Wählen Sie das Cache-Verhalten mit der Lambda @Edge -Funktionszuordnung aus, die Sie löschen möchten, und wählen Sie dann Bearbeiten aus.
- 5. Wählen Sie unter Funktionszuordnungen, Funktionstyp die Option Keine Zuordnung aus, um die Lambda @Edge -Funktionszuordnung zu löschen.
- 6. Wählen Sie Änderungen speichern aus.

Nachdem Sie eine Lambda @Edge -Funktionszuordnung aus einer CloudFront Distribution gelöscht haben, können Sie optional die Lambda-Funktion oder Funktionsversion aus löschen. AWS Lambda Warten Sie nach dem Löschen der Funktionszuordnung einige Stunden, damit die Lambda @Edge -Funktionsreplikate bereinigt werden können. Danach können Sie die Funktion mithilfe der Lambda-Konsole AWS CLI, der Lambda-API oder eines AWS SDK löschen.

Sie können auch eine bestimmte Version einer Lambda-Funktion löschen, wenn der Version keine CloudFront Distributionen zugeordnet sind. Warten Sie einige Stunden, nachdem Sie alle Verknüpfungen für eine Lambda-Funktionsversion entfernt haben. Dann können Sie die Funktionsversion löschen.

# <span id="page-766-0"></span>Lambda@Edge-Ereignisstruktur

In den folgenden Themen werden die Anforderungs- und Antwortereignisobjekte beschrieben, die CloudFront an eine Lambda @Edge -Funktion übergeben werden, wenn sie ausgelöst wird.

## Themen

- [Dynamische Ursprungsauswahl](#page-767-0)
- [Anforderungsereignisse](#page-767-1)
- [Antwortereignisse](#page-775-0)

# <span id="page-767-0"></span>Dynamische Ursprungsauswahl

Sie können [das Pfadmuster in einem Cache-Verhalten](#page-64-0) verwenden, um Anforderungen an einen Ursprung zu leiten, basierend auf dem Pfad und Namen des angeforderten Objekts, z. B. images/ \*.jpg. Mit Lambda@Edge können Sie Anforderungen auch auf der Grundlage anderer Merkmale, wie z. B. der Werte in Anforderungs-Headern, an einen Ursprung weiterleiten.

Es gibt eine Reihe von Möglichkeiten, wie diese dynamische Ursprungsauswahl genutzt werden kann. So können Sie z. B. Anforderungen über Ursprünge in verschiedenen geografischen Gebieten verteilen, um den globalen Lastausgleich zu unterstützen. Oder Sie können Anforderungen selektiv an verschiedene Ursprünge weiterleiten, die jeweils eine bestimmte Funktion erfüllen: Bot-Handling, SEO-Optimierung, Authentifizierung und so weiter. Code-Beispiele, die die Verwendung dieses Features demonstrieren, finden Sie unter [Inhaltsbasierte dynamische Ursprungsauswahl –Beispiele](#page-811-0).

Im ursprünglichen CloudFront Anforderungsereignis enthält das origin Objekt in der Ereignisstruktur Informationen über den Ursprung, an den die Anforderung weitergeleitet werden würde, basierend auf dem Pfadmuster. Sie können die Werte im origin-Objekt aktualisieren, um eine Anforderung an eine andere Herkunft weiterzuleiten. Wenn Sie das origin-Objekt aktualisieren, müssen Sie den Ursprung in der Verteilung nicht definieren. Sie können ein Amazon S3-Ursprungsobjekt auch durch ein benutzerdefiniertes Ursprungsobjekt ersetzen und umgekehrt. Sie können jedoch nur einen einzigen Ursprung pro Anforderung angeben; entweder einen benutzerdefinierten Ursprung oder einen Amazon S3-Ursprung, aber nicht beide.

## <span id="page-767-1"></span>Anforderungsereignisse

Die folgenden Themen zeigen die Struktur des Objekts, das für [Viewer- und CloudFront Origin-](#page-750-0)[Request-Ereignisse](#page-750-0) an eine Lambda-Funktion übergeben wird. Diese Beispiele zeigen eine GET-Anfrage ohne Körper. Im Anschluss an die Beispiele finden Sie eine Liste aller möglichen Felder in Viewer- und Ursprungsanforderungsereignissen.

#### Themen

- [Beispiel für Viewer-Anforderung](#page-767-2)
- [Beispiel für Ursprungsanforderung](#page-769-0)
- [Anforderungsereignisfelder](#page-770-0)

<span id="page-767-2"></span>Beispiel für Viewer-Anforderung

Das folgende Beispiel zeigt ein Viewer-Anfrageereignisobjekt.

```
{ 
   "Records": [ 
     { 
       "cf": { 
         "config": { 
           "distributionDomainName": "d111111abcdef8.cloudfront.net", 
           "distributionId": "EDFDVBD6EXAMPLE", 
           "eventType": "viewer-request", 
           "requestId": "4TyzHTaYWb1GX1qTfsHhEqV6HUDd_BzoBZnwfnvQc_1oF26ClkoUSEQ==" 
         }, 
         "request": { 
           "clientIp": "203.0.113.178", 
           "headers": { 
              "host": [ 
               { 
                  "key": "Host", 
                 "value": "d111111abcdef8.cloudfront.net" 
 } 
             ], 
              "user-agent": [ 
               { 
                  "key": "User-Agent", 
                 "value": "curl/7.66.0" 
 } 
             ], 
              "accept": [ 
               { 
                 "key": "accept", 
                  "value": "*/*" 
 } 
 ] 
           }, 
           "method": "GET", 
           "querystring": "", 
           "uri": "/" 
         } 
       } 
     } 
   ]
}
```
#### <span id="page-769-0"></span>Beispiel für Ursprungsanforderung

Das folgende Beispiel zeigt ein Ursprungsanforderungsereignisobjekt.

```
{ 
   "Records": [ 
     { 
       "cf": { 
         "config": { 
           "distributionDomainName": "d111111abcdef8.cloudfront.net", 
           "distributionId": "EDFDVBD6EXAMPLE", 
           "eventType": "origin-request", 
           "requestId": "4TyzHTaYWb1GX1qTfsHhEqV6HUDd_BzoBZnwfnvQc_1oF26ClkoUSEQ==" 
         }, 
         "request": { 
           "clientIp": "203.0.113.178", 
           "headers": { 
             "x-forwarded-for": [ 
               { 
                 "key": "X-Forwarded-For", 
                 "value": "203.0.113.178" 
 } 
             ], 
             "user-agent": [ 
               { 
                 "key": "User-Agent", 
                 "value": "Amazon CloudFront" 
 } 
             ], 
             "via": [ 
\overline{a} "key": "Via", 
                 "value": "2.0 2afae0d44e2540f472c0635ab62c232b.cloudfront.net 
  (CloudFront)" 
 } 
             ], 
             "host": [ 
\overline{a} "key": "Host", 
                 "value": "example.org" 
 } 
             ], 
             "cache-control": [ 
\overline{a}
```

```
 "key": "Cache-Control", 
                  "value": "no-cache" 
 } 
 ] 
           }, 
           "method": "GET", 
           "origin": { 
             "custom": { 
                "customHeaders": {}, 
               "domainName": "example.org", 
                "keepaliveTimeout": 5, 
               "path": "", 
                "port": 443, 
                "protocol": "https", 
                "readTimeout": 30, 
                "sslProtocols": [ 
                  "TLSv1", 
                  "TLSv1.1", 
                  "TLSv1.2" 
 ] 
 } 
           }, 
           "querystring": "", 
           "uri": "/" 
         } 
       } 
     } 
  \overline{1}
```
#### <span id="page-770-0"></span>Anforderungsereignisfelder

}

Anforderungsereignisobjektdaten sind in zwei Unterobjekten enthalten: config (Records.cf.config) und request (Records.cf.request). In den folgenden Listen werden die Felder jedes Unterobjekts beschrieben.

Felder im Config-Objekt

Die folgende Liste beschreibt die Felder im config-Objekt (Records.cf.config).

#### **distributionDomainName** (Schreibgeschützt)

Der Domänenname der Verteilung, die der Anforderung zugeordnet ist.

## **distributionID** (Schreibgeschützt)

Die ID der Verteilung, die der Anforderung zugeordnet ist.

#### **eventType** (Schreibgeschützt)

Der Typ des Auslösers, der der Anforderung zugeordnet ist: viewer-request oder originrequest.

#### **requestId** (Schreibgeschützt)

Eine verschlüsselte Zeichenfolge, die eine Anfrage vom Betrachter eindeutig identifiziert. CloudFront Der requestId Wert erscheint auch in den CloudFront Zugriffsprotokollen als. xedge-request-id Weitere Informationen finden Sie unter [Konfigurieren und Verwenden von](#page-913-0) [Standardprotokollen \(Zugriffsprotokolle\)](#page-913-0) und [Felder der Standardprotokolldatei](#page-924-0).

#### <span id="page-771-1"></span>Felder im Anforderungsobjekt

Die folgende Liste beschreibt die Felder im request-Objekt (Records.cf.request).

## **clientIp** (Schreibgeschützt)

Die IP-Adresse des Viewers, der die Anforderung gestellt hat. Wenn der Viewer einen HTTP-Proxy oder einen Load Balancer verwendet hat, um die Anfrage zu senden, entspricht der Wert der IP-Adresse des Proxys bzw. des Load Balancers.

## <span id="page-771-0"></span>Header (lesen/schreiben)

Die Header der Anforderung. Beachten Sie Folgendes:

- Die Schlüssel im headers-Objekt sind kleingeschriebene Versionen von Standard-HTTP-Header-Namen. Über diese Kleinbuchstaben-Schlüssel haben Sie Zugriff auf die Headerwerte (ohne Berücksichtigung von Groß-/Kleinschreibung).
- Jedes Header-Objekt (z. B. headers ["accept"] oder headers ["host"]) ist ein Array mit Schlüssel-Wert-Paaren. Für einen bestimmten Header enthält das Array ein Schlüssel-Wert-Paar für jeden Wert in der Anforderung.
- key enthält den Namen des Headers unter Beachtung der Groß-/Kleinschreibung, wie er in der HTTP-Anforderung angezeigt wird, z. B. Host, User-Agent, X-Forwarded-For usw.
- value enthält den Header-Wert, wie er in der HTTP-Anforderung angezeigt wird.
- Wenn Ihre Lambda-Funktion Anfrage-Header hinzufügt oder ändert und Sie das key-Header-Feld nicht einschließen, fügt Lambda@Edge automatisch den Header key mit dem von

Ihnen angegebenen Header-Namen ein. Unabhängig davon, wie Sie den Header-Namen formatiert haben, wird der automatisch eingefügte Header-Schlüssel mit einem großen Anfangsbuchstaben für jeden Teil formatiert, wobei die einzelnen Teile durch Bindestriche (-) getrennt werden.

Beispielsweise können Sie einen Header wie den folgenden ohne Header hinzufügen: key

```
"user-agent": [ 
   { 
     "value": "ExampleCustomUserAgent/1.X.0" 
   }
]
```
In diesem Beispiel fügt Lambda @Edge automatisch ein ei "key": "User-Agent".

Weitere Informationen zu Einschränkungen zur Verwendung von Headern finden Sie unter [Einschränkungen für Edge-Funktionen.](#page-829-0)

#### **method** (Schreibgeschützt)

Die HTTP-Methode der Anforderung.

```
querystring (Lesen/Schreiben)
```
Die Abfragezeichenfolge, falls vorhanden, in der Anforderung. Wenn die Anfrage keine Abfragezeichenfolge enthält, umfasst das Ereignisobjekt dennoch querystring mit einem leeren Wert. Weitere Informationen zu Abfragezeichenfolgen finden Sie unter [Cache-Inhalt auf der](#page-191-0) [Grundlage von Abfragezeichenfolgenparametern](#page-191-0).

**uri** (Lesen/Schreiben)

Der relative Pfad des angeforderten Objekts. Wenn Ihre Lambda-Funktion den uri-Wert ändert, beachten Sie Folgendes:

- Der neue uri-Wert muss mit einem Schrägstrich (/) beginnen.
- Wenn eine Funktion den uri-Wert ändert, ändert sich auch das Objekt, das die Betrachter anfordert.
- Wenn eine Funktion den uri-Wert ändert, ändert sich weder das Cache-Verhalten für die Anforderung noch der Ursprung, an den die Anforderung weitergeleitet wird.

**body** (Lesen/Schreiben)

Der Hauptteil der HTTP-Anforderung. Die body-Struktur kann folgende Felder enthalten:

#### **inputTruncated** (Schreibgeschützt)

Ein boolesches Flag, das angibt, ob der Textkörper von Lambda@Edge abgeschnitten wurde. Weitere Informationen finden Sie unter [Einschränkungen für Anforderungstext mit der Option](#page-841-0)  ["Text einschließen".](#page-841-0)

#### **action** (Lesen/Schreiben)

Die Aktion, die Sie für den Body durchführen möchten. Für action gibt es die folgenden Optionen:

- read-only: Dies ist die Standardeinstellung. Lambda@Edge ignoriert bei der Rückgaben der Antwort von der Lambda-Funktion alle Änderungen an encoding oder data. wenn action schreibgeschützt ist.
- replace: Geben Sie diese Option an, wenn Sie den an den Ursprung gesendeten Textkörper ersetzen möchten.

#### **encoding** (Lesen/Schreiben)

Die Kodierung für den Body. Wenn Lambda@Edge den Textkörper der Lambda-Funktion bereitstellt, konvertiert es den Textkörper zuerst zu base64-encoding. Wenn Sie replace für die action auswählen, um den Textkörper zu ersetzen, können Sie die Kodierung base64 (Standard) oder text verwenden. Wenn Sie encoding als angebenbase64, der Text aber nicht gültig istbase64, wird ein Fehler CloudFront zurückgegeben.

#### **data** (Lesen/Schreiben)

Der Inhalt des Anforderungs-Bodys.

**origin** (lesen/schreiben) (nur Ursprungsereignisse)

Der Ursprung, an den die Anfrage gesendet werden soll. Die origin-Struktur muss genau einen Ursprung enthalten, der ein benutzerdefinierter Ursprung oder ein Amazon S3-Ursprung sein kann. Die Ursprungsstruktur kann folgende Felder enthalten:

**customHeaders** (Lesen/Schreiben) (benutzerdefinierte und Amazon S3-Ursprünge)

Sie können benutzerdefinierte Header in die Anforderung aufnehmen, indem Sie für jeden benutzerdefinierten Header einen Header-Namen und einen -Wert angeben. Sie können keine Header hinzufügen, die nicht erlaubt sind, und ein Header mit dem gleichen Namen kann in Records.cf.request.headers nicht vorhanden sein. Die [Hinweise zu Anforderungs-](#page-771-0)[Headern](#page-771-0) gelten auch für benutzerdefinierte Header. Weitere Informationen finden Sie unter [Benutzerdefinierte Header, die nicht zu CloudFront ursprünglichen Anfragen hinzugefügt](#page-326-0) [werden können](#page-326-0) und [Einschränkungen für Edge-Funktionen](#page-829-0).

#### **domainName** (Lesen/Schreiben) (benutzerdefinierte und Amazon S3-Ursprünge)

Der Domänenname des Ursprungs. Der Domänenname darf nicht leer sein.

- Für benutzerdefinierte Ursprünge Geben Sie einen DNS-Domänennamen an, z. B. www.example.com Der Domänenname darf keinen Doppelpunkt (:) enthalten und keine IP-Adresse sein. Der Domänenname kann bis zu 253 Zeichen lang sein.
- Für Amazon S3-Ursprünge Geben Sie den DNS-Domänennamen des Amazon S3-Buckets an, z. B. awsexamplebucket.s3.eu-west-1.amazonaws.com. Der Name kann bis zu 128 Zeichen lang sein und muss in Kleinbuchstaben geschrieben werden.

**path** (Lesen/Schreiben) (benutzerdefinierte und Amazon S3-Ursprünge)

Der Verzeichnispfad auf dem Ursprung, aus dem die Anforderung den Inhalt abrufen soll. Der Pfad sollte mit einem Schrägstrich (/) beginnen, aber nicht damit enden (z. B. nicht mit example-path/). Nur für benutzerdefinierte Ursprünge sollte der Pfad URL-codiert sein und eine Maximallänge von 255 Zeichen haben.

**keepaliveTimeout** (lesen/schreiben) (nur benutzerdefinierte Ursprünge)

Wie lange (in Sekunden) CloudFront soll versucht werden, die Verbindung zum Ursprung aufrechtzuerhalten, nachdem das letzte Paket der Antwort empfangen wurde. Der Wert muss eine Zahl zwischen 1 und 60 sein.

**port** (lesen/schreiben) (nur benutzerdefinierte Ursprünge)

Der Port, zu dem eine Verbindung zu Ihrem benutzerdefinierten Ursprung hergestellt werden CloudFront soll. Der Port muss 80, 443 oder 1024 bis einschließlich 65535 sein.

**protocol** (lesen/schreiben) (nur benutzerdefinierte Ursprünge)

Das Verbindungsprotokoll, das verwendet CloudFront werden soll, wenn Sie eine Verbindung zu Ihrem Origin herstellen. Dabei kann es sich um den Wert http oder https handeln.

**readTimeout** (lesen/schreiben) (nur benutzerdefinierte Ursprünge)

Wie lange (in Sekunden) CloudFront sollten Sie auf eine Antwort warten, nachdem Sie eine Anfrage an Ihren Absender gesendet haben. Dies gibt auch an, wie lange nach dem Empfang eines Antwortpakets gewartet werden CloudFront soll, bevor das nächste Paket empfangen wird. Der Wert muss eine Zahl zwischen 4 und 60 sein.

Wenn Ihr Anwendungsfall mehr als 60 Sekunden benötigt, können Sie ein höheres Kontingent für anfordernResponse timeout per origin. Weitere Informationen finden Sie unter [Allgemeine Kontingente für Verteilungen.](#page-1048-0)

#### **sslProtocols** (lesen/schreiben) (nur benutzerdefinierte Ursprünge)

Das SSL/TLS-Mindestprotokoll, das CloudFront Sie beim Aufbau einer HTTPS-Verbindung mit Ihrem Ursprung verwenden können. Werte können einer der folgenden sein: TLSv1.2, TLSv1.1, TLSv1 oder SSLv3.

**authMethod** ( Lesen/Schreiben) (nur Amazon S3-Ursprünge)

Wenn Sie eine [Ursprungszugriffsidentität \(OAI\)](#page-553-0) verwenden, setzen Sie dieses Feld auf origin-access-identity. Wenn Sie keine OAI verwenden, setzen Sie es auf none. Wenn Sie authMethod auf "origin-access-identity" festlegen, gibt es mehrere Anforderungen:

- Sie müssen die region angeben (siehe das folgende Feld).
- Sie müssen dieselbe OAI verwenden, wenn Sie die Anforderung von einem Amazon S3- Ursprung zu einem anderen ändern.
- Sie können keine OAI verwenden, wenn Sie die Anforderung von einem benutzerdefinierten Ursprung zu einem Amazon-S3-Ursprung ändern.

**a** Note

Dieses Feld unterstützt keine [Ursprungszugriffssteuerung \(OAC\).](#page-541-0)

#### **region** ( Lesen/Schreiben) (nur Amazon S3-Ursprünge)

Die AWS Region Ihres Amazon S3 S3-Buckets. Dies ist nur erforderlich, wenn Sie authMethod auf "origin-access-identity" festlegen.

## <span id="page-775-0"></span>Antwortereignisse

Die folgenden Themen zeigen die Struktur des Objekts, das für [Viewer- und Origin-Response-](#page-750-0)[Ereignisse](#page-750-0) an eine Lambda-Funktion CloudFront übergeben wird. Im Anschluss an die Beispiele finden Sie eine Liste aller möglichen Felder in Viewer- und Ursprungantwortereignissen.

#### Themen

- [Beispiel für Ursprungsantwort](#page-776-0)
- [Beispiel für Viewer-Antwort](#page-779-0)
- [Antwortereignisfelder](#page-781-0)

#### <span id="page-776-0"></span>Beispiel für Ursprungsantwort

Das folgende Beispiel zeigt ein Ursprungsantwortereignisobjekt.

```
{ 
   "Records": [ 
     { 
       "cf": { 
         "config": { 
           "distributionDomainName": "d111111abcdef8.cloudfront.net", 
           "distributionId": "EDFDVBD6EXAMPLE", 
           "eventType": "origin-response", 
           "requestId": "4TyzHTaYWb1GX1qTfsHhEqV6HUDd_BzoBZnwfnvQc_1oF26ClkoUSEQ==" 
         }, 
         "request": { 
           "clientIp": "203.0.113.178", 
           "headers": { 
             "x-forwarded-for": [ 
               { 
                 "key": "X-Forwarded-For", 
                 "value": "203.0.113.178" 
 } 
             ], 
             "user-agent": [ 
               { 
                 "key": "User-Agent", 
                 "value": "Amazon CloudFront" 
 } 
             ], 
             "via": [ 
\overline{a} "key": "Via", 
                 "value": "2.0 8f22423015641505b8c857a37450d6c0.cloudfront.net 
  (CloudFront)" 
 } 
             ], 
             "host": [ 
\overline{a} "key": "Host", 
                 "value": "example.org" 
 } 
             ], 
             "cache-control": [ 
\overline{a}
```

```
 "key": "Cache-Control", 
                "value": "no-cache" 
 } 
 ] 
          }, 
          "method": "GET", 
          "origin": { 
            "custom": { 
              "customHeaders": {}, 
              "domainName": "example.org", 
              "keepaliveTimeout": 5, 
              "path": "", 
              "port": 443, 
              "protocol": "https", 
              "readTimeout": 30, 
              "sslProtocols": [ 
                "TLSv1", 
                "TLSv1.1", 
                "TLSv1.2" 
 ] 
 } 
          }, 
          "querystring": "", 
          "uri": "/" 
        }, 
        "response": { 
          "headers": { 
            "access-control-allow-credentials": [ 
              { 
                "key": "Access-Control-Allow-Credentials", 
                "value": "true" 
 } 
            ], 
            "access-control-allow-origin": [ 
\overline{a} "key": "Access-Control-Allow-Origin", 
                "value": "*" 
 } 
            ], 
            "date": [ 
\overline{a} "key": "Date", 
                "value": "Mon, 13 Jan 2020 20:12:38 GMT" 
 }
```

```
 ], 
            "referrer-policy": [ 
\overline{a} "key": "Referrer-Policy", 
               "value": "no-referrer-when-downgrade" 
 } 
            ], 
            "server": [ 
\overline{a} "key": "Server", 
               "value": "ExampleCustomOriginServer" 
 } 
            ], 
            "x-content-type-options": [ 
              { 
               "key": "X-Content-Type-Options", 
               "value": "nosniff" 
 } 
            ], 
            "x-frame-options": [ 
\overline{a} "key": "X-Frame-Options", 
                "value": "DENY" 
 } 
            ], 
            "x-xss-protection": [ 
              { 
               "key": "X-XSS-Protection", 
               "value": "1; mode=block" 
 } 
            ], 
            "content-type": [ 
\overline{a} "key": "Content-Type", 
                "value": "text/html; charset=utf-8" 
 } 
            ], 
            "content-length": [ 
\overline{a} "key": "Content-Length", 
                "value": "9593" 
 } 
            ] 
          },
```

```
 "status": "200", 
              "statusDescription": "OK" 
           } 
         } 
      } 
   ]
}
```
<span id="page-779-0"></span>Beispiel für Viewer-Antwort

Das folgende Beispiel zeigt ein Viewer-Antwortereignisobjekt.

```
{ 
   "Records": [ 
     { 
       "cf": { 
         "config": { 
           "distributionDomainName": "d111111abcdef8.cloudfront.net", 
           "distributionId": "EDFDVBD6EXAMPLE", 
           "eventType": "viewer-response", 
           "requestId": "4TyzHTaYWb1GX1qTfsHhEqV6HUDd_BzoBZnwfnvQc_1oF26ClkoUSEQ==" 
         }, 
         "request": { 
           "clientIp": "203.0.113.178", 
           "headers": { 
             "host": [ 
\overline{a} "key": "Host", 
                 "value": "d111111abcdef8.cloudfront.net" 
 } 
             ], 
             "user-agent": [ 
               { 
                 "key": "User-Agent", 
                 "value": "curl/7.66.0" 
 } 
             ], 
             "accept": [ 
\overline{a} "key": "accept", 
                 "value": "*/*" 
 } 
 ] 
           },
```

```
 "method": "GET", 
          "querystring": "", 
          "uri": "/" 
        }, 
        "response": { 
          "headers": { 
            "access-control-allow-credentials": [ 
\overline{a} "key": "Access-Control-Allow-Credentials", 
                "value": "true" 
 } 
            ], 
            "access-control-allow-origin": [ 
\overline{a} "key": "Access-Control-Allow-Origin", 
                "value": "*" 
 } 
            ], 
            "date": [ 
\overline{a} "key": "Date", 
                "value": "Mon, 13 Jan 2020 20:14:56 GMT" 
 } 
            ], 
            "referrer-policy": [ 
\overline{a} "key": "Referrer-Policy", 
                "value": "no-referrer-when-downgrade" 
 } 
            ], 
            "server": [ 
              { 
                "key": "Server", 
                "value": "ExampleCustomOriginServer" 
 } 
            ], 
            "x-content-type-options": [ 
              { 
                "key": "X-Content-Type-Options", 
                "value": "nosniff" 
 } 
            ], 
            "x-frame-options": [ 
\overline{a}
```

```
 "key": "X-Frame-Options", 
                "value": "DENY" 
 } 
            ], 
            "x-xss-protection": [ 
\overline{a} "key": "X-XSS-Protection", 
                "value": "1; mode=block" 
 } 
            ], 
            "age": [ 
              { 
                "key": "Age", 
                "value": "2402" 
 } 
            ], 
            "content-type": [ 
\overline{a} "key": "Content-Type", 
                "value": "text/html; charset=utf-8" 
 } 
            ], 
            "content-length": [ 
\overline{a} "key": "Content-Length", 
                "value": "9593" 
 } 
 ] 
          }, 
          "status": "200", 
          "statusDescription": "OK" 
        } 
      } 
    } 
  ]
```
<span id="page-781-0"></span>Antwortereignisfelder

Die Daten des Antwortereignisobjekts sind in drei Unterobjekten enthalten: config (Records.cf.config), request (Records.cf.request) und response (Records.cf.response). Weitere Hinweise zu den Feldern im Anforderungsobjekt finden Sie

}

unter [Felder im Anforderungsobjekt.](#page-771-1) In den folgenden Listen werden die Felder in den Unterobjekten config und response beschrieben.

#### Felder im Config-Objekt

Die folgende Liste beschreibt die Felder im config-Objekt (Records.cf.config).

#### **distributionDomainName** (Schreibgeschützt)

Der Domänenname der Verteilung, die der Antwort zugeordnet ist.

#### **distributionID** (Schreibgeschützt)

Die ID der Verteilung, die der Antwort zugeordnet ist.

#### **eventType** (Schreibgeschützt)

Der Typ des Auslösers, der der Antwort zugeordnet ist: origin-response oder viewerresponse.

#### **requestId** (Schreibgeschützt)

Eine verschlüsselte Zeichenfolge, die eindeutig die CloudFront Anfrage des Betrachters identifiziert, der diese Antwort zugeordnet ist. Der requestId Wert erscheint auch in den CloudFront Zugriffsprotokollen als. x-edge-request-id Weitere Informationen finden Sie unter [Konfigurieren und Verwenden von Standardprotokollen \(Zugriffsprotokolle\)](#page-913-0) und [Felder der](#page-924-0) [Standardprotokolldatei](#page-924-0).

#### Felder im Antwortobjekt

Die folgende Liste beschreibt die Felder im response-Objekt (Records.cf.response). Hinweise zum Generieren einer HTTP-Antwort mithilfe einer Lambda@Edge-Funktion finden Sie unter [Generieren Sie HTTP-Antworten in Anforderungsauslösern](#page-784-0).

#### **headers** (Lesen/Schreiben)

Die Header der Antwort. Beachten Sie Folgendes:

• Die Schlüssel im headers-Objekt sind kleingeschriebene Versionen von Standard-HTTP-Header-Namen. Über diese Kleinbuchstaben-Schlüssel haben Sie Zugriff auf die Headerwerte (ohne Berücksichtigung von Groß-/Kleinschreibung).

- Jedes Header-Objekt (z. B. headers ["content-type"] oder headers ["contentlength"]) ist ein Array mit Schlüssel-Wert-Paaren. Für einen bestimmten Header enthält das Array ein Schlüssel-Wert-Paar für jeden Wert in der generierten Antwort.
- keyenthält den Namen des Headers, bei dem die Groß- und Kleinschreibung beachtet wird, so wie er in der HTTP-Antwort erscheint, z. B. Content-TypeContent-Length,Cookie,, und so weiter.
- value enthält den Header-Wert, wie er in der HTTP-Antwort angezeigt wird.
- Wenn Ihre Lambda-Funktion Antwort-Header hinzufügt oder ändert und Sie das key-Header-Feld nicht einschließen, fügt Lambda@Edge automatisch den Header key mit dem von Ihnen angegebenen Header-Namen ein. Unabhängig davon, wie Sie den Header-Namen formatiert haben, wird der automatisch eingefügte Header-Schlüssel mit einem großen Anfangsbuchstaben für jeden Teil formatiert, wobei die einzelnen Teile durch Bindestriche (-) getrennt werden.

Beispielsweise können Sie einen Header wie den folgenden ohne Header hinzufügen: key

```
"content-type": [ 
   { 
     "value": "text/html;charset=UTF-8" 
   }
]
```
In diesem Beispiel fügt Lambda @Edge automatisch ein ei "key": "Content-Type".

Weitere Informationen zu Einschränkungen zur Verwendung von Headern finden Sie unter [Einschränkungen für Edge-Funktionen.](#page-829-0)

#### **status**

Den HTTP-Statuscode der Antwort.

#### **statusDescription**

Die HTTP-Statusbeschreibung der Antwort.

# Arbeiten Sie mit Anfragen und Antworten

Die Themen in diesem Abschnitt erklären verschiedene Möglichkeiten zur Nutzung von Lambda@Edge-Anfragen und -Antworten.

#### Themen

- [Verwenden Sie Lambda @Edge -Funktionen mit Origin-Failover](#page-784-1)
- [Generieren Sie HTTP-Antworten in Anforderungsauslösern](#page-784-0)
- [Aktualisieren Sie die HTTP-Antworten in den ursprünglichen Antwortauslösern](#page-788-0)
- [Greifen Sie auf den Anforderungstext zu, indem Sie die Option "Text einbeziehen" wählen](#page-789-0)

# <span id="page-784-1"></span>Verwenden Sie Lambda @Edge -Funktionen mit Origin-Failover

Sie können Lambda @Edge -Funktionen mit CloudFront Distributionen verwenden, die Sie mit Ursprungsgruppen eingerichtet haben, z. B. für Origin-Failover, das Sie konfigurieren, um eine hohe Verfügbarkeit sicherzustellen. Um eine Lambda-Funktion mit einer Ursprungsgruppe zu verwenden, geben Sie die Funktion in einem Ursprungsanfragen- oder Ursprungsantwort-Auslöser für eine Ursprungsgruppe an, wenn Sie das Zwischenspeicher-Verhalten erstellen.

Weitere Informationen finden Sie hier:

- Ursprungsgruppen erstellen: [Erstellen Sie eine Ursprungsgruppe](#page-175-0)
- Funktionsweise von Origin Failover mit Lambda@Edge: [Verwenden von Origin Failover mit](#page-178-0) [Lambda@Edge-Funktionen](#page-178-0)

## <span id="page-784-0"></span>Generieren Sie HTTP-Antworten in Anforderungsauslösern

Wenn Sie CloudFront eine Anfrage erhalten, können Sie eine Lambda-Funktion verwenden, um eine HTTP-Antwort zu generieren, die direkt an den Betrachter CloudFront zurückkehrt, ohne die Antwort an den Ursprung weiterzuleiten. Die Generierung von HTTP-Antworten reduziert die Auslastung des Ursprungs und reduziert in der Regel auch die Latenzzeit für den Viewer.

Einige häufige Szenarien für die Generierung von HTTP-Antworten sind die folgenden:

- Rückgabe einer kleinen Website an den Viewer.
- Rückgabe eines HTTP 301- oder 302-Statuscodes, um den Benutzer auf eine andere Webseite umzuleiten.
- Rückgabe eines HTTP 401-Statuscodes an den Viewer, wenn sich der Benutzer nicht authentifiziert hat.

Eine Lambda @Edge -Funktion kann eine HTTP-Antwort generieren, wenn die folgenden CloudFront Ereignisse eintreten:

Viewer-Anforderungsereignisse

Wenn eine Funktion durch ein Viewer-Anforderungsereignis ausgelöst wird, CloudFront gibt sie die Antwort an den Betrachter zurück und speichert sie nicht im Cache.

Ursprungsanforderungsereignisse

Wenn eine Funktion durch ein Origin-Anforderungsereignis ausgelöst wird, CloudFront wird im Edge-Cache nach einer Antwort gesucht, die zuvor von der Funktion generiert wurde.

- Wenn sich die Antwort im Cache befindet, wird die Funktion nicht ausgeführt und CloudFront gibt die zwischengespeicherte Antwort an den Viewer zurück.
- Wenn sich die Antwort nicht im Cache befindet, wird die Funktion ausgeführt, die Antwort wird an den Viewer CloudFront zurückgegeben und auch zwischengespeichert.

Beispiel-Code zum Generieren von HTTP-Antworten finden Sie unter [Beispielfunktionen für](#page-790-0)  [Lambda@Edge.](#page-790-0) Sie können auch die HTTP-Antworten in Antwortauslösern ersetzen. Weitere Informationen finden Sie unter [Aktualisieren Sie die HTTP-Antworten in den ursprünglichen](#page-788-0) [Antwortauslösern.](#page-788-0)

#### Programmiermodell

Dieser Abschnitt enthält Informationen über das Programmiermodell für die Nutzung von Lambda@Edge zum Generieren von HTTP-Antworten.

Themen

- [Antwortobjekt](#page-785-0)
- **[Fehler](#page-787-0)**
- **[Pflichtfelder](#page-788-1)**

#### <span id="page-785-0"></span>Antwortobjekt

Die Antwort, die Sie als result-Parameter der callback-Methode zurückgeben, sollte folgenden Aufbau haben (beachten Sie, dass nur das status-Feld erforderlich ist).

```
const response = {
```
Arbeiten Sie mit Anfragen und Antworten 772

```
 body: 'content', 
     bodyEncoding: 'text' | 'base64', 
     headers: { 
          'header name in lowercase': [{ 
              key: 'header name in standard case', 
              value: 'header value' 
           }], 
           ... 
     }, 
     status: 'HTTP status code (string)', 
     statusDescription: 'status description'
};
```
Das Antwortobjekt kann die folgenden Werte enthalten:

## **body**

Der Text, falls vorhanden, den Sie in der generierten Antwort zurückgeben CloudFront möchten.

# **bodyEncoding**

Die Kodierung für den Wert, den Sie in body festgelegt haben. Die einzigen gültigen Codierungen sind text und base64. Wenn Sie body in das response Objekt aufnehmen, aber weglassenbodyEncoding, wird der CloudFront Hauptteil als Text behandelt.

Wenn Sie bodyEncoding als angeben, der base64 Hauptteil aber nicht gültig ist, wird base64 CloudFront zurückgegeben, wird ein Fehler zurückgegeben.

## **headers**

Header, die Sie in der generierten Antwort zurückgeben möchten CloudFront . Beachten Sie Folgendes:

- Die Schlüssel im headers-Objekt sind kleingeschriebene Versionen von Standard-HTTP-Header-Namen. Über diese Kleinbuchstaben-Schlüssel haben Sie Zugriff auf die Headerwerte (ohne Berücksichtigung von Groß-/Kleinschreibung).
- Jeder Header (z. B. headers["accept"] oder headers["host"]) ist ein Array mit Schlüssel-Wert-Paaren. Für einen bestimmten Header enthält das Array ein Schlüssel-Wert-Paar für jeden Wert in der generierten Antwort.
- key (optional) ist der von Groß- und Kleinschreibung unabhängige Name des Headers, wie er in einer HTTP-Anforderung erscheint (z. B. accept oder host).
- Geben Sie value als Header-Wert an.

• Wenn Sie den Header-Schlüsselteil des Schlüssel-Wert-Paares nicht aufnehmen, fügt Lambda@Edge automatisch einen Header-Schlüssel mit dem von Ihnen angegebenen Header-Namen ein. Unabhängig davon, wie Sie den Header-Namen formatiert haben, wird der automatisch eingefügte Header-Schlüssel mit einem großen Anfangsbuchstaben für jeden Teil formatiert, wobei die einzelnen Teile durch Bindestriche (-) getrennt werden.

Beispielsweise können Sie einen Header wie den folgenden ohne Header-Schlüssel hinzufügen: 'content-type': [{ value: 'text/html;charset=UTF-8' }]

In diesem Beispiel erstellt Lambda@Edge den folgenden Header-Schlüssel: Content-Type.

Weitere Informationen zu Einschränkungen zur Verwendung von Headern finden Sie unter [Einschränkungen für Edge-Funktionen.](#page-829-0)

#### **status**

Den HTTP-Statuscode . Geben Sie den Statuscode als Zeichenfolge an. CloudFront verwendet den bereitgestellten Statuscode für Folgendes:

- Rückgabe in der Antwort
- Cache im CloudFront Edge-Cache, wenn die Antwort durch eine Funktion generiert wurde, die durch ein Origin-Request-Ereignis ausgelöst wurde
- Loggen Sie sich ein CloudFront [Konfigurieren und Verwenden von Standardprotokollen](#page-913-0)  [\(Zugriffsprotokolle\)](#page-913-0)

Wenn der status Wert nicht zwischen 200 und 599 liegt, wird ein Fehler an den Viewer CloudFront zurückgegeben.

#### **statusDescription**

Die Beschreibung, die CloudFront Sie zusammen mit dem HTTP-Statuscode in der Antwort zurückgeben möchten. Sie müssen keine Standardbeschreibungen verwenden (z. B. OK für einen HTTP-Statuscode 200).

#### <span id="page-787-0"></span>Fehler

Es folgen mögliche Fehler für generierte HTTP-Antworten.

#### Antwort enthält einen Body und legt 204 (No Content) als Status fest

Wenn eine Funktion durch eine Viewer-Anfrage ausgelöst wird, CloudFront gibt sie dem Viewer einen HTTP 502-Statuscode (Bad Gateway) zurück, wenn beide der folgenden Bedingungen zutreffen:

- Der Wert von status ist 204 (No Content)
- Die Antwort enthält einen Wert für body

Der Grund hierfür ist, dass Lambda@Edge eine optionale Einschränkung aus RFC 2616 umsetzt, die besagt, dass eine HTTP 204-Antwort keinen Nachrichtentext zu enthalten braucht.

Beschränkungen für die Größe der generierten Antwort

Die maximale Größe einer durch eine Lambda-Funktion generierten Antwort hängt von dem Ereignis ab, das die Funktion ausgelöst hat:

- Viewer-Anfrage-Ereignisse 40 KB
- Ursprungsanfrageereignisse 1 MB

Wenn die Antwort größer als die zulässige Größe ist, wird ein HTTP 502-Statuscode (Bad Gateway) an den Betrachter CloudFront zurückgegeben.

#### <span id="page-788-1"></span>**Pflichtfelder**

Das Feld status ist ein Pflichtfeld.

Alle anderen Felder sind optional.

## <span id="page-788-0"></span>Aktualisieren Sie die HTTP-Antworten in den ursprünglichen Antwortauslösern

Wenn beim CloudFront Empfang einer HTTP-Antwort vom Ursprungsserver ein Origin-Response-Trigger mit dem Cache-Verhalten verknüpft ist, können Sie die HTTP-Antwort ändern, um zu überschreiben, was vom Ursprung zurückgegeben wurde.

Einige häufige Szenarien für die Aktualisierung von HTTP-Antworten sind die folgenden:

• Ändern des Status, um einen HTTP 200-Statuscode festzulegen, und Erstellen statischer Body-Inhalte für die Rückgabe an den Viewer, wenn ein Ursprung einen Fehlerstatuscode (4xx oder 5xx) zurückgibt. Einen Beispiel-Code finden Sie unter [Beispiel: Verwenden Sie einen Origin-Response-](#page-821-0)[Trigger, um den Fehlerstatuscode auf 200 zu aktualisieren.](#page-821-0)

• Ändern des Status, um einen HTTP 301- oder HTTP 302-Statuscode festzulegen, um den Benutzer auf eine andere Website umzuleiten, wenn ein Ursprung einen Fehlerstatuscode zurückgibt (4xx oder 5xx). Einen Beispiel-Code finden Sie unter [Beispiel: Verwenden Sie einen](#page-823-0)  [Origin-Response-Trigger, um den Fehlerstatuscode auf 302 zu aktualisieren.](#page-823-0)

#### **a** Note

Die Funktion muss einen Statuswert zwischen 200 und 599 (einschließlich) zurückgeben, andernfalls CloudFront gibt sie einen Fehler an den Viewer zurück.

Sie können auch die HTTP-Antworten in Viewer- und Ursprungsanfrageereignissen ersetzen. Weitere Informationen finden Sie unter [Generieren Sie HTTP-Antworten in Anforderungsauslösern](#page-784-0).

Wenn Sie mit der HTTP-Antwort arbeiten, stellt Lambda@Edge den Textkörper, der vom Ursprungsserver zurückgegeben wird, nicht für den Ursprungsantwortauslöser bereit. Sie können einen statischen Inhaltstext erzeugen, indem Sie ihn auf den gewünschten Wert setzen, oder den Text innerhalb der Funktion entfernen, indem Sie den Wert auf leer setzen. Wenn Sie das Textkörperfeld in Ihrer Funktion nicht aktualisieren, wird der ursprüngliche Textkörper, der vom Ursprungsserver zurückgegeben wird, an den Viewer zurückgegeben.

<span id="page-789-0"></span>Greifen Sie auf den Anforderungstext zu, indem Sie die Option "Text einbeziehen" wählen

Sie können jetzt auswählen, ob Lambda@Edge den Textkörper in einer Anforderung für eine nicht schreibgeschützte HTTP-Methode (POST, PUT, DELETE etc.) weitergeben soll, sodass Sie in Ihrer Lambda-Funktion darauf zugreifen können. Sie können den Lesezugriff wählen oder angeben, dass Sie den Textkörper ersetzen möchten.

Um diese Option zu aktivieren, wählen Sie "Text einbeziehen", wenn Sie einen CloudFront Auslöser für Ihre Funktion erstellen, der für eine Viewer-Anfrage oder ein Origin-Request-Ereignis bestimmt ist. Weitere Informationen finden Sie unter [Trigger für eine Lambda @Edge -Funktion hinzufügen](#page-749-0). Mehr zur Nutzung von Include Body (Textkörper einbeziehen) mit Ihrer Funktion finden Sie unter [Lambda@Edge-Ereignisstruktur.](#page-766-0)

Sie können dieses Feature in den folgenden Szenarien nutzen:

• Verarbeitung von Webformularen (z. B. "Kontakt"-Formulare) ohne Rückgabe von Kundeneingabedaten an den Ursprungs-Server

• Erfassen von Web-Beacon-Daten, die von Viewer-Browsern gesendet werden, und Verarbeiten am Edge

Einen Beispiel-Code finden Sie unter [Beispielfunktionen für Lambda@Edge.](#page-790-0)

## **a** Note

Wenn der Anforderungs-Body groß ist, wird er von Lambda@Edge abgeschnitten. Ausführliche Informationen zur maximalen Größe und Kürzung finden Sie unter [Einschränkungen für Anforderungstext mit der Option "Text einschließen".](#page-841-0)

# <span id="page-790-0"></span>Beispielfunktionen für Lambda@Edge

In den folgenden Abschnitten finden Sie Beispiele für die Verwendung von Lambda-Funktionen mit Amazon CloudFront.

#### **a** Note

Wenn Sie Runtime Node.js 18 oder höher für Ihre Lambda @Edge -Funktion wählen, wird automatisch eine index.mjs Datei für Sie erstellt. Um die folgenden Codebeispiele zu verwenden, benennen Sie die index.mjs Datei index.js stattdessen in um.

## Themen

- [Allgemeine Beispiele](#page-791-0)
- [Antworten generieren Beispiele](#page-795-0)
- [Abfragezeichenfolgen Beispiele](#page-799-0)
- [Personalisieren von Inhalten nach Land oder Gerätetyp-Header Beispiele](#page-805-0)
- [Inhaltsbasierte dynamische Ursprungsauswahl –Beispiele](#page-811-0)
- [Fehlerstatus aktualisieren Beispiele](#page-821-1)
- [Greifen Sie auf den Anfragetext zu Beispiele](#page-824-0)

## <span id="page-791-0"></span>Allgemeine Beispiele

Die Beispiele in diesem Abschnitt veranschaulichen einige gängige Verwendungsmöglichkeiten von Lambda @Edge inCloudFront.

#### Themen

- [Beispiel: A/B-Tests](#page-791-1)
- [Beispiel: Überschreiben Sie einen Antwort-Header](#page-794-0)

#### <span id="page-791-1"></span>Beispiel: A/B-Tests

Sie können das folgende Beispiel verwenden, um zwei verschiedene Versionen eines Images zu testen, ohne Weiterleitungen zu erstellen oder die URL zu ändern. In diesem Beispiel werden die Cookies in der Viewer-Anfrage gelesen und die Anforderungs-URL wird entsprechend geändert. Wenn der Viewer kein Cookie mit einem der erwarteten Werte sendet, weist das Beispiel den Viewer zufällig einer der URLs zu.

Node.js

```
'use strict';
exports.handler = (event, context, callback) => { 
     const request = event.Records[0].cf.request; 
     const headers = request.headers; 
     if (request.uri !== '/experiment-pixel.jpg') { 
         // do not process if this is not an A-B test request 
         callback(null, request); 
         return; 
     } 
     const cookieExperimentA = 'X-Experiment-Name=A'; 
     const cookieExperimentB = 'X-Experiment-Name=B'; 
     const pathExperimentA = '/experiment-group/control-pixel.jpg'; 
     const pathExperimentB = '/experiment-group/treatment-pixel.jpg'; 
     /* 
      * Lambda at the Edge headers are array objects. 
\star * Client may send multiple Cookie headers, i.e.: 
      * > GET /viewerRes/test HTTP/1.1
```
```
* > User-Agent: curl/7.18.1 (x86_64-unknown-linux-gnu) libcurl/7.18.1
  OpenSSL/1.0.1u zlib/1.2.3 
      * > Cookie: First=1; Second=2 
      * > Cookie: ClientCode=abc 
      * > Host: example.com 
 * 
      * You can access the first Cookie header at headers["cookie"][0].value 
      * and the second at headers["cookie"][1].value. 
 * 
      * Header values are not parsed. In the example above, 
      * headers["cookie"][0].value is equal to "First=1; Second=2" 
      */ 
     let experimentUri; 
     if (headers.cookie) { 
        for (let i = 0; i < headers.cookie.length; i++) {
             if (headers.cookie[i].value.indexOf(cookieExperimentA) >= 0) { 
                  console.log('Experiment A cookie found'); 
                  experimentUri = pathExperimentA; 
                  break; 
             } else if (headers.cookie[i].value.indexOf(cookieExperimentB) >= 0) { 
                  console.log('Experiment B cookie found'); 
                  experimentUri = pathExperimentB; 
                  break; 
             } 
         } 
     } 
     if (!experimentUri) { 
         console.log('Experiment cookie has not been found. Throwing dice...'); 
        if (Math.random() < 0.75) {
             experimentUri = pathExperimentA; 
         } else { 
             experimentUri = pathExperimentB; 
         } 
     } 
     request.uri = experimentUri; 
     console.log(`Request uri set to "${request.uri}"`); 
     callback(null, request);
};
```

```
import json
import random
def lambda_handler(event, context): 
     request = event['Records'][0]['cf']['request'] 
     headers = request['headers'] 
     if request['uri'] != '/experiment-pixel.jpg': 
         # Not an A/B Test 
         return request 
     cookieExperimentA, cookieExperimentB = 'X-Experiment-Name=A', 'X-Experiment-
Name=B' 
     pathExperimentA, pathExperimentB = '/experiment-group/control-pixel.jpg', '/
experiment-group/treatment-pixel.jpg' 
    \mathbf{I}^{\top} Lambda at the Edge headers are array objects. 
     Client may send multiple cookie headers. For example: 
     > GET /viewerRes/test HTTP/1.1 
     > User-Agent: curl/7.18.1 (x86_64-unknown-linux-gnu) libcurl/7.18.1 
  OpenSSL/1.0.1u zlib/1.2.3 
     > Cookie: First=1; Second=2 
     > Cookie: ClientCode=abc 
     > Host: example.com 
     You can access the first Cookie header at headers["cookie"][0].value 
     and the second at headers["cookie"][1].value. 
     Header values are not parsed. In the example above, 
     headers["cookie"][0].value is equal to "First=1; Second=2" 
    \mathbf{I} , \mathbf{I} , \mathbf{I} experimentUri = "" 
     for cookie in headers.get('cookie', []): 
         if cookieExperimentA in cookie['value']: 
              print("Experiment A cookie found") 
              experimentUri = pathExperimentA 
              break 
         elif cookieExperimentB in cookie['value']:
```

```
 print("Experiment B cookie found") 
         experimentUri = pathExperimentB 
         break 
 if not experimentUri: 
     print("Experiment cookie has not been found. Throwing dice...") 
    if random.random() < 0.75:
         experimentUri = pathExperimentA 
     else: 
         experimentUri = pathExperimentB 
 request['uri'] = experimentUri 
 print(f"Request uri set to {experimentUri}") 
 return request
```
Beispiel: Überschreiben Sie einen Antwort-Header

Das folgende Beispiel zeigt, wie Sie den Wert eines Antwortheaders basierend auf dem Wert eines anderen Headers modifizieren:

```
'use strict';
exports.handler = (event, context, callback) => { 
    const response = event.Records[0].cf.response; 
    const headers = response.headers; 
    const headerNameSrc = 'X-Amz-Meta-Last-Modified'; 
    const headerNameDst = 'Last-Modified'; 
    if (headers[headerNameSrc.toLowerCase()]) { 
       headers[headerNameDst.toLowerCase()] = [ 
          headers[headerNameSrc.toLowerCase()][0], 
       ]; 
       console.log(`Response header "${headerNameDst}" was set to ` + 
                 `"${headers[headerNameDst.toLowerCase()][0].value}"`); 
    } 
    callback(null, response);
};
```

```
import json
def lambda handler(event, context):
     response = event["Records"][0]["cf"]["response"] 
     headers = response["headers"] 
     headerNameSrc = "X-Amz-Meta-Last-Modified" 
     headerNameDst = "Last-Modified" 
     if headers.get(headerNameSrc.lower(), None): 
         headers[headerNameDst.lower()] = [headers[headerNameSrc.lower()][0]] 
         print(f"Response header {headerNameDst.lower()} was set to 
  {headers[headerNameSrc.lower()][0]}") 
     return response
```
# Antworten generieren — Beispiele

Die Beispiele in diesem Abschnitt zeigen, wie Sie Lambda@Edge zum Generieren von Antworten verwenden können.

### Themen

- [Beispiel: Statische Inhalte bereitstellen \(generierte Antwort\)](#page-795-0)
- [Beispiel: Generieren Sie eine HTTP-Weiterleitung \(generierte Antwort\)](#page-798-0)

<span id="page-795-0"></span>Beispiel: Statische Inhalte bereitstellen (generierte Antwort)

Das folgende Beispiel zeigt, wie Sie mit einer Lambda-Funktion Inhalte von statischen Websites bereitstellen können, wodurch sich die Verarbeitungslast auf dem Ursprungs-Server und die Latenz insgesamt verringert.

## **a** Note

Sie können HTTP-Antworten für Viewer-Anfrage- und Ursprungsanfrageereignisse generieren. Weitere Informationen finden Sie unter [the section called "Generieren Sie HTTP-](#page-784-0)[Antworten in Anforderungsauslösern"](#page-784-0).

Sie können auch den Text der HTTP-Antwort in Ursprungsantwortereignissen ersetzen oder entfernen. Weitere Informationen finden Sie unter [the section called "Aktualisieren Sie die](#page-788-0)  [HTTP-Antworten in den ursprünglichen Antwortauslösern"](#page-788-0).

```
'use strict';
const content = `
<\!DOCTYPE html>
<html lang="en"> 
   <head> 
     <meta charset="utf-8"> 
     <title>Simple Lambda@Edge Static Content Response</title> 
   </head> 
   <body> 
     <p>Hello from Lambda@Edge!</p> 
   </body>
</html>
`;
exports.handler = (event, context, callback) => { 
     /* 
      * Generate HTTP OK response using 200 status code with HTML body. 
      */ 
     const response = { 
          status: '200', 
          statusDescription: 'OK', 
          headers: { 
              'cache-control': [{ 
                   key: 'Cache-Control', 
                   value: 'max-age=100' 
              }], 
              'content-type': [{ 
                   key: 'Content-Type', 
                   value: 'text/html' 
              }] 
          }, 
          body: content, 
     }; 
     callback(null, response);
```
};

```
import json
CONTENT = """"<\!DOCTYPE html>
<html lang="en">
<head> 
     <meta charset="utf-8"> 
     <title>Simple Lambda@Edge Static Content Response</title>
</head>
<body> 
     <p>Hello from Lambda@Edge!</p>
</body>
</html>
"''"def lambda_handler(event, context): 
     # Generate HTTP OK response using 200 status code with HTML body. 
    response = \{ 'status': '200', 
         'statusDescription': 'OK', 
         'headers': { 
             'cache-control': [ 
\overline{a} 'key': 'Cache-Control', 
                     'value': 'max-age=100' 
 } 
             ], 
             "content-type": [ 
\overline{a} 'key': 'Content-Type', 
                     'value': 'text/html' 
 } 
 ] 
         }, 
         'body': CONTENT 
     } 
     return response
```
<span id="page-798-0"></span>Beispiel: Generieren Sie eine HTTP-Weiterleitung (generierte Antwort)

Das folgende Beispiel zeigt, wie Sie eine HTTP-Umleitung generieren.

# **a** Note

Sie können HTTP-Antworten für Viewer-Anfrage- und Ursprungsanfrageereignisse generieren. Weitere Informationen finden Sie unter [Generieren Sie HTTP-Antworten in](#page-784-0)  [Anforderungsauslösern](#page-784-0).

#### Node.js

```
'use strict';
exports.handler = (event, context, callback) => { 
     /* 
      * Generate HTTP redirect response with 302 status code and Location header. 
      */ 
     const response = { 
         status: '302', 
         statusDescription: 'Found', 
         headers: { 
              location: [{ 
                  key: 'Location', 
                  value: 'https://docs.aws.amazon.com/lambda/latest/dg/lambda-
edge.html', 
              }], 
         }, 
     }; 
     callback(null, response);
};
```

```
def lambda_handler(event, context): 
     # Generate HTTP redirect response with 302 status code and Location header. 
    response = \{ 'status': '302', 
         'statusDescription': 'Found',
```

```
 'headers': { 
               'location': [{ 
                    'key': 'Location', 
                   'value': 'https://docs.aws.amazon.com/lambda/latest/dg/lambda-
edge.html' 
              }] 
          } 
     } 
     return response
```
# Abfragezeichenfolgen — Beispiele

Die Beispiele in diesem Abschnitt enthalten Möglichkeiten zur Verwendung von Lambda@Edge mit Abfragezeichenfolgen.

Themen

- [Beispiel: Fügen Sie einen Header hinzu, der auf einem Abfragezeichenfolgenparameter basiert](#page-799-0)
- [Beispiel: Normalisieren Sie die Parameter der Abfragezeichenfolge, um die Cache-Trefferquote zu](#page-801-0) [verbessern](#page-801-0)
- [Beispiel: Leiten Sie nicht authentifizierte Benutzer auf eine Anmeldeseite weiter](#page-803-0)

<span id="page-799-0"></span>Beispiel: Fügen Sie einen Header hinzu, der auf einem Abfragezeichenfolgenparameter basiert

Im folgenden Beispiel wird gezeigt, wie Sie das Schlüssel-Wert-Paar eines Abfragezeichenfolgeparameter abrufen und auf Grundlage dieser Werte einen Header hinzufügen können.

```
'use strict';
const querystring = require('querystring');
exports.handler = (event, context, callback) => { 
     const request = event.Records[0].cf.request; 
     /* When a request contains a query string key-value pair but the origin server 
      * expects the value in a header, you can use this Lambda function to 
      * convert the key-value pair to a header. Here's what the function does:
```

```
 * 1. Parses the query string and gets the key-value pair. 
      * 2. Adds a header to the request using the key-value pair that the function 
  got in step 1. 
      */ 
     /* Parse request querystring to get javascript object */ 
     const params = querystring.parse(request.querystring); 
     /* Move auth param from querystring to headers */ 
     const headerName = 'Auth-Header'; 
     request.headers[headerName.toLowerCase()] = [{ key: headerName, value: 
  params.auth }]; 
     delete params.auth; 
     /* Update request querystring */ 
     request.querystring = querystring.stringify(params); 
     callback(null, request);
};
```

```
from urllib.parse import parse qs, urlencode
def lambda handler(event, context):
     request = event['Records'][0]['cf']['request'] 
    \mathbf{r} , \mathbf{r} When a request contains a query string key-value pair but the origin server 
     expects the value in a header, you can use this Lambda function to 
     convert the key-value pair to a header. Here's what the function does: 
          1. Parses the query string and gets the key-value pair. 
         2. Adds a header to the request using the key-value pair that the function 
  got in step 1. 
    \mathbf{I} , \mathbf{I} , \mathbf{I} # Parse request querystring to get dictionary/json 
    params = {k : v[0] for k, v in parse_qs(request['querystring']).items()}
     # Move auth param from querystring to headers 
     headerName = 'Auth-Header' 
     request['headers'][headerName.lower()] = [{'key': headerName, 'value': 
  params['auth']}]
```

```
 del params['auth'] 
 # Update request querystring 
 request['querystring'] = urlencode(params) 
 return request
```
<span id="page-801-0"></span>Beispiel: Normalisieren Sie die Parameter der Abfragezeichenfolge, um die Cache-Trefferquote zu verbessern

Das folgende Beispiel zeigt, wie Sie Ihre Cache-Trefferquote verbessern können, indem Sie die folgenden Änderungen an Abfragezeichenfolgen vornehmen, CloudFront bevor Anfragen an Ihren Ursprung weitergeleitet werden:

- Alphabetisches Anordnen von Schlüssel-Wert-Paaren nach dem Parametername.
- Ändern der Schreibung von Schlüssel-Wert-Paaren in Kleinschreibung.

Weitere Informationen finden Sie unter [Cache-Inhalt auf der Grundlage von](#page-191-0) [Abfragezeichenfolgenparametern](#page-191-0).

```
'use strict';
const querystring = require('querystring');
exports.handler = (event, context, callback) => { 
     const request = event.Records[0].cf.request; 
     /* When you configure a distribution to forward query strings to the origin and 
      * to cache based on an allowlist of query string parameters, we recommend 
      * the following to improve the cache-hit ratio: 
      * - Always list parameters in the same order. 
      * - Use the same case for parameter names and values. 
\star * This function normalizes query strings so that parameter names and values 
      * are lowercase and parameter names are in alphabetical order. 
\star * For more information, see: 
      * https://docs.aws.amazon.com/AmazonCloudFront/latest/DeveloperGuide/
QueryStringParameters.html 
      */
```

```
 console.log('Query String: ', request.querystring); 
     /* Parse request query string to get javascript object */ 
    const params = querystring.parse(request.querystring.toLowerCase());
     const sortedParams = {}; 
     /* Sort param keys */ 
     Object.keys(params).sort().forEach(key => { 
         sortedParams[key] = params[key]; 
     }); 
     /* Update request querystring with normalized */ 
     request.querystring = querystring.stringify(sortedParams); 
     callback(null, request);
};
```

```
from urllib.parse import parse_qs, urlencode
def lambda handler(event, context):
     request = event['Records'][0]['cf']['request'] 
    \bar{r}'i '
     When you configure a distribution to forward query strings to the origin and 
     to cache based on an allowlist of query string parameters, we recommend 
     the following to improve the cache-hit ratio: 
     Always list parameters in the same order. 
     - Use the same case for parameter names and values. 
     This function normalizes query strings so that parameter names and values 
     are lowercase and parameter names are in alphabetical order. 
     For more information, see: 
     https://docs.aws.amazon.com/AmazonCloudFront/latest/DeveloperGuide/
QueryStringParameters.html 
    \bar{r}'i '
     print("Query string: ", request["querystring"]) 
     # Parse request query string to get js object 
    params = {k : v[0] for k, v in parse_qs(request['querystring'].lower()).items()}
```

```
 # Sort param keys 
 sortedParams = sorted(params.items(), key=lambda x: x[0]) 
 # Update request querystring with normalized 
 request['querystring'] = urlencode(sortedParams) 
 return request
```
<span id="page-803-0"></span>Beispiel: Leiten Sie nicht authentifizierte Benutzer auf eine Anmeldeseite weiter

Im folgenden Beispiel wird gezeigt, wie Benutzer zu einer Anmeldeseite umgeleitet werden, wenn sie ihre Anmeldeinformationen nicht eingegeben haben.

```
'use strict';
function parseCookies(headers) { 
     const parsedCookie = {}; 
     if (headers.cookie) { 
         headers.cookie[0].value.split(';').forEach((cookie) => { 
             if (cookie) { 
                 const parts = cookie.split('='); 
                 parsedCookie[parts[0].trim()] = parts[1].trim(); 
 } 
         }); 
     } 
     return parsedCookie;
}
exports.handler = (event, context, callback) => { 
     const request = event.Records[0].cf.request; 
     const headers = request.headers; 
     /* Check for session-id in request cookie in viewer-request event, 
      * if session-id is absent, redirect the user to sign in page with original 
      * request sent as redirect_url in query params. 
      */ 
     /* Check for session-id in cookie, if present then proceed with request */ 
     const parsedCookies = parseCookies(headers); 
     if (parsedCookies && parsedCookies['session-id']) {
```

```
 callback(null, request); 
         return; 
     } 
    /* URI encode the original request to be sent as redirect_url in query params */ const encodedRedirectUrl = encodeURIComponent(`https://
${headers.host[0].value}${request.uri}?${request.querystring}`); 
     const response = { 
         status: '302', 
         statusDescription: 'Found', 
         headers: { 
              location: [{ 
                  key: 'Location', 
                  value: `https://www.example.com/signin?redirect_url=
${encodedRedirectUrl}`, 
              }], 
         }, 
     }; 
     callback(null, response);
};
```

```
import urllib
def parseCookies(headers): 
     parsedCookie = {} 
     if headers.get('cookie'): 
         for cookie in headers['cookie'][0]['value'].split(';'): 
              if cookie: 
                  parts = cookie.split('=') 
                  parsedCookie[parts[0].strip()] = parts[1].strip() 
     return parsedCookie
def lambda_handler(event, context): 
     request = event['Records'][0]['cf']['request'] 
     headers = request['headers'] 
    \mathbf{r} Check for session-id in request cookie in viewer-request event, 
     if session-id is absent, redirect the user to sign in page with original 
     request sent as redirect_url in query params. 
    \bar{r}'' '
```

```
 # Check for session-id in cookie, if present, then proceed with request 
    parsedCookies = parseCookies(headers) 
    if parsedCookies and parsedCookies['session-id']: 
        return request 
    # URI encode the original request to be sent as redirect_url in query params 
    redirectUrl = "https://%s%s?%s" % (headers['host'][0]['value'], request['uri'], 
 request['querystring']) 
    encodedRedirectUrl = urllib.parse.quote_plus(redirectUrl.encode('utf-8')) 
   response = \{ 'status': '302', 
        'statusDescription': 'Found', 
        'headers': { 
             'location': [{ 
                 'key': 'Location', 
                 'value': 'https://www.example.com/signin?redirect_url=%s' % 
 encodedRedirectUrl 
            }] 
        } 
    } 
    return response
```
Personalisieren von Inhalten nach Land oder Gerätetyp-Header – Beispiele

Die Beispiele in diesem Abschnitt veranschaulichen, wie Sie mit Lambda@Edge das Verhalten basierend auf dem Standort oder dem Typ des Geräts anpassen können, das vom jeweiligen Viewer verwendet wird.

Themen

- [Beispiel: Leiten Sie Zuschaueranfragen an eine landesspezifische URL weiter](#page-805-0)
- [Beispiel: Stellen Sie je nach Gerät verschiedene Versionen eines Objekts bereit](#page-808-0)

<span id="page-805-0"></span>Beispiel: Leiten Sie Zuschaueranfragen an eine landesspezifische URL weiter

Im folgenden Beispiel wird gezeigt, wie eine HTTP-Umleitungsantwort mit einer länderspezifischen URL erzeugt und die Antwort an den Viewer zurückgegeben wird. Dies ist nützlich, wenn Sie länderspezifische Antworten bereitstellen möchten. Beispiel:

- Wenn Sie über länderspezifischen Subdomänen verfügen, z. B. us.example.com und tw.example.com, können Sie eine Umleitungsantwort erzeugen, wenn ein Viewer example.com anfordert.
- Wenn Sie Videos streamen, aber keine Rechte für das Streamen von Inhalten in einem bestimmten Land besitzen, können Sie Benutzer in diesem Land auf eine Seite umleiten, auf der erklärt wird, warum sie das Video nicht ansehen können.

Beachten Sie Folgendes:

- Sie müssen Ihre Verteilung so konfigurieren, dass die Zwischenspeicherung auf Grundlage des CloudFront-Viewer-Country-Headers erfolgt. Weitere Informationen finden Sie unter [Basierend auf den ausgewählten Anforderungsheadern](#page-70-0).
- CloudFront fügt den CloudFront-Viewer-Country Header nach dem Zuschaueranforderungsereignis hinzu. Wenn Sie dieses Beispiel verwenden möchten, müssen Sie einen Auslöser für das ursprüngliche Anfrageereignis erstellen.

```
'use strict';
/* This is an origin request function */
exports.handler = (event, context, callback) => { 
     const request = event.Records[0].cf.request; 
     const headers = request.headers; 
     /* 
      * Based on the value of the CloudFront-Viewer-Country header, generate an 
      * HTTP status code 302 (Redirect) response, and return a country-specific 
      * URL in the Location header. 
      * NOTE: 1. You must configure your distribution to cache based on the 
      * CloudFront-Viewer-Country header. For more information, see 
                https://docs.aws.amazon.com/console/cloudfront/cache-on-selected-
headers 
             2. CloudFront adds the CloudFront-Viewer-Country header after the
  viewer 
                request event. To use this example, you must create a trigger for
  the 
      * origin request event. 
      */
```

```
 let url = 'https://example.com/'; 
     if (headers['cloudfront-viewer-country']) { 
          const countryCode = headers['cloudfront-viewer-country'][0].value; 
         if (countryCode === 'TW') {
              url = 'https://tw.example.com/'; 
          } else if (countryCode === 'US') { 
              url = 'https://us.example.com/'; 
          } 
     } 
     const response = { 
          status: '302', 
          statusDescription: 'Found', 
          headers: { 
              location: [{ 
                   key: 'Location', 
                   value: url, 
              }], 
          }, 
     }; 
     callback(null, response);
};
```

```
# This is an origin request function
def lambda_handler(event, context): 
     request = event['Records'][0]['cf']['request'] 
     headers = request['headers'] 
 ''' 
     Based on the value of the CloudFront-Viewer-Country header, generate an 
     HTTP status code 302 (Redirect) response, and return a country-specific 
     URL in the Location header. 
     NOTE: 1. You must configure your distribution to cache based on the 
             CloudFront-Viewer-Country header. For more information, see 
             https://docs.aws.amazon.com/console/cloudfront/cache-on-selected-headers 
           2. CloudFront adds the CloudFront-Viewer-Country header after the viewer 
             request event. To use this example, you must create a trigger for the 
             origin request event. 
    \mathbf{r}
```

```
 url = 'https://example.com/' 
 viewerCountry = headers.get('cloudfront-viewer-country') 
 if viewerCountry: 
     countryCode = viewerCountry[0]['value'] 
     if countryCode == 'TW': 
          url = 'https://tw.example.com/' 
     elif countryCode == 'US': 
          url = 'https://us.example.com/' 
response = \{ 'status': '302', 
     'statusDescription': 'Found', 
     'headers': { 
          'location': [{ 
              'key': 'Location', 
              'value': url 
          }] 
     } 
 } 
 return response
```
<span id="page-808-0"></span>Beispiel: Stellen Sie je nach Gerät verschiedene Versionen eines Objekts bereit

Das folgende Beispiel zeigt, wie Sie für verschiedene Versionen eines Objekts auf Grundlage des Gerätetyps, den der Benutzer verwendet (z. B. ein mobiles Gerät oder ein Tablet), bereitstellen. Beachten Sie Folgendes:

- Sie müssen Ihre Verteilung so konfigurieren, dass die Zwischenspeicherung auf Grundlage der CloudFront-Is-\*-Viewer-Header erfolgt. Weitere Informationen finden Sie unter [Basierend auf](#page-70-0)  [den ausgewählten Anforderungsheadern.](#page-70-0)
- CloudFront fügt die CloudFront-Is-\*-Viewer Header nach dem Viewer-Anforderungsereignis hinzu. Wenn Sie dieses Beispiel verwenden möchten, müssen Sie einen Auslöser für das ursprüngliche Anfrageereignis erstellen.

Node.js

'use strict';

```
/* This is an origin request function */
exports.handler = (event, context, callback) => {
     const request = event.Records[0].cf.request; 
     const headers = request.headers; 
     /* 
      * Serve different versions of an object based on the device type. 
      * NOTE: 1. You must configure your distribution to cache based on the 
                CloudFront-Is-*-Viewer headers. For more information, see
                the following documentation:
      * https://docs.aws.amazon.com/console/cloudfront/cache-on-selected-
headers 
                 * https://docs.aws.amazon.com/console/cloudfront/cache-on-device-type 
      * 2. CloudFront adds the CloudFront-Is-*-Viewer headers after the viewer 
                request event. To use this example, you must create a trigger for
  the 
                origin request event.
      */ 
     const desktopPath = '/desktop'; 
     const mobilePath = '/mobile'; 
     const tabletPath = '/tablet'; 
     const smarttvPath = '/smarttv'; 
     if (headers['cloudfront-is-desktop-viewer'] 
         && headers['cloudfront-is-desktop-viewer'][0].value === 'true') { 
         request.uri = desktopPath + request.uri; 
     } else if (headers['cloudfront-is-mobile-viewer'] 
                && headers['cloudfront-is-mobile-viewer'][0].value === 'true') { 
         request.uri = mobilePath + request.uri; 
     } else if (headers['cloudfront-is-tablet-viewer'] 
                && headers['cloudfront-is-tablet-viewer'][0].value === 'true') { 
         request.uri = tabletPath + request.uri; 
     } else if (headers['cloudfront-is-smarttv-viewer'] 
                && headers['cloudfront-is-smarttv-viewer'][0].value === 'true') { 
         request.uri = smarttvPath + request.uri; 
     } 
     console.log(`Request uri set to "${request.uri}"`); 
     callback(null, request);
};
```

```
# This is an origin request function
def lambda handler(event, context):
     request = event['Records'][0]['cf']['request'] 
     headers = request['headers'] 
    \mathbf{r} Serve different versions of an object based on the device type. 
     NOTE: 1. You must configure your distribution to cache based on the 
             CloudFront-Is-*-Viewer headers. For more information, see 
             the following documentation: 
             https://docs.aws.amazon.com/console/cloudfront/cache-on-selected-headers 
             https://docs.aws.amazon.com/console/cloudfront/cache-on-device-type 
           2. CloudFront adds the CloudFront-Is-*-Viewer headers after the viewer 
             request event. To use this example, you must create a trigger for the 
             origin request event. 
    '''
     desktopPath = '/desktop'; 
     mobilePath = '/mobile'; 
     tabletPath = '/tablet'; 
     smarttvPath = '/smarttv'; 
     if 'cloudfront-is-desktop-viewer' in headers and headers['cloudfront-is-desktop-
viewer'][0]['value'] == 'true': 
         request['uri'] = desktopPath + request['uri'] 
    elif 'cloudfront-is-mobile-viewer' in headers and headers['cloudfront-is-mobile-
viewer'][0]['value'] == 'true': 
         request['uri'] = mobilePath + request['uri'] 
     elif 'cloudfront-is-tablet-viewer' in headers and headers['cloudfront-is-tablet-
viewer'][0]['value'] == 'true': 
         request['uri'] = tabletPath + request['uri'] 
     elif 'cloudfront-is-smarttv-viewer' in headers and headers['cloudfront-is-
smarttv-viewer'][0]['value'] == 'true': 
         request['uri'] = smarttvPath + request['uri'] 
     print("Request uri set to %s" % request['uri']) 
     return request
```
# Inhaltsbasierte dynamische Ursprungsauswahl –Beispiele

Die Beispiele in diesem Abschnitt zeigen, wie Sie Lambda@Edge zur Weiterleitung an verschiedene Ursprünge basierend auf Informationen in der Anforderung verwenden können.

Themen

- [Beispiel: Verwenden Sie einen Origin-Anforderungs-Trigger, um von einem benutzerdefinierten](#page-811-0)  [Ursprung zu einem Amazon S3 S3-Ursprung zu wechseln](#page-811-0)
- [Beispiel: Verwenden Sie einen Origin-Request-Trigger, um die Amazon S3 S3-Ursprungsregion zu](#page-813-0) [ändern](#page-813-0)
- [Beispiel: Verwenden Sie einen Origin-Anforderungs-Trigger, um von einem Amazon S3 S3-](#page-816-0) [Ursprung zu einem benutzerdefinierten Ursprung zu wechseln](#page-816-0)
- [Beispiel: Verwenden Sie einen Origin-Anforderungsauslöser, um den Verkehr schrittweise von](#page-818-0)  [einem Amazon S3 S3-Bucket in einen anderen zu übertragen](#page-818-0)
- [Beispiel: Verwenden Sie einen Origin-Anforderungs-Trigger, um den Ursprungs-Domainnamen auf](#page-820-0) [der Grundlage des Country-Headers zu ändern](#page-820-0)

<span id="page-811-0"></span>Beispiel: Verwenden Sie einen Origin-Anforderungs-Trigger, um von einem benutzerdefinierten Ursprung zu einem Amazon S3 S3-Ursprung zu wechseln

Diese Funktion demonstriert, wie mit Hilfe eines Ursprungsanforderungsauslösers von einem benutzerdefinierten Ursprung zu einem Amazon S3-Ursprung gewechselt werden kann, von dem der Inhalt auf Basis der Anforderungseigenschaften abgerufen wird.

```
'use strict'; 
 const querystring = require('querystring'); 
 exports.handler = (event, context, callback) => { 
     const request = event.Records[0].cf.request; 
     /** 
       * Reads query string to check if S3 origin should be used, and 
       * if true, sets S3 origin properties. 
       */ 
     const params = querystring.parse(request.querystring);
```

```
 if (params['useS3Origin']) { 
          if (params['useS3Origin'] === 'true') { 
              const s3DomainName = 'my-bucket.s3.amazonaws.com'; 
              /* Set S3 origin fields */ 
              request.origin = { 
                   s3: { 
                       domainName: s3DomainName, 
                       region: '', 
                       authMethod: 'none', 
                       path: '', 
                       customHeaders: {} 
 } 
              }; 
              request.headers['host'] = [{ key: 'host', value: s3DomainName}]; 
          } 
      } 
     callback(null, request);
};
```

```
from urllib.parse import parse_qs
def lambda_handler(event, context): 
     request = event['Records'][0]['cf']['request'] 
    \bar{r}'i '
     Reads query string to check if S3 origin should be used, and 
     if true, sets S3 origin properties 
    \mathbf{I} , \mathbf{I} , \mathbf{I}params = \{k: v[0] for k, v in parse_qs(request['querystring']).items()}
     if params.get('useS3Origin') == 'true': 
          s3DomainName = 'my-bucket.s3.amazonaws.com' 
          # Set S3 origin fields 
         request['origin'] = \{ 's3': { 
                   'domainName': s3DomainName, 
                   'region': '', 
                   'authMethod': 'none', 
                   'path': '',
```

```
 'customHeaders': {} 
 } 
        } 
        request['headers']['host'] = [{'key': 'host', 'value': s3DomainName}] 
    return request
```
<span id="page-813-0"></span>Beispiel: Verwenden Sie einen Origin-Request-Trigger, um die Amazon S3 S3-Ursprungsregion zu ändern

Diese Funktion demonstriert, wie mit Hilfe eines Ursprungsanforderungsauslösers von einem Amazon S3-Ursprung gewechselt werden kann, von dem der Inhalt auf Basis der Anforderungseigenschaften abgerufen wird.

In diesem Beispiel verwenden wir den Wert des CloudFront-Viewer-Country-Headers zum Aktualisieren des S3-Bucket-Domänennamens auf einen Bucket in einer Region, die sich näher am Viewer befindet. Dies kann auf verschiedene Weise nützlich sein:

- Es werden Latenzen reduziert, wenn die angegebene Region näher am Land des Viewers liegt.
- Es sorgt für Datenhoheit, indem es sicherstellt, dass die Daten aus einem Ursprung stammen, der in dem Land liegt, aus dem die Anfrage stammt.

In diesem Beispiel gehen Sie wie folgt vor:

- Konfigurieren Sie Ihre Verteilung so, dass die Zwischenspeicherung auf Grundlage des CloudFront-Viewer-Country-Headers erfolgt. Weitere Informationen finden Sie unter [Basierend auf den ausgewählten Anforderungsheadern](#page-70-0).
- Erstellen Sie einen Trigger für diese Funktion im Origin-Request-Event. CloudFrontfügt den CloudFront-Viewer-Country Header nach dem Viewer-Anforderungsereignis hinzu. Um dieses Beispiel zu verwenden, müssen Sie also sicherstellen, dass die Funktion für eine ursprüngliche Anfrage ausgeführt wird.

```
'use strict';
exports.handler = (event, context, callback) => { 
     const request = event.Records[0].cf.request;
```

```
 /** 
      * This blueprint demonstrates how an origin-request trigger can be used to 
      * change the origin from which the content is fetched, based on request 
  properties. 
      * In this example, we use the value of the CloudFront-Viewer-Country header 
      * to update the S3 bucket domain name to a bucket in a Region that is closer to 
      * the viewer. 
 * 
      * This can be useful in several ways: 
      * 1) Reduces latencies when the Region specified is nearer to the viewer's 
      * country. 
      * 2) Provides data sovereignty by making sure that data is served from an 
               origin that's in the same country that the request came from.
 * 
      * NOTE: 1. You must configure your distribution to cache based on the 
                CloudFront-Viewer-Country header. For more information, see
      * https://docs.aws.amazon.com/console/cloudfront/cache-on-selected-
headers 
             2. CloudFront adds the CloudFront-Viewer-Country header after the
  viewer 
      * request event. To use this example, you must create a trigger for 
  the 
                origin request event.
      */ 
     const countryToRegion = { 
         'DE': 'eu-central-1', 
         'IE': 'eu-west-1', 
         'GB': 'eu-west-2', 
         'FR': 'eu-west-3', 
         'JP': 'ap-northeast-1', 
         'IN': 'ap-south-1' 
     }; 
     if (request.headers['cloudfront-viewer-country']) { 
         const countryCode = request.headers['cloudfront-viewer-country'][0].value; 
         const region = countryToRegion[countryCode]; 
         /** 
          * If the viewer's country is not in the list you specify, the request 
          * goes to the default S3 bucket you've configured. 
          */ 
         if (region) { 
             /**
```
 \* If you've set up OAI, the bucket policy in the destination bucket \* should allow the OAI GetObject operation, as configured by default \* for an S3 origin with OAI. Another requirement with OAI is to provide \* the Region so it can be used for the SIGV4 signature. Otherwise, the \* Region is not required. \*/ request.origin.s3.region = region; const domainName = `my-bucket-in-\${region}.s3.amazonaws.com`; request.origin.s3.domainName = domainName; request.headers['host'] = [{ key: 'host', value: domainName }]; } } callback(null, request); };

```
def lambda handler(event, context):
     request = event['Records'][0]['cf']['request'] 
    ''''
     This blueprint demonstrates how an origin-request trigger can be used to 
     change the origin from which the content is fetched, based on request 
  properties. 
     In this example, we use the value of the CloudFront-Viewer-Country header 
     to update the S3 bucket domain name to a bucket in a Region that is closer to 
     the viewer. 
     This can be useful in several ways: 
         1) Reduces latencies when the Region specified is nearer to the viewer's 
             country. 
         2) Provides data sovereignty by making sure that data is served from an 
             origin that's in the same country that the request came from. 
     NOTE: 1. You must configure your distribution to cache based on the 
             CloudFront-Viewer-Country header. For more information, see 
             https://docs.aws.amazon.com/console/cloudfront/cache-on-selected-headers 
           2. CloudFront adds the CloudFront-Viewer-Country header after the viewer 
             request event. To use this example, you must create a trigger for the 
             origin request event. 
     '''
```

```
 countryToRegion = { 
         'DE': 'eu-central-1', 
         'IE': 'eu-west-1', 
         'GB': 'eu-west-2', 
         'FR': 'eu-west-3', 
         'JP': 'ap-northeast-1', 
         'IN': 'ap-south-1' 
    } 
    viewerCountry = request['headers'].get('cloudfront-viewer-country') 
    if viewerCountry: 
         countryCode = viewerCountry[0]['value'] 
         region = countryToRegion.get(countryCode) 
         # If the viewer's country in not in the list you specify, the request 
         # goes to the default S3 bucket you've configured 
         if region: 
 ''' 
             If you've set up OAI, the bucket policy in the destination bucket 
             should allow the OAI GetObject operation, as configured by default 
             for an S3 origin with OAI. Another requirement with OAI is to provide 
             the Region so it can be used for the SIGV4 signature. Otherwise, the 
             Region is not required. 
 ''' 
             request['origin']['s3']['region'] = region 
             domainName = 'my-bucket-in-%s.s3.amazonaws.com' % region 
             request['origin']['s3']['domainName'] = domainName 
             request['headers']['host'] = [{'key': 'host', 'value': domainName}] 
     return request
```
<span id="page-816-0"></span>Beispiel: Verwenden Sie einen Origin-Anforderungs-Trigger, um von einem Amazon S3 S3-Ursprung zu einem benutzerdefinierten Ursprung zu wechseln

Diese Funktion demonstriert, wie mit Hilfe eines Ursprungsanforderungsauslösers von einem benutzerdefinierten Ursprung gewechselt werden kann, von dem der Inhalt auf Basis der Anforderungseigenschaften abgerufen wird.

Node.js

'use strict';

```
const querystring = require('querystring'); 
 exports.handler = (event, context, callback) => {
      const request = event.Records[0].cf.request; 
      /** 
       * Reads query string to check if custom origin should be used, and 
       * if true, sets custom origin properties. 
       */ 
      const params = querystring.parse(request.querystring); 
      if (params['useCustomOrigin']) { 
          if (params['useCustomOrigin'] === 'true') { 
              /* Set custom origin fields*/ 
              request.origin = { 
                   custom: { 
                       domainName: 'www.example.com', 
                       port: 443, 
                       protocol: 'https', 
                       path: '', 
                       sslProtocols: ['TLSv1', 'TLSv1.1'], 
                       readTimeout: 5, 
                       keepaliveTimeout: 5, 
                       customHeaders: {} 
 } 
              }; 
              request.headers['host'] = [{ key: 'host', value: 'www.example.com'}]; 
          } 
      } 
     callback(null, request);
};
```

```
from urllib.parse import parse_qs
def lambda_handler(event, context): 
     request = event['Records'][0]['cf']['request'] 
     # Reads query string to check if custom origin should be used, and 
     # if true, sets custom origin properties
```

```
params = \{k: v[0] for k, v in parse_qs(request['querystring']).items()}
     if params.get('useCustomOrigin') == 'true': 
             # Set custom origin fields 
            request['origin'] = \{ 'custom': { 
                      'domainName': 'www.example.com', 
                     'port': 443, 
                     'protocol': 'https', 
                     'path': '', 
                     'sslProtocols': ['TLSv1', 'TLSv1.1'], 
                     'readTimeout': 5, 
                     'keepaliveTimeout': 5, 
                     'customHeaders': {} 
 } 
 } 
             request['headers']['host'] = [{'key': 'host', 'value': 
  'www.example.com'}] 
    return request
```
<span id="page-818-0"></span>Beispiel: Verwenden Sie einen Origin-Anforderungsauslöser, um den Verkehr schrittweise von einem Amazon S3 S3-Bucket in einen anderen zu übertragen

Diese Funktion zeigt, wie Sie den Verkehr schrittweise und kontrolliert von einem Amazon S3 S3- Bucket in einen anderen übertragen können.

```
'use strict'; 
     function getRandomInt(min, max) { 
         /* Random number is inclusive of min and max*/ 
        return Math.floor(Math.random() * (max - min + 1)) + min;
  }
exports.handler = (event, context, callback) => { 
     const request = event.Records[0].cf.request; 
     const BLUE_TRAFFIC_PERCENTAGE = 80; 
     /**
```

```
 * This Lambda function demonstrates how to gradually transfer traffic from 
       * one S3 bucket to another in a controlled way. 
       * We define a variable BLUE_TRAFFIC_PERCENTAGE which can take values from 
       * 1 to 100. If the generated randomNumber less than or equal to 
  BLUE_TRAFFIC_PERCENTAGE, traffic 
       * is re-directed to blue-bucket. If not, the default bucket that we've 
  configured 
       * is used. 
       */ 
     const randomNumber = getRandomInt(1, 100);
if (randomNumber <= BLUE TRAFFIC PERCENTAGE) {
          const domainName = 'blue-bucket.s3.amazonaws.com'; 
          request.origin.s3.domainName = domainName; 
          request.headers['host'] = [{ key: 'host', value: domainName}]; 
      } 
     callback(null, request);
};
```

```
import math
import random
def getRandomInt(min, max): 
     # Random number is inclusive of min and max 
    return math.floor(random.random() * (max - min + 1)) + min
def lambda_handler(event, context): 
     request = event['Records'][0]['cf']['request'] 
     BLUE_TRAFFIC_PERCENTAGE = 80 
    \mathbf{r} This Lambda function demonstrates how to gradually transfer traffic from 
     one S3 bucket to another in a controlled way. 
    We define a variable BLUE TRAFFIC PERCENTAGE which can take values from
     1 to 100. If the generated randomNumber less than or equal to 
  BLUE_TRAFFIC_PERCENTAGE, traffic 
     is re-directed to blue-bucket. If not, the default bucket that we've configured 
     is used. 
    ''''
```

```
 randomNumber = getRandomInt(1, 100) 
 if randomNumber <= BLUE_TRAFFIC_PERCENTAGE: 
     domainName = 'blue-bucket.s3.amazonaws.com' 
     request['origin']['s3']['domainName'] = domainName 
     request['headers']['host'] = [{'key': 'host', 'value': domainName}] 
 return request
```
<span id="page-820-0"></span>Beispiel: Verwenden Sie einen Origin-Anforderungs-Trigger, um den Ursprungs-Domainnamen auf der Grundlage des Country-Headers zu ändern

Diese Funktion demonstriert, wie Sie den Ursprungsdomänennamen, basierend auf dem CloudFront-Viewer-Country-Header, ändern können, sodass der Inhalt von einem Ursprungsland aus bereitgestellt wird, das näher am Land des Viewers liegt.

Die Implementierung dieser Funktionalität für Ihre Verteilung bietet u. a. ggf. folgende Vorteile:

- Es werden Latenzen reduziert, wenn die angegebene Region näher am Land des Viewers liegt.
- Es wird für Datenhoheit gesorgt, indem sichergestellt wird, dass die Daten aus einem Ursprung stammen, der in dem Land liegt, aus dem die Anfrage stammt

Beachten Sie, dass Sie Ihre Verteilung für die Zwischenspeicherung auf Basis des CloudFront-Viewer-Country-Headers konfigurieren müssen, um diese Funktionalität zu aktivieren. Weitere Informationen finden Sie unter [the section called "Basierend auf den ausgewählten](#page-70-0) [Anforderungsheadern"](#page-70-0).

```
'use strict';
exports.handler = (event, context, callback) => { 
      const request = event.Records[0].cf.request; 
   if (request.headers['cloudfront-viewer-country']) { 
          const countryCode = request.headers['cloudfront-viewer-country'][0].value; 
          if (countryCode === 'GB' || countryCode === 'DE' || countryCode === 'IE' ) 
  { 
              const domainName = 'eu.example.com'; 
              request.origin.custom.domainName = domainName;
```

```
 request.headers['host'] = [{key: 'host', value: domainName}]; 
           } 
      } 
     callback(null, request);
};
```

```
def lambda_handler(event, context): 
     request = event['Records'][0]['cf']['request'] 
     viewerCountry = request['headers'].get('cloudfront-viewer-country') 
     if viewerCountry: 
         countryCode = viewerCountry[0]['value'] 
         if countryCode == 'GB' or countryCode == 'DE' or countryCode == 'IE': 
             domainName = 'eu.example.com' 
             request['origin']['custom']['domainName'] = domainName 
             request['headers']['host'] = [{'key': 'host', 'value': domainName}] 
     return request
```
# Fehlerstatus aktualisieren — Beispiele

Die Beispiele in diesem Abschnitt leiten Sie bei der Verwendung von Lambda@Edge zum Ändern des an Benutzer zurückgegebenen Fehlerstatus an.

# Themen

- [Beispiel: Verwenden Sie einen Origin-Response-Trigger, um den Fehlerstatuscode auf 200 zu](#page-821-0) [aktualisieren](#page-821-0)
- [Beispiel: Verwenden Sie einen Origin-Response-Trigger, um den Fehlerstatuscode auf 302 zu](#page-823-0) [aktualisieren](#page-823-0)

<span id="page-821-0"></span>Beispiel: Verwenden Sie einen Origin-Response-Trigger, um den Fehlerstatuscode auf 200 zu aktualisieren

Diese Funktion demonstriert, wie Sie den Antwortstatus auf 200 aktualisieren und statischen Body-Content für die Rückgabe an den Viewer generieren können:

• Die Funktion wird in einer Ursprungsantwort ausgelöst.

• Der Antwortstatus vom Ursprungs-Server ist ein Fehlerstatuscode (4xx oder 5xx).

#### Node.js

```
'use strict';
exports.handler = (event, context, callback) => { 
     const response = event.Records[0].cf.response; 
     /** 
      * This function updates the response status to 200 and generates static 
      * body content to return to the viewer in the following scenario: 
      * 1. The function is triggered in an origin response 
      * 2. The response status from the origin server is an error status code (4xx or 
  5xx) 
      */ 
    if (response.status >= 400 && response.status <= 599) {
         response.status = 200; 
         response.statusDescription = 'OK'; 
         response.body = 'Body generation example'; 
     } 
     callback(null, response);
};
```

```
def lambda_handler(event, context): 
     response = event['Records'][0]['cf']['response'] 
    \mathbf{r} This function updates the response status to 200 and generates static 
     body content to return to the viewer in the following scenario: 
     1. The function is triggered in an origin response 
     2. The response status from the origin server is an error status code (4xx or 
  5xx) 
    ''''
    if int(response['status']) \geq 400 and int(response['status']) \leq 599:
         response['status'] = 200 
         response['statusDescription'] = 'OK'
```

```
 response['body'] = 'Body generation example' 
 return response
```
<span id="page-823-0"></span>Beispiel: Verwenden Sie einen Origin-Response-Trigger, um den Fehlerstatuscode auf 302 zu aktualisieren

Diese Funktion demonstriert, wie Sie den HTTP-Statuscode auf 302 aktualisieren können, um ihn auf einen anderen Pfad (Cache-Verhalten) umzuleiten, der einen anderen Ursprung hat. Beachten Sie Folgendes:

- Die Funktion wird in einer Ursprungsantwort ausgelöst.
- Der Antwortstatus vom Ursprungs-Server ist ein Fehlerstatuscode (4xx oder 5xx).

```
'use strict';
exports.handler = (event, context, callback) => { 
     const response = event.Records[0].cf.response; 
     const request = event.Records[0].cf.request; 
     /** 
      * This function updates the HTTP status code in the response to 302, to 
  redirect to another 
      * path (cache behavior) that has a different origin configured. Note the 
  following: 
      * 1. The function is triggered in an origin response 
      * 2. The response status from the origin server is an error status code (4xx or 
  5xx) 
      */ 
    if (response.status >= 400 && response.status <= 599) {
         const redirect_path = `/plan-b/path?${request.querystring}`; 
         response.status = 302; 
         response.statusDescription = 'Found'; 
         /* Drop the body, as it is not required for redirects */ 
         response.body = ''; 
         response.headers['location'] = [{ key: 'Location', value: redirect_path }]; 
     }
```
};

```
 callback(null, response);
```
Python

```
def lambda_handler(event, context): 
     response = event['Records'][0]['cf']['response'] 
     request = event['Records'][0]['cf']['request'] 
    '''
     This function updates the HTTP status code in the response to 302, to redirect 
  to another 
     path (cache behavior) that has a different origin configured. Note the 
  following: 
     1. The function is triggered in an origin response 
     2. The response status from the origin server is an error status code (4xx or 
 5xx)\mathbf{I} \mathbf{I}if int(response['status']) \geq 400 and int(response['status']) \leq 599:
         redirect_path = '/plan-b/path?%s' % request['querystring'] 
         response['status'] = 302 
         response['statusDescription'] = 'Found' 
         # Drop the body as it is not required for redirects 
         response['body'] = '' 
         response['headers']['location'] = [{'key': 'Location', 'value': 
  redirect_path}] 
     return response
```
Greifen Sie auf den Anfragetext zu — Beispiele

Die Beispiele in diesem Abschnitt veranschaulichen, wie Sie Lambda@Edge für die Arbeit mit POST-Anforderungen verwenden können.

# **a** Note

Um diese Beispiele zu verwenden, müssen Sie die Option Textkörper einschließen in der Lambda-Funktionszuordnung der Verteilung aktivieren. Sie ist standardmäßig nicht aktiviert.

- Um diese Einstellung in der CloudFront Konsole zu aktivieren, aktivieren Sie das Kontrollkästchen Body in the Lambda Function Association einbeziehen.
- Um diese Einstellung in der CloudFront API oder mit zu aktivieren AWS CloudFormation, setzen Sie das IncludeBody Feld auf true inLambdaFunctionAssociation.

Themen

- [Beispiel: Verwenden Sie einen Anforderungsauslöser, um ein HTML-Formular zu lesen](#page-825-0)
- [Beispiel: Verwenden Sie einen Anforderungsauslöser, um ein HTML-Formular zu ändern](#page-827-0)

<span id="page-825-0"></span>Beispiel: Verwenden Sie einen Anforderungsauslöser, um ein HTML-Formular zu lesen

Diese Funktion zeigt, wie Sie den Body einer POST-Anforderung verarbeiten können, die durch ein HTML-Formular (Webformular) erzeugt wird (z. B. ein "Kontaktformular"). Beispielsweise könnten Sie ein HTML-Formular wie das Folgende nutzen:

```
<html> 
   <form action="https://example.com" method="post"> 
     Param 1: <input type="text" name="name1"><br> 
     Param 2: <input type="text" name="name2"><br> 
     input type="submit" value="Submit"> 
   </form>
</html>
```
Für die folgende Beispielfunktion muss die Funktion in einer CloudFront Viewer-Anfrage oder einer Origin-Anfrage ausgelöst werden.

```
'use strict';
const querystring = require('querystring');
/** 
  * This function demonstrates how you can read the body of a POST request 
  * generated by an HTML form (web form). The function is triggered in a 
  * CloudFront viewer request or origin request event type. 
  */
```

```
exports.handler = (event, context, callback) => {
     const request = event.Records[0].cf.request; 
     if (request.method === 'POST') { 
         /* HTTP body is always passed as base64-encoded string. Decode it. */ 
         const body = Buffer.from(request.body.data, 'base64').toString(); 
         /* HTML forms send the data in query string format. Parse it. */ 
         const params = querystring.parse(body); 
        \gamma^* For demonstration purposes, we only log the form fields here.
          * You can put your custom logic here. For example, you can store the 
          * fields in a database, such as Amazon DynamoDB, and generate a response 
          * right from your Lambda@Edge function. 
          */ 
         for (let param in params) { 
             console.log(`For "${param}" user submitted "${params[param]}".\n`); 
         } 
     } 
     return callback(null, request);
};
```

```
import base64
from urllib.parse import parse_qs
''''
Say there is a POST request body generated by an HTML such as:
<h+m1><form action="https://example.com" method="post"> 
     Param 1: <input type="text" name="name1"><br> 
    Param 2: <input type="text" name="name2"><br>
     input type="submit" value="Submit">
</form>
</html>
\mathbf{r}''''
This function demonstrates how you can read the body of a POST request
```

```
generated by an HTML form (web form). The function is triggered in a
CloudFront viewer request or origin request event type.
''''
def lambda_handler(event, context): 
     request = event['Records'][0]['cf']['request'] 
     if request['method'] == 'POST': 
         # HTTP body is always passed as base64-encoded string. Decode it 
         body = base64.b64decode(request['body']['data']) 
         # HTML forms send the data in query string format. Parse it 
        params = \{k: v[0] for k, v in parse_qs(body).items()}
        \mathbf{r} , \mathbf{r} For demonstration purposes, we only log the form fields here. 
         You can put your custom logic here. For example, you can store the 
         fields in a database, such as Amazon DynamoDB, and generate a response 
         right from your Lambda@Edge function. 
        \mathbf{r} for key, value in params.items(): 
             print("For %s use submitted %s" % (key, value)) 
     return request
```
<span id="page-827-0"></span>Beispiel: Verwenden Sie einen Anforderungsauslöser, um ein HTML-Formular zu ändern

Diese Funktion zeigt, wie Sie den Body einer POST-Anforderung bearbeiten können, die durch ein HTML-Formular (Webformular) erzeugt wird. Die Funktion wird in einer CloudFront Viewer-Anfrage oder einer Origin-Anfrage ausgelöst.

```
'use strict'; 
const querystring = require('querystring');
exports.handler = (event, context, callback) => { 
     var request = event.Records[0].cf.request; 
     if (request.method === 'POST') { 
         /* Request body is being replaced. To do this, update the following 
         /* three fields:
```
```
 * 1) body.action to 'replace' 
          * 2) body.encoding to the encoding of the new data. 
 * 
                 Set to one of the following values:
 * 
                     text - denotes that the generated body is in text format.
                         Lambda@Edge will propagate this as is.
                     base64 - denotes that the generated body is base64 encoded.
                         Lambda@Edge will base64 decode the data before sending
                         it to the origin.
          * 3) body.data to the new body. 
          */ 
         request.body.action = 'replace'; 
         request.body.encoding = 'text'; 
         request.body.data = getUpdatedBody(request); 
     } 
     callback(null, request);
};
function getUpdatedBody(request) { 
     /* HTTP body is always passed as base64-encoded string. Decode it. */ 
     const body = Buffer.from(request.body.data, 'base64').toString(); 
    /* HTML forms send data in query string format. Parse it. */ 
     const params = querystring.parse(body); 
     /* For demonstration purposes, we're adding one more param. 
\star * You can put your custom logic here. For example, you can truncate long 
      * bodies from malicious requests. 
      */ 
     params['new-param-name'] = 'new-param-value'; 
     return querystring.stringify(params);
}
```
Python

```
import base64
from urllib.parse import parse_qs, urlencode
def lambda handler(event, context):
     request = event['Records'][0]['cf']['request'] 
     if request['method'] == 'POST':
```

```
 ''' 
         Request body is being replaced. To do this, update the following 
         three fields: 
             1) body.action to 'replace' 
             2) body.encoding to the encoding of the new data. 
             Set to one of the following values: 
                 text - denotes that the generated body is in text format. 
                      Lambda@Edge will propagate this as is. 
                 base64 - denotes that the generated body is base64 encoded. 
                      Lambda@Edge will base64 decode the data before sending 
                     it to the origin. 
             3) body.data to the new body. 
 ''' 
         request['body']['action'] = 'replace' 
         request['body']['encoding'] = 'text' 
         request['body']['data'] = getUpdatedBody(request) 
     return request
def getUpdatedBody(request): 
     # HTTP body is always passed as base64-encoded string. Decode it 
     body = base64.b64decode(request['body']['data']) 
     # HTML forms send data in query string format. Parse it 
    params = {k: v[0] for k, v in parse_qs(body).items()}
     # For demonstration purposes, we're adding one more param 
     # You can put your custom logic here. For example, you can truncate long 
     # bodies from malicious requests 
     params['new-param-name'] = 'new-param-value' 
     return urlencode(params)
```
## Einschränkungen für Edge-Funktionen

In den folgenden Themen werden die Einschränkungen beschrieben, die für CloudFront Functions und Lambda @Edge gelten. Einige Einschränkungen gelten für alle Edge-Funktionen, während andere nur für CloudFront Functions oder Lambda @Edge gelten.

Weitere Informationen zu Kontingenten (auch zuvor Limits genannt) finden Sie unter [Kontingente für](#page-1052-0) [CloudFront Funktionen](#page-1052-0) und [Kontingente für Lambda@Edge.](#page-1053-0)

### Themen

- [Einschränkungen für alle Edge-Funktionen](#page-830-0)
- [Einschränkungen von Funktionen CloudFront](#page-836-0)
- [Einschränkungen für Lambda@Edge](#page-838-0)

## <span id="page-830-0"></span>Einschränkungen für alle Edge-Funktionen

Die folgenden Einschränkungen gelten für alle Edge-Funktionen, sowohl für CloudFront Functions als auch für Lambda @Edge.

Themen

- [AWS-Konto -Eigentümerschaft](#page-830-1)
- [CloudFront Funktionen mit Lambda @Edge kombinieren](#page-830-2)
- [HTTP-Statuscodes](#page-831-0)
- [HTTP-Header](#page-831-1)
- [Abfragezeichenfolgen](#page-834-0)
- [URI](#page-835-0)
- [URI- und Abfragezeichenfolge-Kodierung](#page-835-1)
- [Microsoft Smooth Streaming](#page-836-1)
- [Tagging](#page-836-2)

## <span id="page-830-1"></span>AWS-Konto -Eigentümerschaft

Um eine Edge-Funktion einer CloudFront Distribution zuzuordnen, müssen die Funktion und die Distribution derselben AWS-Konto gehören.

### <span id="page-830-2"></span>CloudFront Funktionen mit Lambda @Edge kombinieren

Für jedes Cache-Verhalten gelten die folgenden Einschränkungen:

- Jeder Ereignistyp (Viewer-Anforderung, Ursprungsanforderung, Ursprungsantwort und Viewer-Antwort) kann nur eine Edge-Funktionszuordnung aufweisen.
- Sie können CloudFront Functions und Lambda @Edge nicht in Viewer-Ereignissen (Viewer-Anfrage und Viewer-Antwort) kombinieren.

Alle anderen Kombinationen von Edge-Funktionen sind erlaubt. In der folgenden Tabelle werden die erlaubten Kombinationen erläutert.

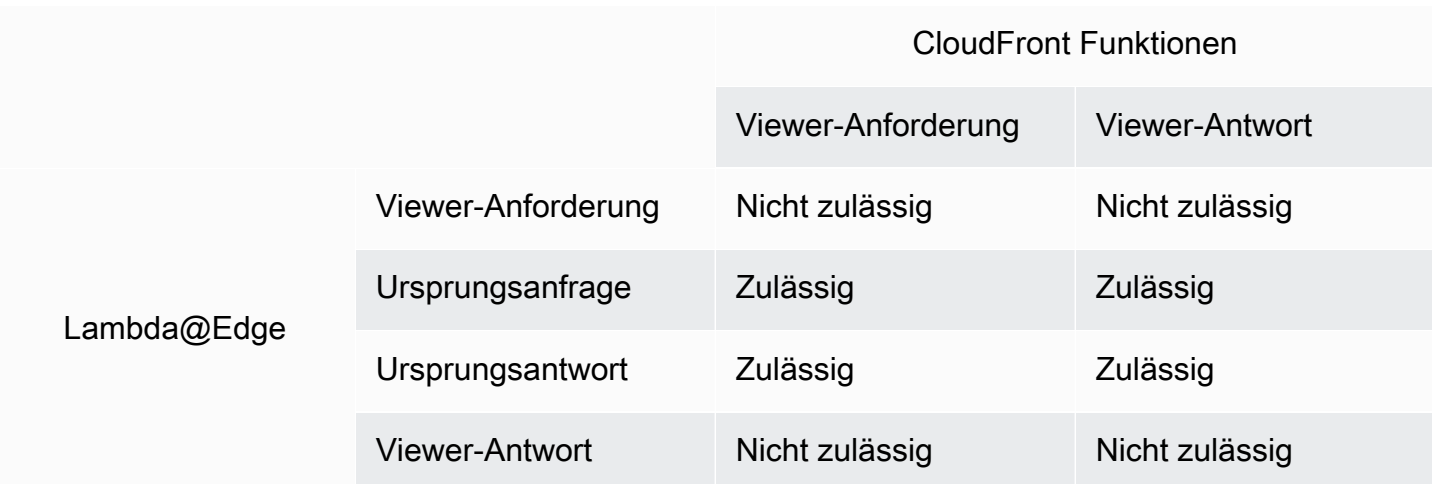

## <span id="page-831-0"></span>HTTP-Statuscodes

CloudFront ruft keine Edge-Funktionen für Zuschauer-Antwortereignisse auf, wenn der Ursprung den HTTP-Statuscode 400 oder höher zurückgibt.

Lambda@Edge-Funktionen für Ursprungsantwortereignisse werden für alle Ursprungsantworten aufgerufen, auch wenn der Ursprung einen HTTP-Statuscode 400 oder höher zurückgibt. Weitere Informationen finden Sie unter [Aktualisieren Sie die HTTP-Antworten in den ursprünglichen](#page-788-0) [Antwortauslösern.](#page-788-0)

## <span id="page-831-1"></span>HTTP-Header

Bestimmte HTTP-Header sind nicht zulässig, was bedeutet, dass sie nicht für Edge-Funktionen zugänglich sind und die Funktionen sie nicht hinzufügen können. Andere Header sind schreibgeschützt, was bedeutet, dass die Funktionen sie zwar lesen können, aber nicht hinzufügen oder ändern können.

### Themen

- [Unzulässige Header](#page-832-0)
- [Schreibgeschützte Header](#page-833-0)

### <span id="page-832-0"></span>Unzulässige Header

Die folgenden HTTP-Header sind nicht für Edge-Funktionen verfügbar und die Funktionen können sie nicht hinzufügen. Wenn Ihre Funktion einen dieser Header hinzufügt, schlägt die CloudFront Überprüfung fehl und CloudFront gibt den HTTP-Statuscode 502 (Bad Gateway) an den Viewer zurück.

- Connection
- Expect
- Keep-Alive
- Proxy-Authenticate
- Proxy-Authorization
- Proxy-Connection
- Trailer
- Upgrade
- X-Accel-Buffering
- X-Accel-Charset
- X-Accel-Limit-Rate
- X-Accel-Redirect
- $\cdot$  X-Amz-Cf- $\star$
- X-Amzn-Auth
- X-Amzn-Cf-Billing
- X-Amzn-Cf-Id
- X-Amzn-Cf-Xff
- X-Amzn-Errortype
- X-Amzn-Fle-Profile
- X-Amzn-Header-Count
- X-Amzn-Header-Order
- X-Amzn-Lambda-Integration-Tag
- X-Amzn-RequestId
- X-Cache
- X-Edge-\*
- X-Forwarded-Proto
- X-Real-IP

<span id="page-833-0"></span>Schreibgeschützte Header

Die folgenden Header sind schreibgeschützt. Ihre Funktion kann sie lesen und als Eingabe für die Funktionslogik verwenden, doch sie kann die Werte nicht ändern. Wenn Ihre Funktion einen schreibgeschützten Header hinzufügt oder bearbeitet, schlägt die CloudFront Überprüfung der Anforderung fehl und CloudFront gibt den HTTP-Statuscode 502 (Bad Gateway) an den Viewer zurück.

Schreibgeschützte Header bei Viewer-Anforderungsereignissen

Die folgenden Header sind bei Viewer-Anforderungsereignissen schreibgeschützt.

- Content-Length
- Host
- Transfer-Encoding
- Via

Schreibgeschützte Header in Ursprungsanforderungsereignissen (nur Lambda@Edge)

Die folgenden Header sind in Ursprungsanforderungsereignissen schreibgeschützt, die nur in Lambda@Edge vorhanden sind.

- Accept-Encoding
- Content-Length
- If-Modified-Since
- If-None-Match
- If-Range
- If-Unmodified-Since
- Transfer-Encoding
- Via

Einschränkungen für alle Edge-Funktionen 820

Schreibgeschützte Header in Ursprungsantwortereignissen (nur Lambda@Edge)

Die folgenden Header sind in Ursprungsantwortereignissen schreibgeschützt, die nur in Lambda@Edge vorhanden sind.

- Transfer-Encoding
- Via

Schreibgeschützte Header bei Viewer-Antwortereignissen

Die folgenden Header sind in Viewer-Antwortereignissen sowohl für CloudFront Functions als auch für Lambda @Edge schreibgeschützt.

- Warning
- Via

Die folgenden Header sind bei Viewer-Antwortereignissen für Lambda@Edge schreibgeschützt.

- Content-Length
- Content-Encoding
- Transfer-Encoding

### <span id="page-834-0"></span>Abfragezeichenfolgen

Die folgenden Einschränkungen gelten für Funktionen, die eine Abfragezeichenfolge in einem Anforderungs-URI lesen, aktualisieren oder erstellen.

- (Nur Lambda@Edge) Um auf die Abfragezeichenfolge in einer Ursprungsanforderung oder einer Ursprungsantwortfunktion zuzugreifen, muss die Cache-Richtlinie oder die Ursprungsanforderungsrichtlinie auf Alle auf Abfragezeichenfolgen gesetzt werden.
- Eine Funktion kann eine Abfragezeichenfolge für Viewer-Anforderungs- und Ursprungsanforderungsereignisse erstellen oder aktualisieren (Ursprungsanforderungsereignisse existieren nur in Lambda@Edge).
- Eine Funktion kann für Ursprungsantwort- und Viewer-Antwortereignisse eine Abfragezeichenfolge lesen, aber nicht erstellen oder aktualisieren (Ursprungsantwortereignisse existieren nur in Lambda@Edge).
- Wenn eine Funktion eine Abfragezeichenfolge erstellt oder aktualisiert, gelten folgende Einschränkungen:
	- Die Abfragezeichenfolge darf keine Leerzeichen, Steuerzeichen oder die Fragment-ID (#) enthalten.
	- Die Gesamtgröße der URI und der Abfragezeichenfolge darf nicht mehr als 8.192 Zeichen umfassen.
	- Wir empfehlen die Verwendung der Prozentkodierung für die URI und die Abfragezeichenfolge. Weitere Informationen finden Sie unter [URI- und Abfragezeichenfolge-Kodierung.](#page-835-1)

## <span id="page-835-0"></span>URI

Wenn eine Funktion Änderungen an dem URI für eine Anforderung durchführt, ändert dies weder das Cache-Verhalten für die Anforderung noch den Ursprung, an den Anforderung weitergeleitet wird.

<span id="page-835-1"></span>Die Gesamtgröße der URI und der Abfragezeichenfolge darf nicht mehr als 8.192 Zeichen umfassen.

### URI- und Abfragezeichenfolge-Kodierung

URI und Abfragezeichenfolge, die an Edge-Funktionen übergeben werden, sind UTF-8-kodiert. Ihre Funktion sollte UTF-8-Codierung für den URI- und Abfragezeichenfolgenwert verwenden, die sie zurückgibt. Die Prozentkodierung ist kompatibel mit der UTF-8-Kodierung kompatibel.

In der folgenden Liste wird erklärt, wie mit der Kodierung von URI- und Abfragezeichenfolgenwerten CloudFront umgegangen wird:

- Wenn die Werte in der Anfrage UTF-8-kodiert sind, werden die Werte an Ihre Funktion CloudFront weitergeleitet, ohne sie zu ändern.
- Wenn die Werte in der Anfrage [ISO-8859-1-codiert sind, werden die Werte in die UTF-8-Kodierung](https://en.wikipedia.org/wiki/ISO/IEC_8859-1) CloudFront konvertiert, bevor sie an Ihre Funktion weitergeleitet werden.
- Wenn Werte in der Anfrage mit einer anderen Zeichenkodierung codiert sind, wird CloudFront davon ausgegangen, dass sie ISO-8859-1-kodiert sind, und versucht, sie von ISO-8859-1 nach UTF-8 zu konvertieren.

### **A** Important

Die konvertierten Zeichen sind möglicherweise eine falsche Interpretation der Werte in der ursprünglichen Anfrage. Dies kann dazu führen, dass Ihre Funktion oder Ihr Ursprung ein unbeabsichtigtes Ergebnis produzieren.

Die URI- und Abfragezeichenfolgenwerte, die an Ihren Ursprung weitergeleitet werden, hängen davon ab, ob eine Funktion die Werte CloudFront ändert:

- Wenn eine Funktion den URI oder die Abfragezeichenfolge nicht ändert, CloudFront leitet sie die Werte, die sie in der Anfrage erhalten hat, an Ihren Ursprung weiter.
- Wenn eine Funktion den URI oder die Abfragezeichenfolge ändert, werden die CloudFront UTF-8 kodierten Werte weitergeleitet.

## <span id="page-836-1"></span>Microsoft Smooth Streaming

Sie können Edge-Funktionen nicht mit einer CloudFront Distribution verwenden, die Sie zum Streamen von Mediendateien verwenden, die Sie in das Microsoft Smooth Streaming-Format transkodiert haben.

## <span id="page-836-2"></span>Tagging

Sie können keine Tags zu Edge-Funktionen hinzufügen. Weitere Informationen zum Taggen in finden Sie CloudFront unter. [Eine Distribution kennzeichnen](#page-94-0)

## <span id="page-836-0"></span>Einschränkungen von Funktionen CloudFront

Die folgenden Einschränkungen gelten nur für CloudFront Funktionen.

Hinweise zu Kontingenten (früher als Beschränkungen bezeichnet) finden Sie unter[Kontingente für](#page-1052-0) [CloudFront Funktionen.](#page-1052-0)

## Logs (Protokolle)

Funktionsprotokolle in CloudFront Functions werden auf 10 KB gekürzt.

## Anforderungstext

CloudFront Funktionen können nicht auf den Hauptteil der HTTP-Anfrage zugreifen.

## Regionale AWS Security Token Service Endpunkte bei Verwendung der API CloudFront KeyValueStore

Wenn Sie die [CloudFront KeyValueStore API](https://docs.aws.amazon.com/cloudfront/latest/APIReference/API_Operations_Amazon_CloudFront_KeyValueStore.html) mithilfe von Signature Version 4A (Sigv4A) mit temporären Sicherheitsanmeldedaten aufrufen, z. B. wenn Sie AWS Identity and Access Management (IAM-) Rollen verwenden, stellen Sie sicher, dass Sie die temporären Anmeldeinformationen von einem regionalen Endpunkt in anfordern. AWS STS Wenn Sie den globalen Endpunkt for AWS STS (sts.amazonaws.com) verwenden, werden temporäre Anmeldeinformationen von einem globalen Endpunkt generiert, was von SigV4a nicht unterstützt AWS STS wird. Infolgedessen erhalten Sie einen Authentifizierungsfehler. Verwenden Sie einen der AWS STS im IAM-Benutzerhandbuch aufgeführten [regionalen Endpunkte, um](https://docs.aws.amazon.com/IAM/latest/UserGuide/id_credentials_temp_enable-regions.html#id_credentials_region-endpoints) dieses Problem zu beheben. Wenn Sie SAML für die Verwendung AWS STS regionaler Endpunkte konfigurieren, finden Sie weitere Informationen im Blogbeitrag [So verwenden Sie regionale SAML-Endpunkte](https://aws.amazon.com/blogs/security/how-to-use-regional-saml-endpoints-for-failover/) für Failover.

## Laufzeit

Die Runtime-Umgebung von CloudFront Functions unterstützt keine dynamische Codeauswertung und schränkt den Zugriff auf das Netzwerk, das Dateisystem und die Timer ein. Weitere Informationen finden Sie unter [Eingeschränkte Funktionen](#page-642-0).

### **a** Note

Um diese CloudFront Funktion verwenden zu können CloudFront KeyValueStore, muss sie [JavaScript Runtime](#page-643-0) 2.0 verwenden.

## Computing-Auslastung

CloudFront Funktionen haben eine Obergrenze für die Ausführungszeit, gemessen an der Rechenauslastung. Die Computing-Auslastung ist eine Zahl zwischen 0 und 100, mit der die Zeit angegeben wird, die die Ausführung der Funktion als Prozentsatz der maximal zulässigen Zeit in Anspruch genommen hat. Zum Beispiel bedeutet eine Rechenauslastung von 35, dass die Funktion in 35 % der maximal zulässigen Zeit abgeschlossen wurde.

Wenn Sie [eine Funktion testen](#page-696-0) können Sie den Wert der Computing-Auslastung in der Ausgabe des Testereignisses sehen. Bei Produktionsfunktionen können Sie die [Metrik zur Rechenauslastung](#page-899-0) auf der [Seite Überwachung in der CloudFront Konsole](https://console.aws.amazon.com/cloudfront/v4/home?#/monitoring) oder in anzeigen CloudWatch.

## <span id="page-838-0"></span>Einschränkungen für Lambda@Edge

Die folgenden Einschränkungen gelten nur für Lambda@Edge.

Hinweise zu Kontingenten finden Sie unter [Kontingente für Lambda@Edge.](#page-1053-0)

## DNS-Auflösung

CloudFront führt eine DNS-Auflösung für den ursprünglichen Domainnamen durch, bevor es die Lambda @Edge -Funktion Ihrer ursprünglichen Anfrage ausführt. Wenn beim DNS-Dienst für Ihre Domain Probleme auftreten und der Domainname nicht aufgelöst werden CloudFront kann, um die IP-Adresse zu erhalten, wird Ihre Lambda @Edge -Funktion nicht aufgerufen. CloudFrontgibt einen [HTTP 502-Statuscode \(Bad Gateway\)](#page-1032-0) an den Client zurück. Weitere Informationen finden Sie unter DNS-Fehler () [NonS3OriginDnsError](#page-1036-0).

Weitere Informationen zur Verwaltung von DNS-Failover finden Sie unter [Configuring DNS Failover](https://docs.aws.amazon.com/Route53/latest/DeveloperGuide/dns-failover-configuring.html) im Amazon Route 53 Developer Guide.

## HTTP-Statuscodes

Lambda @Edge -Funktionen für Zuschauer-Antwortereignisse können den HTTP-Statuscode der Antwort nicht ändern, unabhängig davon, ob die Antwort vom Ursprung oder vom CloudFront Cache stammt.

Version der Lambda-Funktion

Sie müssen eine nummerierte Version der Lambda-Funktion verwenden, nicht jedoch \$LATEST oder Aliase.

## Lambda-Region

Die Lambda-Funktion muss sich in der Region USA Ost (Nord-Virginia) befinden.

### Lambda-Rollenberechtigungen

Um Auslöser hinzufügen zu können, muss die Ihrer Lambda-Funktion zugewiesene IAM-Ausführungsrolle von den Haupt-Services lambda.amazonaws.com und

edgelambda.amazonaws.com eingenommen werden können. Weitere Informationen finden Sie unter [Richten Sie IAM-Berechtigungen und -Rollen für Lambda @Edge ein](#page-736-0).

## Lambda-Funktionen

Die folgenden Lambda-Funktionen werden von Lambda@Edge nicht unterstützt:

- Andere [Lambda-Runtime-Management-Konfigurationen](https://docs.aws.amazon.com/lambda/latest/dg/runtimes-update.html#runtime-management-controls) als Auto (Standard)
- Konfiguration Ihrer Lambda-Funktion für den Zugriff auf Ressourcen in Ihrer VPC
- [Warteschlangen für tote Buchstaben der Lambda-Funktion](https://docs.aws.amazon.com/lambda/latest/dg/invocation-async.html#dlq)
- [Lambda-Umgebungsvariablen](https://docs.aws.amazon.com/lambda/latest/dg/configuration-envvars.html) (mit Ausnahme von reservierten Umgebungsvariablen, die automatisch unterstützt werden)
- [Lambda-Funktionen mit Schichten AWS Lambda](https://docs.aws.amazon.com/lambda/latest/dg/configuration-layers.html)
- [Verwenden von AWS X-Ray](https://docs.aws.amazon.com/lambda/latest/dg/lambda-x-ray.html)
- Parallelität per Lambda

### **a** Note

Lambda @Edge -Funktionen haben dieselben [regionalen Parallelitätsfunktionen](https://docs.aws.amazon.com/lambda/latest/dg/configuration-concurrency.html) wie Lambda-Funktionen. Wenn das Kontingent jedoch für gleichzeitige Lambda @Edge - Ausführungen erhöht wird, wird das Kontingent für alle, in AWS-Regionen denen die Lambda @Edge -Funktion repliziert wird, erhöht. Weitere Informationen finden Sie unter [Kontingente für Lambda@Edge](#page-1053-0).

- [Lambda-Funktionen, die als Container-Images definiert sind](https://docs.aws.amazon.com/lambda/latest/dg/configuration-images.html)
- [Lambda-Funktionen, die die arm64-Architektur verwenden](https://docs.aws.amazon.com/lambda/latest/dg/foundation-arch.html)
- Lambda-Funktionen mit mehr als 512 MB flüchtigem Speicher
- Erfassung von Lambda-Funktionsprotokollen im strukturierten JSON-Format
- Steuerung der Granularität von Lambda-Funktionsprotokollen auf Protokollebene
- Einstellen, an welche CloudWatch Amazon-Protokollgruppe Lambda Logs sendet

## Unterstützte Laufzeiten

Lambda@Edge unterstützt Lambda-Funktionen mit den folgenden Laufzeiten:

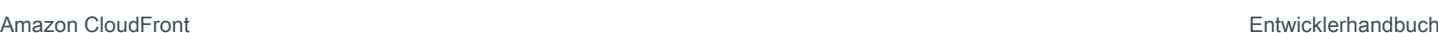

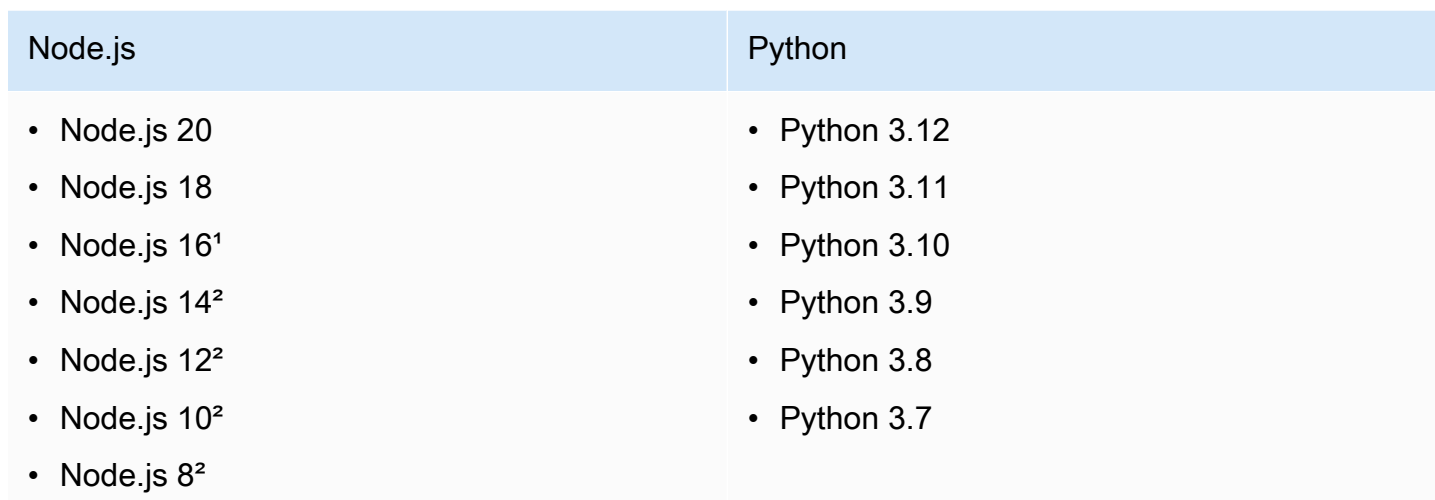

• Node.js 6<sup>2</sup>

<sup>1</sup> Diese Version von Node.js hat das Ende ihrer Lebensdauer erreicht und wird demnächst von veraltet sein. AWS Lambda

²Diese Version von Node.js hat das Ende ihrer Lebensdauer erreicht und ist vollständig veraltet von. AWS Lambda

Mit veralteten Versionen von Node.js können Sie keine Funktionen erstellen oder aktualisieren. Sie können bestehende Funktionen mit diesen Versionen nur Distributionen zuordnen. CloudFront Funktionen mit diesen Versionen, die Distributionen zugeordnet sind, werden weiterhin ausgeführt. Wir empfehlen Ihnen jedoch, Ihre Funktion auf neuere Versionen von Node.js umzustellen. Weitere Informationen finden Sie unter [Runtime Deprecation Policy](https://docs.aws.amazon.com/lambda/latest/dg/runtime-support-policy.html) im AWS Lambda Developer Guide und im [Release-Zeitplan für Node.js](https://github.com/nodejs/Release#release-schedule) unter. GitHub

### **G** Tip

Es hat sich bewährt, die neuesten Versionen der bereitgestellten Laufzeiten für Leistungsverbesserungen und neue Funktionen zu verwenden.

## CloudFrontHeader

Lambda @Edge -Funktionen können jeden der unter aufgeführten CloudFront Header lesen, bearbeiten, entfernen oder hinzufügen. [CloudFront Anforderungsheader hinzufügen](#page-246-0)

### **a** Hinweise

- Wenn Sie diese Header hinzufügen CloudFront möchten, müssen Sie sie so konfigurieren CloudFront , dass sie mithilfe einer [Cache-Richtlinie oder einer O](#page-208-0)[rigin-Request-Richtlinie](#page-232-0) hinzugefügt werden.
- CloudFront fügt die Header nach dem Viewer-Anforderungsereignis hinzu, was bedeutet, dass die Header für Lambda @Edge -Funktionen in einer Viewer-Anfrage nicht verfügbar sind. Die Header sind nur für Lambda @Edge -Funktionen in einer Ursprungsanfrage und einer Ursprungsantwort verfügbar.
- Wenn die Viewer-Anfrage Header mit diesen Namen enthält und Sie das Hinzufügen dieser Header mithilfe einer [Cache-Richtlinie oder einer Origin-Request-Richtlinie](#page-208-0) [konfiguriert](#page-232-0)  [CloudFront haben, werden die Header-Werte, die in der Viewer-Anfrage](#page-232-0) enthalten waren, CloudFront überschrieben. Funktionen, die dem Betrachter zugewandt sind, sehen den Header-Wert aus der Viewer-Anfrage, wohingegen Funktionen, die an den Ursprung gerichtet sind, den Header-Wert sehen, der hinzugefügt wurde. CloudFront
- Wenn eine Viewer-Anforderungsfunktion den CloudFront-Viewer-Country Header hinzufügt, schlägt sie bei der Überprüfung fehl und CloudFront gibt den HTTP-Statuscode 502 (Bad Gateway) an den Viewer zurück.

### Einschränkungen für Anforderungstext mit der Option "Text einschließen"

Wenn Sie die Option Include Body (Text einschließen) auswählen, um den Anforderungstext an die Lambda@Edge-Funktion weiterzugeben, beachten Sie die folgenden Informationen und Größenkontingente für die Teile des Textes, die offengelegt oder ersetzt werden.

- CloudFront immer base64 kodiert den Hauptteil der Anfrage, bevor er Lambda @Edge zur Verfügung gestellt wird.
- Wenn der Anforderungstext groß ist, CloudFront kürzt er ihn, bevor er Lambda @Edge zur Verfügung gestellt wird, wie folgt:
	- Bei Viewer-Anforderungsereignissen wird der Fließtext bei 40 KB abgeschnitten.
	- Bei Ursprungsanforderungsereignissen wird der Fließtext bei 1 MB abgeschnitten.
- Wenn Sie schreibgeschützt auf den Anfragetext zugreifen, wird der vollständige ursprüngliche CloudFront Anfragetext an den Ursprung gesendet.
- Wenn Ihre Lambda@Edge-Funktion den Anforderungstext ersetzt, gelten die folgenden Größenkontingente für den Text, den die Funktion zurückgibt:
	- Wenn die Lambda@Edge-Funktion den Textkörper als Klartext zurückgibt:
		- Bei Viewer-Anforderungsereignissen wird der Fließtext bei 40 KB abgeschnitten.
		- Bei Ursprungsanforderungsereignissen wird der Fließtext bei 1 MB abgeschnitten.
	- Wenn die Lambda@Edge Funktion den Textkörper als base64-codierten Text zurückgibt:
		- Bei Viewer-Anforderungsereignissen wird der Fließtext bei 53,2 KB abgeschnitten.
		- Bei Ursprungsanforderungsereignissen wird der Fließtext bei 1,33 MB abgeschnitten.

## Timeout für Antworten und Keep-Alive-Timeout (nur benutzerdefinierte Ursprünge)

Wenn Sie Lambda @Edge -Funktionen verwenden, um das Antwort-Timeout oder das Keep-Alive-Timeout für Ihre Distributionsursprünge festzulegen, stellen Sie sicher, dass Sie einen Wert angeben, den Ihr Ursprung unterstützen kann. Weitere Informationen finden Sie unter [Quoten für Antwort- und](#page-62-0)  [Keep-Alive-Timeouts](#page-62-0).

# Berichte, Metriken und Protokolle

CloudFront bietet verschiedene Optionen für die Berichterstattung, Überwachung und Protokollierung Ihrer CloudFront Ressourcen:

- Sie können Berichte anzeigen und herunterladen, um die Nutzung und Aktivität Ihrer CloudFront Distributionen zu sehen, darunter Abrechnungsberichte, Cache-Statistiken, beliebte Inhalte und Top-Referrer.
- Sie können CloudFront, einschließlich Ihrer [Edge-Computing-Funktionen,](https://aws.amazon.com/cloudfront/features/#Edge_Computing) direkt in der CloudFront Konsole oder über Amazon überwachen und verfolgen CloudWatch. CloudFront sendet verschiedene Metriken an CloudWatch für Verteilungen und Edge-Funktionen, sowohl Lambda @Edge als auch Functions. CloudFront
- Sie können Protokolle für die Viewer-Anfragen, die Ihre CloudFront Distributionen erhalten, mit Standardprotokollen oder Echtzeitprotokollen anzeigen. Zusätzlich zu Viewer-Anforderungsprotokollen können Sie CloudWatch Logs verwenden, um Protokolle für Ihre Edge-Funktionen, sowohl Lambda @Edge als auch CloudFront Functions, abzurufen. Sie können es auch verwenden AWS CloudTrail , um Protokolle der CloudFront API-Aktivitäten in Ihrem AWS-Konto abzurufen.
- Sie können Konfigurationsänderungen an Ihren CloudFront Ressourcen mithilfe von verfolgen AWS Config.

Weitere Informationen zu diesen Optionen enthalten die folgenden Abschnitte.

### Themen

- [AWS Abrechnungs- und Nutzungsberichte für CloudFront](#page-843-0)
- [CloudFront Berichte in der Konsole anzeigen](#page-853-0)
- [CloudFront Metriken mit Amazon überwachen CloudWatch](#page-892-0)
- [CloudFront und Edge-Funktionsprotokollierung](#page-912-0)
- [Verfolgen von Konfigurationsänderungen mit AWS Config](#page-973-0)

# <span id="page-843-0"></span>AWS Abrechnungs- und Nutzungsberichte für CloudFront

AWS bietet zwei Nutzungsberichte für CloudFront:

- Der AWS Abrechnungsbericht bietet eine allgemeine Übersicht über alle Aktivitäten AWS-Services , die Sie verwenden, einschließlich CloudFront:
- Der AWS Nutzungsbericht ist eine Zusammenfassung der Aktivitäten für einen bestimmten Service, aggregiert nach Stunde, Tag oder Monat. Er enthält auch Nutzungstabellen, die eine grafische Darstellung Ihrer CloudFront Nutzung bieten.

#### **a** Note

Wie bei anderen AWS-Services Anbietern wird Ihnen nur das CloudFront berechnet, was Sie tatsächlich nutzen. Weitere Informationen finden Sie unter [CloudFront Preise.](https://aws.amazon.com/cloudfront/pricing/)

### Themen

- [Sehen Sie sich den AWS Abrechnungsbericht an für CloudFront](#page-844-0)
- [Sehen Sie sich den Nutzungsbericht an für AWS CloudFront](#page-845-0)
- [Interpretieren Sie Ihre AWS Rechnungs- und Nutzungsberichte für CloudFront](#page-847-0)

## <span id="page-844-0"></span>Sehen Sie sich den AWS Abrechnungsbericht an für CloudFront

Auf der Seite Rechnungen in der AWS Billing and Cost Management Konsole finden Sie eine Zusammenfassung Ihrer AWS Nutzung und Gebühren, sortiert nach Diensten.

Um den AWS Abrechnungsbericht einzusehen

- 1. Melden Sie sich bei der an AWS Management Console und öffnen Sie die AWS Billing Konsole unter [https://console.aws.amazon.com/billing/.](https://console.aws.amazon.com/billing/)
- 2. Wählen Sie im Navigationsbereich Rechnungen aus.
- 3. Wählen Sie einen Abrechnungszeitraum (zum Beispiel August 2023).
- 4. Wählen Sie auf der Registerkarte Gebühren nach Service die Option Global oder den AWS-Region Namen aus CloudFront, und erweitern Sie dann die Option.
- 5. Um einen detaillierten Abrechnungsbericht im CSV-Format herunterzuladen, wählen Sie Alle als CSV herunterladen aus.

Weitere Informationen zu Ihrer AWS Rechnung finden Sie im AWS Billing Benutzerhandbuch unter [Ihre Rechnung anzeigen.](https://docs.aws.amazon.com/awsaccountbilling/latest/aboutv2/getting-viewing-bill.html)

Der Abrechnungsbericht enthält die folgenden Werte, die gelten für CloudFront:

- ProductCode AmazonCloudFront
- UsageType— Einer der folgenden Werte:
	- Ein Code zur Identifizierung des Typs der Datenübertragung
	- Invalidations
	- Executions-CloudFrontFunctions
	- KeyValueStore-APIOperations
	- KeyValueStore-EdgeReads
	- RealTimeLog-KinesisDataStream
	- SSL-Cert-Custom
- ItemDescription— Eine Beschreibung des Abrechnungstarifs für die UsageType.
- UsageStart Datum und UsageEndDate— Der Tag, für den sich die Nutzung bezieht, in koordinierter Weltzeit (UTC).
- UsageQuantity— Einer der folgenden Werte:
	- Die Anzahl der Anforderungen in dem angegebenen Zeitraum
	- Die übertragene Datenmenge in Gigabyte
	- Die Anzahl der invalidierten Objekte
	- Die Summe der anteiligen Monate, in denen Sie über SSL-Zertifikate für CloudFront aktivierte Distributionen verfügten. Wenn Sie beispielsweise ein Zertifikat für eine aktivierte Verteilung für einen kompletten Monat und ein anderes Zertifikat für eine aktivierte Verteilung für die Hälfte des Monats aktiviert ist, beträgt dieser Wert 1,5.

## <span id="page-845-0"></span>Sehen Sie sich den Nutzungsbericht an für AWS CloudFront

AWS bietet einen CloudFront Nutzungsbericht, der detaillierter als der Abrechnungsbericht, aber weniger detailliert als die CloudFront Zugriffsprotokolle ist. Der Nutzungsbericht bietet gesammelte Nutzungsdaten nach Stunde, Tag und Monat und listet Operationen nach Region und Verwendungstyp auf, z. B. die Übertragung von Daten aus der Australien-Region.

Um den AWS Nutzungsbericht einzusehen

1. Melden Sie sich bei der an AWS Management Console und öffnen Sie die AWS Billing Konsole unter [https://console.aws.amazon.com/billing/.](https://console.aws.amazon.com/billing/)

- 2. Wählen Sie im Navigationsbereich die Option Cost & Reports aus.
- 3. Wählen Sie im Abschnitt AWS Nutzungsbericht die Option Nutzungsbericht erstellen aus.
- 4. Wählen Sie auf der Seite Nutzungsbericht herunterladen unter Services Amazon aus CloudFront
- 5. Wählen Sie den Nutzungstyp aus.
- 6. Wählen Sie die Operation.
- 7. Wählen Sie den Zeitraum für den Bericht. Wenn Sie Benutzerdefinierter Datumsbereich wählen, müssen Sie den Datumsbereich für den Bericht manuell angeben.
- 8. Wählen Sie unter Berichtsgranularität die Option Stündlich, Täglich oder Monatlich aus.
- 9. Wählen Sie Herunterladen und dann XML-Bericht oder CSV-Bericht aus.

Weitere Informationen zum AWS Nutzungsbericht finden Sie unter [AWS Nutzungsbericht](https://docs.aws.amazon.com/cur/latest/userguide/usage-report.html) im AWS Data Exports Benutzerhandbuch.

Der CloudFront Nutzungsbericht enthält die folgenden Werte:

- Service AmazonCloudFront
- Operation HTTP-Methode. Werte sind u. a. angegeben für DELETE, GET, HEAD, OPTIONS, PATCH, POST und PUT.
- UsageType— Einer der folgenden Werte:
	- Ein Code zur Identifizierung des Typs der Datenübertragung
	- Invalidations
	- Executions-CloudFrontFunctions
	- KeyValueStore-APIOperations
	- KeyValueStore-EdgeReads
	- RealTimeLog-KinesisDataStream
	- SSL-Cert-Custom
- Ressource Entweder die ID der CloudFront Distribution, die der Nutzung zugeordnet ist, oder die Zertifikat-ID eines SSL-Zertifikats, das Sie einer CloudFront Distribution zugeordnet haben.
- StartTime/EndTime— Der Tag, für den sich die Nutzung bezieht, in koordinierter Weltzeit (UTC).
- UsageValue— 1) Die Anzahl der Anfragen während des angegebenen Zeitraums oder 2) die übertragene Datenmenge in Byte.

Wenn Sie Amazon S3 als Quelle für verwenden CloudFront, sollten Sie erwägen, den Nutzungsbericht auch für Amazon S3 zu erstellen. Wenn Sie Amazon S3 jedoch für andere Zwecke als als Quelle für Ihre CloudFront Distributionen verwenden, ist möglicherweise nicht klar, welcher Teil für Ihre CloudFront Nutzung gilt.

## **G** Tip

Wenn Sie detaillierte Informationen zu jeder Anfrage für CloudFront Ihre Objekte erhalten möchten, aktivieren Sie die CloudFront Zugriffsprotokolle für Ihre Distribution. Weitere Informationen finden Sie unter [the section called "Standardprotokolle verwenden](#page-913-0) [\(Zugriffsprotokolle\)".](#page-913-0)

Weitere Informationen zu den CloudFront Gebühren und Nutzungsarten in Ihren Berichten finden Sie unter[the section called "Interpretieren Sie Ihre AWS Rechnungs- und Nutzungsberichte für](#page-847-0)  [CloudFront"](#page-847-0).

# <span id="page-847-0"></span>Interpretieren Sie Ihre AWS Rechnungs- und Nutzungsberichte für **CloudFront**

Sobald Sie den [Abrechnungsbericht](#page-844-0) und den [Nutzungsbericht](#page-845-0) haben, können Sie dieses Thema nutzen, um zu verstehen, wie Sie die einzelnen CloudFront Gebühren, die auf Ihrer Rechnung erscheinen, und die entsprechende Nutzungsart für jede Gebühr interpretieren. Dieses Thema enthält die Codes und AWS-Region Abkürzungen, die in beiden Berichten vorkommen können.

Die meisten Codes in den beiden Spalten haben eine Abkürzung aus zwei Buchstaben, die den Ausführungsort der Aktivität angibt. In der folgenden Tabelle wird die *Region* in einem Code in Ihrer AWS Rechnung und im Nutzungsbericht durch eine der folgenden aus zwei Buchstaben bestehenden Abkürzungen ersetzt:

- AP: Hongkong, Philippinen, Südkorea, Taiwan, und Singapur (Asien-Pazifik)
- AU: Australien
- CA: Kanada
- EU: Europa und Israel
- IN: Indien
- JP: Japan
- ME: Naher Osten
- SA: Südamerika
- US: Vereinigte Staaten
- ZA: Südafrika

Weitere Informationen zur Preisgestaltung von AWS-Region finden Sie unter [CloudFront Amazon-](https://aws.amazon.com/cloudfront/pricing/)[Preise.](https://aws.amazon.com/cloudfront/pricing/)

### **a** Hinweise

- In dieser Tabelle sind die Gebühren für die Übertragung Ihrer Objekte von einem Amazon S3 S3-Bucket zu CloudFront Edge-Standorten nicht enthalten. Diese Gebühren, sofern vorhanden, finden sich im Bereich AWS -Datenübertragung Ihrer AWS -Rechnung.
- In der ersten Spalte werden die Gebühren aufgeführt, die in Ihrem AWS Rechnungsbericht aufgeführt sind, und es wird erklärt, was die einzelnen Gebühren bedeuten.
- In der zweiten Spalte werden Elemente aufgeführt, die im AWS Nutzungsbericht aufgeführt sind, und es wird der Zusammenhang zwischen Rechnungsgebühren und Nutzungsberichtselementen angezeigt.

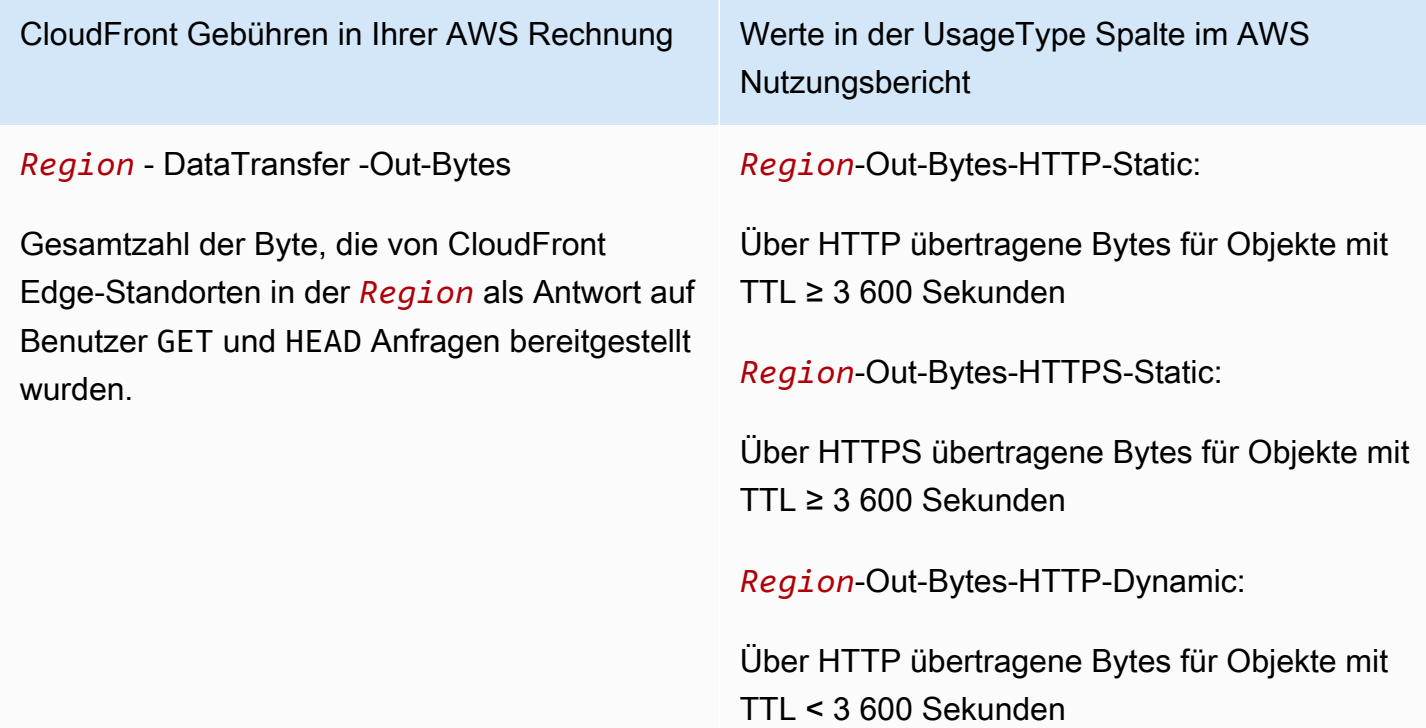

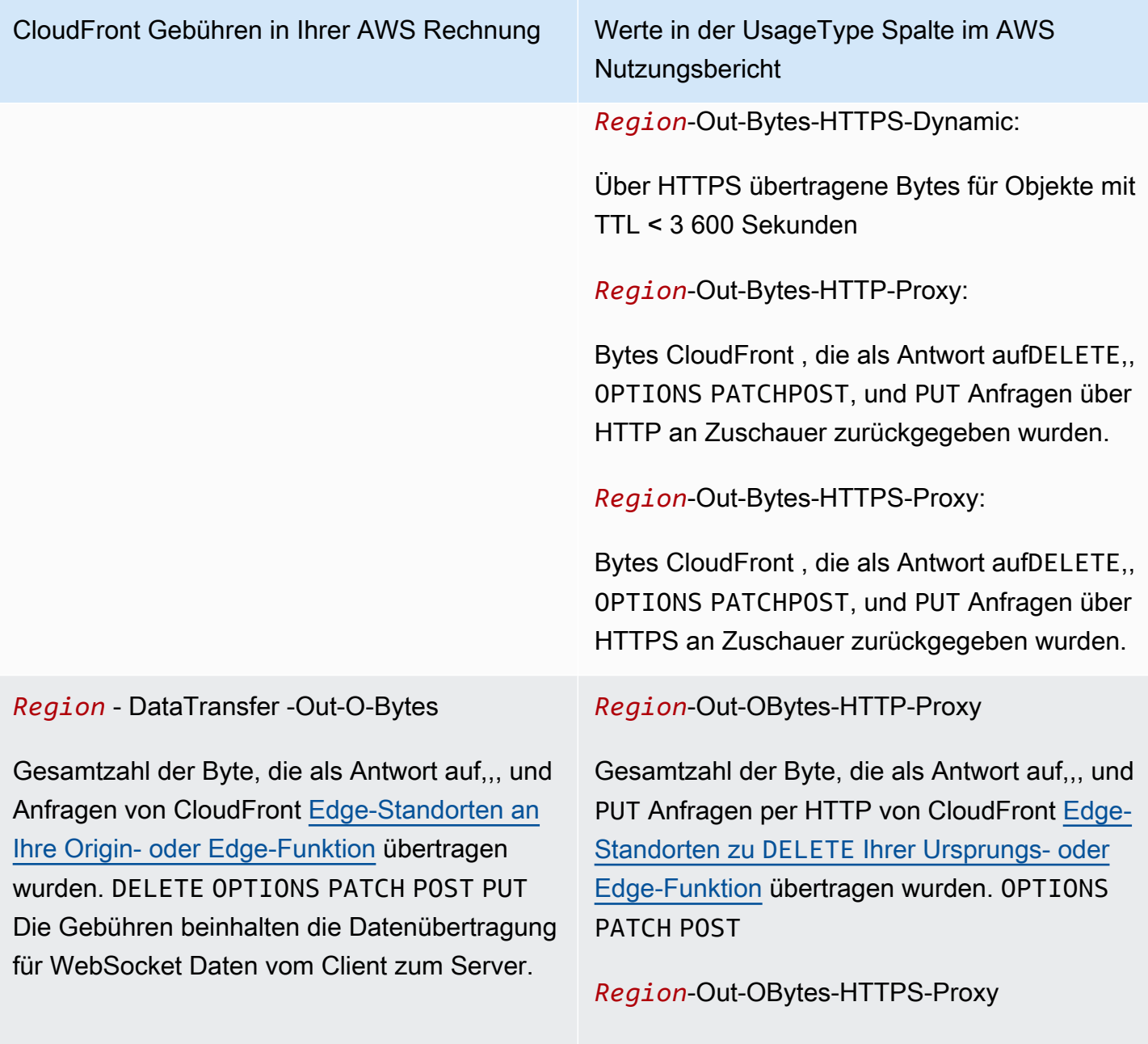

Gesamtzahl der Byte, die als Antwort auf,,, und PUT Anfragen über HTTPS von CloudFront [Edge-Standorten an](#page-598-0) DELETE Ihre Ursprungs [- oder Edge-Funktion](#page-598-0) übertragen wurden. OPTIONS PATCH POST

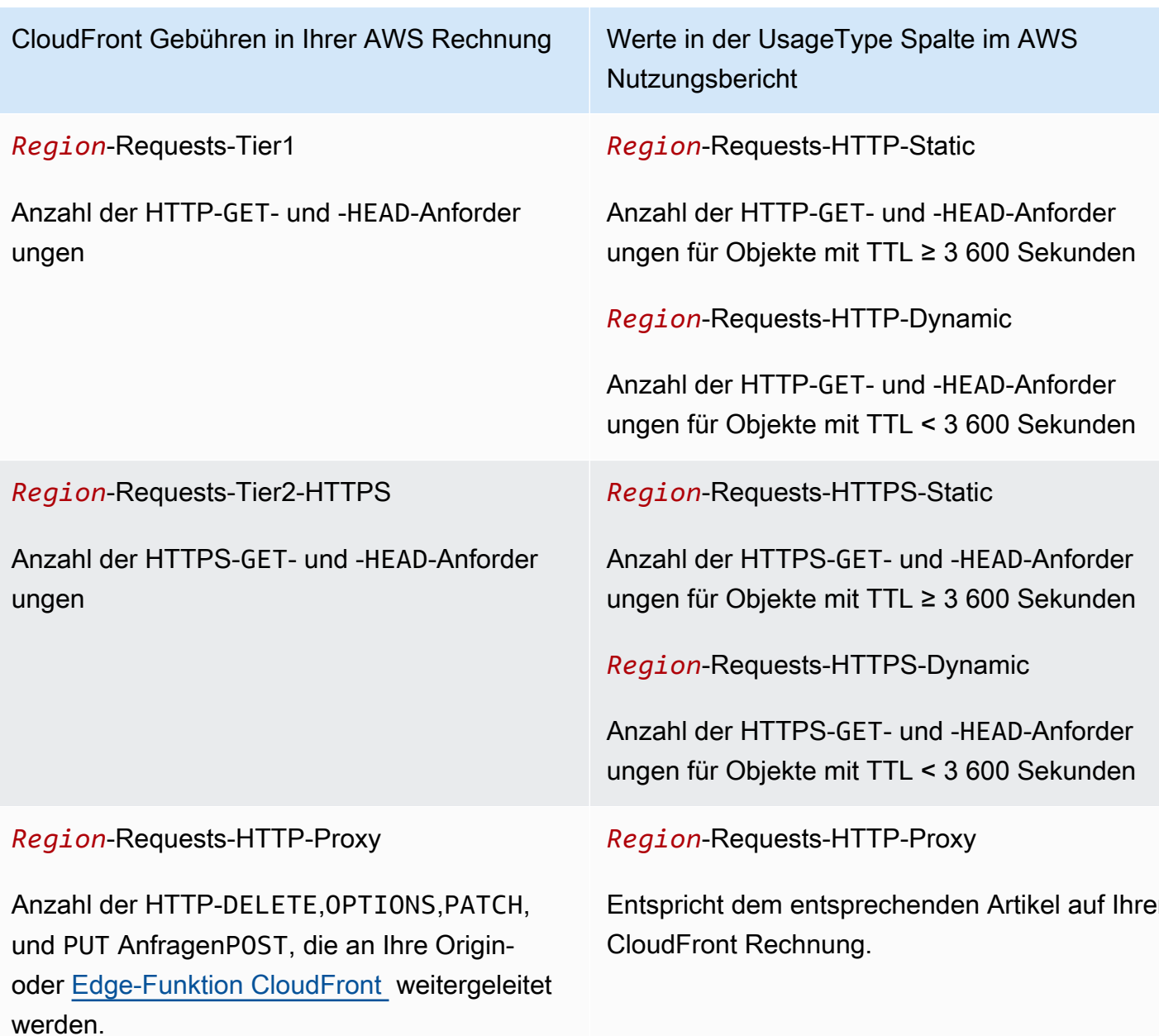

Beinhaltet auch die Anzahl der [WebSocket](#page-151-0) HTTP-Anfragen (GETAnfragen mit dem Upgrade: websocket Header), die an Ihre CloudFront Origin- oder Edge-Funktion weitergeleitet werden.

Entspricht dem entsprechenden Artikel auf Ihrer

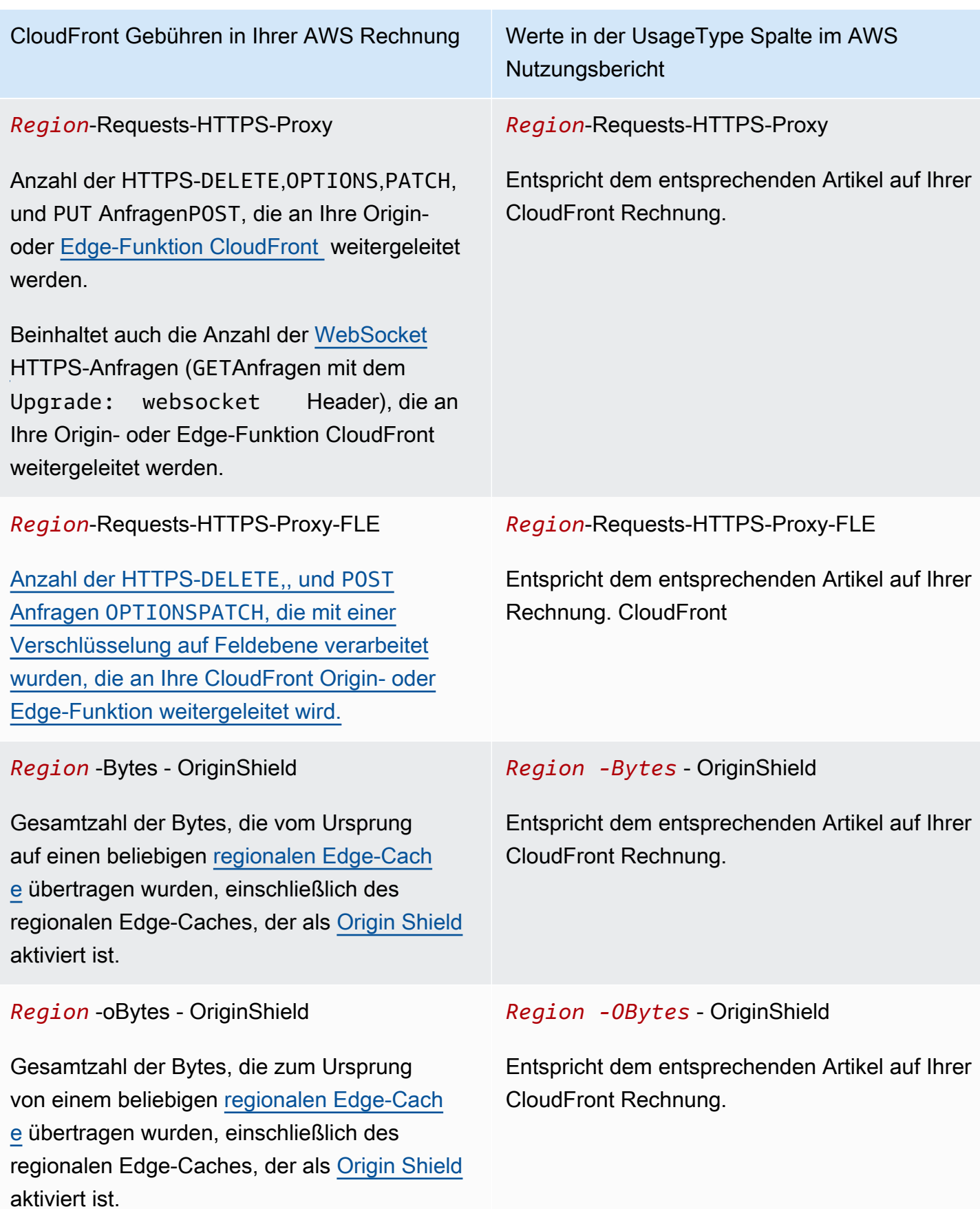

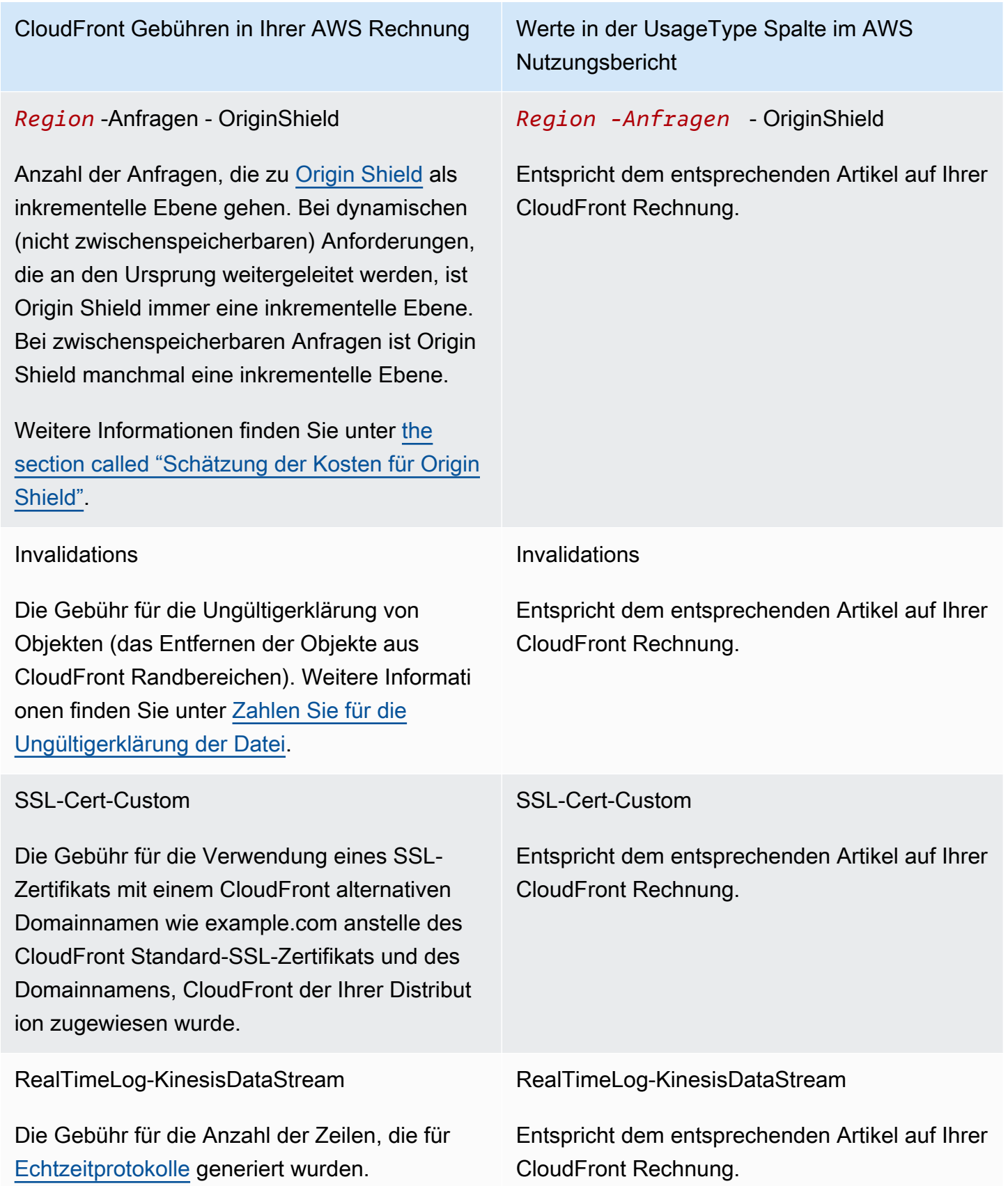

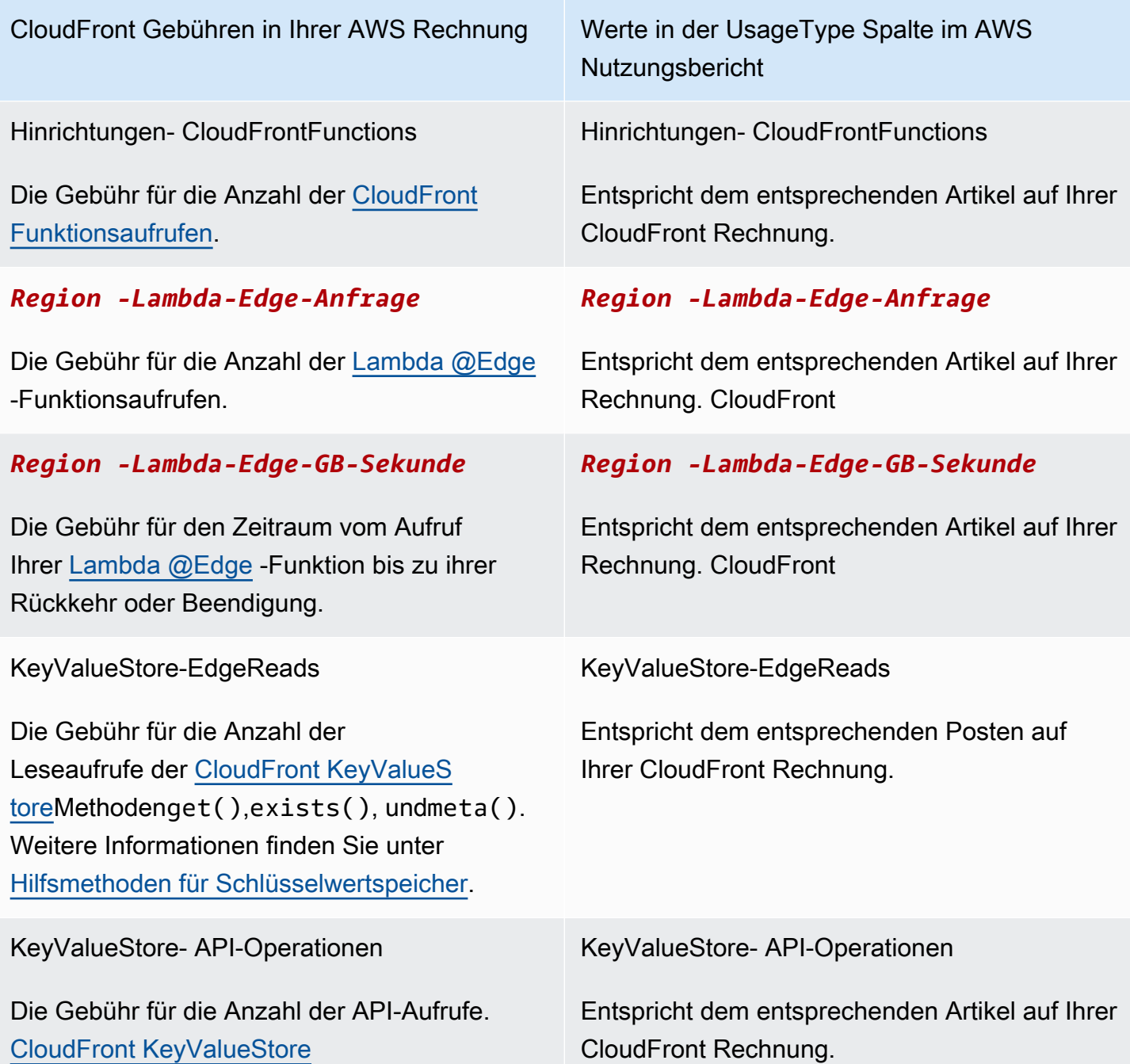

# <span id="page-853-0"></span>CloudFront Berichte in der Konsole anzeigen

In der Konsole können Sie die folgenden Berichte zu Ihren CloudFront Aktivitäten einsehen:

Themen

- [CloudFront Cache-Statistikberichte anzeigen](#page-854-0)
- [Berichte über CloudFront beliebte Objekte anzeigen](#page-861-0)
- [Berichte zu den CloudFront wichtigsten Referrern anzeigen](#page-867-0)
- [CloudFront Nutzungsberichte anzeigen](#page-871-0)
- [CloudFront Zuschauerberichte anzeigen](#page-879-0)

Die meisten dieser Berichte basieren auf den Daten in den CloudFront Zugriffsprotokollen, die detaillierte Informationen zu jeder eingehenden Benutzeranfrage CloudFront enthalten. Sie müssen Zugriffsprotokolle nicht aktivieren, um die Berichte anzeigen zu können. Weitere Informationen finden Sie unter [Konfigurieren und Verwenden von Standardprotokollen \(Zugriffsprotokolle\).](#page-913-0)

## <span id="page-854-0"></span>CloudFront Cache-Statistikberichte anzeigen

Der CloudFront Amazon-Cache-Statistikbericht enthält die folgenden Informationen:

- Total Requests (Gesamtzahl der Anforderungen) Zeigt die Gesamtzahl der Anforderungen für alle HTTP-Statuscodes (z. B. 200 oder 404) und für alle Methoden (z. B. GET, HEAD oder POST) an.
- Prozentsatz der Zuschaueranfragen nach Ergebnistyp Zeigt Treffer, Fehlschläge und Fehler als Prozentsatz der gesamten Zuschaueranfragen für die ausgewählte CloudFront Distribution an.
- Bytes Transferred to Viewers (An Betrachter übertragene Bytes) zeigt die Gesamtzahl der Bytes und die Zahl der Bytes für Fehlschläge an.
- HTTP Status Codes (HTTP-Statuscodes) zeigt Betrachteranfragen nach HTTP-Statuscode an.
- Percentage of GET Requests that Didn't Finish Downloading (Prozentsatz der GET-Anforderungen, deren Download nicht abgeschlossen wurde) – gibt die GET-Anforderungen des Betrachters als Prozentsatz der Anforderungen insgesamt an, bei denen der Download des angeforderten Objekts nicht abgeschlossen wurde.

Die Daten für diese Statistiken stammen aus derselben Quelle wie die CloudFront Zugriffsprotokolle, aber Sie müssen die Zugriffsprotokollierung nicht aktivieren, um Cache-Statistiken anzuzeigen.

Sie können Diagramme für einen bestimmten Datumsbereich in den vergangenen 60 Tagen mit einzelnen Datenpunkten pro Stunde oder pro Tag anzeigen. In der Regel können Sie Daten zu Anfragen einsehen, die erst vor einer Stunde CloudFront eingegangen sind. Gelegentlich können sich die Daten jedoch um bis zu 24 Stunden verzögern.

### Themen

• [CloudFront Cache-Statistikberichte in der Konsole anzeigen](#page-855-0)

- [Laden Sie Daten im CSV-Format herunter](#page-856-0)
- [Wie hängen Cache-Statistikdiagramme mit Daten in den CloudFront Standardprotokollen](#page-859-0)  [\(Zugriffsprotokollen\) zusammen](#page-859-0)

<span id="page-855-0"></span>CloudFront Cache-Statistikberichte in der Konsole anzeigen

Sie können den CloudFront Cache-Statistikbericht in der Konsole anzeigen.

Um CloudFront Cache-Statistiken anzuzeigen

- 1. Melden Sie sich bei an AWS Management Console und öffnen Sie die CloudFront Konsole unte[rhttps://console.aws.amazon.com/cloudfront/v4/home.](https://console.aws.amazon.com/cloudfront/v4/home)
- 2. Wählen Sie im Navigationsbereich Cache-Statistiken aus.
- 3. Wählen Sie im Bereich CloudFront Cache-Statistikberichte für Startdatum und Enddatum den Datumsbereich aus, für den Sie Cache-Statistikdiagramme anzeigen möchten. Die verfügbaren Datumsbereiche sind von dem Wert abhängig, den Sie unter Granularity (Granularität) auswählen:
	- Daily (Täglich) Um Diagramme mit einem einzigen Datenpunkt pro Tag anzuzeigen, wählen Sie einen Datumsbereich in den letzten 60 Tagen aus.
	- Hourly (Stündlich) Um Diagramme mit einem einzigen Datenpunkt pro Stunde anzeigen, wählen Sie einen Datumsbereich von bis zu 14 Tagen in den letzten 60 Tagen aus.

Datum und Uhrzeit entsprechen der Zeitzone UTC (Coordinated Universal Time).

- 4. Wählen Sie unter Granularity (Granularität) aus, ob Sie Diagramme mit einem Datenpunkt pro Tag oder einem Datenpunkt pro Stunde anzeigen möchten. Wenn Sie einen Datumsbereich größer als 14 Tage angeben, ist die Option "Ein Datenpunkt pro Stunde" nicht verfügbar.
- 5. Wählen Sie unter Viewer Location (Standort des Betrachters) den Kontinent aus, von dem die Anfragen gesendet werden, oder wählen Sie die Option All Locations (Alle Standorte). Cache-Statistikdiagramme enthalten Daten für Anfragen, die vom angegebenen Speicherort CloudFront empfangen wurden.
- 6. Wählen Sie in der Liste Distribution die Verteilungen aus, für die Sie in den Nutzungsdiagrammen Daten anzeigen möchten:
	- Eine individuelle Verteilung In den Diagrammen werden Daten für die ausgewählte CloudFront Verteilung angezeigt. Unter Distribution werden die Verteilungs-ID und die

alternativen Domain-Namen (CNAMEs) für die Verteilung angezeigt, sofern vorhanden. Wenn für eine Verteilung keine alternativen Domain-Namen vorhanden sind, enthält die Liste die Domain-Namen der Ursprungsserver für die Verteilung.

- Alle Verteilungen Die Diagramme zeigen summierte Daten für alle Verteilungen, die dem AWS Girokonto zugeordnet sind, mit Ausnahme von Verteilungen, die Sie gelöscht haben.
- 7. Wählen Sie Aktualisieren.

Um Daten für einen täglichen oder stündlichen Datenpunkt in einem Diagramm anzuzeigen, bewegen Sie den Mauszeiger über den Datenpunkt.

Beachten Sie bei Diagrammen, die weitergeleitete Daten anzeigen, dass Sie die vertikale Skalierung für jedes Diagramm auf GB, MB oder KB ändern können.

## <span id="page-856-0"></span>Laden Sie Daten im CSV-Format herunter

Sie können den Cache Statistics-Bericht im CSV-Format herunterladen. In diesem Abschnitt wird erklärt, wie der heruntergeladen wird. Außerdem werden die Werte in dem Bericht beschrieben.

So laden Sie den Cache Statistics-Bericht im CSV-Format herunter

- 1. Wählen Sie beim Anzeigen des Cache-Statistikberichts CSV aus.
- 2. Wählen Sie im Dialogfeld zum Öffnen der Datei, ob Sie die Datei öffnen oder speichern möchten.

Informationen zu dem Bericht

Die ersten Zeilen des Berichts enthalten die folgenden Informationen:

### Version

Die Version des Formats für diese CSV-Datei

### **Bericht**

Der Name des Berichts.

### **DistributionID**

Die ID der Verteilung, für die der Bericht ausgeführt wurde, oder ALL, wenn der Bericht für alle Verteilungen ausgeführt wurde

### **StartDateUTC**

Der Beginn des Datumsbereichs, für den Sie den Bericht ausgeführt haben, in koordinierter Weltzeit (Coordinated Universal Time, UTC).

### **EndDateUTC**

Das Ende des Datumsbereichs, für den Sie den Bericht ausgeführt haben, in koordinierter Weltzeit (Coordinated Universal Time, UTC).

### GeneratedTimeUTC

Das Datum und die Uhrzeit, zu der Sie den Bericht ausgeführt haben, in koordinierter Weltzeit (Coordinated Universal Time, UTC).

### **Granularity**

Ob die einzelnen Zeilen in dem Bericht für eine Stunde oder einen Tag stehen

### ViewerLocation

Der Kontinent, von dem die Betrachteranfragen gesendet wurden, oder ALL, wenn Sie einen Bericht für alle Standorte herunterladen möchten

Daten im Cache Statistics-Bericht

Der Bericht enthält die folgenden Werte:

### DistributionID

Die ID der Verteilung, für die der Bericht ausgeführt wurde, oder ALL, wenn der Bericht für alle Verteilungen ausgeführt wurde

### FriendlyName

Ein alternativer Domänennamen (CNAMEs) für die Verteilung (sofern vorhanden). Wenn eine Verteilung keine alternativen Domänennamen hat, enthält die Liste einen Ursprungsdomänennamen für die Verteilung.

ViewerLocation

Der Kontinent, von dem die Betrachteranfragen gesendet wurden, oder ALL, wenn Sie einen Bericht für alle Standorte herunterladen möchten

### TimeBucket

Die Stunde bzw. der Tag, für den die Daten gelten, in koordinierter Weltzeit (Coordinated Universal Time, UTC).

### RequestCount

Die Gesamtzahl der Anfragen für alle HTTP-Statuscodes (z. B. 200 oder 404) und alle Methoden (z. B. GET, HEAD oder POST)

### **HitCount**

Die Anzahl der Viewer-Anfragen, für die das Objekt von einem CloudFront Edge-Cache aus bedient wird.

#### **MissCount**

Die Anzahl der Viewer-Anfragen, für die sich das Objekt derzeit nicht in einem Edge-Cache befindet. Das Objekt CloudFront muss also von Ihrem Ursprung abgerufen werden.

#### **ErrorCount**

Die Anzahl der Viewer-Anfragen, die zu einem Fehler geführt haben, also das Objekt CloudFront nicht bedient haben.

#### IncompleteDownloadCount

Die Anzahl der Betrachteranfragen, für die der Betrachter den Download eines Objekts begonnen aber nicht abgeschlossen hat

#### HTTP2xx

Die Anzahl der Betrachteranfragen, für die als HTTP-Statuscode ein 2xx-Wert (erfolgreich abgeschlossen) zurückgegeben wurde

#### HTTP3xx

Die Anzahl der Betrachteranfragen, für die als HTTP-Statuscode ein 3xx-Wert (zusätzliche Aktion erforderlich) zurückgegeben wurde

### HTTP4xx

Die Anzahl der Betrachteranfragen, für die als HTTP-Statuscode ein 4xx-Wert (Client-Fehler) zurückgegeben wurde

### HTTP5xx

Die Anzahl der Betrachteranfragen, für die als HTTP-Statuscode ein 5xx-Wert (Server-Fehler) zurückgegeben wurde

### **TotalBytes**

Die Gesamtzahl der Byte, die Zuschauern als Antwort CloudFront auf alle Anfragen für alle HTTP-Methoden zur Verfügung gestellt wurden.

### BytesFromMisses

Die Anzahl der an Viewer übertragenen Bytes für Objekte, die zum Zeitpunkt der Anfrage nicht im Edge-Cache vorhanden waren. Dieser Wert ist eine gute Näherung für die Anzahl der Byte, die von Ihrem Ursprung zu den CloudFront Edge-Caches übertragen wurden. Hier sind allerdings Anfragen für Objekte, die sich bereits im Edge-Cache befinden aber abgelaufen sind, nicht enthalten.

## <span id="page-859-0"></span>Wie hängen Cache-Statistikdiagramme mit Daten in den CloudFront Standardprotokollen (Zugriffsprotokollen) zusammen

Die folgende Tabelle zeigt, wie die Cache-Statistikdiagramme in der CloudFront Konsole den Werten in den CloudFront Zugriffsprotokollen entsprechen. Weitere Hinweise zu CloudFront Zugriffsprotokollen finden Sie unter[Konfigurieren und Verwenden von Standardprotokollen](#page-913-0)  [\(Zugriffsprotokolle\).](#page-913-0)

### Anfragen insgesamt

Dieses Diagramm zeigt die Gesamtzahl der Anfragen für alle HTTP-Statuscodes (z. B. 200 oder 404) und alle Methoden (z. B. GET, HEAD oder POST) an. Die gesamten Anfragen in dieser Tabelle entsprechen der Gesamtzahl der Anfragen im Zugriffsprotokoll für den gleichen Zeitraum.

### Prozentsatz der Betrachteranfragen nach Ergebnistyp

Dieses Diagramm zeigt Treffer, Fehlschläge und Fehler als Prozentsatz der Gesamtzahl der Zuschaueranfragen für die ausgewählte CloudFront Distribution:

- Treffer Eine Viewer-Anfrage, für die das Objekt von einem CloudFront Edge-Cache aus bedient wird. In den Zugriffsprotokollen sind das die Anfragen, für die unter x-edgeresponse-result-type als Wert Hit aufgeführt ist.
- Miss Eine Viewer-Anfrage, für die sich das Objekt derzeit nicht in einem Edge-Cache befindet, also das Objekt von Ihrem Ursprung abrufen CloudFront muss. In den

Zugriffsprotokollen sind das die Anfragen, für die unter x-edge-response-result-type als Wert Miss aufgeführt ist.

• Fehler — Eine Viewer-Anfrage, die zu einem Fehler geführt hat, also das Objekt CloudFront nicht bedient hat. In den Zugriffsprotokollen sind das die Anfragen, für die unter x-edgeresponse-result-type als Wert Error, LimitExceeded oder CapacityExceeded aufgeführt ist.

Das Diagramm enthält keine Aktualisierungstreffer. Dies sind Anforderungen für Objekte, die sich zwar im Edge-Cache befinden, aber abgelaufen sind. In den Zugriffsprotokollen sind das die Anfragen, für die unter x-edge-response-result-type als Wert RefreshHit aufgeführt ist.

### An Betrachter weitergeleitete Bytes

Dieses Diagramm zeigt zwei Werte:

- Byte insgesamt Die Gesamtzahl der Byte, die Zuschauern als Antwort CloudFront auf alle Anfragen für alle HTTP-Methoden bereitgestellt wurden. In CloudFront Zugriffsprotokollen ist die Gesamtzahl der Byte die Summe der Werte in der sc-bytes Spalte für alle Anfragen im selben Zeitraum.
- Bytes from Misses (Bytes aus Fehlschlägen) die Anzahl der Bytes, die Betrachtern für Objekte bereitgestellt wurden, die sich zum Zeitpunkt der Anforderung nicht im Edge-Cache befunden haben. In CloudFront Zugriffsprotokollen ist Byte aus Fehlschlägen die Summe der Werte in der sc-bytes Spalte für Anfragen, für die der Wert von x-edge-result-type istMiss. Dieser Wert ist eine gute Näherung für die Anzahl der Byte, die von Ihrem Ursprung an CloudFront Edge-Caches übertragen wurden. Hier sind allerdings Anfragen für Objekte, die sich bereits im Edge-Cache befinden aber abgelaufen sind, nicht enthalten.

### HTTP-Statuscodes

In diesem Diagramm werden Betrachteranfragen nach HTTP-Statuscodes angezeigt. In CloudFront Zugriffsprotokollen werden Statuscodes in der sc-status folgenden Spalte angezeigt:

- 2xx Die Anforderung war erfolgreich.
- 3xx Es sind zusätzliche Aktionen erforderlich. Beispiel: 301 (dauerhaft verschoben) bedeutet, dass das angeforderte Objekt an einen anderen Speicherort verschoben wurde.
- 4xx Für den Client ist anscheinend ein Fehler aufgetreten. Beispiel: 404 (nicht gefunden) bedeutet, dass der Client ein Objekt angefordert hat, das nicht gefunden wurde.
- 5xx Der Ursprungs-Server hat nicht auf die Anforderung geantwortet. Beispiel: 503 (Service nicht verfügbar) bedeutet, dass der Ursprungsserver zurzeit nicht verfügbar ist.

Prozentsatz der GET-Anfragen, für die der Download nicht abgeschlossen wurde

In diesem Diagramm werden GET-Anfragen, bei denen der Download des angeforderten Objekts nicht abgeschlossen wurde, als Prozentsatz an den Anfragen insgesamt angezeigt. In der Regel kann der Download eines Objekts nicht abgeschlossen werden, weil der Betrachter den Download abgebrochen hat, z. B. indem auf einen anderen Link geklickt oder der Browsers geschlossen wurde. In CloudFront Zugriffsprotokollen haben diese Anfragen den Wert 200 in der sc-status Spalte und den Wert Error in der x-edge-result-type Spalte.

## <span id="page-861-0"></span>Berichte über CloudFront beliebte Objekte anzeigen

Sehen Sie sich den Amazon-Bericht über CloudFront beliebte Objekte an, um die 50 beliebtesten Objekte für eine Verteilung in einem bestimmten Zeitraum in den letzten 60 Tagen zu sehen. Sie können auch Statistiken zu diesen Objekten einsehen, darunter die folgenden:

- Anzahl der Anfragen für das Objekt
- Anzahl der Treffer und Fehlschläge
- Trefferrate
- Anzahl der bei Fehlschlägen bereitgestellten Byte
- Gesamtzahl der bedienten Byte
- Anzahl unvollständiger Downloads
- Anzahl der Anfragen nach HTTP-Statuscode (2xx, 3xx, 4xx und 5xx)

Die Daten für diese Statistiken stammen aus derselben Quelle wie die CloudFront Zugriffsprotokolle, aber Sie müssen die Zugriffsprotokollierung nicht aktivieren, um beliebte Objekte anzuzeigen.

### Themen

- [Berichte über CloudFront beliebte Objekte in der Konsole anzeigen](#page-862-0)
- [Wie CloudFront berechnet man Statistiken zu beliebten Objekten](#page-862-1)
- [Laden Sie Daten im CSV-Format herunter](#page-863-0)
- [Wie die Daten im Bericht über beliebte Objekte mit den Daten in den CloudFront](#page-865-0)  [Standardprotokollen \(Zugriffsprotokollen\) zusammenhängen](#page-865-0)

## <span id="page-862-0"></span>Berichte über CloudFront beliebte Objekte in der Konsole anzeigen

Sie können den Bericht über CloudFront beliebte Objekte in der Konsole einsehen.

Um beliebte Objekte für eine CloudFront Distribution anzuzeigen

- 1. Melden Sie sich bei der an AWS Management Console und öffnen Sie die CloudFront Konsole unte[rhttps://console.aws.amazon.com/cloudfront/v4/home.](https://console.aws.amazon.com/cloudfront/v4/home)
- 2. Wählen Sie im Navigationsbereich die Option Beliebte Objekte aus.
- 3. Wählen Sie im Bereich Bericht über CloudFront beliebte Objekte für Startdatum und Enddatum den Datumsbereich aus, für den Sie eine Liste beliebter Objekte anzeigen möchten. Sie können alle Datumsbereiche in den vergangenen 60 Tagen auswählen.

Datum und Uhrzeit entsprechen der Zeitzone UTC (Coordinated Universal Time).

- 4. Wählen Sie in der Liste Distribution die Verteilung aus, für die Sie eine Liste der beliebten Objekte anzeigen möchten.
- 5. Wählen Sie Aktualisieren.

### <span id="page-862-1"></span>Wie CloudFront berechnet man Statistiken zu beliebten Objekten

Um eine genaue Zählung der 50 wichtigsten Objekte in Ihrer Verteilung zu erhalten, CloudFront zählen Sie die Anfragen für alle Ihre Objekte ab Mitternacht in 10-Minuten-Intervallen und führen für die nächsten 24 Stunden eine fortlaufende Summe der 150 wichtigsten Objekte. (speichert CloudFront außerdem die täglichen Gesamtwerte für die 150 wichtigsten Objekte für 60 Tage.)

Am Ende der Liste steigen Objekte ständig auf oder fallen von der Liste ab, sodass es sich bei den Gesamtwerten für diese Objekte um Näherungswerte handelt. Die 50 Objekte, die in der Liste mit 150 Objekten ganz oben stehen, können in der Liste steigen und fallen, aber sie werden selten ganz aus der Liste gestrichen, sodass die Gesamtwerte für diese Objekte zuverlässiger sind.

Wenn ein Objekt aus der Liste der 150 wichtigsten Objekte gestrichen wird und dann im Laufe eines Tages wieder auf der Liste auftaucht, wird eine geschätzte Anzahl von Anfragen für den Zeitraum CloudFront hinzugefügt, in dem das Objekt in der Liste fehlte. Die Schätzung basiert auf der Anzahl der Anfragen für das Objekt, das in diesem Zeitraum am Ende der Liste geführt wurde.

Wenn das Objekt später am Tag in die Top 50 der Objekte aufsteigt, führen die Schätzungen der Anzahl der Anfragen, die CloudFront empfangen wurden, während das Objekt unter den ersten 150

Objekten war, in der Regel dazu, dass die Anzahl der Anfragen im Bericht über beliebte Objekte die Anzahl der Anfragen übersteigt, die in den Zugriffsprotokollen für dieses Objekt erscheinen.

<span id="page-863-0"></span>Laden Sie Daten im CSV-Format herunter

Sie können den Popular Objects-Bericht im CSV-Format herunterladen. In diesem Abschnitt wird erklärt, wie der heruntergeladen wird. Außerdem werden die Werte in dem Bericht beschrieben.

So laden Sie den Popular Objects-Bericht im CSV-Format herunter

- 1. Wählen Sie CSV aus, wenn Sie sich den Bericht über beliebte Objekte ansehen.
- 2. Wählen Sie im Dialogfeld zum Öffnen der Datei, ob Sie die Datei öffnen oder speichern möchten.

Informationen zu dem Bericht

Die ersten Zeilen des Berichts enthalten die folgenden Informationen:

Version

Die Version des Formats für diese CSV-Datei

#### Bericht

Der Name des Berichts.

### **DistributionID**

Die ID der Verteilung, für die Sie den Bericht ausgeführt haben.

StartDateUTC

Der Beginn des Datumsbereichs, für den Sie den Bericht ausgeführt haben, in koordinierter Weltzeit (Coordinated Universal Time, UTC).

### EndDateUTC

Das Ende des Datumsbereichs, für den Sie den Bericht ausgeführt haben, in koordinierter Weltzeit (Coordinated Universal Time, UTC).

### GeneratedTimeUTC

Das Datum und die Uhrzeit, zu der Sie den Bericht ausgeführt haben, in koordinierter Weltzeit (Coordinated Universal Time, UTC).
Daten im Popular Objects-Bericht

Der Bericht enthält die folgenden Werte:

#### **DistributionID**

Die ID der Verteilung, für die Sie den Bericht ausgeführt haben.

### FriendlyName

Ein alternativer Domänennamen (CNAMEs) für die Verteilung (sofern vorhanden). Wenn eine Verteilung keine alternativen Domänennamen hat, enthält die Liste einen Ursprungsdomänennamen für die Verteilung.

### Objekt

Die letzten 500 Zeichen der URL für das Objekt

### RequestCount

Die Gesamtzahl der Anfragen für dieses Objekt

#### **HitCount**

Die Anzahl der Viewer-Anfragen, für die das Objekt von einem CloudFront Edge-Cache aus bedient wird.

### **MissCount**

Die Anzahl der Viewer-Anfragen, für die sich das Objekt derzeit nicht in einem Edge-Cache befindet. Das Objekt CloudFront muss also von Ihrem Ursprung abgerufen werden.

#### **HitCountPct**

Der Wert von HitCount als Prozentsatz des Werts unter RequestCount

#### BytesFromMisses

Das Volumen der an die Viewer übertragenen Bytes für dieses Objekt, wenn es zum Zeitpunkt der Anfrage nicht im Edge-Cache vorhanden war

#### **TotalBytes**

Die Gesamtzahl der Byte, die den Zuschauern CloudFront für dieses Objekt als Antwort auf alle Anfragen für alle HTTP-Methoden zur Verfügung gestellt wurden.

### IncompleteDownloadCount

Die Anzahl der Betrachteranfragen für dieses Objekt, für die der Betrachter den Download eines Objekts begonnen aber nicht abgeschlossen hat

### HTTP2xx

Die Anzahl der Betrachteranfragen, für die als HTTP-Statuscode ein 2xx-Wert (erfolgreich abgeschlossen) zurückgegeben wurde

### HTTP3xx

Die Anzahl der Betrachteranfragen, für die als HTTP-Statuscode ein 3xx-Wert (zusätzliche Aktion erforderlich) zurückgegeben wurde

#### HTTP4xx

Die Anzahl der Betrachteranfragen, für die als HTTP-Statuscode ein 4xx-Wert (Client-Fehler) zurückgegeben wurde

### HTTP5xx

Die Anzahl der Betrachteranfragen, für die als HTTP-Statuscode ein 5xx-Wert (Server-Fehler) zurückgegeben wurde

Wie die Daten im Bericht über beliebte Objekte mit den Daten in den CloudFront Standardprotokollen (Zugriffsprotokollen) zusammenhängen

Die folgende Liste zeigt, wie die Werte im Bericht über beliebte Objekte in der CloudFront Konsole den Werten in den CloudFront Zugriffsprotokollen entsprechen. Weitere Informationen zu CloudFront Zugriffsprotokollen finden Sie unter[Konfigurieren und Verwenden von Standardprotokollen](#page-913-0)  [\(Zugriffsprotokolle\).](#page-913-0)

### URL

Die letzten 500 Zeichen der URL, die Betrachter verwenden, um auf das Objekt zuzugreifen Anforderungen

Die Gesamtzahl der Anfragen für das Objekt Dieser Wert entspricht in der Regel weitgehend der Anzahl der GET Anfragen für das Objekt in den CloudFront Zugriffsprotokollen.

### **Treffer**

Die Anzahl der Viewer-Anfragen, für die das Objekt von einem CloudFront Edge-Cache aus bedient wurde. In den Zugriffsprotokollen sind das die Anfragen, für die unter x-edgeresponse-result-type als Wert Hit aufgeführt ist.

### **Fehlgriffe**

Die Anzahl der Viewer-Anfragen, für die sich das Objekt nicht in einem Edge-Cache befand, also das Objekt von Ihrem Ursprung CloudFront abgerufen wurde. In den Zugriffsprotokollen sind das die Anfragen, für die unter x-edge-response-result-type als Wert Miss aufgeführt ist.

### **Trefferrate**

Der Wert in der Spalte Hits (Treffer) als Prozentsatz des Werts in der Spalte Requests (Anfragen). Bytes für Fehlgriffe

Die Anzahl der an Viewer übertragenen Bytes für Objekte, die zum Zeitpunkt der Anfrage nicht im Edge-Cache vorhanden waren. In CloudFront Zugriffsprotokollen entspricht der Wert Byte aus Fehlschlägen der Summe der Werte in der sc-bytes Spalte für Anfragen, für die der x-edgeresult-type Wert Miss von

### Bytes insgesamt

Die Gesamtzahl der Byte, die Zuschauern CloudFront als Antwort auf alle Anfragen nach dem Objekt für alle HTTP-Methoden zur Verfügung gestellt wurden. In CloudFront Zugriffsprotokollen ist die Gesamtzahl der Byte die Summe der Werte in der sc-bytes Spalte für alle Anfragen im selben Zeitraum.

### Unvollständige Downloads

Die Anzahl der Betrachteranfragen, für die der Download des angeforderten Objekts nicht abgeschlossen wurde. In der Regel kann der Download eines Objekts nicht abgeschlossen werden, weil der Betrachter den Download abgebrochen hat, z. B. indem auf einen anderen Link geklickt oder der Browsers geschlossen wurde. In CloudFront Zugriffsprotokollen haben diese Anfragen den Wert 200 in der sc-status Spalte und den Wert Error in der x-edge-resulttype Spalte.

### 2xx

Die Anzahl der Anfragen mit dem HTTP-Statuscode 2xx, Successful. In CloudFront Zugriffsprotokollen werden Statuscodes in der sc-status Spalte angezeigt.

### 3xx

Die Anzahl der Betrachteranfragen, für die als HTTP-Statuscode ein 3xx, Redirection. 3xx Statuscodes zeigen an, dass zusätzliche Aktionen erforderlich sind. Beispiel: 301 (dauerhaft verschoben) bedeutet, dass das angeforderte Objekt an einen anderen Speicherort verschoben wurde.

### 4xx

Die Anzahl der Betrachteranfragen, für die als HTTP-Statuscode ein 4xx, Client Error. 4xx Statuscodes zeigen an, dass zusätzliche Aktionen erforderlich sind. Beispiel: 404 (nicht gefunden) bedeutet, dass der Client ein Objekt angefordert hat, das nicht gefunden wurde.

### 5xx

Die Anzahl der Betrachteranfragen, für die als HTTP-Statuscode ein 5xx, Server Error. 5xx Statuscodes zeigen an, dass der Ursprungs-Server nicht auf die Anfrage geantwortet hat. Beispiel: 503 (Service nicht verfügbar) bedeutet, dass der Ursprungsserver zurzeit nicht verfügbar ist.

# Berichte zu den CloudFront wichtigsten Referrern anzeigen

Der CloudFront Bericht über die häufigsten Verweise enthält für jeden beliebigen Zeitraum der letzten 60 Tage Folgendes:

- Die 25 häufigsten Verweise (Domänen von Websites, von denen die meisten HTTP- und HTTPS-Anfragen für Objekte stammen, die CloudFront für Ihre Distribution verteilt werden)
- Anzahl der Anfragen von einem Referrer
- Anzahl der Anfragen von einem Referrer als Prozentsatz der Gesamtzahl der Anfragen im angegebenen Zeitraum

Die Daten für den Bericht über die häufigsten Verweise stammen aus derselben Quelle wie die CloudFront Zugriffsprotokolle. Sie müssen die Zugriffsprotokollierung jedoch nicht aktivieren, um die häufigsten Verweise anzuzeigen.

Die häufigsten Verweise können Suchmaschinen, andere Websites, die direkt auf Ihre Objekte verweisen, oder Ihre eigene Website sein. Wenn beispielsweise https://example.com/ index.html Links zu 10 Grafiken enthalten, example.com ist dies der Referrer für alle 10 Grafiken.

### **a** Note

Wenn ein Benutzer eine URL direkt in die Adressleiste des Browsers eingibt, wird kein Referrer für das angeforderte Objekt gesendet.

### Themen

- [Berichte über CloudFront die häufigsten Verweise in der Konsole anzeigen](#page-868-0)
- [Wie berechnet man die Statistiken über die häufigsten Verweise CloudFront](#page-868-1)
- [Laden Sie Daten im CSV-Format herunter](#page-869-0)
- [Wie die Daten im Bericht über die häufigsten Referrer mit den Daten in den CloudFront](#page-870-0) [Standardprotokollen \(Zugriffsprotokollen\) zusammenhängen](#page-870-0)

<span id="page-868-0"></span>Berichte über CloudFront die häufigsten Verweise in der Konsole anzeigen

Sie können den Bericht über die häufigsten CloudFront Referrer in der Konsole einsehen.

Um die häufigsten Referrer für eine Distribution anzuzeigen CloudFront

- 1. Melden Sie sich bei an AWS Management Console und öffnen Sie die CloudFront Konsole unter. <https://console.aws.amazon.com/cloudfront/v4/home>
- 2. Wählen Sie im Navigationsbereich die Option Top Referrers aus.
- 3. Wählen Sie CloudFront im Bereich Bericht über die häufigsten Verweise für Startdatum und Enddatum den Zeitraum aus, für den Sie eine Liste der häufigsten Verweise anzeigen möchten.

Datum und Uhrzeit entsprechen der Zeitzone UTC (Coordinated Universal Time).

- 4. Wählen Sie in der Liste Distribution die Verteilung aus, für die Sie eine Liste der häufigsten Referrer anzeigen möchten.
- 5. Wählen Sie Aktualisieren.

### <span id="page-868-1"></span>Wie berechnet man die Statistiken über die häufigsten Verweise CloudFront

Um eine genaue Anzahl der 25 häufigsten Verweise zu erhalten, CloudFront zählt die Anfragen für all Ihre Objekte in 10-Minuten-Intervallen und erstellt eine fortlaufende Summe der 75 häufigsten Verweise. Am Ende der Liste steigen Referrer ständig auf oder fallen von der Liste ab, sodass es sich bei den Gesamtwerten für diese Referrer um Näherungswerte handelt.

Die 25 Verweiser an der Spitze der Liste von 75 Referrern können in der Liste aufsteigen und fallen, aber sie werden selten ganz von der Liste gestrichen, sodass die Gesamtwerte für diese Verweiser in der Regel zuverlässiger sind.

<span id="page-869-0"></span>Laden Sie Daten im CSV-Format herunter

Sie können den Top Referrers-Bericht im CSV-Format herunterladen. In diesem Abschnitt wird erklärt, wie der heruntergeladen wird. Außerdem werden die Werte in dem Bericht beschrieben.

So laden Sie den Top Referrers-Bericht im CSV-Format herunter

- 1. Wählen Sie CSV aus, wenn Sie sich den Bericht mit den häufigsten Referrern ansehen.
- 2. Wählen Sie im Dialogfeld zum Öffnen der Datei, ob Sie die Datei öffnen oder speichern möchten.

Informationen zu dem Bericht

Die ersten Zeilen des Berichts enthalten die folgenden Informationen:

### Version

Die Version des Formats für diese CSV-Datei

### Bericht

Der Name des Berichts.

### **DistributionID**

Die ID der Verteilung, für die der Bericht ausgeführt wurde, oder ALL, wenn der Bericht für alle Verteilungen ausgeführt wurde

### StartDateUTC

Der Beginn des Datumsbereichs, für den Sie den Bericht ausgeführt haben, in koordinierter Weltzeit (Coordinated Universal Time, UTC).

### EndDateUTC

Das Ende des Datumsbereichs, für den Sie den Bericht ausgeführt haben, in koordinierter Weltzeit (Coordinated Universal Time, UTC).

### GeneratedTimeUTC

Das Datum und die Uhrzeit, zu der Sie den Bericht ausgeführt haben, in koordinierter Weltzeit (Coordinated Universal Time, UTC).

Daten im Top Referrers-Bericht

Der Bericht enthält die folgenden Werte:

DistributionID

Die ID der Verteilung, für die der Bericht ausgeführt wurde, oder ALL, wenn der Bericht für alle Verteilungen ausgeführt wurde

### FriendlyName

Ein alternativer Domänennamen (CNAMEs) für die Verteilung (sofern vorhanden). Wenn eine Verteilung keine alternativen Domänennamen hat, enthält die Liste einen Ursprungsdomänennamen für die Verteilung.

#### Referrer

Der Domain-Name des Referrers

#### RequestCount

Die Gesamtzahl der Anfragen von dem Domain-Namen in der Spalte Referrer

RequestsPct

Die Anzahl der von einem Referrer gesendeten Anfragen als Prozentsatz an der Gesamtzahl der Anfragen während des angegebenen Zeitraums

<span id="page-870-0"></span>Wie die Daten im Bericht über die häufigsten Referrer mit den Daten in den CloudFront Standardprotokollen (Zugriffsprotokollen) zusammenhängen

Die folgende Liste zeigt, wie die Werte im Bericht "Top Referrers" in der CloudFront Konsole den Werten in den Zugriffsprotokollen entsprechen. CloudFront Weitere Informationen zu CloudFront Zugriffsprotokollen finden Sie unter. [Konfigurieren und Verwenden von Standardprotokollen](#page-913-0)  [\(Zugriffsprotokolle\)](#page-913-0)

#### Referrer

Der Domain-Name des Referrers In den Zugriffsprotokollen werden die Referrer in der Spalte cs(Referer) aufgeführt.

### Anzahl der Anfragen

Die Gesamtzahl der Anfragen von dem Domain-Namen in der Spalte Referrer. Dieser Wert entspricht in der Regel weitgehend der Anzahl der GET Anfragen des Referrers in den CloudFront Zugriffsprotokollen.

### Anfrage %

Die Anzahl der von einem Referrer gesendeten Anfragen als Prozentsatz an der Gesamtzahl der Anfragen während des angegebenen Zeitraums Wenn mehr als 25 Referrer vorhanden sind, können Sie Request % (Anfrage %) nicht basierend auf den Daten in dieser Tabelle berechnen, da in der Spalte Request Count (Anzahl der Anfragen) nicht alle Anfragen für den angegebenen Zeitraum enthalten sind.

## CloudFront Nutzungsberichte anzeigen

Die CloudFront Nutzungsberichte enthalten die folgenden Informationen:

- Anzahl der Anfragen Zeigt die Gesamtzahl der Anfragen an, die in jedem Zeitintervall für die angegebene CloudFront Verteilung von Edge-Standorten in der ausgewählten Region CloudFront beantwortet wurden.
- Nach Protokoll übertragene Daten und nach Ziel übertragene Daten Beide zeigen die Gesamtmenge der Daten, die von CloudFront Edge-Standorten in der ausgewählten Region in jedem Zeitintervall für die angegebene CloudFront Verteilung übertragen wurden. Sie trennen die Daten auf unterschiedliche Weise, wie folgt:
	- Nach Protokoll Trennt die Daten nach Protokoll: HTTP oder HTTPS.
	- Nach Ziel Die Daten werden nach Zielorten aufgeteilt: an Ihre Zuschauer oder an Ihren Absender.

Der CloudFront Nutzungsbericht basiert auf dem AWS Nutzungsbericht für CloudFront, für den keine spezielle Konfiguration erforderlich ist. Weitere Informationen finden Sie unter [Sehen Sie sich den](#page-845-0)  [Nutzungsbericht an für AWS CloudFront.](#page-845-0)

Sie können Berichte für einen bestimmten Zeitraum der letzten 60 Tage mit Datenpunkten jede Stunde oder jeden Tag anzeigen. In der Regel können Sie Daten zu Anfragen einsehen, die erst vor vier Stunden CloudFront eingegangen sind. Gelegentlich können sich die Daten jedoch um bis zu 24 Stunden verzögern.

Weitere Informationen finden Sie unter [Wie hängen die Nutzungsdiagramme mit den Daten im](#page-877-0)  [CloudFront Nutzungsbericht zusammen](#page-877-0).

### Themen

- [CloudFront Nutzungsberichte in der Konsole anzeigen](#page-872-0)
- [Laden Sie Daten im CSV-Format herunter](#page-873-0)
- [Wie hängen die Nutzungsdiagramme mit den Daten im CloudFront Nutzungsbericht zusammen](#page-877-0)

### <span id="page-872-0"></span>CloudFront Nutzungsberichte in der Konsole anzeigen

Sie können den CloudFront Nutzungsbericht in der Konsole einsehen.

Um CloudFront Nutzungsberichte anzuzeigen

- 1. Melden Sie sich bei der an AWS Management Console und öffnen Sie die CloudFront Konsole unte[rhttps://console.aws.amazon.com/cloudfront/v4/home.](https://console.aws.amazon.com/cloudfront/v4/home)
- 2. Wählen Sie im Navigationsbereich die Option Nutzungsberichte aus.
- 3. Wählen Sie im Bereich CloudFront Nutzungsberichte für Startdatum und Enddatum den Datumsbereich aus, für den Sie Nutzungsdiagramme anzeigen möchten. Die verfügbaren Datumsbereiche sind von dem Wert abhängig, den Sie unter Granularity (Granularität) auswählen:
	- Daily (Täglich) Um Diagramme mit einem einzigen Datenpunkt pro Tag anzuzeigen, wählen Sie einen Datumsbereich in den letzten 60 Tagen aus.
	- Hourly (Stündlich) Um Diagramme mit einem einzigen Datenpunkt pro Stunde anzeigen, wählen Sie einen Datumsbereich von bis zu 14 Tagen in den letzten 60 Tagen aus.

Datum und Uhrzeit entsprechen der Zeitzone UTC (Coordinated Universal Time).

- 4. Wählen Sie unter Granularity (Granularität) aus, ob Sie Diagramme mit einem Datenpunkt pro Tag oder einem Datenpunkt pro Stunde anzeigen möchten. Wenn Sie einen Datumsbereich größer als 14 Tage angeben, ist die Option "Ein Datenpunkt pro Stunde" nicht verfügbar.
- 5. Wählen Sie unter Abrechnungsregion die CloudFront Abrechnungsregion aus, die die Daten enthält, die Sie anzeigen möchten, oder wählen Sie Alle Regionen aus. Nutzungsdiagramme enthalten Daten für Anfragen, die an Edge-Standorten in der angegebenen Region CloudFront verarbeitet werden. Die Region, in der Anfragen CloudFront verarbeitet werden, entspricht möglicherweise nicht dem Standort Ihrer Zuschauer.

Wählen Sie nur Regionen aus, die in der Preisklasse für Ihren Vertrieb enthalten sind. Andernfalls enthalten die Nutzungstabellen wahrscheinlich keine Daten. Wenn Sie beispielsweise Preisklasse 200 für Ihren Vertrieb ausgewählt haben, sind die Abrechnungsregionen Südamerika und Australien nicht enthalten, sodass Ihre Anfragen aus diesen Regionen in der CloudFront Regel nicht bearbeitet werden. Weitere Informationen zu Preisklassen finden Sie unter [CloudFront Preisgestaltung.](https://aws.amazon.com/cloudfront/pricing/)

- 6. Wählen Sie in der Liste Distribution die Verteilungen aus, für die Sie in den Nutzungsdiagrammen Daten anzeigen möchten:
	- Eine individuelle Verteilung Die Diagramme zeigen Daten für die ausgewählte CloudFront Verteilung. Unter Distribution werden die Verteilungs-ID und die alternativen Domain-Namen (CNAMEs) für die Verteilung angezeigt, sofern vorhanden. Wenn für eine Verteilung keine alternativen Domain-Namen vorhanden sind, enthält die Liste die Domain-Namen der Ursprungsserver für die Verteilung.
	- Alle Verteilungen (außer gelöschten) Die Diagramme zeigen zusammengefasste Daten für alle Verteilungen an, die dem aktuellen AWS -Konto zugeordnet sind. Ausgenommen sind Verteilungen, die Sie gelöscht haben.
	- Alle gelöschten Verteilungen Die Diagramme zeigen summierte Daten für alle Verteilungen an, die dem aktuellen AWS Konto zugeordnet sind und in den letzten 60 Tagen gelöscht wurden.
- 7. Wählen Sie "Grafiken aktualisieren".

Um Daten für einen täglichen oder stündlichen Datenpunkt in einem Diagramm anzuzeigen, bewegen Sie den Mauszeiger über den Datenpunkt.

Beachten Sie bei Diagrammen, die weitergeleitete Daten anzeigen, dass Sie die vertikale Skalierung für jedes Diagramm auf GB, MB oder KB ändern können.

### <span id="page-873-0"></span>Laden Sie Daten im CSV-Format herunter

Sie können den Nutzungsbericht im CSV-Format herunterladen. In diesem Abschnitt wird erklärt, wie der heruntergeladen wird. Außerdem werden die Werte in dem Bericht beschrieben.

So laden Sie den Usage-Bericht im CSV-Format herunter

- 1. Wählen Sie beim Anzeigen des Nutzungsberichts CSV aus.
- 2. Wählen Sie im Dialogfeld zum Öffnen der Datei, ob Sie die Datei öffnen oder speichern möchten.

### Informationen zu dem Bericht

Die ersten Zeilen des Berichts enthalten die folgenden Informationen:

#### Version

Die Version des Formats für diese CSV-Datei

### Bericht

Der Name des Berichts.

### **DistributionID**

Die ID der Verteilung, für die der Bericht ausgeführt wurde; oder ALL, wenn der Bericht für alle Verteilungen ausgeführt wurde; oder ALL\_DELETED, wenn der Bericht für alle gelöschten Verteilungen ausgeführt wurde

### StartDateUTC

Der Beginn des Datumsbereichs, für den Sie den Bericht ausgeführt haben, in koordinierter Weltzeit (Coordinated Universal Time, UTC).

### EndDateUTC

Das Ende des Datumsbereichs, für den Sie den Bericht ausgeführt haben, in koordinierter Weltzeit (Coordinated Universal Time, UTC).

### GeneratedTimeUTC

Das Datum und die Uhrzeit, zu der Sie den Bericht ausgeführt haben, in koordinierter Weltzeit (Coordinated Universal Time, UTC).

#### **Granularity**

Ob die einzelnen Zeilen in dem Bericht für eine Stunde oder einen Tag stehen

#### BillingRegion

Der Kontinent, von dem die Betrachteranfragen gesendet wurden, oder ALL, wenn Sie einen Bericht für alle Fakturierungsregionen herunterladen möchten

#### Daten im Usage-Bericht

Der Bericht enthält die folgenden Werte:

### **DistributionID**

Die ID der Verteilung, für die der Bericht ausgeführt wurde; oder ALL, wenn der Bericht für alle Verteilungen ausgeführt wurde; oder ALL\_DELETED, wenn der Bericht für alle gelöschten Verteilungen ausgeführt wurde

### FriendlyName

Ein alternativer Domänennamen (CNAMEs) für die Verteilung (sofern vorhanden). Wenn eine Verteilung keine alternativen Domänennamen hat, enthält die Liste einen Ursprungsdomänennamen für die Verteilung.

#### BillingRegion

Die CloudFront Abrechnungsregion, für die Sie den Bericht ausgeführt haben, oderALL.

### TimeBucket

Die Stunde bzw. der Tag, für den die Daten gelten, in koordinierter Weltzeit (Coordinated Universal Time, UTC).

### HTTP

Die Anzahl der HTTP-Anfragen, die in jedem Zeitintervall für die angegebene CloudFront Verteilung von Edge-Standorten in der ausgewählten Region CloudFront beantwortet wurden. Gültige Werte sind:

- Die Anzahl der GET HEAD AND-Anfragen, die CloudFront dazu führen, dass Daten an Ihre Zuschauer übertragen werden
- Die Anzahl derDELETE,, OPTIONSPATCH, und PUT AnfragenPOST, die dazu führen, dass Daten CloudFront an Ihren Ursprung übertragen werden

### **HTTPS**

Die Anzahl der HTTPS-Anfragen, die in jedem Zeitintervall für die angegebene CloudFront Verteilung von Edge-Standorten in der ausgewählten Region CloudFront beantwortet wurden. Gültige Werte sind:

- Die Anzahl der GET HEAD AND-Anfragen, die CloudFront dazu führen, dass Daten an Ihre Zuschauer übertragen werden
- Die Anzahl derDELETE,, OPTIONSPATCH, und PUT AnfragenPOST, die dazu führen, dass Daten CloudFront an Ihren Ursprung übertragen werden

### **HTTPBytes**

Die Gesamtmenge der Daten, die während des Zeitraums für die angegebene CloudFront Verteilung von CloudFront Edge-Standorten in der ausgewählten Abrechnungsregion über HTTP übertragen wurden. Gültige Werte sind:

- Daten, die als Antwort CloudFront auf GET und HEAD Anfragen von Ihren Zuschauern an Ihre Zuschauer übertragen werden
- Daten, die von Ihren Zuschauern an CloudFront AnfragenDELETE,OPTIONS, PATCHPOST, und PUT Anfragen übertragen werden
- Daten CloudFront , die als Antwort aufDELETE,,OPTIONS, PATCH und PUT Anfragen von Ihren Zuschauern an Ihre Zuschauer übertragen werden POST

### **HTTPSBytes**

Die Gesamtmenge der Daten, die während des Zeitraums für die angegebene CloudFront Verteilung von CloudFront Edge-Standorten in der ausgewählten Abrechnungsregion über HTTPS übertragen wurden. Gültige Werte sind:

- Daten, die als Antwort CloudFront auf GET und HEAD Anfragen von Ihren Zuschauern an Ihre Zuschauer übertragen wurden
- Daten, die von Ihren Zuschauern an CloudFront AnfragenDELETE,OPTIONS, PATCHPOST, und PUT Anfragen übertragen werden
- Daten CloudFront , die als Antwort aufDELETE,,OPTIONS, PATCH und PUT Anfragen von Ihren Zuschauern an Ihre Zuschauer übertragen werden POST

### BytesIn

Die Gesamtmenge der Daten, die fürDELETE,, OPTIONS PATCHPOST, und PUT Anfragen in der ausgewählten Region in jedem Zeitintervall für die angegebene CloudFront Verteilung von zu Ihrem Ursprung übertragen wurden. CloudFront

### **BytesOut**

Die Gesamtmenge der Daten, die in jedem Zeitintervall für die angegebene CloudFront Verteilung über HTTP und HTTPS von CloudFront Ihren Zuschauern in der ausgewählten Region übertragen wurden. Gültige Werte sind:

- Daten, die als Antwort CloudFront auf GET und HEAD Anfragen von Ihren Zuschauern an Ihre Zuschauer übertragen wurden
- Daten CloudFront, die als Antwort aufDELETE,, OPTIONSPATCH, POST und PUT Anfragen von an Ihre Zuschauer übertragen werden

# <span id="page-877-0"></span>Wie hängen die Nutzungsdiagramme mit den Daten im CloudFront Nutzungsbericht zusammen

Die folgende Liste zeigt, wie die Nutzungsdiagramme in der CloudFront Konsole den Werten in der Spalte Verwendungstyp im CloudFront Nutzungsbericht entsprechen.

Themen

- [Anzahl der Anfragen](#page-877-1)
- [Weitergeleitete Daten nach Protokoll](#page-878-0)
- [Weitergeleitete Daten nach Zieladresse](#page-878-1)

### <span id="page-877-1"></span>Anzahl der Anfragen

Dieses Diagramm zeigt die Gesamtzahl der Anfragen, die in jedem Zeitintervall für die angegebene CloudFront Verteilung von Edge-Standorten in der ausgewählten Region CloudFront beantwortet wurden, getrennt nach Protokoll (HTTP oder HTTPS) und Typ (statisch, dynamisch oder Proxy).

Anzahl der HTTP-Anfragen

- *region*-Requests-HTTP-Static: Anzahl der HTTP-Anforderungen des Typs GET und HEAD, die mit TTL ≥ 3600 Sekunden für Objekte bereitgestellt wurden
- *Region*-Requests-HTTP-Dynamic: Anzahl der HTTP-GET- und HEAD-Anfragen für Objekte mit TTL < 3 600 Sekunden
- *region* -requests-HTTP-proxy: Anzahl der HTTP-,,, und PUT Anfragen DELETE OPTIONS PATCHPOST, die an Ihren Ursprung weitergeleitet werden CloudFront

Anzahl der HTTPS-Anfragen

- *region*-Requests-HTTPS-Static: Anzahl der HTTPS-Anforderungen des Typs GET und HEAD, die mit TTL ≥ 3600 Sekunden für Objekte bereitgestellt wurden.
- *Region*-Requests-HTTPS-Dynamic: Anzahl der HTTPS-GET- und HEAD-Anfragen für Objekte mit TTL < 3 600 Sekunden
- *region* -requests-HTTPS-Proxy: Anzahl der HTTPS-,,, und Anfragen, die an Ihren Ursprung weitergeleitet DELETE werden OPTIONS PATCH POST PUT CloudFront

### <span id="page-878-0"></span>Weitergeleitete Daten nach Protokoll

Dieses Diagramm zeigt die Gesamtmenge der Daten, die in jedem Zeitintervall für die angegebene CloudFront Verteilung von CloudFront Edge-Standorten in der ausgewählten Region übertragen wurden, getrennt nach Protokoll (HTTP oder HTTPS), Typ (statisch, dynamisch oder Proxy) und Ziel (Zuschauer oder Herkunft).

Über HTTP weitergeleitete Daten

- *region*-Out-Bytes-HTTP-Static: Bytes, die über HTTP für Objekte mit TTL ≥ 3600 Sekunden bereitgestellt wurden
- *Region*-Out-Bytes-HTTP-Dynamic: Über HTTP bereitgestellte Bytes für Objekte mit TTL < 3600 Sekunden
- *region* -Out-Bytes-HTTP-Proxy: Bytes, die als Antwort auf,,, und Anfragen über HTTP CloudFront an die Zuschauer zurückgegeben wurden DELETE OPTIONS PATCH POST PUT
- *region* -Out-Obytes-HTTP-Proxy: Gesamtzahl der Byte, die als Antwort auf,,, und Anfragen per HTTP von Edge-Standorten zu Ihrem Ursprung übertragen wurden CloudFront DELETE OPTIONS PATCH POST PUT

Über HTTPS weitergeleitete Daten

- *region*-Out-Bytes-HTTPS-Static: Bytes, die über HTTPS für Objekte mit TTL ≥ 3600 Sekunden bereitgestellt wurden
- *Region*-Out-Bytes-HTTPS-Dynamic: Über HTTPS bereitgestellte Bytes für Objekte mit TTL < 3600 Sekunden
- *region* -Out-Bytes-HTTPS-Proxy: Bytes, die als Antwort auf,,, und Anfragen über HTTPS an Zuschauer zurückgegeben wurden CloudFront DELETE OPTIONS PATCH POST PUT
- *region* -Out-Obytes-HTTPS-Proxy: Gesamtzahl der Byte, die als Antwort auf,,, und Anfragen über HTTPS von Edge-Standorten zu Ihrem Ursprung übertragen wurden CloudFront DELETE OPTIONS PATCH POST PUT

<span id="page-878-1"></span>Weitergeleitete Daten nach Zieladresse

Dieses Diagramm zeigt die Gesamtmenge der Daten, die von CloudFront Edge-Standorten in der ausgewählten Region in jedem Zeitintervall für die angegebene CloudFront Verteilung übertragen wurden, getrennt nach Ziel (Zuschauer oder Herkunft), Protokoll (HTTP oder HTTPS) und Typ (statisch, dynamisch oder Proxy).

Daten, die von CloudFront zu Ihren Zuschauern übertragen wurden

- *region*-Out-Bytes-HTTP-Static: Bytes, die über HTTP für Objekte mit TTL ≥ 3600 Sekunden bereitgestellt wurden
- *region*-Out-Bytes-HTTPS-Static: Bytes, die über HTTPS für Objekte mit TTL ≥ 3600 Sekunden bereitgestellt wurden
- *Region*-Out-Bytes-HTTP-Dynamic: Über HTTP bereitgestellte Bytes für Objekte mit TTL < 3600 Sekunden
- *Region*-Out-Bytes-HTTPS-Dynamic: Über HTTPS bereitgestellte Bytes für Objekte mit TTL < 3600 Sekunden
- *region* -Out-Bytes-HTTP-Proxy: Bytes, die als Antwort auf,,, und Anfragen über HTTP CloudFront an Zuschauer zurückgegeben wurden DELETE OPTIONS PATCH POST PUT
- *region* -Out-Bytes-HTTPS-Proxy: Bytes, die als Antwort auf,,, und Anfragen über HTTPS an Zuschauer zurückgegeben wurden CloudFront DELETE OPTIONS PATCH POST PUT

Daten, CloudFront die von Ihrem Ursprung übertragen wurden

- *region* -Out-Obytes-HTTP-Proxy: Gesamtzahl der Byte, die als Antwort auf,,, und Anfragen per HTTP von CloudFront Edge-Standorten zu Ihrem Ursprung übertragen wurden DELETE OPTIONS PATCH POST PUT
- *region* -Out-Obytes-HTTPS-Proxy: Gesamtzahl der Byte, die als Antwort auf,,, und Anfragen über HTTPS von Edge-Standorten zu Ihrem Ursprung übertragen wurden CloudFront DELETE OPTIONS PATCH POST PUT

# CloudFront Zuschauerberichte anzeigen

Die CloudFront Zuschauerberichte enthalten die folgenden Informationen für einen beliebigen Zeitraum der letzten 60 Tage:

- Geräte Die Arten von Geräten, die am häufigsten für den Zugriff auf Ihre Inhalte verwendet werden (z. B. Desktop oder Handy)
- Browser Die zehn Browser, die am häufigsten für den Zugriff auf Ihre Inhalte verwendet werden (wie Chrome oder Firefox)
- Betriebssysteme Die 10 am häufigsten beim Zugriff auf Ihre Inhalte verwendeten Betriebssysteme (wie Linux, macOS oder Windows)
- Standorte Die 50 Standorte (Länder oder US-Bundesstaaten/Territorien) der Zuschauer, die am häufigsten auf deine Inhalte zugreifen

• Kann auch Standorte mit stündlichen Datenpunkten für einen beliebigen Zeitraum von bis zu 14 Tagen in den letzten 60 Tagen anzeigen

Sie müssen die Zugriffsprotokollierung nicht aktivieren, um Zuschauerdiagramme und Berichte zu sehen.

Themen

- [Sehen Sie sich die Diagramme und Berichte der Zuschauer in der Konsole an](#page-880-0)
- [Laden Sie Daten im CSV-Format herunter](#page-881-0)
- [In den Berichten der Zuschauer enthaltene Daten](#page-882-0)
- [Wie die Daten im Standortbericht mit den Daten in den CloudFront Standardprotokollen](#page-890-0) [\(Zugriffsprotokollen\) zusammenhängen](#page-890-0)

<span id="page-880-0"></span>Sehen Sie sich die Diagramme und Berichte der Zuschauer in der Konsole an

Sie können die Diagramme und Berichte der CloudFront Zuschauer in der Konsole anzeigen.

Um die Diagramme und Berichte der CloudFront Zuschauer anzusehen

- 1. Melden Sie sich bei der an AWS Management Console und öffnen Sie die CloudFront Konsole unte[rhttps://console.aws.amazon.com/cloudfront/v4/home.](https://console.aws.amazon.com/cloudfront/v4/home)
- 2. Wählen Sie im Navigationsbereich Viewers aus.
- 3. Wählen Sie im Bereich CloudFront Viewer für Startdatum und Enddatum den Datumsbereich aus, für den Sie Viewer-Diagramme und -Berichte anzeigen möchten.

Für das Diagramm zu den Standorten sind die verfügbaren Datumsbereiche von dem Wert abhängig, den Sie unter Granularity (Granularität) auswählen:

- Daily (Täglich) Um Diagramme mit einem einzigen Datenpunkt pro Tag anzuzeigen, wählen Sie einen Datumsbereich in den letzten 60 Tagen aus.
- Hourly (Stündlich) Um Diagramme mit einem einzigen Datenpunkt pro Stunde anzeigen, wählen Sie einen Datumsbereich von bis zu 14 Tagen in den letzten 60 Tagen aus.

Datum und Uhrzeit entsprechen der Zeitzone UTC (Coordinated Universal Time).

- 4. (Nur Diagramme zu Browsern und Betriebssystemen) Geben Sie unter Grouping (Gruppierung) an, ob Sie Browser und Betriebssysteme nach Namen (Chrome, Firefox) oder nach Namen und Version (Chrom 40.0, Firefox 35.0) gruppieren möchten.
- 5. (Nur Diagramme zu Standorten) Wählen Sie unter Granularity (Granularität) aus, ob Sie Diagramme mit einem Datenpunkt pro Tag oder einem Datenpunkt pro Stunde anzeigen möchten. Wenn Sie einen Datumsbereich größer als 14 Tage angeben, ist die Option "Ein Datenpunkt pro Stunde" nicht verfügbar.
- 6. (Nur Diagramme zu Standorten) Geben Sie unter Details an, ob die häufigsten Standorte nach Ländern oder nach US-Bundesstaaten angezeigt werden sollen.
- 7. Wählen Sie in der Liste Distribution die Verteilung aus, für die Sie in den Nutzungsdiagrammen Daten anzeigen möchten:
	- Eine individuelle Verteilung In den Diagrammen werden Daten für die ausgewählte CloudFront Verteilung angezeigt. Unter Distribution werden die Verteilungs-ID und ein alternativer Domain-Namen (CNAME) für die Verteilung angezeigt, sofern vorhanden. Wenn eine Verteilung keine alternativen Domänennamen hat, enthält die Liste einen Ursprungsdomänennamen für die Verteilung.
	- Alle Verteilungen (ausgenommen gelöschte Verteilungen) Die Diagramme zeigen summierte Daten für alle Verteilungen an, die dem aktuellen AWS Konto zugeordnet sind, mit Ausnahme von Verteilungen, die Sie gelöscht haben.
- 8. Wählen Sie Aktualisieren.

Um Daten für einen täglichen oder stündlichen Datenpunkt in einem Diagramm anzuzeigen, bewegen Sie den Mauszeiger über den Datenpunkt.

### <span id="page-881-0"></span>Laden Sie Daten im CSV-Format herunter

Sie können alle Viewer-Berichte im CSV-Format herunterladen. In diesem Abschnitt wird erklärt, wie die Berichte heruntergeladen werden; außerdem werden die Werte in dem Bericht beschrieben.

So laden Sie den Viewer-Bericht im CSV-Format herunter

- 1. Wählen Sie beim Anzeigen des Viewer-Berichts CSV aus.
- 2. Wählen Sie die Daten aus, die Sie herunterladen möchten, z. B. zu Devices (Geräten) oder Devices Trends (Gerätetendenzen).
- 3. Wählen Sie im Dialogfeld zum Öffnen der Datei, ob Sie die Datei öffnen oder speichern möchten.

### <span id="page-882-0"></span>In den Berichten der Zuschauer enthaltene Daten

Die ersten Zeilen jedes Berichts enthalten die folgenden Informationen:

### Version

Die Version des Formats für diese CSV-Datei

### Bericht

Der Name des Berichts.

### DistributionID

Die ID der Verteilung, für die der Bericht ausgeführt wurde, oder ALL, wenn der Bericht für alle Verteilungen ausgeführt wurde

### **StartDateUTC**

Der Beginn des Datumsbereichs, für den Sie den Bericht ausgeführt haben, in koordinierter Weltzeit (Coordinated Universal Time, UTC).

### EndDateUTC

Das Ende des Datumsbereichs, für den Sie den Bericht ausgeführt haben, in koordinierter Weltzeit (Coordinated Universal Time, UTC).

### GeneratedTimeUTC

Das Datum und die Uhrzeit, zu der Sie den Bericht ausgeführt haben, in koordinierter Weltzeit (Coordinated Universal Time, UTC).

Grouping (nur Berichte zu Browsern und Betriebssystemen)

Ob die Daten nach dem Namen oder nach dem Namen und der Version des Browsers oder des Betriebssystems gruppiert werden

### **Granularity**

Ob die einzelnen Zeilen in dem Bericht für eine Stunde oder einen Tag stehen

Details (nur Berichte zu Standorten)

Ob Anfragen nach Land oder US-Staat aufgeführt werden

In den folgenden Themen werden die Informationen in den verschiedenen Viewer-Berichten beschrieben.

### Themen

- [Devices-Bericht](#page-883-0)
- [Device Trends-Bericht](#page-883-1)
- [Browsers-Bericht](#page-885-0)
- [Browser Trends-Bericht](#page-886-0)
- [Operating Systems-Bericht](#page-887-0)
- [Operating Systems Trends-Bericht](#page-888-0)
- [Locations-Bericht](#page-888-1)
- [Location Trends-Bericht](#page-889-0)

### <span id="page-883-0"></span>Devices-Bericht

Der Bericht enthält die folgenden Werte:

### DistributionID

Die ID der Verteilung, für die der Bericht ausgeführt wurde, oder ALL, wenn der Bericht für alle Verteilungen ausgeführt wurde

### FriendlyName

Ein alternativer Domänennamen (CNAMEs) für die Verteilung (sofern vorhanden). Wenn eine Verteilung keine alternativen Domänennamen hat, enthält die Liste einen Ursprungsdomänennamen für die Verteilung.

### Anforderungen

Die Anzahl der Anfragen, die von jedem Gerätetyp CloudFront empfangen wurden.

### RequestsPct

Die Anzahl der Anfragen, die von jedem Gerätetyp CloudFront empfangen wurden, als Prozentsatz der Gesamtzahl der Anfragen, die von allen Geräten CloudFront empfangen wurden.

### <span id="page-883-1"></span>Device Trends-Bericht

Der Bericht enthält die folgenden Werte:

### **DistributionID**

Die ID der Verteilung, für die der Bericht ausgeführt wurde, oder ALL, wenn der Bericht für alle Verteilungen ausgeführt wurde

### FriendlyName

Ein alternativer Domänennamen (CNAMEs) für die Verteilung (sofern vorhanden). Wenn eine Verteilung keine alternativen Domänennamen hat, enthält die Liste einen Ursprungsdomänennamen für die Verteilung.

### **TimeBucket**

Die Uhrzeit oder das Datum für die Nutzung in koordinierter Weltzeit (Coordinated Universal Time, UTC).

### Desktop

Die Anzahl der Anfragen, die während des Zeitraums von Desktop-Computern CloudFront eingegangen sind.

### Mobil

Die Anzahl der Anfragen, die während des Zeitraums von Mobilgeräten CloudFront eingegangen sind. Mobile Geräte können sowohl Tablets als auch Smartphones sein. Wenn nicht festgestellt CloudFront werden kann, ob eine Anfrage von einem Mobilgerät oder einem Tablet stammt, wird sie in der Mobile Spalte gezählt.

#### Smart-TV

Die Anzahl der Anfragen, die während des Zeitraums von Smart-TVs CloudFront eingegangen sind.

### Tablet

Die Anzahl der Anfragen, die während des Zeitraums von Tablets CloudFront eingegangen sind. Wenn nicht festgestellt CloudFront werden kann, ob eine Anfrage von einem Mobilgerät oder einem Tablet stammt, wird sie in der Mobile Spalte gezählt.

#### Unbekannt

Anfragen, für die der Wert des HTTP-User-Agent-Headers nicht einem der Standard-Gerätetypen wie Desktop oder Mobile zugeordnet werden konnte

#### Leer

Die Anzahl der CloudFront eingegangenen Anfragen, die während des Zeitraums keinen Wert im User-Agent HTTP-Header enthielten.

### <span id="page-885-0"></span>Browsers-Bericht

Der Bericht enthält die folgenden Werte:

### **DistributionID**

Die ID der Verteilung, für die der Bericht ausgeführt wurde, oder ALL, wenn der Bericht für alle Verteilungen ausgeführt wurde

### FriendlyName

Ein alternativer Domänennamen (CNAMEs) für die Verteilung (sofern vorhanden). Wenn eine Verteilung keine alternativen Domänennamen hat, enthält die Liste einen Ursprungsdomänennamen für die Verteilung.

### Gruppe

Der Browser oder der Browser und die Version, von dem Anfragen CloudFront empfangen wurden, abhängig vom Wert vonGrouping. Neben den Browsernamen sind die folgenden Werte möglich:

- Bot/Crawler (Bot/Crawler) Vor allem Anforderungen von Suchmaschinen, die Ihre Inhalte indizieren.
- Empty (Leer) Anforderungen, bei denen der Wert des HTTP-Headers User-Agent leer war.
- Andere Browser, die zwar CloudFront identifiziert wurden, aber nicht zu den beliebtesten gehören. Wenn Bot/Crawler, Empty und/oder Unknown nicht unter den ersten neun Werten sind, werden sie ebenfalls unter Other aufgeführt.
- Unknown (Unbekannt) Anforderungen bei denen der Wert des HTTP-Headers User-Agent keinem Standard-Browser zugeordnet werden konnte. Die meisten Anfragen in dieser Kategorie stammen von benutzerdefinierten Anwendungen oder Skripts.

### Anforderungen

Die Anzahl der Anfragen, die von jedem Browsertyp CloudFront empfangen wurden.

### RequestsPct

Die Anzahl der Anfragen, die von jedem Browsertyp CloudFront empfangen wurden, als Prozentsatz der Gesamtzahl der Anfragen, die während des Zeitraums CloudFront eingegangen sind.

<span id="page-886-0"></span>Browser Trends-Bericht

Der Bericht enthält die folgenden Werte:

### DistributionID

Die ID der Verteilung, für die der Bericht ausgeführt wurde, oder ALL, wenn der Bericht für alle Verteilungen ausgeführt wurde

#### **FriendlyName**

Ein alternativer Domänennamen (CNAMEs) für die Verteilung (sofern vorhanden). Wenn eine Verteilung keine alternativen Domänennamen hat, enthält die Liste einen Ursprungsdomänennamen für die Verteilung.

### **TimeBucket**

Die Uhrzeit oder das Datum für die Nutzung in koordinierter Weltzeit (Coordinated Universal Time, UTC).

#### (Browser)

Die restlichen Spalten in dem Bericht enthalten die Browser oder die Browser und deren Versionen, entsprechend dem Wert unter Grouping. Neben den Browsernamen sind die folgenden Werte möglich:

- Bot/Crawler (Bot/Crawler) Vor allem Anforderungen von Suchmaschinen, die Ihre Inhalte indizieren.
- Empty (Leer) Anforderungen, bei denen der Wert des HTTP-Headers User-Agent leer war.
- Andere Browser, die zwar CloudFront identifiziert wurden, aber nicht zu den beliebtesten gehören. Wenn Bot/Crawler, Empty und/oder Unknown nicht unter den ersten neun Werten sind, werden sie ebenfalls unter Other aufgeführt.
- Unknown (Unbekannt) Anforderungen bei denen der Wert des HTTP-Headers User-Agent keinem Standard-Browser zugeordnet werden konnte. Die meisten Anfragen in dieser Kategorie stammen von benutzerdefinierten Anwendungen oder Skripts.

### <span id="page-887-0"></span>Operating Systems-Bericht

Der Bericht enthält die folgenden Werte:

### DistributionID

Die ID der Verteilung, für die der Bericht ausgeführt wurde, oder ALL, wenn der Bericht für alle Verteilungen ausgeführt wurde

### FriendlyName

Ein alternativer Domänennamen (CNAMEs) für die Verteilung (sofern vorhanden). Wenn eine Verteilung keine alternativen Domänennamen hat, enthält die Liste einen Ursprungsdomänennamen für die Verteilung.

### Gruppe

Das Betriebssystem oder das Betriebssystem und die Version, von dem Anfragen CloudFront empfangen wurden, abhängig vom Wert vonGrouping. Neben den Namen der Betriebssysteme sind die folgenden Werte möglich:

- Bot/Crawler (Bot/Crawler) Vor allem Anforderungen von Suchmaschinen, die Ihre Inhalte indizieren.
- Empty (Leer) Anforderungen, bei denen der Wert des HTTP-Headers User-Agent leer war.
- Andere Betriebssysteme, die zwar CloudFront identifiziert wurden, aber nicht zu den beliebtesten gehören. Wenn Bot/Crawler, Empty und/oder Unknown nicht unter den ersten neun Werten sind, werden sie ebenfalls unter Other aufgeführt.
- Unknown (Unbekannt) Anforderungen bei denen der Wert des HTTP-Headers User-Agent keinem Standard-Browser zugeordnet werden konnte. Die meisten Anfragen in dieser Kategorie stammen von benutzerdefinierten Anwendungen oder Skripts.

#### Anforderungen

Die Anzahl der Anfragen, die von jedem Betriebssystemtyp CloudFront empfangen wurden.

#### RequestsPct

Die Anzahl der Anfragen, die von jedem Betriebssystemtyp CloudFront empfangen wurden, als Prozentsatz der Gesamtzahl der Anfragen, die während des Zeitraums CloudFront eingegangen sind.

<span id="page-888-0"></span>Operating Systems Trends-Bericht

Der Bericht enthält die folgenden Werte:

### DistributionID

Die ID der Verteilung, für die der Bericht ausgeführt wurde, oder ALL, wenn der Bericht für alle Verteilungen ausgeführt wurde

### **FriendlyName**

Ein alternativer Domänennamen (CNAMEs) für die Verteilung (sofern vorhanden). Wenn eine Verteilung keine alternativen Domänennamen hat, enthält die Liste einen Ursprungsdomänennamen für die Verteilung.

### **TimeBucket**

Die Uhrzeit oder das Datum für die Nutzung in koordinierter Weltzeit (Coordinated Universal Time, UTC).

### (Betriebssysteme)

Die restlichen Spalten in dem Bericht enthalten die Betriebssysteme oder die Betriebssysteme und deren Versionen, entsprechend dem Wert unter Grouping. Neben den Namen der Betriebssysteme sind die folgenden Werte möglich:

- Bot/Crawler (Bot/Crawler) Vor allem Anforderungen von Suchmaschinen, die Ihre Inhalte indizieren.
- Empty (Leer) Anforderungen, bei denen der Wert des HTTP-Headers User-Agent leer war.
- Andere Betriebssysteme, die zwar CloudFront identifiziert wurden, aber nicht zu den beliebtesten gehören. Wenn Bot/Crawler, Empty und/oder Unknown nicht unter den ersten neun Werten sind, werden sie ebenfalls unter Other aufgeführt.
- Unknown (Unbekannt) Anforderungen, bei denen das Betriebssystem nicht im HTTP-Header User-Agent angegeben ist.

### <span id="page-888-1"></span>Locations-Bericht

Der Bericht enthält die folgenden Werte:

### DistributionID

Die ID der Verteilung, für die der Bericht ausgeführt wurde, oder ALL, wenn der Bericht für alle Verteilungen ausgeführt wurde

### FriendlyName

Ein alternativer Domänennamen (CNAMEs) für die Verteilung (sofern vorhanden). Wenn eine Verteilung keine alternativen Domänennamen hat, enthält die Liste einen Ursprungsdomänennamen für die Verteilung.

### LocationCode

Die Abkürzung für den Standort, von dem Anfragen CloudFront empfangen wurden. Weitere Informationen zu möglichen Werten finden Sie in der Beschreibung der Standorte unter [Wie die Daten im Standortbericht mit den Daten in den CloudFront Standardprotokollen](#page-890-0) [\(Zugriffsprotokollen\) zusammenhängen.](#page-890-0)

#### LocationName

Der Name des Standorts, von dem Anfragen CloudFront empfangen wurden.

#### Anforderungen

Die Anzahl der Anfragen, die von jedem Standort CloudFront eingegangen sind.

#### RequestsPct

Die Anzahl der Anfragen, die von jedem Standort CloudFront empfangen wurden, als Prozentsatz der Gesamtzahl der Anfragen, die während des Zeitraums von allen Standorten CloudFront eingegangen sind.

#### **TotalBytes**

Die Anzahl der Byte, die Zuschauern in diesem Land oder Bundesstaat für die angegebene Verteilung und den angegebenen Zeitraum CloudFront zugestellt wurden.

#### <span id="page-889-0"></span>Location Trends-Bericht

Der Bericht enthält die folgenden Werte:

#### DistributionID

Die ID der Verteilung, für die der Bericht ausgeführt wurde, oder ALL, wenn der Bericht für alle Verteilungen ausgeführt wurde

### FriendlyName

Ein alternativer Domänennamen (CNAMEs) für die Verteilung (sofern vorhanden). Wenn eine Verteilung keine alternativen Domänennamen hat, enthält die Liste einen Ursprungsdomänennamen für die Verteilung.

### TimeBucket

Die Uhrzeit oder das Datum für die Nutzung in koordinierter Weltzeit (Coordinated Universal Time, UTC).

### (Standorte)

In den verbleibenden Spalten des Berichts sind die Standorte aufgeführt, von denen Anfragen CloudFront eingegangen sind. Weitere Informationen zu möglichen Werten finden Sie in der Beschreibung der Standorte unter [Wie die Daten im Standortbericht mit den Daten in den](#page-890-0) [CloudFront Standardprotokollen \(Zugriffsprotokollen\) zusammenhängen](#page-890-0).

# <span id="page-890-0"></span>Wie die Daten im Standortbericht mit den Daten in den CloudFront Standardprotokollen (Zugriffsprotokollen) zusammenhängen

Die folgende Liste zeigt, wie die Daten im Standortbericht in der CloudFront Konsole den Werten in den CloudFront Zugriffsprotokollen entsprechen. Weitere Informationen zu CloudFront Zugriffsprotokollen finden Sie unter[Konfigurieren und Verwenden von Standardprotokollen](#page-913-0)  [\(Zugriffsprotokolle\).](#page-913-0)

#### **Ort**

Das Land oder der US-Bundesstaat, in dem sich der Betrachter befindet. Die Spalte c-ip in den Zugriffsprotokollen enthält die IP-Adresse des Geräts, auf dem der Betrachter ausgeführt wird. Wir verwenden Geolocation-Daten zur Bestimmung des geografischen Standorts auf Basis der IP-Adresse des Geräts.

Wenn Sie den Locations-Bericht nach Ländern anzeigen, beachten Sie: Die Liste der Länder basiert auf [ISO 3166-2, Codes für die Darstellung von Ländernamen und ihrer Unterteilungen](https://en.wikipedia.org/wiki/ISO_3166-2)  [– Teil 2: Codes für die Unterteilung von Ländern.](https://en.wikipedia.org/wiki/ISO_3166-2) Die Liste der Länder enthält die folgenden zusätzlichen Werte:

• Anonymous Proxy (Anonymer Proxy) – Die Anforderung stammt von einem anonymen Proxy.

- Satellite Provider (Satellitenanbieter) Die Anforderung stammt von einem Satellitenanbieter, der Internetverbindungen für mehrere Länder bereitstellt. Zuschauer befinden sich möglicherweise in Ländern mit einem hohen Betrugsrisiko.
- Europe (Unknown) (Europa (Unbekannt) Die Anforderung stammt von einer IP-Adresse in einem Block, der von mehreren europäischen Ländern verwendet wird. Das Land, aus dem die Anfrage stammt, kann nicht ermittelt werden. CloudFront verwendet Europa (Unbekannt) als Standard.
- Asia/Pacific (Unknown) (Asien/Pazifik (Unbekannt)) Die Anforderung stammt von einer IP-Adresse in einem Block, der von mehreren Ländern in der Region Asien/Pazifik verwendet wird. Das Land, aus dem die Anfrage stammt, kann nicht ermittelt werden. CloudFront verwendet Asien/Pazifik (Unbekannt) als Standard.

Wenn Sie den Locations-Bericht nach US-Bundesstaaten anzeigen, beachten Sie, dass der Bericht US-Hoheitsgebiete und Regionen für die US-Streitkräfte enthalten kann.

### **a** Note

Wenn der Standort eines Benutzers nicht bestimmt werden CloudFront kann, wird der Standort in den Zuschauerberichten als Unbekannt angezeigt.

### Anzahl der Anfragen

Die Gesamtzahl der Anfragen aus dem Land oder US-Bundesstaat, in dem sich der Betrachter befindet, für die angegebene Verteilung und im angegebenen Zeitraum. Dieser Wert entspricht in der Regel weitgehend der Anzahl der GET Anfragen von IP-Adressen in diesem Land oder Bundesstaat in CloudFront den Zugriffsprotokollen.

### Anfrage %

Einer der folgenden Werte, entsprechend dem Wert unter Details:

- Countries (Länder) Die Anforderungen aus diesem Land als Prozentsatz der Gesamtzahl der Anforderungen.
- US-Bundesstaaten Die Anfragen aus diesem US-Bundesstaat als Prozentsatz an der Gesamtzahl der Anfragen aus den USA.

Wenn Anfragen aus mehr als 50 Ländern aufgetreten sind, können Sie Request % (Anfrage %) nicht basierend auf den Daten in dieser Tabelle berechnen, da in der Spalte Request Count (Anzahl der Anfragen)nicht alle Anfragen für den angegebenen Zeitraum enthalten sind.

### Bytes

Die Anzahl der Byte, die Zuschauern in diesem Land oder Bundesstaat für die angegebene Verteilung und den angegebenen Zeitraum zur Verfügung CloudFront gestellt wurden. Sie können die Anzeige der Daten in dieser Spalte in KB, MB oder GB ändern, indem Sie auf den Link in der Spaltenüberschrift klicken.

# CloudFront Metriken mit Amazon überwachen CloudWatch

Amazon CloudFront ist in Amazon integriert CloudWatch und veröffentlicht automatisch Betriebsmetriken für Distributionen und [Edge-Funktionen](https://aws.amazon.com/cloudfront/features/#Edge_Computing) (sowohl [Lambda @Edge als auch](#page-598-0)  [CloudFront Functions\)](#page-598-0). Viele dieser Metriken werden in einer Reihe von Diagrammen in der [CloudFront Konsole](https://console.aws.amazon.com/cloudfront/v4/home) angezeigt und sind auch über die CloudFront API oder CLI zugänglich. Alle diese Metriken sind in der [CloudWatch Konsole](https://console.aws.amazon.com/cloudwatch/home) oder über die CloudWatch API oder CLI verfügbar. Die CloudFront Metriken werden nicht auf [CloudWatch Kontingente \(früher als Limits bezeichnet\)](https://docs.aws.amazon.com/AmazonCloudWatch/latest/monitoring/cloudwatch_limits.html) angerechnet und es fallen keine zusätzlichen Kosten an.

Zusätzlich zu den Standardmetriken für CloudFront Verteilungen können Sie gegen Aufpreis zusätzliche Metriken aktivieren. Die zusätzlichen Metriken gelten für CloudFront Verteilungen und müssen für jede Verteilung separat aktiviert werden. Weitere Informationen zu den Kosten finden Sie unter [the section called "Schätzung der Kosten für die zusätzlichen Metriken CloudFront ".](#page-898-0)

Das Anzeigen dieser Metriken kann Ihnen helfen, Probleme zu beheben, zu verfolgen und zu debuggen. Informationen zur Anzeige dieser Metriken in der CloudFront Konsole finden Sie auf der [Seite Überwachung.](https://console.aws.amazon.com/cloudfront/v4/home?#/monitoring) Um Diagramme über die Aktivität für eine bestimmte CloudFront Verteilungsoder Edge-Funktion anzuzeigen, wählen Sie eine aus und wählen Sie dann Verteilungsmetriken anzeigen oder Metriken anzeigen.

Sie können auch Alarme auf der Grundlage dieser Metriken in der CloudFront Konsole oder in der CloudWatch Konsole, API oder CLI einrichten (es gelten [CloudWatch Standardpreise](https://aws.amazon.com/cloudwatch/pricing/)). Sie können beispielsweise einen Alarm basierend auf der Metrik 5xxErrorRate festlegen, die den Prozentsatz aller Viewer-Anforderungen darstellt, für die sich der HTTP-Statuscode der Antwort im Bereich 500 bis einschließlich 599 befindet. Wenn die Fehlerquote einen bestimmten Wert für eine bestimmte Zeit erreicht (z. B. 5 % der Anforderungen für 5 kontinuierliche Minuten), wird der Alarm ausgelöst. Sie geben den Wert des Alarms und seine Zeiteinheit an, wenn Sie den Alarm erstellen. Weitere Informationen finden Sie unter [Erstellen von Alarmen](#page-901-0).

### **a** Note

Wenn Sie in der CloudFront Konsole einen CloudWatch Alarm erstellen, wird dieser für Sie in der Region USA Ost (Nord-Virginia) erstellt (us-east-1). Wenn Sie von der CloudWatch Konsole aus einen Alarm erstellen, müssen Sie dieselbe Region verwenden. Da CloudFront es sich um einen globalen Service handelt, werden die Messwerte für den Service nach USA Ost (Nord-Virginia) gesendet.

### Themen

- [Metriken anzeigen CloudFront und Edge-Funktionen](#page-893-0)
- [Erstellen von -Alarmen für -Metriken](#page-901-0)
- [Herunterladen von Metrikdaten im CSV-Format](#page-903-0)
- [Metriken mithilfe der API abrufen CloudWatch](#page-906-0)

# <span id="page-893-0"></span>Metriken anzeigen CloudFront und Edge-Funktionen

In der Konsole können Sie Betriebsmetriken zu Ihren CloudFront Distributionen und [Edge-Funktionen](https://aws.amazon.com/cloudfront/features/#Edge_Computing) einsehen. CloudFront Diese Metriken finden Sie auf der [Monitoring-Seite in der CloudFront Konsole.](https://console.aws.amazon.com/cloudfront/v4/home?#/monitoring) Um Diagramme über die Aktivität für eine bestimmte CloudFront Verteilungs- oder Edge-Funktion anzuzeigen, wählen Sie eine aus und wählen Sie dann Verteilungsmetriken anzeigen oder Metriken anzeigen.

### Themen

- [CloudFront Standardverteilungsmetriken anzeigen](#page-893-1)
- [Zusätzliche CloudFront Vertriebsmetriken aktivieren](#page-895-0)
- [Anzeigen der Standardmetriken der Lambda@Edge-Funktion](#page-898-1)
- [Die CloudFront Standard-Funktionsmetriken anzeigen](#page-899-0)

### <span id="page-893-1"></span>CloudFront Standardverteilungsmetriken anzeigen

Die folgenden Standardmetriken sind für alle CloudFront Verteilungen ohne zusätzliche Kosten enthalten:

#### Anforderungen

Die Gesamtzahl der von allen HTTP-Methoden und sowohl für HTTP- als auch für HTTPS-Anfragen empfangenen Zuschaueranfragen. CloudFront

### Heruntergeladene Bytes

Die Gesamtzahl der von Viewern für GET-, HEAD- und OPTIONS-Anforderungen heruntergeladenen Bytes.

### Hochgeladene Bytes

Die Gesamtzahl der Byte, die Zuschauer hochgeladen CloudFront, verwendet POST und PUT angefordert haben.

### 4xx-Fehlerrate

Der Prozentsatz aller Viewer-Anforderungen, für die der HTTP-Statuscode der Antwort 4xx lautet. 5xx-Fehlerrate

Der Prozentsatz aller Viewer-Anforderungen, für die der HTTP-Statuscode der Antwort 5xx lautet. Gesamte Fehlerrate

Der Prozentsatz aller Viewer-Anforderungen, für die der HTTP-Statuscode der Antwort 4xx oder 5xx lautet.

Diese Messwerte werden in Diagrammen für jede CloudFront Verteilung auf der [Monitoring-Seite](https://console.aws.amazon.com/cloudfront/v4/home?#/monitoring)  [in der CloudFront Konsole angezeigt.](https://console.aws.amazon.com/cloudfront/v4/home?#/monitoring) In jedem Diagramm wird die Gesamtzahl in Zeiteinheiten von 1 Minute angezeigt. Zusätzlich zum Anzeigen der Diagramme können Sie [Metrikberichte auch als](#page-903-0) [CSV-Dateien herunterladen](#page-903-0).

Sie können die Diagramme anpassen, indem Sie die folgenden Schritte ausführen:

- Zum Ändern des Zeitraums für die im Diagramm angezeigten Informationen wählen Sie 1h (1 Stunde), 3 h (3 Stunden) oder einen anderen Zeitraum aus. Alternativ können Sie auch einen benutzerdefinierten Bereich angeben.
- Um zu ändern, wie oft die Informationen im Diagramm CloudFront aktualisiert werden, klicken Sie auf den Abwärtspfeil neben dem Aktualisierungssymbol und wählen Sie dann eine Aktualisierungsrate aus. Die standardmäßige Aktualisierungsrate beträgt 1 Minute. Sie können jedoch auch 10 Sekunden, 2 Minuten oder anderen Optionen auswählen.

Um CloudFront Diagramme in der CloudWatch Konsole anzuzeigen, wählen Sie Zum Dashboard hinzufügen.

### <span id="page-895-0"></span>Zusätzliche CloudFront Vertriebsmetriken aktivieren

Zusätzlich zu den Standardmetriken können Sie für eine Zusatzgebühr weitere Metriken aktivieren. Weitere Informationen zu den Kosten finden Sie unter [the section called "Schätzung der Kosten für](#page-898-0)  [die zusätzlichen Metriken CloudFront ".](#page-898-0)

Diese zusätzlichen Metriken müssen für jede Verteilung separat aktiviert werden:

### Cache-Trefferrate

Der Prozentsatz aller zwischenspeicherbaren Anfragen, für die der Inhalt aus dem Cache CloudFront bereitgestellt wurde. HTTP POST- und PUT-Anforderungen und Fehler werden nicht als cachebare Anforderungen betrachtet.

### **Ursprungslatenz**

Die Gesamtzeit zwischen dem CloudFront Empfang einer Anfrage und dem Beginn der Antwort an das Netzwerk (nicht an den Betrachter) für Anfragen, die vom Ursprung und nicht vom CloudFront Cache aus bedient werden. Dies wird auch als Latenz des ersten Byte oder bezeichnet time-to-first-byte.

Fehlerquote nach Statuscode

Der Prozentsatz aller Viewer-Anforderungen, für die der HTTP-Statuscode der Antwort ein bestimmter Code im Bereich 4xx oder 5xx ist. Diese Metrik ist für alle folgenden Fehlercodes verfügbar: 401, 403, 404, 502, 503 und 504.

### Aktivieren zusätzlicher Metriken

Sie können zusätzliche Metriken in der CloudFront Konsole, mit AWS CloudFormation, mit der AWS Command Line Interface (AWS CLI) oder mit der CloudFront API aktivieren.

### **Console**

So aktivieren Sie zusätzliche Metriken (Konsole)

1. Melden Sie sich bei der an AWS Management Console und öffnen Sie die [Monitoring-Seite in](https://console.aws.amazon.com/cloudfront/v4/home?#/monitoring)  [der CloudFront Konsole.](https://console.aws.amazon.com/cloudfront/v4/home?#/monitoring)

- 2. Wählen Sie die Verteilung aus, für die zusätzliche Metriken aktiviert werden sollen, und wählen Sie View distribution metrics (Verteilungsmetriken anzeigen) aus.
- 3. Wählen Sie Manage additional metrics (Zusätzliche Metriken verwalten) aus.
- 4. Aktivieren Sie im Fenster Manage additional metrics (Zusätzliche Metriken verwalten) die Option Enabled (Aktiviert). Nachdem Sie die zusätzlichen Metriken aktiviert haben, können Sie das Fenster Manage additional metrics (Zusätzliche Metriken verwalten) schließen.

Nachdem Sie die zusätzlichen Metriken aktiviert haben, werden sie in Diagrammen angezeigt. In jedem Diagramm wird die Gesamtzahl in Zeiteinheiten von 1 Minute angezeigt. Zusätzlich zum Anzeigen der Diagramme können Sie [Metrikberichte auch als CSV-Dateien herunterladen.](#page-903-0)

Sie können die Diagramme anpassen, indem Sie die folgenden Schritte ausführen:

- Zum Ändern des Zeitraums für die im Diagramm angezeigten Informationen wählen Sie 1h (1 Stunde), 3 h (3 Stunden) oder einen anderen Zeitraum aus. Alternativ können Sie auch einen benutzerdefinierten Bereich angeben.
- Um zu ändern, wie oft die Informationen im Diagramm CloudFront aktualisiert werden, klicken Sie auf den Abwärtspfeil neben dem Aktualisierungssymbol und wählen Sie dann eine Aktualisierungsrate aus. Die standardmäßige Aktualisierungsrate beträgt 1 Minute. Sie können jedoch auch 10 Sekunden, 2 Minuten oder anderen Optionen auswählen.

Um CloudFront Diagramme in der CloudWatch Konsole anzuzeigen, wählen Sie Zum Dashboard hinzufügen.

### AWS CloudFormation

Verwenden Sie den AWS::CloudFront::MonitoringSubscription Ressourcentyp AWS CloudFormation, um zusätzliche Metriken mit zu aktivieren. Das folgende Beispiel zeigt die AWS CloudFormation Vorlagensyntax im YAML-Format zur Aktivierung zusätzlicher Metriken.

```
Type: AWS::CloudFront::MonitoringSubscription
Properties: 
   DistributionId: EDFDVBD6EXAMPLE
   MonitoringSubscription: 
     RealtimeMetricsSubscriptionConfig: 
       RealtimeMetricsSubscriptionStatus: Enabled
```
### CLI

Verwenden Sie einen der folgenden Befehle, um zusätzliche Metriken mit dem AWS Command Line Interface (AWS CLI) zu verwalten:

So aktivieren Sie zusätzliche Metriken für eine Verteilung (CLI)

• Verwenden Sie den Befehl create-monitoring-subscription wie im folgenden Beispiel. Ersetzen Sie *EDFDVBD6EXAMPLE* durch die ID der Verteilung, für die Sie zusätzliche Metriken aktivieren.

```
aws cloudfront create-monitoring-subscription --
distribution-id EDFDVBD6EXAMPLE --monitoring-subscription 
  RealtimeMetricsSubscriptionConfig={RealtimeMetricsSubscriptionStatus=Enabled}
```
So prüfen Sie, ob zusätzliche Metriken für eine Verteilung aktiviert sind (CLI)

• Verwenden Sie den Befehl get-monitoring-subscription wie im folgenden Beispiel. Ersetzen Sie *EDFDVBD6EXAMPLE* durch die ID der Verteilung, die Sie überprüfen.

aws cloudfront get-monitoring-subscription --distribution-id *EDFDVBD6EXAMPLE*

So deaktivieren Sie zusätzliche Metriken für eine Verteilung (CLI)

• Verwenden Sie den Befehl delete-monitoring-subscription wie im folgenden Beispiel. Ersetzen Sie *EDFDVBD6EXAMPLE* durch die ID der Verteilung, für die Sie zusätzliche Metriken deaktivieren.

```
aws cloudfront delete-monitoring-subscription --distribution-id EDFDVBD6EXAMPLE
```
### API

Verwenden Sie eine der folgenden CloudFront API-Operationen, um zusätzliche Metriken mit der API zu verwalten.

- Um zusätzliche Metriken für eine Distribution zu aktivieren, verwenden Sie [CreateMonitoringSubscription](https://docs.aws.amazon.com/cloudfront/latest/APIReference/API_CreateMonitoringSubscription.html).
- Um zu sehen, ob zusätzliche Metriken für eine Verteilung aktiviert sind, verwenden Sie [GetMonitoringSubscription](https://docs.aws.amazon.com/cloudfront/latest/APIReference/API_GetMonitoringSubscription.html).
- Um zusätzliche Metriken für eine Verteilung zu deaktivieren, verwenden Sie [DeleteMonitoringSubscription.](https://docs.aws.amazon.com/cloudfront/latest/APIReference/API_DeleteMonitoringSubscription.html)

Weitere Informationen zu diesen API-Aufrufen finden Sie in der API-Referenzdokumentation für Ihr AWS SDK oder einen anderen API-Client.

<span id="page-898-0"></span>Schätzung der Kosten für die zusätzlichen Metriken CloudFront

Wenn Sie zusätzliche Metriken für eine Verteilung aktivieren, werden bis zu 8 Messwerte CloudWatch in die Region USA Ost (Nord-Virginia) CloudFront gesendet. CloudWatch berechnet für jede Metrik einen niedrigen, festen Tarif. Diese Rate wird nur einmal pro Monat pro Metrik berechnet (bis zu 8 Metriken pro Distribution). Da es sich um einen festen Tarif handelt, bleiben Ihre Kosten gleich, unabhängig von der Anzahl der Anfragen oder Antworten, die die CloudFront Distribution empfängt oder sendet. Die Rate pro Metrik finden Sie auf der [CloudWatch Amazon-Preisseite](https://aws.amazon.com/cloudwatch/pricing/) und im [CloudWatch Preisrechner.](https://aws.amazon.com/cloudwatch/pricing/#Pricing_calculator) Zusätzliche API-Gebühren fallen an, wenn Sie die Metriken mit der CloudWatch API abrufen.

### <span id="page-898-1"></span>Anzeigen der Standardmetriken der Lambda@Edge-Funktion

Sie können CloudWatch Metriken verwenden, um Probleme mit Ihren Lambda @Edge -Funktionen in Echtzeit zu überwachen. Für diese Metriken fallen keine zusätzlichen Gebühren an.

Wenn Sie eine Lambda @Edge -Funktion an ein Cache-Verhalten in einer CloudFront Distribution anhängen, beginnt Lambda, automatisch Metriken an zu CloudWatch senden. Metriken sind für alle Lambda-Regionen verfügbar, aber um Metriken in der CloudWatch Konsole anzuzeigen oder die Metrikdaten von der CloudWatch API abzurufen, müssen Sie die Region USA Ost (Nord-Virginia) verwenden (us-east-1). Der Name der Metrikgruppe ist wie folgt formatiert:AWS/ CloudFront/*distribution-ID*, wobei *Distribution-ID* die ID der CloudFront Distribution ist, der die Lambda @Edge -Funktion zugeordnet ist. Weitere Informationen zu CloudWatch Metriken finden Sie im [CloudWatch Amazon-Benutzerhandbuch](https://docs.aws.amazon.com/AmazonCloudWatch/latest/monitoring/).

Die folgenden Standardmetriken werden in Diagrammen für jede Lambda @Edge -Funktion auf der [Monitoring-Seite in der CloudFront Konsole angezeigt](https://console.aws.amazon.com/cloudfront/v4/home?#/monitoring):

- 5xx-Fehlerrate für Lambda@Edge
- Lambda-Ausführungsfehler
- Ungültige Lambda-Antworten
- Lambda-Drosselungen

Die Diagramme umfassen die Anzahl der Aufrufe, Fehler, Drosselungen und so weiter. In jedem Diagramm werden die Gesamtwerte mit einer Granularität von 1 Minute angezeigt, gruppiert nach Regionen. AWS

Wenn Sie einen Anstieg der Fehler feststellen, die Sie untersuchen möchten, können Sie eine Funktion auswählen und dann die Protokolldateien nach AWS Regionen anzeigen, bis Sie festgestellt haben, welche Funktion die Probleme verursacht und in welcher Region. AWS Weitere Informationen zur Behebung von Lambda@Edge-Fehlern finden Sie unter:

- [the section called "So bestimmten Sie den Typ des Fehlers"](#page-760-0)
- [Vier Schritte zum Debuggen Ihrer Inhaltsbereitstellung am AWS](https://aws.amazon.com/blogs/networking-and-content-delivery/four-steps-for-debugging-your-content-delivery-on-aws/)

Sie können die Diagramme anpassen, indem Sie die folgenden Schritte ausführen:

- Zum Ändern des Zeitraums für die im Diagramm angezeigten Informationen wählen Sie 1h (1 Stunde), 3 h (3 Stunden) oder einen anderen Zeitraum aus. Alternativ können Sie auch einen benutzerdefinierten Bereich angeben.
- Um zu ändern, wie oft die Informationen im Diagramm CloudFront aktualisiert werden, klicken Sie auf den Abwärtspfeil neben dem Aktualisierungssymbol und wählen Sie dann eine Aktualisierungsrate aus. Die standardmäßige Aktualisierungsrate beträgt 1 Minute. Sie können jedoch auch 10 Sekunden, 2 Minuten oder anderen Optionen auswählen.

Um die Grafiken in der CloudWatch Konsole anzuzeigen, wählen Sie Zum Dashboard hinzufügen. Sie müssen die Region USA Ost (Nord-Virginia) (us-east-1) verwenden, um die Grafiken in der CloudWatch Konsole anzuzeigen.

<span id="page-899-0"></span>Die CloudFront Standard-Funktionsmetriken anzeigen

CloudFront Functions sendet Betriebsmetriken an Amazon, CloudWatch damit Sie Ihre Funktionen überwachen können. Das Anzeigen dieser Metriken kann Ihnen helfen, Probleme zu beheben,
zu verfolgen und zu debuggen. CloudFront Functions veröffentlicht die folgenden Kennzahlen an CloudWatch:

- Invocations (FunctionInvocations) Die Häufigkeit, mit der die Funktion in einem bestimmten Zeitraum gestartet (aufgerufen) wurde.
- Validierungsfehler (FunctionValidationErrors) Die Anzahl der Validierungsfehler, die von der Funktion in einem bestimmten Zeitraum erzeugt werden. Validierungsfehler treten auf, wenn die Funktion erfolgreich ausgeführt wird, aber ungültige Daten (ein ungültiges [Ereignisobjekt\)](#page-612-0) zurückgibt.
- Ausführungsfehler (FunctionExecutionErrors) Die Anzahl der Ausführungsfehler, die in einem bestimmten Zeitraum aufgetreten sind. Ausführungsfehler treten auf, wenn die Funktion nicht erfolgreich abgeschlossen werden kann.
- Auslastung berechnen (FunctionComputeUtilization) Die Zeit, die die Ausführung der Funktion in Anspruch nahm, als Prozentsatz der maximal zulässigen Zeit. Zum Beispiel bedeutet ein Wert von 35, dass die Funktion in 35 % der maximal zulässigen Zeit abgeschlossen wurde. Diese Metrik ist eine Zahl zwischen 0 und 100.

Wenn dieser Wert 100 erreicht oder nahe 100 liegt, hat die Funktion die zulässige Ausführungszeit verwendet oder ist kurz davor, sie zu nutzen, und nachfolgende Anfragen werden möglicherweise gedrosselt. Wenn Ihre Funktion bei einer Auslastung von 80% oder mehr ausgeführt wird, empfehlen wir Ihnen, Ihre Funktion zu überprüfen, um die Ausführungszeit zu verkürzen und die Auslastung zu verbessern. Beispielsweise möchten Sie möglicherweise nur Fehler protokollieren, komplexe Regex-Ausdrücke vereinfachen oder unnötiges Parsen komplexer JSON-Objekte vermeiden.

- Drosselungen (FunctionThrottles) Die Häufigkeit, mit der die Funktion in einem bestimmten Zeitraum gedrosselt wurde. Funktionen können aus folgenden Gründen gedrosselt werden:
	- Die Funktion überschreitet kontinuierlich die maximal zulässige Ausführungszeit.
	- Die Funktion führt zu Kompilierungsfehlern.
	- Es gibt eine ungewöhnlich hohe Anzahl von Anforderungen pro Sekunde.

CloudFront KeyValueStore sendet außerdem die folgenden Betriebskennzahlen an Amazon CloudWatch:

• Anfragen lesen (KvsReadRequests) — Gibt an, wie oft die Funktion innerhalb eines bestimmten Zeitraums erfolgreich aus dem Schlüsselwertspeicher gelesen hat.

• **KvsReadErrors**Lesefehler () — Gibt an, wie oft die Funktion innerhalb eines bestimmten Zeitraums nicht aus dem Schlüsselwertspeicher lesen konnte.

Gehen Sie zur [Monitoring-Seite](https://console.aws.amazon.com/cloudfront/v4/home?#/monitoring), um diese Metriken in der CloudFront Konsole einzusehen. Um Diagramme für eine bestimmte Funktion anzuzeigen, wählen Sie Functions, wählen Sie die Funktion aus und wählen Sie dann View function metrics.

Alle diese Metriken werden CloudWatch in der Region USA Ost (Nord-Virginia) (us-east-1) im CloudFront Namespace veröffentlicht. Sie können diese Metriken auch in der CloudWatch Konsole anzeigen. In der CloudWatch Konsole können Sie die Metriken pro Funktion oder pro Funktion pro Verteilung anzeigen.

Sie können damit auch Alarme einrichten CloudWatch , die auf diesen Metriken basieren. Sie können beispielsweise einen Alarm basierend auf der Ausführungszeitmetrik (FunctionComputeUilization) festlegen, die den Prozentsatz der verfügbaren Zeit darstellt, die Ihre Funktion zur Ausführung benötigte. Wenn die Ausführungszeit für eine bestimmte Zeit einen bestimmten Wert erreicht, z. B. mehr als 70 % der verfügbaren Zeit für 15 kontinuierliche Minuten, wird der Alarm ausgelöst. Sie geben den Wert des Alarms und seine Zeiteinheit an, wenn Sie den Alarm erstellen.

### **a** Note

CloudFront Functions sendet Metriken CloudWatch nur an Funktionen in der LIVE Phase, die als Reaktion auf Produktionsanfragen und -antworten ausgeführt werden. Wenn Sie [eine Funktion testen](#page-696-0), sendet CloudFront keine Metriken an CloudWatch. Die Testausgabe enthält Informationen über Fehler, Rechenauslastung und Funktionsprotokolle (console.log()Anweisungen), aber diese Informationen werden nicht an gesendet CloudWatch.

Informationen darüber, wie Sie diese Metriken mit der CloudWatch API abrufen können, finden Sie unte[rthe section called "Abrufen von Metriken mit der API".](#page-906-0)

# Erstellen von -Alarmen für -Metriken

In der CloudFront Konsole können Sie Alarme so einrichten, dass Sie von Amazon Simple Notification Service (Amazon SNS) auf der Grundlage bestimmter CloudFront Messwerte

benachrichtigt werden. Sie können auf der [Seite Alarme in der CloudFront Konsole](https://console.aws.amazon.com/cloudfront/v4/home#/alarms) einen Alarm einrichten.

Um einen Alarm in der Konsole zu erstellen, geben Sie die folgenden Werte an:

Metrik

Die Metrik, für die Sie den Alarm erstellen.

### **Distribution**

Die CloudFront Distribution, für die Sie den Alarm erstellen.

Name of alarm

Ein Name für den Alarm.

Eine Benachrichtigung senden an

Das Amazon SNS-Thema, an das eine Benachrichtigung gesendet werden soll, wenn diese Metrik einen Alarm auslöst.

### Whenever <metric> <operator> <value>

Geben Sie an, wann ein Alarm ausgelöst CloudWatch werden soll, und senden Sie eine Benachrichtigung an das Amazon SNS SNS-Thema. Um beispielsweise eine Benachrichtigung zu erhalten, wenn die 5xx-Fehlerquote 1 % überschreitet, geben Sie Folgendes an:

Wann immer Durchschnitt 5 xxErrorRate **> 1**

Beachten Sie die Folgendes, wenn Sie Werte angeben:

- Geben Sie nur ganze Zahlen ohne Dezimal- oder Tausendertrennzeichen ein. Wenn Sie beispielsweise Tausend angeben möchten, geben Sie ei **1000**.
- Für die drei Fehlerquotenkategorien 4xx, 5xx und "Total (Insgesamt)" der Wert, den Sie als Prozentsatz angeben.
- Bei Anforderungen, heruntergeladenen Bytes und hochgeladenen Bytes handelt es sich bei dem von Ihnen angegebenen Wert um Einheiten. Zum Beispiel 1073742000 Bytes.

For at least *<number>* consecutive periods of *<time period>*

Geben Sie an, wie viele aufeinanderfolgende Zeiträume der angegebenen Dauer die Metrik die Kriterien erfüllen muss, bevor ein Alarm CloudWatch ausgelöst wird. Bei der Auswahl eines Wertes sollten Sie ein angemessenes Gleichgewicht anstreben, um nicht bei temporären oder flüchtigen Problemen Alarm zu schlagen, sondern bei anhaltenden oder realen Probleme.

# Herunterladen von Metrikdaten im CSV-Format

Sie können die CloudWatch Metrikdaten für eine CloudFront Verteilung im CSV-Format herunterladen. Sie können die Daten herunterladen, wenn Sie Verteilungsmetriken für eine bestimmte Verteilung in der [CloudFrontKonsole](https://console.aws.amazon.com/cloudfront/v4/home) anzeigen.

# Informationen zu dem Bericht

Die ersten Zeilen des Berichts enthalten die folgenden Informationen:

### Version

Die CloudFront Berichtsversion.

### Bericht

Der Name des Berichts.

### **DistributionID**

Die ID der Verteilung, für die Sie den Bericht ausgeführt haben.

### **StartDateUTC**

Der Beginn des Datumsbereichs, für den Sie den Bericht ausgeführt haben, in koordinierter Weltzeit (Coordinated Universal Time, UTC).

### **EndDateUTC**

Das Ende des Datumsbereichs, für den Sie den Bericht ausgeführt haben, in koordinierter Weltzeit (Coordinated Universal Time, UTC).

### GeneratedTimeUTC

Das Datum und die Uhrzeit, zu der Sie den Bericht ausgeführt haben, in koordinierter Weltzeit (Coordinated Universal Time, UTC).

### **Granularity**

Der Zeitraum für jede Zeile im Bericht, z. B, ONE\_MINUTE.

## Daten in dem Bericht zu Metriken

Der Bericht enthält die folgenden Werte:

### DistributionID

Die ID der Verteilung, für die Sie den Bericht ausgeführt haben.

### FriendlyName

Ein alternativer Domänennamen (CNAMEs) für die Verteilung (sofern vorhanden). Wenn eine Verteilung keine alternativen Domänennamen hat, enthält die Liste einen Ursprungsdomänennamen für die Verteilung.

### **TimeBucket**

Die Uhrzeit oder das Datum für die Nutzung in koordinierter Weltzeit (Coordinated Universal Time, UTC).

### Anforderungen

Die Gesamtzahl der Anforderungen für alle HTTP-Statuscodes (z. B. 200 oder 404) und alle Methoden (z. B. GET, HEAD, POST usw.) während des Zeitraums.

### BytesDownloaded

Die Anzahl der Bytes, die während des Zeitraums für die angegebene Verteilung von Betrachtern heruntergeladen worden sind.

### BytesUploaded

Die Anzahl der Bytes, die während des Zeitraums für die angegebene Verteilung von Viewern hochgeladen wurden.

### TotalErrorRatePct

Anforderungen, für die während des Zeitraums der angegebenen Verteilung der HTTP-Statuscode ein 4xx- oder 5xx-Fehler war, in Prozent.

### 4 xxErrorRate Pkt

Anforderungen, für die während des Zeitraums der angegebenen Verteilung der HTTP-Statuscode ein 4xx-Fehler war, in Prozent.

### 5 Pkt xxErrorRate

Anforderungen, für die während des Zeitraums der angegebenen Verteilung der HTTP-Statuscode ein 5xx-Fehler war, in Prozent.

Wenn Sie [zusätzliche Metriken für Ihre Verteilung aktiviert](#page-895-0) haben, enthält der Bericht auch die folgenden zusätzlichen Werte:

### 401 ErrorRatePct

Anforderungen, für die während des Zeitraums der angegebenen Verteilung der HTTP-Statuscode ein 401-Fehler war, in Prozent.

### 403 ErrorRatePct

Anforderungen, für die während des Zeitraums der angegebenen Verteilung der HTTP-Statuscode ein 403-Fehler war, in Prozent.

### 404 ErrorRatePct

Anforderungen, für die während des Zeitraums der angegebenen Verteilung der HTTP-Statuscode ein 404-Fehler war, in Prozent.

### 502 ErrorRatePct

Anforderungen, für die während des Zeitraums der angegebenen Verteilung der HTTP-Statuscode ein 502-Fehler war, in Prozent.

### 503 ErrorRatePct

Anforderungen, für die während des Zeitraums der angegebenen Verteilung der HTTP-Statuscode ein 503-Fehler war, in Prozent.

### 504 ErrorRatePct

Anforderungen, für die während des Zeitraums der angegebenen Verteilung der HTTP-Statuscode ein 504-Fehler war, in Prozent.

### **OriginLatency**

Die Gesamtzeit in Millisekunden vom CloudFront Empfang einer Anfrage bis zum Beginn der Antwort an das Netzwerk (nicht an den Betrachter) für Anfragen, die vom Ursprung und nicht vom Cache aus bedient wurden. CloudFront Dies wird auch als Latenz des ersten Byte oder bezeichnet. time-to-first-byte

### **CacheHitRate**

Der Prozentsatz aller zwischenspeicherbaren Anfragen, für die der Inhalt aus dem Cache CloudFront bereitgestellt wurde. HTTP POST- und PUT-Anforderungen und Fehler werden nicht als cachebare Anforderungen betrachtet.

# <span id="page-906-0"></span>Metriken mithilfe der API abrufen CloudWatch

Sie können die CloudWatch Amazon-API oder CLI verwenden, um die CloudFront Metriken in Programmen oder Anwendungen abzurufen, die Sie erstellen. Sie können die Rohdaten verwenden, um eigene benutzerdefinierte Dashboards, eigene alarmierende Tools usw. zu erstellen.

Um die CloudFront Metriken von der CloudWatch API abzurufen, müssen Sie die Region USA Ost (Nord-Virginia) verwenden (us-east-1). Sie müssen auch bestimmte Werte und Typen für jede Metrik kennen.

### Themen

- [Werte für alle CloudFront Metriken](#page-906-1)
- [Werte für Vertriebsmetriken CloudFront](#page-907-0)
- [Werte für CloudFront Funktionsmetriken](#page-910-0)

<span id="page-906-1"></span>Werte für alle CloudFront Metriken

Die folgenden Werte gelten für alle CloudFront Metriken:

### **Namespace**

Der Wert für Namespace ist immer AWS/CloudFront.

### Dimensionen

Jede CloudFront Metrik hat die folgenden zwei Dimensionen:

### **DistributionId**

Die ID der CloudFront Distribution, für die Sie Kennzahlen abrufen möchten.

### **FunctionName**

Der Name der Funktion (in CloudFront Funktionen), für die Sie Metriken abrufen möchten.

Diese Dimension gilt nur für Funktionen.

### **Region**

Der Wert für Region ist immerGlobal, weil CloudFront es sich um einen globalen Dienst handelt.

### **a** Note

Um die CloudFront Metriken von der CloudWatch API abzurufen, müssen Sie die Region USA Ost (Nord-Virginia) (us-east-1) verwenden.

# <span id="page-907-0"></span>Werte für Vertriebsmetriken CloudFront

Verwenden Sie Informationen aus der folgenden Liste, um Details zu bestimmten CloudFront Verteilungsmetriken aus der CloudWatch API abzurufen. Einige dieser Metriken sind nur verfügbar, wenn Sie zusätzliche Metriken für die Verteilung aktiviert haben.

### **a** Note

Für jede Metrik ist nur eine Statistik, Average oder Sum, anwendbar. Die folgende Liste gibt an, welche Statistik auf diese Metrik anwendbar ist.

### 4xx-Fehlerrate

Der Prozentsatz aller Viewer-Anforderungen, für die der HTTP-Statuscode der Antwort 4xx lautet.

- Metrikname: 4xxErrorRate
- Gültige Statistik: Average
- Einheit: Percent

### 401-Fehlerquote

Der Prozentsatz aller Viewer-Anforderungen, für die der HTTP-Statuscode der Antwort 401 lautet. Um diese Metrik abzurufen, müssen Sie zunächst [zusätzliche Metriken aktivieren.](#page-895-0)

- Metrikname: 401ErrorRate
- Gültige Statistik: Average
- Einheit: Percent

### 403-Fehlerquote

Der Prozentsatz aller Viewer-Anforderungen, für die der HTTP-Statuscode der Antwort 403 lautet. Um diese Metrik abzurufen, müssen Sie zunächst [zusätzliche Metriken aktivieren.](#page-895-0)

• Metrikname: 403ErrorRate

- Gültige Statistik: Average
- Einheit: Percent

### 404-Fehlerquote

Der Prozentsatz aller Viewer-Anforderungen, für die der HTTP-Statuscode der Antwort 404 lautet. Um diese Metrik abzurufen, müssen Sie zunächst [zusätzliche Metriken aktivieren.](#page-895-0)

- Metrikname: 404ErrorRate
- Gültige Statistik: Average
- Einheit: Percent

### 5xx-Fehlerrate

Der Prozentsatz aller Viewer-Anforderungen, für die der HTTP-Statuscode der Antwort 5xx lautet.

- Metrikname: 5xxErrorRate
- Gültige Statistik: Average
- Einheit: Percent

### 502-Fehlerquote

Der Prozentsatz aller Viewer-Anforderungen, für die der HTTP-Statuscode der Antwort 502 lautet. Um diese Metrik abzurufen, müssen Sie zunächst [zusätzliche Metriken aktivieren.](#page-895-0)

- Metrikname: 502ErrorRate
- Gültige Statistik: Average
- Einheit: Percent

### 503-Fehlerquote

Der Prozentsatz aller Viewer-Anforderungen, für die der HTTP-Statuscode der Antwort 503 lautet. Um diese Metrik abzurufen, müssen Sie zunächst [zusätzliche Metriken aktivieren.](#page-895-0)

- Metrikname: 503ErrorRate
- Gültige Statistik: Average
- Einheit: Percent

### 504-Fehlerquote

Der Prozentsatz aller Viewer-Anforderungen, für die der HTTP-Statuscode der Antwort 504 lautet. Um diese Metrik abzurufen, müssen Sie zunächst [zusätzliche Metriken aktivieren.](#page-895-0)

- Metrikname: 504ErrorRate
- Gültige Statistik: Average
- Einheit: Percent

Heruntergeladene Bytes

Die Gesamtzahl der von Viewern für GET-, HEAD- und OPTIONS-Anforderungen heruntergeladenen Bytes.

- Metrikname: BytesDownloaded
- Gültige Statistik: Sum
- Einheit: None

### Hochgeladene Bytes

Die Gesamtzahl der Byte, die Zuschauer mitCloudFront, mithilfe POST und PUT Anfragen zu Ihrem Ursprungsserver hochgeladen haben.

- Metrikname: BytesUploaded
- Gültige Statistik: Sum
- Einheit: None

### Cache-Trefferrate

Der Prozentsatz aller zwischenspeicherbaren Anfragen, bei denen der Inhalt aus dem Cache CloudFront bereitgestellt wurde. HTTP POST- und PUT-Anforderungen und Fehler werden nicht als cachebare Anforderungen betrachtet. Um diese Metrik abzurufen, müssen Sie zunächst [zusätzliche Metriken aktivieren](#page-895-0).

- Metrikname: CacheHitRate
- Gültige Statistik: Average
- Einheit: Percent

### Ursprungslatenz

Die Gesamtzeit in Millisekunden vom CloudFront Empfang einer Anfrage bis zum Beginn der Antwort an das Netzwerk (nicht an den Betrachter) für Anfragen, die vom Ursprung und nicht vom Cache aus bedient werden. CloudFront Dies wird auch als Latenz des ersten Byte oder bezeichnet. time-to-first-byte Um diese Metrik abzurufen, müssen Sie zunächst [zusätzliche](#page-895-0) [Metriken aktivieren.](#page-895-0)

• Metrikname: OriginLatency

- Gültige Statistik: Percentile
- Einheit: Milliseconds

### **a** Note

Um eine Percentile Statistik von der CloudWatch API abzurufen, verwenden Sie den ExtendedStatistics Parameter notStatistics. Weitere Informationen finden Sie [GetMetricStatisticsi](https://docs.aws.amazon.com/AmazonCloudWatch/latest/APIReference/API_GetMetricStatistics.html)n der Amazon CloudWatch API-Referenz oder in der Referenzdokumentation für die [AWS SDKs.](https://docs.aws.amazon.com/#sdks)

### Anforderungen

Die Gesamtzahl der Viewer-Anfragen CloudFront, die von allen HTTP-Methoden und sowohl für HTTP- als auch für HTTPS-Anfragen empfangen wurden.

- Metrikname: Requests
- Gültige Statistik: Sum
- Einheit: None

### Gesamte Fehlerrate

Der Prozentsatz aller Viewer-Anforderungen, für die der HTTP-Statuscode der Antwort 4xx oder 5xx lautet.

- Metrikname: TotalErrorRate
- Gültige Statistik: Average
- Einheit: Percent

# <span id="page-910-0"></span>Werte für CloudFront Funktionsmetriken

Verwenden Sie Informationen aus der folgenden Liste, um Details zu bestimmten CloudFront Funktionsmetriken aus der CloudWatch API abzurufen.

### **a** Note

Für jede Metrik ist nur eine Statistik, Average oder Sum, anwendbar. Die folgende Liste gibt an, welche Statistik auf diese Metrik anwendbar ist.

### Aufrufe

Die Häufigkeit, mit der die Funktion in einem bestimmten Zeitraum gestartet (aufgerufen) wurde.

- Metrikname: FunctionInvocations
- Gültige Statistik: Sum
- Einheit: None

### Validierungsfehler

Die Anzahl der Validierungsfehler, die von der Funktion in einem bestimmten Zeitraum erzeugt werden. Validierungsfehler treten auf, wenn die Funktion erfolgreich ausgeführt wird, aber ungültige Daten (ein ungültiges Ereignisobjekt) zurückgibt.

- Metrikname: FunctionValidationErrors
- Gültige Statistik: Sum
- Einheit: None

### Ausführungsfehler

Die Anzahl der Ausführungsfehler, die in einem bestimmten Zeitraum aufgetreten sind. Ausführungsfehler treten auf, wenn die Funktion nicht erfolgreich abgeschlossen werden kann.

- Metrikname: FunctionExecutionErrors
- Gültige Statistik: Sum
- Einheit: None

### Computing-Auslastung

Die Zeit (0–100), die die Ausführung der Funktion in Anspruch genommen hat, als Prozentsatz der maximal zulässigen Zeit. Zum Beispiel bedeutet ein Wert von 35, dass die Funktion in 35 % der maximal zulässigen Zeit abgeschlossen wurde.

- Metrikname: FunctionComputeUtilization
- Gültige Statistik: Average
- Einheit: Percent

### Drosselungen

Die Häufigkeit, mit der die Funktion in einem bestimmten Zeitraum gedrosselt wurde.

- Metrikname: FunctionThrottles
- Gültige Statistik: Sum

• Einheit: None

# CloudFront und Edge-Funktionsprotokollierung

Amazon CloudFront bietet verschiedene Arten der Protokollierung an. Sie können die Zuschaueranfragen protokollieren, die zu Ihren CloudFront Distributionen kommen, oder Sie können die CloudFront Serviceaktivität (API-Aktivität) in Ihrem AWS Konto protokollieren. Sie können auch - Protokolle von Ihren [Edge-Computing-](https://aws.amazon.com/cloudfront/features/#Edge_Computing)Funktionen abrufen.

# Protokollieren von Anfragen

CloudFront bietet die folgenden Möglichkeiten, um die Anfragen zu protokollieren, die an Ihre Distributionen gesendet werden.

Standardprotokolle (Zugriffsprotokolle)

CloudFront Standardprotokolle enthalten detaillierte Aufzeichnungen über jede Anfrage, die an eine Distribution gestellt wird. Diese Protokolle sind für viele Szenarien nützlich, einschließlich Sicherheits- und Zugriffsprüfungen.

CloudFront Standardprotokolle werden an den Amazon S3 S3-Bucket Ihrer Wahl geliefert. CloudFrontberechnet keine Gebühren für Standardprotokolle, obwohl Amazon S3 S3-Gebühren für das Speichern und Zugreifen auf die Protokolldateien anfallen.

Weitere Informationen finden Sie unter [Standardprotokolle verwenden \(Zugriffsprotokolle\).](#page-913-0)

### Echtzeit-Protokolle

CloudFront Echtzeitprotokolle liefern Informationen über Anfragen an eine Distribution in Echtzeit (Protokolldatensätze werden innerhalb von Sekunden nach Eingang der Anfragen zugestellt). Sie können die Abtastrate für Ihre Echtzeit-Protokolle wählen, d. h. den Prozentsatz der Anfragen, für die Sie Echtzeit-Protokolleinträge erhalten möchten. Sie können auch die spezifischen Felder auswählen, die Sie in den Protokolldatensätzen erhalten möchten.

CloudFront Echtzeitprotokolle werden an den Datenstream Ihrer Wahl in Amazon Kinesis Data Streams übermittelt. CloudFront Gebühren für Echtzeitprotokolle, zusätzlich zu den Gebühren, die Ihnen für die Nutzung von Kinesis Data Streams entstehen.

Weitere Informationen finden Sie unter [Echtzeit-Protokolle.](#page-935-0)

# Protokollieren von Edge-Funktionen

Sie können Amazon CloudWatch Logs verwenden, um Protokolle für Ihre [Edge-Funktionen](#page-598-0), sowohl Lambda @Edge als auch CloudFront Functions, abzurufen. Sie können über die CloudWatch Konsole oder die Logs-API auf die CloudWatch Protokolle zugreifen. Weitere Informationen finden Sie unter [the section called "Protokolle für Edge-Funktionen".](#page-957-0)

# Protokollieren von Service-Aktivität

Sie können AWS CloudTrail sie verwenden, um die CloudFront Serviceaktivität (API-Aktivität) in Ihrem AWS Konto zu protokollieren. CloudTrail bietet eine Aufzeichnung der API-Aktionen, die von einem Benutzer, einer Rolle oder einem AWS Dienst in ausgeführt wurden CloudFront. Anhand der von gesammelten Informationen können Sie die API-Anfrage ermitteln CloudTrail, an die die Anfrage gestellt wurde CloudFront, die IP-Adresse, von der aus die Anfrage gestellt wurde, wer die Anfrage gestellt hat, wann sie gestellt wurde, und weitere Details.

Weitere Informationen finden Sie unter [Protokollieren Amazon CloudFront Amazon-API-Aufrufen mit](#page-960-0) [AWS CloudTrail](#page-960-0).

### Themen

- [Konfigurieren und Verwenden von Standardprotokollen \(Zugriffsprotokolle\)](#page-913-0)
- [Echtzeit-Protokolle](#page-935-0)
- [Protokolle für Edge-Funktionen](#page-957-0)
- [Protokollieren Amazon CloudFront Amazon-API-Aufrufen mit AWS CloudTrail](#page-960-0)

# <span id="page-913-0"></span>Konfigurieren und Verwenden von Standardprotokollen (Zugriffsprotokolle)

Sie können so konfigurieren CloudFront , dass Protokolldateien erstellt werden, die detaillierte Informationen zu jeder CloudFront empfangenen Benutzeranfrage enthalten. Diese werden als Standardprotokolle, oder auch als Zugriffsprotokolle bezeichnet. Wenn Sie Standardprotokolle aktivieren, können Sie auch den Amazon S3 S3-Bucket angeben, in dem Sie Dateien speichern CloudFront möchten.

Sie können Standardprotokolle aktivieren, wenn Sie eine Verteilung erstellen oder aktualisieren. Weitere Informationen finden Sie unter [Referenz zu Verteilungseinstellungen](#page-51-0).

CloudFront bietet auch Echtzeitprotokolle, die Ihnen Informationen über Anfragen an eine Distribution in Echtzeit liefern (Protokolle werden innerhalb von Sekunden nach Erhalt der Anfragen zugestellt).

Sie können Echtzeitprotokolle verwenden, um basierend auf der Leistung der Bereitstellung von Inhalten Überwachungsaktionen und Analysen auszuführen und Maßnahmen zu ergreifen. Weitere Informationen finden Sie unter [Echtzeit-Protokolle.](#page-935-0)

Themen

- [Funktionsweise der Standardprotokollierung](#page-914-0)
- [Auswählen eines Amazon S3-Buckets für Ihre Standardprotokolle](#page-916-0)
- [Für die Konfiguration der Protokollierung und den Zugriff auf Ihre Protokolldateien erforderliche](#page-917-0)  [Berechtigungen](#page-917-0)
- [Erforderliche Schlüsselrichtlinie für SSE-KMS Buckets](#page-919-0)
- [Dateinamenformat](#page-920-0)
- [Zeitplan der Dateizustellung von Standardprotokollen](#page-920-1)
- [Protokollierung von Anforderungen, wenn Anforderungs-URL oder Header die maximale Größe](#page-921-0) [überschreiten](#page-921-0)
- [Analysieren von Standardprotokollen](#page-921-1)
- [Bearbeiten der Einstellungen der Standardprotokollierung](#page-922-0)
- [Löschen von Standardprotokolldateien aus einem Amazon S3-Bucket](#page-923-0)
- [Dateiformat des Standardprotokolls](#page-923-1)
- [Gebühren für Standardprotokolle](#page-934-0)

# <span id="page-914-0"></span>Funktionsweise der Standardprotokollierung

Das folgende Diagramm zeigt, wie Informationen über Anfragen für Ihre Objekte CloudFront protokolliert werden.

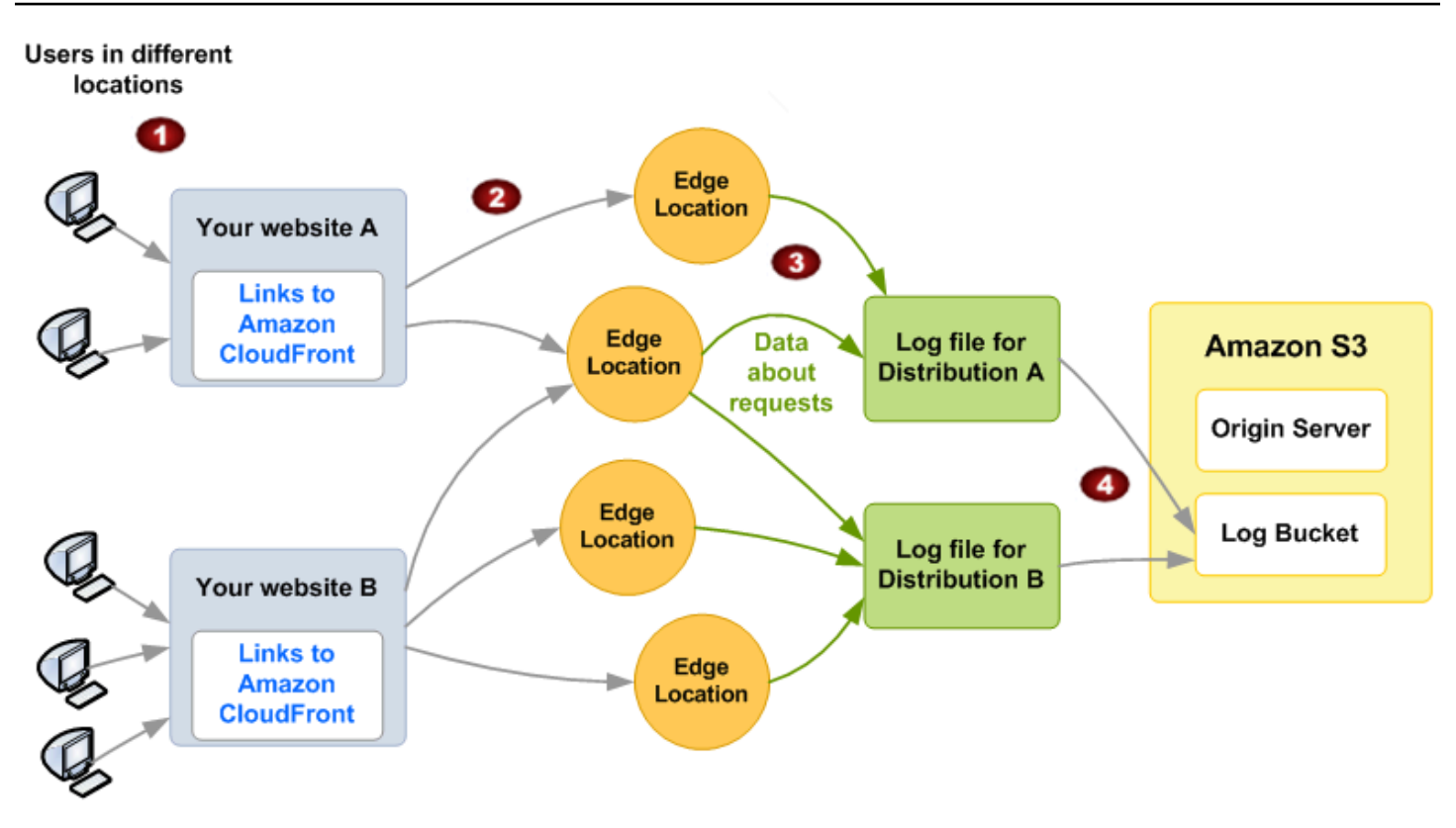

Im Folgenden wird erklärt, wie Informationen über Anfragen für Ihre Objekte CloudFront protokolliert werden, wie im vorherigen Diagramm dargestellt.

- 1. In diesem Diagramm haben Sie zwei Websites, A und B, und zwei entsprechende CloudFront Distributionen. Benutzer fragen Ihre Objekte mithilfe von URLs an, die Ihren Verteilungen zugewiesen sind.
- 2. CloudFront leitet jede Anfrage an den entsprechenden Edge-Standort weiter.
- 3. CloudFront schreibt Daten zu jeder Anfrage in eine Protokolldatei, die für diese Verteilung spezifisch ist. In diesem Beispiel werden Informationen zu Anfragen mit Bezug auf Verteilung A in einer Protokolldatei nur für Verteilung A gespeichert und Informationen zu Anfragen mit Bezug auf Verteilung B in einer Protokolldatei nur für Verteilung B.
- 4. CloudFront speichert regelmäßig die Protokolldatei für eine Distribution im Amazon S3 S3-Bucket, den Sie bei der Aktivierung der Protokollierung angegeben haben. CloudFront beginnt dann, Informationen über nachfolgende Anfragen in einer neuen Protokolldatei für die Verteilung zu speichern.

Wenn eine Stunde lang kein Benutzer auf Ihre Inhalte zugreift, erhalten Sie für diesen Zeitraum auch keine Protokolldateien.

Standardprotokolle verwenden (Zugriffsprotokolle) 902

Jeder Eintrag in einer Protokolldatei enthält detaillierte Informationen zu den einzelnen Anfragen. Weitere Informationen zum Format der Protokolldateien finden Sie unter [Dateiformat des](#page-923-1)  [Standardprotokolls](#page-923-1).

### **a** Note

Wir empfehlen Ihnen, die Protokolle zu verwenden, um die Art der Anfragen nach Ihren Inhalten zu verstehen, und nicht, um alle Anfragen vollständig zu erfassen. CloudFront stellt Zugriffsprotokolle nach bestem Wissen und Gewissen bereit. Der Protokolleintrag für eine bestimmte Anfrage wird möglicherweise viel später übermittelt, als die Anfrage tatsächlich verarbeitet wurde; in seltenen Fällen kann es auch sein, dass ein Protokolleintrag gar nicht übermittelt wird. Wenn ein Protokolleintrag in den Zugriffsprotokollen weggelassen wird, entspricht die Anzahl der Einträge in den Zugriffsprotokollen nicht der Nutzung, die in den AWS Abrechnungs- und Nutzungsberichten angegeben ist.

# <span id="page-916-0"></span>Auswählen eines Amazon S3-Buckets für Ihre Standardprotokolle

Wenn Sie die Protokollierung für eine Distribution aktivieren, geben Sie den Amazon S3 S3-Bucket CloudFront an, in dem Sie Protokolldateien speichern möchten. Wenn Sie Amazon S3 als Ursprung verwenden, empfehlen wir, die Protokolldateien nicht in demselben Bucket zu speichern; durch Verwenden eines separaten Buckets wird die Wartung erleichtert.

### **A** Important

Wählen Sie keinen Amazon-S3-Bucket, wenn [S3-Objekteigentümerschaft](https://docs.aws.amazon.com/AmazonS3/latest/userguide/about-object-ownership.html) auf Bucket-Eigentümer erzwungen festgelegt ist. Diese Einstellung deaktiviert ACLs für den Bucket und die darin enthaltenen Objekte, wodurch CloudFront verhindert wird, dass Protokolldateien an den Bucket gesendet werden.

### **A** Important

Wählen Sie in keiner der folgenden Regionen einen Amazon S3 S3-Bucket aus, da in diesen Regionen CloudFront keine Standardprotokolle für Buckets bereitgestellt werden:

- Afrika (Kapstadt)
- Asien-Pazifik (Hongkong)
- Asien-Pazifik (Hyderabad)
- Asien-Pazifik (Jakarta)
- Asien-Pazifik (Melbourne)
- Kanada West (Calgary)
- Europa (Milan)
- Europa (Spain)
- Europa (Zürich)
- Israel (Tel Aviv)
- Naher Osten (Bahrain)
- Naher Osten (VAE)

Sie können Protokolldateien für mehrere Verteilungen in demselben Bucket speichern. Wenn Sie die Protokollierung aktivieren, können Sie ein optionales Präfix für den Dateinamen festlegen; so behalten Sie den Überblick darüber, welche Protokolldateien welchen Verteilungen zugeordnet sind.

<span id="page-917-0"></span>Für die Konfiguration der Protokollierung und den Zugriff auf Ihre Protokolldateien erforderliche Berechtigungen

### **A** Important

Ab April 2023 müssen Sie S3-Zugriffskontrolllisten (ACLs) für neue S3-Buckets aktivieren, die für Standardprotokolle verwendet werden. CloudFront ACLs können [während der Schritte zur](https://docs.aws.amazon.com/AmazonS3/latest/userguide/object-ownership-new-bucket.html)  [Bucket-Erstellung](https://docs.aws.amazon.com/AmazonS3/latest/userguide/object-ownership-new-bucket.html) oder [nach der Erstellung eines Buckets](https://docs.aws.amazon.com/AmazonS3/latest/userguide/object-ownership-existing-bucket.html) aktiviert werden. Weitere Informationen zu den Änderungen finden Sie unter [Häufig gestellte Fragen zu](https://docs.aws.amazon.com/AmazonS3/latest/userguide/create-bucket-faq.html)  [Standardeinstellungen für neue S3-Buckets](https://docs.aws.amazon.com/AmazonS3/latest/userguide/create-bucket-faq.html) im Benutzerhandbuch zu Amazon Simple Storage Service und unter [Achtung: Sicherheitsänderungen in Amazon S3 im April 2023](https://aws.amazon.com/blogs/aws/heads-up-amazon-s3-security-changes-are-coming-in-april-of-2023/) im AWS News-Blog.

Ihr AWS Konto muss über die folgenden Berechtigungen für den Bucket verfügen, den Sie für Protokolldateien angeben:

• Die S3-ACLs (Zugriffskontrolllisten) müssen Ihnen für den Bucket gewähre FULL\_CONTROL. Wenn Sie der Bucket-Eigentümer sind, verfügt Ihr Konto standardmäßig über diese Berechtigung. Sind Sie das nicht, muss der Bucket-Eigentümer die ACL für den Bucket aktualisieren.

- s3:GetBucketAcl
- s3:PutBucketAcl

Beachten Sie Folgendes:

### ACL für den Bucket

Wenn Sie eine Distribution erstellen oder aktualisieren und die Protokollierung aktivieren, CloudFront verwendet diese Berechtigungen, um die ACL für den Bucket zu aktualisieren und dem awslogsdelivery Konto die entsprechenden Berechtigungen zu FULL\_CONTROL erteilen. Das awslogsdelivery-Konto schreibt Protokolldateien in den Bucket. Wenn Ihr Konto nicht über die erforderlichen Berechtigungen zum Aktualisieren der ACL verfügt, schlägt das Erstellen oder Aktualisieren der Verteilung fehl.

Wenn Sie programmgesteuert eine Anfrage senden, um einen Bucket zu erstellen, aber ein Bucket mit dem angegebenen Namen bereits vorhanden ist, setzt S3 in einigen Fällen die Berechtigungen für den Bucket auf den Standardwert zurück. Wenn Sie das Speichern von Zugriffsprotokollen in einem S3-Bucket konfiguriert CloudFront haben und Sie keine Protokolle mehr in diesem Bucket abrufen, überprüfen Sie die Berechtigungen für den Bucket, um sicherzustellen, dass dieser CloudFront über die erforderlichen Berechtigungen verfügt.

Wiederherstellung der ACL für den Bucket

Wenn Sie die Berechtigungen für das awslogsdelivery Konto entfernen, können CloudFront keine Protokolle im S3-Bucket gespeichert werden. Um wieder mit dem Speichern von Protokollen für Ihre Distribution beginnen CloudFront zu können, stellen Sie die ACL-Berechtigung wieder her, indem Sie einen der folgenden Schritte ausführen:

- Deaktivieren Sie die Protokollierung für Ihre Distribution und aktivieren Sie sie dann erneut. CloudFront Weitere Informationen finden Sie unter [Referenz zu Verteilungseinstellungen.](#page-51-0)
- Fügen Sie die ACL-Berechtigung für awslogsdelivery manuell hinzu, indem Sie in der Amazon S3-Konsole zu dem S3-Bucket gehen und die Berechtigung hinzufügen. Um die ACL für awslogsdelivery hinzuzufügen, müssen Sie die kanonische ID für das Konto angeben, nämlich:

c4c1ede66af53448b93c283ce9448c4ba468c9432aa01d700d3878632f77d2d0

Weitere Informationen zum Hinzufügen von ACLs zu S3 Buckets finden Sie unter [Wie lege ich](https://docs.aws.amazon.com/AmazonS3/latest/user-guide/set-bucket-permissions.html) [ACL-Bucket-Berechtigungen fest?](https://docs.aws.amazon.com/AmazonS3/latest/user-guide/set-bucket-permissions.html) im Benutzerhandbuch zu Amazon Simple Storage Service.

### ACL für jede Protokolldatei

Neben der ACL für den Bucket gibt es auch ACLs für jede einzelne Protokolldatei. Der Bucket-Eigentümer verfügt für jede Protokolldatei über die Berechtigung FULL\_CONTROL, der Eigentümer der Verteilung (wenn dieser vom Bucket-Eigentümer abweicht) hat keine Berechtigung und das awslogsdelivery-Konto verfügt über Lese- und Schreibberechtigungen.

### Deaktivieren der Protokollierung

Wenn Sie die Protokollierung deaktivieren, CloudFront werden die ACLs weder für den Bucket noch für die Protokolldateien gelöscht. Wenn Sie möchten, können Sie dies selbst tun.

## <span id="page-919-0"></span>Erforderliche Schlüsselrichtlinie für SSE-KMS Buckets

Wenn der S3-Bucket für Ihre Standardprotokolle serverseitige Verschlüsselung mit AWS KMS keys (SSE-KMS) unter Verwendung eines kundenverwalteten Schlüssels verwendet, müssen Sie der Schlüsselrichtlinie für Ihren kundenverwalteten Schlüssel die folgende Anweisung hinzufügen: Dies ermöglicht CloudFront das Schreiben von Protokolldateien in den Bucket. (Sie können SSE-KMS nicht mit dem verwenden, Von AWS verwalteter Schlüssel da CloudFront dann keine Protokolldateien in den Bucket geschrieben werden können.)

```
{ 
     "Sid": "Allow CloudFront to use the key to deliver logs", 
     "Effect": "Allow", 
     "Principal": { 
          "Service": "delivery.logs.amazonaws.com" 
     }, 
     "Action": "kms:GenerateDataKey*", 
     "Resource": "*"
}
```
Wenn der S3-Bucket für Ihre Standardprotokolle SSE-KMS mit einem [S3-Bucket-Schlüssel](https://docs.aws.amazon.com/AmazonS3/latest/userguide/bucket-key.html) verwendet, müssen Sie auch die kms:Decrypt-Berechtigung zur Richtlinienanweisung hinzufügen. In diesem Fall sieht die vollständige Richtlinienanweisung wie folgt aus.

```
{ 
     "Sid": "Allow CloudFront to use the key to deliver logs", 
     "Effect": "Allow", 
     "Principal": { 
          "Service": "delivery.logs.amazonaws.com" 
     },
```

```
 "Action": [ 
          "kms:GenerateDataKey*", 
          "kms:Decrypt" 
      ], 
      "Resource": "*"
}
```
# <span id="page-920-0"></span>Dateinamenformat

Der Name jeder Protokolldatei, die in Ihrem Amazon S3 S3-Bucket CloudFront gespeichert wird, verwendet das folgende Dateinamenformat:

### *<optional prefix>*/*<distribution ID>*.*YYYY*-*MM*-*DD*-*HH*.*unique-ID*.gz

Datum und Uhrzeit entsprechen der Zeitzone UTC (Coordinated Universal Time).

Wenn Sie beispielsweise example-prefix als Präfix verwenden und Ihre Verteilungs-ID EMLARXS9EXAMPLE lautet, sehen Ihre Dateinamen folgendermaßen aus:

example-prefix/EMLARXS9EXAMPLE.2019-11-14-20.RT4KCN4SGK9.gz

Wenn Sie die Protokollierung für eine Verteilung aktivieren, können Sie ein optionales Präfix für den Dateinamen festlegen; so behalten Sie den Überblick darüber, welche Protokolldateien welchen Verteilungen zugeordnet sind. Wenn Sie einen Wert für das Präfix der Protokolldatei angeben und Ihr Präfix nicht mit einem Schrägstrich (/) CloudFront endet, wird automatisch einer angehängt. Wenn Ihr Präfix mit einem Schrägstrich endet, wird CloudFront kein weiterer hinzugefügt.

Das .gz Ende des Dateinamens weist darauf hin, dass die Protokolldatei mit gzip komprimiert CloudFront wurde.

### <span id="page-920-1"></span>Zeitplan der Dateizustellung von Standardprotokollen

CloudFront liefert Standardprotokolle für eine Verteilung bis zu mehrmals pro Stunde. Im Allgemeinen enthält eine Protokolldatei Informationen über die Anfragen, die während eines bestimmten Zeitraums CloudFront eingegangen sind. CloudFront übermittelt die Protokolldatei für diesen Zeitraum normalerweise innerhalb einer Stunde nach den Ereignissen, die im Protokoll erscheinen, an Ihren Amazon S3 S3-Bucket. Beachten Sie jedoch, dass einige oder auch alle Protokolldateieinträge für einen bestimmten Zeitraum manchmal mit einer Verzögerung von bis zu 24 Stunden übermittelt werden können. Wenn Protokolleinträge verzögert werden, werden sie in einer Protokolldatei CloudFront gespeichert, deren Dateiname das Datum und die Uhrzeit des Zeitraums enthält, in dem die Anfragen aufgetreten sind, nicht das Datum und die Uhrzeit der Zustellung der Datei.

Bei der Erstellung einer Protokolldatei werden Informationen für Ihre Verteilung von allen Edge-Standorten CloudFront konsolidiert, die während des Zeitraums, den die Protokolldatei abdeckt, Anfragen für Ihre Objekte erhalten haben.

CloudFront kann mehr als eine Datei für einen bestimmten Zeitraum speichern, je nachdem, wie viele Anfragen für CloudFront die mit einer Verteilung verknüpften Objekte eingehen.

CloudFront beginnt etwa vier Stunden, nachdem Sie die Protokollierung aktiviert haben, mit der zuverlässigen Bereitstellung von Zugriffsprotokollen. Möglicherweisen erhalten Sie ein paar Zugriffsprotokolle auch schon vorher.

### **a** Note

Wenn während eines bestimmten Zeitraums Ihre Objekte nicht von Benutzern angefordert werden, erhalten Sie keine Protokolldateien für diesen Zeitraum.

CloudFront bietet außerdem Echtzeitprotokolle, die Ihnen Informationen über Anfragen an eine Distribution in Echtzeit liefern (Protokolle werden innerhalb von Sekunden nach Eingang der Anfragen zugestellt). Sie können Echtzeitprotokolle verwenden, um basierend auf der Leistung der Bereitstellung von Inhalten Überwachungsaktionen und Analysen auszuführen und Maßnahmen zu ergreifen. Weitere Informationen finden Sie unter [Echtzeit-Protokolle.](#page-935-0)

<span id="page-921-0"></span>Protokollierung von Anforderungen, wenn Anforderungs-URL oder Header die maximale Größe überschreiten

Wenn die Gesamtgröße aller Anforderungsheader, einschließlich Cookies, 20 KB überschreitet oder wenn die URL 8192 Byte überschreitet, CloudFront kann die Anfrage nicht vollständig analysiert und die Anfrage nicht protokolliert werden. Da die Anfrage nicht protokolliert wird, wird in den Protokolldateien der HTTP-Fehler-Statuscode nicht zurückgegeben.

Wenn der Anfragetext die maximale Größe überschreitet, wird die Anfrage einschließlich des HTTP-Fehlerstatuscodes protokolliert.

# <span id="page-921-1"></span>Analysieren von Standardprotokollen

Da Sie mehrere Zugriffsprotokolle pro Stunde erhalten können, empfehlen wir, alle für einen bestimmten Zeitraum erhaltenen Protokolldateien in einer Datei zusammenzufassen. Sie können die Daten für diesen Zeitraum dann genauer und vollständig analysieren.

Eine Möglichkeit, Ihre Zugriffsprotokolle zu analysieren, ist die Verwendung von [Amazon Athena;](https://aws.amazon.com/athena/). Athena ist ein interaktiver Abfragedienst, mit dem Sie Daten für AWS Dienste analysieren können, darunter CloudFront. Weitere Informationen finden Sie unter [Abfragen von CloudFront Amazon-](https://docs.aws.amazon.com/athena/latest/ug/cloudfront-logs.html)[Protokollen](https://docs.aws.amazon.com/athena/latest/ug/cloudfront-logs.html) im Amazon Athena-Benutzerhandbuch.

Darüber hinaus werden in den folgenden AWS Blogbeiträgen einige Möglichkeiten zur Analyse von Zugriffsprotokollen erörtert.

- [CloudFront Amazon-Anforderungsprotokollierung](https://aws.amazon.com/blogs/aws/amazon-cloudfront-request-logging/) (für Inhalte, die über HTTP geliefert werden)
- [Verbesserte CloudFront-Protokolle mit Abfragezeichenfolgen](https://aws.amazon.com/blogs/aws/enhanced-cloudfront-logs-now-with-query-strings/)

### **A** Important

Wir empfehlen Ihnen, die Protokolle zu verwenden, um die Art der Anfragen nach Ihren Inhalten nachzuvollziehen, und nicht, um alle Anfragen vollständig zu erfassen. CloudFront stellt Zugriffsprotokolle nach bestem Wissen und Gewissen bereit. Der Protokolleintrag für eine bestimmte Anfrage wird möglicherweise viel später übermittelt, als die Anfrage tatsächlich verarbeitet wurde; in seltenen Fällen kann es auch sein, dass ein Protokolleintrag gar nicht übermittelt wird. Wenn ein Protokolleintrag in den Zugriffsprotokollen weggelassen wird, entspricht die Anzahl der Einträge in den Zugriffsprotokollen nicht der Nutzung, die in den AWS Nutzungs- und Abrechnungsberichten angegeben ist.

# <span id="page-922-0"></span>Bearbeiten der Einstellungen der Standardprotokollierung

Sie können die Protokollierung aktivieren oder deaktivieren, den Amazon S3 S3-Bucket ändern, in dem Ihre Protokolle gespeichert sind, und das Präfix für Protokolldateien ändern, indem Sie die [CloudFront Konsole](https://console.aws.amazon.com/cloudfront/v4/home) oder die CloudFront API verwenden. Ihre Änderungen der Protokollierungseinstellungen werden innerhalb von 12 Stunden wirksam.

Weitere Informationen finden Sie unter den folgenden Themen:

- Informationen zum Aktualisieren einer Distribution mithilfe der CloudFront Konsole finden Sie unte[rEine Verteilung aktualisieren](#page-93-0).
- Informationen zum Aktualisieren einer Distribution mithilfe der CloudFront API finden Sie [UpdateDistributioni](https://docs.aws.amazon.com/cloudfront/latest/APIReference/API_UpdateDistribution.html)n der Amazon CloudFront API-Referenz.

## <span id="page-923-0"></span>Löschen von Standardprotokolldateien aus einem Amazon S3-Bucket

CloudFront löscht Protokolldateien nicht automatisch aus Ihrem Amazon S3 S3-Bucket. Weitere Informationen zum Löschen von Protokolldateien in einem Amazon S3-Bucket finden Sie in den folgenden Themen:

- Verwenden der Amazon S3-Konsole: [Löschen von Objekten](https://docs.aws.amazon.com/AmazonS3/latest/user-guide/delete-objects.html) im Amazon Simple Storage Service-Konsole-Benutzerhandbuch.
- Verwendung der REST-API: [DeleteObjecti](https://docs.aws.amazon.com/AmazonS3/latest/API/API_DeleteObject.html)n der Amazon Simple Storage Service API-Referenz.

## <span id="page-923-1"></span>Dateiformat des Standardprotokolls

Jeder Eintrag in einer Protokolldatei enthält detaillierte Informationen zu den einzelnen Viewer-Anfragen. Die Protokolldateien weisen folgende Merkmale auf:

- Sie verwenden das [erweiterte W3C-Format für Protokolldateien.](https://www.w3.org/TR/WD-logfile.html)
- Sie enthalten tabulatorgetrennte Werte.
- Sie enthalten Datensätze in nicht unbedingt chronologischer Reihenfolge.
- Sie enthalten zwei Headerzeilen: eine mit der Version des Dateiformats und eine andere mit den W3C-Feldern für jeden einzelnen Datensatz.
- Sie enthalten URL-codierte Äquivalente für Leerzeichen und bestimmte andere Zeichen in **Feldwerten**

URL-kodierte Äquivalente werden für die folgenden Zeichen verwendet:

- ASCII-Zeichencodes 0 bis 32, inklusive
- ASCII-Zeichencodes 127 und höher
- Alle Zeichen in der folgenden Tabelle

Der URL-Codierungsstandard ist in [RFC 1738](https://tools.ietf.org/html/rfc1738.html) definiert.

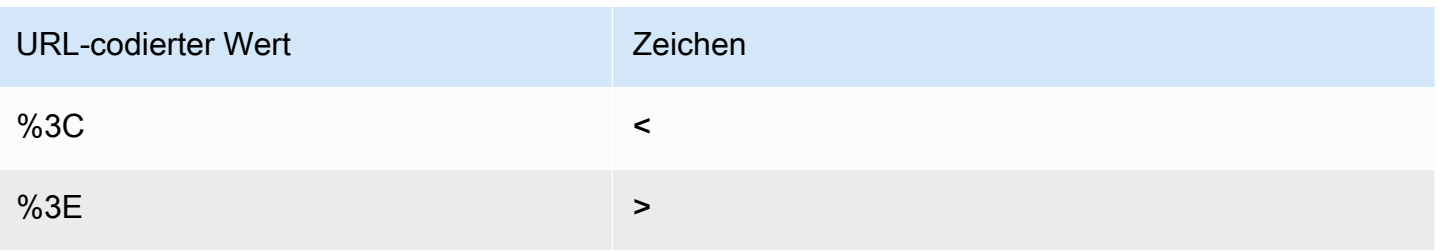

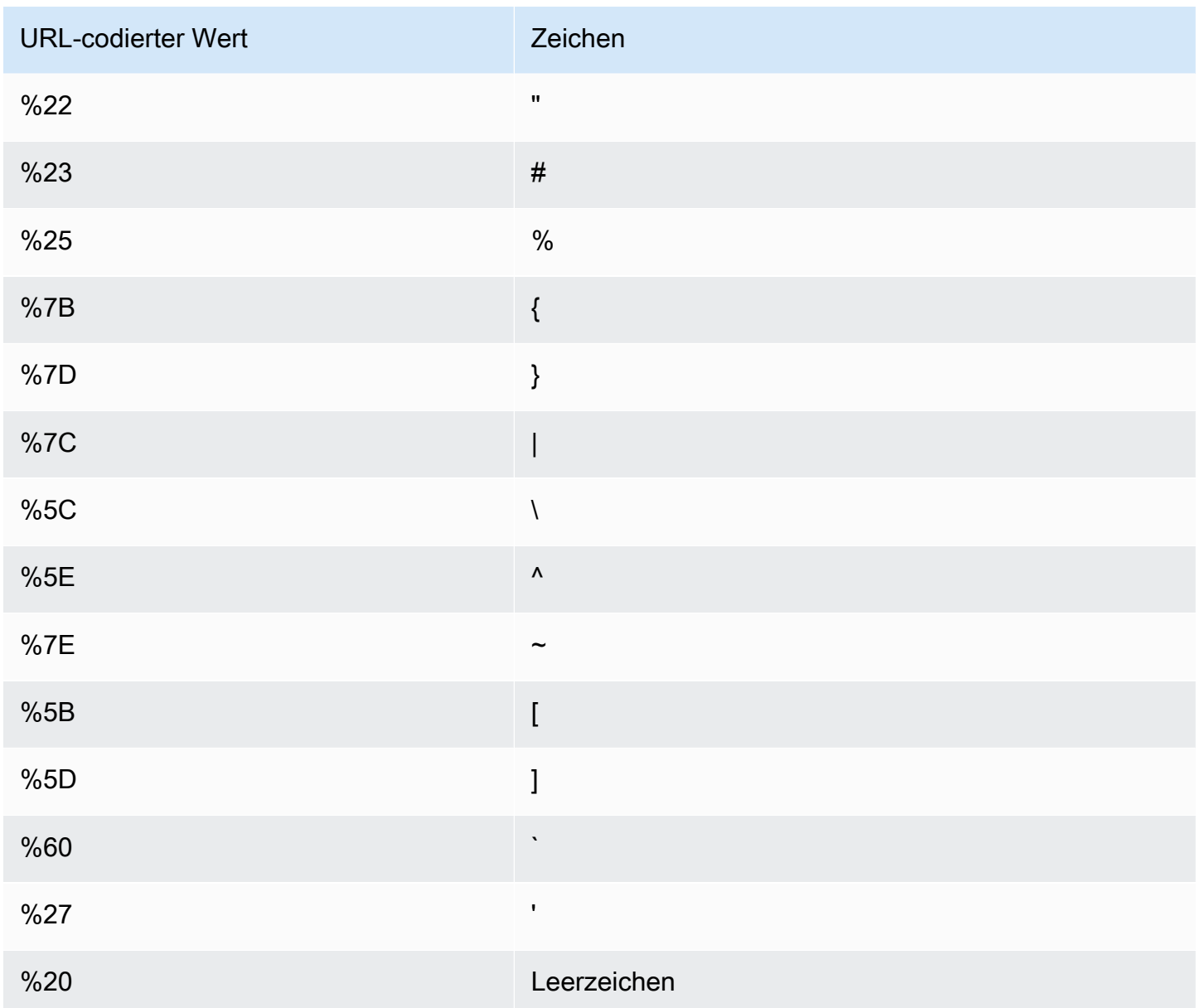

Felder der Standardprotokolldatei

Die Protokolldatei für eine Verteilung enthält 33 Felder. Die folgende Liste enthält jeden Feldnamen in der Reihenfolge sowie eine Beschreibung der Informationen in diesem Feld.

### 1. **date**

Das Datum, an dem das Ereignis aufgetreten ist, im Format YYYY-MM-DD. Beispiel, 2019-06-30. Datum und Uhrzeit entsprechen der Zeitzone UTC (Coordinated Universal Time). Bei WebSocket Verbindungen ist dies das Datum, an dem die Verbindung geschlossen wurde.

### 2. **time**

Die Uhrzeit, zu der der CloudFront Server die Anfrage nicht mehr beantwortet hat (in UTC), 01:42:39 z. B. Bei WebSocket Verbindungen ist dies der Zeitpunkt, zu dem die Verbindung geschlossen wird.

### 3. **x-edge-location**

Der Edge-Standort, an dem die Anfrage verarbeitet wurde. Jeder Edge-Standort wird anhand eines Codes aus drei Buchstaben und einer willkürlich zugewiesenen Zahl identifiziert, z. B. DFW3. Der Code aus drei Buchstaben entspricht in der Regel dem Code der International Air Transport Association (IATA) für einen Flughafen in der Nähe des Edge-Standorts. (Diese Abkürzungen ändern sich möglicherweise in der Zukunft.)

### 4. **sc-bytes**

Die Gesamtzahl der Bytes, die der Server als Antwort auf die Anforderung an den Viewer übermittelt hat, einschließlich Headern. Bei WebSocket Verbindungen ist dies die Gesamtzahl der Byte, die über die Verbindung vom Server an den Client gesendet werden.

### 5. **c-ip**

Die IP-Adresse des Betrachters, die der Anfrage gestellt hat, z. B. 192.0.2.183 oder 2001:0db8:85a3::8a2e:0370:7334. Wenn der Viewer einen HTTP-Proxy oder eine Load Balancer verwendet hat, um die Anforderung zu senden, entspricht der Wert dieses Feldes der IP-Adresse des Proxys bzw. des Load Balancers. Siehe auch das Feld x-forwarded-for.

### 6. **cs-method**

Die vom Viewer empfangene HTTP-Anforderungsmethode.

### 7. **cs(Host)**

Der Domainname der CloudFront Distribution (z. B. d111111abcdef8.cloudfront.net).

### 8. **cs-uri-stem**

Der Teil der Anforderungs-URL, der den Pfad und das Objekt identifiziert (z. B, /images/ cat.jpg). Fragezeichen (?) in URLs und Abfragezeichenfolgen sind nicht im Protokoll enthalten.

### 9. **sc-status**

Enthält einen der folgenden Werte:

• Den HTTP-Statuscode der Antwort des Servers (z. B. 200).

• 000, was anzeigt, dass der Viewer die Verbindung geschlossen hat, bevor der Server auf die Anforderung antworten konnte. Wenn der Viewer die Verbindung schließt, nachdem der Server mit dem Senden der Antwort begonnen hat, enthält dieses Feld den HTTP-Statuscode der Antwort, mit deren Senden der Server begonnen hatte.

### 10.**cs(Referer)**

Der Wert für den Referer-Header in der Anfrage. Der Name der Domäne, von der die Anforderung ausgegangen ist. Häufig vorkommende Referrer sind Suchmaschinen, andere Websites, die direkt auf Ihre Objekte verlinken, und Ihre eigene Website.

### 11.**cs(User-Agent)**

Der Wert für den User-Agent-Header in der Anfrage. Der User-Agent-Header bezeichnet die Quelle für die Anforderung, z. B. den Gerätetyp und den Browser, der die Anforderung abgesendet hat, oder die Suchmaschine, wenn die Anforderung von einer Suchmaschine stammt.

### 12.**cs-uri-query**

Der Teil der Anforderungs-URL mit der Abfragezeichenfolge, wenn vorhanden.

Wenn eine URL keine Abfragezeichenfolge enthält, ist der Wert dieses Felds ein Bindestrich (-). Weitere Informationen finden Sie unter [Cache-Inhalt auf der Grundlage von](#page-191-0)  [Abfragezeichenfolgenparametern.](#page-191-0)

### 13.**cs(Cookie)**

Der Cookie-Header in der Anforderung einschließlich der Name-Wert-Paaren und zugehörigen **Attributen** 

Wenn Sie die Cookie-Protokollierung aktivieren, werden die Cookies bei allen Anfragen CloudFront protokolliert, unabhängig davon, welche Cookies Sie an den Ursprung weiterleiten. Wenn eine Anforderung keinen Cookie-Header enthält, ist der Wert dieses Felds ein Bindestrich (-). Weitere Informationen zu Cookies finden Sie unter [Auf Cookies basierender Inhalt zwischenspeichern.](#page-197-0)

### 14.**x-edge-result-type**

Art der Klassifizierung der Antwort durch den Server, nachdem das letzte Byte den Server verlassen hat. Manchmal wird der Ergebnistyp zwischen dem Zeitpunkt, an dem Server zum Senden der Antwort bereit ist, und dem Zeitpunkt, an dem er das Senden der Antwort abgeschlossen hat, geändert. Siehe auch das Feld x-edge-response-result-type.

Angenommen, im HTTP-Streaming findet der Server ein Segment des Streams im Cache. In diesem Szenario würde der Wert dieses Feldes normalerweise sei Hit. Wenn der Viewer jedoch die Verbindung schließt, bevor der Server das ganze Segment übermittelt hat, ist der endgültige Ergebnistyp (und damit der Wert dieses Felds) Error.

WebSocket Verbindungen haben Miss für dieses Feld den Wert von, da der Inhalt nicht zwischengespeichert werden kann und direkt an den Ursprung weitergeleitet wird.

Mögliche Werte sind:

- Hit Der Server hat das Objekt aus dem Cache für den Betrachter bereitgestellt.
- RefreshHit Der Server hat das Objekt im Edge-Zwischenspeicher gefunden, es war jedoch abgelaufen. Daher nahm der Server Kontakt mit dem Ursprung auf, um zu überprüfen, ob der Zwischenspeicher die neueste Version des Objekts enthalten hatte.
- Miss Die Anforderung konnte nicht durch ein Objekt im Zwischenspeicher bedient werden. Daher hat der Server die Anforderung an den Ursprung weitergeleitet und das Ergebnis an den Betrachter ausgegeben.
- LimitExceeded— Die Anfrage wurde abgelehnt, weil ein CloudFront Kontingent (früher als Limit bezeichnet) überschritten wurde.
- CapacityExceeded Der Server hat den HTTP-Statuscode 503 zurückgegeben, da er zum Zeitpunkt der Anforderung nicht über genügend Kapazitäten für die Bereitstellung des Objekts verfügte.
- Error In der Regel bedeutet dies, dass die Anforderung zu einem Client-Fehler (d. h. der Wert des Felds sc-status liegt im 4xx-Bereich) oder zu einem Serverfehler geführt hat (d. h. der Wert des Felds sc-status liegt im 5xx-Bereich). Wenn der Wert des Felds sc-status 200 oder wenn der Wert dieses Felds Error ist und der Wert des Felds x-edge-responseresult-type nicht Error ist, war die HTTP-Anforderung erfolgreich. Die Client-Verbindung wurde jedoch getrennt, bevor alle Bytes empfangen wurden.
- Redirect Der Server hat den Betrachter entsprechend den Verteilungseinstellungen von HTTP zu HTTPS umgeleitet.

### 15.**x-edge-request-id**

Eine undurchsichtige Zeichenfolge, die eine Anfrage eindeutig identifiziert. CloudFront sendet diese Zeichenfolge auch im x-amz-cf-id Antwort-Header.

### 16.**x-host-header**

Der Wert, den der Viewer in den Host-Header der Anforderung eingefügt hat. Wenn Sie den CloudFront Domainnamen in Ihren Objekt-URLs verwenden (z. B. d111111abcdef8.cloudfront.net), enthält dieses Feld diesen Domainnamen. Wenn Sie alternative Domänennamen (CNAMEs) in Ihren Objekt-URLs verwenden (z. B. www.example.com), enthält dieses Feld den alternativen Domänennamen.

Wenn Sie alternative Domain-Namen verwenden, finden Sie unter cs(Host) in Feld 7 den Namen der Domain, die Ihrer Verteilung zugewiesen ist.

### 17.**cs-protocol**

Das Protokoll der Viewer-Anforderung (http, https, ws oder wss).

### 18.**cs-bytes**

Die Gesamtzahl der Bytes an Daten, die in der Anforderung des Viewers einschließlich Headern enthalten sind. Bei WebSocket Verbindungen ist dies die Gesamtzahl der Byte, die über die Verbindung vom Client an den Server gesendet wurden.

### 19.**time-taken**

Die Anzahl der Sekunden (auf die Tausendstelsekunde genau, z. B. 0,082) ab dem Zeitpunkt, an dem der Server die Anforderung des Viewers empfängt, bis zu dem Zeitpunkt, an dem der Server das letzte Byte der Antwort in die Ausgabewarteschlange schreibt, wie auf dem Server gemessen. Aus der Perspektive der Viewers vergeht bis zum Empfang der gesamten Antwort aufgrund der Netzwerklatenz und des TCP-Puffervorgangs insgesamt mehr Zeit, als mit diesem Wert angegeben wird.

### 20.**x-forwarded-for**

Wenn der Viewer einen HTTP-Proxy oder Load Balancer verwendet hat, um die Anforderung zu senden, entspricht der Wert des Felds c-ip der IP-Adresse des Proxys oder Load Balancers. In diesem Fall stellt dieses Feld die IP-Adresse des Viewers dar, von dem die Anfrage stammt. Dieses Feld kann mehrere durch Kommas getrennte IP-Adressen enthalten. Jede IP-Adresse kann eine IPv4-Adresse (zum Beispiel192.0.2.183) oder eine IPv6-Adresse (zum Beispiel) sein. 2001:0db8:85a3::8a2e:0370:7334

Wenn der Viewer keinen HTTP-Proxy oder Load Balancer verwendet hat, ist der Wert dieses Feldes ein Bindestrich (-).

### 21.**ssl-protocol**

Standardprotokolle verwenden (Zugriffsprotokolle) 915

Wenn die Anforderung HTTPS verwendet hat, enthält dieses Feld das SSL/TLS-Protokoll, das Viewer und Server für die Übertragung von Anforderung und Antwort ausgehandelt haben. Eine Liste der möglichen Werte finden Sie in den unterstützten SSL/TLS-Protokollen in [Unterstützte](#page-393-0)  [Protokolle und Chiffren zwischen Zuschauern und CloudFront.](#page-393-0)

Wenn als cs-protocol in Feld 17 http angegeben ist, ist der Wert für dieses Feld ein Bindestrich (-).

### 22.**ssl-cipher**

Wenn die Anforderung HTTPS verwendet hat, enthält dieses Feld die SSL/TLS-Verschlüsselung, die Viewer und Server für die Verschlüsselung von Anforderung und Antwort ausgehandelt haben. Die Liste der möglichen Werte finden Sie in den unterstützten SSL/TLS-Verschlüsselungen in [Unterstützte Protokolle und Chiffren zwischen Zuschauern und CloudFront.](#page-393-0)

Wenn als cs-protocol in Feld 17 http angegeben ist, ist der Wert für dieses Feld ein Bindestrich (-).

### 23.**x-edge-response-result-type**

Die Art, wie der Server die Antwort direkt vor der Rücksendung der Antwort an den Viewer klassifiziert hat. Siehe auch das Feld x-edge-result-type. Mögliche Werte sind:

- Hit Der Server hat das Objekt aus dem Cache für den Betrachter bereitgestellt.
- RefreshHit Der Server hat das Objekt im Edge-Zwischenspeicher gefunden, es war jedoch abgelaufen. Daher nahm der Server Kontakt mit dem Ursprung auf, um zu überprüfen, ob der Zwischenspeicher die neueste Version des Objekts enthalten hatte.
- Miss Die Anforderung konnte nicht durch ein Objekt im Zwischenspeicher bedient werden. Daher hat der Server die Anforderung an den Ursprungs-Server weitergeleitet und das Ergebnis an den Betrachter ausgegeben.
- LimitExceeded— Die Anfrage wurde abgelehnt, weil ein CloudFront Kontingent (früher als Limit bezeichnet) überschritten wurde.
- CapacityExceeded Der Server hat den Fehler 503 zurückgegeben, da er zum Zeitpunkt der Anforderung nicht über genügend Kapazitäten verfügte, um das Objekt bereitzustellen.
- Error In der Regel bedeutet dies, dass die Anforderung zu einem Client-Fehler (d. h. der Wert des Felds sc-status liegt im 4xx-Bereich) oder zu einem Serverfehler geführt hat (d. h. der Wert des Felds sc-status liegt im 5xx-Bereich).

Wenn der Wert des Felds x-edge-result-type Error ist und der Wert dieses Felds nicht Error ist, wurde die Verbindung vor dem Abschluss des Downloads durch den Client getrennt.

• Redirect – Der Server hat den Betrachter entsprechend den Verteilungseinstellungen von HTTP zu HTTPS umgeleitet.

### 24.**cs-protocol-version**

Die HTTP-Version, die der Viewer in der Anfrage angegeben hat: Mögliche Werte sind HTTP/0.9, HTTP/1.0, HTTP/1.1, HTTP/2.0 und HTTP/3.0.

### 25.**fle-status**

Wenn die [Verschlüsselung auf Feldebene](https://docs.aws.amazon.com/AmazonCloudFront/latest/DeveloperGuide/field-level-encryption.html) für eine Verteilung konfiguriert ist, enthält dieses Feld einen Code, der angibt, ob der Anforderungstext erfolgreich verarbeitet wurde. Wenn der Server den Anforderungstext erfolgreich verarbeitet, Werte in den angegebenen Feldern verschlüsselt und die Anforderung an den Ursprung weiterleitet, ist der Wert dieses Felds Processed. Der Wert von x-edge-result-type kann in diesem Fall immer noch auf einen clientseitigen oder serverseitigen Fehler hinweisen.

Mögliche Werte für dieses Feld sind:

- ForwardedByContentType Der Server hat die Anforderung ohne Parsing oder Verschlüsselung an den Ursprung weitergeleitet, da kein Content-Typ konfiguriert wurde.
- ForwardedByQueryArgs Der Server hat die Anforderung ohne Parsing oder Verschlüsselung an den Ursprung weitergeleitet, da die Anforderung ein Abfrageargument enthält, das nicht in der Konfiguration für die Verschlüsselung auf Feldebene enthalten war.
- ForwardedDueToNoProfile Der Server hat die Anforderung ohne Parsing oder Verschlüsselung an den Ursprung weitergeleitet, da in der Konfiguration für die Verschlüsselung auf Feldebene kein Profil angegeben wurde.
- MalformedContentTypeClientError Der Server hat die Anforderung zurückgewiesen und einen HTTP-400-Statuscode an den Betrachter zurückgegeben, da der Wert des Content-Type-Headers ein ungültiges Format hatte.
- MalformedInputClientError Der Server hat die Anforderung zurückgewiesen und einen HTTP 400-Statuscode an den Betrachter zurückgegeben, da der Anforderungstext ein ungültiges Format hatte.
- MalformedQueryArgsClientError Der Server hat die Anforderung zurückgewiesen und einen HTTP-400-Statuscode an den Betrachter zurückgegeben, weil ein Abfrageargument leer war oder ein ungültiges Format hatte.
- RejectedByContentType Der Server hat die Anforderung zurückgewiesen und einen HTTP-400-Statuscode an den Betrachter zurückgegeben, da in der Konfiguration für die Verschlüsselung auf Feldebene kein Content-Typ angegeben wurde.
- RejectedByQueryArgs Der Server hat die Anforderung zurückgewiesen und einen HTTP-400-Statuscode an den Betrachter zurückgegeben, da in der Konfiguration für die Verschlüsselung auf Feldebene kein Abfrageargument angegeben wurde.
- ServerError Der Ursprungs-Server hat einen Fehler zurückgegeben.

Wenn die Anforderung das Kontingent für die Verschlüsselung auf Feldebene überschreitet (früher als Limit bezeichnet), enthält dieses Feld einen der folgenden Fehlercodes und der Server gibt dem Viewer den HTTP-Statuscode 400 zurück. Eine Liste der aktuellen Kontingente für die Verschlüsselung auf Feldebene finden Sie unter [Kontingente für Verschlüsselung auf Feldebene.](#page-1057-0)

- FieldLengthLimitClientError Ein Feld, das für die Verschlüsselung konfiguriert ist, hat die maximal zulässige Länge überschritten.
- FieldNumberLimitClientError Eine Anforderung, die die Verteilung verschlüsseln soll, enthält mehr Felder als zulässig.
- RequestLengthLimitClientError Die Länge des Anfragetexts hat die maximal zulässige Länge, wenn die Verschlüsselung auf Feldebene konfiguriert ist, überschritten.

Wenn die Verschlüsselung auf Feldebene nicht für die Verteilung konfiguriert ist, ist der Wert dieses Feldes ein Bindestrich (-).

# 26.**fle-encrypted-fields**

Die Anzahl der [Felder für die Verschlüsselung auf Feldebene](#page-571-0), die der Server verschlüsselt und an den Ursprung weitergeleitet hat. CloudFront Server streamen die verarbeitete Anfrage an den Ursprung, während sie Daten verschlüsseln, sodass dieses Feld auch dann einen Wert haben kann, wenn der Wert von ein Fehler fle-status ist.

Wenn die Verschlüsselung auf Feldebene nicht für die Verteilung konfiguriert ist, ist der Wert dieses Feldes ein Bindestrich (-).

### 27.**c-port**

Die Portnummer der Anforderung des Viewers.

# 28.**time-to-first-byte**

Die Anzahl der Sekunden zwischen dem Empfangen der Anforderung und dem Schreiben des ersten Bytes der Antwort, gemessen auf dem Server.

### 29.**x-edge-detailed-result-type**

Dieses Feld enthält den gleichen Wert wie der Wert für das x-edge-result-type-Feld, außer in den folgenden Fällen:

- Wenn das Objekt dem Viewer aus der [Origin-Shield](#page-160-0)-Ebene bereitgestellt wurde, enthält dieses Feld OriginShieldHit.
- Wenn sich das Objekt nicht im CloudFront Cache befand und die Antwort von einer [Lambda @Edge -Funktion für die ursprüngliche Anfrage](#page-724-0) generiert wurde, enthält MissGeneratedResponse dieses Feld.
- Wenn der Wert des x-edge-result-type-Felds Error lautet, enthält dieses Feld einen der folgenden Werte mit weiteren Informationen zum Fehler:
	- AbortedOrigin Der Server hat ein Problem mit dem Ursprung festgestellt.
	- ClientCommError Die Antwort auf den Betrachter wurde aufgrund eines Kommunikationsproblems zwischen dem Server und dem Betrachter unterbrochen.
	- ClientGeoBlocked Die Verteilung ist so konfiguriert, dass Anforderungen vom geografischen Standort des Viewers abgelehnt werden.
	- ClientHungUpRequest Der Betrachter wurde beim Senden der Anfrage vorzeitig gestoppt.
	- Error Es ist ein Fehler aufgetreten, dessen Fehlertyp zu keiner der anderen Kategorien passt. Dieser Fehlertyp kann auftreten, wenn der Server eine Fehlerantwort aus dem Cache ausgibt.
	- InvalidRequest Der Server hat eine ungültige Anforderung vom Betrachter erhalten.
	- InvalidRequestBlocked Der Zugriff auf die angeforderte Ressource ist blockiert.
	- InvalidRequestCertificate Die Verteilung stimmt nicht mit dem SSL/TLS-Zertifikat überein, für das die HTTPS-Verbindung hergestellt wurde.
	- InvalidRequestHeader Die Anforderung enthielt einen ungültigen Header.
	- InvalidRequestMethod Die Verteilung ist nicht für eine Verarbeitung der verwendeten HTTP-Anforderungsmethode konfiguriert. Dies kann vorkommen, wenn die Verteilung nur Anforderungen unterstützt, die zwischengespeichert werden können.
	- OriginCommError Bei der Anforderung ist eine Zeitüberschreitung aufgetreten, während eine Verbindung mit dem Ursprung hergestellt wurde oder Daten aus dem Ursprung gelesen wurden.
	- OriginConnectError Der Server konnte keine Verbindung zum Ursprung herstellen.
- OriginContentRangeLengthError Der Content-Length-Header in der Antwort des Ursprungs stimmt nicht mit der Länge im Content-Range-Header überein.
- OriginDnsError Der Server konnte den Domänennamen des Ursprungs nicht auflösen.
- OriginError Der Ursprung gab eine falsche Antwort zurück.
- OriginHeaderTooBigError Ein vom Ursprung zurückgegebener Header ist für eine Verarbeitung durch den Edge-Server zu groß.
- OriginInvalidResponseError Der Ursprung gab eine ungültige Antwort zurück.
- OriginReadError Der Server konnte nicht vom Ursprung lesen.
- OriginWriteError Der Server konnte nicht in den Ursprung schreiben.
- OriginZeroSizeObjectError Ein Nullgrößenobjekt, das vom Ursprung gesendet wurde, führte zu einem Fehler.
- SlowReaderOriginError Der Betrachter hat die Nachricht, die den Ursprungsfehler verursacht hat, nur langsam gelesen.

#### 30.**sc-content-type**

Der Wert des HTTP Content-Type-Headers der Antwort.

### 31.**sc-content-len**

Der Wert des HTTP Content-Length-Headers der Antwort.

### 32.**sc-range-start**

Wenn die Antwort den HTTP Content-Range-Header enthält, enthält dieses Feld den Bereichsstartwert.

#### 33.**sc-range-end**

Wenn die Antwort den HTTP Content-Range-Header enthält, enthält dieses Feld den Bereichsendwert.

Es folgt ein Beispiel für die Protokolldatei für eine Verteilung:

```
#Version: 1.0
#Fields: date time x-edge-location sc-bytes c-ip cs-method cs(Host) cs-uri-stem sc-
status cs(Referer) cs(User-Agent) cs-uri-query cs(Cookie) x-edge-result-type x-edge-
request-id x-host-header cs-protocol cs-bytes time-taken x-forwarded-for ssl-protocol 
  ssl-cipher x-edge-response-result-type cs-protocol-version fle-status fle-encrypted-
```
Standardprotokolle verwenden (Zugriffsprotokolle) 920

fields c-port time-to-first-byte x-edge-detailed-result-type sc-content-type sccontent-len sc-range-start sc-range-end 2019-12-04 21:02:31 LAX1 392 192.0.2.100 GET d111111abcdef8.cloudfront.net / index.html 200 - Mozilla/5.0%20(Windows%20NT%2010.0;%20Win64; %20x64)%20AppleWebKit/537.36%20(KHTML,%20like %20Gecko)%20Chrome/78.0.3904.108%20Safari/537.36 - - Hit SOX4xwn4XV6Q4rgb7XiVGOHms\_BGlTAC4KyHmureZmBNrjGdRLiNIQ== d111111abcdef8.cloudfront.net https 23 0.001 - TLSv1.2 ECDHE-RSA-AES128-GCM-SHA256 Hit HTTP/2.0 - - 11040 0.001 Hit text/html 78 - - 2019-12-04 21:02:31 LAX1 392 192.0.2.100 GET d111111abcdef8.cloudfront.net / index.html 200 - Mozilla/5.0%20(Windows%20NT%2010.0;%20Win64; %20x64)%20AppleWebKit/537.36%20(KHTML,%20like %20Gecko)%20Chrome/78.0.3904.108%20Safari/537.36 - - Hit k6WGMNkEzR5BEM\_SaF47gjtX9zBDO2m349OY2an0QPEaUum1ZOLrow== d111111abcdef8.cloudfront.net https 23 0.000 - TLSv1.2 ECDHE-RSA-AES128-GCM-SHA256 Hit HTTP/2.0 - - 11040 0.000 Hit text/html 78 - - 2019-12-04 21:02:31 LAX1 392 192.0.2.100 GET d111111abcdef8.cloudfront.net / index.html 200 - Mozilla/5.0%20(Windows%20NT%2010.0;%20Win64; %20x64)%20AppleWebKit/537.36%20(KHTML,%20like %20Gecko)%20Chrome/78.0.3904.108%20Safari/537.36 - - Hit f37nTMVvnKvV2ZSvEsivup\_c2kZ7VXzYdjC-GUQZ5qNs-89BlWazbw== d111111abcdef8.cloudfront.net https 23 0.001 - TLSv1.2 ECDHE-RSA-AES128-GCM-SHA256 Hit HTTP/2.0 - - 11040 0.001 Hit text/html 78 - - 2019-12-13 22:36:27 SEA19-C1 900 192.0.2.200 GET d111111abcdef8.cloudfront.net / favicon.ico 502 http://www.example.com/ Mozilla/5.0%20(Windows %20NT%2010.0;%20Win64;%20x64)%20AppleWebKit/537.36%20(KHTML, %20like%20Gecko)%20Chrome/78.0.3904.108%20Safari/537.36 - - Error 1pkpNfBQ39sYMnjjUQjmH2w1wdJnbHYTbag21o\_3OfcQgPzdL2RSSQ== www.example.com http 675 0.102 - - - Error HTTP/1.1 - - 25260 0.102 OriginDnsError text/html 507 - - 2019-12-13 22:36:26 SEA19-C1 900 192.0.2.200 GET d111111abcdef8.cloudfront.net / 502 - Mozilla/5.0%20(Windows%20NT%2010.0;%20Win64;%20x64)%20AppleWebKit/537.36%20(KHTML, %20like%20Gecko)%20Chrome/78.0.3904.108%20Safari/537.36 - - Error 3AqrZGCnF\_g0-5KOvfA7c9XLcf4YGvMFSeFdIetR1N\_2y8jSis8Zxg== www.example.com http 735 0.107 - - - Error HTTP/1.1 - - 3802 0.107 OriginDnsError text/html 507 - - 2019-12-13 22:37:02 SEA19-C2 900 192.0.2.200 GET d111111abcdef8.cloudfront.net / 502 - curl/7.55.1 - - Error kBkDzGnceVtWHqSCqBUqtA\_cEs2T3tFUBbnBNkB9El\_uVRhHgcZfcw== www.example.com http 387 0.103 - - - Error HTTP/1.1 - - 12644 0.103 OriginDnsError text/html 507 - -

## <span id="page-934-0"></span>Gebühren für Standardprotokolle

Die Standardprotokollierung ist eine optionale Funktion von. CloudFront Für die Aktivierung der Standardprotokollierung fallen keine zusätzlichen Kosten an. Sie müssen jedoch die normalen

Amazon S3-Gebühren für das Speichern und den Zugriff auf die Dateien in Amazon S3 entrichten (Sie können diese jederzeit löschen).

Weitere Informationen zu Preisen finden Sie unter [Amazon S3-Preise.](https://aws.amazon.com/s3/pricing/)

Weitere Informationen zur CloudFront Preisgestaltung finden Sie unter [CloudFront Preisgestaltung.](https://aws.amazon.com/cloudfront/pricing/)

# <span id="page-935-0"></span>Echtzeit-Protokolle

Mit CloudFront Echtzeitprotokollen können Sie Informationen über Anfragen an eine Distribution in Echtzeit abrufen (Protokolle werden innerhalb von Sekunden nach Eingang der Anfragen zugestellt). Sie können Echtzeitprotokolle verwenden, um basierend auf der Leistung der Bereitstellung von Inhalten Überwachungsaktionen und Analysen auszuführen und Maßnahmen zu ergreifen.

CloudFront Echtzeitprotokolle sind konfigurierbar. Sie können wählen:

- Die Abtastrate für Ihre Echtzeit-Protokolle d. h. der Prozentsatz der Anforderungen, für die Sie Echtzeit-Protokolldatensätze erhalten möchten.
- Die spezifischen Felder, die Sie in den Protokolldatensätzen empfangen möchten.
- Das spezifische Cache-Verhalten (Pfadmuster), für das Sie Echtzeit-Protokolle erhalten möchten.

CloudFront Echtzeitprotokolle werden an den Datenstream Ihrer Wahl in Amazon Kinesis Data Streams übermittelt. Sie können Ihren eigenen [Kinesis Data Stream Consumer](https://docs.aws.amazon.com/streams/latest/dev/amazon-kinesis-consumers.html) erstellen oder Amazon Data Firehose verwenden, um die Protokolldaten an Amazon Simple Storage Service (Amazon S3), Amazon Redshift, Amazon OpenSearch Service (Service) oder einen OpenSearch Protokollverarbeitungsservice eines Drittanbieters zu senden.

CloudFront Gebühren für Echtzeitprotokolle, zusätzlich zu den Gebühren, die Ihnen für die Nutzung von Kinesis Data Streams entstehen. Weitere Informationen zu den Preisen finden Sie unter [CloudFront Amazon-Preise](https://aws.amazon.com/cloudfront/pricing/) und [Amazon Kinesis Data Streams-Preise.](https://aws.amazon.com/kinesis/data-streams/pricing/)

### **A** Important

Wir empfehlen Ihnen, die Protokolle zu verwenden, um die Art der Anfragen nach Ihren Inhalten zu verstehen, und nicht, um alle Anfragen vollständig zu erfassen. CloudFront liefert Protokolle in Echtzeit nach bestem Wissen und Gewissen. Der Protokolleintrag für eine bestimmte Anfrage wird möglicherweise viel später übermittelt, als die Anfrage tatsächlich verarbeitet wurde; in seltenen Fällen kann es auch sein, dass ein Protokolleintrag gar nicht
übermittelt wird. Wenn ein Protokolleintrag in den Echtzeitprotokollen weggelassen wird, entspricht die Anzahl der Einträge in den Echtzeitprotokollen nicht der Nutzung, die in den AWS Abrechnungs- und Nutzungsberichten angegeben ist.

# <span id="page-936-3"></span>Grundlegendes zu Echtzeit-Protokollkonfigurationen

Um CloudFront Echtzeitprotokolle zu verwenden, erstellen Sie zunächst eine Echtzeit-Protokollkonfiguration. Die Echtzeit-Protokollkonfiguration enthält Informationen darüber, welche Protokollfelder Sie empfangen möchten, die Abtastrate für Protokolldatensätze und den Kinesis-Datenstrom, in den Sie die Protokolle bereitstellen möchten.

Insbesondere enthält eine Echtzeit-Protokollkonfiguration die folgenden Einstellungen:

- [Name](#page-936-0)
- [Abtastrate](#page-936-1)
- [Felder](#page-936-2)
- [Endpunkt \(Kinesis-Datenstream\)](#page-948-0)
- [IAM-Rolle](#page-950-0)

# <span id="page-936-0"></span>Name

Ein Name zur Identifizierung der Echtzeit-Protokollkonfiguration.

# <span id="page-936-1"></span>**Abtastrate**

Die Abtastrate ist eine ganze Zahl zwischen 1 und 100 (einschließlich), die den Prozentsatz der Viewer-Anfragen bestimmt, die an Kinesis Data Streams als Echtzeit-Protokolldatensätze gesendet werden. Um jede Viewer-Anforderung in Ihre Echtzeit-Protokolle aufzunehmen, geben Sie 100 für die Abtastrate an. Sie können eine niedrigere Abtastrate wählen, um die Kosten zu senken, während Sie dennoch eine repräsentative Stichprobe von Anforderungsdaten in Ihren Echtzeit-Protokollen erhalten.

# <span id="page-936-2"></span>Felder

Eine Liste der Felder, die in jedem Echtzeit-Protokolldatensatz enthalten sind. Jeder Protokolldatensatz kann bis zu 40 Felder enthalten und Sie können auswählen, ob alle verfügbaren Felder empfangen werden, oder nur die Felder, die Sie für die Überwachung und Analyse der Leistung benötigen.

Die folgende Liste enthält jeden Feldnamen und eine Beschreibung der Informationen in diesem Feld. Die Felder werden in der Reihenfolge aufgelistet, in der sie in den Protokolldatensätzen angezeigt werden, die an Kinesis Data Streams übermittelt werden.

Die Felder 46-63 sind [Common Media Client Data \(CMCD\),](#page-946-0) die Media Player-Clients bei jeder Anfrage an CDNs senden können. Sie können diese Daten verwenden, um jede Anfrage zu verstehen, z. B. den Medientyp (Audio, Video), die Wiedergabegeschwindigkeit und die Streaming-Länge. Diese Felder erscheinen nur dann in Ihren Echtzeitprotokollen, wenn sie an gesendet werden CloudFront.

# 1. **timestamp**

Die Angabe zu Datum und Uhrzeit, an der der Edge-Server die Reaktion auf die Anforderung abgeschlossen hat.

# 2. **c-ip**

Die IP-Adresse des Betrachters, die der Anfrage gestellt hat, z. B. 192.0.2.183 oder 2001:0db8:85a3::8a2e:0370:7334. Wenn der Viewer einen HTTP-Proxy oder eine Load Balancer verwendet hat, um die Anforderung zu senden, entspricht der Wert dieses Feldes der IP-Adresse des Proxys bzw. des Load Balancers. Siehe auch das Feld x-forwarded-for.

## 3. **time-to-first-byte**

Die Anzahl der Sekunden zwischen dem Empfangen der Anforderung und dem Schreiben des ersten Bytes der Antwort, gemessen auf dem Server.

## 4. **sc-status**

Den HTTP-Statuscode der Antwort des Servers (z. B. 200).

## 5. **sc-bytes**

Die Gesamtzahl der Bytes, die der Server als Antwort auf die Anforderung an den Viewer übermittelt hat, einschließlich Headern. Bei WebSocket Verbindungen ist dies die Gesamtzahl der Byte, die über die Verbindung vom Server an den Client gesendet wurden.

## 6. **cs-method**

Die vom Viewer empfangene HTTP-Anforderungsmethode.

# 7. **cs-protocol**

Das Protokoll der Viewer-Anforderung (http, https, ws oder wss).

#### 8. **cs-host**

Der Wert, den der Viewer in den Host-Header der Anforderung eingefügt hat. Wenn Sie den CloudFront Domainnamen in Ihren Objekt-URLs verwenden (z. B. d111111abcdef8.cloudfront.net), enthält dieses Feld diesen Domainnamen. Wenn Sie alternative Domänennamen (CNAMEs) in Ihren Objekt-URLs verwenden (z. B. www.example.com), enthält dieses Feld den alternativen Domänennamen.

### 9. **cs-uri-stem**

Die gesamte Anforderungs-URL, einschließlich der Abfragezeichenfolge (falls vorhanden), jedoch ohne den Domänennamen. Beispiel, /images/cat.jpg?mobile=true.

#### **a** Note

In [Standardprotokollen](#page-913-0) enthält der cs-uri-stem-Wert nicht die Abfragezeichenfolge.

#### 10.**cs-bytes**

Die Gesamtzahl der Bytes an Daten, die in der Anforderung des Viewers einschließlich Headern enthalten sind. Bei WebSocket Verbindungen ist dies die Gesamtzahl der Byte, die über die Verbindung vom Client an den Server gesendet wurden.

#### 11.**x-edge-location**

Der Edge-Standort, an dem die Anfrage verarbeitet wurde. Jeder Edge-Standort wird anhand eines Codes aus drei Buchstaben und einer willkürlich zugewiesenen Zahl identifiziert, z. B. DFW3. Der Code aus drei Buchstaben entspricht in der Regel dem Code der International Air Transport Association (IATA) für einen Flughafen in der Nähe des Edge-Standorts. (Diese Abkürzungen ändern sich möglicherweise in der Zukunft.)

## 12.**x-edge-request-id**

Eine undurchsichtige Zeichenfolge, die eine Anfrage eindeutig identifiziert. CloudFront sendet diese Zeichenfolge auch im x-amz-cf-id Antwort-Header.

#### 13.**x-host-header**

Der Domainname der CloudFront Distribution (z. B. d111111abcdef8.cloudfront.net).

#### 14.**time-taken**

Die Anzahl der Sekunden (auf die Tausendstelsekunde genau, z. B. 0,082) ab dem Zeitpunkt, an dem der Server die Anforderung des Viewers empfängt, bis zu dem Zeitpunkt, an dem der Server das letzte Byte der Antwort in die Ausgabewarteschlange schreibt, wie auf dem Server gemessen. Aus der Perspektive der Viewers vergeht bis zum Empfang der gesamten Antwort aufgrund der Netzwerklatenz und des TCP-Puffervorgangs insgesamt mehr Zeit, als mit diesem Wert angegeben wird.

#### 15.**cs-protocol-version**

Die HTTP-Version, die der Viewer in der Anfrage angegeben hat: Mögliche Werte sind HTTP/0.9, HTTP/1.0, HTTP/1.1, HTTP/2.0 und HTTP/3.0.

#### 16.**c-ip-version**

Die IP-Version der Anforderung (IPv4 oder IPv6).

#### 17.**cs-user-agent**

Der Wert für den User-Agent-Header in der Anfrage. Der User-Agent-Header bezeichnet die Quelle für die Anforderung, z. B. den Gerätetyp und den Browser, der die Anforderung abgesendet hat, oder die Suchmaschine, wenn die Anforderung von einer Suchmaschine stammt.

#### 18.**cs-referer**

Der Wert für den Referer-Header in der Anfrage. Der Name der Domäne, von der die Anforderung ausgegangen ist. Häufig vorkommende Referrer sind Suchmaschinen, andere Websites, die direkt auf Ihre Objekte verlinken, und Ihre eigene Website.

#### 19.**cs-cookie**

Der Cookie-Header in der Anforderung einschließlich der Name-Wert-Paaren und zugehörigen Attributen.

#### **a** Note

Dieses Feld wird auf 800 Bytes abgeschnitten.

#### 20.**cs-uri-query**

Der Teil der Anforderungs-URL mit der Abfragezeichenfolge, wenn vorhanden.

#### 21.**x-edge-response-result-type**

Die Art, wie der Server die Antwort direkt vor der Rücksendung der Antwort an den Viewer klassifiziert hat. Siehe auch das Feld x-edge-result-type. Mögliche Werte sind:

- Hit Der Server hat das Objekt aus dem Cache für den Betrachter bereitgestellt.
- RefreshHit Der Server hat das Objekt im Edge-Zwischenspeicher gefunden, es war jedoch abgelaufen. Daher nahm der Server Kontakt mit dem Ursprung auf, um zu überprüfen, ob der Zwischenspeicher die neueste Version des Objekts enthalten hatte.
- Miss Die Anforderung konnte nicht durch ein Objekt im Zwischenspeicher bedient werden. Daher hat der Server die Anforderung an den Ursprungs-Server weitergeleitet und das Ergebnis an den Betrachter ausgegeben.
- LimitExceeded— Die Anfrage wurde abgelehnt, weil ein CloudFront Kontingent (früher als Limit bezeichnet) überschritten wurde.
- CapacityExceeded Der Server hat den Fehler 503 zurückgegeben, da er zum Zeitpunkt der Anforderung nicht über genügend Kapazitäten verfügte, um das Objekt bereitzustellen.
- Error In der Regel bedeutet dies, dass die Anforderung zu einem Client-Fehler (d. h. der Wert des Felds sc-status liegt im 4xx-Bereich) oder zu einem Serverfehler geführt hat (d. h. der Wert des Felds sc-status liegt im 5xx-Bereich).

Wenn der Wert des Felds x-edge-result-type Error ist und der Wert dieses Felds nicht Error ist, wurde die Verbindung vor dem Abschluss des Downloads durch den Client getrennt.

• Redirect – Der Server hat den Betrachter entsprechend den Verteilungseinstellungen von HTTP zu HTTPS umgeleitet.

# 22.**x-forwarded-for**

Wenn der Viewer einen HTTP-Proxy oder Load Balancer verwendet hat, um die Anforderung zu senden, entspricht der Wert des Felds c-ip der IP-Adresse des Proxys oder Load Balancers. In diesem Fall stellt dieses Feld die IP-Adresse des Viewers dar, von dem die Anfrage stammt. Dieses Feld kann mehrere durch Kommas getrennte IP-Adressen enthalten. Jede IP-Adresse kann eine IPv4-Adresse (zum Beispiel192.0.2.183) oder eine IPv6-Adresse (zum Beispiel) sein. 2001:0db8:85a3::8a2e:0370:7334

# 23.**ssl-protocol**

Wenn die Anforderung HTTPS verwendet hat, enthält dieses Feld das SSL/TLS-Protokoll, das Viewer und Server für die Übertragung von Anforderung und Antwort ausgehandelt haben. Eine Liste der möglichen Werte finden Sie in den unterstützten SSL/TLS-Protokollen in [Unterstützte](#page-393-0)  [Protokolle und Chiffren zwischen Zuschauern und CloudFront.](#page-393-0)

# 24.**ssl-cipher**

Wenn die Anforderung HTTPS verwendet hat, enthält dieses Feld die SSL/TLS-Verschlüsselung, die Viewer und Server für die Verschlüsselung von Anforderung und Antwort ausgehandelt haben. Die Liste der möglichen Werte finden Sie in den unterstützten SSL/TLS-Verschlüsselungen in [Unterstützte Protokolle und Chiffren zwischen Zuschauern und CloudFront.](#page-393-0)

## 25.**x-edge-result-type**

Art der Klassifizierung der Antwort durch den Server, nachdem das letzte Byte den Server verlassen hat. Manchmal wird der Ergebnistyp zwischen dem Zeitpunkt, an dem Server zum Senden der Antwort bereit ist, und dem Zeitpunkt, an dem er das Senden der Antwort abgeschlossen hat, geändert. Siehe auch das Feld x-edge-response-result-type.

Angenommen, im HTTP-Streaming findet der Server ein Segment des Streams im Cache. In diesem Szenario würde der Wert dieses Feldes normalerweise sei Hit. Wenn der Viewer jedoch die Verbindung schließt, bevor der Server das ganze Segment übermittelt hat, ist der endgültige Ergebnistyp (und damit der Wert dieses Felds) Error.

WebSocket Verbindungen haben Miss für dieses Feld den Wert von, da der Inhalt nicht zwischengespeichert werden kann und direkt an den Ursprung weitergeleitet wird.

Mögliche Werte sind:

- Hit Der Server hat das Objekt aus dem Cache für den Betrachter bereitgestellt.
- RefreshHit Der Server hat das Objekt im Edge-Zwischenspeicher gefunden, es war jedoch abgelaufen. Daher nahm der Server Kontakt mit dem Ursprung auf, um zu überprüfen, ob der Zwischenspeicher die neueste Version des Objekts enthalten hatte.
- Miss Die Anforderung konnte nicht durch ein Objekt im Zwischenspeicher bedient werden. Daher hat der Server die Anforderung an den Ursprung weitergeleitet und das Ergebnis an den Betrachter ausgegeben.
- LimitExceeded— Die Anfrage wurde abgelehnt, weil ein CloudFront Kontingent (früher als Limit bezeichnet) überschritten wurde.
- CapacityExceeded Der Server hat den HTTP-Statuscode 503 zurückgegeben, da er zum Zeitpunkt der Anforderung nicht über genügend Kapazitäten für die Bereitstellung des Objekts verfügte.
- Error In der Regel bedeutet dies, dass die Anforderung zu einem Client-Fehler (d. h. der Wert des Felds sc-status liegt im 4xx-Bereich) oder zu einem Serverfehler geführt hat (d. h.

der Wert des Felds sc-status liegt im 5xx-Bereich). Wenn der Wert des Felds sc-status Echtzeit-Protokolle 928

200 oder wenn der Wert dieses Felds Error ist und der Wert des Felds x-edge-responseresult-type nicht Error ist, war die HTTP-Anforderung erfolgreich. Die Client-Verbindung wurde jedoch getrennt, bevor alle Bytes empfangen wurden.

• Redirect – Der Server hat den Betrachter entsprechend den Verteilungseinstellungen von HTTP zu HTTPS umgeleitet.

# 26.**fle-encrypted-fields**

Die Anzahl der [Felder für die Verschlüsselung auf Feldebene](#page-571-0), die der Server verschlüsselt und an den Ursprung weitergeleitet hat. CloudFront Server streamen die verarbeitete Anfrage an den Ursprung, während sie Daten verschlüsseln, sodass dieses Feld auch dann einen Wert haben kann, wenn der Wert von ein Fehler fle-status ist.

# 27.**fle-status**

Wenn die [Verschlüsselung auf Feldebene](https://docs.aws.amazon.com/AmazonCloudFront/latest/DeveloperGuide/field-level-encryption.html) für eine Verteilung konfiguriert ist, enthält dieses Feld einen Code, der angibt, ob der Anforderungstext erfolgreich verarbeitet wurde. Wenn der Server den Anforderungstext erfolgreich verarbeitet, Werte in den angegebenen Feldern verschlüsselt und die Anforderung an den Ursprung weiterleitet, ist der Wert dieses Felds Processed. Der Wert von x-edge-result-type kann in diesem Fall immer noch auf einen clientseitigen oder serverseitigen Fehler hinweisen.

Mögliche Werte für dieses Feld sind:

- ForwardedByContentType Der Server hat die Anforderung ohne Parsing oder Verschlüsselung an den Ursprung weitergeleitet, da kein Content-Typ konfiguriert wurde.
- ForwardedByQueryArgs Der Server hat die Anforderung ohne Parsing oder Verschlüsselung an den Ursprung weitergeleitet, da die Anforderung ein Abfrageargument enthält, das nicht in der Konfiguration für die Verschlüsselung auf Feldebene enthalten war.
- ForwardedDueToNoProfile Der Server hat die Anforderung ohne Parsing oder Verschlüsselung an den Ursprung weitergeleitet, da in der Konfiguration für die Verschlüsselung auf Feldebene kein Profil angegeben wurde.
- MalformedContentTypeClientError Der Server hat die Anforderung zurückgewiesen und einen HTTP-400-Statuscode an den Betrachter zurückgegeben, da der Wert des Content-Type-Headers ein ungültiges Format hatte.
- MalformedInputClientError Der Server hat die Anforderung zurückgewiesen und einen HTTP 400-Statuscode an den Betrachter zurückgegeben, da der Anforderungstext ein ungültiges Format hatte.
- MalformedQueryArgsClientError Der Server hat die Anforderung zurückgewiesen und einen HTTP-400-Statuscode an den Betrachter zurückgegeben, weil ein Abfrageargument leer war oder ein ungültiges Format hatte.
- RejectedByContentType Der Server hat die Anforderung zurückgewiesen und einen HTTP-400-Statuscode an den Betrachter zurückgegeben, da in der Konfiguration für die Verschlüsselung auf Feldebene kein Content-Typ angegeben wurde.
- RejectedByQueryArgs Der Server hat die Anforderung zurückgewiesen und einen HTTP-400-Statuscode an den Betrachter zurückgegeben, da in der Konfiguration für die Verschlüsselung auf Feldebene kein Abfrageargument angegeben wurde.
- ServerError Der Ursprungs-Server hat einen Fehler zurückgegeben.

Wenn die Anforderung das Kontingent für die Verschlüsselung auf Feldebene überschreitet (früher als Limit bezeichnet), enthält dieses Feld einen der folgenden Fehlercodes und der Server gibt dem Viewer den HTTP-Statuscode 400 zurück. Eine Liste der aktuellen Kontingente für die Verschlüsselung auf Feldebene finden Sie unter [Kontingente für Verschlüsselung auf Feldebene.](#page-1057-0)

- FieldLengthLimitClientError Ein Feld, das für die Verschlüsselung konfiguriert ist, hat die maximal zulässige Länge überschritten.
- FieldNumberLimitClientError Eine Anforderung, die die Verteilung verschlüsseln soll, enthält mehr Felder als zulässig.
- RequestLengthLimitClientError Die Länge des Anfragetexts hat die maximal zulässige Länge, wenn die Verschlüsselung auf Feldebene konfiguriert ist, überschritten.

# 28.**sc-content-type**

Der Wert des HTTP Content-Type-Headers der Antwort.

# 29.**sc-content-len**

Der Wert des HTTP Content-Length-Headers der Antwort.

## 30.**sc-range-start**

Wenn die Antwort den HTTP Content-Range-Header enthält, enthält dieses Feld den Bereichsstartwert.

## 31.**sc-range-end**

Wenn die Antwort den HTTP Content-Range-Header enthält, enthält dieses Feld den Bereichsendwert.

## 32.**c-port**

Die Portnummer der Anforderung des Viewers.

## 33.**x-edge-detailed-result-type**

Dieses Feld enthält den gleichen Wert wie der Wert für das x-edge-result-type-Feld, außer in den folgenden Fällen:

- Wenn das Objekt dem Viewer aus der [Origin-Shield](#page-160-0)-Ebene bereitgestellt wurde, enthält dieses Feld OriginShieldHit.
- Wenn sich das Objekt nicht im CloudFront Cache befand und die Antwort von einer [Lambda @Edge -Funktion für die ursprüngliche Anfrage](#page-724-0) generiert wurde, enthält MissGeneratedResponse dieses Feld.
- Wenn der Wert des x-edge-result-type-Felds Error lautet, enthält dieses Feld einen der folgenden Werte mit weiteren Informationen zum Fehler:
	- AbortedOrigin Der Server hat ein Problem mit dem Ursprung festgestellt.
	- ClientCommError Die Antwort auf den Betrachter wurde aufgrund eines Kommunikationsproblems zwischen dem Server und dem Betrachter unterbrochen.
	- ClientGeoBlocked Die Verteilung ist so konfiguriert, dass Anforderungen vom geografischen Standort des Viewers abgelehnt werden.
	- ClientHungUpRequest Der Betrachter wurde beim Senden der Anfrage vorzeitig gestoppt.
	- Error Es ist ein Fehler aufgetreten, dessen Fehlertyp zu keiner der anderen Kategorien passt. Dieser Fehlertyp kann auftreten, wenn der Server eine Fehlerantwort aus dem Cache ausgibt.
	- InvalidRequest Der Server hat eine ungültige Anforderung vom Betrachter erhalten.
	- InvalidRequestBlocked Der Zugriff auf die angeforderte Ressource ist blockiert.
	- InvalidRequestCertificate Die Verteilung stimmt nicht mit dem SSL/TLS-Zertifikat überein, für das die HTTPS-Verbindung hergestellt wurde.
	- InvalidRequestHeader Die Anforderung enthielt einen ungültigen Header.
	- InvalidRequestMethod Die Verteilung ist nicht für eine Verarbeitung der verwendeten HTTP-Anforderungsmethode konfiguriert. Dies kann vorkommen, wenn die Verteilung nur Anforderungen unterstützt, die zwischengespeichert werden können.
	- OriginCommError Bei der Anforderung ist eine Zeitüberschreitung aufgetreten, während eine Verbindung mit dem Ursprung hergestellt wurde oder Daten aus dem Ursprung gelesen wurden.
- OriginConnectError Der Server konnte keine Verbindung zum Ursprung herstellen.
- OriginContentRangeLengthError Der Content-Length-Header in der Antwort des Ursprungs stimmt nicht mit der Länge im Content-Range-Header überein.
- OriginDnsError Der Server konnte den Domänennamen des Ursprungs nicht auflösen.
- OriginError Der Ursprung gab eine falsche Antwort zurück.
- OriginHeaderTooBigError Ein vom Ursprung zurückgegebener Header ist für eine Verarbeitung durch den Edge-Server zu groß.
- OriginInvalidResponseError Der Ursprung gab eine ungültige Antwort zurück.
- OriginReadError Der Server konnte nicht vom Ursprung lesen.
- OriginWriteError Der Server konnte nicht in den Ursprung schreiben.
- OriginZeroSizeObjectError Ein Nullgrößenobjekt, das vom Ursprung gesendet wurde, führte zu einem Fehler.
- SlowReaderOriginError Der Betrachter hat die Nachricht, die den Ursprungsfehler verursacht hat, nur langsam gelesen.

#### 34.**c-country**

Ein Ländercode, der den geografischen Standort des Viewers darstellt, der von der IP-Adresse des Viewers festgelegt wird. Die Liste der Ländercodes finden Sie unter [ISO 3166-1 alpha-2.](https://en.wikipedia.org/wiki/ISO_3166-1_alpha-2)

#### 35.**cs-accept-encoding**

Der Wert für den Accept-Encoding-Header in der Viewer-Anforderung.

#### 36.**cs-accept**

Der Wert für den Accept-Header in der Viewer-Anforderung.

#### 37.**cache-behavior-path-pattern**

Das Pfadmuster, das das Cache-Verhalten identifiziert, das der Viewer-Anforderung entspricht.

#### 38.**cs-headers**

Die HTTP-Header (Namen und Werte) in der Viewer-Anforderung.

#### **a** Note

Dieses Feld wird auf 800 Bytes abgeschnitten.

#### 39.**cs-header-names**

Die Namen der HTTP-Header (keine Werte) in der Viewer-Anforderung.

#### **a** Note

Dieses Feld wird auf 800 Bytes abgeschnitten.

#### 40.**cs-headers-count**

Die Anzahl der HTTP-Header in der Viewer-Anforderung.

#### 41.**origin-fbl**

Die Anzahl der Sekunden der Latenz im ersten Byte zwischen CloudFront und Ihrem Ursprung.

#### 42.**origin-lbl**

Die Anzahl der Sekunden der Latenz im letzten Byte zwischen CloudFront und Ihrem Ursprung.

#### 43.**asn**

Die autonome Systemnummer (ASN) des Viewers.

#### 44.**primary-distribution-id**

Wenn Continuous Deployment aktiviert ist, identifiziert diese ID, welche Distribution in der aktuellen Distribution die primäre ist.

#### 45.**primary-distribution-dns-name**

<span id="page-946-0"></span>Wenn Continuous Deployment aktiviert ist, zeigt dieser Wert den primären Domainnamen an, der sich auf die aktuelle CloudFront Distribution bezieht (z. B. d111111abcdef8.cloudfront.net).

CMCD-Felder in Echtzeitprotokollen

Weitere Informationen zu diesen Feldern finden Sie im Dokument [CTA Specification Web](https://cdn.cta.tech/cta/media/media/resources/standards/pdfs/cta-5004-final.pdf) [Application Video Ecosystem — Common Media Client Data](https://cdn.cta.tech/cta/media/media/resources/standards/pdfs/cta-5004-final.pdf) CTA-5004.

#### 46.**cmcd-encoded-bitrate**

Die kodierte Bitrate des angeforderten Audio- oder Videoobjekts.

#### 47.**cmcd-buffer-length**

Die Pufferlänge des angeforderten Medienobjekts.

## 48.**cmcd-buffer-starvation**

Ob der Puffer irgendwann zwischen der vorherigen Anforderung und der Objektanforderung ausgelaugt wurde. Dies kann dazu führen, dass sich der Player in einem Pufferstatus befindet, was die Video- oder Audiowiedergabe zum Erliegen bringen kann.

### 49.**cmcd-content-id**

Eine eindeutige Zeichenfolge, die den aktuellen Inhalt identifiziert.

## 50.**cmcd-object-duration**

Die Wiedergabedauer des angeforderten Objekts (in Millisekunden).

## 51.**cmcd-deadline**

Der Stichtag ab dem Zeitpunkt der Anforderung, zu dem das erste Beispiel dieses Objekts verfügbar sein muss, damit ein Unterlauf des Puffers oder andere Wiedergabeprobleme vermieden werden.

## 52.**cmcd-measured-throughput**

Der vom Client gemessene Durchsatz zwischen dem Client und dem Server.

# 53.**cmcd-next-object-request**

Der relative Pfad des nächsten angeforderten Objekts.

## 54.**cmcd-next-range-request**

Wenn es sich bei der nächsten Anfrage um eine teilweise Objektanforderung handelt, gibt diese Zeichenfolge den Bytebereich an, der angefordert werden soll.

## 55.**cmcd-object-type**

Der Medientyp des aktuell angeforderten Objekts.

## 56.**cmcd-playback-rate**

1 bei Echtzeit, 2 bei doppelter Geschwindigkeit, 0 bei Nichtwiedergabe.

## 57.**cmcd-requested-maximum-throughput**

Der angeforderte maximale Durchsatz, den der Kunde für die Bereitstellung von Ressourcen für ausreichend erachtet.

#### 58.**cmcd-streaming-format**

Das Streaming-Format, das die aktuelle Anfrage definiert.

#### 59.**cmcd-session-id**

Eine GUID, die die aktuelle Wiedergabesitzung identifiziert.

#### 60.**cmcd-stream-type**

Token, das die Verfügbarkeit von Segmenten identifiziert. v= alle Segmente sind verfügbar. l= Segmente werden im Laufe der Zeit verfügbar.

#### 61.**cmcd-startup**

Der Schlüssel wird ohne Wert angegeben, wenn das Objekt beim Start, bei der Suche oder bei der Wiederherstellung nach einem Ereignis, bei dem der Puffer leer ist, dringend benötigt wird.

#### 62.**cmcd-top-bitrate**

Die Wiedergabeversion mit der höchsten Bitrate, die der Client abspielen kann.

#### 63.**cmcd-version**

Die Version dieser Spezifikation, die für die Interpretation der definierten Schlüsselnamen und Werte verwendet wird. Wenn dieser Schlüssel weggelassen wird, müssen der Client und der Server die Werte so interpretieren, als ob sie in Version 1 definiert sind.

## <span id="page-948-0"></span>Endpunkt (Kinesis-Datenstream)

Der Endpunkt enthält Informationen über den Kinesis-Datenstrom, an den Sie Echtzeit-Protokolle senden möchten. Sie stellen den Amazon-Ressourcennamen (ARN) des Streams oder der Funktion bereit.

Weitere Informationen zum Erstellen eines Kinesis-Daten-Streams finden Sie in den folgenden Themen im Entwicklerhandbuch zu Amazon Kinesis Data Streams.

- [Verwalten von Streams mithilfe der Konsole](https://docs.aws.amazon.com/streams/latest/dev/managing-streams-console.html)
- [Führen Sie grundlegende Kinesis Data Stream-Operationen mit dem AWS CLI](https://docs.aws.amazon.com/streams/latest/dev/fundamental-stream.html)
- [Einen Stream erstellen](https://docs.aws.amazon.com/streams/latest/dev/kinesis-using-sdk-java-create-stream.html) (verwendet den AWS SDK for Java)

Wenn Sie einen Datensteam erstellen, müssen Sie die Anzahl der Shards angeben. Verwenden Sie die folgenden Informationen, um die Anzahl der benötigten Shards zu schätzen.

So schätzen Sie die Anzahl der Shards für Ihren Kinesis-Datenstream:

1. Berechnen (oder schätzen) Sie die Anzahl der Anfragen pro Sekunde, die Ihre CloudFront Distribution erhält.

Sie können die [CloudFront Nutzungsberichte](https://console.aws.amazon.com/cloudfront/v4/home#/usage) (in der CloudFront Konsole) und die [CloudFront](#page-893-0)  [Metriken](#page-893-0) (in den CloudWatch Konsolen CloudFront und Amazon) verwenden, um Ihre Anfragen pro Sekunde zu berechnen.

2. Bestimmen Sie die typische Größe eines einzelnen Echtzeit-Protokolldatensatzes.

Im Allgemeinen ist ein einzelner Protokolldatensatz etwa 500 Byte groß. Ein typischer Datensatz, der alle verfügbaren Felder enthält, ist in der Regel etwa 1 KB groß.

Wenn Sie Ihre Protokoll-Datensatzgröße nicht genau kennen, können Sie Echtzeitprotokolle mit einer niedrigen Abtastrate (z. B. 1 %) aktivieren und dann die durchschnittliche Datensatzgröße anhand von Überwachungsdaten in Kinesis Data Streams berechnen (Gesamtzahl der eingehenden Bytes dividiert durch die Gesamtzahl der Datensätze).

3. Geben Sie im [Pricing calculator \(Preisrechner\)](https://aws.amazon.com/kinesis/data-streams/pricing/#Pricing_calculator) auf der Preisseite von Amazon Kinesis Data Streams die Anzahl der Anfragen (Datensätze) pro Sekunde und die durchschnittliche Datensatzgröße eines einzelnen Protokolldatensatzes ein. Wählen Sie dann Show calculations (Berechnungen anzeigen).

Der Preisrechner zeigt Ihnen die Anzahl der benötigten Shards an. (Er zeigt Ihnen auch die geschätzten Kosten an.)

Das folgende Beispiel zeigt, dass Sie für eine durchschnittliche Datensatzgröße von 0,5 KB und 50.000 Anfragen pro Sekunde 50 Shards benötigen.

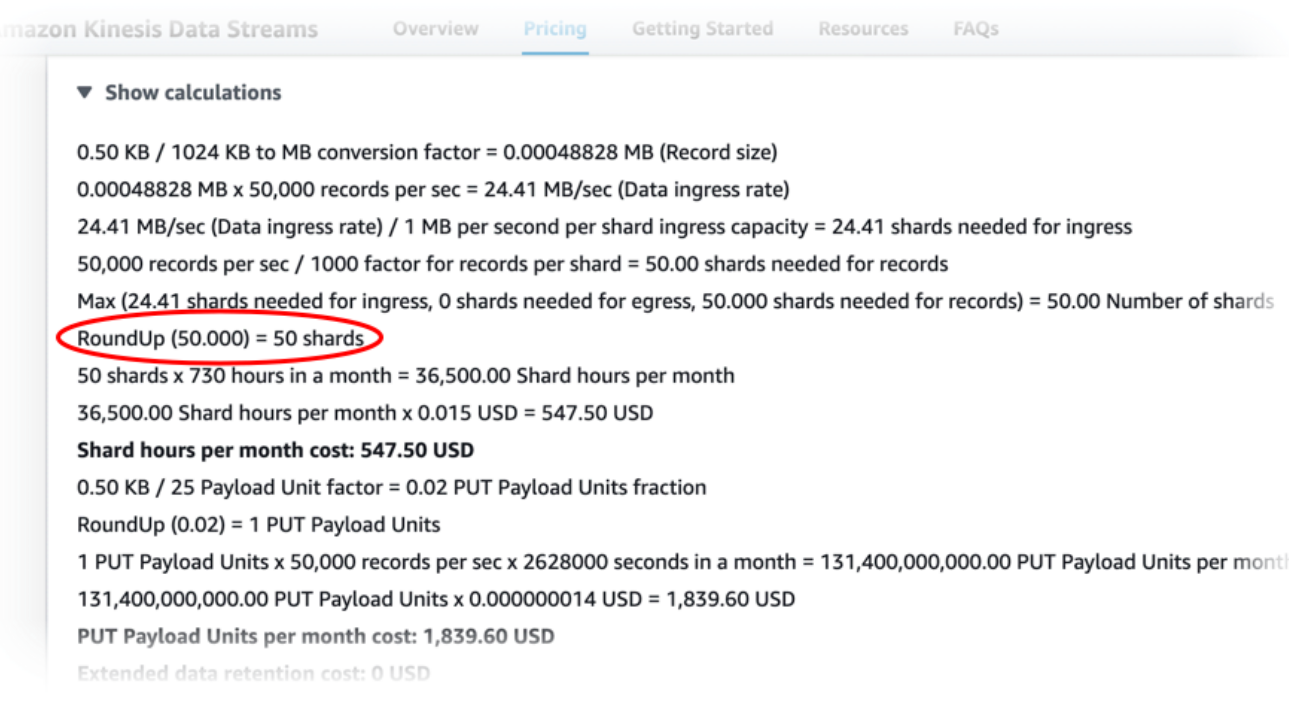

#### <span id="page-950-0"></span>IAM-Rolle

Die AWS Identity and Access Management (IAM-) Rolle, die die CloudFront Erlaubnis erteilt, Echtzeitprotokolle an Ihren Kinesis-Datenstrom zu senden.

Wenn Sie mit der CloudFront Konsole eine Echtzeit-Protokollkonfiguration erstellen, können Sie Neue Servicerolle erstellen wählen, damit die Konsole die IAM-Rolle für Sie erstellt.

Wenn Sie eine Echtzeit-Protokollkonfiguration mit AWS CloudFormation oder der CloudFront API (AWS CLI oder dem SDK) erstellen, müssen Sie die IAM-Rolle selbst erstellen und den Rollen-ARN angeben. Verwenden Sie die folgenden Richtlinien, um die IAM-Rolle selbst zu erstellen:

#### IAM-Rollen-Vertrauensrichtlinie

Wenn Sie die folgende IAM-Rollenvertrauensrichtlinie verwenden möchten, ersetzen Sie *111122223333* durch Ihre AWS-Konto -Nummer. Das Condition Element in dieser Richtlinie trägt dazu bei, das [Problem des verwirrten Stellvertreters](https://docs.aws.amazon.com/IAM/latest/UserGuide/confused-deputy.html) zu vermeiden, da er diese Rolle nur im Namen einer Distribution in Ihrem AWS-Konto Unternehmen übernehmen CloudFront kann.

```
{ 
      "Version": "2012-10-17", 
      "Statement": [ 
           {
```

```
 "Effect": "Allow", 
             "Principal": { 
                 "Service": "cloudfront.amazonaws.com" 
             }, 
             "Action": "sts:AssumeRole", 
             "Condition": { 
                 "StringEquals": { 
                      "aws:SourceAccount": "111122223333" 
 } 
 } 
         } 
    \mathbf{I}}
```
IAM-Rollen-Berechtigungsrichtlinie für einen unverschlüsselten Daten-Stream

Um die folgende Richtlinie zu verwenden, ersetzen Sie *arn:aws:kinesis:us-east-StreamName 2:123456789012:stream/ durch den ARN Ihres Kinesis-Datenstreams*.

```
{ 
     "Version": "2012-10-17", 
     "Statement": [ 
         { 
              "Effect": "Allow", 
              "Action": [ 
                  "kinesis:DescribeStreamSummary", 
                  "kinesis:DescribeStream", 
                  "kinesis:PutRecord", 
                  "kinesis:PutRecords" 
              ], 
              "Resource": [ 
                  "arn:aws:kinesis:us-east-2:123456789012:stream/StreamName" 
 ] 
         } 
     ]
}
```
IAM-Rollen-Berechtigungsrichtlinie für einen verschlüsselten Daten-Stream

```
Um die folgende Richtlinie zu verwenden, ersetzen Sie
arn:aws:kinesis:us-east- 2:123456789012:stream/ durch den ARN Ihres
```
*Kinesis-Datenstreams und arn:aws:kms:us-east- 2:123456789012:key/ e58a3d0b-fe4f-4047-a495-ae03cc73d486 durch den StreamName ARN Ihres.* AWS KMS key

```
{ 
     "Version": "2012-10-17", 
     "Statement": [ 
          { 
              "Effect": "Allow", 
              "Action": [ 
                   "kinesis:DescribeStreamSummary", 
                   "kinesis:DescribeStream", 
                  "kinesis:PutRecord", 
                   "kinesis:PutRecords" 
              ], 
              "Resource": [ 
                   "arn:aws:kinesis:us-east-2:123456789012:stream/StreamName" 
 ] 
         }, 
          { 
              "Effect": "Allow", 
              "Action": [ 
                   "kms:GenerateDataKey" 
              ], 
              "Resource": [ 
                   "arn:aws:kms:us-east-2:123456789012:key/e58a3d0b-fe4f-4047-a495-
ae03cc73d486" 
 ] 
         } 
    \mathbf{I}}
```
# Erstellen und Verwenden von Echtzeit-Protokollkonfigurationen

Sie können eine Echtzeit-Protokollkonfiguration verwenden, um Informationen über Anforderungen an eine Verteilung in Echtzeit abzurufen (Protokolle werden innerhalb von Sekunden nach Erhalt der Anforderungen zugestellt). Sie können eine Echtzeit-Protokollkonfiguration in der CloudFront Konsole, mit der AWS Command Line Interface (AWS CLI) oder mit der CloudFront API erstellen.

Um eine Echtzeit-Protokollkonfiguration zu verwenden, hängen Sie sie an ein oder mehrere Cache-Verhaltensweisen in einer CloudFront Distribution an.

Erstellen einer Echtzeit-Protokollkonfiguration (Konsole)

Um eine Echtzeit-Protokollkonfiguration zu erstellen

- 1. Melden Sie sich bei der an AWS Management Console und öffnen Sie die Seite Logs in der CloudFront Konsole unter[https://console.aws.amazon.com/cloudfront/v4/home?#/logs.](https://console.aws.amazon.com/cloudfront/v4/home?#/logs)
- 2. Wählen Sie den Tab Echtzeitkonfigurationen.
- 3. Wählen Sie Create configuration (Konfiguration erstellen).
- 4. Geben Sie unter Name einen Namen für die Konfiguration ein.
- 5. Geben Sie unter Samplingrate den Prozentsatz der Anfragen ein, für die Sie Protokolldatensätze erhalten möchten.
- 6. Wählen Sie unter Felder die Felder aus, die Sie in den Echtzeitprotokollen erhalten möchten.
	- Um alle [CMCD-Felder](#page-946-0) in Ihre Logs aufzunehmen, wählen Sie CMCD all keys aus.
- 7. Wählen Sie für Endpoint einen oder mehrere Kinesis-Datenstreams aus, um Echtzeitprotokolle zu erhalten.

# **a** Note

CloudFront Echtzeitprotokolle werden an den Datenstrom übermittelt, den Sie in Kinesis Data Streams angeben. Um Ihre Echtzeit-Logs zu lesen und zu analysieren, können Sie Ihren eigenen Kinesis Data Stream Consumer erstellen. Sie können Firehose auch verwenden, um die Protokolldaten an Amazon S3, Amazon Redshift, Amazon OpenSearch Service oder einen Protokollverarbeitungsdienst eines Drittanbieters zu senden.

- 8. Wählen Sie für die IAM-Rolle die Option Neue Servicerolle erstellen oder wählen Sie eine bestehende Rolle aus. Sie müssen über die Berechtigung zum Erstellen von IAM-Rollen verfügen.
- 9. (Optional) Wählen Sie für CloudFrontVerteilung ein Verteilungs- und Cache-Verhalten aus, das an die Echtzeit-Protokollkonfiguration angehängt werden soll.
- 10. Wählen Sie Create configuration (Konfiguration erstellen).

Bei erfolgreicher Ausführung zeigt die Konsole die Details der soeben erstellten Echtzeit-Protokollkonfiguration an.

Weitere Informationen finden Sie unter [Grundlegendes zu Echtzeit-Protokollkonfigurationen](#page-936-3).

### Eine Echtzeit-Protokollkonfiguration erstellen (AWS CLI)

Verwenden Sie den aws cloudfront create-realtime-log-config Befehl, um mit dem AWS Command Line Interface (AWS CLI) eine Echtzeit-Protokollkonfiguration zu erstellen. Sie können die Eingabeparameter des Befehls in einer Eingabedatei bereitstellen, anstatt jeden einzelnen Parameter als Befehlszeileneingabe anzugeben.

So erstellen Sie eine Echtzeit-Protokollkonfiguration (CLI mit Eingabedatei):

1. Verwenden Sie den folgenden Befehl, um eine Datei mit dem Namen rtl-config.yaml zu erstellen, die alle Eingabeparameter für den create-realtime-log-config-Befehl enthält.

```
aws cloudfront create-realtime-log-config --generate-cli-skeleton yaml-input > rtl-
config.yaml
```
- 2. Öffnen Sie die Datei mit dem Namen rtl-config.yaml, die Sie gerade erstellt haben. Bearbeiten Sie die Datei, um die gewünschten Einstellungen für die Echtzeit-Protokollkonfiguration anzugeben, und speichern Sie die Datei. Beachten Sie Folgendes:
	- Für StreamType ist der einzige gültige Wert Kinesis.

Weitere Informationen zu den Echtzeit-Konfigurationseinstellungen im Langformat finden Sie unter [Grundlegendes zu Echtzeit-Protokollkonfigurationen](#page-936-3).

3. Verwenden Sie den folgenden Befehl, um die Echtzeit-Protokollkonfiguration mithilfe von Eingabeparametern aus der rtl-config.yaml-Datei zu erstellen.

aws cloudfront create-realtime-log-config --cli-input-yaml file://rtl-config.yaml

Bei erfolgreicher Ausführung zeigt die Ausgabe des Befehls die Details der soeben erstellten Echtzeit-Protokollkonfiguration an.

So fügen Sie eine Echtzeit-Protokollkonfiguration an eine vorhandene Verteilung an (CLI mit Eingabedatei):

1. Verwenden Sie den folgenden Befehl, um die Verteilungskonfiguration für die CloudFront Distribution zu speichern, die Sie aktualisieren möchten. Ersetzen Sie *distribution\_ID* durch die ID der Verteilung.

```
aws cloudfront get-distribution-config --id distribution_ID --output yaml > dist-
config.yaml
```
- 2. Öffnen Sie die Datei mit dem Namen dist-config.yaml, die Sie gerade erstellt haben. Bearbeiten Sie die Datei, indem Sie die folgenden Änderungen an jeder Cache-Verhaltensweise vornehmen, die Sie aktualisieren, um eine Echtzeit-Protokollkonfiguration zu verwenden.
	- Fügen Sie in der Cache-Verhaltensweise ein Feld mit dem Namen hinz RealtimeLogConfigArn. Verwenden Sie für den Wert des Feldes den ARN der Echtzeit-Protokollkonfiguration, die Sie dieser Cache-Verhaltensweise anfügen möchten.
	- Benennen Sie das Feld ETag in IfMatch um, ändern Sie jedoch nicht den Wert des Feldes.

Speichern Sie die Datei, wenn Sie fertig sind.

3. Verwenden Sie den folgenden Befehl, um die Verteilung so zu aktualisieren, dass die Echtzeit-Protokollkonfiguration verwendet wird. Ersetzen Sie *distribution\_ID* durch die ID der Verteilung.

```
aws cloudfront update-distribution --id distribution_ID --cli-input-yaml file://
dist-config.yaml
```
Wenn dies erfolgreich ist, zeigt die Ausgabe des Befehls die Details der gerade aktualisierten Verteilung an.

Erstellen einer Echtzeit-Protokollkonfiguration (API)

Um eine Echtzeit-Protokollkonfiguration mit der CloudFront API zu erstellen, verwenden Sie [CreateRealtimeLogConfig](https://docs.aws.amazon.com/cloudfront/latest/APIReference/API_CreateRealtimeLogConfig.html). Weitere Informationen zu den Parametern, die Sie in diesem API-Aufruf angeben, finden Sie in [Grundlegendes zu Echtzeit-Protokollkonfigurationen](#page-936-3) und in der API-Referenzdokumentation für Ihr AWS SDK oder einen anderen API-Client.

Nachdem Sie eine Echtzeit-Protokollkonfiguration erstellt haben, können Sie sie mit einem der folgenden API-Aufrufe an eine Cache-Verhaltensweise anfügen:

- Um es an ein Cache-Verhalten in einer vorhandenen Distribution anzuhängen, verwenden Sie [UpdateDistribution.](https://docs.aws.amazon.com/cloudfront/latest/APIReference/API_UpdateDistribution.html)
- Um es an ein Cache-Verhalten in einer neuen Distribution anzuhängen, verwenden Sie [CreateDistribution.](https://docs.aws.amazon.com/cloudfront/latest/APIReference/API_CreateDistribution.html)

Geben Sie für beide API-Aufrufe den ARN der Echtzeit-Protokollkonfiguration im RealtimeLogConfigArn-Feld innerhalb einer Cache-Verhaltensweise an. Weitere Informationen zu den anderen Feldern, die Sie in diesen API-Aufrufen angeben, finden Sie in [Referenz zu](#page-51-0)  [Verteilungseinstellungen](#page-51-0) und in der API-Referenzdokumentation für Ihr AWS SDK oder einen anderen API-Client.

# Erstellen eines Kinesis Data Streams-Verbrauchers

Um Ihre Echtzeit-Protokolle zu lesen und zu analysieren, erstellen oder verwenden Sie einen Kinesis Data Streams--Verbraucher. Wenn Sie einen Consumer für CloudFront Echtzeitprotokolle erstellen, ist es wichtig zu wissen, dass die Felder in jedem Echtzeit-Protokolldatensatz immer in der gleichen Reihenfolge bereitgestellt werden, wie im [Felder](#page-936-2) Abschnitt aufgeführt. Stellen Sie sicher, dass Sie Ihren Verbraucher für diese feste Reihenfolge erstellen.

Betrachten Sie beispielsweise eine Echtzeit-Protokollkonfiguration, die nur die folgenden drei Felder enthält: time-to-first-byte, sc-status und c-country. In diesem Szenario ist das letzte Feld, c-country, immer Feld Nummer 3 in jedem Protokolldatensatz. Wenn Sie der Echtzeit-Protokollkonfiguration jedoch später Felder hinzufügen, kann sich die Platzierung jedes Feldes in einem Datensatz ändern.

Wenn Sie beispielsweise die Felder sc-bytes und time-taken zur Echtzeit-Protokollkonfiguration hinzufügen, werden diese Felder entsprechend der im [Felder](#page-936-2)-Abschnitt angezeigten Reihenfolge in jeden Protokolldatensatz eingefügt. Die resultierende Reihenfolge aller fünf Felder lautet dann time-to-first-byte, sc-status, sc-bytes, time-taken und c-country. Das Feld c-countryhatte ursprünglich die Feldnummer 3, hat jetzt jedoch Feldnummer 5. Stellen Sie sicher, dass Ihre Verbraucheranwendung Felder verarbeiten kann, die die Position in einem Protokolldatensatz ändern, falls Sie Felder zu Ihrer Echtzeit-Protokollkonfiguration hinzufügen.

# Fehlerbehebung für Echtzeit-Protokolle

Nachdem Sie eine Echtzeit-Protokollkonfiguration erstellt haben, stellen Sie möglicherweise fest, dass keine Datensätze (oder nicht alle Datensätze) an Kinesis Data Streams übermittelt werden. In diesem Fall sollten Sie zunächst überprüfen, ob Ihre CloudFront Distribution Zuschaueranfragen erhält. Wenn dies der Fall ist, können Sie die folgende Einstellung überprüfen, um die Fehlerbehebung fortzusetzen.

# IAM-Rollenberechtigungen

CloudFront Verwendet die IAM-Rolle in der Echtzeit-Protokollkonfiguration, um Protokolldatensätze in Echtzeit an Ihren Kinesis-Datenstrom zu übermitteln. Stellen Sie sicher, dass die Rollen-Vertrauensrichtlinie und die Rollen-Berechtigungsrichtlinie mit den in angezeigten Richtlinien übereinstimme [IAM-Rolle](#page-950-0).

# Kinesis Data Streams-Drosselung

Wenn Echtzeit-Protokolldatensätze schneller in Ihren Kinesis-Datenstream CloudFront geschrieben werden, als der Stream verarbeiten kann, drosselt Kinesis Data Streams möglicherweise die Anfragen von. CloudFront In diesem Fall können Sie die Anzahl der Shards in Ihrem Kinesis-Datenstream erhöhen. Jeder Shard unterstützt Schreibvorgänge von bis zu 1.000 Datensätzen pro Sekunde bis zu einem maximalen Datenschreibvolumen von 1 MB pro Sekunde.

# Protokolle für Edge-Funktionen

Sie können Amazon CloudWatch Logs verwenden, um Protokolle für Ihre [Edge-Funktionen](#page-598-0), sowohl Lambda @Edge als auch CloudFront Functions, abzurufen. Greifen Sie über die CloudWatch Konsole oder die Logs-API auf die CloudWatch Protokolle zu.

## **A** Important

Wir empfehlen Ihnen, die Protokolle zu verwenden, um die Art der Anfragen nach Ihren Inhalten zu verstehen, und nicht, um alle Anfragen vollständig zu erfassen. CloudFront liefert Edge-Funktionsprotokolle nach bestem Wissen und Gewissen. Der Protokolleintrag für eine bestimmte Anfrage wird möglicherweise viel später übermittelt, als die Anfrage tatsächlich verarbeitet wurde; in seltenen Fällen kann es auch sein, dass ein Protokolleintrag gar nicht übermittelt wird. Wenn ein Protokolleintrag nicht in den Protokollen für Edge-Funktionen

enthalten ist, stimmt die Anzahl der Einträge in den Protokollen für Edge-Funktionen nicht mit deren Anzahl in den Abrechnungs- und Nutzungsberichten für AWS überein.

# Lambda@Edge-Protokolle

Lambda @Edge sendet automatisch CloudWatch Funktionsprotokolle an Logs und erstellt Protokollstreams dort, AWS-Regionen wo die Funktionen ausgeführt werden. Der Name der Protokollgruppe ist wie folgt formatiert: Wo *function-name* ist der Name/aws/lambda/useast-1.*function-name*, den Sie der Funktion gegeben haben, als Sie sie erstellt haben, und us-east-1 ist der Regionalcode für den Ort, AWS-Region an dem die Funktion erstellt wurde. Der Name der Protokollgruppe enthält immer Folgendesus-east-1, auch für Protokollgruppen für andere Regionen, in denen Ihre Funktion ausgeführt wird.

#### **a** Note

Lambda@Edge drosselt Protokolle basierend auf dem angeforderten Volumen und der Größe der Protokolle.

Sie müssen die CloudWatch Protokolldateien korrekt überprüfen, AWS-Region um Ihre Lambda @Edge -Funktionsprotokolldateien zu sehen. Um die Regionen zu sehen, in denen Ihre Lambda @Edge -Funktion ausgeführt wird, sehen Sie sich Diagramme der Metriken für die Funktion in der CloudFront Konsole an. Metriken werden für jede AWS-Region angezeigt. Auf derselben Seite können Sie eine Region auswählen und Protokolldateien für diese anzeigen, um Probleme zu untersuchen.

Weitere Informationen zur Verwendung von CloudWatch Logs mit Lambda @Edge -Funktionen finden Sie im Folgenden:

- Weitere Informationen zum Anzeigen von Diagrammen im Bereich Überwachung der CloudFront Konsole finden Sie unter[the section called " CloudFront Metriken mit Amazon überwachen](#page-892-0)  [CloudWatch"](#page-892-0).
- Informationen zu den Berechtigungen, die zum Senden von Daten an CloudWatch Logs erforderlich sind, finden Sie unter[the section called "Richten Sie IAM-Berechtigungen und -Rollen](#page-736-0)  [ein"](#page-736-0).
- Weitere Informationen zum Hinzufügen der Protokollierung zu einer Lambda@Edge-Funktion finden Sie unter [AWS Lambda -Funktionsprotokollierung in Node.js](https://docs.aws.amazon.com/lambda/latest/dg/nodejs-logging.html) oder [AWS Lambda -](https://docs.aws.amazon.com/lambda/latest/dg/python-logging.html) [Funktionsprotokollierung in Python](https://docs.aws.amazon.com/lambda/latest/dg/python-logging.html) im AWS Lambda -Entwicklerhandbuch.
- Informationen zu CloudWatch Logs-Kontingenten (früher als Limits bezeichnet) finden Sie unter [CloudWatch Logs-Kontingente](https://docs.aws.amazon.com/AmazonCloudWatch/latest/logs/cloudwatch_limits_cwl.html) im Amazon CloudWatch Logs-Benutzerhandbuch.

# CloudFront Funktionen, Protokolle

Wenn der Code einer CloudFront Funktion console.log() Anweisungen enthält, sendet CloudFront Functions diese Protokollzeilen automatisch an CloudWatch Logs. Wenn es keine console.log() Anweisungen gibt, wird nichts an CloudWatch Logs gesendet.

CloudFront Functions erstellt immer Log-Streams in der Region USA Ost (Nord-Virginia) (useast-1), unabhängig davon, an welchem Edge-Standort die Funktion ausgeführt wurde. Der Name der Protokollgruppe hat das Format /aws/cloudfront/function/*FunctionName*. Dabei ist *FunctionName* der Name, den Sie der Funktion bei der Erstellung gegeben haben. Der Name des Protokollstreams ist im Format YYYY/M/D/*UUID*.

Im Folgenden wird ein Beispiel für eine Protokollnachricht gezeigt, die an CloudWatch Logs gesendet wurde. Jede Zeile beginnt mit einer ID, die eine CloudFront Anfrage eindeutig identifiziert. Die Nachricht beginnt mit einer START Zeile, die die CloudFront Verteilungs-ID enthält, und endet mit einer END Zeile. Zwischen den Zeilen END und START befinden sich die durch console.log()- Anweisungen in der Funktion erzeugten Protokollzeilen.

```
U7b4hR_RaxMADupvKAvr8_m9gsGXvioUggLV5Oyq-vmAtH8HADpjhw== START DistributionID: 
  E3E5D42GADAXZZ
U7b4hR_RaxMADupvKAvr8_m9gsGXvioUggLV5Oyq-vmAtH8HADpjhw== Example function log output
U7b4hR_RaxMADupvKAvr8_m9gsGXvioUggLV5Oyq-vmAtH8HADpjhw== END
```
## **a** Note

CloudFront Functions sendet CloudWatch nur Protokolle für Funktionen in der LIVE Phase, die als Reaktion auf Produktionsanfragen und -antworten ausgeführt werden. Wenn Sie [eine Funktion testen](#page-696-0), sendet CloudFront keine Protokolle an CloudWatch. Die Testausgabe enthält Informationen über Fehler, Rechenauslastung und Funktionsprotokolle (console.log()Anweisungen), aber diese Informationen werden nicht an gesendet CloudWatch.

CloudFront Functions verwendet eine [dienstbezogene AWS Identity and Access Management \(IAM-\)](https://docs.aws.amazon.com/IAM/latest/UserGuide/id_roles_terms-and-concepts.html#iam-term-service-linked-role) [Rolle](https://docs.aws.amazon.com/IAM/latest/UserGuide/id_roles_terms-and-concepts.html#iam-term-service-linked-role), um Protokolle an Logs in Ihrem CloudWatch Konto zu senden. Eine dienstverknüpfte Rolle ist eine IAM-Rolle, die direkt mit einem Dienst verknüpft ist. AWS Dienstbezogene Rollen sind vom Dienst vordefiniert und beinhalten alle Berechtigungen, die der Dienst benötigt, um andere AWS Dienste in Ihrem Namen aufzurufen. CloudFront Functions verwendet eine dienstbezogene Rolle namens. AWSServiceRoleForCloudFrontLogger Weitere Informationen zu dieser Rolle finden Sie unter [the section called "Serviceverknüpfte Rollen für Lambda@Edge"](#page-739-0) (Lambda@Edge verwendet dieselbe serviceverknüpfte Rolle).

Wenn eine Funktion aufgrund eines Überprüfungs- oder Ausführungsfehlers fehlschlägt, werden die Informationen in CloudFront den [Standardprotokollen und Echtzeitprotokollen](#page-913-0) [protokolliert](#page-935-0). Informationen über den Fehler werden in den Feldern x-edge-result-type, x-edge-responseresult-type und x-edge-detailed-result-type protokolliert.

# Protokollieren Amazon CloudFront Amazon-API-Aufrufen mit AWS **CloudTrail**

CloudFront ist integriert in [AWS CloudTrail,](https://docs.aws.amazon.com/awscloudtrail/latest/userguide/cloudtrail-user-guide.html) ein Service, der eine Aufzeichnung der Aktionen bereitstellt, die von einem Benutzer, einer Rolle oder einem ausgeführt wurden AWS-Service. CloudTrail erfasst alle API-Aufrufe CloudFront als Ereignisse. Zu den erfassten Aufrufen gehören Aufrufe von der CloudFront Konsole und Codeaufrufen für die CloudFront API-Operationen. Anhand der von gesammelten Informationen können Sie die Anfrage CloudTrail, an die die Anfrage gestellt wurde CloudFront, die IP-Adresse, von der aus die Anfrage gestellt wurde, den Zeitpunkt der Anfrage und weitere Details ermitteln.

Jeder Ereignis- oder Protokolleintrag enthält Informationen zu dem Benutzer, der die Anforderung generiert hat. Die Identitätsinformationen unterstützen Sie bei der Ermittlung der folgenden Punkte:

- Ob die Anfrage mit Anmeldeinformationen des Root-Benutzers oder des Benutzers gestellt wurde.
- Ob die Anfrage im Namen eines IAM Identity Center-Benutzers gestellt wurde.
- Gibt an, ob die Anforderung mit temporären Sicherheitsanmeldeinformationen für eine Rolle oder einen Verbundbenutzer gesendet wurde.
- Ob die Anforderung aus einem anderen AWS-Service gesendet wurde.

CloudTrail ist in Ihrem aktiv AWS-Konto , wenn Sie das Konto erstellen, und Sie haben automatisch Zugriff auf den CloudTrail Eventverlauf. Der CloudTrail Ereignisverlauf bietet eine einsehbare, durchsuchbare, herunterladbare und unveränderliche Aufzeichnung der aufgezeichneten

Verwaltungsereignisse der letzten 90 Tage in einem. AWS-Region Weitere Informationen finden Sie im AWS CloudTrail Benutzerhandbuch unter [Arbeiten mit dem CloudTrail Ereignisverlauf.](https://docs.aws.amazon.com/awscloudtrail/latest/userguide/view-cloudtrail-events.html) Für die Anzeige des Eventverlaufs CloudTrail fallen keine Gebühren an.

Für eine fortlaufende Aufzeichnung der Ereignisse in AWS-Konto den letzten 90 Tagen erstellen Sie einen Trail- oder [CloudTrailLake-Event-Datenspeicher](https://docs.aws.amazon.com/awscloudtrail/latest/userguide/cloudtrail-lake.html).

# CloudTrail Pfade

Ein Trail ermöglicht CloudTrail die Übermittlung von Protokolldateien an einen Amazon S3 S3- Bucket. Alle mit dem erstellten Pfade AWS Management Console sind regionsübergreifend. Sie können einen Pfad mit einer oder mehreren Regionen erstellen, indem Sie den verwenden. AWS CLI Es wird empfohlen, einen Trail mit mehreren Regionen zu erstellen, da Sie alle Aktivitäten in Ihrem Konto AWS-Regionen erfassen. Wenn du einen Trail mit nur einer Region erstellst, kannst du dir nur die Ereignisse ansehen, die in den Trails protokolliert wurden. AWS-Region Weitere Informationen zu Trails finden Sie unter [Einen Trail für Sie](https://docs.aws.amazon.com/awscloudtrail/latest/userguide/cloudtrail-create-and-update-a-trail.html) [erstellen AWS-Konto und Einen Trail](https://docs.aws.amazon.com/awscloudtrail/latest/userguide/creating-trail-organization.html) [für eine Organisation](https://docs.aws.amazon.com/awscloudtrail/latest/userguide/creating-trail-organization.html) erstellen im AWS CloudTrail Benutzerhandbuch.

Sie können eine Kopie Ihrer laufenden Verwaltungsereignisse kostenlos an Ihren Amazon S3 S3-Bucket senden, CloudTrail indem Sie einen Trail erstellen. Es fallen jedoch Amazon S3 S3- Speichergebühren an. Weitere Informationen zur CloudTrail Preisgestaltung finden Sie unter [AWS](https://aws.amazon.com/cloudtrail/pricing/) [CloudTrail Preise.](https://aws.amazon.com/cloudtrail/pricing/) Informationen zu Amazon-S3-Preisen finden Sie unter [Amazon S3-Preise](https://aws.amazon.com/s3/pricing/).

CloudTrail Datenspeicher für Ereignisse in Lake

CloudTrail Mit Lake können Sie SQL-basierte Abfragen für Ihre Ereignisse ausführen. CloudTrail [Lake konvertiert bestehende Ereignisse im zeilenbasierten JSON-Format in das Apache ORC-](https://orc.apache.org/)[Format.](https://orc.apache.org/) ORC ist ein spaltenförmiges Speicherformat, das für den schnellen Abruf von Daten optimiert ist. Die Ereignisse werden in Ereignisdatenspeichern zusammengefasst, bei denen es sich um unveränderliche Sammlungen von Ereignissen handelt, die auf Kriterien basieren, die Sie mit Hilfe von [erweiterten Ereignisselektoren](https://docs.aws.amazon.com/awscloudtrail/latest/userguide/cloudtrail-lake-concepts.html#adv-event-selectors) auswählen. Die Selektoren, die Sie auf einen Ereignisdatenspeicher anwenden, steuern, welche Ereignisse bestehen bleiben und für Sie zur Abfrage verfügbar sind. Weitere Informationen zu CloudTrail Lake finden Sie unter [Arbeiten mit](https://docs.aws.amazon.com/awscloudtrail/latest/userguide/cloudtrail-lake.html)  [AWS CloudTrail Lake](https://docs.aws.amazon.com/awscloudtrail/latest/userguide/cloudtrail-lake.html) im AWS CloudTrail Benutzerhandbuch.

CloudTrail Für das Speichern und Abfragen von Ereignisdaten in Lake fallen Kosten an. Beim Erstellen eines Ereignisdatenspeichers wählen Sie die [Preisoption](https://docs.aws.amazon.com/awscloudtrail/latest/userguide/cloudtrail-lake-manage-costs.html#cloudtrail-lake-manage-costs-pricing-option) aus, die für den Ereignisdatenspeicher genutzt werden soll. Die Preisoption bestimmt die Kosten für die Erfassung und Speicherung von Ereignissen sowie die standardmäßige und maximale Aufbewahrungsdauer

für den Ereignisdatenspeicher. Weitere Informationen zur Preisgestaltung finden Sie unter CloudTrail [AWS CloudTrail Preisgestaltung](https://aws.amazon.com/cloudtrail/pricing/).

# **a** Note

CloudFront ist ein globaler Service. CloudTrail zeichnet Ereignisse CloudFront in der Region USA Ost (Nord-Virginia) auf. Weitere Informationen finden Sie im AWS CloudTrail Benutzerhandbuch unter [Globale Serviceereignisse](https://docs.aws.amazon.com/awscloudtrail/latest/userguide/cloudtrail-concepts.html#cloudtrail-concepts-global-service-events).

Wenn Sie temporäre Sicherheitsanmeldeinformationen verwenden AWS Security Token Service, werden Anrufe an regionale Endpunkte, z. B.us-west-2, in der CloudTrail entsprechenden Region angemeldet.

Weitere Informationen zu CloudFront Endpunkten finden Sie unter [CloudFront Endpunkte und](https://docs.aws.amazon.com/general/latest/gr/cf_region.html)  [Kontingente](https://docs.aws.amazon.com/general/latest/gr/cf_region.html) in der. Allgemeine AWS-Referenz

# CloudFront Datenereignisse in CloudTrail

[Datenereignisse](https://docs.aws.amazon.com/awscloudtrail/latest/userguide/logging-data-events-with-cloudtrail.html#logging-data-events) liefern Informationen über die Ressourcenoperationen, die auf oder in einer Ressource ausgeführt werden (z. B. Lesen oder Schreiben in eine CloudFront Distribution). Sie werden auch als Vorgänge auf Datenebene bezeichnet. Datenereignisse sind oft Aktivitäten mit hohem Volume. Protokolliert standardmäßig CloudTrail keine Datenereignisse. Der CloudTrail Ereignisverlauf zeichnet keine Datenereignisse auf.

Für Datenereignisse werden zusätzliche Gebühren fällig. Weitere Informationen zur CloudTrail Preisgestaltung finden Sie unter [AWS CloudTrail Preisgestaltung.](https://aws.amazon.com/cloudtrail/pricing/)

Sie können Datenereignisse für die CloudFront Ressourcentypen mithilfe der CloudTrail Konsole oder CloudTrail API-Operationen protokollieren. AWS CLI Weitere Informationen zum Protokollieren von Datenereignissen finden Sie unter [Protokollieren von Datenereignissen mit der AWS Management](https://docs.aws.amazon.com/awscloudtrail/latest/userguide/logging-data-events-with-cloudtrail.html#logging-data-events-console)  [Console](https://docs.aws.amazon.com/awscloudtrail/latest/userguide/logging-data-events-with-cloudtrail.html#logging-data-events-console) und [Protokollieren von Datenereignissen mit dem AWS Command Line Interface](https://docs.aws.amazon.com/awscloudtrail/latest/userguide/logging-data-events-with-cloudtrail.html#creating-data-event-selectors-with-the-AWS-CLI) im AWS CloudTrail Benutzerhandbuch.

In der folgenden Tabelle sind die CloudFront Ressourcentypen aufgeführt, für die Sie Datenereignisse protokollieren können. In der Spalte Datenereignistyp (Konsole) wird der Wert angezeigt, den Sie in der Liste Datenereignistyp auf der CloudTrail Konsole auswählen können. In der Wertspalte resources.type wird der resources.type Wert angezeigt, den Sie angeben würden, wenn Sie erweiterte Event-Selektoren mithilfe der AWS CLI APIs oder konfigurieren würden. CloudTrail In der CloudTrail Spalte "Protokollierte Daten-APIs" werden die API-Aufrufe angezeigt, die CloudTrail für den Ressourcentyp protokolliert wurden.

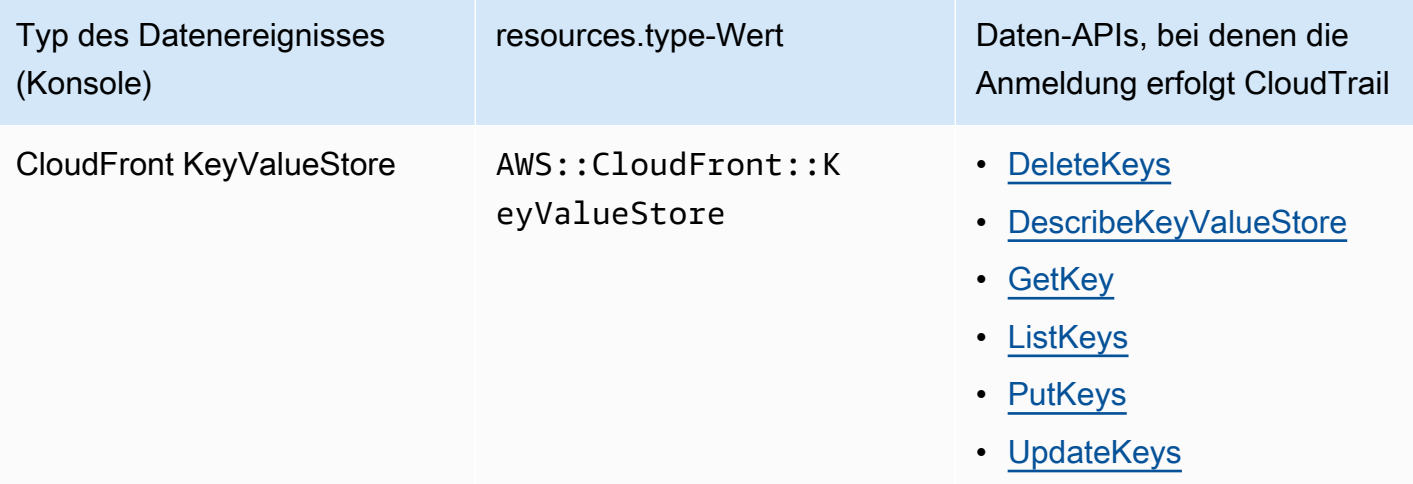

Sie können erweiterte Event-Selektoren so konfigurieren, dass sie nach den resources.ARN Feldern eventNamereadOnly, und filtern, sodass nur die Ereignisse protokolliert werden, die für Sie wichtig sind. Weitere Informationen zu diesen Feldern finden Sie [AdvancedFieldSelectori](https://docs.aws.amazon.com/awscloudtrail/latest/APIReference/API_AdvancedFieldSelector.html)n der AWS CloudTrail API-Referenz.

# CloudFront Verwaltungsereignisse in CloudTrail

[Verwaltungsereignisse](https://docs.aws.amazon.com/awscloudtrail/latest/userguide/logging-management-events-with-cloudtrail.html#logging-management-events) bieten Informationen über Verwaltungsvorgänge, die an Ressourcen in Ihrem ausgeführt werden AWS-Konto. Sie werden auch als Vorgänge auf Steuerebene bezeichnet. In der Standardeinstellung werden Verwaltungsereignisse CloudTrail protokolliert.

Amazon CloudFront protokolliert alle Operationen auf der CloudFront Kontrollebene als Managementereignisse. Eine Liste der Vorgänge auf der CloudFront Amazon-Kontrollebene, bei CloudFront denen angemeldet wird CloudTrail, finden Sie in der [Amazon CloudFront API-Referenz.](https://docs.aws.amazon.com/cloudfront/latest/APIReference/API_Operations_Amazon_CloudFront.html)

# CloudFront Beispiele für Ereignisse

Ein Ereignis stellt eine einzelne Anfrage aus einer beliebigen Quelle dar und enthält Informationen über den angeforderten API-Vorgang, Datum und Uhrzeit des Vorgangs, Anforderungsparameter usw. CloudTrail Protokolldateien sind kein geordneter Stack-Trace der öffentlichen API-Aufrufe, sodass Ereignisse nicht in einer bestimmten Reihenfolge angezeigt werden.

# Inhalt

• [Beispiel: UpdateDistribution](#page-964-0)

• [Beispiel: UpdateKeys](#page-972-0)

<span id="page-964-0"></span>Beispiel: UpdateDistribution

Das folgende Beispiel zeigt ein CloudTrail Ereignis, das den [UpdateDistributionV](https://docs.aws.amazon.com/cloudfront/latest/APIReference/API_UpdateDistribution.html)organg demonstriert.

Für CloudFront API-Aufrufe eventSource ist dascloudfront.amazonaws.com.

```
{ 
     "eventVersion": "1.08", 
     "userIdentity": { 
         "type": "AssumedRole", 
         "principalId": "AIDACKCEVSQ6C2EXAMPLE:role-session-name", 
         "arn": "arn:aws:sts::111122223333:assumed-role/Admin/role-session-name", 
         "accountId": "111122223333", 
         "accessKeyId": "ASIAIOSFODNN7EXAMPLE", 
         "sessionContext": { 
              "sessionIssuer": { 
                  "type": "Role", 
                  "principalId": "AIDACKCEVSQ6C2EXAMPLE", 
                  "arn": "arn:aws:iam::111122223333:role/Admin", 
                  "accountId": "111122223333", 
                  "userName": "Admin" 
             }, 
              "webIdFederationData": {}, 
              "attributes": { 
                  "creationDate": "2024-02-02T19:23:50Z", 
                  "mfaAuthenticated": "false" 
 } 
         } 
     }, 
     "eventTime": "2024-02-02T19:26:01Z", 
     "eventSource": "cloudfront.amazonaws.com", 
     "eventName": "UpdateDistribution", 
     "awsRegion": "us-east-1", 
     "sourceIPAddress": "52.94.133.137", 
     "userAgent": "Mozilla/5.0 (Windows NT 10.0; Win64; x64) AppleWebKit/537.36 (KHTML, 
 like Gecko) Chrome/121.0.0.0 Safari/537.36", 
     "requestParameters": { 
         "distributionConfig": { 
              "defaultRootObject": "", 
              "aliases": { 
                  "quantity": 3,
```

```
 "items": [ 
                      "alejandro_rosalez.awsps.myinstance.com", 
                      "cross-testing.alejandro_rosalez.awsps.myinstance.com", 
                      "*.alejandro_rosalez.awsps.myinstance.com" 
 ] 
             }, 
              "cacheBehaviors": { 
                 "quantity": 0,
                  "items": [] 
             }, 
             "httpVersion": "http2and3", 
              "originGroups": { 
                  "quantity": 0, 
                  "items": [] 
             }, 
              "viewerCertificate": { 
                  "minimumProtocolVersion": "TLSv1.2_2021", 
                  "cloudFrontDefaultCertificate": false, 
                  "aCMCertificateArn": "arn:aws:acm:us-east-1:111122223333:certificate/
a1b2c3d4-5678-90ab-cdef-EXAMPLE11111", 
                  "sSLSupportMethod": "sni-only" 
             }, 
              "webACLId": "arn:aws:wafv2:us-east-1:111122223333:global/webacl/testing-
acl/a1b2c3d4-5678-90ab-cdef-EXAMPLE22222", 
              "customErrorResponses": { 
                 "quantity": 0,
                  "items": [] 
             }, 
              "logging": { 
                  "includeCookies": false, 
                  "prefix": "", 
                  "enabled": false, 
                  "bucket": "" 
             }, 
              "priceClass": "PriceClass_All", 
              "restrictions": { 
                  "geoRestriction": { 
                      "restrictionType": "none", 
                      "quantity": 0, 
                      "items": [] 
 } 
              }, 
              "isIPV6Enabled": true, 
              "callerReference": "1578329170895",
```

```
 "continuousDeploymentPolicyId": "", 
              "enabled": true, 
              "defaultCacheBehavior": { 
                  "targetOriginId": "d111111abcdef8", 
                  "minTTL": 0, 
                  "compress": false, 
                  "maxTTL": 31536000, 
                  "functionAssociations": { 
                       "quantity": 0, 
                       "items": [] 
                  }, 
                  "trustedKeyGroups": { 
                       "quantity": 0, 
                       "items": [], 
                       "enabled": false 
                  }, 
                  "smoothStreaming": false, 
                  "fieldLevelEncryptionId": "", 
                  "defaultTTL": 86400, 
                  "lambdaFunctionAssociations": { 
                       "quantity": 0, 
                       "items": [] 
                  }, 
                  "viewerProtocolPolicy": "redirect-to-https", 
                  "forwardedValues": { 
                       "cookies": {"forward": "none"}, 
                       "queryStringCacheKeys": { 
                           "quantity": 0, 
                           "items": [] 
\}, \{ "queryString": false, 
                       "headers": { 
                           "quantity": 1, 
                           "items": ["*"] 
1999 1999 1999 1999 1999
                  }, 
                  "trustedSigners": { 
                       "items": [], 
                       "enabled": false, 
                       "quantity": 0 
                  }, 
                  "allowedMethods": { 
                       "quantity": 2, 
                       "items": [
```

```
 "HEAD", 
                        "GET" 
 ], 
                    "cachedMethods": { 
                       "quantity": 2, 
                       "items": [ 
                           "HEAD", 
                           "GET" 
\blacksquare1999 1999 1999 1999 1999
 } 
            }, 
            "staging": false, 
            "origins": { 
                "quantity": 1, 
                "items": [ 
\{ "originPath": "", 
                        "connectionTimeout": 10, 
                        "customOriginConfig": { 
                           "originReadTimeout": 30, 
                           "hTTPSPort": 443, 
                           "originProtocolPolicy": "https-only", 
                           "originKeepaliveTimeout": 5, 
                           "hTTPPort": 80, 
                           "originSslProtocols": { 
                               "quantity": 3, 
                               "items": [ 
                                   "TLSv1", 
                                   "TLSv1.1", 
                                   "TLSv1.2" 
) and the contract of the contract \mathbf{I} } 
\}, \{ "id": "d111111abcdef8", 
                        "domainName": "d111111abcdef8.cloudfront.net", 
                       "connectionAttempts": 3, 
                        "customHeaders": { 
                           "quantity": 0,
                           "items": [] 
\}, \{ "originShield": {"enabled": false}, 
                        "originAccessControlId": "" 
1999 1999 1999 1999 1999
```

```
 ] 
               }, 
                "comment": "HIDDEN_DUE_TO_SECURITY_REASONS" 
           }, 
           "id": "EDFDVBD6EXAMPLE", 
           "ifMatch": "E1RTLUR9YES76O" 
      }, 
      "responseElements": { 
           "distribution": { 
                "activeTrustedSigners": { 
                    "quantity": 0, 
                    "enabled": false 
               }, 
               "id": "EDFDVBD6EXAMPLE", 
                "domainName": "d111111abcdef8.cloudfront.net", 
                "distributionConfig": { 
                     "defaultRootObject": "", 
                    "aliases": { 
                         "quantity": 3, 
                         "items": [ 
                              "alejandro_rosalez.awsps.myinstance.com", 
                              "cross-testing.alejandro_rosalez.awsps.myinstance.com", 
                              "*.alejandro_rosalez.awsps.myinstance.com" 
\sim 100 \sim 100 \sim 100 \sim 100 \sim 100 \sim 100 \sim 100 \sim 100 \sim 100 \sim 100 \sim 100 \sim 100 \sim 100 \sim 100 \sim 100 \sim 100 \sim 100 \sim 100 \sim 100 \sim 100 \sim 100 \sim 100 \sim 100 \sim 100 \sim 
                    }, 
                    "cacheBehaviors": {"quantity": 0}, 
                    "httpVersion": "http2and3", 
                     "originGroups": {"quantity": 0}, 
                    "viewerCertificate": { 
                         "minimumProtocolVersion": "TLSv1.2_2021", 
                         "cloudFrontDefaultCertificate": false, 
                         "aCMCertificateArn": "arn:aws:acm:us-
east-1:111122223333:certificate/a1b2c3d4-5678-90ab-cdef-EXAMPLE11111", 
                         "sSLSupportMethod": "sni-only", 
                         "certificateSource": "acm", 
                         "certificate": "arn:aws:acm:us-east-1:111122223333:certificate/
a1b2c3d4-5678-90ab-cdef-EXAMPLE11111" 
\qquad \qquad \text{ } "webACLId": "arn:aws:wafv2:us-east-1:111122223333:global/webacl/
testing-acl/a1b2c3d4-5678-90ab-cdef-EXAMPLE22222", 
                     "customErrorResponses": {"quantity": 0}, 
                     "logging": { 
                         "includeCookies": false, 
                         "prefix": "",
```

```
 "enabled": false, 
                     "bucket": "" 
                 }, 
                 "priceClass": "PriceClass_All", 
                 "restrictions": { 
                     "geoRestriction": { 
                          "restrictionType": "none", 
                          "quantity": 0 
1999 1999 1999 1999 1999
\qquad \qquad \text{ } "isIPV6Enabled": true, 
                 "callerReference": "1578329170895", 
                 "continuousDeploymentPolicyId": "", 
                 "enabled": true, 
                 "defaultCacheBehavior": { 
                     "targetOriginId": "d111111abcdef8", 
                     "minTTL": 0, 
                     "compress": false, 
                     "maxTTL": 31536000, 
                     "functionAssociations": {"quantity": 0}, 
                     "trustedKeyGroups": { 
                          "quantity": 0, 
                          "enabled": false 
                     }, 
                     "smoothStreaming": false, 
                     "fieldLevelEncryptionId": "", 
                     "defaultTTL": 86400, 
                     "lambdaFunctionAssociations": {"quantity": 0}, 
                     "viewerProtocolPolicy": "redirect-to-https", 
                     "forwardedValues": { 
                          "cookies": {"forward": "none"}, 
                          "queryStringCacheKeys": {"quantity": 0}, 
                          "queryString": false, 
                          "headers": { 
                              "quantity": 1, 
                             "items": ["*"]
 } 
\}, \{ "trustedSigners": { 
                          "enabled": false, 
                          "quantity": 0 
\}, \{ "allowedMethods": { 
                          "quantity": 2,
```

```
 "items": [ 
                                     "HEAD", 
                                     "GET" 
, and the contract of \mathbf{I}, \mathbf{I} "cachedMethods": { 
                                     "quantity": 2, 
                                     "items": [ 
                                          "HEAD", 
                                          "GET" 
) and the contract of the contract \mathbf{J}_{\mathbf{r}} } 
1999 1999 1999 1999 1999
                     }, 
                     "staging": false, 
                     "origins": { 
                          "quantity": 1, 
                          "items": [ 
 { 
                                     "originPath": "", 
                                     "connectionTimeout": 10, 
                                     "customOriginConfig": { 
                                          "originReadTimeout": 30, 
                                          "hTTPSPort": 443, 
                                          "originProtocolPolicy": "https-only", 
                                          "originKeepaliveTimeout": 5, 
                                          "hTTPPort": 80, 
                                          "originSslProtocols": { 
                                               "quantity": 3, 
                                               "items": [ 
                                                    "TLSv1", 
                                                    "TLSv1.1", 
                                                    "TLSv1.2" 
) and the contract of the contract of \mathbb{R}^n . The contract of \mathbb{R}^n } 
 }, 
                                     "id": "d111111abcdef8", 
                                     "domainName": "d111111abcdef8.cloudfront.net", 
                                     "connectionAttempts": 3, 
                                     "customHeaders": {"quantity": 0}, 
                                     "originShield": {"enabled": false}, 
                                    "originAccessControlId": "" 
 } 
\sim 100 \sim 100 \sim 100 \sim 100 \sim 100 \sim 100 \sim 100 \sim 100 \sim 100 \sim 100 \sim 100 \sim 100 \sim 100 \sim 100 \sim 100 \sim 100 \sim 100 \sim 100 \sim 100 \sim 100 \sim 100 \sim 100 \sim 100 \sim 100 \sim 
\qquad \qquad \text{ }
```
Amazon CloudFront Entwicklerhandbuch

```
 "comment": "HIDDEN_DUE_TO_SECURITY_REASONS" 
             }, 
             "aliasICPRecordals": [ 
\overline{a} "cNAME": "alejandro_rosalez.awsps.myinstance.com", 
                     "iCPRecordalStatus": "APPROVED" 
                 }, 
\overline{a} "cNAME": "cross-testing.alejandro_rosalez.awsps.myinstance.com", 
                     "iCPRecordalStatus": "APPROVED" 
                 }, 
\overline{a} "cNAME": "*.alejandro_rosalez.awsps.myinstance.com", 
                     "iCPRecordalStatus": "APPROVED" 
 } 
             ], 
             "aRN": "arn:aws:cloudfront::111122223333:distribution/EDFDVBD6EXAMPLE", 
             "status": "InProgress", 
             "lastModifiedTime": "Feb 2, 2024 7:26:01 PM", 
             "activeTrustedKeyGroups": { 
                 "enabled": false, 
                 "quantity": 0 
             }, 
             "inProgressInvalidationBatches": 0 
         }, 
         "eTag": "E1YHBLAB2BJY1G" 
    }, 
     "requestID": "4e6b66f9-d548-11e3-a8a9-73e33example", 
     "eventID": "5ab02562-0fc5-43d0-b7b6-90293example", 
     "readOnly": false, 
     "eventType": "AwsApiCall", 
     "apiVersion": "2020_05_31", 
     "managementEvent": true, 
     "recipientAccountId": "111122223333", 
     "eventCategory": "Management", 
     "tlsDetails": { 
         "tlsVersion": "TLSv1.3", 
         "cipherSuite": "TLS_AES_128_GCM_SHA256", 
         "clientProvidedHostHeader": "cloudfront.amazonaws.com" 
     }, 
     "sessionCredentialFromConsole": "true"
```
}
#### Beispiel: UpdateKeys

Das folgende Beispiel zeigt ein CloudTrail Ereignis, das den [UpdateKeysV](https://docs.aws.amazon.com/cloudfront/latest/APIReference/API_kvs_UpdateKeys.html)organg demonstriert.

Bei CloudFront KeyValueStore API-Aufrufen eventSource ist edgekeyvaluestore.amazonaws.com stattcloudfront.amazonaws.com.

```
{ 
     "eventVersion": "1.09", 
     "userIdentity": { 
         "type": "AssumedRole", 
         "principalId": "AIDACKCEVSQ6C2EXAMPLE:role-session-name", 
         "arn": "arn:aws:sts::111122223333:assumed-role/Admin/role-session-name", 
         "accountId": "111122223333", 
         "accessKeyId": "ASIAIOSFODNN7EXAMPLE", 
         "sessionContext": { 
              "sessionIssuer": { 
                  "type": "Role", 
                  "principalId": "AIDACKCEVSQ6C2EXAMPLE", 
                  "arn": "arn:aws:iam::111122223333:role/Admin", 
                  "accountId": "111122223333", 
                  "userName": "Admin" 
             }, 
              "attributes": { 
                  "creationDate": "2023-11-01T23:41:14Z", 
                  "mfaAuthenticated": "false" 
 } 
         } 
     }, 
     "eventTime": "2023-11-01T23:41:28Z", 
     "eventSource": "edgekeyvaluestore.amazonaws.com", 
     "eventName": "UpdateKeys", 
     "awsRegion": "us-east-1", 
     "sourceIPAddress": "3.235.183.252", 
     "userAgent": "Mozilla/5.0 (Windows NT 10.0; Win64; x64) AppleWebKit/537.36 (KHTML, 
  like Gecko) Chrome/121.0.0.0 Safari/537.36, 
     "requestParameters": { 
         "kvsARN": "arn:aws:cloudfront::111122223333:key-value-store/a1b2c3d4-5678-90ab-
cdef-EXAMPLE11111", 
         "ifMatch": "KV3O6B1CX531EBP", 
         "deletes": [ 
              {"key": "key1"} 
        \mathbf{I} },
```

```
 "responseElements": { 
         "itemCount": 0, 
         "totalSizeInBytes": 0, 
         "eTag": "KVDC9VEVZ71ZGO" 
     }, 
     "requestID": "5ccf104c-acce-4ea1-b7fc-73e33example", 
     "eventID": "a0b1b5c7-906c-439d-9925-90293example", 
     "readOnly": false, 
     "resources": [ 
         { 
              "accountId": "111122223333", 
              "type": "AWS::CloudFront::KeyValueStore", 
              "ARN": "arn:aws:cloudfront::111122223333:key-value-store/
a1b2c3d4-5678-90ab-cdef-EXAMPLE11111" 
         } 
     ], 
     "eventType": "AwsApiCall", 
     "managementEvent": false, 
     "recipientAccountId": "111122223333", 
     "eventCategory": "Data", 
     "tlsDetails": { 
         "tlsVersion": "TLSv1.3", 
         "cipherSuite": "TLS_AES_128_GCM_SHA256", 
         "clientProvidedHostHeader": "111122223333.cloudfront-kvs.global.api.aws" 
     }
}
```
Informationen zu CloudTrail Datensatzinhalten finden Sie im AWS CloudTrail Benutzerhandbuch unter [CloudTrail Datensatzinhalte.](https://docs.aws.amazon.com/awscloudtrail/latest/userguide/cloudtrail-event-reference-record-contents.html)

# Verfolgen von Konfigurationsänderungen mit AWS Config

Wird verwendet AWS Config , um Konfigurationsänderungen an Ihren CloudFront Vertriebseinstellungen aufzuzeichnen. Sie können Änderungen an Vertriebsstaaten, Preisklassen, Ursprüngen, Einstellungen für geografische Einschränkungen und Lambda @Edge -Konfigurationen erfassen.

### **a** Note

AWS Config zeichnet keine Schlüssel-Wert-Tags für CloudFront Streaming-Distributionen auf.

# Richten Sie ein mit AWS Config CloudFront

Bei der Einrichtung können Sie wählen AWS Config, ob Sie alle unterstützten AWS Ressourcen oder nur einige bestimmte Ressourcen aufzeichnen möchten, z. B. CloudFront nur Änderungen für. Eine Liste der unterstützten CloudFront Ressourcen finden Sie im CloudFront Abschnitt [Amazon](https://docs.aws.amazon.com/config/latest/developerguide/resource-config-reference.html#amazoncloudfront) des Themas Unterstützte Ressourcentypen im AWS Config Developer Guide.

Um die Konfigurationsänderungen an Ihrer CloudFront Distribution nachzuverfolgen, müssen Sie sich bei der CloudFront Konsole im Osten der USA (Nord-Virginia) anmelden AWS-Region.

### **a** Note

Es kann zu einer Verzögerung bei der Aufzeichnung von Ressourcen mit kommen AWS Config. AWS Config zeichnet Ressourcen erst auf, nachdem sie erkannt wurden.

### Console

Zur Einrichtung AWS Config mit CloudFront (Konsole)

- 1. Melden Sie sich bei der an AWS Management Console und öffnen Sie die AWS Config Konsole unter [https://console.aws.amazon.com/config/.](https://console.aws.amazon.com/config/)
- 2. Wählen Sie Get Started Now.
- 3. Geben Sie auf der Seite Einstellungen unter Aufzuzeichnende Ressourcentypen die AWS Ressourcentypen an, die Sie aufzeichnen AWS Config möchten. Wenn Sie nur CloudFront Änderungen aufzeichnen möchten, wählen Sie Bestimmte Typen und dann unter die Verteilung oder Streaming-Verteilung aus CloudFront, für die Sie Änderungen verfolgen möchten.

Wählen Sie nach der Ersteinrichtung zum Hinzufügen oder Ändern der nachzuverfolgenden Verteilungen Einstellungen auf der linken Seite aus.

4. Geben Sie zusätzliche erforderliche Optionen an für AWS Config: eine Benachrichtigung einrichten, einen Speicherort für die Konfigurationsinformationen angeben und Regeln für die Bewertung von Ressourcentypen hinzufügen.

Weitere Informationen finden Sie unter [Einrichtung AWS Config mit der Konsole](https://docs.aws.amazon.com/config/latest/developerguide/gs-console.html) im AWS Config Entwicklerhandbuch.

#### AWS CLI

Informationen zur Einrichtung AWS Config CloudFront mit der AWS CLI finden Sie unter [Einrichtung AWS Config mit der AWS CLI](https://docs.aws.amazon.com/config/latest/developerguide/gs-cli.html) im AWS Config Entwicklerhandbuch.

### AWS Config API

Informationen zur Einrichtung AWS Config mit der CloudFront Verwendung der AWS Config API finden Sie in der AWS Config API-Referenz zur [StartConfigurationRecorder](https://docs.aws.amazon.com/config/latest/APIReference/API_StartConfigurationRecorder.html)Aktion und weiteren Informationen.

# CloudFront Konfigurationshistorie anzeigen

Nachdem Sie mit der Aufzeichnung von Konfigurationsänderungen an Ihren Distributionen AWS Config begonnen haben, können Sie den Konfigurationsverlauf jeder Distribution abrufen, für CloudFront die Sie konfiguriert haben.

Sie können den Konfigurationsverlauf auf folgende Weise anzeigen.

### Console

Für jede aufgezeichnete Ressource können Sie sich eine Zeitleistenseite ansehen, die einen Verlauf der Konfigurationsdetails enthält. Wählen Sie zum Anzeigen dieser Seite das graue Symbol in der Spalte Config Timeline (Konfig.-Timeline) der Seite Dedicated Hosts.

Weitere Informationen finden Sie im AWS Config Entwicklerhandbuch unter [Konfigurationsdetails](https://docs.aws.amazon.com/config/latest/developerguide/view-manage-resource-console.html) [in der AWS Config Konsole anzeigen](https://docs.aws.amazon.com/config/latest/developerguide/view-manage-resource-console.html).

### AWS CLI

Um eine Liste all Ihrer Distributionen abzurufen, führen Sie den [list-discovered-resources](https://awscli.amazonaws.com/v2/documentation/api/latest/reference/configservice/list-discovered-resources.html)Befehl aus, wie im folgenden Beispiel gezeigt.

```
aws configservice list-discovered-resources --resource-type 
  AWS::CloudFront::Distribution
```
Führen Sie den [get-resource-config-historyB](https://awscli.amazonaws.com/v2/documentation/api/latest/reference/configservice/get-resource-config-history.html)efehl aus, um die Konfigurationsdetails einer Distribution für ein bestimmtes Zeitintervall abzurufen.

Weitere Informationen finden Sie unter [View Configuration Details Using the CLI \(Anzeigen von](https://docs.aws.amazon.com/config/latest/developerguide/resource-config-reference.html) [Konfigurationsdetails mithilfe der Befehlszeilenschnittstelle \(CLI\)\)](https://docs.aws.amazon.com/config/latest/developerguide/resource-config-reference.html) im AWS Config -Developer-Handbuch.

#### AWS Config API

Verwenden Sie die [ListDiscoveredResources](https://docs.aws.amazon.com/config/latest/APIReference/API_ListDiscoveredResources.html)Aktion, um eine Liste all Ihrer Distributionen abzurufen.

Verwenden Sie die [GetResourceConfigHistoryA](https://docs.aws.amazon.com/config/latest/APIReference/API_GetResourceConfigHistory.html)ktion, um die Konfigurationsdetails einer Verteilung für ein bestimmtes Zeitintervall abzurufen. Weitere Informationen finden Sie in der [AWS](https://docs.aws.amazon.com/config/latest/APIReference/)  [Config -API-Referenz.](https://docs.aws.amazon.com/config/latest/APIReference/)

# Sicherheit in Amazon CloudFront

Die Sicherheit in der Cloud hat für AWS höchste Priorität. Als AWS-Kunde profitieren Sie von einer Rechenzentrums- und Netzwerkarchitektur, die zur Erfüllung der Anforderungen von Organisationen entwickelt wurden, für die Sicherheit eine kritische Bedeutung hat.

Sicherheit gilt zwischen AWS und Ihnen eine geteilte Verantwortung. Das [Modell der geteilten](https://aws.amazon.com/compliance/shared-responsibility-model/) [Verantwortung](https://aws.amazon.com/compliance/shared-responsibility-model/) beschreibt dies als Sicherheit der Cloud und Sicherheit in der Cloud:

- Sicherheit der Cloud: AWS ist dafür verantwortlich, die Infrastruktur zu schützen, mit der AWS-Services in der AWS-Cloud ausgeführt werden. AWS stellt Ihnen außerdem Services bereit, die Sie sicher nutzen können. Auditoren von Drittanbietern testen und überprüfen die Effektivität unserer Sicherheitsmaßnahmen im Rahmen der [AWS-Compliance-Programme](https://aws.amazon.com/compliance/programs/) regelmäßig. Informationen zu den Compliance-Programmen, die für Amazon gelten CloudFront, finden Sie unter [AWS Im](https://aws.amazon.com/compliance/services-in-scope/)  [Rahmen des Compliance-Programms zugelassene -Services.](https://aws.amazon.com/compliance/services-in-scope/)
- Sicherheit in der Cloud Ihr Verantwortungsumfang wird durch den AWS-Service bestimmt, den Sie verwenden. In Ihre Verantwortung fallen außerdem weitere Faktoren, wie z. B. die Vertraulichkeit der Daten, die Anforderungen Ihrer Organisation sowie geltende Gesetze und Vorschriften.

Diese Dokumentation hilft Ihnen zu verstehen, wie Sie das Modell der geteilten Verantwortung bei der Verwendung von einsetzen können CloudFront. Die folgenden Themen veranschaulichen, wie Sie konfigurieren, CloudFront um Ihre Sicherheits- und Compliance-Ziele zu erreichen. Sie erfahren auch, wie Sie andere -AWSServices verwenden, die Sie bei der Überwachung und Sicherung Ihrer - CloudFront Ressourcen unterstützen.

#### Themen

- [Datenschutz in Amazon CloudFront](#page-978-0)
- [Identity and Access Management für Amazon CloudFront](#page-981-0)
- [Protokollierung und Überwachung in Amazon CloudFront](#page-1017-0)
- [Konformitätsvalidierung für Amazon CloudFront](#page-1018-0)
- [Ausfallsicherheit in Amazon CloudFront](#page-1020-0)
- [Infrastruktursicherheit in Amazon CloudFront](#page-1021-0)

# <span id="page-978-0"></span>Datenschutz in Amazon CloudFront

Das Modell der AWS geteilten gilt für den Datenschutz in Amazon CloudFront. [https://](https://aws.amazon.com/compliance/shared-responsibility-model/) [aws.amazon.com/compliance/shared-responsibility-model/](https://aws.amazon.com/compliance/shared-responsibility-model/) Wie in diesem Modell beschrieben, ist AWS für den Schutz der globalen Infrastruktur verantwortlich, in der die gesamte AWS Cloud ausgeführt wird. Sie sind dafür verantwortlich, die Kontrolle über Ihre in dieser Infrastruktur gehosteten Inhalte zu behalten. Sie sind auch für die Sicherheitskonfiguration und die Verwaltungsaufgaben für die von Ihnen verwendeten AWS-Services verantwortlich. Weitere Informationen zum Datenschutz finden Sie unter [Häufig gestellte Fragen zum Datenschutz.](https://aws.amazon.com/compliance/data-privacy-faq) Informationen zum Datenschutz in Europa finden Sie im Blog-Beitrag [AWS-Modell der geteilten](https://aws.amazon.com/blogs/security/the-aws-shared-responsibility-model-and-gdpr/) [Verantwortung und in der DSGVO](https://aws.amazon.com/blogs/security/the-aws-shared-responsibility-model-and-gdpr/) im AWS-Sicherheitsblog.

Aus Datenschutzgründen empfehlen wir, AWS-Konto-Anmeldeinformationen zu schützen und einzelne Benutzer mit AWS IAM Identity Center oder AWS Identity and Access Management (IAM) einzurichten. So erhält jeder Benutzer nur die Berechtigungen, die zum Durchführen seiner Aufgaben erforderlich sind. Außerdem empfehlen wir, die Daten mit folgenden Methoden schützen:

- Verwenden Sie für jedes Konto die Multi-Faktor Authentifizierung (MFA).
- Verwenden Sie SSL/TLS für die Kommunikation mit AWS-Ressourcen. Wir benötigen TLS 1.2 und empfehlen TLS 1.3.
- Richten Sie die API und die Protokollierung von Benutzeraktivitäten mit AWS CloudTrail ein.
- Verwenden Sie AWS-Verschlüsselungslösungen zusammen mit allen Standardsicherheitskontrollen in AWS-Services.
- Verwenden Sie erweiterte verwaltete Sicherheitsservices wie Amazon Macie, die dabei helfen, in Amazon S3 gespeicherte persönliche Daten zu erkennen und zu schützen.
- Wenn Sie für den Zugriff auf AWS über eine Befehlszeilenschnittstelle oder über eine API FIPS 140-2-validierte kryptografische Module benötigen, verwenden Sie einen FIPS-Endpunkt. Weitere Informationen über verfügbare FIPS-Endpunkte finden Sie unter [Federal Information](https://aws.amazon.com/compliance/fips/)  [Processing Standard \(FIPS\) 140-2](https://aws.amazon.com/compliance/fips/).

Wir empfehlen dringend, in Freitextfeldern, z. B. im Feld Name, keine vertraulichen oder sensiblen Informationen wie die E-Mail-Adressen Ihrer Kunden einzugeben. Dies gilt auch, wenn Sie mit CloudFront oder anderen AWS-Services über die Konsole, APIAWS CLI, oder AWS SDKs arbeiten. Alle Daten, die Sie in Tags oder Freitextfelder eingeben, die für Namen verwendet werden, können für Abrechnungs- oder Diagnoseprotokolle verwendet werden. Wenn Sie eine URL für einen externen

Server bereitstellen, empfehlen wir dringend, keine Anmeldeinformationen zur Validierung Ihrer Anforderung an den betreffenden Server in die URL einzuschließen.

Amazon CloudFront bietet mehrere Optionen, mit denen Sie die bereitgestellten Inhalte sichern können:

- Konfigurieren von HTTPS-Verbindungen.
- Konfigurieren Sie die Verschlüsselung auf Feldebene, um während der Übertragung zusätzliche Sicherheit für bestimmte Daten zu bieten.
- Beschränken des Zugriffs auf Inhalte, sodass nur bestimmte Personen oder Personen eines bestimmten Bereichs diese sehen können.

Die folgenden Themen erläutern die Optionen im Detail.

### Themen

- [Verschlüsselung während der Übertragung](#page-979-0)
- [Verschlüsselung im Ruhezustand](#page-980-0)
- [Einschränken des Zugriffs auf Inhalte](#page-980-1)

# <span id="page-979-0"></span>Verschlüsselung während der Übertragung

Um Ihre Daten während der Übertragung zu verschlüsseln, konfigurieren Sie Amazon CloudFront so, dass Betrachter HTTPS verwenden müssen, um Ihre Dateien anzufordern, damit Verbindungen verschlüsselt werden, wenn CloudFront mit den Betrachtern kommuniziert. Sie können auch für CloudFront die Verwendung von HTTPS konfigurieren, um Dateien von Ihrem Ursprung abzurufen, damit Verbindungen verschlüsselt werden, wenn mit Ihrem Ursprung CloudFront kommuniziert.

Weitere Informationen finden Sie unter [Verwenden Sie HTTPS mit CloudFront.](#page-383-0)

Die Verschlüsselung auf Feldebene fügt zusammen mit HTTPS eine zusätzliche Sicherheitsschicht hinzu, mit der Sie bestimmte Daten während der gesamten Systemverarbeitung schützen können, sodass nur bestimmte Anwendungen sie sehen können. Durch die Konfiguration der Verschlüsselung auf Feldebene in können CloudFrontSie vom Benutzer übermittelte vertrauliche Informationen sicher auf Ihre Webserver hochladen. Die sensiblen Informationen, die Ihnen von Clients zur Verfügung gestellt werden, werden an dem Edge-Standort verschlüsselt, der näher am Benutzer ist. Die Verschlüsselung bleibt für den gesamten Anwendungs-Stack erhalten. Auf diese Weise wird

sichergestellt, dass nur Anwendungen, die die Daten benötigen (und über die Anmeldeinformationen zur Entschlüsselung verfügen) dazu in der Lage sind.

Weitere Informationen finden Sie unter [Vertrauliche Daten durch Verschlüsselung auf Feldebene](#page-571-0)  [schützen](#page-571-0).

Die CloudFront API-Endpunkte cloudfront.amazonaws.com und akzeptieren cloudfrontfips.amazonaws.comnur HTTPS-Datenverkehr. Das bedeutet, dass Ihre Daten – einschließlich Verteilungskonfigurationen, Cache CloudFront -Richtlinien und Ursprungsanforderungsrichtlinien, Schlüsselgruppen und öffentlichen Schlüsseln sowie Funktionscode in CloudFront Functions – während der Übertragung immer verschlüsselt werden, wenn Sie Informationen über die API senden und empfangen. Darüber hinaus werden alle an die CloudFront API-Endpunkte gesendeten Anfragen mit -AWSAnmeldeinformationen signiert und angemeldetAWS CloudTrail.

Funktionscode und Konfiguration in CloudFront Functions werden während der Übertragung immer verschlüsselt, wenn sie an die Edge Location Points of Presence (POPs) und zwischen anderen von verwendeten Speicherorten kopiert werden CloudFront.

# <span id="page-980-0"></span>Verschlüsselung im Ruhezustand

Funktionscode und Konfiguration in CloudFront Functions werden immer in einem verschlüsselten Format auf den Edge-Standort-POPs und an anderen von verwendeten Speicherorten gespeichert CloudFront.

# <span id="page-980-1"></span>Einschränken des Zugriffs auf Inhalte

Viele Unternehmen, die Inhalte über das Internet bereitstellen, möchten den Zugriff auf Dokumente, Geschäftsdaten, Medien-Streams oder Inhalte, die nur für ausgewählte Benutzer gedacht sind, beschränken. Um diesen Inhalt mithilfe von Amazon sicher bereitzustellen CloudFront, können Sie einen oder mehrere der folgenden Schritte ausführen:

## Verwenden signierter URLs oder Cookies

Sie können den Zugriff auf Inhalte einschränken, die für ausgewählte Benutzer bestimmt sind, z. B. für Benutzer, die eine Gebühr bezahlt haben, indem Sie diese privaten Inhalte CloudFront über signierte URLs oder signierte Cookies bereitstellen. Weitere Informationen finden Sie unter [Stellen](#page-423-0) [Sie private Inhalte mit signierten URLs und signierten Cookies bereit.](#page-423-0)

#### Beschränken des Zugriffs auf Inhalte in Amazon S3-Buckets

Wenn Sie den Zugriff auf Ihre Inhalte einschränken, indem Sie beispielsweise CloudFront signierte URLs oder signierte Cookies verwenden, möchten Sie auch nicht, dass Benutzer Dateien über die direkte URL für die Datei anzeigen. Stattdessen möchten Sie, dass der Zugriff auf die Dateien nur über die CloudFront -URL möglich ist, sodass Ihre Schutzmechanismen funktionieren.

Wenn Sie einen Amazon S3-Bucket als Ursprung für eine CloudFront Verteilung verwenden, können Sie eine Ursprungszugriffssteuerung (OAC) einrichten, mit der der Zugriff auf den S3- Bucket eingeschränkt werden kann. Weitere Informationen finden Sie unter [the section called](#page-541-0)  ["Beschränken Sie den Zugriff auf einen Amazon Simple Storage Service-Ursprung"](#page-541-0).

Beschränken des Zugriffs auf Inhalte von einem Application Load Balancer

Wenn Sie CloudFront mit einem Application Load Balancer in Elastic Load Balancing als Ursprung verwenden, können Sie CloudFront so konfigurieren, dass Benutzer nicht direkt auf den Application Load Balancer zugreifen. Auf diese Weise können Benutzer nur über auf den Application Load Balancer zugreifen CloudFrontund sicherstellen, dass Sie die Vorteile der Verwendung von nutzen CloudFront. Weitere Informationen finden Sie unter [Beschränken Sie den](#page-557-0) [Zugriff auf Application Load Balancers.](#page-557-0)

Verwenden von AWS WAF-Web-ACLs

Sie können AWS WAF, einen Webanwendungsfirewall-Service, nutzen, um eine Web-Zugriffskontrollliste zu erstellen, die den Zugriff auf Ihre Inhalte beschränkt. Basierend auf den von Ihnen angegebenen Bedingungen, z. B. den IP-Adressen, von denen die Anforderungen stammen, oder den Werten von Abfragezeichenfolgen, CloudFront antwortet auf Anforderungen entweder mit den angeforderten Inhalten oder mit einem HTTP-Statuscode 403 (Forbidden). Weitere Informationen finden Sie unter [AWS WAF Schutzmaßnahmen verwenden](#page-373-0).

Verwenden von geografische Einschränkungen

Mithilfe einer geografischen Einschränkung oder Geoblockierung können Sie verhindern, dass Benutzer aus bestimmten geografischen Regionen auf Inhalte zugreifen, die Sie über eine CloudFront-Verteilung bereitstellen. Beim Konfigurieren geografischer Einschränkungen können Sie aus verschiedenen Optionen wählen. Weitere Informationen finden Sie unter [Beschränken Sie](#page-567-0)  [die geografische Verteilung Ihrer Inhalte.](#page-567-0)

# <span id="page-981-0"></span>Identity and Access Management für Amazon CloudFront

AWS Identity and Access Management (IAM) hilft einem Administrator AWS-Service , den Zugriff auf Ressourcen sicher zu AWS kontrollieren. IAM-Administratoren kontrollieren, wer authentifiziert (angemeldet) und autorisiert werden kann (über Berechtigungen verfügt), um Ressourcen zu verwenden. CloudFront IAM ist ein Programm AWS-Service , das Sie ohne zusätzliche Kosten nutzen können.

### Themen

- [Zielgruppe](#page-982-0)
- [Authentifizierung mit Identitäten](#page-983-0)
- [Verwalten des Zugriffs mit Richtlinien](#page-987-0)
- [So CloudFront arbeitet Amazon mit IAM](#page-990-0)
- [Beispiele für identitätsbasierte Richtlinien für Amazon CloudFront](#page-998-0)
- [AWS Von verwaltete Richtlinien für Amazon CloudFront](#page-1009-0)
- [Fehlerbehebung Amazon CloudFront Amazon-Identität und -Zugriff](#page-1014-0)

# <span id="page-982-0"></span>**Zielgruppe**

Die Art und Weise, wie Sie AWS Identity and Access Management (IAM) verwenden, hängt von der Arbeit ab, in der Sie tätig sind. CloudFront

Dienstbenutzer — Wenn Sie den CloudFront Dienst für Ihre Arbeit verwenden, stellt Ihnen Ihr Administrator die erforderlichen Anmeldeinformationen und Berechtigungen zur Verfügung. Wenn Sie für Ihre Arbeit mehr CloudFront Funktionen verwenden, benötigen Sie möglicherweise zusätzliche Berechtigungen. Wenn Sie die Fuktionsweise der Zugriffskontrolle nachvollziehen, wissen Sie bereits, welche Berechtigungen Sie von Ihrem Administrator anzufordern müssen. Wenn Sie in nicht auf eine Funktion zugreifen können CloudFront, finden Sie weitere Informationen unte[rFehlerbehebung](#page-1014-0)  [Amazon CloudFront Amazon-Identität und -Zugriff](#page-1014-0).

Serviceadministrator — Wenn Sie in Ihrem Unternehmen für die CloudFront Ressourcen verantwortlich sind, haben Sie wahrscheinlich vollen Zugriff auf CloudFront. Es ist Ihre Aufgabe, zu bestimmen, auf welche CloudFront Funktionen und Ressourcen Ihre Servicebenutzer zugreifen sollen. Sie müssen dann Anträge an Ihren IAM-Administrator stellen, um die Berechtigungen Ihrer Servicenutzer zu ändern. Lesen Sie die Informationen auf dieser Seite, um die Grundkonzepte von IAM nachzuvollziehen. Weitere Informationen darüber, wie Ihr Unternehmen IAM nutzen kann CloudFront, finden Sie unter[So CloudFront arbeitet Amazon mit IAM.](#page-990-0)

IAM-Administrator — Wenn Sie ein IAM-Administrator sind, möchten Sie vielleicht mehr darüber erfahren, wie Sie Richtlinien schreiben können, um den Zugriff darauf zu verwalten. CloudFront Beispiele für CloudFront identitätsbasierte Richtlinien, die Sie in IAM verwenden können, finden Sie unter. [Beispiele für identitätsbasierte Richtlinien für Amazon CloudFront](#page-998-0)

# <span id="page-983-0"></span>Authentifizierung mit Identitäten

Authentifizierung ist die Art und Weise, wie Sie sich AWS mit Ihren Identitätsdaten anmelden. Sie müssen als IAM-Benutzer authentifiziert (angemeldet AWS) sein oder eine IAM-Rolle annehmen. Root-Benutzer des AWS-Kontos

Sie können sich AWS als föderierte Identität anmelden, indem Sie Anmeldeinformationen verwenden, die über eine Identitätsquelle bereitgestellt wurden. AWS IAM Identity Center (IAM Identity Center) -Benutzer, die Single Sign-On-Authentifizierung Ihres Unternehmens und Ihre Google- oder Facebook-Anmeldeinformationen sind Beispiele für föderierte Identitäten. Wenn Sie sich als Verbundidentität anmelden, hat der Administrator vorher mithilfe von IAM-Rollen einen Identitätsverbund eingerichtet. Wenn Sie über den Verbund darauf zugreifen AWS , übernehmen Sie indirekt eine Rolle.

Je nachdem, welcher Benutzertyp Sie sind, können Sie sich beim AWS Management Console oder beim AWS Zugangsportal anmelden. Weitere Informationen zur Anmeldung finden Sie AWS unter [So](https://docs.aws.amazon.com/signin/latest/userguide/how-to-sign-in.html) [melden Sie sich bei Ihrem an AWS-Konto](https://docs.aws.amazon.com/signin/latest/userguide/how-to-sign-in.html) im AWS-Anmeldung Benutzerhandbuch.

Wenn Sie AWS programmgesteuert darauf zugreifen, AWS stellt es ein Software Development Kit (SDK) und eine Befehlszeilenschnittstelle (CLI) bereit, mit denen Sie Ihre Anfragen mithilfe Ihrer Anmeldeinformationen kryptografisch signieren können. Wenn Sie keine AWS Tools verwenden, müssen Sie Anfragen selbst signieren. Weitere Informationen zur Verwendung der empfohlenen Methode, um Anfragen selbst zu [signieren, finden Sie im IAM-Benutzerhandbuch unter AWS API-](https://docs.aws.amazon.com/IAM/latest/UserGuide/reference_aws-signing.html)[Anfragen](https://docs.aws.amazon.com/IAM/latest/UserGuide/reference_aws-signing.html) signieren.

Unabhängig von der verwendeten Authentifizierungsmethode müssen Sie möglicherweise zusätzliche Sicherheitsinformationen angeben. AWS Empfiehlt beispielsweise, die Multi-Faktor-Authentifizierung (MFA) zu verwenden, um die Sicherheit Ihres Kontos zu erhöhen. Weitere Informationen finden Sie unter [Multi-Faktor-Authentifizierung](https://docs.aws.amazon.com/singlesignon/latest/userguide/enable-mfa.html) im AWS IAM Identity Center - Benutzerhandbuch und [Verwenden der Multi-Faktor-Authentifizierung \(MFA\) in AWS](https://docs.aws.amazon.com/IAM/latest/UserGuide/id_credentials_mfa.html) im IAM-Benutzerhandbuch.

# AWS-Konto Root-Benutzer

Wenn Sie einen erstellen AWS-Konto, beginnen Sie mit einer Anmeldeidentität, die vollständigen Zugriff auf alle AWS-Services Ressourcen im Konto hat. Diese Identität wird als AWS-Konto Root-Benutzer bezeichnet. Sie können darauf zugreifen, indem Sie sich mit der E-Mail-Adresse und dem Passwort anmelden, mit denen Sie das Konto erstellt haben. Wir raten ausdrücklich davon ab, den Root-Benutzer für Alltagsaufgaben zu verwenden. Schützen Sie Ihre Root-Benutzer-Anmeldeinformationen und verwenden Sie diese, um die Aufgaben auszuführen, die nur der Root-Benutzer ausführen kann. Eine vollständige Liste der Aufgaben, für die Sie sich als Root-Benutzer anmelden müssen, finden Sie unter [Aufgaben, die Root-Benutzer-Anmeldeinformationen erfordern](https://docs.aws.amazon.com/IAM/latest/UserGuide/root-user-tasks.html) im IAM-Benutzerhandbuch.

# Verbundidentität

Als bewährte Methode sollten menschliche Benutzer, einschließlich Benutzer, die Administratorzugriff benötigen, für den Zugriff AWS-Services mithilfe temporärer Anmeldeinformationen den Verbund mit einem Identitätsanbieter verwenden.

Eine föderierte Identität ist ein Benutzer aus Ihrem Unternehmensbenutzerverzeichnis, einem Web-Identitätsanbieter AWS Directory Service, dem Identity Center-Verzeichnis oder einem beliebigen Benutzer, der mithilfe AWS-Services von Anmeldeinformationen zugreift, die über eine Identitätsquelle bereitgestellt wurden. Wenn föderierte Identitäten darauf zugreifen AWS-Konten, übernehmen sie Rollen, und die Rollen stellen temporäre Anmeldeinformationen bereit.

Für die zentrale Zugriffsverwaltung empfehlen wir Ihnen, AWS IAM Identity Center zu verwenden. Sie können Benutzer und Gruppen in IAM Identity Center erstellen, oder Sie können eine Verbindung zu einer Gruppe von Benutzern und Gruppen in Ihrer eigenen Identitätsquelle herstellen und diese synchronisieren, um sie in all Ihren AWS-Konten Anwendungen zu verwenden. Informationen zu IAM Identity Center finden Sie unter [Was ist IAM Identity Center?](https://docs.aws.amazon.com/singlesignon/latest/userguide/what-is.html) im AWS IAM Identity Center - Benutzerhandbuch.

## IAM-Benutzer und -Gruppen

Ein [IAM-Benutzer](https://docs.aws.amazon.com/IAM/latest/UserGuide/id_users.html) ist eine Identität innerhalb Ihres Unternehmens AWS-Konto , die über spezifische Berechtigungen für eine einzelne Person oder Anwendung verfügt. Wenn möglich, empfehlen wir, temporäre Anmeldeinformationen zu verwenden, anstatt IAM-Benutzer zu erstellen, die langfristige Anmeldeinformationen wie Passwörter und Zugriffsschlüssel haben. Bei speziellen Anwendungsfällen, die langfristige Anmeldeinformationen mit IAM-Benutzern erfordern, empfehlen wir jedoch, die Zugriffsschlüssel zu rotieren. Weitere Informationen finden Sie unter Regelmäßiges

[Rotieren von Zugriffsschlüsseln für Anwendungsfälle, die langfristige Anmeldeinformationen erfordern](https://docs.aws.amazon.com/IAM/latest/UserGuide/best-practices.html#rotate-credentials) im IAM-Benutzerhandbuch.

Eine [IAM-Gruppe](https://docs.aws.amazon.com/IAM/latest/UserGuide/id_groups.html) ist eine Identität, die eine Sammlung von IAM-Benutzern angibt. Sie können sich nicht als Gruppe anmelden. Mithilfe von Gruppen können Sie Berechtigungen für mehrere Benutzer gleichzeitig angeben. Gruppen vereinfachen die Verwaltung von Berechtigungen, wenn es zahlreiche Benutzer gibt. Sie könnten beispielsweise einer Gruppe mit dem Namen IAMAdmins Berechtigungen zum Verwalten von IAM-Ressourcen erteilen.

Benutzer unterscheiden sich von Rollen. Ein Benutzer ist einer einzigen Person oder Anwendung eindeutig zugeordnet. Eine Rolle kann von allen Personen angenommen werden, die sie benötigen. Benutzer besitzen dauerhafte Anmeldeinformationen. Rollen stellen temporäre Anmeldeinformationen bereit. Weitere Informationen finden Sie unter [Erstellen eines IAM-Benutzers \(anstatt einer Rolle\)](https://docs.aws.amazon.com/IAM/latest/UserGuide/id.html#id_which-to-choose) im IAM-Benutzerhandbuch.

### IAM-Rollen

Eine [IAM-Rolle](https://docs.aws.amazon.com/IAM/latest/UserGuide/id_roles.html) ist eine Identität innerhalb Ihres Unternehmens AWS-Konto , die über bestimmte Berechtigungen verfügt. Sie ist einem IAM-Benutzer vergleichbar, ist aber nicht mit einer bestimmten Person verknüpft. Sie können vorübergehend eine IAM-Rolle in der übernehmen, AWS Management Console indem Sie die Rollen [wechseln.](https://docs.aws.amazon.com/IAM/latest/UserGuide/id_roles_use_switch-role-console.html) Sie können eine Rolle übernehmen, indem Sie eine AWS CLI oder AWS API-Operation aufrufen oder eine benutzerdefinierte URL verwenden. Weitere Informationen zu Methoden für die Verwendung von Rollen finden Sie unter [Verwenden von IAM-](https://docs.aws.amazon.com/IAM/latest/UserGuide/id_roles_use.html)[Rollen](https://docs.aws.amazon.com/IAM/latest/UserGuide/id_roles_use.html) im IAM-Benutzerhandbuch.

IAM-Rollen mit temporären Anmeldeinformationen sind in folgenden Situationen hilfreich:

- Verbundbenutzerzugriff Um einer Verbundidentität Berechtigungen zuzuweisen, erstellen Sie eine Rolle und definieren Berechtigungen für die Rolle. Wird eine Verbundidentität authentifiziert, so wird die Identität der Rolle zugeordnet und erhält die von der Rolle definierten Berechtigungen. Informationen zu Rollen für den Verbund finden Sie unter [Erstellen von Rollen für externe](https://docs.aws.amazon.com/IAM/latest/UserGuide/id_roles_create_for-idp.html)  [Identitätsanbieter](https://docs.aws.amazon.com/IAM/latest/UserGuide/id_roles_create_for-idp.html) im IAM-Benutzerhandbuch. Wenn Sie IAM Identity Center verwenden, konfigurieren Sie einen Berechtigungssatz. Wenn Sie steuern möchten, worauf Ihre Identitäten nach der Authentifizierung zugreifen können, korreliert IAM Identity Center den Berechtigungssatz mit einer Rolle in IAM. Informationen zu Berechtigungssätzen finden Sie unter [Berechtigungssätze](https://docs.aws.amazon.com/singlesignon/latest/userguide/permissionsetsconcept.html) im AWS IAM Identity Center -Benutzerhandbuch.
- Temporäre IAM-Benutzerberechtigungen Ein IAM-Benutzer oder eine -Rolle kann eine IAM-Rolle übernehmen, um vorübergehend andere Berechtigungen für eine bestimmte Aufgabe zu erhalten.
- Kontoübergreifender Zugriff Sie können eine IAM-Rolle verwenden, um einem vertrauenswürdigen Prinzipal in einem anderen Konto den Zugriff auf Ressourcen in Ihrem Konto zu ermöglichen. Rollen stellen die primäre Möglichkeit dar, um kontoübergreifendem Zugriff zu gewähren. Bei einigen können Sie AWS-Services jedoch eine Richtlinie direkt an eine Ressource anhängen (anstatt eine Rolle als Proxy zu verwenden). Informationen zu den Unterschieden zwischen Rollen und ressourcenbasierten Richtlinien für den kontoübergreifenden Zugriff finden Sie unter [So unterscheiden sich IAM-Rollen von ressourcenbasierten Richtlinien](https://docs.aws.amazon.com/IAM/latest/UserGuide/id_roles_compare-resource-policies.html) im IAM-Benutzerhandbuch.
- Serviceübergreifender Zugriff Einige AWS-Services verwenden Funktionen in anderen AWS-Services. Wenn Sie beispielsweise einen Aufruf in einem Service tätigen, führt dieser Service häufig Anwendungen in Amazon-EC2 aus oder speichert Objekte in Amazon-S3. Ein Dienst kann dies mit den Berechtigungen des aufrufenden Prinzipals mit einer Servicerolle oder mit einer serviceverknüpften Rolle tun.
	- Forward Access Sessions (FAS) Wenn Sie einen IAM-Benutzer oder eine IAM-Rolle verwenden, um Aktionen auszuführen AWS, gelten Sie als Principal. Bei einigen Services könnte es Aktionen geben, die dann eine andere Aktion in einem anderen Service initiieren. FAS verwendet die Berechtigungen des Prinzipals, der einen aufruft AWS-Service, in Kombination mit der Anfrage, Anfragen an AWS-Service nachgelagerte Dienste zu stellen. FAS-Anfragen werden nur gestellt, wenn ein Dienst eine Anfrage erhält, für deren Abschluss Interaktionen mit anderen AWS-Services oder Ressourcen erforderlich sind. In diesem Fall müssen Sie über Berechtigungen zum Ausführen beider Aktionen verfügen. Einzelheiten zu den Richtlinien für FAS-Anfragen finden Sie unter [Zugriffssitzungen weiterleiten.](https://docs.aws.amazon.com/IAM/latest/UserGuide/access_forward_access_sessions.html)
	- Servicerolle Eine Servicerolle ist eine [IAM-Rolle,](https://docs.aws.amazon.com/IAM/latest/UserGuide/id_roles.html) die ein Service übernimmt, um Aktionen in Ihrem Namen auszuführen. Ein IAM-Administrator kann eine Servicerolle innerhalb von IAM erstellen, ändern und löschen. Weitere Informationen finden Sie unter [Erstellen einer Rolle zum](https://docs.aws.amazon.com/IAM/latest/UserGuide/id_roles_create_for-service.html)  [Delegieren von Berechtigungen an einen AWS-Service](https://docs.aws.amazon.com/IAM/latest/UserGuide/id_roles_create_for-service.html) im IAM-Benutzerhandbuch.
	- Dienstbezogene Rolle Eine dienstbezogene Rolle ist eine Art von Servicerolle, die mit einer verknüpft ist. AWS-Service Der Service kann die Rolle übernehmen, um eine Aktion in Ihrem Namen auszuführen. Servicebezogene Rollen erscheinen in Ihrem Dienst AWS-Konto und gehören dem Dienst. Ein IAM-Administrator kann die Berechtigungen für Service-verknüpfte Rollen anzeigen, aber nicht bearbeiten.
- Anwendungen, die auf Amazon EC2 ausgeführt werden Sie können eine IAM-Rolle verwenden, um temporäre Anmeldeinformationen für Anwendungen zu verwalten, die auf einer EC2-Instance ausgeführt werden und API-Anfragen stellen AWS CLI . AWS Das ist eher zu empfehlen, als Zugriffsschlüssel innerhalb der EC2-Instance zu speichern. Um einer EC2-Instance eine AWS

Rolle zuzuweisen und sie allen ihren Anwendungen zur Verfügung zu stellen, erstellen Sie ein Instance-Profil, das an die Instance angehängt ist. Ein Instance-Profil enthält die Rolle und ermöglicht, dass Programme, die in der EC2-Instance ausgeführt werden, temporäre Anmeldeinformationen erhalten. Weitere Informationen finden Sie unter [Verwenden einer IAM-](https://docs.aws.amazon.com/IAM/latest/UserGuide/id_roles_use_switch-role-ec2.html)[Rolle zum Erteilen von Berechtigungen für Anwendungen, die auf Amazon-EC2-Instances](https://docs.aws.amazon.com/IAM/latest/UserGuide/id_roles_use_switch-role-ec2.html) [ausgeführt werden](https://docs.aws.amazon.com/IAM/latest/UserGuide/id_roles_use_switch-role-ec2.html) im IAM-Benutzerhandbuch.

Informationen dazu, wann Sie IAM-Rollen oder IAM-Benutzer verwenden sollten, finden Sie unter [Erstellen einer IAM-Rolle \(anstatt eines Benutzers\)](https://docs.aws.amazon.com/IAM/latest/UserGuide/id.html#id_which-to-choose_role) im IAM-Benutzerhandbuch.

# <span id="page-987-0"></span>Verwalten des Zugriffs mit Richtlinien

Sie kontrollieren den Zugriff, AWS indem Sie Richtlinien erstellen und diese an AWS Identitäten oder Ressourcen anhängen. Eine Richtlinie ist ein Objekt, AWS das, wenn es einer Identität oder Ressource zugeordnet ist, deren Berechtigungen definiert. AWS wertet diese Richtlinien aus, wenn ein Prinzipal (Benutzer, Root-Benutzer oder Rollensitzung) eine Anfrage stellt. Berechtigungen in den Richtlinien bestimmen, ob die Anforderung zugelassen oder abgelehnt wird. Die meisten Richtlinien werden AWS als JSON-Dokumente gespeichert. Weitere Informationen zu Struktur und Inhalten von JSON-Richtliniendokumenten finden Sie unter [Übersicht über JSON-Richtlinien](https://docs.aws.amazon.com/IAM/latest/UserGuide/access_policies.html#access_policies-json) im IAM-Benutzerhandbuch.

Administratoren können mithilfe von AWS JSON-Richtlinien angeben, wer Zugriff auf was hat. Das bedeutet, welcher Prinzipal kann Aktionen für welche Ressourcen und unter welchen Bedingungen ausführen.

Standardmäßig haben Benutzer, Gruppen und Rollen keine Berechtigungen. Ein IAM-Administrator muss IAM-Richtlinien erstellen, die Benutzern die Berechtigung erteilen, Aktionen für die Ressourcen auszuführen, die sie benötigen. Der Administrator kann dann die IAM-Richtlinien zu Rollen hinzufügen, und Benutzer können die Rollen annehmen.

IAM-Richtlinien definieren Berechtigungen für eine Aktion unabhängig von der Methode, die Sie zur Ausführung der Aktion verwenden. Angenommen, es gibt eine Richtlinie, die Berechtigungen für die iam:GetRole-Aktion erteilt. Ein Benutzer mit dieser Richtlinie kann Rolleninformationen von der AWS Management Console AWS CLI, der oder der AWS API abrufen.

# Identitätsbasierte Richtlinien

Identitätsbasierte Richtlinien sind JSON-Berechtigungsrichtliniendokumente, die Sie einer Identität anfügen können, wie z. B. IAM-Benutzern, -Benutzergruppen oder -Rollen. Diese Richtlinien steuern, welche Aktionen die Benutzer und Rollen für welche Ressourcen und unter welchen Bedingungen ausführen können. Informationen zum Erstellen identitätsbasierter Richtlinien finden Sie unter [Erstellen von IAM-Richtlinien](https://docs.aws.amazon.com/IAM/latest/UserGuide/access_policies_create.html) im IAM-Benutzerhandbuch.

Identitätsbasierte Richtlinien können weiter als Inline-Richtlinien oder verwaltete Richtlinien kategorisiert werden. Inline-Richtlinien sind direkt in einen einzelnen Benutzer, eine einzelne Gruppe oder eine einzelne Rolle eingebettet. Verwaltete Richtlinien sind eigenständige Richtlinien, die Sie mehreren Benutzern, Gruppen und Rollen in Ihrem System zuordnen können AWS-Konto. Zu den verwalteten Richtlinien gehören AWS verwaltete Richtlinien und vom Kunden verwaltete Richtlinien. Informationen dazu, wie Sie zwischen einer verwalteten Richtlinie und einer eingebundenen Richtlinie wählen, finden Sie unter [Auswahl zwischen verwalteten und eingebundenen Richtlinien](https://docs.aws.amazon.com/IAM/latest/UserGuide/access_policies_managed-vs-inline.html#choosing-managed-or-inline) im IAM-Benutzerhandbuch.

## Ressourcenbasierte Richtlinien

Ressourcenbasierte Richtlinien sind JSON-Richtliniendokumente, die Sie an eine Ressource anfügen. Beispiele für ressourcenbasierte Richtlinien sind IAM-Rollen-Vertrauensrichtlinien und Amazon-S3-Bucket-Richtlinien. In Services, die ressourcenbasierte Richtlinien unterstützen, können Service-Administratoren sie verwenden, um den Zugriff auf eine bestimmte Ressource zu steuern. Für die Ressource, an welche die Richtlinie angehängt ist, legt die Richtlinie fest, welche Aktionen ein bestimmter Prinzipal unter welchen Bedingungen für diese Ressource ausführen kann. Sie müssen in einer ressourcenbasierten Richtlinie [einen Prinzipal angeben](https://docs.aws.amazon.com/IAM/latest/UserGuide/reference_policies_elements_principal.html). Zu den Prinzipalen können Konten, Benutzer, Rollen, Verbundbenutzer oder gehören. AWS-Services

Ressourcenbasierte Richtlinien sind Richtlinien innerhalb dieses Diensts. Sie können AWS verwaltete Richtlinien von IAM nicht in einer ressourcenbasierten Richtlinie verwenden.

# Zugriffssteuerungslisten (ACLs)

Zugriffssteuerungslisten (ACLs) steuern, welche Prinzipale (Kontomitglieder, Benutzer oder Rollen) auf eine Ressource zugreifen können. ACLs sind ähnlich wie ressourcenbasierte Richtlinien, verwenden jedoch nicht das JSON-Richtliniendokumentformat.

Amazon S3 und Amazon VPC sind Beispiele für Services, die ACLs unterstützen. AWS WAF Weitere Informationen" zu ACLs finden Sie unter [Zugriffskontrollliste \(ACL\) – Übersicht](https://docs.aws.amazon.com/AmazonS3/latest/dev/acl-overview.html) (Access Control List) im Amazon-Simple-Storage-Service-Entwicklerhandbuch.

# Weitere Richtlinientypen

AWS unterstützt zusätzliche, weniger verbreitete Richtlinientypen. Diese Richtlinientypen können die maximalen Berechtigungen festlegen, die Ihnen von den häufiger verwendeten Richtlinientypen erteilt werden können.

- Berechtigungsgrenzen Eine Berechtigungsgrenze ist ein erweitertes Feature, mit der Sie die maximalen Berechtigungen festlegen können, die eine identitätsbasierte Richtlinie einer IAM-Entität (IAM-Benutzer oder -Rolle) erteilen kann. Sie können eine Berechtigungsgrenze für eine Entität festlegen. Die daraus resultierenden Berechtigungen sind der Schnittpunkt der identitätsbasierten Richtlinien einer Entität und ihrer Berechtigungsgrenzen. Ressourcenbasierte Richtlinien, die den Benutzer oder die Rolle im Feld Principal angeben, werden nicht durch Berechtigungsgrenzen eingeschränkt. Eine explizite Zugriffsverweigerung in einer dieser Richtlinien setzt eine Zugriffserlaubnis außer Kraft. Weitere Informationen über Berechtigungsgrenzen finden Sie unter [Berechtigungsgrenzen für IAM-Entitäten](https://docs.aws.amazon.com/IAM/latest/UserGuide/access_policies_boundaries.html) im IAM-Benutzerhandbuch.
- Service Control Policies (SCPs) SCPs sind JSON-Richtlinien, die die maximalen Berechtigungen für eine Organisation oder Organisationseinheit (OU) in festlegen. AWS Organizations AWS Organizations ist ein Dienst zur Gruppierung und zentralen Verwaltung mehrerer Objekte AWS-Konten , die Ihrem Unternehmen gehören. Wenn Sie innerhalb einer Organisation alle Features aktivieren, können Sie Service-Kontrollrichtlinien (SCPs) auf alle oder einzelne Ihrer Konten anwenden. Das SCP schränkt die Berechtigungen für Entitäten in Mitgliedskonten ein, einschließlich der einzelnen Entitäten. Root-Benutzer des AWS-Kontos Weitere Informationen zu Organizations und SCPs finden Sie unter [Funktionsweise von SCPs](https://docs.aws.amazon.com/organizations/latest/userguide/orgs_manage_policies_about-scps.html) im AWS Organizations -Benutzerhandbuch.
- Sitzungsrichtlinien Sitzungsrichtlinien sind erweiterte Richtlinien, die Sie als Parameter übergeben, wenn Sie eine temporäre Sitzung für eine Rolle oder einen verbundenen Benutzer programmgesteuert erstellen. Die resultierenden Sitzungsberechtigungen sind eine Schnittmenge der auf der Identität des Benutzers oder der Rolle basierenden Richtlinien und der Sitzungsrichtlinien. Berechtigungen können auch aus einer ressourcenbasierten Richtlinie stammen. Eine explizite Zugriffsverweigerung in einer dieser Richtlinien setzt eine Zugriffserlaubnis außer Kraft. Weitere Informationen finden Sie unter [Sitzungsrichtlinien](https://docs.aws.amazon.com/IAM/latest/UserGuide/access_policies.html#policies_session) im IAM-Benutzerhandbuch.

# Mehrere Richtlinientypen

Wenn mehrere auf eine Anforderung mehrere Richtlinientypen angewendet werden können, sind die entsprechenden Berechtigungen komplizierter. Informationen darüber, wie AWS bestimmt wird, ob eine Anfrage zulässig ist, wenn mehrere Richtlinientypen betroffen sind, finden Sie im IAM-Benutzerhandbuch unter [Bewertungslogik für Richtlinien.](https://docs.aws.amazon.com/IAM/latest/UserGuide/reference_policies_evaluation-logic.html)

# <span id="page-990-0"></span>So CloudFront arbeitet Amazon mit IAM

Bevor Sie IAM zur Verwaltung des Zugriffs auf verwenden, sollten Sie sich darüber informieren CloudFront, mit welchen IAM-Funktionen Sie arbeiten können. CloudFront

### IAM-Funktionen, die Sie mit Amazon verwenden können CloudFront

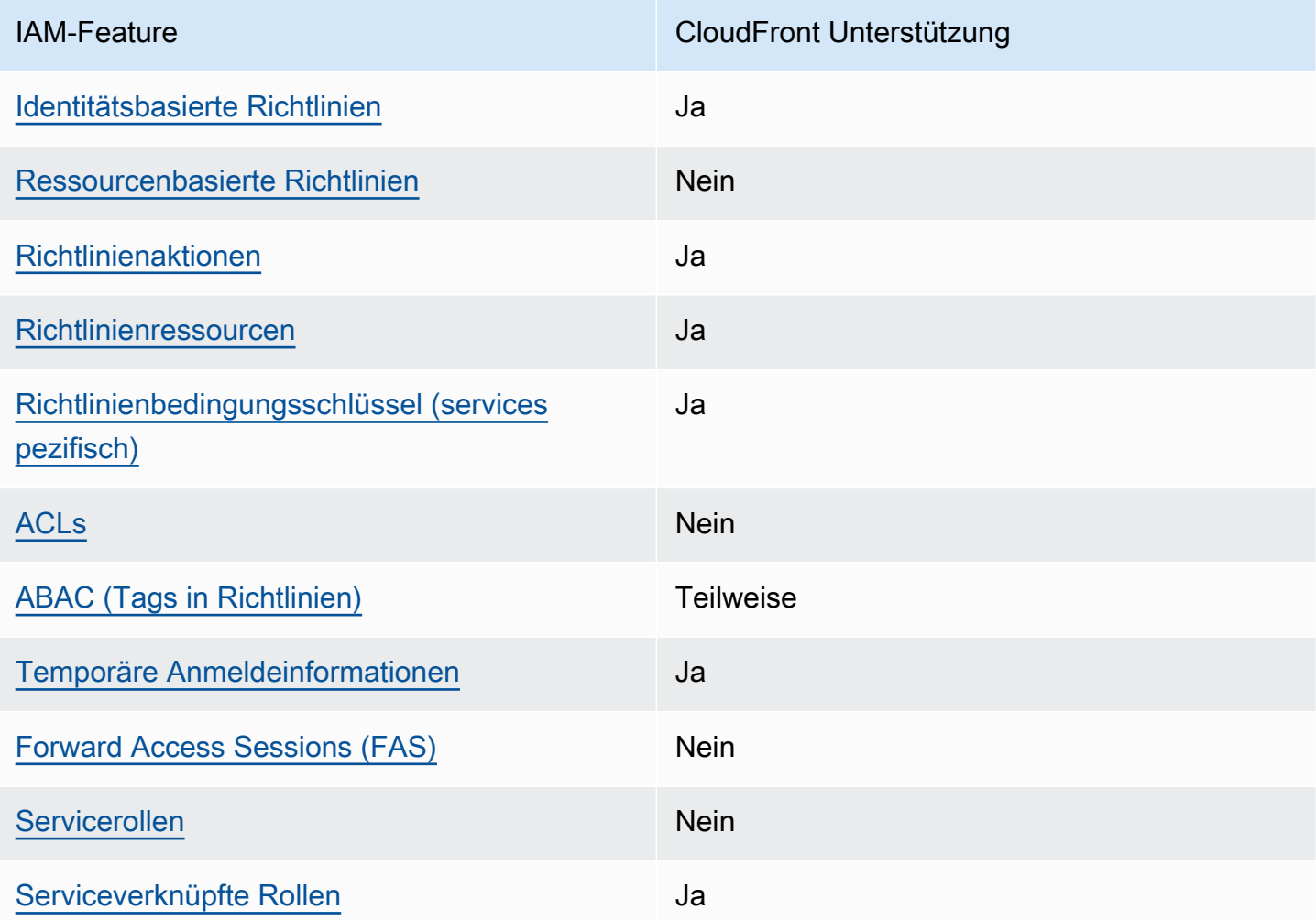

Einen allgemeinen Überblick darüber, wie CloudFront und andere AWS Dienste mit den meisten IAM-Funktionen funktionieren, finden Sie im [IAM-Benutzerhandbuch unter AWS Dienste, die mit IAM](https://docs.aws.amazon.com/IAM/latest/UserGuide/reference_aws-services-that-work-with-iam.html) [funktionieren.](https://docs.aws.amazon.com/IAM/latest/UserGuide/reference_aws-services-that-work-with-iam.html)

# <span id="page-991-0"></span>Identitätsbasierte Richtlinien für CloudFront

Unterstützt Richtlinien auf Identitätsbasis. Ja

Identitätsbasierte Richtlinien sind JSON-Berechtigungsrichtliniendokumente, die Sie einer Identität anfügen können, wie z. B. IAM-Benutzern, -Benutzergruppen oder -Rollen. Diese Richtlinien steuern, welche Aktionen die Benutzer und Rollen für welche Ressourcen und unter welchen Bedingungen ausführen können. Informationen zum Erstellen identitätsbasierter Richtlinien finden Sie unter [Erstellen von IAM-Richtlinien](https://docs.aws.amazon.com/IAM/latest/UserGuide/access_policies_create.html) im IAM-Benutzerhandbuch.

Mit identitätsbasierten IAM-Richtlinien können Sie angeben, welche Aktionen und Ressourcen zugelassen oder abgelehnt werden. Darüber hinaus können Sie die Bedingungen festlegen, unter denen Aktionen zugelassen oder abgelehnt werden. Sie können den Prinzipal nicht in einer identitätsbasierten Richtlinie angeben, da er für den Benutzer oder die Rolle gilt, dem er zugeordnet ist. Informationen zu sämtlichen Elementen, die Sie in einer JSON-Richtlinie verwenden, finden Sie in der [IAM-Referenz für JSON-Richtlinienelemente](https://docs.aws.amazon.com/IAM/latest/UserGuide/reference_policies_elements.html) im IAM-Benutzerhandbuch.

Beispiele für identitätsbasierte Richtlinien für CloudFront

Beispiele für CloudFront identitätsbasierte Richtlinien finden Sie unter. [Beispiele für identitätsbasierte](#page-998-0) [Richtlinien für Amazon CloudFront](#page-998-0)

<span id="page-991-1"></span>Ressourcenbasierte Richtlinien finden Sie in CloudFront

Unterstützt ressourcenbasierte Richtlinien Nein

Ressourcenbasierte Richtlinien sind JSON-Richtliniendokumente, die Sie an eine Ressource anfügen. Beispiele für ressourcenbasierte Richtlinien sind IAM-Rollen-Vertrauensrichtlinien und Amazon-S3-Bucket-Richtlinien. In Services, die ressourcenbasierte Richtlinien unterstützen, können Service-Administratoren sie verwenden, um den Zugriff auf eine bestimmte Ressource zu steuern. Für die Ressource, an welche die Richtlinie angehängt ist, legt die Richtlinie fest, welche Aktionen ein bestimmter Prinzipal unter welchen Bedingungen für diese Ressource ausführen kann. Sie müssen in einer ressourcenbasierten Richtlinie [einen Prinzipal angeben](https://docs.aws.amazon.com/IAM/latest/UserGuide/reference_policies_elements_principal.html). Zu den Prinzipalen können Konten, Benutzer, Rollen, Verbundbenutzer oder gehören. AWS-Services

Um kontoübergreifenden Zugriff zu ermöglichen, können Sie ein gesamtes Konto oder IAM-Entitäten in einem anderen Konto als Prinzipal in einer ressourcenbasierten Richtlinie angeben. Durch das Hinzufügen eines kontoübergreifenden Auftraggebers zu einer ressourcenbasierten Richtlinie ist nur die halbe Vertrauensbeziehung eingerichtet. Wenn sich der Prinzipal und die Ressource unterscheiden AWS-Konten, muss ein IAM-Administrator des vertrauenswürdigen Kontos auch der Prinzipalentität (Benutzer oder Rolle) die Berechtigung zum Zugriff auf die Ressource erteilen. Sie erteilen Berechtigungen, indem Sie der juristischen Stelle eine identitätsbasierte Richtlinie anfügen. Wenn jedoch eine ressourcenbasierte Richtlinie Zugriff auf einen Prinzipal in demselben Konto gewährt, ist keine zusätzliche identitätsbasierte Richtlinie erforderlich. Weitere Informationen finden Sie unter [Wie sich IAM-Rollen von ressourcenbasierten Richtlinien unterscheiden](https://docs.aws.amazon.com/IAM/latest/UserGuide/id_roles_compare-resource-policies.html) im IAM-Benutzerhandbuch.

# <span id="page-992-0"></span>Richtlinienaktionen für CloudFront

Unterstützt Richtlinienaktionen Ja

Administratoren können mithilfe von AWS JSON-Richtlinien angeben, wer Zugriff auf was hat. Das heißt, welcher Prinzipal kann Aktionen für welche Ressourcen und unter welchen Bedingungen ausführen.

Das Element Action einer JSON-Richtlinie beschreibt die Aktionen, mit denen Sie den Zugriff in einer Richtlinie zulassen oder verweigern können. Richtlinienaktionen haben normalerweise denselben Namen wie der zugehörige AWS API-Vorgang. Es gibt einige Ausnahmen, z. B. Aktionen, die nur mit Genehmigung durchgeführt werden können und für die es keinen passenden API-Vorgang gibt. Es gibt auch einige Operationen, die mehrere Aktionen in einer Richtlinie erfordern. Diese zusätzlichen Aktionen werden als abhängige Aktionen bezeichnet.

Schließen Sie Aktionen in eine Richtlinie ein, um Berechtigungen zur Durchführung der zugeordneten Operation zu erteilen.

Eine Liste der CloudFront Aktionen finden Sie unter [Von Amazon definierte Aktionen CloudFront](https://docs.aws.amazon.com/service-authorization/latest/reference/list_amazoncloudfront.html#amazoncloudfront-actions-as-permissions) in der Service Authorization Reference.

Bei den in der Richtlinie CloudFront verwendeten Aktionen wird vor der Aktion das folgende Präfix verwendet:

#### cloudfront

Um mehrere Aktionen in einer einzigen Anweisung anzugeben, trennen Sie sie mit Kommata:

```
"Action": [ 
       "cloudfront:action1", 
       "cloudfront:action2" 
 ]
```
Beispiele für CloudFront identitätsbasierte Richtlinien finden Sie unter. [Beispiele für identitätsbasierte](#page-998-0) [Richtlinien für Amazon CloudFront](#page-998-0)

<span id="page-993-0"></span>Politische Ressourcen für CloudFront

```
Unterstützt Richtlinienressourcen Ja
```
Administratoren können mithilfe von AWS JSON-Richtlinien angeben, wer Zugriff auf was hat. Das bedeutet die Festlegung, welcher Prinzipal Aktionen für welche Ressourcen unter welchen Bedingungen ausführen kann.

Das JSON-Richtlinienelement Resource gibt die Objekte an, auf welche die Aktion angewendet wird. Anweisungen müssen entweder ein – Resourceoder ein NotResource-Element enthalten. Als bewährte Methode geben Sie eine Ressource mit dem zugehörigen [Amazon-Ressourcennamen](https://docs.aws.amazon.com/general/latest/gr/aws-arns-and-namespaces.html)  [\(ARN\)](https://docs.aws.amazon.com/general/latest/gr/aws-arns-and-namespaces.html) an. Sie können dies für Aktionen tun, die einen bestimmten Ressourcentyp unterstützen, der als Berechtigungen auf Ressourcenebene bezeichnet wird.

Verwenden Sie für Aktionen, die keine Berechtigungen auf Ressourcenebene unterstützen, z. B. Auflistungsoperationen, einen Platzhalter (\*), um anzugeben, dass die Anweisung für alle Ressourcen gilt.

```
"Resource": "*"
```
Eine Liste der CloudFront Ressourcentypen und ihrer ARNs finden Sie unter [Von Amazon definierte](https://docs.aws.amazon.com/service-authorization/latest/reference/list_amazoncloudfront.html#amazoncloudfront-resources-for-iam-policies)  [Ressourcen CloudFront](https://docs.aws.amazon.com/service-authorization/latest/reference/list_amazoncloudfront.html#amazoncloudfront-resources-for-iam-policies) in der Service Authorization Reference. Informationen darüber, mit welchen Aktionen Sie den ARN jeder Ressource angeben können, finden Sie unter [Von Amazon definierte](https://docs.aws.amazon.com/service-authorization/latest/reference/list_amazoncloudfront.html#amazoncloudfront-actions-as-permissions)  [Aktionen CloudFront](https://docs.aws.amazon.com/service-authorization/latest/reference/list_amazoncloudfront.html#amazoncloudfront-actions-as-permissions).

Beispiele für CloudFront identitätsbasierte Richtlinien finden Sie unter. [Beispiele für identitätsbasierte](#page-998-0) [Richtlinien für Amazon CloudFront](#page-998-0)

<span id="page-994-0"></span>Bedingungsschlüssel für Richtlinien für CloudFront

Unterstützt servicespezifische Richtlini enbedingungsschlüssel Ja

Administratoren können mithilfe von AWS JSON-Richtlinien angeben, wer auf was Zugriff hat. Das heißt, welcher Prinzipal kann Aktionen für welche Ressourcen und unter welchen Bedingungen ausführen.

Das Element Condition (oder Condition block) ermöglicht Ihnen die Angabe der Bedingungen, unter denen eine Anweisung wirksam ist. Das Element Condition ist optional. Sie können bedingte Ausdrücke erstellen, die [Bedingungsoperatoren](https://docs.aws.amazon.com/IAM/latest/UserGuide/reference_policies_elements_condition_operators.html) verwenden, z. B. ist gleich oder kleiner als, damit die Bedingung in der Richtlinie mit Werten in der Anforderung übereinstimmt.

Wenn Sie mehrere Condition-Elemente in einer Anweisung oder mehrere Schlüssel in einem einzelnen Condition-Element angeben, wertet AWS diese mittels einer logischen AND-Operation aus. Wenn Sie mehrere Werte für einen einzelnen Bedingungsschlüssel angeben, AWS wertet die Bedingung mithilfe einer logischen OR Operation aus. Alle Bedingungen müssen erfüllt werden, bevor die Berechtigungen der Anweisung gewährt werden.

Sie können auch Platzhaltervariablen verwenden, wenn Sie Bedingungen angeben. Beispielsweise können Sie einem IAM-Benutzer die Berechtigung für den Zugriff auf eine Ressource nur dann gewähren, wenn sie mit dessen IAM-Benutzernamen gekennzeichnet ist. Weitere Informationen finden Sie unter [IAM-Richtlinienelemente: Variablen und Tags](https://docs.aws.amazon.com/IAM/latest/UserGuide/reference_policies_variables.html) im IAM-Benutzerhandbuch.

AWS unterstützt globale Bedingungsschlüssel und dienstspezifische Bedingungsschlüssel. Eine Übersicht aller AWS globalen Bedingungsschlüssel finden Sie unter [Kontextschlüssel für AWS](https://docs.aws.amazon.com/IAM/latest/UserGuide/reference_policies_condition-keys.html)  [globale Bedingungen](https://docs.aws.amazon.com/IAM/latest/UserGuide/reference_policies_condition-keys.html) im IAM-Benutzerhandbuch.

Eine Liste der CloudFront Bedingungsschlüssel finden Sie unter [Bedingungsschlüssel für Amazon](https://docs.aws.amazon.com/service-authorization/latest/reference/list_amazoncloudfront.html#amazoncloudfront-policy-keys)  [CloudFront](https://docs.aws.amazon.com/service-authorization/latest/reference/list_amazoncloudfront.html#amazoncloudfront-policy-keys) in der Service Authorization Reference. Informationen zu den Aktionen und Ressourcen, mit denen Sie einen Bedingungsschlüssel verwenden können, finden Sie unter [Von Amazon](https://docs.aws.amazon.com/service-authorization/latest/reference/list_amazoncloudfront.html#amazoncloudfront-actions-as-permissions) [definierte Aktionen CloudFront.](https://docs.aws.amazon.com/service-authorization/latest/reference/list_amazoncloudfront.html#amazoncloudfront-actions-as-permissions)

Beispiele für CloudFront identitätsbasierte Richtlinien finden Sie unter. [Beispiele für identitätsbasierte](#page-998-0) [Richtlinien für Amazon CloudFront](#page-998-0)

# <span id="page-995-0"></span>ACLs in CloudFront

Unterstützt ACLs<br>
Nein

Zugriffssteuerungslisten (ACLs) steuern, welche Prinzipale (Kontomitglieder, Benutzer oder Rollen) auf eine Ressource zugreifen können. ACLs sind ähnlich wie ressourcenbasierte Richtlinien, verwenden jedoch nicht das JSON-Richtliniendokumentformat.

<span id="page-995-1"></span>ABAC mit CloudFront

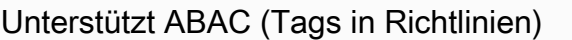

**Teilweise** 

Die attributbasierte Zugriffskontrolle (ABAC) ist eine Autorisierungsstrategie, bei der Berechtigungen basierend auf Attributen definiert werden. In AWS werden diese Attribute als Tags bezeichnet. Sie können Tags an IAM-Entitäten (Benutzer oder Rollen) und an viele AWS Ressourcen anhängen. Das Markieren von Entitäten und Ressourcen ist der erste Schritt von ABAC. Anschließend entwerfen Sie ABAC-Richtlinien, um Operationen zuzulassen, wenn das Tag des Prinzipals mit dem Tag der Ressource übereinstimmt, auf die sie zugreifen möchten.

ABAC ist in Umgebungen hilfreich, die schnell wachsen, und unterstützt Sie in Situationen, in denen die Richtlinienverwaltung mühsam wird.

Um den Zugriff auf der Grundlage von Tags zu steuern, geben Sie im Bedingungselement einer [Richtlinie Tag-Informationen](https://docs.aws.amazon.com/IAM/latest/UserGuide/reference_policies_elements_condition.html) an, indem Sie die Schlüssel aws:ResourceTag/*key-name*, aws:RequestTag/*key-name*, oder Bedingung aws:TagKeys verwenden.

Wenn ein Service alle drei Bedingungsschlüssel für jeden Ressourcentyp unterstützt, lautet der Wert für den Service Ja. Wenn ein Service alle drei Bedingungsschlüssel für nur einige Ressourcentypen unterstützt, lautet der Wert Teilweise.

Weitere Informationen zu ABAC finden Sie unter [Was ist ABAC?](https://docs.aws.amazon.com/IAM/latest/UserGuide/introduction_attribute-based-access-control.html) im IAM-Benutzerhandbuch. Um ein Tutorial mit Schritten zur Einstellung von ABAC anzuzeigen, siehe [Attributbasierte Zugriffskontrolle](https://docs.aws.amazon.com/IAM/latest/UserGuide/tutorial_attribute-based-access-control.html) [\(ABAC\)](https://docs.aws.amazon.com/IAM/latest/UserGuide/tutorial_attribute-based-access-control.html) verwenden im IAM-Benutzerhandbuch.

#### <span id="page-996-0"></span>CloudFront unterstützt ABAC nur für Distributionen.

### Verwenden temporärer Anmeldeinformationen mit CloudFront

Unterstützt temporäre Anmeldeinformationen Ja

Einige funktionieren AWS-Services nicht, wenn Sie sich mit temporären Anmeldeinformationen anmelden. Weitere Informationen, einschließlich Informationen, die mit temporären Anmeldeinformationen AWS-Services [funktionieren AWS-Services , finden Sie im IAM-](https://docs.aws.amazon.com/IAM/latest/UserGuide/reference_aws-services-that-work-with-iam.html)[Benutzerhandbuch unter Diese Option funktioniert mit](https://docs.aws.amazon.com/IAM/latest/UserGuide/reference_aws-services-that-work-with-iam.html) IAM.

Sie verwenden temporäre Anmeldeinformationen, wenn Sie sich mit einer anderen AWS Management Console Methode als einem Benutzernamen und einem Passwort anmelden. Wenn Sie beispielsweise AWS über den Single Sign-On-Link (SSO) Ihres Unternehmens darauf zugreifen, werden bei diesem Vorgang automatisch temporäre Anmeldeinformationen erstellt. Sie erstellen auch automatisch temporäre Anmeldeinformationen, wenn Sie sich als Benutzer bei der Konsole anmelden und dann die Rollen wechseln. Weitere Informationen zum Wechseln von Rollen finden Sie unter [Wechseln zu einer Rolle \(Konsole\)](https://docs.aws.amazon.com/IAM/latest/UserGuide/id_roles_use_switch-role-console.html) im IAM-Benutzerhandbuch.

Mithilfe der AWS API AWS CLI oder können Sie temporäre Anmeldeinformationen manuell erstellen. Sie können diese temporären Anmeldeinformationen dann für den Zugriff verwenden AWS. AWS empfiehlt, temporäre Anmeldeinformationen dynamisch zu generieren, anstatt langfristige Zugriffsschlüssel zu verwenden. Weitere Informationen finden Sie unter [Temporäre](https://docs.aws.amazon.com/IAM/latest/UserGuide/id_credentials_temp.html)  [Sicherheitsanmeldeinformationen in IAM](https://docs.aws.amazon.com/IAM/latest/UserGuide/id_credentials_temp.html).

## <span id="page-996-1"></span>Zugriffssitzungen weiterleiten für CloudFront

Unterstützt Forward Access Sessions (FAS) Nein

Wenn Sie einen IAM-Benutzer oder eine IAM-Rolle verwenden, um Aktionen auszuführen AWS, gelten Sie als Principal. Bei einigen Services könnte es Aktionen geben, die dann eine andere Aktion in einem anderen Service initiieren. FAS verwendet die Berechtigungen des Prinzipals, der einen aufruft AWS-Service, kombiniert mit der Anforderung, Anfragen an nachgelagerte Dienste AWS-Service zu stellen. FAS-Anfragen werden nur gestellt, wenn ein Dienst eine Anfrage erhält, für deren Abschluss Interaktionen mit anderen AWS-Services oder Ressourcen erforderlich sind. In diesem

Fall müssen Sie über Berechtigungen zum Ausführen beider Aktionen verfügen. Einzelheiten zu den Richtlinien für FAS-Anfragen finden Sie unter [Zugriffssitzungen weiterleiten.](https://docs.aws.amazon.com/IAM/latest/UserGuide/access_forward_access_sessions.html)

<span id="page-997-0"></span>Servicerollen für CloudFront

Unterstützt Servicerollen Nein

Eine Servicerolle ist eine [IAM-Rolle](https://docs.aws.amazon.com/IAM/latest/UserGuide/id_roles.html), die ein Service annimmt, um Aktionen in Ihrem Namen auszuführen. Ein IAM-Administrator kann eine Servicerolle innerhalb von IAM erstellen, ändern und löschen. Weitere Informationen finden Sie unter [Erstellen einer Rolle zum Delegieren von](https://docs.aws.amazon.com/IAM/latest/UserGuide/id_roles_create_for-service.html) [Berechtigungen an einen AWS-Service](https://docs.aws.amazon.com/IAM/latest/UserGuide/id_roles_create_for-service.html) im IAM-Benutzerhandbuch.

### **A** Warning

Durch das Ändern der Berechtigungen für eine Servicerolle kann die CloudFront Funktionalität beeinträchtigt werden. Bearbeiten Sie Servicerollen nur, CloudFront wenn Sie dazu eine Anleitung erhalten.

## <span id="page-997-1"></span>Dienstbezogene Rollen für CloudFront

Unterstützt serviceverknüpfte Rollen Ja

Eine dienstbezogene Rolle ist eine Art von Servicerolle, die mit einer verknüpft ist. AWS-Service Der Service kann die Rolle übernehmen, um eine Aktion in Ihrem Namen auszuführen. Dienstbezogene Rollen werden in Ihrem Dienst angezeigt AWS-Konto und gehören dem Dienst. Ein IAM-Administrator kann die Berechtigungen für Service-verknüpfte Rollen anzeigen, aber nicht bearbeiten.

Lambda @Edge verwendet dienstverknüpfte Rollen, um Aktionen für Sie auszuführen. Weitere Informationen zum Erstellen oder Verwalten von CloudFront dienstbezogenen Rollen finden Sie unter. [Serviceverknüpfte Rollen für Lambda@Edge](#page-739-0)

Details zum Erstellen oder Verwalten von serviceverknüpften Rollen finden Sie unter [AWS -Services,](https://docs.aws.amazon.com/IAM/latest/UserGuide/reference_aws-services-that-work-with-iam.html) [die mit IAM funktionieren.](https://docs.aws.amazon.com/IAM/latest/UserGuide/reference_aws-services-that-work-with-iam.html) Suchen Sie in der Tabelle nach einem Service mit einem Yes in der Spalte Service-linked role (Serviceverknüpfte Rolle). Wählen Sie den Link Yes (Ja) aus, um die Dokumentation für die serviceverknüpfte Rolle für diesen Service anzuzeigen.

# <span id="page-998-0"></span>Beispiele für identitätsbasierte Richtlinien für Amazon CloudFront

Standardmäßig sind Benutzer und Rollen nicht berechtigt, Ressourcen zu erstellen oder zu ändern CloudFront. Sie können auch keine Aufgaben mithilfe der AWS Management Console, AWS Command Line Interface (AWS CLI) oder AWS API ausführen. Ein IAM-Administrator muss IAM-Richtlinien erstellen, die Benutzern die Berechtigung erteilen, Aktionen für die Ressourcen auszuführen, die sie benötigen. Der Administrator kann dann die IAM-Richtlinien zu Rollen hinzufügen, und Benutzer können die Rollen annehmen.

Informationen dazu, wie Sie unter Verwendung dieser beispielhaften JSON-Richtliniendokumente eine identitätsbasierte IAM-Richtlinie erstellen, finden Sie unter [Erstellen von IAM-Richtlinien](https://docs.aws.amazon.com/IAM/latest/UserGuide/access_policies_create-console.html) im IAM-Benutzerhandbuch.

Einzelheiten zu Aktionen und Ressourcentypen, die von definiert wurden CloudFront, einschließlich des Formats der ARNs für jeden der Ressourcentypen, finden Sie unter [Aktionen, Ressourcen und](https://docs.aws.amazon.com/service-authorization/latest/reference/list_amazoncloudfront.html)  [Bedingungsschlüssel für Amazon CloudFront](https://docs.aws.amazon.com/service-authorization/latest/reference/list_amazoncloudfront.html) in der Service Authorization Reference.

### Themen

- [Bewährte Methoden für Richtlinien](#page-998-1)
- [Verwenden der CloudFront-Konsole](#page-1000-0)
- [Gewähren der Berechtigung zur Anzeige der eigenen Berechtigungen für Benutzer](#page-1000-1)
- [Berechtigungen für den programmgesteuerten Zugriff CloudFront](#page-1001-0)
- [Für die Verwendung der CloudFront Konsole sind Berechtigungen erforderlich](#page-1002-0)
- [AWS verwaltete \(vordefinierte\) Richtlinien für CloudFront](#page-1004-0)
- [Beispiele für vom Kunden verwaltete Richtlinien](#page-1005-0)

# <span id="page-998-1"></span>Bewährte Methoden für Richtlinien

Identitätsbasierte Richtlinien legen fest, ob jemand CloudFront Ressourcen in Ihrem Konto erstellen, darauf zugreifen oder sie löschen kann. Dies kann zusätzliche Kosten für Ihr verursachen AWS-Konto. Befolgen Sie beim Erstellen oder Bearbeiten identitätsbasierter Richtlinien die folgenden Anleitungen und Empfehlungen:

• Beginnen Sie mit AWS verwalteten Richtlinien und wechseln Sie zu Berechtigungen mit den geringsten Rechten — Verwenden Sie die AWS verwalteten Richtlinien, die Berechtigungen für viele gängige Anwendungsfälle gewähren, um Ihren Benutzern und Workloads zunächst

Berechtigungen zu gewähren. Sie sind in Ihrem verfügbar. AWS-Konto Wir empfehlen Ihnen, die Berechtigungen weiter zu reduzieren, indem Sie vom AWS Kunden verwaltete Richtlinien definieren, die speziell auf Ihre Anwendungsfälle zugeschnitten sind. Weitere Informationen finden Sie unter [AWS -verwaltete Richtlinien](https://docs.aws.amazon.com/IAM/latest/UserGuide/access_policies_managed-vs-inline.html#aws-managed-policies) oder [AWS -verwaltete Richtlinien für Auftrags-Funktionen](https://docs.aws.amazon.com/IAM/latest/UserGuide/access_policies_job-functions.html) im IAM-Benutzerhandbuch.

- Anwendung von Berechtigungen mit den geringsten Rechten Wenn Sie mit IAM-Richtlinien Berechtigungen festlegen, gewähren Sie nur die Berechtigungen, die für die Durchführung einer Aufgabe erforderlich sind. Sie tun dies, indem Sie die Aktionen definieren, die für bestimmte Ressourcen unter bestimmten Bedingungen durchgeführt werden können, auch bekannt als die geringsten Berechtigungen. Weitere Informationen zur Verwendung von IAM zum Anwenden von Berechtigungen finden Sie unter [Richtlinien und Berechtigungen in IAM](https://docs.aws.amazon.com/IAM/latest/UserGuide/access_policies.html) im IAM-Benutzerhandbuch.
- Verwenden von Bedingungen in IAM-Richtlinien zur weiteren Einschränkung des Zugriffs Sie können Ihren Richtlinien eine Bedingung hinzufügen, um den Zugriff auf Aktionen und Ressourcen zu beschränken. Sie können beispielsweise eine Richtlinienbedingung schreiben, um festzulegen, dass alle Anforderungen mithilfe von SSL gesendet werden müssen. Sie können auch Bedingungen verwenden, um Zugriff auf Serviceaktionen zu gewähren, wenn diese für einen bestimmten Zweck verwendet werden AWS-Service, z. AWS CloudFormation B. Weitere Informationen finden Sie unter [IAM-JSON-Richtlinienelemente: Bedingung](https://docs.aws.amazon.com/IAM/latest/UserGuide/reference_policies_elements_condition.html) im IAM-Benutzerhandbuch.
- Verwenden von IAM Access Analyzer zur Validierung Ihrer IAM-Richtlinien, um sichere und funktionale Berechtigungen zu gewährleisten – IAM Access Analyzer validiert neue und vorhandene Richtlinien, damit die Richtlinien der IAM-Richtliniensprache (JSON) und den bewährten IAM-Methoden entsprechen. IAM Access Analyzer stellt mehr als 100 Richtlinienprüfungen und umsetzbare Empfehlungen zur Verfügung, damit Sie sichere und funktionale Richtlinien erstellen können. Weitere Informationen finden Sie unter [Richtlinienvalidierung zum IAM Access Analyzer](https://docs.aws.amazon.com/IAM/latest/UserGuide/access-analyzer-policy-validation.html) im IAM-Benutzerhandbuch.
- Multi-Faktor-Authentifizierung (MFA) erforderlich Wenn Sie ein Szenario haben, das IAM-Benutzer oder einen Root-Benutzer in Ihrem System erfordert AWS-Konto, aktivieren Sie MFA für zusätzliche Sicherheit. Um MFA beim Aufrufen von API-Vorgängen anzufordern, fügen Sie Ihren Richtlinien MFA-Bedingungen hinzu. Weitere Informationen finden Sie unter [Konfigurieren eines](https://docs.aws.amazon.com/IAM/latest/UserGuide/id_credentials_mfa_configure-api-require.html) [MFA-geschützten API-Zugriffs](https://docs.aws.amazon.com/IAM/latest/UserGuide/id_credentials_mfa_configure-api-require.html) im IAM-Benutzerhandbuch.

Weitere Informationen zu bewährten Methoden in IAM finden Sie unter [Bewährte Methoden für die](https://docs.aws.amazon.com/IAM/latest/UserGuide/best-practices.html)  [Sicherheit in IAM](https://docs.aws.amazon.com/IAM/latest/UserGuide/best-practices.html) im IAM-Benutzerhandbuch.

## <span id="page-1000-0"></span>Verwenden der CloudFront-Konsole

Um auf die CloudFront Amazon-Konsole zugreifen zu können, benötigen Sie ein Mindestmaß an Berechtigungen. Diese Berechtigungen müssen es Ihnen ermöglichen, Informationen zu den CloudFront Ressourcen in Ihrem Verzeichnis aufzulisten und einzusehen AWS-Konto. Wenn Sie eine identitätsbasierte Richtlinie erstellen, die strenger ist als die mindestens erforderlichen Berechtigungen, funktioniert die Konsole nicht wie vorgesehen für Entitäten (Benutzer oder Rollen) mit dieser Richtlinie.

Sie müssen Benutzern, die nur die API AWS CLI oder die AWS API aufrufen, keine Mindestberechtigungen für die Konsole gewähren. Stattdessen sollten Sie nur Zugriff auf die Aktionen zulassen, die der API-Operation entsprechen, die die Benutzer ausführen möchten.

Um sicherzustellen, dass Benutzer und Rollen die CloudFront Konsole weiterhin verwenden können, fügen Sie den Entitäten auch die CloudFront *ConsoleAccess* oder die *ReadOnly* AWS verwaltete Richtlinie hinzu. Weitere Informationen finden Sie unter [Hinzufügen von Berechtigungen zu einem](https://docs.aws.amazon.com/IAM/latest/UserGuide/id_users_change-permissions.html#users_change_permissions-add-console)  [Benutzer](https://docs.aws.amazon.com/IAM/latest/UserGuide/id_users_change-permissions.html#users_change_permissions-add-console) im IAM-Benutzerhandbuch.

# <span id="page-1000-1"></span>Gewähren der Berechtigung zur Anzeige der eigenen Berechtigungen für Benutzer

In diesem Beispiel wird gezeigt, wie Sie eine Richtlinie erstellen, die IAM-Benutzern die Berechtigung zum Anzeigen der eingebundenen Richtlinien und verwalteten Richtlinien gewährt, die ihrer Benutzeridentität angefügt sind. Diese Richtlinie umfasst Berechtigungen zum Ausführen dieser Aktion auf der Konsole oder programmgesteuert mithilfe der AWS CLI AWS OR-API.

```
{ 
     "Version": "2012-10-17", 
     "Statement": [ 
          { 
              "Sid": "ViewOwnUserInfo", 
               "Effect": "Allow", 
              "Action": [ 
                   "iam:GetUserPolicy", 
                   "iam:ListGroupsForUser", 
                   "iam:ListAttachedUserPolicies", 
                   "iam:ListUserPolicies", 
                   "iam:GetUser" 
              ], 
               "Resource": ["arn:aws:iam::*:user/${aws:username}"] 
          }, 
          {
```

```
 "Sid": "NavigateInConsole", 
               "Effect": "Allow", 
               "Action": [ 
                   "iam:GetGroupPolicy", 
                   "iam:GetPolicyVersion", 
                   "iam:GetPolicy", 
                   "iam:ListAttachedGroupPolicies", 
                   "iam:ListGroupPolicies", 
                   "iam:ListPolicyVersions", 
                   "iam:ListPolicies", 
                   "iam:ListUsers" 
               ], 
               "Resource": "*" 
          } 
     ]
}
```
<span id="page-1001-0"></span>Berechtigungen für den programmgesteuerten Zugriff CloudFront

Das folgende Beispiel zeigt eine Berechtigungsrichtlinie. Der Abschnitt Sid (die Anweisungs-ID) ist optional.

```
{ 
    "Version": "2012-10-17", 
    "Statement": [ 
        { 
           "Sid": "AllowAllCloudFrontPermissions", 
           "Effect": "Allow", 
           "Action": ["cloudfront:*"], 
           "Resource": "*" 
        } 
    ]
}
```
Die Richtlinie gewährt Berechtigungen zur Ausführung aller CloudFront Operationen, was für den programmgesteuerten Zugriff CloudFront ausreicht. Wenn Sie die Konsole für den Zugriff verwenden CloudFront, finden Sie weitere Informationen unter. [Für die Verwendung der CloudFront Konsole sind](#page-1002-0)  [Berechtigungen erforderlich](#page-1002-0)

Eine Liste der Aktionen und den ARN, den Sie angeben, um die Erlaubnis zur Verwendung der einzelnen Aktionen zu erteilen oder zu verweigern, finden Sie unter [Aktionen, Ressourcen und](https://docs.aws.amazon.com/service-authorization/latest/reference/list_amazoncloudfront.html)  [Bedingungsschlüssel für Amazon CloudFront](https://docs.aws.amazon.com/service-authorization/latest/reference/list_amazoncloudfront.html) in der Service Authorization Reference.

# <span id="page-1002-0"></span>Für die Verwendung der CloudFront Konsole sind Berechtigungen erforderlich

Um vollen Zugriff auf die CloudFront Konsole zu gewähren, gewähren Sie die Berechtigungen in der folgenden Berechtigungsrichtlinie:

```
{ 
    "Version": "2012-10-17", 
    "Statement":[ 
        { 
           "Effect":"Allow", 
           "Action":[ 
               "acm:ListCertificates", 
               "cloudfront:*", 
               "cloudwatch:DescribeAlarms", 
               "cloudwatch:PutMetricAlarm", 
               "cloudwatch:GetMetricStatistics", 
               "elasticloadbalancing:DescribeLoadBalancers", 
               "iam:ListServerCertificates", 
               "sns:ListSubscriptionsByTopic", 
               "sns:ListTopics", 
               "waf:GetWebACL", 
               "waf:ListWebACLs" 
           ], 
           "Resource":"*" 
        }, 
        { 
           "Effect":"Allow", 
           "Action":[ 
               "s3:ListAllMyBuckets", 
               "s3:PutBucketPolicy" 
           ], 
           "Resource":"arn:aws:s3:::*" 
        } 
    ]
}
```
Gründe, warum die Berechtigungen erforderlich sind

### **acm:ListCertificates**

Wenn Sie Distributionen mithilfe der CloudFront Konsole erstellen und aktualisieren und so konfigurieren CloudFront möchten, dass HTTPS zwischen dem Betrachter und CloudFront oder zwischen CloudFront und dem Ursprung erforderlich ist, können Sie eine Liste der ACM-Zertifikate anzeigen.

Diese Berechtigung ist nicht erforderlich, wenn Sie die CloudFront Konsole nicht verwenden.

#### **cloudfront:\***

Ermöglicht es Ihnen, alle CloudFront Aktionen auszuführen.

### **cloudwatch:DescribeAlarms** und **cloudwatch:PutMetricAlarm**

Ermöglicht das Erstellen und Anzeigen von CloudWatch Alarmen in der CloudFront Konsole. Weitere Informationen finden Sie auch unter sns:ListSubscriptionsByTopic und sns:ListTopics.

Diese Berechtigungen sind nicht erforderlich, wenn Sie die CloudFront Konsole nicht verwenden.

### **cloudwatch:GetMetricStatistics**

Lassen Sie uns CloudWatch Metriken in der CloudFront Konsole CloudFront rendern.

Diese Berechtigung ist nicht erforderlich, wenn Sie die CloudFront Konsole nicht verwenden.

### **elasticloadbalancing:DescribeLoadBalancers**

Zeigt beim Erstellen und Aktualisieren von Verteilungen eine Liste der Elastic-Load-Balancing-Load-Balancer in der Liste der verfügbaren Ursprünge an.

Diese Berechtigung ist nicht erforderlich, wenn Sie die CloudFront Konsole nicht verwenden.

### **iam:ListServerCertificates**

Wenn Sie Distributionen mithilfe der CloudFront Konsole erstellen und aktualisieren und so konfigurieren CloudFront möchten, dass HTTPS zwischen dem Viewer und CloudFront oder zwischen dem CloudFront Ursprung erforderlich ist, können Sie eine Liste der Zertifikate im IAM-Zertifikatsspeicher anzeigen.

Diese Berechtigung ist nicht erforderlich, wenn Sie die CloudFront Konsole nicht verwenden.

### **s3:ListAllMyBuckets**

ermöglicht beim Erstellen und Aktualisieren von Verteilungen die Durchführung der folgenden Operationen:

- Anzeigen einer Liste von S3-Buckets in der Liste der verfügbaren Ursprünge
- Anzeigen einer Liste von S3-Buckets, in denen Sie die Zugriffsprotokolle speichern können

Diese Berechtigung ist nicht erforderlich, wenn Sie die CloudFront Konsole nicht verwenden.

### **S3:PutBucketPolicy**

Wenn Sie Distributionen erstellen oder aktualisieren, die den Zugriff auf S3-Buckets einschränken, ermöglicht es einem Benutzer, die Bucket-Richtlinie zu aktualisieren, um Zugriff auf die ursprüngliche Zugriffsidentität CloudFront zu gewähren. Weitere Informationen finden Sie unter [the section called "Verwenden Sie eine ursprüngliche Zugriffsidentität \(veraltet, nicht empfohlen\)".](#page-553-0)

Diese Berechtigung ist nicht erforderlich, wenn Sie die CloudFront Konsole nicht verwenden.

### **sns:ListSubscriptionsByTopic** und **sns:ListTopics**

Wenn Sie CloudWatch Alarme in der CloudFront Konsole erstellen, können Sie ein SNS-Thema für Benachrichtigungen auswählen.

Diese Berechtigungen sind nicht erforderlich, wenn Sie die CloudFront Konsole nicht verwenden.

### **waf:GetWebACL** und **waf:ListWebACLs**

Ermöglicht das Anzeigen einer Liste von AWS WAF Web-ACLs in der CloudFront Konsole.

Diese Berechtigungen sind nicht erforderlich, wenn Sie die CloudFront Konsole nicht verwenden.

## <span id="page-1004-0"></span>AWS verwaltete (vordefinierte) Richtlinien für CloudFront

AWS adressiert viele gängige Anwendungsfälle durch die Bereitstellung eigenständiger IAM-Richtlinien, die von erstellt und verwaltet AWS werden. Diese AWS verwalteten Richtlinien gewähren die erforderlichen Berechtigungen für allgemeine Anwendungsfälle, sodass Sie nicht erst untersuchen müssen, welche Berechtigungen benötigt werden. Weitere Informationen finden Sie unter [AWS](https://docs.aws.amazon.com/IAM/latest/UserGuide/access_policies_managed-vs-inline.html#aws-managed-policies)  [-verwaltete Richtlinien](https://docs.aws.amazon.com/IAM/latest/UserGuide/access_policies_managed-vs-inline.html#aws-managed-policies) im IAM-Benutzerhandbuch. Denn CloudFront IAM bietet zwei verwaltete Richtlinien:

- CloudFrontFullAccess— Gewährt vollen Zugriff auf CloudFront Ressourcen.
	- **A** Important

Wenn Sie Zugriffsprotokolle erstellen und speichern möchten CloudFront , müssen Sie zusätzliche Berechtigungen gewähren. Weitere Informationen finden Sie unter [Für die](#page-917-0) [Konfiguration der Protokollierung und den Zugriff auf Ihre Protokolldateien erforderliche](#page-917-0)  [Berechtigungen](#page-917-0).

• CloudFrontReadOnlyAccess— Gewährt schreibgeschützten Zugriff auf CloudFront Ressourcen.

# <span id="page-1005-0"></span>Beispiele für vom Kunden verwaltete Richtlinien

Sie können Ihre eigenen benutzerdefinierten IAM-Richtlinien erstellen, um Berechtigungen für CloudFront API-Aktionen zu gewähren. Die benutzerdefinierten Richtlinien können Sie dann den IAM-Benutzern oder -Gruppen zuweisen, welche die angegebenen Berechtigungen benötigen. Diese Richtlinien funktionieren, wenn Sie die CloudFront API, die AWS SDKs oder die verwenden. AWS CLI Die folgenden Beispiele zeigen Berechtigungen für einige häufige Anwendungsfälle. Die Richtlinie, die einem Benutzer vollen Zugriff auf gewährt CloudFront, finden Sie unter[Für die Verwendung der](#page-1002-0) [CloudFront Konsole sind Berechtigungen erforderlich](#page-1002-0).

### Beispiele

- [Beispiel 1: Lesezugriff auf alle Verteilungen gewähren](#page-1005-1)
- [Beispiel 2: Erstellen, Aktualisieren und Löschen von Verteilungen erlauben](#page-1006-0)
- [Beispiel 3: Erstellen und Auflisten von Invalidierungen erlauben](#page-1007-0)
- [Beispiel 4: Erlauben Sie das Erstellen einer Distribution](#page-1008-0)

<span id="page-1005-1"></span>Beispiel 1: Lesezugriff auf alle Verteilungen gewähren

Die folgende Berechtigungsrichtlinie gewährt dem Benutzer die Berechtigung, alle Distributionen in der CloudFront Konsole anzuzeigen:

```
{ 
    "Version": "2012-10-17", 
    "Statement":[ 
       { 
           "Effect":"Allow", 
           "Action":[ 
              "acm:ListCertificates", 
              "cloudfront:GetDistribution", 
              "cloudfront:GetDistributionConfig", 
              "cloudfront:ListDistributions", 
              "cloudfront:ListCloudFrontOriginAccessIdentities", 
              "elasticloadbalancing:DescribeLoadBalancers", 
              "iam:ListServerCertificates", 
              "sns:ListSubscriptionsByTopic", 
              "sns:ListTopics", 
              "waf:GetWebACL",
```

```
 "waf:ListWebACLs" 
             ], 
             "Resource":"*" 
         }, 
         { 
             "Effect":"Allow", 
             "Action":[ 
                 "s3:ListAllMyBuckets" 
             ], 
             "Resource":"arn:aws:s3:::*" 
         } 
    \mathbf{I}}
```
<span id="page-1006-0"></span>Beispiel 2: Erstellen, Aktualisieren und Löschen von Verteilungen erlauben

Die folgende Berechtigungsrichtlinie ermöglicht es Benutzern, Distributionen mithilfe der Konsole zu erstellen, zu aktualisieren und zu löschen: CloudFront

```
{ 
    "Version": "2012-10-17", 
    "Statement":[ 
       { 
           "Effect":"Allow", 
           "Action":[ 
              "acm:ListCertificates", 
              "cloudfront:CreateDistribution", 
              "cloudfront:DeleteDistribution", 
              "cloudfront:GetDistribution", 
              "cloudfront:GetDistributionConfig", 
              "cloudfront:ListDistributions", 
              "cloudfront:UpdateDistribution", 
              "cloudfront:ListCloudFrontOriginAccessIdentities", 
              "elasticloadbalancing:DescribeLoadBalancers", 
              "iam:ListServerCertificates", 
              "sns:ListSubscriptionsByTopic", 
              "sns:ListTopics", 
              "waf:GetWebACL", 
              "waf:ListWebACLs" 
           ], 
           "Resource":"*" 
       }, 
       {
```

```
 "Effect":"Allow", 
            "Action":[ 
               "s3:ListAllMyBuckets", 
               "s3:PutBucketPolicy" 
            ], 
            "Resource":"arn:aws:s3:::*" 
        } 
    ]
}
```
Die cloudfront:ListCloudFrontOriginAccessIdentities-Berechtigung erlaubt es Benutzern, automatisch einer vorhandenen Ursprungszugriffsidentität die Berechtigung für den Zugriff auf Objekte in einem Amazon S3-Bucket zu erteilen. Wenn Sie außerdem möchten, dass Benutzer Ursprungszugriffsidentitäten erstellen können, müssen Sie auch die cloudfront:CreateCloudFrontOriginAccessIdentity-Berechtigung erteilen.

<span id="page-1007-0"></span>Beispiel 3: Erstellen und Auflisten von Invalidierungen erlauben

Die folgende Berechtigungsrichtlinie erlaubt Benutzern, Invalidierungen zu erstellen und aufzulisten. Sie beinhaltet Lesezugriff auf CloudFront Distributionen, da Sie Invalidierungen erstellen und anzeigen, indem Sie zuerst die Einstellungen für eine Distribution anzeigen:

```
{ 
    "Version": "2012-10-17", 
    "Statement":[ 
       { 
           "Effect":"Allow", 
           "Action":[ 
              "acm:ListCertificates", 
              "cloudfront:GetDistribution", 
              "cloudfront:GetStreamingDistribution", 
              "cloudfront:GetDistributionConfig", 
              "cloudfront:ListDistributions", 
              "cloudfront:ListCloudFrontOriginAccessIdentities", 
              "cloudfront:CreateInvalidation", 
              "cloudfront:GetInvalidation", 
              "cloudfront:ListInvalidations", 
              "elasticloadbalancing:DescribeLoadBalancers", 
              "iam:ListServerCertificates", 
              "sns:ListSubscriptionsByTopic", 
              "sns:ListTopics", 
              "waf:GetWebACL",
```
```
 "waf:ListWebACLs" 
             ], 
             "Resource":"*" 
         }, 
         { 
             "Effect":"Allow", 
             "Action":[ 
                 "s3:ListAllMyBuckets" 
             ], 
             "Resource":"arn:aws:s3:::*" 
         } 
    \mathbf{I}}
```
Beispiel 4: Erlauben Sie das Erstellen einer Distribution

Die folgende Berechtigungsrichtlinie gewährt dem Benutzer die Berechtigung, Distributionen in der CloudFront Konsole zu erstellen und aufzulisten. Geben Sie für die CreateDistribution Aktion das Platzhalterzeichen (\*) für den Resource anstelle eines Platzhalters für die Distribution ARN (arn:aws:cloudfront::123456789012:distribution/\*) an. Weitere Informationen zu diesem Resource Element finden Sie unter [IAM-JSON-Richtlinienelemente: Ressource](https://docs.aws.amazon.com/IAM/latest/UserGuide/reference_policies_elements_resource.html) im IAM-Benutzerhandbuch.

```
{ 
     "Version": "2012-10-17", 
     "Statement": [ 
          { 
               "Sid": "VisualEditor0", 
               "Effect": "Allow", 
               "Action": "cloudfront:CreateDistribution", 
               "Resource": "*" 
          }, 
          { 
               "Sid": "VisualEditor1", 
               "Effect": "Allow", 
               "Action": "cloudfront:ListDistributions", 
               "Resource": "*" 
          } 
     ]
}
```
# AWS Von verwaltete Richtlinien für Amazon CloudFront

Um Benutzern, Gruppen und Rollen Berechtigungen hinzuzufügen, ist es einfacher, von AWS verwaltete Richtlinien zu verwenden, als selbst Richtlinien zu schreiben. Es erfordert Zeit und Fachwissen, um [von Kunden verwaltete IAM-Richtlinien zu erstellen,](https://docs.aws.amazon.com/IAM/latest/UserGuide/access_policies_create-console.html) die Ihren Benutzern nur die benötigten Berechtigungen bieten. Um schnell loszulegen, können Sie unsere von AWS verwalteten Richtlinien verwenden. Diese Richtlinien decken allgemeine Anwendungsfälle ab und sind in Ihrem AWS-Konto verfügbar. Weitere Informationen zu verwalteten AWS-Richtlinien finden Sie unter [Verwaltete AWS-Richtlinien](https://docs.aws.amazon.com/IAM/latest/UserGuide/access_policies_managed-vs-inline.html#aws-managed-policies) im IAM-Leitfaden.

AWS-Services pflegen und Aktualisieren von verwalteten AWS-Richtlinien. Die Berechtigungen in von AWS verwalteten Richtlinien können nicht geändert werden. Services fügen einer von AWS verwalteten Richtlinien gelegentlich zusätzliche Berechtigungen hinzu, um neue Features zu unterstützen. Diese Art von Update betrifft alle Identitäten (Benutzer, Gruppen und Rollen), an welche die Richtlinie angehängt ist. Services aktualisieren eine von AWS verwaltete Richtlinie am ehesten, wenn eine neue Funktion gestartet wird oder neue Berechtigungen verfügbar werden. Services entfernen keine Berechtigungen aus einer von AWS verwalteten Richtlinie, so dass Richtlinien-Aktualisierungen Ihre vorhandenen Berechtigungen nicht beeinträchtigen.

Darüber hinaus unterstützt AWS verwaltete Richtlinien für Auftragsfunktionen, die mehrere Services umfassen. Die von AWS verwaltete Richtlinie ReadOnlyAccess bietet beispielsweise schreibgeschützten Zugriff auf alle AWS-Services und -Ressourcen. Wenn ein Service ein neues Feature startet, fügt AWS schreibgeschützte Berechtigungen für neue Vorgänge und Ressourcen hinzu. Eine Liste und Beschreibungen der Richtlinien für Auftragsfunktionen finden Sie in [Verwaltete](https://docs.aws.amazon.com/IAM/latest/UserGuide/access_policies_job-functions.html)  [AWS-Richtlinien für Auftragsfunktionen](https://docs.aws.amazon.com/IAM/latest/UserGuide/access_policies_job-functions.html) im IAM-Leitfaden.

## <span id="page-1009-0"></span>AWS verwaltete Richtlinie: CloudFrontReadOnlyAccess

Sie können die CloudFrontReadOnlyAccess-Richtlinie an Ihre IAM-Identitäten anfügen. Diese Richtlinie gewährt Leseberechtigungen für - CloudFront Ressourcen. Sie erlaubt auch Leseberechtigungen für andere -AWSServiceressourcen, die sich auf CloudFront und beziehen, die in der CloudFront Konsole sichtbar sind.

### Details zu Berechtigungen

Diese Richtlinie umfasst die folgenden Berechtigungen.

- cloudfront:Describe\* Ermöglicht es Prinzipalen, Informationen über Metadaten zu CloudFront Ressourcen abzurufen.
- cloudfront:Get\* Ermöglicht es Prinzipalen, detaillierte Informationen und Konfigurationen für - CloudFront Ressourcen abzurufen.
- cloudfront:List\* Ermöglicht es Prinzipalen, Listen von CloudFront -Ressourcen abzurufen.
- cloudfront-keyvaluestore:Describe\* Ermöglicht es Prinzipalen, Informationen über den Schlüsselwertspeicher abzurufen.
- cloudfront-keyvaluestore:Get\* Ermöglicht es Prinzipalen, detaillierte Informationen und Konfigurationen für den Schlüsselwertspeicher abzurufen.
- cloudfront-keyvaluestore:List\* Ermöglicht es Prinzipalen, Listen der Schlüsselwertspeicher abzurufen.
- acm:ListCertificates Ermöglicht es Prinzipalen, eine Liste von ACM-Zertifikaten abzurufen.
- iam:ListServerCertificates Ermöglicht es Prinzipalen, eine Liste der in IAM gespeicherten Serverzertifikate abzurufen.
- route53:List\* Ermöglicht es Prinzipalen, Listen von Route 53-Ressourcen abzurufen.
- waf:ListWebACLs Ermöglicht Prinzipalen das Abrufen einer Liste von Web-ACLs in AWS WAF.
- waf:GetWebACL Ermöglicht es Prinzipalen, detaillierte Informationen zu Web-ACLs in AWS WAF abzurufen.
- wafv2:ListWebACLs Ermöglicht Prinzipalen das Abrufen einer Liste von Web-ACLs in AWS WAF.
- wafv2:GetWebACL Ermöglicht es Prinzipalen, detaillierte Informationen zu Web-ACLs in AWS WAF abzurufen.

```
{ 
   "Version": "2012-10-17", 
   "Statement": [ 
     { 
        "Sid": "cfReadOnly", 
        "Effect": "Allow", 
        "Action": [ 
          "acm:ListCertificates", 
          "cloudfront:Describe*", 
          "cloudfront:Get*", 
          "cloudfront:List*", 
          "cloudfront-keyvaluestore:Describe*",
```

```
 "cloudfront-keyvaluestore:Get*", 
          "cloudfront-keyvaluestore:List*", 
          "iam:ListServerCertificates", 
          "route53:List*", 
          "waf:ListWebACLs", 
          "waf:GetWebACL", 
          "wafv2:ListWebACLs", 
          "wafv2:GetWebACL" 
        ], 
        "Resource": "*" 
     } 
   ]
}
```
## <span id="page-1011-0"></span>AWS verwaltete Richtlinie: CloudFrontFullAccess

Sie können die CloudFrontFullAccess-Richtlinie an Ihre IAM-Identitäten anfügen. Diese Richtlinie gewährt Administratorberechtigungen für - CloudFront Ressourcen. Sie erlaubt auch Leseberechtigungen für andere -AWSServiceressourcen, die sich auf CloudFront und beziehen, die in der CloudFront Konsole sichtbar sind.

Details zu Berechtigungen

Diese Richtlinie umfasst die folgenden Berechtigungen.

- s3:ListAllMyBuckets Ermöglicht es Prinzipalen, eine Liste aller Amazon S3 Buckets abzurufen.
- acm:ListCertificates Ermöglicht es Prinzipalen, eine Liste von ACM-Zertifikaten abzurufen.
- cloudfront:\* Ermöglicht es Prinzipalen, alle Aktionen für alle CloudFront Ressourcen auszuführen.
- cloudfront-keyvaluestore:\* Ermöglicht es Prinzipalen, alle Aktionen im Schlüsselwertspeicher auszuführen.
- iam:ListServerCertificates Ermöglicht es Prinzipalen, eine Liste der in IAM gespeicherten Serverzertifikate abzurufen.
- waf:ListWebACLs Ermöglicht Prinzipalen das Abrufen einer Liste von Web-ACLs in AWS WAF.
- waf:GetWebACL Ermöglicht es Prinzipalen, detaillierte Informationen zu Web-ACLs in AWS WAF abzurufen.
- wafv2:ListWebACLs Ermöglicht Prinzipalen das Abrufen einer Liste von Web-ACLs in AWS WAF.
- wafv2:GetWebACL Ermöglicht es Prinzipalen, detaillierte Informationen zu Web-ACLs in AWS WAF abzurufen.
- kinesis:ListStreams Ermöglicht Prinzipalen das Abrufen einer Liste von Amazon Kinesis Streams.
- kinesis:DescribeStream Ermöglicht Prinzipalen das Abrufen detaillierter Informationen zu einem Kinesis Stream.
- iam:ListRoles Erlaubt Prinzipalen das Abrufen einer Liste von Rollen in IAM.

```
{ 
   "Version": "2012-10-17", 
   "Statement": [ 
     { 
        "Sid": "cfflistbuckets", 
        "Action": [ 
          "s3:ListAllMyBuckets" 
        ], 
        "Effect": "Allow", 
        "Resource": "arn:aws:s3:::*" 
     }, 
     { 
        "Sid": "cffullaccess", 
        "Action": [ 
          "acm:ListCertificates", 
          "cloudfront:*", 
          "cloudfront-keyvaluestore:*", 
          "iam:ListServerCertificates", 
          "waf:ListWebACLs", 
          "waf:GetWebACL", 
          "wafv2:ListWebACLs", 
          "wafv2:GetWebACL", 
          "kinesis:ListStreams" 
        ], 
        "Effect": "Allow", 
        "Resource": "*" 
     }, 
     { 
        "Sid": "cffdescribestream", 
        "Action": [ 
          "kinesis:DescribeStream" 
        ], 
        "Effect": "Allow",
```

```
 "Resource": "arn:aws:kinesis:*:*:*" 
     }, 
      { 
        "Sid": "cfflistroles", 
        "Action": [ 
          "iam:ListRoles" 
        ], 
        "Effect": "Allow", 
        "Resource": "arn:aws:iam::*:*" 
     } 
   ]
}
```
## AWS verwaltete Richtlinie: AWSCloudFrontLogger

Sie können die AWSCloudFrontLogger Richtlinie nicht an Ihre IAM-Identitäten anfügen. Diese Richtlinie ist an eine serviceverknüpfte Rolle angehängt, die es ermöglicht CloudFront , Aktionen in Ihrem Namen durchzuführen. Weitere Informationen finden Sie unter [the section called](#page-739-0) ["Serviceverknüpfte Rollen für Lambda@Edge".](#page-739-0)

Diese Richtlinie ermöglicht CloudFront es , Protokolldateien an Amazon zu übertragen CloudWatch. Details zu Berechtigungen dieser Richtlinie finden Sie unter [the section called "Dienstbezogene](#page-741-0) [Rollenberechtigungen für Logger CloudFront"](#page-741-0).

## AWS verwaltete Richtlinie: AWSLambdaReplicator

Sie können die AWSLambdaReplicator Richtlinie nicht an Ihre IAM-Identitäten anfügen. Diese Richtlinie ist an eine serviceverknüpfte Rolle angehängt, die es ermöglicht CloudFront , Aktionen in Ihrem Namen durchzuführen. Weitere Informationen finden Sie unter [the section called](#page-739-0) ["Serviceverknüpfte Rollen für Lambda@Edge".](#page-739-0)

Diese Richtlinie ermöglicht CloudFront das Erstellen, Löschen und Deaktivieren von Funktionen in , AWS Lambda um Lambda@Edge-Funktionen nach zu replizierenAWS-Regionen. Details zu Berechtigungen dieser Richtlinie finden Sie unter [the section called "Serviceverknüpfte](#page-741-1)  [Rollenberechtigungen für Lambda Replicator"](#page-741-1).

### CloudFront -Aktualisierungen für -AWSverwaltete Richtlinien

Zeigen Sie Details zu Aktualisierungen für -AWSverwaltete Richtlinien für an, CloudFront seit dieser Service mit der Verfolgung dieser Änderungen begonnen hat. Um automatische Warnungen über

Änderungen an dieser Seite erhalten, abonnieren Sie den RSS-Feed auf der Seite CloudFront [Dokumentverlauf.](#page-1128-0)

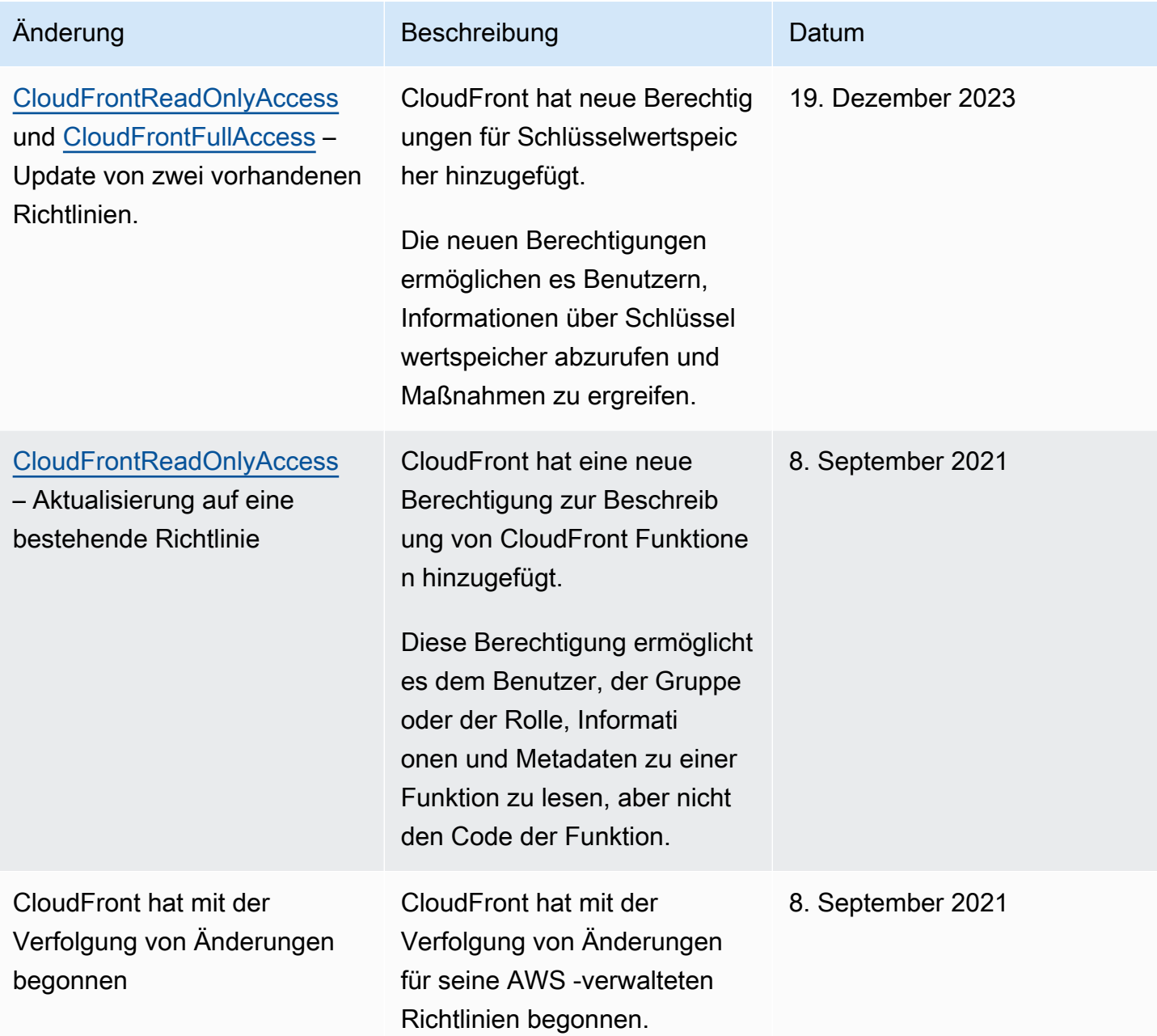

# Fehlerbehebung Amazon CloudFront Amazon-Identität und -Zugriff

Verwenden Sie die folgenden Informationen, um häufig auftretende Probleme zu diagnostizieren und zu beheben, die bei der Arbeit mit CloudFront IAM auftreten können.

#### Themen

- [Ich bin nicht berechtigt, eine Aktion durchzuführen in CloudFront](#page-1015-0)
- [Ich bin nicht berechtigt, iam auszuführen: PassRole](#page-1015-1)
- [Ich möchte Personen außerhalb von mir den Zugriff AWS-Konto auf meine CloudFront Ressourcen](#page-1016-0)  [ermöglichen](#page-1016-0)

<span id="page-1015-0"></span>Ich bin nicht berechtigt, eine Aktion durchzuführen in CloudFront

Wenn Sie eine Fehlermeldung erhalten, dass Sie nicht zur Durchführung einer Aktion berechtigt sind, müssen Ihre Richtlinien aktualisiert werden, damit Sie die Aktion durchführen können.

Der folgende Beispielfehler tritt auf, wenn der IAM-Benutzer mateojackson versucht, über die Konsole Details zu einer fiktiven *my-example-widget*-Ressource anzuzeigen, jedoch nicht über cloudfront:*GetWidget*-Berechtigungen verfügt.

```
User: arn:aws:iam::123456789012:user/mateojackson is not authorized to perform: 
  cloudfront:GetWidget on resource: my-example-widget
```
In diesem Fall muss die Richtlinie für den Benutzer mateojackson aktualisiert werden, damit er mit der cloudfront:*GetWidget*-Aktion auf die *my-example-widget*-Ressource zugreifen kann.

Wenn Sie Hilfe benötigen, wenden Sie sich an Ihren AWS Administrator. Ihr Administrator hat Ihnen Ihre Anmeldeinformationen zur Verfügung gestellt.

## <span id="page-1015-1"></span>Ich bin nicht berechtigt, iam auszuführen: PassRole

Wenn Sie eine Fehlermeldung erhalten, dass Sie nicht berechtigt sind, die iam:PassRole Aktion auszuführen, müssen Ihre Richtlinien aktualisiert werden, damit Sie eine Rolle an CloudFront diese Person übergeben können.

Einige AWS-Services ermöglichen es Ihnen, eine bestehende Rolle an diesen Dienst zu übergeben, anstatt eine neue Servicerolle oder eine dienstverknüpfte Rolle zu erstellen. Hierzu benötigen Sie Berechtigungen für die Übergabe der Rolle an den Dienst.

Der folgende Beispielfehler tritt auf, wenn ein IAM-Benutzer mit dem Namen marymajor versucht, die Konsole zu verwenden, um eine Aktion in auszuführen. CloudFront Die Aktion erfordert jedoch, dass der Service über Berechtigungen verfügt, die durch eine Servicerolle gewährt werden. Mary besitzt keine Berechtigungen für die Übergabe der Rolle an den Dienst.

User: arn:aws:iam::123456789012:user/marymajor is not authorized to perform: iam:PassRole

In diesem Fall müssen die Richtlinien von Mary aktualisiert werden, um die Aktion iam:PassRole ausführen zu können.

Wenn Sie Hilfe benötigen, wenden Sie sich an Ihren AWS Administrator. Ihr Administrator hat Ihnen Ihre Anmeldeinformationen zur Verfügung gestellt.

<span id="page-1016-0"></span>Ich möchte Personen außerhalb von mir den Zugriff AWS-Konto auf meine CloudFront Ressourcen ermöglichen

Sie können eine Rolle erstellen, die Benutzer in anderen Konten oder Personen außerhalb Ihrer Organisation für den Zugriff auf Ihre Ressourcen verwenden können. Sie können festlegen, wem die Übernahme der Rolle anvertraut wird. Im Fall von Diensten, die ressourcenbasierte Richtlinien oder Zugriffskontrolllisten (Access Control Lists, ACLs) verwenden, können Sie diese Richtlinien verwenden, um Personen Zugriff auf Ihre Ressourcen zu gewähren.

Weitere Informationen dazu finden Sie hier:

- Informationen darüber, ob diese Funktionen CloudFront unterstützt werden, finden Sie unter[So](#page-990-0)  [CloudFront arbeitet Amazon mit IAM.](#page-990-0)
- Informationen dazu, wie Sie Zugriff auf Ihre Ressourcen gewähren können, AWS-Konten die Ihnen gehören, finden Sie im IAM-Benutzerhandbuch unter [Gewähren des Zugriffs auf einen IAM-](https://docs.aws.amazon.com/IAM/latest/UserGuide/id_roles_common-scenarios_aws-accounts.html)[Benutzer in einem anderen AWS-Konto , den Sie besitzen.](https://docs.aws.amazon.com/IAM/latest/UserGuide/id_roles_common-scenarios_aws-accounts.html)
- Informationen dazu, wie Sie Dritten Zugriff auf Ihre Ressourcen gewähren können AWS-Konten, finden Sie [AWS-Konten im IAM-Benutzerhandbuch unter Gewähren des Zugriffs für Dritte.](https://docs.aws.amazon.com/IAM/latest/UserGuide/id_roles_common-scenarios_third-party.html)
- Informationen dazu, wie Sie über einen Identitätsverbund Zugriff gewähren, finden Sie unter [Gewähren von Zugriff für extern authentifizierte Benutzer \(Identitätsverbund\)](https://docs.aws.amazon.com/IAM/latest/UserGuide/id_roles_common-scenarios_federated-users.html) im IAM-Benutzerhandbuch.
- Informationen zum Unterschied zwischen der Verwendung von Rollen und ressourcenbasierten Richtlinien für den kontoübergreifenden Zugriff finden Sie unter [So unterscheiden sich IAM-Rollen](https://docs.aws.amazon.com/IAM/latest/UserGuide/id_roles_compare-resource-policies.html)  [von ressourcenbasierten Richtlinien](https://docs.aws.amazon.com/IAM/latest/UserGuide/id_roles_compare-resource-policies.html) im IAM-Benutzerhandbuch.

# Protokollierung und Überwachung in Amazon CloudFront

Die Überwachung ist ein wichtiger Teil der Aufrechterhaltung von Verfügbarkeit und Leistung von CloudFront und Ihren AWS-Lösungen. Sie sollten Überwachungsdaten von allen Teilen Ihrer - AWSLösung sammeln, damit Sie Ausfälle an mehreren Punkten leichter debuggen können. AWS bietet mehrere Tools zur Überwachung Ihrer CloudFront Ressourcen und Aktivitäten sowie zur Reaktion auf potenzielle Vorfälle:

#### Amazon- CloudWatch Alarme

Mithilfe von CloudWatch Alarmen überwachen Sie eine einzelne Metrik über einen von Ihnen angegebenen Zeitraum. Wenn die Metrik einen bestimmten Schwellenwert überschreitet, wird eine Benachrichtigung an ein Amazon SNS-Thema oder eine AWS Auto Scaling-Richtlinie gesendet. CloudWatch -Alarme rufen keine Aktionen auf, wenn sich eine Metrik in einem bestimmten Status befindet. Der Status muss sich stattdessen geändert haben und für eine festgelegte Anzahl an Zeiträumen aufrechterhalten worden sein. Weitere Informationen finden Sie unter [CloudFront Metriken mit Amazon überwachen CloudWatch.](#page-892-0)

#### AWS CloudTrail-Protokolle

CloudTrail bietet eine Aufzeichnung der von einem Benutzer, einer Rolle oder einem - AWSService in durchgeführten API-Aktionen CloudFront. Anhand der von CloudTrailgesammelten Informationen können Sie die an gestellte API-Anfrage CloudFront, die IP-Adresse, von der die Anfrage gestellt wurde, den Initiator der Anfrage, den Zeitpunkt der Anfrage und zusätzliche Details bestimmen. Weitere Informationen finden Sie unter [Protokollieren Amazon CloudFront](#page-960-0) [Amazon-API-Aufrufen mit AWS CloudTrail.](#page-960-0)

CloudFront -Standardprotokolle und Echtzeitprotokolle

CloudFront -Protokolle enthalten detaillierte Aufzeichnungen über Anforderungen, die an eine Verteilung gestellt werden. Diese Protokolle sind für viele Anwendungen nützlich. Beispielsweise können Protokollinformationen bei Sicherheits- und Zugriffsprüfungen nützlich sein. Weitere Informationen finden Sie unter [CloudFront und Edge-Funktionsprotokollierung.](#page-912-0)

#### Protokolle für Edge-Funktionen

Von Edge-Funktionen generierte Protokolle, sowohl CloudFront von Functions als auch von Lambda@Edge, werden direkt an Amazon CloudWatch Logs gesendet und von nicht gespeichert CloudFront. CloudFront Functions verwendet eine AWS Identity and Access Management (IAM) [serviceverknüpfte Rolle,](https://docs.aws.amazon.com/IAM/latest/UserGuide/id_roles_terms-and-concepts.html#iam-term-service-linked-role) um vom Kunden generierte Protokolle direkt an CloudWatch Logs in Ihrem Konto zu senden.

#### CloudFront -Konsolenberichte

Die CloudFront Konsole enthält eine Vielzahl von Berichten, darunter den Cache-Statistikbericht, den Bericht zu beliebten Objekten und den Bericht zu den wichtigsten Referrern. Die meisten CloudFront Konsolenberichte basieren auf den Daten in den CloudFront Zugriffsprotokollen, die detaillierte Informationen zu jeder Benutzeranforderung enthalten, die CloudFront empfängt. Sie müssen Zugriffsprotokolle nicht aktivieren, um die Berichte anzeigen zu können. Weitere Informationen finden Sie unter [CloudFront Berichte in der Konsole anzeigen.](#page-853-0)

# Konformitätsvalidierung für Amazon CloudFront

Externe Prüfer bewerten die Sicherheit und Konformität von Amazon im CloudFront Rahmen mehrerer AWS Compliance-Programme. Zu diesen Programmen gehören SOC, PCI, HIPAA und andere.

Eine Liste der AWS Services im Rahmen bestimmter Compliance-Programme finden Sie unter [AWS](https://aws.amazon.com/compliance/services-in-scope/)  [Services im Umfang nach Compliance-Programmen.](https://aws.amazon.com/compliance/services-in-scope/) Allgemeine Informationen finden Sie unter [AWS](https://aws.amazon.com/compliance/programs/) [-Compliance-Programme](https://aws.amazon.com/compliance/programs/).

Sie können Prüfberichte von Drittanbietern unter herunterladen AWS Artifact. Weitere Informationen finden Sie unter [Berichte herunterladen in AWS Artifact.](https://docs.aws.amazon.com/artifact/latest/ug/downloading-documents.html)

Ihre Verantwortung für die Einhaltung der Vorschriften bei der Nutzung CloudFront hängt von der Vertraulichkeit Ihrer Daten, den Compliance-Zielen Ihres Unternehmens und den geltenden Gesetzen und Vorschriften ab. AWS stellt die folgenden Ressourcen zur Verfügung, die Sie bei der Einhaltung der Vorschriften unterstützen:

- [Schnellstartanleitungen zu Sicherheit und Compliance](https://aws.amazon.com/quickstart/?awsf.quickstart-homepage-filter=categories%23security-identity-compliance) In diesen Bereitstellungsleitfäden werden architektonische Überlegungen erörtert und Schritte für die Implementierung von Umgebungen beschrieben, auf denen auf Sicherheit und Compliance ausgerichtete Basisumgebungen eingerichtet werden. AWS
- [Architektur für HIPAA-Sicherheit und -Compliance am AWS](https://docs.aws.amazon.com/whitepapers/latest/architecting-hipaa-security-and-compliance-on-aws/architecting-hipaa-security-and-compliance-on-aws.html)  In diesem Whitepaper wird beschrieben, wie Unternehmen HIPAA-konforme Anwendungen entwickeln können. AWS

Das AWS HIPAA-Compliance-Programm umfasst CloudFront (mit Ausnahme der Bereitstellung von Inhalten über eingebettete POPs CloudFront) einen HIPAA-fähigen Service. Wenn Sie ein Business Associate Addendum (BAA) mit abgeschlossen haben AWS, können Sie es (mit Ausnahme der Inhaltsbereitstellung über CloudFront eingebettete POPs) verwenden, um Inhalte bereitzustellen, die geschützte Gesundheitsinformationen CloudFront (PHI) enthalten. Weitere Informationen finden Sie unter [HIPAA-Compliance](https://aws.amazon.com/compliance/hipaa-compliance/).

- [AWS Ressourcen zur Einhaltung](https://aws.amazon.com/compliance/resources/) von Vorschriften Diese Sammlung von Arbeitsmappen und Leitfäden kann auf Ihre Branche und Ihren Standort zutreffen.
- [AWS Config](https://docs.aws.amazon.com/config/latest/developerguide/evaluate-config.html) Dieser AWS Service bewertet, wie gut Ihre Ressourcenkonfigurationen den internen Praktiken, Branchenrichtlinien und Vorschriften entsprechen.
- [AWS Security Hub](https://docs.aws.amazon.com/securityhub/latest/userguide/what-is-securityhub.html) Dieser AWS Service nutzt Sicherheitskontrollen, um Ressourcenkonfigurationen und Sicherheitsstandards zu bewerten und Sie bei der Einhaltung verschiedener Compliance-Rahmenbedingungen zu unterstützen. Weitere Informationen zur Verwendung von Security Hub zur Bewertung von CloudFront Ressourcen finden Sie unter [Amazon CloudFront Controls](https://docs.aws.amazon.com/securityhub/latest/userguide/cloudfront-controls.html) im AWS Security Hub Benutzerhandbuch.

# CloudFront Bewährte Verfahren zur Einhaltung

In diesem Abschnitt finden Sie bewährte Verfahren und Empfehlungen zur Einhaltung der Vorschriften, wenn Sie Amazon für CloudFront die Bereitstellung Ihrer Inhalte verwenden.

Wenn Sie PCI-konforme oder HIPAA-konforme Workloads ausführen, die auf dem [Modell der AWS](https://aws.amazon.com/compliance/shared-responsibility-model/)  [gemeinsamen Verantwortung](https://aws.amazon.com/compliance/shared-responsibility-model/) basieren, empfehlen wir Ihnen, Ihre CloudFront Nutzungsdaten der letzten 365 Tage für future Prüfzwecke zu protokollieren. Sie können Nutzungsdaten wie folgt protokollieren:

- Aktivieren CloudFront Sie die Zugriffsprotokolle. Weitere Informationen finden Sie unter [Konfigurieren und Verwenden von Standardprotokollen \(Zugriffsprotokolle\)](#page-913-0).
- Erfassen Sie Anfragen, die an die CloudFront API gesendet werden. Weitere Informationen finden Sie unter [Protokollieren Amazon CloudFront Amazon-API-Aufrufen mit AWS CloudTrail](#page-960-0).

Darüber hinaus finden Sie im Folgenden Einzelheiten zur Konformität mit den PCI-DSS- und SOC-Standards. CloudFront

## Payment Card Industry Data Security Standard (PCI DSS)

CloudFront (mit Ausnahme der Inhaltsbereitstellung über CloudFront eingebettete POPs) unterstützt die Verarbeitung, Speicherung und Übertragung von Kreditkartendaten durch einen Händler oder Dienstanbieter und wurde als konform mit dem Payment Card Industry (PCI) Data Security Standard (DSS) validiert. Weitere Informationen zu PCI DSS, einschließlich der Möglichkeit, eine Kopie des AWS PCI Compliance Package anzufordern, finden Sie unter [PCI DSS Level 1.](https://aws.amazon.com/compliance/pci-dss-level-1-faqs/)

Aus Sicherheitsgründen empfehlen wir, Kreditkarteninformationen nicht in CloudFront Edge-Caches zwischenzuspeichern. Sie können Ihren Ursprungs-Server z. B. so konfigurieren, dass ein Cache-Control:no-cache="*Feldname*"-Header in Antworten mit Kreditkartendaten enthalten ist; dazu gehören z. B. die letzten vier Ziffern einer Kreditkartennummer und die Kontaktinformationen des Kreditkarteninhabers.

## System and Organization Controls (SOC)

CloudFront (mit Ausnahme der Inhaltsbereitstellung über CloudFront eingebettete POPs) entspricht den Maßnahmen zur System- und Organisationskontrolle (SOC), einschließlich SOC 1, SOC 2 und SOC 3. SOC-Berichte sind unabhängige Prüfungsberichte von Drittanbietern, aus denen hervorgeht, wie wichtige Compliance-Kontrollen und -Ziele AWS erreicht werden. Diese Audits stellen sicher, dass geeignete Sicherheitsmaßnahmen und Verfahren zum Schutz vor Beeinträchtigungen von Sicherheit, Vertraulichkeit und Verfügbarkeit von Kunden- und Unternehmensdaten vorhanden sind. Die Ergebnisse dieser Prüfungen durch Dritte sind auf der [AWS SOC-Compliance-Website](https://aws.amazon.com/compliance/soc-faqs/) verfügbar. Dort finden Sie in den veröffentlichten Berichten weitere Informationen zu den Kontrollen, die den AWS Betrieb und die Einhaltung der Vorschriften unterstützen.

# Ausfallsicherheit in Amazon CloudFront

Im Zentrum der globalen AWS Infrastruktur stehen die AWS-Regionen und Availability Zones (Verfügbarkeitszonen, AZs). AWS Regionen stellen mehrere physisch getrennte und isolierte Availability Zones bereit, die mit Netzwerken mit geringer Latenz, hohem Durchsatz und hochredundanten Vernetzungen verbunden sind. Mithilfe von Availability Zones können Sie Anwendungen und Datenbanken erstellen und ausführen, die automatisch Failover zwischen Availability Zones ausführen, ohne dass es zu Unterbrechungen kommt. Availability Zones sind besser hoch verfügbar, fehlertoleranter und skalierbarer als herkömmliche Infrastrukturen mit einem oder mehreren Rechenzentren.

Weitere Informationen über AWS-Regionen und -Availability Zones finden Sie unter [AWS Globale](https://aws.amazon.com/about-aws/global-infrastructure/)  [Infrastruktur.](https://aws.amazon.com/about-aws/global-infrastructure/)

# CloudFront Ursprungs-Failover

Zusätzlich zur Unterstützung der AWS globalen -Infrastruktur CloudFront bietet Amazon eine Ursprungs-Failover-Funktion, um Ihren Anforderungen an die Datenausfallsicherheit gerecht zu werden. CloudFront ist ein globaler Service, der Ihre Inhalte über ein weltweites Netzwerk von Rechenzentren bereitstellt, die als Edge-Standorte oder Points of Presence (POPs) bezeichnet

werden. Wenn Ihre Inhalte nicht bereits an einem Edge-Standort zwischengespeichert sind, ruft CloudFront sie aus einem Ursprungsserver ab, den Sie als Quelle für die definitive Version des Inhalts identifiziert haben.

Sie können die Ausfallsichheit und Verfügbarkeit für bestimmte Szenarien erhöhen, indem Sie CloudFront mit einem Origin Failover einrichten. Zunächst erstellen Sie eine Ursprungsgruppe, in der Sie einen primären Ursprung für CloudFront plus einen zweiten Ursprung festlegen. wechselt CloudFront automatisch zum zweiten Ursprung, wenn der primäre Ursprung bestimmte HTTP-Statuscode-Fehlerantworten zurückgibt. Weitere Informationen finden Sie unter [Optimieren Sie die](#page-173-0)  [Hochverfügbarkeit mit CloudFront Origin Failover.](#page-173-0)

# Infrastruktursicherheit in Amazon CloudFront

Als verwalteter Service CloudFront ist Amazon durch die AWS globale Netzwerksicherheit von geschützt. Informationen zu AWS-Sicherheitsservices und wie AWS die Infrastruktur schützt, finden Sie unter [AWS-Cloud-Sicherheit](https://aws.amazon.com/security/). Informationen zum Entwerfen Ihrer AWS-Umgebung anhand der bewährten Methoden für die Infrastruktursicherheit finden Sie unter [Infrastrukturschutz](https://docs.aws.amazon.com/wellarchitected/latest/security-pillar/infrastructure-protection.html) im Security Pillar AWS Well‐Architected Framework.

Sie verwenden durch AWS veröffentlichte API-Aufrufe, um CloudFront über das Netzwerk auf zuzugreifen. Kunden müssen Folgendes unterstützen:

- Transport Layer Security (TLS). Wir benötigen TLS 1.2 und empfehlen TLS 1.3.
- Verschlüsselungs-Suiten mit Perfect Forward Secrecy (PFS) wie DHE (Ephemeral Diffie-Hellman) oder ECDHE (Elliptic Curve Ephemeral Diffie-Hellman). Die meisten modernen Systeme wie Java 7 und höher unterstützen diese Modi.

Außerdem müssen Anforderungen mit einer Zugriffsschlüssel-ID und einem geheimen Zugriffsschlüssel signiert sein, der einem IAM-Prinzipal zugeordnet ist. Alternativ können Sie mit [AWS](https://docs.aws.amazon.com/STS/latest/APIReference/Welcome.html)  [Security Token Service](https://docs.aws.amazon.com/STS/latest/APIReference/Welcome.html) (AWS STS) temporäre Sicherheitsanmeldeinformationen erstellen, um die Anforderungen zu signieren.

CloudFront Funktionen nutzen eine hoch sichere Isolationssperre zwischen AWS Konten und stellen sicher, dass Kundenumgebungen vor Side-Channel-Angriffen wie microSDe und Boltdown sicher sind. Funktionen können nicht auf Daten anderer Kunden zugreifen oder diese ändern. Funktionen werden in einem dedizierten Single-Thread-Prozess auf einer dedizierten CPU ohne Hyperthreading ausgeführt In jedem bestimmten CloudFront Edge Location Point of Presence (POP) bedient

CloudFront Functions jeweils nur einen Kunden und alle kundenspezifischen Daten werden zwischen Funktionsausführungen gelöscht.

# Fehlerbehebung

Beheben Sie häufig auftretende Probleme, die bei der Einrichtung von Amazon für CloudFront die Verbreitung Ihrer Inhalte oder bei der Verwendung von Lambda @Edge auftreten können, und finden Sie mögliche Lösungen.

Themen

- [Fehlerbehebung bei Problemen mit der Verteilung](#page-1023-0)
- [Fehlerbehebung bei Fehlermeldungen Ihres Ursprungsservers](#page-1030-0)
- [Belastungstests CloudFront](#page-1045-0)

# <span id="page-1023-0"></span>Fehlerbehebung bei Problemen mit der Verteilung

Verwenden Sie die Informationen hier, um Ihnen bei der Diagnose und Behebung von Zertifikatsfehlern, Problemen mit verweigertem Zugriff oder anderen häufig auftretenden Problemen zu helfen, die bei der Einrichtung Ihrer Website oder Anwendung mit CloudFront Amazon-Distributionen auftreten können.

### Themen

- [CloudFront gibt einen Fehler zurück Access Denied](#page-1023-1)
- [CloudFront gibt einen InvalidViewerCertificate Fehler zurück, wenn ich versuche, einen alternativen](#page-1026-0)  [Domainnamen hinzuzufügen](#page-1026-0)
- [Ich kann die Dateien in meiner Verteilung nicht anzeigen.](#page-1028-0)
- [Fehlermeldung: Zertifikat: <certificate-id>wird verwendet von CloudFront](#page-1030-1)

## <span id="page-1023-1"></span>CloudFront gibt einen Fehler zurück Access Denied

Wenn Sie einen Amazon S3 S3-Bucket als Ursprung für Ihre CloudFront Distribution verwenden, wird in den folgenden Beispielen möglicherweise die Fehlermeldung Access Denied (403) angezeigt.

Inhalt

- [Sie haben ein fehlendes Objekt aus dem Amazon S3 S3-Ursprung angegeben](#page-1024-0)
- [Ihrem Amazon S3 S3-Ursprung fehlen IAM-Berechtigungen](#page-1024-1)

• [Sie verwenden ungültige Anmeldeinformationen oder verfügen nicht über ausreichende](#page-1026-1) [Berechtigungen](#page-1026-1)

<span id="page-1024-0"></span>Sie haben ein fehlendes Objekt aus dem Amazon S3 S3-Ursprung angegeben

Stellen Sie sicher, dass das angeforderte Objekt in Ihrem Bucket vorhanden ist. Bei Objektnamen wird zwischen Groß- und Kleinschreibung unterschieden. Die Eingabe eines ungültigen Objektnamens kann den Fehlercode "Zugriff verweigert" zurückgeben.

Wenn Sie beispielsweise dem [CloudFront Tutorial](#page-32-0) zum Erstellen einer Basisdistribution folgen, erstellen Sie einen Amazon S3 S3-Bucket als Ursprung und laden eine index.html Beispieldatei hoch.

Wenn Sie in Ihrem Webbrowser https://d111111abcdef8.cloudfront.net/*INDEX*.HTML statt von eingeben, wird möglicherweise eine ähnliche Meldung angezeigthttps:// d111111abcdef8.cloudfront.net/*index*.html, da bei der index.html Datei im URL-Pfad zwischen Groß- und Kleinschreibung unterschieden wird.

<Error> <Code>AccessDenied</Code> <Message>Access Denied</Message> <RequestId>22Q367AHT7Y1ABCD</RequestId> <HostId> ABCDE/Vg+7PSNa/d/IfFQ8Fb92TGQ0KH0ZwG5iEKbc6+e06DdMS1ZW+ryB9GFRIVtS66rSSy6So= </HostId> </Error>

### <span id="page-1024-1"></span>Ihrem Amazon S3 S3-Ursprung fehlen IAM-Berechtigungen

Stellen Sie sicher, dass Sie den richtigen Amazon S3 S3-Bucket als Ursprungsdomain und -namen ausgewählt haben. Der Ursprung (Amazon S3) muss über die richtigen Berechtigungen verfügen.

Wenn Sie nicht die richtigen Berechtigungen angeben, kann für Ihre Zuschauer die folgende Meldung "Zugriff verweigert" angezeigt werden.

```
<Code>AccessDenied</Code>
```

```
<Message>User: arn:aws:sts::856369053181:assumed-role/OriginAccessControlRole/
EdgeCredentialsProxy+EdgeHostAuthenticationClient is not authorized to perform: 
 kms:Decrypt on the resource associated with this ciphertext because the resource does 
 not exist in this Region, no resource-based policies allow access, or a resource-based 
 policy explicitly denies access</Message>
```

```
<RequestId>22Q367AHT7Y1ABCD/RequestId>
<HostId>
ABCDE/Vg+7PSNa/d/IfFQ8Fb92TGQ0KH0ZwG5iEKbc6+e06DdMS1ZW+ryB9GFRIVtS66rSSy6So=
</HostId>
</Error>
```
#### **a** Note

In dieser Fehlermeldung handelt es sich bei der Konto-ID 856369053181 um ein verwaltetes Konto. AWS

Wenn Sie Inhalte von Amazon S3 verteilen und außerdem AWS Key Management Service (AWS KMS) service-side encryption (SSE-KMS) verwenden, müssen Sie zusätzliche IAM-Berechtigungen für den KMS-Schlüssel und den Amazon S3 S3-Bucket angeben. Ihre CloudFront Distribution benötigt diese Berechtigungen, um den KMS-Schlüssel zu verwenden, der für die Verschlüsselung des ursprünglichen Amazon S3 S3-Buckets verwendet wird.

Die Konfigurationen der Amazon S3 S3-Bucket-Richtlinie ermöglichen es der CloudFront Distribution, die verschlüsselten Objekte für die Inhaltsbereitstellung abzurufen.

Um Ihre Amazon S3 S3-Bucket- und KMS-Schlüsselberechtigungen zu überprüfen

- 1. Stellen Sie sicher, dass der KMS-Schlüssel, den Sie verwenden, derselbe Schlüssel ist, den Ihr Amazon S3 S3-Bucket für die Standardverschlüsselung verwendet. Weitere Informationen finden Sie unter [Serverseitige Verschlüsselung mit AWS KMS \(SSE-KMS\) angeben](https://docs.aws.amazon.com/AmazonS3/latest/userguide/specifying-kms-encryption.html) im Amazon Simple Storage Service-Benutzerhandbuch.
- 2. Stellen Sie sicher, dass die Objekte im Bucket mit demselben KMS-Schlüssel verschlüsselt sind. Sie können ein beliebiges Objekt aus dem Amazon S3 S3-Bucket auswählen und die serverseitigen Verschlüsselungseinstellungen überprüfen, um den KMS-Schlüssel-ARN zu überprüfen.
- 3. Bearbeiten Sie die Amazon S3 S3-Bucket-Richtlinie, um die CloudFront Erlaubnis zu erteilen, den GetObject API-Vorgang vom Amazon S3 S3-Bucket aus aufzurufen. Ein Beispiel für eine Amazon S3 S3-Bucket-Richtlinie, die Origin Access Control verwendet, finden Sie unter[Erteilen](#page-543-0) [Sie dem Absender die Zugriffsberechtigung für den Zugriff auf den S3-Bucket.](#page-543-0)
- 4. Bearbeiten Sie die KMS-Schlüsselrichtlinie, um, und die CloudFront Erlaubnis zu erteilen EncryptDecrypt, die Aktionen auszuführenGenerateDataKey\*. Geben Sie ein Condition Element an, sodass nur die angegebene Distribution die aufgelisteten Aktionen ausführen kann,

damit nur die angegebene CloudFront Distribution die aufgelisteten Aktionen ausführen kann. Sie können die Richtlinie an Ihre bestehende AWS KMS Richtlinie anpassen. Ein Beispiel für eine KMS-Schlüsselrichtlinie finden Sie unter[SSE-KMS.](#page-545-0)

Wenn Sie Origin Access Identity (OAI) anstelle von OAC verwenden, unterscheiden sich die Berechtigungen für den Amazon S3 S3-Bucket geringfügig, da Sie die Berechtigung für eine Identität statt für die erteilen. AWS-Service Weitere Informationen finden Sie unter [Erteilen Sie einer Origin-](#page-553-0)[Zugriffsidentität die Erlaubnis, Dateien im Amazon S3 S3-Bucket zu lesen.](#page-553-0)

Wenn Sie Ihre Dateien in Ihrer Distribution immer noch nicht anzeigen können, finden Sie weitere Informationen unter. [Ich kann die Dateien in meiner Verteilung nicht anzeigen.](#page-1028-0)

<span id="page-1026-1"></span>Sie verwenden ungültige Anmeldeinformationen oder verfügen nicht über ausreichende Berechtigungen

Eine Fehlermeldung "Zugriff verweigert" kann angezeigt werden, wenn Sie falsche oder abgelaufene AWS SCT Anmeldeinformationen (Zugriffsschlüssel und geheimer Schlüssel) verwenden oder Ihrer IAM-Rolle oder Ihrem IAM-Benutzer die erforderliche Berechtigung zum Ausführen einer Aktion für eine CloudFront Ressource fehlt. Weitere Informationen zu Fehlermeldungen mit Zugriffsverweigerung finden Sie unter [Problembehandlung bei Fehlermeldungen mit](https://docs.aws.amazon.com/IAM/latest/UserGuide/troubleshoot_access-denied.html)  [Zugriffsverweigerung](https://docs.aws.amazon.com/IAM/latest/UserGuide/troubleshoot_access-denied.html) im IAM-Benutzerhandbuch.

Informationen zur Verwendung von IAM mit finden Sie CloudFront unter. [Identity and Access](#page-981-0) [Management für Amazon CloudFront](#page-981-0)

# <span id="page-1026-0"></span>CloudFront gibt einen InvalidViewerCertificate Fehler zurück, wenn ich versuche, einen alternativen Domainnamen hinzuzufügen

Wenn beim Versuch, Ihrer Distribution einen alternativen Domainnamen (CNAME) hinzuzufügen, ein InvalidViewerCertificate Fehler CloudFront zurückgegeben wird, lesen Sie sich die folgenden Informationen durch, um das Problem zu beheben. Dieser Fehler kann darauf hinweisen, dass Sie eines der folgenden Probleme lösen müssen, bevor Sie den alternativen Domänennamen erfolgreich hinzufügen können.

Die folgenden Fehler sind in der Reihenfolge aufgeführt, in der CloudFront geprüft wird, ob eine Autorisierung für das Hinzufügen eines alternativen Domainnamens vorliegt. Dies kann Ihnen bei der Behebung von Problemen helfen, da Sie anhand des CloudFront zurückgegebenen Fehlers feststellen können, welche Überprüfungsprüfungen erfolgreich abgeschlossen wurden.

Ihrer Verteilung ist kein Zertifikat angefügt.

Um einen alternativen Domänennamen (CNAME) hinzuzufügen, müssen Sie Ihrer Verteilung ein vertrauenswürdiges, gültiges Zertifikat hinzufügen. Überprüfen Sie die Anforderungen, erwerben Sie ein gültiges Zertifikat, das diese Anforderungen erfüllt, und wiederholen Sie den Vorgang. Weitere Informationen finden Sie unter [Voraussetzungen für die Verwendung von alternativen](#page-135-0) [Domänennamen.](#page-135-0)

Es gibt zu viele Zertifikate in der Zertifikatskette für das von Ihnen angefügte Zertifikat.

Die Zahl der Zertifikate in einer Zertifikatskette ist auf fünf beschränkt. Reduzieren Sie die Anzahl der Zertifikate in der Kette und wiederholen Sie den Vorgang.

Die Zertifikatskette enthält mindestens ein Zertifikat, das für das aktuelle Datum nicht gültig ist.

Die Zertifikatskette für ein von Ihnen hinzugefügtes Zertifikat enthält mindestens ein ungültiges Zertifikat, das entweder noch nicht gültig oder abgelaufen ist. Überprüfen Sie die Felder Not Valid Before (Nicht gültig vor) und Not Valid After (Nicht gültig nach) in den Zertifikaten in Ihrer Zertifikatskette, um sicherzustellen, dass alle Zertifikate basierend auf den von Ihnen aufgelisteten Daten gültig sind.

Das von Ihnen angefügte Zertifikat wurde nicht von einer vertrauenswürdigen Zertifizierungsstelle (Certificate Authority, CA) signiert.

Das Zertifikat, das Sie anhängen, CloudFront um einen alternativen Domainnamen zu verifizieren, kann kein selbstsigniertes Zertifikat sein. Es muss von einer vertrauenswürdigen CA signiert worden sein. Weitere Informationen finden Sie unter [Voraussetzungen für die Verwendung von](#page-135-0) [alternativen Domänennamen](#page-135-0).

Das von Ihnen angefügte Zertifikat ist nicht korrekt formatiert.

Das Format des Domänennamens und der IP-Adresse im Zertifikat und das Format des Zertifikats selbst müssen den Standards für Zertifikate folgen.

Es ist ein CloudFront interner Fehler aufgetreten.

CloudFront wurde durch ein internes Problem blockiert und es konnten keine Validierungsprüfungen für Zertifikate durchgeführt werden. CloudFront Gibt in diesem Szenario einen HTTP 500-Statuscode zurück und weist darauf hin, dass ein internes CloudFront Problem beim Anhängen des Zertifikats vorliegt. Warten Sie einige Minuten und wiederholen Sie dann den Vorgang, um dem Zertifikat den alternativen Domänennamen hinzuzufügen.

Das von Ihnen angefügte Zertifikat deckt den alternativen Domänennamen nicht ab, den Sie hinzufügen möchten.

Für jeden alternativen Domainnamen, den Sie hinzufügen, CloudFront müssen Sie ein gültiges SSL/TLS-Zertifikat von einer vertrauenswürdigen Zertifizierungsstelle (CA) anhängen, die den Domainnamen abdeckt, um Ihre Autorisierung zur Verwendung des Domainnamens zu überprüfen. Bitte aktualisieren Sie Ihr Zertifikat, sodass es einen Domänennamen enthält, der den CNAME-Wert abdeckt, den Sie hinzufügen möchten. Weitere Informationen und Beispiele zur Verwendung von Domänennamen mit Platzhalterzeichen finden Sie unter [Voraussetzungen für](#page-135-0)  [die Verwendung von alternativen Domänennamen.](#page-135-0)

## <span id="page-1028-0"></span>Ich kann die Dateien in meiner Verteilung nicht anzeigen.

Wenn Sie die Dateien in Ihrer CloudFront Distribution nicht einsehen können, finden Sie in den folgenden Themen einige gängige Lösungen.

Haben Sie sich sowohl für Amazon S3 als CloudFront auch für Amazon S3 angemeldet?

Um Amazon CloudFront mit einem Amazon S3-Ursprung zu verwenden, müssen Sie sich CloudFront sowohl für Amazon S3 als auch für Amazon S3 separat registrieren. Weitere Informationen zur Registrierung für Amazon S3 CloudFront und Amazon S3 finden Sie unter[Einrichten.](#page-29-0)

Sind Ihre Amazon-S3-Bucket- und Objektberechtigungen korrekt festgelegt?

Wenn Sie CloudFront mit einem Amazon S3 S3-Ursprung verwenden, werden die Originalversionen Ihrer Inhalte in einem S3-Bucket gespeichert. Die einfachste Möglichkeit, Amazon S3 CloudFront zu verwenden, besteht darin, alle Ihre Objekte in Amazon S3 öffentlich lesbar zu machen. Hierfür müssen Sie die öffentlichen Leseberechtigungen für jedes Objekt, das Sie auf Amazon S3 hochladen, explizit aktivieren.

Wenn Ihre Inhalte nicht öffentlich lesbar sind, müssen Sie eine Zugriffskontrolle ( CloudFront Origin Access Control, OAC) einrichten, damit CloudFront Sie darauf zugreifen können. Weitere Informationen zur CloudFront Ursprungszugriffskontrolle finden Sie unter[the section called](#page-541-0)  ["Beschränken Sie den Zugriff auf einen Amazon Simple Storage Service-Ursprung"](#page-541-0).

Objekteigenschaften und Bucket-Eigenschaften existieren unabhängig voneinander. Sie müssen jedem Objekt in Amazon S3 explizit Berechtigungen zuweisen. Objekte erben ihre Eigenschaften nicht von Buckets; Objekteigenschaften müssen unabhängig vom jeweiligen Bucket festgelegt werden.

### Ist Ihr alternativer Domänenname (CNAME) richtig konfiguriert?

Wenn Sie bereits über einen CNAME-Datensatz für den Namen Ihrer Domain verfügen, aktualisieren Sie den vorhandenen Datensatz oder ersetzen Sie ihn mit einem neuen, der auf den Domain-Namen Ihrer Verteilung verweist.

Stellen Sie darüber hinaus sicher, dass der CNAME-Datensatz auf den Domänennamen Ihrer Verteilung, und nicht auf das Amazon S3-Bucket zeigt. Sie können überprüfen, ob der CNAME-Datensatz in Ihrem DNS-System auf den Domainnamen Ihrer Verteilung zeigt. Verwenden Sie dafür ein DNS-Tool wie dig.

Das folgende Beispiel zeigt eine Dig-Anfrage für eine Domain mit dem Namen images.example.com sowie den relevanten Teil der Antwort. Unter ANSWER SECTION finden Sie eine Zeile, die den CNAME-Wert enthält. Der CNAME-Eintrag für Ihren Domainnamen ist korrekt eingerichtet, wenn der Wert auf der rechten Seite von CNAME dem Domainnamen Ihrer CloudFront Distribution entspricht. Wenn das Bucket des Amazon S3-Ursprungsservers oder ein anderer Domainname angegeben wird, ist der CNAME-Datensatz nicht korrekt eingerichtet.

```
[prompt]> dig images.example.com
; <<> DiG 9.3.3rc2 <<> images.example.com
;; global options: printcmd
;; Got answer:
;; ->>HEADER<<- opcode: QUERY, status: NOERROR, id: 15917
;; flags: qr rd ra; QUERY: 1, ANSWER: 9, AUTHORITY: 2, ADDITIONAL: 0
;; QUESTION SECTION:
;images.example.com. IN A
;; ANSWER SECTION:
images.example.com. 10800 IN CNAME d111111abcdef8.cloudfront.net.
...
...
```
Weitere Informationen zu CNAMEs finden Sie unter [Verwenden Sie benutzerdefinierte URLs, indem](#page-135-1)  [Sie alternative Domainnamen \(CNAMes\) hinzufügen.](#page-135-1)

## Verweisen Sie auf die richtige URL für Ihre Distribution? CloudFront

Stellen Sie sicher, dass die URL, auf die Sie verweisen, den Domainnamen (oder CNAME) Ihrer CloudFront Distribution verwendet, nicht Ihren Amazon S3 S3-Bucket oder Ihren benutzerdefinierten Ursprung.

## Benötigen Sie Hilfe bei der Fehlerbehebung in Zusammenhang mit einem benutzerdefinierten Ursprungsserver?

Wenn Sie bei der Fehlerbehebung AWS für einen benutzerdefinierten Ursprung helfen müssen, müssen wir wahrscheinlich die X-Amz-Cf-Id Header-Einträge Ihrer Anfragen überprüfen. Wenn Sie diese Einträge nicht bereits protokollieren, sollten Sie das für die Zukunft in Erwägung ziehen. Weitere Informationen finden Sie unter [the section called "Verwenden Sie Amazon EC2 \(oder einen](#page-133-0)  [anderen benutzerdefinierten Ursprung\)".](#page-133-0) Weitere Hilfe erhalten Sie im [AWS -Supportcenter.](https://console.aws.amazon.com/support/home?#/)

## <span id="page-1030-1"></span>Fehlermeldung: Zertifikat: <certificate-id>wird verwendet von CloudFront

Problem: Sie versuchen, ein SSL/TLS-Zertifikat aus dem IAM-Zertifikatsspeicher zu löschen, und Sie erhalten die Meldung "Zertifikat: <certificate-id>wird verwendet von". CloudFront

Lösung: Jede CloudFront Distribution muss entweder dem CloudFront Standardzertifikat oder einem benutzerdefinierten SSL/TLS-Zertifikat zugeordnet sein. Bevor Sie ein SSL/TLS-Zertifikat löschen können, müssen Sie entweder das Zertifikat rotieren (das aktuelle benutzerdefinierte SSL/ TLS-Zertifikat durch ein anderes benutzerdefiniertes SSL/TLS-Zertifikat ersetzen) oder von der Verwendung eines benutzerdefinierten SSL/TLS-Zertifikats zur Verwendung des Standardzertifikats zurückkehren. CloudFront Um dies zu beheben, führen Sie die Schritte in einem der folgenden Verfahren aus:

- [Rotieren Sie die SSL/TLS-Zertifikate](#page-420-0)
- [Kehren Sie von einem benutzerdefinierten SSL/TLS-Zertifikat zum Standardzertifikat zurück](#page-421-0)  **[CloudFront](#page-421-0)**

# <span id="page-1030-0"></span>Fehlerbehebung bei Fehlermeldungen Ihres Ursprungsservers

Wenn CloudFront ein Objekt von Ihrem Absender angefordert wird und der Absender einen HTTP-Statuscode 4xx oder 5xx zurückgibt, liegt ein Problem mit der Kommunikation zwischen Ihnen CloudFront und Ihrem Absender vor. In den folgenden Themen werden häufige Ursachen für einige dieser HTTP-Statuscodes und einige mögliche Lösungen beschrieben.

#### Themen

- [HTTP 400-Statuscode \(Bad Request\)](#page-1031-0)
- [HTTP 502-Statuscode \(Bad Gateway\)](#page-1032-0)
- [HTTP 503-Statuscode \(Service nicht verfügbar\)](#page-1038-0)
- [HTTP 504-Statuscode \(Gateway-Timeout\)](#page-1040-0)

# <span id="page-1031-0"></span>HTTP 400-Statuscode (Bad Request)

Ihre CloudFront Distribution sendet möglicherweise Fehlerantworten mit dem HTTP-Statuscode 400 Bad Request und eine Meldung ähnlich der folgenden:

Der Autorisierungsheader ist falsch; die Region '*<AWS Region>*' ist falsch; '*<AWS* Region>' wird erwartet

Beispielsweise:

Der Autorisierungs-Header ist fehlerhaft; die Region "us-east-1" ist falsch; erwartet wird "us-west-2"

Dieses Problem kann im folgenden Szenario auftreten:

- 1. Der Ursprung Ihrer CloudFront Distribution ist ein Amazon S3 S3-Bucket.
- 2. Sie haben den S3-Bucket von einer AWS Region in eine andere verschoben. Das heißt, Sie haben den S3-Bucket gelöscht und später einen neuen Bucket mit demselben Bucket-Namen erstellt, aber in einer anderen AWS Region als der, in der sich der ursprüngliche S3-Bucket befand.

Um diesen Fehler zu beheben, aktualisieren Sie Ihre CloudFront Distribution so, dass sie den S3- Bucket in der aktuellen AWS Region des Buckets findet.

Um Ihre CloudFront Distribution zu aktualisieren

- 1. Melden Sie sich bei der an AWS Management Console und öffnen Sie die CloudFront Konsole unte[rhttps://console.aws.amazon.com/cloudfront/v4/home.](https://console.aws.amazon.com/cloudfront/v4/home)
- 2. Wählen Sie die Verteilung aus, die diesen Fehler verursacht.
- 3. Wählen Sie Ursprünge und Ursprungsgruppen aus.
- 4. Suchen Sie den Ursprung für den S3-Bucket, den Sie verschoben haben. Aktivieren Sie das Kontrollkästchen neben diesem Ursprung und wählen Sie dann Bearbeiten aus.

5. Wählen Sie Yes, Edit aus. Sie müssen keine Einstellungen ändern, bevor Sie Yes, Edit (Ja, Bearbeiten) auswählen.

Wenn Sie diese Schritte abgeschlossen haben, stellt Ihre CloudFront Distribution erneut bereit. Während der Bereitstellung der Distribution wird in der Spalte Letzte Änderung der Status Bereitgestellt angezeigt. Einige Zeit nach Abschluss der Bereitstellung sollten Sie keine AuthorizationHeaderMalformed Fehlerantworten mehr erhalten.

# <span id="page-1032-0"></span>HTTP 502-Statuscode (Bad Gateway)

Ein HTTP 502-Statuscode (Bad Gateway) weist darauf hin, dass das angeforderte Objekt CloudFront nicht bedient werden konnte, da keine Verbindung zum Ursprungsserver hergestellt werden konnte.

Wenn Sie Lambda @Edge verwenden, ist das Problem möglicherweise ein Lambda-Validierungsfehler. Wenn Sie einen HTTP 502-Fehler mit dem NonS3OriginDnsError Fehlercode erhalten, liegt wahrscheinlich ein DNS-Konfigurationsproblem vor, das die Verbindung zum Ursprung CloudFront verhindert.

### Themen

- [Fehler bei der SSL/TLS-Aushandlung zwischen CloudFront und einem benutzerdefinierten](#page-1032-1)  [Ursprungsserver](#page-1032-1)
- [Ursprungsserver ist über die unterstützten Verschlüsselungsverfahren/Protokolle nicht erreichbar](#page-1035-0)
- [SSL-/TLS-Zertifikat auf dem Ursprungsserver ist abgelaufen, ungültig oder selbstsigniert oder die](#page-1035-1)  [Zertifikatkette weist die falsche Reihenfolge auf](#page-1035-1)
- [Ursprungsserver ist über die eingestellten Ports in den Ursprungseinstellungen nicht erreichbar](#page-1036-0)
- [Fehler bei der Lambda-Validierung](#page-1036-1)
- [DNS-Fehler \(\) NonS3OriginDnsError](#page-1036-2)

# <span id="page-1032-1"></span>Fehler bei der SSL/TLS-Aushandlung zwischen CloudFront und einem benutzerdefinierten Ursprungsserver

Wenn Sie einen benutzerdefinierten Ursprung verwenden und so konfiguriert sind CloudFront , dass HTTPS zwischen CloudFront und Ihrem Ursprung erforderlich ist, liegt das Problem möglicherweise an nicht übereinstimmenden Domainnamen. Das SSL-/TLS-Zertifikat, das auf Ihrem Ursprungs-Server installiert ist, enthält im Feld Common Name (Allgemeiner Name) einen Domänennamen; im Feld Subject Alternative Names (Alternative Subjekt-Namen) sind

möglicherweise weitere Domänennamen aufgeführt. (CloudFront unterstützt Platzhalterzeichen in Zertifikatsdomänennamen.) Einer der Domain-Namen im Zertifikat muss mit mindestens einem der folgenden Werte übereinstimmen:

- Der Wert, den Sie für Origin Domain für den entsprechenden Ursprung in Ihrer Distribution angegeben haben.
- Der Wert des Host Headers, wenn Sie so konfiguriert haben CloudFront , dass der Host Header an Ihren Ursprung weitergeleitet wird. Weitere Informationen zum Weiterleiten des Host-Headers an Ihren Ursprungsserver finden Sie unter [Inhalt auf der Grundlage von Anforderungsheadern](#page-200-0) [zwischenspeichern](#page-200-0).

Wenn die Domainnamen nicht übereinstimmen, schlägt der SSL/TLS-Handshake fehl und CloudFront gibt den HTTP-Statuscode 502 (Bad Gateway) zurück und setzt den X-Cache Header auf. Error from cloudfront

Um festzustellen, ob die Domainnamen im Zertifikat mit der Ursprungsdomain in der Distribution oder im Host Header übereinstimmen, können Sie einen Online-SSL-Checker oder OpenSSL verwenden. Wenn die Domain-Namen nicht übereinstimmen, haben Sie zwei Optionen:

- Dem Wert, den Sie als Origin Domain Name für den betreffenden Ursprung in Ihrer Verteilung angegeben haben.
- Der Wert des Host Headers, wenn Sie so konfiguriert haben, dass der Host Header CloudFront an Ihren Ursprung weitergeleitet wird. Weitere Informationen zum Weiterleiten des Host-Headers an Ihren Ursprungsserver finden Sie unter [Inhalt auf der Grundlage von Anforderungsheadern](#page-200-0) [zwischenspeichern](#page-200-0).

Wenn die Domainnamen nicht übereinstimmen, schlägt der SSL/TLS-Handshake fehl und CloudFront gibt den HTTP-Statuscode 502 (Bad Gateway) zurück und setzt den X-Cache Header auf. Error from cloudfront

Sie könne bestimmen, ob die Domain-Namen im Zertifikat dem Origin Domain Name in der Verteilung oder dem Host-Header entsprechen, indem Sie eine Online-SSL-Prüfung vornehmen oder OpenSSL verwenden. Wenn die Domain-Namen nicht übereinstimmen, haben Sie zwei Optionen:

• Verwenden Sie ein neues SSL-/TLS-Zertifikat mit den entsprechenden Domain-Namen.

Wenn Sie AWS Certificate Manager (ACM) verwenden, finden Sie im AWS Certificate Manager Benutzerhandbuch unter [Anfordern eines öffentlichen Zertifikats](https://docs.aws.amazon.com/acm/latest/userguide/gs-acm-request-public.html) Informationen zum Anfordern eines neuen Zertifikats.

• Ändern Sie die Verteilungskonfiguration, sodass nicht CloudFront mehr versucht wird, SSL für die Verbindung mit Ihrem Ursprung zu verwenden.

#### Online-SSL-Prüfung

Sie finden ein Test-Tool für SSL-Verbindungen, indem Sie im Internet nach den Begriffen "online ssl checker" suchen. In der Regel müssen Sie den Namen Ihrer Domain eingeben, und das Tool gibt eine Vielzahl von Informationen zu Ihrem SSL-/TLS-Zertifikat aus. Vergewissern Sie sich, dass das Zertifikat Ihren Domänennamen aus den Feldern Allgemeiner Name oder Alternative Antragstellernamen enthält.

#### **OpenSSL**

Um HTTP 502-Fehler von zu beheben CloudFront, können Sie OpenSSL verwenden, um zu versuchen, eine SSL/TLS-Verbindung zu Ihrem Ursprungsserver herzustellen. Wenn OpenSSL keine Verbindung herstellen kann, kann dies auf ein Problem mit der SSL/TLS-Konfiguration Ihres Ursprungsservers hinweisen. Wenn OpenSSL eine Verbindung herstellen kann, gibt es Informationen über das Zertifikat des Ursprungsservers zurück, einschließlich des allgemeinen Namens (Feld Subject CN) des Zertifikats und des alternativen Antragstellernamens (Feld Subject Alternative Name).

Verwenden Sie den folgenden OpenSSL-Befehl, um die Verbindung zu Ihrem Ursprungsserver zu testen (ersetzen Sie die *Ursprungsdomäne* durch den Domainnamen Ihres Ursprungsservers, z. B. example.com):

#### openssl s\_client -connect *origin domain name*:443

Wenn Folgendes zutrifft:

- Ihr Ursprungsserver unterstützt mehrere Domänennamen mit mehreren SSL/TLS-Zertifikaten.
- Ihre Verteilung ist so konfiguriert, dass der Host-Header an den Ursprung weitergeleitet wird.

Fügen Sie dann wie im folgenden Beispiel die Option -servername dem OpenSSL-Befehl hinzu (ersetzen Sie *CNAME* durch den in Ihrer Verteilung konfigurierten CNAME):

#### <span id="page-1035-0"></span>openssl s\_client -connect *origin domain name*:443 -servername *CNAME*

## Ursprungsserver ist über die unterstützten Verschlüsselungsverfahren/Protokolle nicht erreichbar

CloudFront stellt mithilfe von Chiffren und Protokollen eine Verbindung zu Originalservern her. Eine Liste der Verschlüsselungen und Protokolle, die unterstützt werden, CloudFront finden Sie unter. [the section called "Unterstützte Protokolle und Chiffren zwischen CloudFront und dem Ursprung"](#page-399-0) Wenn Ihr Absender nicht mit einer dieser Chiffren oder Protokolle im SSL/TLS-Austausch antwortet, schlägt die Verbindung fehl. CloudFront Sie können überprüfen, ob Ihr Ursprungsserver diese Verschlüsselungsverfahren und Protokolle unterstützt, indem Sie ein Online-Tool wie [SSL-Labs](https://www.ssllabs.com/ssltest) verwenden. Geben Sie den Domain-Namen Ihres Ursprungs-Servers in das Feld Hostname ein und wählen Sie anschließend OK aus. Überprüfen Sie die Felder Common names (Allgemeine Namen) und Alternative names (Alternative Namen) in dem Test; entspricht ihr Inhalt dem Domain-Namen Ihres Ursprungs-Servers? Nachdem der Test beendet ist, suchen Sie die Abschnitte Protocols und Cipher Suites in den Testergebnissen; welche Verschlüsselungsverfahren oder Protokolle werden von Ihrem Ursprungs-Server unterstützt? Vergleichen Sie die Produkte mit der Liste von [the section](#page-399-0)  [called "Unterstützte Protokolle und Chiffren zwischen CloudFront und dem Ursprung".](#page-399-0)

<span id="page-1035-1"></span>SSL-/TLS-Zertifikat auf dem Ursprungsserver ist abgelaufen, ungültig oder selbstsigniert oder die Zertifikatkette weist die falsche Reihenfolge auf

Wenn der Ursprungsserver Folgendes zurückgibt, CloudFront bricht er die TCP-Verbindung ab, gibt den HTTP-Statuscode 502 (Bad Gateway) zurück und setzt den Header auf: X-Cache Error from cloudfront

- Abgelaufenes Zertifikat
- Ungültiges Zertifikat
- Selbstsigniertes Zertifikat
- Zertifikatkette in der falschen Reihenfolge

#### **a** Note

Wenn die gesamte Zertifikatskette, einschließlich des Zwischenzertifikats, nicht vorhanden ist, wird CloudFront die TCP-Verbindung unterbrochen.

Informationen zum Installieren eines SSL-/TLS-Zertifikat auf Ihrem benutzerdefinierten Ursprungsserver finden Sie unter [the section called "Erfordern Sie HTTPS für einen](#page-387-0)  [benutzerdefinierten Ursprung"](#page-387-0).

<span id="page-1036-0"></span>Ursprungsserver ist über die eingestellten Ports in den Ursprungseinstellungen nicht erreichbar

Wenn Sie in Ihrer CloudFront Distribution einen Ursprung erstellen, können Sie die Ports festlegen, über die eine CloudFront Verbindung zum Ursprung für HTTP- und HTTPS-Verkehr hergestellt wird. Standardmäßig sind das die TCP-Ports 80 und 443. Sie haben die Möglichkeit, diese Ports zu ändern. Wenn Ihr Absender den Datenverkehr auf diesen Ports aus irgendeinem Grund ablehnt oder wenn Ihr Backend-Server nicht auf die Ports reagiert, kann keine Verbindung CloudFront hergestellt werden.

Sie können diese Probleme zu beheben, indem Sie alle Firewalls überprüfen, die in Ihrer Infrastruktur ausgeführt werden, und sich vergewissern, dass sie die unterstützten IP-Bereiche nicht blockieren. Weitere Informationen finden Sie unter [AWS IP-Adressbereiche](https://docs.aws.amazon.com/general/latest/gr/aws-ip-ranges.html) im Allgemeine Amazon Web Services-Referenz. Überprüfen Sie außerdem, ob Ihr Webserver auf dem Ursprungsserver ausgeführt wird.

### <span id="page-1036-1"></span>Fehler bei der Lambda-Validierung

Wenn Sie Lambda@Edge verwenden, kann der HTTP-Statuscode 502 anzeigen, dass Ihre Lambda-Funktionsantwort falsch gebildet wurde oder ungültigen Inhalt enthielt. Weitere Informationen zur Behebung von Lambda@Edge-Fehlern finden Sie unter [Testen und Debuggen von Lambda @Edge -](#page-757-0) [Funktionen](#page-757-0).

## <span id="page-1036-2"></span>DNS-Fehler () **NonS3OriginDnsError**

Ein HTTP 502-Fehler mit dem NonS3OriginDnsError Fehlercode weist auf ein DNS-Konfigurationsproblem hin, das CloudFront verhindert, dass eine Verbindung zum Ursprung hergestellt werden kann. Wenn Sie diesen Fehler von erhalten CloudFront, stellen Sie sicher, dass die DNS-Konfiguration des Ursprungs korrekt ist und funktioniert.

Wenn es eine Anfrage für ein Objekt CloudFront erhält, das abgelaufen ist oder sich nicht in seinem Cache befindet, sendet es eine Anfrage an den Ursprung, um das Objekt abzurufen. Um eine erfolgreiche Anfrage an den Ursprung zu stellen, CloudFront führt eine DNS-Auflösung in der Ursprungsdomäne durch. Wenn beim DNS-Dienst für Ihre Domain Probleme auftreten, CloudFront kann der Domainname nicht aufgelöst werden, um die IP-Adresse abzurufen, was zu einem HTTP

502-Fehler (NonS3OriginDnsError) führt. Sie können dieses Problem beheben, indem Sie sich an Ihren DNS-Anbieter wenden. Wenn Sie Amazon Route 53 verwenden, finden Sie weitere Informationen unter [Warum kann ich nicht auf meine Website zugreifen, die Route-53-DNS-Services](https://aws.amazon.com/premiumsupport/knowledge-center/route-53-dns-website-unreachable/)  [verwendet?](https://aws.amazon.com/premiumsupport/knowledge-center/route-53-dns-website-unreachable/)

Sie können dieses Problem weiterhin beheben, indem Sie sicherstellen, dass die [autoritativen Name-](https://docs.aws.amazon.com/Route53/latest/DeveloperGuide/route-53-concepts.html#route-53-concepts-authoritative-name-server)[Server](https://docs.aws.amazon.com/Route53/latest/DeveloperGuide/route-53-concepts.html#route-53-concepts-authoritative-name-server) für die Stamm-Domäne bzw. den Zone Apex (z. B. example.com) Ihres Ursprungs-Servers richtig funktionieren. Sie können die folgenden Befehle verwenden, um die Nameserver für Ihren Ursprungsserver-Apex zu finden, zum Beispiel mit einem Tool wie [dig](https://en.wikipedia.org/wiki/Dig_(command)) oder [nslookup:](https://en.wikipedia.org/wiki/Nslookup)

dig *OriginAPEXDomainName* NS +short

nslookup -query=NS *OriginAPEXDomainName*

Wenn Sie die Namen Ihrer Name-Server erhalten haben, verwenden Sie die folgenden Befehle, um den Domain-Namen Ihres Ursprungsservers von ihnen abzufragen; so können Sie sicherstellen, dass alle eine Antwort zurückgeben:

dig *OriginDomainName @NameServer*

nslookup *OriginDomainName NameServer*

#### **A** Important

Stellen Sie sicher, dass Sie diese DNS-Fehlerbehebung auf einem Computer durchführen, der mit dem öffentlichen Internet verbunden ist. CloudFront löst die Ursprungsdomäne mithilfe von öffentlichem DNS im Internet auf. Daher ist es wichtig, die Fehlerbehebung in einem ähnlichen Kontext durchzuführen.

Wenn der Ursprung eine Subdomäne ist, deren DNS-Berechtigung an einen anderen Nameserver als die Stammdomäne delegiert ist, stellen Sie sicher, dass die Datensätze für den Nameserver (NS) und Autoritätsursprung (SOA) für die Subdomäne korrekt konfiguriert sind. Sie können mit Befehlen, die den vorherigen Beispielen ähneln, nach diesen Datensätzen suchen.

Weitere Informationen zu DNS finden Sie unter [DNS-Konzepte \(Domain Name System\)](https://docs.aws.amazon.com/Route53/latest/DeveloperGuide/route-53-concepts.html#route-53-concepts-domain-name-system-dns) in der Dokumentation zu Amazon Route 53.

# <span id="page-1038-0"></span>HTTP 503-Statuscode (Service nicht verfügbar)

Ein HTTP-Statuscode 503 (Service nicht verfügbar) zeigt in der Regel an, dass es auf dem Ursprungsserver ein Leistungsproblem gibt. In seltenen Fällen weist dies darauf hin, dass eine Anfrage aufgrund von Ressourcenbeschränkungen an einem Edge-Standort CloudFront vorübergehend nicht bearbeitet werden kann.

Wenn Sie Lambda @Edge oder CloudFront Functions verwenden, kann es sich bei dem Problem um einen Ausführungsfehler oder einen Fehler beim Überschreiten des Lambda @Edge -Grenzwerts handeln.

Themen

- [Ursprungsserver verfügt nicht über ausreichend Kapazitäten für die vorliegende Anfragerate](#page-1038-1)
- [CloudFront hat den Fehler aufgrund von Ressourcenbeschränkungen am Edge-Standort](#page-1039-0) [verursacht](#page-1039-0)
- [Lambda @Edge oder Fehler bei der Ausführung der CloudFront Funktion](#page-1040-1)
- [Lambda @Edge -Limit überschritten](#page-1040-2)

## <span id="page-1038-1"></span>Ursprungsserver verfügt nicht über ausreichend Kapazitäten für die vorliegende Anfragerate

Wenn ein Ursprungsserver nicht verfügbar ist oder eingehende Anfragen nicht bearbeiten kann, gibt er den HTTP-Statuscode 503 (Service Unavailable) zurück. CloudFront leitet den Fehler dann an den Benutzer zurück. Sie lösen dieses Problem, indem Sie die folgenden Schritte ausführen:

- Wenn Sie Amazon S3 als Ihren Ursprungsserver verwenden:
	- Sie können pro Sekunde pro partitioniertem Amazon S3 S3-Präfix 3.500 PUT/COPY/POST/ DELETE- oder 5.500 GET/HEAD-Anfragen senden. Wenn Amazon S3 eine 503 Slow-Down-Antwort zurückgibt, deutet dies in der Regel auf eine zu hohe Anforderungsrate für ein bestimmtes Amazon S3 S3-Präfix hin.

Da die Anforderungsraten pro Präfix in einem S3-Bucket gelten, sollten Objekte auf mehrere Präfixe verteilt werden. Da die Anforderungsrate für die Präfixe allmählich zunimmt, skaliert Amazon S3 so, dass Anfragen für jedes der Präfixe separat bearbeitet werden. Infolgedessen ist die Gesamtanforderungsrate, die der Bucket verarbeitet, ein Vielfaches der Anzahl der Präfixe.

• Weitere Informationen zu Amazon-S3-Berechtigungen finden Sie unter [Optimieren der Amazon-](https://docs.aws.amazon.com/AmazonS3/latest/userguide/optimizing-performance.html)[S3-Leistung](https://docs.aws.amazon.com/AmazonS3/latest/userguide/optimizing-performance.html) im Benutzerhandbuch zu Amazon Simple Storage Service.

- Wenn Sie Elastic Load Balancing als Ihren Ursprungsserver verwenden:
	- Stellen Sie sicher, dass Ihre Backend-Instances auf Zustandsprüfungen reagieren können.
	- Stellen Sie sicher, dass Ihr Load Balancer und Ihre Backend-Instances die Last bewältigen können.

Weitere Informationen finden Sie hier:

- [Wie behebe ich 503-Fehler, die bei der Verwendung von Classic Load Balancer zurückgegeben](https://aws.amazon.com/premiumsupport/knowledge-center/503-error-classic/) [wurden?](https://aws.amazon.com/premiumsupport/knowledge-center/503-error-classic/)
- [Wie behebe ich 503-Fehler \(Service nicht verfügbar\) von meinem Application Load Balancer](https://repost.aws/knowledge-center/alb-troubleshoot-503-errors) [aus?](https://repost.aws/knowledge-center/alb-troubleshoot-503-errors)
- Wenn Sie einen benutzerdefinierten Ursprung verwenden:
	- Untersuchen Sie die Anwendungsprotokolle, um sicherzustellen, dass Ihr Origin über ausreichende Ressourcen wie Arbeitsspeicher, CPU und Festplattengröße verfügt.
	- Wenn Sie Amazon EC2 als Backend verwenden, stellen Sie sicher, dass der Instance-Typ über die Ressourcen verfügt, die für die Verarbeitung der eingehenden Anforderungen erforderlich sind. Weitere Informationen finden Sie unter [Instance-Typen](https://docs.aws.amazon.com/AWSEC2/latest/UserGuide/instance-types.html) im Amazon EC2- Benutzerhandbuch.
- Wenn Sie API Gateway verwenden:
	- Dieser Fehler steht im Zusammenhang mit der Backend-Integration, wenn die API-Gateway-API keine Antwort empfangen kann. Der Backend-Server könnte sein:
		- Die Kapazität ist überlastet und neue Client-Anfragen können nicht verarbeitet werden.
		- Wird vorübergehend gewartet.
	- Um diesen Fehler zu beheben, schauen Sie sich die Protokolle Ihrer API Gateway Gateway-Anwendung an, um festzustellen, ob ein Problem mit der Backend-Kapazität, der Integration oder etwas anderem vorliegt.

# <span id="page-1039-0"></span>CloudFront hat den Fehler aufgrund von Ressourcenbeschränkungen am Edge-Standort verursacht

Dieser Fehler tritt in dem seltenen Fall auf, dass CloudFront Anfragen nicht an den nächstbesten verfügbaren Edge-Standort weitergeleitet werden können und somit eine Anfrage nicht erfüllt werden kann. Dieser Fehler tritt häufig auf, wenn Sie Auslastungstests für Ihre CloudFront Distribution durchführen. Um dies zu vermeiden, befolgen Sie die [the section called "Belastungstests](#page-1045-0)  [CloudFront"](#page-1045-0)-Richtlinien zum Vermeiden des Fehlers 503 (Kapazität überschritten). HTTP 503-Statuscode (Service nicht verfügbar) 1026 Wenn dies in Ihrer Produktionsumgebung passiert, wenden Sie sich an [AWS Support.](https://console.aws.amazon.com/support/home#/)

### <span id="page-1040-1"></span>Lambda @Edge oder Fehler bei der Ausführung der CloudFront Funktion

Wenn Sie Lambda @Edge oder CloudFront Functions verwenden, kann ein HTTP-Statuscode 503 darauf hinweisen, dass Ihre Funktion einen Ausführungsfehler zurückgegeben hat.

Weitere Informationen zur Identifizierung und Behebung von Lambda @Edge -Fehlern finden Sie unte[rTesten und Debuggen von Lambda @Edge -Funktionen.](#page-757-0)

Weitere Hinweise zum Testen von CloudFront Funktionen finden Sie unter[Funktionen testen.](#page-696-0)

<span id="page-1040-2"></span>Lambda @Edge -Limit überschritten

Wenn Sie Lambda @Edge verwenden, kann ein HTTP-Statuscode 503 darauf hinweisen, dass Lambda einen Fehler zurückgegeben hat. Der Fehler kann durch eine der folgenden Ursachen bedingt sein.

- Die Anzahl der Funktionsausführungen hat eines der Quoten überschritten, die Lambda festlegt, um Ausführungen in einem zu drosseln AWS-Region (gleichzeitige Ausführungen oder Aufrufthäufigkeit).
- Die Funktion hat das Timeout-Kontingent für die Lambda-Funktion überschritten.

Weitere Informationen zu den Lambda @Edge -Kontingenten finden Sie unter[Kontingente für](#page-1053-0) [Lambda@Edge.](#page-1053-0) Weitere Informationen zur Identifizierung und Behebung von Lambda @Edge - Fehlern finden Sie unter[the section called "Testen und debuggen".](#page-757-0) Die [Lambda-Servicekontingente](https://docs.aws.amazon.com/lambda/latest/dg/gettingstarted-limits.html) finden Sie auch im AWS Lambda Developer Guide.

## <span id="page-1040-0"></span>HTTP 504-Statuscode (Gateway-Timeout)

Ein HTTP 504-Statuscode (Gateway-Timeout) gibt an, dass bei der CloudFront Weiterleitung einer Anfrage an den Ursprung (weil sich das angeforderte Objekt nicht im Edge-Cache befand) einer der folgenden Fälle eingetreten ist:

- Der Ursprung hat einen HTTP 504-Statuscode an CloudFront zurückgegeben.
- Der Ursprung reagierte nicht, bevor die Anforderung ablief.

CloudFront gibt einen HTTP 504-Statuscode zurück, wenn der Datenverkehr zum Ursprung durch eine Firewall oder Sicherheitsgruppe blockiert wird oder wenn der Ursprung im Internet nicht

zugänglich ist. Überprüfen Sie diese Punkte zuerst. Wenn der Zugriff nicht das Problem ist, sehen Sie sich Anwendungsverzögerungen und Server-Timeouts an, um die Probleme zu ermitteln und zu beheben.

Themen

- [Konfigurieren Sie die Firewall auf Ihrem Ursprungsserver so, dass CloudFront Datenverkehr](#page-1041-0)  [zugelassen wird](#page-1041-0)
- [Konfigurieren Sie die Sicherheitsgruppen auf Ihrem Ursprungsserver, um Datenverkehr zuzulassen](#page-1042-0)  **[CloudFront](#page-1042-0)**
- [Erlauben des Zugriffs auf Ihren benutzerdefinierten Ursprungsserver über das Internet](#page-1042-1)
- [Suchen und Beheben verzögerter Antworten von Anwendungen auf Ihrem Ursprungsserver](#page-1043-0)

# <span id="page-1041-0"></span>Konfigurieren Sie die Firewall auf Ihrem Ursprungsserver so, dass CloudFront Datenverkehr zugelassen wird

Wenn die Firewall auf Ihrem Ursprungsserver den CloudFront Datenverkehr blockiert, wird ein HTTP-504-Statuscode CloudFront zurückgegeben. Stellen Sie daher sicher, dass dies nicht das Problem ist, bevor Sie nach anderen Problemen suchen.

Die Methode, die Sie nutzen, um zu bestimmen, ob es sich um ein Problem mit Ihrer Firewall handelt, hängt davon ab, welches System Ihr Ursprungs-Server verwendet:

- Wenn Sie eine IPTable-Firewall auf einem Linux-Server verwenden, suchen Sie Tools und Informationen, die Sie bei der Arbeit mit IPTables unterstützen.
- Wenn Sie die Windows-Firewall auf einem Windows-Server verwenden, finden Sie weitere Informationen unter [Hinzufügen oder Bearbeiten einer Firewallregel](https://technet.microsoft.com/en-us/library/cc753558(v=ws.11).aspx) in der Microsoft-**Dokumentation**

Wenn Sie die Firewallkonfiguration auf Ihrem Ursprungsserver auswerten, suchen Sie auf der Grundlage des veröffentlichten IP-Adressbereichs nach Firewalls oder Sicherheitsregeln, die den Datenverkehr von CloudFront Edge-Standorten blockieren. Weitere Informationen finden Sie unter [Standorte und IP-Adressbereiche von Edge-Servern CloudFront](#page-25-0) .

Wenn der CloudFront IP-Adressbereich eine Verbindung zu Ihrem Ursprungsserver herstellen darf, stellen Sie sicher, dass Sie die Sicherheitsregeln Ihres Servers aktualisieren, um die Änderungen zu berücksichtigen. Sie können ein Amazon-SNS-Thema abonnieren und Benachrichtigungen

erhalten, wenn die IP-Adressbereichsdatei aktualisiert wird. Nachdem Sie die Benachrichtigung erhalten haben, können Sie Code verwenden, um die Datei abzurufen, sie zu analysieren und ggf. Anpassungen Ihrer lokalen Umgebung vorzunehmen. Weitere Informationen finden [Sie im AWS](https://aws.amazon.com/blogs/aws/subscribe-to-aws-public-ip-address-changes-via-amazon-sns/)  [News-Blog unter AWS Öffentliche IP-Adressänderungen über Amazon SNS abonnieren.](https://aws.amazon.com/blogs/aws/subscribe-to-aws-public-ip-address-changes-via-amazon-sns/)

<span id="page-1042-0"></span>Konfigurieren Sie die Sicherheitsgruppen auf Ihrem Ursprungsserver, um Datenverkehr zuzulassen CloudFront

Wenn Ihr Origin Elastic Load Balancing verwendet, überprüfen Sie die [ELB-Sicherheitsgruppen](https://docs.aws.amazon.com/elasticloadbalancing/latest/classic/elb-security-groups.html) und stellen Sie sicher, dass die Sicherheitsgruppen eingehenden CloudFront Datenverkehr zulassen.

Sie können Ihre Sicherheitsgruppen auch automatisch aktualisieren, um eingehenden Datenverkehr von zuzulassen. AWS Lambda CloudFront

<span id="page-1042-1"></span>Erlauben des Zugriffs auf Ihren benutzerdefinierten Ursprungsserver über das Internet

Wenn Sie nicht auf Ihren benutzerdefinierten Ursprungsserver zugreifen CloudFront können, weil er nicht öffentlich im Internet verfügbar ist, wird ein HTTP 504-Fehler CloudFront zurückgegeben.

CloudFront Edge-Standorte stellen über das Internet eine Verbindung zu den Ursprungsservern her. Wenn sich Ihr benutzerdefinierter Ursprung in einem privaten Netzwerk befindet, CloudFront kann er nicht erreicht werden. Aus diesem Grund können Sie private Server, einschließlich [interner Classic](https://docs.aws.amazon.com/elasticloadbalancing/latest/classic/elb-internal-load-balancers.html) [Load Balancer](https://docs.aws.amazon.com/elasticloadbalancing/latest/classic/elb-internal-load-balancers.html), nicht als Ursprungsserver mit CloudFront verwenden.

Um zu überprüfen, ob der Internetverkehr eine Verbindung zu Ihrem Ursprungsserver herstellen kann, führen Sie die folgenden Befehle aus (wo *OriginDomainName*ist der Domainname für Ihren Server):

Für HTTPS-Datenverkehr:

- nc -zv 443 *OriginDomainName*
- Telnet 443 *OriginDomainName*

Für HTTP-Datenverkehr:

- NC-ZV 80 *OriginDomainName*
- Telnet 80 *OriginDomainName*

# <span id="page-1043-0"></span>Suchen und Beheben verzögerter Antworten von Anwendungen auf Ihrem Ursprungsserver

Server-Timeouts sind häufig das Ergebnis einer Anwendung, die recht lange braucht, um zu reagieren, oder eines Timeout-Werts, der zu niedrig eingestellt ist.

Eine schnelle Lösung zur Vermeidung von HTTP 504-Fehlern besteht darin, einfach einen höheren CloudFront Timeout-Wert für Ihre Distribution festzulegen. Wir empfehlen jedoch, dass Sie zunächst sicherstellen, dass Sie alle Leistungs- und Latenzprobleme mit der Anwendung und dem Ursprungs-Server beheben. Anschließend können Sie einen angemessenen Timeout-Wert festlegen, der zur Vermeidung des HTTP-Fehlers 504 beiträgt und eine gute Reaktionsfähigkeit für Benutzer bietet.

Im Folgenden finden Sie eine Übersicht über die Schritte, die Sie ausführen können, um Leistungsprobleme zu ermitteln und zu beheben:

- 1. Messen Sie die normale Latenz und die Latenz bei hoher Last (Reaktionsfähigkeit) Ihrer Webanwendung.
- 2. Fügen Sie weitere Ressourcen, z. B. CPU oder Speicher (bei Bedarf) hinzu. Führen Sie andere Schritte aus, um die Probleme zu beheben, z. B. Optimierung von Datenbankabfragen für Szenarien mit hoher Last.
- 3. Passen Sie bei Bedarf den Timeout-Wert für Ihre CloudFront Distribution an.

Im Folgenden finden Sie Details zu jedem einzelnen Schritt.

Messen der normalen Latenz und der Latenz bei hoher Last

Um festzustellen, ob auf einem oder mehreren Backend-Webanwendungsservern eine hohe Latenz vorliegt, führen Sie den folgenden Linux curl-Befehl auf jedem Server aus:

curl -w "Connect time: %{time\_connect} Time to first byte: %{time\_starttransfer} Total time: %{time\_total} \n" -o /dev/null https://www.example.com/yourobject

#### **a** Note

Wenn Sie Windows auf Ihren Servern ausführen, können Sie curl für Windows suchen und herunterladen, um einen entsprechenden Befehl auszuführen.
Beachten Sie beim Messen und Auswerten der Latenz einer Anwendung, die auf Ihrem Server ausgeführt wird, folgende Punkte:

- Latenzwerte sind für jede Anwendung relativ. Allerdings ist eine Zeit bis zum ersten Byte in Millisekunden statt Sekunden oder mehr sinnvoll.
- Wenn Sie die Anwendungslatenz unter normalen Lastbedingungen messen und das Ergebnis in Ordnung ist, sollten Sie daran denken, dass bei Viewern dennoch Timeouts bei hoher Last auftreten können. Wenn eine hohe Nachfrage besteht, können Server Antworten verzögert senden oder gar nicht reagieren. Überprüfen Sie zur Vermeidung von Latenzproblemen bei hoher Last Ihre Serverressourcen wie CPU, Arbeitsspeicher sowie Lese- und Schreibvorgänge auf Speichermedien, um sicherzustellen, dass Ihre Server über die Kapazitäten zur Skalierung für hohe Auslastung verfügen.

Sie können den folgenden Linux-Befehl zum Überprüfen des Speichers ausführen, der von Apache-Prozessen verwendet wird:

watch -n 1 "echo -n 'Apache Processes: ' && ps -C apache2 --no-headers | wc -l && free -m"

- Eine hohe CPU-Auslastung auf dem Server kann die Leistung einer Anwendung erheblich reduzieren. Wenn Sie eine Amazon EC2 EC2-Instance für Ihren Backend-Server verwenden, überprüfen Sie die CloudWatch Metriken für den Server, um die CPU-Auslastung zu überprüfen. Weitere Informationen finden Sie im [CloudWatch Amazon-Benutzerhandbuch.](https://docs.aws.amazon.com/AmazonCloudWatch/latest/monitoring/WhatIsCloudWatch.html) Wenn Sie Ihre eigenen Server verwenden, finden Sie in der Hilfedokumentation des Servers Anleitungen zum Prüfen der CPU-Auslastung.
- Überprüfen Sie, ob andere potenzielle Probleme unter hoher Last vorliegen, wie beispielsweise Datenbankabfragen, die bei einem hohen Volume von Anfragen langsam ausgeführt werden.

Hinzufügen von Ressourcen und Optimieren von Servern und Datenbanken

Nachdem Sie die Reaktionsfähigkeit Ihrer Anwendungen und Server bewertet haben, stellen Sie sicher, dass Sie über ausreichend Ressourcen für normalen Datenverkehr und Situationen mit hoher Auslastung verfügen:

• Wenn Sie einen eigenen Server nutzen, stellen Sie basierend auf Ihrer Bewertung sicher, dass dieser über ausreichend CPU, Arbeitsspeicher und Festplattenspeicher für die Verarbeitung von Viewer-Anfragen verfügt.

• Wenn Sie eine Amazon EC2-Instance als Backend-Server verwenden, stellen Sie sicher, dass der Instance-Typ über die Ressourcen verfügt, die für die Verarbeitung der eingehenden Anforderungen erforderlich sind. Weitere Informationen finden Sie unter [Instance-Typen](https://docs.aws.amazon.com/AWSEC2/latest/UserGuide/instance-types.html) im Amazon EC2-Benutzerhandbuch.

Außerdem sollten Sie ggf. die folgenden Optimierungsschritte ausführen, um Timeouts zu vermeiden:

- Wenn der Wert für die Zeit bis zum ersten Byte, der vom curl-Befehl zurückgegeben wird, hoch erscheint, ergreifen Sie Maßnahmen zur Verbesserung der Leistung Ihrer Anwendung. Durch Verbessern der Anwendungsreaktionsfähigkeit lassen sich wiederum Timeout-Fehler reduzieren.
- Optimieren Sie Datenbankabfragen, um sicherzustellen, dass sie hohe Abfragezahlen verarbeiten können, ohne dass die Leistung beeinträchtigt wird.
- Richten Sie (persistente) [Keepalive-](https://www.w3.org/Protocols/HTTP/1.1/draft-ietf-http-v11-spec-01)Verbindungen auf Ihrem Backend-Server ein. Mit dieser Option lassen sich Latenzen vermeiden, die auftreten, wenn Verbindungen für nachfolgende Anfragen oder Benutzer erneut hergestellt werden müssen.
- Wenn Sie ELB als Ursprung verwenden, sehen Sie sich die Vorschläge im Wissenszentrum im folgenden Artikel an, um zu erfahren, wie Sie die Latenz reduzieren können: [Wie behebe ich hohe](https://aws.amazon.com/premiumsupport/knowledge-center/elb-latency-troubleshooting/) [Latenz in meinem ELB Classic Load Balancer?](https://aws.amazon.com/premiumsupport/knowledge-center/elb-latency-troubleshooting/)

Passen Sie bei Bedarf den CloudFront Timeout-Wert an

Wenn Sie eine langsame Anwendungsleistung, Ursprungs-Serverkapazität und weitere Probleme festgestellt und behoben haben, die Viewer aber weiterhin den HTTP-Fehler 504 erhalten, sollten Sie in Betracht ziehen, die Zeit, die in Ihrer Verteilung als Ursprungs-Reaktions-Timeout angegeben ist, zu ändern. Weitere Informationen finden Sie unter [the section called "Reaktions-Timeout \(nur](#page-60-0)  [benutzerdefinierte Ursprünge\)"](#page-60-0).

## Belastungstests CloudFront

Herkömmliche Lasttestmethoden funktionieren nicht gut, CloudFront da DNS CloudFront verwendet wird, um die Lasten auf geografisch verteilte Edge-Standorte und innerhalb jedes Edge-Standorts auszugleichen. Wenn ein Client Inhalte von anfordert CloudFront, erhält der Client eine DNS-Antwort, die eine Reihe von IP-Adressen enthält. Wenn Sie testen, indem Sie Anfragen nur an eine der IP-Adressen senden, die DNS zurückgibt, testen Sie nur eine kleine Teilmenge der Ressourcen an einem CloudFront Edge-Standort, was die tatsächlichen Verkehrsmuster nicht genau wiedergibt.

Je nach Menge der angeforderten Daten können Tests auf diese Weise die Leistung dieser kleinen Teilmenge von Servern überlasten und beeinträchtigen. CloudFront

CloudFront ist so konzipiert, dass es für Zuschauer mit unterschiedlichen Client-IP-Adressen und unterschiedlichen DNS-Resolvern in mehreren geografischen Regionen skaliert werden kann. Um Lasttests durchzuführen, mit denen die CloudFront Leistung genau bewertet wird, empfehlen wir, dass Sie alle folgenden Schritte ausführen:

- Senden Sie Clientanfragen von mehreren geografischen Regionen aus ab.
- Konfigurieren Sie Ihren Test so, dass jeder Client eine unabhängige DNS-Anfrage stellt. Jeder Client erhält dann einen anderen Satz von IP-Adressen von DNS.
- Verteilen Sie für jeden Client, der Anfragen stellt, Ihre Client-Anfragen auf den Satz von IP-Adressen, die von DNS zurückgegeben werden. Dadurch wird sichergestellt, dass die Last auf mehrere Server an einem CloudFront Edge-Standort verteilt wird.

#### **G** Hinweise

- Lasttests sind für Cache-Verhalten nicht zulässig, die über Lambda @Edge [-Viewer-](#page-750-0)[Anforderungs- oder Viewer-Antwort-Trigger](#page-750-0) verfügen.
- Auslastungstests sind auf Origins, für die Origin [Shield](#page-160-0) aktiviert ist, nicht erlaubt.

# Kontingente

CloudFront unterliegt den folgenden Kontingenten.

#### Themen

- [Allgemeine Kontingente](#page-1047-0)
- [Allgemeine Kontingente für Verteilungen](#page-1048-0)
- [Allgemeine Kontingente für Richtlinien](#page-1050-0)
- [Kontingente für CloudFront Funktionen](#page-1052-0)
- [Kontingente für Schlüsselwertspeicher](#page-1053-0)
- [Kontingente für Lambda@Edge](#page-1053-1)
- [Kontingente für SSL-Zertifikate](#page-1055-0)
- [Kontingente für Aufhebungen](#page-1056-0)
- [Kontingente für Schlüsselgruppen](#page-1056-1)
- [Kontingente für WebSocket Verbindungen](#page-1057-0)
- [Kontingente für Verschlüsselung auf Feldebene](#page-1057-1)
- [Kontingente für Cookies \(Legacy-Cache-Einstellungen\)](#page-1058-0)
- [Kontingente für Abfragezeichenfolgen \(Legacy-Cache-Einstellungen\)](#page-1059-0)
- [Kontingente für Header](#page-1059-1)

# <span id="page-1047-0"></span>Allgemeine Kontingente

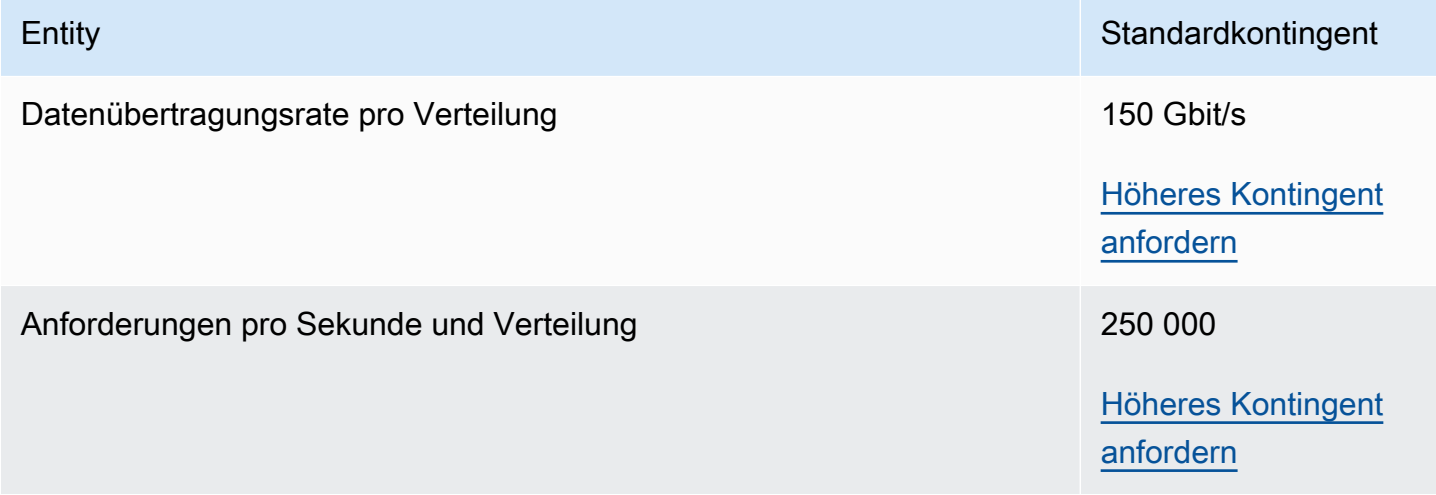

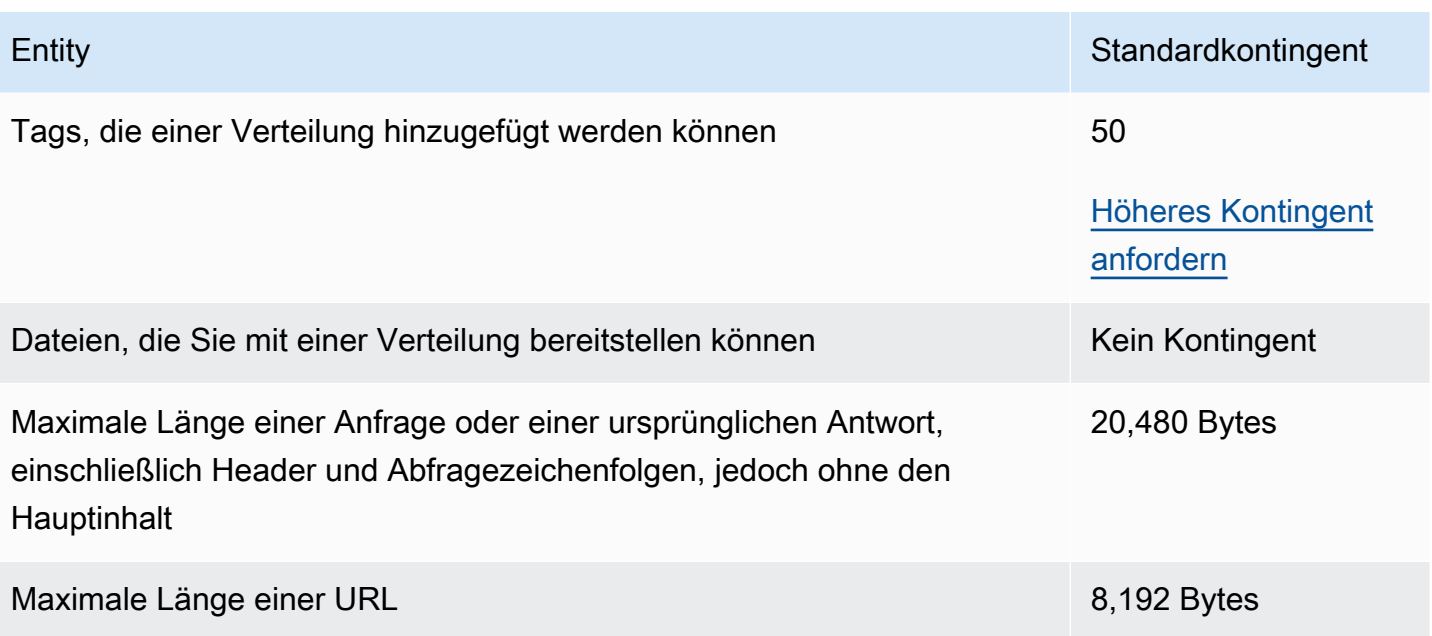

# <span id="page-1048-0"></span>Allgemeine Kontingente für Verteilungen

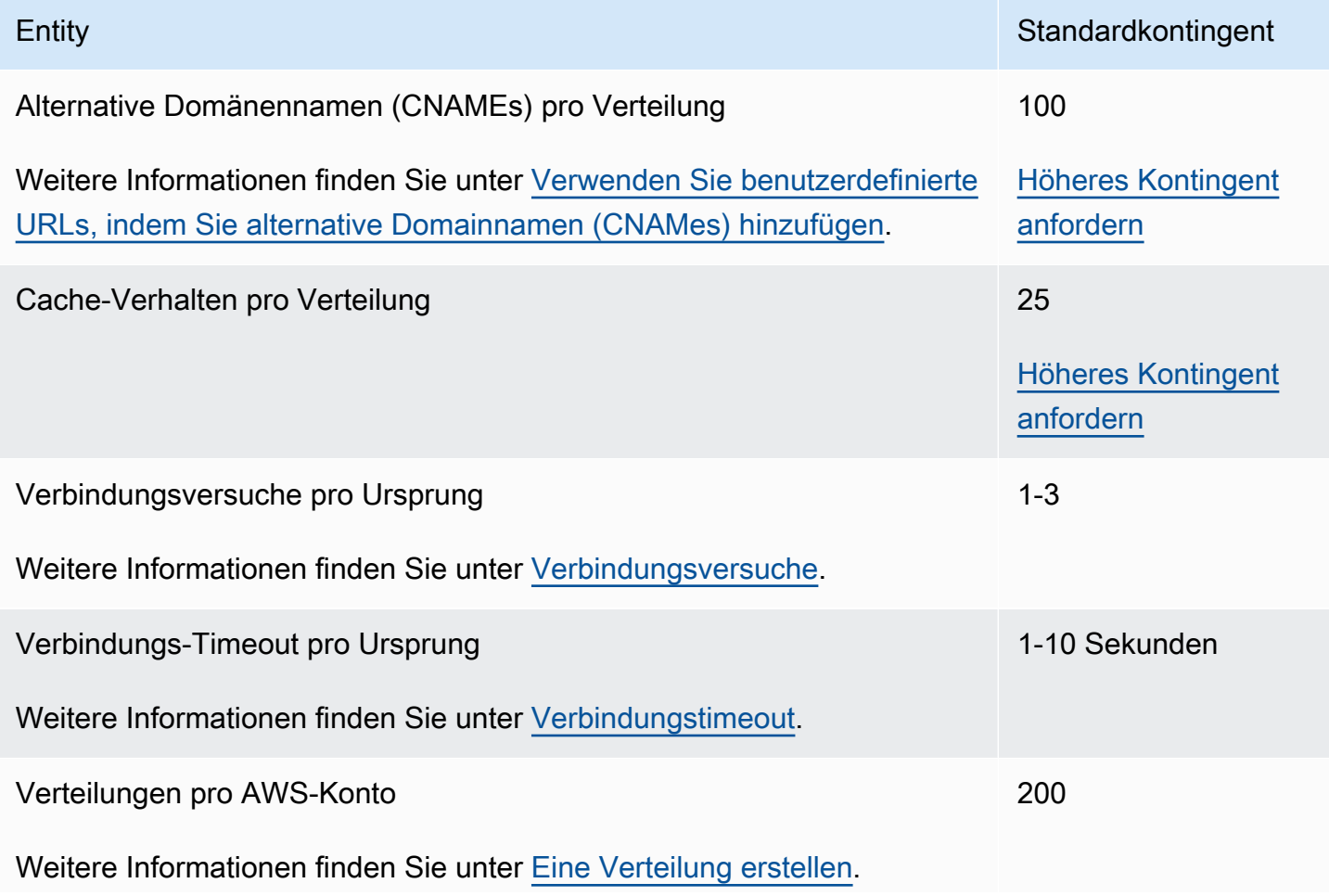

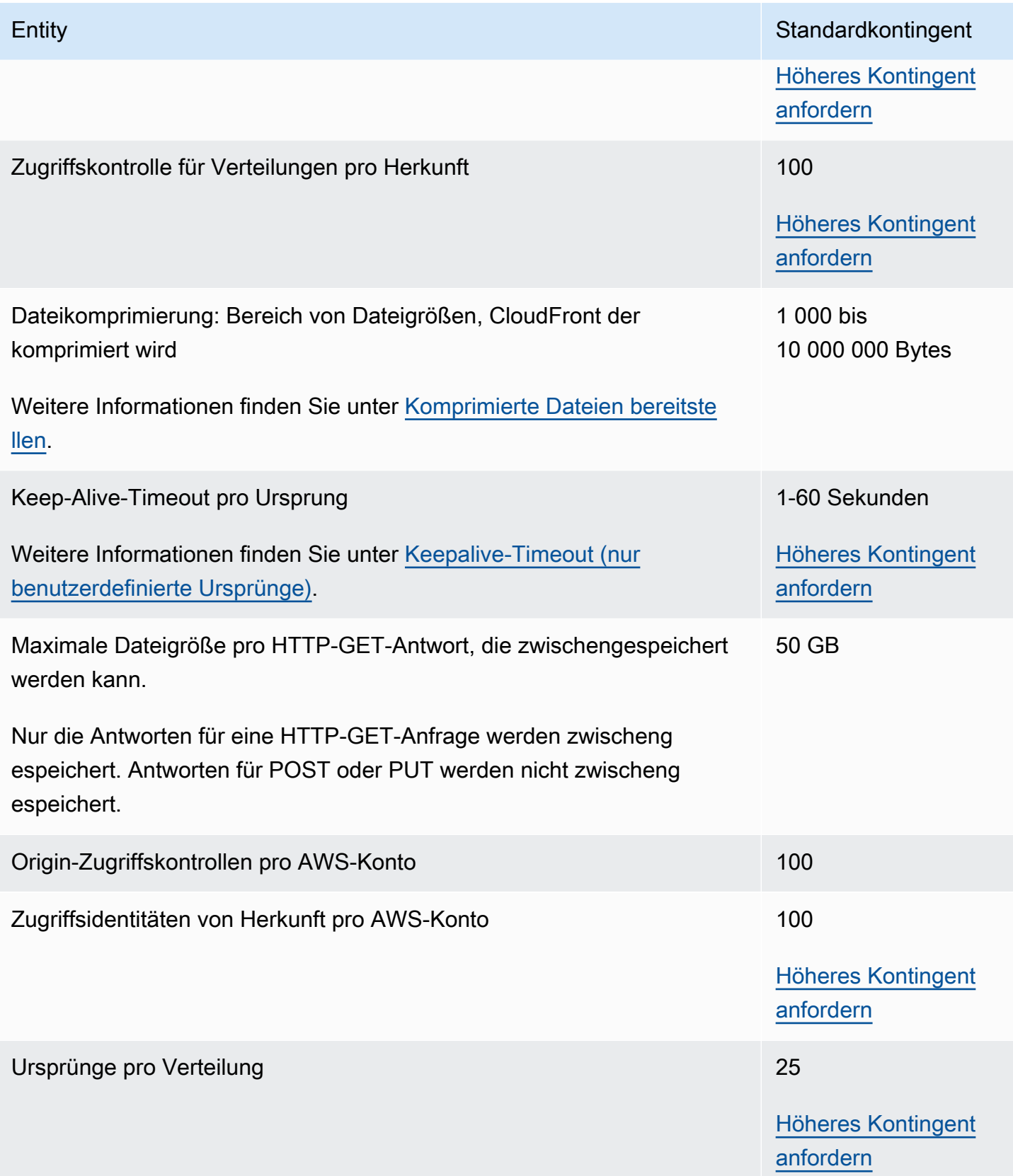

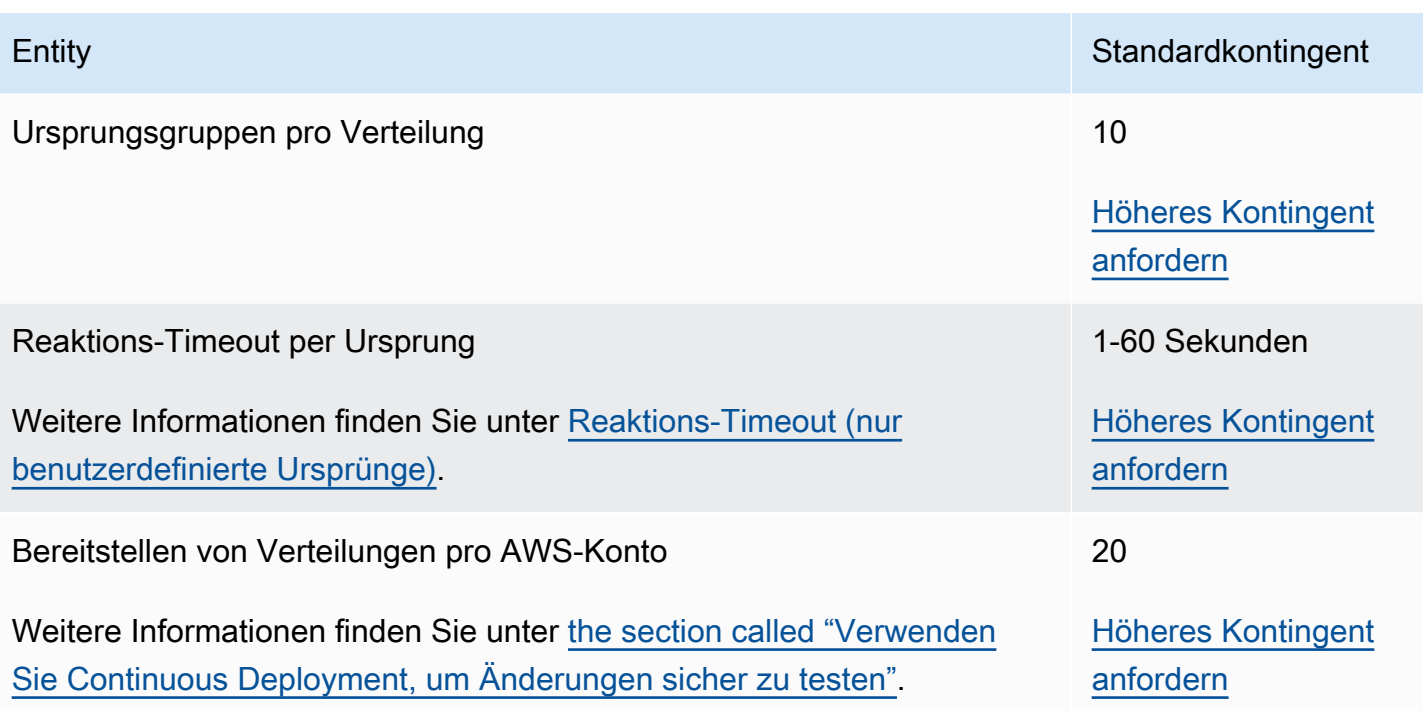

# <span id="page-1050-0"></span>Allgemeine Kontingente für Richtlinien

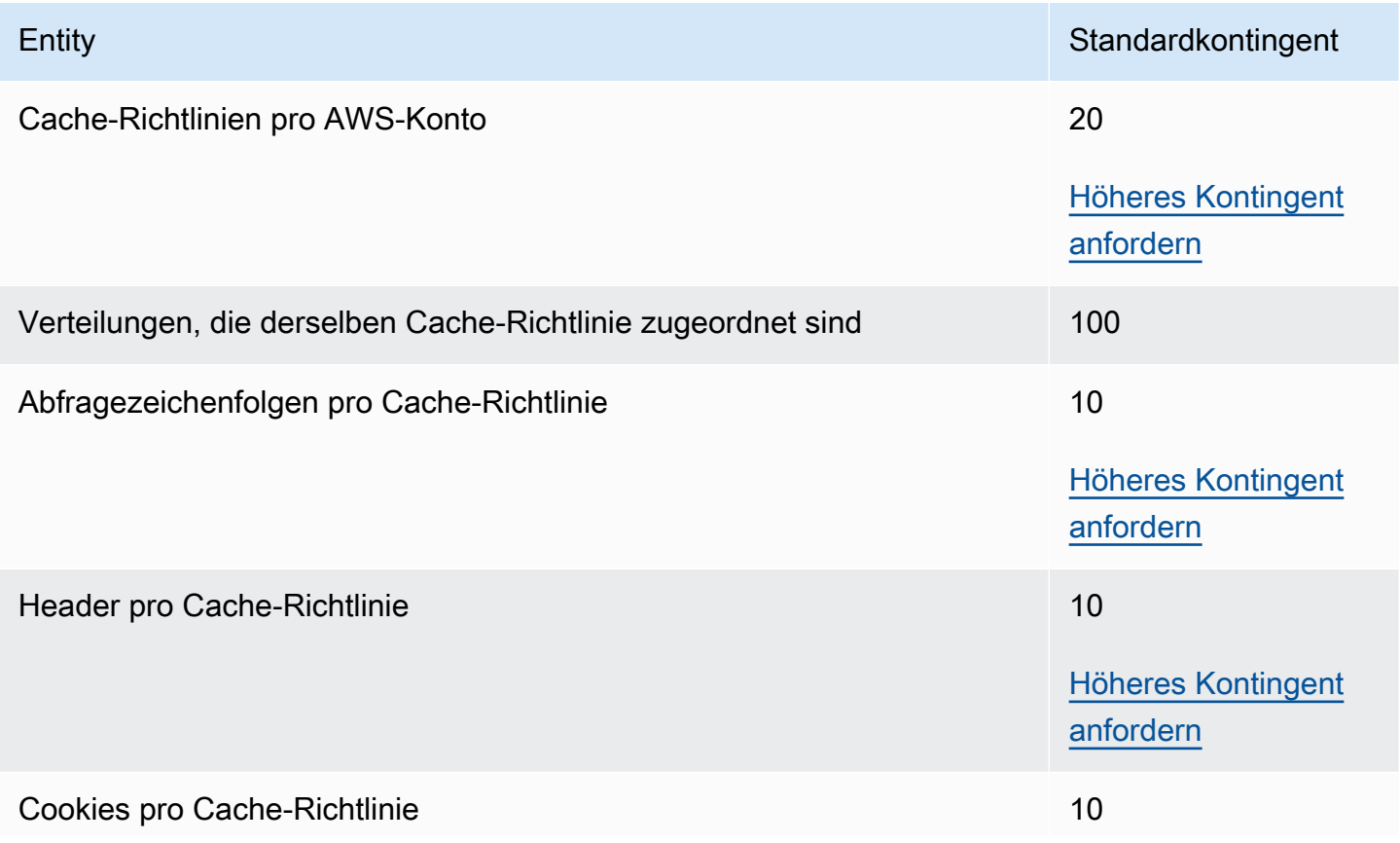

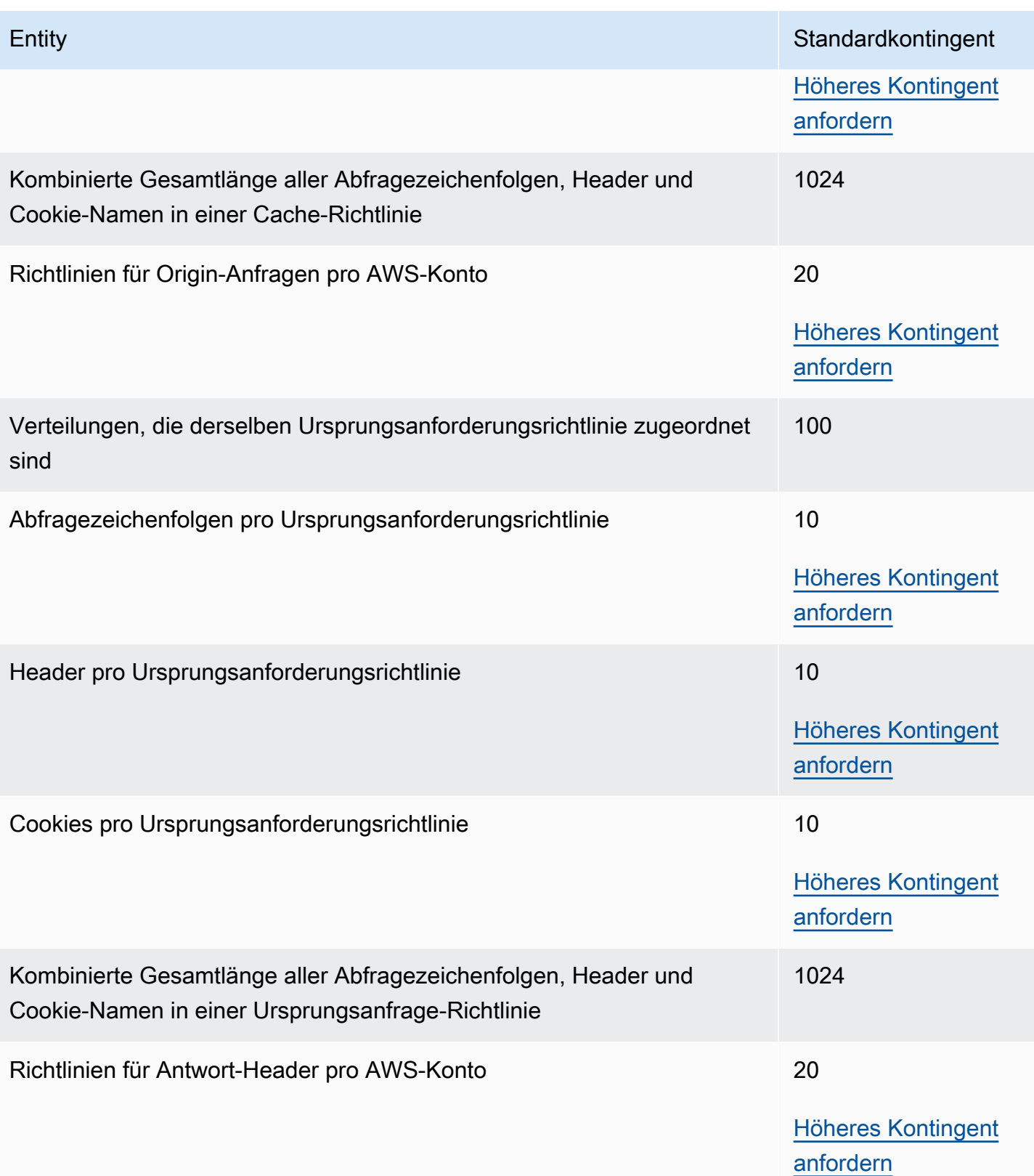

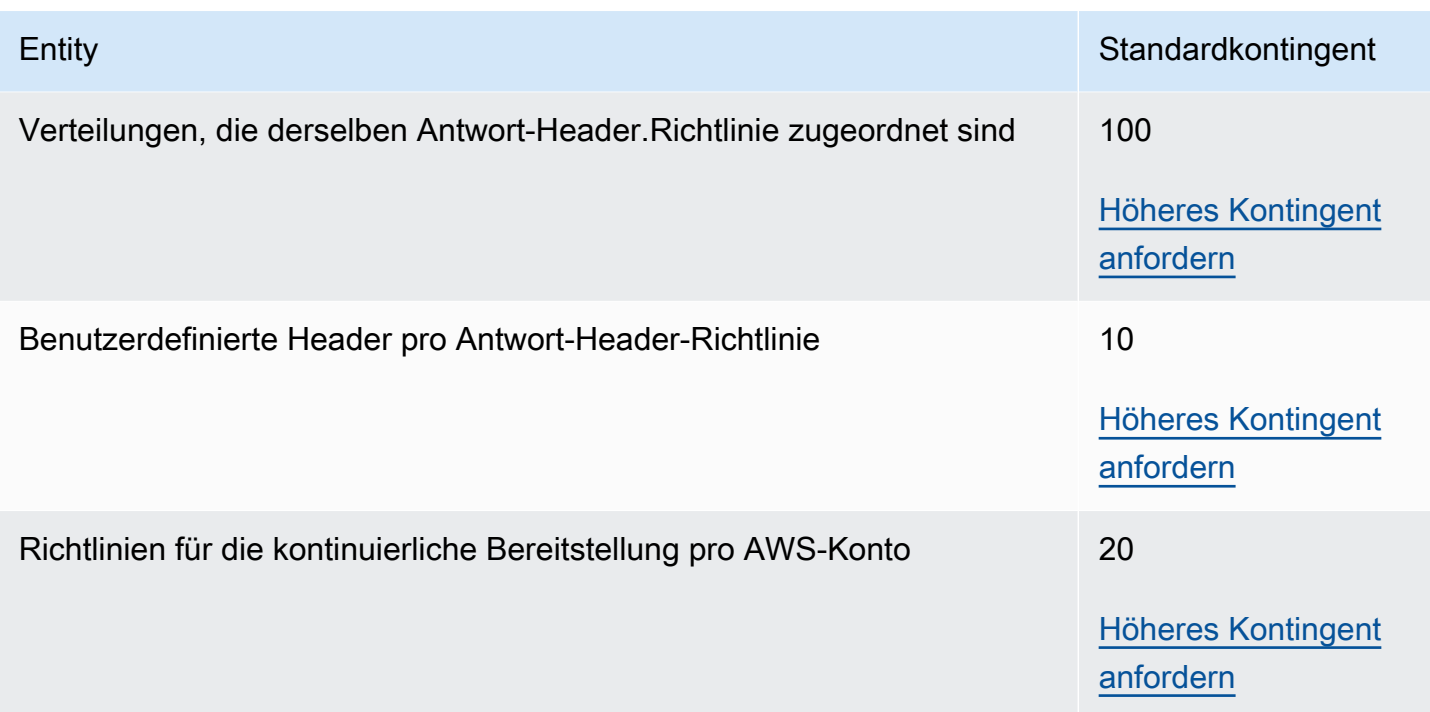

### <span id="page-1052-0"></span>Kontingente für CloudFront Funktionen

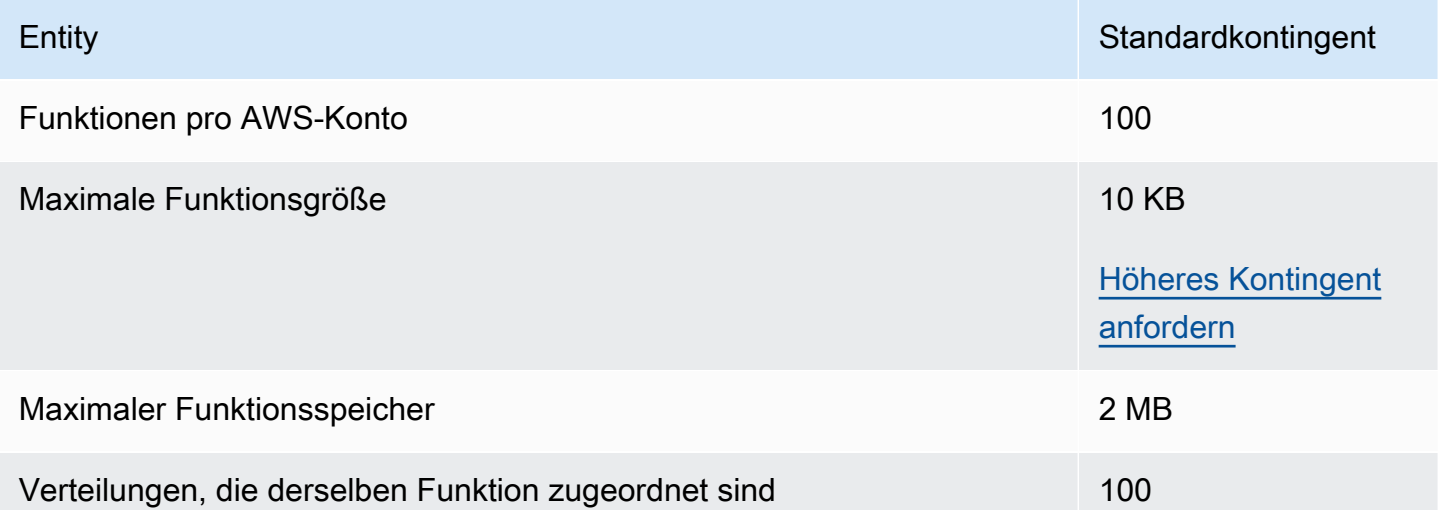

Zusätzlich zu diesen Kontingenten gibt es einige weitere Einschränkungen bei der Verwendung von CloudFront Functions. Weitere Informationen finden Sie unter [Einschränkungen von Funktionen](#page-836-0)  [CloudFront .](#page-836-0)

### <span id="page-1053-0"></span>Kontingente für Schlüsselwertspeicher

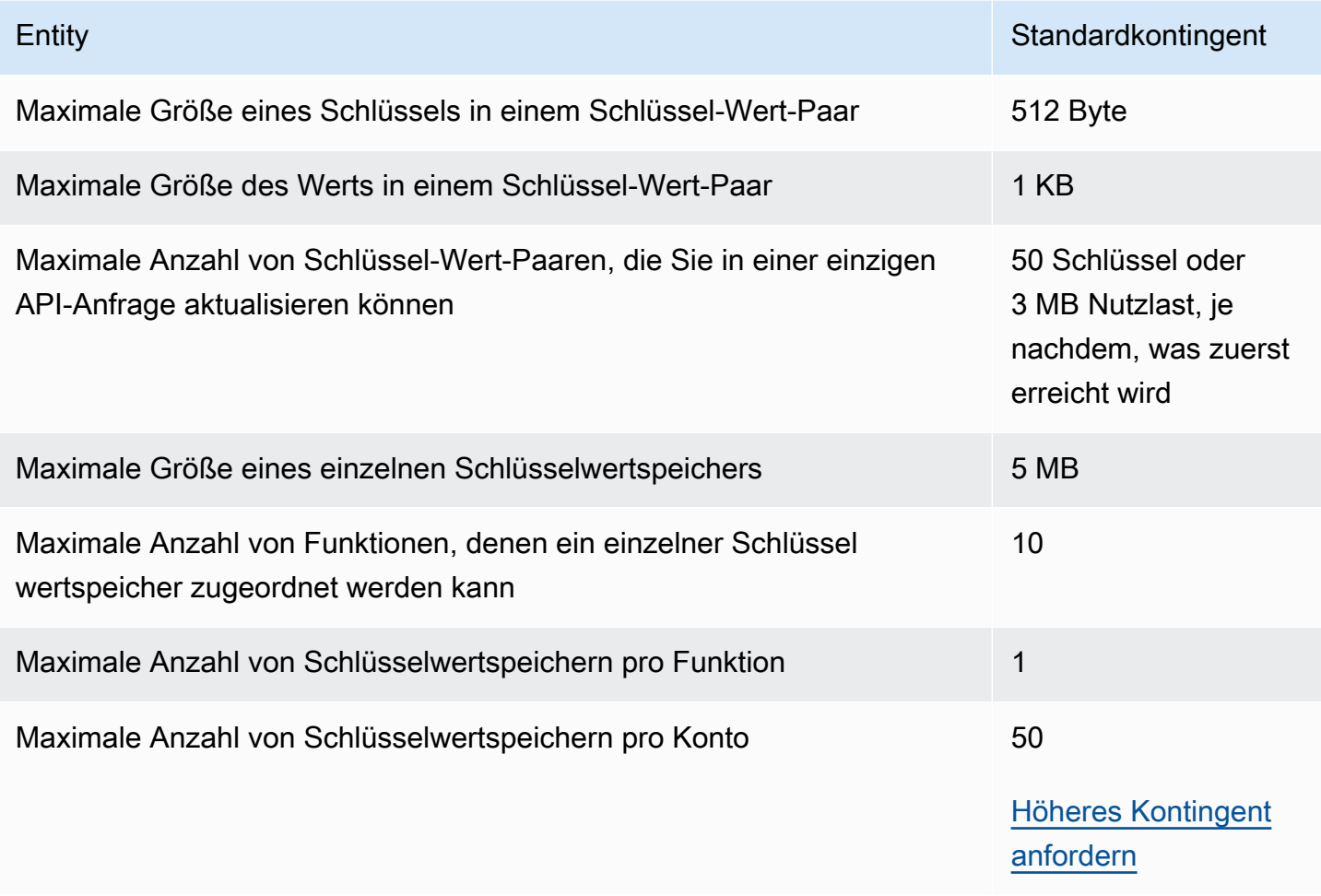

### <span id="page-1053-1"></span>Kontingente für Lambda@Edge

Die Kontingente in diesem Abschnitt gelten für Lambda@Edge. Diese Kontingente gelten zusätzlich zu den AWS Lambda Standardkontingenten, die ebenfalls gelten. Die Lambda-Kontigente finden Sie unter [Kontingente](https://docs.aws.amazon.com/lambda/latest/dg/limits.html) im AWS Lambda -Entwicklerhandbuch.

#### **a** Note

Lambda skaliert die Kapazität bei erhöhtem Datenverkehr dynamisch innerhalb der für das AWS-Konto geltenden Kontingente. Weitere Informationen finden Sie unter [Funktionsskalierung](https://docs.aws.amazon.com/lambda/latest/dg/scaling.html) im AWS Lambda -Entwicklerhandbuch.

#### Allgemeine Kontingente

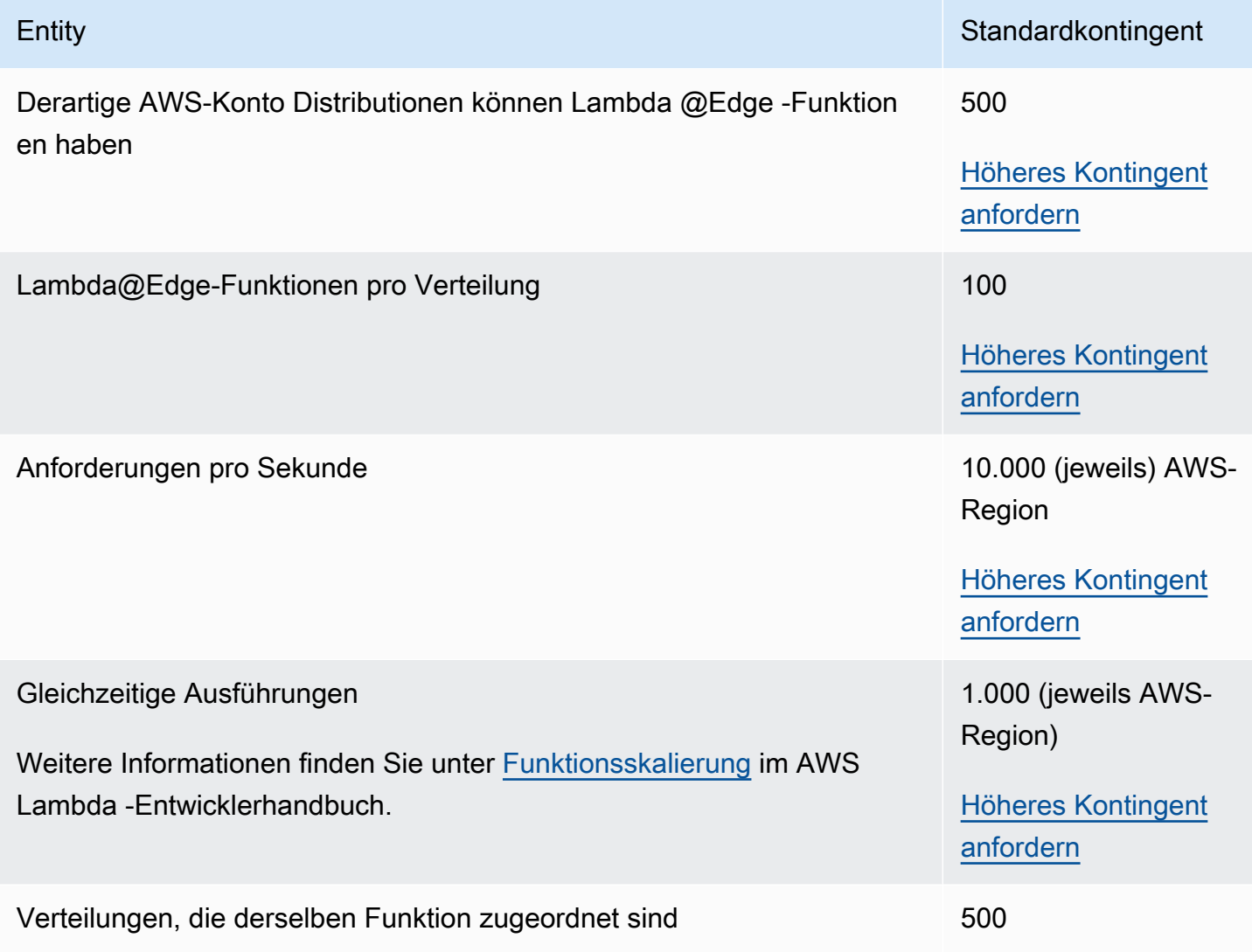

### Kontingente, die sich nach Ereignistyp unterscheiden

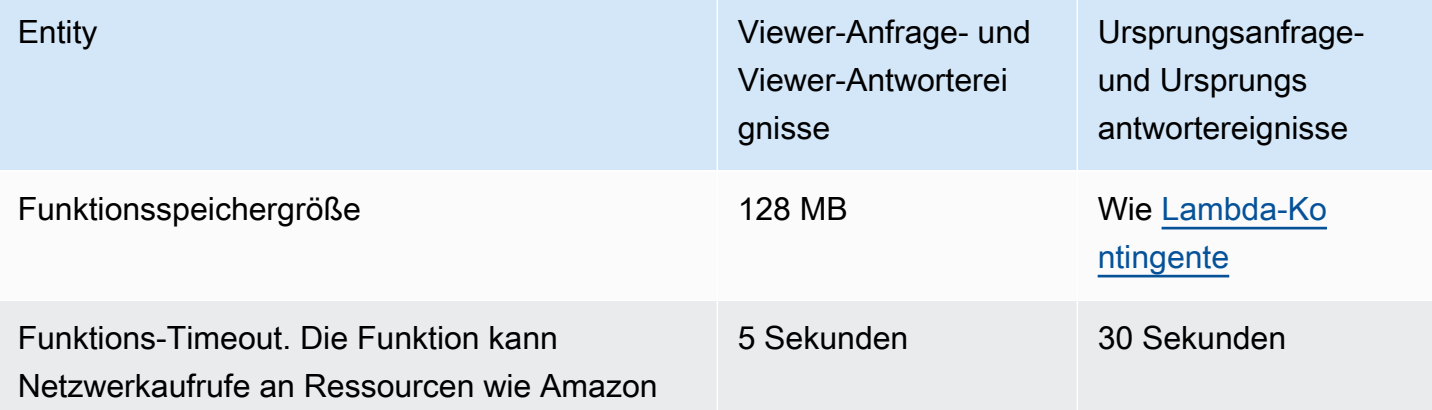

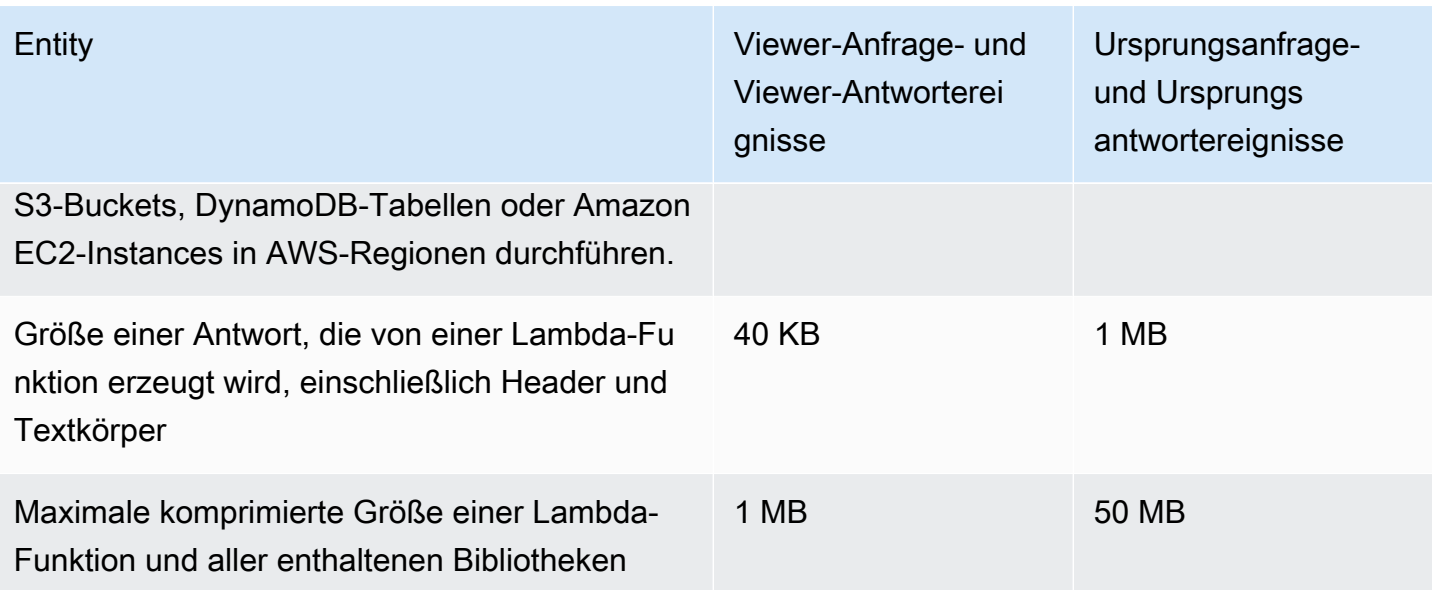

Zusätzlich zu diesen Kontingenten gibt es bei der Verwendung der Lambda@Edge-Funktionen noch einige andere Einschränkungen. Weitere Informationen finden Sie unter [Einschränkungen für](#page-838-0) Lambda@Edge

## <span id="page-1055-0"></span>Kontingente für SSL-Zertifikate

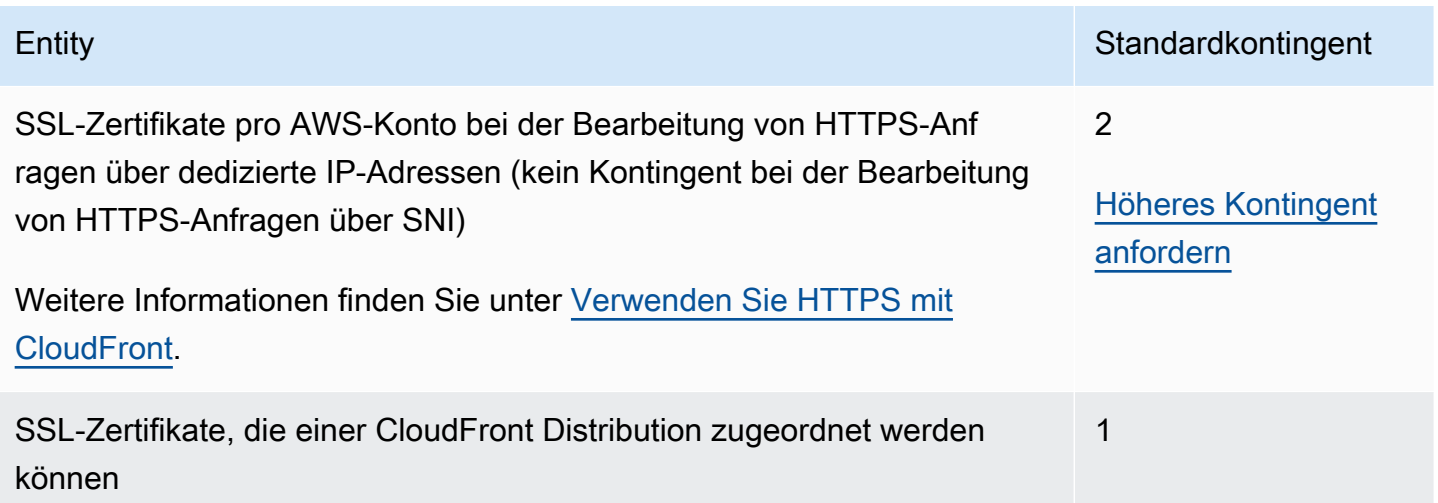

Wenn Ihr SSL-Zertifikat speziell für die HTTPS-Kommunikation zwischen Zuschauern vorgesehen ist und CloudFront Sie AWS Certificate Manager (ACM) oder den IAM-Zertifikatsspeicher für die Bereitstellung oder den Import Ihres Zertifikats verwendet haben, gelten zusätzliche Kontingente. Weitere Informationen finden Sie unter [Kontingente für die Verwendung von SSL/TLS-Zertifikaten mit](#page-411-0)  [CloudFront \(HTTPS nur zwischen Zuschauern und CloudFront nur\).](#page-411-0)

Es gibt auch Kontingente für die Anzahl der SSL-Zertifikate, die Sie in AWS Certificate Manager (ACM) importieren oder hochladen AWS Identity and Access Management (IAM) können. Weitere Informationen finden Sie unter [Erhöhen Sie die Kontingente für SSL/TLS-Zertifikate.](#page-418-0)

## <span id="page-1056-0"></span>Kontingente für Aufhebungen

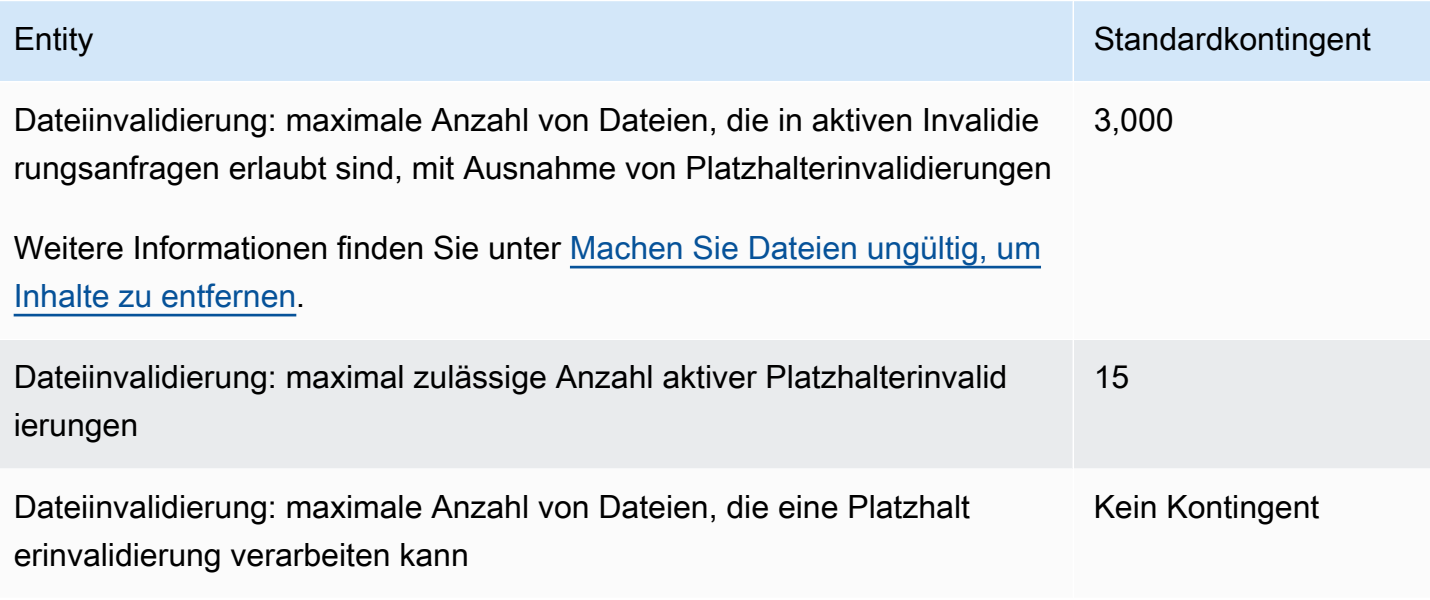

### <span id="page-1056-1"></span>Kontingente für Schlüsselgruppen

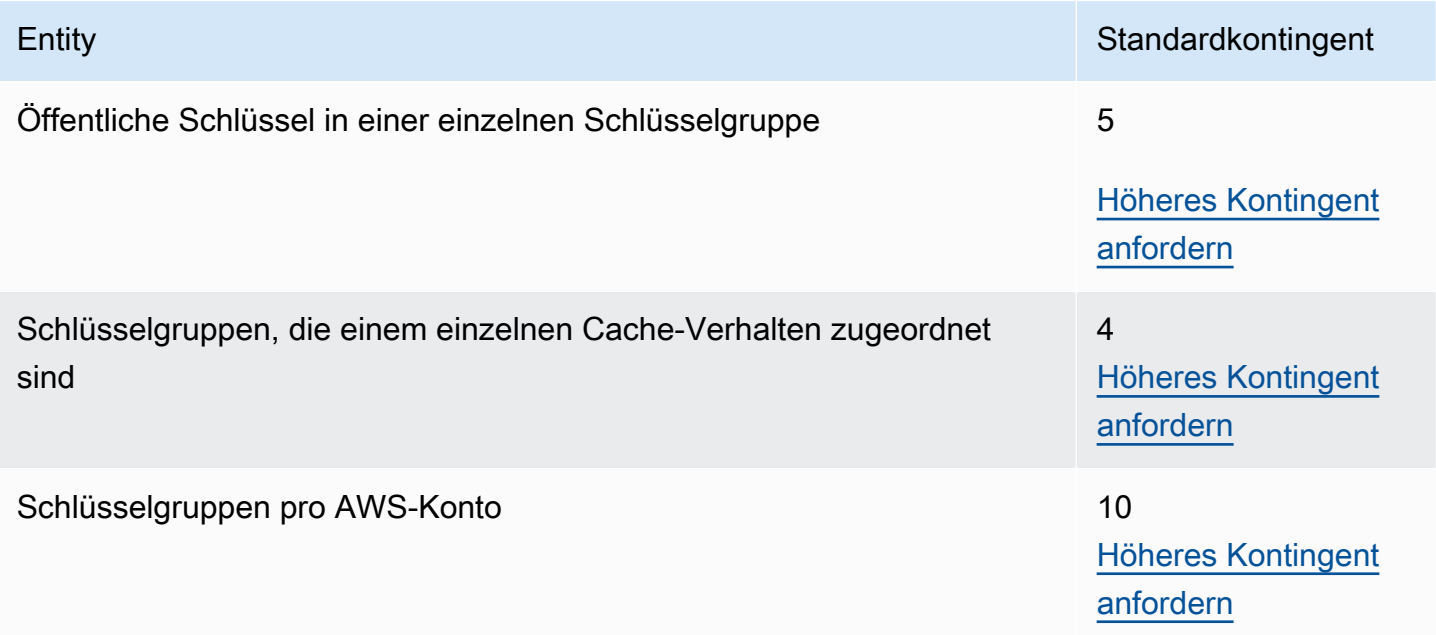

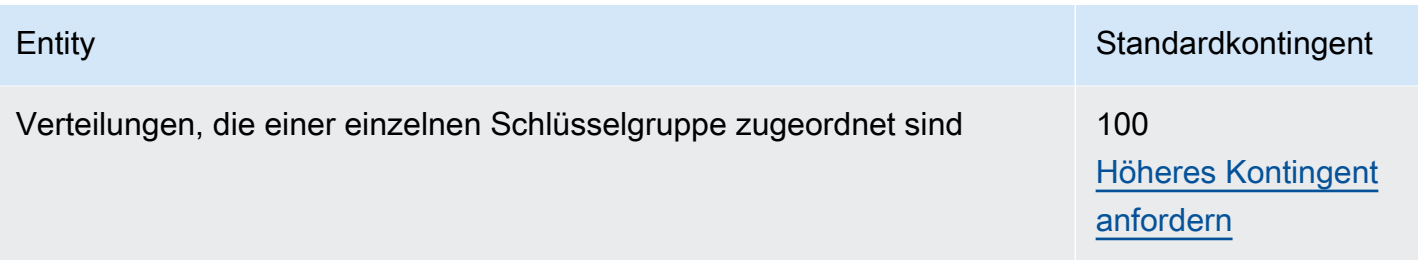

# <span id="page-1057-0"></span>Kontingente für WebSocket Verbindungen

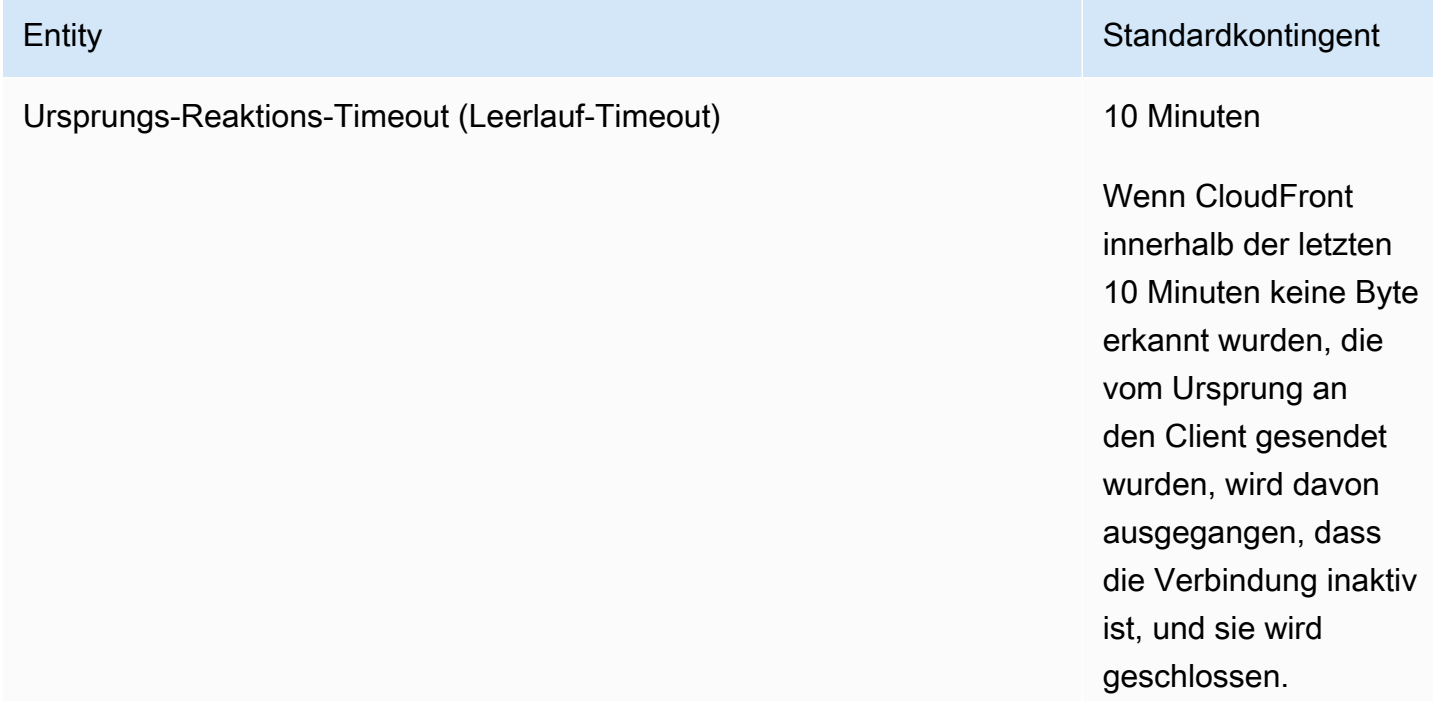

# <span id="page-1057-1"></span>Kontingente für Verschlüsselung auf Feldebene

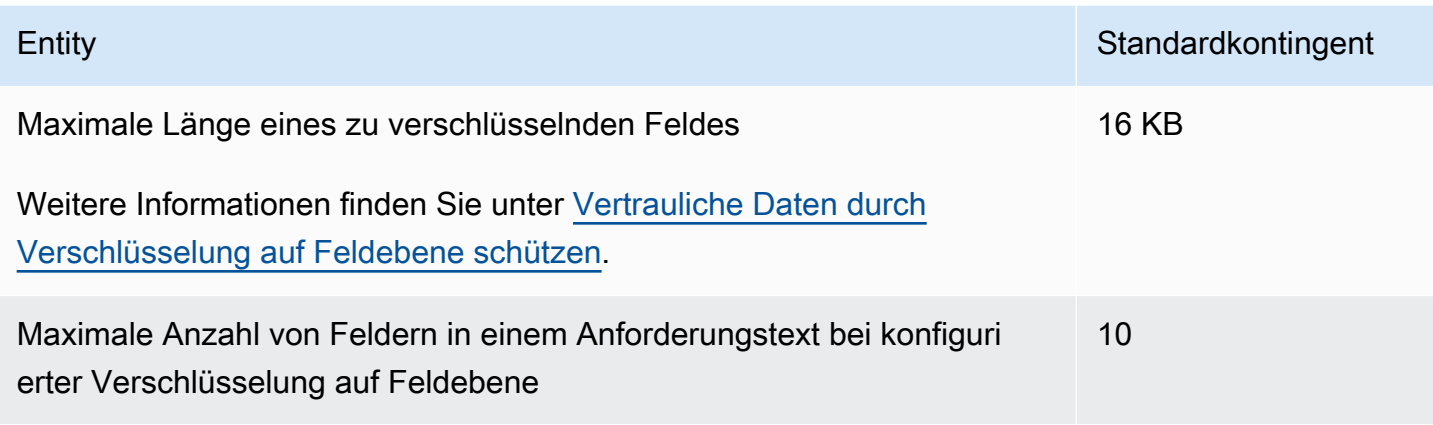

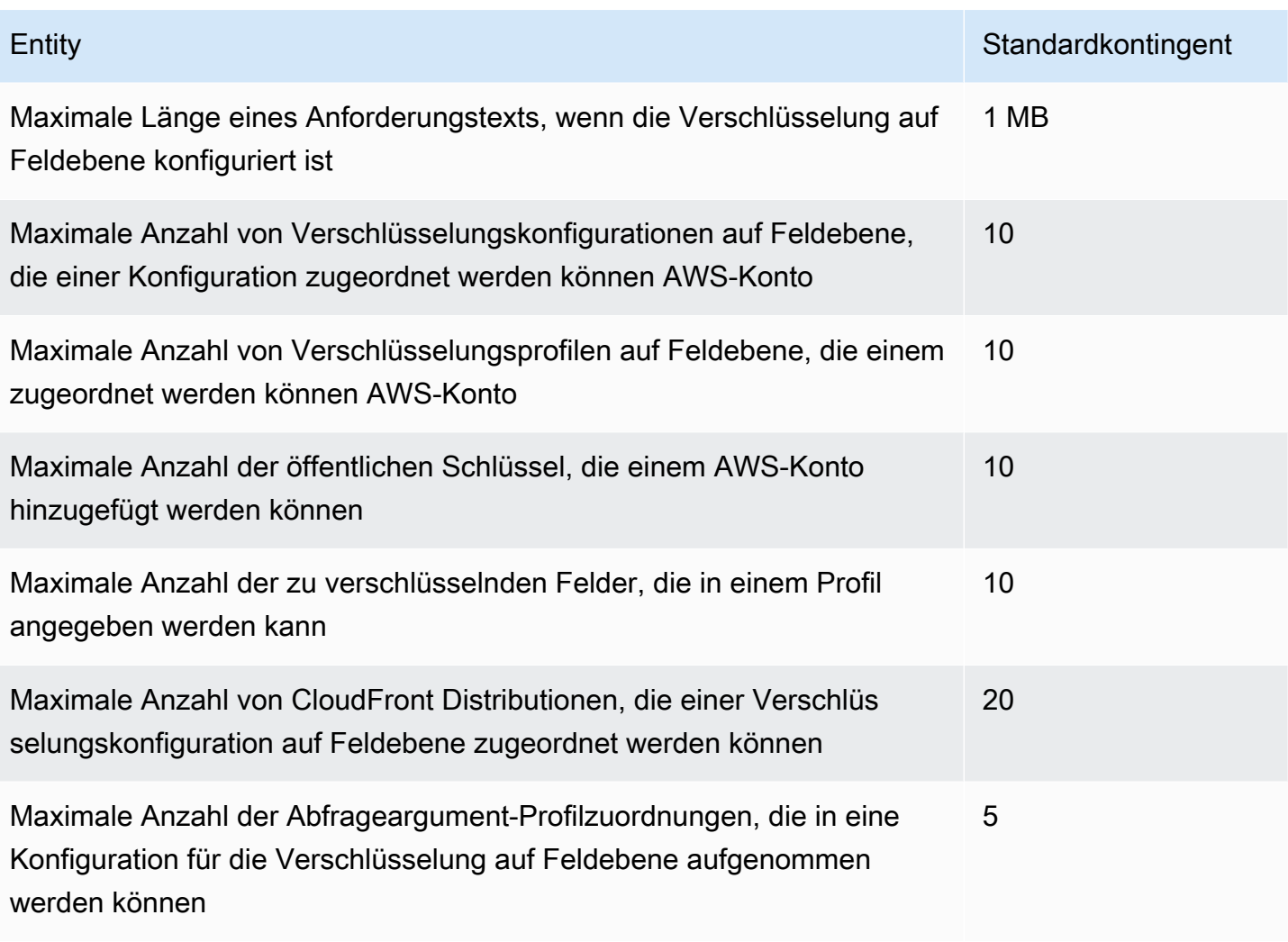

### <span id="page-1058-0"></span>Kontingente für Cookies (Legacy-Cache-Einstellungen)

Diese Kontingente gelten für die älteren CloudFront Cache-Einstellungen. Wir empfehlen, anstelle der alten Einstellungen eine [Cache-Richtlinie](#page-208-0) oder eine [Origin-Request-Richtlinie](#page-232-0) zu verwenden.

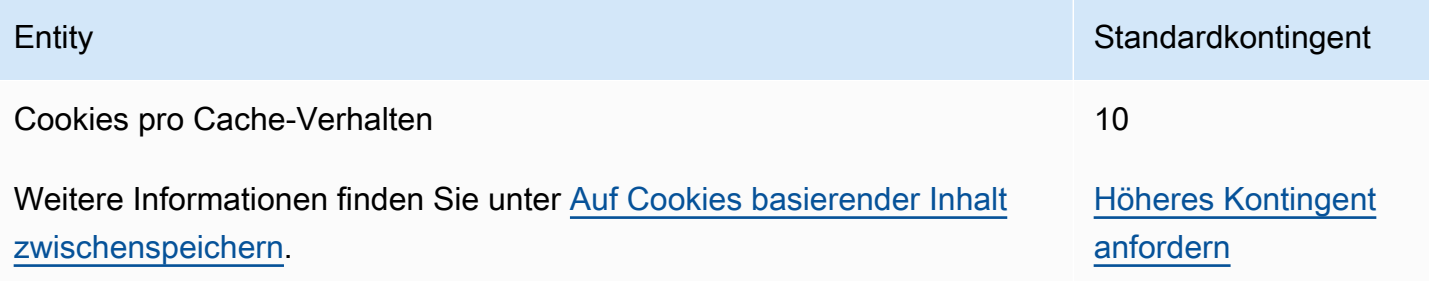

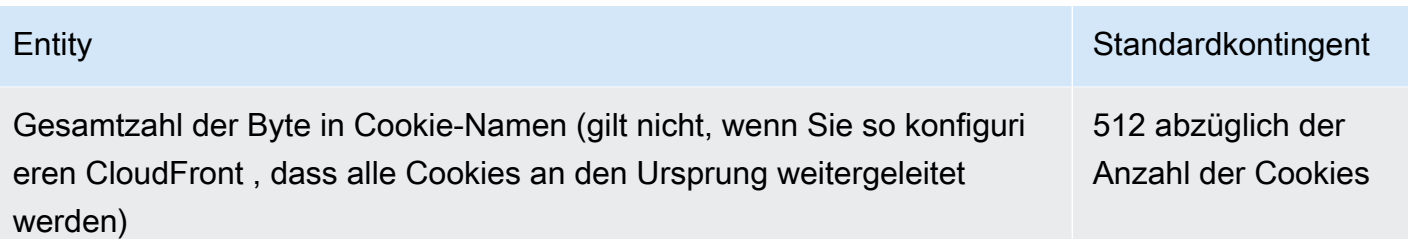

# <span id="page-1059-0"></span>Kontingente für Abfragezeichenfolgen (Legacy-Cache-Einstellungen)

Diese Kontingente gelten für CloudFront die älteren Cache-Einstellungen. Wir empfehlen, anstelle der alten Einstellungen eine [Cache-Richtlinie](#page-208-0) oder eine [Origin-Request-Richtlinie](#page-232-0) zu verwenden.

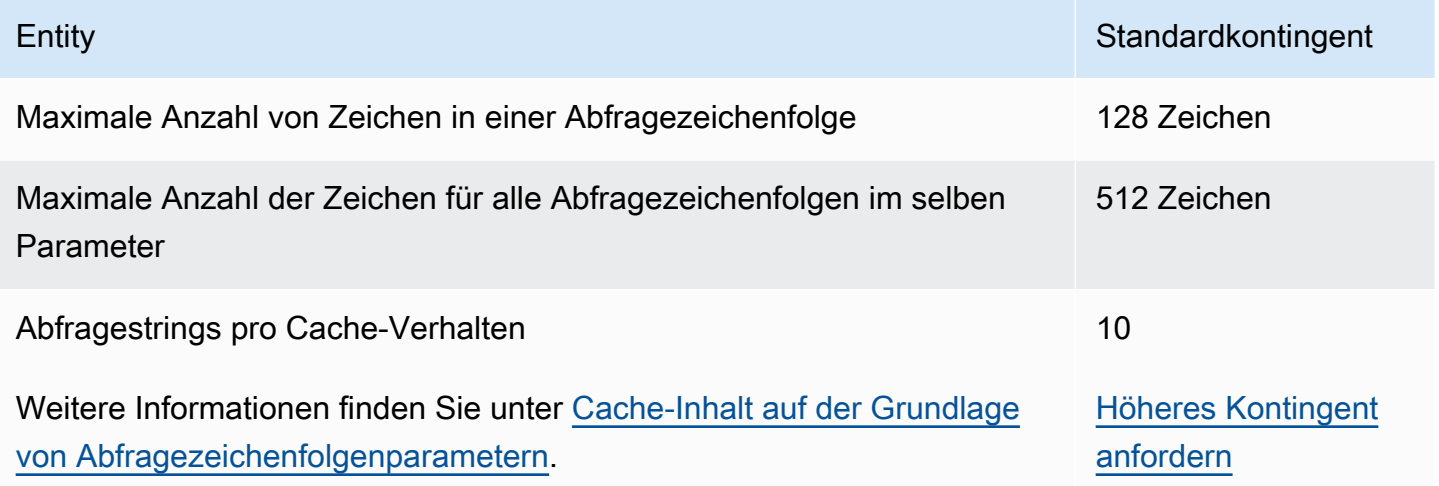

### <span id="page-1059-1"></span>Kontingente für Header

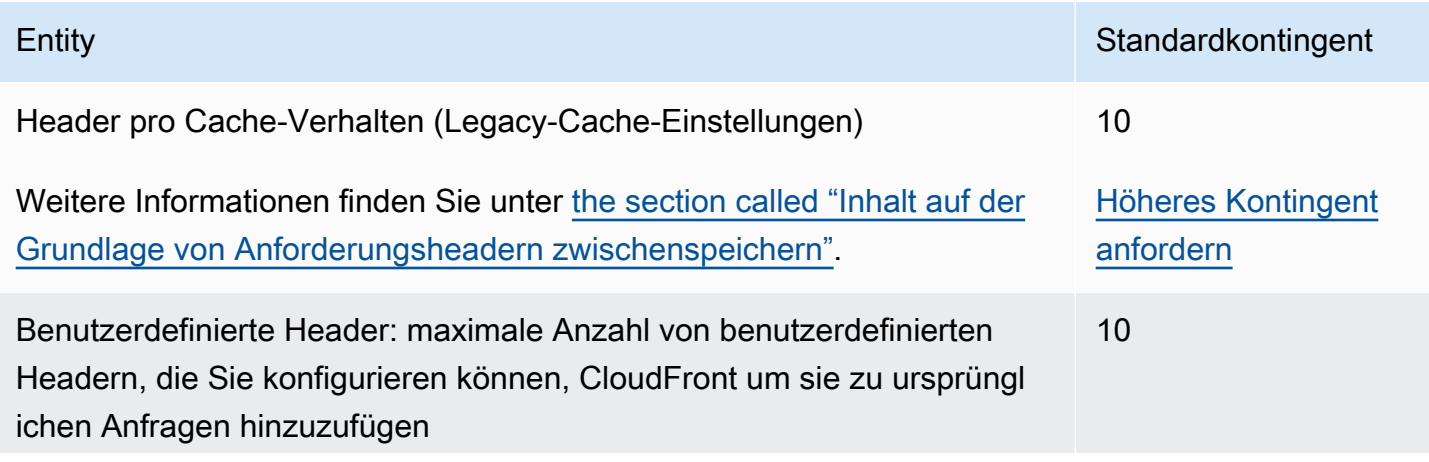

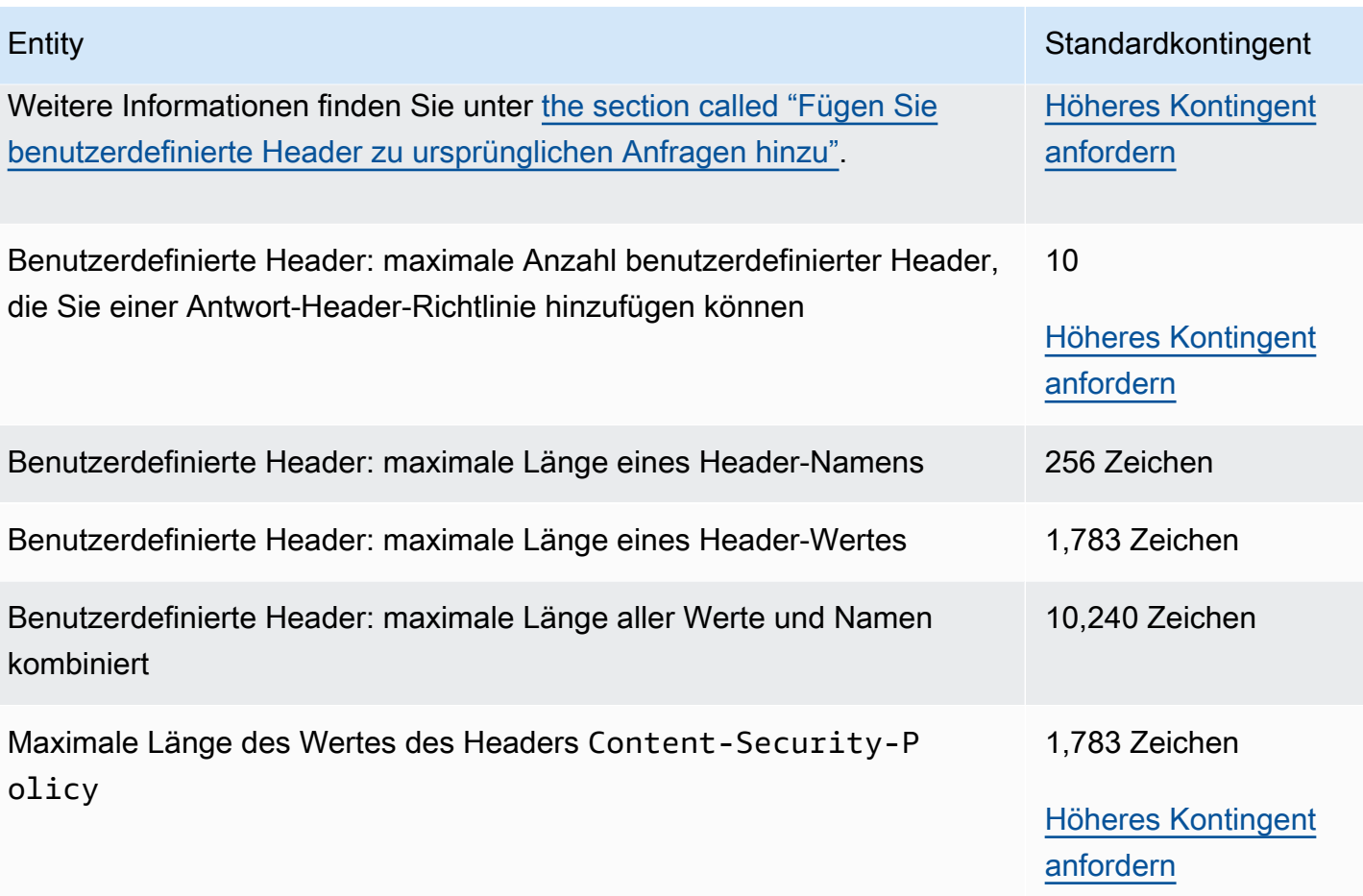

# Codebeispiele für die CloudFront Verwendung von AWS SDKs

Die folgenden Codebeispiele zeigen, wie die Verwendung CloudFront mit einem AWS Software Development Kit (SDK) funktioniert.

Aktionen sind Codeauszüge aus größeren Programmen und müssen im Kontext ausgeführt werden. Während Aktionen Ihnen zeigen, wie Sie einzelne Servicefunktionen aufrufen, können Sie Aktionen im Kontext der zugehörigen Szenarien und serviceübergreifenden Beispiele sehen.

Szenarien sind Codebeispiele, die Ihnen zeigen, wie Sie eine bestimmte Aufgabe ausführen können, indem Sie mehrere Funktionen innerhalb desselben Services aufrufen.

Eine vollständige Liste der AWS SDK-Entwicklerhandbücher und Codebeispiele finden Sie unte[rVerwendung CloudFront mit einem SDK AWS](#page-26-0). Dieses Thema enthält auch Informationen zu den ersten Schritten und Details zu früheren SDK-Versionen.

#### Codebeispiele

- [Aktionen zur CloudFront Verwendung von AWS SDKs](#page-1062-0)
	- [Verwendung CreateDistribution mit einem AWS SDK oder CLI](#page-1062-1)
	- [Verwendung CreateFunction mit einem AWS SDK oder CLI](#page-1074-0)
	- [Verwendung CreateInvalidation mit einem AWS SDK oder CLI](#page-1076-0)
	- [Verwendung CreateKeyGroup mit einem AWS SDK oder CLI](#page-1079-0)
	- [Verwendung CreatePublicKey mit einem AWS SDK oder CLI](#page-1080-0)
	- [Verwendung DeleteDistribution mit einem AWS SDK oder CLI](#page-1083-0)
	- [Verwendung GetCloudFrontOriginAccessIdentity mit einem AWS SDK oder CLI](#page-1086-0)
	- [Verwendung GetCloudFrontOriginAccessIdentityConfig mit einem AWS SDK oder CLI](#page-1088-0)
	- [Verwendung GetDistribution mit einem AWS SDK oder CLI](#page-1089-0)
	- [Verwendung GetDistributionConfig mit einem AWS SDK oder CLI](#page-1093-0)
	- [Verwendung ListCloudFrontOriginAccessIdentities mit einem AWS SDK oder CLI](#page-1097-0)
	- [Verwendung ListDistributions mit einem AWS SDK oder CLI](#page-1099-0)
	- [Verwendung UpdateDistribution mit einem AWS SDK oder CLI](#page-1108-0)
- [Szenarien für die CloudFront Verwendung von AWS SDKs](#page-1121-0)
- [Löschen Sie CloudFront Signaturressourcen mithilfe des AWS SDK](#page-1122-0)
- [Erstellen Sie signierte URLs und Cookies mithilfe eines AWS SDK](#page-1124-0)

### <span id="page-1062-0"></span>Aktionen zur CloudFront Verwendung von AWS SDKs

Die folgenden Codebeispiele zeigen, wie einzelne CloudFront Aktionen mit AWS SDKs ausgeführt werden. Diese Auszüge rufen die CloudFront API auf und sind Codeauszüge aus größeren Programmen, die im Kontext ausgeführt werden müssen. Jedes Beispiel enthält einen Link zu GitHub, wo Sie Anweisungen zum Einrichten und Ausführen des Codes finden.

Die folgenden Beispiele enthalten nur die am häufigsten verwendeten Aktionen. Eine vollständige Liste finden Sie in der [Amazon CloudFront API-Referenz.](https://docs.aws.amazon.com/cloudfront/latest/APIReference/Welcome.html)

#### Beispiele

- [Verwendung CreateDistribution mit einem AWS SDK oder CLI](#page-1062-1)
- [Verwendung CreateFunction mit einem AWS SDK oder CLI](#page-1074-0)
- [Verwendung CreateInvalidation mit einem AWS SDK oder CLI](#page-1076-0)
- [Verwendung CreateKeyGroup mit einem AWS SDK oder CLI](#page-1079-0)
- [Verwendung CreatePublicKey mit einem AWS SDK oder CLI](#page-1080-0)
- [Verwendung DeleteDistribution mit einem AWS SDK oder CLI](#page-1083-0)
- [Verwendung GetCloudFrontOriginAccessIdentity mit einem AWS SDK oder CLI](#page-1086-0)
- [Verwendung GetCloudFrontOriginAccessIdentityConfig mit einem AWS SDK oder CLI](#page-1088-0)
- [Verwendung GetDistribution mit einem AWS SDK oder CLI](#page-1089-0)
- [Verwendung GetDistributionConfig mit einem AWS SDK oder CLI](#page-1093-0)
- [Verwendung ListCloudFrontOriginAccessIdentities mit einem AWS SDK oder CLI](#page-1097-0)
- [Verwendung ListDistributions mit einem AWS SDK oder CLI](#page-1099-0)
- [Verwendung UpdateDistribution mit einem AWS SDK oder CLI](#page-1108-0)

### <span id="page-1062-1"></span>Verwendung **CreateDistribution** mit einem AWS SDK oder CLI

Die folgenden Codebeispiele zeigen, wie es verwendet wirdCreateDistribution.

#### CLI

#### AWS CLI

Um eine CloudFront Distribution zu erstellen

Im folgenden Beispiel wird eine Distribution für einen S3-Bucket mit dem Namen awsexamplebucket erstellt und außerdem mithilfe von Befehlszeilenargumenten index.html als Standard-Root-Objekt angegeben:

```
aws cloudfront create-distribution \ 
     --origin-domain-name awsexamplebucket.s3.amazonaws.com \ 
     --default-root-object index.html
```
Anstatt Befehlszeilenargumente zu verwenden, können Sie die Verteilungskonfiguration in einer JSON-Datei angeben, wie im folgenden Beispiel gezeigt:

```
aws cloudfront create-distribution \ 
     --distribution-config file://dist-config.json
```
Die Datei dist-config.json ist ein JSON-Dokument im aktuellen Ordner, das Folgendes enthält:

```
{ 
     "CallerReference": "cli-example", 
     "Aliases": { 
         "Quantity": 0 
     }, 
     "DefaultRootObject": "index.html", 
     "Origins": { 
          "Quantity": 1, 
          "Items": [ 
\{\hspace{.1cm} \} "Id": "awsexamplebucket.s3.amazonaws.com-cli-example", 
                  "DomainName": "awsexamplebucket.s3.amazonaws.com", 
                  "OriginPath": "", 
                  "CustomHeaders": { 
                       "Quantity": 0 
                  }, 
                  "S3OriginConfig": { 
                       "OriginAccessIdentity": "" 
 }
```

```
 } 
         ] 
     }, 
     "OriginGroups": { 
          "Quantity": 0 
     }, 
     "DefaultCacheBehavior": { 
          "TargetOriginId": "awsexamplebucket.s3.amazonaws.com-cli-example", 
          "ForwardedValues": { 
              "QueryString": false, 
              "Cookies": { 
                   "Forward": "none" 
              }, 
              "Headers": { 
                   "Quantity": 0 
              }, 
              "QueryStringCacheKeys": { 
                   "Quantity": 0 
              } 
         }, 
          "TrustedSigners": { 
              "Enabled": false, 
              "Quantity": 0 
         }, 
         "ViewerProtocolPolicy": "allow-all", 
         "MinTTL": 0, 
          "AllowedMethods": { 
              "Quantity": 2, 
              "Items": [ 
                   "HEAD", 
                   "GET" 
              ], 
              "CachedMethods": { 
                   "Quantity": 2, 
                   "Items": [ 
                       "HEAD", 
                        "GET" 
 ] 
              } 
         }, 
          "SmoothStreaming": false, 
          "DefaultTTL": 86400, 
          "MaxTTL": 31536000, 
          "Compress": false,
```

```
 "LambdaFunctionAssociations": { 
               "Quantity": 0 
          }, 
          "FieldLevelEncryptionId": "" 
     }, 
     "CacheBehaviors": { 
          "Quantity": 0 
     }, 
     "CustomErrorResponses": { 
          "Quantity": 0 
     }, 
     "Comment": "", 
     "Logging": { 
          "Enabled": false, 
          "IncludeCookies": false, 
          "Bucket": "", 
          "Prefix": "" 
     }, 
     "PriceClass": "PriceClass_All", 
     "Enabled": true, 
     "ViewerCertificate": { 
          "CloudFrontDefaultCertificate": true, 
          "MinimumProtocolVersion": "TLSv1", 
          "CertificateSource": "cloudfront" 
     }, 
     "Restrictions": { 
          "GeoRestriction": { 
               "RestrictionType": "none", 
              "Quantity": 0 
          } 
     }, 
     "WebACLId": "", 
     "HttpVersion": "http2", 
     "IsIPV6Enabled": true
}
```
Unabhängig davon, ob Sie die Verteilungsinformationen mit einem Befehlszeilenargument oder einer JSON-Datei angeben, ist die Ausgabe dieselbe:

```
{ 
     "Location": "https://cloudfront.amazonaws.com/2019-03-26/distribution/
EMLARXS9EXAMPLE", 
     "ETag": "E9LHASXEXAMPLE",
```

```
 "Distribution": { 
         "Id": "EMLARXS9EXAMPLE", 
         "ARN": "arn:aws:cloudfront::123456789012:distribution/EMLARXS9EXAMPLE", 
         "Status": "InProgress", 
         "LastModifiedTime": "2019-11-22T00:55:15.705Z", 
         "InProgressInvalidationBatches": 0, 
         "DomainName": "d111111abcdef8.cloudfront.net", 
         "ActiveTrustedSigners": { 
             "Enabled": false, 
             "Quantity": 0 
        }, 
         "DistributionConfig": { 
             "CallerReference": "cli-example", 
             "Aliases": { 
                 "Quantity": 0 
             }, 
             "DefaultRootObject": "index.html", 
             "Origins": { 
                 "Quantity": 1, 
                 "Items": [ 
\{ "Id": "awsexamplebucket.s3.amazonaws.com-cli-example", 
                         "DomainName": "awsexamplebucket.s3.amazonaws.com", 
                         "OriginPath": "", 
                         "CustomHeaders": { 
                             "Quantity": 0 
\}, \{ "S3OriginConfig": { 
                             "OriginAccessIdentity": "" 
 } 
1 1 1 1 1 1 1
 ] 
             }, 
             "OriginGroups": { 
                 "Quantity": 0 
             }, 
             "DefaultCacheBehavior": { 
                 "TargetOriginId": "awsexamplebucket.s3.amazonaws.com-cli-
example", 
                 "ForwardedValues": { 
                     "QueryString": false, 
                     "Cookies": { 
                         "Forward": "none" 
\}, \{
```

```
 "Headers": { 
                                  "Quantity": 0 
\}, \{ "QueryStringCacheKeys": { 
                                  "Quantity": 0 
1 1 1 1 1 1 1
                       }, 
                       "TrustedSigners": { 
                             "Enabled": false, 
                            "Quantity": 0 
                       }, 
                       "ViewerProtocolPolicy": "allow-all", 
                      "MinTTL": 0,
                       "AllowedMethods": { 
                             "Quantity": 2, 
                             "Items": [ 
                                  "HEAD", 
                                  "GET" 
                           \mathbf{1},
                             "CachedMethods": { 
                                  "Quantity": 2, 
                                  "Items": [ 
                                        "HEAD", 
                                        "GET" 
\sim 100 \sim 100 \sim 100 \sim 100 \sim 100 \sim 100 \sim 100 \sim 100 \sim 100 \sim 100 \sim 100 \sim 100 \sim 100 \sim 100 \sim 100 \sim 100 \sim 100 \sim 100 \sim 100 \sim 100 \sim 100 \sim 100 \sim 100 \sim 100 \sim 
1 1 1 1 1 1 1
                       }, 
                       "SmoothStreaming": false, 
                       "DefaultTTL": 86400, 
                       "MaxTTL": 31536000, 
                       "Compress": false, 
                       "LambdaFunctionAssociations": { 
                             "Quantity": 0 
                       }, 
                       "FieldLevelEncryptionId": "" 
                 }, 
                 "CacheBehaviors": { 
                       "Quantity": 0 
                 }, 
                 "CustomErrorResponses": { 
                       "Quantity": 0 
                 }, 
                 "Comment": "", 
                 "Logging": {
```

```
 "Enabled": false, 
                  "IncludeCookies": false, 
                  "Bucket": "", 
                  "Prefix": "" 
              }, 
              "PriceClass": "PriceClass_All", 
              "Enabled": true, 
              "ViewerCertificate": { 
                  "CloudFrontDefaultCertificate": true, 
                  "MinimumProtocolVersion": "TLSv1", 
                  "CertificateSource": "cloudfront" 
              }, 
              "Restrictions": { 
                  "GeoRestriction": { 
                       "RestrictionType": "none", 
                       "Quantity": 0 
 } 
              }, 
              "WebACLId": "", 
              "HttpVersion": "http2", 
              "IsIPV6Enabled": true 
         } 
     }
}
```
• Einzelheiten zur API finden Sie [CreateDistributionu](https://awscli.amazonaws.com/v2/documentation/api/latest/reference/cloudfront/create-distribution.html)nter AWS CLI Befehlsreferenz.

#### Java

SDK für Java 2.x

Es gibt noch mehr dazu GitHub. Sie sehen das vollständige Beispiel und erfahren, wie Sie das [AWS -Code-Beispiel-Repository](https://github.com/awsdocs/aws-doc-sdk-examples/tree/main/javav2/example_code/cloudfront#readme) einrichten und ausführen.

Im folgenden Beispiel wird ein Amazon Simple Storage Service (Amazon S3) -Bucket als Inhaltsquelle verwendet.

Nach dem Erstellen der Verteilung erstellt der Code eine [CloudFrontWaiter](https://sdk.amazonaws.com/java/api/latest/software/amazon/awssdk/services/cloudfront/waiters/CloudFrontWaiter.html)Option, mit der Sie warten sollen, bis die Verteilung bereitgestellt wurde, bevor die Verteilung zurückgegeben wird.

**a** Note

```
import org.slf4j.Logger;
import org.slf4j.LoggerFactory;
import software.amazon.awssdk.core.internal.waiters.ResponseOrException;
import software.amazon.awssdk.services.cloudfront.CloudFrontClient;
import 
 software.amazon.awssdk.services.cloudfront.model.CreateDistributionResponse;
import software.amazon.awssdk.services.cloudfront.model.Distribution;
import software.amazon.awssdk.services.cloudfront.model.GetDistributionResponse;
import software.amazon.awssdk.services.cloudfront.model.ItemSelection;
import software.amazon.awssdk.services.cloudfront.model.Method;
import software.amazon.awssdk.services.cloudfront.model.ViewerProtocolPolicy;
import software.amazon.awssdk.services.cloudfront.waiters.CloudFrontWaiter;
import software.amazon.awssdk.services.s3.S3Client;
import java.time.Instant;
public class CreateDistribution { 
         private static final Logger logger = 
  LoggerFactory.getLogger(CreateDistribution.class); 
         public static Distribution createDistribution(CloudFrontClient 
  cloudFrontClient, S3Client s3Client, 
                         final String bucketName, final String keyGroupId, final 
 String originAccessControlId) { 
                 final String region = s3Client.headBucket(b -> 
  b.bucket(bucketName)).sdkHttpResponse().headers() 
                                  .get("x-amz-bucket-region").get(0); 
                 final String originDomain = bucketName + ".s3." + region + 
  ".amazonaws.com"; 
                 String originId = originDomain; // Use the originDomain value for 
 the originId. 
                 // The service API requires some deprecated methods, such as 
                 // DefaultCacheBehavior.Builder#minTTL and #forwardedValue. 
                 CreateDistributionResponse createDistResponse = 
 cloudFrontClient.createDistribution(builder -> builder 
                                  .distributionConfig(b1 -> b1 
                                                   .origins(b2 -> b2 
                                                                   .quantity(1) 
                                                                  items(b3 -> b3
```

```
 .domainName(originDomain) 
 .id(originId) 
 .s3OriginConfig(builder4 -> builder4 
                .originAccessIdentity( 
 "")) 
 .originAccessControlId( 
                originAccessControlId))) 
                                                   .defaultCacheBehavior(b2 -> b2 
  .viewerProtocolPolicy(ViewerProtocolPolicy.ALLOW_ALL) 
 .targetOriginId(originId) 
                                                                    .minTTL(200L) 
 .forwardedValues(b5 -> b5 
 .cookies(cp -> cp 
                .forward(ItemSelection.NONE)) 
  .queryString(true)) 
 .trustedKeyGroups(b3 -> b3 
  .quantity(1) 
  .items(keyGroupId) 
 .enabled(true)) 
  .allowedMethods(b4 -> b4 
  .quantity(2) 
 .items(Method.HEAD, Method.GET) 
  .cachedMethods(b5 -> b5
```

```
 .quantity(2) 
                .items(Method.HEAD, 
                                  Method.GET)))) 
                                                     .cacheBehaviors(b -> b 
                                                                       .quantity(1) 
                                                                      .items(b2 -> b2 .pathPattern("/index.html") 
 .viewerProtocolPolicy( 
                ViewerProtocolPolicy.ALLOW_ALL) 
 .targetOriginId(originId) 
 .trustedKeyGroups(b3 -> b3 
                .quantity(1) 
                .items(keyGroupId) 
                .enabled(true)) 
 .minTTL(200L) 
 .forwardedValues(b4 -> b4 
                .cookies(cp -> cp 
                                  .forward(ItemSelection.NONE)) 
                .queryString(true)) 
 .allowedMethods(b5 -> b5.quantity(2) 
                .items(Method.HEAD, 
                                  Method.GET) 
                .cachedMethods(b6 -> b6
```

```
 .quantity(2) 
                                  .items(Method.HEAD, 
                                                  Method.GET))))) 
                                                    .enabled(true) 
                                                    .comment("Distribution built with 
  java") 
  .callerReference(Instant.now().toString()))); 
                 final Distribution distribution = 
  createDistResponse.distribution(); 
                  logger.info("Distribution created. DomainName: [{}] Id: [{}]", 
 distribution.domainName(),
                                 distribution.id());
                  logger.info("Waiting for distribution to be deployed ..."); 
                 try (CloudFrontWaiter cfWaiter = 
  CloudFrontWaiter.builder().client(cloudFrontClient).build()) { 
                          ResponseOrException<GetDistributionResponse> 
  responseOrException = cfWaiter 
                                           .waitUntilDistributionDeployed(builder -> 
  builder.id(distribution.id())) 
                                           .matched(); 
                          responseOrException.response() 
                                           .orElseThrow(() -> new 
  RuntimeException("Distribution not created")); 
                          logger.info("Distribution deployed. DomainName: [{}] Id: 
 [{}]", distribution.domainName(),
                                           distribution.id()); 
 } 
                 return distribution; 
         }
}
```
• Einzelheiten zur API finden Sie [CreateDistributionu](https://docs.aws.amazon.com/goto/SdkForJavaV2/cloudfront-2020-05-31/CreateDistribution)nter AWS SDK for Java 2.x API-Referenz.

#### PowerShell

Tools für PowerShell

Beispiel 1: Erstellt eine CloudFront Basisdistribution, die mit Protokollierung und Caching konfiguriert ist.

```
$origin = New-Object Amazon.CloudFront.Model.Origin
$origin.DomainName = "ps-cmdlet-sample.s3.amazonaws.com"
$origin.Id = "UniqueOrigin1"
$origin.S3OriginConfig = New-Object Amazon.CloudFront.Model.S3OriginConfig
$origin.S3OriginConfig.OriginAccessIdentity = ""
New-CFDistribution ` 
       -DistributionConfig_Enabled $true ` 
       -DistributionConfig_Comment "Test distribution" ` 
       -Origins_Item $origin ` 
       -Origins_Quantity 1 ` 
       -Logging_Enabled $true ` 
       -Logging_IncludeCookie $true ` 
       -Logging_Bucket ps-cmdlet-sample-logging.s3.amazonaws.com ` 
       -Logging_Prefix "help/" ` 
       -DistributionConfig_CallerReference Client1 ` 
       -DistributionConfig_DefaultRootObject index.html ` 
       -DefaultCacheBehavior_TargetOriginId $origin.Id ` 
       -ForwardedValues_QueryString $true ` 
       -Cookies_Forward all ` 
       -WhitelistedNames_Quantity 0 ` 
       -TrustedSigners_Enabled $false ` 
       -TrustedSigners_Quantity 0 ` 
       -DefaultCacheBehavior_ViewerProtocolPolicy allow-all ` 
       -DefaultCacheBehavior_MinTTL 1000 ` 
       -DistributionConfig_PriceClass "PriceClass_All" ` 
       -CacheBehaviors_Quantity 0 ` 
       -Aliases_Quantity 0
```
• Einzelheiten zur API finden Sie unter [CreateDistribution AWS Tools for PowerShell](https://docs.aws.amazon.com/powershell/latest/reference)Cmdlet-Referenz.

Eine vollständige Liste der AWS SDK-Entwicklerhandbücher und Codebeispiele finden Sie unter. [Verwendung CloudFront mit einem SDK AWS](#page-26-0) Dieses Thema enthält auch Informationen zu den ersten Schritten und Details zu früheren SDK-Versionen.

### <span id="page-1074-0"></span>Verwendung **CreateFunction** mit einem AWS SDK oder CLI

Das folgende Codebeispiel zeigt, wie es verwendet wirdCreateFunction.

Java

SDK für Java 2.x

#### **a** Note

Es gibt noch mehr dazu GitHub. Sie sehen das vollständige Beispiel und erfahren, wie Sie das [AWS -Code-Beispiel-Repository](https://github.com/awsdocs/aws-doc-sdk-examples/tree/main/javav2/example_code/cloudfront#readme) einrichten und ausführen.

```
import software.amazon.awssdk.core.SdkBytes;
import software.amazon.awssdk.regions.Region;
import software.amazon.awssdk.services.cloudfront.CloudFrontClient;
import software.amazon.awssdk.services.cloudfront.model.CloudFrontException;
import software.amazon.awssdk.services.cloudfront.model.CreateFunctionRequest;
import software.amazon.awssdk.services.cloudfront.model.CreateFunctionResponse;
import software.amazon.awssdk.services.cloudfront.model.FunctionConfig;
import software.amazon.awssdk.services.cloudfront.model.FunctionRuntime;
import java.io.InputStream;
/** 
  * Before running this Java V2 code example, set up your development 
  * environment, including your credentials. 
 * 
  * For more information, see the following documentation topic: 
 * 
  * https://docs.aws.amazon.com/sdk-for-java/latest/developer-guide/get-
started.html 
  */
public class CreateFunction { 
     public static void main(String[] args) { 
         final String usage = """ 
                 Usage: 
                     <functionName> <filePath> 
                 Where:
```

```
 functionName - The name of the function to create.\s 
                     filePath - The path to a file that contains the application 
 logic for the function.\s 
                """
       if (args.length != 2) {
            System.out.println(usage); 
            System.exit(1); 
        } 
       String functionName = args[0];
        String filePath = args[1]; 
        CloudFrontClient cloudFrontClient = CloudFrontClient.builder() 
                 .region(Region.AWS_GLOBAL) 
                 .build(); 
        String funArn = createNewFunction(cloudFrontClient, functionName, 
 filePath); 
        System.out.println("The function ARN is " + funArn); 
        cloudFrontClient.close(); 
    } 
    public static String createNewFunction(CloudFrontClient cloudFrontClient, 
 String functionName, String filePath) { 
        try { 
            InputStream fileIs = 
 CreateFunction.class.getClassLoader().getResourceAsStream(filePath); 
           SdkBytes functionCode = SdkBytes.fromInputStream(fileIs);
            FunctionConfig config = FunctionConfig.builder() 
                     .comment("Created by using the CloudFront Java API") 
                     .runtime(FunctionRuntime.CLOUDFRONT_JS_1_0) 
                    .build();
            CreateFunctionRequest functionRequest = 
 CreateFunctionRequest.builder() 
                     .name(functionName) 
                     .functionCode(functionCode) 
                     .functionConfig(config) 
                    .build();
            CreateFunctionResponse response = 
 cloudFrontClient.createFunction(functionRequest); 
            return response.functionSummary().functionMetadata().functionARN();
```

```
 } catch (CloudFrontException e) { 
              System.err.println(e.getMessage()); 
              System.exit(1); 
          } 
          return ""; 
     }
}
```
• Einzelheiten zur API finden Sie [CreateFunctioni](https://docs.aws.amazon.com/goto/SdkForJavaV2/cloudfront-2020-05-31/CreateFunction)n der AWS SDK for Java 2.x API-Referenz.

Eine vollständige Liste der AWS SDK-Entwicklerhandbücher und Codebeispiele finden Sie unte[rVerwendung CloudFront mit einem SDK AWS](#page-26-0). Dieses Thema enthält auch Informationen zu den ersten Schritten und Details zu früheren SDK-Versionen.

### <span id="page-1076-0"></span>Verwendung **CreateInvalidation** mit einem AWS SDK oder CLI

Die folgenden Codebeispiele zeigen, wie es verwendet wirdCreateInvalidation.

CLI

#### AWS CLI

Um eine Invalidierung für eine CloudFront Distribution zu erstellen

Das folgende create-invalidation Beispiel erstellt eine Invalidierung für die angegebenen Dateien in der angegebenen CloudFront Distribution:

```
aws cloudfront create-invalidation \ 
     --distribution-id EDFDVBD6EXAMPLE \ 
     --paths "/example-path/example-file.jpg" "/example-path/example-file2.png"
```
Ausgabe:

```
{ 
     "Location": "https://cloudfront.amazonaws.com/2019-03-26/distribution/
EDFDVBD6EXAMPLE/invalidation/I1JLWSDAP8FU89", 
     "Invalidation": { 
         "Id": "I1JLWSDAP8FU89", 
         "Status": "InProgress",
```

```
 "CreateTime": "2019-12-05T18:24:51.407Z", 
         "InvalidationBatch": { 
             "Paths": { 
                  "Quantity": 2, 
                  "Items": [ 
                      "/example-path/example-file2.png", 
                      "/example-path/example-file.jpg" 
 ] 
             }, 
             "CallerReference": "cli-1575570291-670203" 
         } 
     }
}
```
Im vorherigen Beispiel generierte die AWS CLI automatisch ein zufälliges ErgebnisCallerReference. Um Ihre eigenen Parameter anzugeben oder um zu vermeidenCallerReference, dass die Invalidierungsparameter als Befehlszeilenargumente übergeben werden, können Sie eine JSON-Datei verwenden. Im folgenden Beispiel wird eine Invalidierung für zwei Dateien erstellt, indem die Invalidierungsparameter in einer JSON-Datei mit dem Namen angegeben werden: inv-batch.json

```
aws cloudfront create-invalidation \ 
     --distribution-id EDFDVBD6EXAMPLE \ 
     --invalidation-batch file://inv-batch.json
```
Inhalt von inv-batch.json:

```
{ 
     "Paths": { 
          "Quantity": 2, 
          "Items": [ 
               "/example-path/example-file.jpg", 
               "/example-path/example-file2.png" 
          ] 
     }, 
     "CallerReference": "cli-example"
}
```
#### Ausgabe:

{

```
 "Location": "https://cloudfront.amazonaws.com/2019-03-26/distribution/
EDFDVBD6EXAMPLE/invalidation/I2J0I21PCUYOIK", 
     "Invalidation": { 
         "Id": "I2J0I21PCUYOIK", 
         "Status": "InProgress", 
         "CreateTime": "2019-12-05T18:40:49.413Z", 
         "InvalidationBatch": { 
             "Paths": { 
                  "Quantity": 2, 
                  "Items": [ 
                      "/example-path/example-file.jpg", 
                      "/example-path/example-file2.png" 
 ] 
             }, 
             "CallerReference": "cli-example" 
         } 
     }
}
```
• Einzelheiten zur API finden Sie [CreateInvalidationi](https://awscli.amazonaws.com/v2/documentation/api/latest/reference/cloudfront/create-invalidation.html)n der AWS CLI Befehlsreferenz.

#### **PowerShell**

Tools für PowerShell

Beispiel 1: In diesem Beispiel wird eine neue Invalidierung für eine Distribution mit der ID EXAMPLENSTXAXE erstellt. Das CallerReference ist eine eindeutige ID, die vom Benutzer ausgewählt wurde. In diesem Fall wird ein Zeitstempel verwendet, der den 15. Mai 2019 um 9:00 Uhr darstellt. Die Variable \$Paths speichert drei Pfade zu Bild- und Mediendateien, die der Benutzer nicht im Cache der Distribution haben möchte. Der Parameterwert - Paths\_Quantity ist die Gesamtzahl der im Parameter -Paths\_Item angegebenen Pfade.

```
$Paths = "/images/*.gif", "/images/image1.jpg", "/videos/*.mp4"
New-CFInvalidation -DistributionId "EXAMPLENSTXAXE" -
InvalidationBatch_CallerReference 20190515090000 -Paths_Item $Paths -
Paths_Quantity 3
```
Ausgabe:

Invalidation Location

```
Amazon.CloudFront.Model.Invalidation https://cloudfront.amazonaws.com/2018-11-05/
distribution/EXAMPLENSTXAXE/invalidation/EXAMPLE8NOK9H
```
• Einzelheiten zur API finden Sie unter Cmdlet-Referenz. [CreateInvalidationA](https://docs.aws.amazon.com/powershell/latest/reference)WS Tools for PowerShell

Eine vollständige Liste der AWS SDK-Entwicklerhandbücher und Codebeispiele finden Sie unter. [Verwendung CloudFront mit einem SDK AWS](#page-26-0) Dieses Thema enthält auch Informationen zu den ersten Schritten und Details zu früheren SDK-Versionen.

### <span id="page-1079-0"></span>Verwendung **CreateKeyGroup** mit einem AWS SDK oder CLI

Das folgende Codebeispiel zeigt, wie es verwendet wirdCreateKeyGroup.

------------ --------

Java

SDK für Java 2.x

**a** Note

Es gibt noch mehr dazu GitHub. Sie sehen das vollständige Beispiel und erfahren, wie Sie das [AWS -Code-Beispiel-Repository](https://github.com/awsdocs/aws-doc-sdk-examples/tree/main/javav2/example_code/cloudfront#readme) einrichten und ausführen.

Eine Schlüsselgruppe benötigt mindestens einen öffentlichen Schlüssel, der zur Überprüfung signierter URLs oder Cookies verwendet wird.

```
import org.slf4j.Logger;
import org.slf4j.LoggerFactory;
import software.amazon.awssdk.services.cloudfront.CloudFrontClient;
import java.util.UUID;
public class CreateKeyGroup { 
     private static final Logger logger = 
 LoggerFactory.getLogger(CreateKeyGroup.class); 
     public static String createKeyGroup(CloudFrontClient cloudFrontClient, String 
  publicKeyId) {
```
```
 String keyGroupId = cloudFrontClient.createKeyGroup(b -> 
  b.keyGroupConfig(c -> c 
                  .items(publicKeyId) 
                  .name("JavaKeyGroup" + UUID.randomUUID()))) 
                  .keyGroup().id(); 
         logger.info("KeyGroup created with ID: [{}]", keyGroupId); 
         return keyGroupId; 
     }
}
```
• Einzelheiten zur API finden Sie [CreateKeyGroupu](https://docs.aws.amazon.com/goto/SdkForJavaV2/cloudfront-2020-05-31/CreateKeyGroup)nter AWS SDK for Java 2.x API-Referenz.

Eine vollständige Liste der AWS SDK-Entwicklerhandbücher und Codebeispiele finden Sie unte[rVerwendung CloudFront mit einem SDK AWS](#page-26-0). Dieses Thema enthält auch Informationen zu den ersten Schritten und Details zu früheren SDK-Versionen.

# Verwendung **CreatePublicKey** mit einem AWS SDK oder CLI

Die folgenden Codebeispiele zeigen, wie es verwendet wirdCreatePublicKey.

CLI

# AWS CLI

Um einen CloudFront öffentlichen Schlüssel zu erstellen

Im folgenden Beispiel wird ein CloudFront öffentlicher Schlüssel erstellt, indem die Parameter in einer JSON-Datei mit dem Namen bereitgestellt pub-key-config.json werden. Bevor Sie diesen Befehl verwenden können, benötigen Sie einen PEM-codierten öffentlichen Schlüssel. Weitere Informationen finden Sie unter [Create an RSA Key Pair](https://docs.aws.amazon.com/AmazonCloudFront/latest/DeveloperGuide/field-level-encryption.html#field-level-encryption-setting-up-step1) im Amazon CloudFront Developer Guide.

```
aws cloudfront create-public-key \ 
     --public-key-config file://pub-key-config.json
```
Die Datei pub-key-config.json ist ein JSON-Dokument im aktuellen Ordner, das Folgendes enthält. Beachten Sie, dass der öffentliche Schlüssel im PEM-Format codiert ist.

{

```
 "CallerReference": "cli-example", 
     "Name": "ExampleKey", 
     "EncodedKey": "-----BEGIN PUBLIC KEY-----
\nMIIBIjANBgkqhkiG9w0BAQEFAAOCAQ8AMIIBCgKCAQEAxPMbCA2Ks0lnd7IR+3pw
\nwd3H/7jPGwj8bLUmore7bX+oeGpZ6QmLAe/1UOWcmZX2u70dYcSIzB1ofZtcn4cJ
\nenHBAzO3ohBY/L1tQGJfS2A+omnN6H16VZE1JCK8XSJyfze7MDLcUyHZETdxuvRb
\nA9X343/vMAuQPnhinFJ8Wdy8YBXSPpy7r95ylUQd9LfYTBzVZYG2tSesplcOkjM3\n2Uu
+oMWxQAw1NINnSLPinMVsutJy6ZqlV3McWNWe4T+STGtWhrPNqJEn45sIcCx4\nq
+kGZ2NQ0FyIyT2eiLKOX5Rgb/a36E/aMk4VoDsaenBQgG7WLTnstb9sr7MIhS6A\nrwIDAQAB\n-----
END PUBLIC KEY-----\n", 
     "Comment": "example public key"
}
```
Ausgabe:

```
{ 
     "Location": "https://cloudfront.amazonaws.com/2019-03-26/public-key/
KDFB19YGCR002", 
     "ETag": "E2QWRUHEXAMPLE", 
     "PublicKey": { 
         "Id": "KDFB19YGCR002", 
         "CreatedTime": "2019-12-05T18:51:43.781Z", 
         "PublicKeyConfig": { 
             "CallerReference": "cli-example", 
             "Name": "ExampleKey", 
             "EncodedKey": "-----BEGIN PUBLIC KEY-----
\nMIIBIjANBgkqhkiG9w0BAQEFAAOCAQ8AMIIBCgKCAQEAxPMbCA2Ks0lnd7IR+3pw
\nwd3H/7jPGwj8bLUmore7bX+oeGpZ6QmLAe/1UOWcmZX2u70dYcSIzB1ofZtcn4cJ
\nenHBAzO3ohBY/L1tQGJfS2A+omnN6H16VZE1JCK8XSJyfze7MDLcUyHZETdxuvRb
\nA9X343/vMAuQPnhinFJ8Wdy8YBXSPpy7r95ylUQd9LfYTBzVZYG2tSesplcOkjM3\n2Uu
+oMWxQAw1NINnSLPinMVsutJy6ZqlV3McWNWe4T+STGtWhrPNqJEn45sIcCx4\nq
+kGZ2NQ0FyIyT2eiLKOX5Rgb/a36E/aMk4VoDsaenBQgG7WLTnstb9sr7MIhS6A\nrwIDAQAB\n-----
END PUBLIC KEY-----\n", 
             "Comment": "example public key" 
         } 
     }
}
```
• Einzelheiten zur API finden Sie [CreatePublicKey](https://awscli.amazonaws.com/v2/documentation/api/latest/reference/cloudfront/create-public-key.html)in der AWS CLI Befehlsreferenz.

#### Java

SDK für Java 2.x

#### **a** Note

Es gibt noch mehr dazu GitHub. Sie sehen das vollständige Beispiel und erfahren, wie Sie das [AWS -Code-Beispiel-Repository](https://github.com/awsdocs/aws-doc-sdk-examples/tree/main/javav2/example_code/cloudfront#readme) einrichten und ausführen.

Das folgende Codebeispiel liest einen öffentlichen Schlüssel ein und lädt ihn auf Amazon CloudFront hoch.

```
import org.slf4j.Logger;
import org.slf4j.LoggerFactory;
import software.amazon.awssdk.services.cloudfront.CloudFrontClient;
import software.amazon.awssdk.services.cloudfront.model.CreatePublicKeyResponse;
import software.amazon.awssdk.utils.IoUtils;
import java.io.IOException;
import java.io.InputStream;
import java.util.UUID;
public class CreatePublicKey { 
     private static final Logger logger = 
 LoggerFactory.getLogger(CreatePublicKey.class); 
     public static String createPublicKey(CloudFrontClient cloudFrontClient, 
 String publicKeyFileName) { 
         try (InputStream is = 
 CreatePublicKey.class.getClassLoader().getResourceAsStream(publicKeyFileName)) { 
             String publicKeyString = IoUtils.toUtf8String(is); 
             CreatePublicKeyResponse createPublicKeyResponse = cloudFrontClient 
                      .createPublicKey(b -> b.publicKeyConfig(c -> c 
                              .name("JavaCreatedPublicKey" + UUID.randomUUID()) 
                              .encodedKey(publicKeyString) 
                              .callerReference(UUID.randomUUID().toString()))); 
             String createdPublicKeyId = createPublicKeyResponse.publicKey().id(); 
             logger.info("Public key created with id: [{}]", createdPublicKeyId); 
             return createdPublicKeyId; 
         } catch (IOException e) {
```

```
 throw new RuntimeException(e); 
          } 
     }
}
```
• Einzelheiten zur API finden Sie [CreatePublicKey](https://docs.aws.amazon.com/goto/SdkForJavaV2/cloudfront-2020-05-31/CreatePublicKey)in der AWS SDK for Java 2.x API-Referenz.

Eine vollständige Liste der AWS SDK-Entwicklerhandbücher und Codebeispiele finden Sie unte[rVerwendung CloudFront mit einem SDK AWS](#page-26-0). Dieses Thema enthält auch Informationen zu den ersten Schritten und Details zu früheren SDK-Versionen.

# Verwendung **DeleteDistribution** mit einem AWS SDK oder CLI

Die folgenden Codebeispiele zeigen, wie es verwendet wirdDeleteDistribution.

CLI

## AWS CLI

Um eine CloudFront Distribution zu löschen

Im folgenden Beispiel wird die CloudFront Distribution mit der ID EDFDVBD6EXAMPLE gelöscht. Bevor Sie eine Distribution löschen können, müssen Sie sie deaktivieren. Verwenden Sie den Befehl update-distribution, um eine Distribution zu deaktivieren. Weitere Informationen finden Sie in den Beispielen für die Update-Distribution.

Wenn eine Distribution deaktiviert ist, können Sie sie löschen. Um eine Distribution zu löschen, müssen Sie die --if-match Option zum Bereitstellen der Distribution verwendenETag. Um die abzurufenETag, verwenden Sie den get-distribution-config Befehl get-distribution or.

```
aws cloudfront delete-distribution \ 
     --id EDFDVBD6EXAMPLE \ 
     --if-match E2QWRUHEXAMPLE
```
Wenn dieser Befehl erfolgreich ist, hat er keine Ausgabe.

• Einzelheiten zur API finden Sie [DeleteDistributioni](https://awscli.amazonaws.com/v2/documentation/api/latest/reference/cloudfront/delete-distribution.html)n der AWS CLI Befehlsreferenz.

#### Java

SDK für Java 2.x

#### **a** Note

Es gibt noch mehr dazu GitHub. Sie sehen das vollständige Beispiel und erfahren, wie Sie das [AWS -Code-Beispiel-Repository](https://github.com/awsdocs/aws-doc-sdk-examples/tree/main/javav2/example_code/cloudfront#readme) einrichten und ausführen.

Im folgenden Codebeispiel wird eine Distribution auf "Deaktiviert" aktualisiert, es wird ein Kellner verwendet, der auf die Bereitstellung der Änderung wartet, und dann die Verteilung löscht.

```
import org.slf4j.Logger;
import org.slf4j.LoggerFactory;
import software.amazon.awssdk.core.internal.waiters.ResponseOrException;
import software.amazon.awssdk.services.cloudfront.CloudFrontClient;
import 
 software.amazon.awssdk.services.cloudfront.model.DeleteDistributionResponse;
import software.amazon.awssdk.services.cloudfront.model.DistributionConfig;
import software.amazon.awssdk.services.cloudfront.model.GetDistributionResponse;
import software.amazon.awssdk.services.cloudfront.waiters.CloudFrontWaiter;
public class DeleteDistribution { 
         private static final Logger logger = 
 LoggerFactory.getLogger(DeleteDistribution.class); 
         public static void deleteDistribution(final CloudFrontClient 
  cloudFrontClient, final String distributionId) { 
                 // First, disable the distribution by updating it. 
                 GetDistributionResponse response = 
  cloudFrontClient.getDistribution(b -> b 
                                  .id(distributionId)); 
                 String etag = response.eTag(); 
                 DistributionConfig distConfig = 
  response.distribution().distributionConfig(); 
                 cloudFrontClient.updateDistribution(builder -> builder 
                                  .id(distributionId) 
                                  .distributionConfig(builder1 -> builder1
```

```
 .cacheBehaviors(distConfig.cacheBehaviors()) 
 .defaultCacheBehavior(distConfig.defaultCacheBehavior()) 
                                                   .enabled(false) 
                                                   .origins(distConfig.origins()) 
                                                   .comment(distConfig.comment()) 
 .callerReference(distConfig.callerReference()) 
 .defaultCacheBehavior(distConfig.defaultCacheBehavior()) 
 .priceClass(distConfig.priceClass()) 
                                                   .aliases(distConfig.aliases()) 
                                                   .logging(distConfig.logging()) 
 .defaultRootObject(distConfig.defaultRootObject()) 
 .customErrorResponses(distConfig.customErrorResponses()) 
 .httpVersion(distConfig.httpVersion()) 
 .isIPV6Enabled(distConfig.isIPV6Enabled()) 
 .restrictions(distConfig.restrictions()) 
 .viewerCertificate(distConfig.viewerCertificate()) 
                                                   .webACLId(distConfig.webACLId()) 
 .originGroups(distConfig.originGroups())) 
                                  .ifMatch(etag)); 
                 logger.info("Distribution [{}] is DISABLED, waiting for 
 deployment before deleting ...", 
                                  distributionId); 
                 GetDistributionResponse distributionResponse; 
                 try (CloudFrontWaiter cfWaiter = 
 CloudFrontWaiter.builder().client(cloudFrontClient).build()) { 
                         ResponseOrException<GetDistributionResponse> 
 responseOrException = cfWaiter 
                                          .waitUntilDistributionDeployed(builder -> 
 builder.id(distributionId)).matched(); 
                         distributionResponse = responseOrException.response()
```

```
 .orElseThrow(() -> new 
  RuntimeException("Could not disable distribution")); 
 } 
                 DeleteDistributionResponse deleteDistributionResponse = 
  cloudFrontClient 
                                 .deleteDistribution(builder -> builder 
                                                 .id(distributionId) 
  .ifMatch(distributionResponse.eTag())); 
                 if (deleteDistributionResponse.sdkHttpResponse().isSuccessful()) 
  { 
                         logger.info("Distribution [{}] DELETED", distributionId); 
 } 
        }
}
```
• Einzelheiten zur API finden Sie unter [DeleteDistribution](https://docs.aws.amazon.com/goto/SdkForJavaV2/cloudfront-2020-05-31/DeleteDistribution)API-Referenz.AWS SDK for Java 2.x

Eine vollständige Liste der AWS SDK-Entwicklerhandbücher und Codebeispiele finden Sie unte[rVerwendung CloudFront mit einem SDK AWS](#page-26-0). Dieses Thema enthält auch Informationen zu den ersten Schritten und Details zu früheren SDK-Versionen.

# Verwendung **GetCloudFrontOriginAccessIdentity** mit einem AWS SDK oder CLI

Die folgenden Codebeispiele zeigen, wie es verwendet wirdGetCloudFrontOriginAccessIdentity.

CLI

AWS CLI

Um eine Zugriffsidentität für den CloudFront Ursprung zu erhalten

Im folgenden Beispiel wird die ursprüngliche CloudFront Zugriffsidentität (OAI) mit der ID abgerufenE74FTE3AEXAMPLE, einschließlich ihrer ETag und der zugehörigen kanonischen S3-ID. Die OAI-ID wird in der Ausgabe der Befehle -access-identity und create-cloud-frontorigin -access-identities zurückgegeben. list-cloud-front-origin

aws cloudfront get-cloud-front-origin-access-identity --id E74FTE3AEXAMPLE

Ausgabe:

```
{ 
     "ETag": "E2QWRUHEXAMPLE", 
     "CloudFrontOriginAccessIdentity": { 
          "Id": "E74FTE3AEXAMPLE", 
          "S3CanonicalUserId": 
  "cd13868f797c227fbea2830611a26fe0a21ba1b826ab4bed9b7771c9aEXAMPLE", 
          "CloudFrontOriginAccessIdentityConfig": { 
              "CallerReference": "cli-example", 
              "Comment": "Example OAI" 
         } 
     }
}
```
• Einzelheiten zur API finden Sie in der Befehlsreferenz. [GetCloudFrontOriginAccessIdentityA](https://awscli.amazonaws.com/v2/documentation/api/latest/reference/cloudfront/get-cloud-front-origin-access-identity.html)WS CLI

**PowerShell** 

Tools für PowerShell

Beispiel 1: In diesem Beispiel wird eine bestimmte CloudFront Amazon-Ursprungszugriffsidentität zurückgegeben, die durch den Parameter -Id angegeben wird. Der Parameter -Id ist zwar nicht erforderlich, aber wenn Sie ihn nicht angeben, werden keine Ergebnisse zurückgegeben.

Get-CFCloudFrontOriginAccessIdentity -Id E3XXXXXXXXXXRT

```
 CloudFrontOriginAccessIdentityConfig Id 
     S3CanonicalUserId 
       ------------------------------------ -- 
 ----------------- 
      Amazon.CloudFront.Model.CloudFrontOr... E3XXXXXXXXXXRT 
     4b6e...
```
• Einzelheiten zur API finden Sie unter [GetCloudFrontOriginAccessIdentity AWS Tools for](https://docs.aws.amazon.com/powershell/latest/reference) [PowerShellC](https://docs.aws.amazon.com/powershell/latest/reference)mdlet-Referenz.

Eine vollständige Liste der AWS SDK-Entwicklerhandbücher und Codebeispiele finden Sie unter. [Verwendung CloudFront mit einem SDK AWS](#page-26-0) Dieses Thema enthält auch Informationen zu den ersten Schritten und Details zu früheren SDK-Versionen.

# Verwendung **GetCloudFrontOriginAccessIdentityConfig** mit einem AWS SDK oder CLI

Die folgenden Codebeispiele zeigen, wie es verwendet wirdGetCloudFrontOriginAccessIdentityConfig.

CLI

AWS CLI

Um eine Konfiguration der CloudFront Origin-Zugriffsidentität zu erhalten

Im folgenden Beispiel werden Metadaten zur ursprünglichen CloudFront Zugriffsidentität (OAI) mit der ID abgerufenE74FTE3AEXAMPLE, einschließlich ihrerETag. Die OAI-ID wird in der Ausgabe der Befehle -access-identity und create-cloud-front-origin -access-identities zurückgegeben. list-cloud-front-origin

aws cloudfront get-cloud-front-origin-access-identity-config --id E74FTE3AEXAMPLE

Ausgabe:

```
{ 
     "ETag": "E2QWRUHEXAMPLE", 
     "CloudFrontOriginAccessIdentityConfig": { 
          "CallerReference": "cli-example", 
          "Comment": "Example OAI" 
     }
}
```
• Einzelheiten zur API finden Sie in der Befehlsreferenz. [GetCloudFrontOriginAccessIdentityConfigA](https://awscli.amazonaws.com/v2/documentation/api/latest/reference/cloudfront/get-cloud-front-origin-access-identity-config.html)WS CLI

#### PowerShell

Tools für PowerShell

Beispiel 1: In diesem Beispiel werden Konfigurationsinformationen zu einer einzelnen CloudFront Amazon-Ursprungszugriffsidentität zurückgegeben, die durch den Parameter -Id angegeben wird. Fehler treten auf, wenn kein -Id-Parameter angegeben ist.

Get-CFCloudFrontOriginAccessIdentityConfig -Id E3XXXXXXXXXXRT

Ausgabe:

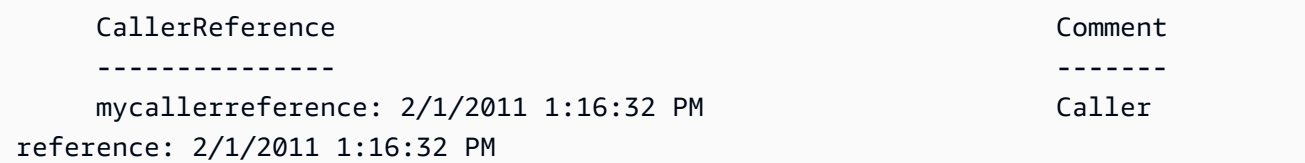

• Einzelheiten zur API finden Sie unter [GetCloudFrontOriginAccessIdentityConfig AWS Tools](https://docs.aws.amazon.com/powershell/latest/reference) [for PowerShellC](https://docs.aws.amazon.com/powershell/latest/reference)mdlet-Referenz.

Eine vollständige Liste der AWS SDK-Entwicklerhandbücher und Codebeispiele finden Sie unter. [Verwendung CloudFront mit einem SDK AWS](#page-26-0) Dieses Thema enthält auch Informationen zu den ersten Schritten und Details zu früheren SDK-Versionen.

# Verwendung **GetDistribution** mit einem AWS SDK oder CLI

Die folgenden Codebeispiele zeigen, wie es verwendet wirdGetDistribution.

CLI

AWS CLI

Um eine CloudFront Distribution zu erhalten

Im folgenden Beispiel wird die CloudFront Distribution mit der ID abgerufenEDFDVBD6EXAMPLE, einschließlich ihrerETag. Die Distributions-ID wird in den Befehlen create-distribution und list-distributions zurückgegeben.

aws cloudfront get-distribution --id EDFDVBD6EXAMPLE

```
{ 
     "ETag": "E2QWRUHEXAMPLE", 
     "Distribution": { 
         "Id": "EDFDVBD6EXAMPLE", 
         "ARN": "arn:aws:cloudfront::123456789012:distribution/EDFDVBD6EXAMPLE", 
         "Status": "Deployed", 
         "LastModifiedTime": "2019-12-04T23:35:41.433Z", 
         "InProgressInvalidationBatches": 0, 
         "DomainName": "d111111abcdef8.cloudfront.net", 
         "ActiveTrustedSigners": { 
             "Enabled": false, 
             "Quantity": 0 
        }, 
         "DistributionConfig": { 
             "CallerReference": "cli-example", 
             "Aliases": { 
                 "Quantity": 0 
             }, 
             "DefaultRootObject": "index.html", 
             "Origins": { 
                 "Quantity": 1, 
                 "Items": [ 
\{ \} "Id": "awsexamplebucket.s3.amazonaws.com-cli-example", 
                         "DomainName": "awsexamplebucket.s3.amazonaws.com", 
                         "OriginPath": "", 
                         "CustomHeaders": { 
                             "Quantity": 0 
\},
                         "S3OriginConfig": { 
                             "OriginAccessIdentity": "" 
 } 
 } 
 ] 
             }, 
             "OriginGroups": { 
                 "Quantity": 0 
             }, 
             "DefaultCacheBehavior": { 
                 "TargetOriginId": "awsexamplebucket.s3.amazonaws.com-cli-
example", 
                 "ForwardedValues": {
```

```
 "QueryString": false, 
                     "Cookies": { 
                          "Forward": "none" 
\}, \{ "Headers": { 
                          "Quantity": 0 
\}, \{ "QueryStringCacheKeys": { 
                          "Quantity": 0 
1 1 1 1 1 1 1
                 }, 
                 "TrustedSigners": { 
                     "Enabled": false, 
                     "Quantity": 0 
                 }, 
                 "ViewerProtocolPolicy": "allow-all", 
                 "MinTTL": 0, 
                 "AllowedMethods": { 
                     "Quantity": 2, 
                     "Items": [ 
                          "HEAD", 
                          "GET" 
                     ], 
                     "CachedMethods": { 
                          "Quantity": 2, 
                          "Items": [ 
                              "HEAD", 
                              "GET" 
\blacksquare1 1 1 1 1 1 1
                 }, 
                 "SmoothStreaming": false, 
                 "DefaultTTL": 86400, 
                 "MaxTTL": 31536000, 
                 "Compress": false, 
                 "LambdaFunctionAssociations": { 
                     "Quantity": 0 
                 }, 
                 "FieldLevelEncryptionId": "" 
             }, 
             "CacheBehaviors": { 
                 "Quantity": 0 
             }, 
             "CustomErrorResponses": {
```

```
 "Quantity": 0 
              }, 
              "Comment": "", 
              "Logging": { 
                  "Enabled": false, 
                  "IncludeCookies": false, 
                  "Bucket": "", 
                  "Prefix": "" 
              }, 
              "PriceClass": "PriceClass_All", 
              "Enabled": true, 
              "ViewerCertificate": { 
                  "CloudFrontDefaultCertificate": true, 
                  "MinimumProtocolVersion": "TLSv1", 
                  "CertificateSource": "cloudfront" 
              }, 
              "Restrictions": { 
                  "GeoRestriction": { 
                       "RestrictionType": "none", 
                       "Quantity": 0 
 } 
              }, 
              "WebACLId": "", 
              "HttpVersion": "http2", 
              "IsIPV6Enabled": true 
         } 
     }
```
• Einzelheiten zur API finden Sie in der Befehlsreferenz. [GetDistribution](https://awscli.amazonaws.com/v2/documentation/api/latest/reference/cloudfront/get-distribution.html)AWS CLI

## **PowerShell**

}

Tools für PowerShell

Beispiel 1: Ruft die Informationen für eine bestimmte Distribution ab.

```
Get-CFDistribution -Id EXAMPLE0000ID
```
• Einzelheiten zur API finden Sie unter [GetDistribution AWS Tools for PowerShell](https://docs.aws.amazon.com/powershell/latest/reference)Cmdlet-Referenz.

Eine vollständige Liste der AWS SDK-Entwicklerhandbücher und Codebeispiele finden Sie unter. [Verwendung CloudFront mit einem SDK AWS](#page-26-0) Dieses Thema enthält auch Informationen zu den ersten Schritten und Details zu früheren SDK-Versionen.

# Verwendung **GetDistributionConfig** mit einem AWS SDK oder CLI

Die folgenden Codebeispiele zeigen, wie es verwendet wirdGetDistributionConfig.

CLI

AWS CLI

Um eine CloudFront Distributionskonfiguration zu erhalten

Im folgenden Beispiel werden Metadaten über die CloudFront Distribution mit der ID abgerufenEDFDVBD6EXAMPLE, einschließlich ihrerETag. Die Distributions-ID wird in den Befehlen create-distribution und list-distributions zurückgegeben.

aws cloudfront get-distribution-config --id EDFDVBD6EXAMPLE

```
{ 
       "ETag": "E2QWRUHEXAMPLE", 
       "DistributionConfig": { 
             "CallerReference": "cli-example", 
             "Aliases": { 
                    "Quantity": 0 
             }, 
             "DefaultRootObject": "index.html", 
              "Origins": { 
                    "Quantity": 1, 
                    "Items": [ 
\overline{\mathcal{L}} "Id": "awsexamplebucket.s3.amazonaws.com-cli-example", 
                                 "DomainName": "awsexamplebucket.s3.amazonaws.com", 
                                 "OriginPath": "", 
                                 "CustomHeaders": { 
                                       "Quantity": 0 
\mathbb{R}, \mathbb{R}, \mathbb{R}, \mathbb{R}, \mathbb{R}, \mathbb{R}, \mathbb{R}, \mathbb{R}, \mathbb{R}, \mathbb{R}, \mathbb{R}, \mathbb{R}, \mathbb{R}, \mathbb{R}, \mathbb{R}, \mathbb{R}, \mathbb{R}, \mathbb{R}, \mathbb{R}, \mathbb{R}, \mathbb{R}, \mathbb{R},  "S3OriginConfig": { 
                                       "OriginAccessIdentity": "" 
 }
```

```
 } 
 ] 
           }, 
           "OriginGroups": { 
                 "Quantity": 0 
           }, 
           "DefaultCacheBehavior": { 
                 "TargetOriginId": "awsexamplebucket.s3.amazonaws.com-cli-example", 
                 "ForwardedValues": { 
                      "QueryString": false, 
                      "Cookies": { 
                            "Forward": "none" 
                      }, 
                      "Headers": { 
                            "Quantity": 0 
                      }, 
                      "QueryStringCacheKeys": { 
                            "Quantity": 0 
 } 
                 }, 
                 "TrustedSigners": { 
                      "Enabled": false, 
                      "Quantity": 0 
                 }, 
                 "ViewerProtocolPolicy": "allow-all", 
                 "MinTTL": 0, 
                 "AllowedMethods": { 
                      "Quantity": 2, 
                      "Items": [ 
                            "HEAD", 
                            "GET" 
                      ], 
                      "CachedMethods": { 
                            "Quantity": 2, 
                            "Items": [ 
                                 "HEAD", 
                                 "GET" 
\sim 100 \sim 100 \sim 100 \sim 100 \sim 100 \sim 100 \sim 100 \sim 100 \sim 100 \sim 100 \sim 100 \sim 100 \sim 100 \sim 100 \sim 100 \sim 100 \sim 100 \sim 100 \sim 100 \sim 100 \sim 100 \sim 100 \sim 100 \sim 100 \sim 
 } 
                 }, 
                 "SmoothStreaming": false, 
                 "DefaultTTL": 86400, 
                 "MaxTTL": 31536000, 
                 "Compress": false,
```

```
 "LambdaFunctionAssociations": { 
                   "Quantity": 0 
              }, 
              "FieldLevelEncryptionId": "" 
         }, 
          "CacheBehaviors": { 
              "Quantity": 0 
         }, 
          "CustomErrorResponses": { 
              "Quantity": 0 
         }, 
          "Comment": "", 
          "Logging": { 
              "Enabled": false, 
              "IncludeCookies": false, 
              "Bucket": "", 
              "Prefix": "" 
         }, 
          "PriceClass": "PriceClass_All", 
          "Enabled": true, 
          "ViewerCertificate": { 
              "CloudFrontDefaultCertificate": true, 
              "MinimumProtocolVersion": "TLSv1", 
              "CertificateSource": "cloudfront" 
         }, 
          "Restrictions": { 
              "GeoRestriction": { 
                   "RestrictionType": "none", 
                   "Quantity": 0 
 } 
         }, 
          "WebACLId": "", 
          "HttpVersion": "http2", 
         "IsIPV6Enabled": true 
     }
}
```
• Einzelheiten zur API finden Sie in der Befehlsreferenz. [GetDistributionConfigA](https://awscli.amazonaws.com/v2/documentation/api/latest/reference/cloudfront/get-distribution-config.html)WS CLI

#### **PowerShell**

Tools für PowerShell

Beispiel 1: Ruft die Konfiguration für eine bestimmte Distribution ab.

Get-CFDistributionConfig -Id EXAMPLE0000ID

• Einzelheiten zur API finden Sie unter [GetDistributionConfig AWS Tools for](https://docs.aws.amazon.com/powershell/latest/reference) [PowerShellC](https://docs.aws.amazon.com/powershell/latest/reference)mdlet-Referenz.

#### Python

SDK für Python (Boto3)

### **a** Note

Es gibt noch mehr dazu. GitHub Sie sehen das vollständige Beispiel und erfahren, wie Sie das [AWS -Code-Beispiel-Repository](https://github.com/awsdocs/aws-doc-sdk-examples/tree/main/python/example_code/cloudfront#code-examples) einrichten und ausführen.

```
class CloudFrontWrapper: 
     """Encapsulates Amazon CloudFront operations.""" 
     def __init__(self, cloudfront_client): 
 """ 
         :param cloudfront_client: A Boto3 CloudFront client 
        "" "
         self.cloudfront_client = cloudfront_client 
     def update_distribution(self): 
         distribution_id = input( 
              "This script updates the comment for a CloudFront distribution.\n" 
              "Enter a CloudFront distribution ID: " 
        \mathcal{L} distribution_config_response = 
 self.cloudfront_client.get_distribution_config( 
              Id=distribution_id 
\overline{\phantom{a}}
```

```
 distribution_config = distribution_config_response["DistributionConfig"] 
         distribution_etag = distribution_config_response["ETag"] 
         distribution_config["Comment"] = input( 
             f"\nThe current comment for distribution {distribution_id} is " 
             f"'{distribution_config['Comment']}'.\n" 
             f"Enter a new comment: " 
        \lambda self.cloudfront_client.update_distribution( 
             DistributionConfig=distribution_config, 
             Id=distribution_id, 
             IfMatch=distribution_etag, 
\overline{\phantom{a}} print("Done!")
```
• Einzelheiten zur API finden Sie [GetDistributionConfigi](https://docs.aws.amazon.com/goto/boto3/cloudfront-2020-05-31/GetDistributionConfig)n AWS SDK for Python (Boto3) API Reference.

Eine vollständige Liste der AWS SDK-Entwicklerhandbücher und Codebeispiele finden Sie unter. [Verwendung CloudFront mit einem SDK AWS](#page-26-0) Dieses Thema enthält auch Informationen zu den ersten Schritten und Details zu früheren SDK-Versionen.

# Verwendung **ListCloudFrontOriginAccessIdentities** mit einem AWS SDK oder CLI

Die folgenden Codebeispiele zeigen, wie es verwendet wirdListCloudFrontOriginAccessIdentities.

 $CLI$ 

AWS CLI

Um die ursprünglichen CloudFront Zugriffsidentitäten aufzulisten

Im folgenden Beispiel wird eine Liste der CloudFront Origin-Zugriffsidentitäten (OAIs) in Ihrem Konto abgerufen: AWS

aws cloudfront list-cloud-front-origin-access-identities

#### Ausgabe:

```
{ 
     "CloudFrontOriginAccessIdentityList": { 
          "Items": [ 
\{\hspace{.1cm} \} "Id": "E74FTE3AEXAMPLE", 
                  "S3CanonicalUserId": 
  "cd13868f797c227fbea2830611a26fe0a21ba1b826ab4bed9b7771c9aEXAMPLE", 
                  "Comment": "Example OAI" 
              }, 
\{\hspace{.1cm} \} "Id": "EH1HDMBEXAMPLE", 
                  "S3CanonicalUserId": 
  "1489f6f2e6faacaae7ff64c4c3e6956c24f78788abfc1718c3527c263bf7a17EXAMPLE", 
                  "Comment": "Test OAI" 
              }, 
\{\hspace{.1cm} \} "Id": "E2X2C9TEXAMPLE", 
                  "S3CanonicalUserId": 
  "cbfeebb915a64749f9be546a45b3fcfd3a31c779673c13c4dd460911ae402c2EXAMPLE", 
                  "Comment": "Example OAI #2" 
 } 
         ] 
     }
}
```
• Einzelheiten zur API finden Sie [ListCloudFrontOriginAccessIdentitiesi](https://awscli.amazonaws.com/v2/documentation/api/latest/reference/cloudfront/list-cloud-front-origin-access-identities.html)n der AWS CLI Befehlsreferenz.

## **PowerShell**

Tools für PowerShell

Beispiel 1: In diesem Beispiel wird eine Liste der CloudFront Amazon-Origin-Zugriffsidentitäten zurückgegeben. Da der MaxItem Parameter - den Wert 2 angibt, enthalten die Ergebnisse zwei Identitäten.

Get-CFCloudFrontOriginAccessIdentityList -MaxItem 2

```
IsTruncated : True
Items : {E326XXXXXXXXXT, E1YWXXXXXXX9B}
Marker :
MaxItems : 2
NextMarker : E1YXXXXXXXXX9B
Quantity : 2
```
• Einzelheiten zur API finden Sie unter [ListCloudFrontOriginAccessIdentities AWS Tools for](https://docs.aws.amazon.com/powershell/latest/reference)  [PowerShellC](https://docs.aws.amazon.com/powershell/latest/reference)mdlet-Referenz.

Eine vollständige Liste der AWS SDK-Entwicklerhandbücher und Codebeispiele finden Sie unter. [Verwendung CloudFront mit einem SDK AWS](#page-26-0) Dieses Thema enthält auch Informationen zu den ersten Schritten und Details zu früheren SDK-Versionen.

# Verwendung **ListDistributions** mit einem AWS SDK oder CLI

Die folgenden Codebeispiele zeigen, wie es verwendet wirdListDistributions.

CLI

```
AWS CLI
```
Um CloudFront Distributionen aufzulisten

Im folgenden Beispiel wird eine Liste der CloudFront Verteilungen in Ihrem AWS Konto abgerufen:

```
aws cloudfront list-distributions
```

```
{ 
     "DistributionList": { 
         "Items": [ 
\{\hspace{.1cm} \} "Id": "EMLARXS9EXAMPLE", 
                  "ARN": "arn:aws:cloudfront::123456789012:distribution/
EMLARXS9EXAMPLE", 
                  "Status": "InProgress", 
                  "LastModifiedTime": "2019-11-22T00:55:15.705Z", 
                  "InProgressInvalidationBatches": 0,
```

```
 "DomainName": "d111111abcdef8.cloudfront.net", 
               "ActiveTrustedSigners": { 
                  "Enabled": false, 
                  "Quantity": 0 
              }, 
               "DistributionConfig": { 
                  "CallerReference": "cli-example", 
                  "Aliases": { 
                      "Quantity": 0 
\}, \{ "DefaultRootObject": "index.html", 
                  "Origins": { 
                      "Quantity": 1, 
                      "Items": [ 
\{ "Id": "awsexamplebucket.s3.amazonaws.com-cli-
example", 
                             "DomainName": 
 "awsexamplebucket.s3.amazonaws.com", 
                             "OriginPath": "", 
                             "CustomHeaders": { 
                                "Quantity": 0 
\}, \{ "S3OriginConfig": { 
                                "OriginAccessIdentity": "" 
 } 
 } 
\blacksquare\}, \{ "OriginGroups": { 
                      "Quantity": 0 
                  }, 
                  "DefaultCacheBehavior": { 
                      "TargetOriginId": "awsexamplebucket.s3.amazonaws.com-cli-
example", 
                      "ForwardedValues": { 
                         "QueryString": false, 
                         "Cookies": { 
                             "Forward": "none" 
 }, 
                         "Headers": { 
                             "Quantity": 0 
 }, 
                         "QueryStringCacheKeys": {
```

```
 "Quantity": 0 
 } 
\}, \{ "TrustedSigners": { 
                         "Enabled": false, 
                         "Quantity": 0 
\}, \{ "ViewerProtocolPolicy": "allow-all", 
                    "MinTTL": 0,
                     "AllowedMethods": { 
                         "Quantity": 2, 
                         "Items": [ 
                            "HEAD", 
                            "GET" 
\sim 1, \sim 1, \sim 1, \sim "CachedMethods": { 
                            "Quantity": 2, 
                            "Items": [ 
                                "HEAD", 
 "GET" 
) and the contract of the contract \mathbf{I} } 
\}, \{ "SmoothStreaming": false, 
                     "DefaultTTL": 86400, 
                     "MaxTTL": 31536000, 
                     "Compress": false, 
                     "LambdaFunctionAssociations": { 
                         "Quantity": 0 
\}, \{ "FieldLevelEncryptionId": "" 
                  }, 
                  "CacheBehaviors": { 
                     "Quantity": 0 
\}, \{ "CustomErrorResponses": { 
                     "Quantity": 0 
\}, \{ "Comment": "", 
                  "Logging": { 
                     "Enabled": false, 
                     "IncludeCookies": false, 
                     "Bucket": "", 
                     "Prefix": ""
```

```
\}, \{ "PriceClass": "PriceClass_All", 
                    "Enabled": true, 
                    "ViewerCertificate": { 
                        "CloudFrontDefaultCertificate": true, 
                        "MinimumProtocolVersion": "TLSv1", 
                        "CertificateSource": "cloudfront" 
                    }, 
                    "Restrictions": { 
                        "GeoRestriction": { 
                            "RestrictionType": "none", 
                            "Quantity": 0 
 } 
\}, \{ "WebACLId": "", 
                    "HttpVersion": "http2", 
                    "IsIPV6Enabled": true 
 } 
            }, 
\{\hspace{.1cm} \} "Id": "EDFDVBD6EXAMPLE", 
                "ARN": "arn:aws:cloudfront::123456789012:distribution/
EDFDVBD6EXAMPLE", 
                "Status": "InProgress", 
                "LastModifiedTime": "2019-12-04T23:35:41.433Z", 
                "InProgressInvalidationBatches": 0, 
                "DomainName": "d930174dauwrn8.cloudfront.net", 
                "ActiveTrustedSigners": { 
                    "Enabled": false, 
                    "Quantity": 0 
                }, 
                "DistributionConfig": { 
                    "CallerReference": "cli-example", 
                    "Aliases": { 
                        "Quantity": 0 
\}, \{ "DefaultRootObject": "index.html", 
                    "Origins": { 
                        "Quantity": 1, 
                        "Items": [ 
\{ "Id": "awsexamplebucket1.s3.amazonaws.com-cli-
example",
```
ListDistributions 1089

```
 "DomainName": 
 "awsexamplebucket1.s3.amazonaws.com", 
                           "OriginPath": "", 
                           "CustomHeaders": { 
                              "Quantity": 0 
\}, \{ "S3OriginConfig": { 
                               "OriginAccessIdentity": "" 
 } 
 } 
\blacksquare\}, \{ "OriginGroups": { 
                     "Quantity": 0 
                 }, 
                 "DefaultCacheBehavior": { 
                     "TargetOriginId": "awsexamplebucket1.s3.amazonaws.com-
cli-example", 
                     "ForwardedValues": { 
                        "QueryString": false, 
                        "Cookies": { 
                           "Forward": "none" 
 }, 
                        "Headers": { 
                           "Quantity": 0 
 }, 
                        "QueryStringCacheKeys": { 
                           "Quantity": 0 
 } 
\}, \{ "TrustedSigners": { 
                        "Enabled": false, 
                        "Quantity": 0 
\}, \{ "ViewerProtocolPolicy": "allow-all", 
                     "MinTTL": 0, 
                     "AllowedMethods": { 
                        "Quantity": 2, 
                        "Items": [ 
                           "HEAD", 
                           "GET" 
\sim 1, \sim 1, \sim 1, \sim "CachedMethods": { 
                           "Quantity": 2,
```

```
 "Items": [ 
                                  "HEAD", 
                                  "GET" 
) and the contract of the contract \mathbf{I} } 
\}, \{ "SmoothStreaming": false, 
                       "DefaultTTL": 86400, 
                       "MaxTTL": 31536000, 
                       "Compress": false, 
                       "LambdaFunctionAssociations": { 
                           "Quantity": 0 
\}, \{ "FieldLevelEncryptionId": "" 
                   }, 
                   "CacheBehaviors": { 
                       "Quantity": 0 
\}, \{ "CustomErrorResponses": { 
                       "Quantity": 0 
\}, \{ "Comment": "", 
                   "Logging": { 
                       "Enabled": false, 
                       "IncludeCookies": false, 
                       "Bucket": "", 
                       "Prefix": "" 
\}, \{ "PriceClass": "PriceClass_All", 
                   "Enabled": true, 
                   "ViewerCertificate": { 
                       "CloudFrontDefaultCertificate": true, 
                       "MinimumProtocolVersion": "TLSv1", 
                       "CertificateSource": "cloudfront" 
                   }, 
                   "Restrictions": { 
                       "GeoRestriction": { 
                           "RestrictionType": "none", 
                           "Quantity": 0 
 } 
\}, \{ "WebACLId": "", 
                   "HttpVersion": "http2", 
                   "IsIPV6Enabled": true
```

```
 } 
              }, 
\{\hspace{.1cm} \} "Id": "E1X5IZQEXAMPLE", 
                   "ARN": "arn:aws:cloudfront::123456789012:distribution/
E1X5IZQEXAMPLE", 
                   "Status": "Deployed", 
                   "LastModifiedTime": "2019-11-06T21:31:48.864Z", 
                   "DomainName": "d2e04y12345678.cloudfront.net", 
                   "Aliases": { 
                        "Quantity": 0 
                   }, 
                   "Origins": { 
                        "Quantity": 1, 
                        "Items": [ 
 { 
                                 "Id": "awsexamplebucket2", 
                                 "DomainName": "awsexamplebucket2.s3.us-
west-2.amazonaws.com", 
                                 "OriginPath": "", 
                                 "CustomHeaders": { 
                                      "Quantity": 0 
 }, 
                                 "S3OriginConfig": { 
                                      "OriginAccessIdentity": "" 
 } 
 } 
\sim 100 \sim 100 \sim 100 \sim 100 \sim 100 \sim 100 \sim 100 \sim 100 \sim 100 \sim 100 \sim 100 \sim 100 \sim 100 \sim 100 \sim 100 \sim 100 \sim 100 \sim 100 \sim 100 \sim 100 \sim 100 \sim 100 \sim 100 \sim 100 \sim 
                   }, 
                   "OriginGroups": { 
                        "Quantity": 0 
                   }, 
                   "DefaultCacheBehavior": { 
                        "TargetOriginId": "awsexamplebucket2", 
                        "ForwardedValues": { 
                            "QueryString": false, 
                            "Cookies": { 
                                 "Forward": "none" 
\}, \{ "Headers": { 
                                 "Quantity": 0 
\}, \{ "QueryStringCacheKeys": { 
                                 "Quantity": 0
```

```
 } 
\}, \{ "TrustedSigners": { 
                         "Enabled": false, 
                         "Quantity": 0 
\}, \{ "ViewerProtocolPolicy": "allow-all", 
                     "MinTTL": 0, 
                     "AllowedMethods": { 
                         "Quantity": 2, 
                         "Items": [ 
                             "HEAD", 
                             "GET" 
, and the contract of \mathbf{I}, \mathbf{I} "CachedMethods": { 
                             "Quantity": 2, 
                             "Items": [ 
                                 "HEAD", 
                                 "GET" 
) and the contract of the contract \mathbf{J} } 
\}, \{ "SmoothStreaming": false, 
                     "DefaultTTL": 86400, 
                     "MaxTTL": 31536000, 
                     "Compress": false, 
                     "LambdaFunctionAssociations": { 
                         "Quantity": 0 
\}, \{ "FieldLevelEncryptionId": "" 
                 }, 
                 "CacheBehaviors": { 
                     "Quantity": 0 
                 }, 
                 "CustomErrorResponses": { 
                     "Quantity": 0 
                 }, 
                 "Comment": "", 
                 "PriceClass": "PriceClass_All", 
                 "Enabled": true, 
                 "ViewerCertificate": { 
                     "CloudFrontDefaultCertificate": true, 
                     "MinimumProtocolVersion": "TLSv1", 
                     "CertificateSource": "cloudfront"
```

```
 }, 
                  "Restrictions": { 
                       "GeoRestriction": { 
                           "RestrictionType": "none", 
                           "Quantity": 0 
1 1 1 1 1 1 1
                  }, 
                  "WebACLId": "", 
                  "HttpVersion": "HTTP1_1", 
                  "IsIPV6Enabled": true 
 } 
        \mathbf{1} }
}
```
• Einzelheiten zur API finden Sie [ListDistributionsi](https://awscli.amazonaws.com/v2/documentation/api/latest/reference/cloudfront/list-distributions.html)n der AWS CLI Befehlsreferenz.

## **PowerShell**

Tools für PowerShell

Beispiel 1: Gibt Verteilungen zurück.

Get-CFDistributionList

• Einzelheiten zur API finden Sie unter [ListDistributions AWS Tools for PowerShellC](https://docs.aws.amazon.com/powershell/latest/reference)mdlet-Referenz.

## Python

```
SDK für Python (Boto3)
```
## **a** Note

Es gibt noch mehr dazu. GitHub Sie sehen das vollständige Beispiel und erfahren, wie Sie das [AWS -Code-Beispiel-Repository](https://github.com/awsdocs/aws-doc-sdk-examples/tree/main/python/example_code/cloudfront#code-examples) einrichten und ausführen.

class CloudFrontWrapper: """Encapsulates Amazon CloudFront operations."""

```
 def __init__(self, cloudfront_client): 
 """ 
         :param cloudfront_client: A Boto3 CloudFront client 
 """ 
       self.cloudfront client = cloudfront client
   def list distributions(self):
        print("CloudFront distributions:\n") 
        distributions = self.cloudfront_client.list_distributions() 
        if distributions["DistributionList"]["Quantity"] > 0: 
            for distribution in distributions["DistributionList"]["Items"]: 
                print(f"Domain: {distribution['DomainName']}") 
                print(f"Distribution Id: {distribution['Id']}") 
                print( 
                    f"Certificate Source: " 
                    f"{distribution['ViewerCertificate']['CertificateSource']}" 
) if distribution["ViewerCertificate"]["CertificateSource"] == 
 "acm": 
                    print( 
                        f"Certificate: {distribution['ViewerCertificate']
['Certificate']}" 
) print("") 
        else: 
            print("No CloudFront distributions detected.")
```
• Einzelheiten zur API finden Sie [ListDistributionsi](https://docs.aws.amazon.com/goto/boto3/cloudfront-2020-05-31/ListDistributions)n AWS SDK for Python (Boto3) API Reference.

Eine vollständige Liste der AWS SDK-Entwicklerhandbücher und Codebeispiele finden Sie unter. [Verwendung CloudFront mit einem SDK AWS](#page-26-0) Dieses Thema enthält auch Informationen zu den ersten Schritten und Details zu früheren SDK-Versionen.

# Verwendung **UpdateDistribution** mit einem AWS SDK oder CLI

Die folgenden Codebeispiele zeigen, wie es verwendet wirdUpdateDistribution.

### CLI

## AWS CLI

Um das Standard-Root-Objekt einer CloudFront Distribution zu aktualisieren

Im folgenden Beispiel wird das Standard-Stammobjekt index.html für die CloudFront Distribution mit der ID aktualisiertEDFDVBD6EXAMPLE:

aws cloudfront update-distribution --id EDFDVBD6EXAMPLE \ --default-root-object index.html

```
{ 
     "ETag": "E2QWRUHEXAMPLE", 
     "Distribution": { 
         "Id": "EDFDVBD6EXAMPLE", 
         "ARN": "arn:aws:cloudfront::123456789012:distribution/EDFDVBD6EXAMPLE", 
         "Status": "InProgress", 
         "LastModifiedTime": "2019-12-06T18:55:39.870Z", 
         "InProgressInvalidationBatches": 0, 
         "DomainName": "d111111abcdef8.cloudfront.net", 
         "ActiveTrustedSigners": { 
             "Enabled": false, 
             "Quantity": 0 
         }, 
         "DistributionConfig": { 
             "CallerReference": "6b10378d-49be-4c4b-a642-419ccaf8f3b5", 
             "Aliases": { 
                 "Quantity": 0 
             }, 
             "DefaultRootObject": "index.html", 
             "Origins": { 
                 "Quantity": 1, 
                 "Items": [ 
\{ \} "Id": "example-website", 
                          "DomainName": "www.example.com", 
                          "OriginPath": "", 
                          "CustomHeaders": { 
                              "Quantity": 0 
\},
```

```
 "CustomOriginConfig": { 
                           "HTTPPort": 80, 
                           "HTTPSPort": 443, 
                           "OriginProtocolPolicy": "match-viewer", 
                           "OriginSslProtocols": { 
                               "Quantity": 2, 
                               "Items": [ 
                                   "SSLv3", 
                                   "TLSv1" 
) and the contract of the contract \mathbf{I} }, 
                           "OriginReadTimeout": 30, 
                           "OriginKeepaliveTimeout": 5 
 } 
1 1 1 1 1 1 1
 ] 
            }, 
            "OriginGroups": { 
                "Quantity": 0 
            }, 
            "DefaultCacheBehavior": { 
                "TargetOriginId": "example-website", 
                "ForwardedValues": { 
                    "QueryString": false, 
                    "Cookies": { 
                       "Forward": "none" 
\}, \{ "Headers": { 
                       "Quantity": 1, 
                       "Items": [ 
\mathbf{u} \star \mathbf{u}\blacksquare\}, \{ "QueryStringCacheKeys": { 
                       "Quantity": 0 
1 1 1 1 1 1 1
                }, 
                "TrustedSigners": { 
                    "Enabled": false, 
                    "Quantity": 0 
                }, 
                "ViewerProtocolPolicy": "allow-all", 
               "MinTTL": 0,
                "AllowedMethods": {
```

```
 "Quantity": 2, 
                      "Items": [ 
                           "HEAD", 
                           "GET" 
 ], 
                      "CachedMethods": { 
                           "Quantity": 2, 
                           "Items": [ 
                               "HEAD", 
                               "GET" 
\blacksquare1 1 1 1 1 1 1
                  }, 
                  "SmoothStreaming": false, 
                  "DefaultTTL": 86400, 
                  "MaxTTL": 31536000, 
                  "Compress": false, 
                  "LambdaFunctionAssociations": { 
                      "Quantity": 0 
                  }, 
                  "FieldLevelEncryptionId": "" 
             }, 
             "CacheBehaviors": { 
                  "Quantity": 0 
             }, 
             "CustomErrorResponses": { 
                  "Quantity": 0 
             }, 
             "Comment": "", 
             "Logging": { 
                  "Enabled": false, 
                  "IncludeCookies": false, 
                  "Bucket": "", 
                  "Prefix": "" 
             }, 
             "PriceClass": "PriceClass_All", 
             "Enabled": true, 
             "ViewerCertificate": { 
                  "CloudFrontDefaultCertificate": true, 
                  "MinimumProtocolVersion": "TLSv1", 
                  "CertificateSource": "cloudfront" 
             }, 
             "Restrictions": { 
                  "GeoRestriction": {
```

```
 "RestrictionType": "none", 
                      "Quantity": 0 
 } 
             }, 
             "WebACLId": "", 
             "HttpVersion": "http1.1", 
             "IsIPV6Enabled": true 
         } 
     }
}
```
Um eine CloudFront Distribution zu aktualisieren

Im folgenden Beispiel wird die CloudFront Distribution mit der ID deaktiviert, EMLARXS9EXAMPLE indem die Verteilungskonfiguration in einer JSON-Datei mit dem Namen dist-config-disable.json bereitgestellt wird. Um eine Distribution zu aktualisieren, müssen Sie die --if-match Option zur Bereitstellung der Distribution verwenden. ETag Um die abzurufenETag, verwenden Sie den get-distribution-config Befehl get-distribution or.

Nachdem Sie das folgende Beispiel verwendet haben, um eine Distribution zu deaktivieren, können Sie sie mit dem Befehl delete-distribution löschen.

```
aws cloudfront update-distribution \ 
     --id EMLARXS9EXAMPLE \ 
     --if-match E2QWRUHEXAMPLE \ 
     --distribution-config file://dist-config-disable.json
```
Die Datei dist-config-disable.json ist ein JSON-Dokument im aktuellen Ordner, das Folgendes enthält. Beachten Sie, dass das Enabled Feld wie folgt gesetzt istfalse:

```
{ 
     "CallerReference": "cli-1574382155-496510", 
     "Aliases": { 
          "Quantity": 0 
     }, 
     "DefaultRootObject": "index.html", 
     "Origins": { 
          "Quantity": 1, 
          "Items": [ 
\{\hspace{.1cm} \} "Id": "awsexamplebucket.s3.amazonaws.com-1574382155-273939", 
                   "DomainName": "awsexamplebucket.s3.amazonaws.com",
```

```
 "OriginPath": "", 
                   "CustomHeaders": { 
                        "Quantity": 0 
                   }, 
                   "S3OriginConfig": { 
                        "OriginAccessIdentity": "" 
 } 
              } 
         ] 
     }, 
     "OriginGroups": { 
          "Quantity": 0 
     }, 
     "DefaultCacheBehavior": { 
          "TargetOriginId": "awsexamplebucket.s3.amazonaws.com-1574382155-273939", 
          "ForwardedValues": { 
              "QueryString": false, 
              "Cookies": { 
                   "Forward": "none" 
              }, 
              "Headers": { 
                   "Quantity": 0 
              }, 
              "QueryStringCacheKeys": { 
                   "Quantity": 0 
              } 
         }, 
          "TrustedSigners": { 
              "Enabled": false, 
              "Quantity": 0 
         }, 
         "ViewerProtocolPolicy": "allow-all", 
          "MinTTL": 0, 
         "AllowedMethods": { 
              "Quantity": 2, 
              "Items": [ 
                   "HEAD", 
                   "GET" 
              ], 
              "CachedMethods": { 
                   "Quantity": 2, 
                   "Items": [ 
                       "HEAD", 
                        "GET"
```

```
 ] 
 } 
         }, 
         "SmoothStreaming": false, 
         "DefaultTTL": 86400, 
         "MaxTTL": 31536000, 
         "Compress": false, 
         "LambdaFunctionAssociations": { 
              "Quantity": 0 
         }, 
         "FieldLevelEncryptionId": "" 
     }, 
     "CacheBehaviors": { 
         "Quantity": 0 
     }, 
     "CustomErrorResponses": { 
         "Quantity": 0 
     }, 
     "Comment": "", 
     "Logging": { 
         "Enabled": false, 
         "IncludeCookies": false, 
         "Bucket": "", 
         "Prefix": "" 
     }, 
     "PriceClass": "PriceClass_All", 
     "Enabled": false, 
     "ViewerCertificate": { 
         "CloudFrontDefaultCertificate": true, 
         "MinimumProtocolVersion": "TLSv1", 
         "CertificateSource": "cloudfront" 
     }, 
     "Restrictions": { 
         "GeoRestriction": { 
              "RestrictionType": "none", 
              "Quantity": 0 
         } 
     }, 
     "WebACLId": "", 
     "HttpVersion": "http2", 
     "IsIPV6Enabled": true
```

```
}
```

```
{ 
     "ETag": "E9LHASXEXAMPLE", 
     "Distribution": { 
        "Id": "EMLARXS9EXAMPLE", 
        "ARN": "arn:aws:cloudfront::123456789012:distribution/EMLARXS9EXAMPLE", 
         "Status": "InProgress", 
         "LastModifiedTime": "2019-12-06T18:32:35.553Z", 
         "InProgressInvalidationBatches": 0, 
         "DomainName": "d111111abcdef8.cloudfront.net", 
         "ActiveTrustedSigners": { 
            "Enabled": false, 
            "Quantity": 0 
        }, 
         "DistributionConfig": { 
             "CallerReference": "cli-1574382155-496510", 
            "Aliases": { 
                 "Quantity": 0 
            }, 
             "DefaultRootObject": "index.html", 
             "Origins": { 
                 "Quantity": 1, 
                 "Items": [ 
\{ \} "Id": 
  "awsexamplebucket.s3.amazonaws.com-1574382155-273939", 
                         "DomainName": "awsexamplebucket.s3.amazonaws.com", 
                         "OriginPath": "", 
                         "CustomHeaders": { 
                             "Quantity": 0 
\},
                         "S3OriginConfig": { 
                             "OriginAccessIdentity": "" 
 } 
 } 
 ] 
            }, 
             "OriginGroups": { 
                 "Quantity": 0 
            }, 
             "DefaultCacheBehavior": { 
                 "TargetOriginId": 
  "awsexamplebucket.s3.amazonaws.com-1574382155-273939",
```
```
 "ForwardedValues": { 
                      "QueryString": false, 
                      "Cookies": { 
                          "Forward": "none" 
                      }, 
                      "Headers": { 
                          "Quantity": 0 
                      }, 
                      "QueryStringCacheKeys": { 
                          "Quantity": 0 
1 1 1 1 1 1 1
                  }, 
                  "TrustedSigners": { 
                      "Enabled": false, 
                      "Quantity": 0 
                  }, 
                  "ViewerProtocolPolicy": "allow-all", 
                  "MinTTL": 0, 
                  "AllowedMethods": { 
                      "Quantity": 2, 
                      "Items": [ 
                          "HEAD", 
                          "GET" 
 ], 
                      "CachedMethods": { 
                          "Quantity": 2, 
                          "Items": [ 
                               "HEAD", 
                               "GET" 
\blacksquare1 1 1 1 1 1 1
                  }, 
                  "SmoothStreaming": false, 
                  "DefaultTTL": 86400, 
                  "MaxTTL": 31536000, 
                  "Compress": false, 
                  "LambdaFunctionAssociations": { 
                      "Quantity": 0 
                  }, 
                  "FieldLevelEncryptionId": "" 
             }, 
             "CacheBehaviors": { 
                  "Quantity": 0 
             },
```

```
 "CustomErrorResponses": { 
                   "Quantity": 0 
              }, 
              "Comment": "", 
              "Logging": { 
                  "Enabled": false, 
                   "IncludeCookies": false, 
                   "Bucket": "", 
                  "Prefix": "" 
              }, 
              "PriceClass": "PriceClass_All", 
              "Enabled": false, 
              "ViewerCertificate": { 
                   "CloudFrontDefaultCertificate": true, 
                   "MinimumProtocolVersion": "TLSv1", 
                   "CertificateSource": "cloudfront" 
              }, 
              "Restrictions": { 
                   "GeoRestriction": { 
                       "RestrictionType": "none", 
                       "Quantity": 0 
 } 
              }, 
              "WebACLId": "", 
              "HttpVersion": "http2", 
              "IsIPV6Enabled": true 
         } 
     }
}
```
• Einzelheiten zur API finden Sie [UpdateDistributioni](https://awscli.amazonaws.com/v2/documentation/api/latest/reference/cloudfront/update-distribution.html)n der AWS CLI Befehlsreferenz.

### Java

SDK für Java 2.x

### **a** Note

Es gibt noch mehr dazu GitHub. Sie sehen das vollständige Beispiel und erfahren, wie Sie das [AWS -Code-Beispiel-Repository](https://github.com/awsdocs/aws-doc-sdk-examples/tree/main/javav2/example_code/cloudfront#readme) einrichten und ausführen.

```
import software.amazon.awssdk.regions.Region;
import software.amazon.awssdk.services.cloudfront.CloudFrontClient;
import software.amazon.awssdk.services.cloudfront.model.GetDistributionRequest;
import software.amazon.awssdk.services.cloudfront.model.GetDistributionResponse;
import software.amazon.awssdk.services.cloudfront.model.Distribution;
import software.amazon.awssdk.services.cloudfront.model.DistributionConfig;
import 
  software.amazon.awssdk.services.cloudfront.model.UpdateDistributionRequest;
import software.amazon.awssdk.services.cloudfront.model.CloudFrontException;
/** 
  * Before running this Java V2 code example, set up your development 
  * environment, including your credentials. 
 * 
  * For more information, see the following documentation topic: 
 * 
  * https://docs.aws.amazon.com/sdk-for-java/latest/developer-guide/get-
started.html 
  */
public class ModifyDistribution { 
     public static void main(String[] args) { 
         final String usage = """ 
                 Usage: 
                     <id>\succeqs
                 Where: 
                      id - the id value of the distribution.\s 
                  """; 
        if (args.length != 1) {
             System.out.println(usage); 
             System.exit(1); 
         } 
        String id = args[0];
         CloudFrontClient cloudFrontClient = CloudFrontClient.builder() 
                  .region(Region.AWS_GLOBAL) 
                  .build(); 
         modDistribution(cloudFrontClient, id); 
         cloudFrontClient.close(); 
     }
```

```
 public static void modDistribution(CloudFrontClient cloudFrontClient, String 
 idVal) { 
        try { 
            // Get the Distribution to modify. 
            GetDistributionRequest disRequest = GetDistributionRequest.builder() 
                     .id(idVal) 
                    .build();
            GetDistributionResponse response = 
 cloudFrontClient.getDistribution(disRequest); 
           Distribution disObject = response.distribution();
            DistributionConfig config = disObject.distributionConfig(); 
            // Create a new DistributionConfig object and add new values to 
 comment and 
            // aliases 
            DistributionConfig config1 = DistributionConfig.builder() 
                     .aliases(config.aliases()) // You can pass in new values here 
                     .comment("New Comment") 
                     .cacheBehaviors(config.cacheBehaviors()) 
                     .priceClass(config.priceClass()) 
                     .defaultCacheBehavior(config.defaultCacheBehavior()) 
                     .enabled(config.enabled()) 
                     .callerReference(config.callerReference()) 
                     .logging(config.logging()) 
                     .originGroups(config.originGroups()) 
                     .origins(config.origins()) 
                     .restrictions(config.restrictions()) 
                     .defaultRootObject(config.defaultRootObject()) 
                     .webACLId(config.webACLId()) 
                     .httpVersion(config.httpVersion()) 
                     .viewerCertificate(config.viewerCertificate()) 
                     .customErrorResponses(config.customErrorResponses()) 
                    .build();
            UpdateDistributionRequest updateDistributionRequest = 
 UpdateDistributionRequest.builder() 
                     .distributionConfig(config1) 
                     .id(disObject.id()) 
                     .ifMatch(response.eTag()) 
                     .build(); 
            cloudFrontClient.updateDistribution(updateDistributionRequest);
```

```
 } catch (CloudFrontException e) { 
              System.err.println(e.awsErrorDetails().errorMessage()); 
              System.exit(1); 
         } 
     }
}
```
• Einzelheiten zur API finden Sie [UpdateDistributioni](https://docs.aws.amazon.com/goto/SdkForJavaV2/cloudfront-2020-05-31/UpdateDistribution)n der AWS SDK for Java 2.x API-Referenz.

#### Python

```
SDK für Python (Boto3)
```
#### **a** Note

Es gibt noch mehr dazu GitHub. Sie sehen das vollständige Beispiel und erfahren, wie Sie das [AWS -Code-Beispiel-Repository](https://github.com/awsdocs/aws-doc-sdk-examples/tree/main/python/example_code/cloudfront#code-examples) einrichten und ausführen.

```
class CloudFrontWrapper: 
     """Encapsulates Amazon CloudFront operations.""" 
     def __init__(self, cloudfront_client): 
        "" "
         :param cloudfront_client: A Boto3 CloudFront client 
        "" "
         self.cloudfront_client = cloudfront_client 
     def update_distribution(self): 
         distribution_id = input( 
              "This script updates the comment for a CloudFront distribution.\n" 
              "Enter a CloudFront distribution ID: " 
        \mathcal{L} distribution_config_response = 
  self.cloudfront_client.get_distribution_config( 
              Id=distribution_id
```

```
 ) 
         distribution_config = distribution_config_response["DistributionConfig"] 
         distribution_etag = distribution_config_response["ETag"] 
         distribution_config["Comment"] = input( 
              f"\nThe current comment for distribution {distribution_id} is " 
              f"'{distribution_config['Comment']}'.\n" 
              f"Enter a new comment: " 
\overline{\phantom{a}}self.cloudfront client.update distribution(
              DistributionConfig=distribution_config, 
              Id=distribution_id, 
              IfMatch=distribution_etag, 
\overline{\phantom{a}} print("Done!")
```
• Einzelheiten zur API finden Sie [UpdateDistributioni](https://docs.aws.amazon.com/goto/boto3/cloudfront-2020-05-31/UpdateDistribution)n AWS SDK for Python (Boto3) API Reference.

Eine vollständige Liste der AWS SDK-Entwicklerhandbücher und Codebeispiele finden Sie unter. [Verwendung CloudFront mit einem SDK AWS](#page-26-0) Dieses Thema enthält auch Informationen zu den ersten Schritten und Details zu früheren SDK-Versionen.

# Szenarien für die CloudFront Verwendung von AWS SDKs

Die folgenden Codebeispiele zeigen Ihnen, wie Sie allgemeine Szenarien CloudFront mit AWS SDKs implementieren. Diese Szenarien zeigen Ihnen, wie Sie bestimmte Aufgaben erledigen können, indem Sie darin mehrere Funktionen aufrufen. CloudFront Jedes Szenario enthält einen Link zu GitHub, über den Sie Anweisungen zum Einrichten und Ausführen des Codes finden.

Beispiele

- [Löschen Sie CloudFront Signaturressourcen mithilfe des AWS SDK](#page-1122-0)
- [Erstellen Sie signierte URLs und Cookies mithilfe eines AWS SDK](#page-1124-0)

# <span id="page-1122-0"></span>Löschen Sie CloudFront Signaturressourcen mithilfe des AWS SDK

Das folgende Codebeispiel zeigt, wie Ressourcen gelöscht werden, die für den Zugriff auf eingeschränkte Inhalte in einem Amazon Simple Storage Service (Amazon S3) -Bucket verwendet werden.

#### Java

SDK für Java 2.x

#### **a** Note

Es gibt noch mehr dazu GitHub. Sie sehen das vollständige Beispiel und erfahren, wie Sie das [AWS -Code-Beispiel-Repository](https://github.com/awsdocs/aws-doc-sdk-examples/tree/main/javav2/example_code/cloudfront#readme) einrichten und ausführen.

```
import org.slf4j.Logger;
import org.slf4j.LoggerFactory;
import software.amazon.awssdk.services.cloudfront.CloudFrontClient;
import software.amazon.awssdk.services.cloudfront.model.DeleteKeyGroupResponse;
import 
 software.amazon.awssdk.services.cloudfront.model.DeleteOriginAccessControlResponse;
import software.amazon.awssdk.services.cloudfront.model.DeletePublicKeyResponse;
import software.amazon.awssdk.services.cloudfront.model.GetKeyGroupResponse;
import 
 software.amazon.awssdk.services.cloudfront.model.GetOriginAccessControlResponse;
import software.amazon.awssdk.services.cloudfront.model.GetPublicKeyResponse;
public class DeleteSigningResources { 
     private static final Logger logger = 
 LoggerFactory.getLogger(DeleteSigningResources.class); 
     public static void deleteOriginAccessControl(final CloudFrontClient 
 cloudFrontClient, 
             final String originAccessControlId) { 
         GetOriginAccessControlResponse getResponse = cloudFrontClient 
                 .getOriginAccessControl(b -> b.id(originAccessControlId)); 
         DeleteOriginAccessControlResponse deleteResponse = 
  cloudFrontClient.deleteOriginAccessControl(builder -> builder 
                 .id(originAccessControlId) 
                 .ifMatch(getResponse.eTag())); 
         if (deleteResponse.sdkHttpResponse().isSuccessful()) {
```

```
 logger.info("Successfully deleted Origin Access Control [{}]", 
  originAccessControlId); 
         } 
     } 
     public static void deleteKeyGroup(final CloudFrontClient cloudFrontClient, 
  final String keyGroupId) { 
         GetKeyGroupResponse getResponse = cloudFrontClient.getKeyGroup(b -> 
  b.id(keyGroupId)); 
         DeleteKeyGroupResponse deleteResponse = 
  cloudFrontClient.deleteKeyGroup(builder -> builder 
                  .id(keyGroupId) 
                  .ifMatch(getResponse.eTag())); 
         if (deleteResponse.sdkHttpResponse().isSuccessful()) { 
             logger.info("Successfully deleted Key Group [{}]", keyGroupId); 
         } 
     } 
     public static void deletePublicKey(final CloudFrontClient cloudFrontClient, 
  final String publicKeyId) { 
         GetPublicKeyResponse getResponse = cloudFrontClient.getPublicKey(b -> 
  b.id(publicKeyId)); 
         DeletePublicKeyResponse deleteResponse = 
  cloudFrontClient.deletePublicKey(builder -> builder 
                  .id(publicKeyId) 
                  .ifMatch(getResponse.eTag())); 
         if (deleteResponse.sdkHttpResponse().isSuccessful()) { 
              logger.info("Successfully deleted Public Key [{}]", publicKeyId); 
         } 
     }
}
```
- API-Details finden Sie in den folgenden Themen der AWS SDK for Java 2.x -API-Referenz.
	- [DeleteKeyGroup](https://docs.aws.amazon.com/goto/SdkForJavaV2/cloudfront-2020-05-31/DeleteKeyGroup)
	- [DeleteOriginAccessControl](https://docs.aws.amazon.com/goto/SdkForJavaV2/cloudfront-2020-05-31/DeleteOriginAccessControl)
	- [DeletePublicKey](https://docs.aws.amazon.com/goto/SdkForJavaV2/cloudfront-2020-05-31/DeletePublicKey)

Eine vollständige Liste der AWS SDK-Entwicklerhandbücher und Codebeispiele finden Sie unte[rVerwendung CloudFront mit einem SDK AWS](#page-26-0). Dieses Thema enthält auch Informationen zu den ersten Schritten und Details zu früheren SDK-Versionen.

## <span id="page-1124-0"></span>Erstellen Sie signierte URLs und Cookies mithilfe eines AWS SDK

Das folgende Codebeispiel zeigt, wie signierte URLs und Cookies erstellt werden, die den Zugriff auf eingeschränkte Ressourcen ermöglichen.

Java

SDK für Java 2.x

#### **a** Note

Es gibt noch mehr dazu GitHub. Sie sehen das vollständige Beispiel und erfahren, wie Sie das [AWS -Code-Beispiel-Repository](https://github.com/awsdocs/aws-doc-sdk-examples/tree/main/javav2/example_code/cloudfront#readme) einrichten und ausführen.

Verwenden Sie den [CannedSignerRequest](https://sdk.amazonaws.com/java/api/latest/software/amazon/awssdk/services/cloudfront/model/CannedSignerRequest.html)Kurs, um URLs oder Cookies mit einer vorgefertigten Richtlinie zu signieren.

```
import software.amazon.awssdk.services.cloudfront.model.CannedSignerRequest;
import java.net.URL;
import java.nio.file.Path;
import java.nio.file.Paths;
import java.time.Instant;
import java.time.temporal.ChronoUnit;
public class CreateCannedPolicyRequest { 
     public static CannedSignerRequest createRequestForCannedPolicy(String 
 distributionDomainName, 
             String fileNameToUpload, 
             String privateKeyFullPath, String publicKeyId) throws Exception { 
         String protocol = "https"; 
         String resourcePath = "/" + fileNameToUpload; 
         String cloudFrontUrl = new URL(protocol, distributionDomainName, 
  resourcePath).toString(); 
         Instant expirationDate = Instant.now().plus(7, ChronoUnit.DAYS);
```
}

```
 Path path = Paths.get(privateKeyFullPath); 
     return CannedSignerRequest.builder() 
              .resourceUrl(cloudFrontUrl) 
              .privateKey(path) 
              .keyPairId(publicKeyId) 
              .expirationDate(expirationDate) 
              .build(); 
 }
```
Verwenden Sie die [CustomSignerRequestK](https://sdk.amazonaws.com/java/api/latest/software/amazon/awssdk/services/cloudfront/model/CustomSignerRequest.html)lasse, um URLs oder Cookies mit einer benutzerdefinierten Richtlinie zu signieren. Die Methoden activeDate und ipRange sind optionale Methoden.

```
import software.amazon.awssdk.services.cloudfront.model.CustomSignerRequest;
import java.net.URL;
import java.nio.file.Path;
import java.nio.file.Paths;
import java.time.Instant;
import java.time.temporal.ChronoUnit;
public class CreateCustomPolicyRequest { 
     public static CustomSignerRequest createRequestForCustomPolicy(String 
 distributionDomainName, 
             String fileNameToUpload, 
             String privateKeyFullPath, String publicKeyId) throws Exception { 
         String protocol = "https"; 
         String resourcePath = "/" + fileNameToUpload; 
         String cloudFrontUrl = new URL(protocol, distributionDomainName, 
 resourcePath).toString(); 
         Instant expireDate = Instant.now().plus(7, ChronoUnit.DAYS); 
         // URL will be accessible tomorrow using the signed URL. 
         Instant activeDate = Instant.now().plus(1, ChronoUnit.DAYS); 
         Path path = Paths.get(privateKeyFullPath); 
         return CustomSignerRequest.builder() 
                 .resourceUrl(cloudFrontUrl) 
                 .privateKey(path)
```
}

}

```
 .keyPairId(publicKeyId) 
 .expirationDate(expireDate) 
 .activeDate(activeDate) // Optional. 
 // .ipRange("192.168.0.1/24") // Optional. 
.build();
```
Das folgende Beispiel zeigt die Verwendung der [CloudFrontUtilitiesK](https://sdk.amazonaws.com/java/api/latest/software/amazon/awssdk/services/cloudfront/CloudFrontUtilities.html)lasse zur Erzeugung signierter Cookies und URLs. [Sehen Sie](https://github.com/awsdocs/aws-doc-sdk-examples/blob/main/javav2/example_code/cloudfront/src/main/java/com/example/cloudfront/SigningUtilities.java) sich dieses Codebeispiel unter an GitHub.

```
import org.slf4j.Logger;
import org.slf4j.LoggerFactory;
import software.amazon.awssdk.services.cloudfront.CloudFrontUtilities;
import software.amazon.awssdk.services.cloudfront.cookie.CookiesForCannedPolicy;
import software.amazon.awssdk.services.cloudfront.cookie.CookiesForCustomPolicy;
import software.amazon.awssdk.services.cloudfront.model.CannedSignerRequest;
import software.amazon.awssdk.services.cloudfront.model.CustomSignerRequest;
import software.amazon.awssdk.services.cloudfront.url.SignedUrl;
public class SigningUtilities { 
     private static final Logger logger = 
 LoggerFactory.getLogger(SigningUtilities.class); 
     private static final CloudFrontUtilities cloudFrontUtilities = 
 CloudFrontUtilities.create(); 
     public static SignedUrl signUrlForCannedPolicy(CannedSignerRequest 
  cannedSignerRequest) { 
         SignedUrl signedUrl = 
  cloudFrontUtilities.getSignedUrlWithCannedPolicy(cannedSignerRequest); 
         logger.info("Signed URL: [{}]", signedUrl.url()); 
         return signedUrl; 
     } 
     public static SignedUrl signUrlForCustomPolicy(CustomSignerRequest 
  customSignerRequest) { 
         SignedUrl signedUrl = 
  cloudFrontUtilities.getSignedUrlWithCustomPolicy(customSignerRequest); 
         logger.info("Signed URL: [{}]", signedUrl.url()); 
         return signedUrl; 
     }
```

```
 public static CookiesForCannedPolicy 
  getCookiesForCannedPolicy(CannedSignerRequest cannedSignerRequest) { 
         CookiesForCannedPolicy cookiesForCannedPolicy = cloudFrontUtilities 
                  .getCookiesForCannedPolicy(cannedSignerRequest); 
         logger.info("Cookie EXPIRES header [{}]", 
  cookiesForCannedPolicy.expiresHeaderValue()); 
         logger.info("Cookie KEYPAIR header [{}]", 
  cookiesForCannedPolicy.keyPairIdHeaderValue()); 
         logger.info("Cookie SIGNATURE header [{}]", 
  cookiesForCannedPolicy.signatureHeaderValue()); 
         return cookiesForCannedPolicy; 
     } 
     public static CookiesForCustomPolicy 
  getCookiesForCustomPolicy(CustomSignerRequest customSignerRequest) { 
         CookiesForCustomPolicy cookiesForCustomPolicy = cloudFrontUtilities 
                  .getCookiesForCustomPolicy(customSignerRequest); 
         logger.info("Cookie POLICY header [{}]", 
  cookiesForCustomPolicy.policyHeaderValue()); 
         logger.info("Cookie KEYPAIR header [{}]", 
  cookiesForCustomPolicy.keyPairIdHeaderValue()); 
         logger.info("Cookie SIGNATURE header [{}]", 
  cookiesForCustomPolicy.signatureHeaderValue()); 
         return cookiesForCustomPolicy; 
     }
}
```
• Einzelheiten zur API finden Sie [CloudFrontUtilitiesi](https://docs.aws.amazon.com/goto/SdkForJavaV2/cloudfront-2020-05-31/CloudFrontUtilities)n der AWS SDK for Java 2.x API-Referenz.

Eine vollständige Liste der AWS SDK-Entwicklerhandbücher und Codebeispiele finden Sie unte[rVerwendung CloudFront mit einem SDK AWS](#page-26-0). Dieses Thema enthält auch Informationen zu den ersten Schritten und Details zu früheren SDK-Versionen.

# <span id="page-1128-0"></span>**Dokumentverlauf**

In der folgenden Tabelle werden die wichtigen Änderungen beschrieben, die an CloudFront der Dokumentation vorgenommen wurden. Um Benachrichtigungen über Aktualisierungen zu erhalten, können Sie den [RSS-Feed abonnieren](https://docs.aws.amazon.com/AmazonCloudFront/latest/DeveloperGuide/amazon-cf-doc-releases.rss).

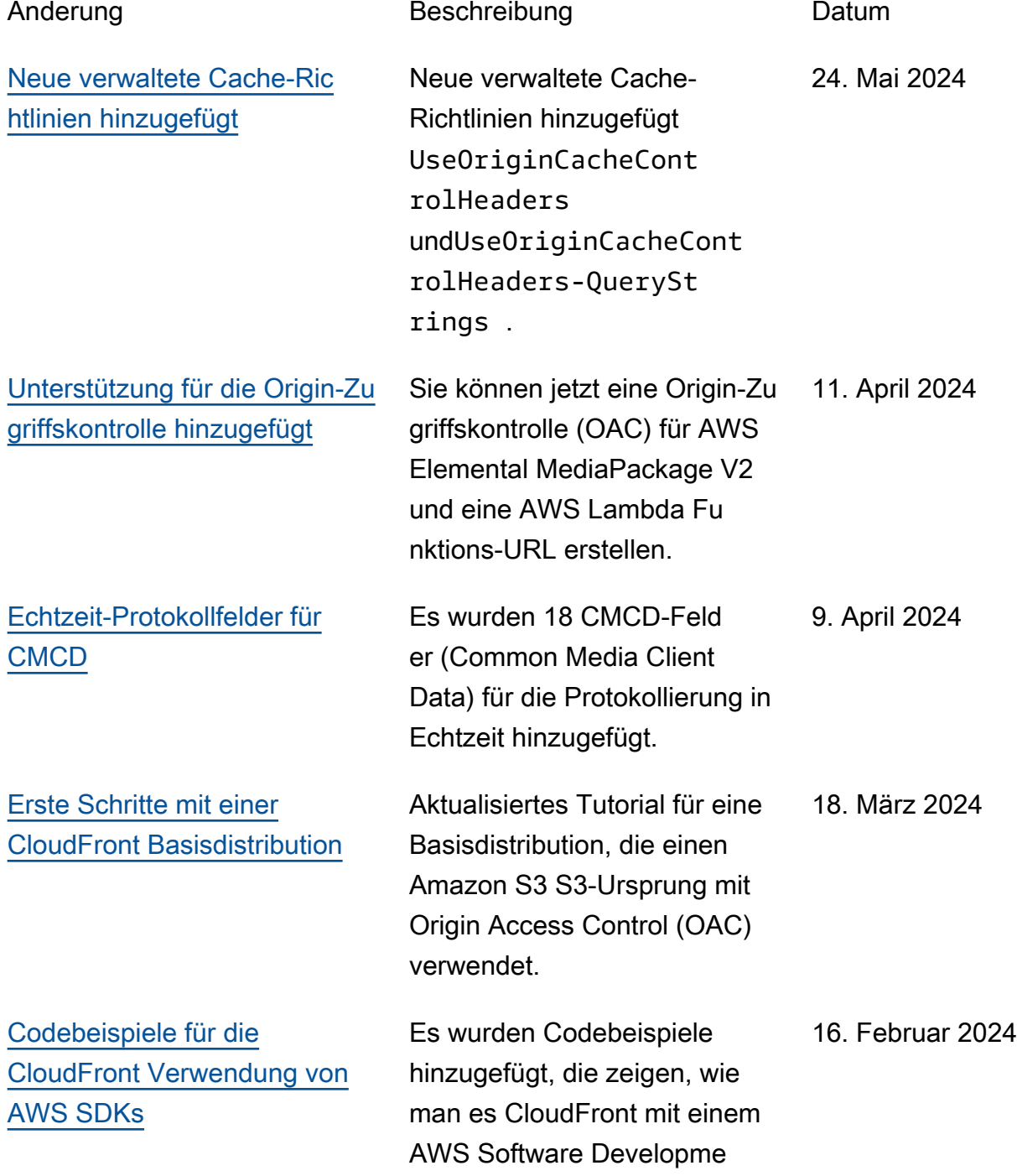

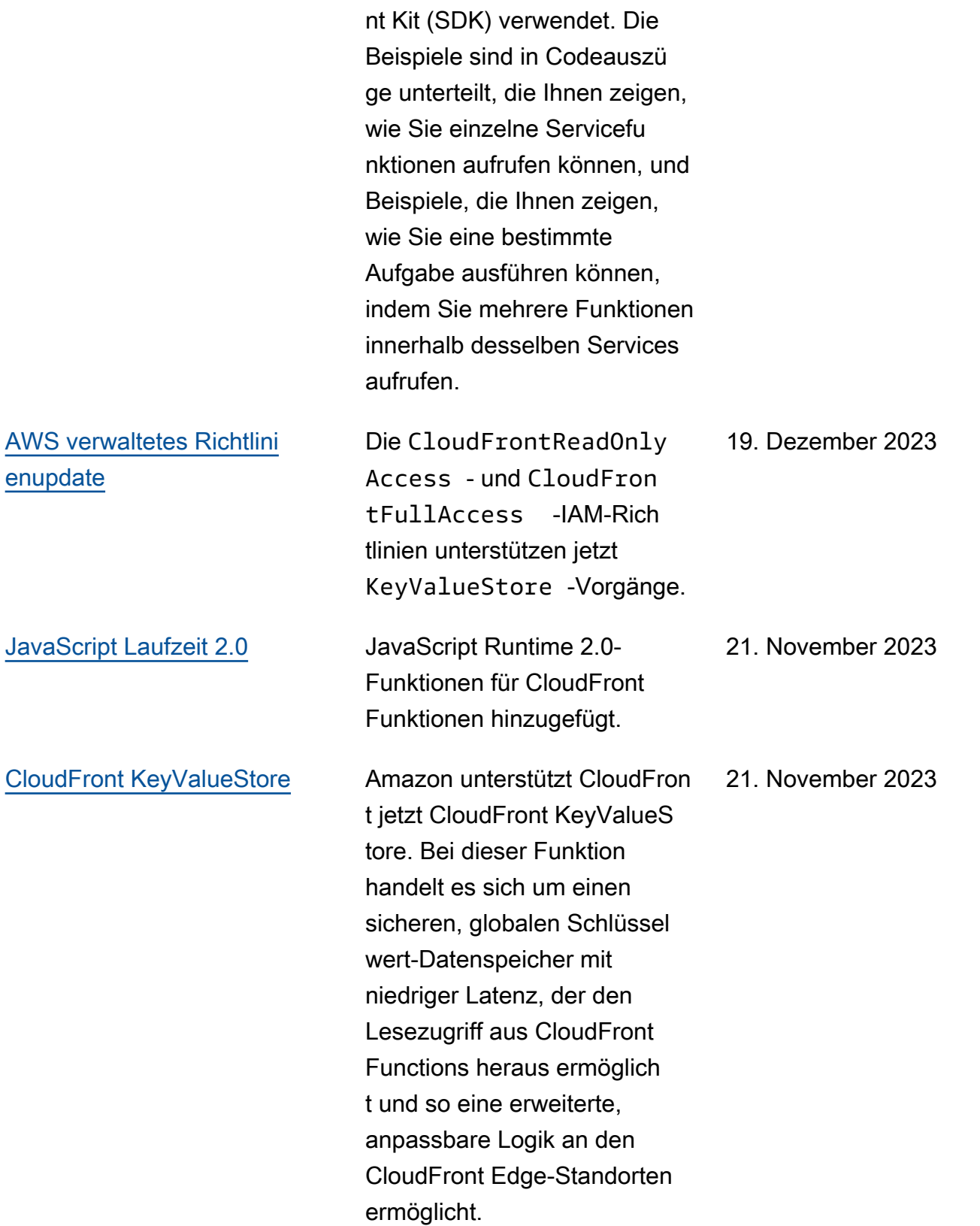

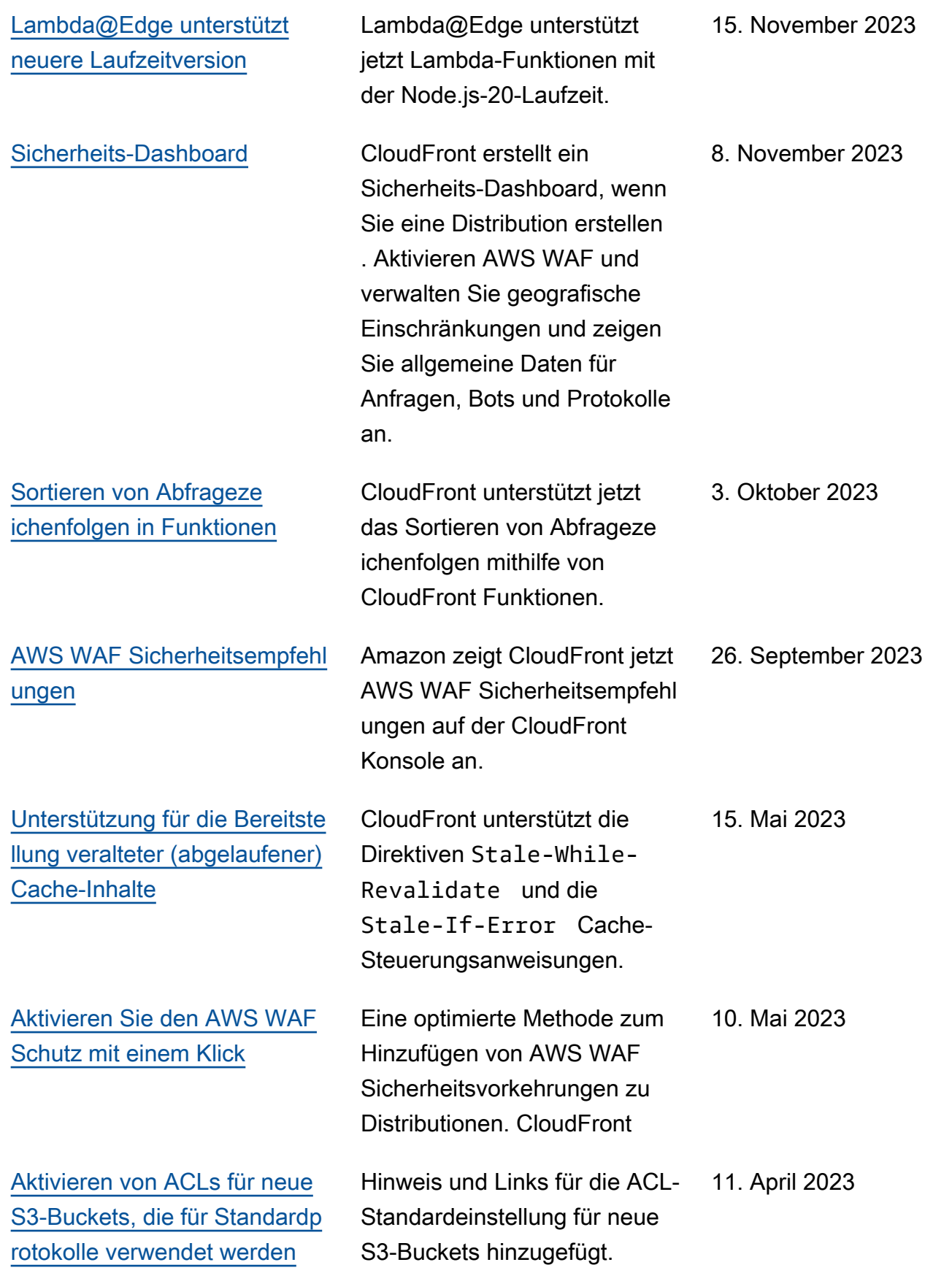

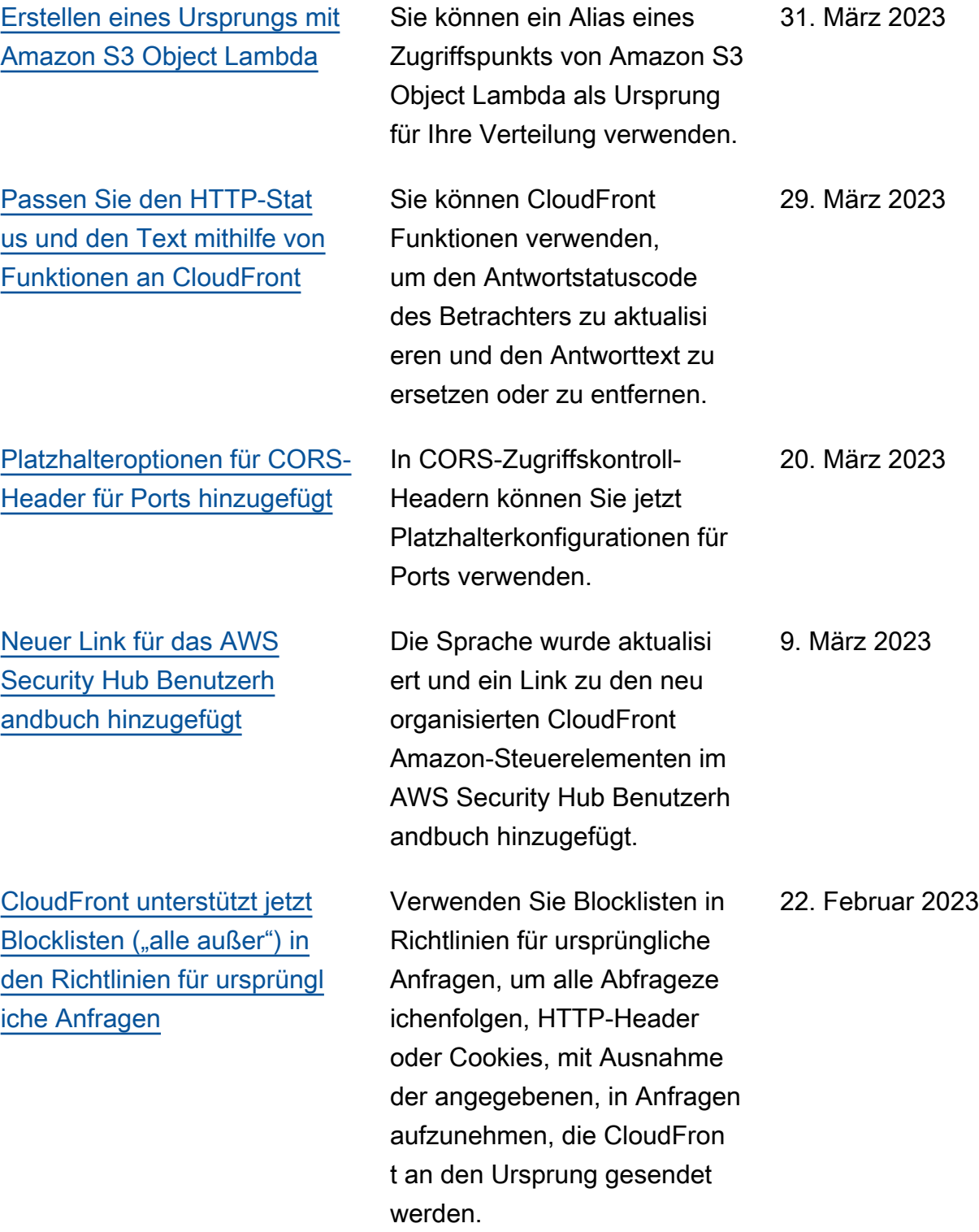

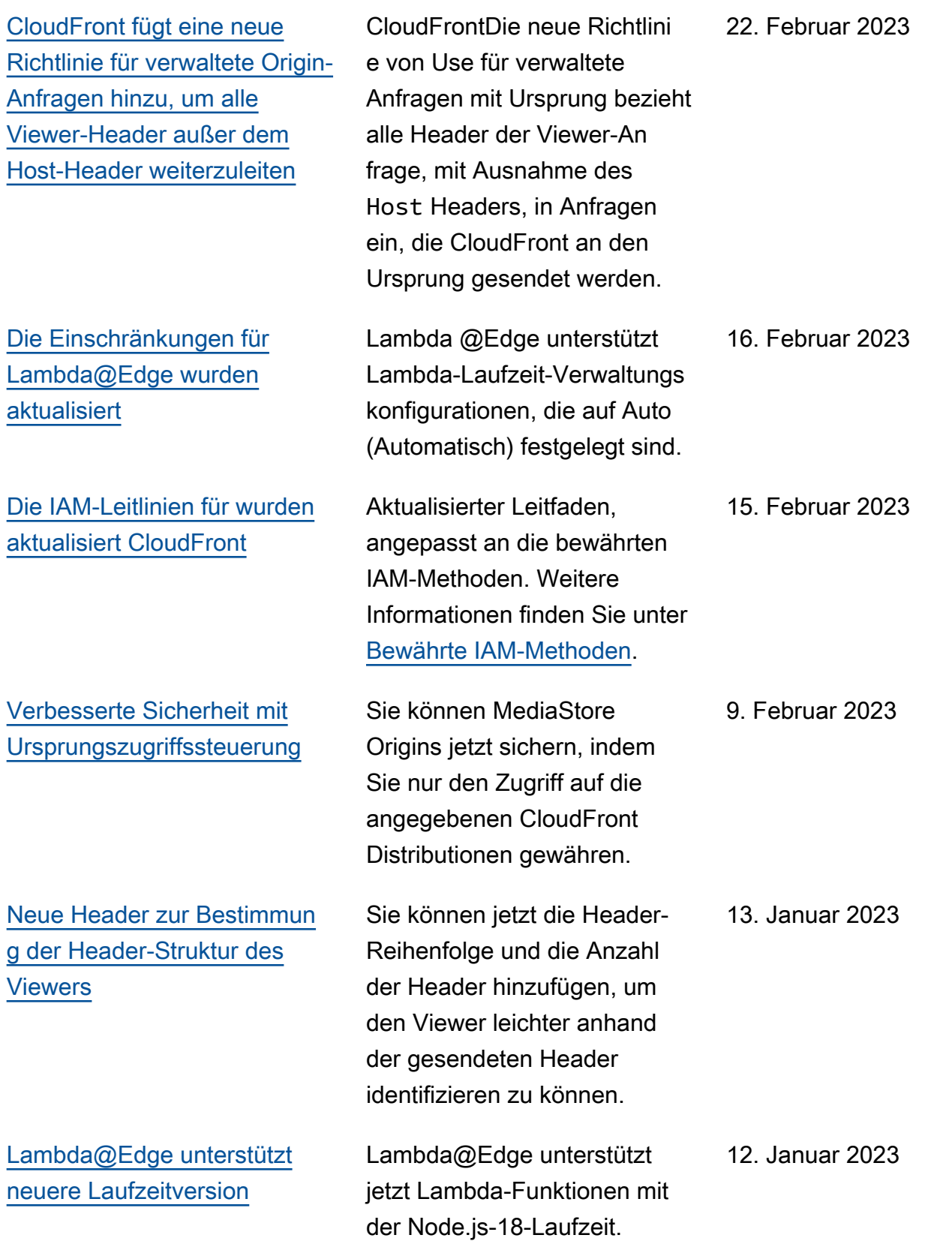

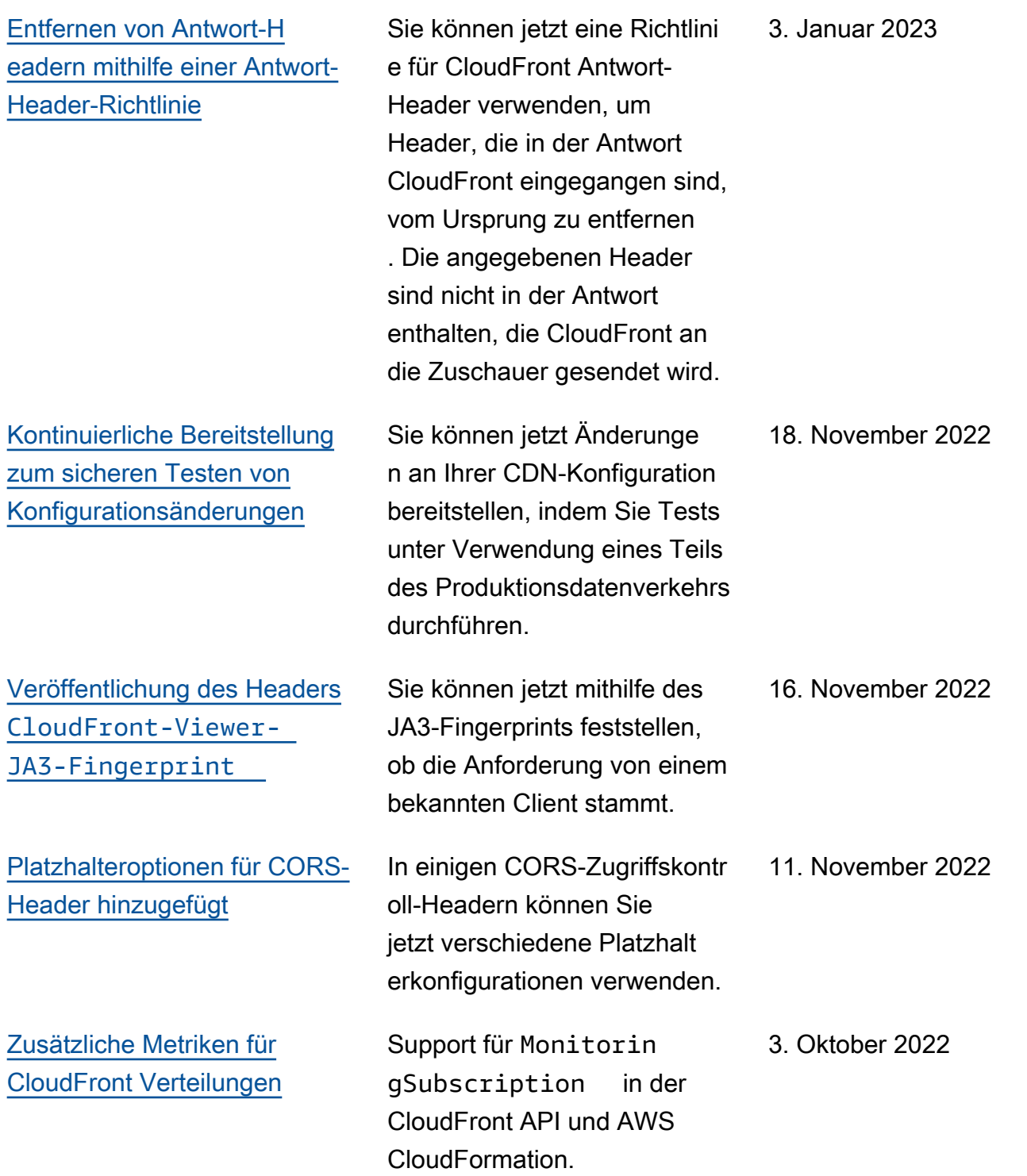

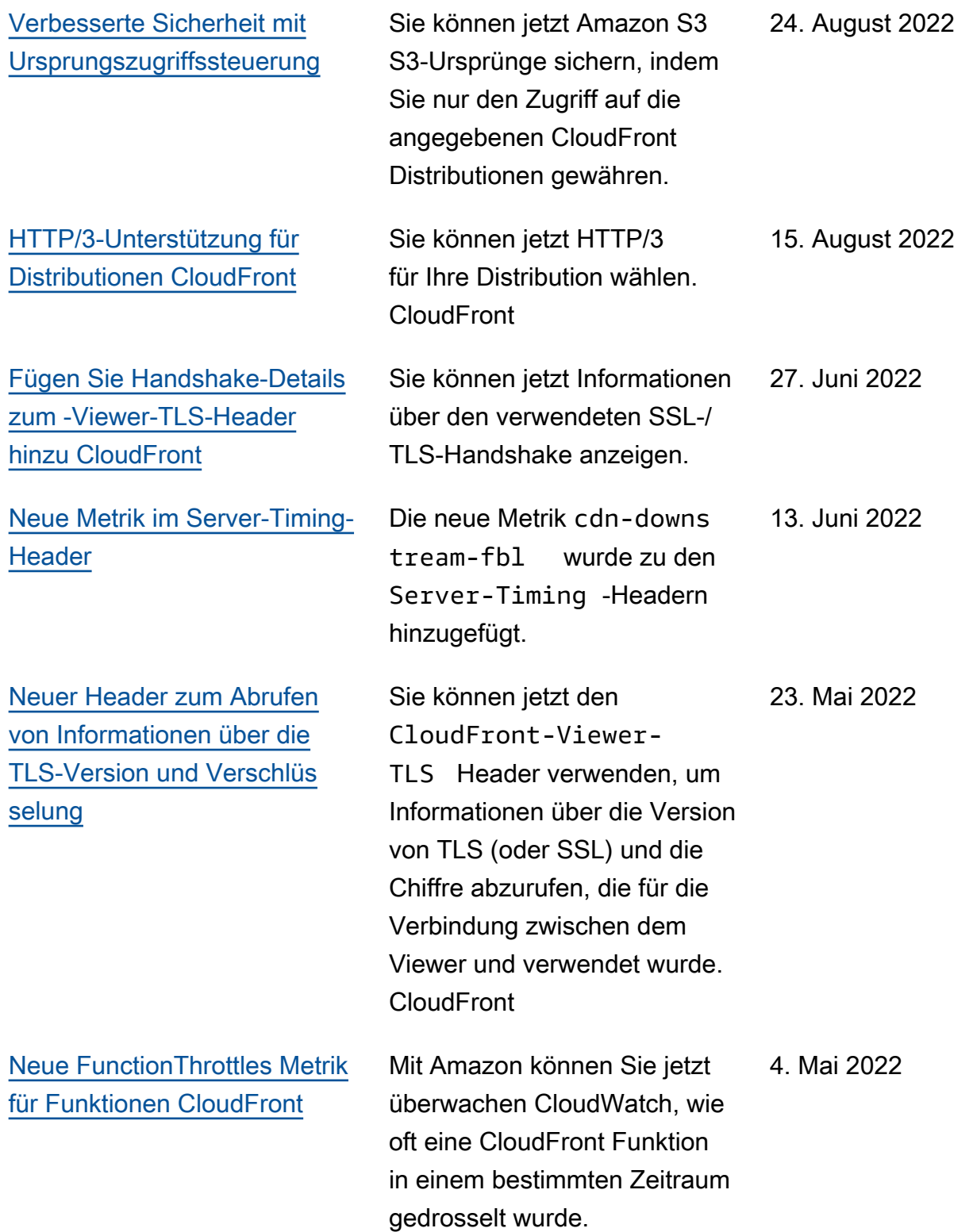

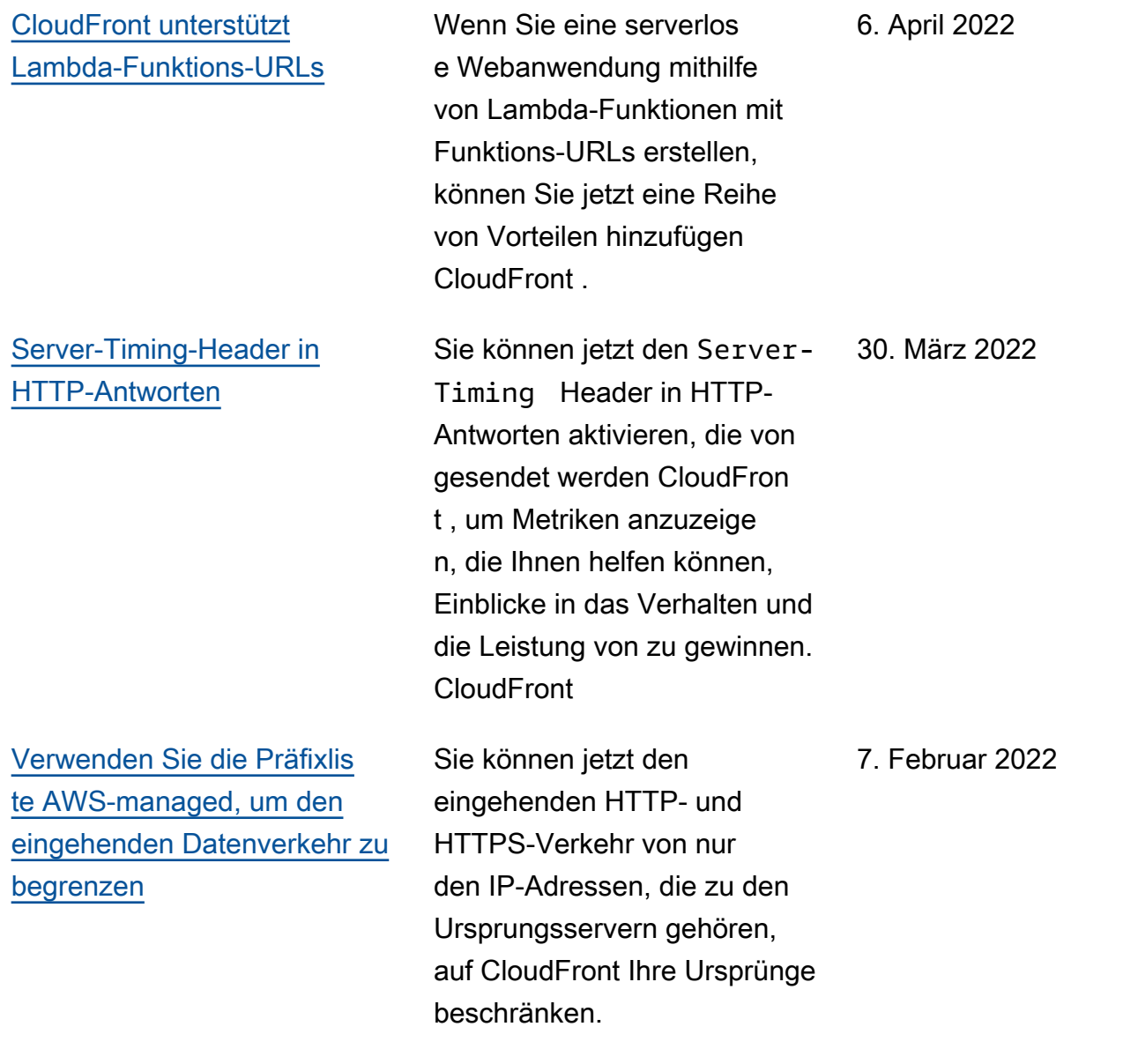

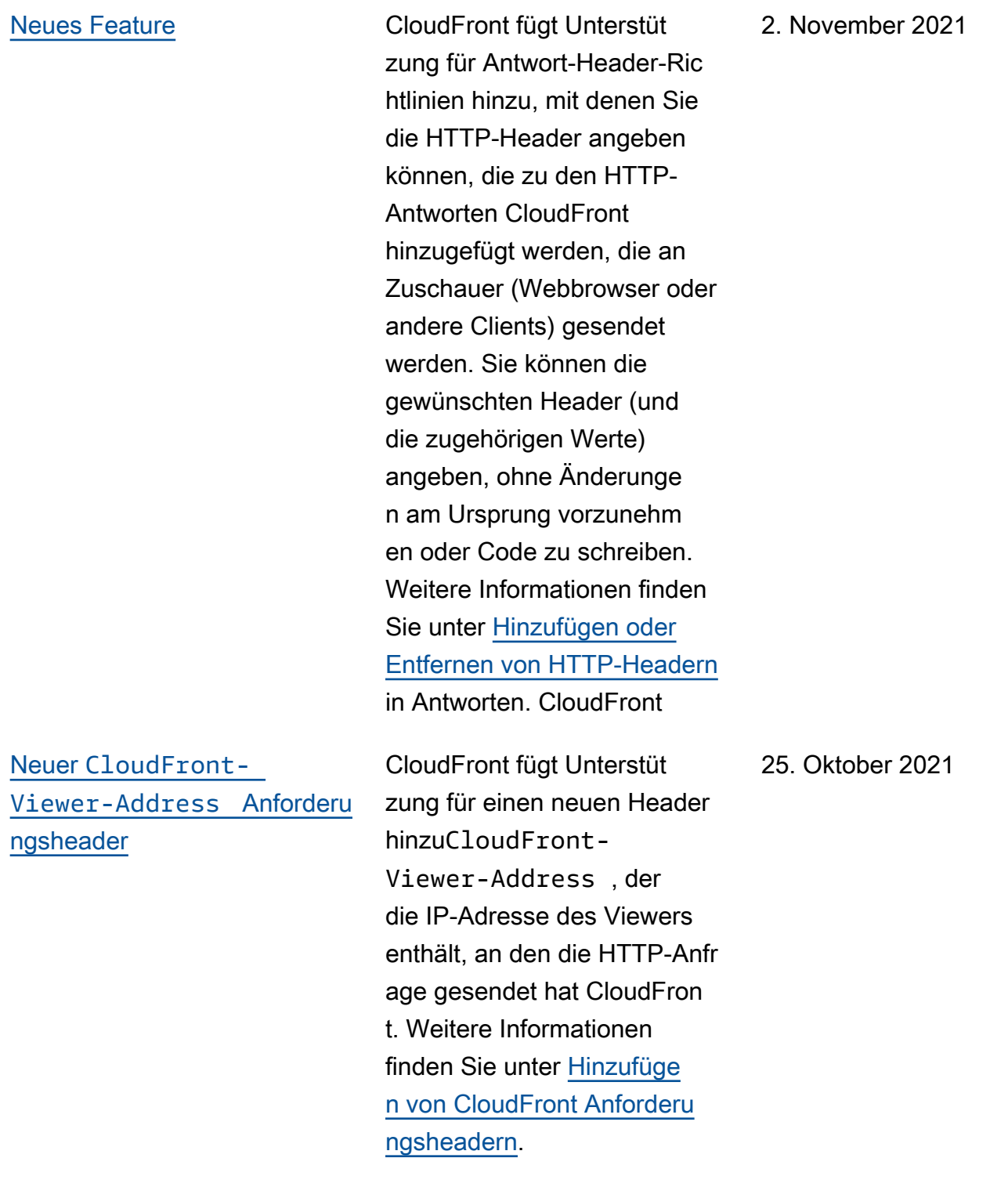

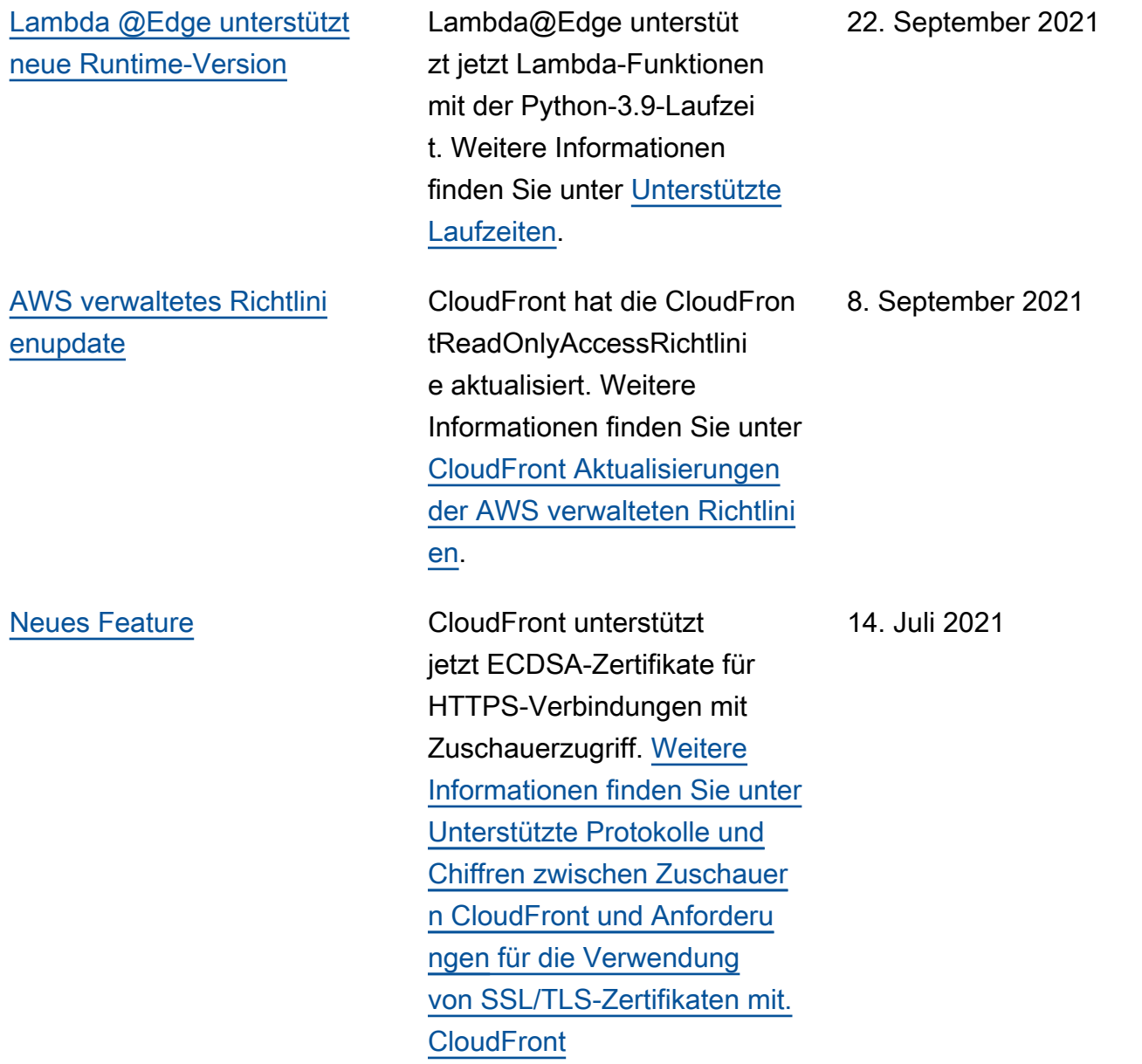

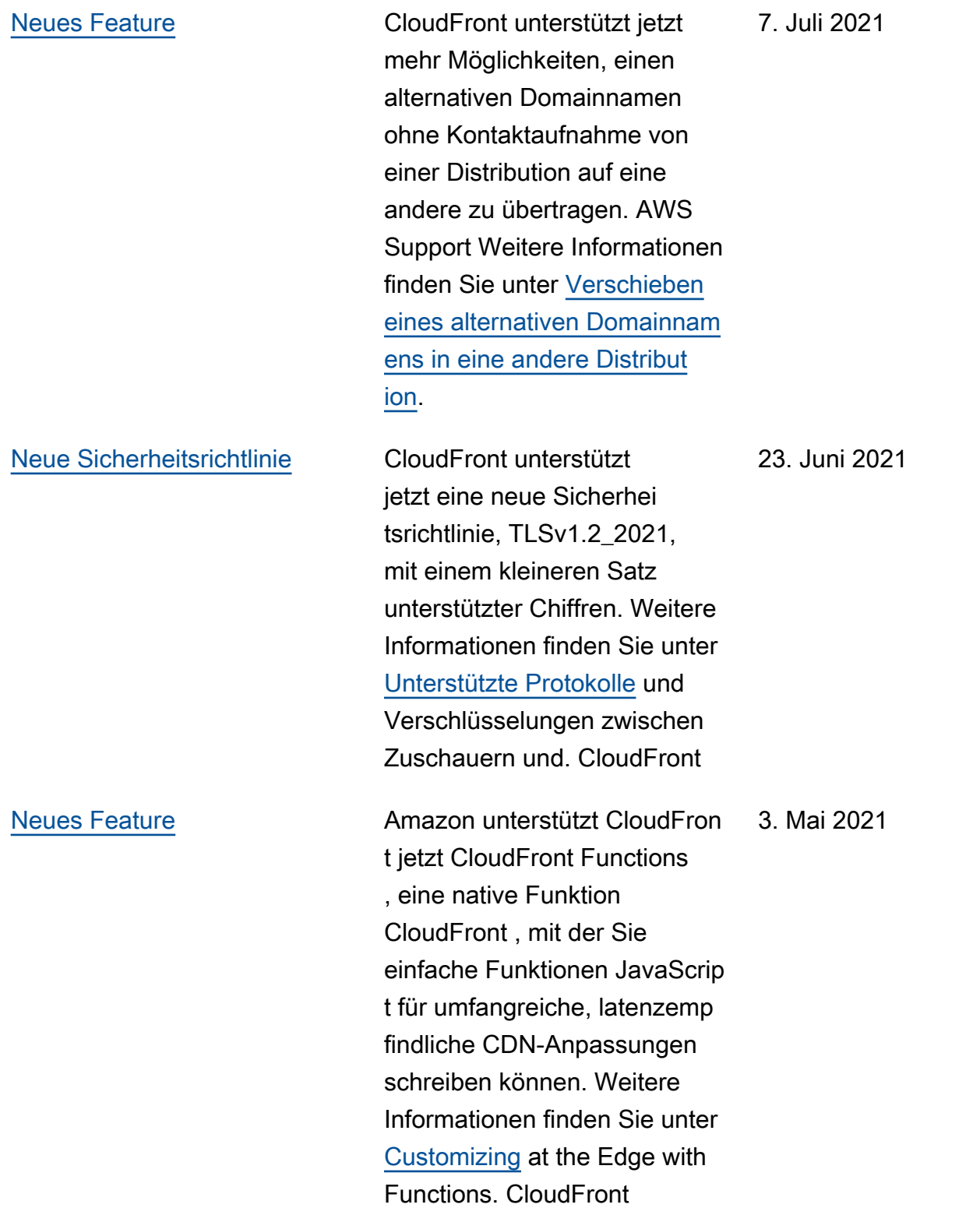

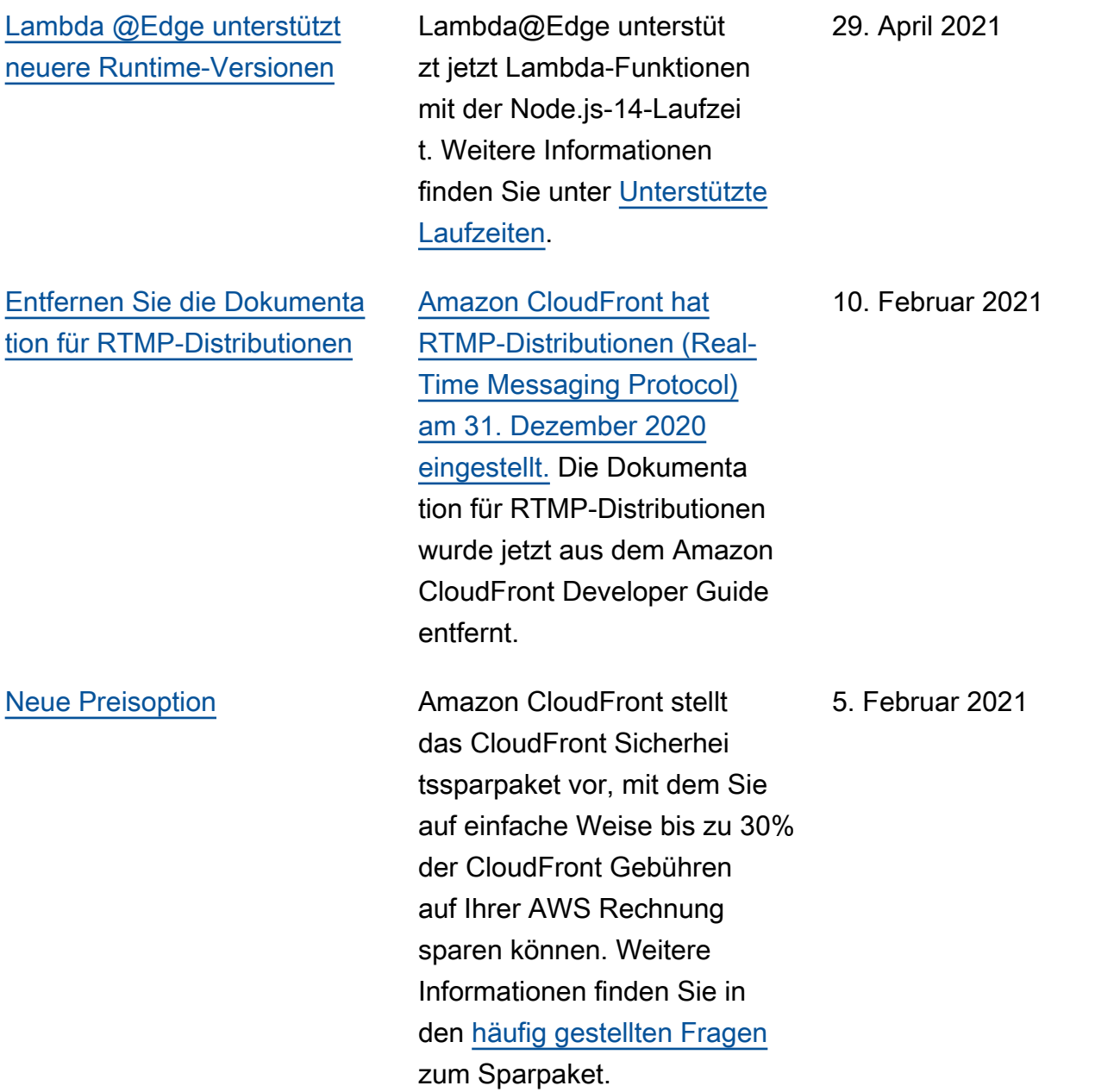

## [Neues Tutorial](#page-1128-0) Der Amazon CloudFront Developer Guide enthält jetzt ein Tutorial zur Verwendung von Amazon, CloudFront um den Zugriff auf einen Applicati on Load Balancer in Elastic Load Balancing einzuschr änken. Weitere Informationen finden Sie unter [Beschränken](https://docs.aws.amazon.com/AmazonCloudFront/latest/DeveloperGuide/restrict-access-to-load-balancer.html)  [des Zugriffs auf Application](https://docs.aws.amazon.com/AmazonCloudFront/latest/DeveloperGuide/restrict-access-to-load-balancer.html) [Load Balancers.](https://docs.aws.amazon.com/AmazonCloudFront/latest/DeveloperGuide/restrict-access-to-load-balancer.html) 18. Dezember 2020 [Neue Option für die Verwaltun](#page-1128-0) [g öffentlicher Schlüssel](#page-1128-0) CloudFront unterstützt jetzt die Verwaltung öffentlicher Schlüssel für signierte URLs und signierte Cookies über die CloudFront Konsole und die API, ohne dass der AWS-Konto Root-Benutzer Zugriff darauf haben muss. Weitere Informationen finden Sie unter [Angabe der Unterzeichner, die](https://docs.aws.amazon.com/AmazonCloudFront/latest/DeveloperGuide/private-content-trusted-signers.html) [signierte URLs und signierte](https://docs.aws.amazon.com/AmazonCloudFront/latest/DeveloperGuide/private-content-trusted-signers.html) [Cookies erstellen können](https://docs.aws.amazon.com/AmazonCloudFront/latest/DeveloperGuide/private-content-trusted-signers.html). 22. Oktober 2020

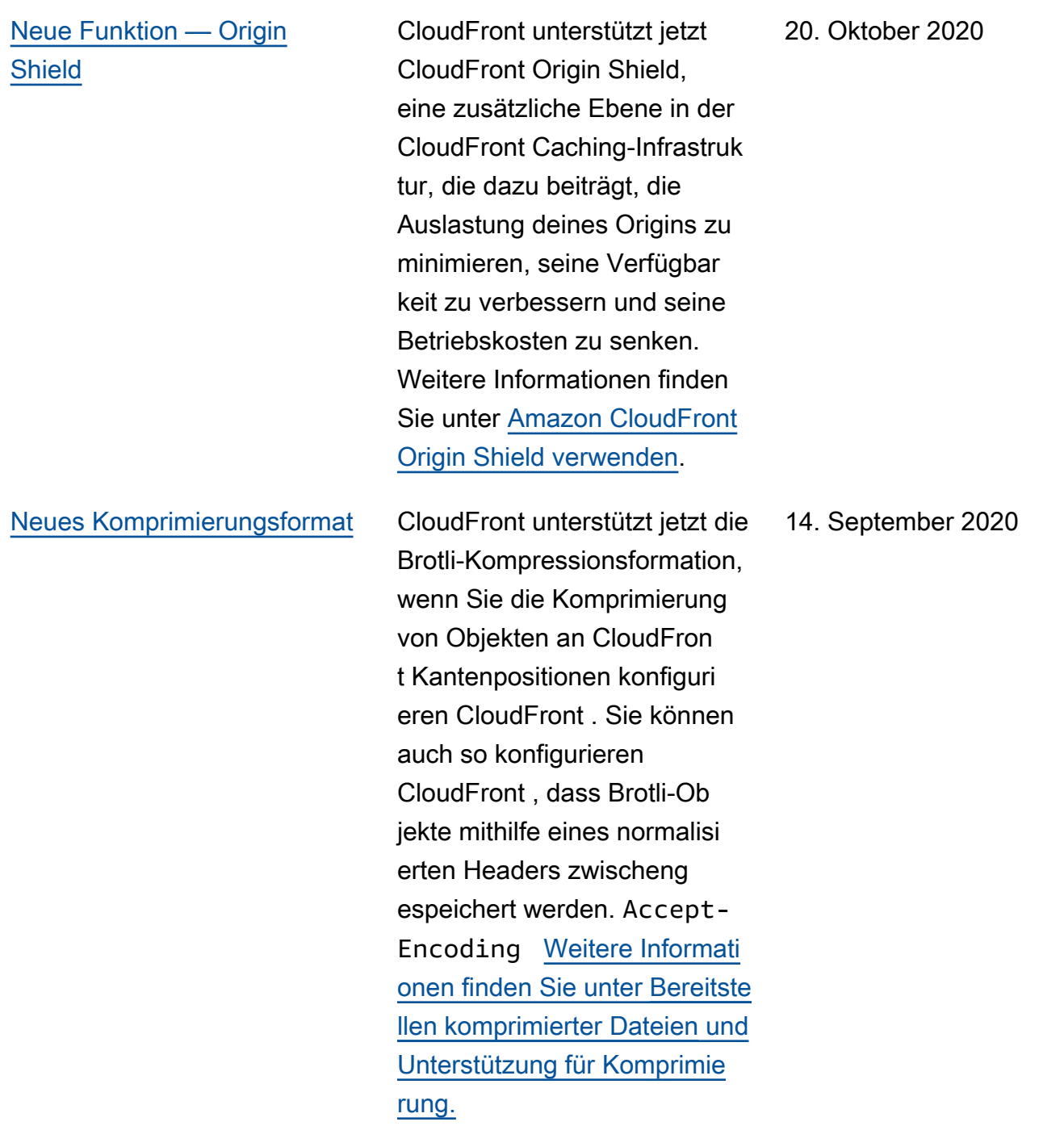

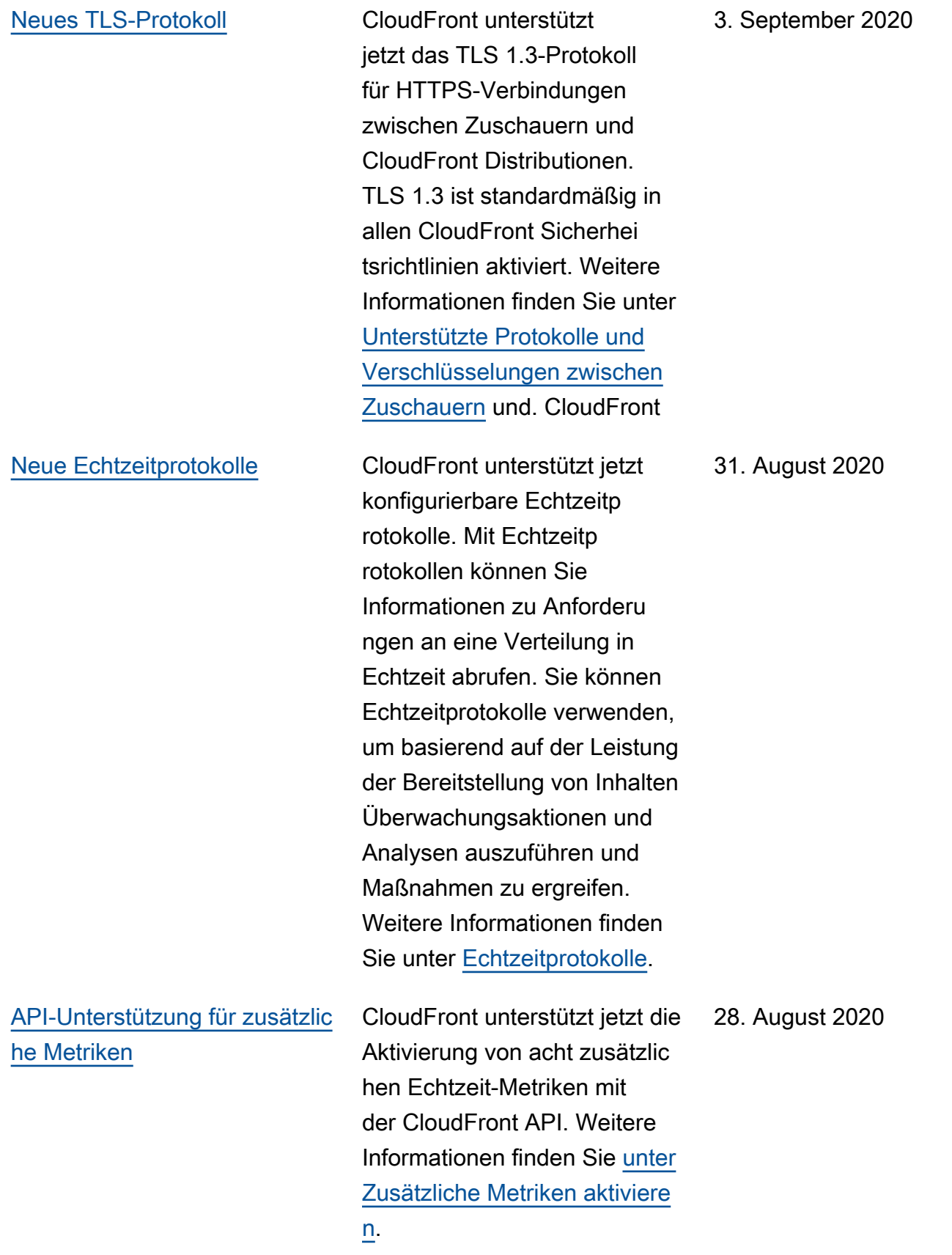

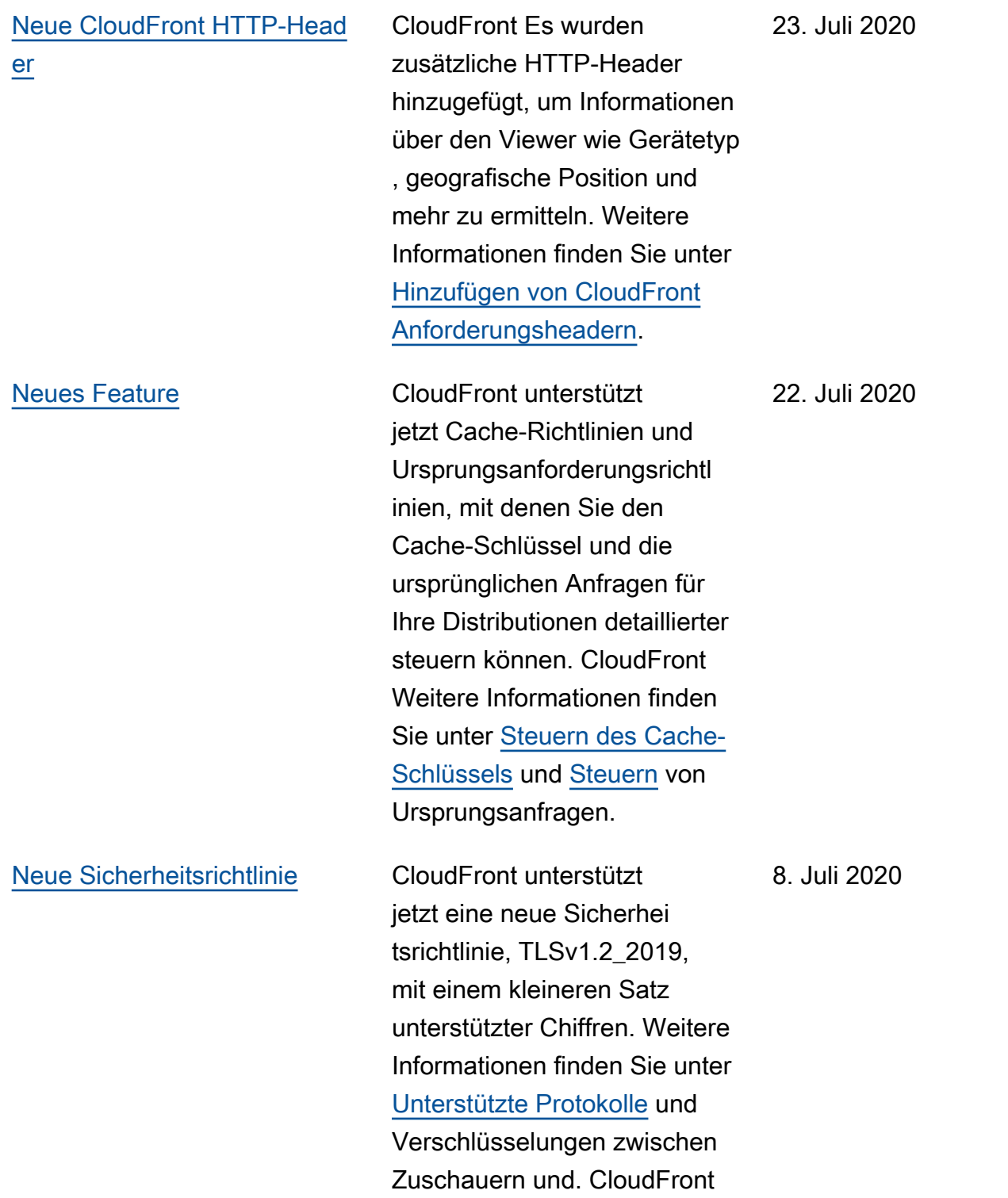

[Neue Einstellungen zur](#page-1128-0)  [Steuerung von Timeouts und](#page-1128-0)  [Versuchen bei der Übertragu](#page-1128-0)  [ng](#page-1128-0)

[Neue Dokumentation für die](#page-1128-0) [ersten Schritte CloudFront](#page-1128-0)  [beim Erstellen einer sicheren](#page-1128-0) [statischen Website](#page-1128-0)

[Lambda @Edge unterstützt](#page-1128-0)  [neuere Runtime-Versionen](#page-1128-0)

[Neue Echtzeit-Metriken in](#page-1128-0) **[CloudWatch](#page-1128-0)** 

CloudFront Es wurden neue Einstellungen hinzugefügt, mit denen Timeouts und Versuche am Ursprung gesteuert werden können. Weitere Informationen finden Sie unter [Steuern von Timeouts und](https://docs.aws.amazon.com/AmazonCloudFront/latest/DeveloperGuide/high_availability_origin_failover.html#controlling-attempts-and-timeouts) [Versuchen bei der Herkunft](https://docs.aws.amazon.com/AmazonCloudFront/latest/DeveloperGuide/high_availability_origin_failover.html#controlling-attempts-and-timeouts).

Erstellen Sie zunächst eine sichere statische Website mit CloudFront Amazon S3 CloudFront, Lambda @Edge und mehr, die alle mit AWS CloudFormation bereitgestellt werden. Weitere Informationen finden Sie unter [Erste Schritte](https://docs.aws.amazon.com/AmazonCloudFront/latest/DeveloperGuide/getting-started-secure-static-website-cloudformation-template.html)  [mit einer sicheren statischen](https://docs.aws.amazon.com/AmazonCloudFront/latest/DeveloperGuide/getting-started-secure-static-website-cloudformation-template.html) [Website.](https://docs.aws.amazon.com/AmazonCloudFront/latest/DeveloperGuide/getting-started-secure-static-website-cloudformation-template.html)

Lambda @Edge unterstützt jetzt Lambda-Funktionen mit den Laufzeiten Node.js 12 und Python 3.8. Weitere Informationen finden Sie unter [Unterstützte Laufzeiten.](https://docs.aws.amazon.com/AmazonCloudFront/latest/DeveloperGuide/lambda-at-edge-function-restrictions.html#lambda-at-edge-restrictions-runtime)

Amazon CloudFrontnow bietet acht zusätzliche Echtzeitm etriken in Amazon CloudWatc h. Weitere Informationen finden Sie [unter Zusätzliche](https://docs.aws.amazon.com/AmazonCloudFront/latest/DeveloperGuide/viewing-cloudfront-metrics.html#monitoring-console.distributions-additional) [CloudFront Vertriebsmetriken](https://docs.aws.amazon.com/AmazonCloudFront/latest/DeveloperGuide/viewing-cloudfront-metrics.html#monitoring-console.distributions-additional) [aktivieren.](https://docs.aws.amazon.com/AmazonCloudFront/latest/DeveloperGuide/viewing-cloudfront-metrics.html#monitoring-console.distributions-additional)

5. Juni 2020

2. Juni 2020

27. Februar 2020

19. Dezember 2019

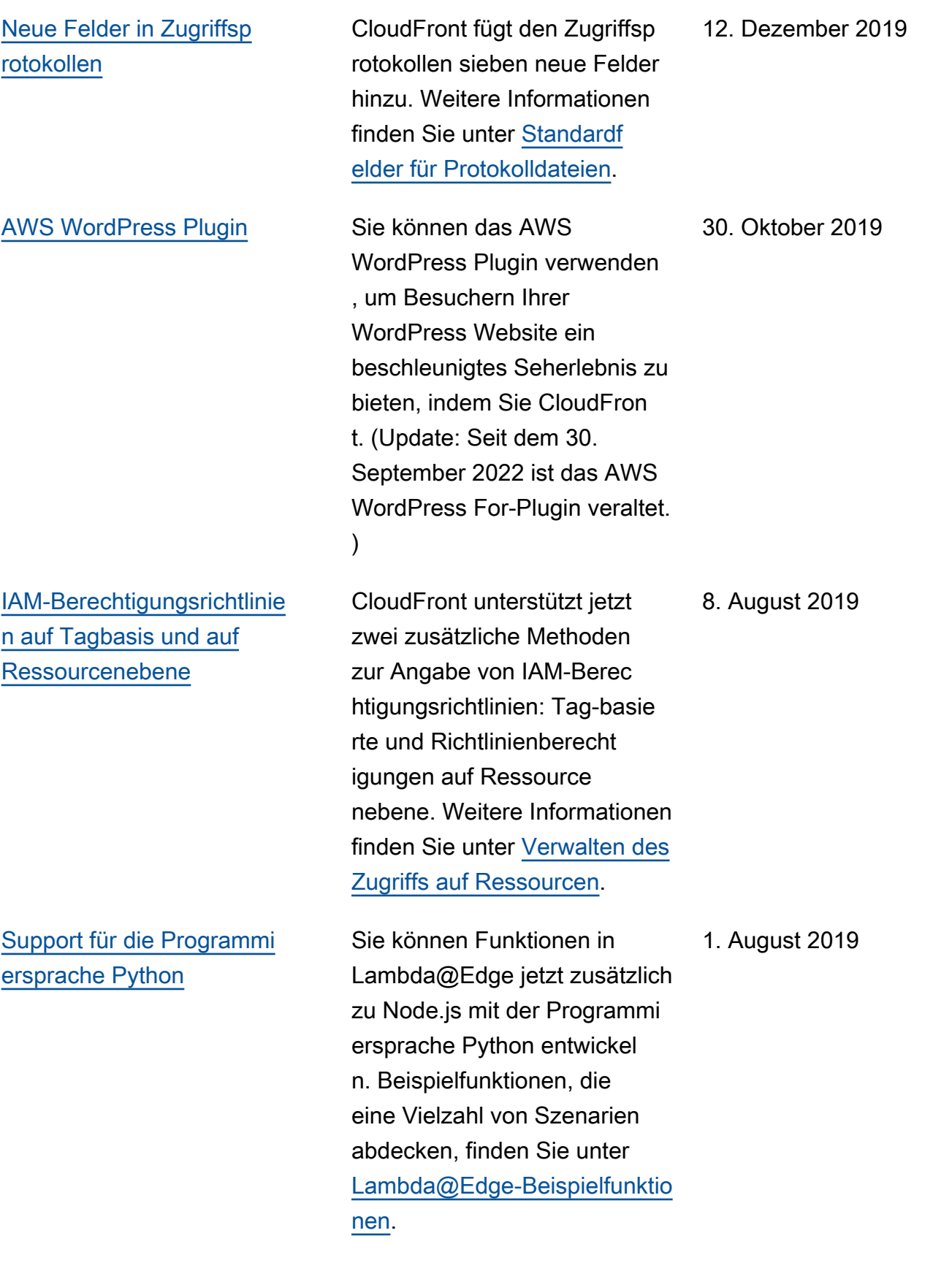

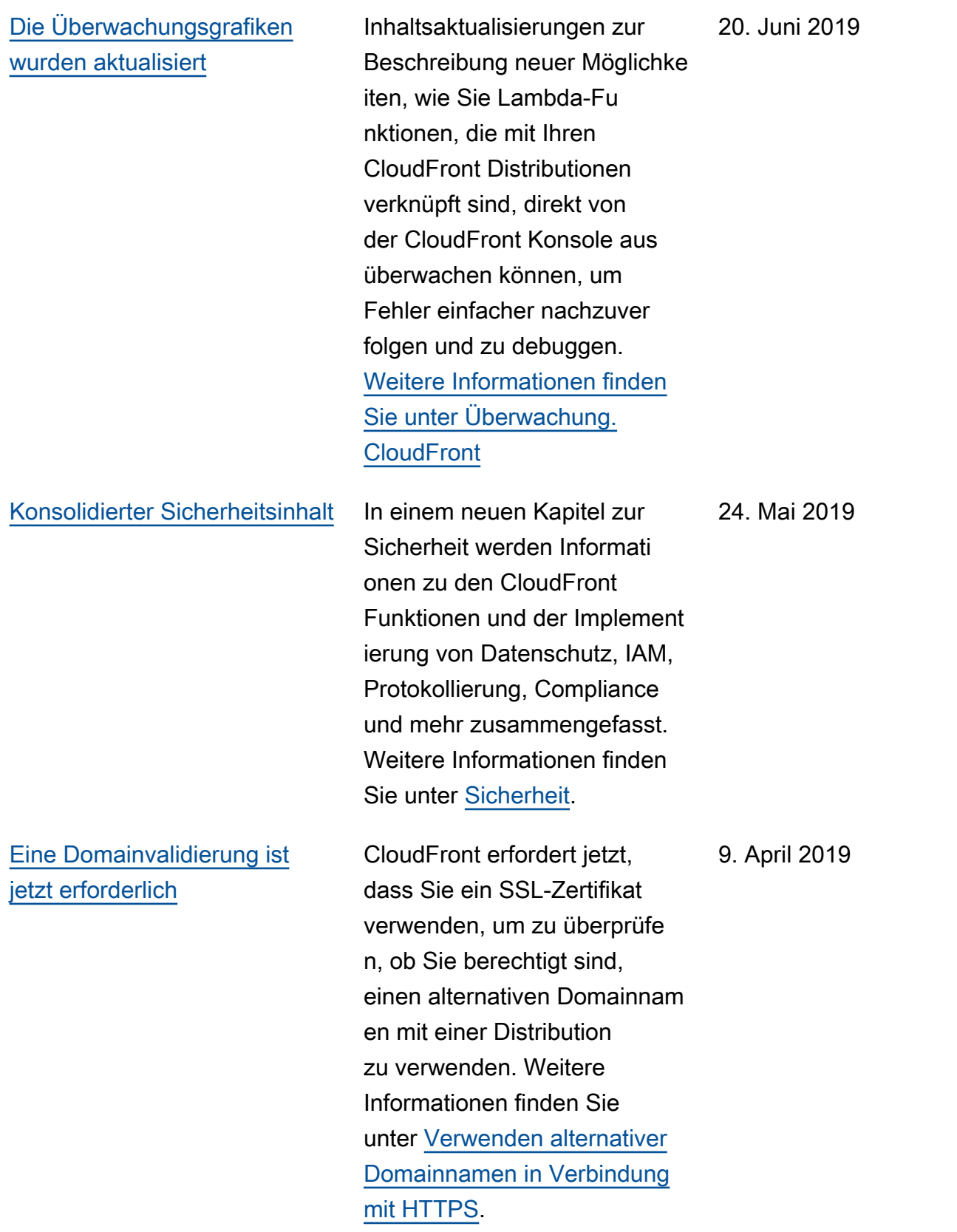

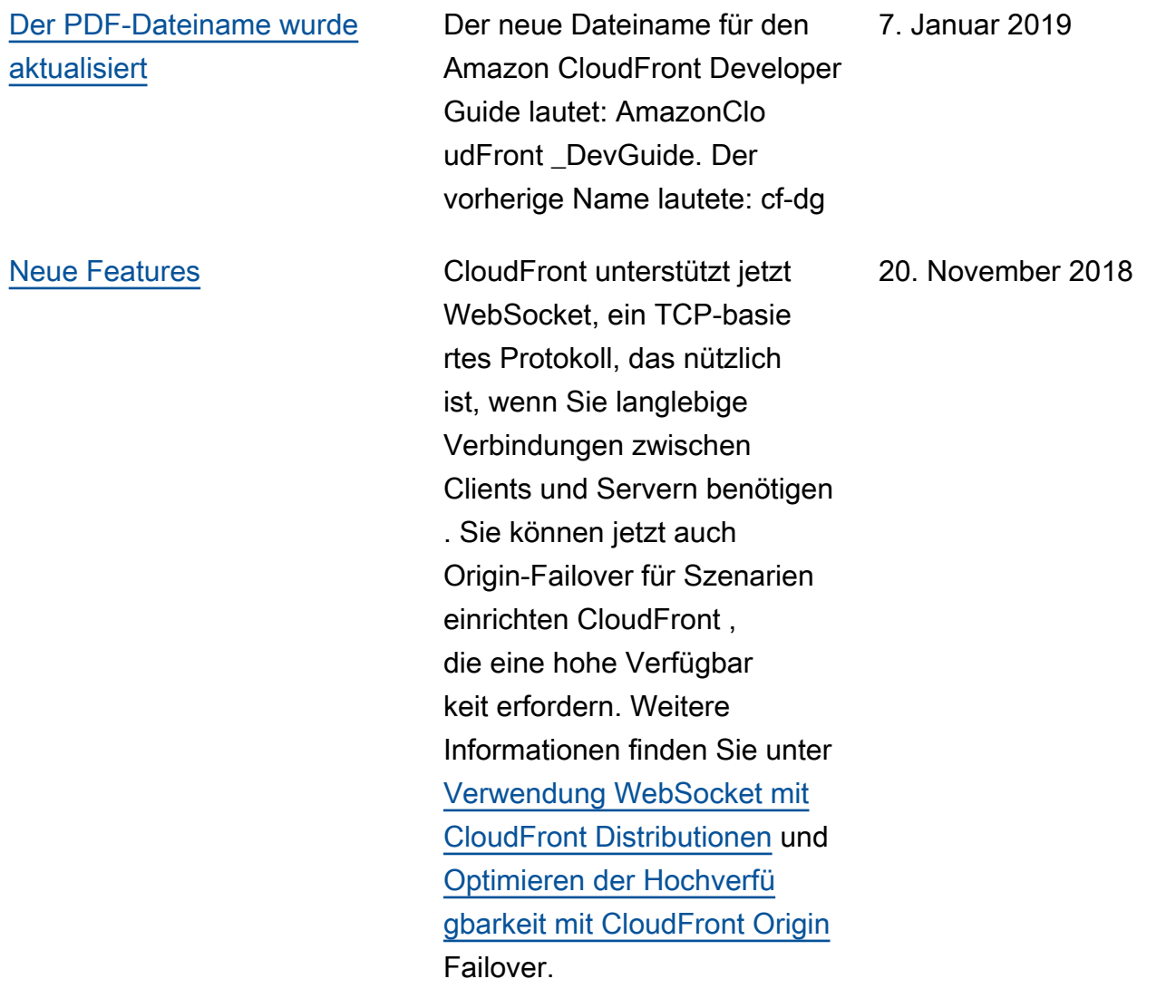

## [Neues Feature](#page-1128-0) CloudFront unterstützt jetzt eine detaillierte Fehlerpro tokollierung für HTTP-Anfr agen, die Lambda-Funktionen ausführen. Sie können die Protokolle speichern CloudWatch und sie zur Behebung von HTTP 5xx-Fehlern verwenden, wenn Ihre Funktion eine ungültige Antwort zurückgibt. Weitere Informationen finden Sie unter [CloudWatch Metriken und](https://docs.aws.amazon.com/AmazonCloudFront/latest/DeveloperGuide/lambda-cloudwatch-metrics-logging.html) [CloudWatch Protokolle für](https://docs.aws.amazon.com/AmazonCloudFront/latest/DeveloperGuide/lambda-cloudwatch-metrics-logging.html)  [Lambda-Funktionen](https://docs.aws.amazon.com/AmazonCloudFront/latest/DeveloperGuide/lambda-cloudwatch-metrics-logging.html). 8. Oktober 2018 [Neues Feature](#page-1128-0) Sie können jetzt auswählen , ob Lambda@Edge den Body in einer Anforderu ng für eine nicht schreibge schützte HTTP-Methode (POST, PUT, DELETE etc.) weitergeben soll, sodass Sie in Ihrer Lambda-Funktion darauf zugreifen können. Sie können den Lesezugriff wählen oder angeben, dass Sie den Textkörper ersetzen möchten. Weitere Informati onen finden Sie unter [Zugriff](https://docs.aws.amazon.com/AmazonCloudFront/latest/DeveloperGuide/lambda-include-body-access.html)  [auf den Anforderungstext](https://docs.aws.amazon.com/AmazonCloudFront/latest/DeveloperGuide/lambda-include-body-access.html) [über die Option "Include](https://docs.aws.amazon.com/AmazonCloudFront/latest/DeveloperGuide/lambda-include-body-access.html) 14. August 2018

[Body" \(Text einschließen\)](https://docs.aws.amazon.com/AmazonCloudFront/latest/DeveloperGuide/lambda-include-body-access.html).

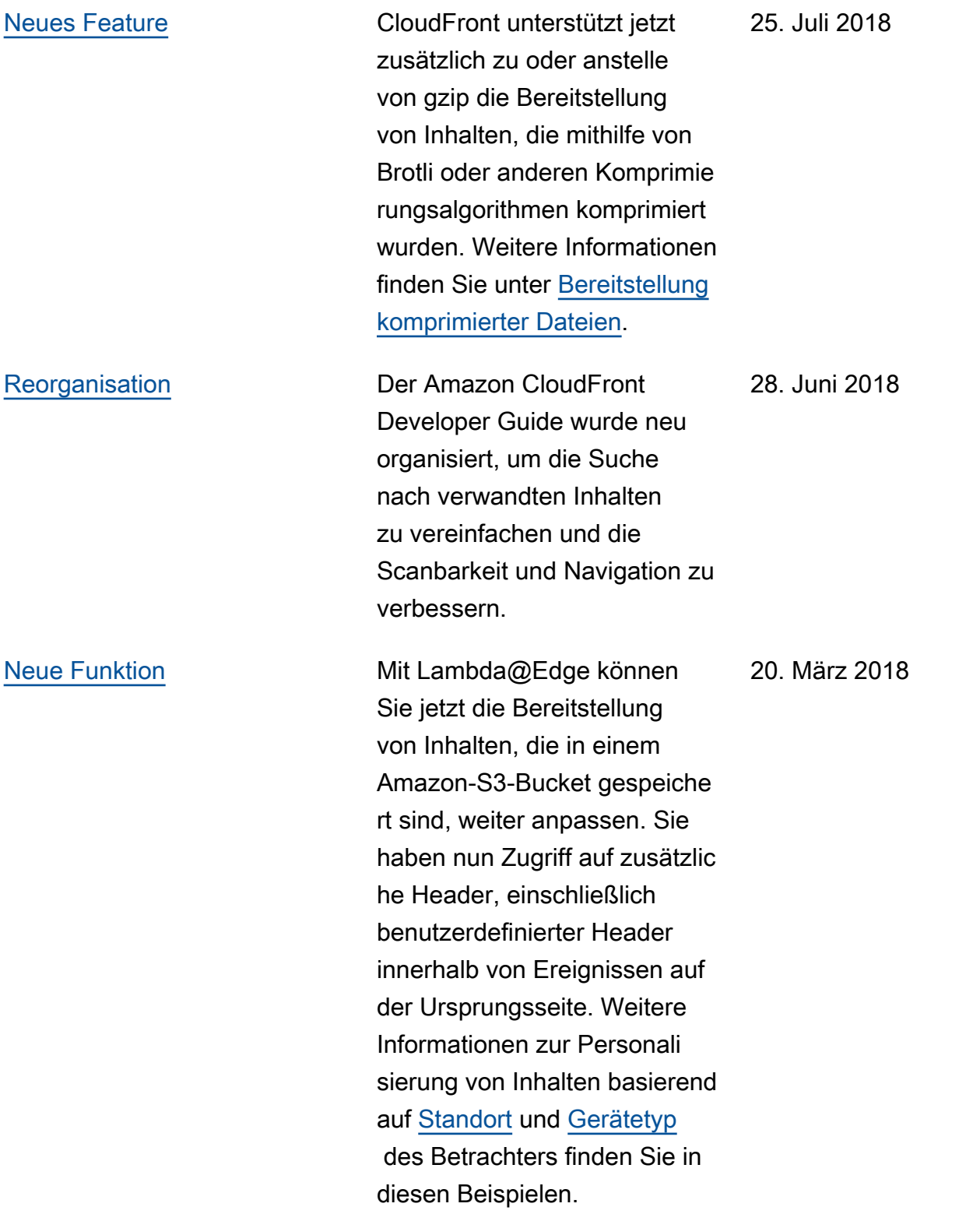

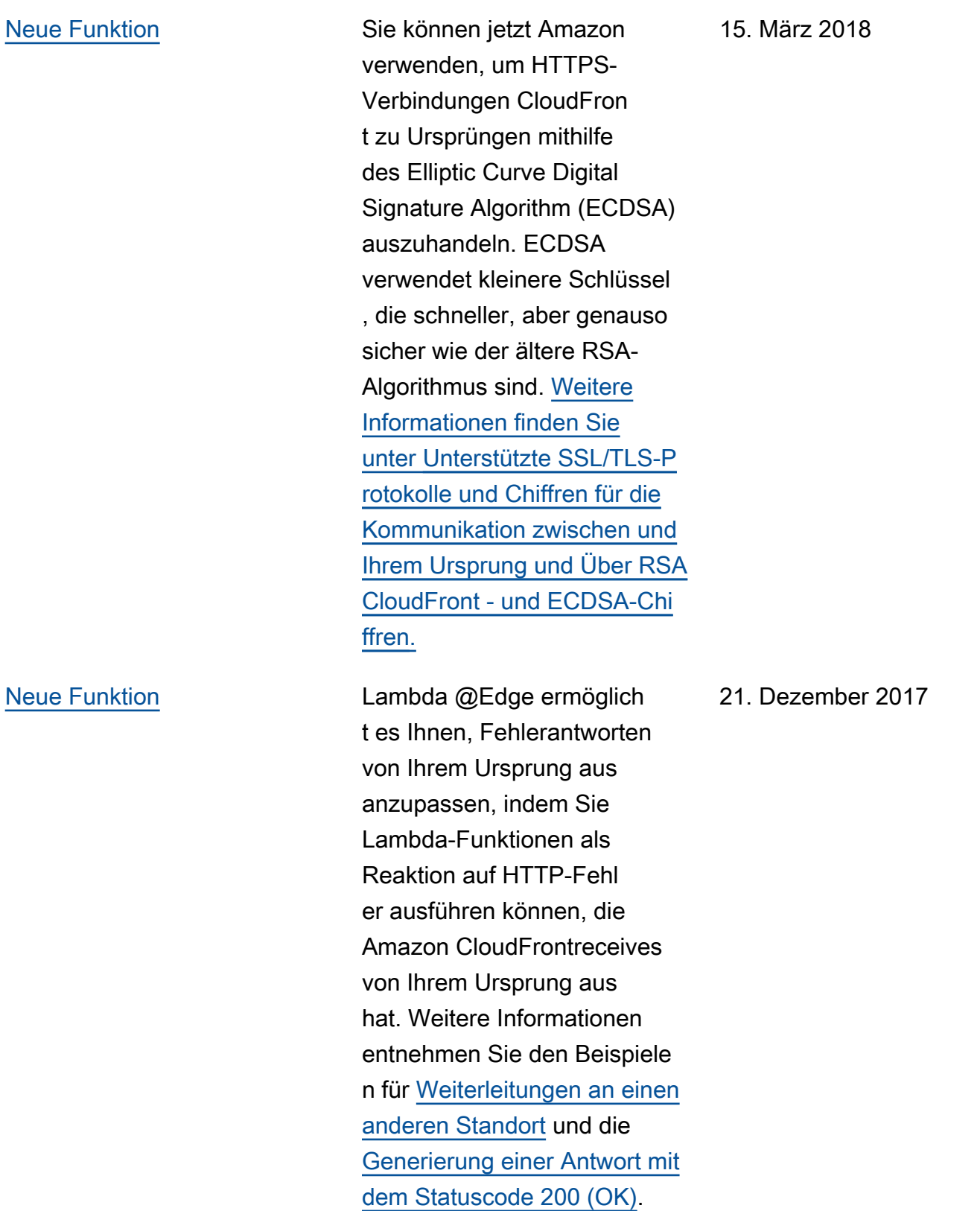

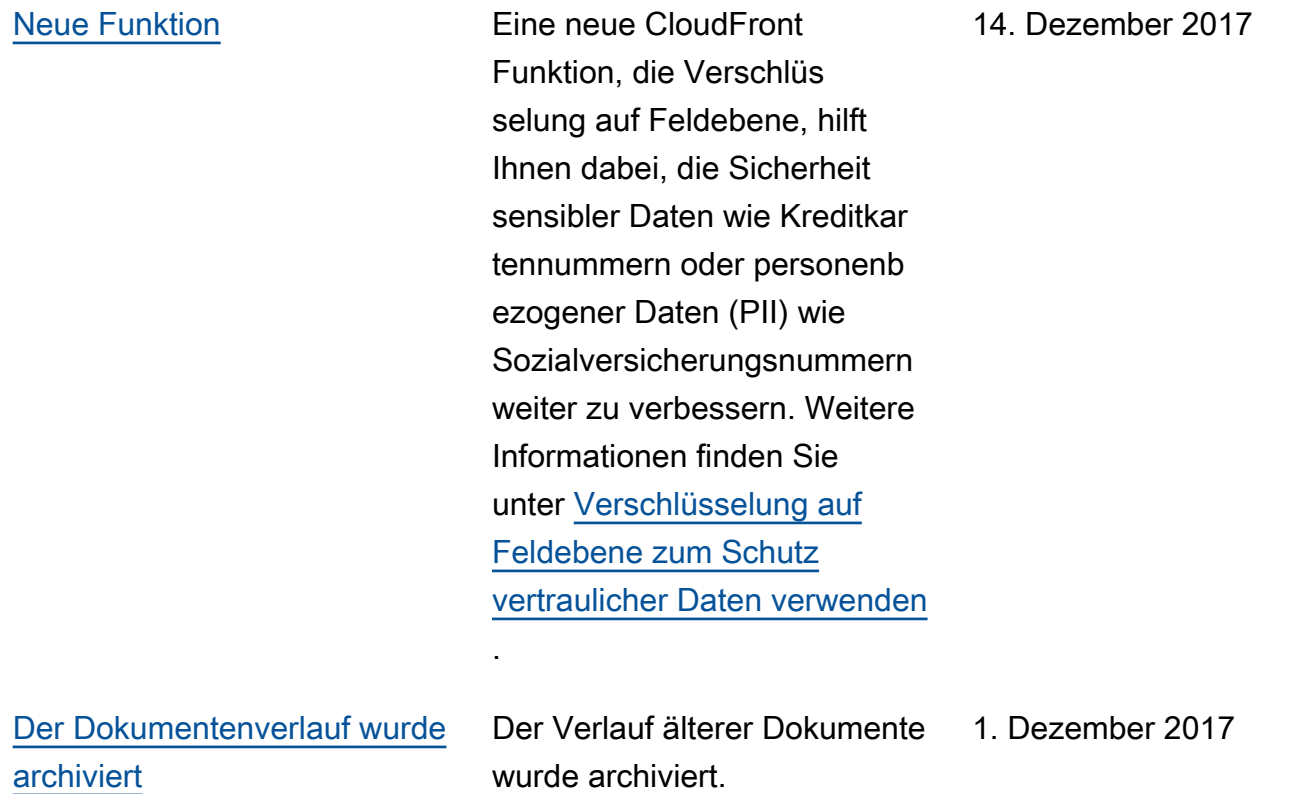
Die vorliegende Übersetzung wurde maschinell erstellt. Im Falle eines Konflikts oder eines Widerspruchs zwischen dieser übersetzten Fassung und der englischen Fassung (einschließlich infolge von Verzögerungen bei der Übersetzung) ist die englische Fassung maßgeblich.